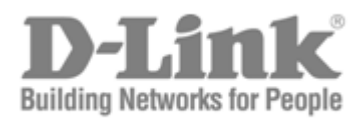

# CLI Reference Manual

Product Model: DGS-3700 Series Layer 2 Managed Gigabit Ethernet Switch Release 1.00

Information in this document is subject to change without notice.

© 2009 D-Link Corporation. All rights reserved.

Reproduction in any manner whatsoever without the written permission of D-Link Corporation is strictly forbidden.

\_\_\_\_\_\_\_\_\_\_\_\_\_\_\_\_\_\_\_\_\_\_\_\_\_\_\_\_\_\_\_\_\_\_\_\_\_\_\_\_\_\_\_\_\_\_\_\_\_\_\_\_\_\_\_\_\_\_\_\_\_\_\_\_\_\_\_\_\_\_\_\_\_\_\_\_

Trademarks used in this text: D-Link and the D-LINK logo are trademarks of D-Link Corporation; Microsoft and Windows are registered trademarks of Microsoft Corporation.

Other trademarks and trade names may be used in this document to refer to either the entities claiming the marks and names or their products. D-Link Corporation disclaims any proprietary interest in trademarks and trade names other than its own. July 2009 P/N 651GS3712015G

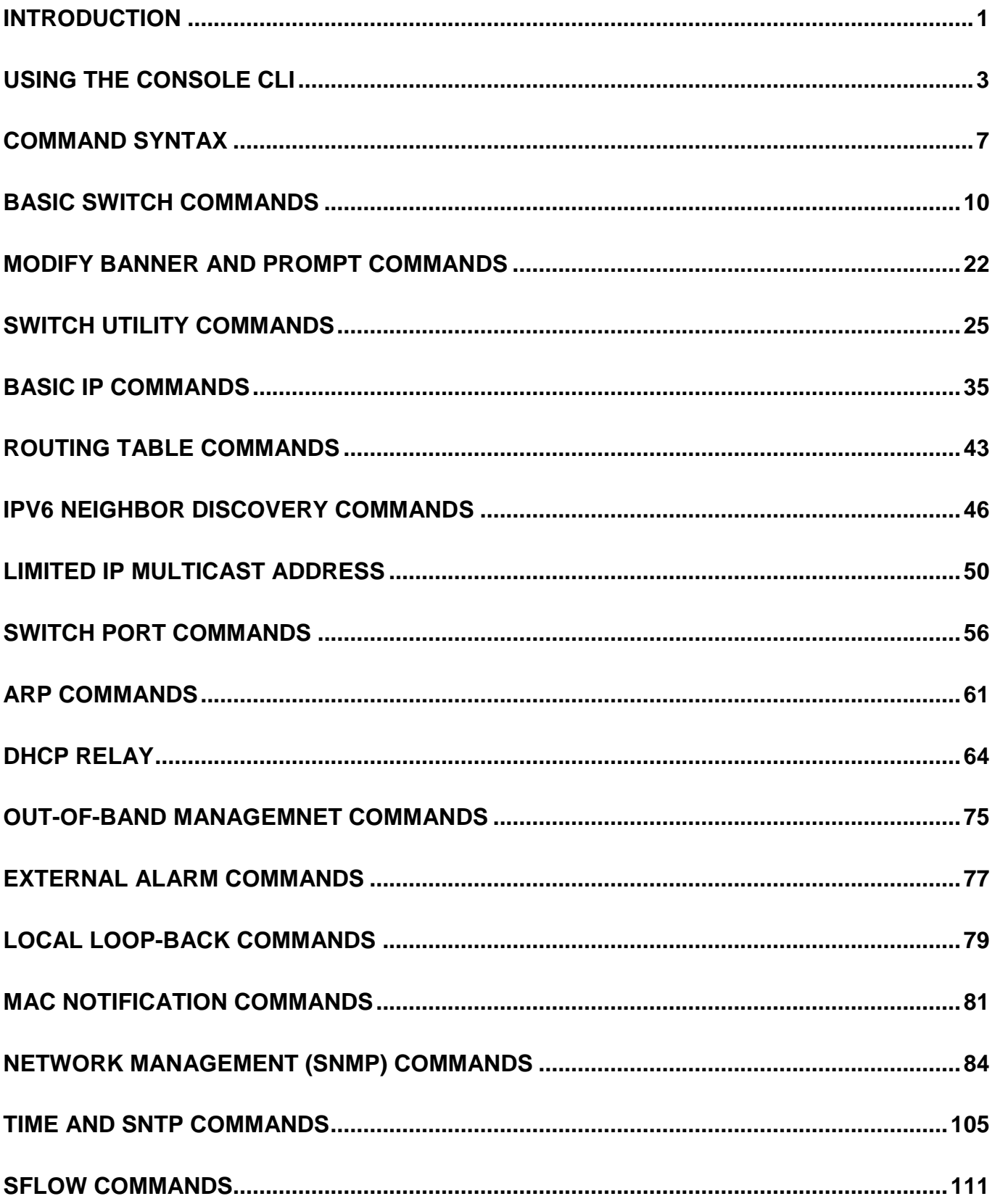

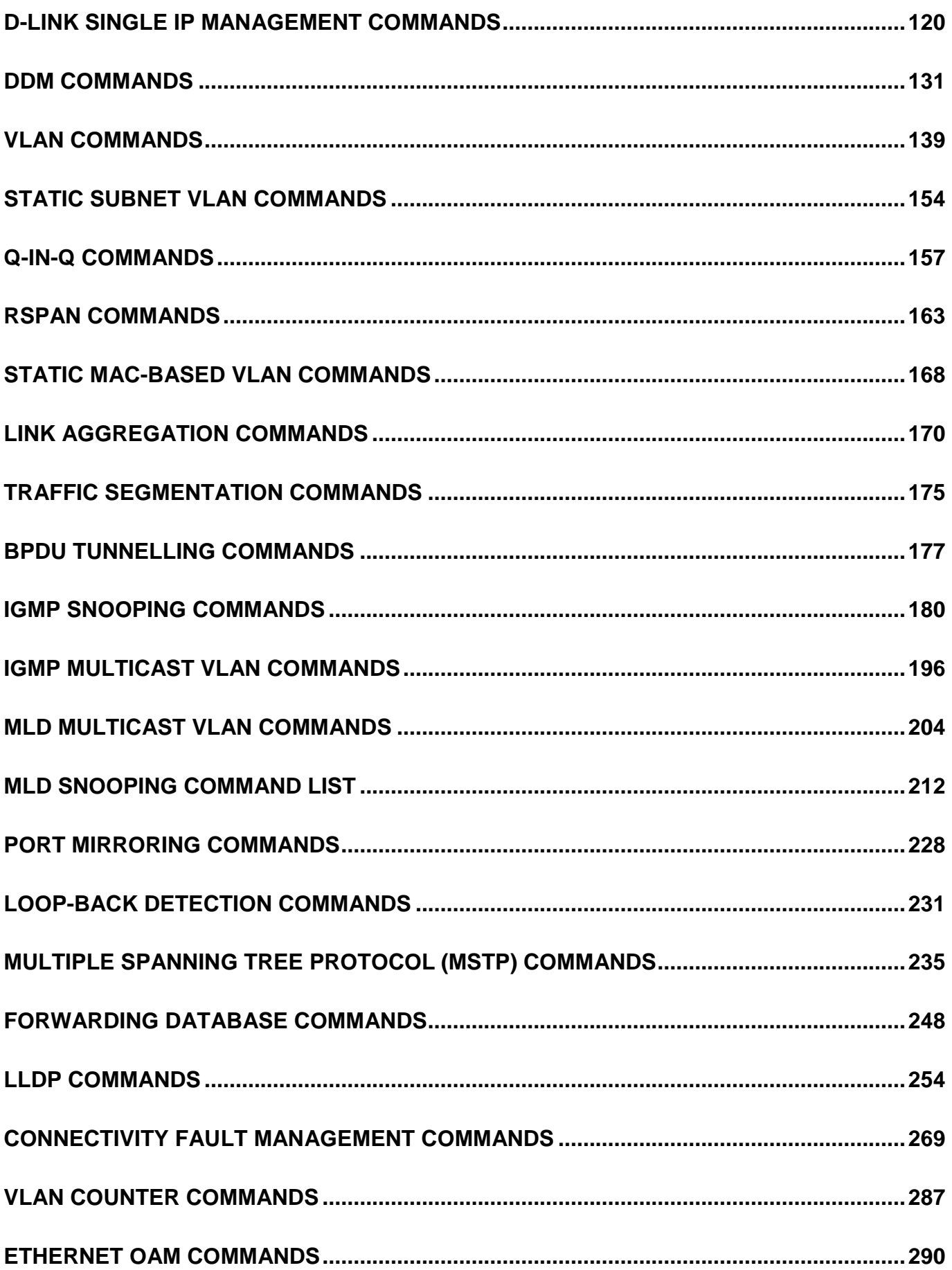

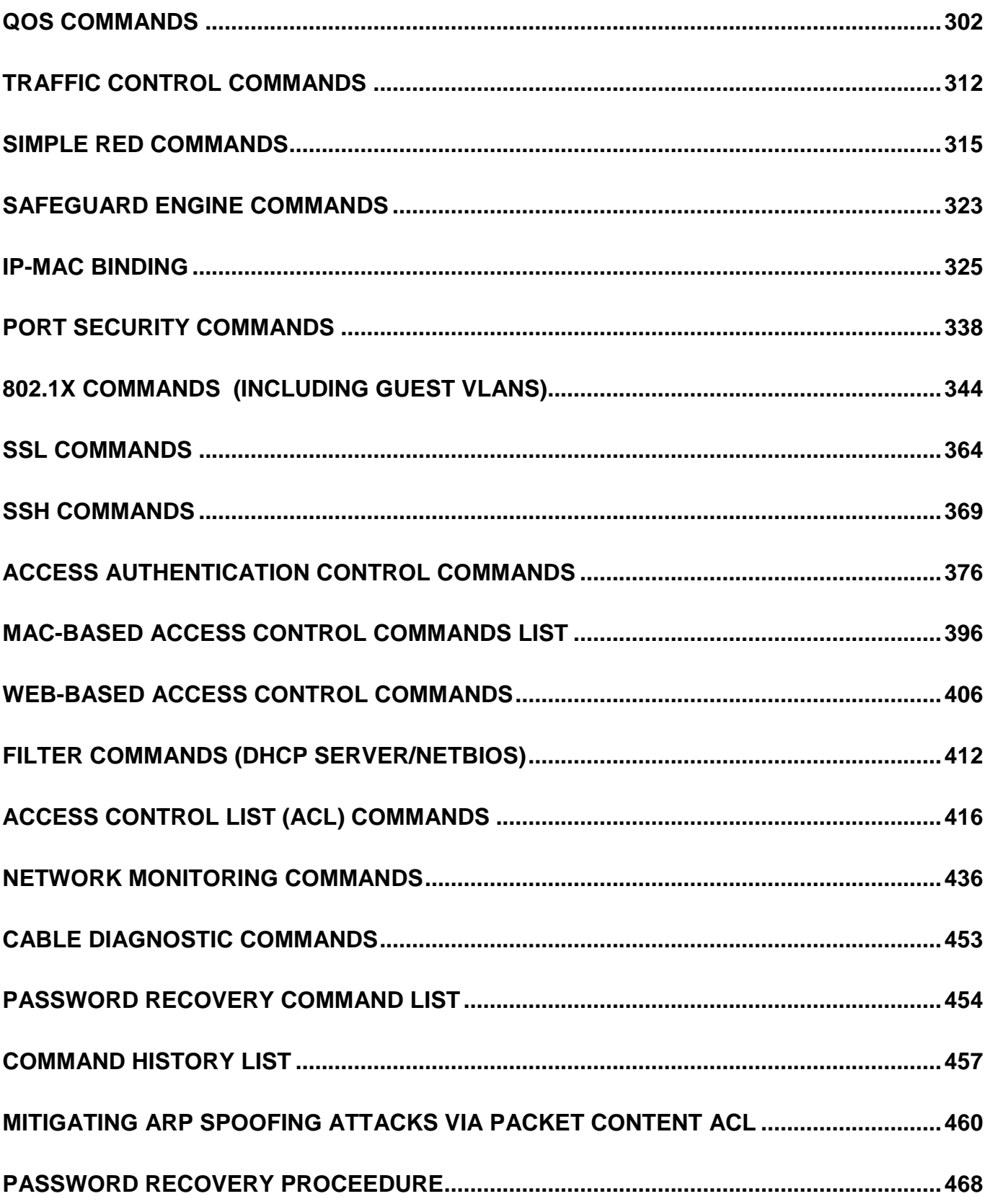

# **1 INTRODUCTION**

<span id="page-5-0"></span>The Switch can be managed through the Switch's serial port, Telnet, or the Web-based management agent. The Command Line Interface (CLI) can be used to configure and manage the Switch via the serial port or Telnet interfaces.

This manual provides a reference for all of the commands contained in the CLI. Configuration and management of the Switch via the Web-based management agent is discussed in the User Manual.

This manual provides a reference for all of the commands contained in the CLI for the DGS-3700-12 and DGS-3700-12G. Examples present in this manual may refer to either member of this series and may show different port counts, but are universal to this series of switches, unless otherwise stated. Configuration and management of the Switch via the Web-based management agent is discussed in the User Guide.

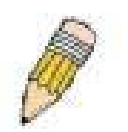

**NOTE:** For the remainder of this manual, the DGS-3700-12, DGS-3700-12G, switches will be referred to as simply the Switch or the DGS-3700 Series.

### **Accessing the Switch via the Serial Port**

The Switch's serial port's default settings are as follows:

- **115200 baud**
- **no parity**
- **8 data bits**
- **1 stop bit**

A computer running a terminal emulation program capable of emulating a VT-100 terminal and a serial port configured as above is then connected to the Switch's serial port via an RS-232 DB-9 cable.

With the serial port properly connected to a management computer, the following screen should be visible. If this screen does not appear, try pressing Ctrl+r to refresh the console screen.

#### **DGS-3700-12G Gigabit Ethernet Switch Command Line Interface**

**Firmware: Build 1.00.B042 Copyright(C) 2009 D-Link Corporation. All rights reserved.**

**UserName:**

#### **Figure 1-1. Initial CLI screen**

There is no initial username or password. Just press the **Enter** key twice to display the CLI input cursor − **DGS-3700-12:5#**. This is the command line where all commands are input.

#### **Setting the Switch's IP Address**

Each Switch must be assigned its own IP Address, which is used for communication with an SNMP network manager or other TCP/IP application (for example BOOTP, TFTP). The Switch's default IP address is 10.90.90.90. Users can change the default Switch IP address to meet the specification of your networking address scheme.

The Switch is also assigned a unique MAC address by the factory. This MAC address cannot be changed, and can be found on the initial boot console screen – shown below.

**Boot Procedure V1.00.B002 ----------------------------------------------------------------------------- Power On Self Test ........................................ 100 % MAC Address : 00-01-02-03-04-00 H/W Version : Please Wait, Loading V1.00.B035 Runtime Image ............. 100 % UART init ................................................. 100 % Device Discovery .......................................... 100 % Configuration init ........................................ \\_**

#### **Figure 1-2. Boot screen**

The Switch's MAC address can also be found in the Web management program on the Switch Information (Basic Settings) window on the Configuration menu.

The IP address for the Switch must be set before it can be managed with the Web-based manager. The Switch IP address can be automatically set using BOOTP or DHCP protocols, in which case the actual address assigned to the Switch must be known.

The IP address may be set using the Command Line Interface (CLI) over the console serial port as follows:

- 1. Starting at the command line prompt, enter the commands **config ipif System ipaddress xxx.xxx.xxx.xxx/yyy.yyy.yyy.yyy**. Where the **x**'s represent the IP address to be assigned to the IP interface named **System** and the **y**'s represent the corresponding subnet mask.
- 2. Alternatively, users can enter **config ipif System ipaddress xxx.xxx.xxx.xxx/z**. Where the **x**'s represent the IP address to be assigned to the IP interface named **System** and the **z** represents the corresponding number of subnets in CIDR notation.

The IP interface named **System** on the Switch can be assigned an IP address and subnet mask which can then be used to connect a management station to the Switch's Telnet or Web-based management agent.

```
DGS-3700-12:5#config ipif System ipaddress 10.24.73.21/255.0.0.0
Command: config ipif System ipaddress 10.73.21.21/8
Success.
DGS-3700-12:5#
```
#### **Figure 1-3. Assigning an IP Address screen**

In the above example, the Switch was assigned an IP address of 10.24.73.21 with a subnet mask of 255.0.0.0. The system message **Success** indicates that the command was executed successfully. The Switch can now be configured and managed via Telnet, SNMP MIB browser and the CLI or via the Web-based management agent using the above IP address to connect to the Switch.

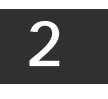

## **USING THE CONSOLE CLI**

<span id="page-7-0"></span>The DGS-3700 Series supports a console management interface that allows the user to connect to the Switch's management agent via a serial port and a terminal or a computer running a terminal emulation program. The console can also be used over the network using the TCP/IP Telnet protocol. The console program can be used to configure the Switch to use an SNMP-based network management software over the network.

This chapter describes how to use the console interface to access the Switch, change its settings, and monitor its operation.

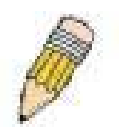

*Note:* Switch configuration settings are saved to non-volatile RAM using the save command. The current configuration will then be retained in the Switch's NV-RAM, and reloaded when the Switch is rebooted. If the Switch is rebooted without using the save command, the last configuration saved to NV-RAM will be loaded.

### **Connecting to the Switch**

The console interface is used by connecting the Switch to a VT100-compatible terminal or a computer running an ordinary terminal emulator program (e.g., the **HyperTerminal** program included with the Windows operating system) using an RS-232C serial cable. Your terminal parameters will need to be set to:

- **VT-100 compatible**
- **115200 baud**
- **8 data bits**
- **No parity**
- **One stop bit**
- **No flow control**

Users can also access the same functions over a Telnet interface. Once users have set an IP address for your Switch, users can use a Telnet program (in VT-100 compatible terminal mode) to access and control the Switch. All of the screens are identical, whether accessed from the console port or from a Telnet interface.

After the Switch reboots and users have logged in, the console looks like this:

**DGS-3700-12G Gigabit Ethernet Switch Command Line Interface**

**Firmware: Build 1.00.B035 Copyright(C) 2009 D-Link Corporation. All rights reserved.**

**UserName:**

### **Figure 2-1. Initial Console screen after logging in**

Commands are entered at the command prompt, **DGS-3700-12:5#**.

There are a number of helpful features included in the CLI. Entering the **?** command will display a list of all of the top-level commands.

**? cable\_diag ports cfm linktrace cfm loopback clear clear address\_binding dhcp\_snoop binding\_entry ports clear arptable clear attack\_log clear cfm pkt\_cnt clear counters clear ethernet\_oam ports clear fdb clear historical\_counters ports clear igmp\_snooping data\_driven\_group clear igmp\_snooping statistic counter clear log clear mac\_based\_access\_control auth\_mac clear mld\_snooping data\_driven\_group clear mld\_snooping statistic counter clear port\_security\_entry clear vlan\_counter statistics**

**CTRL+C ESC q Quit SPACE n Next Page ENTER Next Entry a All**

#### **Figure 2-2. The ? Command**

When users enter a command without its required parameters, the CLI will prompt users with a **Next possible completions:** message.

**DGS-3700-12:5#config account Command: config account Next possible completions: <username>**

**DGS-3700-12:5#**

#### **Figure 2-3. Example Command Parameter Help**

In this case, the command **config account** was entered with the parameter **<username>**. The CLI will then prompt users to enter the **<username>** with the message, **Next possible completions:**. Every command in the CLI has this feature, and complex commands have several layers of parameter prompting.

In addition, after typing any given command plus one space, users can see all of the next possible sub-commands, in sequential order, by repeatedly pressing the **Tab** key.

To re-enter the previous command at the command prompt, press the up arrow cursor key. The previous command will appear at the command prompt.

```
DGS-3700-12:5#config account
Command: config account
Next possible completions:
<username>
DGS-3700-12:5#config account
Command: config account
Next possible completions:
<username>
```
**DGS-3700-12:5#**

#### **Figure 2-4. Using the Up Arrow to Re-enter a Command**

In the above example, the command **config account** was entered without the required parameter **<username>**, the CLI returned the **Next possible completions: <username>** prompt. The up arrow cursor control key was pressed to re-enter the previous command (**config account**) at the command prompt. Now the appropriate username can be entered and the **config account**  command re-executed.

All commands in the CLI function in this way. In addition, the syntax of the help prompts are the same as presented in this manual − angle brackets < > indicate a numerical value or character string, braces { } indicate optional parameters or a choice of parameters, and brackets [ ] indicate required parameters.

If a command is entered that is unrecognized by the CLI, the top-level commands will be displayed under the **Available commands:** prompt.

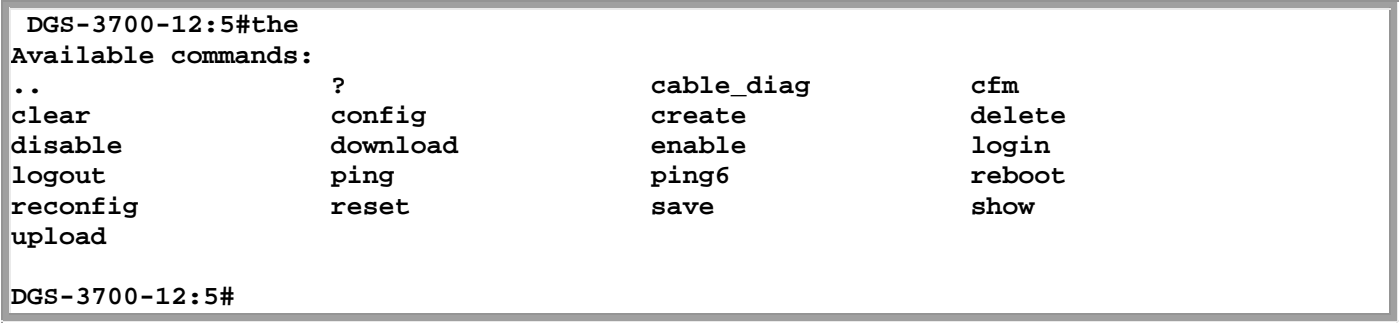

#### **Figure 2-5. The Next Available Commands Prompt**

The top-level commands consist of commands such as **show** or **config**. Most of these commands require one or more parameters to narrow the top-level command. This is equivalent to **show** what? or **config** what? Where the what? is the next parameter.

For example, if users enter the **show** command with no additional parameters, the CLI will then display all of the possible next parameters.

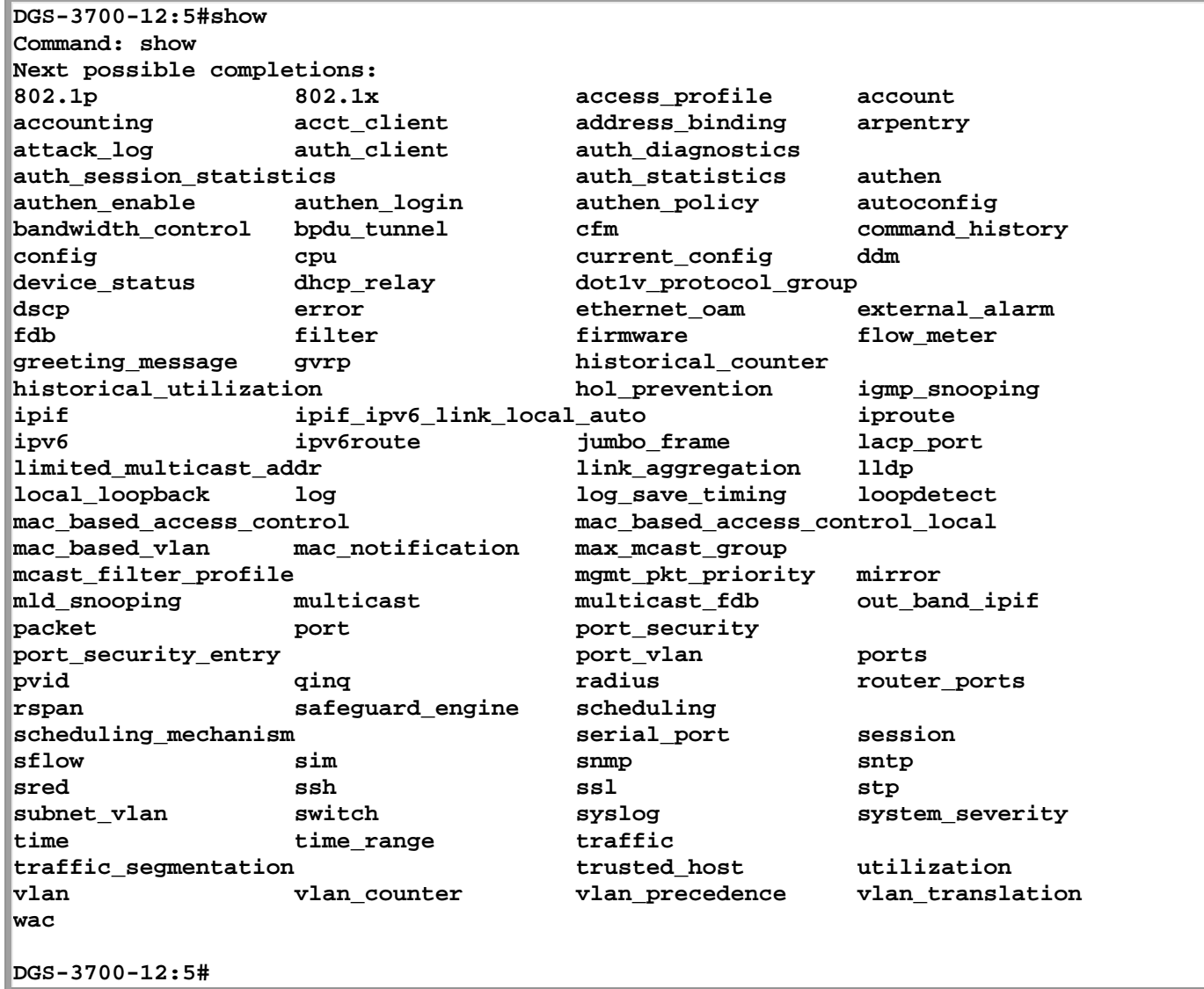

### **Figure 2-6. Next possible completions: Show Command**

In the above example, all of the possible next parameters for the **show** command are displayed. At the next command prompt, the up arrow was used to re-enter the **show** command, followed by the **account** parameter. The CLI then displays the user accounts configured on the Switch.

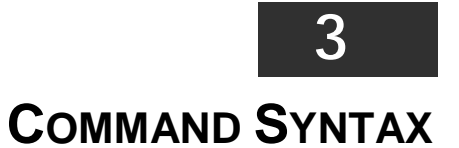

<span id="page-11-0"></span>The following symbols are used to describe how command entries are made and values and arguments are specified in this manual. The online help contained in the CLI and available through the console interface uses the same syntax.

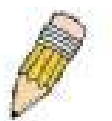

**Note:** All commands are case-sensitive. Be sure to disable Caps Lock or any other unwanted function that changes text case.

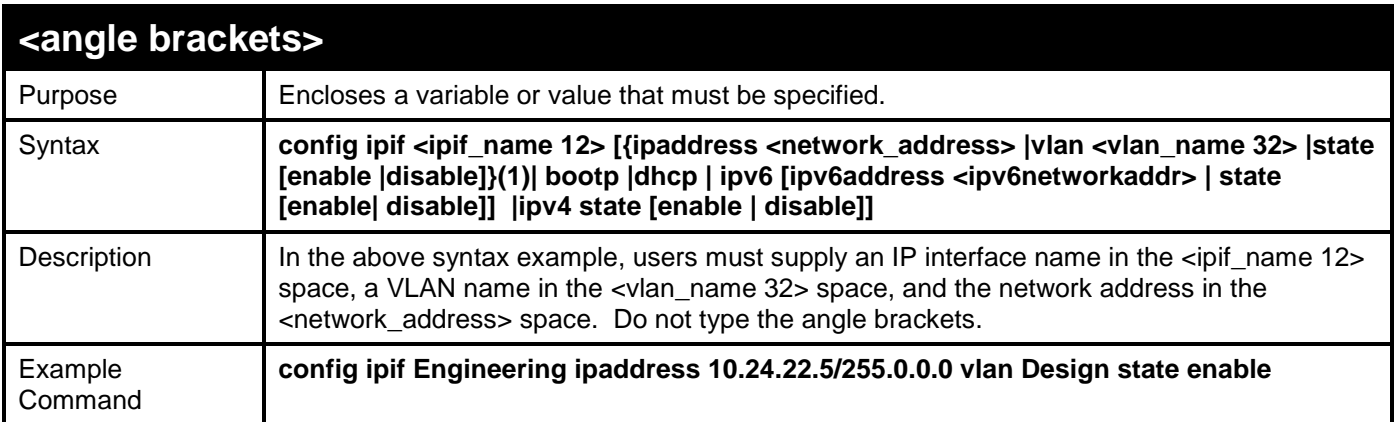

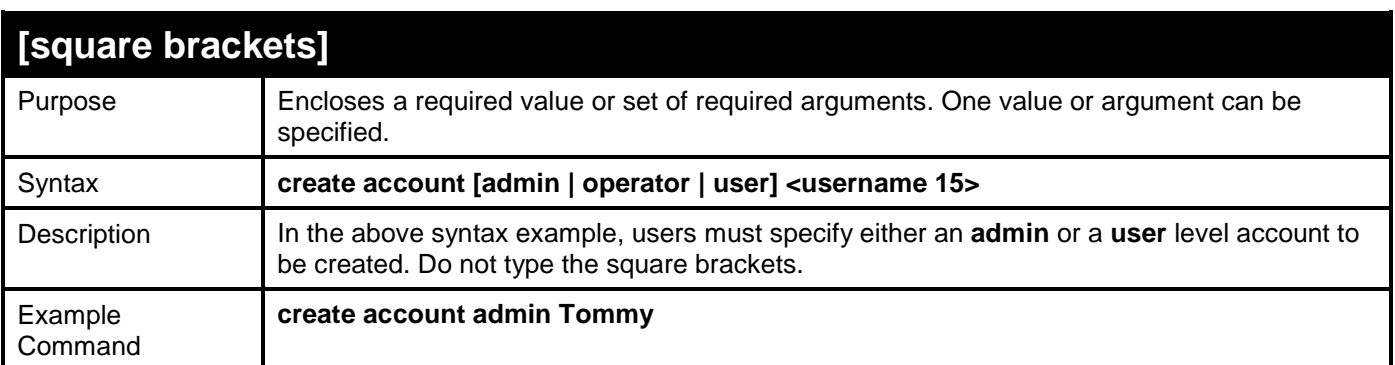

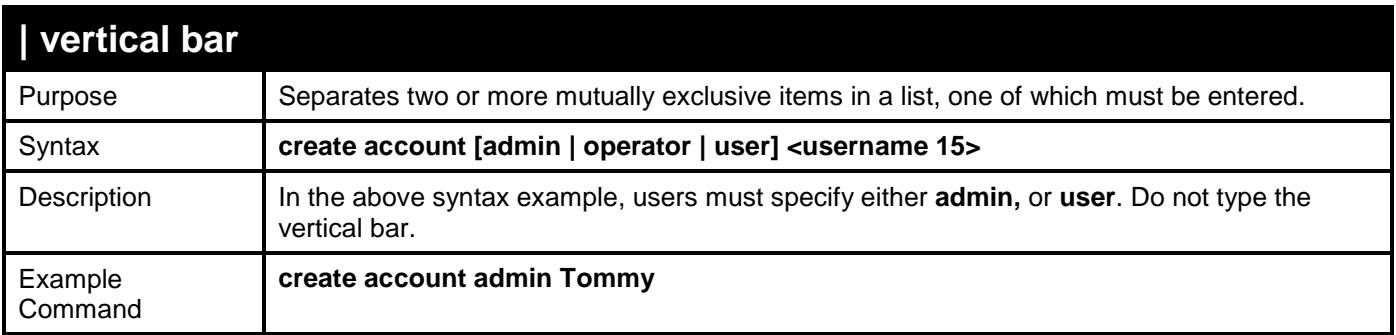

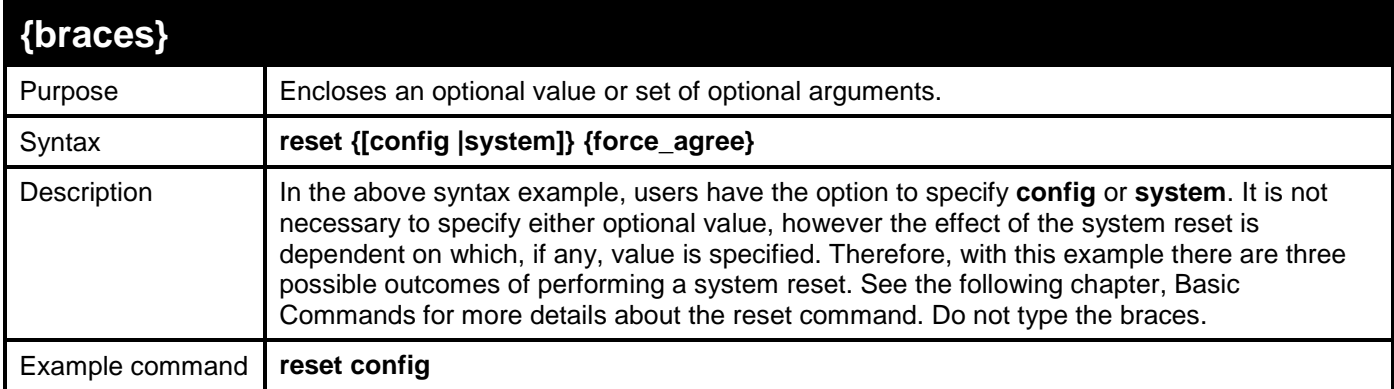

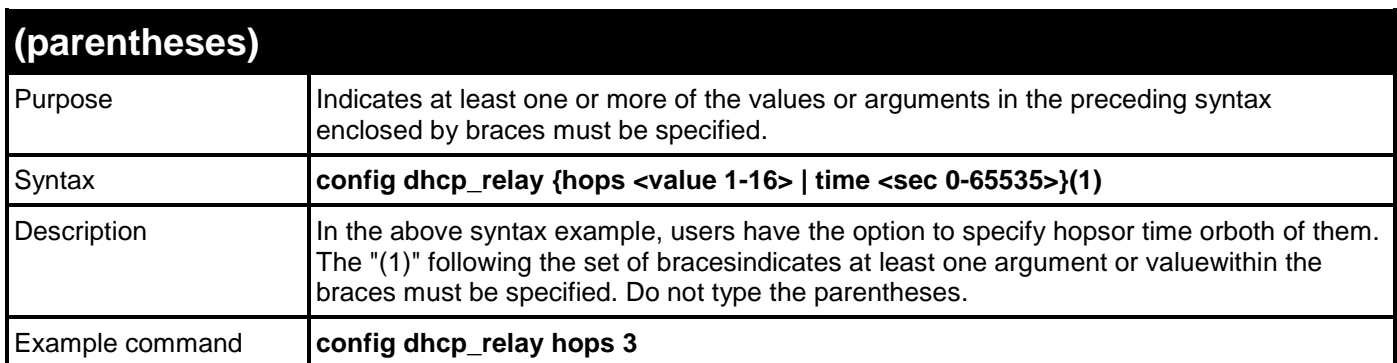

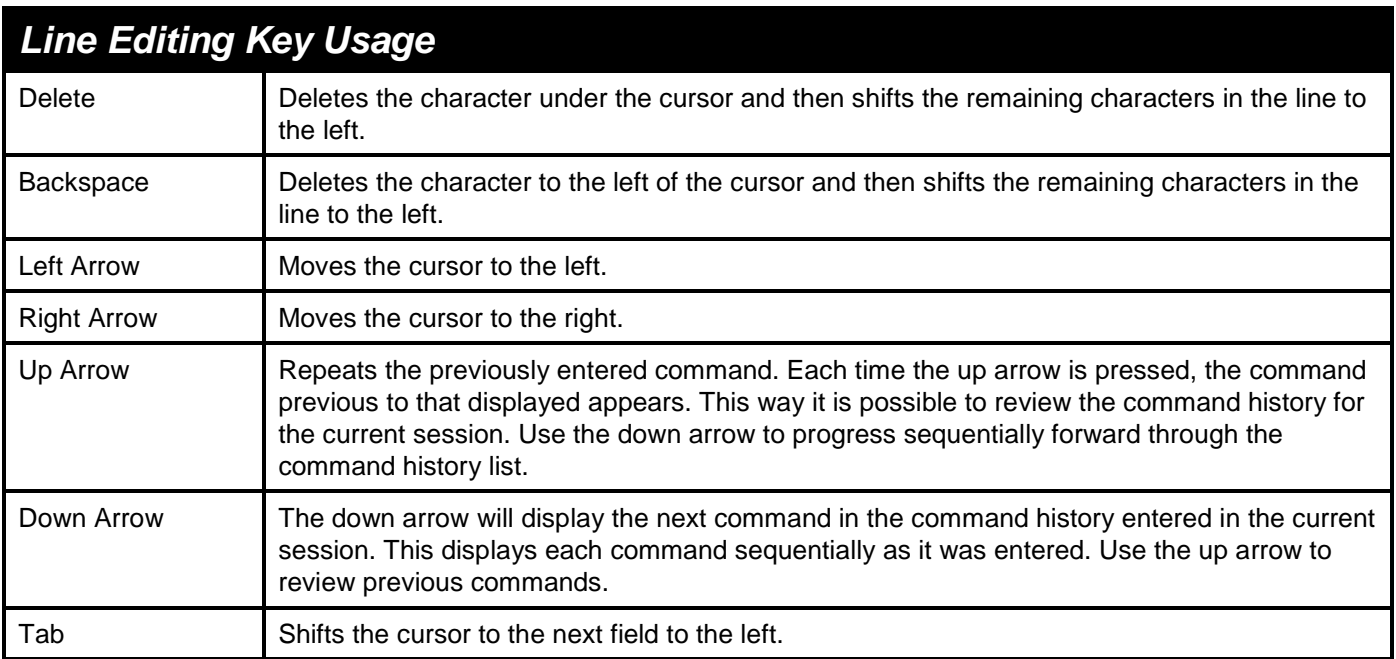

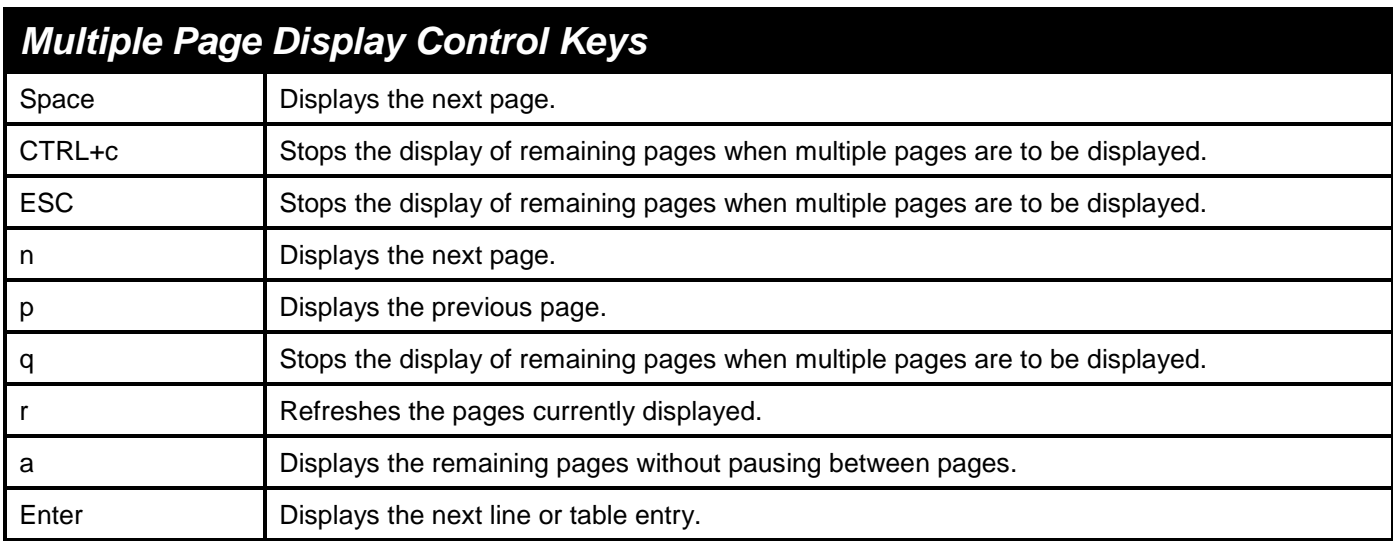

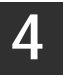

# **BASIC SWITCH COMMANDS**

<span id="page-14-0"></span>The basic switch commands in the Command Line Interface (CLI) are listed (along with the appropriate parameters) in the following table.

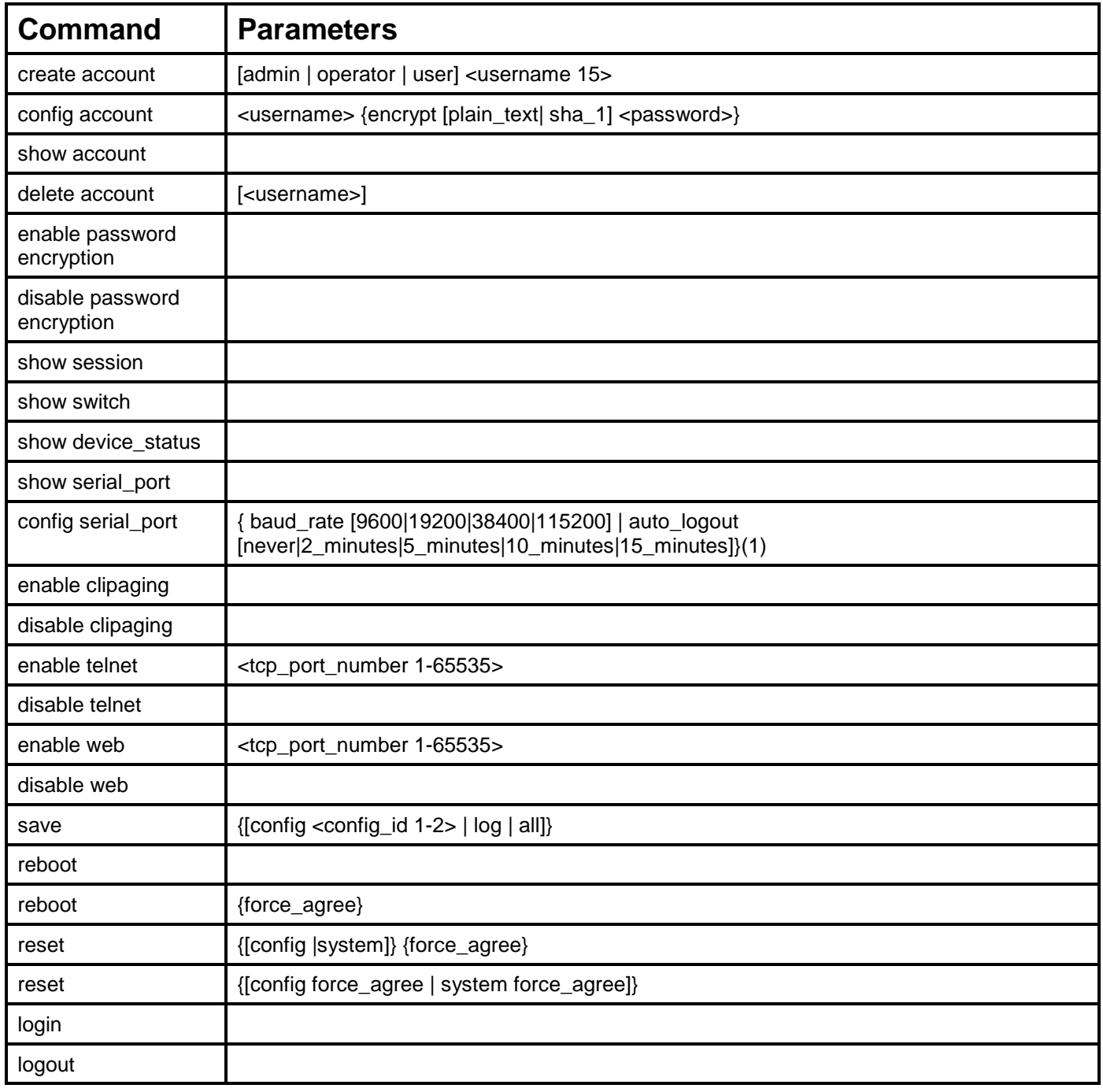

Each command is listed, in detail, in the following sections.

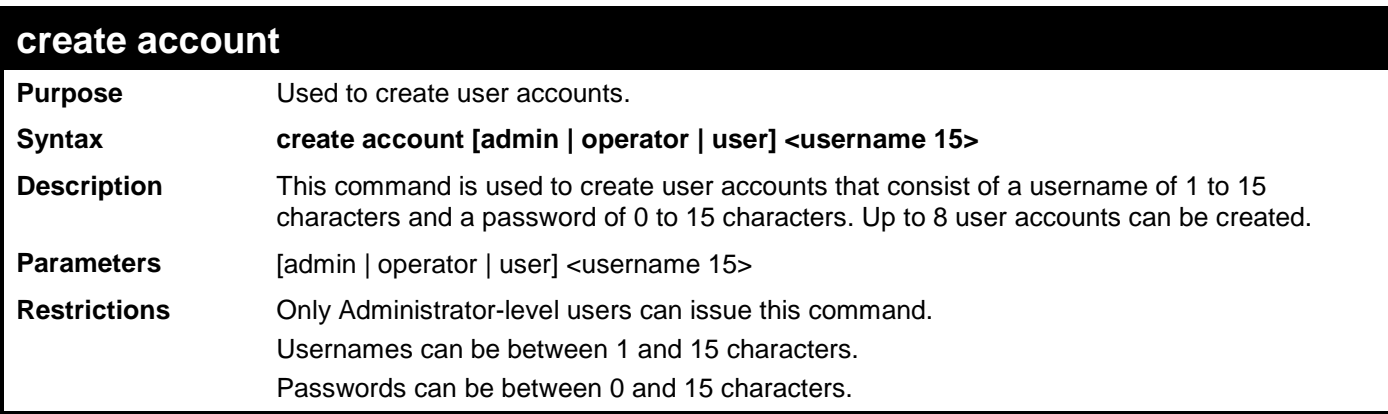

To create an administrator-level user account with the username "dlink".

```
DGS-3700-12:5#create account admin dlink
Command: create account admin dlink
Enter a case-sensitive new password:****
Enter the new password again for confirmation:****
Success.
```
**DGS-3700-12:5#**

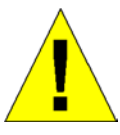

**NOTICE:** In case of lost passwords or password corruption, please refer to the ["Password Recovery Command List"](#page-458-0) section in this manual, and the "Password [Recovery Procedure"](#page-472-0) will guide you through the steps necessary to resolve this issue.

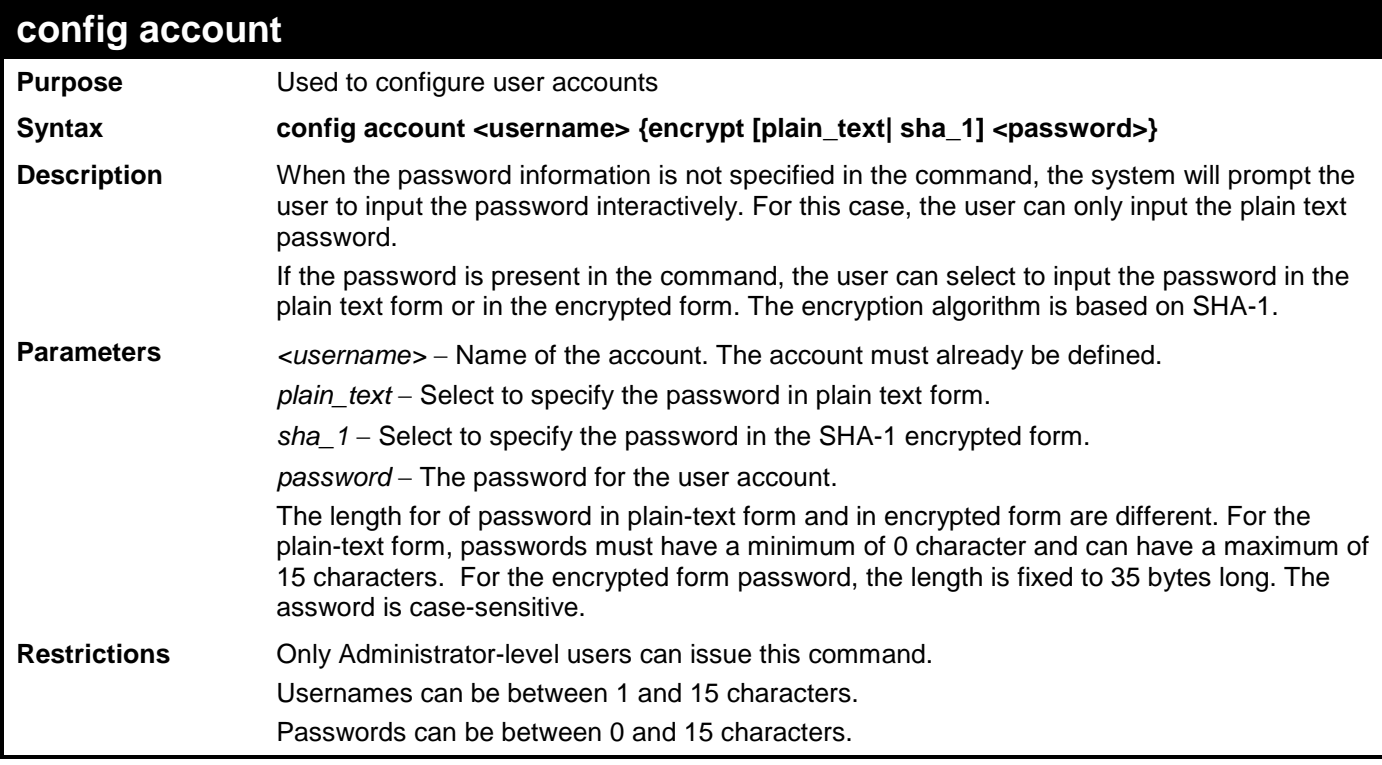

Example usage:

To configure the user password of "dlink" account:

```
DGS-3700-12:5#config account dlink
Command: config account dlink
Enter a old password:****
Enter a case-sensitive new password:****
Enter the new password again for confirmation:****
Success.
DGS-3700-12:5#
```
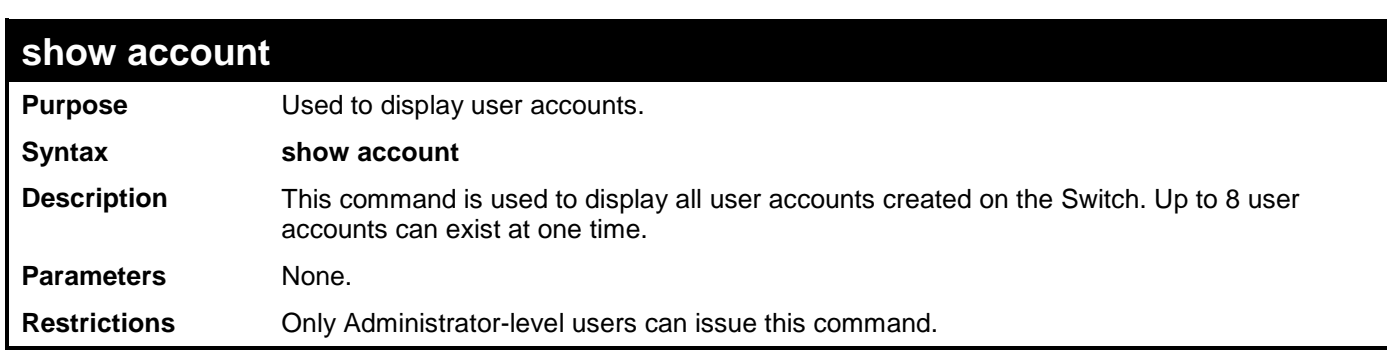

To display the accounts that have been created:

```
DGS-3700-12:5#show account
Command: show account
Current Accounts:
Username Access Level
--------------- ------------
dlink Admin
Total Entries: 1
DGS-3700-12:5#
```
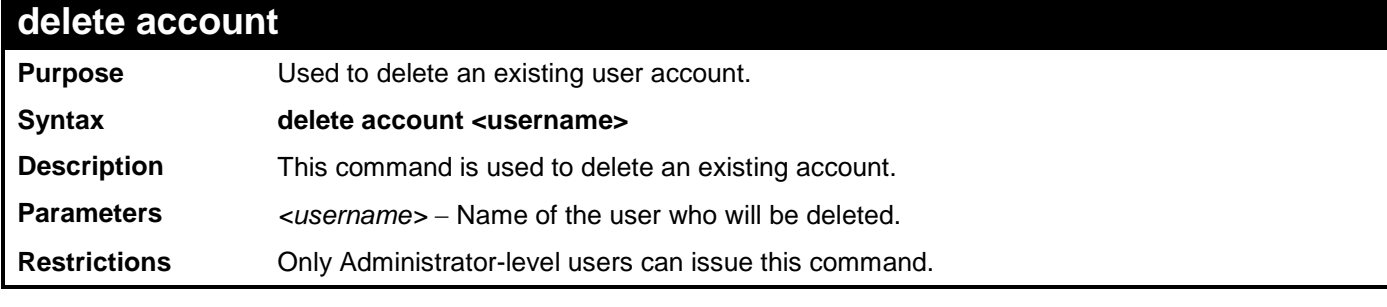

Example usage:

To delete the user account "System":

**DGS-3700-12:5#delete account System Command: delete account System Success. DGS-3700-12:5#**

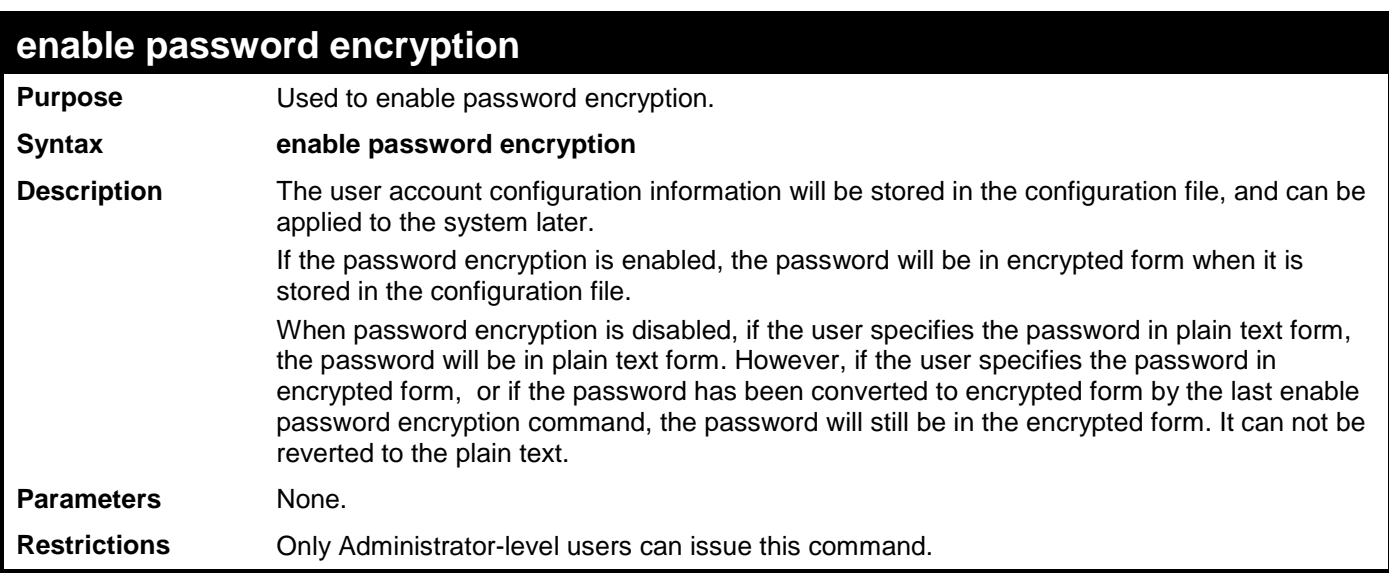

To enable password encryption:

```
DGS-3700-12:5#enable password encryption
```

```
Command: enable password encryption
```
**Success.** 

**DGS-3700-12:5#**

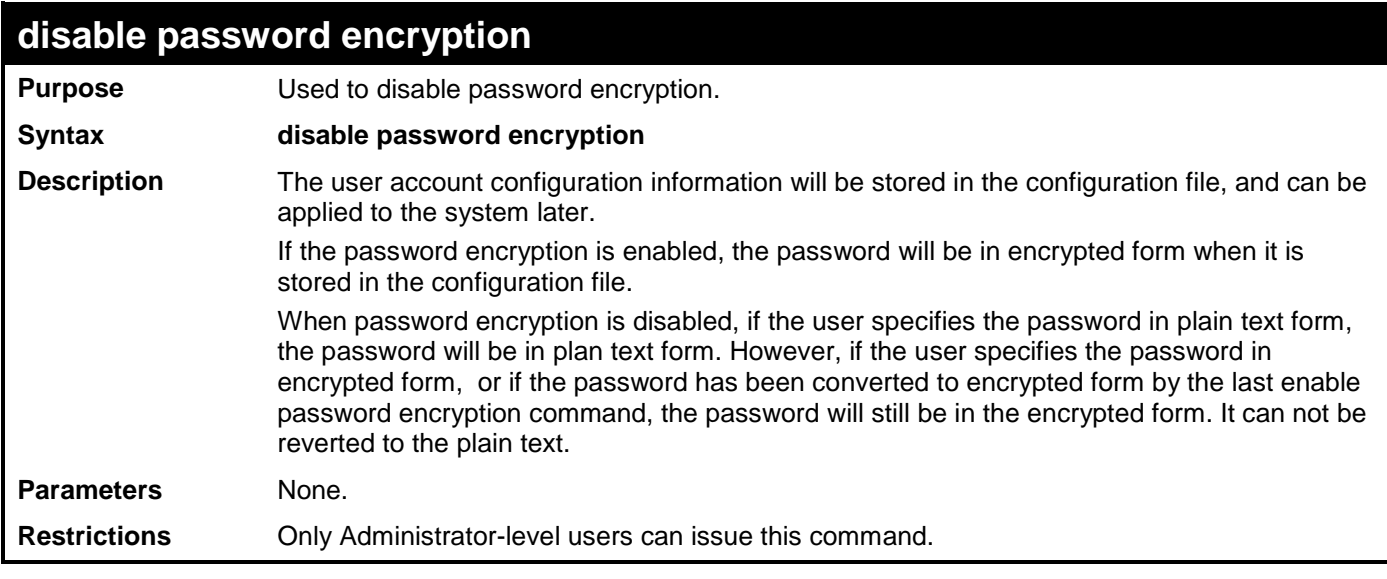

Example usage:

To disable password encryption:

**DGS-3700-12:5#disable password encryption Command: disable password encryption Success.** 

**DGS-3700-12:5#**

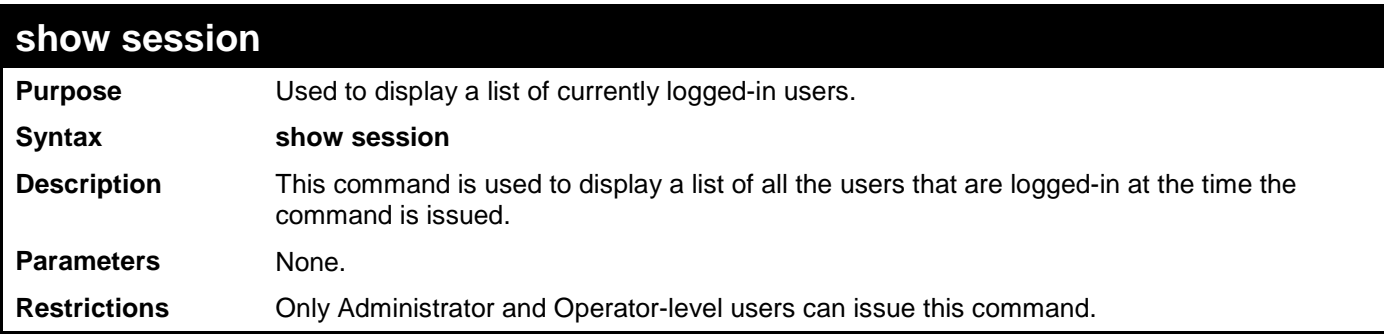

To display a list of current logged-in users:

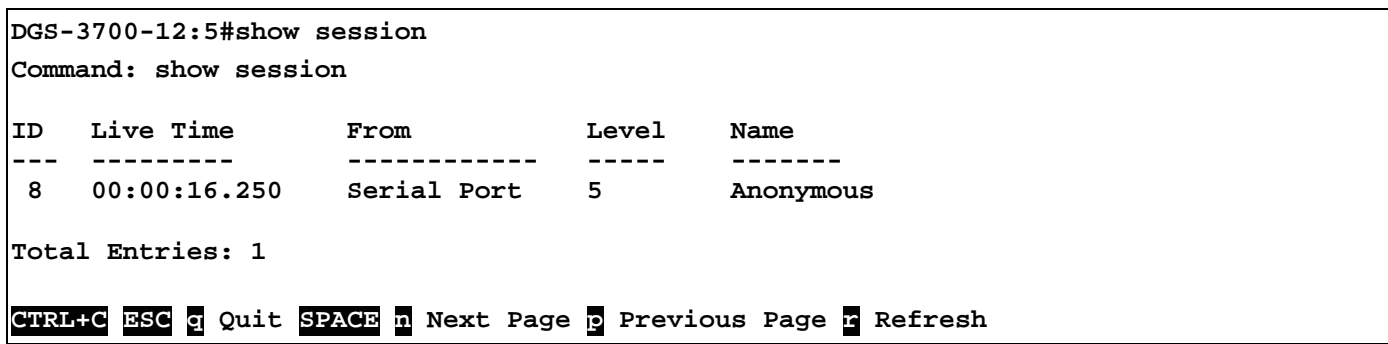

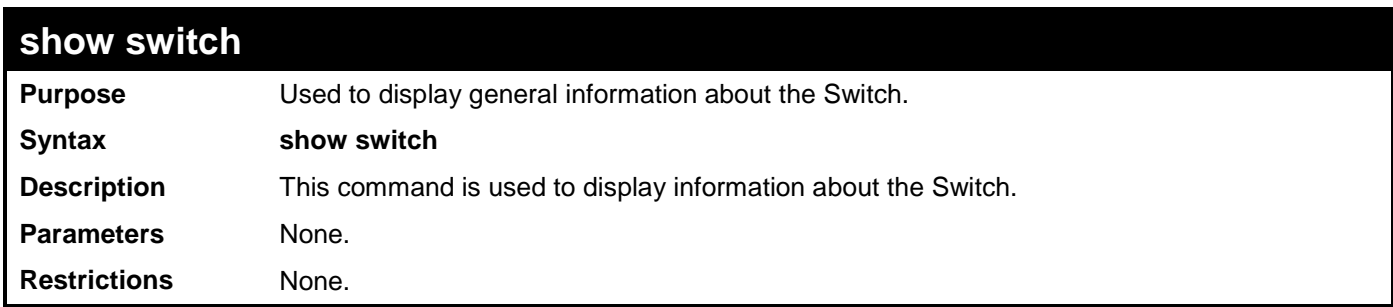

Example usage:

To display the Switch's information:

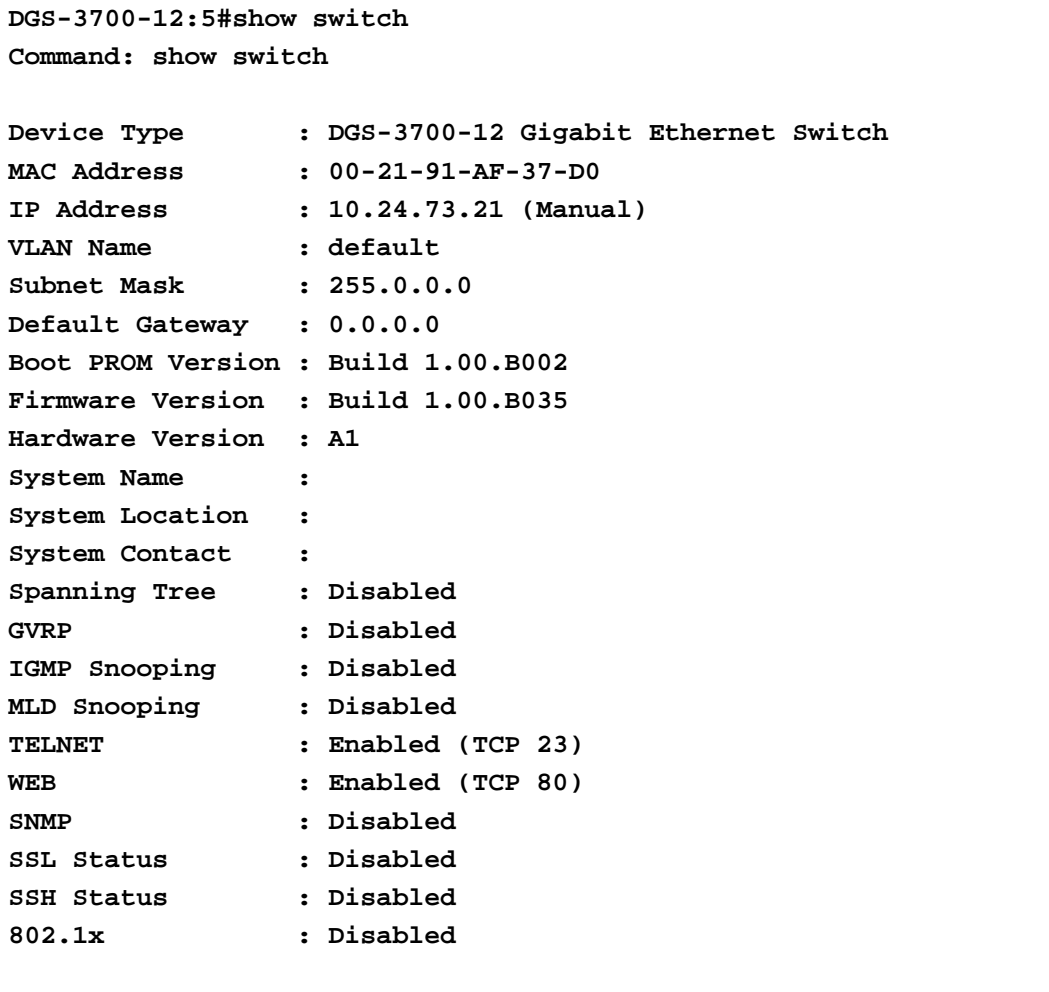

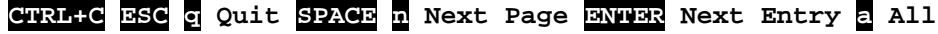

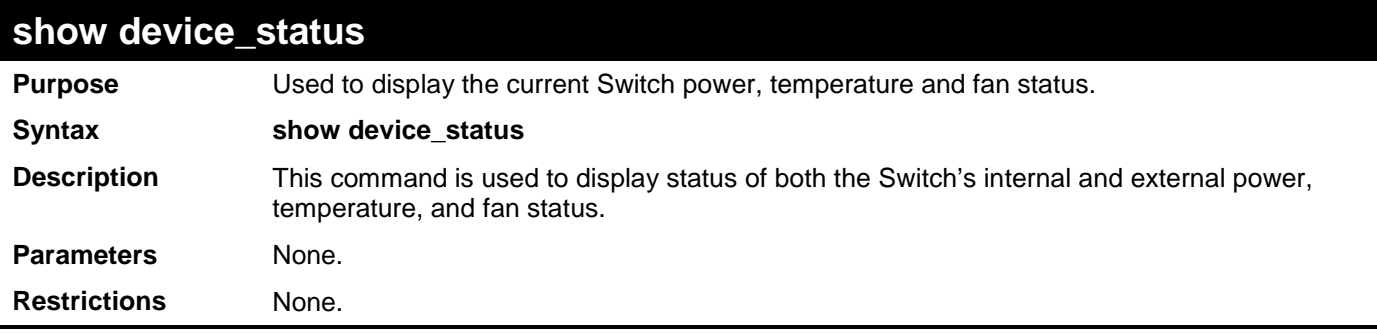

To display the Switch status:

```
DGS-3700-12:5#show device_status
Command: show device_status
Power Status Temperature (Celsius) Side Fan Status
-------------- ---------------------- -------------------------
AC Active Sensor 1 : 255 Fan 1 OK : 12775 RPM
DC Fail Fan 2 OK : 12775 RPM
                                   Fan 3 OK : 12775 RPM
CTRL+C ESC q Quit SPACE n Next Page p Previous Page r Refresh
```
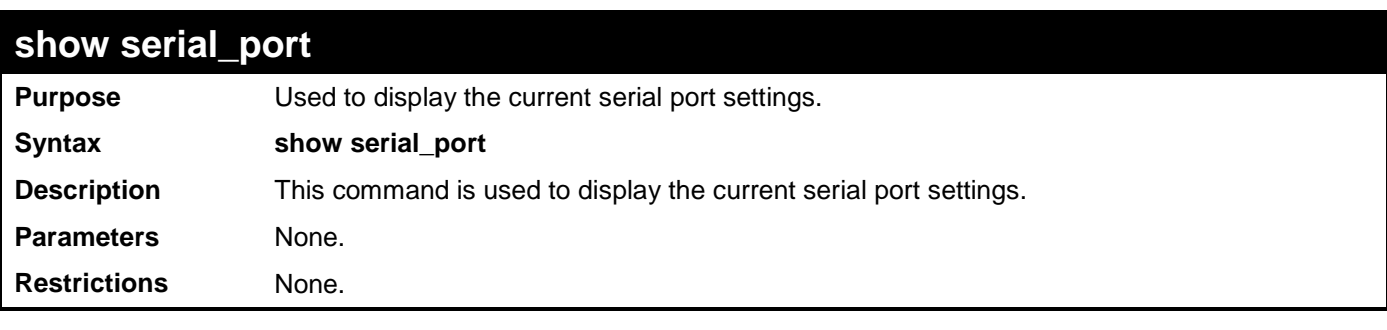

To display the serial port settings:

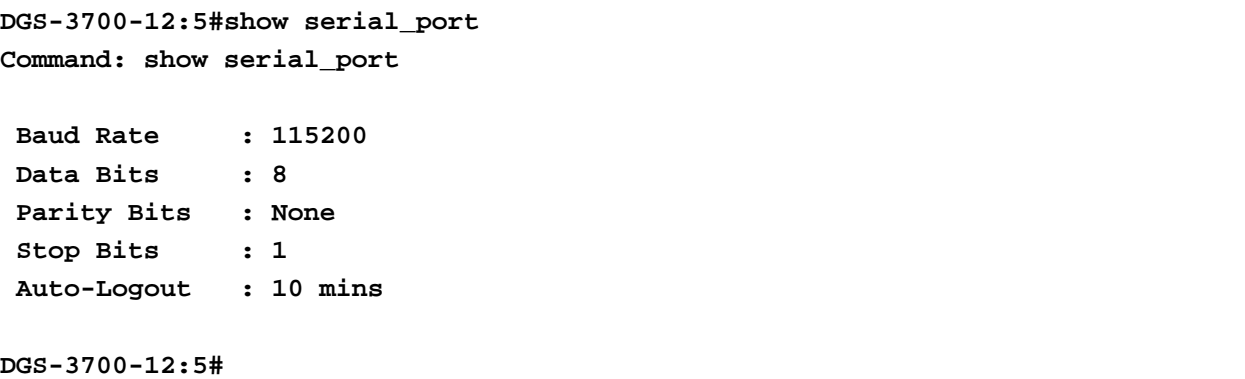

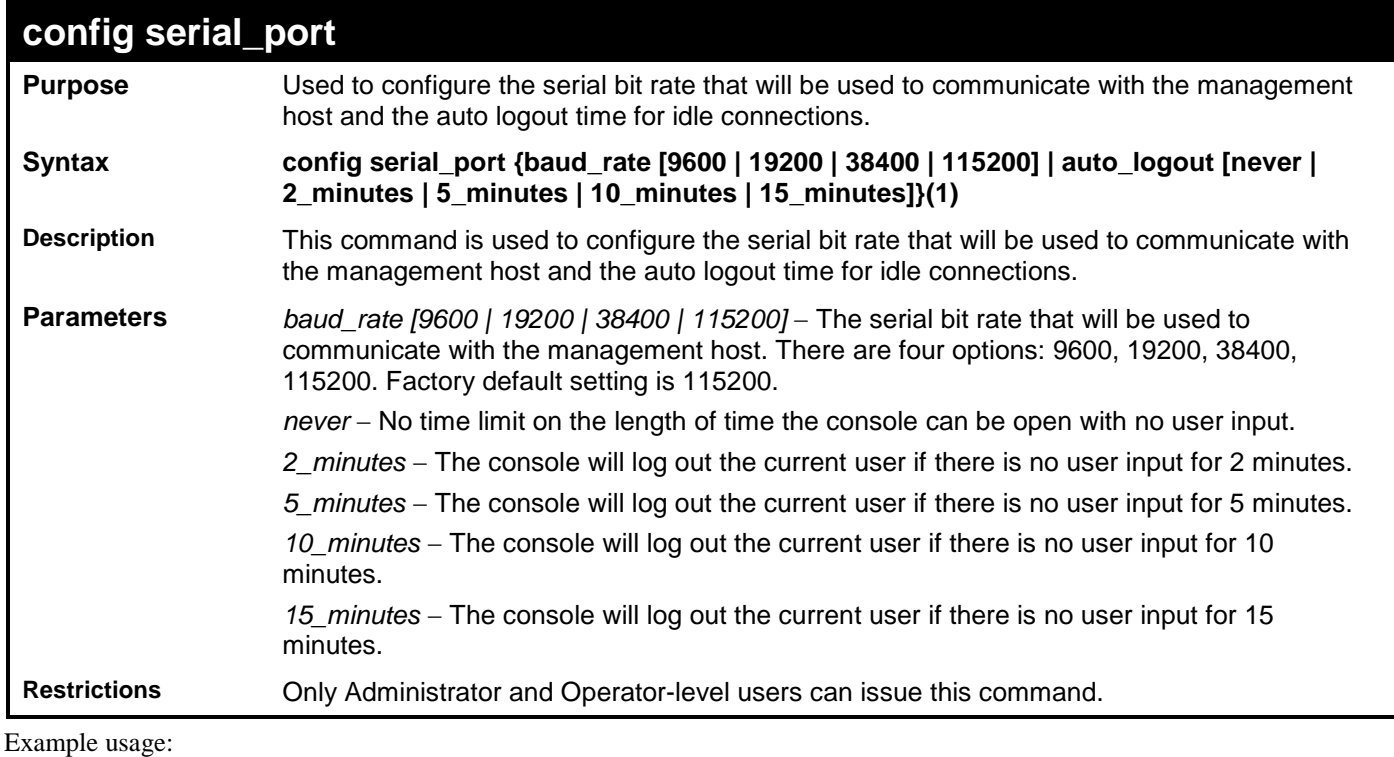

To configure baud rate:

**DGS-3700-12:5#config serial\_port baud\_rate 115200 Command: config serial\_port baud\_rate 115200 Success. DGS-3700-12:5#**

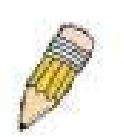

**NOTE:** If a user configures the serial port's baud rate, the baud rate will take effect and save immediately. Baud rate settings will not change even if the user resets or reboots the Switch. The Baud rate will only change when the user configures it again. The serial port's baud rate setting is not stored in the Switch's configuration file. Resetting the Switch will not restore the baud rate to the default setting.

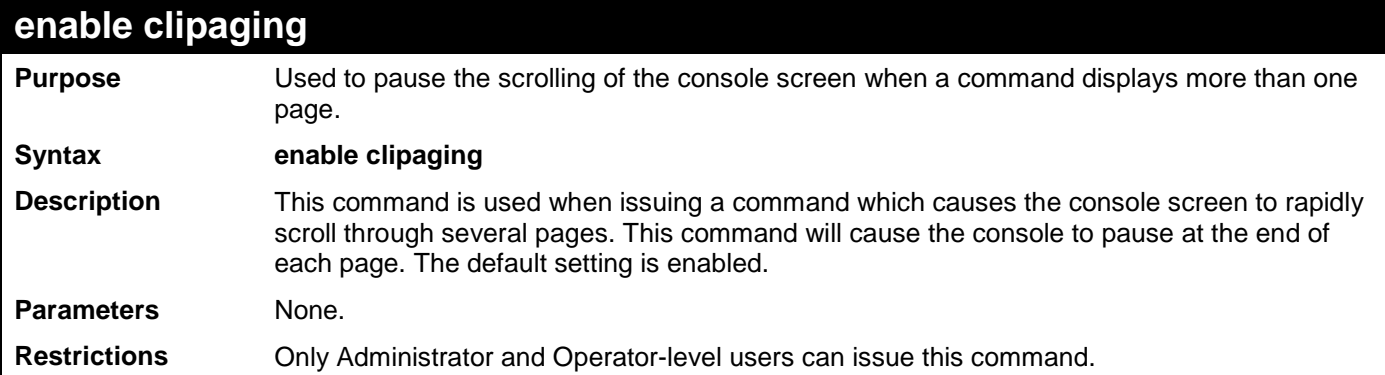

Example usage:

To enable pausing of the screen display when the show command output reaches the end of the page:

**DGS-3700-12:5#enable clipaging Command: enable clipaging**

**Success.**

**DGS-3700-12:5#**

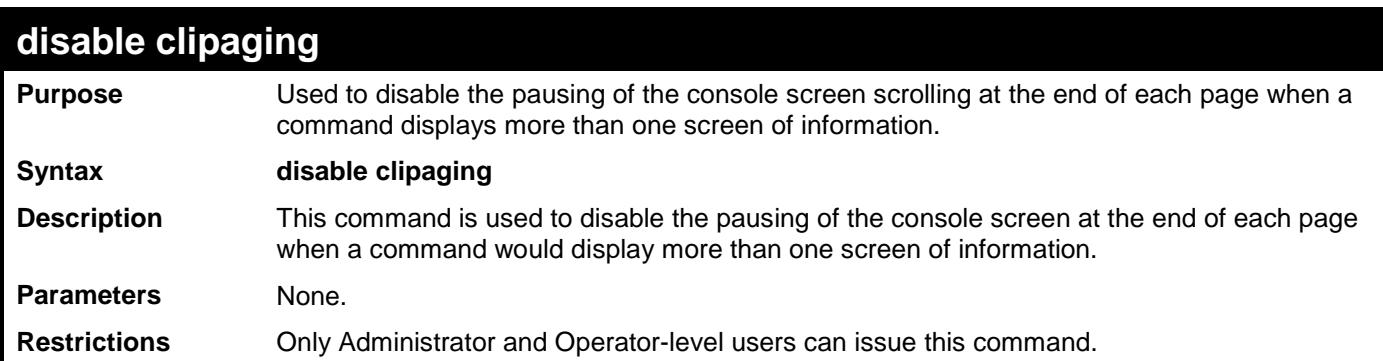

Example usage:

To disable pausing of the screen display when show command output reaches the end of the page:

**DGS-3700-12:5#disable clipaging Command: disable clipaging Success. DGS-3700-12:5#**

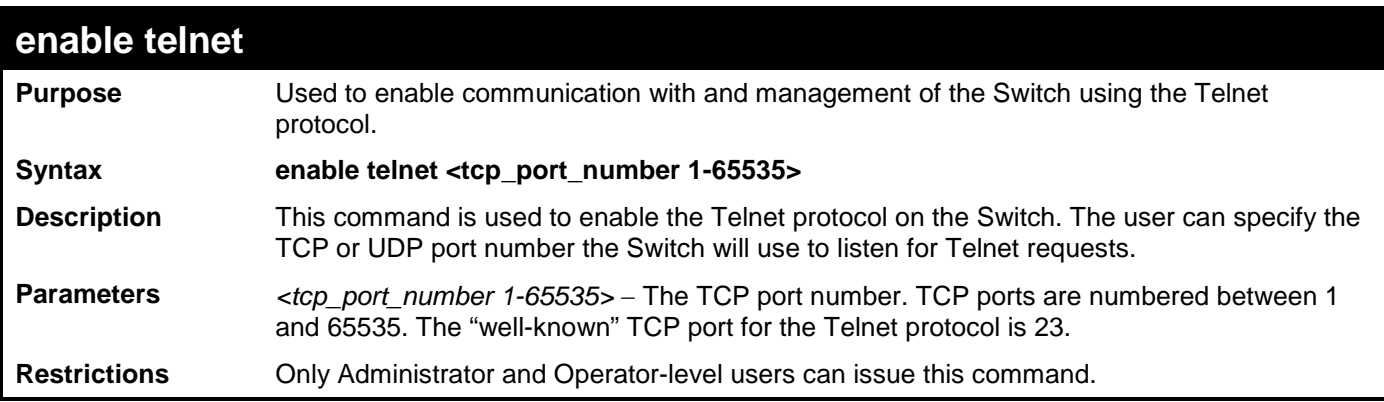

To enable Telnet and configure port number:

```
DGS-3700-12:5#enable telnet 23
Command: enable telnet 23
```
**Success.**

**DGS-3700-12:5#**

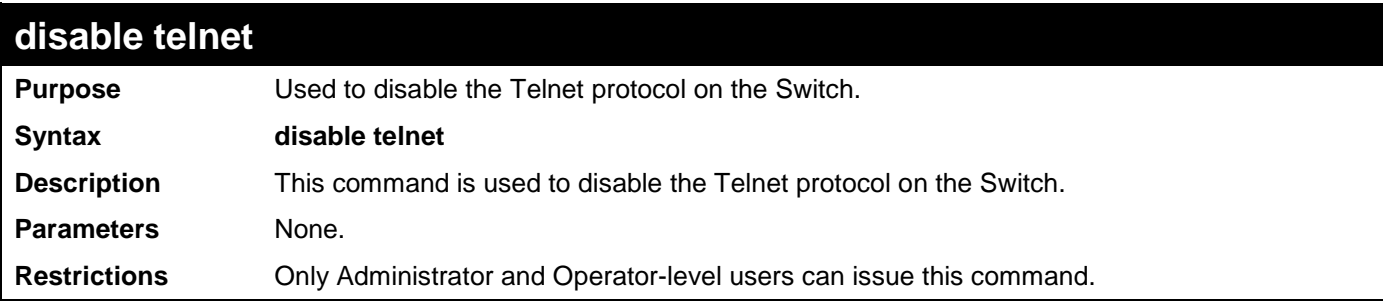

Example usage:

To disable the Telnet protocol on the Switch:

**DGS-3700-12:5#disable telnet Command: disable telnet**

**Success.**

**DGS-3700-12:5#**

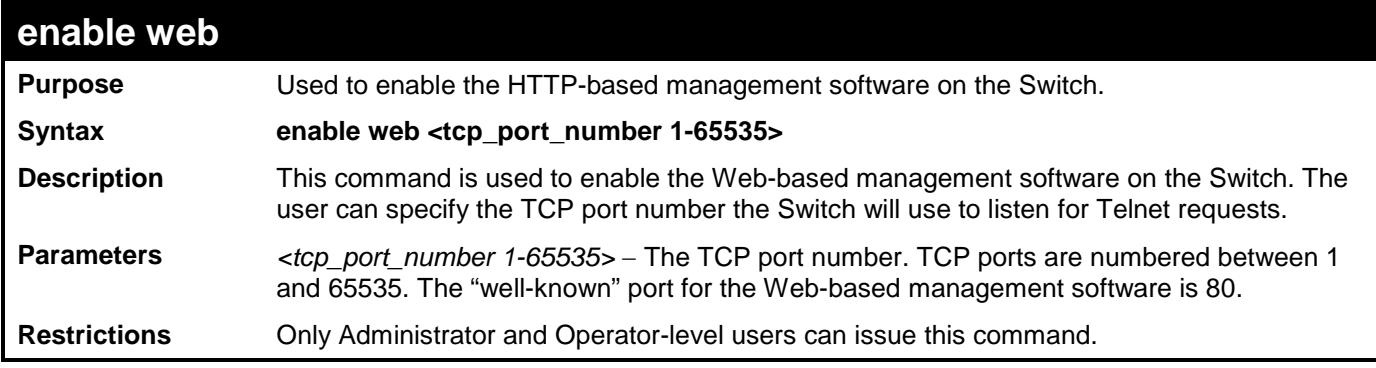

Example usage:

To enable HTTP and configure port number:

**DGS-3700-12:5#enable web 80 Command: enable web 80**

**Success.**

**DGS-3700-12:5#**

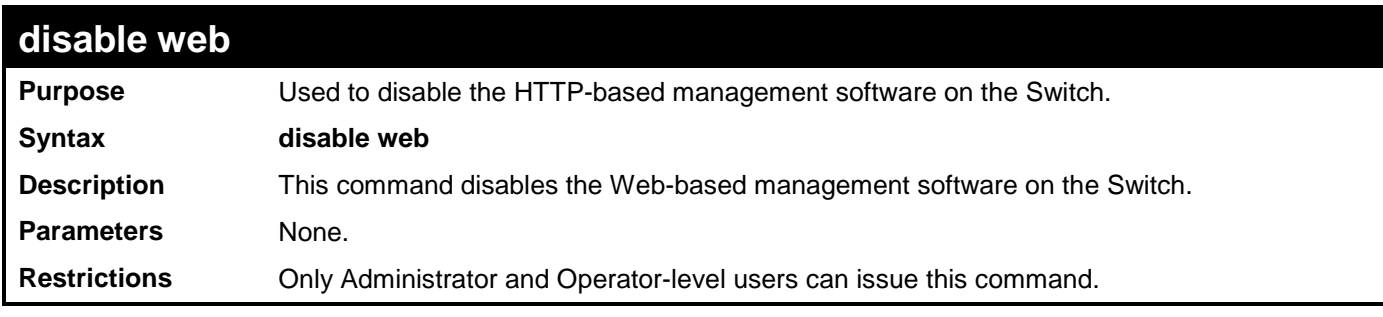

Example usage:

To disable HTTP:

**DGS-3700-12:5#disable web Command: disable web**

### **Success.**

**DGS-3700-12:5#**

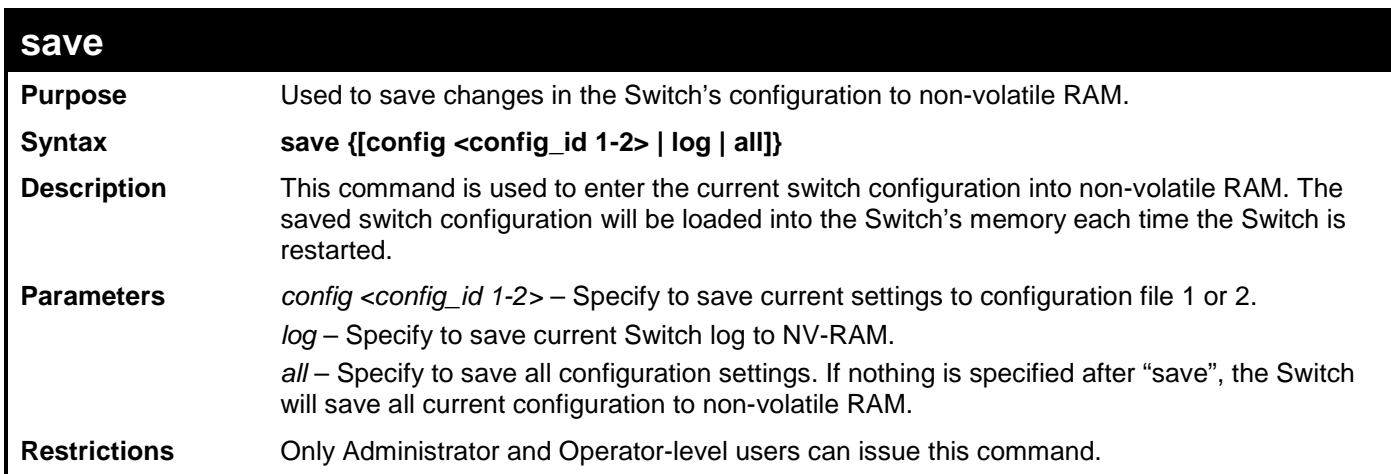

Example usage:

To save the Switch's current configuration to non-volatile RAM:

**DGS-3700-12:5#save Command: save Saving all configurations to NV-RAM... Done. DGS-3700-12:5#**

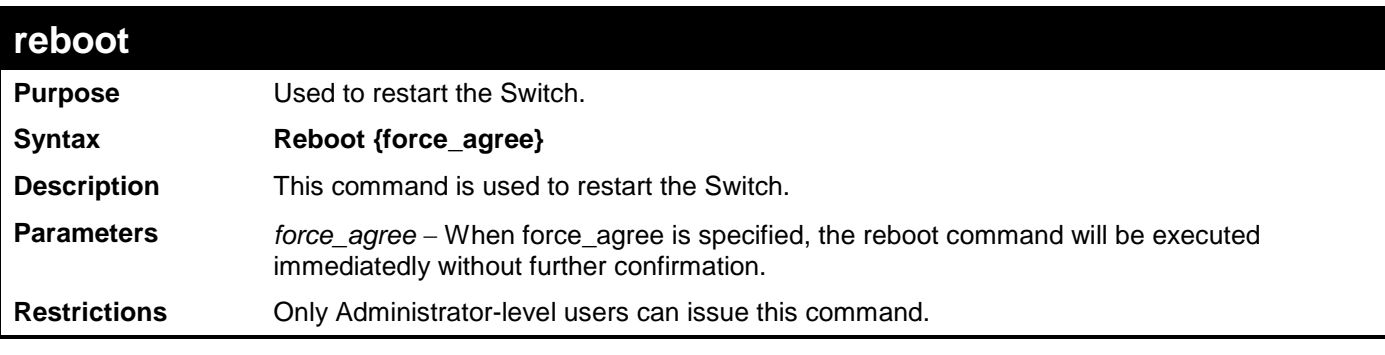

To restart the Switch:

**DGS-3700-12:5#reboot Command: reboot Are you sure you want to proceed with the system reboot? (y|n)y Please wait, the switch is rebooting...**

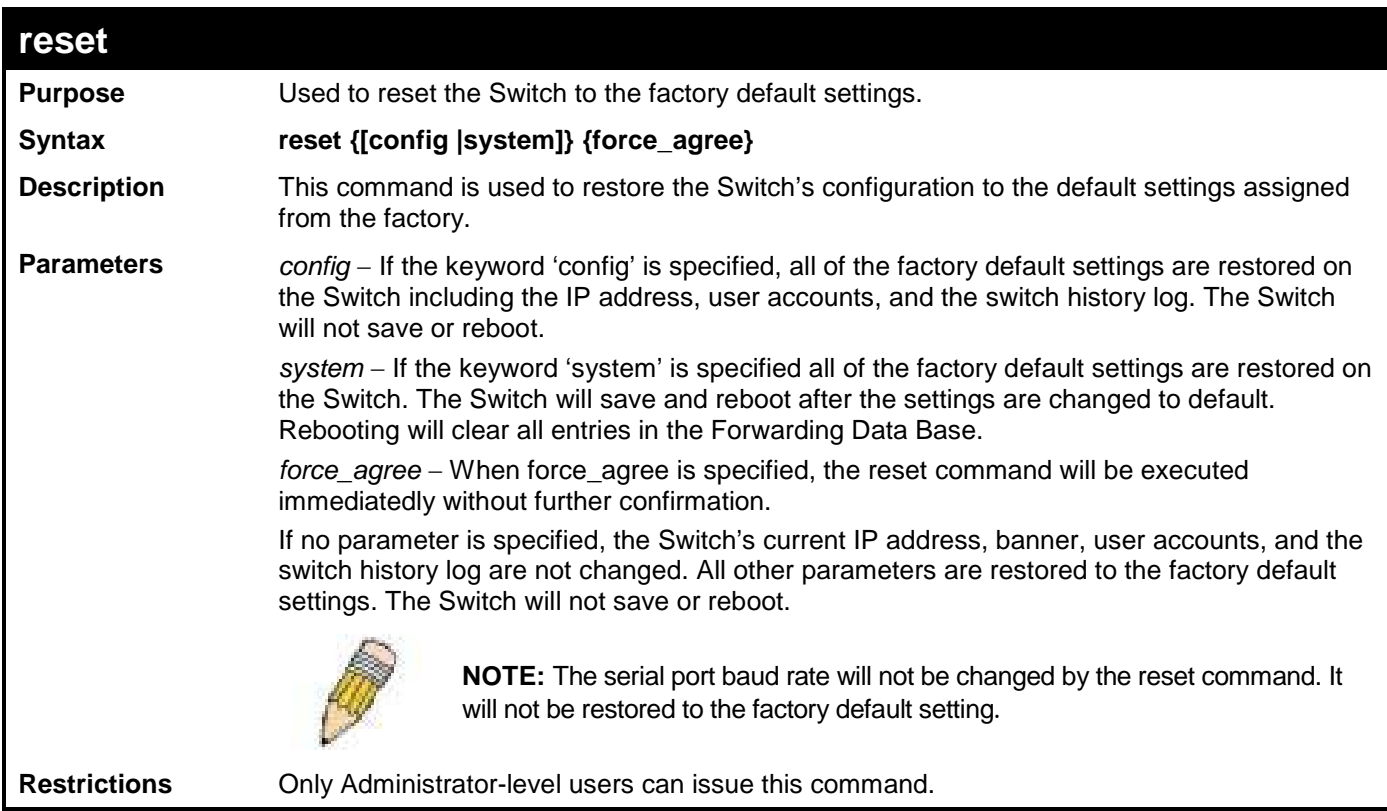

Example usage:

To restore all of the Switch's parameters to their default values:

```
DGS-3700-12:5#reset config
Command: reset config
Are you sure you want to proceed with system reset?(y/n)y
Success.
DGS-3700-12:5#
```
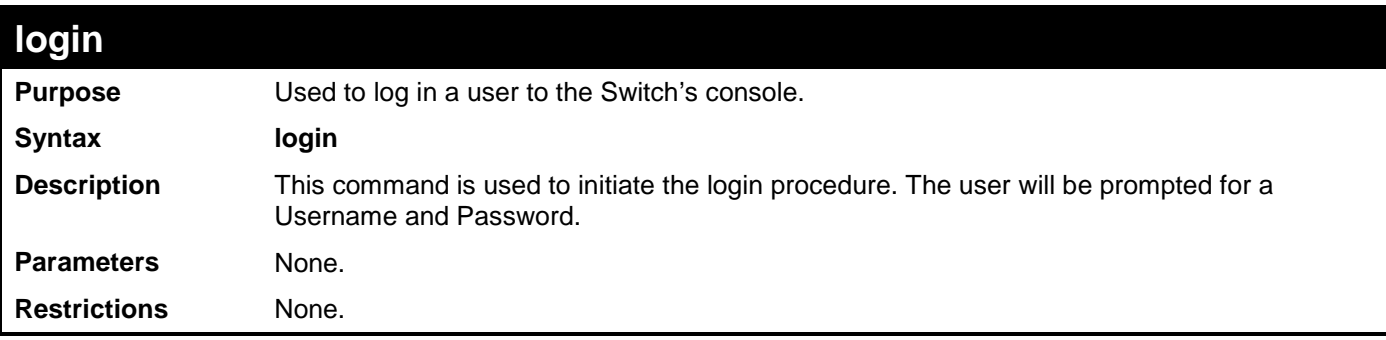

To initiate the login procedure:

**DGS-3700-12:5#login Command: login**

**UserName:**

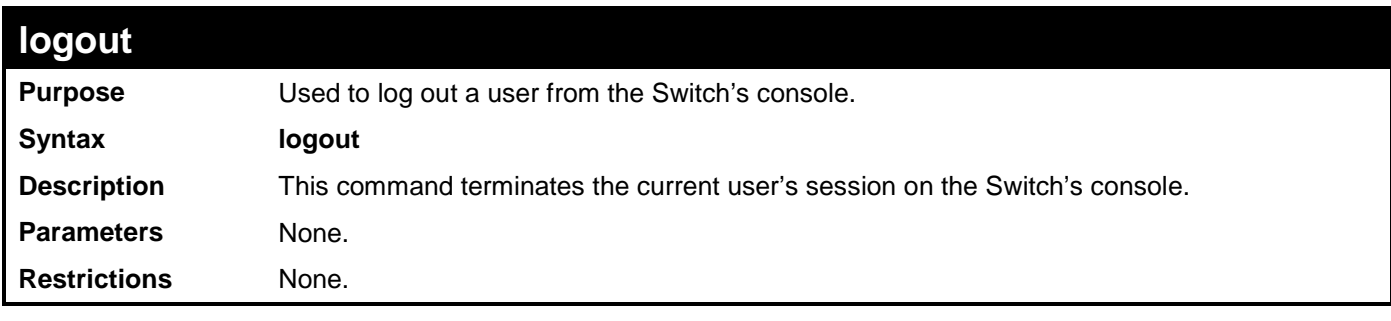

Example usage:

To terminate the current user's console session:

**DGS-3700-12:5#logout**

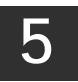

# **MODIFY BANNER AND PROMPT COMMANDS**

<span id="page-26-0"></span>Administrator level users can modify the login banner (greeting message) and command prompt by using the commands described below.

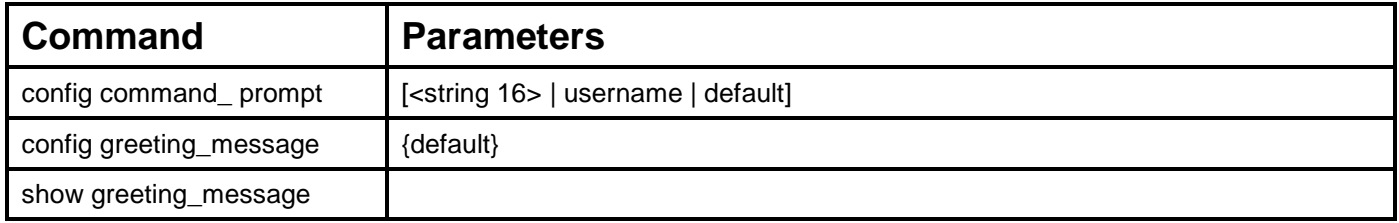

The modify Banner and Prompt commands in the Command Line Interface (CLI) are listed (along with the appropriate parameters) in the following table.

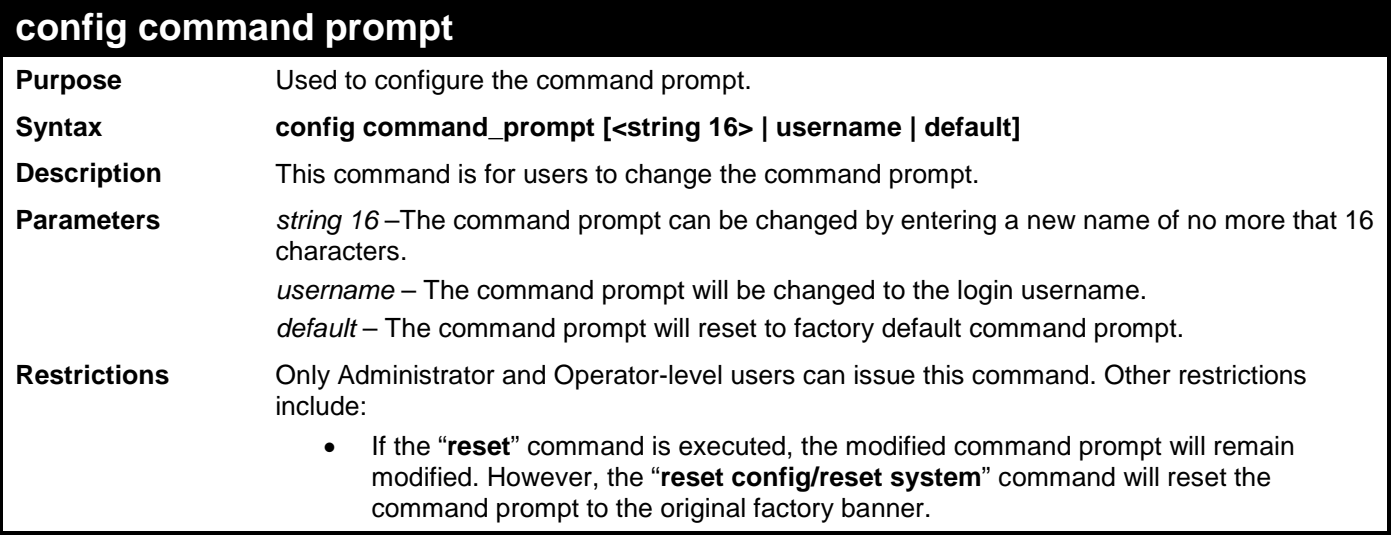

Example usage:

To modify the command prompt to "AtYourService":

**DGS-3700-12:5#config command\_prompt AtYourService Command: config command\_prompt AtYourService**

**Success.**

**AtYourService:admin5#**

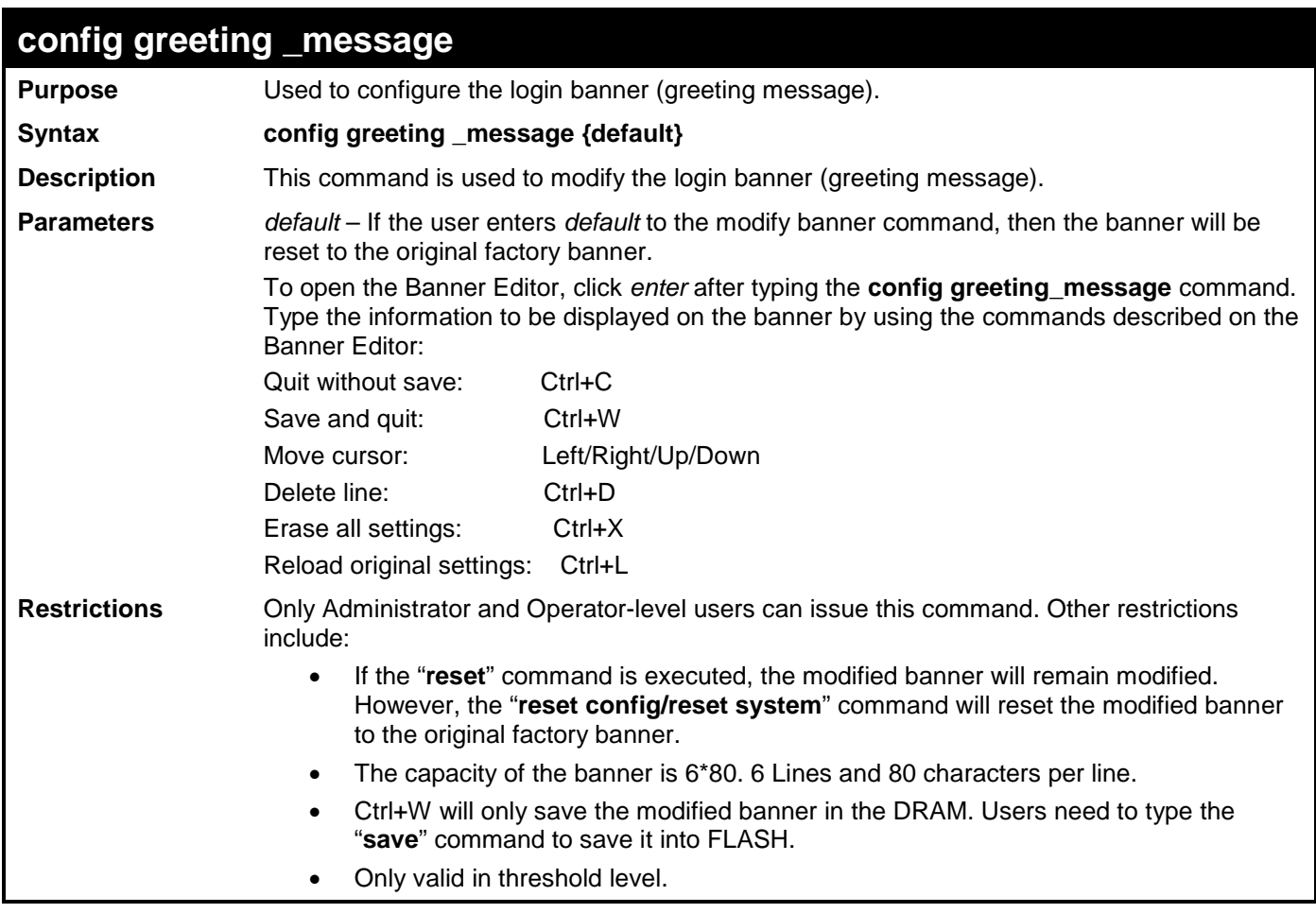

To modify the banner:

**DGS-3700-12:5#config greeting\_message Command: config greeting\_message Greeting Messages Editor =========================================================================== DGS-3700-12G Gigabit Ethernet Switch Command Line Interface Firmware: Build 1.00.B042 Copyright(C) 2009 D-Link Corporation. All rights reserved. ===========================================================================** <Function Key> **Example 2018**<Control Key>
<Control Key>  **Ctrl+C Quit without save left/right/ Ctrl+W Save and quit up/down Move cursor Ctrl+D Delete line Ctrl+X Erase all setting Ctrl+L Reload original setting ---------------------------------------------------------------------------**

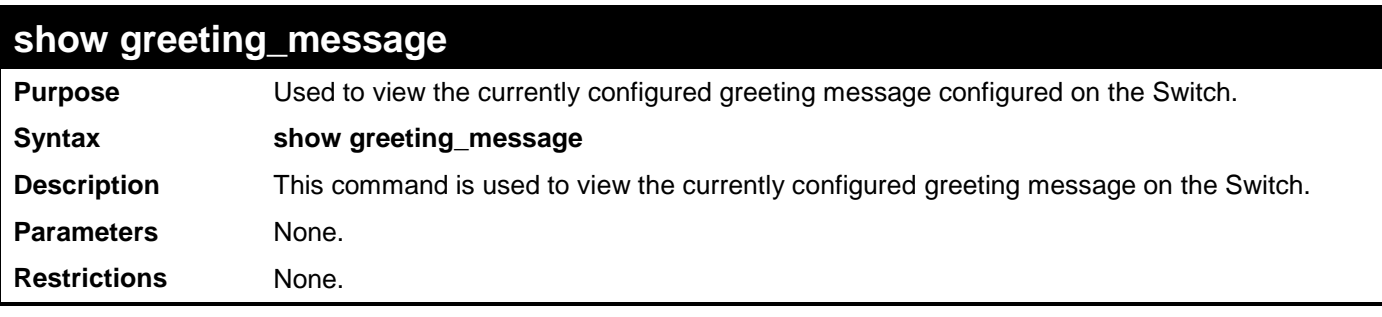

To view the currently configured greeting message:

#### **DGS-3700-12:5#show greeting\_message Command: show greeting\_message**

#### **======================================================================= DGS-3700-12G Gigabit Ethernet Switch Command Line Interface**

**Firmware: Build 1.00.B042 Copyright(C) 2009 D-Link Corporation. All rights reserved. =======================================================================**

**DGS-3700-12:5#**

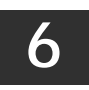

# **SWITCH UTILITY COMMANDS**

<span id="page-29-0"></span>The switch utility commands in the Command Line Interface (CLI) are listed (along with the appropriate parameters) in the following table.

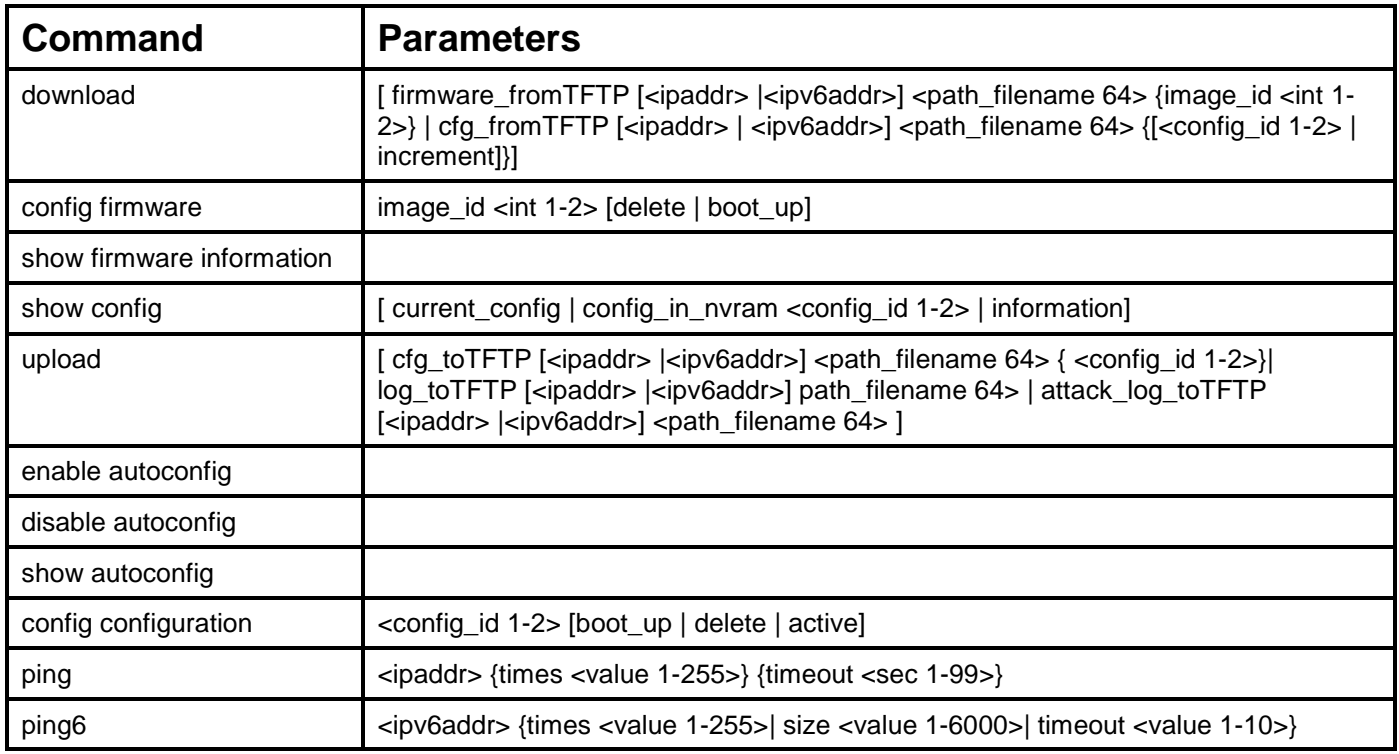

Each command is listed, in detail, in the following sections.

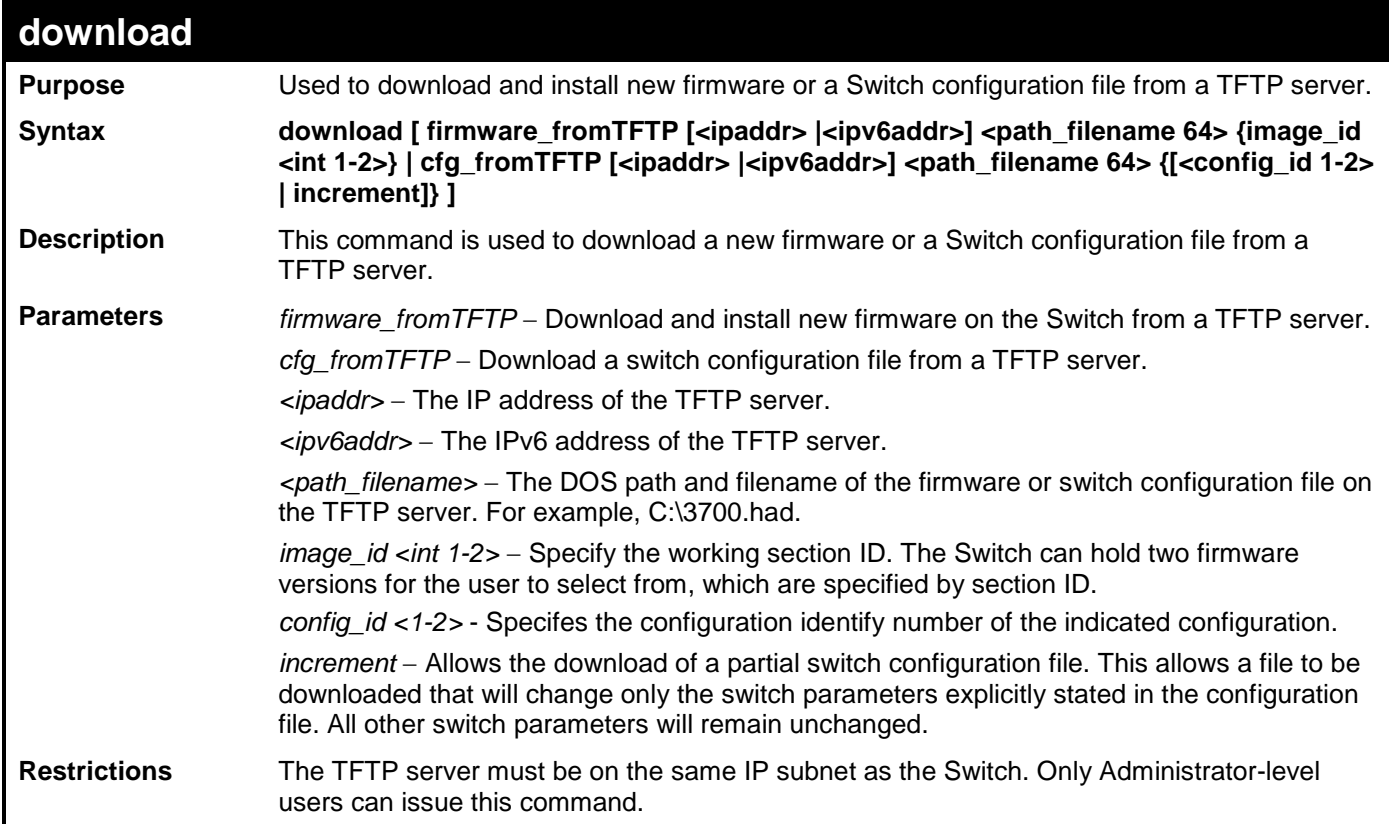

Example usage:

To download a configuration file:

```
DGS-3700-12:5#download cfg_fromTFTP 10.48.74.121 c:\cfg\setting.txt
Command: download cfg_fromTFTP 10.48.74.121 c:\cfg\setting.txt
Connecting to server................... Done.
Download configuration................. Done.
DGS-3700-12:5#
DGS-3700-12:5##----------------------------------------------------------
DGS-3700-12:5## DGS-3700-12 Configuration
DGS-3700-12:5##
DGS-3700-12:5## Firmware: Build 1.00.B042
DGS-3700-12:5##Copyright(C) 2009 D-Link Corporation. All rights reserved.
DGS-3700-12:5##----------------------------------------------------------
DGS-3700-12:5#
DGS-3700-12:5#
DGS-3700-12:5## BASIC
DGS-3700-12:5#
DGS-3700-12:5#config serial_port baud_rate 115200 auto_logout 10_minutes
Command: config serial_port baud_rate 115200 auto_logout 10_minutes
```
The download configuration command will initiate the loading of the various settings in the order listed in the configuration file. When the file has been successfully loaded the message "End of configuration file for DGS-3700-12" appears followed by the command prompt.

```
DGS-3700-12:5#disable authen_policy
Command: disable authen_policy
Success.
DGS-3700-12:5#
DGS-3700-12:5##-------------------------------------------------------
DGS-3700-12:5## End of configuration file for DGS-3700-12
DGS-3700-12:5##-------------------------------------------------------
DGS-3700-12:5#
```
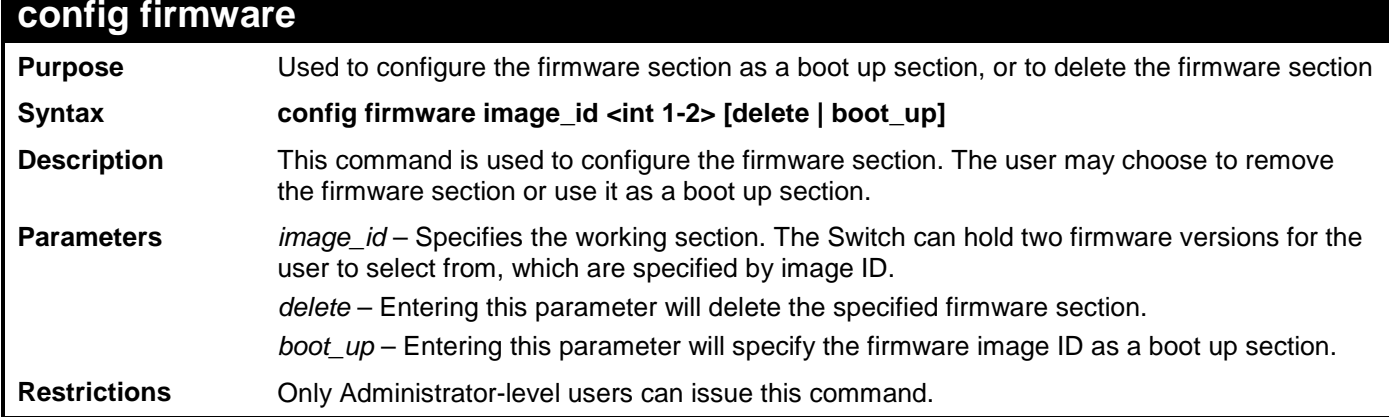

Example usage:

To configure firmware image 1 as a boot up section:

**DGS-3700-12:5#config firmware image\_id 1 boot\_up Command: config firmware image\_id 1 boot\_up**

**Success.**

**DGS-3700-12:5#**

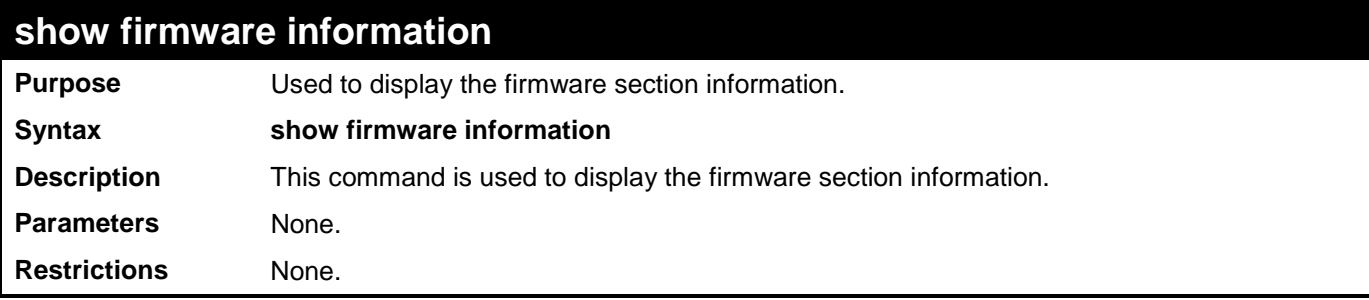

Example usage:

To display the current firmware information on the Switch:

```
DGS-3700-12:5#show firmware information
Command: show firmware information
Image ID : 1(Boot up firmware)
Version : 1.00.B035
Size : 2562816 Bytes
Update Time: 2000/01/01 00:13:55
From : 10.73.21.1(Console)
User : Anonymous
Image ID: 2
Version : (Empty)
Size :
Update Time:
From :
DGS-3700-12:5#
```
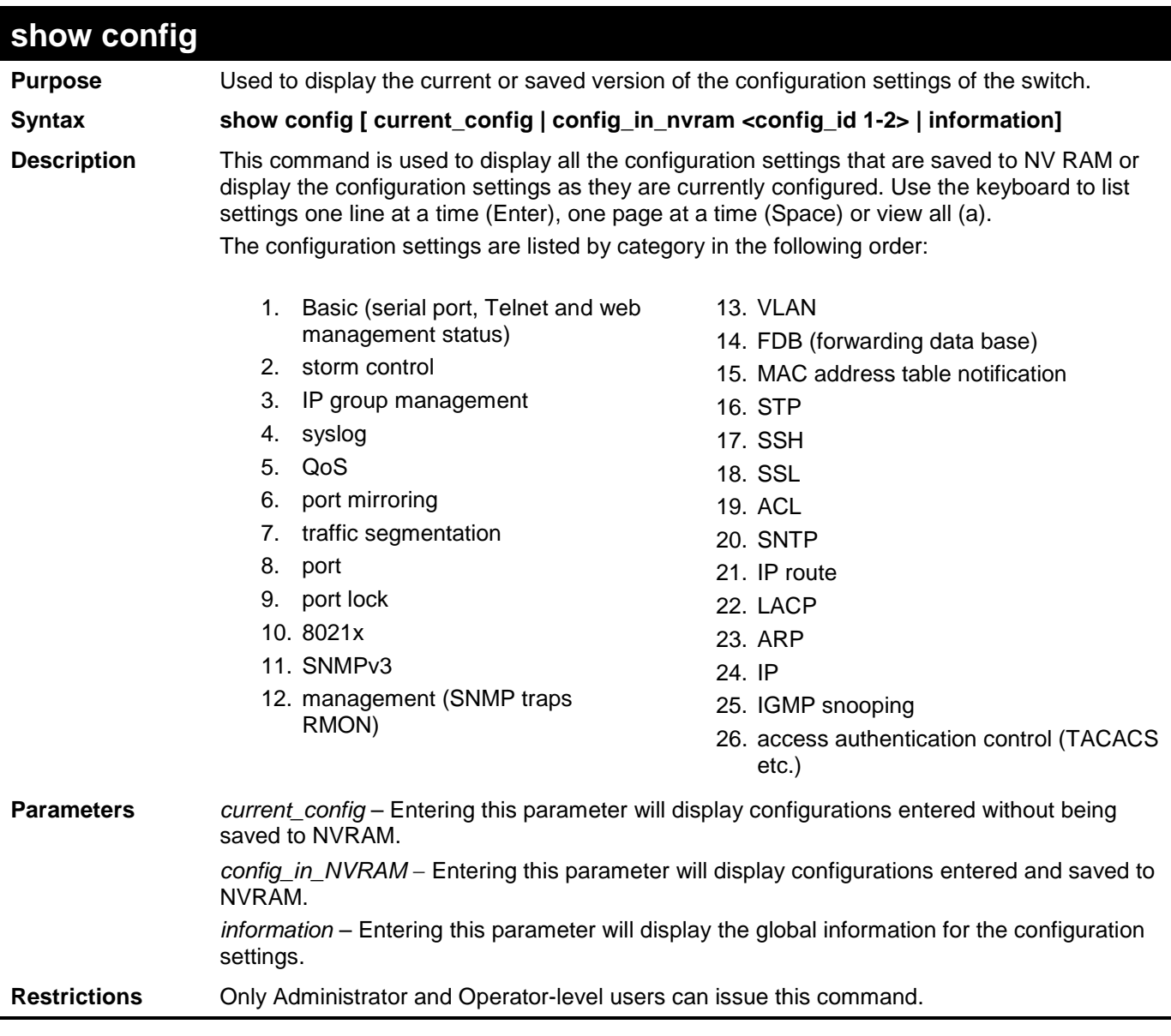

To view the current configuration settings:

```
DGS-3700-12:5#show config current_config
Command: show config current_config
#------------------------------------------------------
                   # DGS-3700-12 Configuration
#
                 # Firmware: Build 1.00.B042
# Copyright(C) 2009 D-Link Corporation. All rights reserved.
#------------------------------------------------------
# STACK
# BASIC
# ACCOUNT LIST
# ACCOUNT END
# PASSWORD ENCRYPTION
disable password encryption
config serial_port auto_logout 10_minutes
enable telnet 23
enable web 80
CTRL+C ESC q Quit SPACE n Next Page ENTER Next Entry a All
```
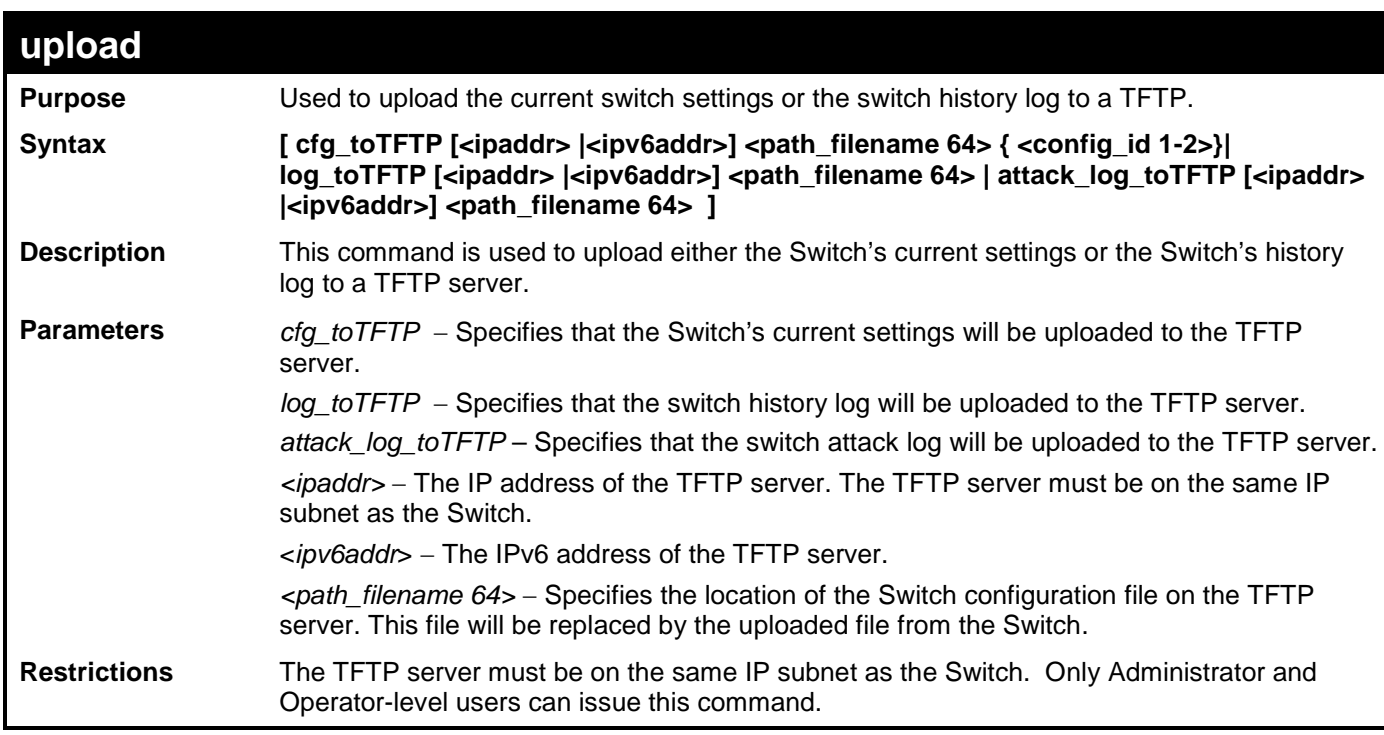

To upload a configuration file:

**DGS-3700-12:5#upload cfg\_toTFTP 10.48.74.121 c:\cfg\configuration.txt Command: upload cfg\_toTFTP 10.48.74.121 c:\cfg\configuration.txt**

**Connecting to server................... Done. Upload configuration...................Done.**

**DGS-3700-12:5#**

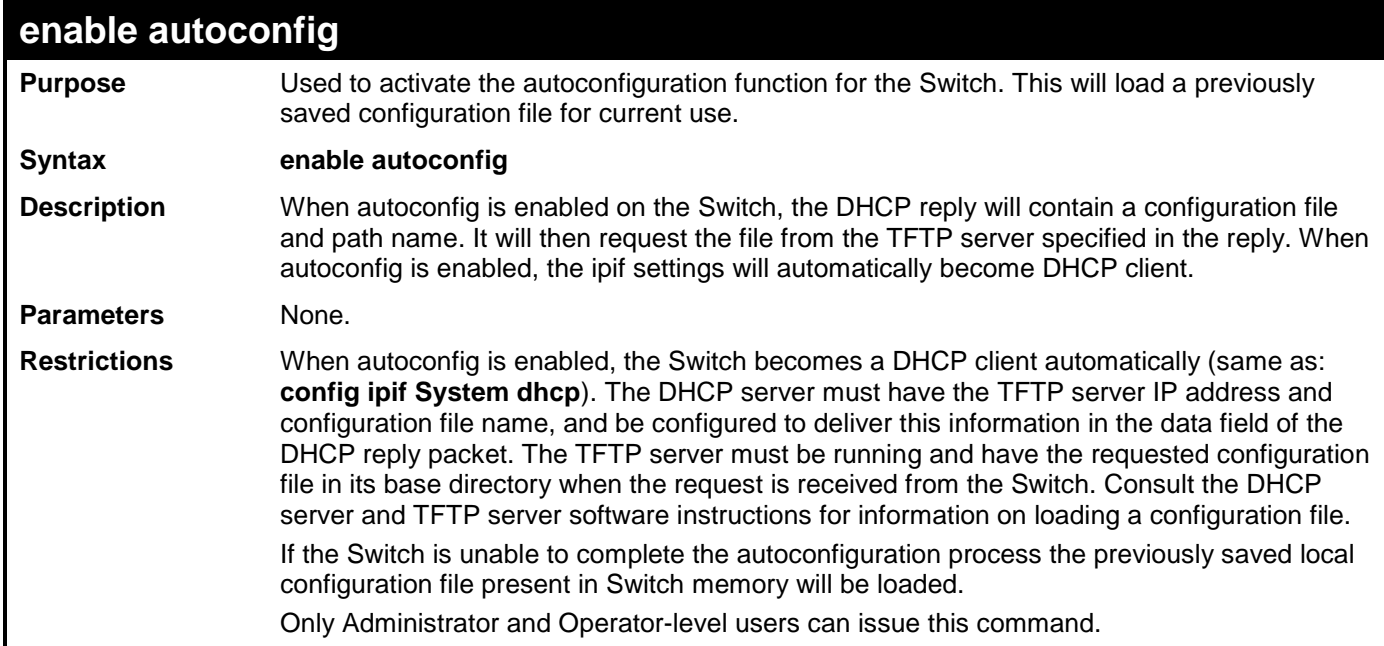

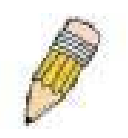

**NOTE:** Dual-purpose (DHCP/TFTP) server utility software may require entry of the configuration file name and path within the user interface. Alternatively, the DHCP software may require creating a separate ext file with the configuration file name and path in a specific directory on the server. Consult the documentation for the DCHP server software if users are unsure.

Example usage:

To enable autoconfiguration on the Switch:

**DGS-3700-12:5#enable autoconfig Command: enable autoconfig Success. DGS-3700-12:5#**

When autoconfig is enabled and the Switch is rebooted, the normal login screen will appear for a few moments while the autoconfig request (i.e. download configuration) is initiated. The console will then display the configuration parameters as they are loaded from the configuration file specified in the DHCP or TFTP server. This is exactly the same as using a **download configuration** command. After the entire Switch configuration is loaded, the Switch will automatically "logout" the server. The configuration settings will be saved automatically and become the active configuration.

Upon booting up the autoconfig process is initiated, the console screen will appear similar to the example below. The configuration settings will be loaded in normal order.

```
 DGS-3700-12 Fast Ethernet Switch Command Line Interface
                    Firmware: Build 1.00.B042
     Copyright(C) 2009 D-Link Corporation. All rights reserved.
DGS-3700-12:5#
DGS-3700-12:5#
DGS-3700-12:5#download configuration 10.41.44.44 c:\cfg\setting.txt
Command: download configuration 10.41.44.44 c:\cfg\setting.txt
Connecting to server................... Done.
Download configuration................. Done.
```
The very end of the autoconfig process including the logout appears like this:

```
DGS-3700-12:5#disable authen_policy
Command: disable authen_policy
Success.
DGS-3700-12:5#
DGS-3700-12:5##------------------------------------------------------------
DGS-3700-12:5## End of configuration file for DGS-3700-12
DGS-3700-12:5#
**********
* Logout *
**********
```
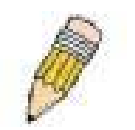

**NOTE:** With autoconfig enabled, the Switch ipif settings now define the Switch as a DHCP client. Use the **show switch** command to display the new IP settings status.

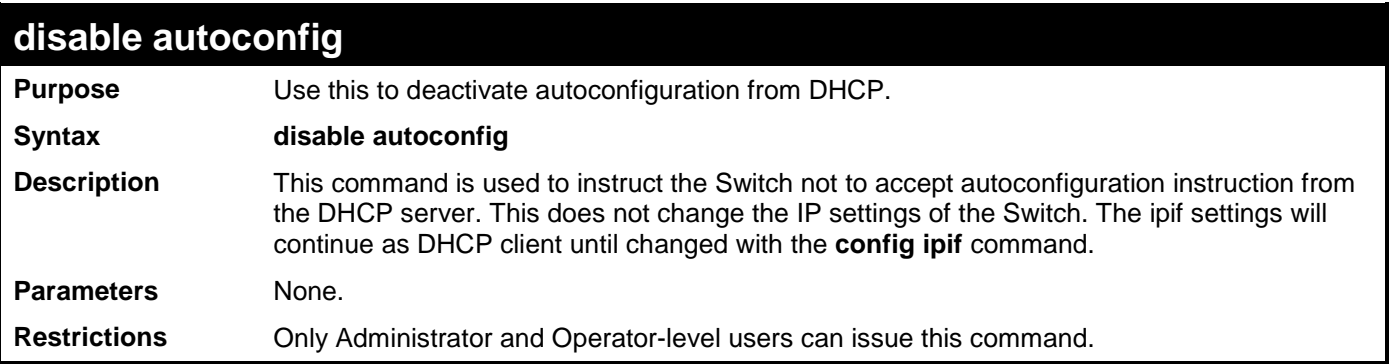

Example usage:

To stop the autoconfiguration function:
**DGS-3700-12:5#disable autoconfig Command: disable autoconfig**

**Success.**

**DGS-3700-12:5#**

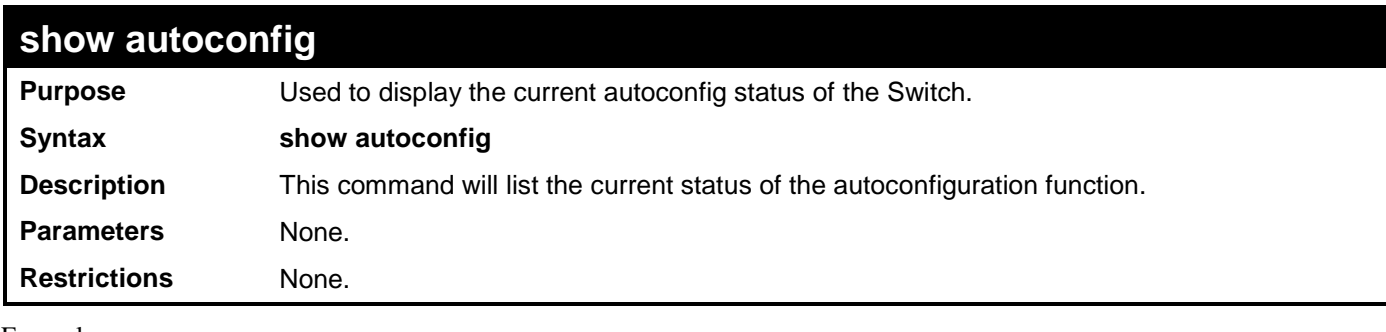

Example usage:

To display autoconfig:

**DGS-3700-12:5#show autoconfig Command: show autoconfig Autoconfig State: Disabled.**

**Success.**

**DGS-3700-12:5#**

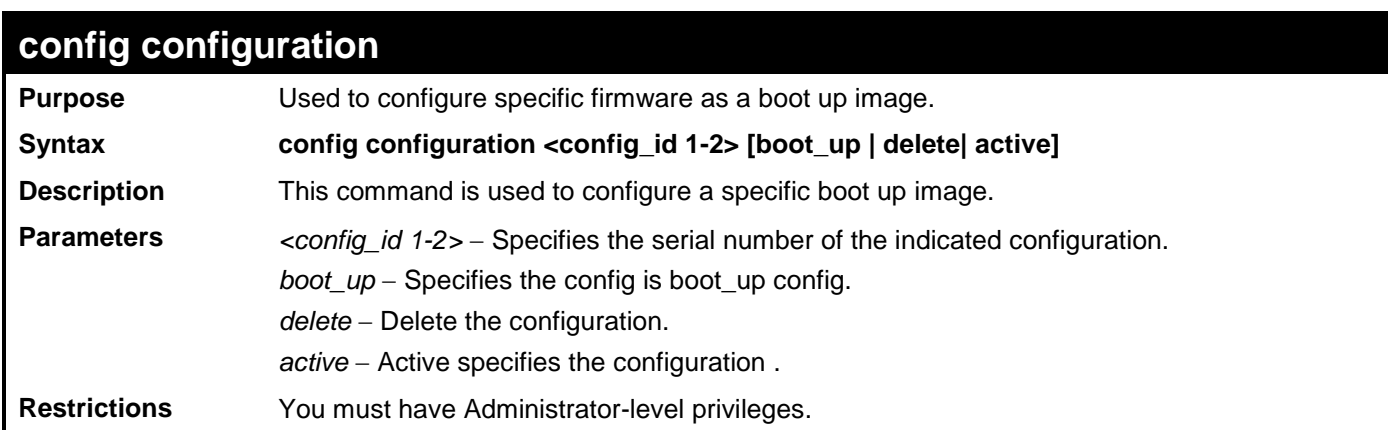

Example usage:

To configure the specific configuration as boot up image:

**DGS-3700-12:5#config configuration 2 boot\_up Command: config configuration 2 boot\_up Success. DGS-3700-12:5#**

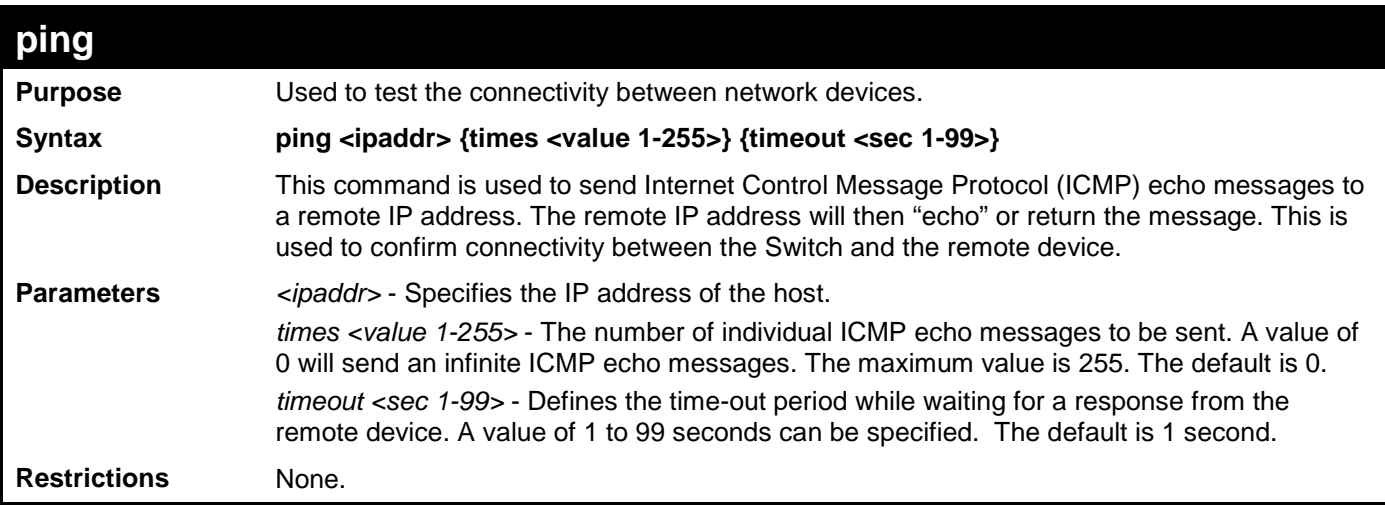

To ping the IP address 10.48.74.121 four times:

```
DGS-3700-12:5#ping 10.48.74.121 times 4
Command: ping 10.48.74.121
Reply from 10.48.74.121, time<10ms
Reply from 10.48.74.121, time<10ms
Reply from 10.48.74.121, time<10ms
Reply from 10.48.74.121, time<10ms
Ping statistics for 10.48.74.121
Packets: Sent =4, Received =4, Lost =0
```
**DGS-3700-12:5#**

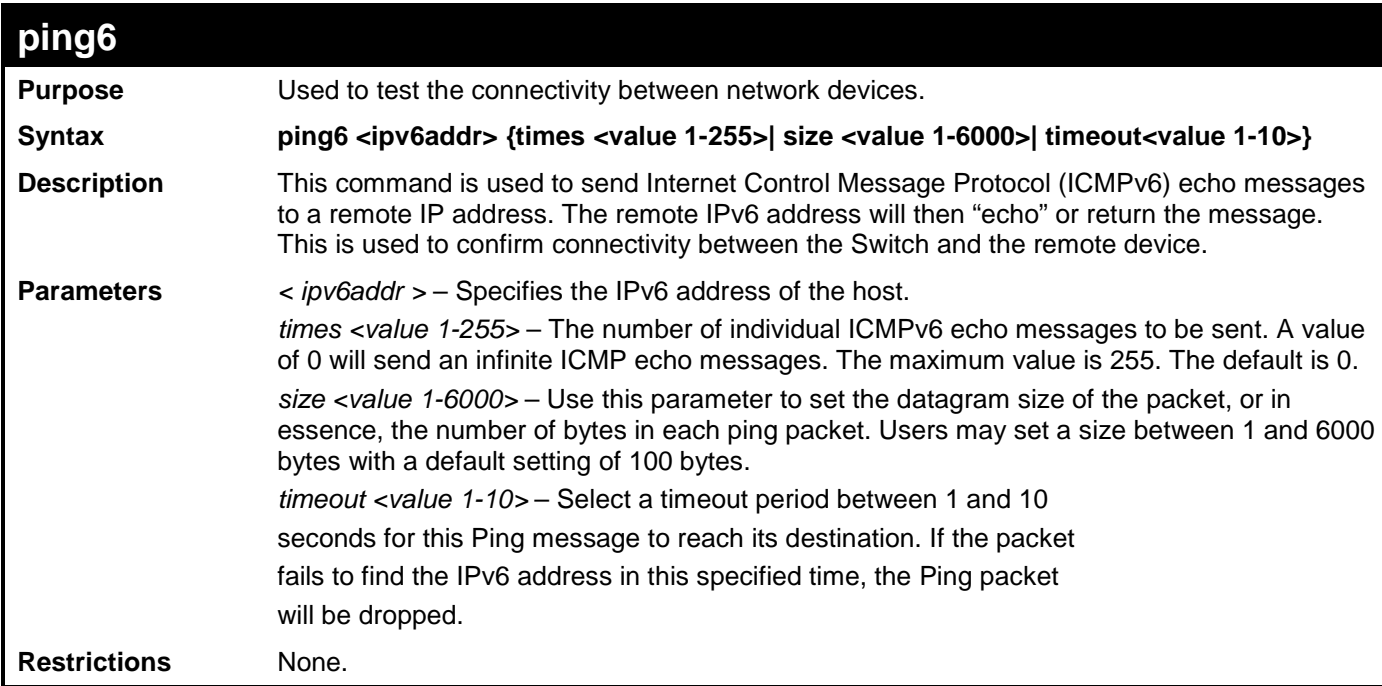

Example usage:

To ping the IPv6 address 1001::3702 four times:

```
DGS-3700-12:5#ping6 1001::3702 times 4
Command: ping6 1001::3702 times 4
Reply from 1001::3702, bytes=100 time<10 ms
Reply from 1001::3702, bytes=100 time<10 ms
Reply from 1001::3702, bytes=100 time<10 ms
Reply from 1001::3702, bytes=100 time<10 ms
Ping Statistics for 1001::3702
 Packets: Sent =4, Received =4, Lost =0
```
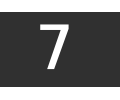

### **BASIC IP COMMANDS**

The IP interface commands in the Command Line Interface (CLI) are listed (along with the appropriate parameters) in the following table.

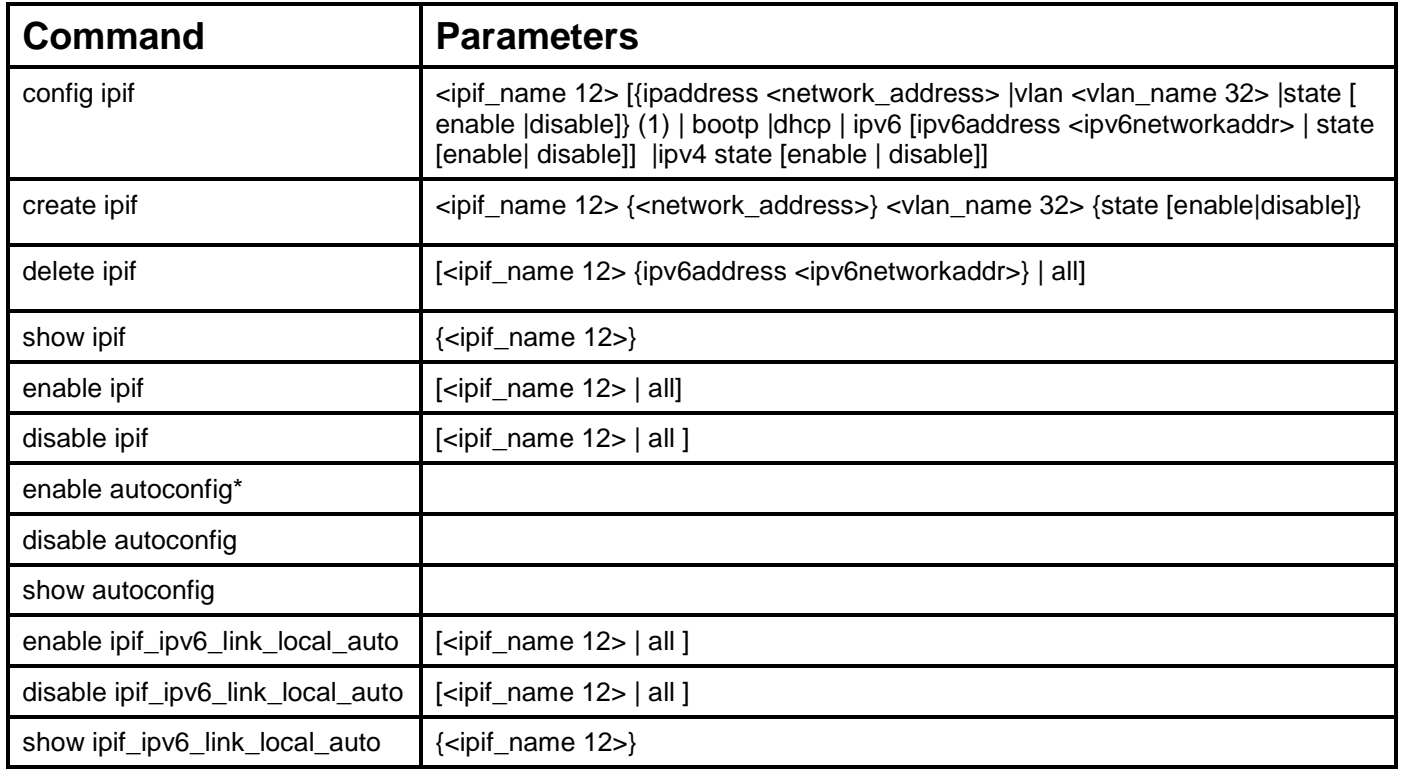

Each command is listed, in detail, in the following sections.

\*See Switch Utility Commands for descriptions of all autoconfig commands.

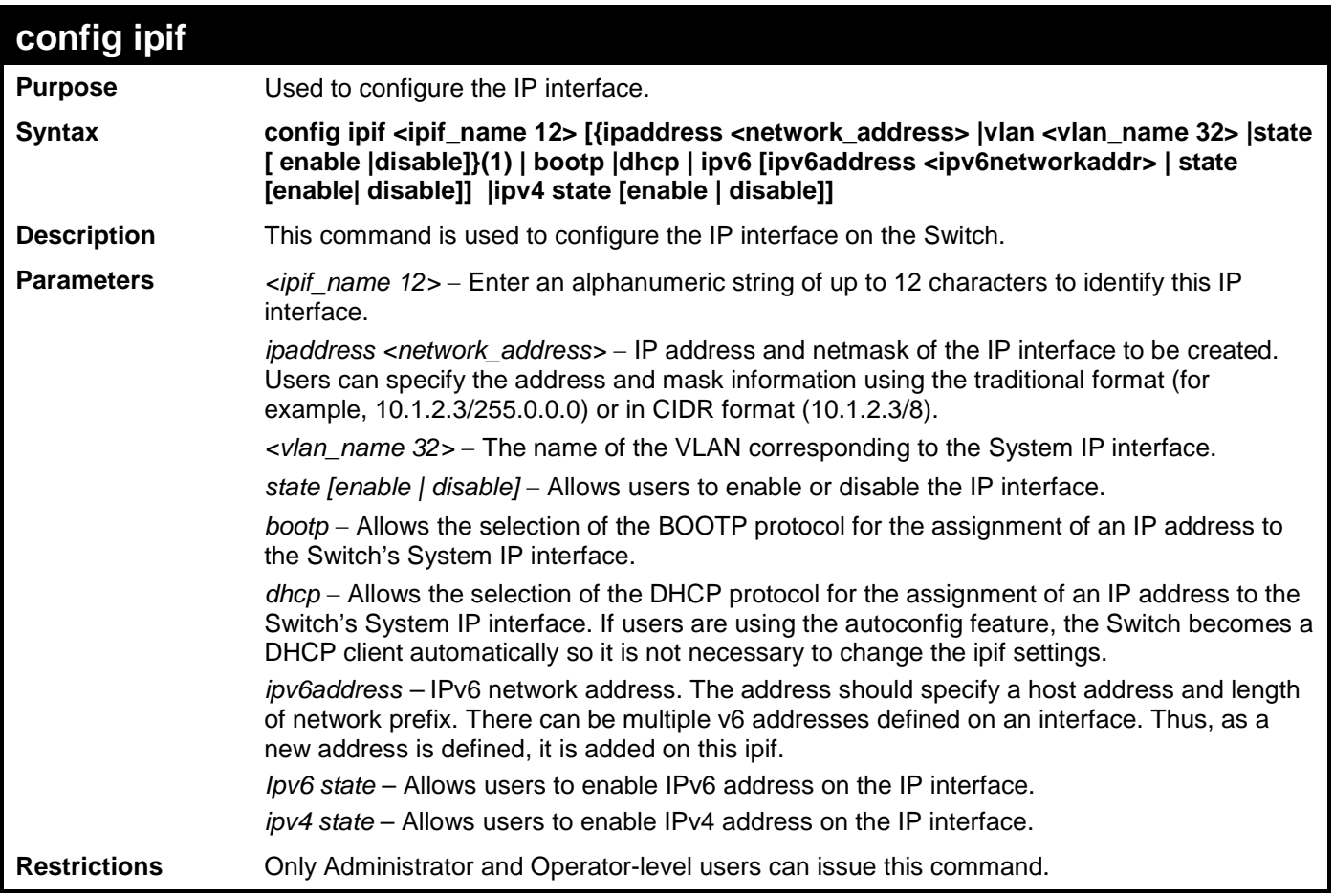

Example usage:

To configure the IP interface System:

**DGS-3700-12:5#config ipif System ipaddress 10.48.74.122/8 Command: config ipif System ipaddress 10.48.74.122/8**

**Success.**

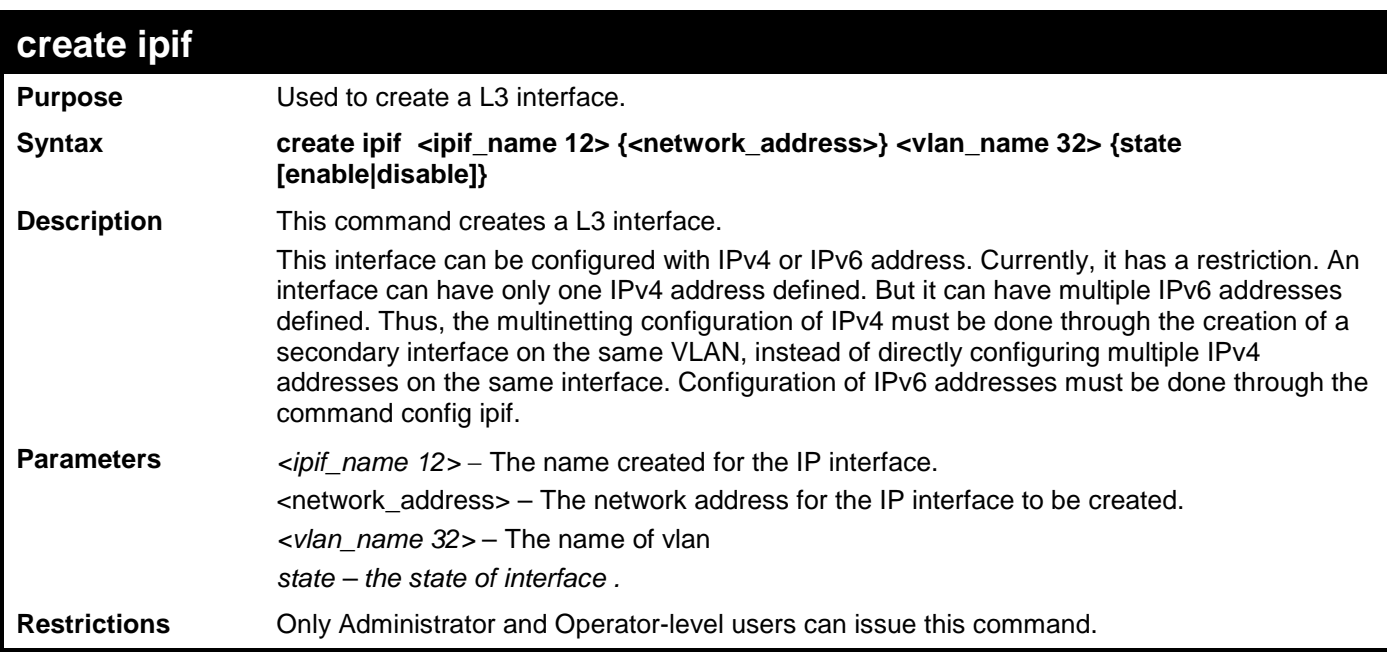

To create an interface

**DGS-3700-12:5#create ipif if2 vlan2 state enable Command: create ipif if2 vlan2 state enable**

```
Success.
```
**DGS-3700-12:5#**

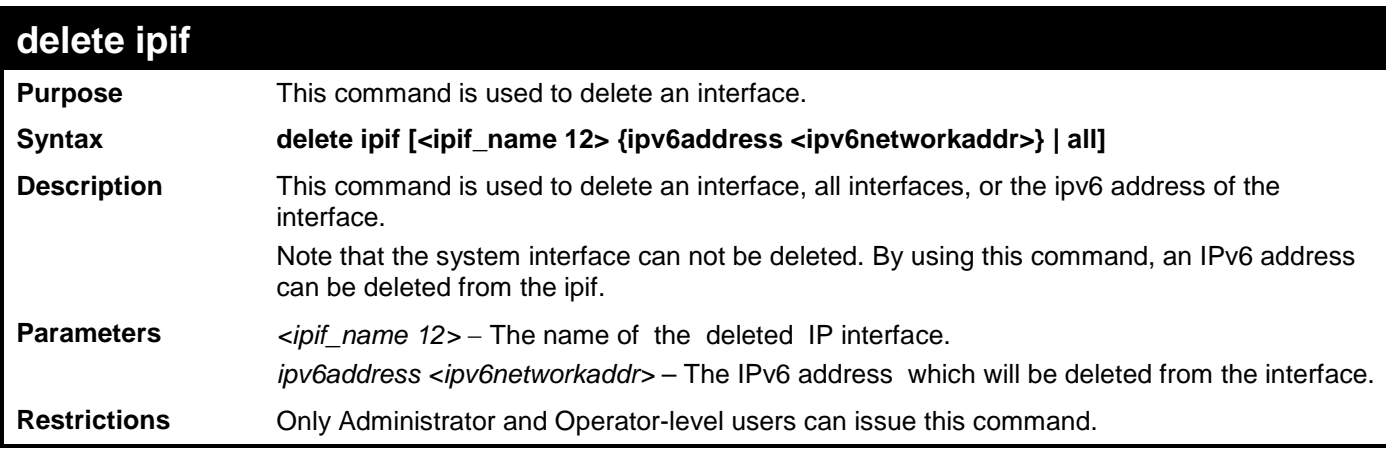

Example usage:

To delete an IP interface.

```
DGS-3700-12:5#delete ipif if2
Command: delete ipif if2
Success.
DGS-3700-12:5#
```
To delete an IPV6 address from the interface :

**DGS-3700-12:5#delete ipif if2 ipv6address 5001::3700/8 Command: delete ipif if2 ipv6address 5001::3700/8**

**Success.**

**DGS-3700-12:5#**

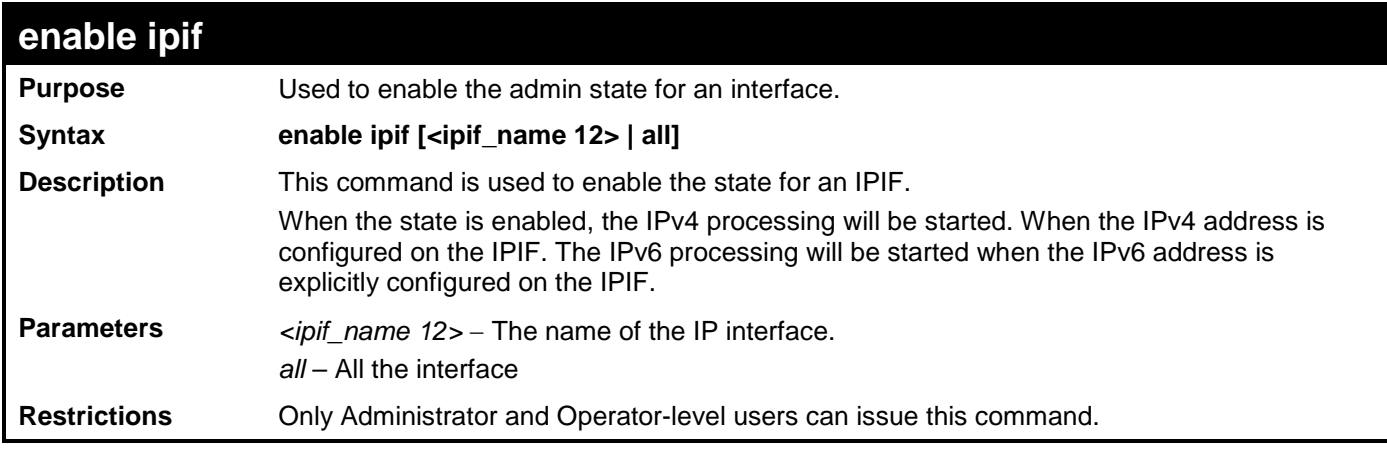

Example usage:

To enable the admin state of one interface .

```
DGS-3700-12G:5#enable ipif System
Command: enable ipif System
```
**Success.**

**DGS-3700-12G:5#**

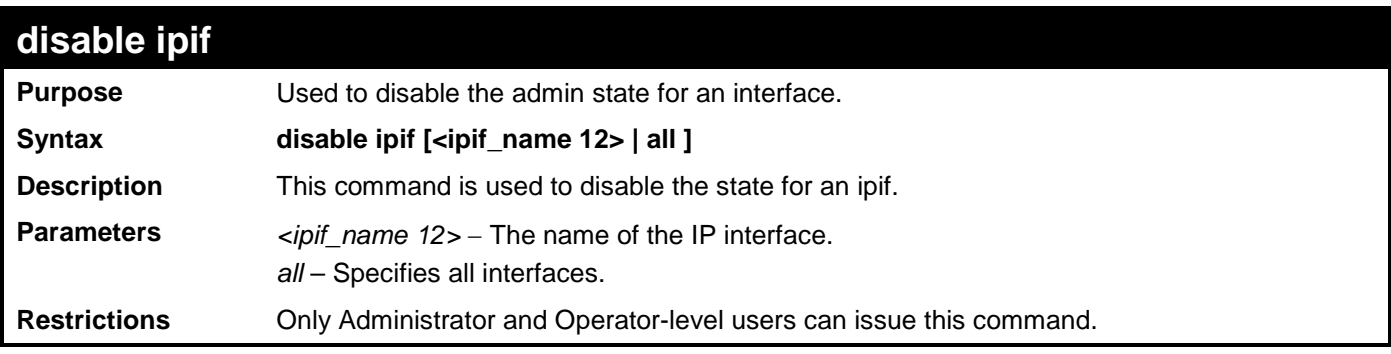

Example usage:

To disable the admin state for an interface.

**DGS-3700-12G:5#disable ipif System Command: disable ipif System Success. DGS-3700-12G:5#**

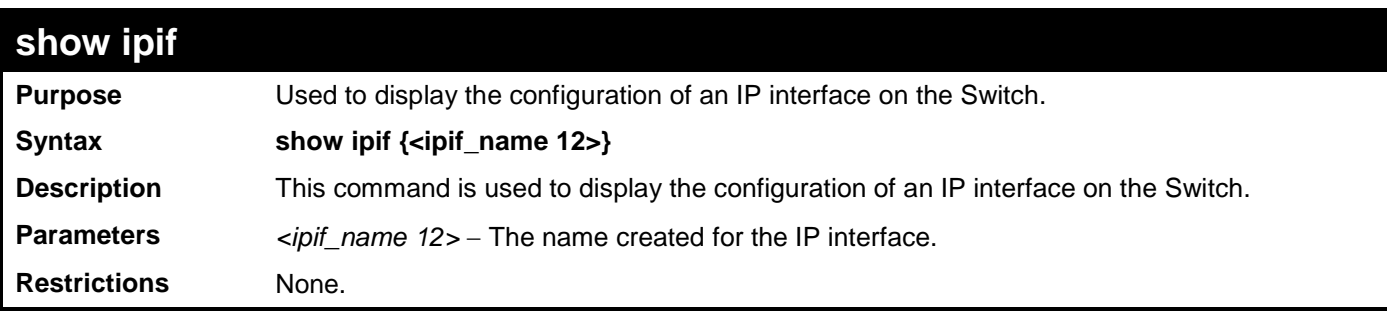

To display IP interface settings.

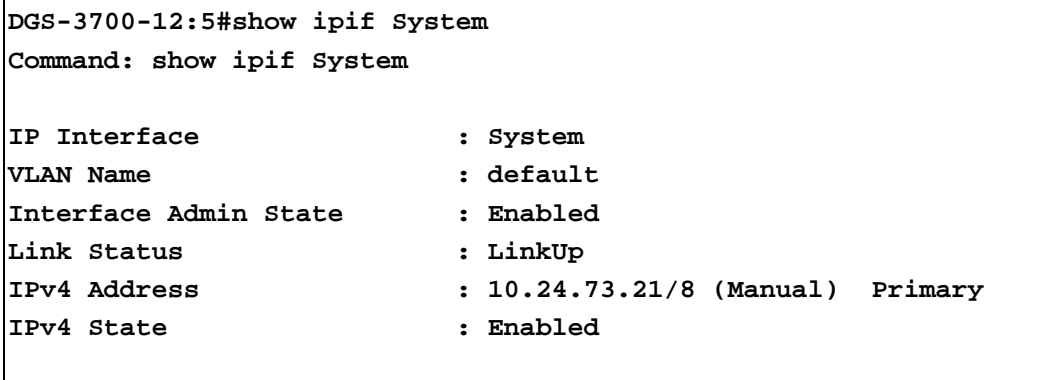

**DGS-3700-12:5#**

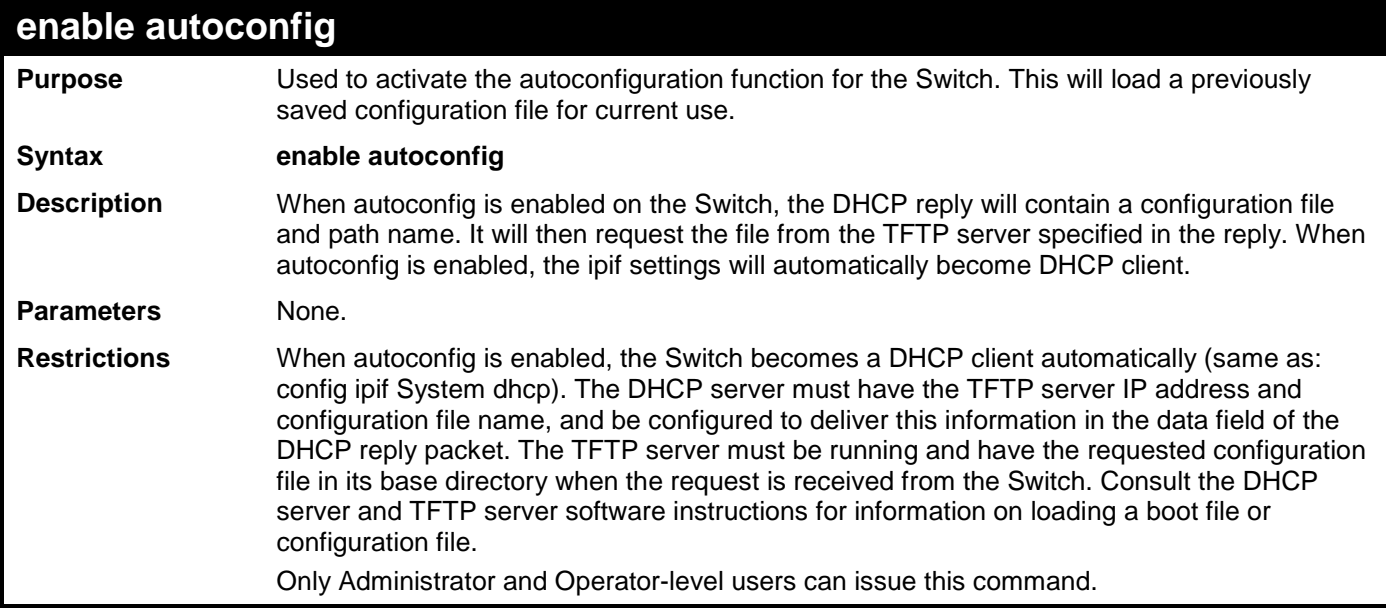

Example usage:

To enable autoconfiguration on the Switch:

**DGS-3700-12:5#enable autoconfig Command: enable autoconfig Success.**

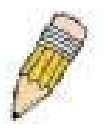

**NOTE:** More detailed information for this command and related commands can be found in the section titled Switch Utility Commands.

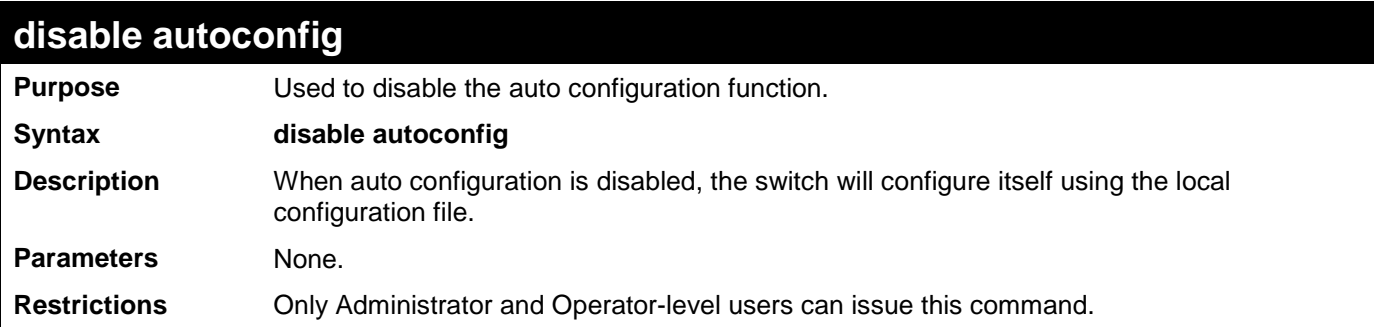

Example usage:

To disable the auto configuration function:

**DGS-3700-12:5#disable autoconfig**

**Command:disable autoconfig**

**Success.**

**DGS-3700-12:5#**

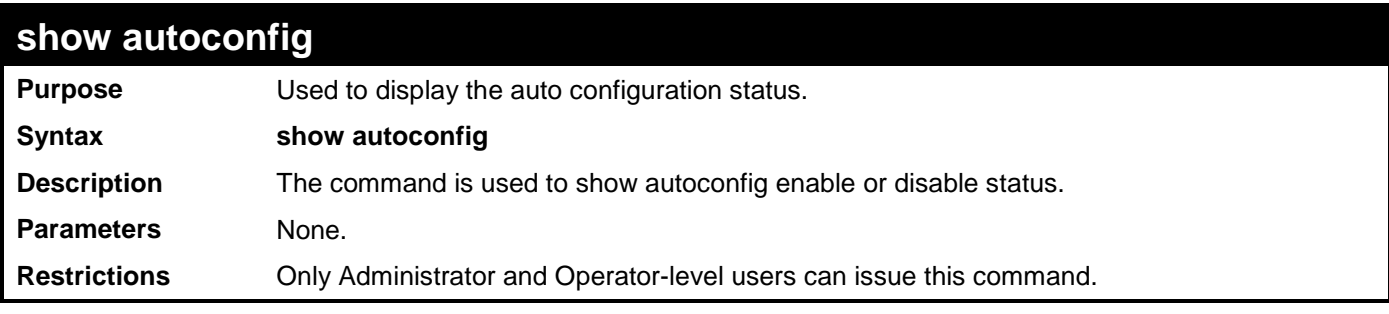

Example usage:

To display the auto configuration status:

**DGS-3700-12:5#show autoconfig Command: show autoconfig**

**Autoconfig State: Disabled**

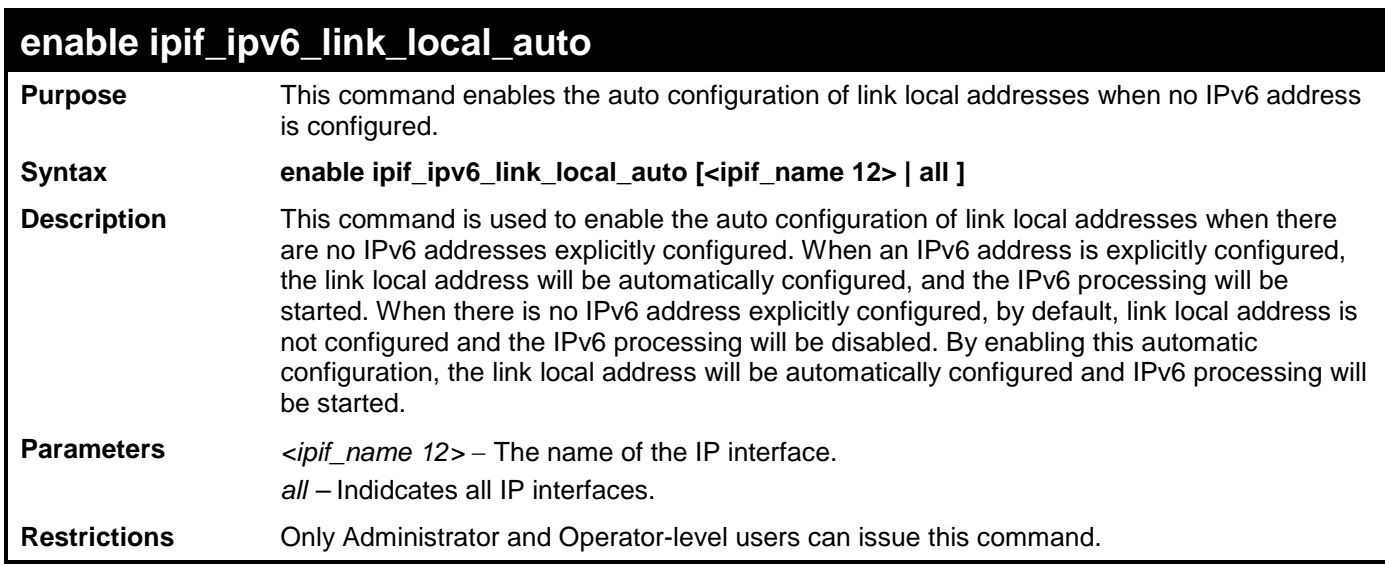

To enable the automatic configuration of link local address for an interface:

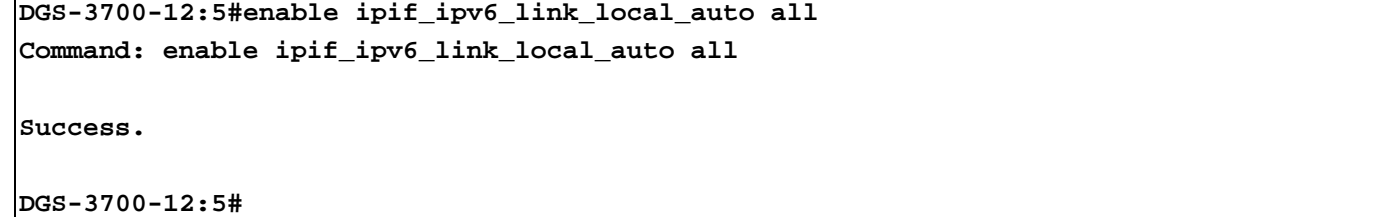

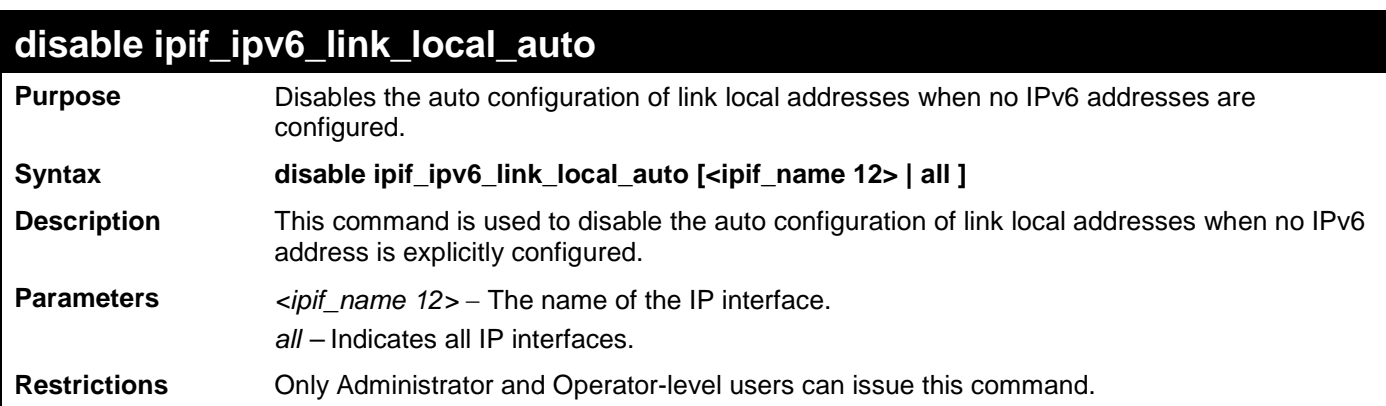

Example usage:

To disable the automatic configuration of link local address for an interface:

**DGS-3700-12:5#disable ipif\_ipv6\_link\_local\_auto System Command: disable ipif\_ipv6\_link\_local\_auto System**

**Success.**

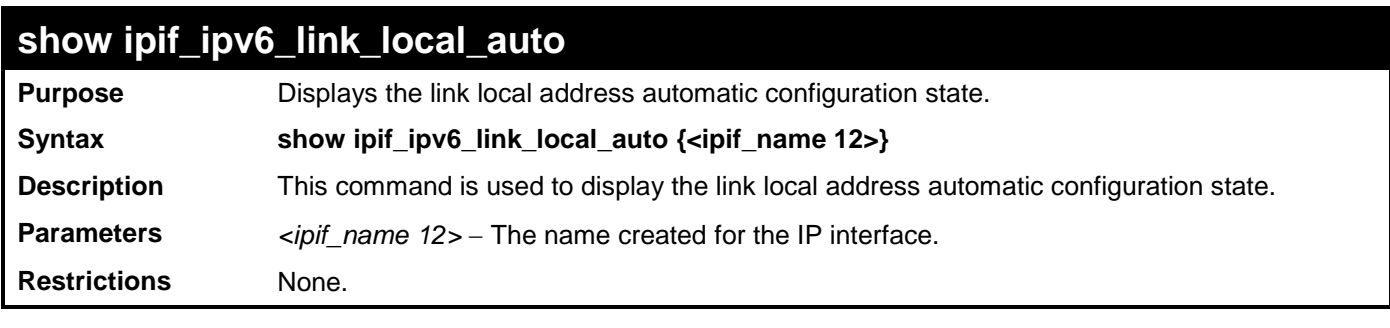

To display the link local address automatic configuration state:

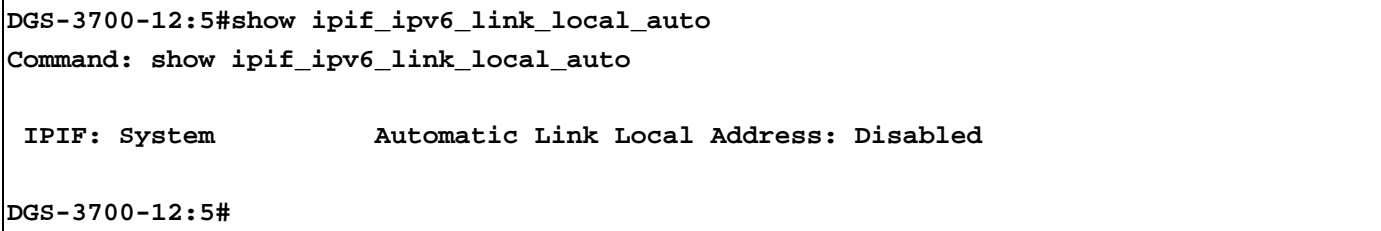

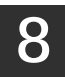

### **ROUTING TABLE COMMANDS**

The routing table commands in the Command Line Interface (CLI) are listed (along with the appropriate parameters) in the following table.

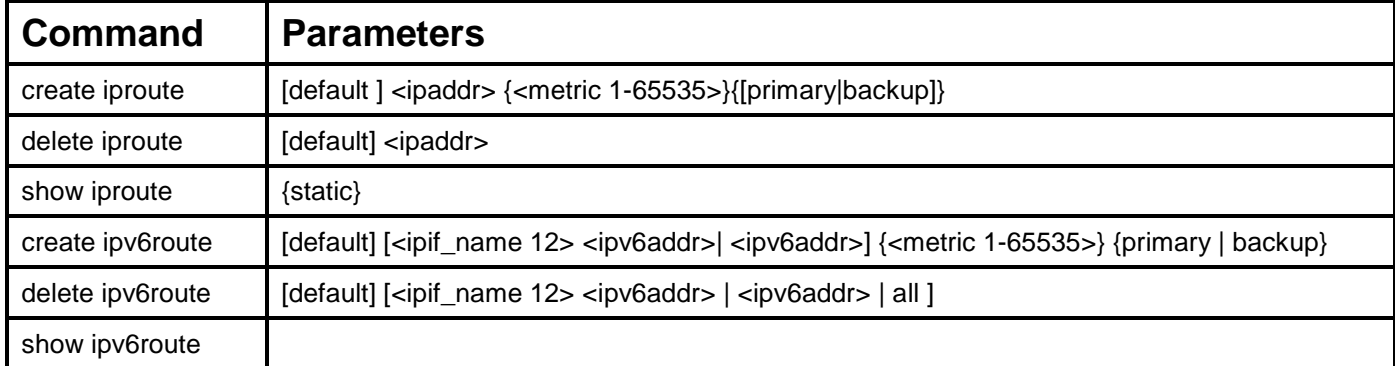

Each command is listed, in detail, in the following sections.

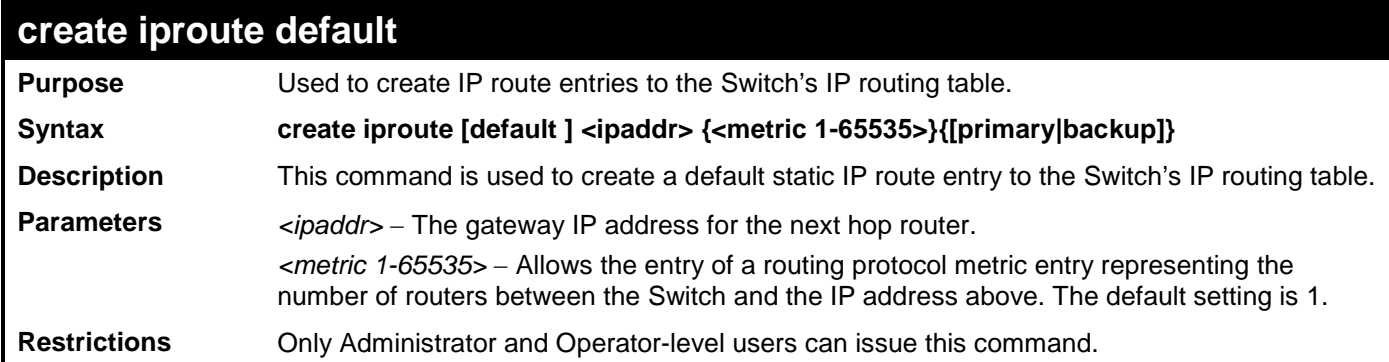

Example usage:

To add the default static address 10.48.74.121, with a metric setting of 1, to the routing table:

**DGS-3700-12:5#create iproute default 10.48.74.121 1 Command: create iproute default 10.48.74.121 1**

**Success.**

**DGS-3700-12:5#**

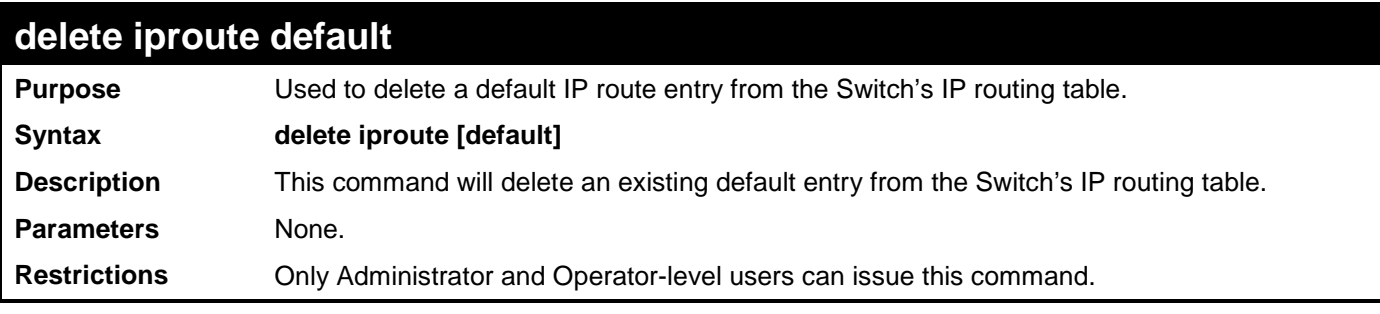

Example usage:

To delete the default IP route 10.53.13.254:

```
DGS-3700-12:5#delete iproute default 
Command: delete iproute default
```
**Success.**

**DGS-3700-12:5#**

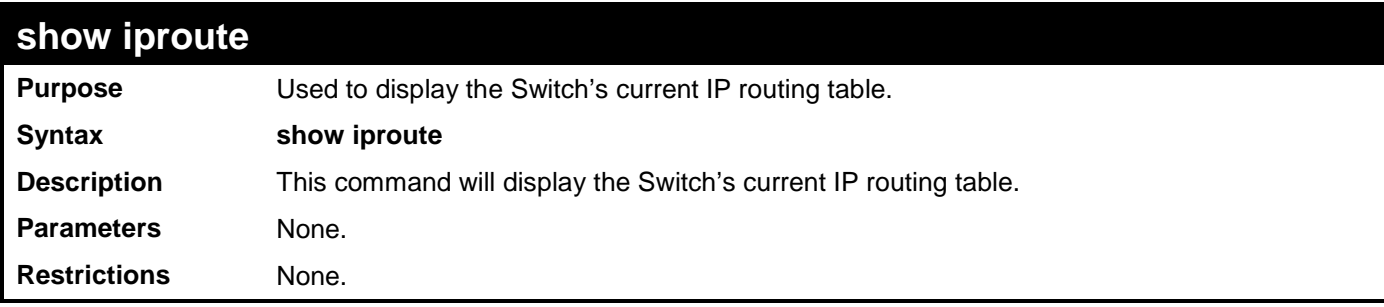

Example usage:

To display the contents of the IP routing table:

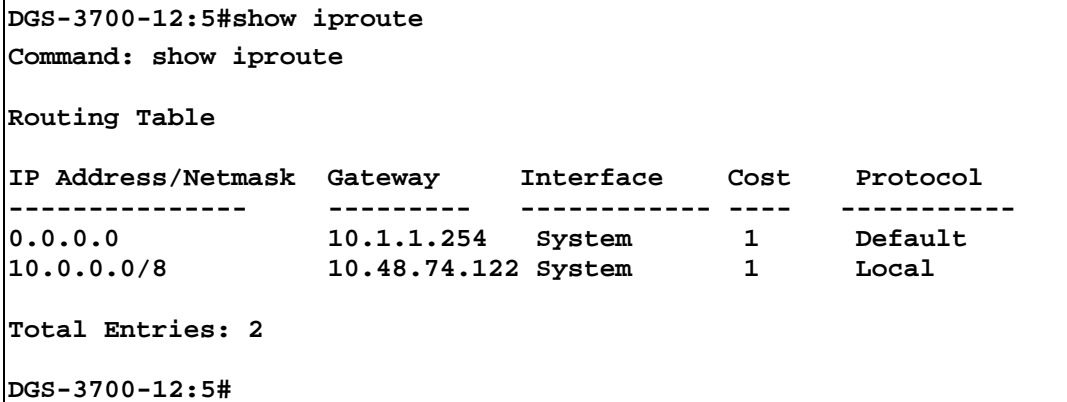

#### **create ipv6route default**

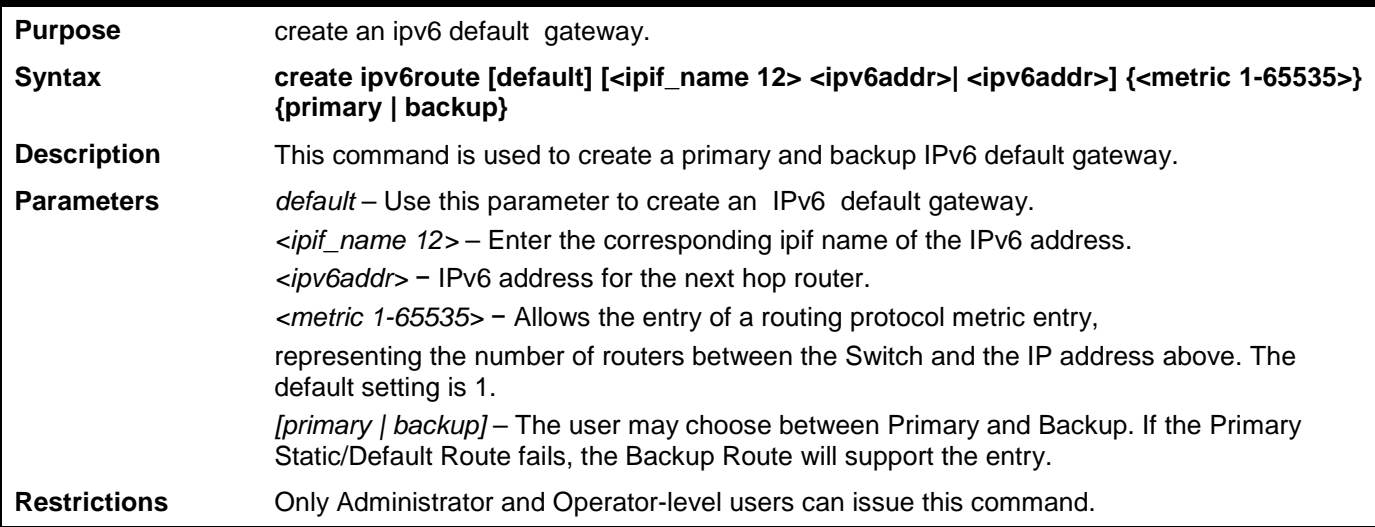

Example usage:

Create an ipv6 default gateway:

```
DGS-3700-12:5#create ipv6route default System 3FFE::1 33 primary
Command: create ipv6route default System 3FFE::1 33 primary
Success.
```
**DGS-3700-12:5#**

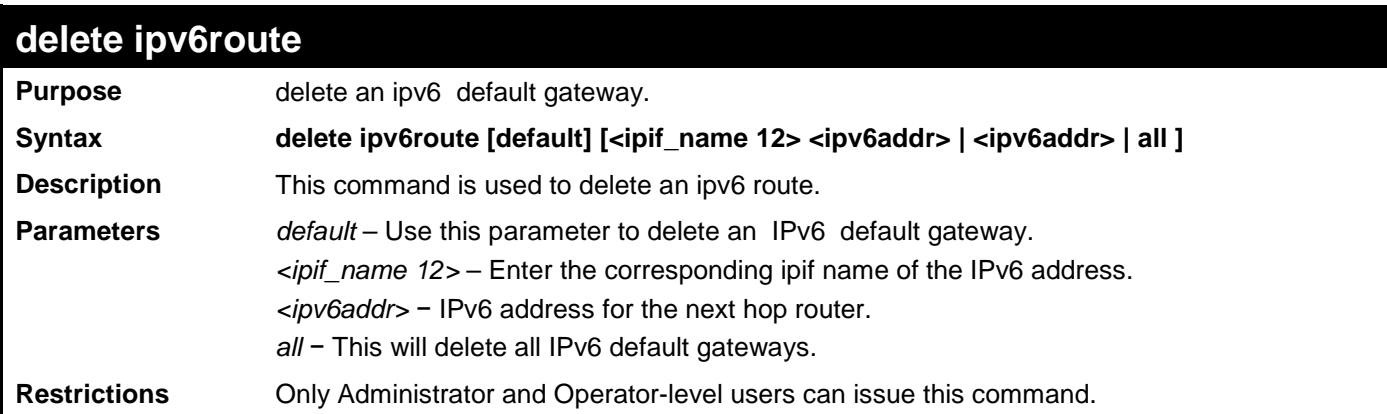

Example usage:

Delete an ipv6 default route:

**DGS-3700-12:5#delete ipv6route default System 3ffe::1 Command: delete ipv6route default System 3ffe::1**

**Success.**

**DGS-3700-12:5#**

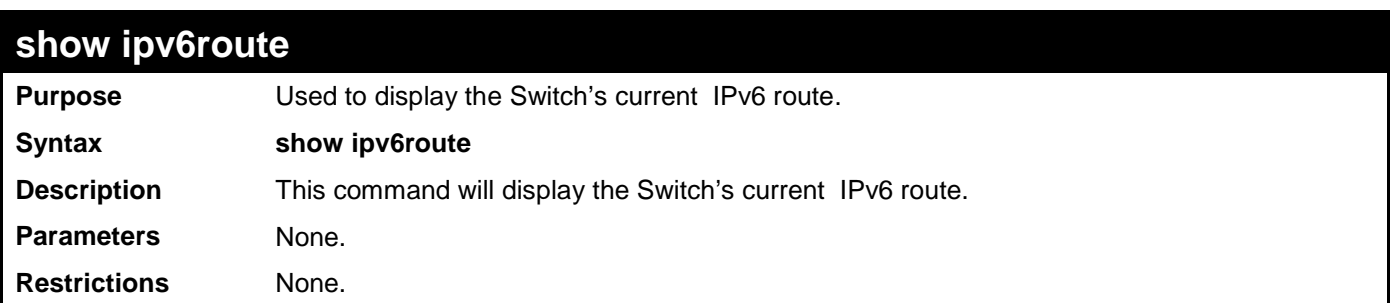

Example usage:

To display the static IPv6 entries in the routing table:

```
DGS-3700-12:5#show ipv6route 
Command: show ipv6route 
IPv6 Prefix: 3001:: /64 Protocol : Static Metric: 1
Next Hop : 3101::1 IPIF : System 
Backup : primary Status : active
Total Entries: 1
DGS-3700-12:5#
```
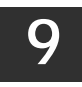

## **IPV6 NEIGHBOR DISCOVERY COMMANDS**

The following commands are used to detect IPv6 neighbors on the switch and to keep a running database about these neighbor devices. The IPv6 Neighbor Detection commands in the Command Line Interface (CLI) are listed (along with the appropriate parameters) in the following table.

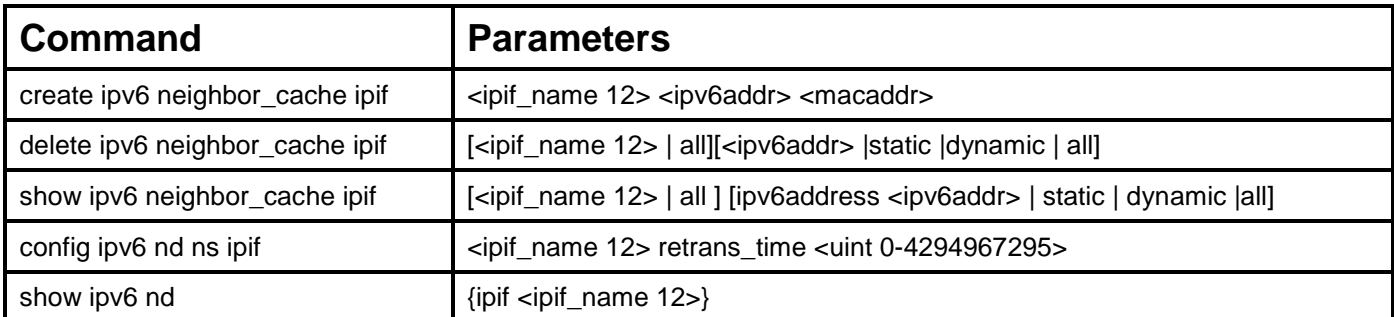

Each command is listed, in detail, in the following sections.

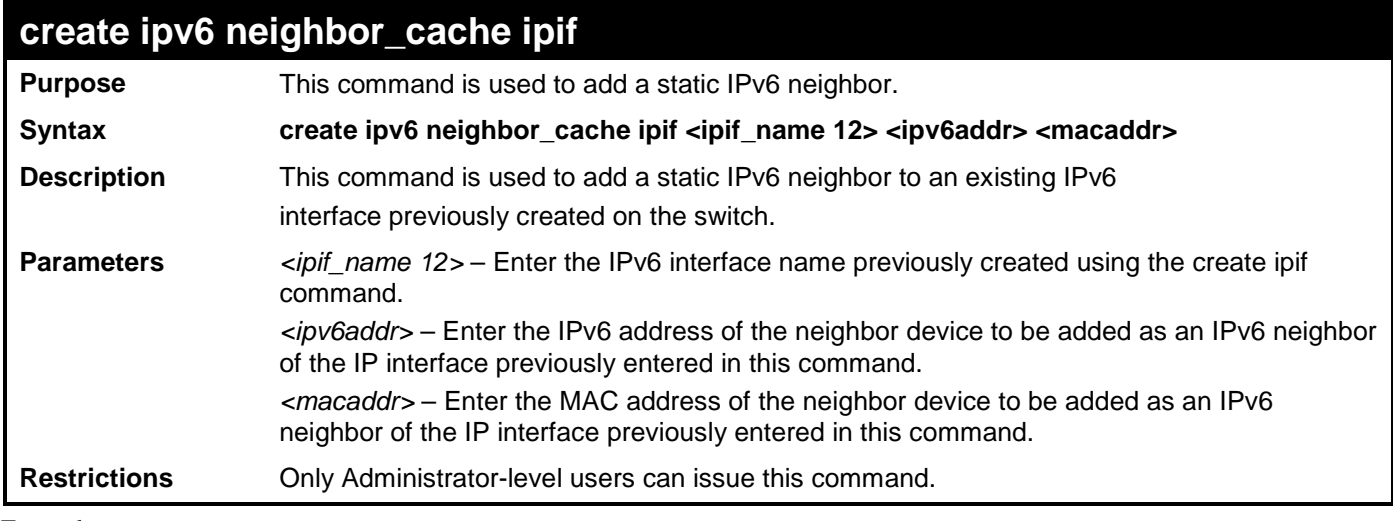

Example usage:

To create a static IPv6 neighbor:

```
DGS-3700-12:5#create ipv6 neighbor_cache ipif System 3FFC::1 00:01:02:03:04:05
Command: create ipv6 neighbor_cache ipif System 3FFC::1 00-01-02-03-04-05
```
**Success.**

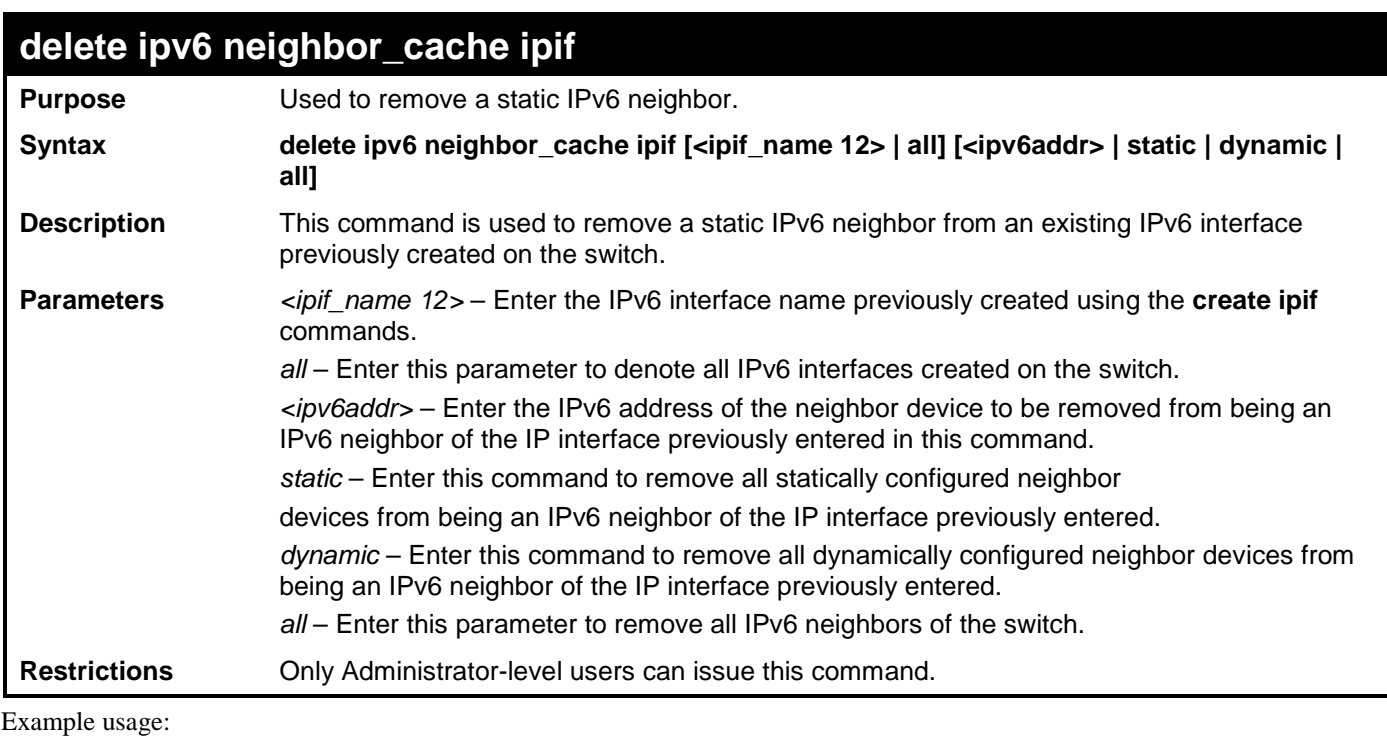

To delete a static IPv6 neighbor:

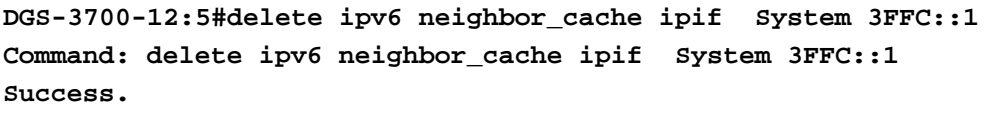

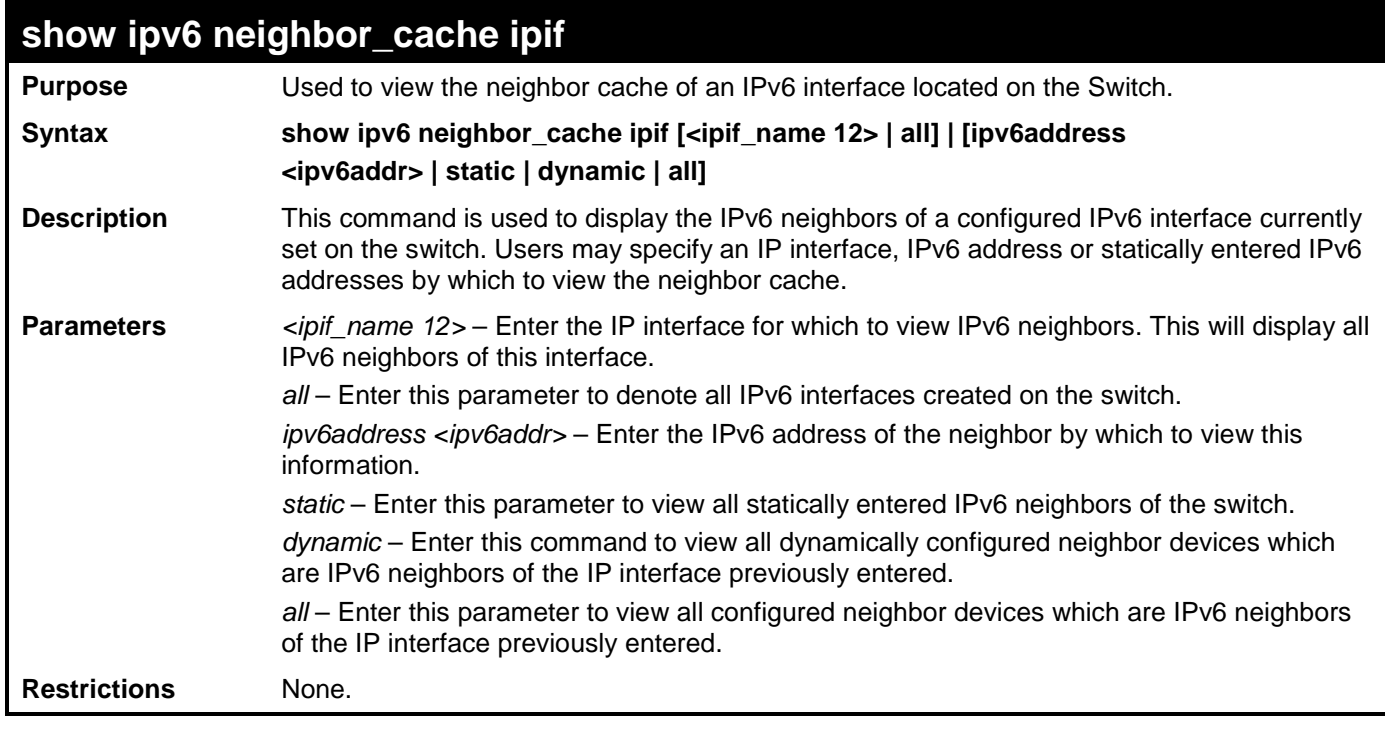

```
Example usage:
DGS-3700-12:5#show ipv6 neighbor_cache ipif System all
Command: show ipv6 neighbor_cache ipif System all
Neighbor Link Layer Address Interface State
------------------------------- ------------------ ------------ -----
FE80::216:36FF:FEB5:48DF 00-16-36-B5-48-DF System S
FE80::230:65FF:FE98:BFAC 00-30-65-98-BF-AC System S
FE80::280:C8FF:FE25:9050 00-80-C8-25-90-50 System S
FE80::2D0:BAFF:FEF4:3282 00-D0-BA-F4-32-82 System S
Total Entries: 4
State:
(I) means Incomplete state. (R) means Reachable state.
(S) means Stale state. (D) means Delay state.
(P) means Probe state. (T) means Static state.
```
**DGS-3700-12:5#**

To display the IPv6 neighbors of a configured IP interface:

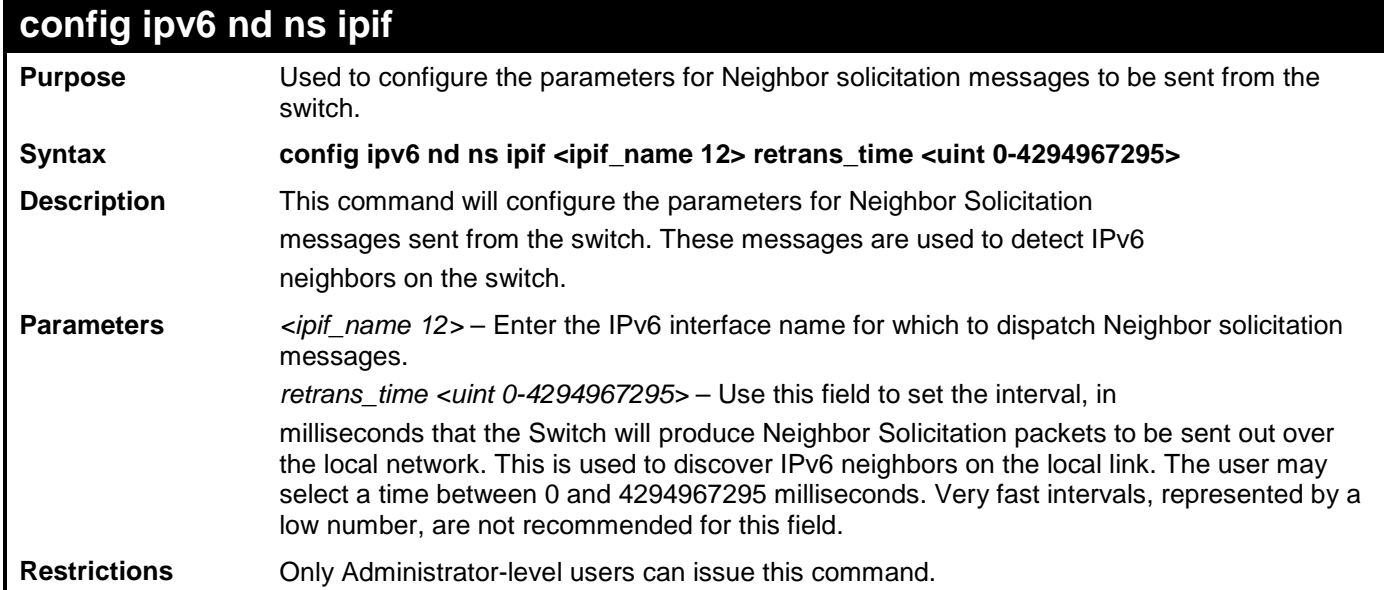

Example usage:

To configure the retrans time of a configured IP interface:

**DGS-3700-12:5#config ipv6 nd ns ipif System retrans\_time 1000000 Command: config ipv6 nd ns ipif System retrans\_time 1000000**

**Success.**

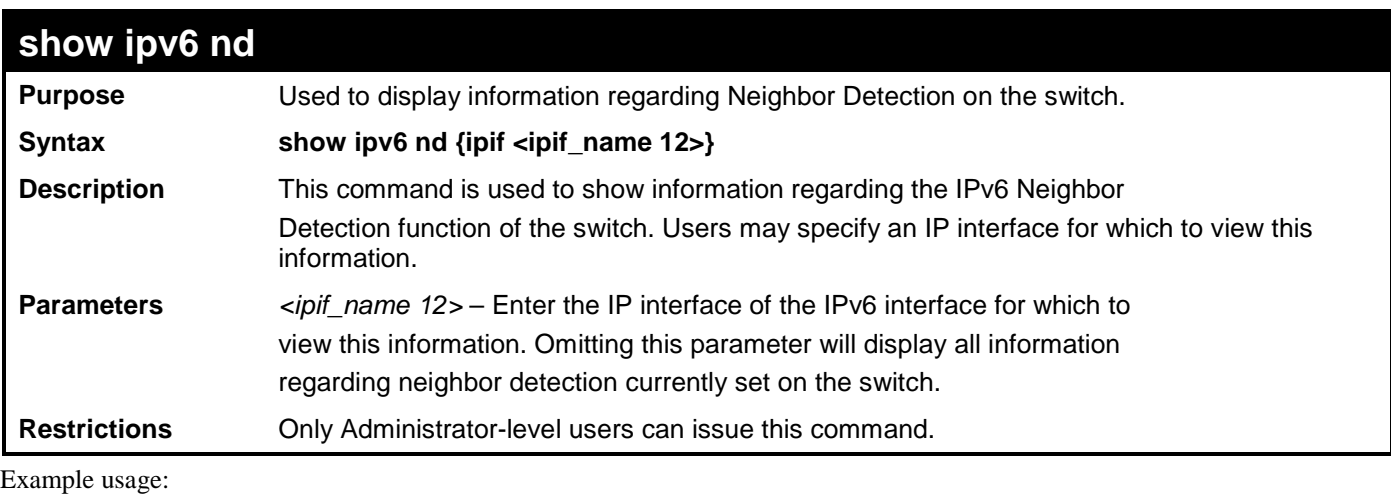

To display the neighbor detection parameters for IPv6:

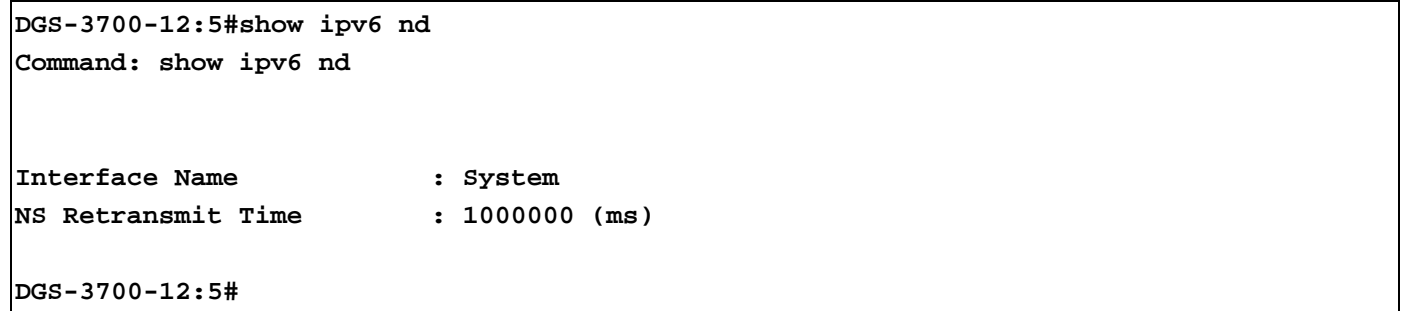

# **10**

## **LIMITED IP MULTICAST ADDRESS**

The Limited IP Multicast command allows the administrator to permit or deny access to a port or range of ports by specifying a range of multicast addresses. The Limited IP Multicast Commands in the Command Line Interface (CLI) are listed (along with the appropriate parameters) in the following table.

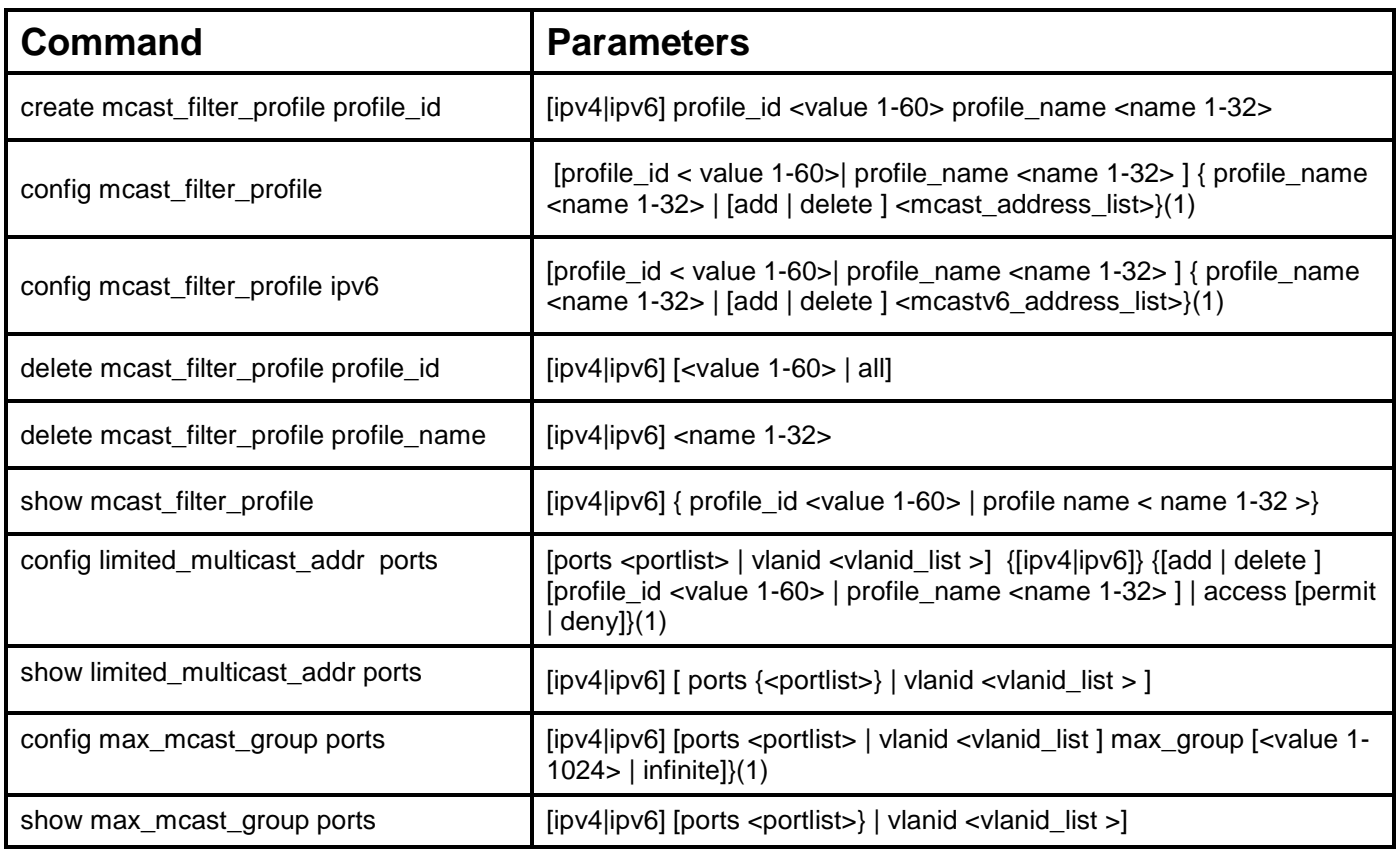

Each command is listed, in detail, in the following sections.

#### **create mcast\_filter\_profile profile\_id**

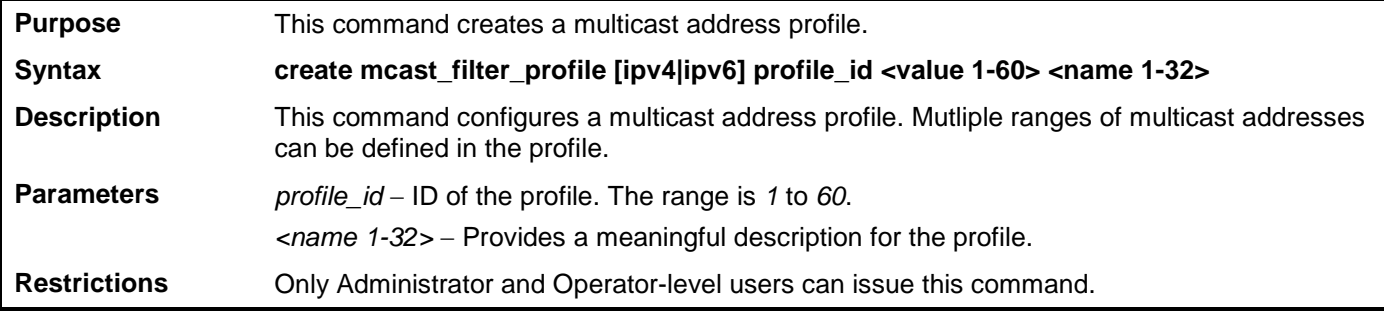

Example usage:

To create a multicast filter profile:

```
DGS-3700-12:5#create mcast_filter_profile ipv4 profile_id 2 profile_name RG
Command: create mcast_filter_profile ipv4 profile_id 2 profile_name RG
Success.
DGS-3700-12:5#
```
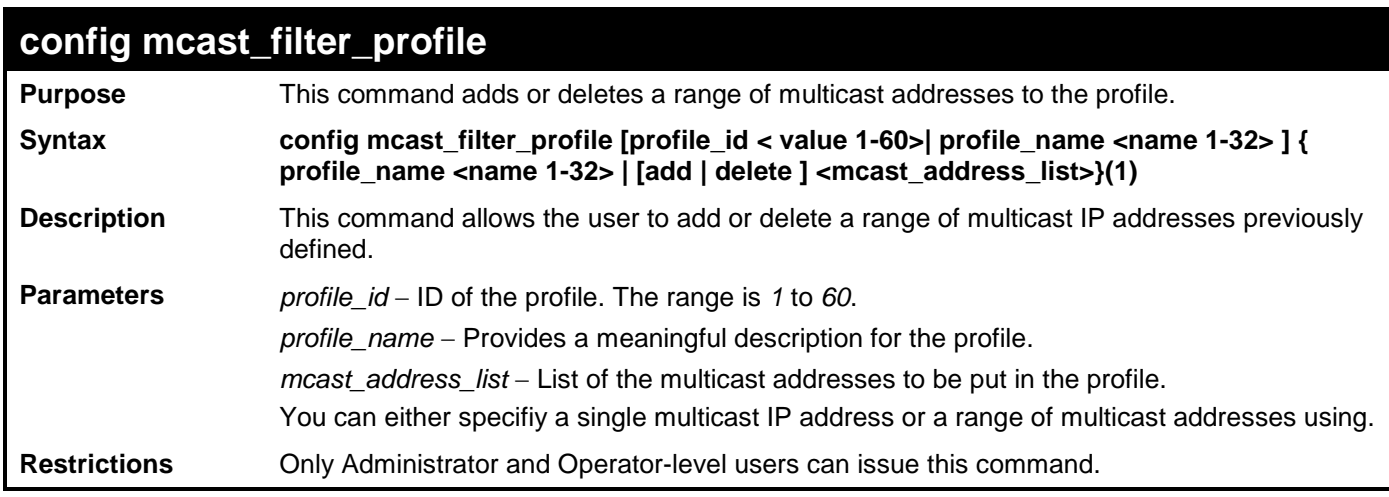

To config an IPv4 multicast filter profile:

```
DGS-3700-12:5#config mcast_filter_profile profile_id 2 add 225.1.1.1-225.1.1.1
Command: config mcast_filter_profile profile_id 2 add 225.1.1.1
```
**Success.**

**DGS-3700-12:5#**

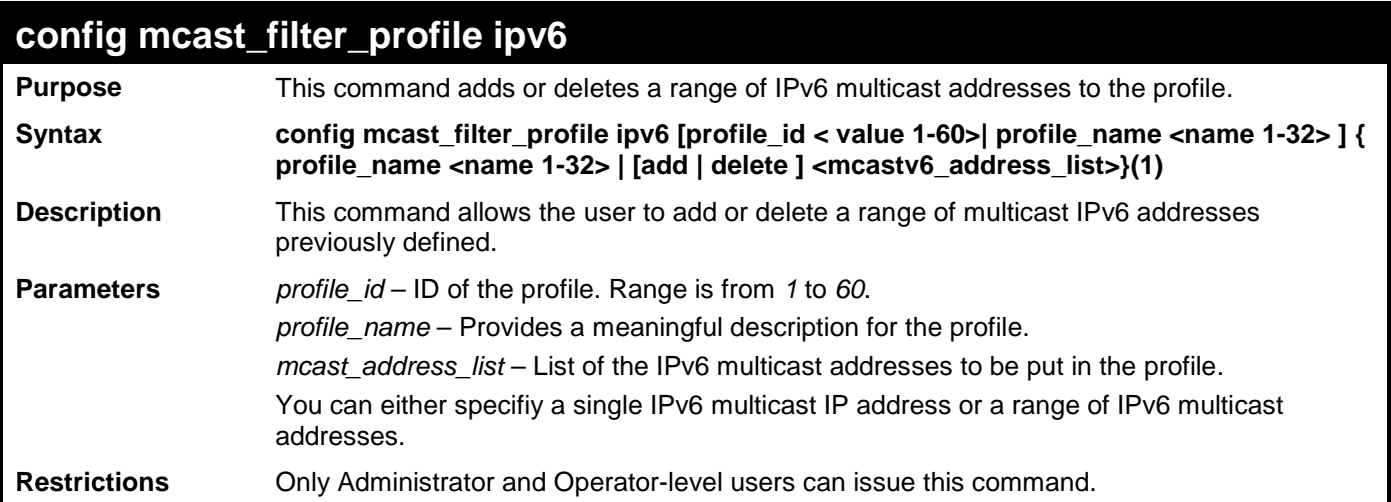

Example usage:

To config an IPv6 mcast\_filter\_ profile:

**DGS-3700-12:5#config mcast\_filter\_profile ipv6 profile\_id 2 add FF12::1-FF12::1 Command: config mcast\_filter\_profile ipv6 profile\_id 2 add FF12::1**

**Success.**

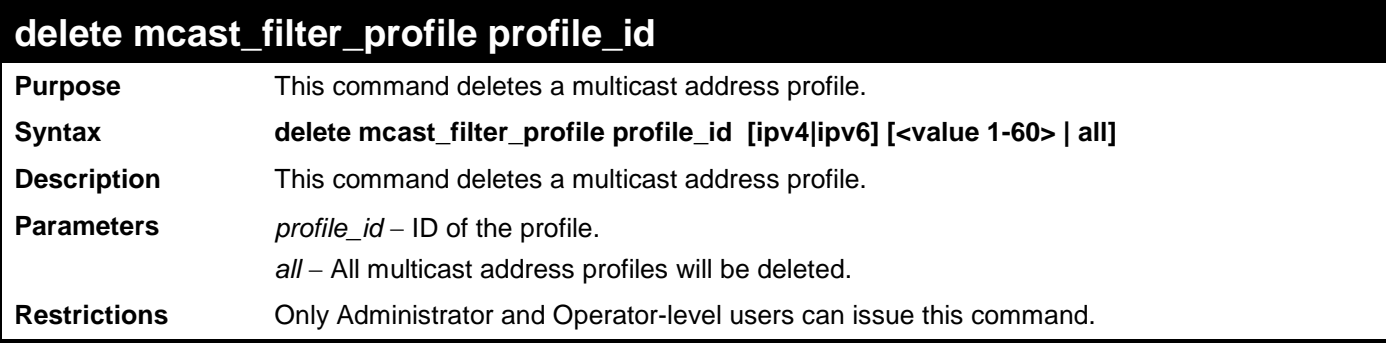

To delete a multicast filter profile:

```
DGS-3700-12:5#delete mcast_filter_profile profile_id ipv4 2
Command: delete mcast_filter_profile profile_id ipv4 2
Success.
DGS-3700-12:5#delete mcast_filter_profile profile_id ipv6 2
Command: delete mcast_filter_profile profile_id ipv6 2
Success.
```
**DGS-3700-12:5#**

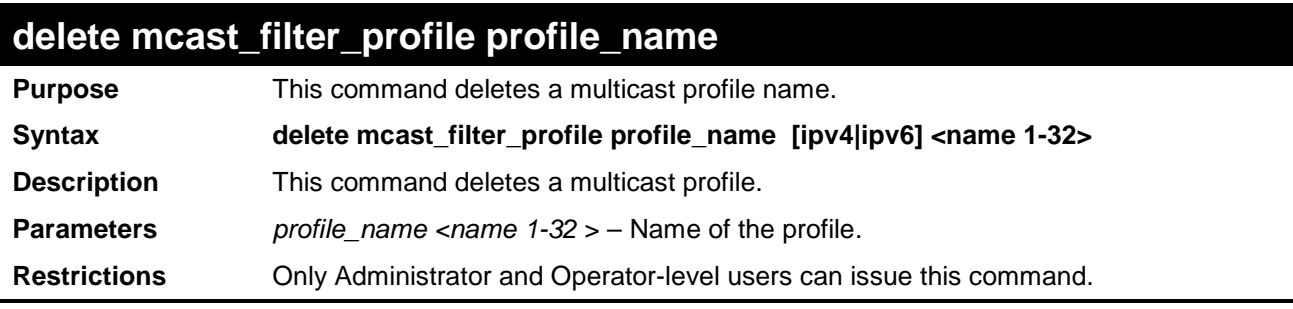

Example usage:

To delete a multicast filter profile profile name:

```
DGS-3700-12:5#delete mcast_filter_profile profile_name ipv4 DG
Command: delete mcast_filter_profile profile_name ipv4 DG
Success.
DGS-3700-12:5#delete mcast_filter_profile profile_id ipv6 RG
Command: delete mcast_filter_profile profile_id ipv6 RG
Success. 
DGS-3700-12:5#
```
*DGS-3700-12/DGS-3700-12G Series Layer 2 Gigabit Ethernet Switch CLI Reference Manual*

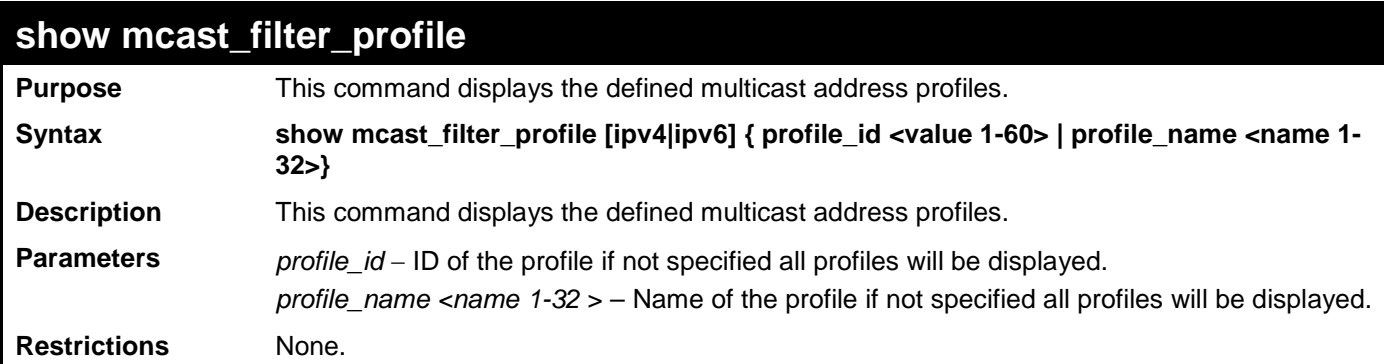

Example usage:

To display a multicast filter profile:

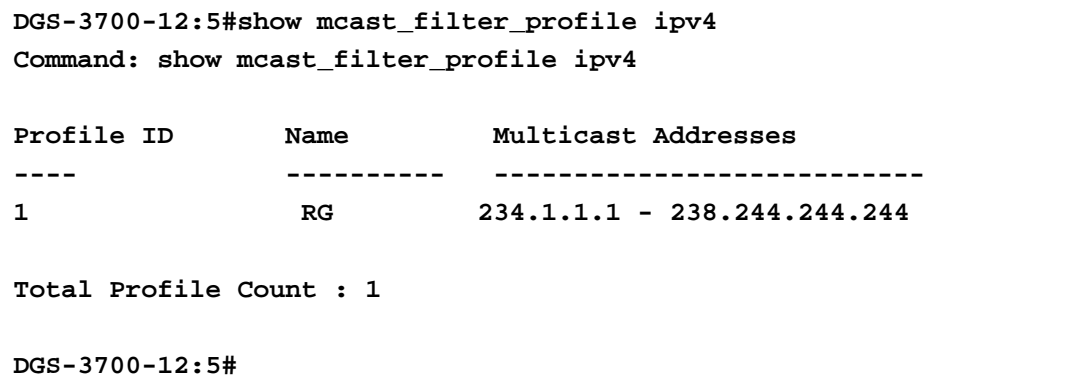

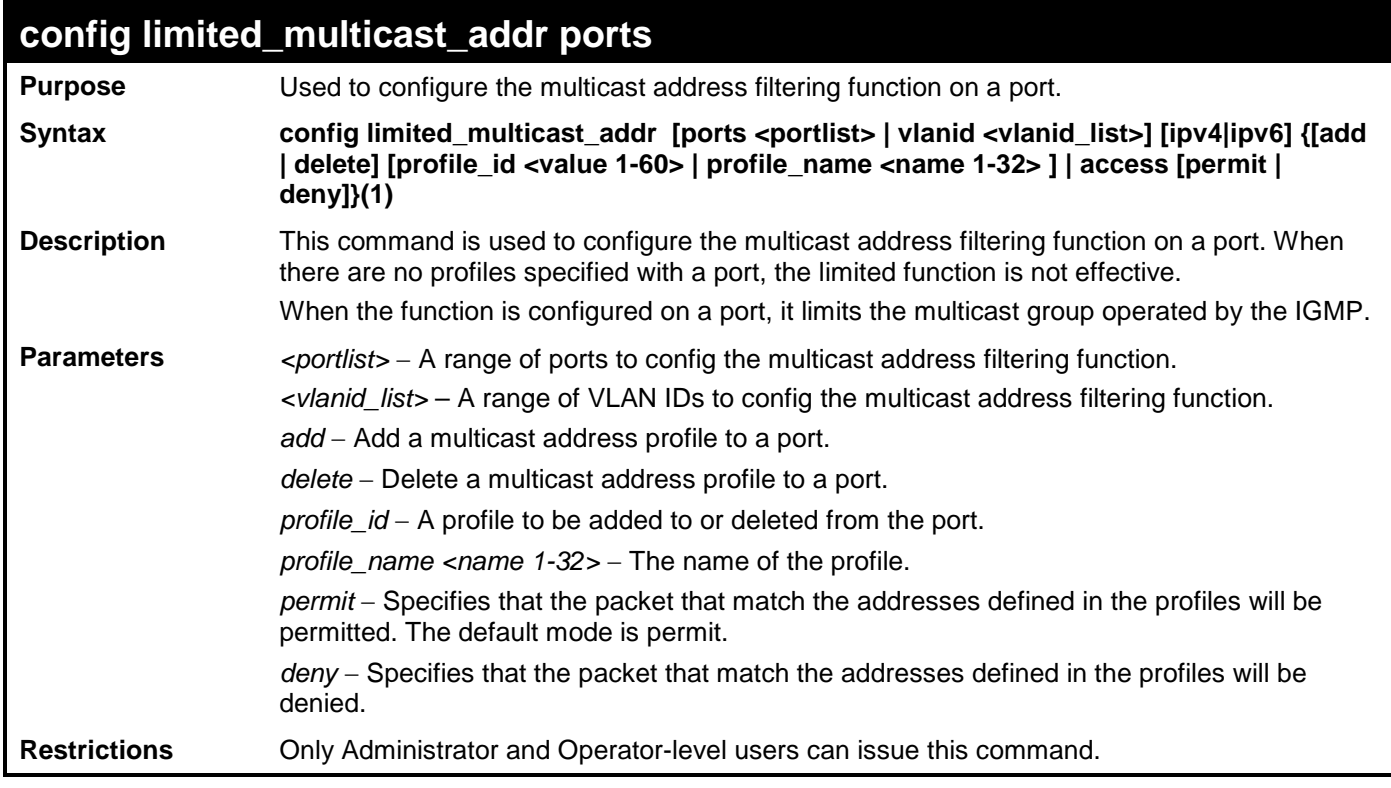

Example usage:

To config port 1,3 to set the multicast address profile 2:

**DGS-3700-12:5#config limited\_multicast\_addr ports 1,3 ipv4 add profile\_id 2 Command: config limited\_multicast\_addr ports 1,3 ipv4 add profile\_id 2**

**Success.**

**DGS-3700-12:5#**

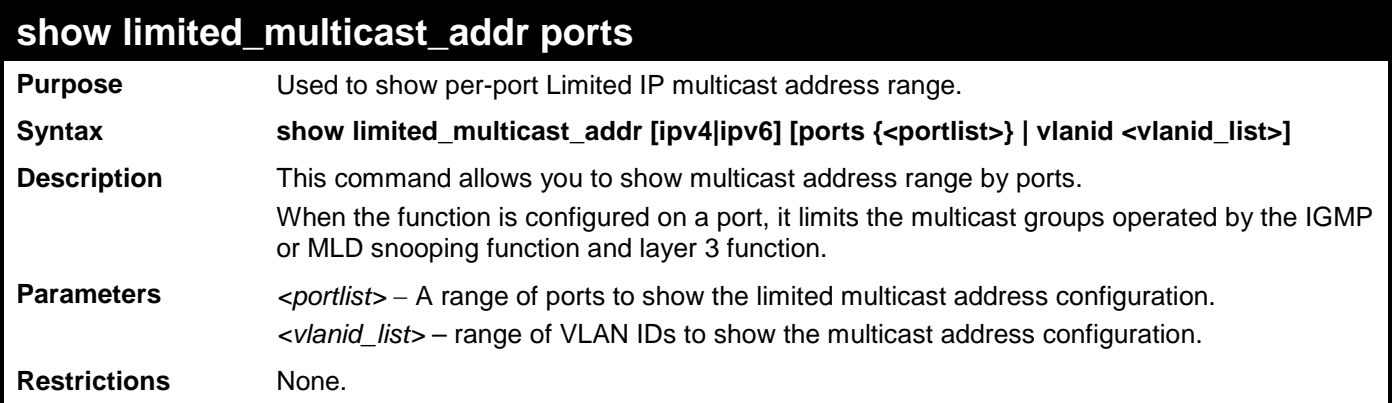

Example usage:

To show a limited multicast address range:

```
DGS-3700-12:5#show limited_multicast_addr ipv4 ports 1,3
Command: show limited_multicast_addr ipv4 ports 1,3
Port : 1
Access : Deny
Profile ID Name Multicast Addresses
---------- -------------------------------- -------------------------------
2 RG 234.1.1.1 - 238.244.244.244 
Port : 3
Access : Deny
Profile ID Name Multicast Addresses
---------- -------------------------------- -------------------------------
2 TG
DGS-3700-12:5#
```
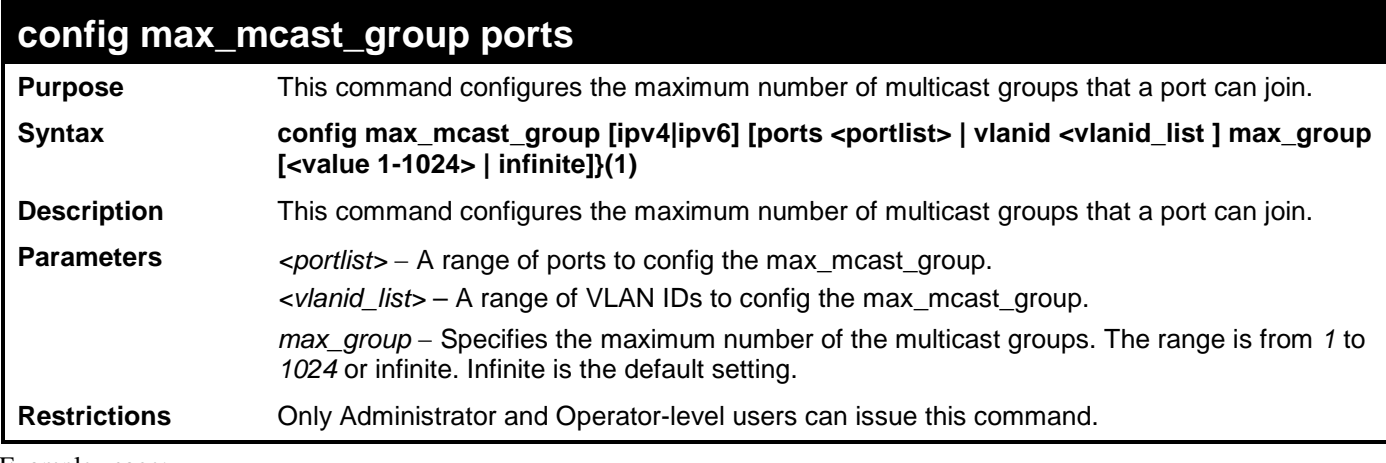

To configure the maximum number of multicast groups:

```
DGS-3700-12:5#config max_mcast_group ipv4 ports 1,3 max_group 100
Command: config max_mcast_group ipv4 ports 1,3 max_group 100
```
**Success.**

**DGS-3700-12:5#**

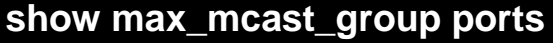

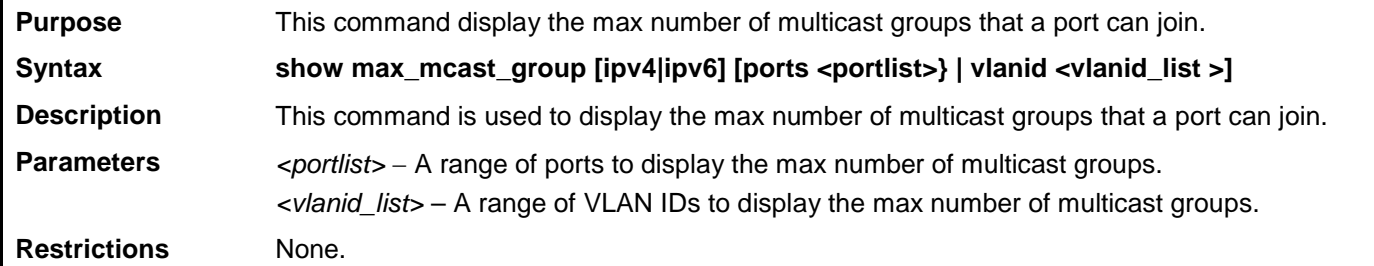

Example usage:

To display the maximum number of multicast groups:

```
DGS-3700-12:5#show max_mcast_group ipv4 ports 1,3
Command: show max_mcast_group ipv4 ports 1,3
Port Max Multicast Group Number
------ ----------------------------
1 100
3 100
Total Entries: 2
DGS-3700-12:5#
```
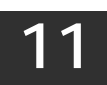

### **SWITCH PORT COMMANDS**

The switch port commands in the Command Line Interface (CLI) are listed (along with the appropriate parameters) in the following table.

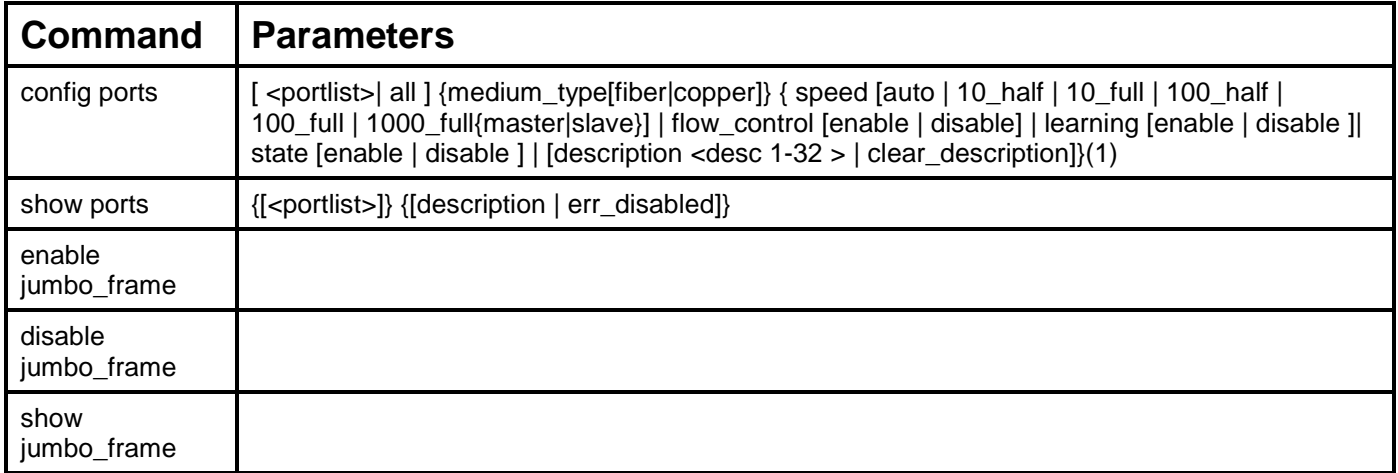

Each command is listed, in detail, in the following sections.

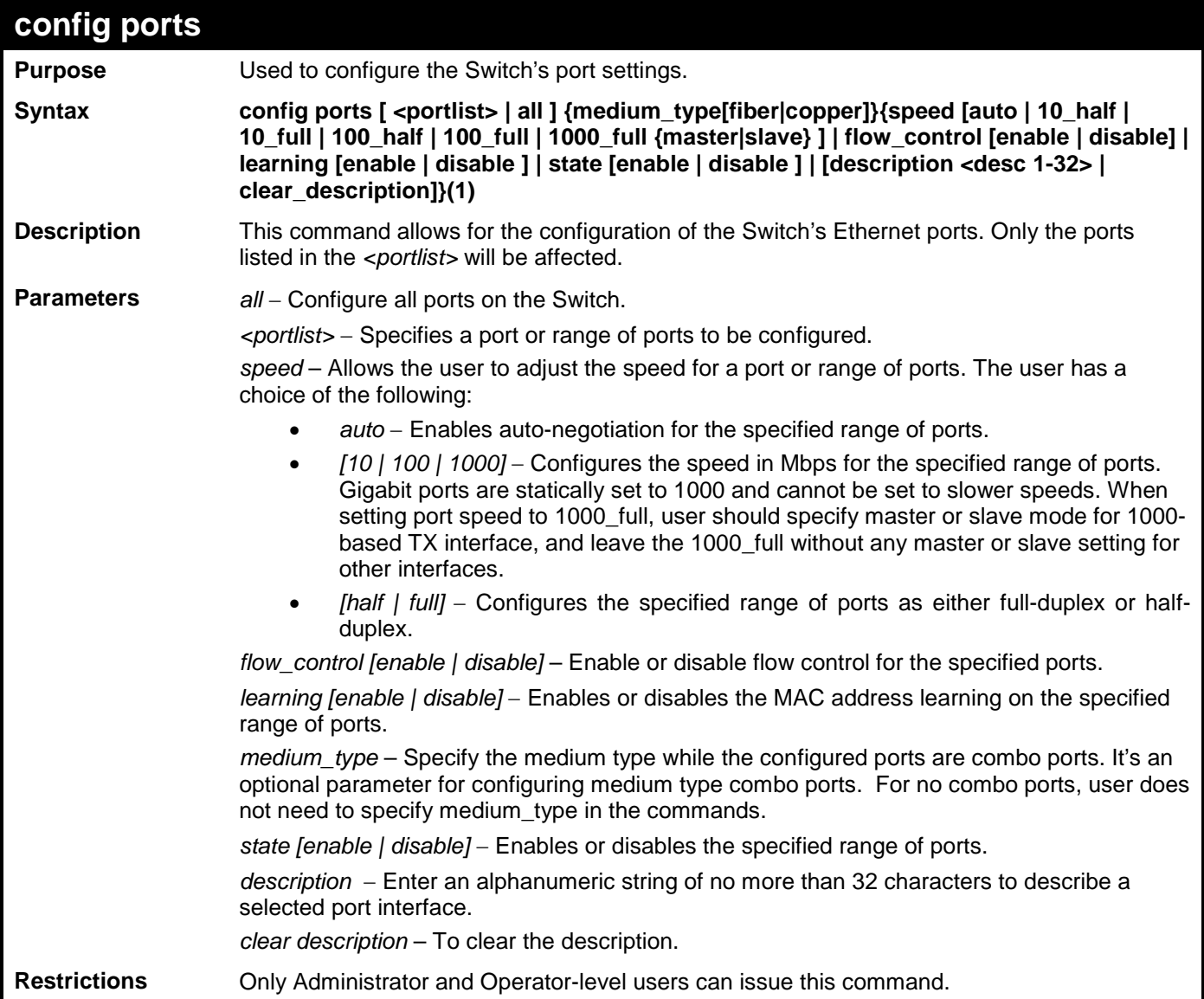

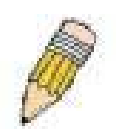

**NOTE:** Gigabit Ethernet Fiber ports only can be set to 1000M/100M, Full, or auto.

Example usage:

To configure the speed of ports 1-3 to be 10 Mbps, full duplex , learning enabled, state enabled and flow control enabled:

**DGS-3700-12:5#config ports 1-3 speed 10\_full learning enable state enable flow\_control enable Command: config ports 1-3 speed 10\_full learning enable state enable flow\_control enable**

**Success.**

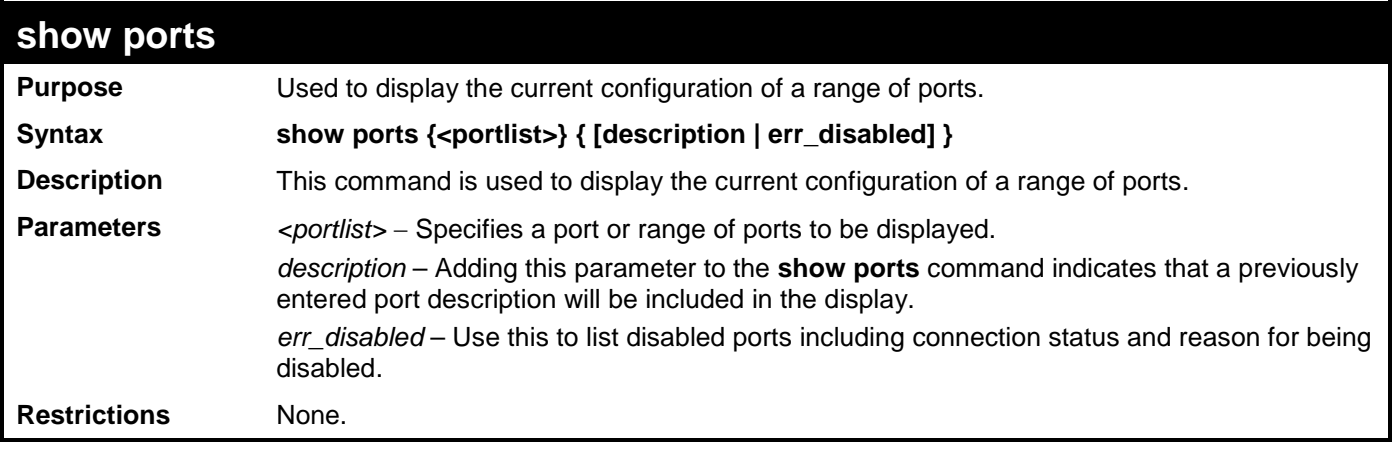

To display the configuration of all ports on a standalone switch:

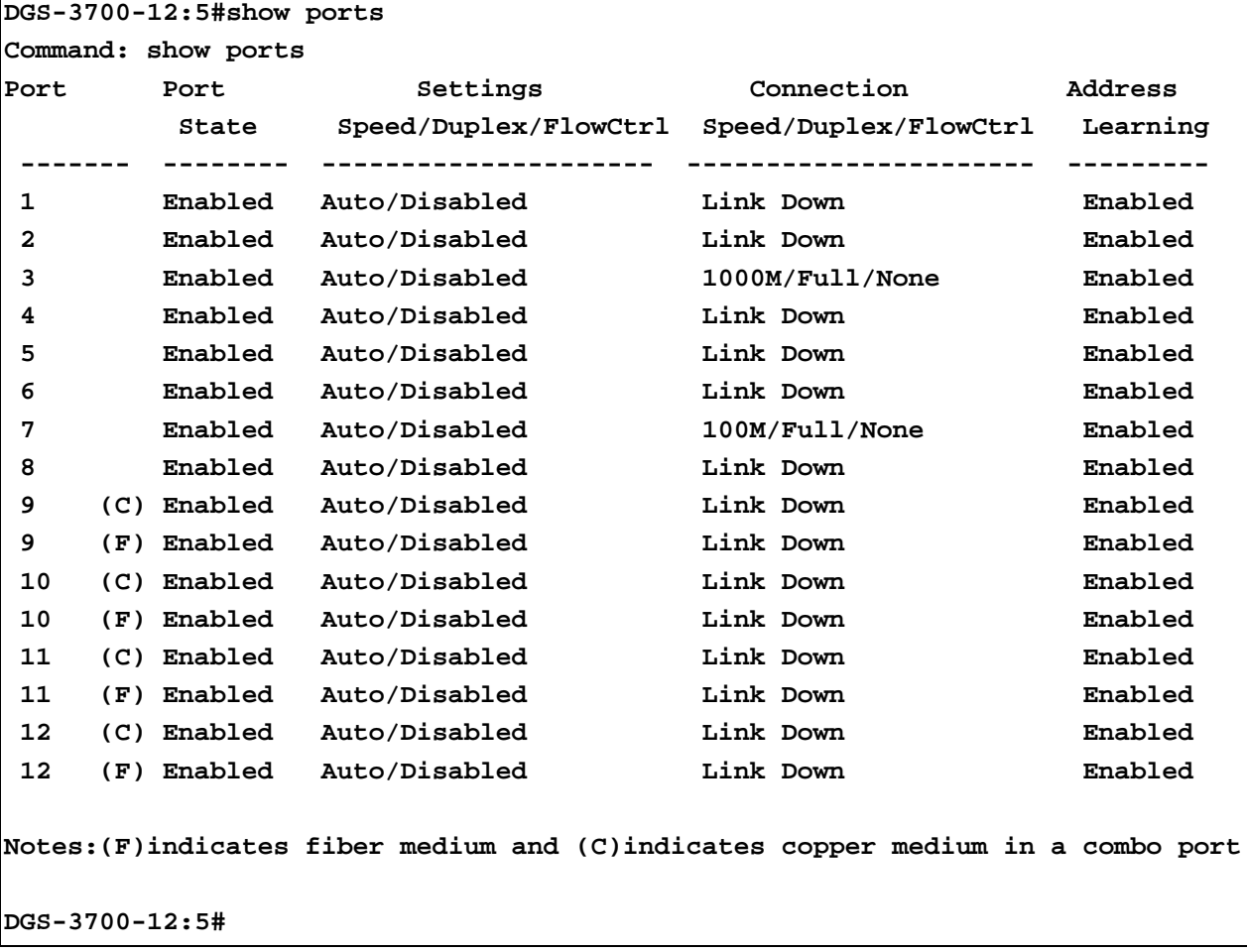

Example usage:

To display the configuration of all ports on a standalone switch, with description.

#### **DGS-3700-12:5#show ports description Command: show ports description**

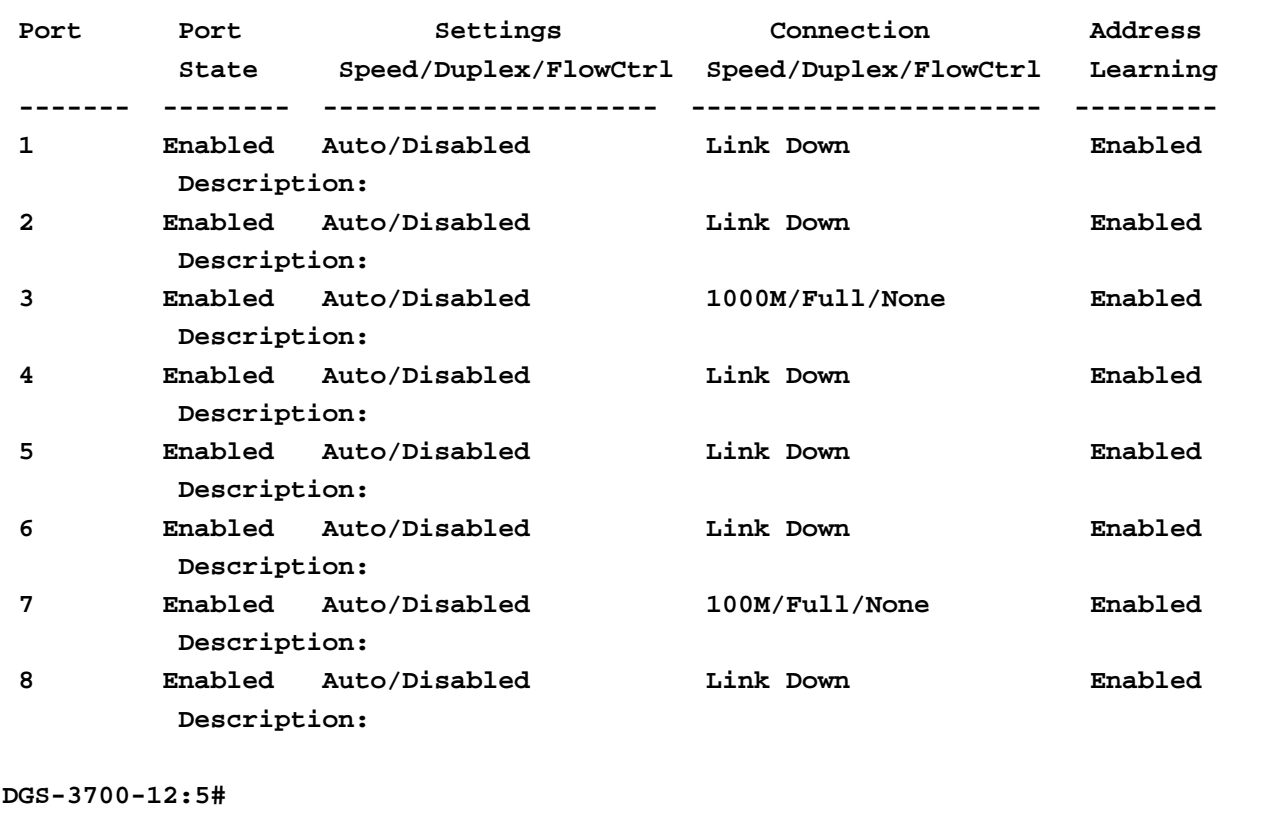

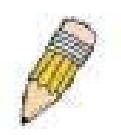

**NOTE:** Connection status displays the following status: Link Down, Speed/Duplex/FlowCtrl (link up), or Err-Disabled.

Example usage:

To display disabled ports including connection status and reason for being disabled on a standalone switch:

```
DGS-3700-12:5#show ports err_disabled
Command: show ports err_disabled
Port Port Connection Status Reason
    State
                        ----- -------- --------------------- ----------------
```

```
DGS-3700-12:5#
```
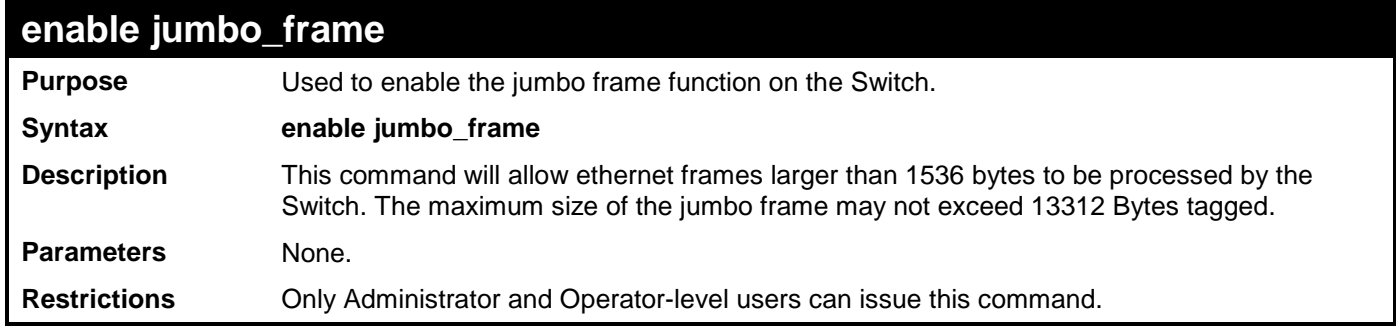

Example usage:

To enable the jumbo frame:

**DGS-3700-12:5#enable jumbo\_frame Command: enable jumbo\_frame The maximum size of jumbo frame is 13312 bytes. Success.** 

**DGS-3700-12:5#**

#### **disable jumbo\_frame**

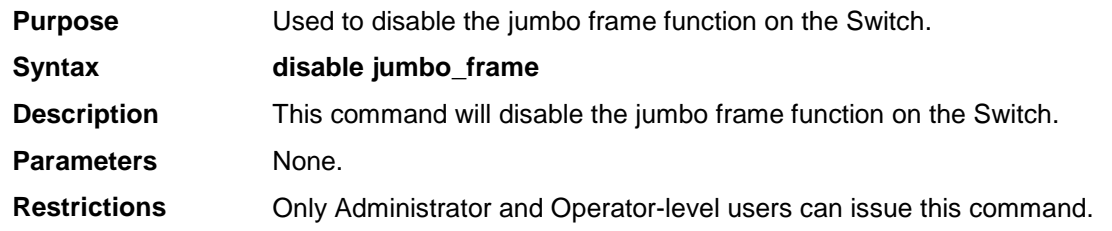

Example usage:

To disable the jumbo frame:

**DGS-3700-12:5#disable jumbo\_frame Command: disable jumbo\_frame**

**Success.** 

**DGS-3700-12:5#**

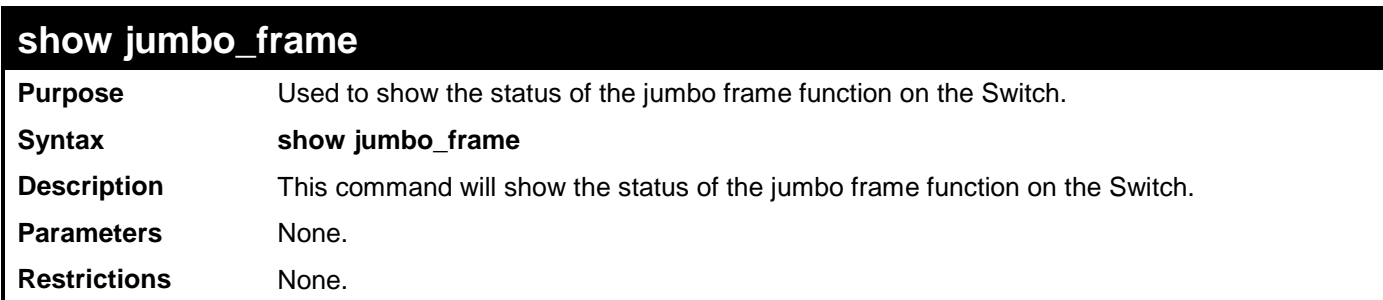

Example usage:

To show the jumbo frame status currently configured on the Switch:

```
DGS-3700-12:5#show jumbo_frame 
Command: show jumbo_frame
Jumbo Frame State : Disabled
Maximum Frame Size : 1536 Bytes
```
# **ARP COMMANDS**

**12**

The ARP commands in the Command Line Interface (CLI) are listed (along with the appropriate parameters) in the following table.

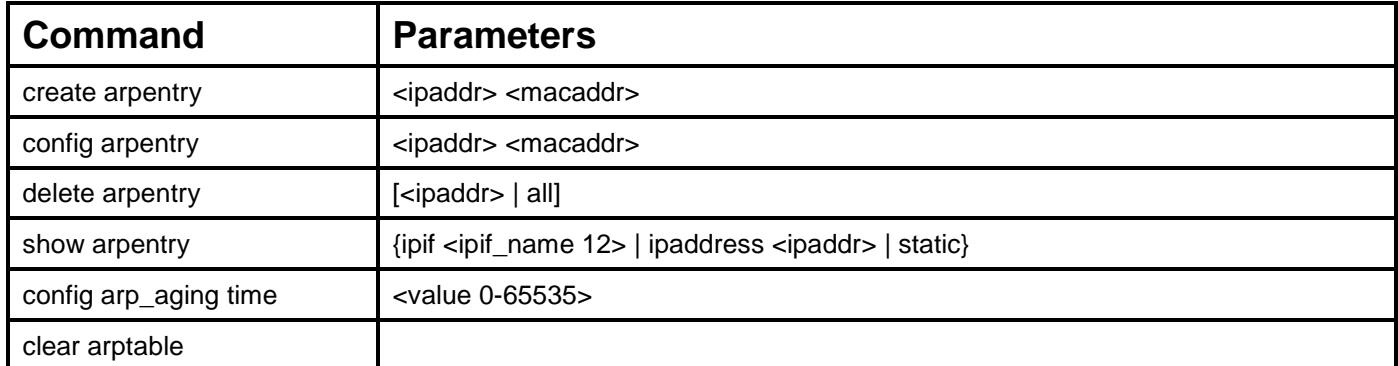

Each command is listed, in detail, in the following sections.

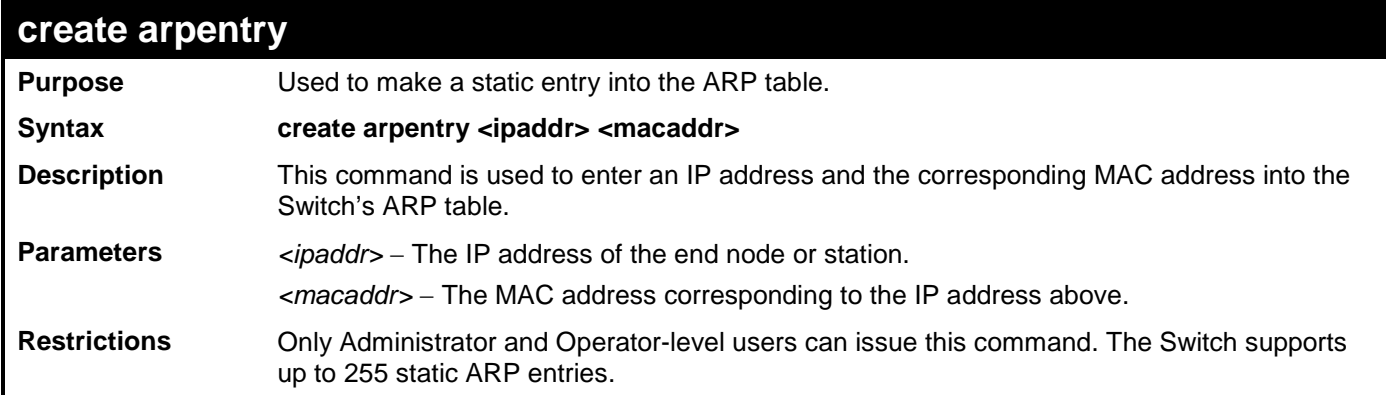

Example usage:

To create a static arp entry for the IP address 10.48.74.121 and MAC address 00:50:BA:00:07:36:

```
DGS-3700-12:5#create arpentry 10.48.74.121 00-50-BA-00-07-36
Command: create arpentry 10.48.74.121 00-50-BA-00-07-36
Success.
```

```
DGS-3700-12:5#
```
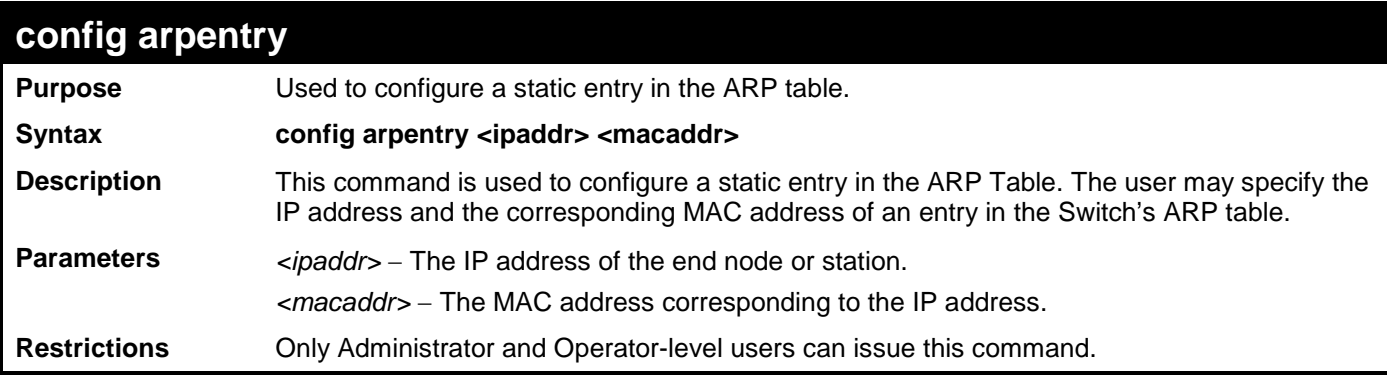

Example usage:

To configure a static arp entry for the IP address 10.48.74.12 and MAC address 00:50:BA:00:07:36:

```
DGS-3700-12:5#config arpentry 10.48.74.12 00-50-BA-00-07-36
Command: config arpentry 10.48.74.12 00-50-BA-00-07-36
```
**Success.**

**DGS-3700-12:5#**

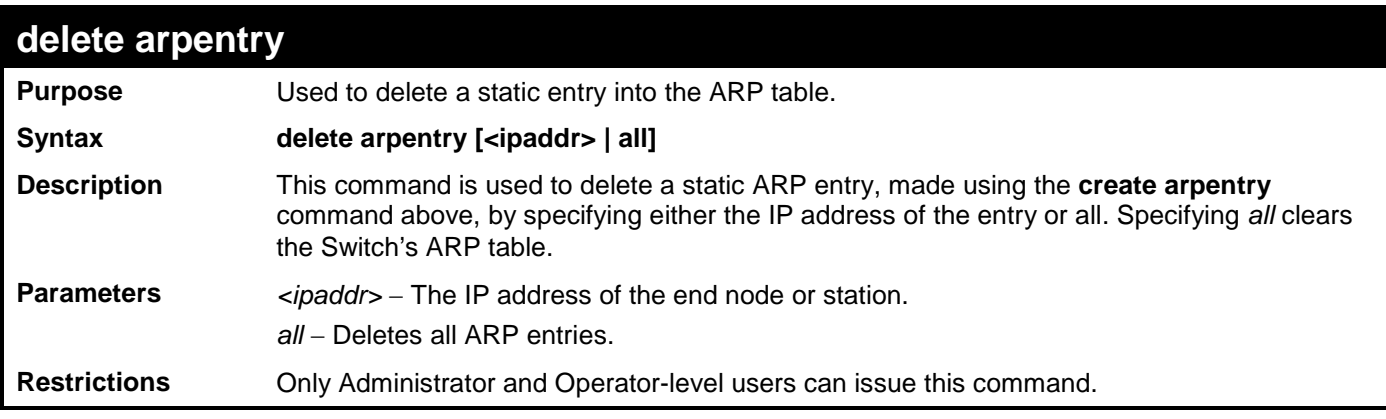

Example usage:

To delete an entry of IP address 10.48.74.121 from the ARP table:

**DGS-3700-12:5#delete arpentry 10.48.74.121 Command: delete arpentry 10.48.74.121**

**Success.**

**DGS-3700-12:5#**

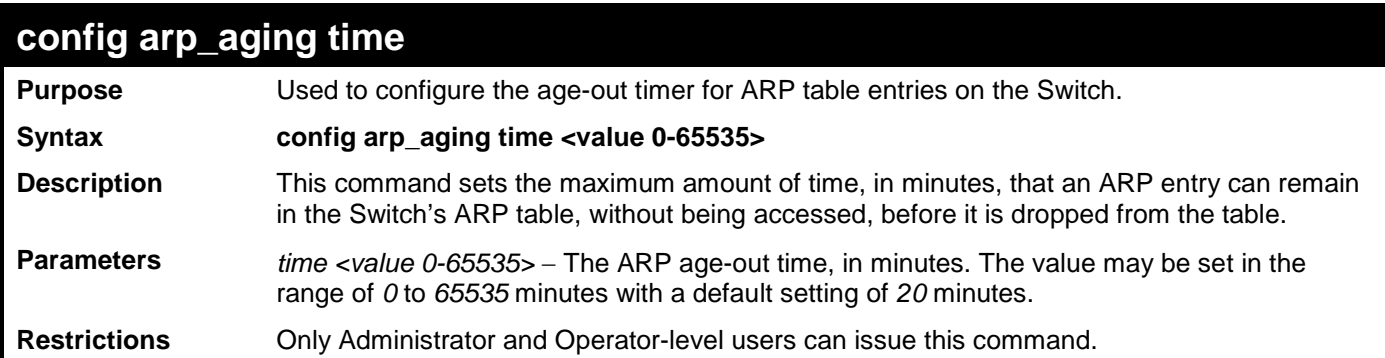

Example usage:

To configure ARP aging time:

**DGS-3700-12:5#config arp\_aging time 30 Command: config arp\_aging time 30**

**Success.**

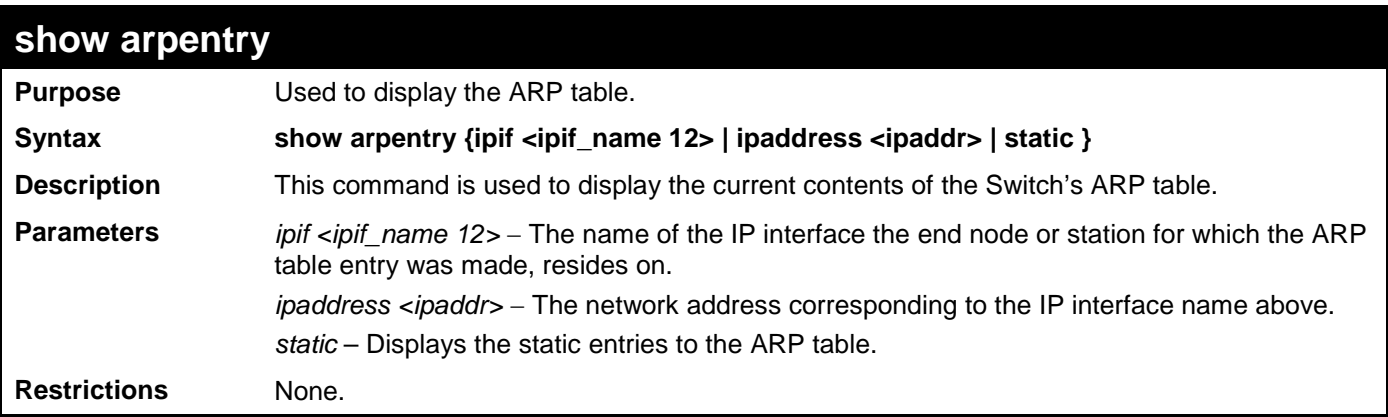

To display the ARP table**:**

```
DGS-3700-12:5#show arpentry
Command: show arpentry
ARP Aging Time : 20
Interface IP Address MAC Address Type
------------- --------------- ----------------- ---------------
System 10.0.0.0 FF-FF-FF-FF-FF-FF Local/Broadcast
System 10.24.73.21 00-01-02-03-04-00 Local
System 10.48.74.121 00-50-BA-00-07-36 Static
System 10.255.255.255 FF-FF-FF-FF-FF-FF Local/Broadcast
Total Entries: 4
DGS-3700-12:5#
```
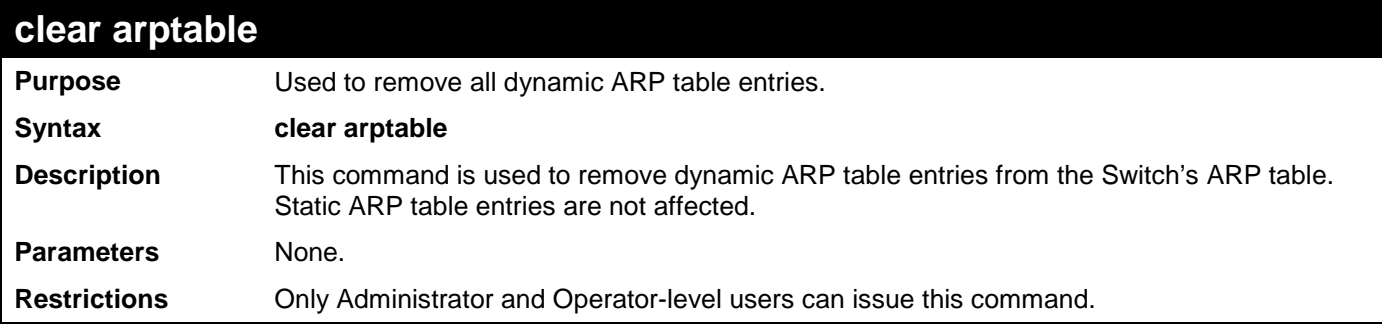

Example usage:

To remove dynamic entries in the ARP table:

```
DGS-3700-12:5#clear arptable
Command: clear arptable
Success.
DGS-3700-12:5#
```
# **13 DHCP RELAY**

The DHCP relay commands in the Command Line Interface (CLI) are listed (along with the appropriate parameters) in the following table.

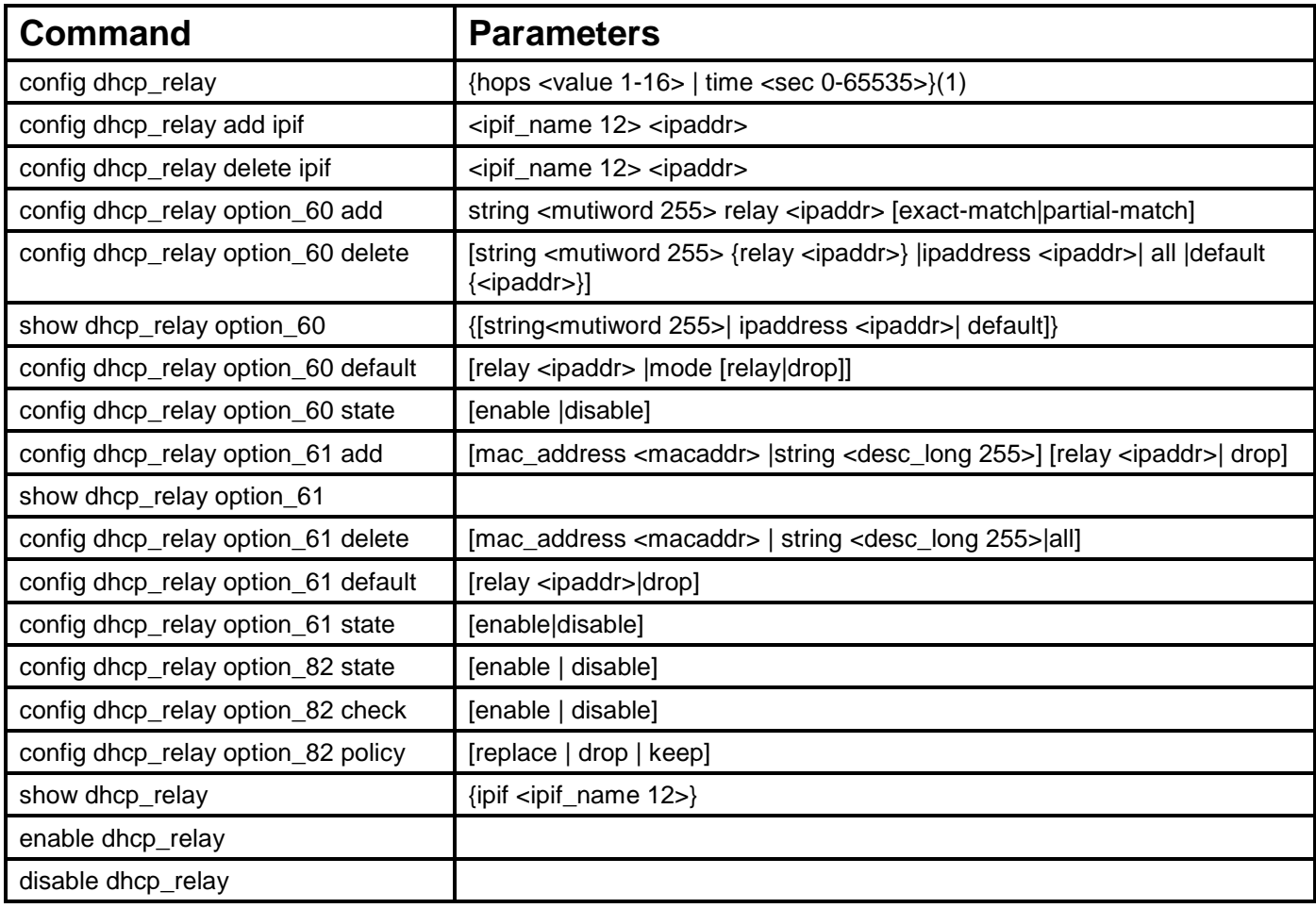

Each command is listed in detail in the following sections.

#### **config dhcp\_relay**

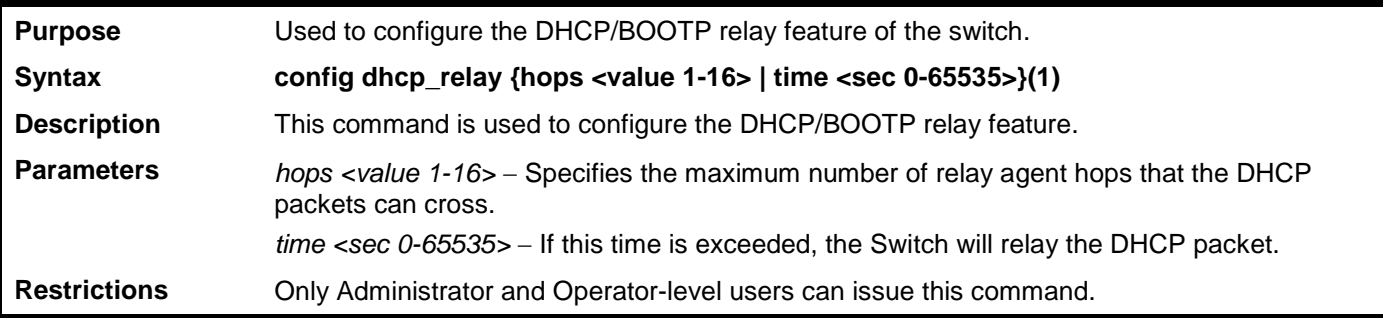

Example usage:

To config DHCP relay:

**DGS-3700-12:5#config dhcp\_relay hops 2 time 23**

**Command: config dhcp\_relay hops 2 time 23**

**Success.**

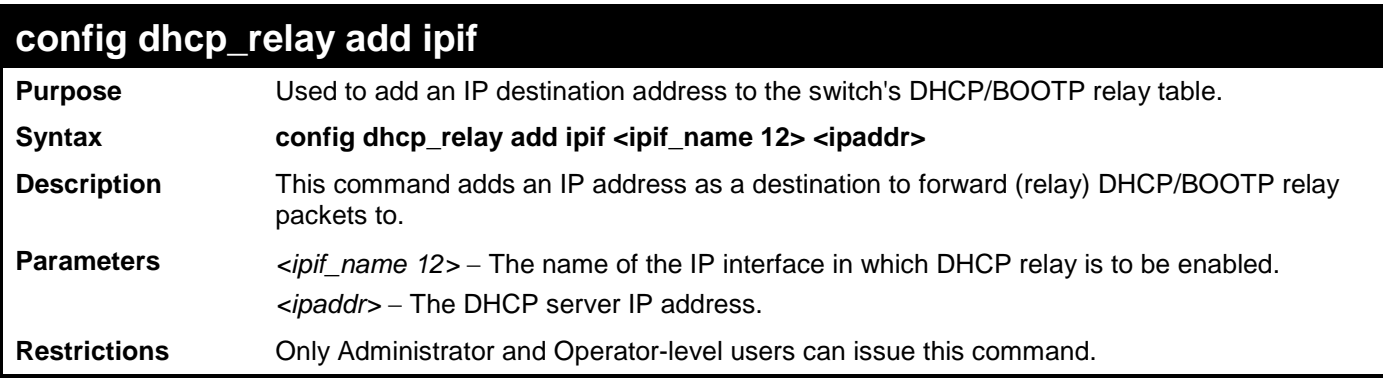

To add an IP destination to the DHCP relay table:

**DGS-3700-12:5#config dhcp\_relay add ipif System 10.58.44.6 Command: config dhcp\_relay add ipif System 10.58.44.6**

**Success.**

**DGS-3700-12:5#**

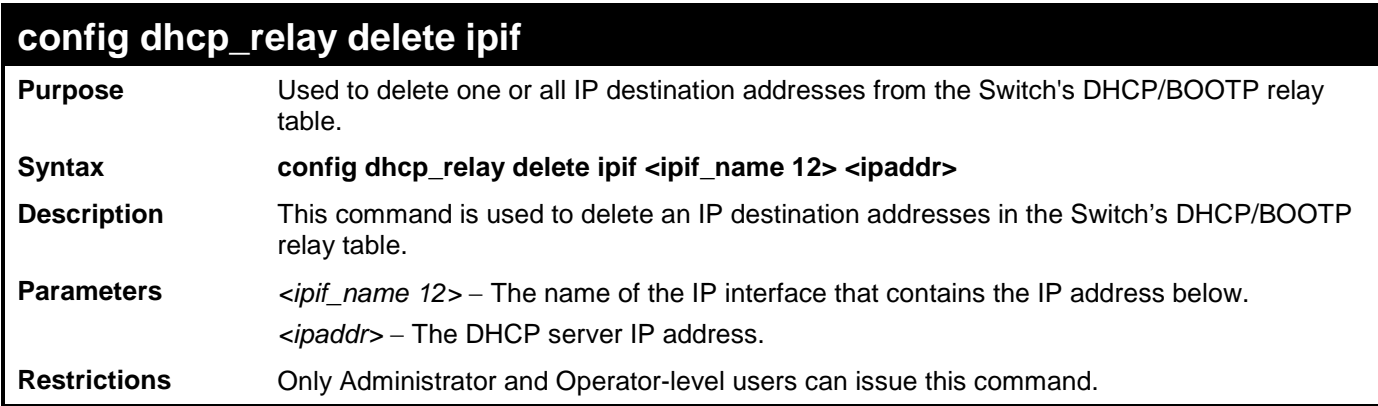

Example usage:

To delete an IP destination from the DHCP relay table:

**DGS-3700-12:5#config dhcp\_relay delete ipif System 10.58.44.6 Command: config dhcp\_relay delete ipif System 10.58.44.6**

**Success.**

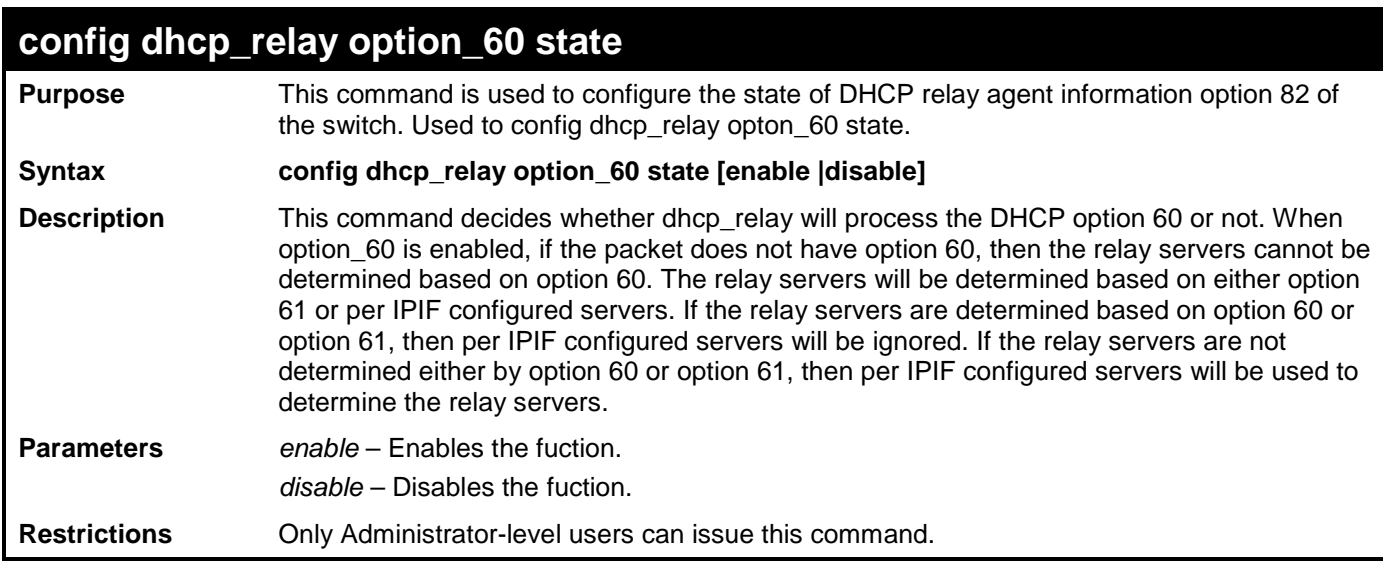

To configure DHCP relay option 60 state:

**DGS-3700-12:5#config dhcp\_relay option\_60 state enable Command: config dhcp\_relay option\_60 state enable**

**Success.**

**DGS-3700-12:5#**

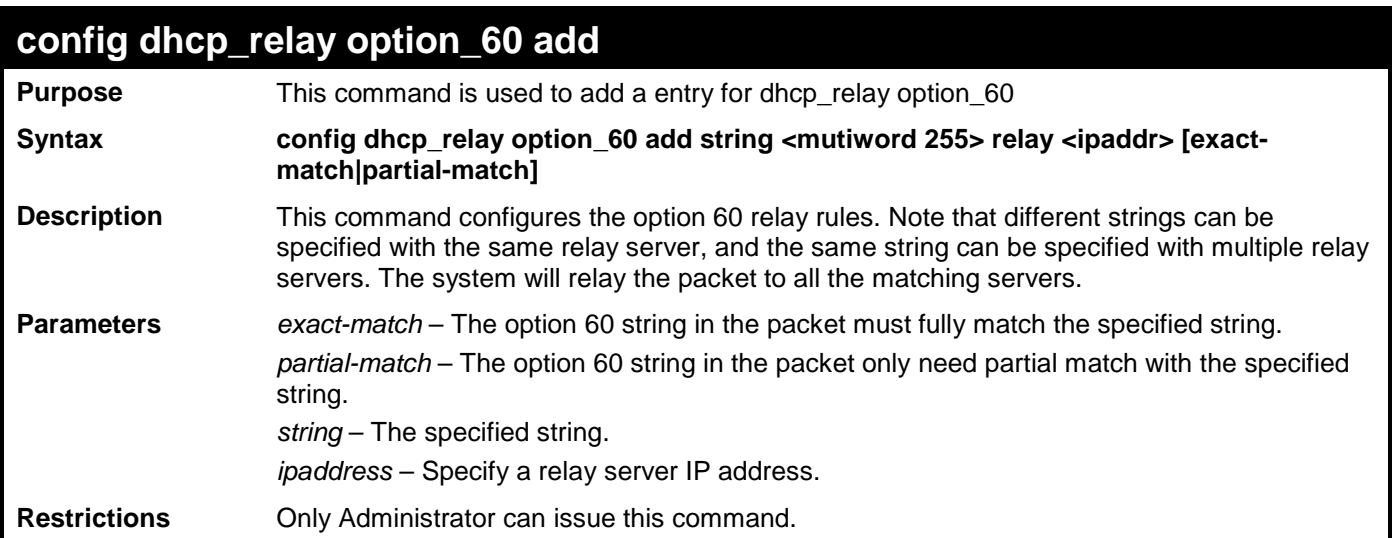

Example usage:

To configure a new dhcp relay with option 60:

**DGS-3700-12:5#config dhcp\_relay option\_60 add string "abc" relay 10.90.90.1 exactmatch Command: config dhcp\_relay option\_60 add string "abc" relay 10.90.90.1 exact-match**

**Success.**

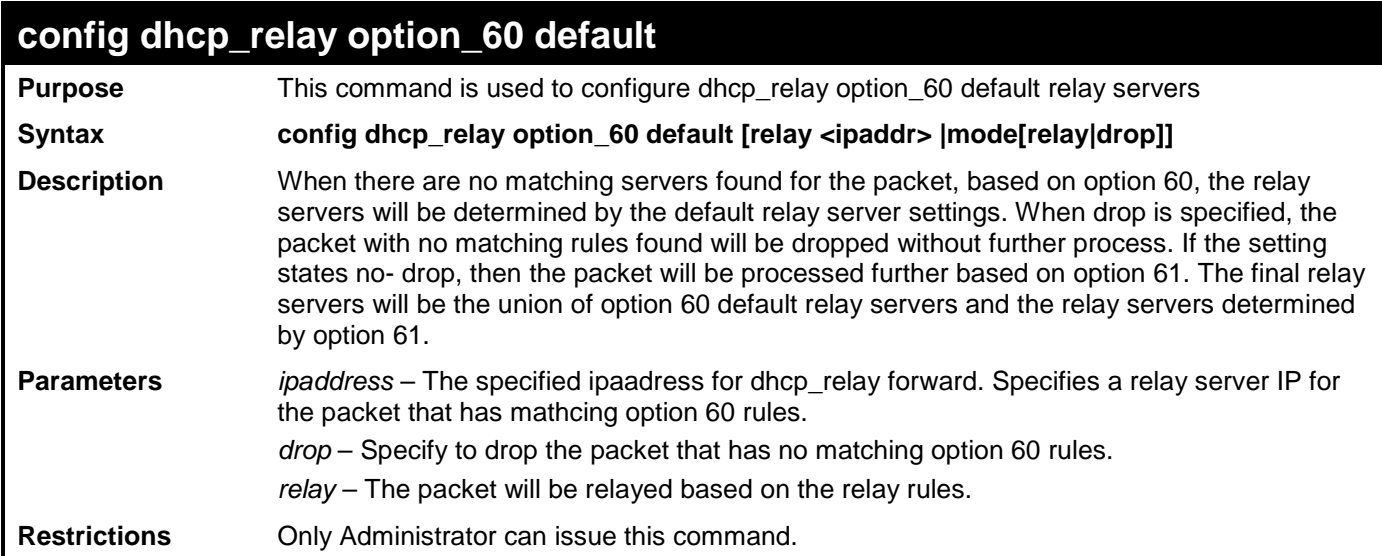

To configure the DHCP relay default option 60:

**DGS-3700-12:5#config dhcp\_relay option\_60 default mode drop Command: config dhcp\_relay option\_60 default mode drop**

**Success.**

**DGS-3700-12:5#**

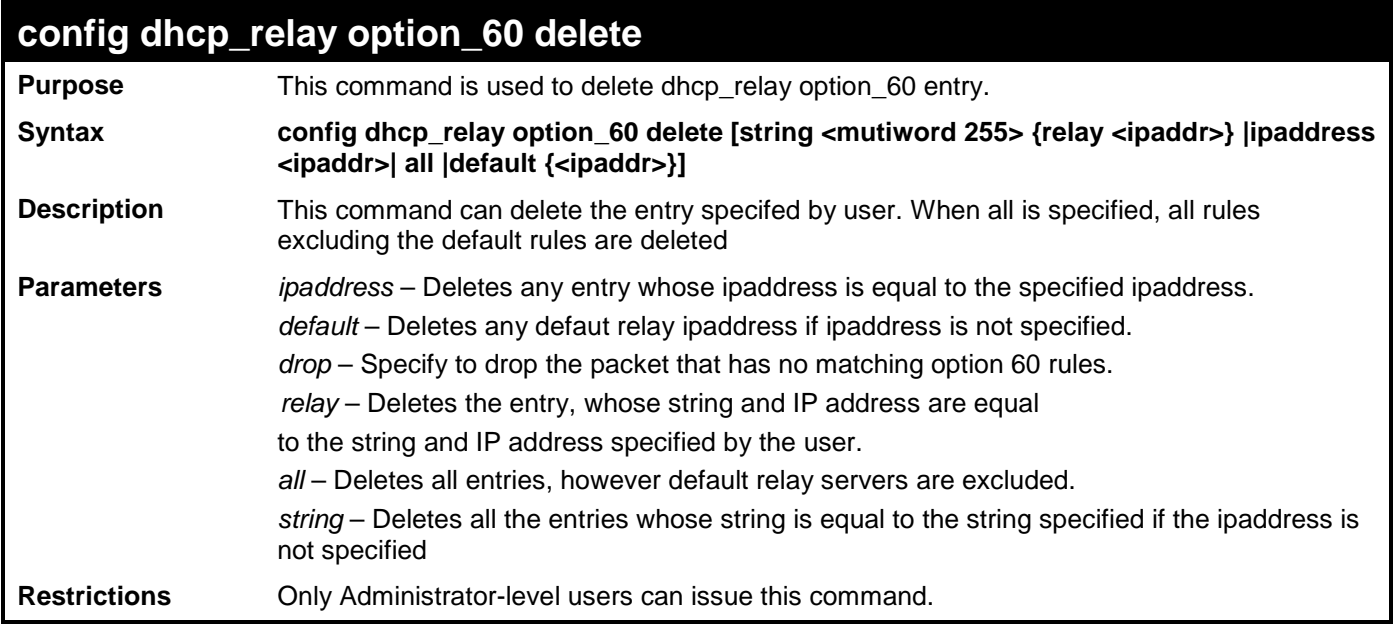

#### Example usage:

To delete the DHCP relay option 60:

**DGS-3700-12:5#config dhcp\_relay option\_60 delete all Command: config dhcp\_relay option\_60 delete all Success.**
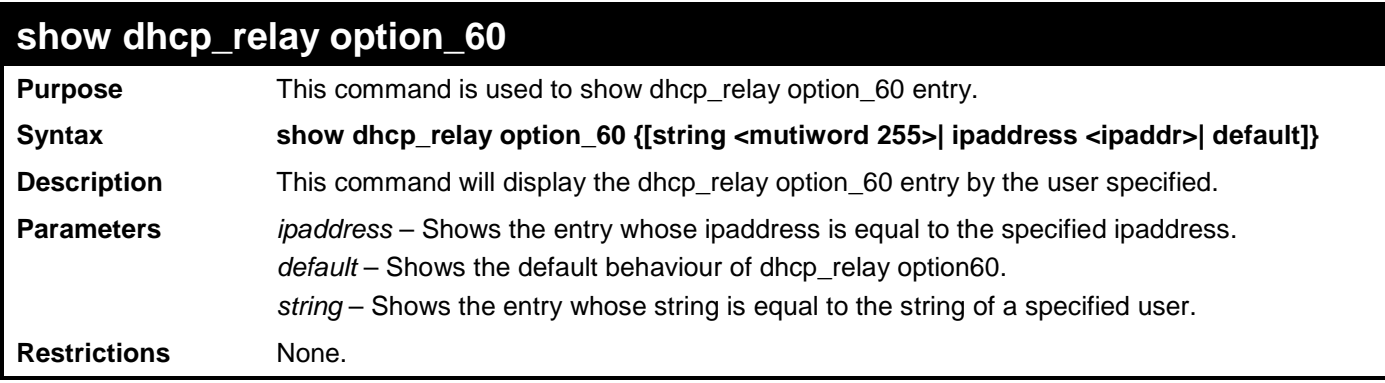

To display the DHCP relay option 60:

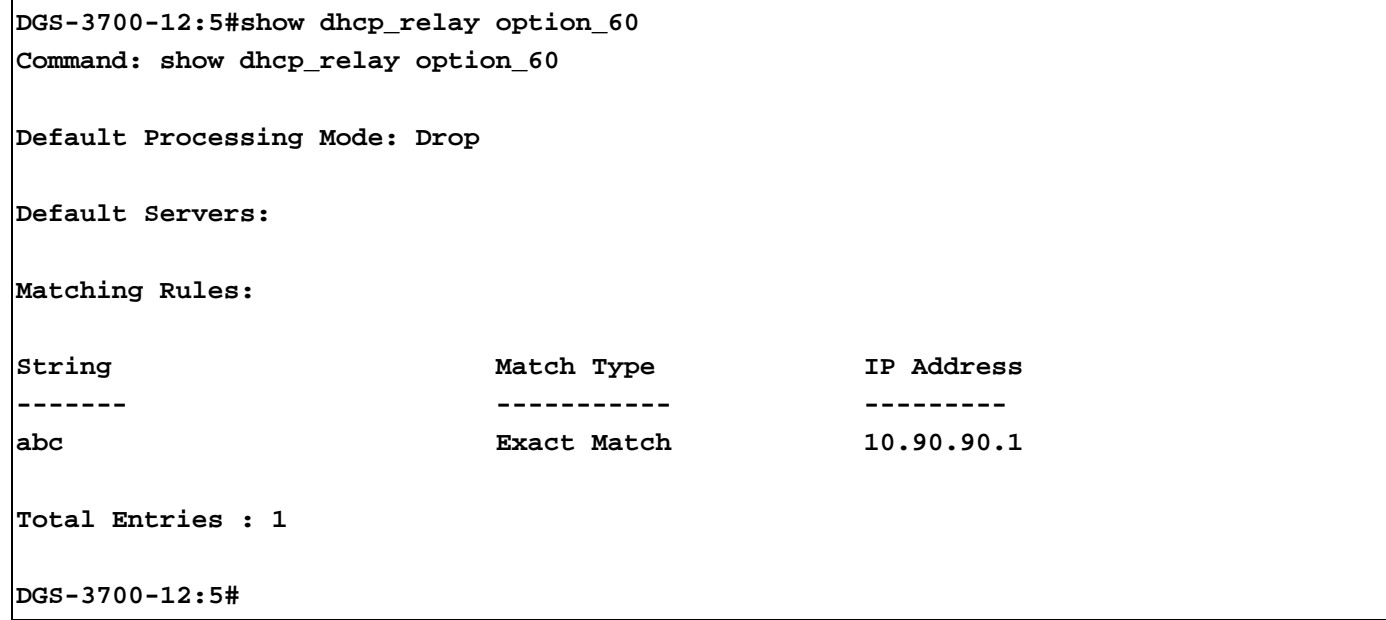

### **config dhcp\_relay option\_61 state**

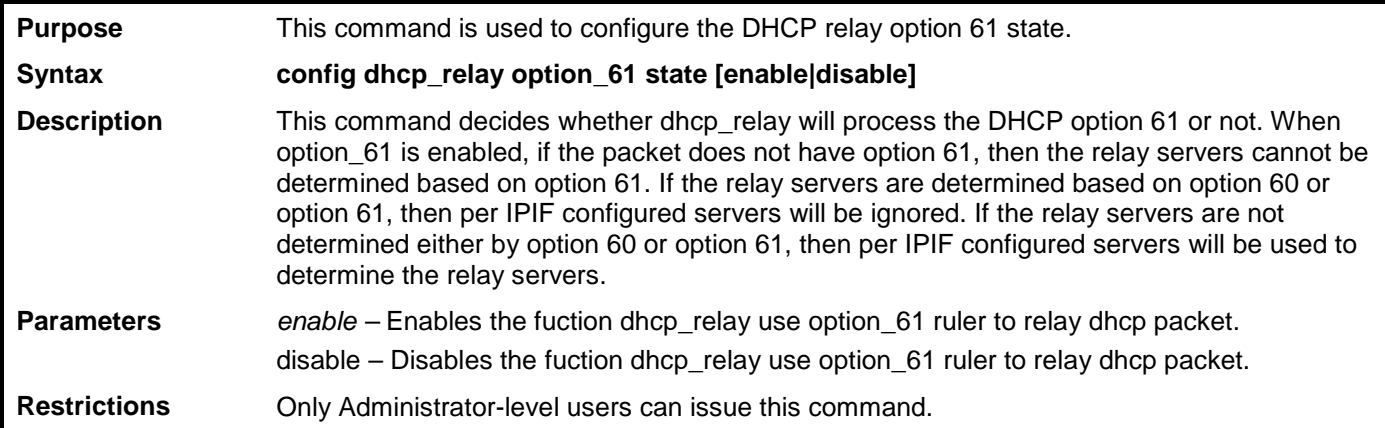

Example usage:

To configure the state of DHCP relay option 61:

**DGS-3700-12:5#config dhcp\_relay option\_61 state enable Command: config dhcp\_relay option\_61 state enable**

**Success.**

**DGS-3700-12:5#**

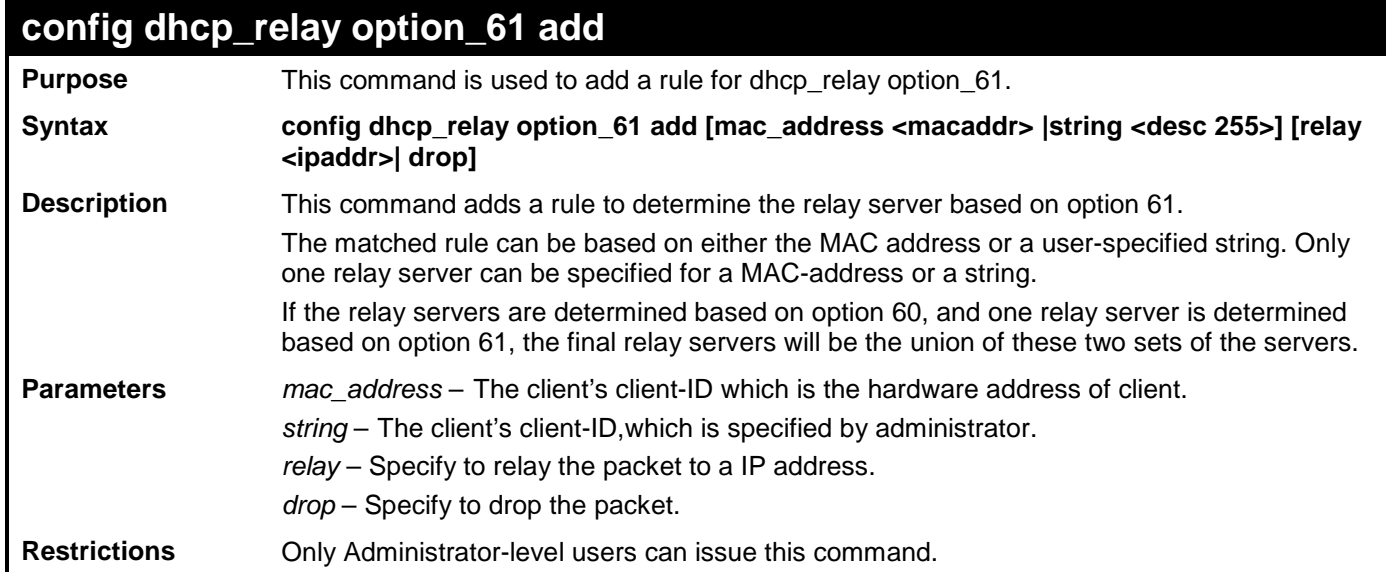

Example usage:

To configure the DHCP relay option 61:

**DGS-3700-12:5#config dhcp\_relay option\_61 add mac\_address 00-01-22-33-44-55 drop Command: config dhcp\_relay option\_61 add mac\_address 00-01-22-33-44-55 drop**

**Success.**

**DGS-3700-12:5#**

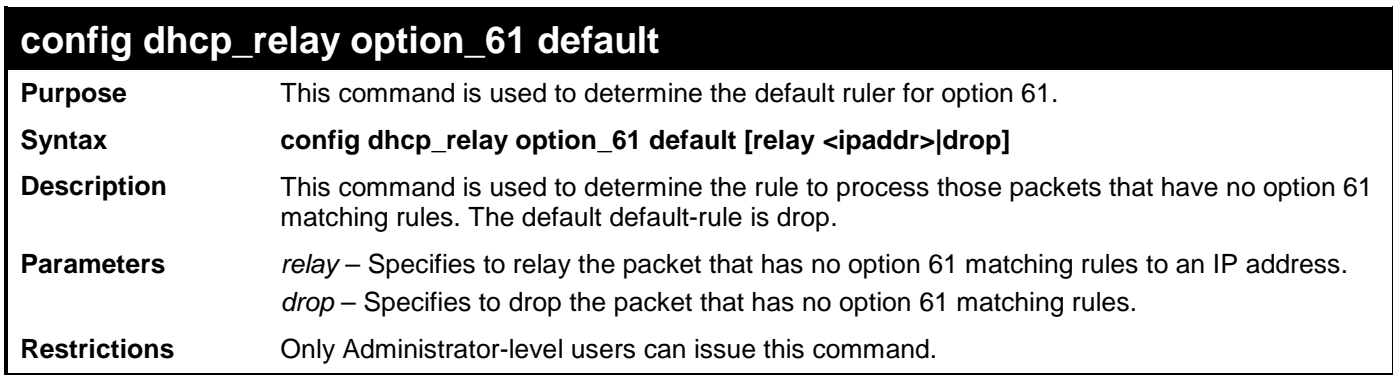

Example usage:

To configure the DHCP relay option 61 default:

**DGS-3700-12:5#config dhcp\_relay option\_61 default drop Command: config dhcp\_relay option\_61 default drop**

**Success.**

**DGS-3700-12:5#**

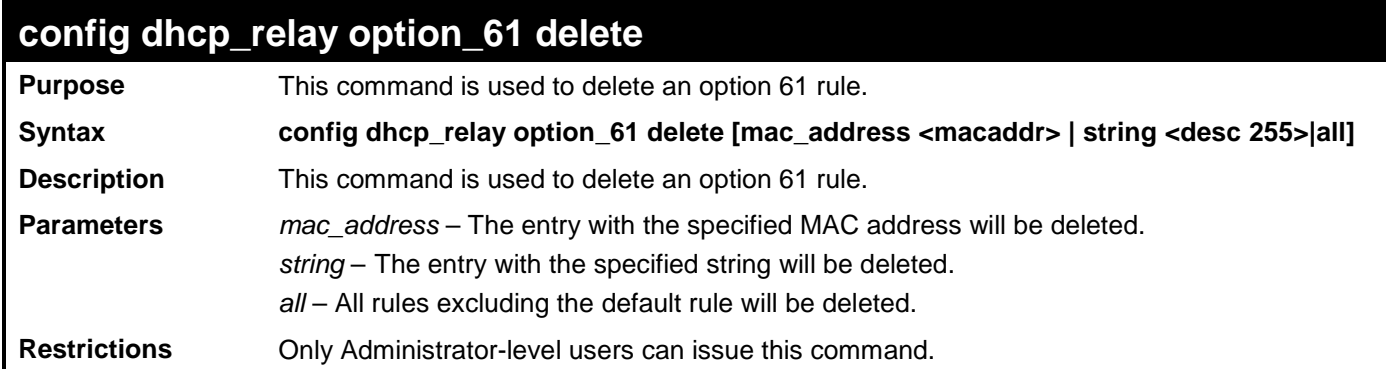

Example usage:

To delete the DHCP relay option 61 rules:

**DGS-3700-12:5# config dhcp\_relay option\_61 delete mac\_address 00-11-22-33-44-55 Command: config dhcp\_relay option\_61 delete mac\_address 00-11-22-33-44-55**

**Success**

**DGS-3700-12:5#** 

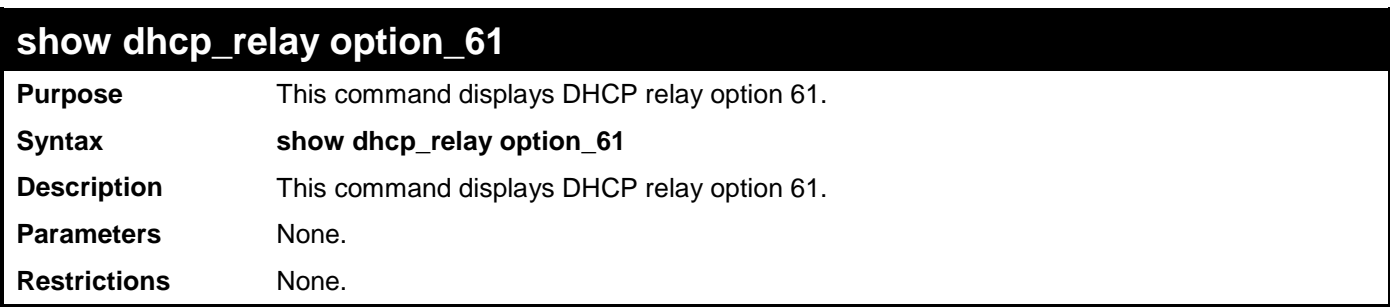

Example usage:

To display the DHCP relay option 61:

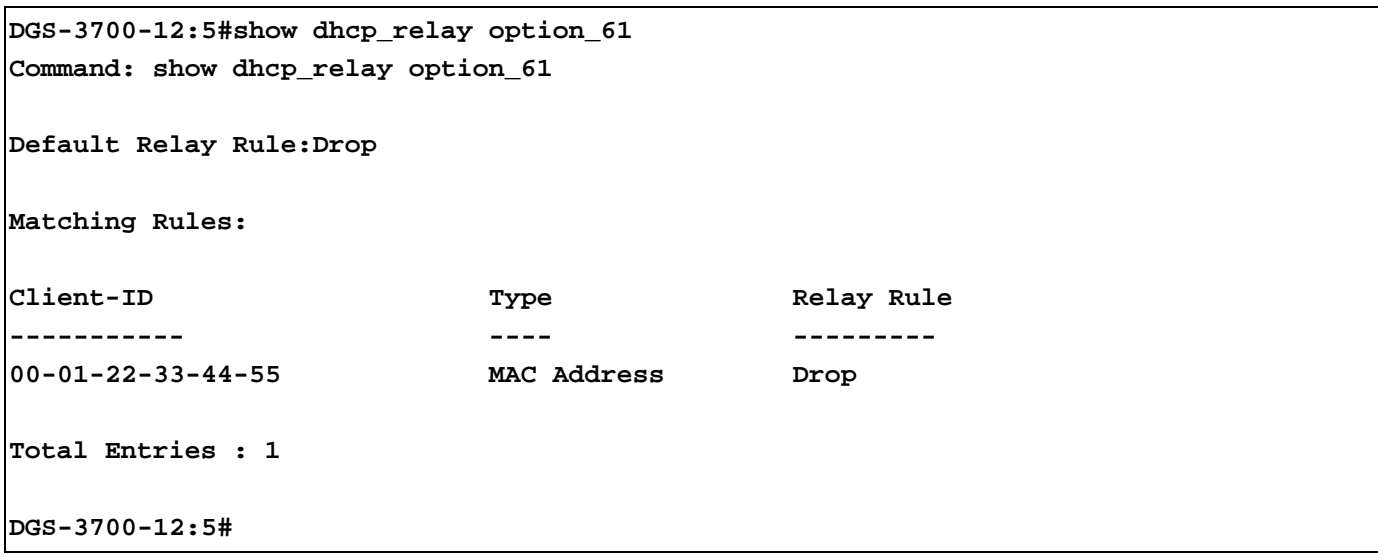

#### **config dhcp\_relay option\_82 state**

**Purpose** Used to configure the state of DHCP relay agent information option 82 of the switch. **Syntax config dhcp\_relay option\_82 state [enable | disable] Description** This command is used to configure the state of DHCP relay agent information option 82 of the switch. **Parameters** *enable* − When this field is toggled to *Enabled* the relay agent will insert and remove DHCP relay information (option 82 field) in messages between DHCP server and client. When the relay agent receives the DHCP request, it adds the option 82 information, and the IP address of the relay agent (if the relay agent is configured), to the packet. Once the option 82 information has been added to the packet it is sent on to the DHCP server. When the DHCP server receives the packet, if the server is capable of option 82, it can implement policies like restricting the number of IP addresses that can be assigned to a single remote ID or circuit ID. Then the DHCP server echoes the option 82 field in the DHCP reply. The DHCP server unicasts the reply to the back to the relay agent if the request was relayed to the server by the relay agent. The switch verifies that it originally inserted the option 82 data. Finally, the relay agent removes the option 82 field and forwards the packet to the switch port that connects to the DHCP client that sent the DHCP request. *disable* − If the field is toggled to *disable* the relay agent will not insert and remove DHCP relay information (option 82 field) in messages between DHCP servers and clients, and the check and policy settings will have no effect. **Restrictions** Only Administrator and Operator-level users can issue this command.

Example usage:

To configure DHCP relay option 82 state:

**DGS-3700-12:5#config dhcp\_relay option\_82 state enable Command: config dhcp\_relay option\_82 state enable**

**Success.**

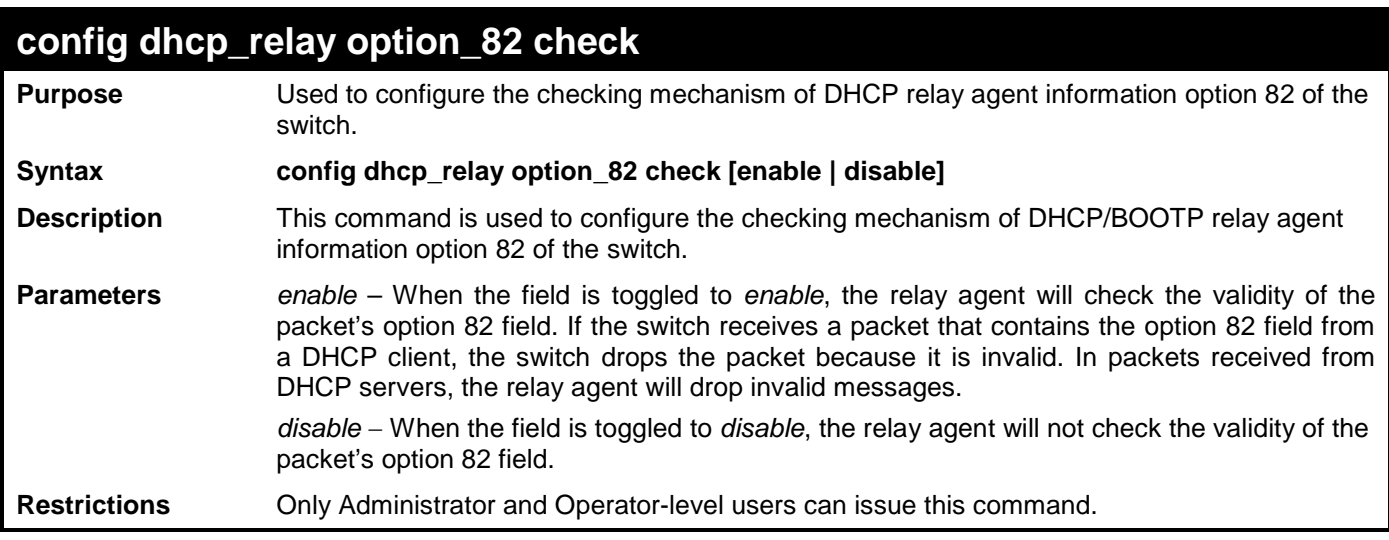

To configure DHCP relay option 82 check:

**DGS-3700-12:5#config dhcp\_relay option\_82 check enable Command: config dhcp\_relay option\_82 check enable**

**Success.**

**DGS-3700-12:5#**

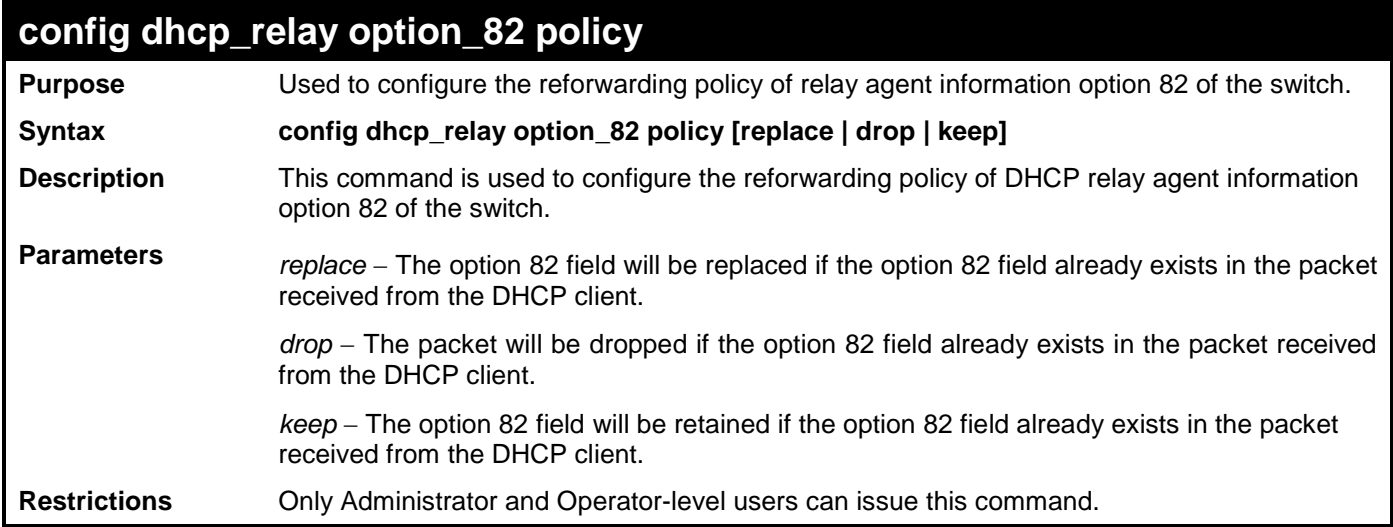

Example usage:

To configure DHCP relay option 82 policy:

**DGS-3700-12:5#config dhcp\_relay option\_82 policy replace Command: config dhcp\_relay option\_82 policy replace**

**Success.**

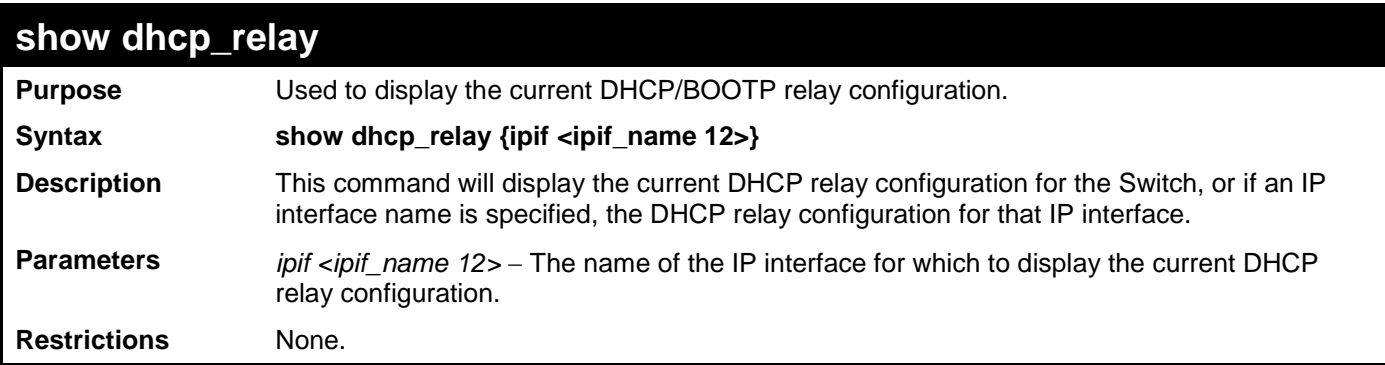

To show the DHCP relay configuration:

```
DGS-3700-12:5#show dhcp_relay
Command: show dhcp_relay
DHCP/Bootp Relay Status : Disabled
DHCP/Bootp Hops Count Limit : 2
DHCP/Bootp Relay Time Threshold : 23
DHCP Vendor Class Identifier Option 60 State: Disabled
DHCP Client Identifier Option 61 State: Disabled
DHCP Relay Agent Information Option 82 State : Disabled
DHCP Relay Agent Information Option 82 Check : Disabled
DHCP Relay Agent Information Option 82 Policy : Replace
Interface Server 1 Server 2 Server 3 Server 4
----------- -------------- -------------- -------------- --------------
```
**DGS-3700-12:5#**

Example usage:

To show a single IP destination of the DHCP relay configuration:

```
DGS-3700-12:5#show dhcp_relay ipif System
Command: show dhcp_relay ipif System
DHCP/Bootp Relay Status : Disabled
DHCP/Bootp Hops Count Limit : 2
DHCP/Bootp Relay Time Threshold : 23
DHCP Vendor Class Identifier Option 60 State: Disabled
DHCP Client Identifier Option 61 State: Disabled
DHCP Relay Agent Information Option 82 State : Disabled
DHCP Relay Agent Information Option 82 Check : Disabled
DHCP Relay Agent Information Option 82 Policy : Replace
Interface Server 1 Server 2 Server 3 Server 4
 ----------- -------------- -------------- -------------- --------------
DGS-3700-12:5#
```
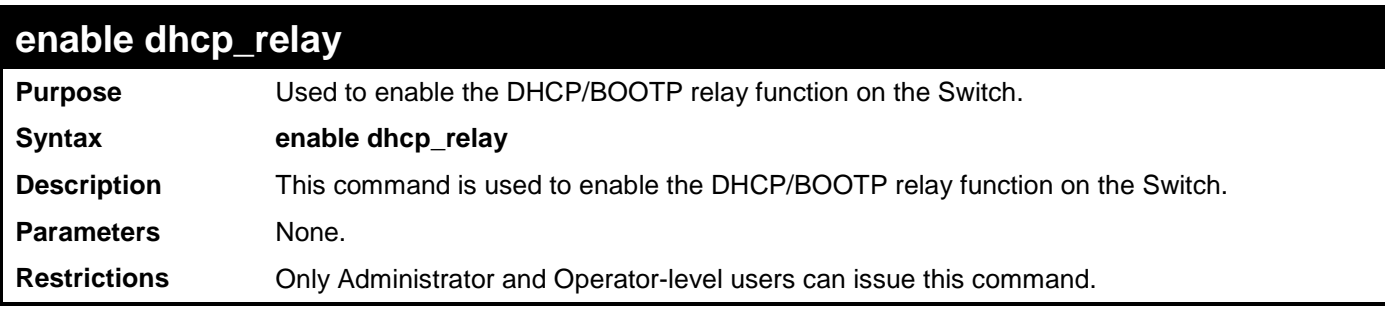

To enable DHCP relay:

#### **DGS-3700-12:5#enable dhcp\_relay**

**Command: enable dhcp\_relay**

**Success.**

**DGS-3700-12:5#**

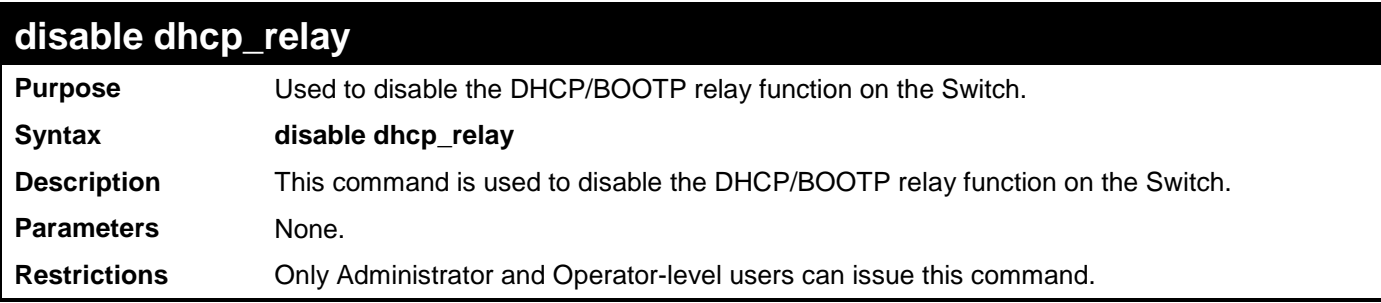

Example usage:

To disable DHCP relay:

**DGS-3700-12:5#disable dhcp\_relay Command: disable dhcp\_relay**

**Success.**

# **14**

### **OUT-OF-BAND MANAGEMNET COMMANDS**

The Out-of-Band Management commands in the Command Line Interface (CLI) are listed (along with the appropriate parameters) in the following table.

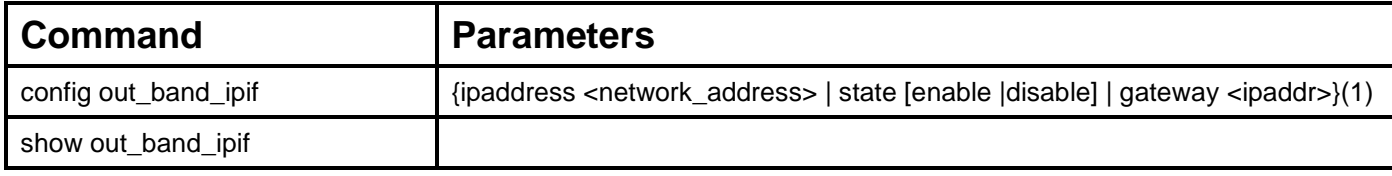

Each command is listed, in detail, in the following sections.

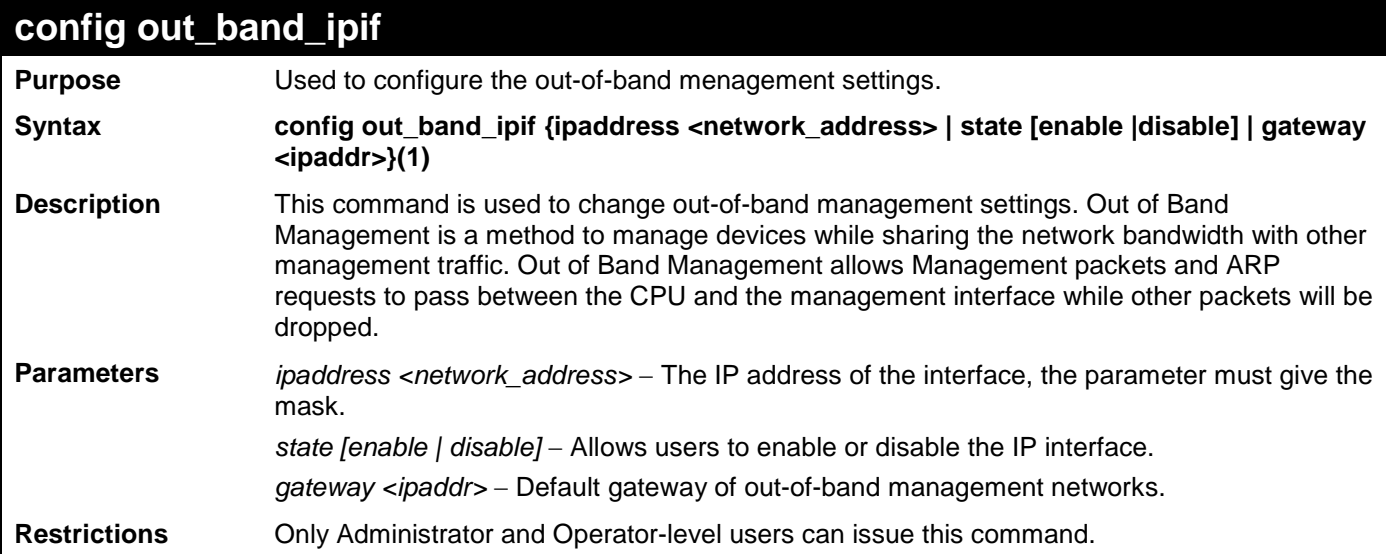

Example usage:

To configure the out\_band interface:

**DGS-3700-12:5#config out\_band\_ipif ipaddress 10.90.90.4/8 state enable Command: config out\_band\_ipif ipaddress 10.90.90.4/8 state enable**

**Success.**

**DGS-3700-12:5#**

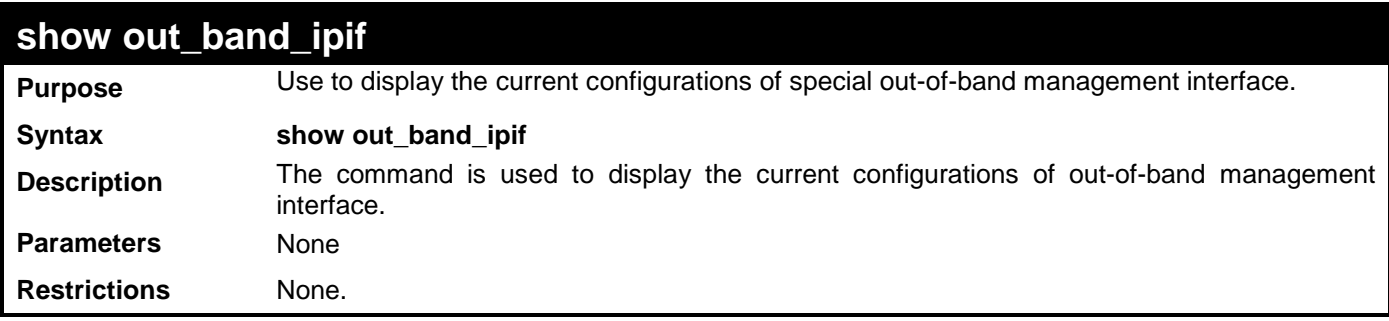

Example usage:

To display the out\_band interface .

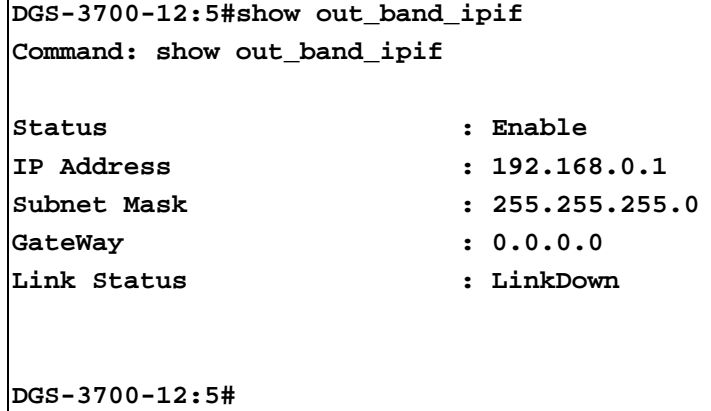

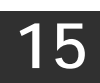

**EXTERNAL ALARM COMMANDS**

The external alarm commands in the Command Line Interface (CLI) are listed (along with the appropriate parameters) in the following table.

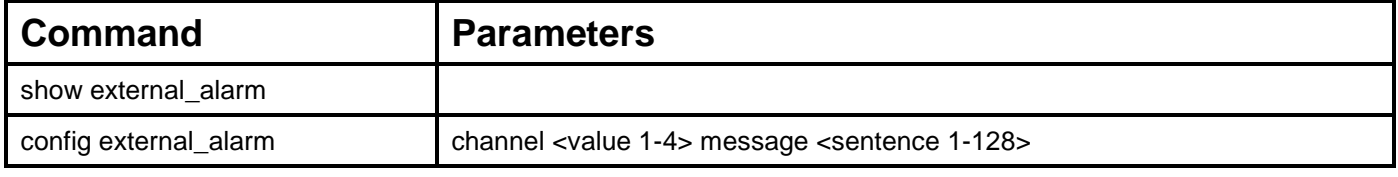

Each command is listed, in detail, in the following sections.

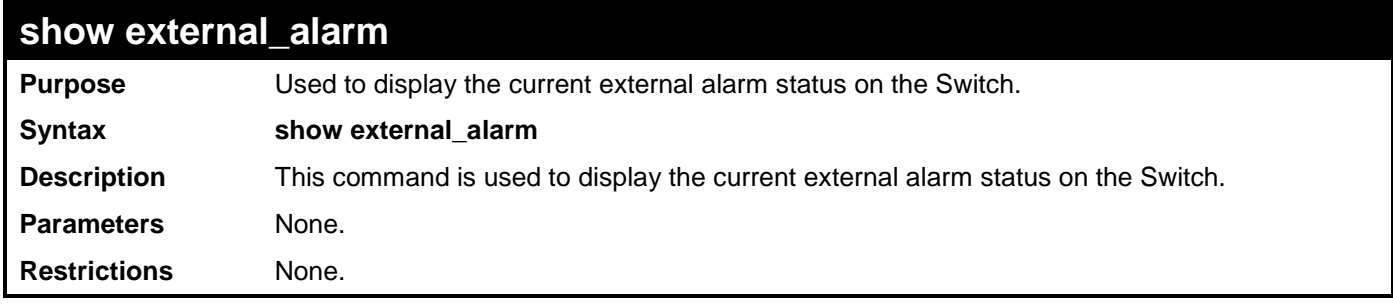

Example usage:

To display the current external alarm on the Switch:

```
DGS-3700-12:5#show external_alarm
Command: show external_alarm
  Channel Status Alarm Message
       ----------- --------- --------------------------------------
     1 Normal External Alarm 1 Occurred!
     2 Normal External Alarm 2 Occurred!
     3 Normal External Alarm 3 Occurred!
     4 Normal External Alarm 4 Occurred!
CTRL+C ESC q Quit SPACE n Next Page p Previous Page r Refresh
```
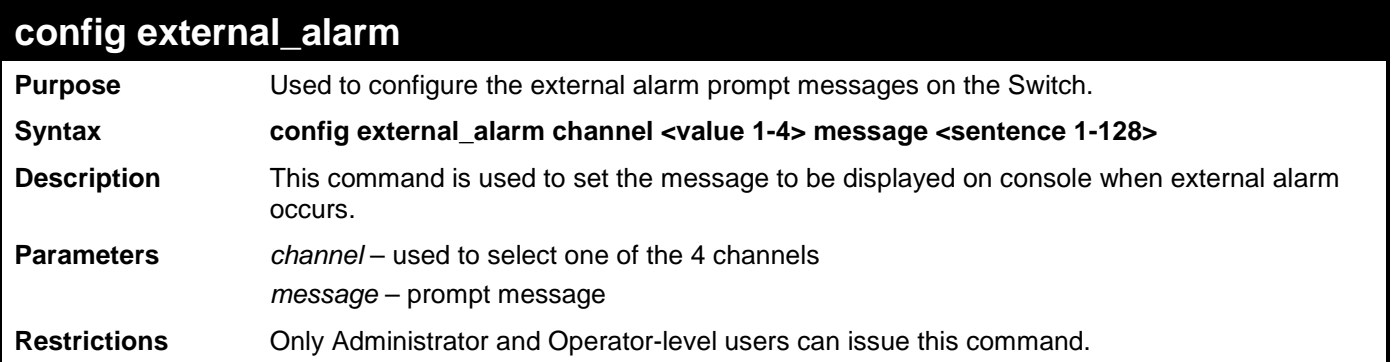

To configure the external alarm on channel 1:

**DGS-3700-12:5#config external\_alarm channel 1 message Channel 1 alarm occurs Command: config external\_alarm channel 1 message Channel 1 alarm occurs**

**Success.**

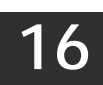

## **LOCAL LOOP-BACK COMMANDS**

The local loop-back commands in the Command Line Interface (CLI) are listed (along with the appropriate parameters) in the following table.

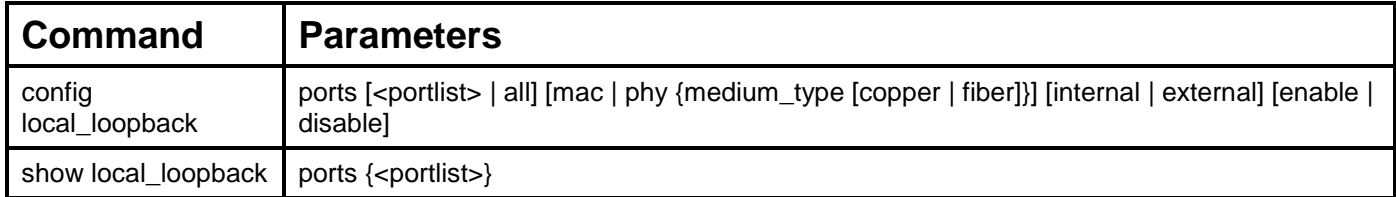

Each command is listed, in detail, in the following sections.

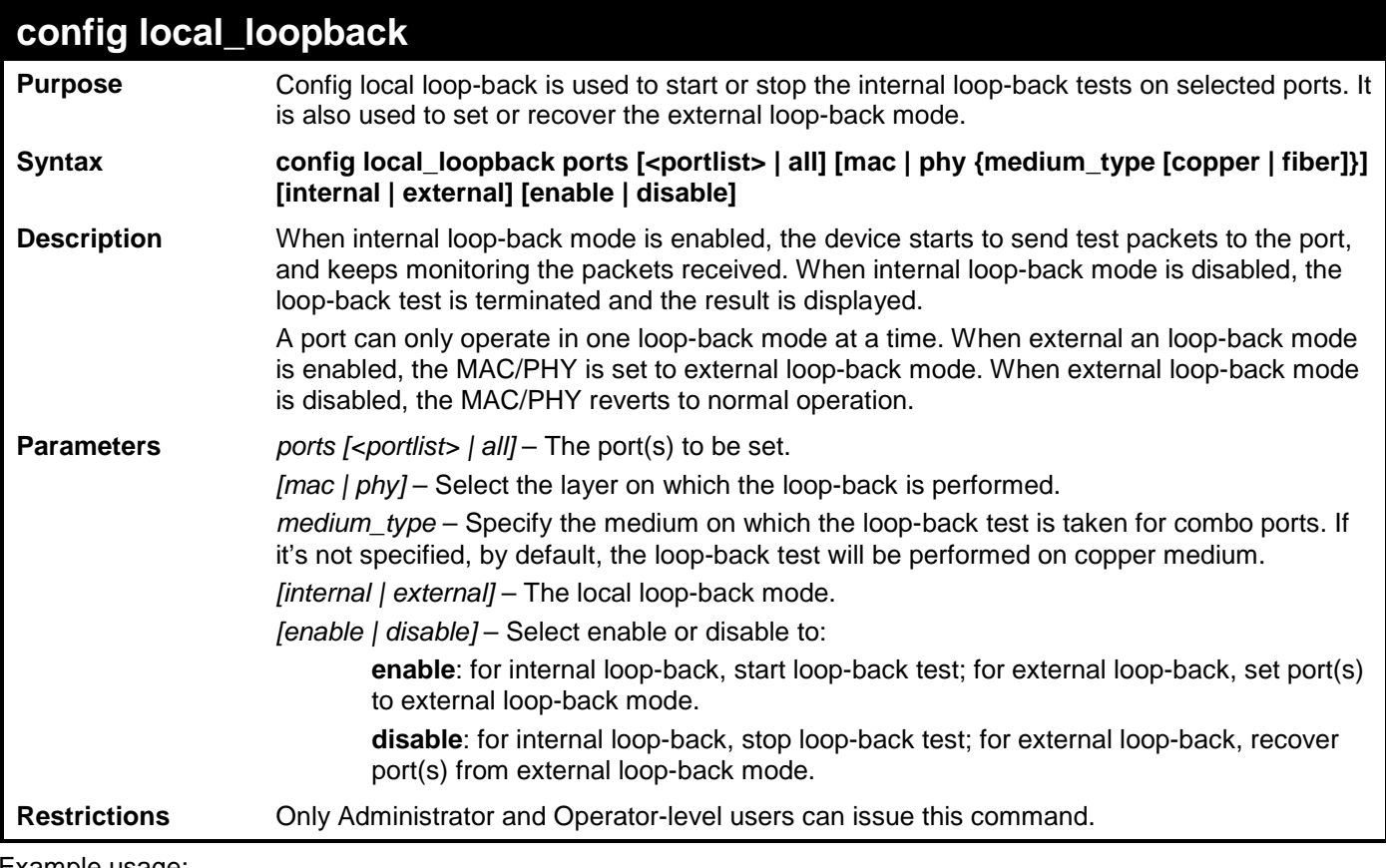

Example usage:

To enable internal loop-back in the PHY layer on copper port 9:

**DGS-3700-12:5#config local\_loopback ports 9 phy medium\_type fiber internal enable Command: config local\_loopback ports 9 phy medium\_type fiber internal enable**

**Success.**

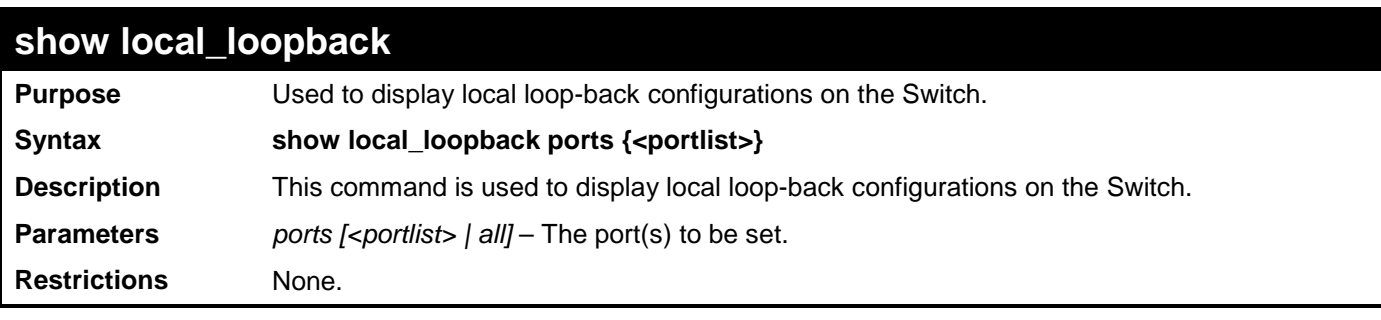

To show loop-back configuration:

#### **DGS-3700-12:5#show local\_loopback ports 1-9 Command: show local\_loopback ports 1-9**

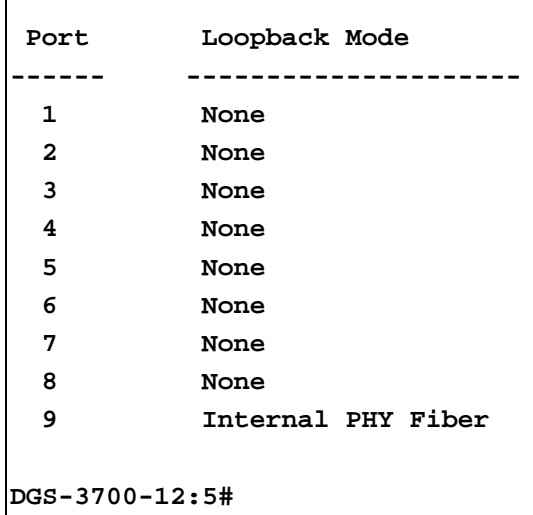

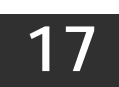

## **MAC NOTIFICATION COMMANDS**

The MAC notification commands in the Command Line Interface (CLI) are listed, in the following table, along with their appropriate parameters.

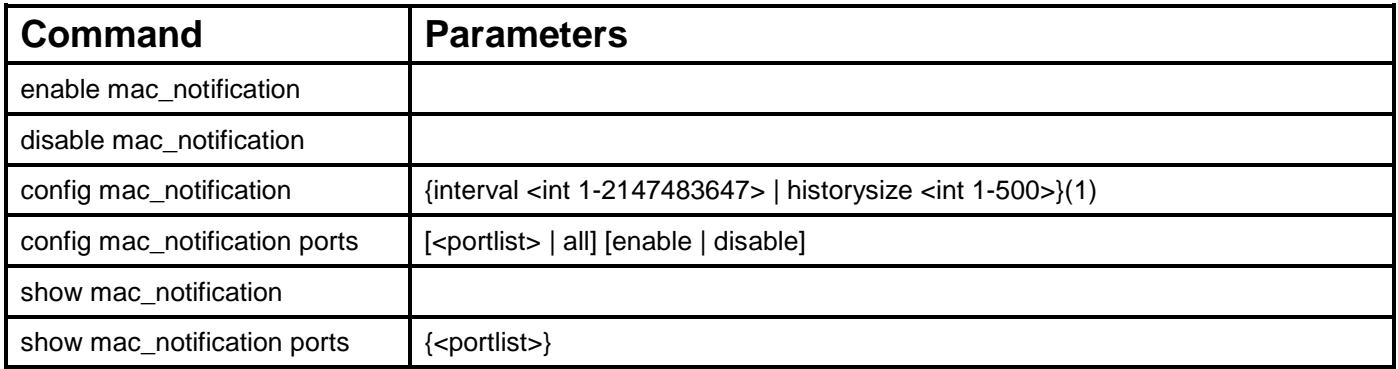

Each command is listed, in detail, in the following sections.

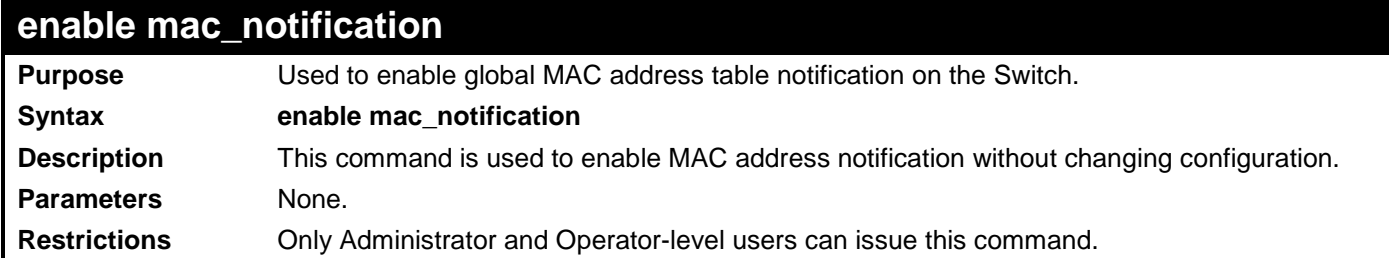

Example usage:

To enable MAC notification without changing basic configuration:

```
DGS-3700-12:5#enable mac_notification
Command: enable mac_notification
```
**Success.**

**DGS-3700-12:5#**

### **disable mac\_notification**

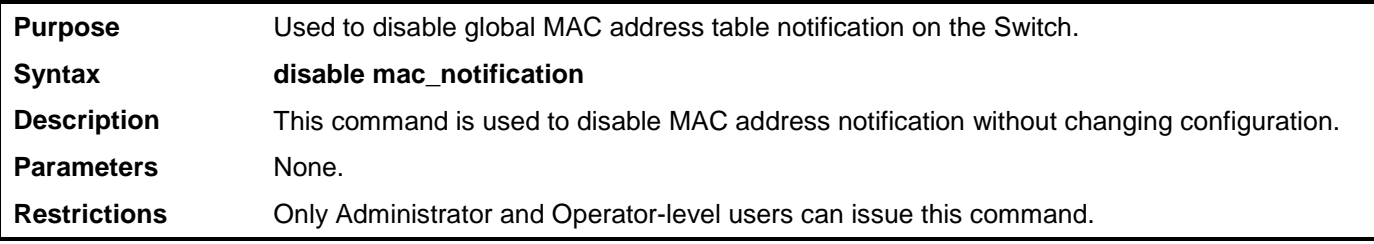

Example usage:

To disable MAC notification without changing basic configuration:

```
DGS-3700-12:5#disable mac_notification
Command: disable mac_notification
Success.
DGS-3700-12:5#
```
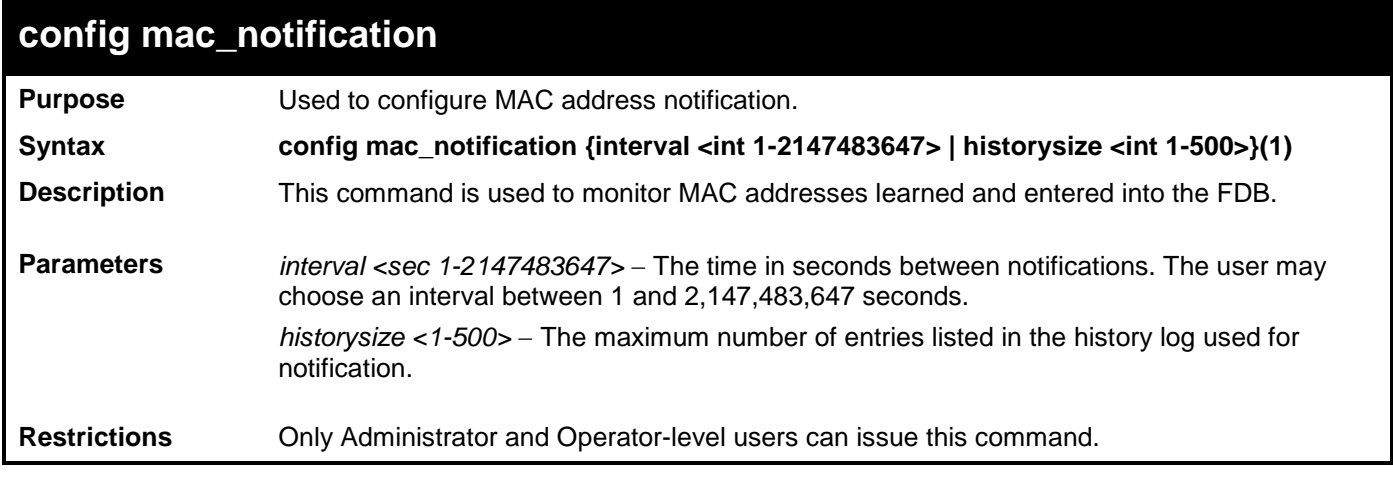

To configure the Switch's MAC address table notification global settings:

**DGS-3700-12:5#config mac\_notification interval 1 historysize 500 Command: config mac\_notification interval 1 historysize 500**

**Success.**

**DGS-3700-12:5#**

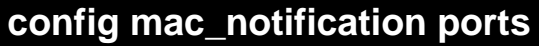

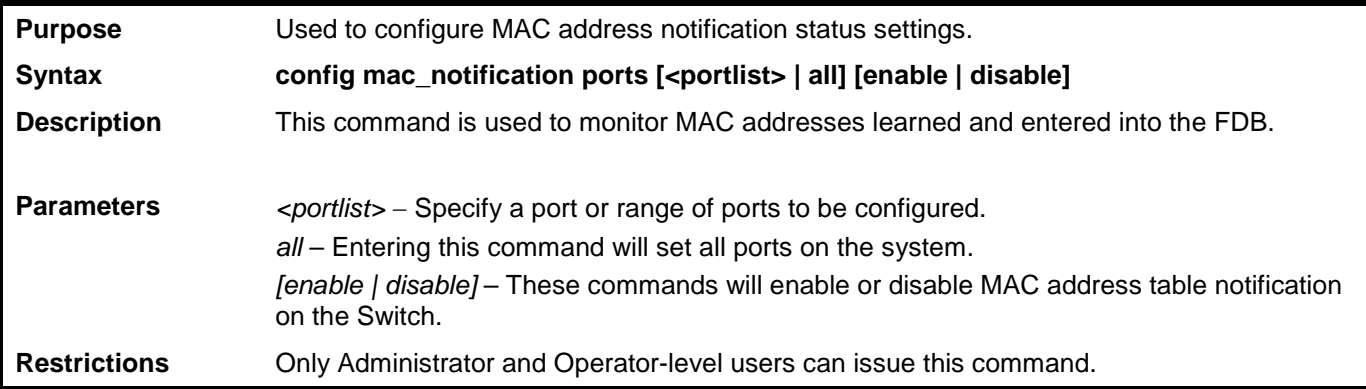

Example usage:

To enable port 7 for MAC address table notification:

**DGS-3700-12:5#config mac\_notification ports 7 enable Command: config mac\_notification ports 7 enable**

**Success.**

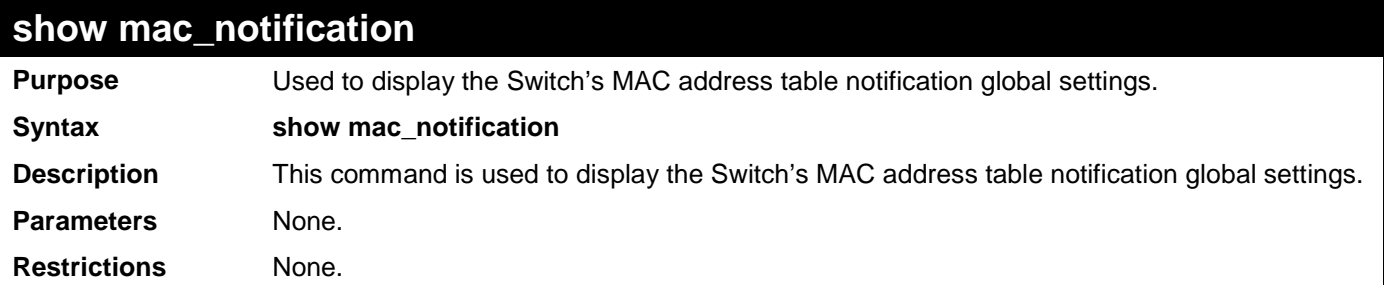

To view the Switch's MAC address table notification global settings:

```
DGS-3700-12:5#show mac_notification
Command: show mac_notification
Global Mac Notification Settings
State : Enabled<br>Interval : 1
Interval : 1<br>History Size : 1
History Size
DGS-3700-12:5#
```
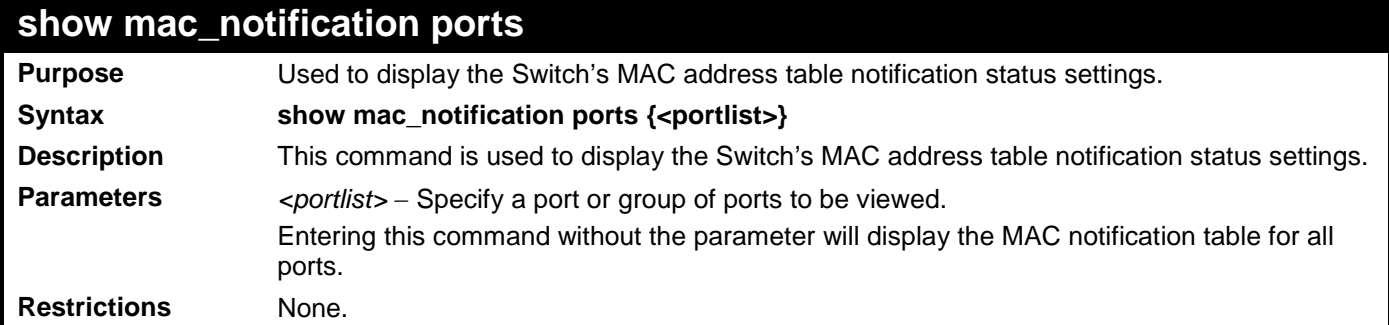

Example usage:

To display all port's MAC address table notification status settings:

```
DGS-3700-12:5#show mac_notification ports
Command: show mac_notification ports
Port # MAC Address Table Notification State
------ ------------------------------------
1 Disabled
2 Disabled
3 Disabled
4 Disabled
5 Disabled
6 Disabled
7 Disabled
8 Disabled
9 Disabled
10 Disabled
11 Disabled
12 Disabled
```
# **18**

## **NETWORK MANAGEMENT (SNMP) COMMANDS**

The Switch supports the Simple Network Management Protocol (SNMP) versions 1, 2c, and 3. Users can specify which version of the SNMP users want to use to monitor and control the Switch. The three versions of SNMP vary in the level of security provided between the management station and the network device. The following table lists the security features of the three SNMP versions:

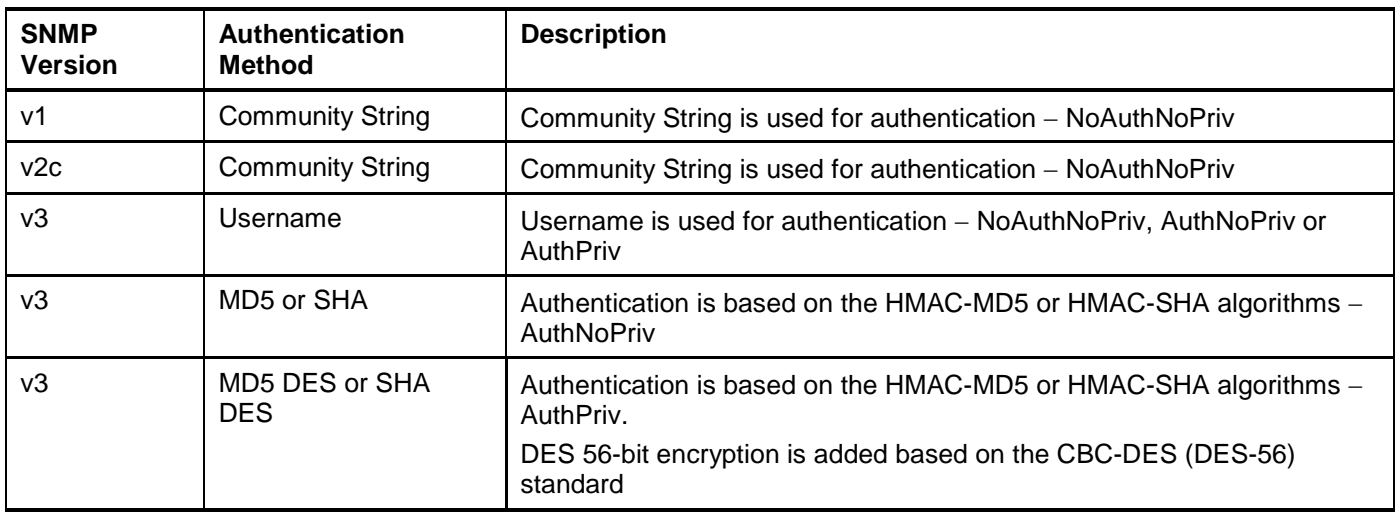

The network management commands in the Command Line Interface (CLI) are listed (along with the appropriate parameters) in the following table.

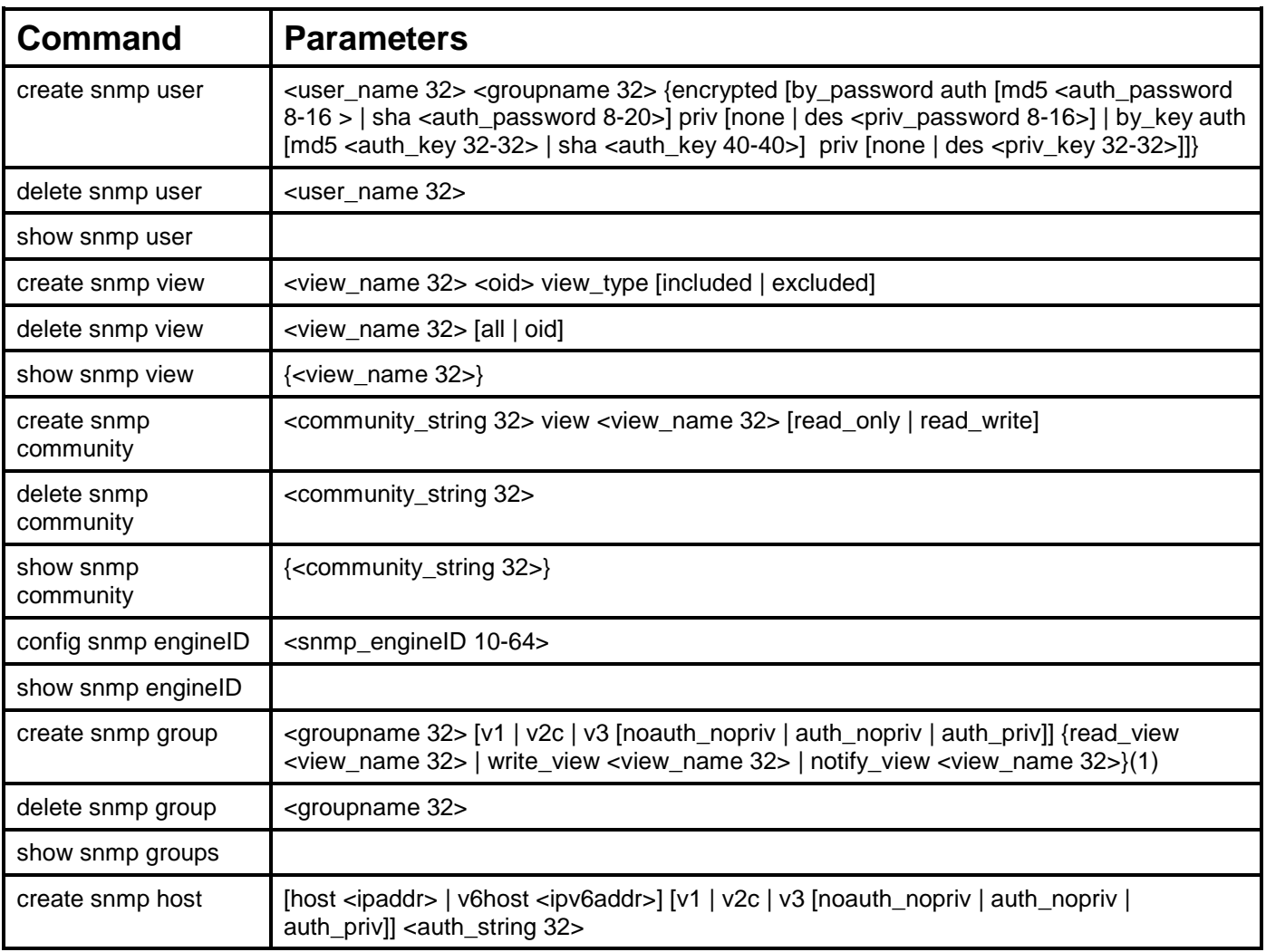

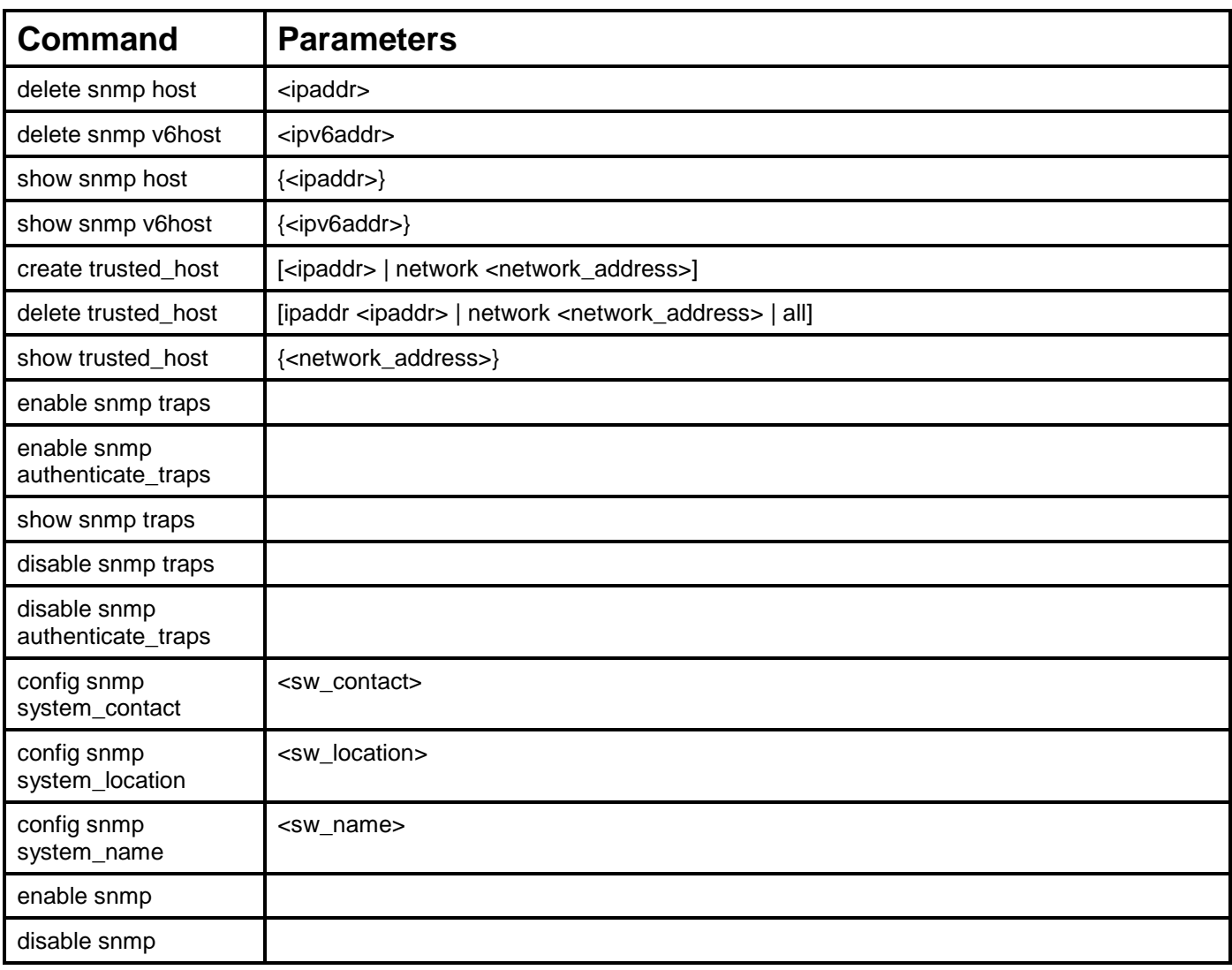

Each command is listed, in detail, in the following sections.

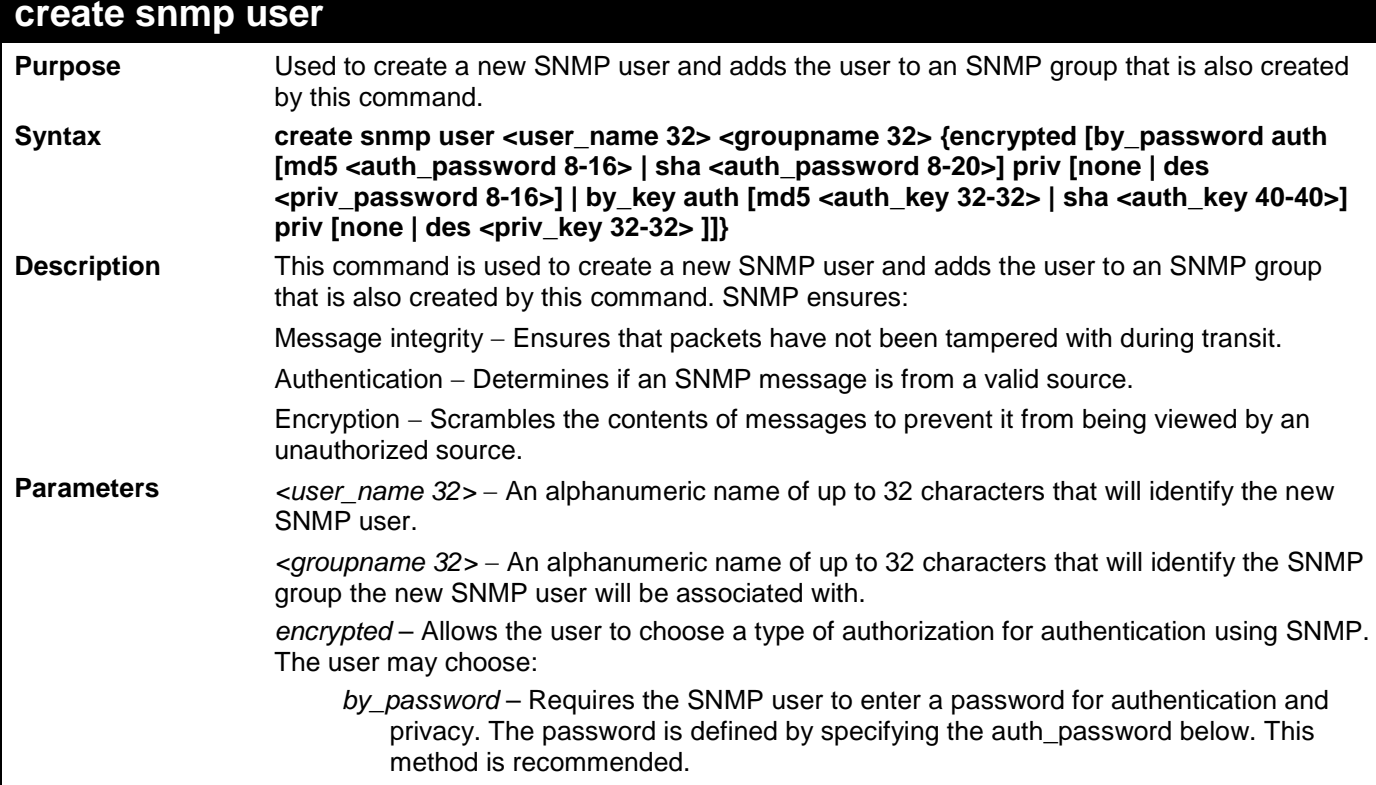

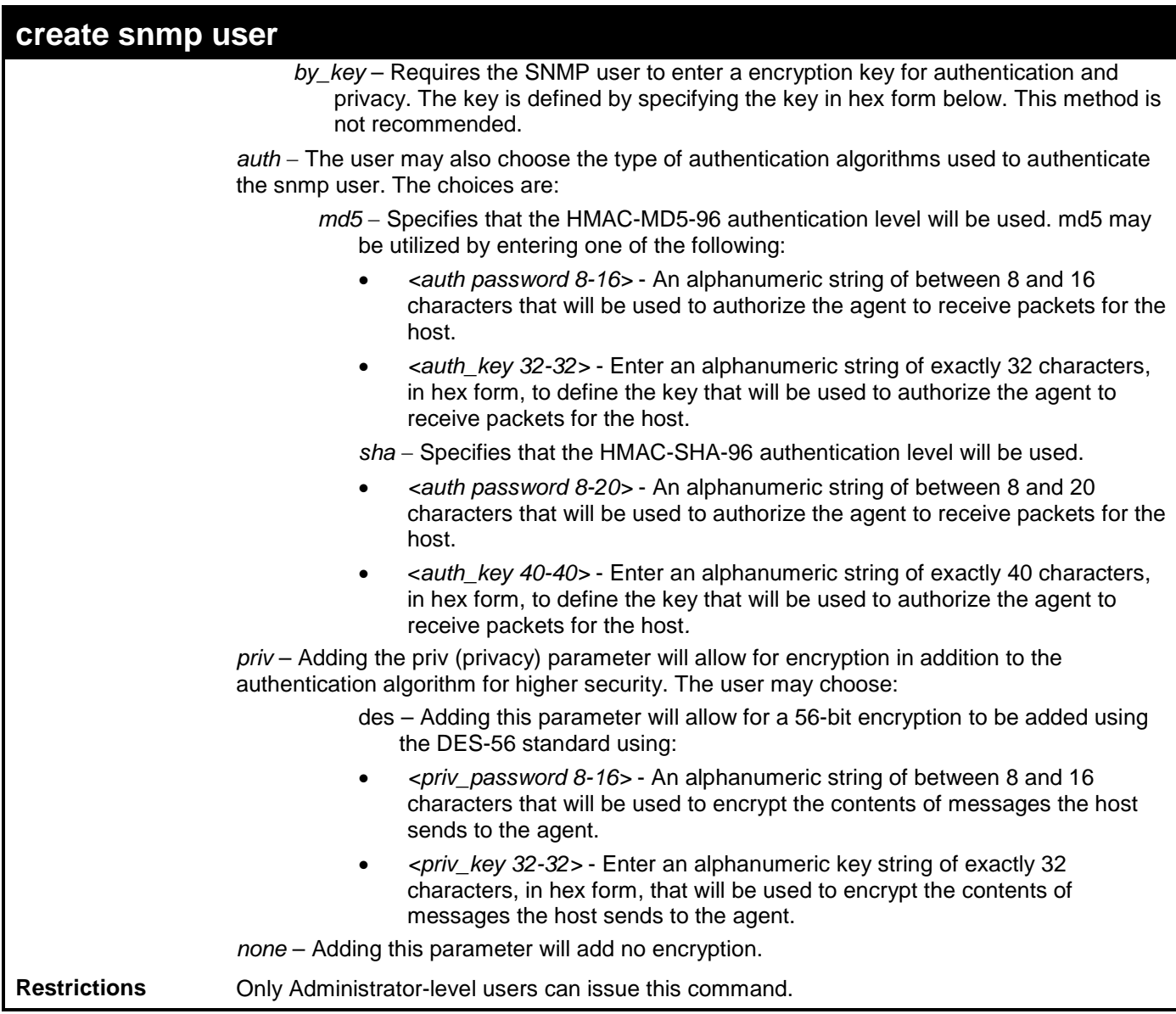

To create an SNMP user on the Switch:

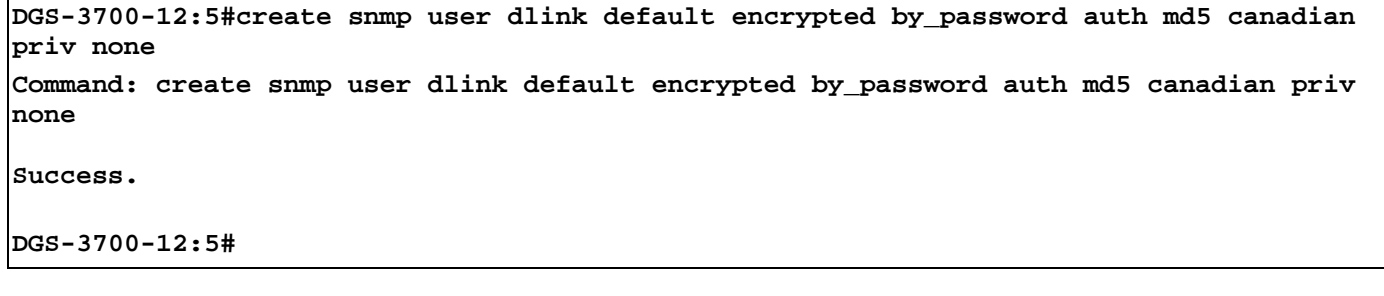

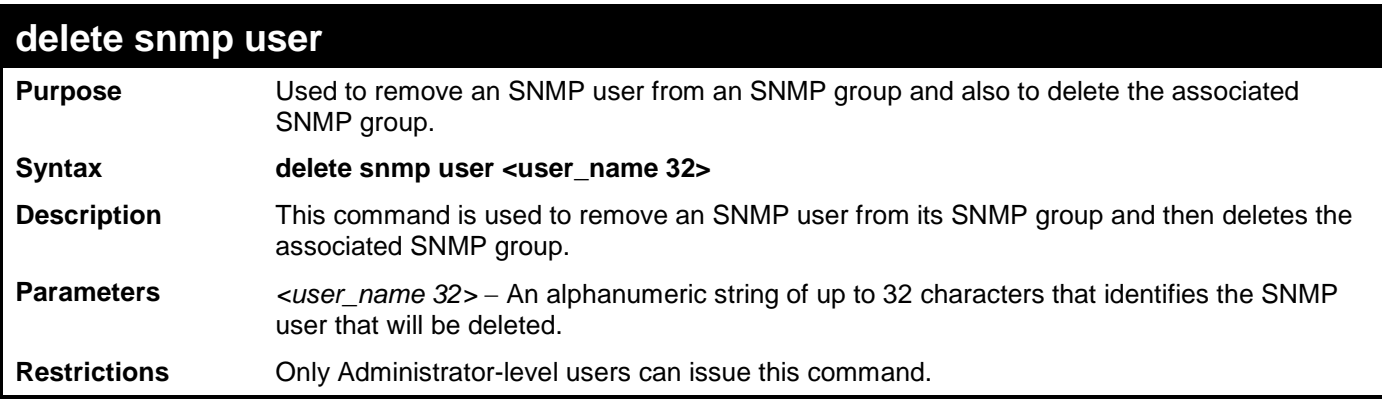

To delete a previously entered SNMP user on the Switch:

**DGS-3700-12:5#delete snmp user dlink Command: delete snmp user dlink**

**Success.**

**DGS-3700-12:5#**

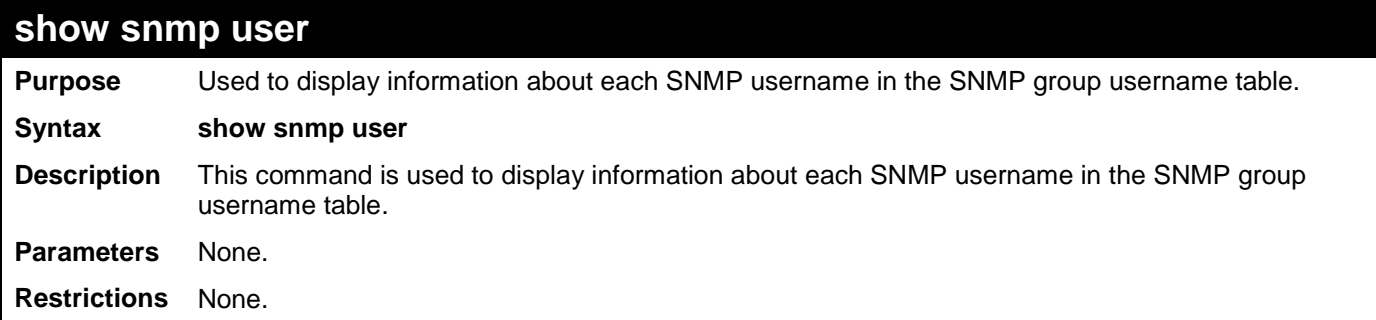

Example usage:

To display the SNMP users currently configured on the Switch:

```
DGS-3700-12:5#show snmp user
Command: show snmp user
Username Group Name VerAuthPriv
--------  -------------  ----------<br>initial  initial  V3 NoneNone
                                    initial initial V3 NoneNone 
Total Entries: 1
DGS-3700-12:5#
```
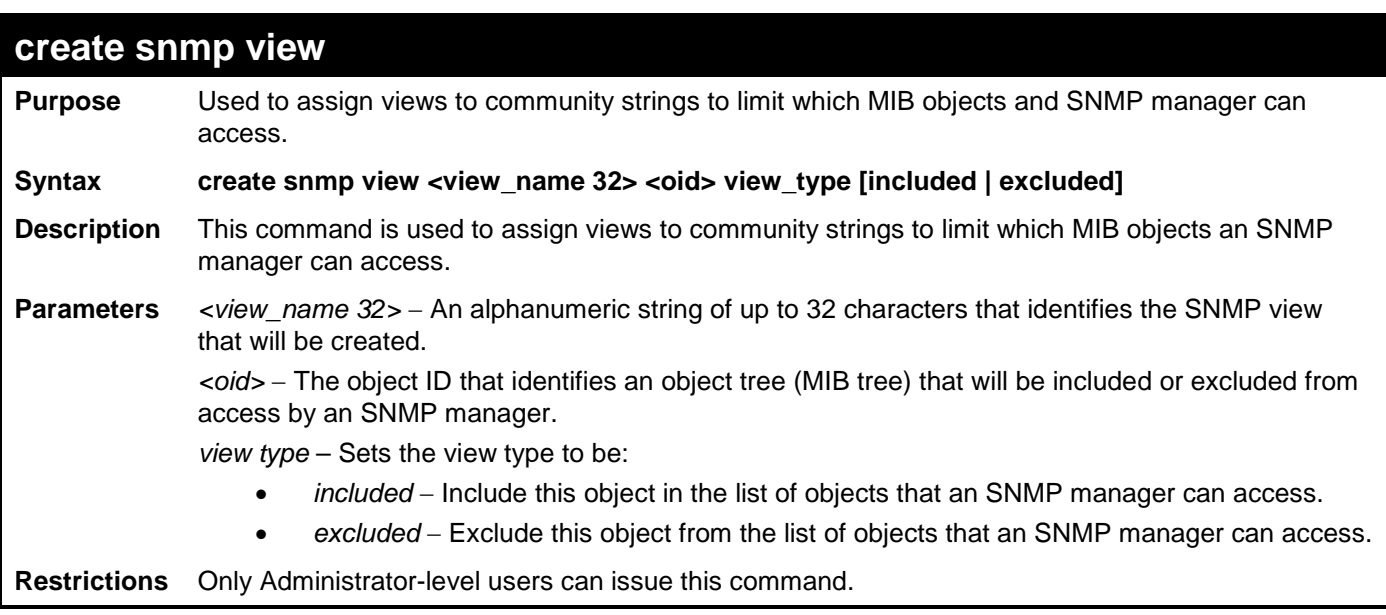

To create an SNMP view:

**DGS-3700-12:5#create snmp view dlinkview 1.3.6 view\_type included Command: create snmp view dlinkview 1.3.6 view\_type included**

**Success.**

**DGS-3700-12:5#**

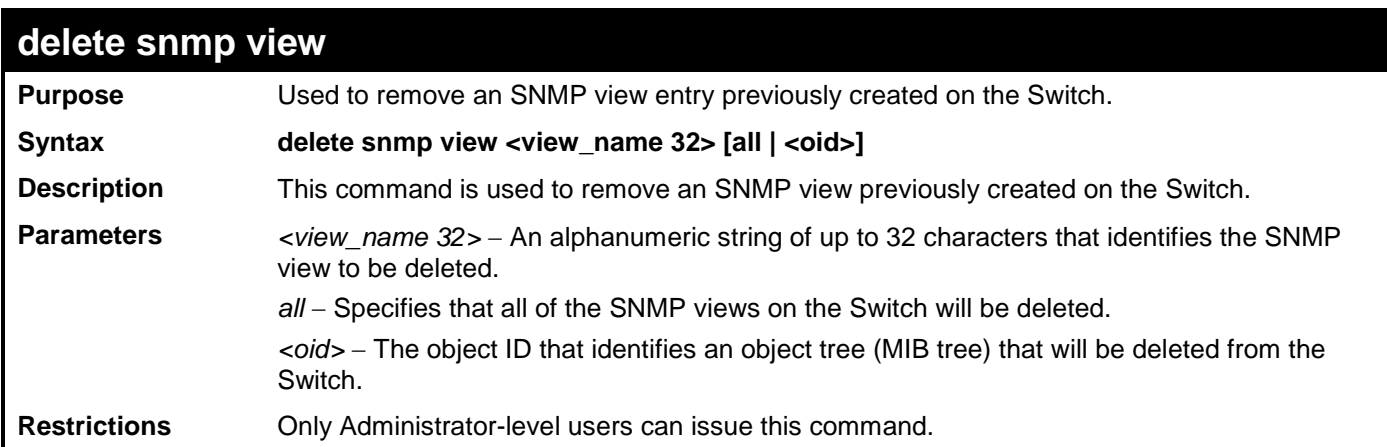

Example usage:

To delete a previously configured SNMP view from the Switch:

**DGS-3700-12:5#delete snmp view dlinkview all Command: delete snmp view dlinkview all**

**Success.**

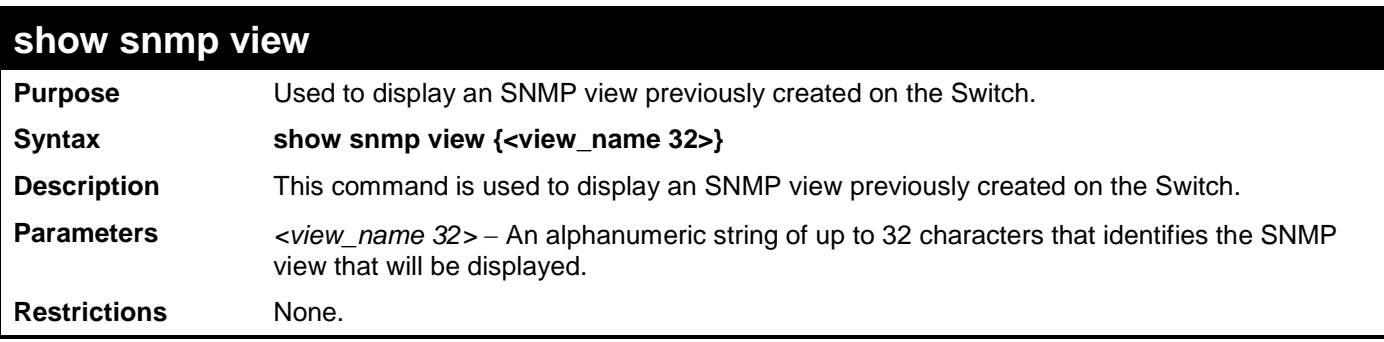

To display SNMP view configuration:

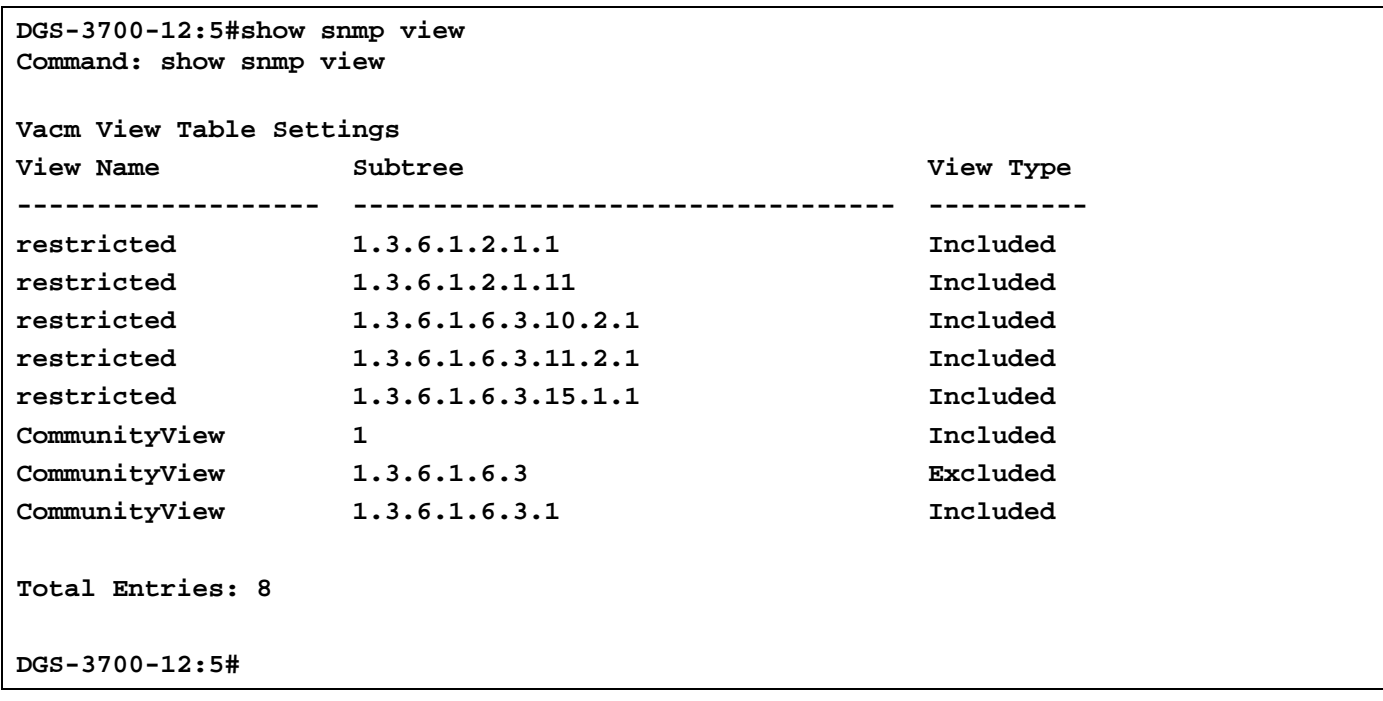

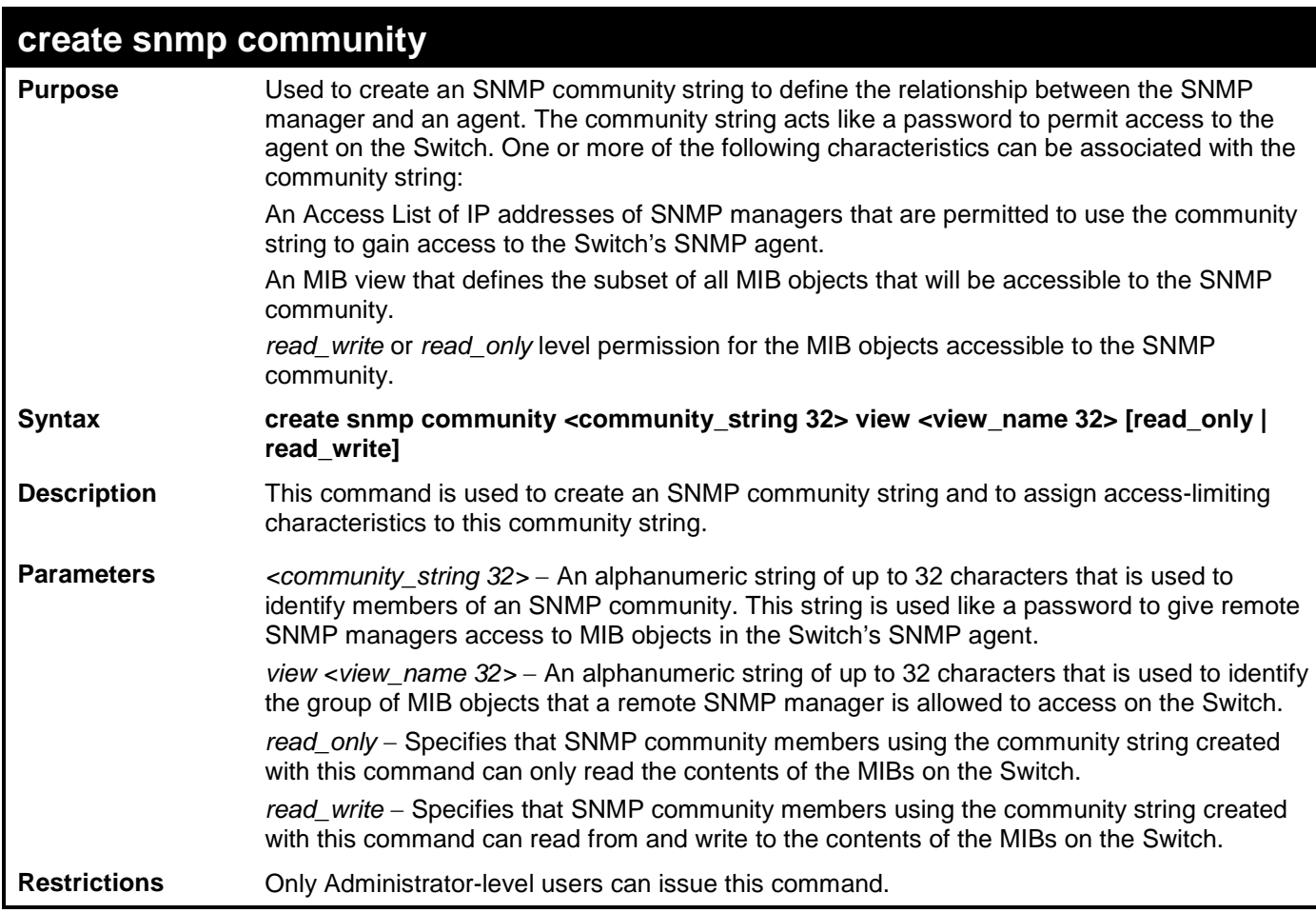

To create the SNMP community string "dlink":

**DGS-3700-12:5#create snmp community dlink view ReadView read\_write Command: create snmp community dlink view ReadView read\_write**

**Success.**

**DGS-3700-12:5#**

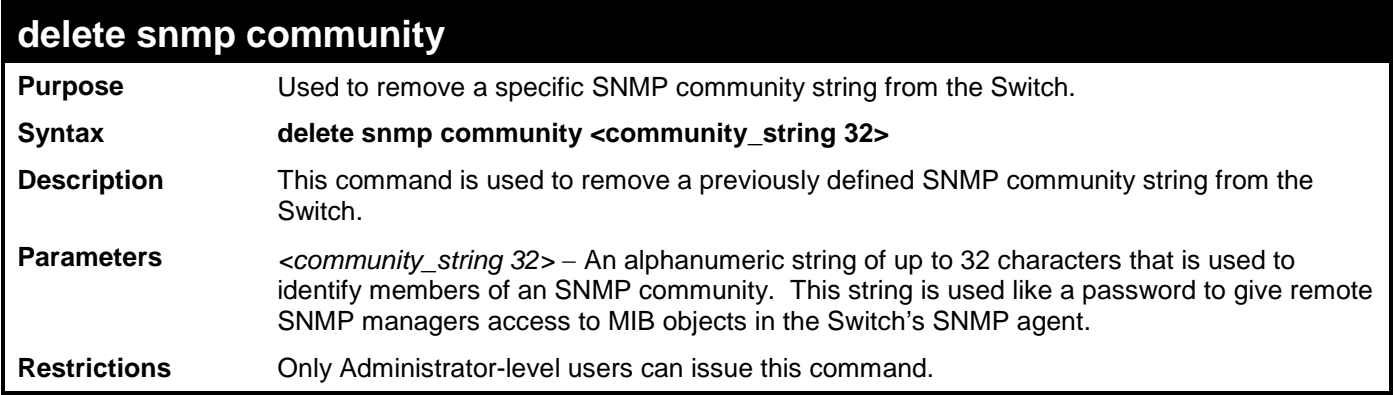

Example usage:

To delete the SNMP community string "dlink":

```
DGS-3700-12:5#delete snmp community dlink
Command: delete snmp community dlink
```
**Success.**

**DGS-3700-12:5#**

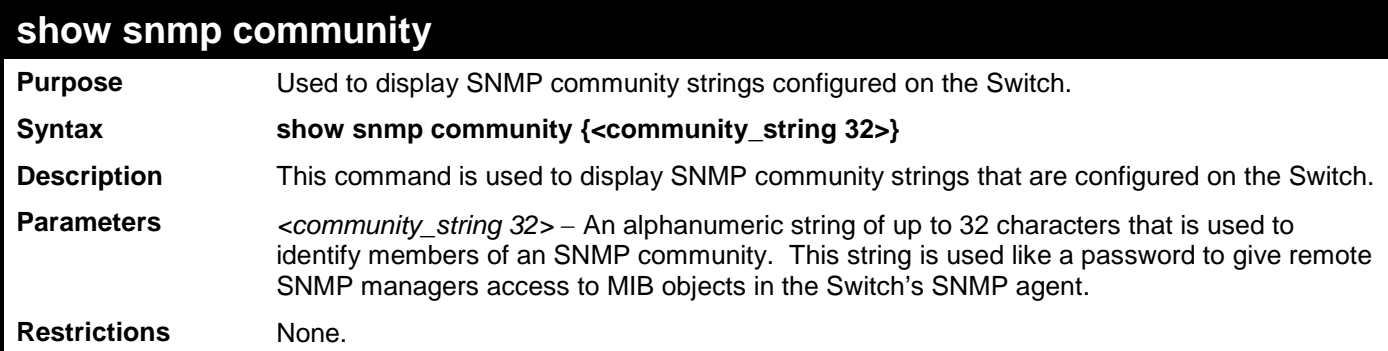

Example usage:

To display the currently entered SNMP community strings:

```
DGS-3700-12:5#show snmp community
Command: show snmp community
SNMP Community Table
Community Name View Name Access Right
-------------- ----------- ------------
dlink ReadView read_write
private CommunityView read_write
                public CommunityView read_only
Total Entries: 3
DGS-3700-12:5#
```
#### **config snmp engineID Purpose** Used to configure a name for the SNMP engine on the Switch. **Syntax config snmp engineID <snmp\_engineID 10-64> Description** This command is used to configure a name for the SNMP engine on the Switch. **Parameters** <config snmp\_engineID> - An alphanumeric string that will be used to identify the SNMP engine on the Switch. **Restrictions** Only Administrator-level users can issue this command.

Example usage:

To give the SNMP agent on the Switch the name "0035636666":

```
DGS-3700-12:5#config snmp engineID 0035636666 
Command: config snmp engineID 0035636666
Success.
DGS-3700-12:5#
```
#### *DGS-3700-12/DGS-3700-12G Series Layer 2 Gigabit Ethernet Switch CLI Reference Manual*

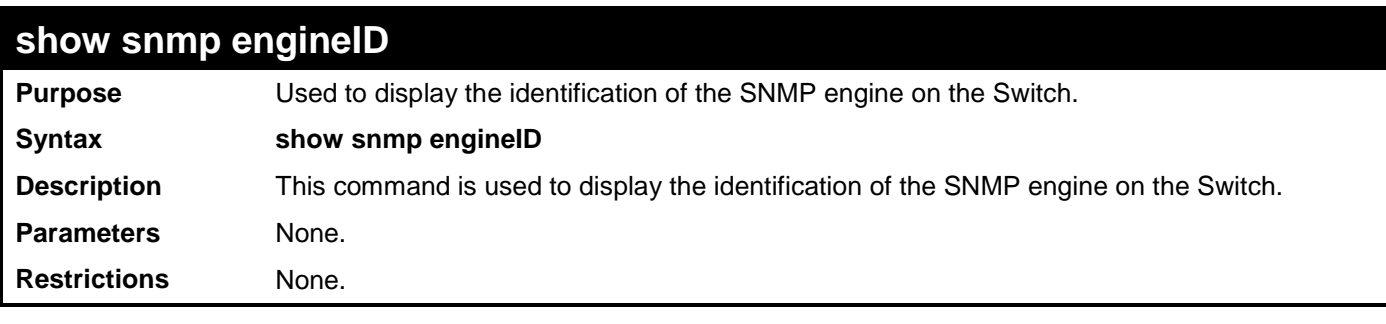

Example usage:

To display the current name of the SNMP engine on the Switch:

**DGS-3700-12:5#show snmp engineID Command: show snmp engineID**

**SNMP Engine ID : 800000ab03000102030400**

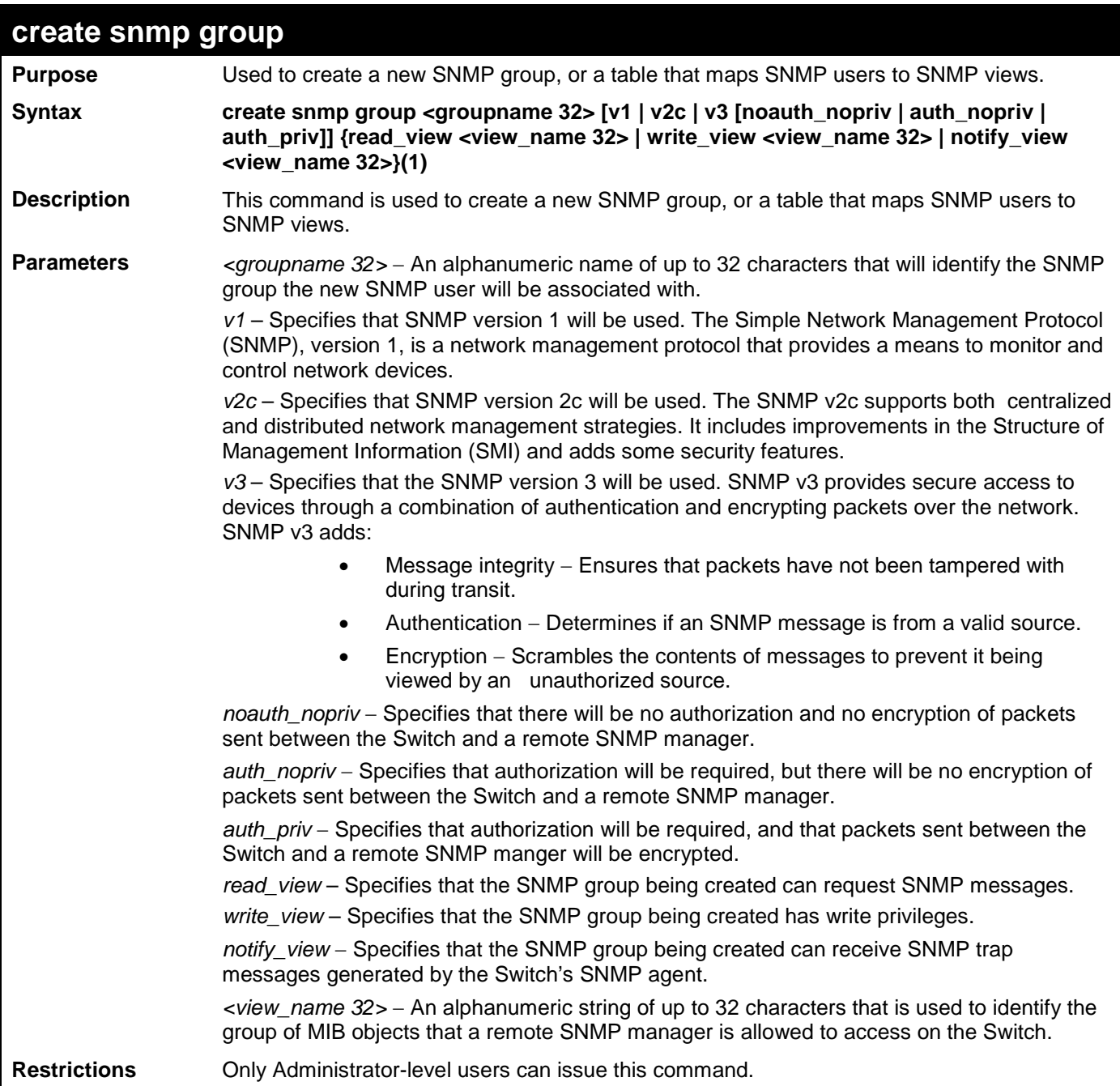

To create an SNMP group named "sg1":

**DGS-3700-12:5#create snmp group sg1 v3 noauth\_nopriv read\_view v1 write\_view v1 notify\_view v1 Command: create snmp group sg1 v3 noauth\_nopriv read\_view v1 write\_view v1 notify\_view v1**

**Success.**

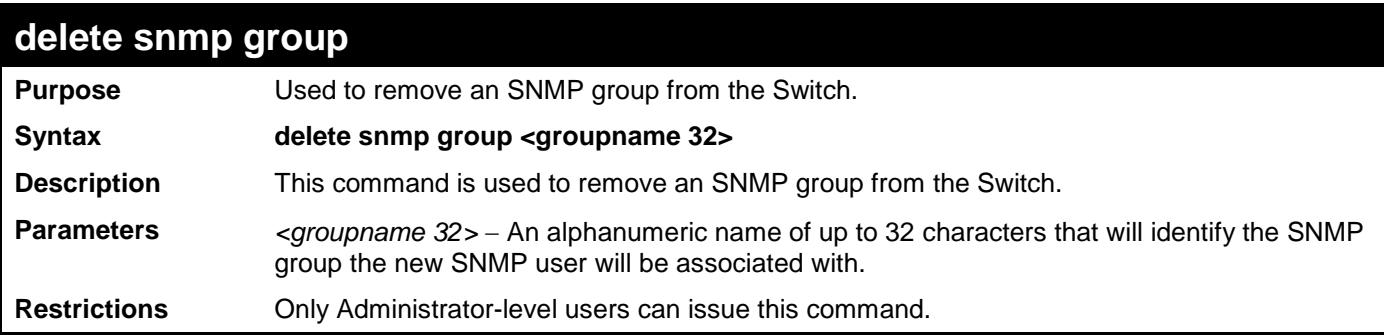

To delete the SNMP group named "sg1".

**DGS-3700-12:5#delete snmp group sg1 Command: delete snmp group sg1**

**Success.**

**DGS-3700-12:5#**

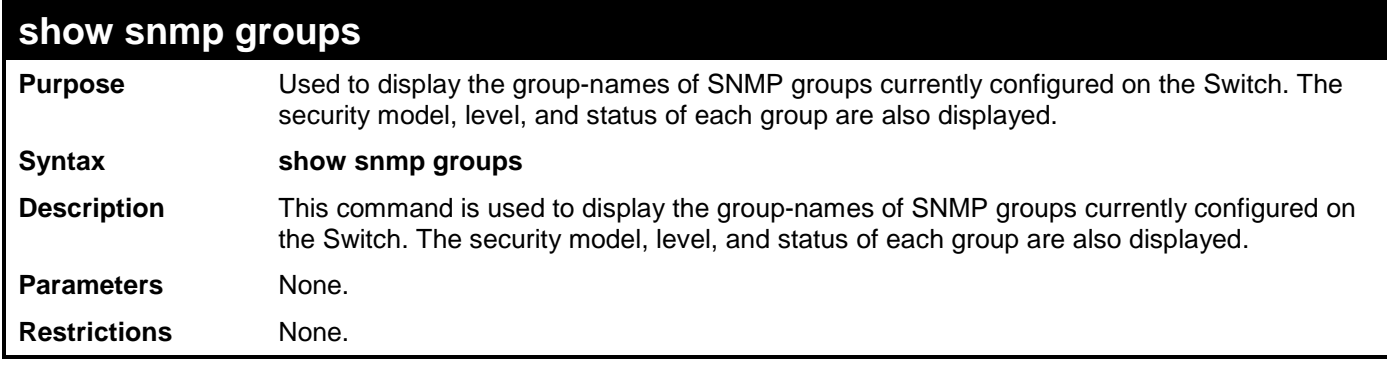

Example usage:

To display the currently configured SNMP groups on the Switch:

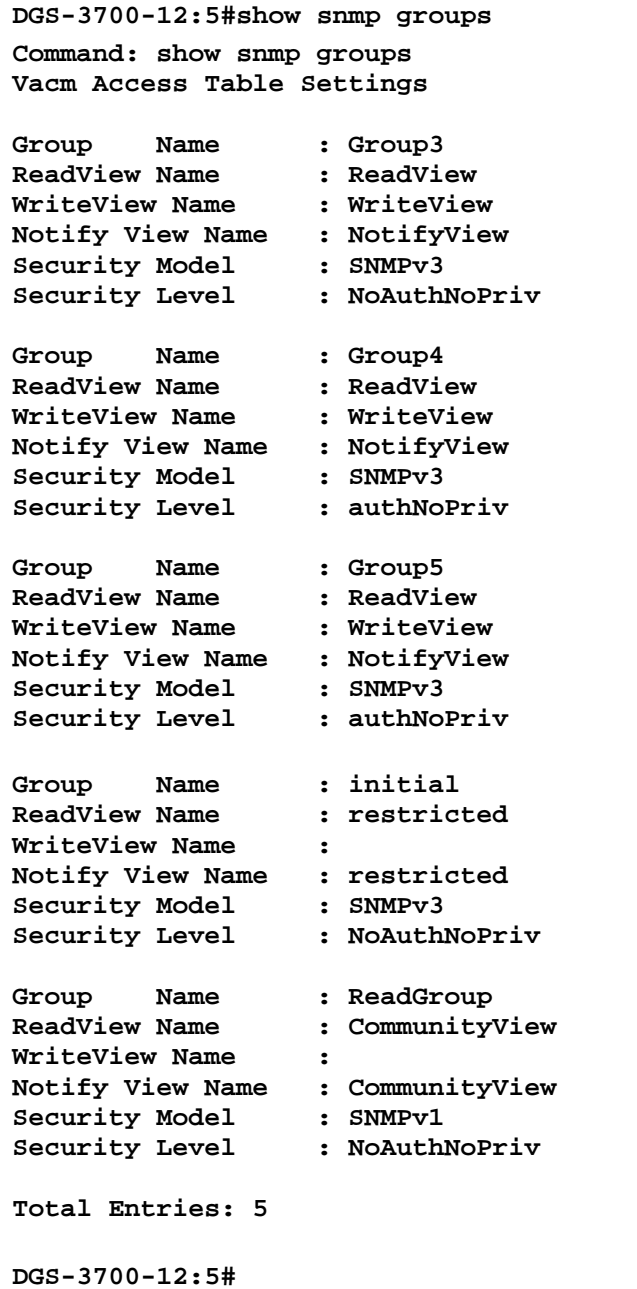

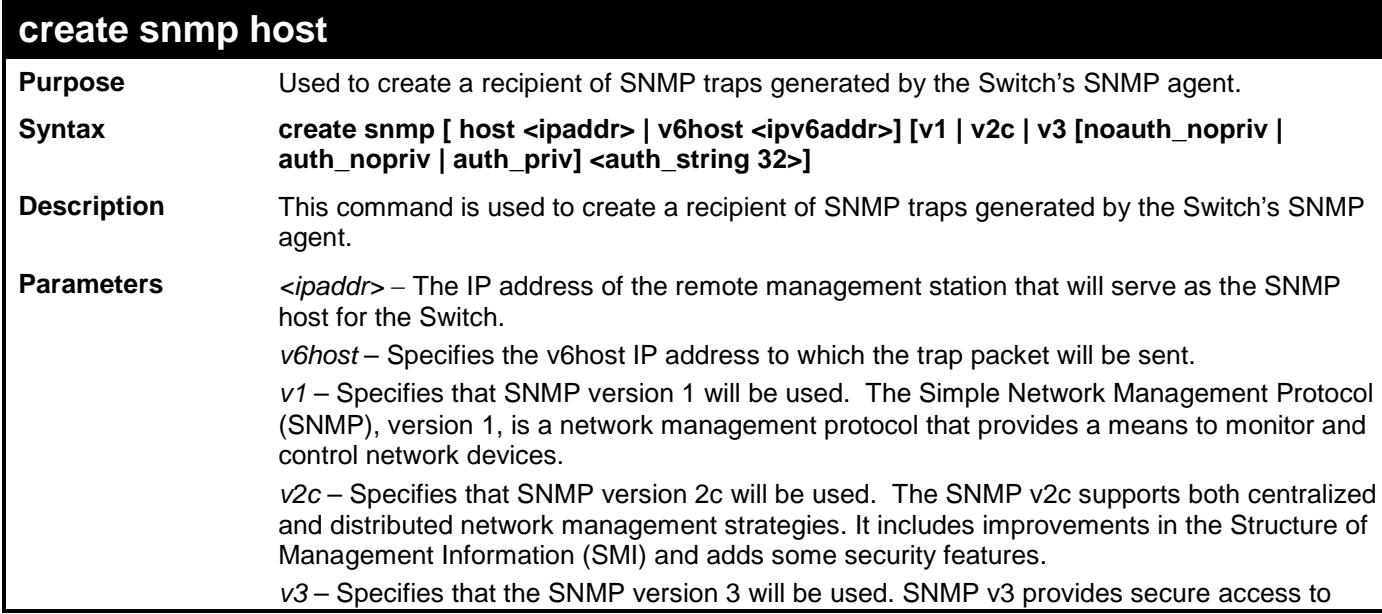

**create snmp host** devices through a combination of authentication and encrypting packets over the network. SNMP v3 adds: Message integrity – ensures that packets have not been tampered with during transit. • Authentication − determines if an SNMP message is from a valid source. • Encryption − scrambles the contents of messages to prevent it being viewed by an unauthorized source. *noauth\_nopriv* <sup>−</sup> Specifies that there will be no authorization and no encryption of packets sent between the Switch and a remote SNMP manager. auth\_nopriv – Specifies that authorization will be required, but there will be no encryption of packets sent between the Switch and a remote SNMP manager. *auth\_priv* − Specifies that authorization will be required, and that packets sent between the Switch and a remote SNMP manger will be encrypted. *<auth\_string 32>* − An alphanumeric string used to authorize a remote SNMP manager to access the Switch's SNMP agent. **Restrictions** Only Administrator-level users can issue this command.

Example usage:

To create an SNMP host to receive SNMP messages:

**DGS-3700-12:5#create snmp host 10.48.74.100 v3 auth\_priv public Command: create snmp host 10.48.74.100 v3 auth\_priv public**

**Success.**

**DGS-3700-12:5#**

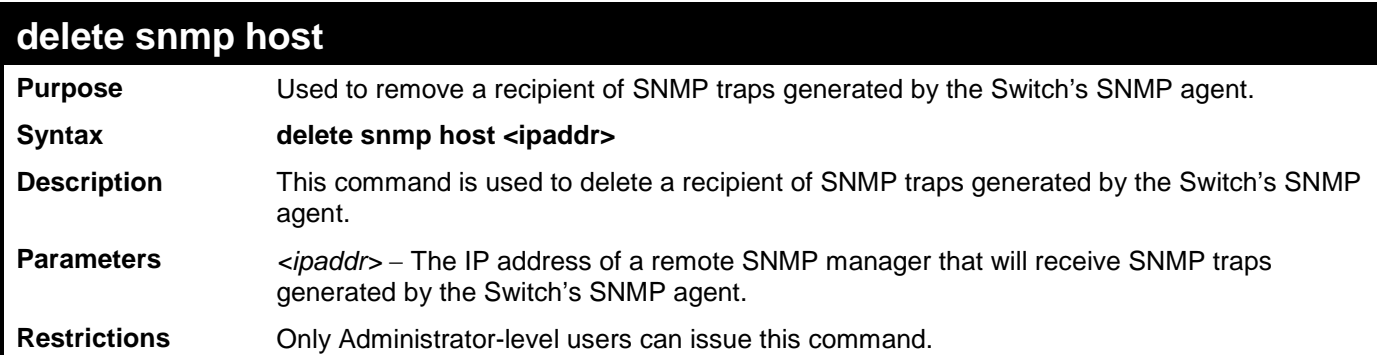

Example usage:

To delete an SNMP host entry:

**DGS-3700-12:5#delete snmp host 10.48.74.100 Command: delete snmp host 10.48.74.100**

**Success.**

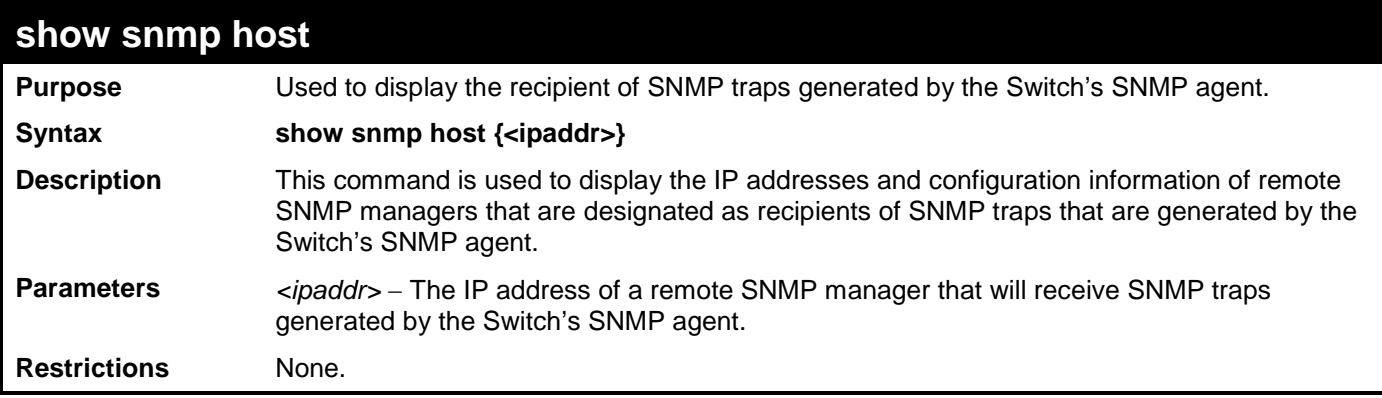

To display the currently configured SNMP hosts on the Switch:

```
DGS-3700-12:5#show snmp host
Command: show snmp host
SNMP Host Table
Host IP Address SNMP Version Community Name/SNMPv3 User Name 
--------------- ------------ ------------------------------
10.48.76.23 V2c private
10.48.74.100
Total Entries: 2
DGS-3700-12:5#
```
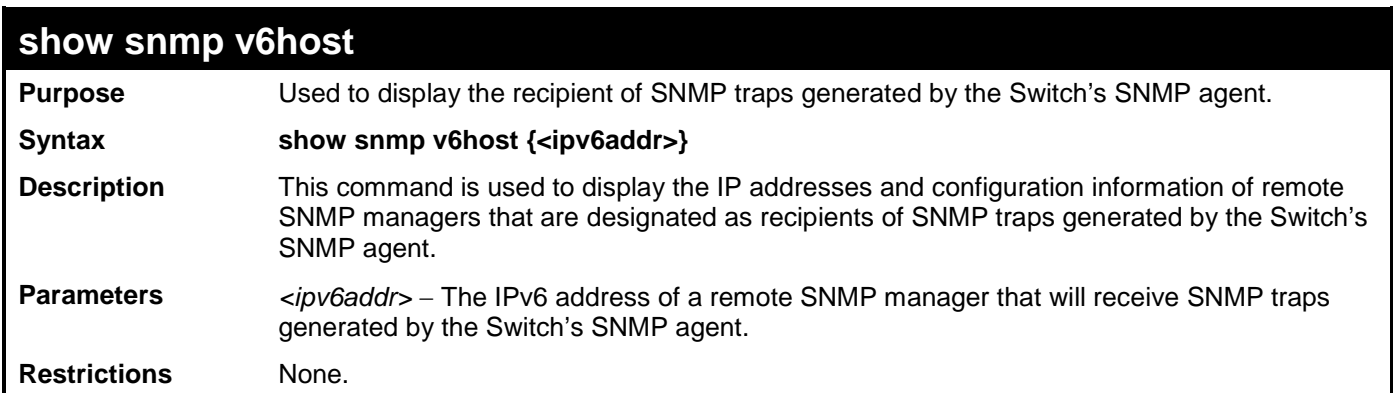

Example usage:

To display the currently configured SNMP hosts on the Switch:

```
DGS-3700-12:5#show snmp v6host
Command: show snmp v6host
SNMP Host Table
------------------------------------------------------------------
Host IPv6 Address : ::C084:1
SNMP Version : V1
Community Name/SNMPv3 User Name : 2
Total Entries: 1
DGS-3700-12:5#
```
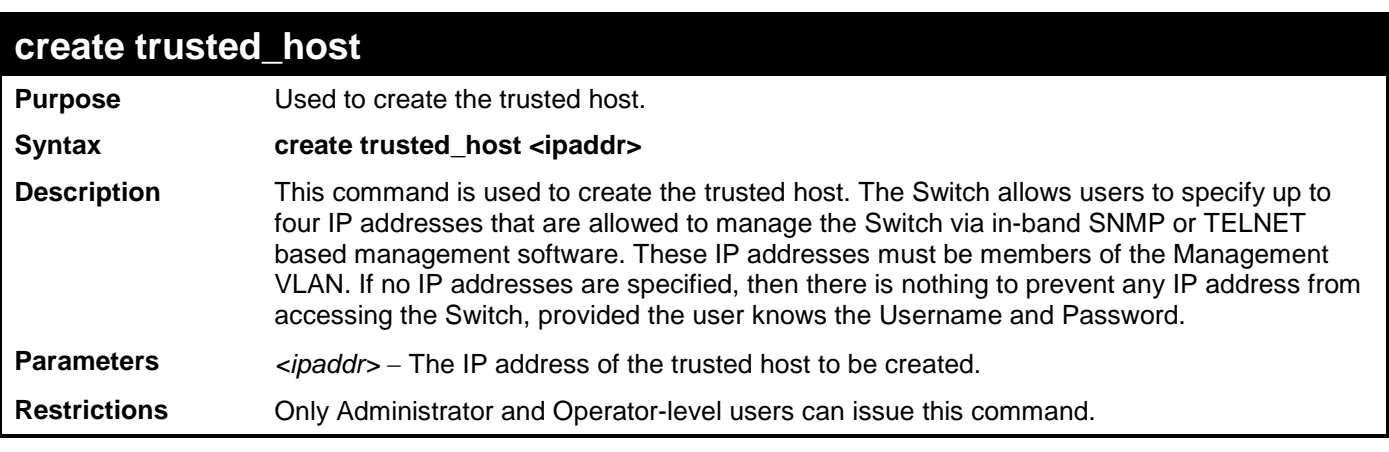

To create the trusted host:

**DGS-3700-12:5#create trusted\_host 10.62.32.1 Command: create trusted\_host 10.62.32.1**

**Success.**

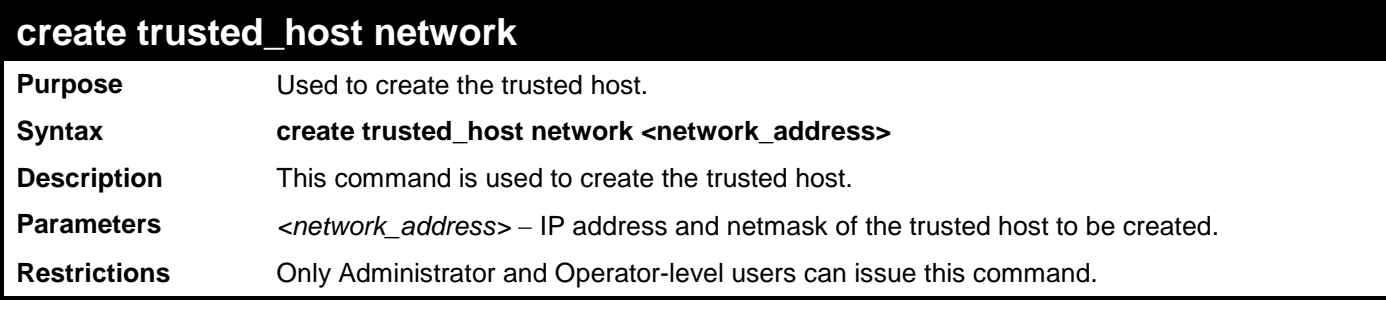

Example usage:

To create the trusted host network.

**DGS-3700-12:5#create trusted\_host network 10.62.32.1/16 Command: create trusted\_host network 10.62.32.1/16**

**Success.**

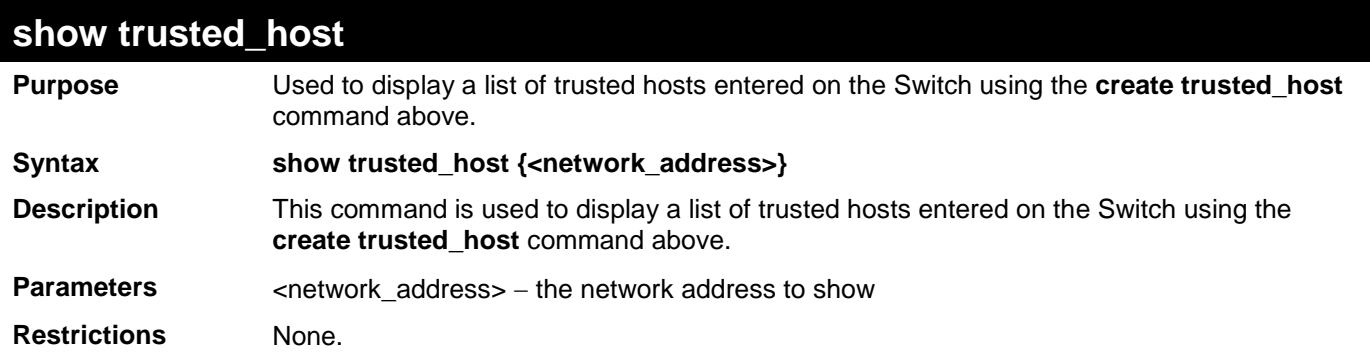

Example usage:

To display the list of trust hosts:

**DGS-3700-12:5#show trusted\_host Command: show trusted\_host**

**Management Stations**

**IP Address ------------------ 10.62.32.1/32 10.62.32.1/16**

**Total Entries: 2**

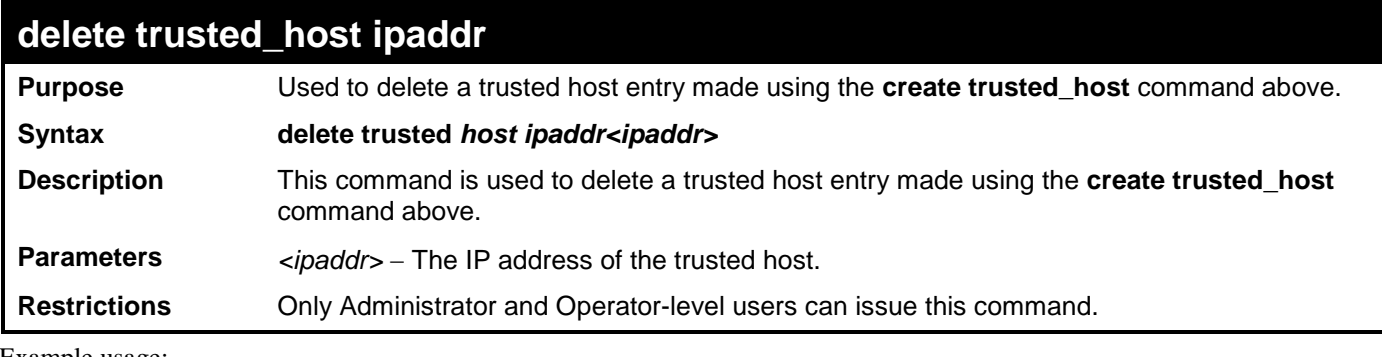

Example usage:

To delete a trusted host with an IP address 10.62.32.1:

**DGS-3700-12:5#delete trusted\_host ipaddr 10.62.32.1 Command: delete trusted\_host ipaddr 10.62.32.1**

**Success.**

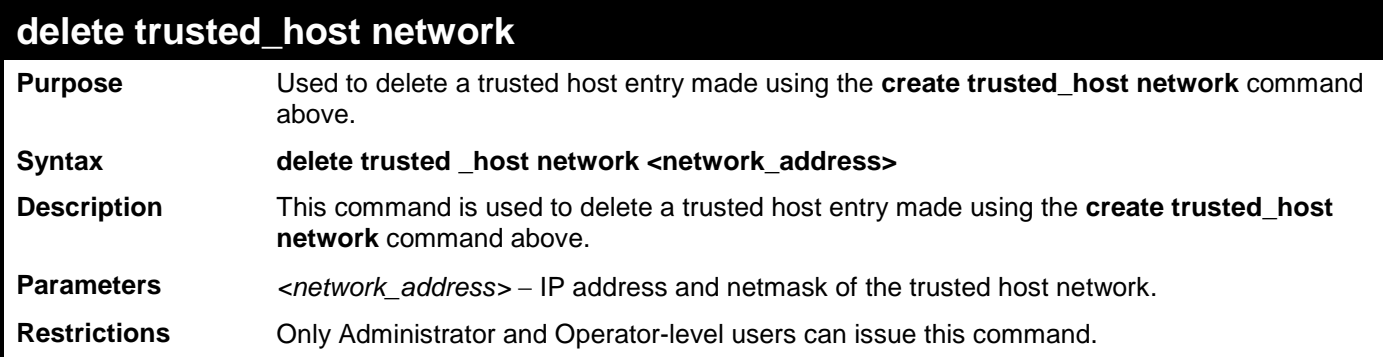

Example usage:

To delete a trusted host network IP address 10.62.31.1/16:

**DGS-3700-12:5#delete trusted\_host network 10.62.32.1/16 Command: delete trusted\_host network 10.62.32.1/16**

**Success.**

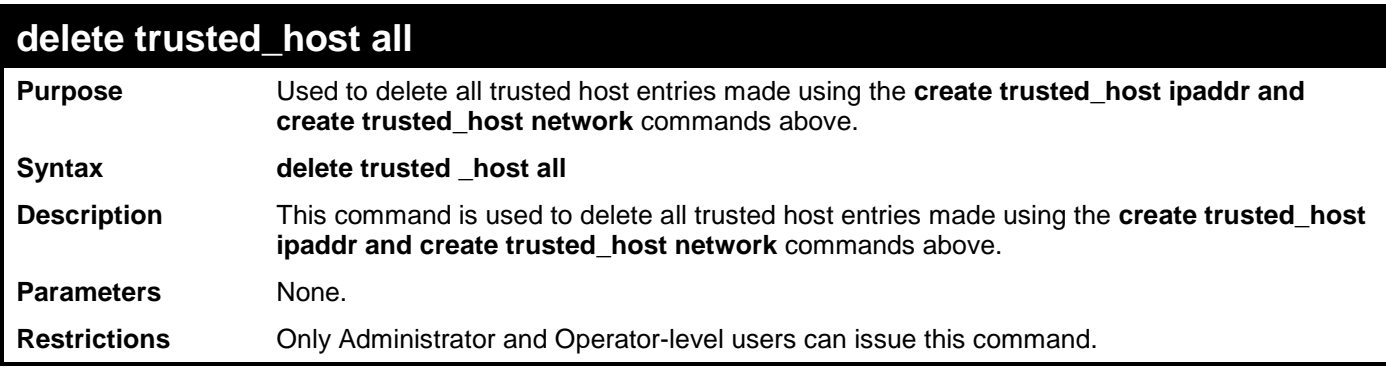

To delete all trusted host entries:

**DGS-3700-12:5#delete trusted\_host all Command: delete trusted\_host all**

**Success.**

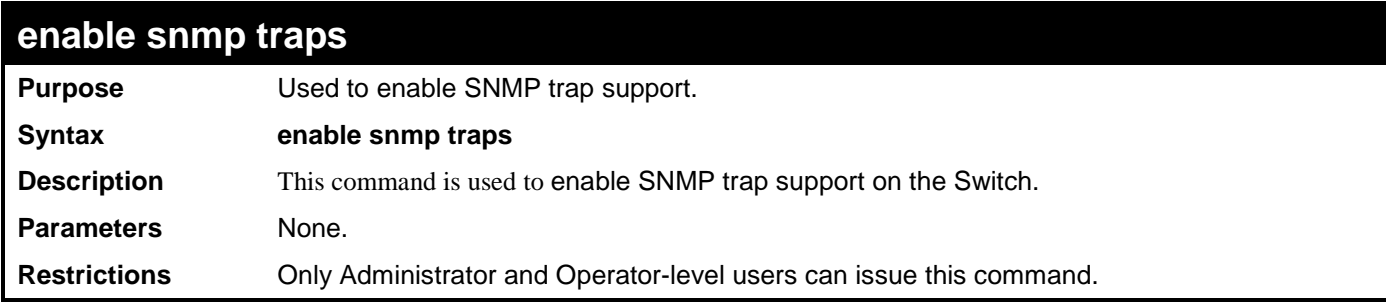

Example usage:

To enable SNMP trap support on the Switch:

**DGS-3700-12:5#enable snmp traps Command: enable snmp traps**

**Success.**

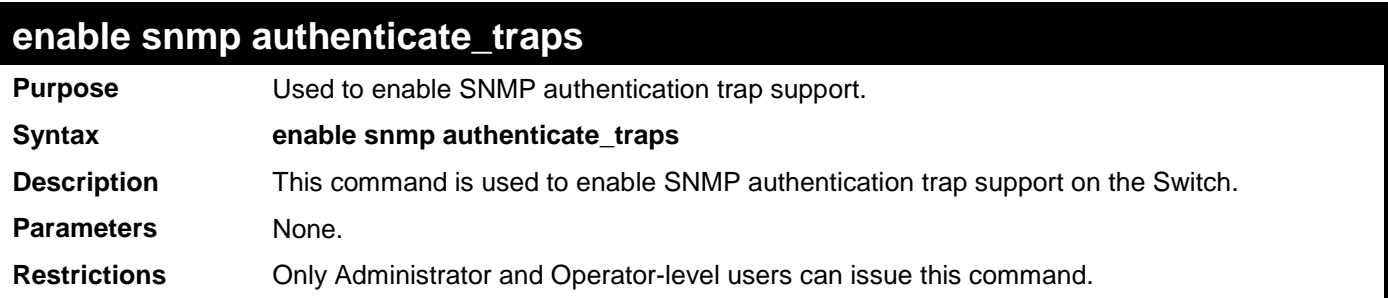

To turn on SNMP authentication trap support:

```
DGS-3700-12:5#enable snmp authenticate_traps
Command: enable snmp authenticate_traps
```
**Success.**

**DGS-3700-12:5#**

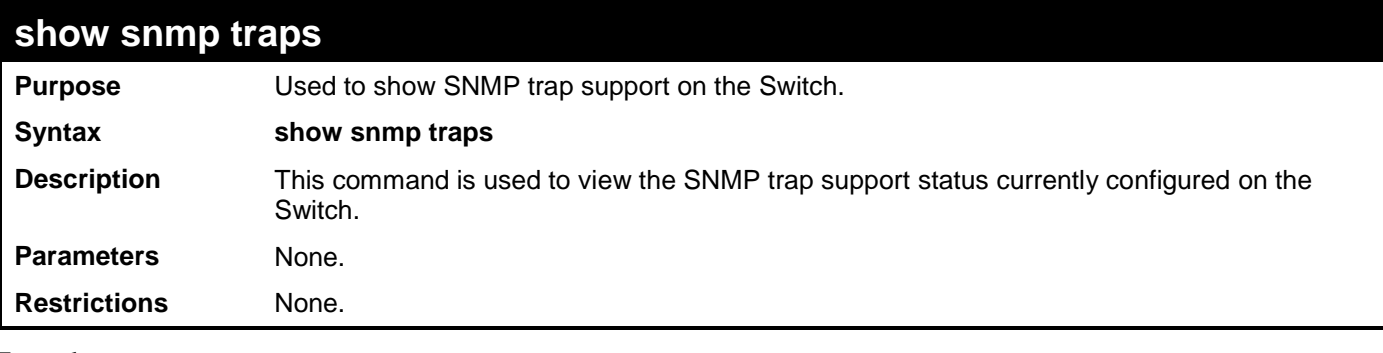

Example usage:

To view the current SNMP trap support:

```
DGS-3700-12:5#show snmp traps
Command: show snmp traps
SNMP Traps : Enabled
Authenticate Trap : Enabled
```
**DGS-3700-12:5#**

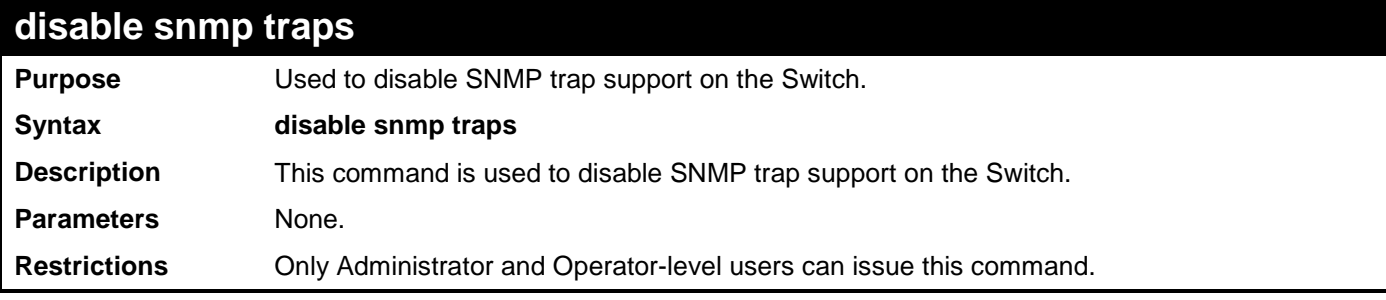

Example usage:

To prevent SNMP traps from being sent from the Switch:

**DGS-3700-12:5#disable snmp traps Command: disable snmp traps**

**Success.**

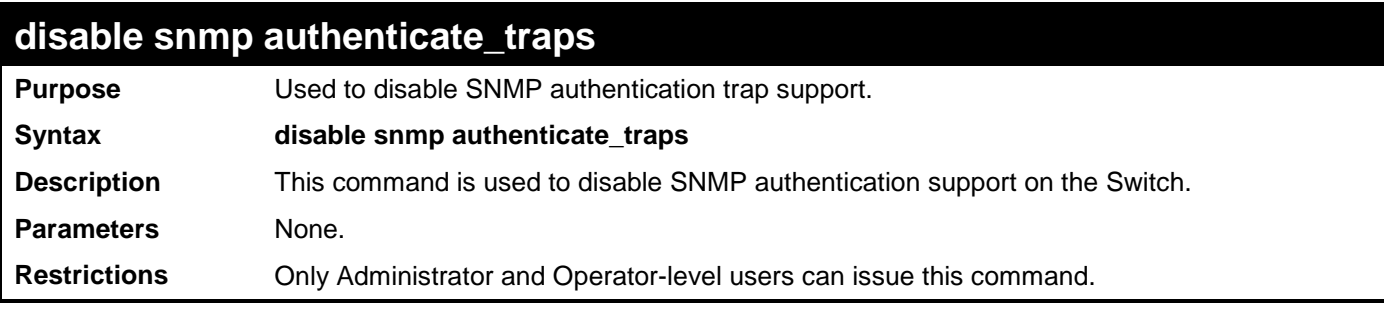

To disable the SNMP authentication trap support:

**DGS-3700-12:5#disable snmp authenticate\_traps Command: disable snmp authenticate\_traps**

**Success.**

**DGS-3700-12:5#**

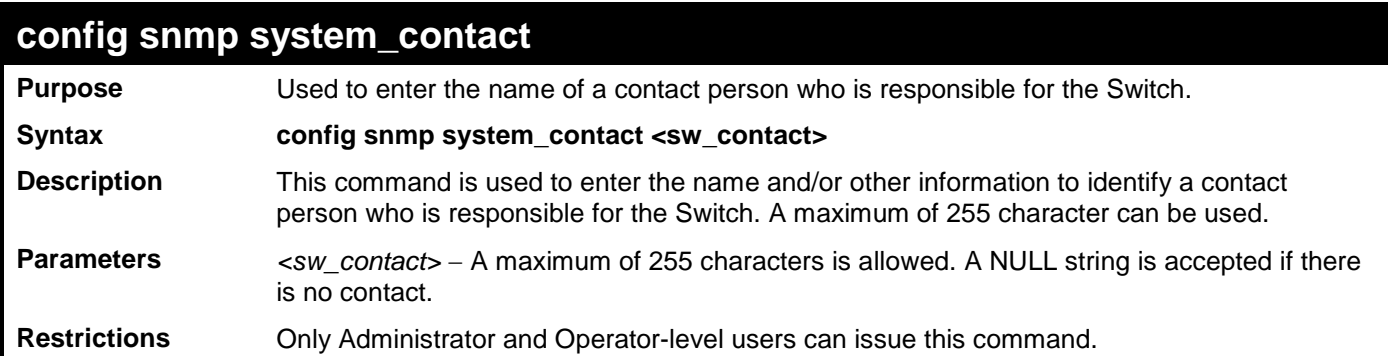

Example usage:

To configure the Switch contact to "**MIS Department II**":

**DGS-3700-12:5#config snmp system\_contact MIS Department II Command: config snmp system\_contact MIS Department II**

**Success.**

**DGS-3700-12:5#**

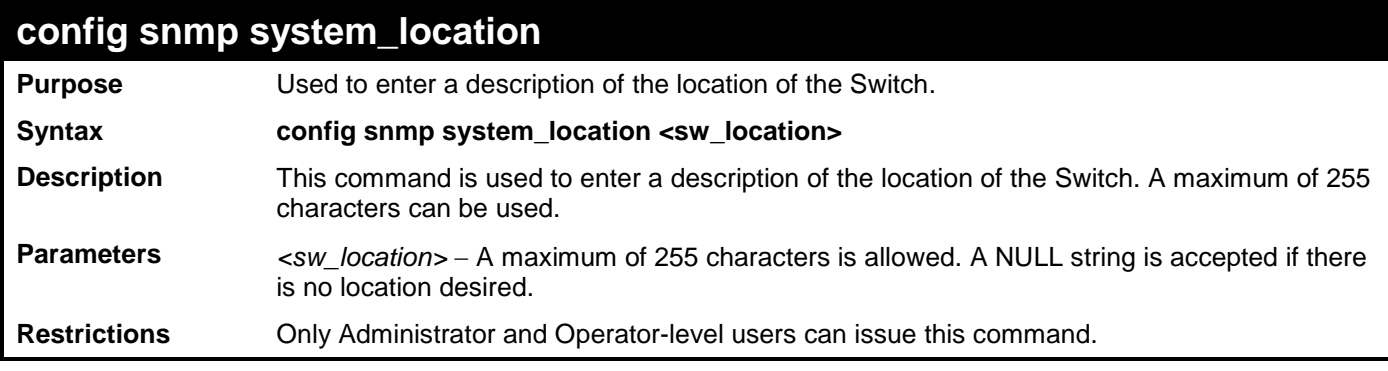

Example usage:

To configure the Switch location for "HQ 5F":

**DGS-3700-12:5#config snmp system\_location HQ 5F Command: config snmp system\_location HQ 5F**

**Success.**

**DGS-3700-12:5#**

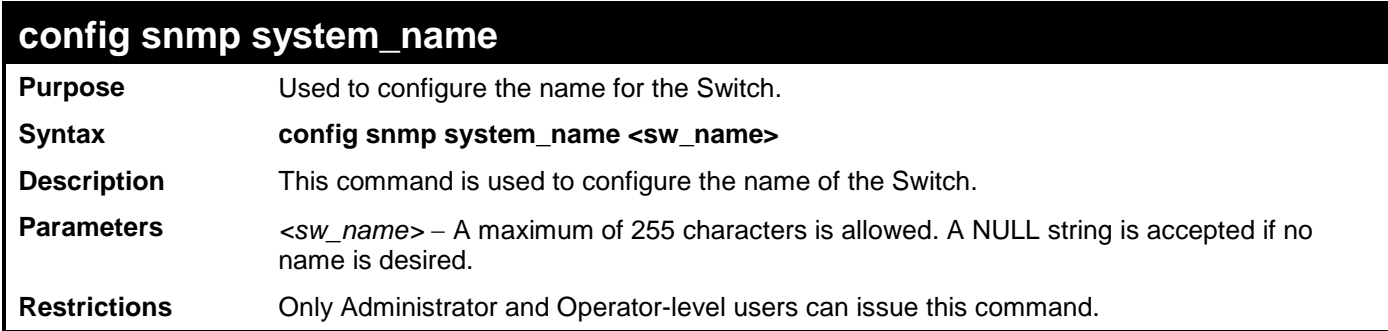

Example usage:

To configure the Switch name for "DGS-3700-12 Switch":

**DGS-3700-12:5#config snmp system\_name DGS-3700-12 Switch**

**Command: config snmp system\_name DGS-3700-12 Switch**

**Success.**

**DGS-3700-12:5#**

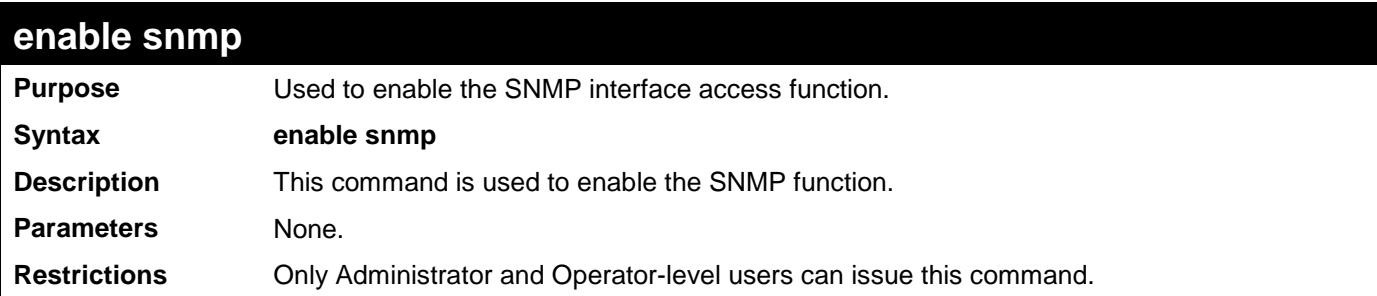

Example usage:

To enable snmp on the Switch:

**DGS-3700-12:5#enable snmp Command: enable snmp** 

**Success.**
#### *DGS-3700-12/DGS-3700-12G Series Layer 2 Gigabit Ethernet Switch CLI Reference Manual*

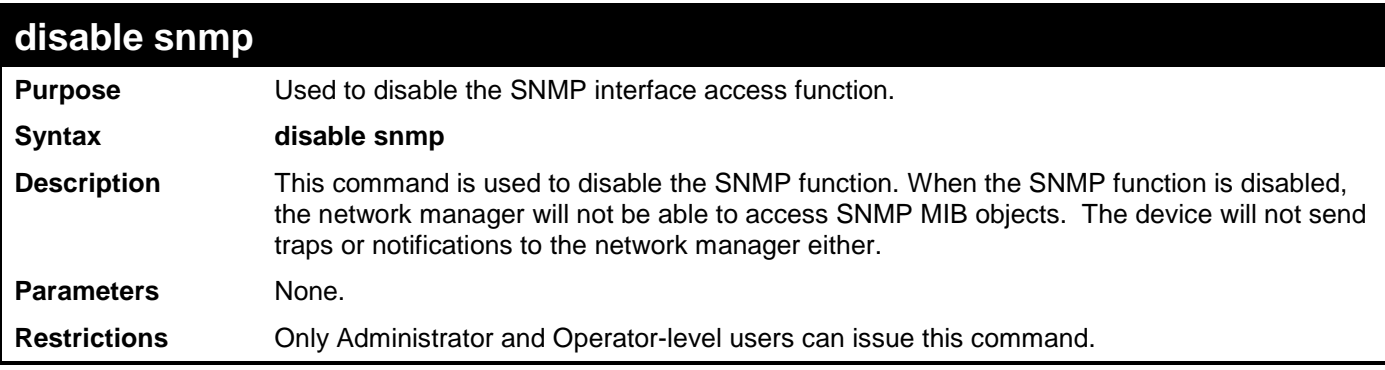

Example usage:

To disable SNMP on the Switch:

**DGS-3700-12:5#disable snmp Command: disable snmp** 

**Success.**

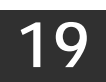

## **TIME AND SNTP COMMANDS**

The Simple Network Time Protocol (SNTP) (an adaptation of the Network Time Protocol (NTP)) commands in the Command Line Interface (CLI) are listed (along with the appropriate parameters) in the following table.

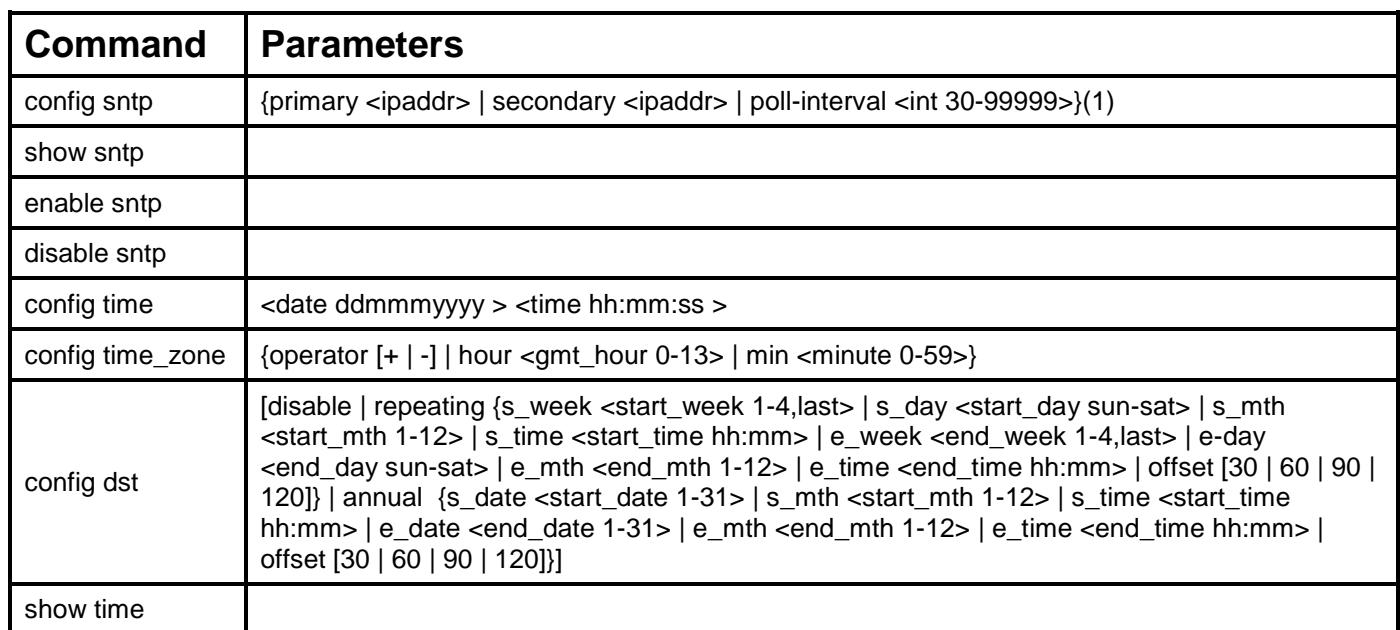

Each command is listed, in detail, in the following sections.

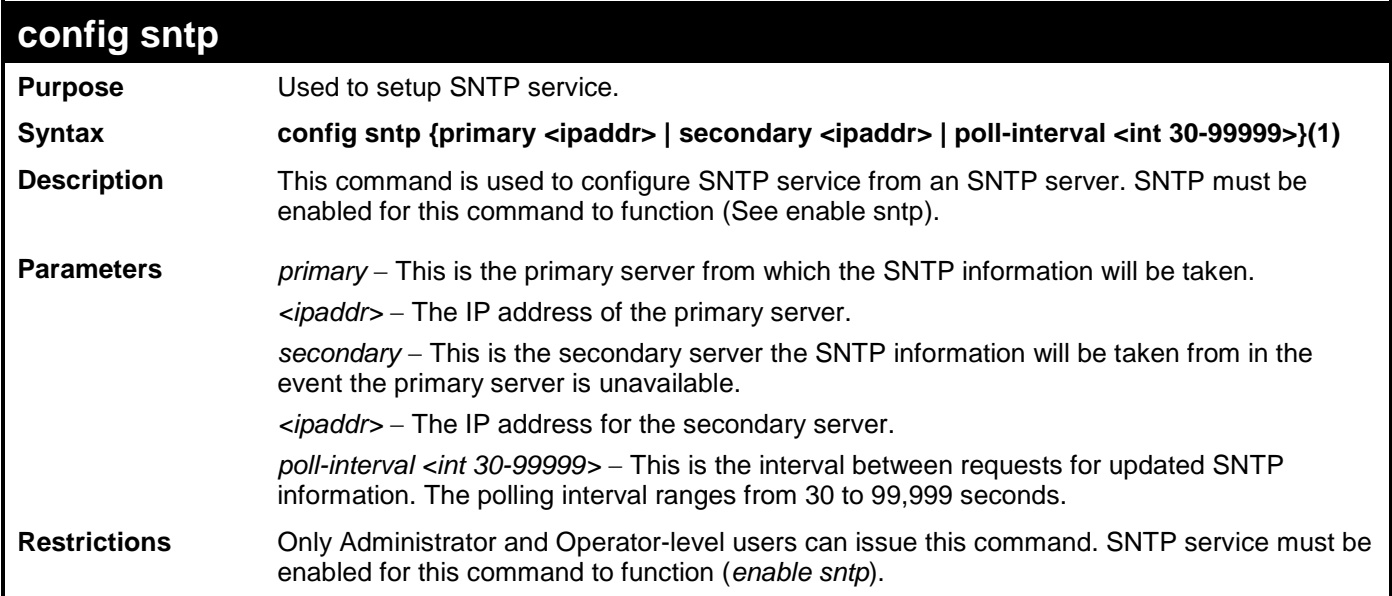

Example usage:

To configure SNTP settings:

**DGS-3700-12:5#config sntp primary 10.1.1.1 secondary 10.1.1.2 poll-interval 30 Command: config sntp primary 10.1.1.1 secondary 10.1.1.2 poll-interval 30 Success. DGS-3700-12:5#**

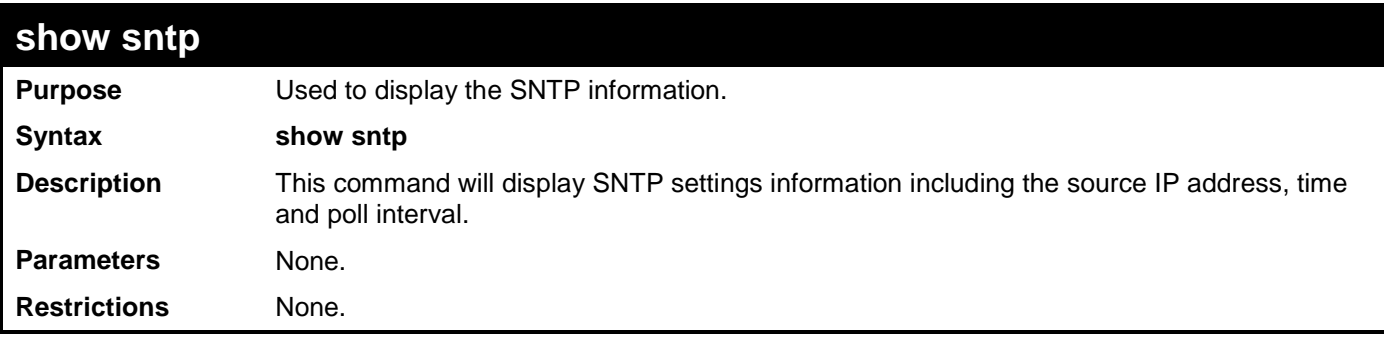

To display SNTP configuration information:

```
DGS-3700-12:5#show sntp
Command: show sntp
Current Time Source : System Clock
SNTP : Disabled
SNTP Primary Server : 10.1.1.1
SNTP Secondary Server : 10.1.1.2
SNTP Poll Interval : 30 sec
DGS-3700-12:5#
```
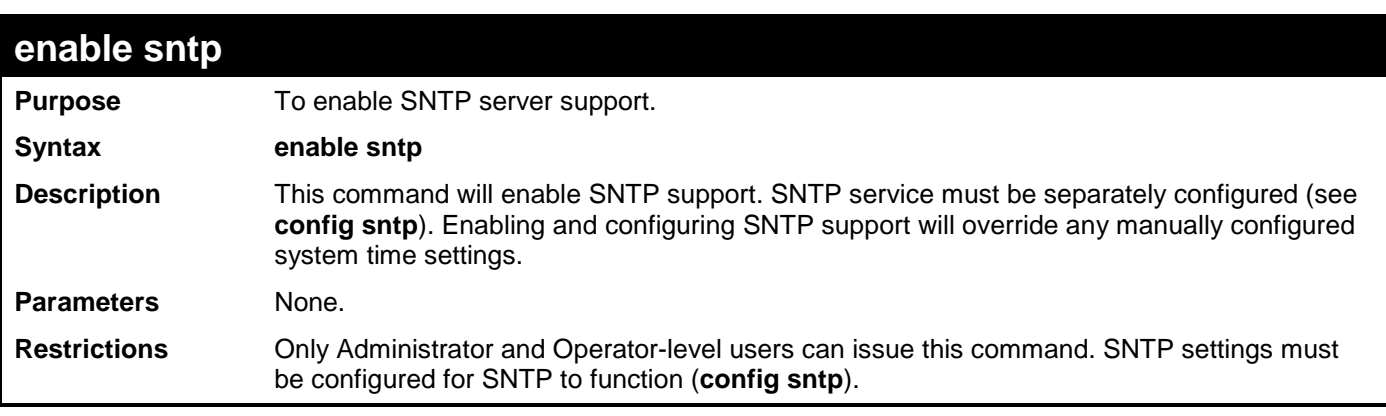

Example usage:

To enable the SNTP function:

```
DGS-3700-12:5#enable sntp
Command: enable sntp
Success.
```
**DGS-3700-12:5#**

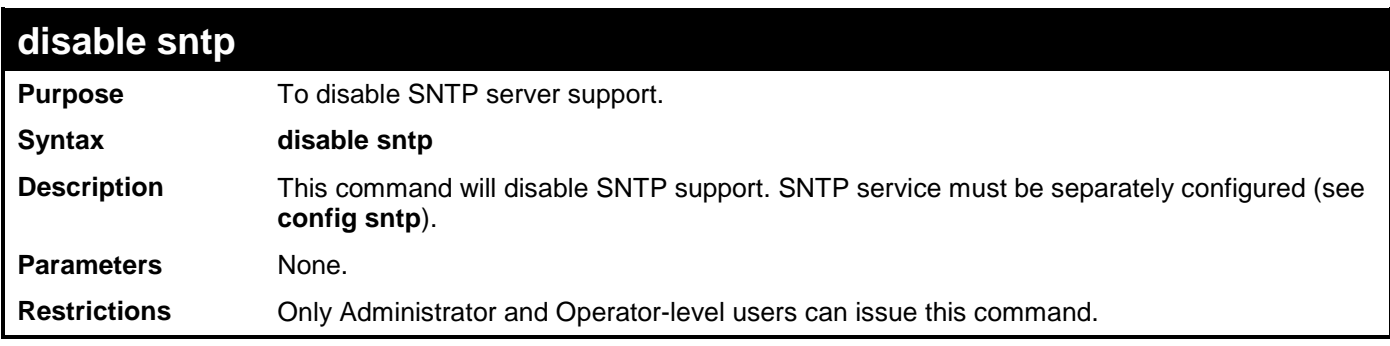

Example usage:

To disable SNTP support:

**DGS-3700-12:5#disable sntp Command: disable sntp**

**Success.**

**DGS-3700-12:5#**

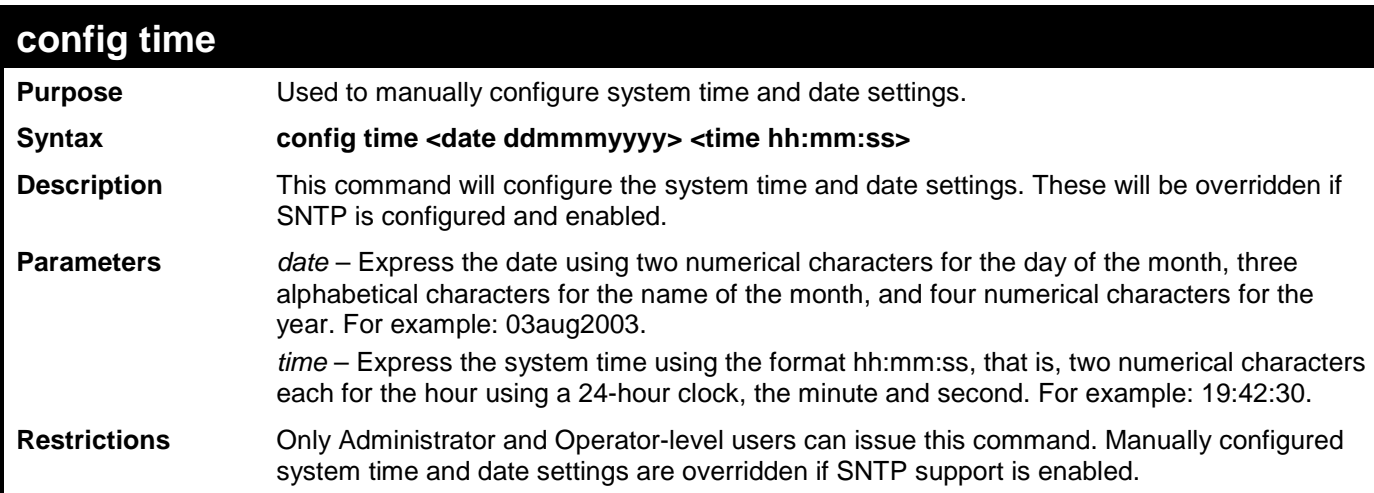

Example usage:

To manually set system time and date settings:

**DGS-3700-12:5#config time 30jun2003 16:30:30 Command: config time 30jun2003 16:30:30**

**Success.**

**DGS-3700-12:5#**

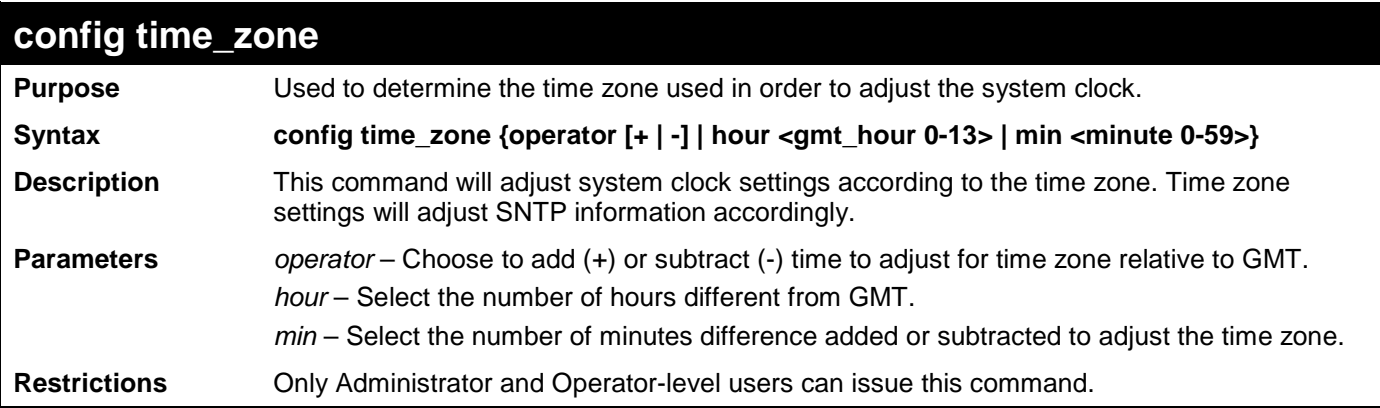

Example usage:

To configure time zone settings:

**DGS-3700-12:5#config time\_zone operator + hour 2 min 30 Command: config time\_zone operator + hour 2 min 30**

**Success.**

 $\overline{\phantom{a}}$ 

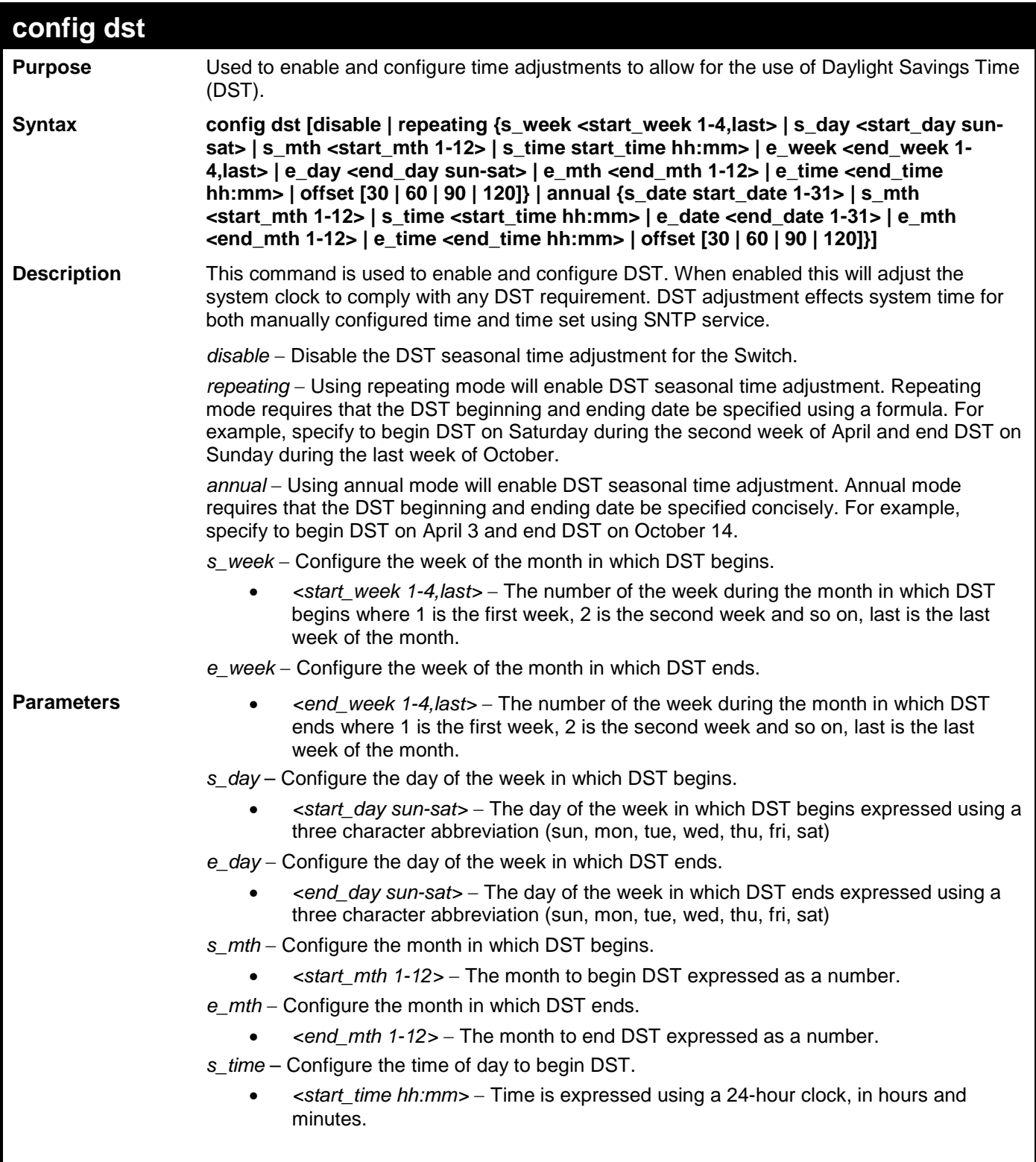

*DGS-3700-12/DGS-3700-12G Series Layer 2 Gigabit Ethernet Switch CLI Reference Manual*

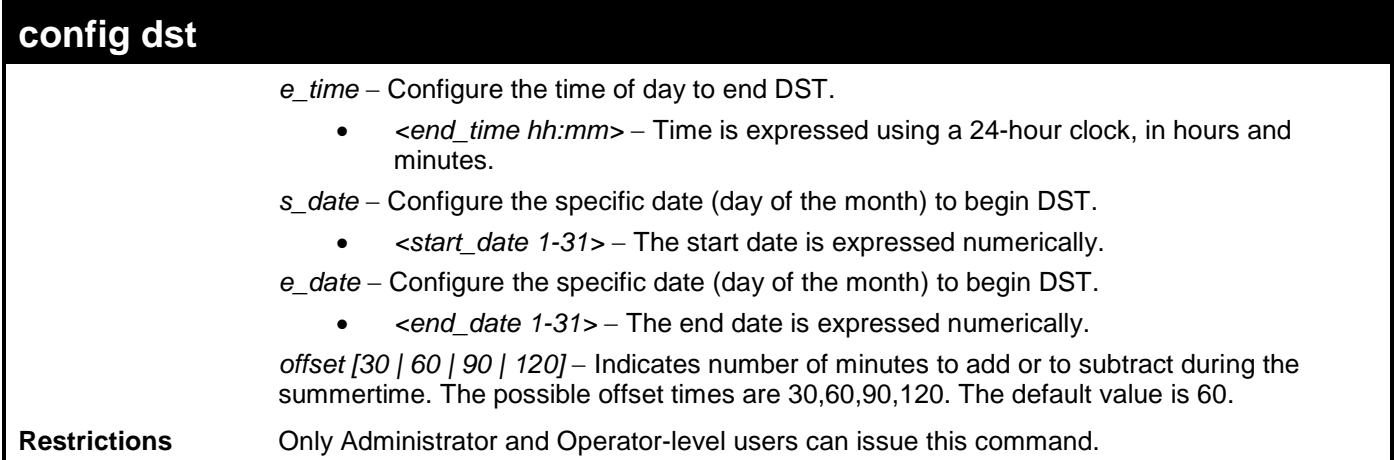

Example usage:

To configure daylight savings time on the Switch:

```
DGS-3700-12:5#config dst repeating s_week 2 s_day tue s_mth 4 s_time 15:00 e_week 2 
e_day wed e_mth 10 e_time 15:30 offset 30
Command: config dst repeating s_week 2 s_day tue s_mth 4 s_time 15:00 e_week 2 e_day 
wed e_mth 10 e_time 15:30 offset 30
Success.
DGS-3700-12:5#
```
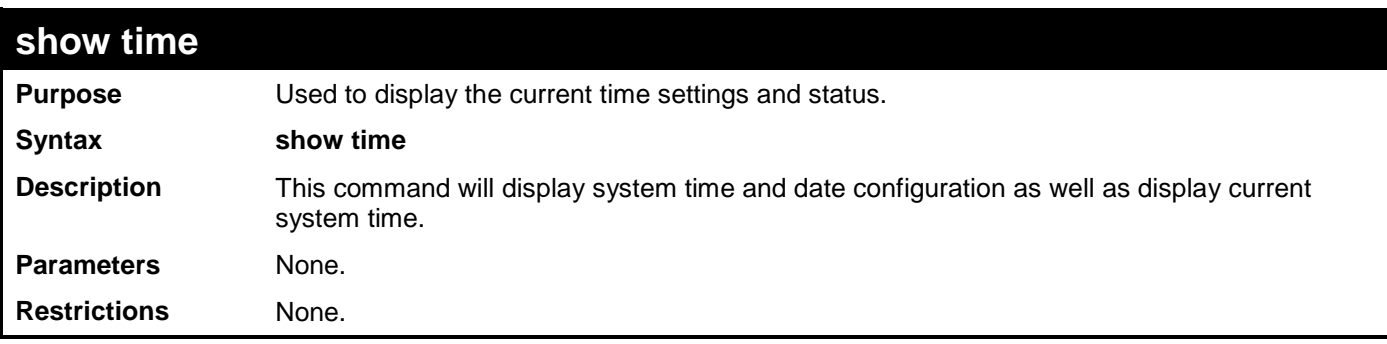

Example usage:

To show the time currently set on the Switch's System clock:

```
DGS-3700-12:5#show time
Command: show time
     Current Time Source : System Clock
     Boot Time : 3 Jan 2000 22:45:36
     Current Time : 4 Jan 2000 01:56:30
     Time Zone : GMT +00:00
     Daylight Saving Time : Disabled
         Offset In Minutes : 60
         Repeating From : Apr 1st Sun 00:00
                      To : Oct last Sun 00:00
         Annual From : 29 Apr 00:00
                      To : 12 Oct 00:00
```
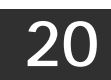

### **SFLOW COMMANDS**

The sFlow commands in the Command Line Interface (CLI) are listed (along with the appropriate parameters) in the following table.

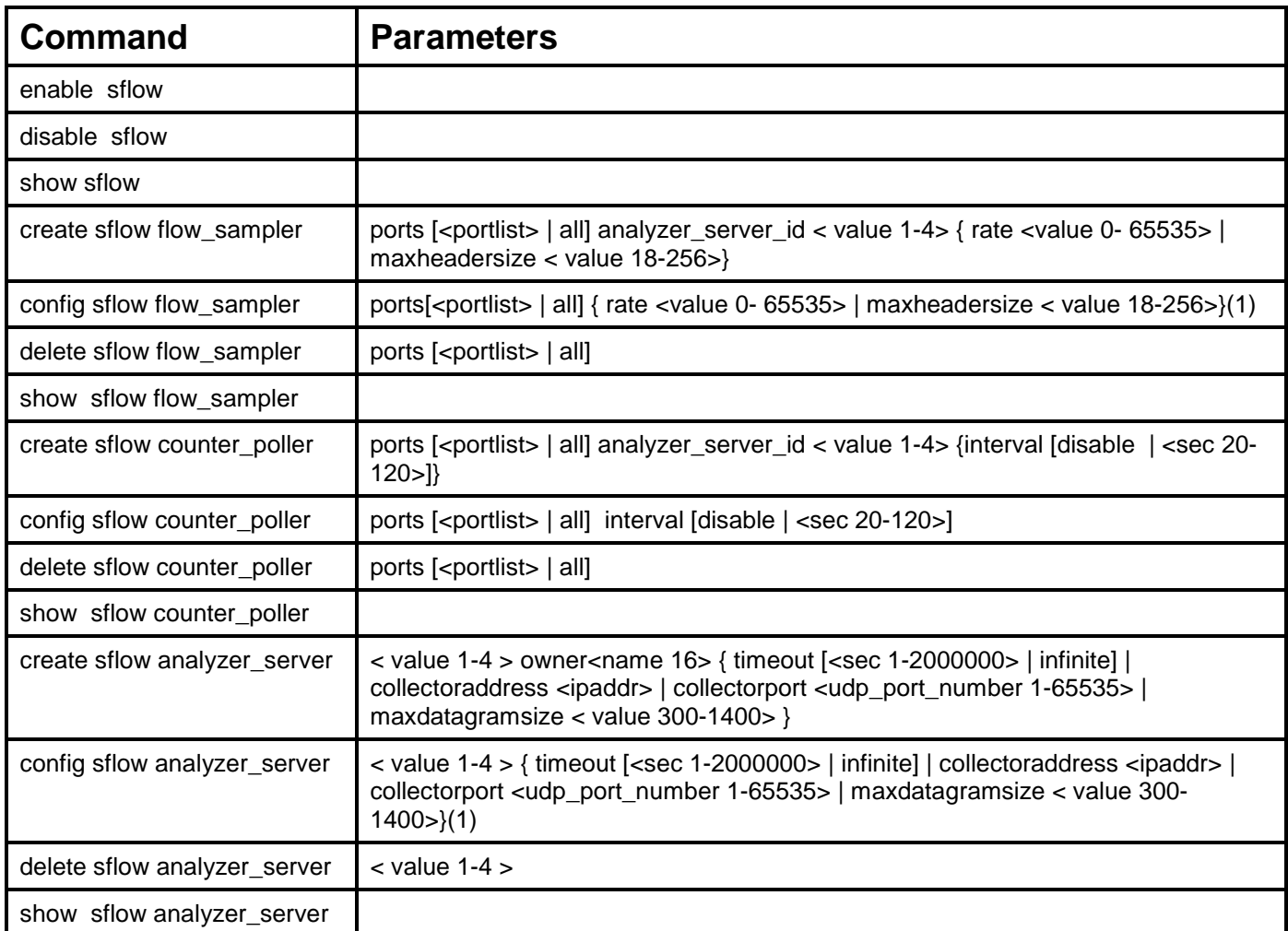

Each command is listed, in detail, in the following sections.

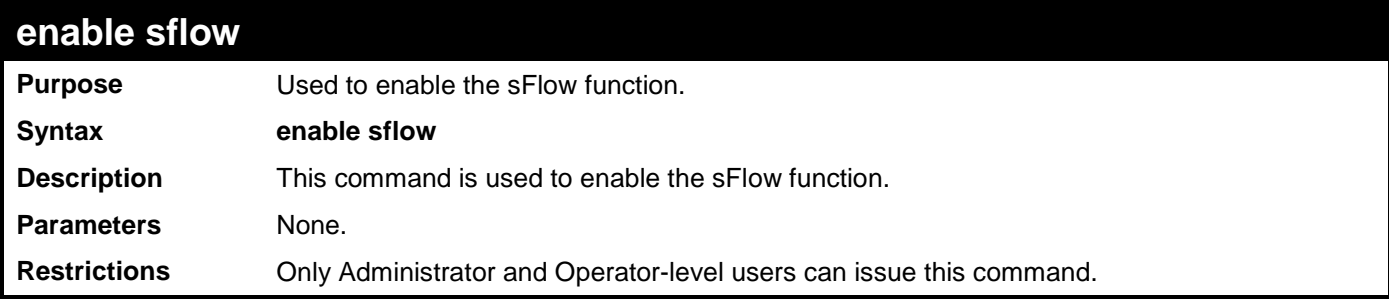

Example usage:

To enable sflow:

```
DGS-3700-12:5#enable sflow
Command: enable sflow
Success.
DGS-3700-12:5#
```
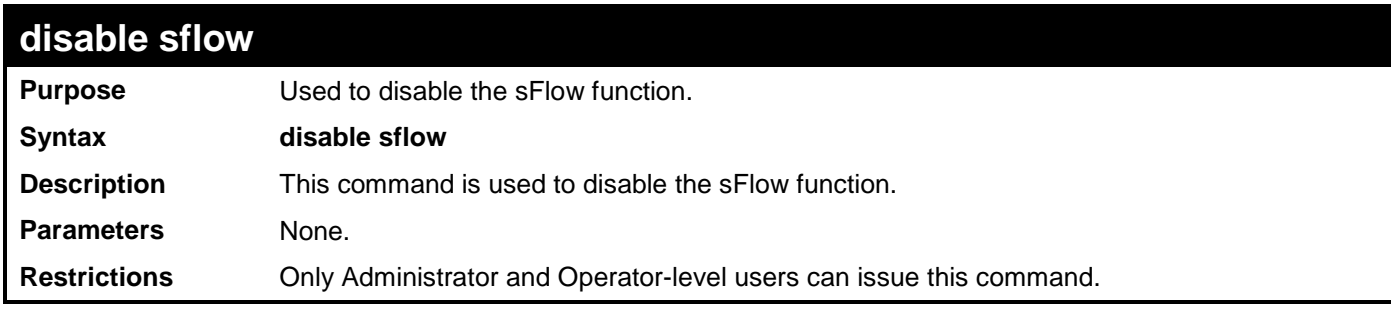

To disable sflow:

**DGS-3700-12:5#disable sflow Command: disable sflow**

**Success.**

**DGS-3700-12:5#**

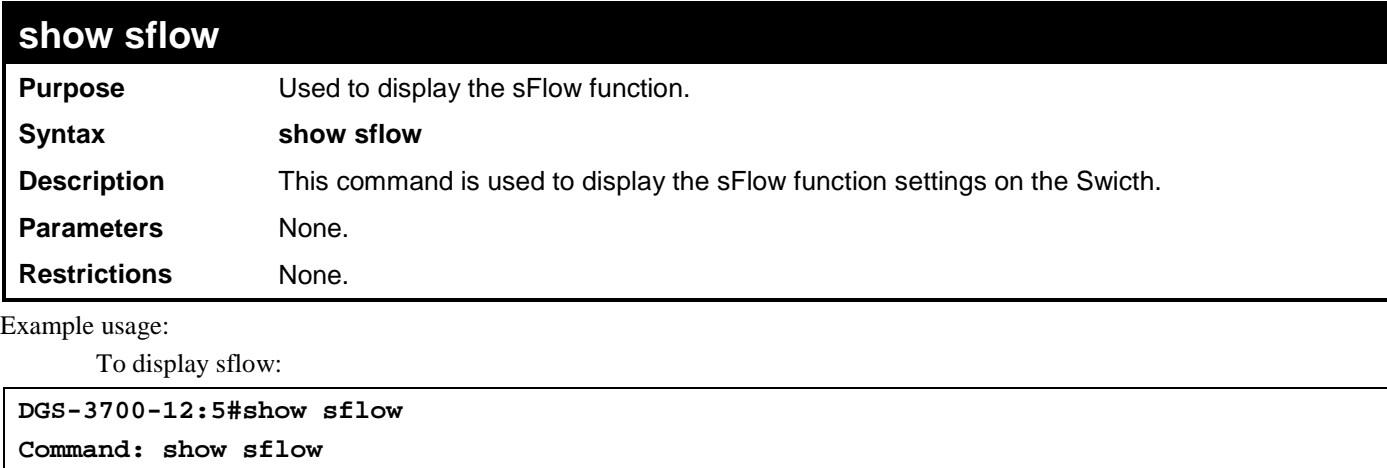

```
sFlow Version : 1.00
sFlow Address : 10.24.73.21
sFlow State : Disabled
```
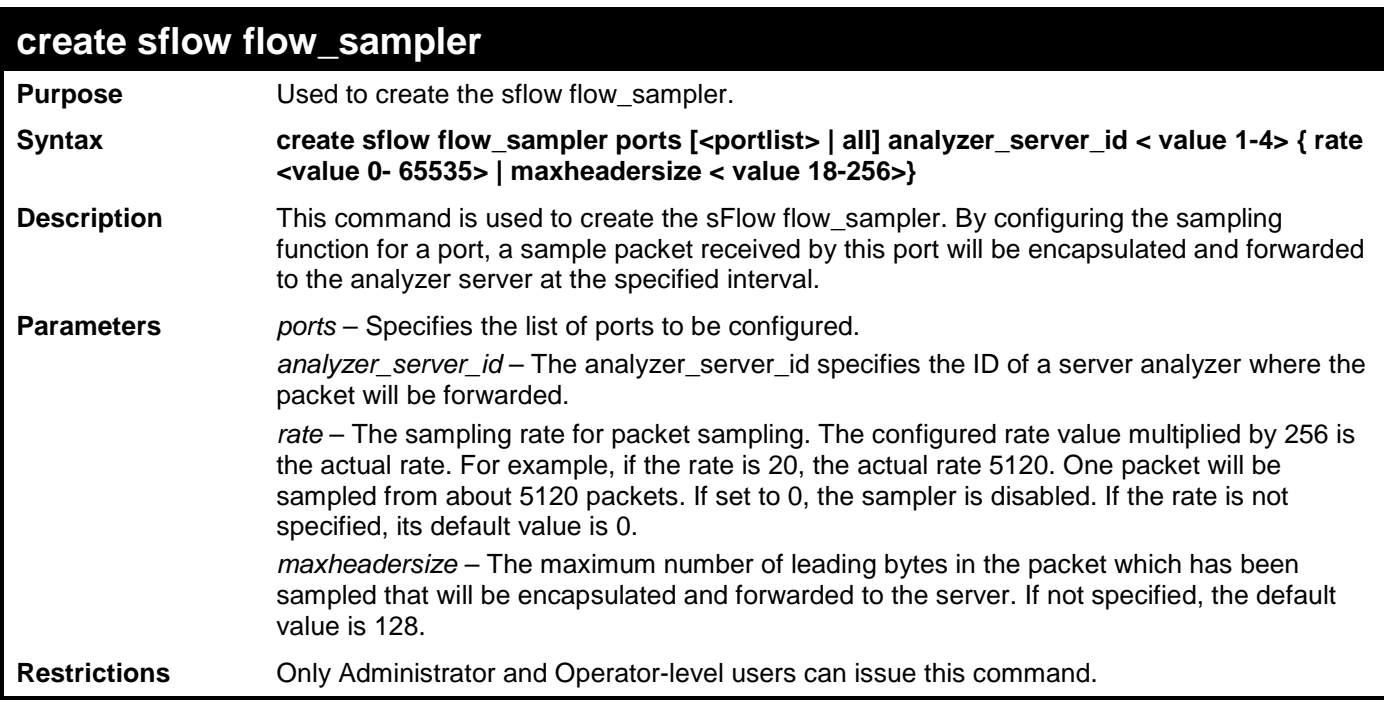

To create sflow flow\_sampler:

**DGS-3700-12:5#create sflow flow\_sampler ports all analyzer\_server\_id 1 rate 10 maxheadersize 100 Command: create sflow flow\_sampler ports all analyzer\_server\_id 1 rate 10 maxheadersize 100**

**Success.**

**DGS-3700-12:5#**

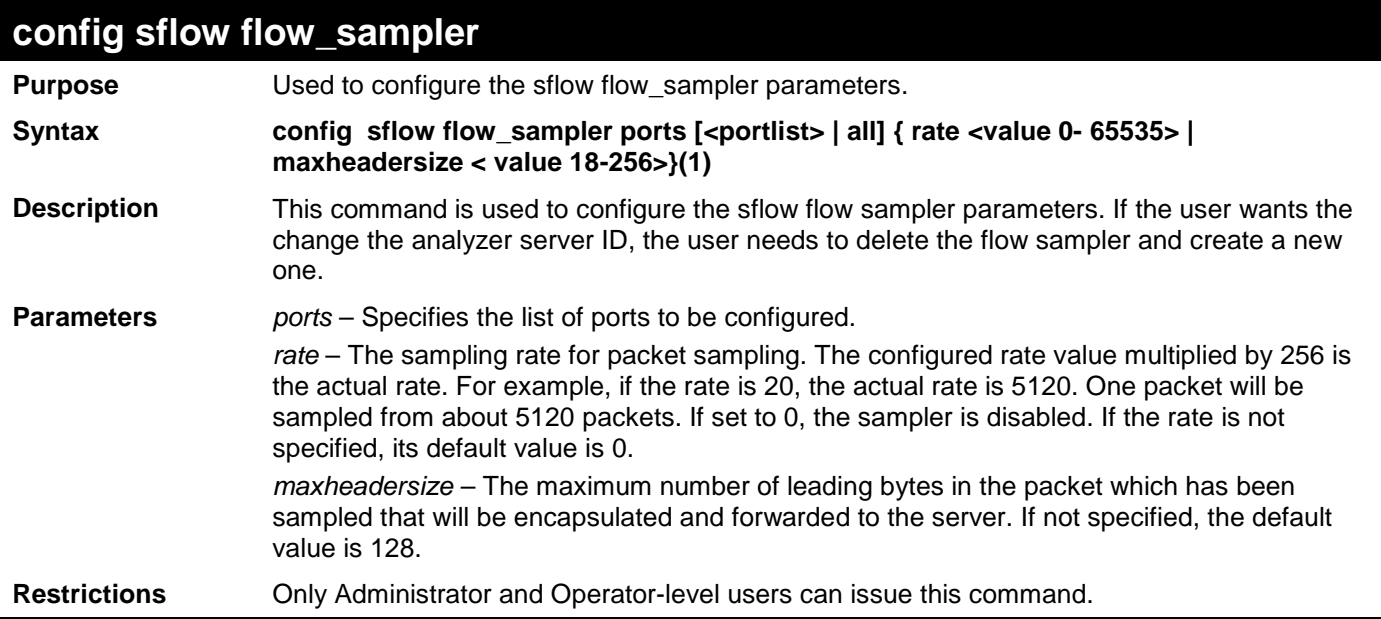

Example usage:

To configure sflow flow\_sampler:

**DGS-3700-12:5#config sflow flow\_sampler ports all rate 10 maxheadersize 100 Command: config sflow flow\_sampler ports all rate 10 maxheadersize 100**

**Success.**

**DGS-3700-12:5#**

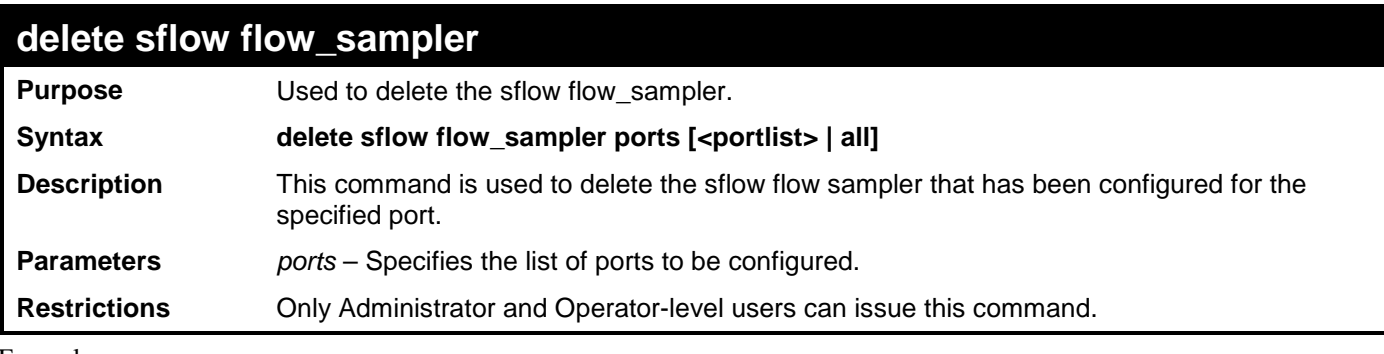

Example usage:

To delete all the sflow flow\_sampler:

**DGS-3700-12:5#delete sflow flow\_sampler ports all** 

**Command: delete sflow flow\_sampler ports all** 

**Success.**

**DGS-3700-12:5#**

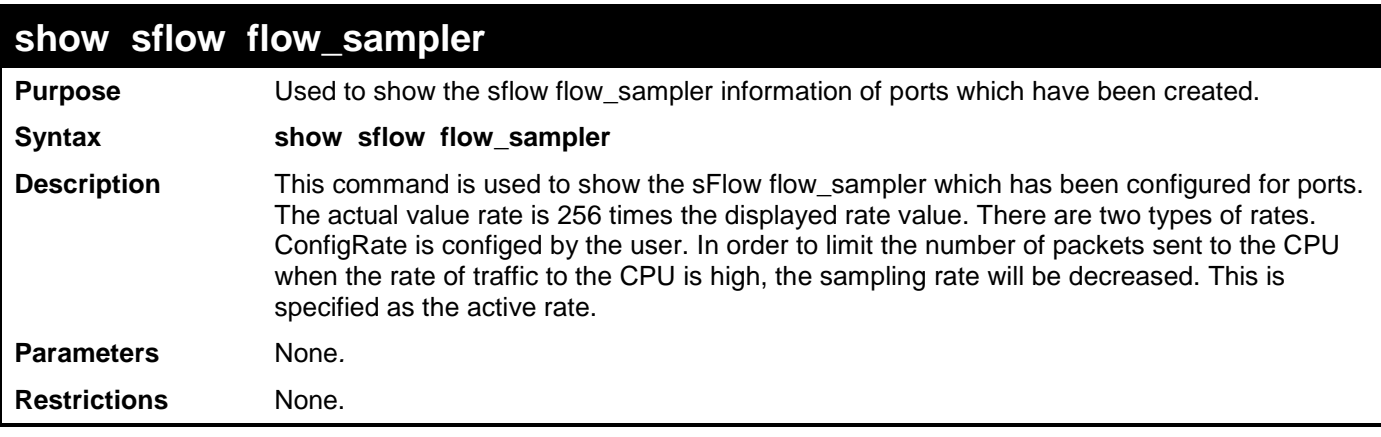

Example usage:

To show the sflow flow\_sampler:

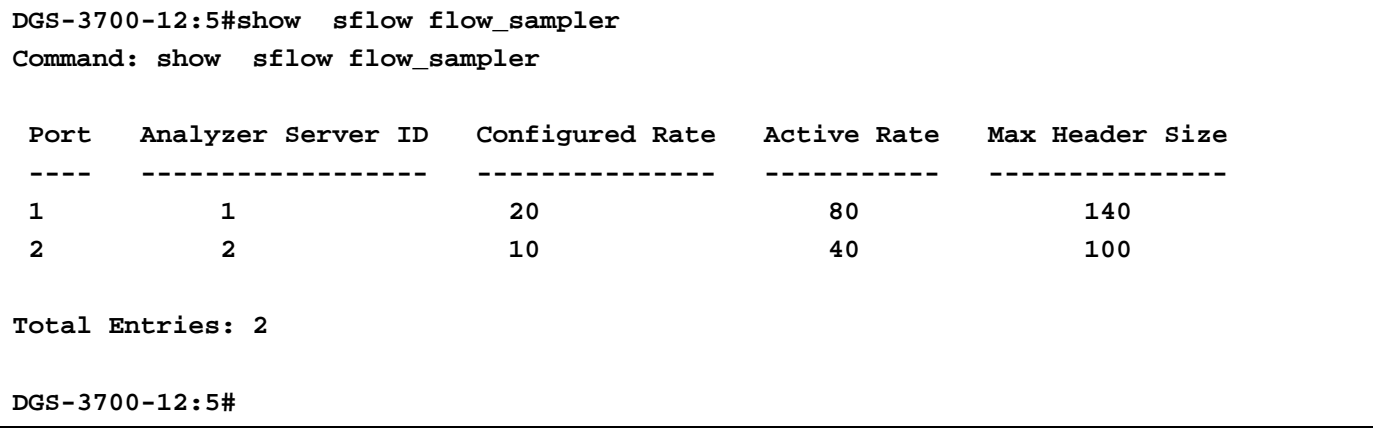

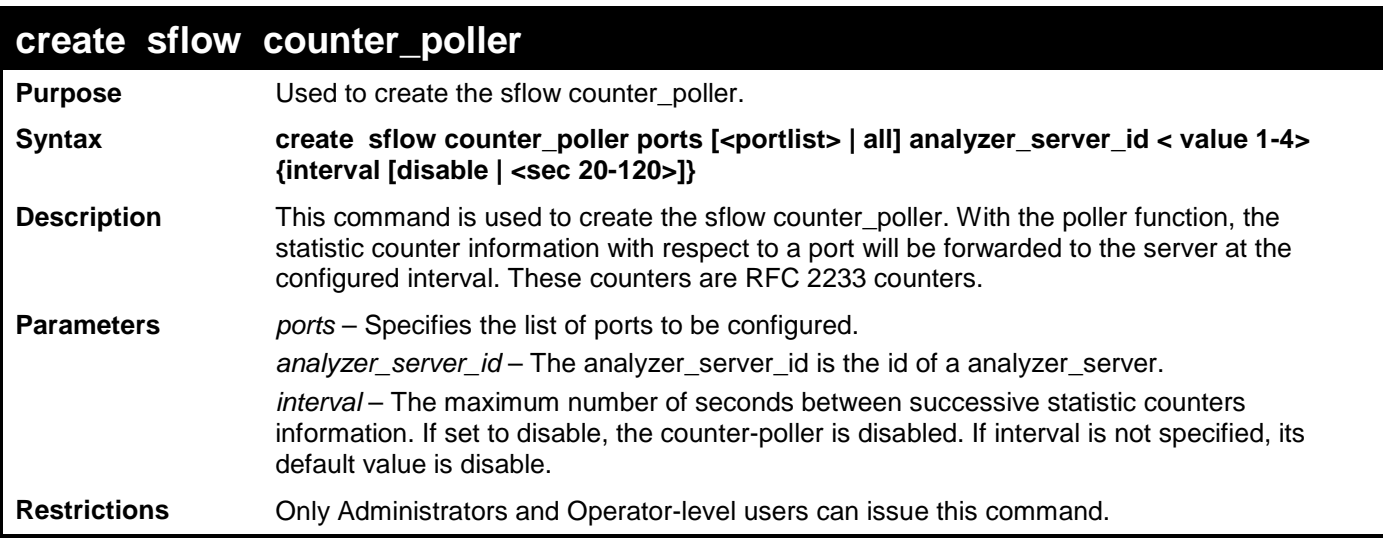

To create the sflow counter\_poller:

**DGS-3700-12:5#create sflow counter\_poller ports 1 analyzer\_server\_id 2 interval 40 Command: create sflow counter\_poller ports 1 analyzer\_server\_id 2 interval 40** 

**Success.**

**DGS-3700-12:5#**

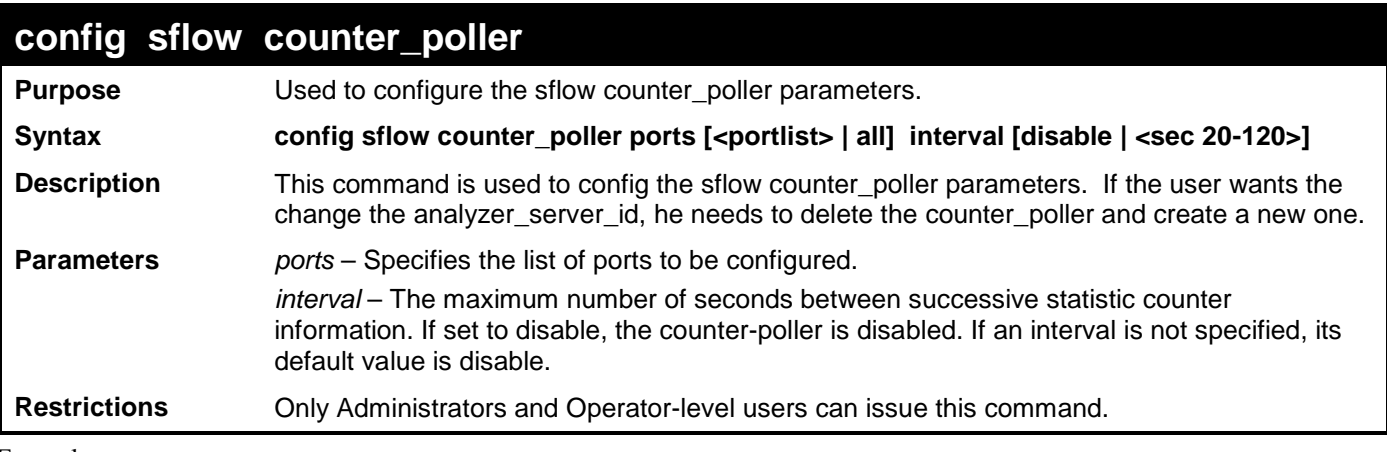

Example usage:

To configure the sflow counter\_poller:

**DGS-3700-12:5#config sflow counter\_poller ports 1 interval 40 Command: config sflow counter\_poller ports 1interval 40** 

**Success.**

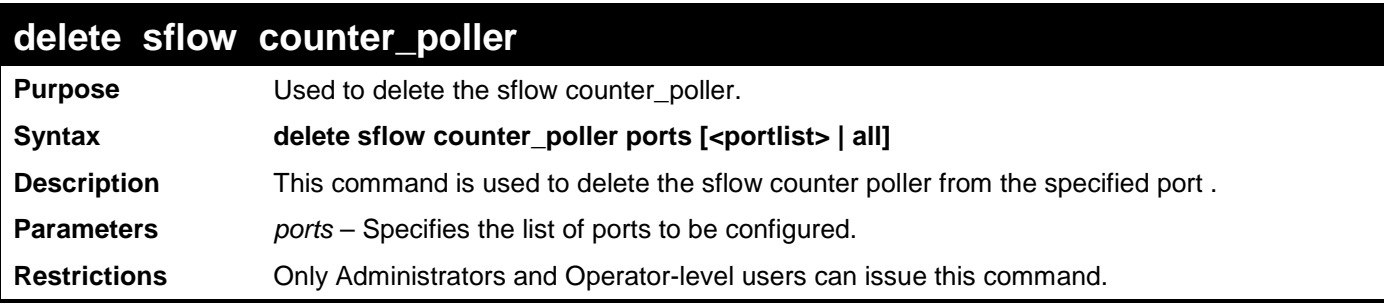

To delete the sflow counter\_poller:

**DGS-3700-12:5#delete sflow counter\_poller ports 1 Command: delete sflow counter\_poller ports 1**

**Success.**

**DGS-3700-12:5#**

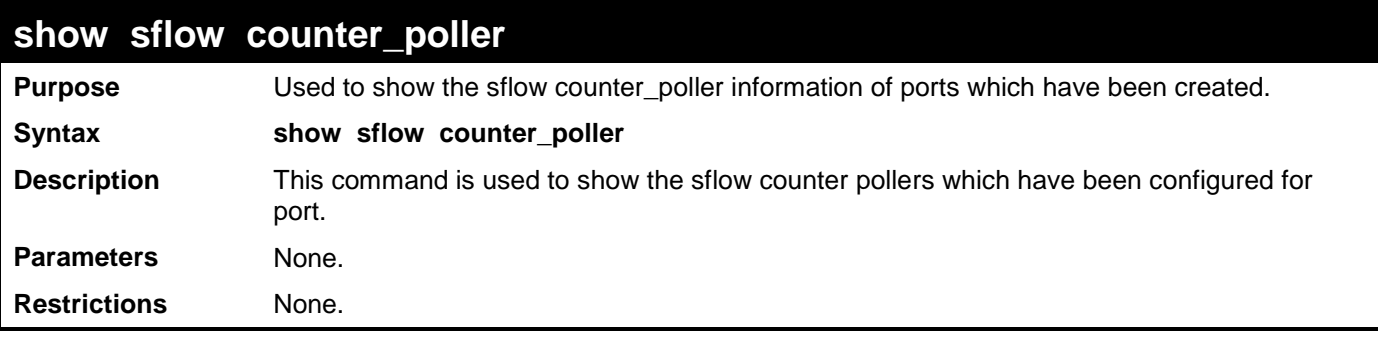

Example usage:

To show the sflow counter\_poller:

```
DGS-3700-12:5#show sflow counter_poller
Command: show sflow counter_poller
Port Analyzer Server ID Polling Interval (secs)
---- ------------------ -----------------------
 1 1 25
 2 3 30
Total Entries: 2
DGS-3700-12:5#
```
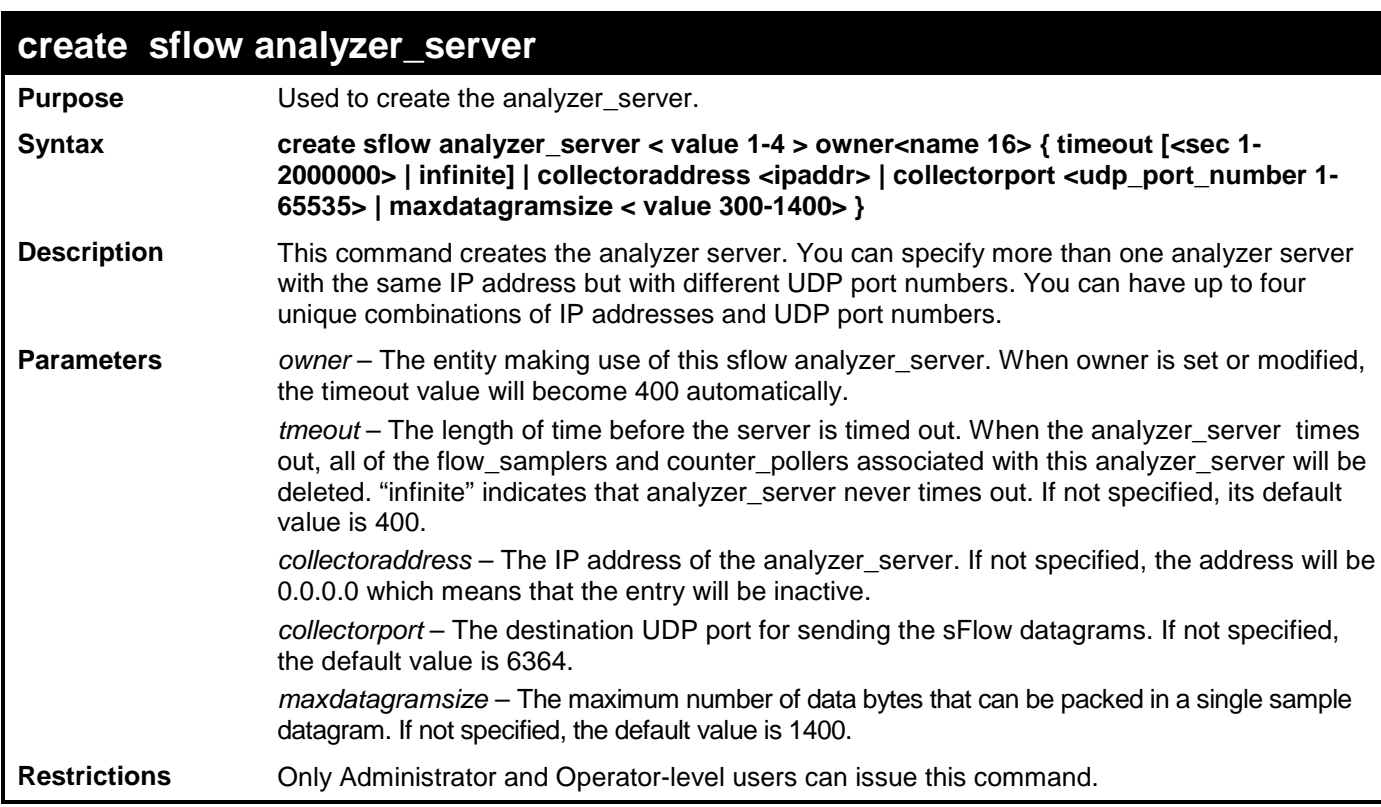

To create the sflow analyzer\_server:

**DGS-3700-12:5#create sflow analyzer\_server 1 owner monitor**

**Command: create sflow analyzer\_server 1 owner monitor**

**Success.**

**DGS-3700-12:5#**

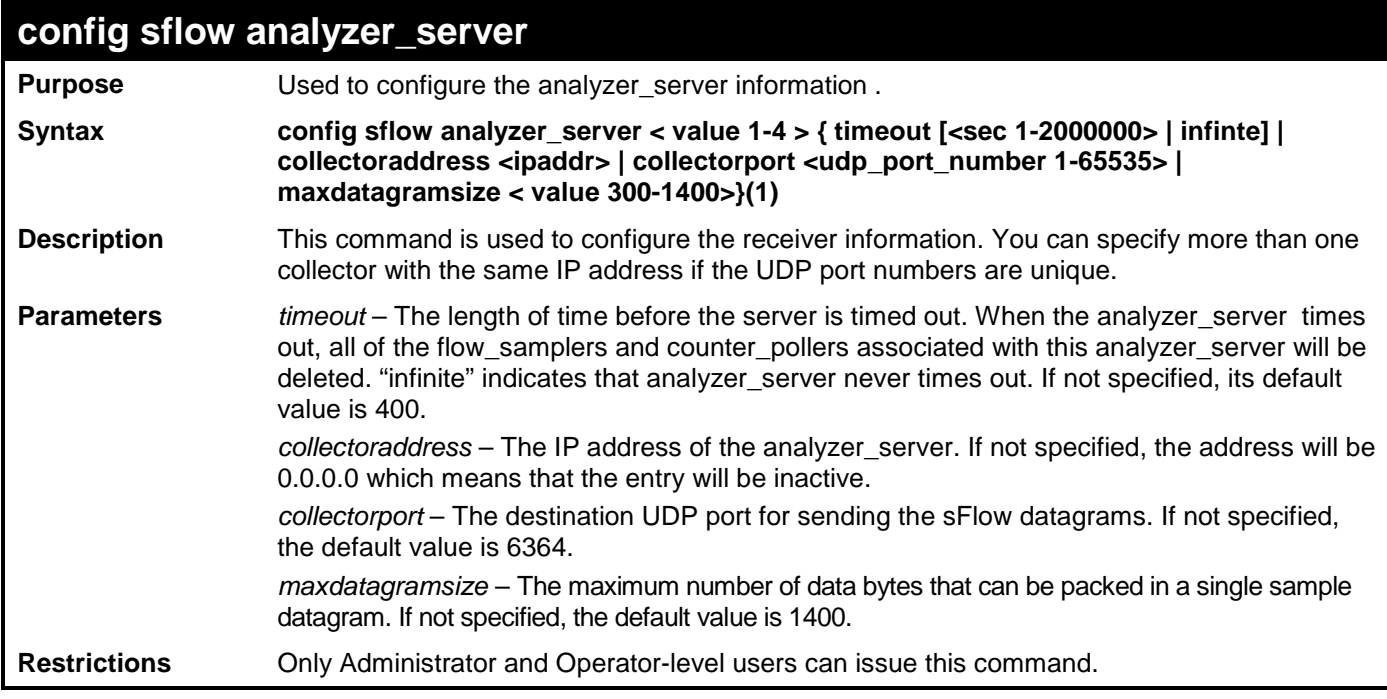

Example usage:

To configure the sflow analyzer\_server:

**DGS-3700-12:5#config sflow analyzer\_server 2 collectoraddress 10.90.90.9 Command: config sflow analyzer\_server 2 collectoraddress 10.90.90.9**

**Success.**

**DGS-3700-12:5#**

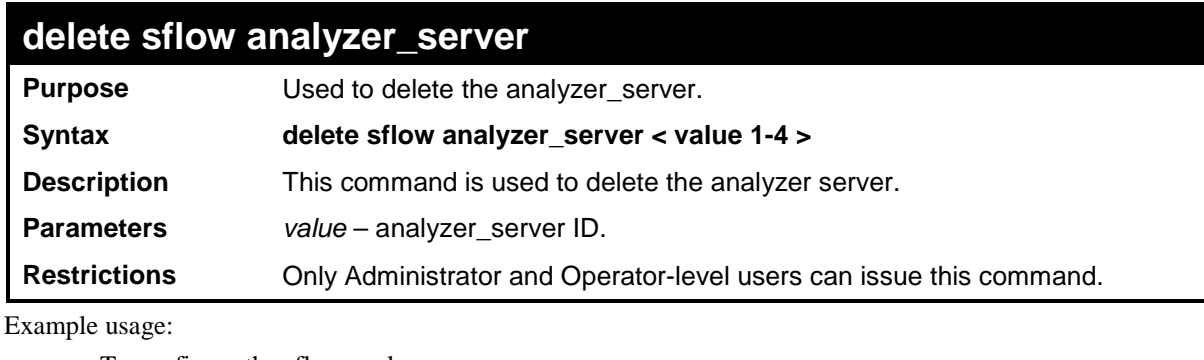

To configure the sflow analyzer\_server:

**DGS-3700-12:5#delete sflow analyzer\_server 2 Command: delete sflow analyzer\_server 2**

**Success.**

**DGS-3700-12:5#**

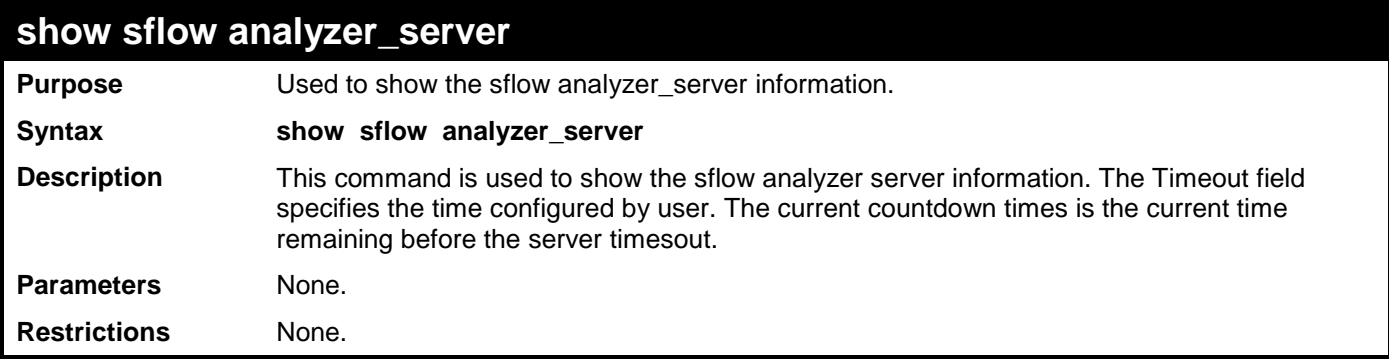

Example usage:

To show the sflow analyzer\_server:

```
DGS-3700-12:5#show sflow analyzer_server
Command: show sflow analyzer_server
sFlow Analyzer_server Information
------------------------------
Server ID : 1
Owner : monitor
Timeout : 400
Current Countdown Time: 400
Collector Address : 10.90.90.1
Collector Port : 6343
Max Datagram Size : 1400
Total Entries: 1
DGS-3700-12:5#
```
# **21**

## **D-LINK SINGLE IP MANAGEMENT COMMANDS**

Simply put, D-Link Single IP Management is a concept that will stack switches together over Ethernet instead of using stacking ports or modules. Switches using D-Link Single IP Management (labeled here as SIM) must conform to the following rules:

SIM is an optional feature on the Switch and can easily be enabled or disabled. SIM grouping has no effect on the normal operation of the Switch in the user's network.

There are three classifications for switches using SIM. The **Commander Switch(CS)**, which is the master switch of the group, **Member Switch(MS)**, which is a switch that is recognized by the CS a member of a SIM group, and a **Candidate Switch(CaS)**, which is a switch that has a physical link to the SIM group but has not been recognized by the CS as a member of the SIM group.

A SIM group can only have one Commander Switch(CS).

All switches in a particular SIM group must be in the same IP subnet (broadcast domain). Members of a SIM group cannot cross a router.

A SIM group accepts one Commander Switch (numbered 0) and up to 32 switches (numbered 0-31).

There is no limit to the number of SIM groups in the same IP subnet (broadcast domain), however a single switch can only belong to one group.

If multiple VLANs are configured, the SIM group will only utilize the default VLAN on any switch.

SIM allows intermediate devices that do not support SIM. This enables the user to manage a switch that are more than one hop away from the CS.

The SIM group is a group of switches that are managed as a single entity. The DGS-3700 Series may take on three different roles:

**Commander Switch(CS)** – This is a switch that has been manually configured as the controlling device for a group, and takes on the following characteristics:

- It has an IP Address.
- It is not a Commander Switch or Member Switch of another Single IP group.
- It is connected to the Member Switches through its management VLAN.

**Member Switch(MS)** – This is a switch that has joined a single IP group and is accessible from the CS, and it takes on the following characteristics:

- It is not a CS or MS of another IP group.
- It is connected to the CS through the CS management VLAN.

**Candidate Switch(CaS)** – This is a switch that is ready to join a SIM group but is not yet a member of the SIM group. The Candidate Switch may join the SIM group through an automatic function of the DGS-3700 Series, or by manually configuring it to be a MS of a SIM group. A switch configured as a CaS is not a member of a SIM group and will take on the following characteristics:

- It is not a CS or MS of another Single IP group.
- It is connected to the CS through the CS management VLAN.

The following rules also apply to the above roles:

- 1. Each device begins in the Commander state.
- 2. CS's must change their role to CaS and then to MS, to become a MS of a SIM group. Thus the CS cannot directly be converted to a MS.
- 3. The user can manually configure a CS to become a CaS.
- 4. A MS can become a CaS by:
	- a. Being configured as a CaS through the CS.
	- If report packets from the CS to the MS time out.
- 5. The user can manually configure a CaS to become a CS
- 6. The CaS can be configured through the CS to become a MS.

After configuring one switch to operate as the CS of a SIM group, additional DGS-3700 Series switches may join the group by either an automatic method or by manually configuring the Switch to be a MS. The CS will then serve as the in band entry point for access to the MS. The CS's IP address will become the path to all MS's of the group and the CS's Administrator's password, and/or authentication will control access to all MS's of the SIM group.

With SIM enabled, the applications in the CS will redirect the packet instead of executing the packets. The applications will decode the packet from the administrator, modify some data, then send it to the MS. After execution, the CS may receive a response packet from the MS, which it will encode and send back to the administrator.

When a CS becomes a MS, it automatically becomes a member of the first SNMP community (include read/write and read only) to which the CS belongs. However if a MS has its own IP address, it can belong to SNMP communities to which other switches in the group, including the CS, do not belong.

### **The Upgrade to v1.6**

To better improve SIM management, the DGS-3700 Series has been upgraded to version 1.6 in this release. Many improvements have been made, including:

The Commander Switch (CS) now has the capability to automatically rediscover member switches that have left the SIM group, either through a reboot or web malfunction. This feature is accomplished through the use of Discover packets and Maintain packets that previously set SIM members will emit after a reboot. Once a MS has had its MAC address and password saved to the CS's database, if a reboot occurs in the MS, the CS will keep this MS information in its database and when a MS has been rediscovered, it will add the MS back into the SIM tree automatically. No configuration will be necessary to rediscover these switches. There are some instances where pre-saved MS switches cannot be rediscovered. For example, if the Switch is still powered down, if it has become the member of another group, or if it has been configured to be a Commander Switch, the rediscovery process cannot occur.

This version will support multiple switch upload and downloads for firmware, configuration files and log files, as follows:

- Firmware The switch now supports multiple MS firmware downloads from a TFTP server.
- Configuration Files This switch now supports multiple downloading and uploading of configuration files both to (for configuration restoration) and from (for configuration backup) MS's, using a TFTP server..
- $Log The switch now supports unloading multiple MS log files to a TFTP server.$

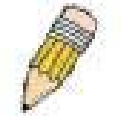

**NOTE:** For more details regarding improvements made in SIMv1.6, please refer to the White Paper located on the D-Link website.

The SIM commands in the Command Line Interface (CLI) are listed (along with the appropriate parameters) in the following table.

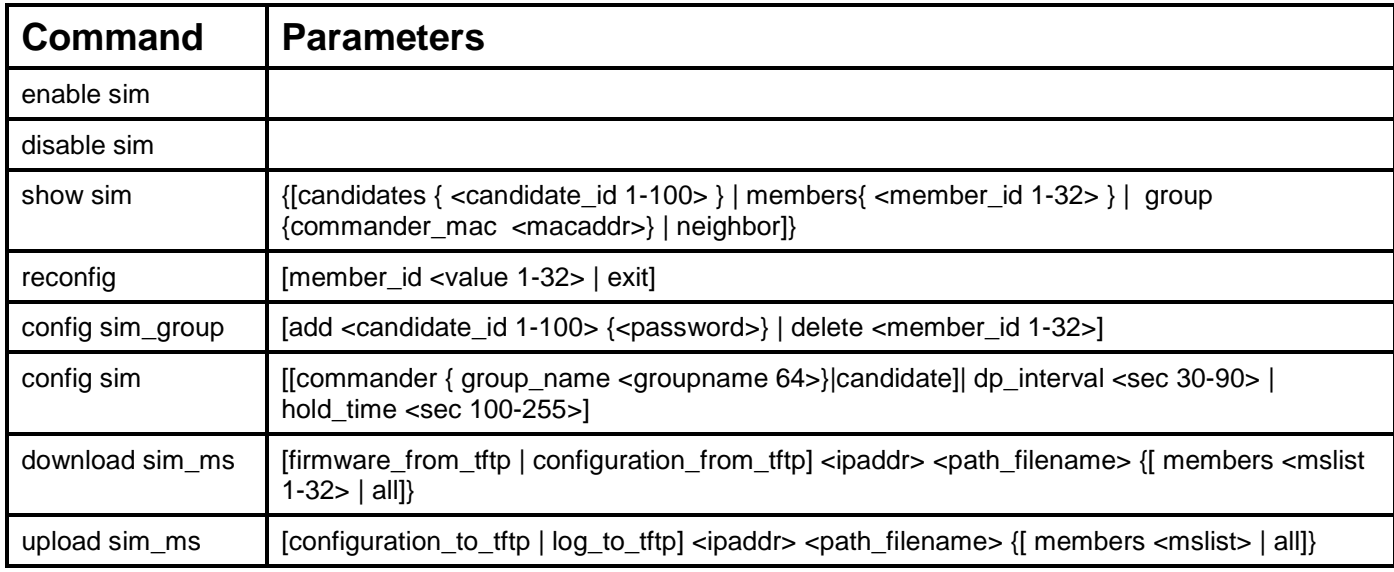

Each command is listed, in detail, in the following sections.

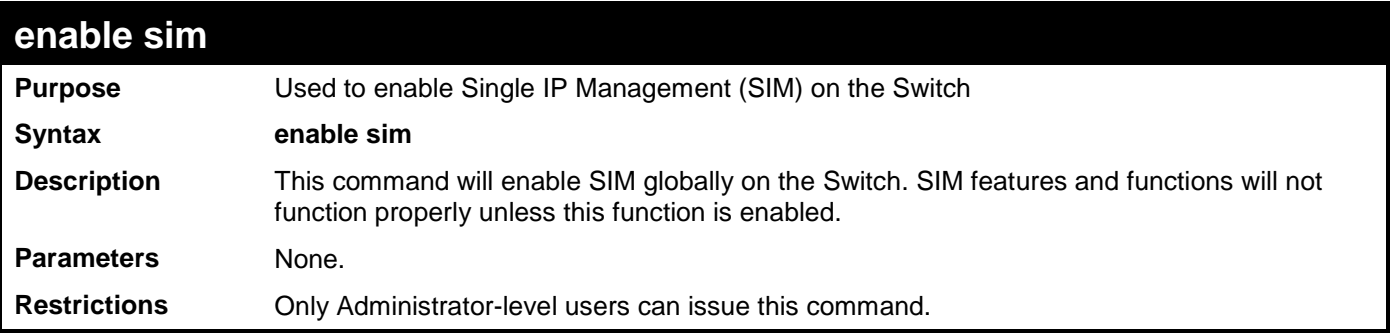

To enable SIM on the Switch:

**DGS-3700-12:5#enable sim Command: enable sim**

**Success.**

**DGS-3700-12:5#**

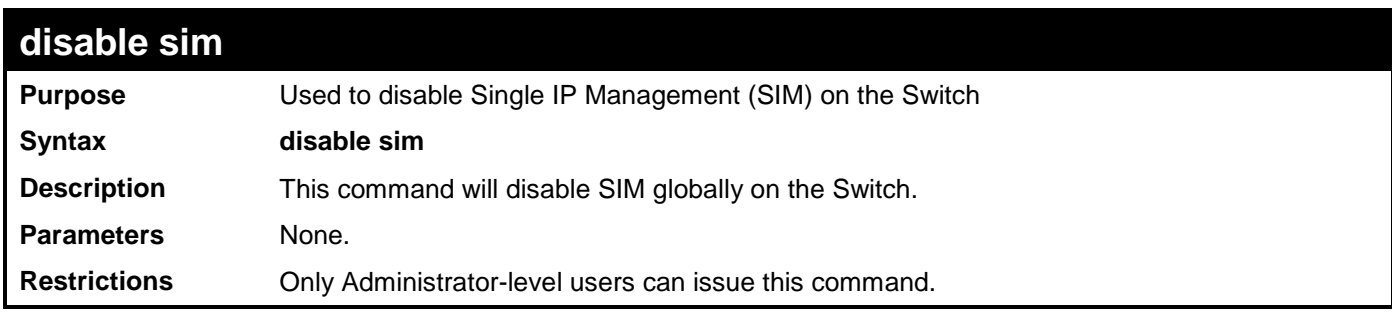

Example usage:

To disable SIM on the Switch:

**DGS-3700-12:5#disable sim**

**Command: disable sim**

**Success.**

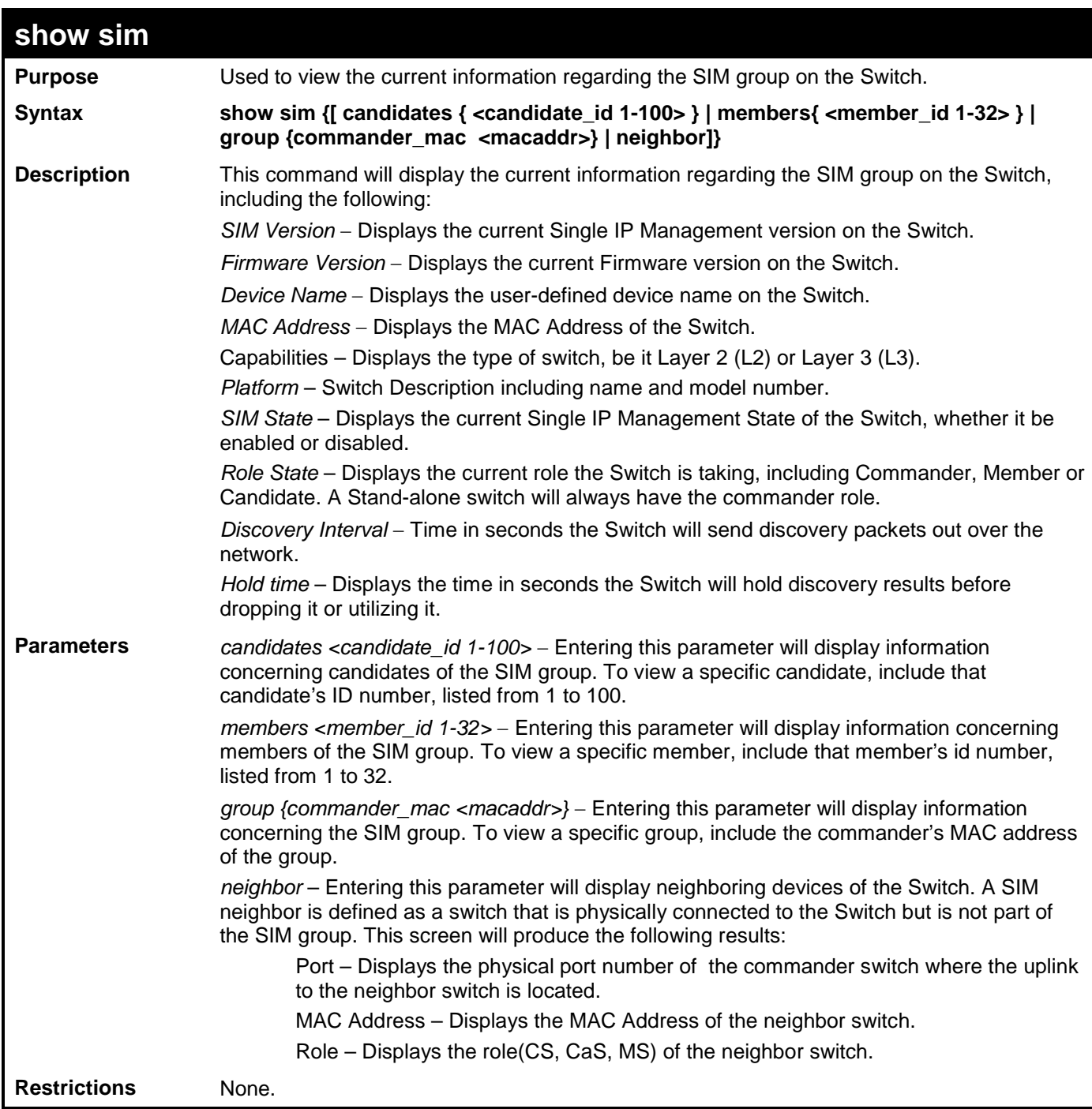

To show the SIM information in detail:

```
DGS-3700-12:5#show sim 
Command: show sim
SIM Version : VER-1.61
Firmware Version : 1.00.B035
Device Name :
MAC Address : 00-01-02-03-04-00
Capabilities : L2
Platform : DGS-3700-12 L2 Switch
SIM State : Enabled
Role State : Candidate
Discovery Interval : 30 sec
Hold Time : 100 sec
```

```
DGS-3700-12:5#
```
To show the candidate information in summary, if the candidate ID is specified:

```
DGS-3700-12:5#show sim candidates
Command: show sim candidates
ID MAC Address Platform / Hold Firmware Device Name
 Capability Time Version
                    --- ----------------- ----------------------- ----- --------- ------------
1 00-01-02-03-04-00 DGS-3700-12 L2 Switch 40 1.00.B035 The Man
2 00-55-55-00-55-00 DGS-3700-12 L2 Switch 140 1.00.B035 default 
Total Entries: 2
DGS-3700-12:5#
```
To show the member information in summary:

```
DGS-3700-12:5#show sim members
Command: show sim members
ID MAC Address Platform / Hold Firmware Device Name
 Capability Time Version
                     --- -------------- --------------------- ------ ---------- -------------
1 00-01-02-03-04-00 DGS-3700-12 L2 Switch 40 1.00.B035 The Man
    2 00-55-55-00-55-00 DGS-3700-12 L2 Switch 140<br>BDS
master
Total Entries: 2
DGS-3700-12:5#
```
To show other groups information in summary, if group is specified:

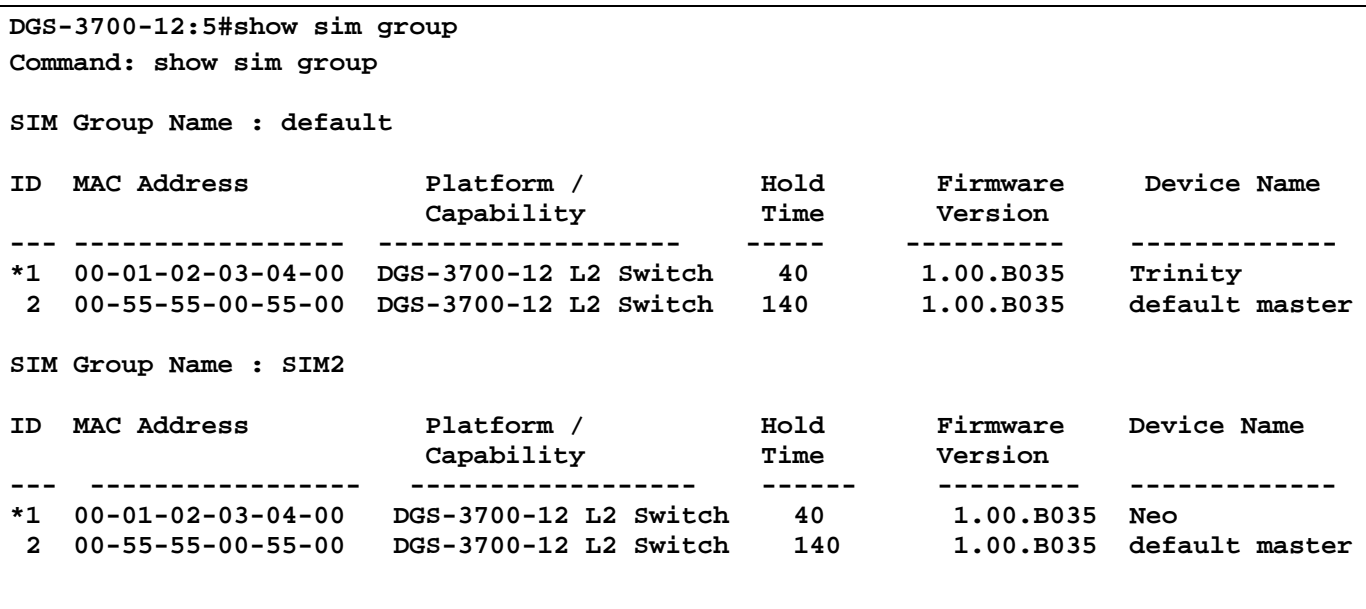

**DGS-3700-12:5#**

Example usage:

To view SIM neighbors:

```
DGS-3700-12:5# show sim neighbor
Command: show sim neighbor
Neighbor Info Table
Port MAC Address Role
------ ------------------ ---------
1 00-35-26-00-11-99 Commander
1 00-35-26-00-11-91 Member
        3 00-35-26-00-11-90 Candidate
Total Entries: 3
DGS-3700-12:5#
```
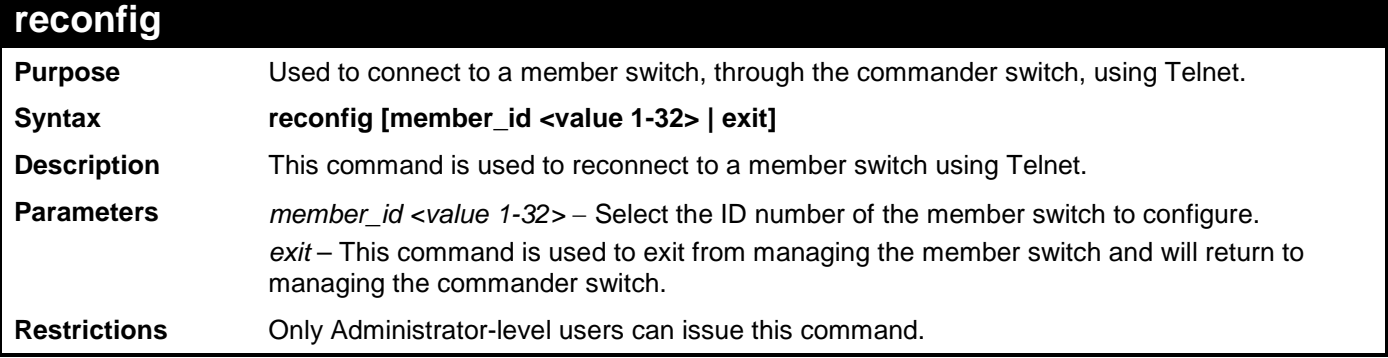

Example usage:

To connect to the MS, with member ID 2, through the CS, using the command line interface:

```
DGS-3700-12:5#reconfig member_id 2
Command: reconfig member_id 2
DGS-3700-12:5#
Login:
```
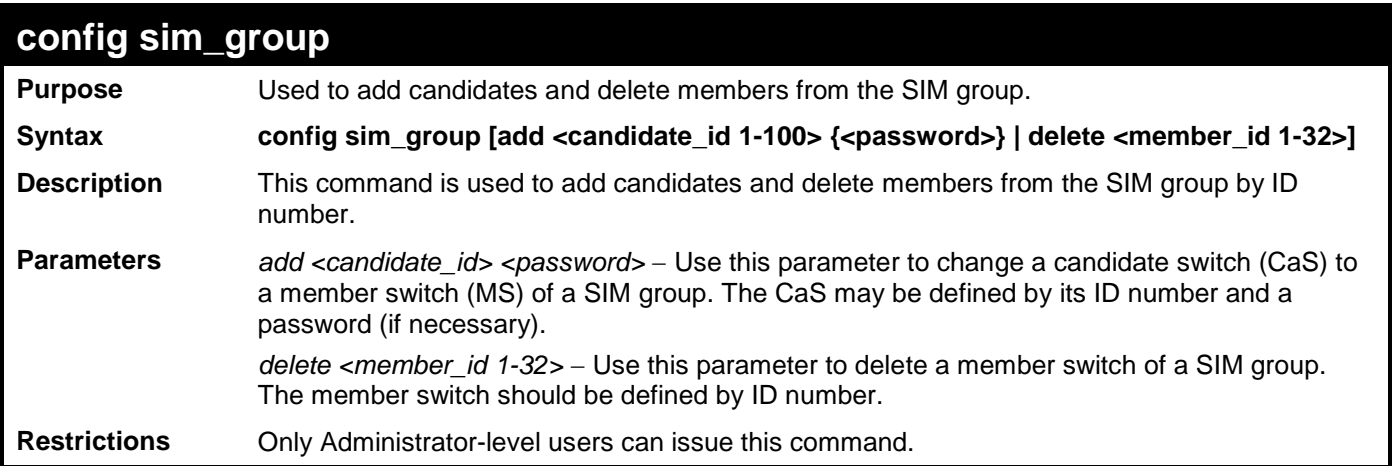

To add a member:

```
DGS-3700-12:5#config sim_group add 2
Command: config sim_group add 2
Please wait for ACK!!!
```
**SIM Config Success !!!**

**Success.**

**DGS-3700-12:5#**

To delete a member:

```
DGS-3700-12:5#config sim delete 1
Command: config sim delete 1
Please wait for ACK!!!
```
**SIM Config Success!!!**

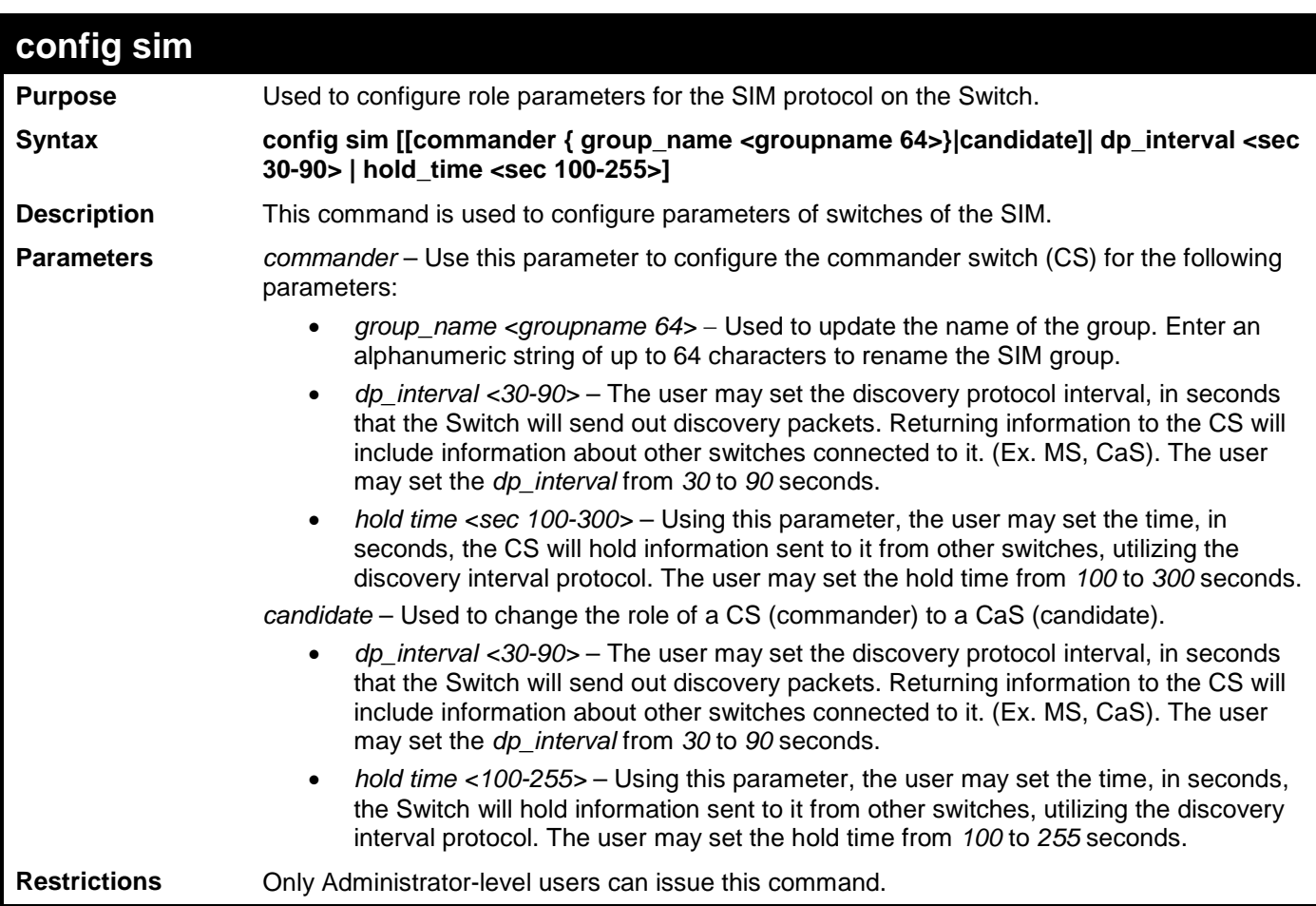

To change the time interval of the discovery protocol:

**DGS-3700-12:5#config sim commander dp\_interval 30 Command: config sim commander dp\_interval 30**

**Success.**

**DGS-3700-12:5#**

To change the hold time of the discovery protocol:

**DGS-3700-12:5#config sim commander hold\_time 120 Command: config sim commander hold\_time 120**

**Success.**

**DGS-3700-12:5#**

To transfer the CS (commander) to be a CaS (candidate):

**DGS-3700-12:5#config sim candidate Command: config sim candidate**

**Success.**

**DGS-3700-12:5#**

To transfer the Switch to be a CS:

**DGS-3700-12:5#config sim commander Command: config sim commander**

**Success.**

**DGS-3700-12:5#**

To update the name of a group:

**DGS-3700-12:5#config sim commander group\_name Trinity Command: config sim commander group\_name Trinity**

**Success.**

**DGS-3700-12:5#**

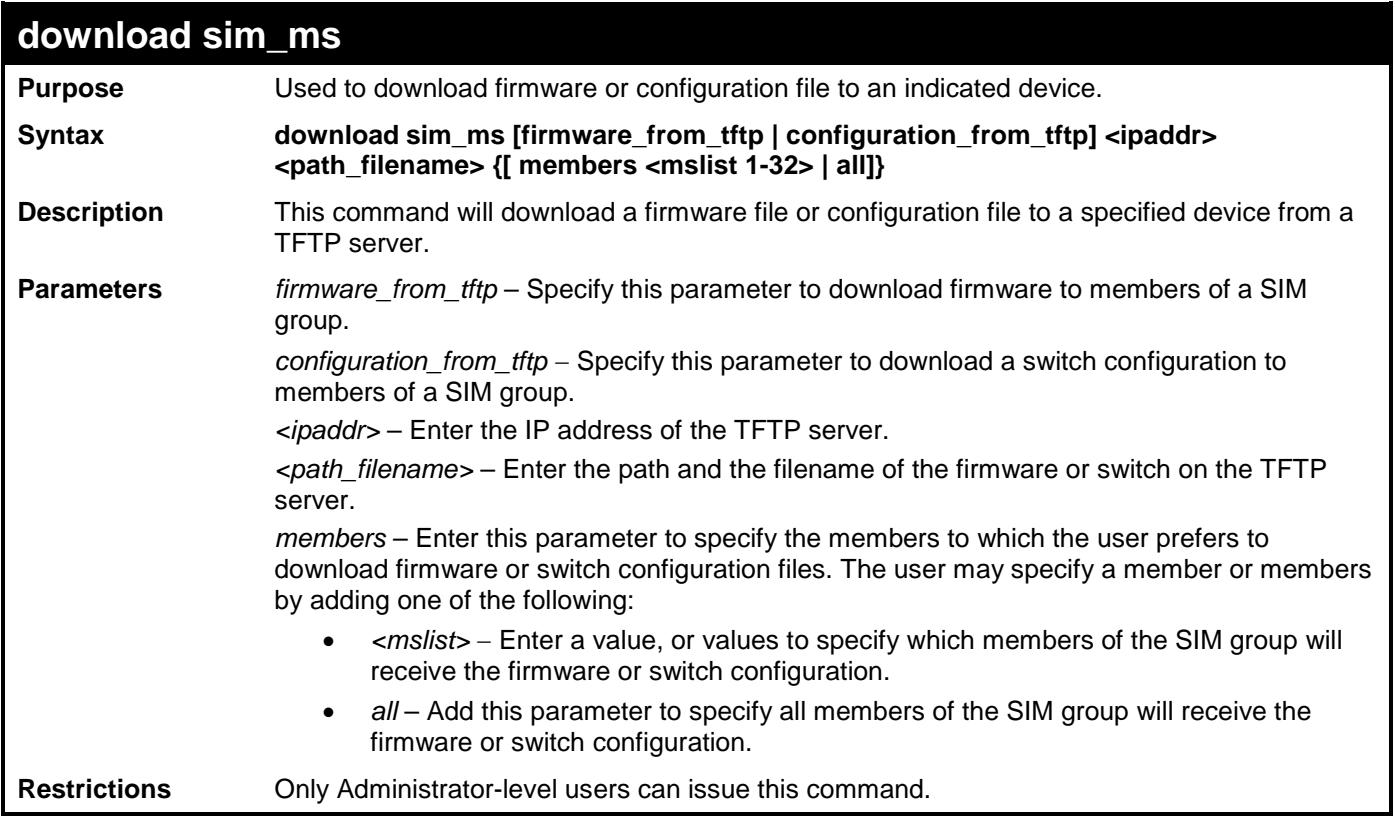

Example usage:

To download firmware:

**DGS-3700-12:5#download sim\_ms firmware\_from\_tftp 10.53.13.94 c:/des3526.had members all Command: download sim\_ms firmware\_from\_tftp 10.53.13.94 c:/des3526.had members all This device is updating firmware. Please wait several minutes... Download Status : ID MAC Address Result --- ----------------- ---------------- 1 00-01-02-03-04-00 Success 2 00-07-06-05-04-03 Success 3 00-07-06-05-04-03 Success**

**DGS-3700-12:5#**

To download configuration files:

**DGS-3700-12:5#download sim\_ms configuration\_from\_tftp 10.53.13.94 c:/des3528.txt members all Command: download sim\_ms firmware\_from\_tftp 10.53.13.94 c:/des3528.txt members all This device is updating configuration. Please wait several minutes... Download Status : ID MAC Address Result --- ----------------- ---------------- 1 00-01-02-03-04-00 Success 2 00-07-06-05-04-03 Success 3 00-07-06-05-04-03 Success DGS-3700-12:5#**

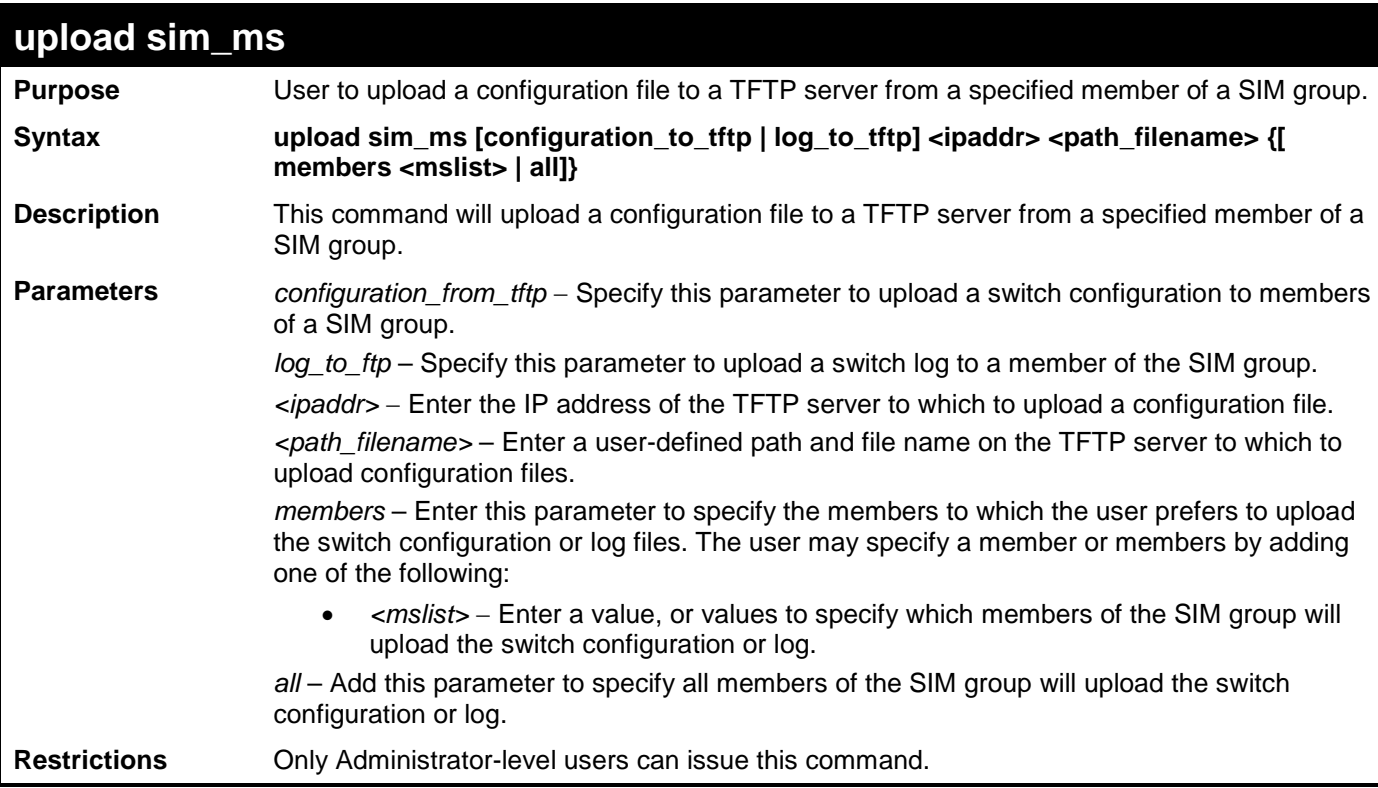

Example usage:

To upload configuration files to a TFTP server:

**DGS-3700-12:5# DGS-3700-12:5#upload sim\_ms configuration\_to\_tftp 10.22.33.99 c:/configuration.txt members 1 Command: upload sim\_ms configuration\_to\_tftp 10.22.33.99 c:/configuration.txt members 1**

**Success.**

## **22 DDM COMMANDS**

The Digital Diagnostic Monitoring (DDM) module allows real time access to the SFP module operating parameters. The DDM commands allow users to set warning and alarm thresholds on the operating parameters. Once any of the operating parameters rise above the high threshold or fall below the low threshold, the abnormal or dangerous conditions will be logged or processed accordingly to user's configuration.

The following monitoring operating parameters can be accessed.

- Internally measure the transceiver temperature in degree Celsius.
- Internally measure the transceiver supply voltage in volts.
- Measures Tx bias current in mA.
- Measures Tx output power in mW.
- Measures Rx received optical power in mW.

The DDM (Digital Diagnostic Monitoring) commands in the Command Line Interface (CLI) are listed (along with the appropriate parameters) in the following table.

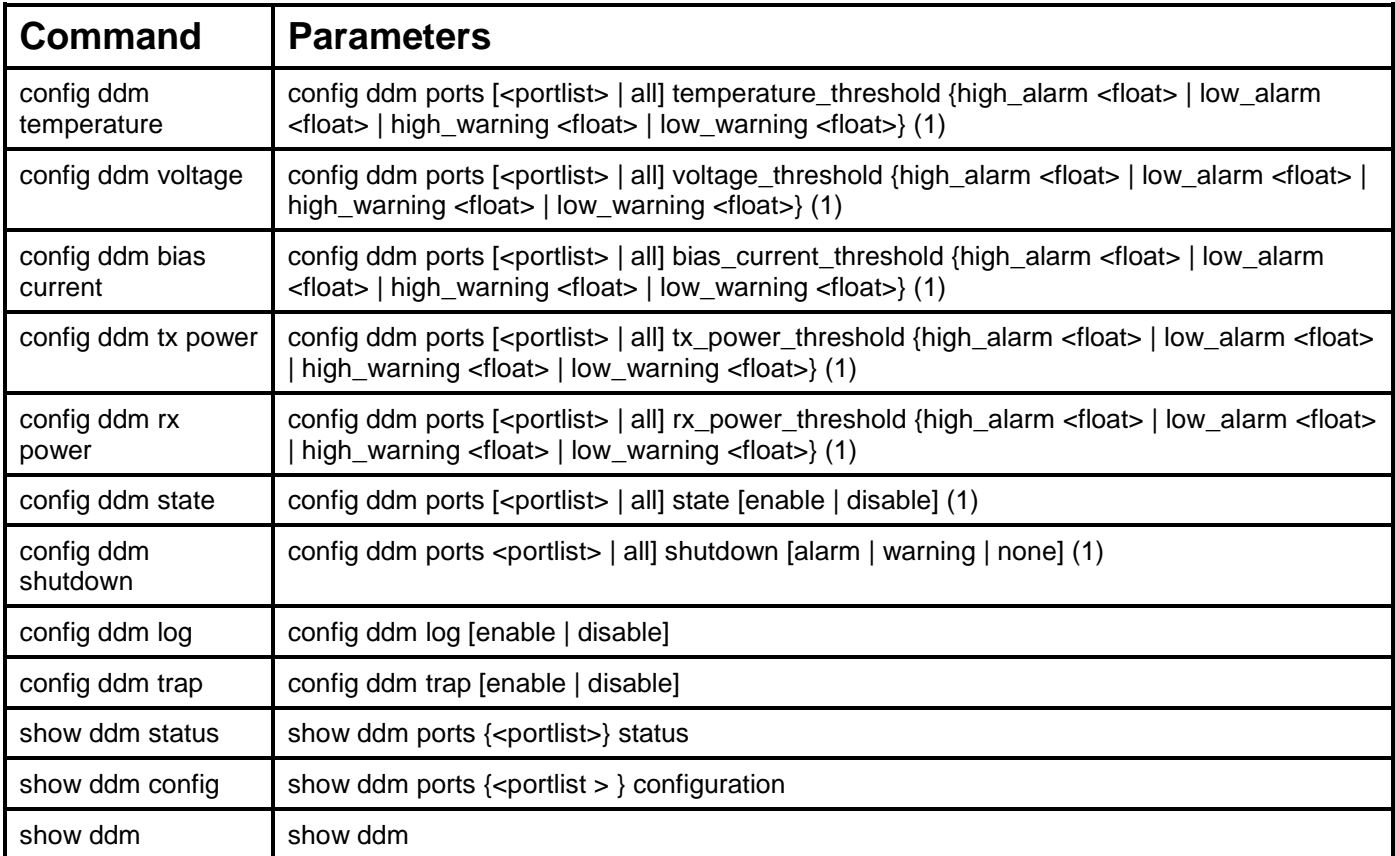

Each command is listed, in detail, in the following sections.

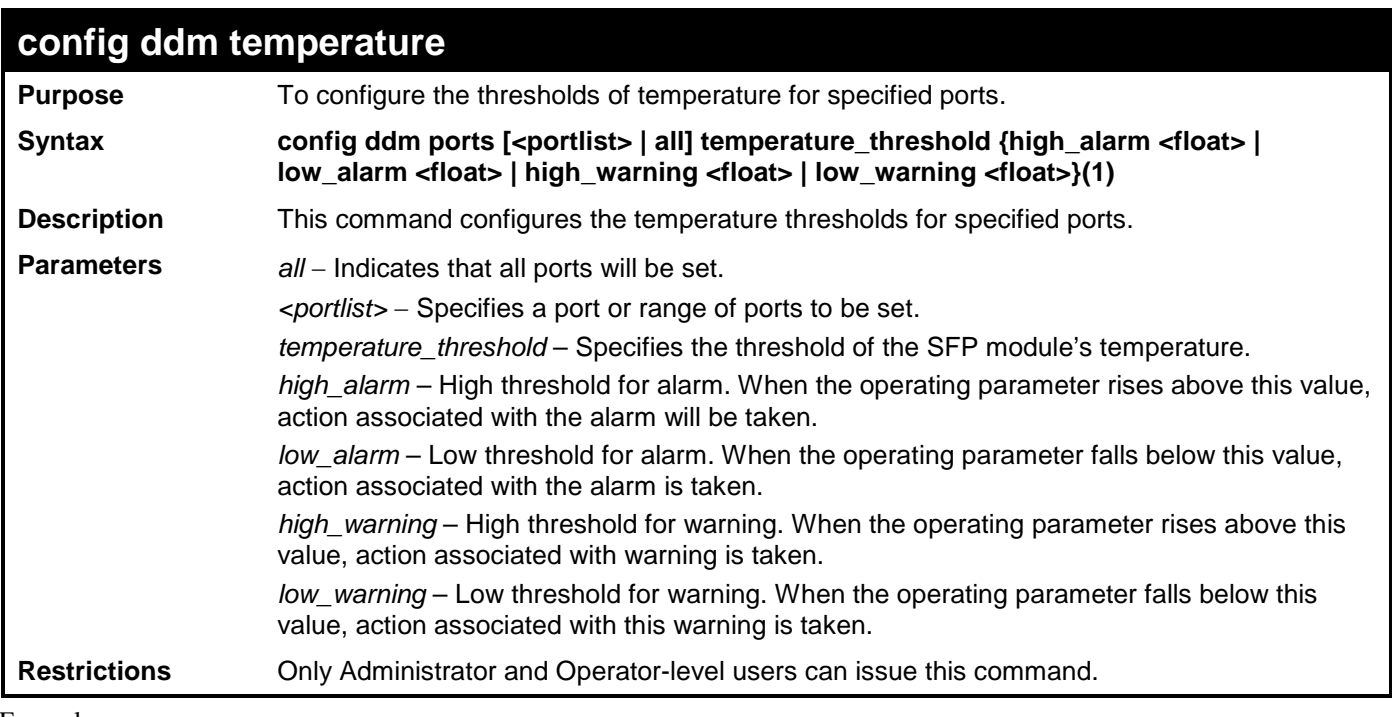

To configure port 11's temperature threshold:

**DGS-3700-12:5#config ddm ports 11 temperature\_threshold high\_alarm 85 low\_alarm 15 high\_warning 65 low\_warning 20**

**Command: config ddm ports 11 temperature\_threshold high\_alarm 85 low\_alarm 15 high\_warning 65 low\_warning 20**

**Success.**

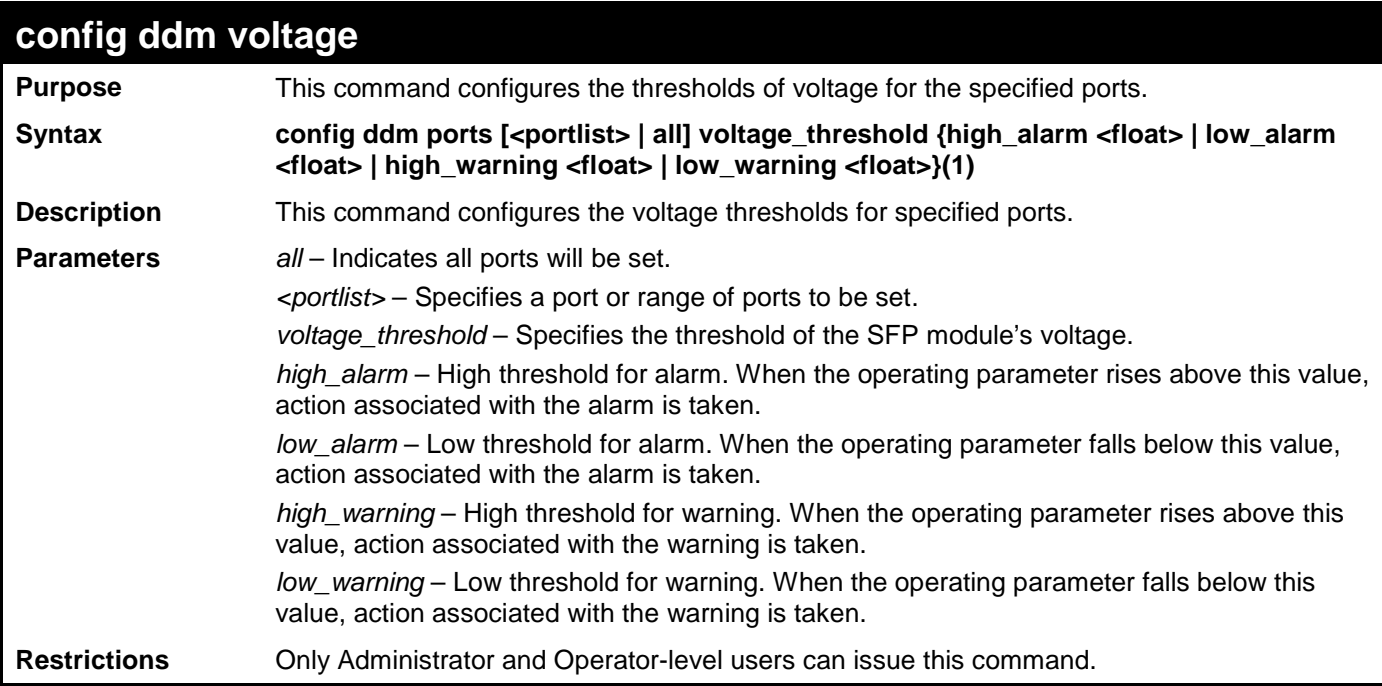

To configure port 11's voltage threshold:

**DGS-3700-12:5#config ddm ports 11 voltage\_threshold high\_alarm 3.4 low\_alarm 1 high\_warning 3.3 low\_warning 1.5 Command: config ddm ports 11 voltage\_threshold high\_alarm 3.4 low\_alarm 1 high\_warning 3.3 low\_warning 1.5**

**Success.**

**DGS-3700-12:5#**

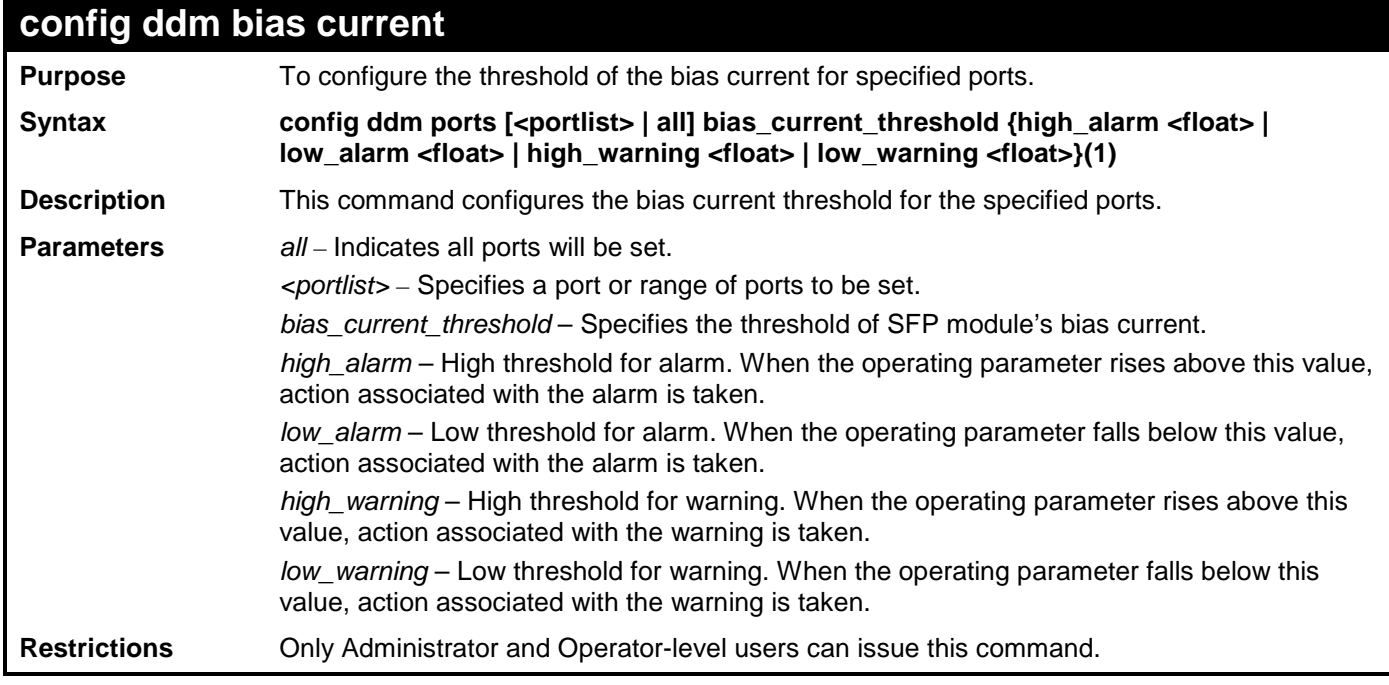

Example usage:

To configure port 11's bias current threshold:

**DGS-3700-12:5#config ddm ports 11 bias\_current\_threshold high\_alarm 120 low\_alarm 10 high\_warning 110 low\_warning 15 Command: config ddm ports 11 bias\_current\_threshold high\_alarm 120 low\_alarm 10 high\_warning 110 low\_warning 15**

**Success.**

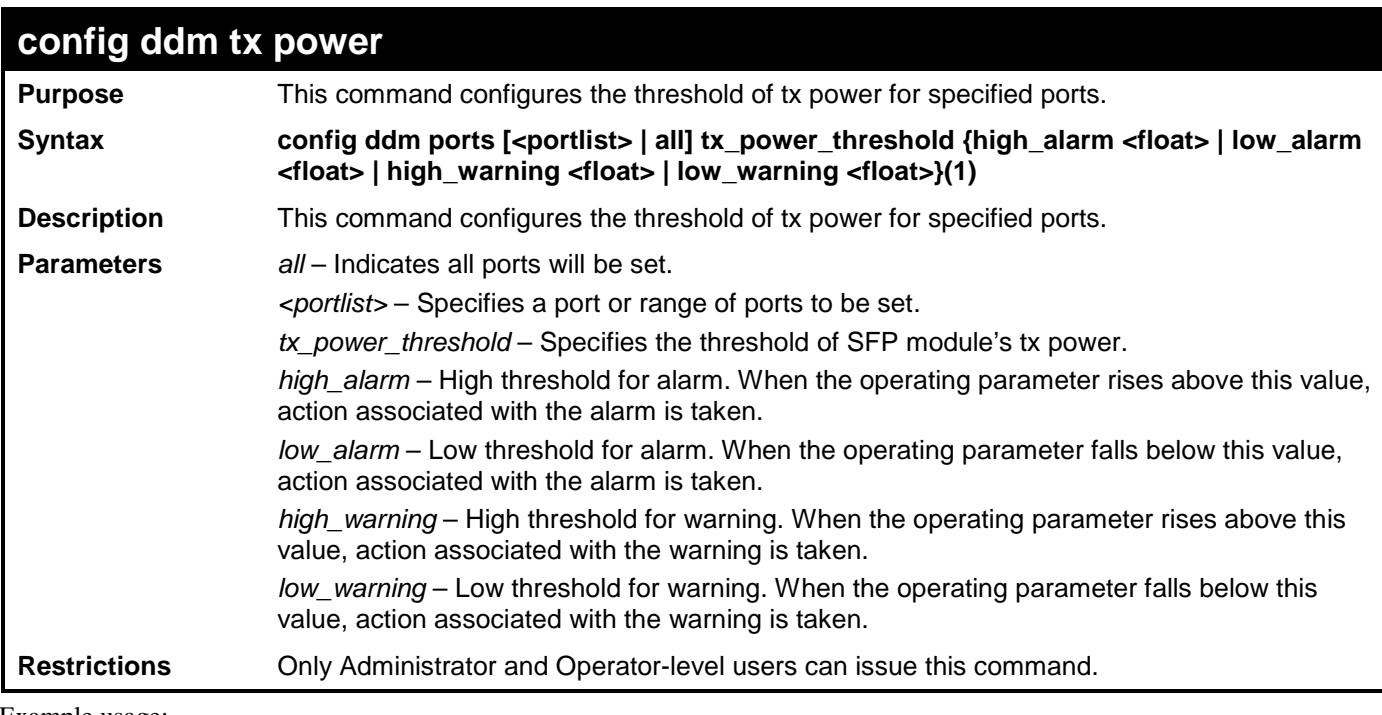

To configure port 11's tx power threshold:

**DGS-3700-12:5#config ddm ports 11 tx\_power\_threshold high\_alarm 6.5 low\_alarm 1 high\_warning 6 low\_warning 1.5 Command: config ddm ports 11 tx\_power\_threshold high\_alarm 6.5 low\_alarm 1 high\_warning 6 low\_warning 1.5**

**Success.**

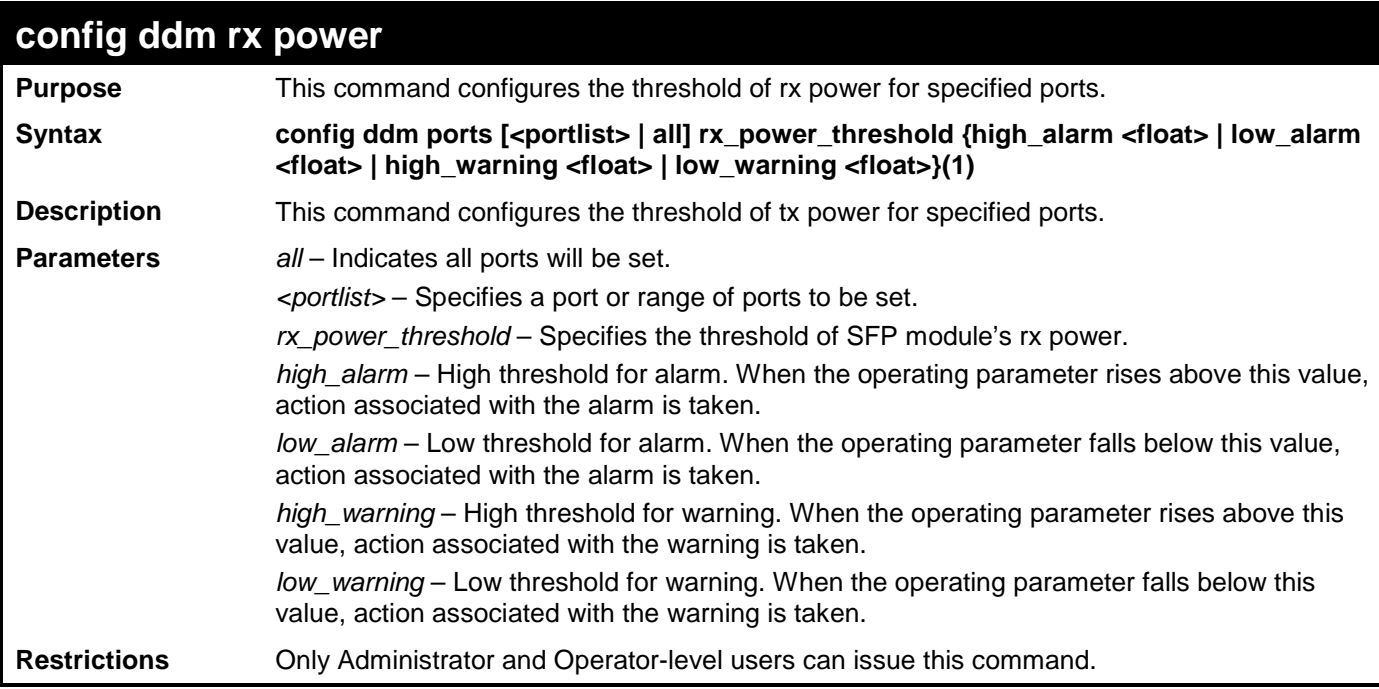

To configure port 11's rx power threshold:

```
DGS-3700-12:5#config ddm ports 11 rx_power_threshold high_alarm 6.5 low_alarm 1 
high_warning 6 low_warning 1.5
Command: config ddm ports 11 rx_power_threshold high_alarm 6.5 low_alarm 1 
high_warning 6 low_warning 1.5
```
**Success.**

**DGS-3700-12:5#** 

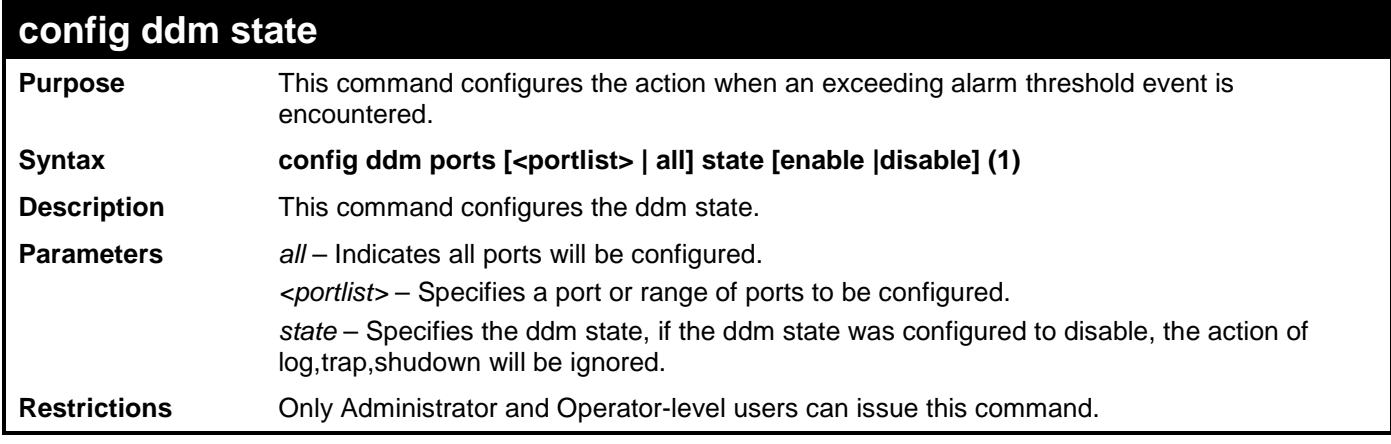

Example usage:

To configure port 11's ddm state:

**DGS-3700-12:5#config ddm ports 11 state enable Command: config ddm ports 11 state enable** 

**Success.**

**DGS-3700-12:5#** 

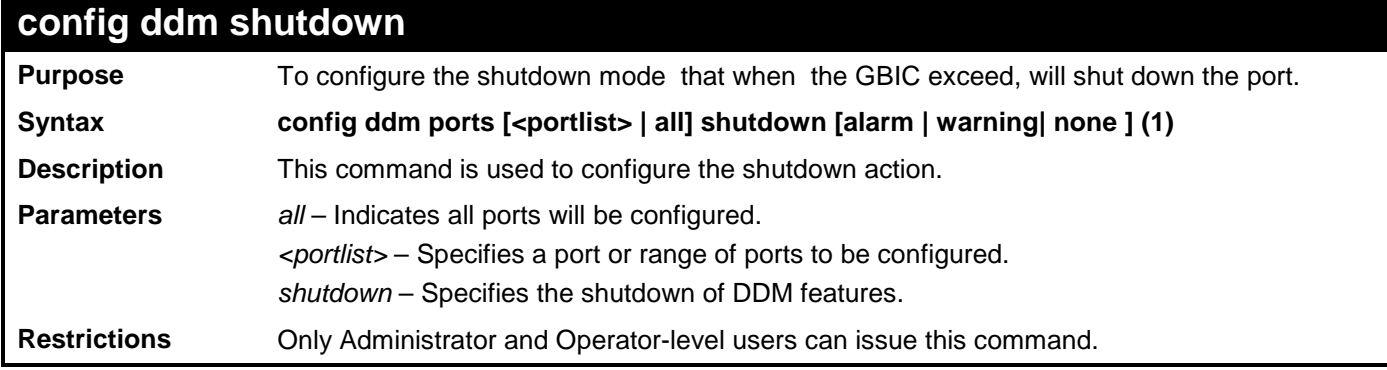

Example usage:

To configure port 11's shutdown action:

```
DGS-3700-12:5#config ddm ports 11 shutdown alarm
Command: config ddm ports 11 shutdown alarm
```
**Success.**

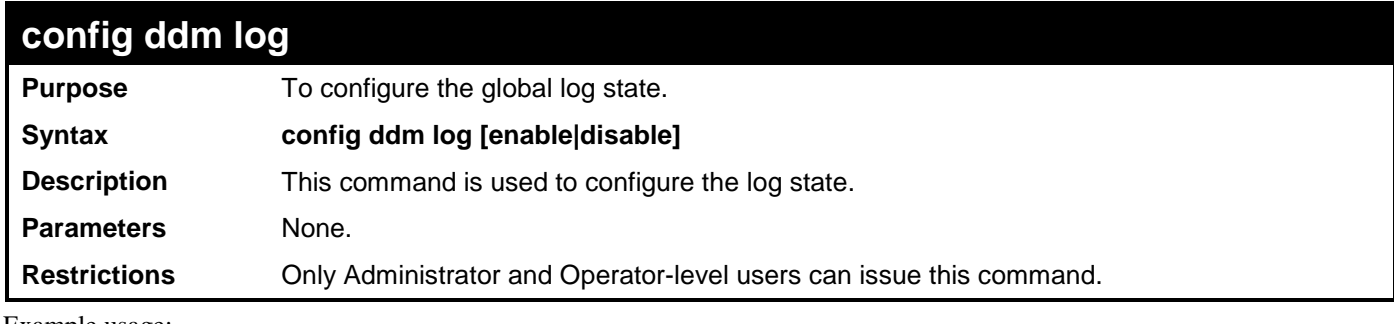

To configure log state:

**DGS-3700-12:5#config ddm log enable Command: config ddm log enable**

**Success.**

**DGS-3700-12:5#**

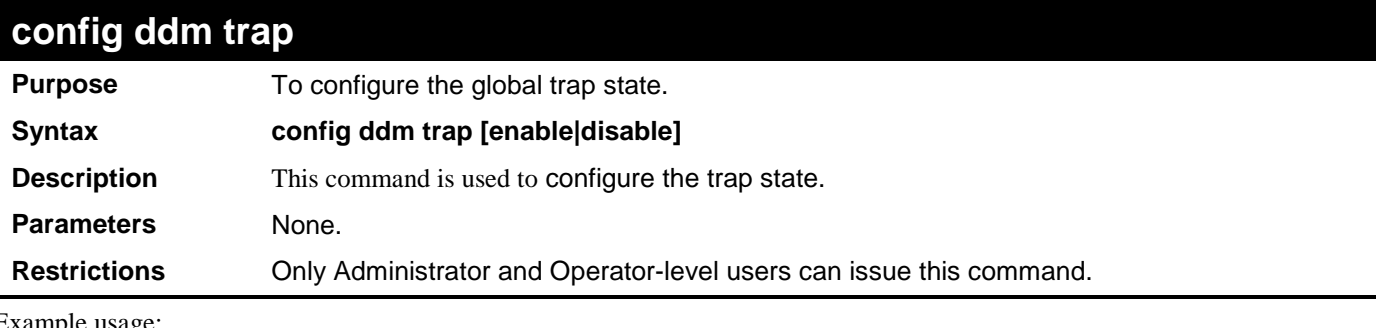

Example usage:

To configure trap state:

**DGS-3700-12:5#config ddm trap enable Command: config ddm trap enable**

**Success.**

**DGS-3700-12:5#**

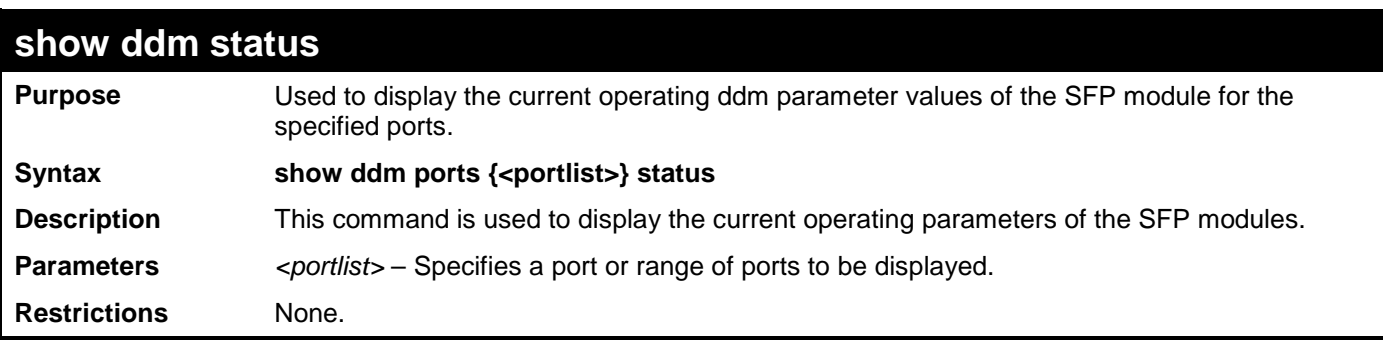

Example usage:

To display port 10-12's operating parameters:

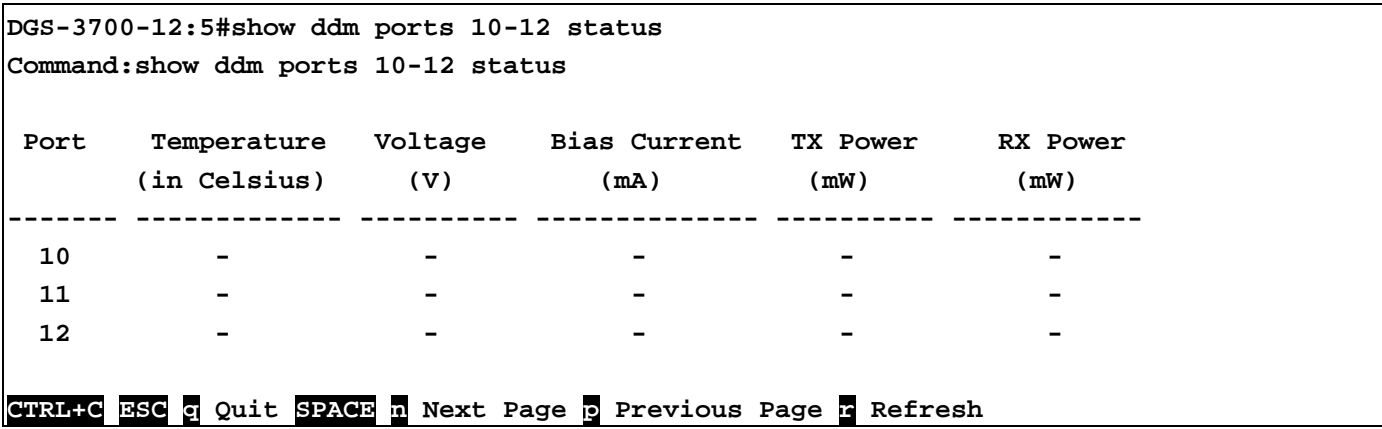

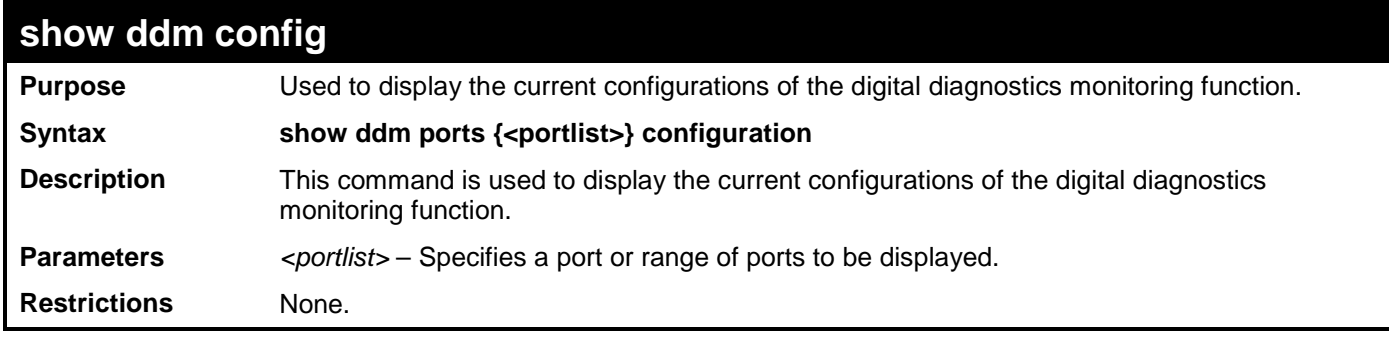

To display port 11's configuration:

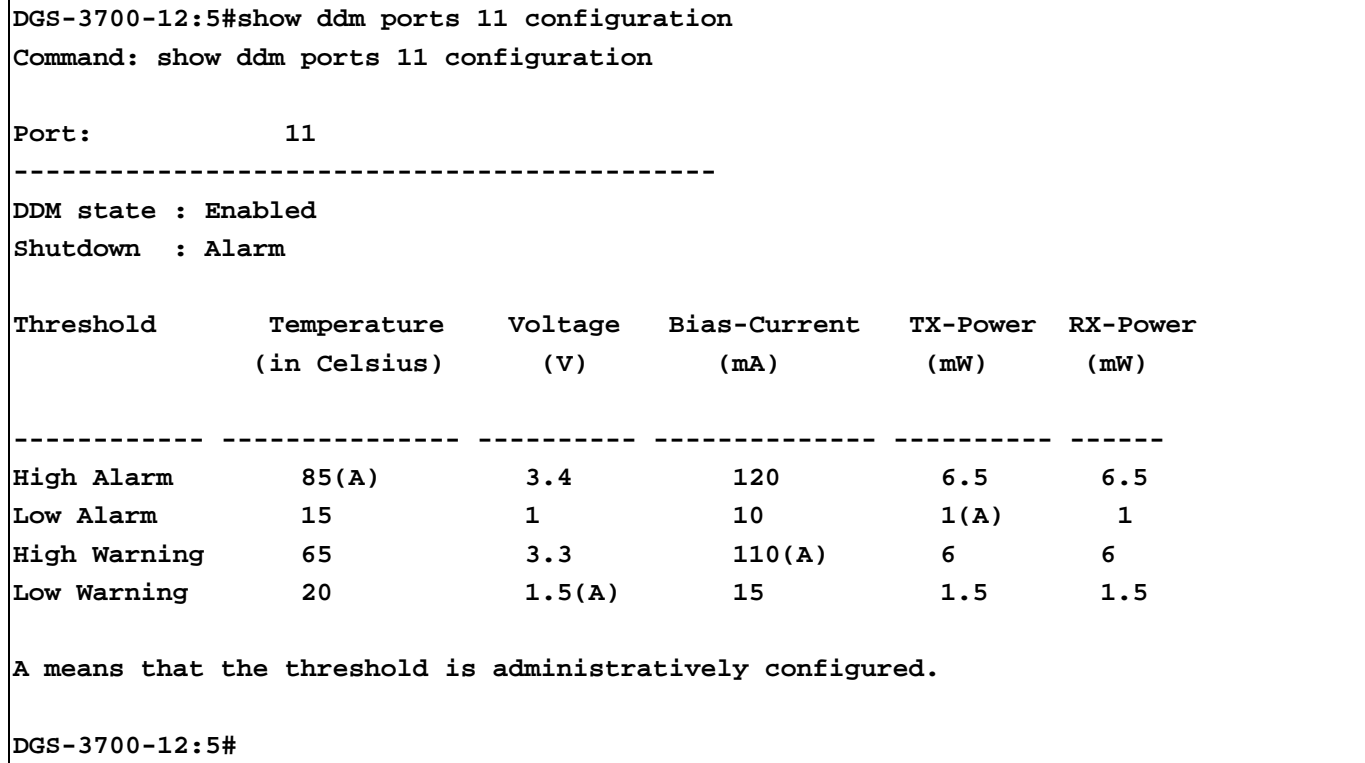

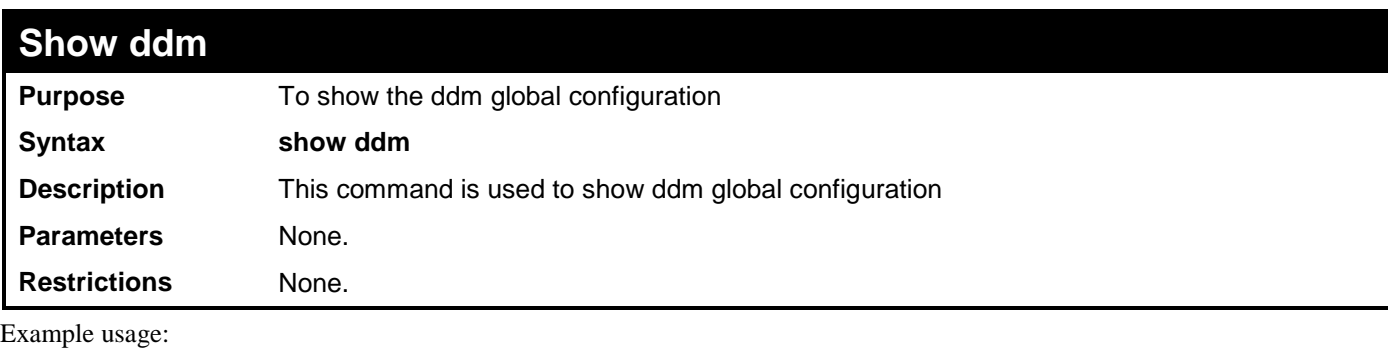

To show ddm global configuration :

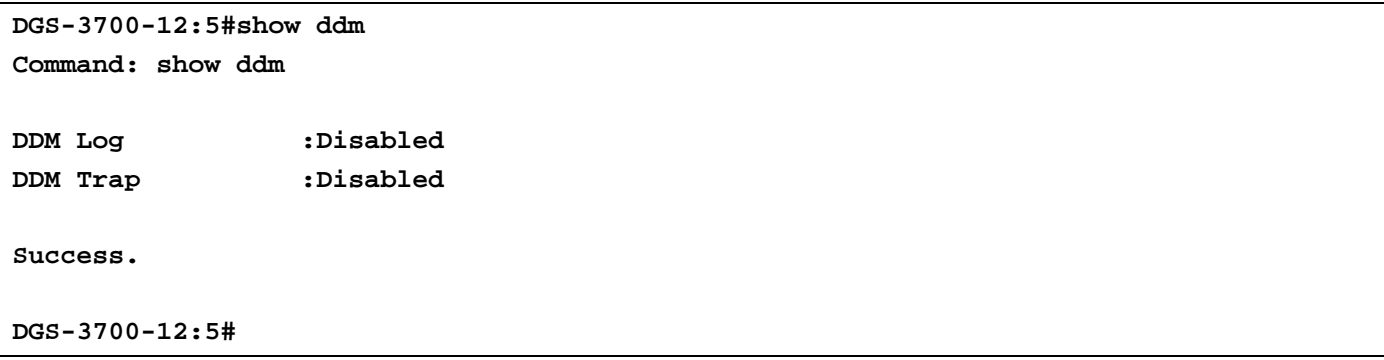

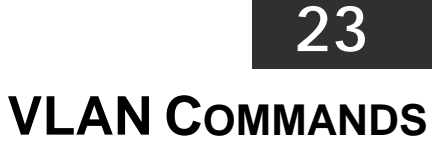

The VLAN commands in the Command Line Interface (CLI) are listed (along with the appropriate parameters) in the following table.

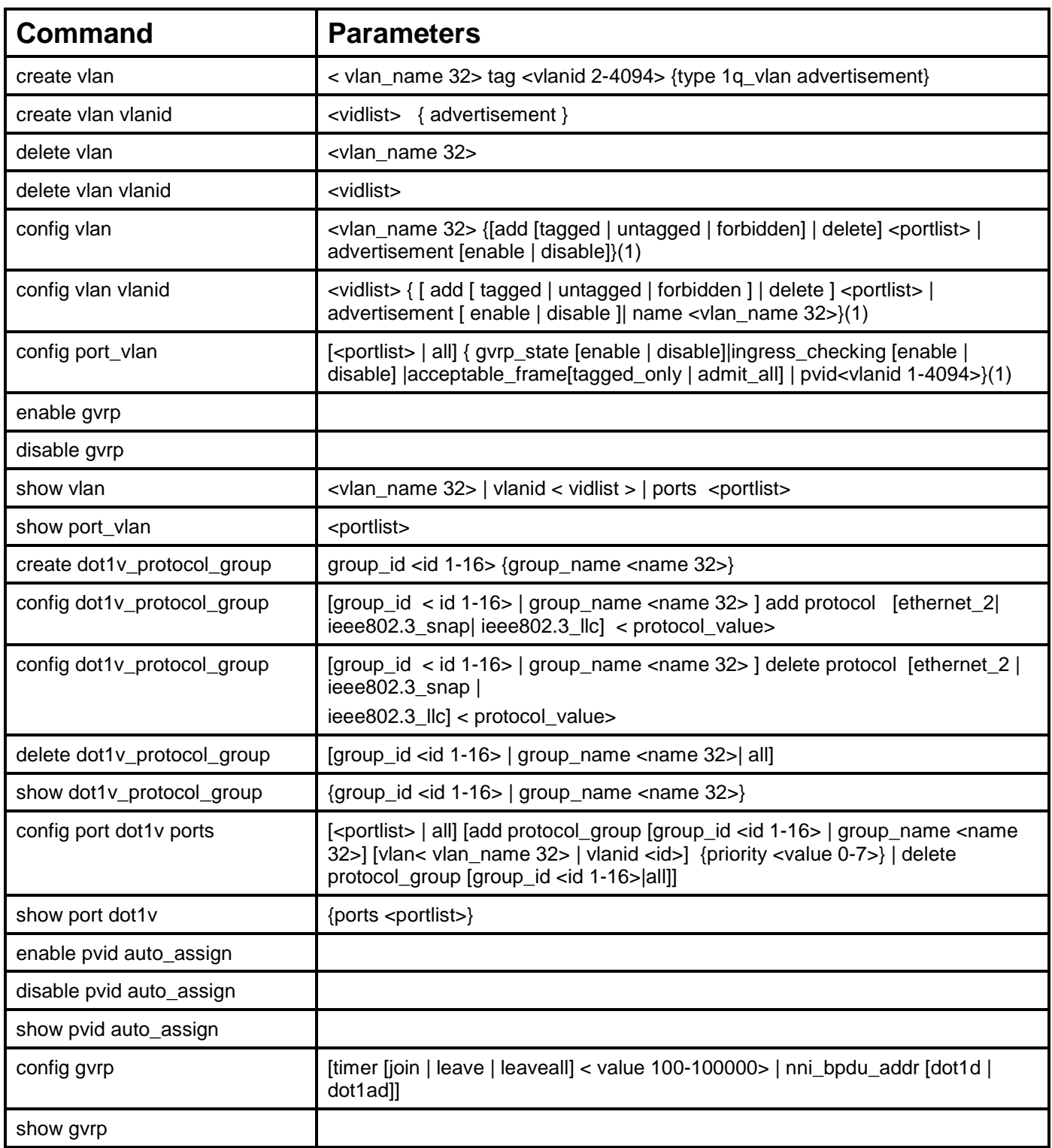

Each command is listed, in detail, in the following sections.
#### *DGS-3700-12/DGS-3700-12G Series Layer 2 Gigabit Ethernet Switch CLI Reference Manual*

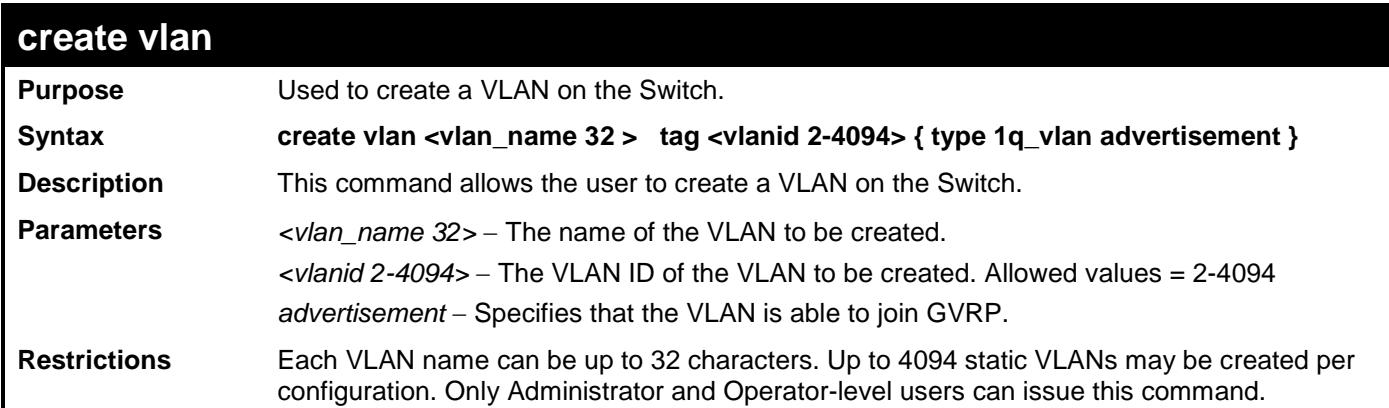

Example usage:

To create a VLAN v1, tag 2:

**DGS-3700-12:5#create vlan v1 tag 2 Command: create vlan v1 tag 2**

**Success.**

**DGS-3700-12:5#**

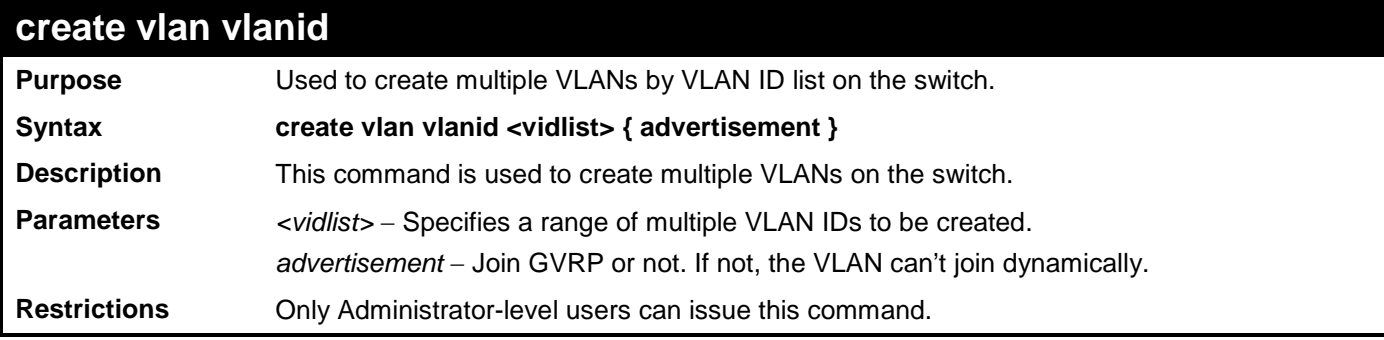

Example usage:

To create a VLAN ID on the Switch:

```
DGS-3700:5#create vlan vlanid 5 advertisement
Command: create vlan vlanid 5 advertisement
```
**Success**

**DGS-3700:5#**

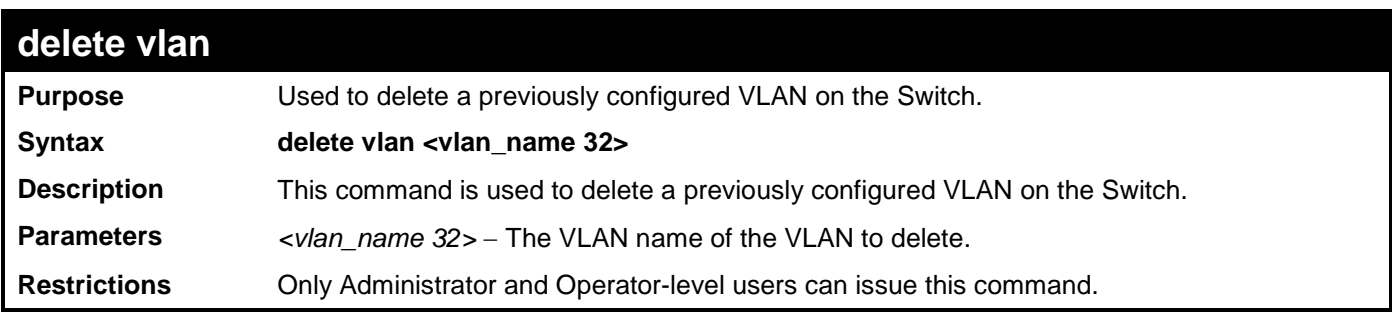

Example usage:

To remove the VLAN "v1":

**DGS-3700-12:5#delete vlan v1 Command: delete vlan v1**

**Success.**

**DGS-3700-12:5#**

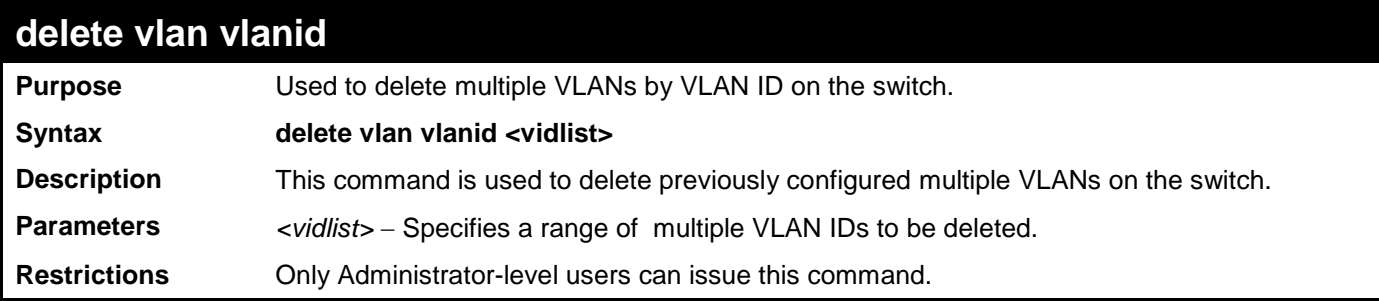

Example usage:

To delete VLAN ID on the switch:

**DGS-3700-12:5#delete vlan vlanid 5** 

**Command: delete vlan vlanid 5**

**Success**

**DGS-3700-12:5#**

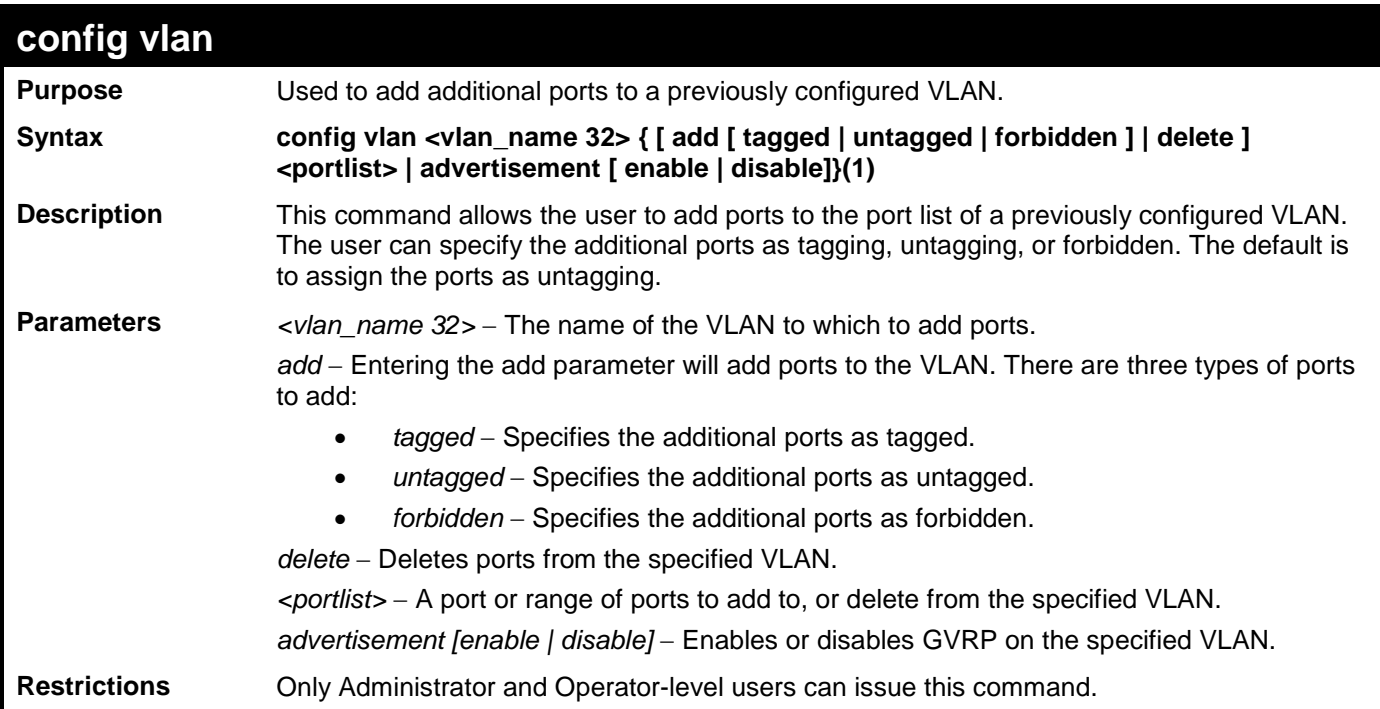

Example usage:

To add 4 through 8 as tagged ports to the VLAN v1:

```
DGS-3700-12:5#config vlan v1 add tagged 4-8
Command: config vlan v1 add tagged 4-8
Success.
DGS-3700-12:5#
      To delete ports from a VLAN:
```
**DGS-3700-12:5#config vlan v1 delete 6-8 Command: config vlan v1 delete 6-8**

**Success.**

**DGS-3700-12:5#**

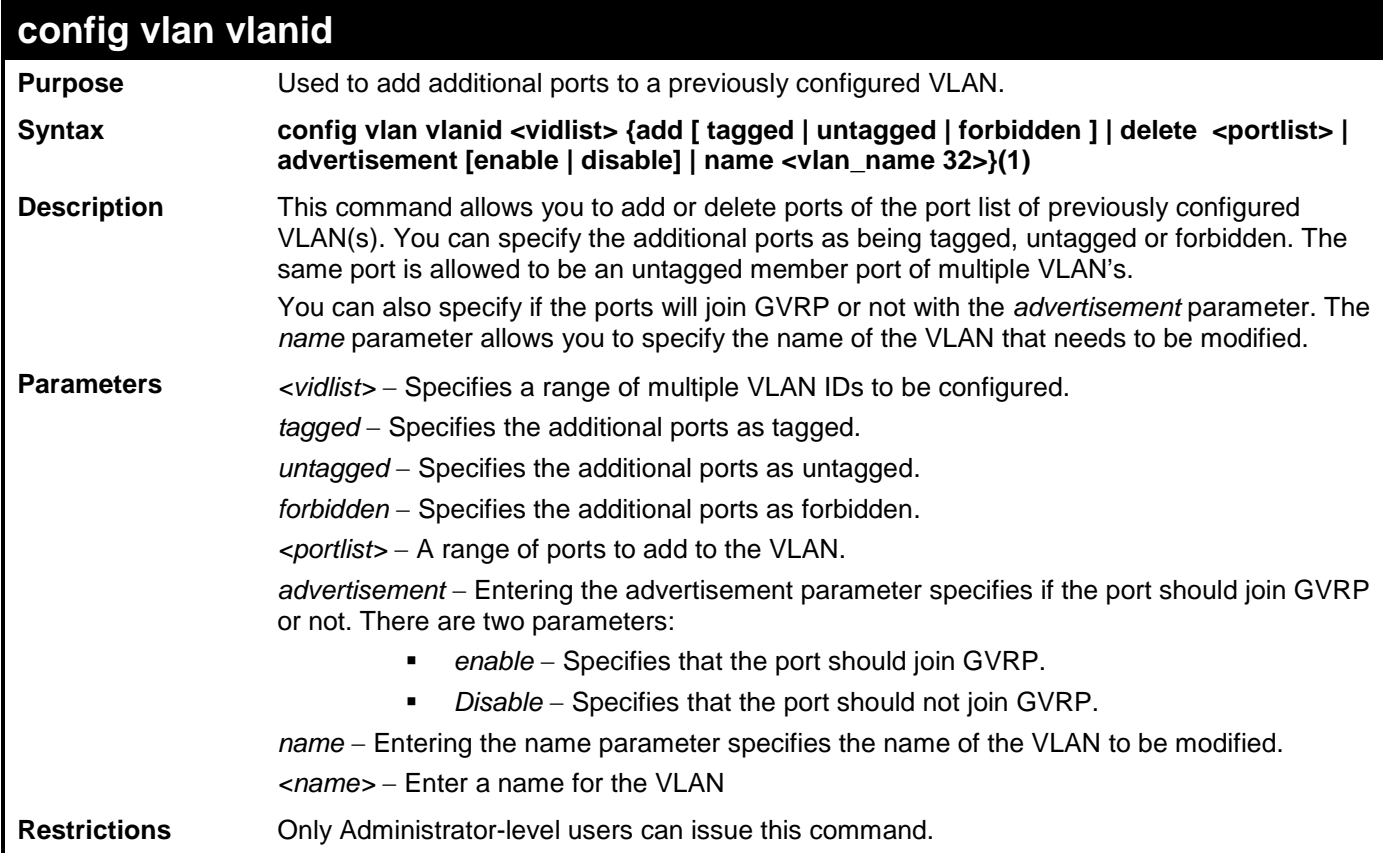

Example usage:

To config vlan vlanid on the switch:

**DGS-3700-12:5#config vlan vlanid 5 add tagged 7 advertisement enable name RG Command: config vlan vlanid 5 add tagged 7 advertisement enable name RG Success. DGS-3700-12:5#**

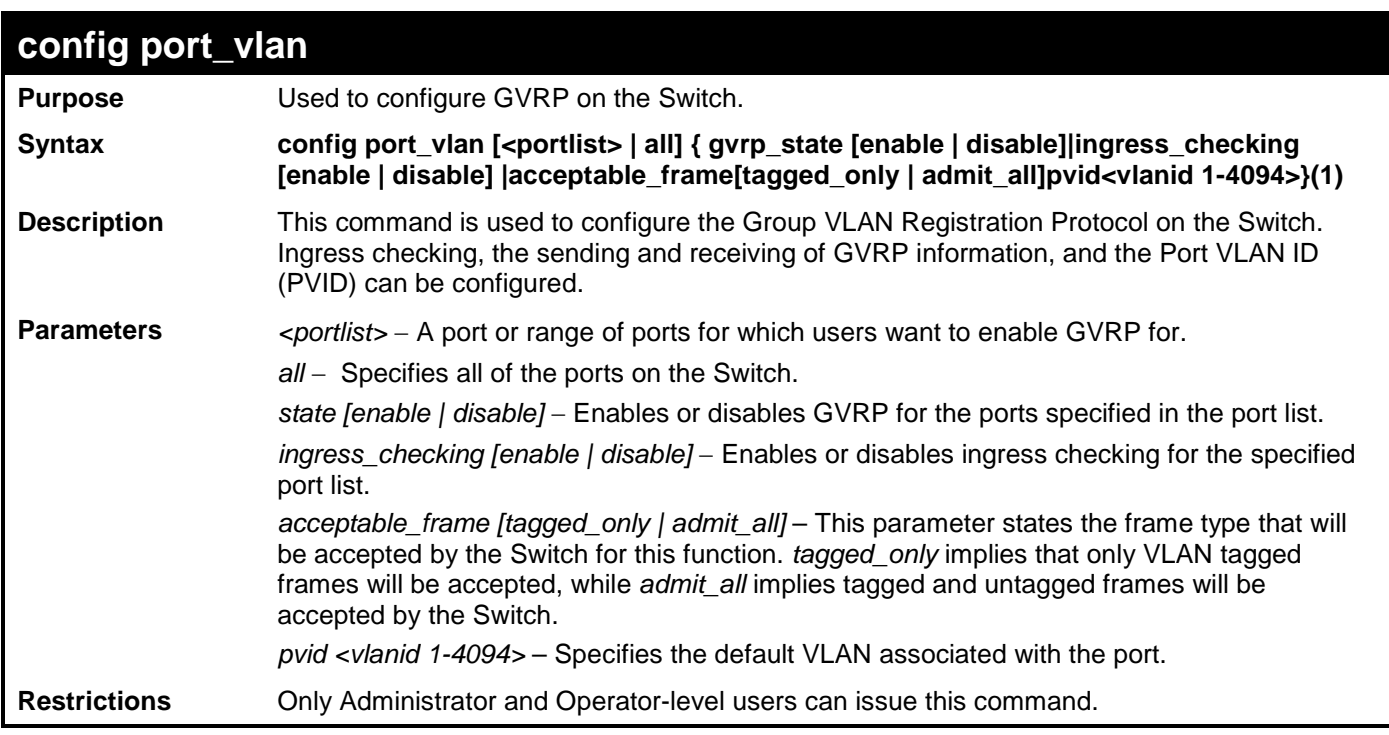

To set the ingress checking status, the sending and receiving GVRP information:

**DGS-3700-12:5#config port\_vlan 1-4 gvrp\_state enable ingress\_checking enable acceptable\_frame tagged\_only pvid 2 Command: config port\_vlan 1-4 gvrp\_state enable ingress\_checking enable acceptable\_frame tagged\_only pvid 2**

**Success.**

**DGS-3700-12:5#**

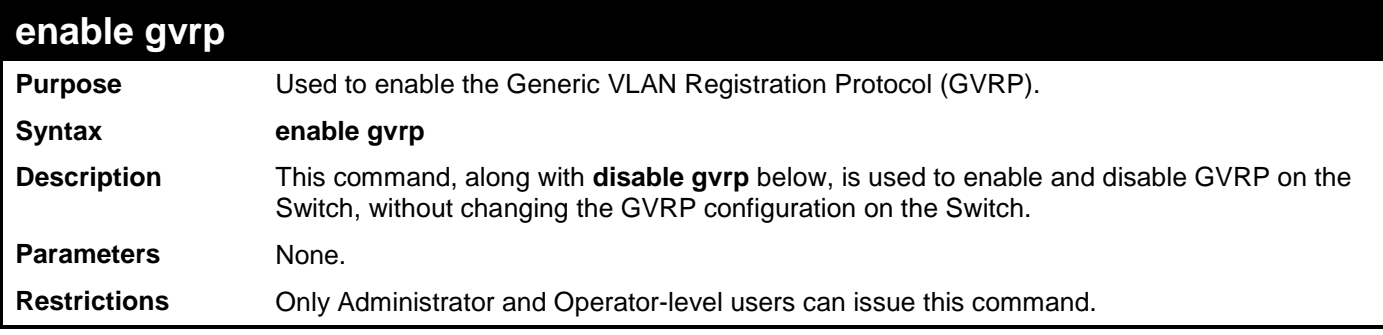

Example usage:

To enable the generic VLAN Registration Protocol (GVRP):

**DGS-3700-12:5#enable gvrp Command: enable gvrp Success. DGS-3700-12:5#**

#### *DGS-3700-12/DGS-3700-12G Series Layer 2 Gigabit Ethernet Switch CLI Reference Manual*

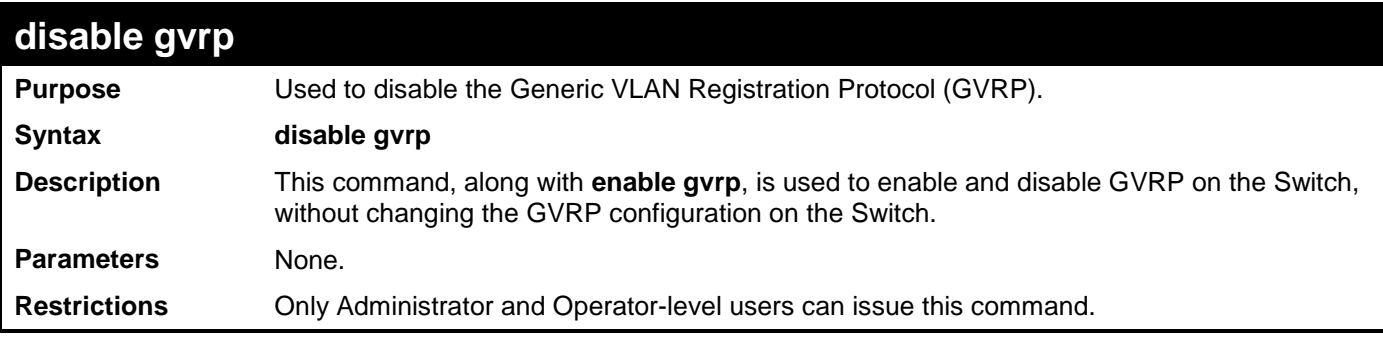

Example usage:

To disable the Generic VLAN Registration Protocol (GVRP):

**DGS-3700-12:5#disable gvrp Command: disable gvrp**

**Success.**

**DGS-3700-12:5#**

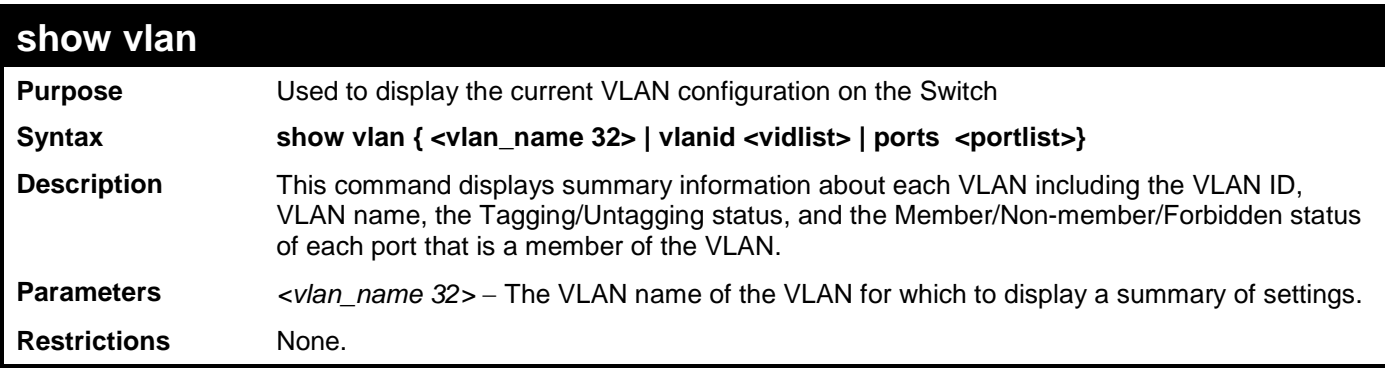

Example usage:

To display the Switch's current VLAN settings:

```
DGS-3700-12:5#show vlan
Command: show vlan
VID : 1 VLAN Name : default
VLAN Type : Static Advertisement : Enabled
Member Ports
Static Ports : 1-12
Current Tagged Ports :
Current Untagged Ports: 1-12
Static Tagged Ports :
Static Untagged Ports : 1-12
Forbidden Ports :
VID : 2 VLAN Name : v1
VLAN Type : Static Advertisement : Disabled
Member Ports :
Static Ports :
Current Tagged Ports :
Current Untagged Ports:
Static Tagged Ports :
Static Untagged Ports :
Forbidden Ports :
Total Entries: 2
DGS-3700-12:5#
```

```
DGS-3700-12:5# show vlan ports 1-4
Command: show vlan ports 1-4
Port VID Untagged Tagged Dynamic Forbidden
----- ---- -------- ------ ------- ---------
1 1 X - - -
2 1 X - - -
3 1 X - - -
4 1 X - - -
```
**DGS-3700-12:5#**

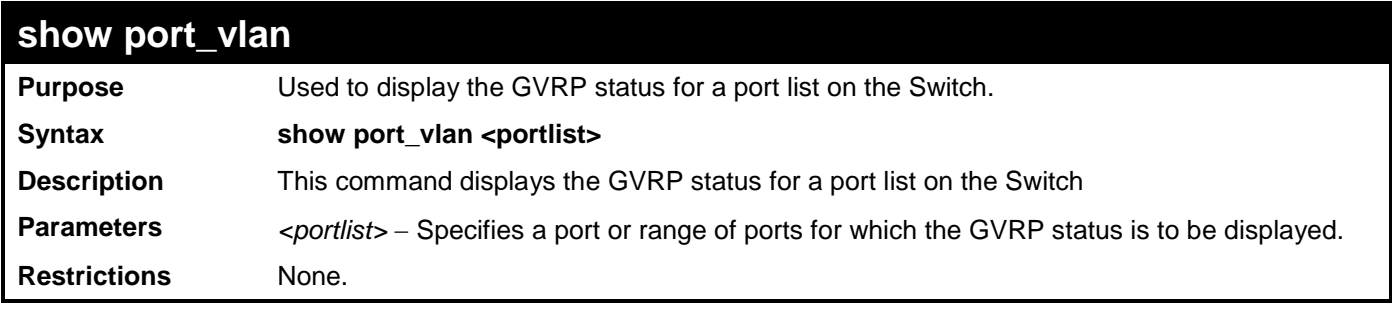

Example usage:

To display GVRP port status:

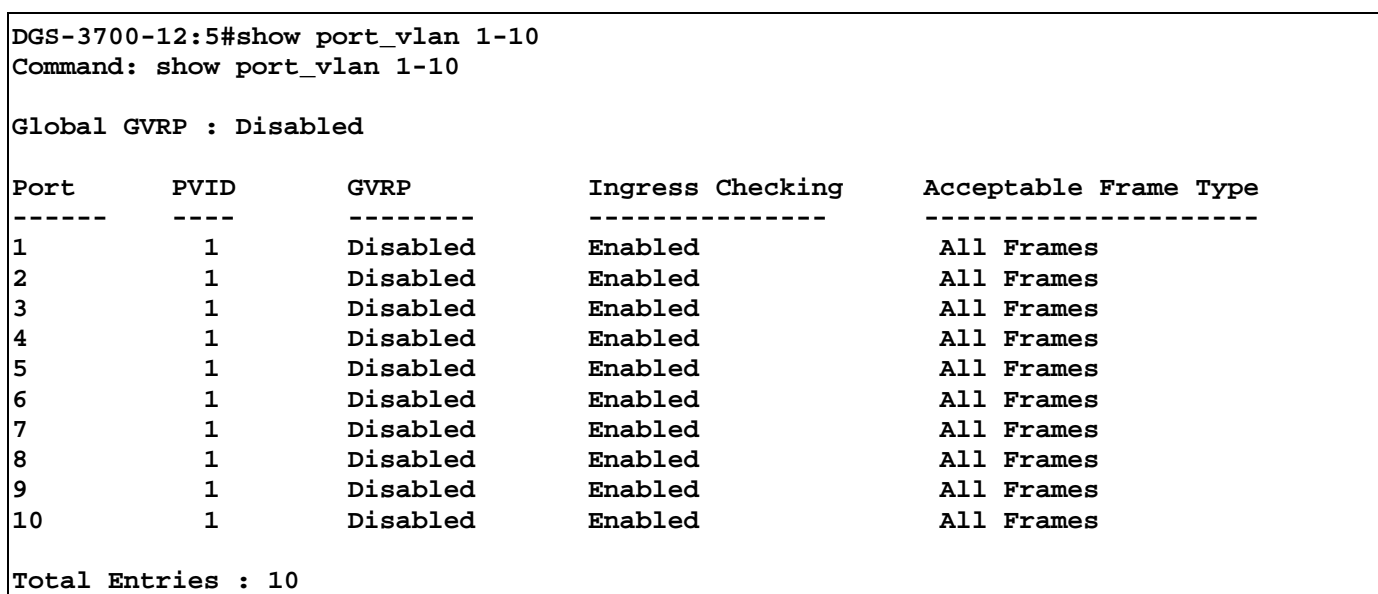

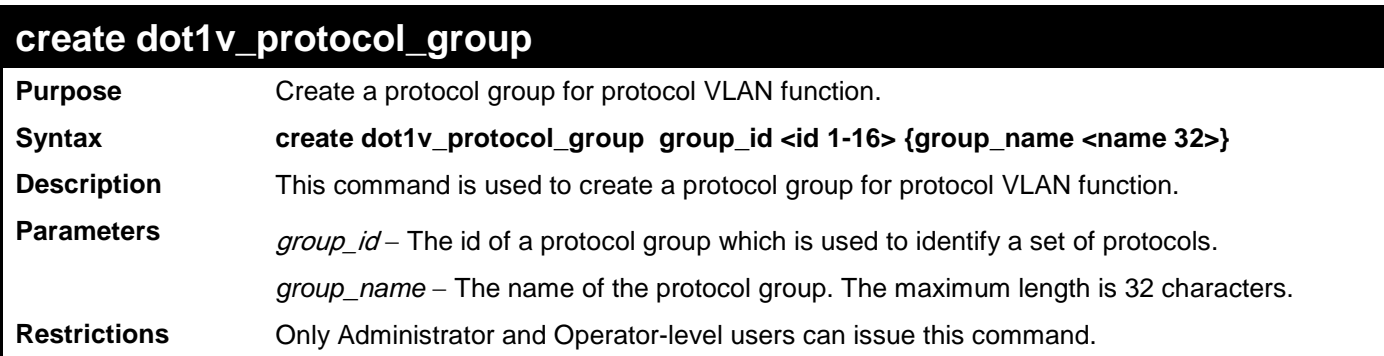

To create a protocol group:

**DGS-3700-12:5#create dot1v\_protocol\_group group\_id 1 group\_name General\_Group Command: create dot1v\_protocol\_group group\_id 1 group\_name General\_Group**

**Success.**

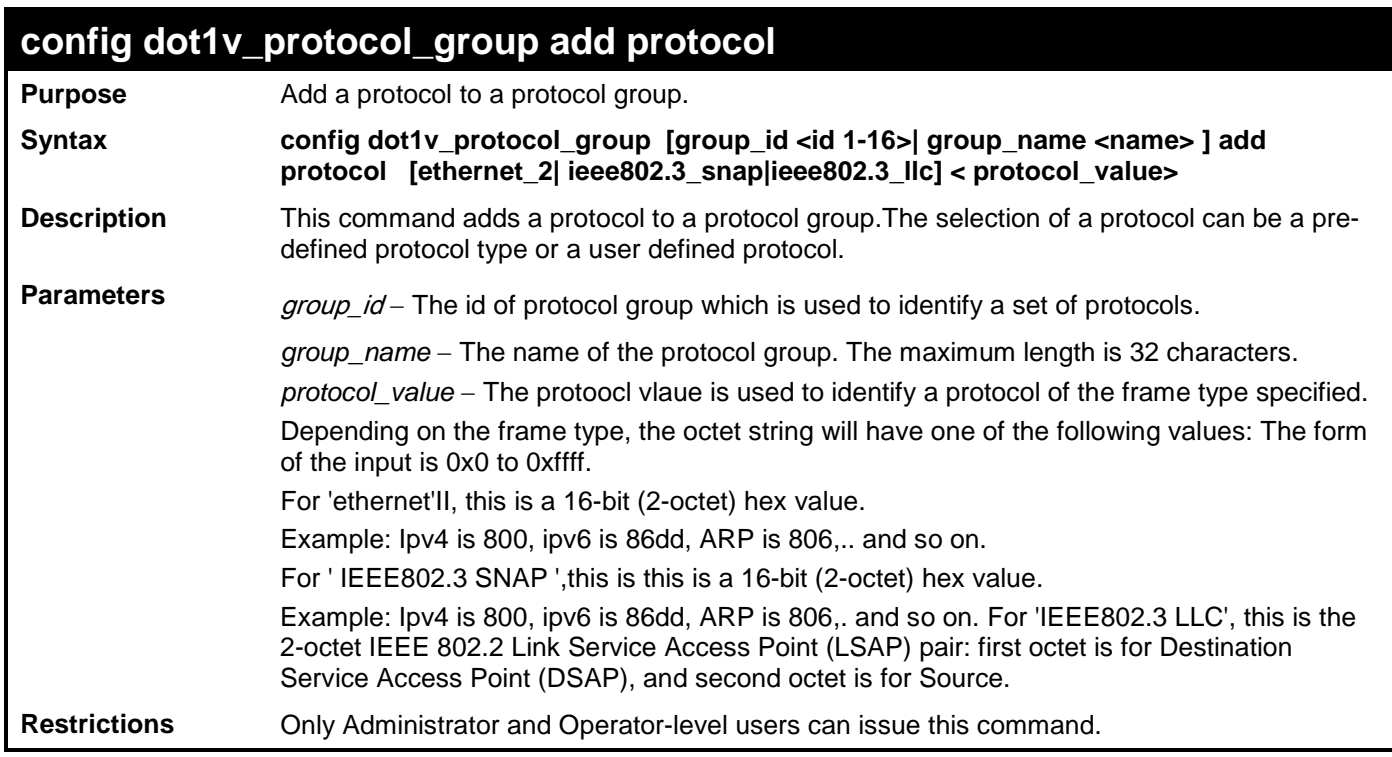

To add a protocol IPv6 to protocol group 1:

**DGS-3700-12:5#config dot1v\_protocol\_group group\_id 1 add protocol ethernet\_2 86DD Command: config dot1v\_protocol\_group group\_id 1 add protocol ethernet\_2 86DD**

**Success.**

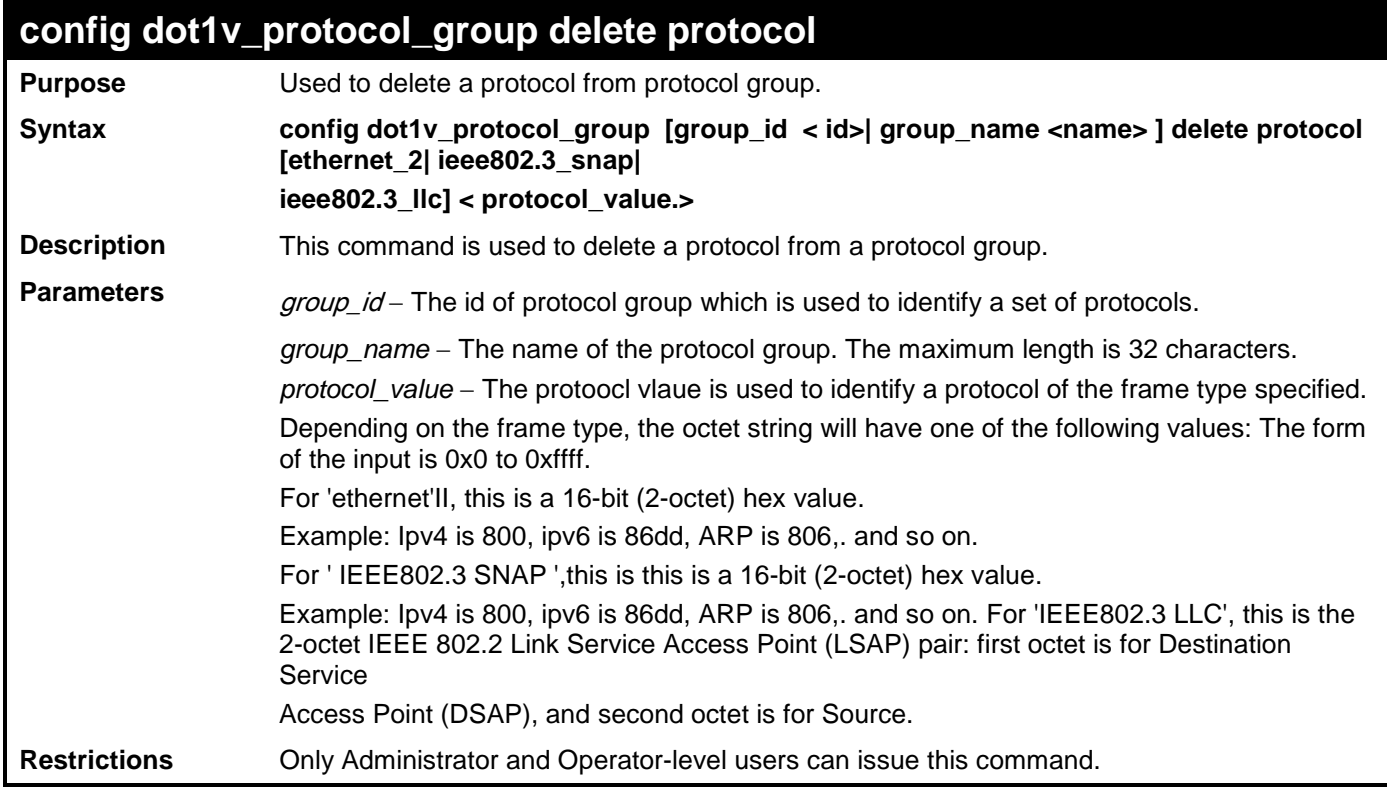

To delete protocol ipv6 from a protocol group 1:

**DGS-3700-12:5#config dot1v\_protocol\_group group\_id 1 delete protocol ethernet\_2 86DD Command: config dot1v\_protocol\_group group\_id 1 delete protocol ethernet\_2 86DD**

**Success.**

**DGS-3700-12:5#**

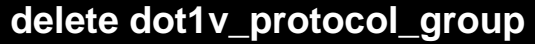

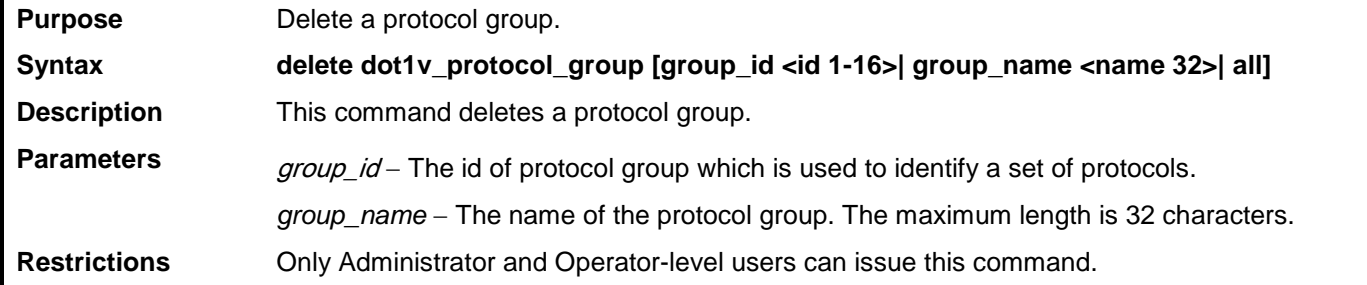

Example usage:

To delete protocol group 1:

```
DGS-3700-12:5#delete dot1v_protocol_group group_id 1
Command: delete dot1v_protocol_group group_id 1
Success.
DGS-3700-12:5#
```
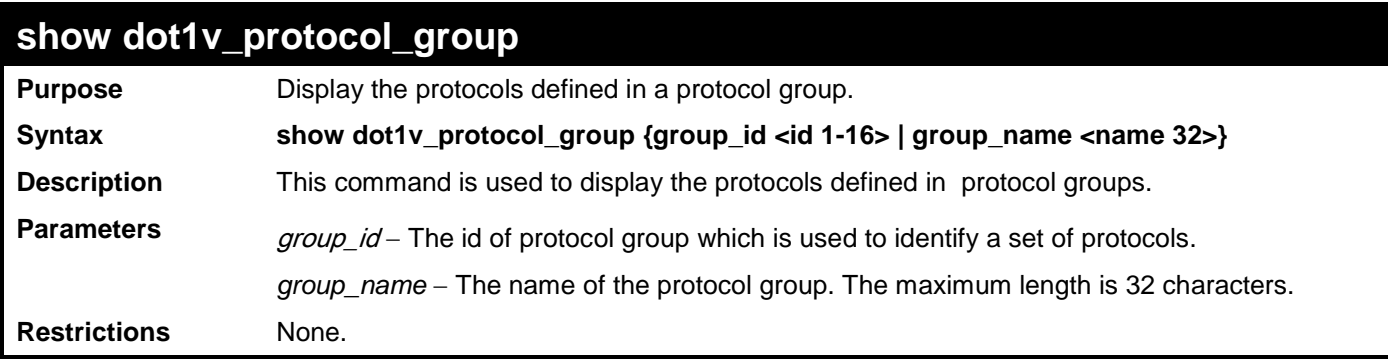

To display the protocol group ID 1:

```
DGS-3700-12:5#show dot1v_protocol_group group_id 1
Command: show dot1v_protocol_group group_id 1
Protocol Group ID Protocol Group Name Frame Type Protocol Value
----------------- -------------------- ----------- ---------------
1 General Group EthernetII 86DD
Total Entries: 1
DGS-3700-12:5#
```
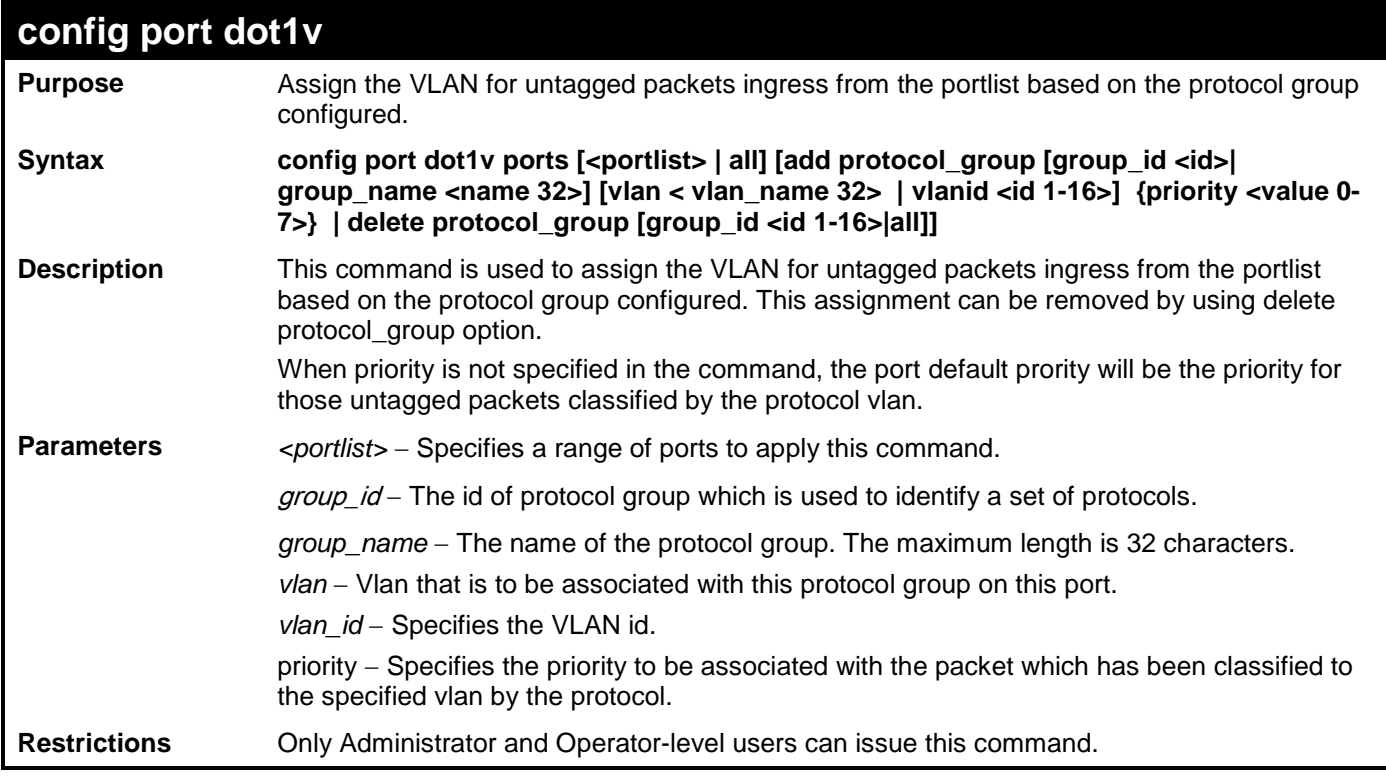

Example usage:

The example is to assign VLAN marketing-1 for untaged IPv6 packet ingress from port 3 To configure the group ID 1 on port 3 to be associated with VLAN marketing-1:

**DGS-3700-12:5#config port dot1v ports 3 add protocol\_group group\_id 1 vlan marketing\_1 Command: config port dot1v ports 3 add protocol\_group group\_id 1 vlan marketing\_1**

**Success.**

**DGS-3700-12:5#**

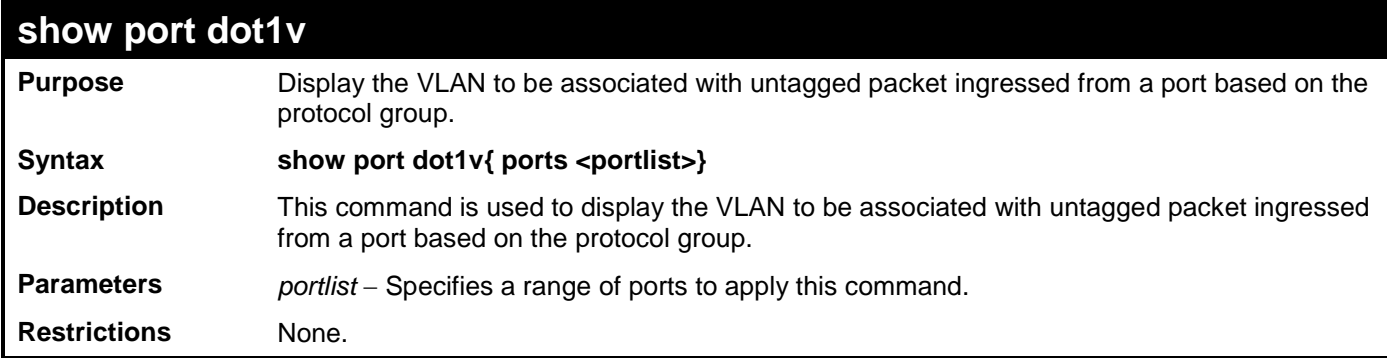

Example usage:

The example display the protocol VLAN information for ports 1-2:

```
DGS-3700-12:5#show port dot1v ports 1-2
Command: show port dot1v ports 1-2
Port : 1<br>Protocol Group ID
Protocol Group ID VLAN Name Protocol Priority
----------------- ---------------- -----------------
1 default -<br>
2 vlan_2 -
2 vlan_2 -<br>3 vlan_3 -
3 vlan_3 -
               4 vlan_4 -
Port : 2<br>Protocol Group ID
              VLAN Name Protocol Priority
----------------- ------------ ----------------- 
1 vlan_2 -
2 vlan_3 -
                3 vlan_4 -
4 vlan_5 -
Total Entries: 2
DGS-3700-12:5#
```
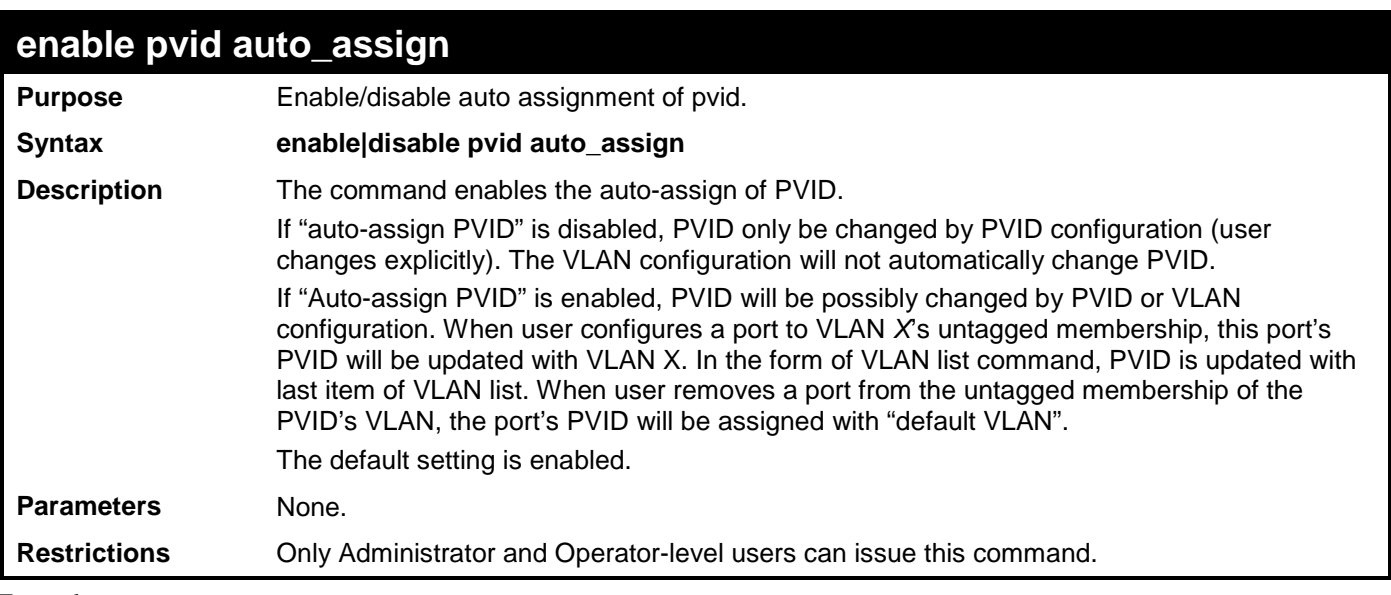

To enable the auto-assign PVID:

### **DGS-3700-12:5#enable pvid auto\_assign**

**Command: enable pvid auto\_assign**

```
Success.
```

```
DGS-3700-12:5#
```
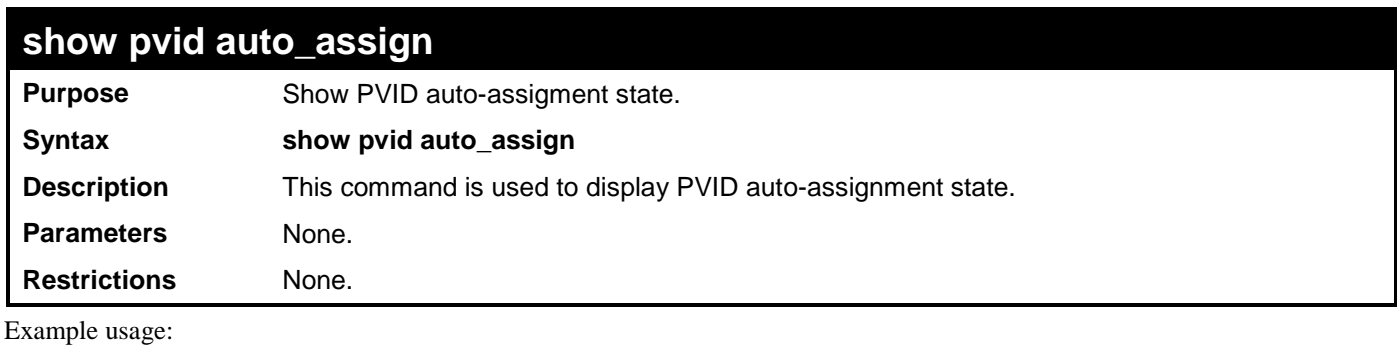

To display PVID auto-assignment state:

```
DGS-3700-12:5#show pvid auto_assign
Command: show pvid auto_assign
PVID Auto-assignment: Enabled
DGS-3700-12:5#
```
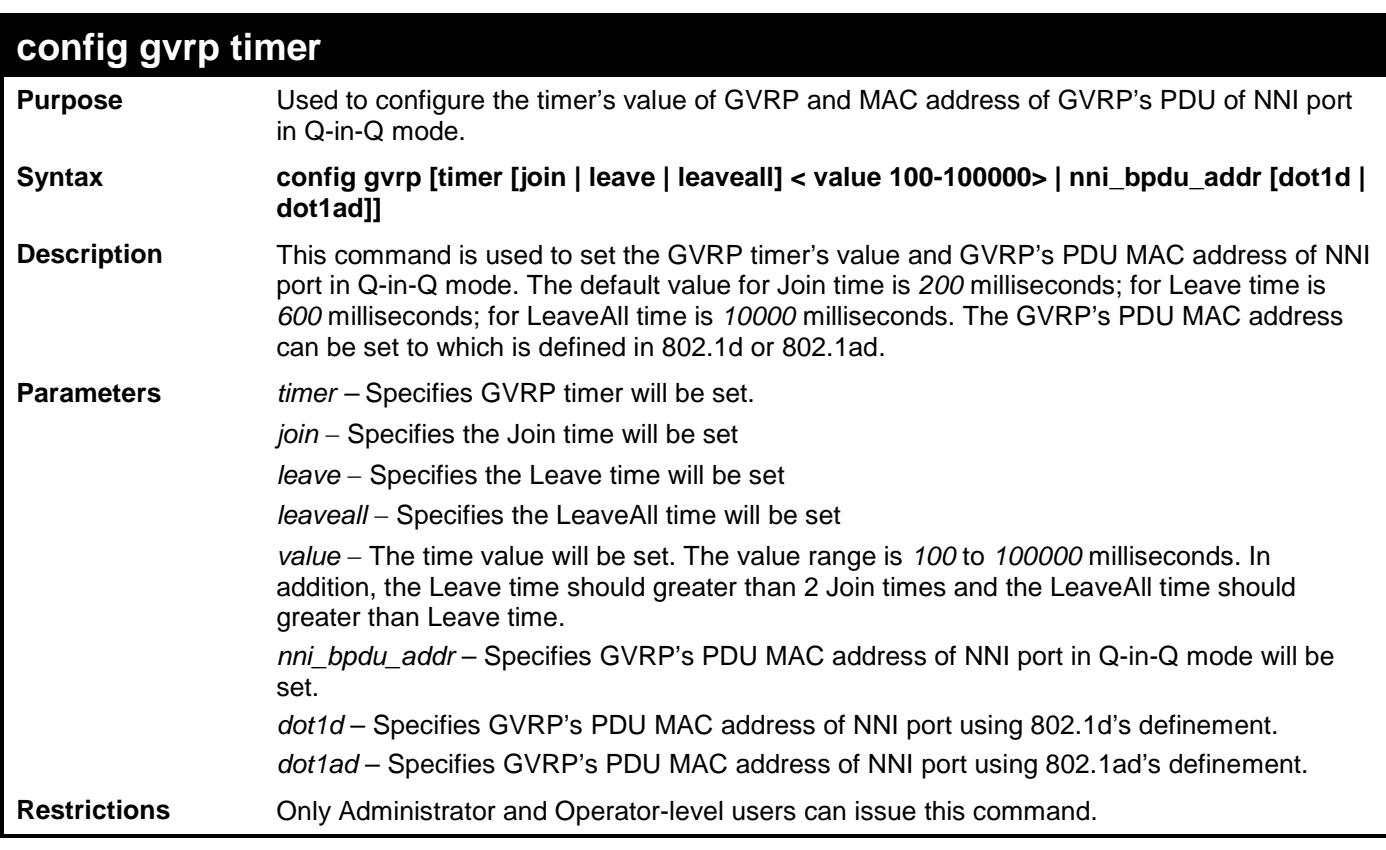

To set the Join time to 200 milliseconds:

```
DGS-3700-12:5#config gvrp timer join 200
Command: config gvrp timer join 200
```
**Success.**

**DGS-3700-12:5#**

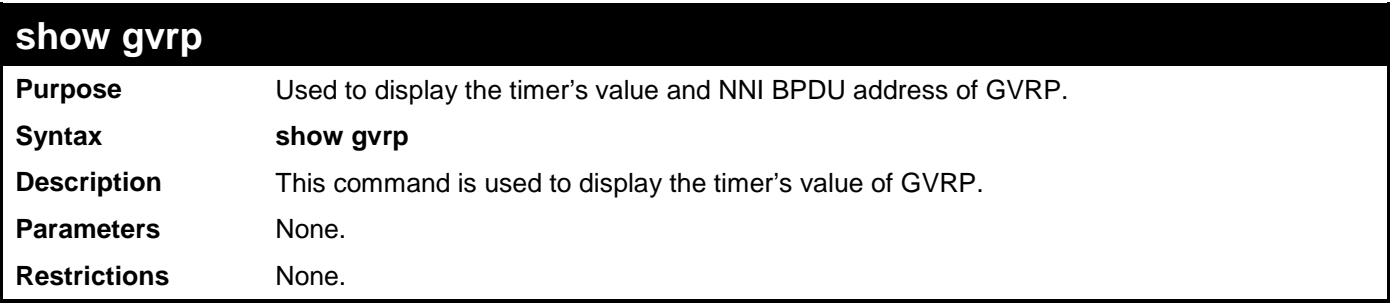

Example usage:

To display the timer's value of GVRP:

```
DGS-3700-12:5#show gvrp
Command: show gvrp
Join Time: 200 Milliseconds
               Leave Time: 600 Milliseconds
LeaveAll Time: 10000 Milliseconds
NNI BPDU Address: dot1ad
```
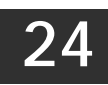

# **STATIC SUBNET VLAN COMMANDS**

The Static Subnet VLAN commands in the Command Line Interface (CLI) are listed (along with the appropriate parameters) in the following table.

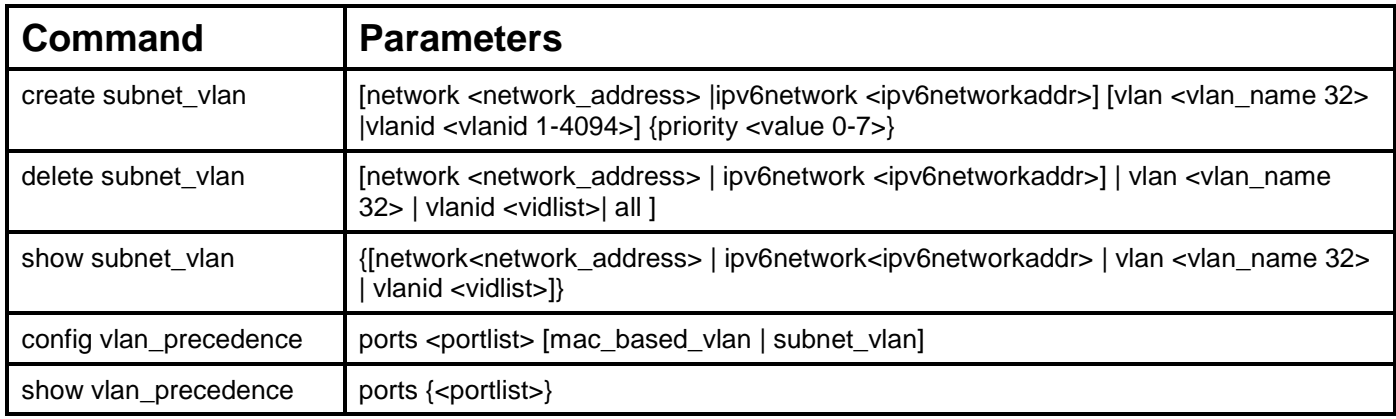

Each command is listed, in detail, in the following sections.

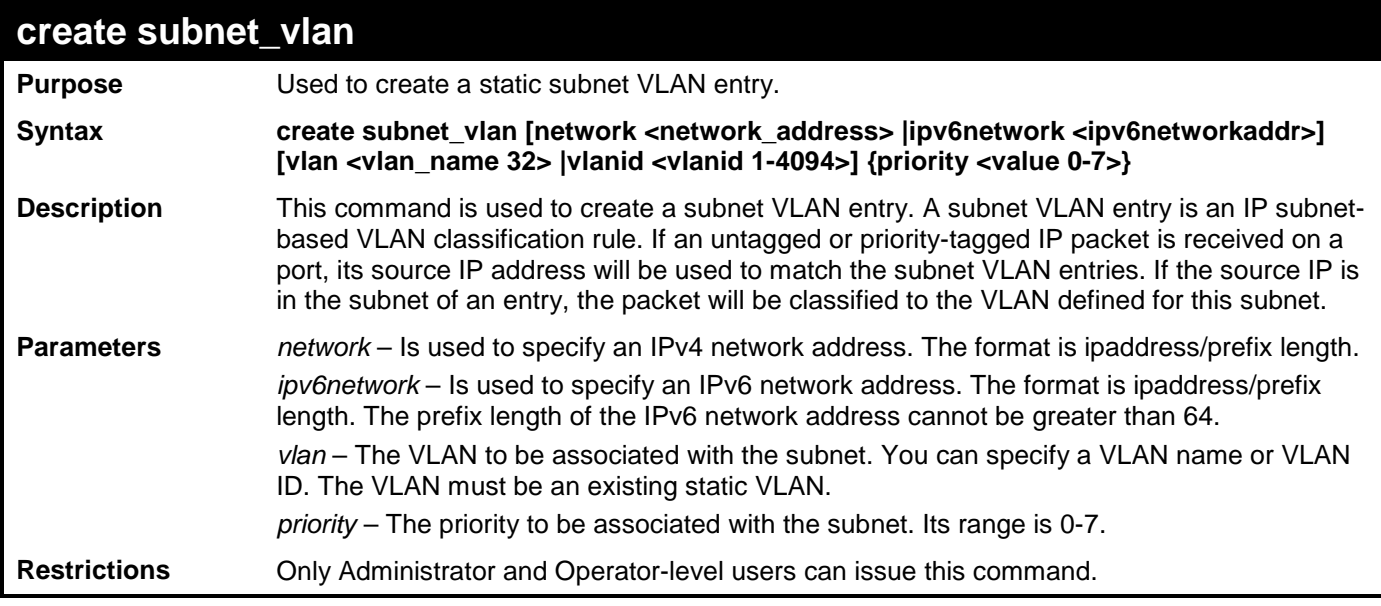

Example usage:

To create subnet VLAN:

**DGS-3700-12:5#create subnet\_vlan network 172.168.1.1/24 vlan v3 priority 2 Command: create subnet\_vlan network 172.168.1.1/24 vlan v3 priority 2 Success.**

#### *DGS-3700-12/DGS-3700-12G Series Layer 2 Gigabit Ethernet Switch CLI Reference Manual*

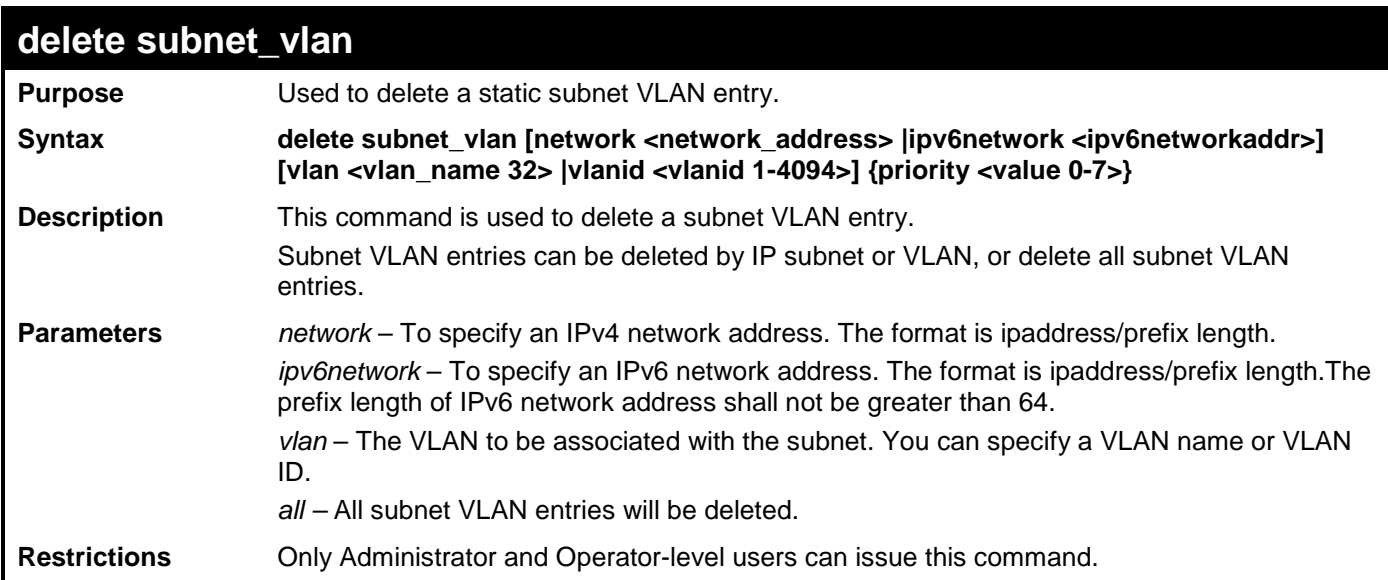

Example usage:

To delete subnet VLAN:

**DGS-3700-12:5#delete subnet\_vlan network 172.168.1.1/24 Command: delete subnet\_vlan network 172.168.1.1/24**

**Success.**

**DGS-3700-12:5#**

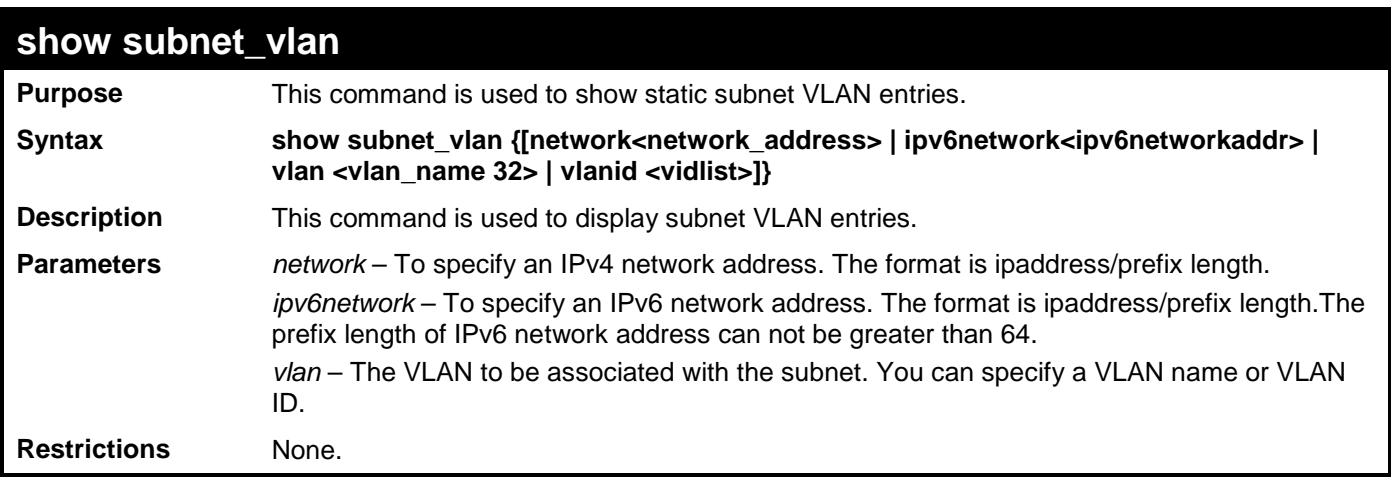

Example usage:

To display subnet VLAN:

**DGS-3700-12:5#show subnet\_vlan network 172.168.1.1/24 Command: show subnet\_vlan network 172.168.1.1/24**

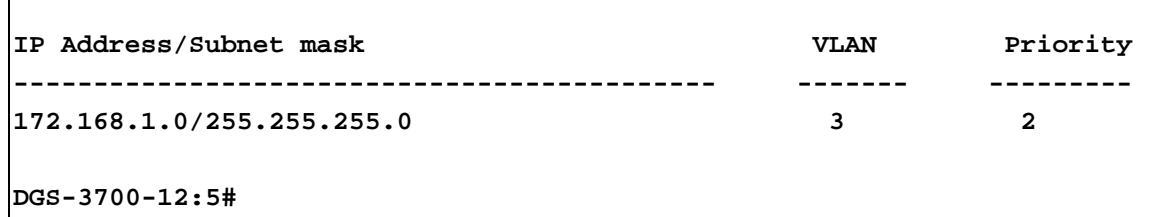

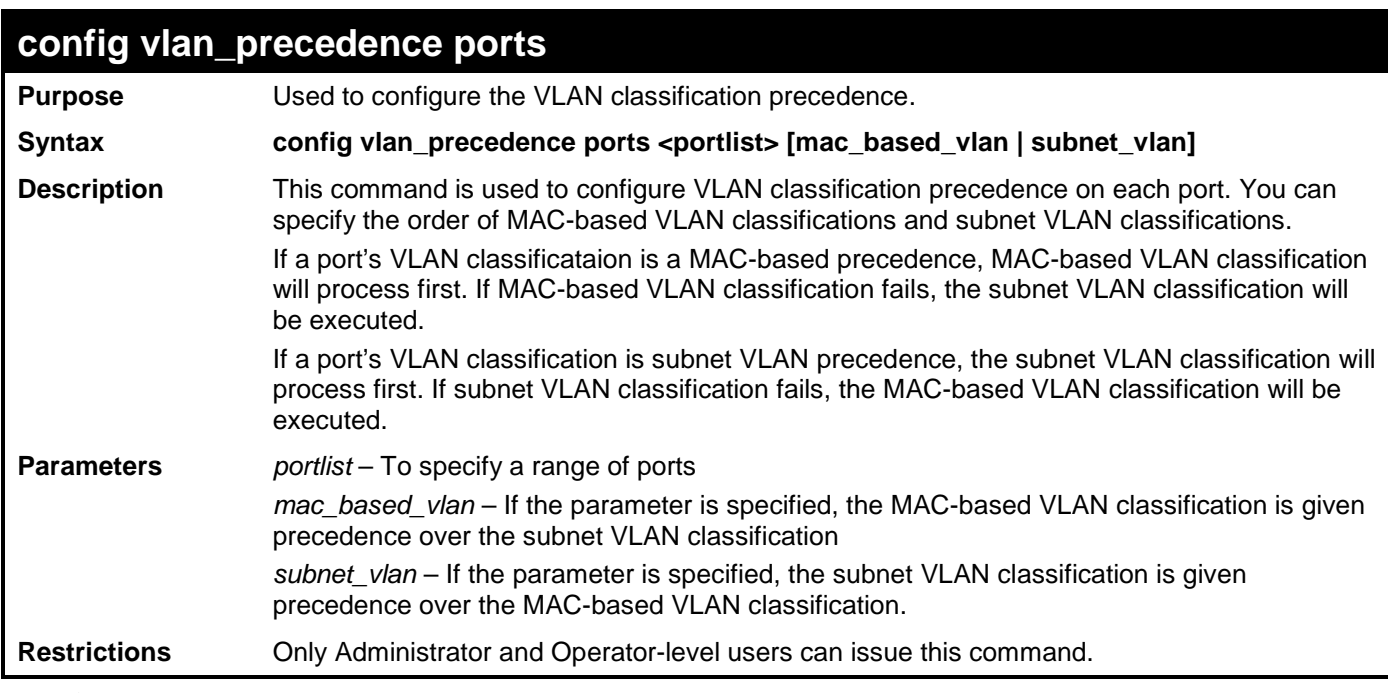

To configure VLAN precedence:

**DGS-3700-12:5#config vlan\_precedence ports 1 subnet\_vlan Command: config vlan\_precedence ports 1 subnet\_vlan**

**Success.**

**DGS-3700-12:5#**

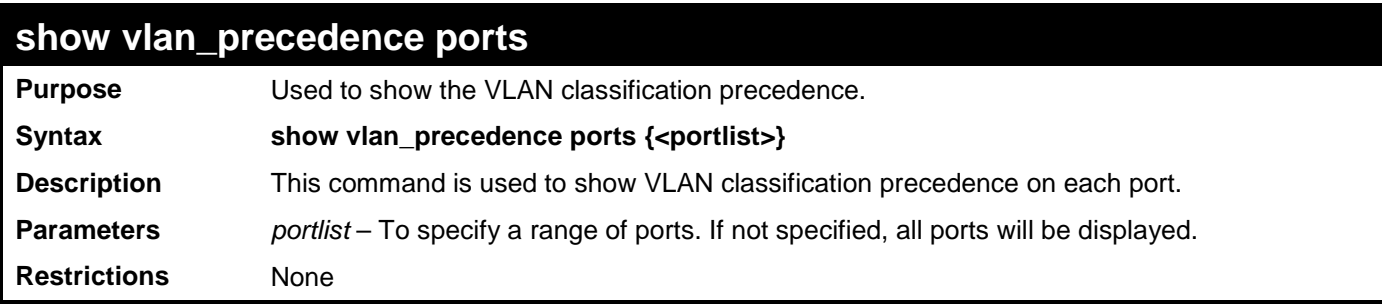

Example usage:

To display VLAN precedence:

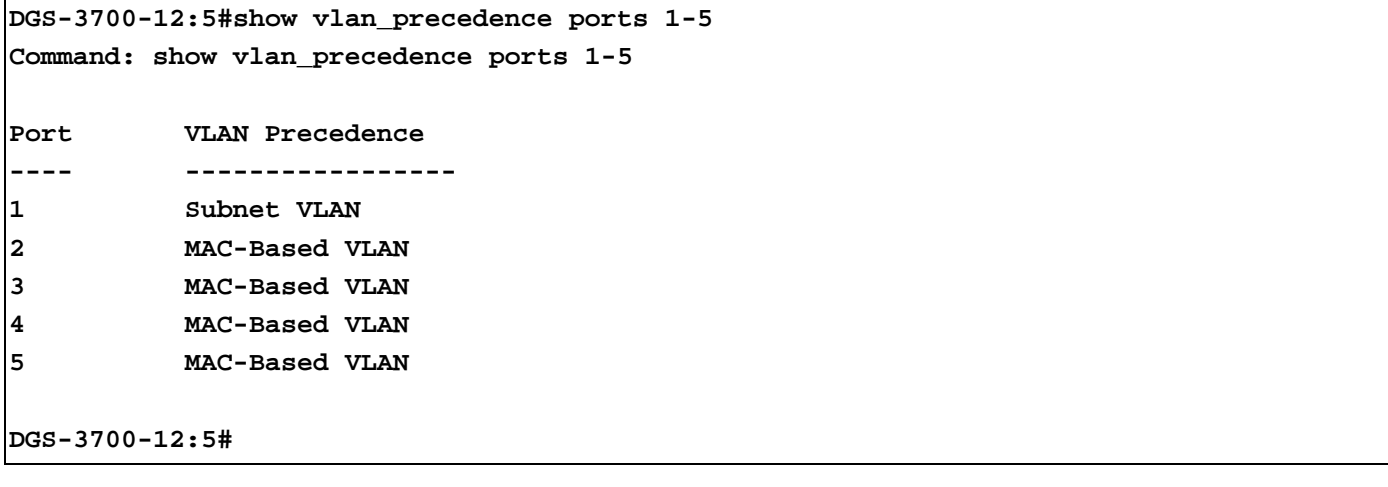

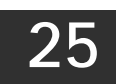

## **Q-IN-Q COMMANDS**

The Q-in-Q commands in the Command Line Interface (CLI) are listed (along with the appropriate parameters) in the following table.

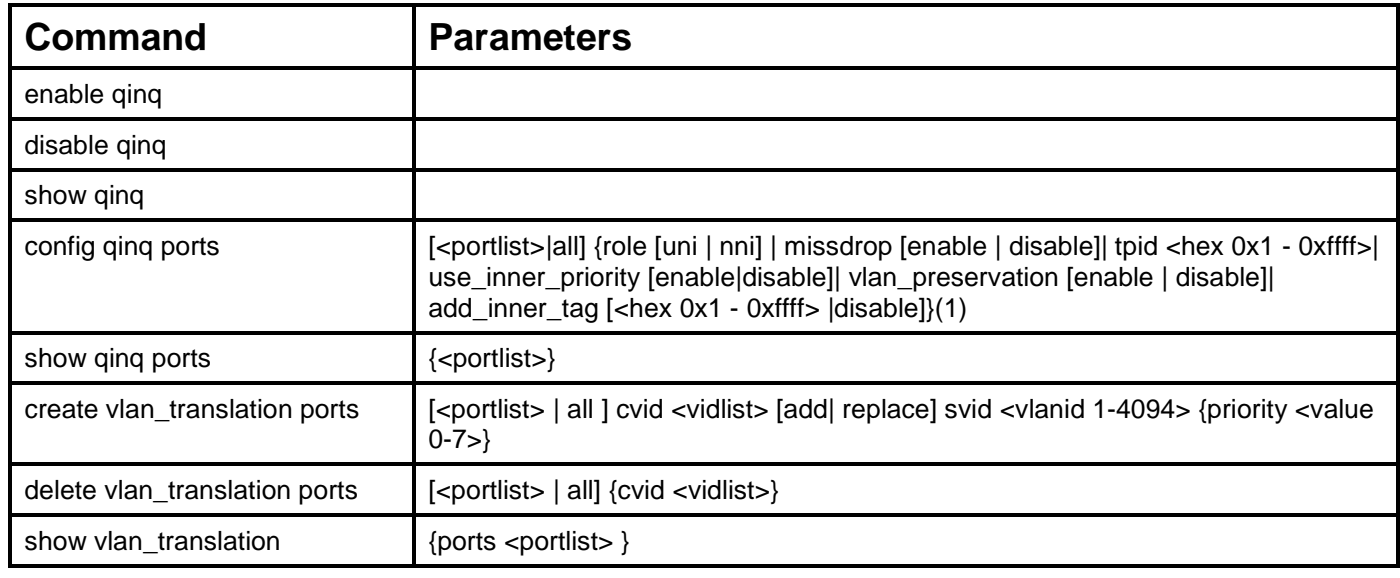

Each command is listed, in detail, in the following sections.

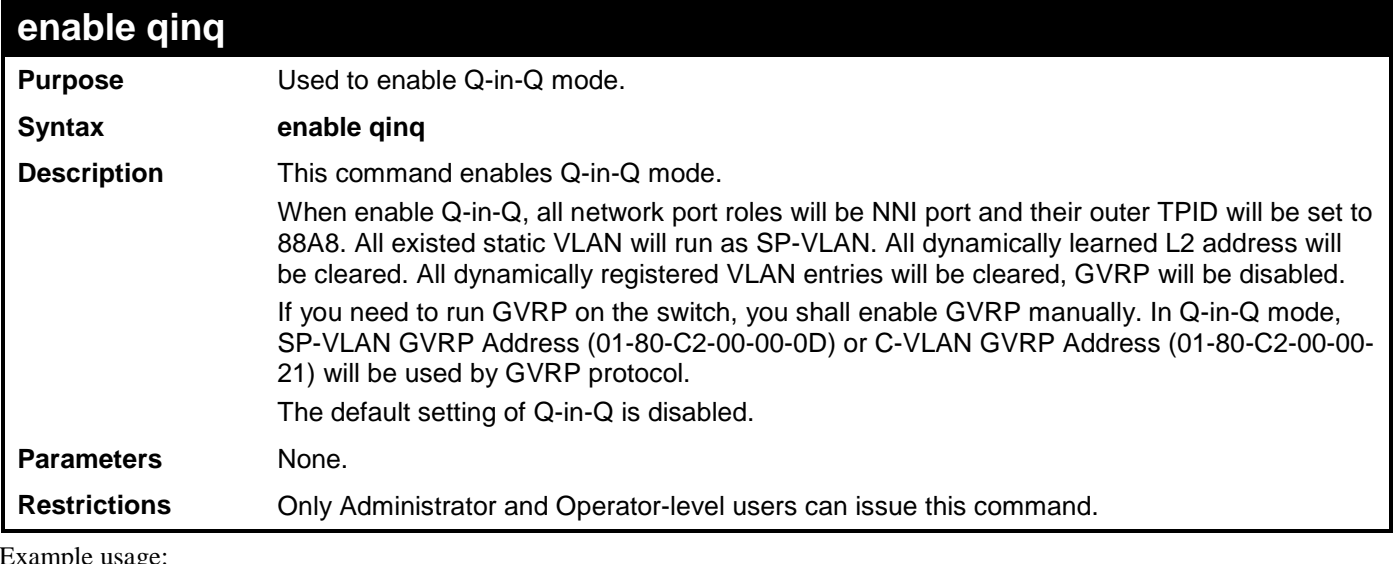

pie usage

To enable Q-in-Q:

**DGS-3700-12:5#enable qinq Command: enable qinq Success. DGS-3700-12:5#**

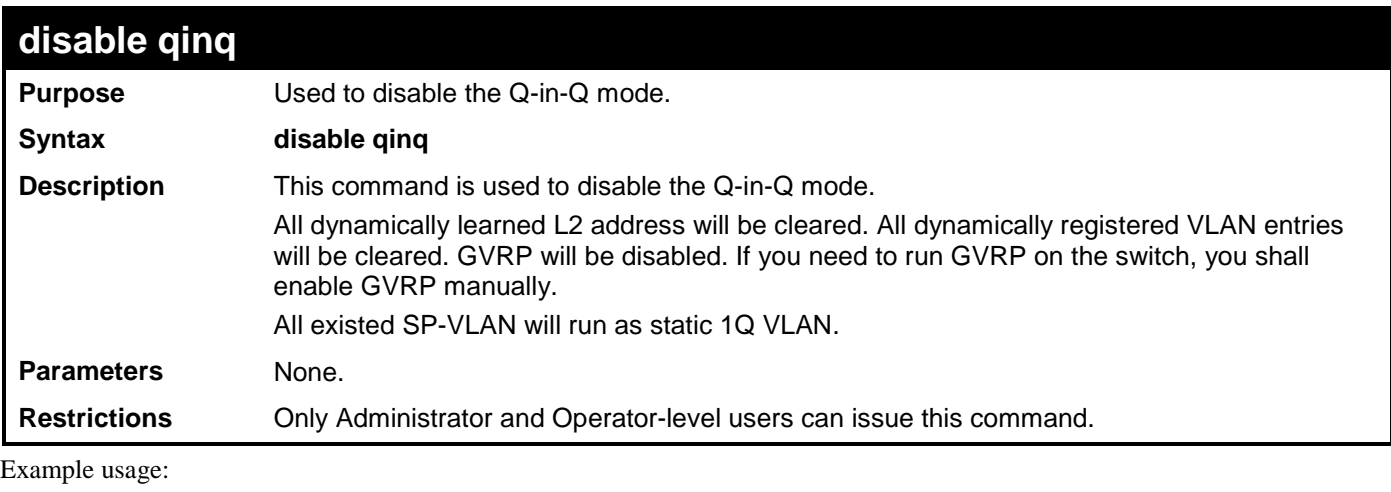

To disable Q-in-Q:

**DGS-3700-12:5#disable qinq**

**Command: disable qinq**

**Success.** 

**DGS-3700-12:5#**

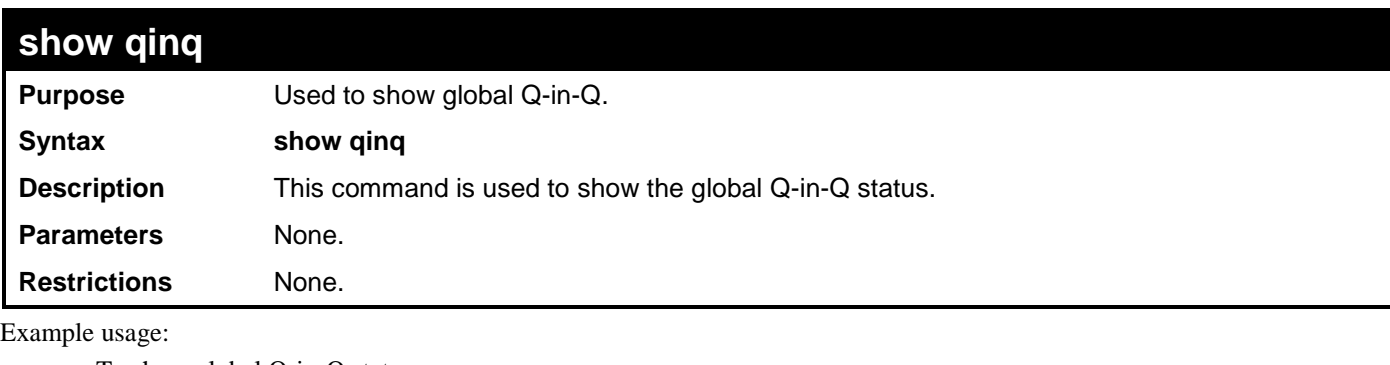

To show global Q-in-Q status:

**DGS-3700-12:5#show qinq**

**Commands: show qinq**

**QinQ Status: Enabled**

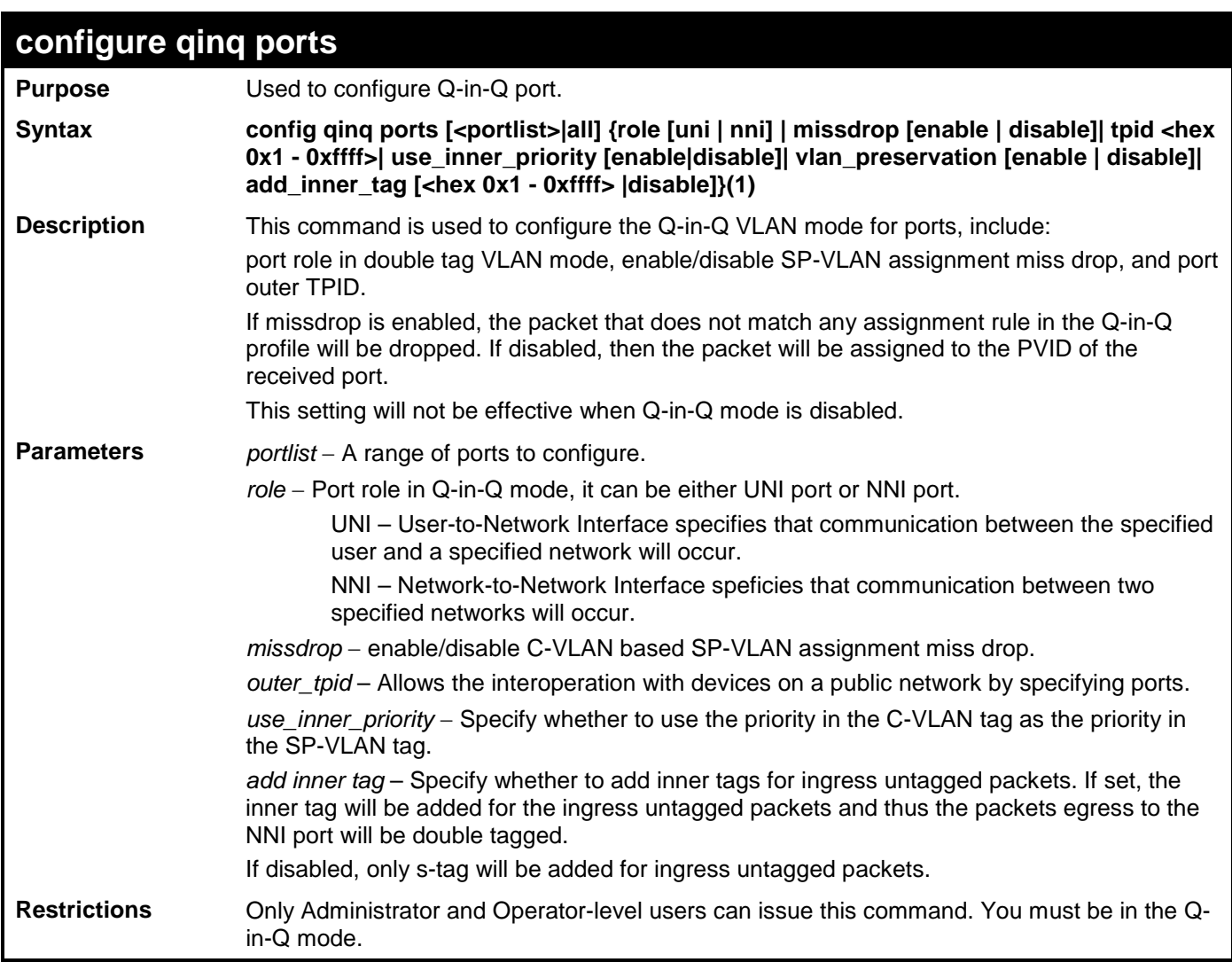

To config port list 1-4 as NNI port, set outer TPID to 0x88a8:

```
DGS-3700-12:5#config qinq ports 1-4 role nni tpid 0x88a8 
Command: config qinq ports 1-4 role nni tpid 0x88a8
```
**Success.** 

**DGS-3700-12:5#**

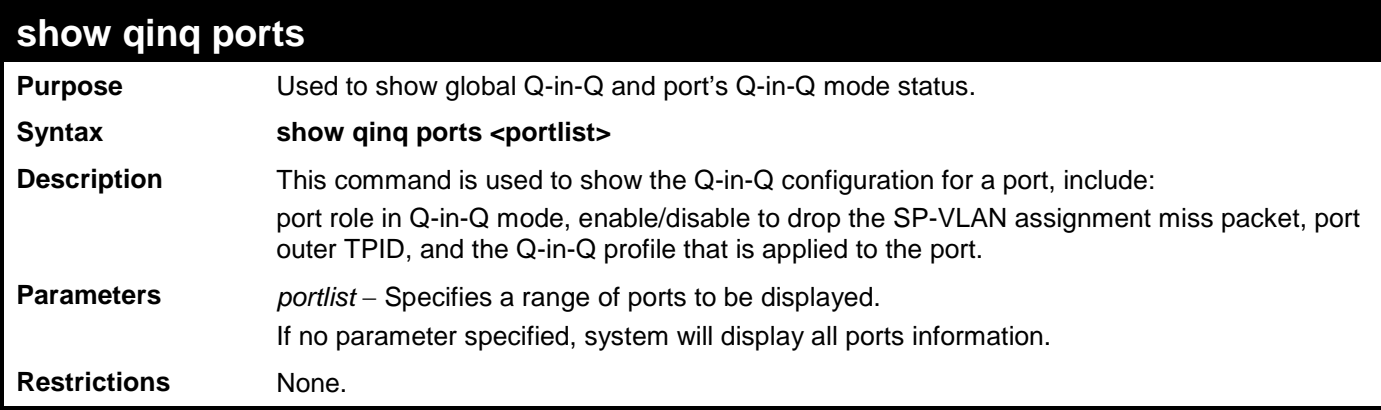

Example usage:

To show double tagging mode for ports 1-4 of unit 1:

**DGS-3700-12:5#show qinq ports Command: show qinq ports**

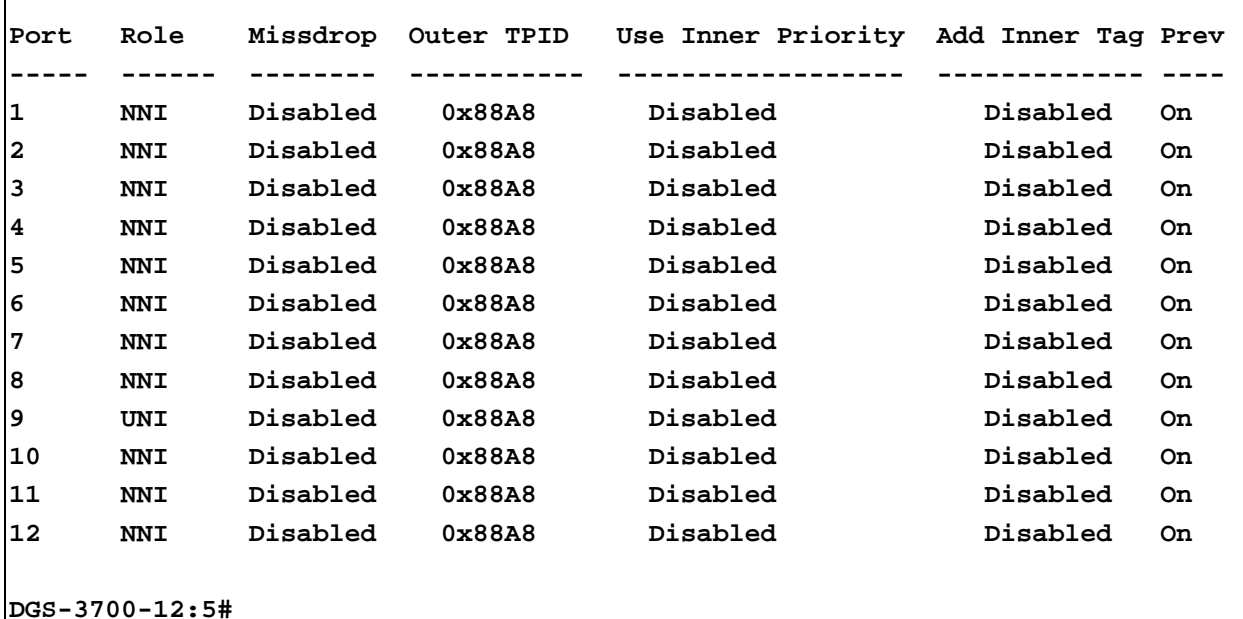

**create vlan\_translation ports Purpose create VLAN translation rule.** Syntax **create vlan\_translation ports [<portlist>** | all ] cvid <vidlist> [add| replace] svid <vlanid **1-4094> {priority <value 0-7>} Description** This command is used to add translation relationship between C-VLAN and SP-VLAN. On ingress at UNI port, the C-VLAN tagged packets will be translated to SP-VLAN tagged packets by adding or replacing according the configured rule. On egress at this port, the SP-VLAN tag will be recovered to C-VLAN tag or be striped. The priority will be the priority in the SP-VLAN tag if the use\_inner\_priority flag is disabled for the receipt port. This configuration is only effective for an UNI port. This setting will not be effective when Q-in-Q mode is disabled. Note that the project has the option to implement either the Q-in-Q profile command set or the vlan translation command set. If the project is required to implement the enhanced set of classification method in addition to vlan classification, then Q-in-Q profile command is needed. Otherwise, the vlan translation command set is sufficient. **Parameters** *portlist* − A range of ports on which the SP-VLAN will be translated to C-VLAN. *cvid* − C-VLAN ID to match. *add* − The action indicates to add a tag for the assigned SP-VLAN before the C-VLAN tag. *replace* − The action indicates to replace the C-VLAN tag with the SP VLAN. *svid* − SP-VLAN ID. *priority* − The priority of the s-tag. **Restrictions** Only Administrator and Operator-level users can issue this command.

Example usage:

To create vlan translation rule which assign to add SP-VALN 100 to C-VLAN 1-10 on ports 1-4 and the priority is 4:

**DGS-3700-12:5# create vlan\_translation ports 1-4 cvid 10 add svid 100 priority 4 Command: create vlan\_translation ports 1-4 cvid 10 add svid 100 priority 4**

**Success.** 

**DGS-3700-12:5#**

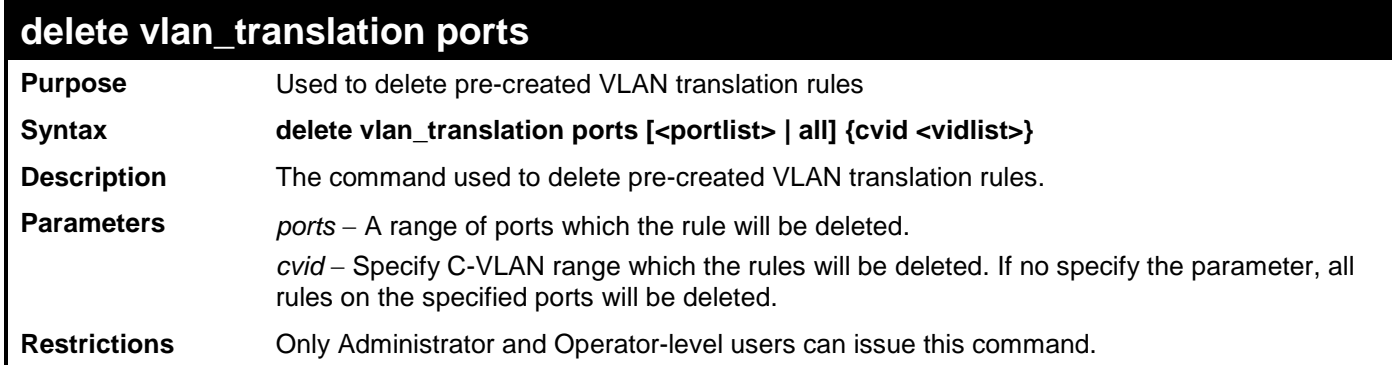

Example usage:

To delete vlan translation rule on ports 1-4:

**DGS-3700-12:5# delete vlan\_translation ports 1-4** 

```
Command: delete vlan_translation ports 1-4
```
**Success.** 

**DGS-3700-12:5#**

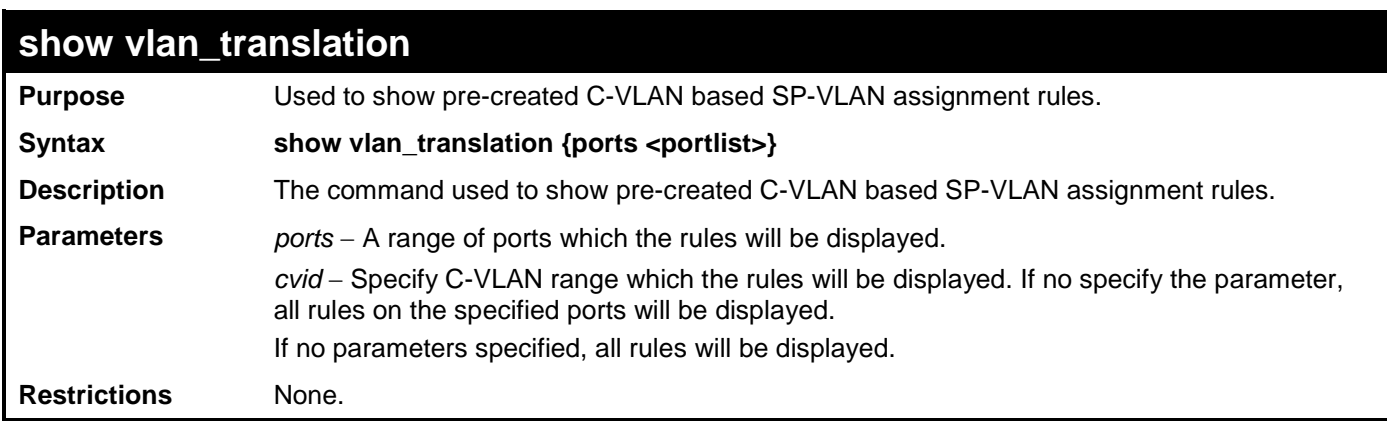

Example usage:

To show vlan\_translation rules in the system:

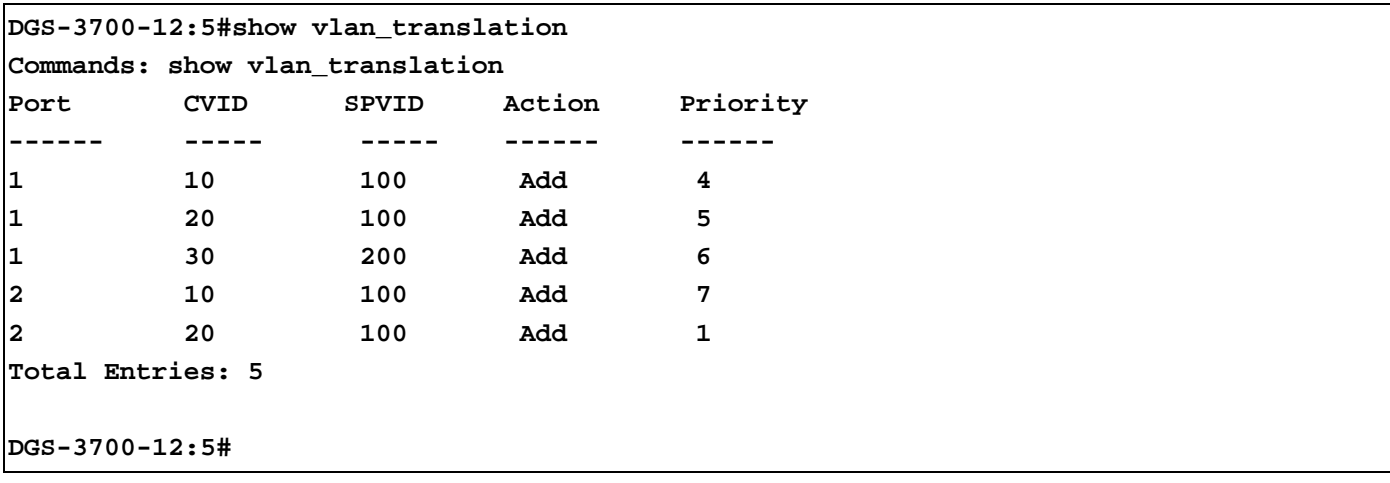

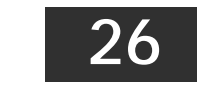

### **RSPAN COMMANDS**

The RSPAN commands in the Command Line Interface (CLI) are listed (along with the appropriate parameters) in the following table.

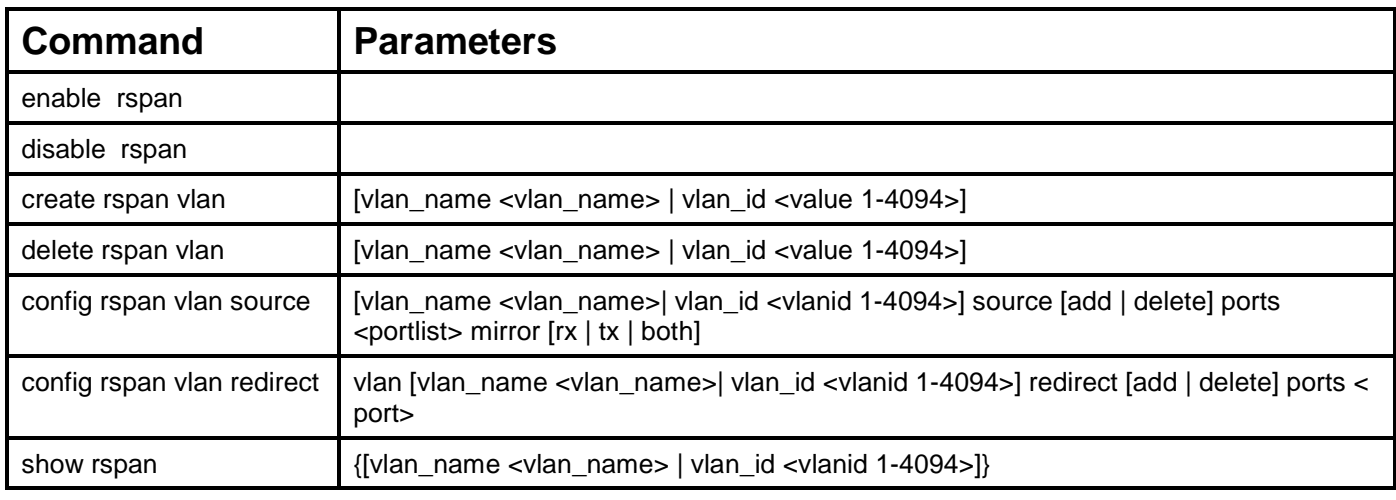

Each command is listed, in detail, in the following sections.

### **enable rspan Purpose** This command is used to enable RSPAN. **Syntax enable rspan Description** This command controls the RSPAN function. The purpose of RSPAN function is to mirror the packets to the remote switch. The packet travels from the switch where the monitored packet is received, through an intermediate switch, then to the switch where the sniffer is attached. The first switch is also named the source switch. To make the RSPAN work, for the source switch, the RSPAN VLAN source setting must be configured. For the intermediate and the last switch, the RSPAN VLAN redirect setting must be configured. **Note:** RSPAN VLAN mirroring only works when RSPAN is enabled, an RSPAN VLAN has been configured with source ports, and mirror is enabled. RSPAN redirect function will work when RSPAN is enabled and at least one RSPAN VLAN has been configured with redirect ports. **Parameters** None. **Restrictions** Only Administrator and Operator-level users can issue this command. Example usage:

To enable RSPAN:

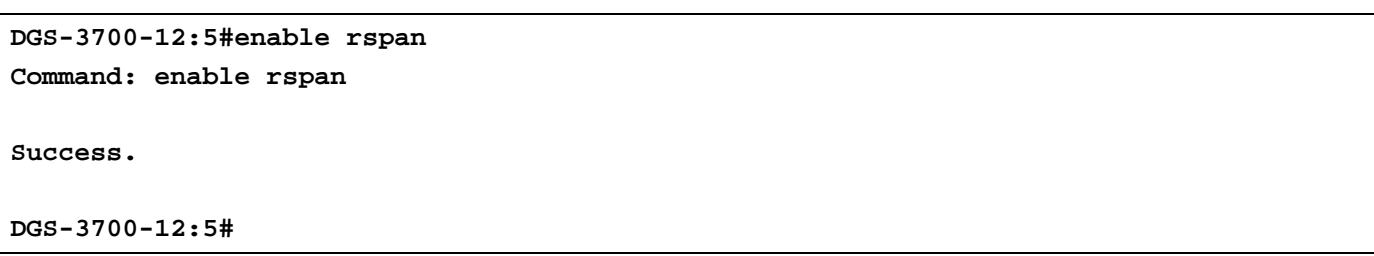

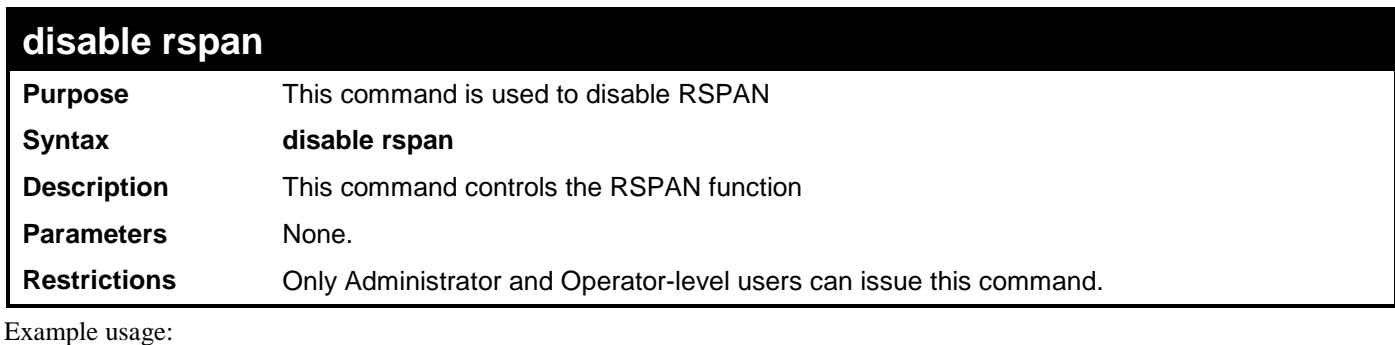

To disable RSPAN:

**DGS-3700-12:5#disable rspan Command: disable rspan**

**Success.**

**DGS-3700-12:5#**

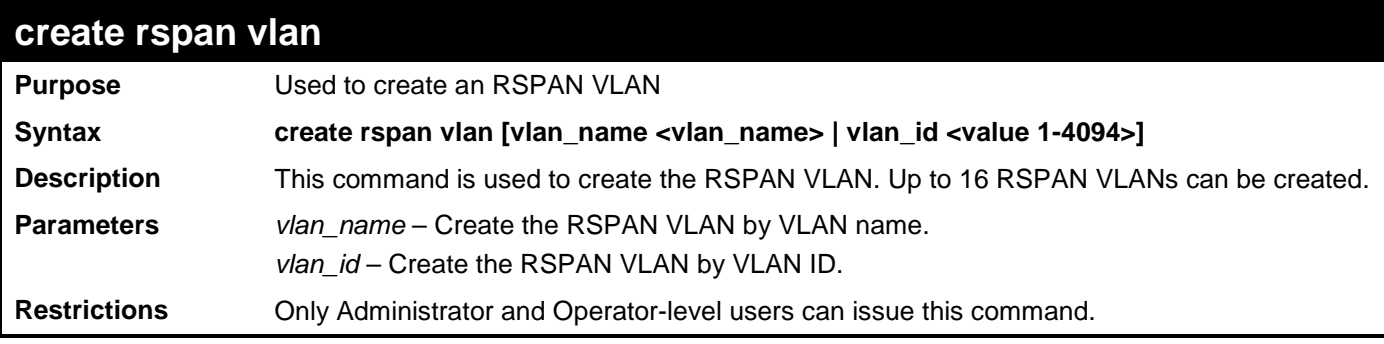

Example usage:

To create a RSPAN VLAN:

```
DGS-3700-12:5#create rspan vlan vlan_name v3
Command: create rspan vlan vlan_name v3
```
**Success.**

**DGS-3700-12:5#**

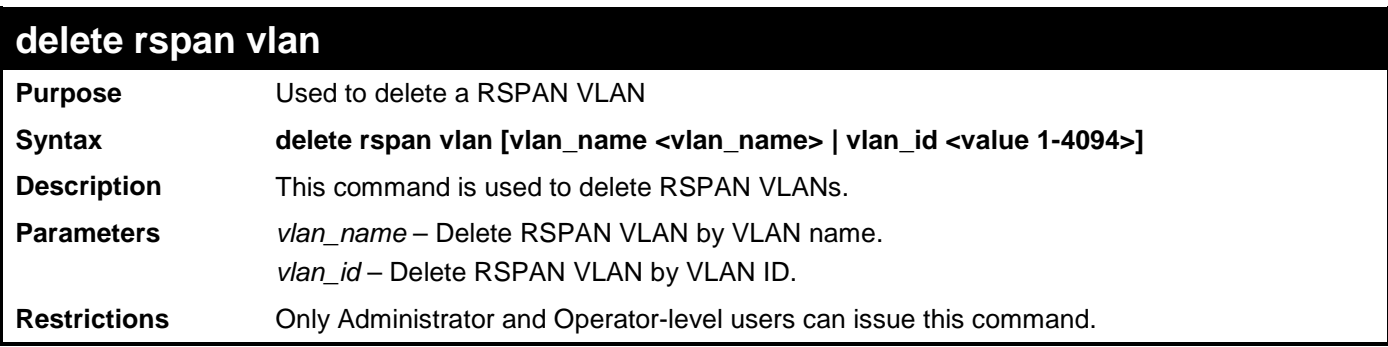

Example usage:

To delete a RSPAN VLAN:

**DGS-3700-12:5#delete rspan vlan vlan\_name v3 Command: delete rspan vlan vlan\_name v3**

**Success.**

**DGS-3700-12:5#**

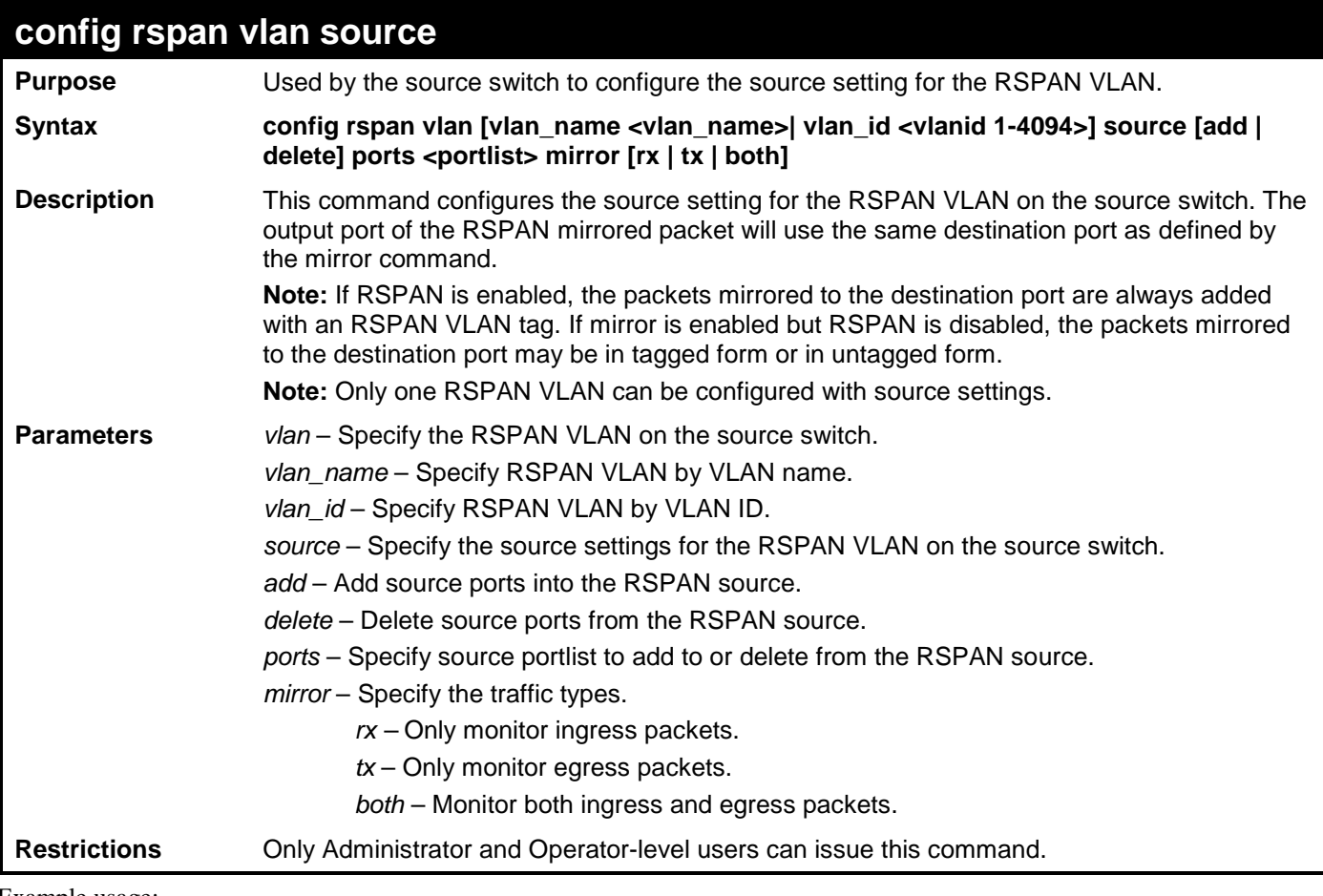

Example usage:

To configure the rx traffic of port 2 to port 5 mirrored and add vid tag 2 :

**DGS-3700-12:5#config rspan vlan vlan\_name v3 source add ports 2-5 rx Command: config rspan vlan vlan\_name v3 source add ports 2-5 rx**

**Success.**

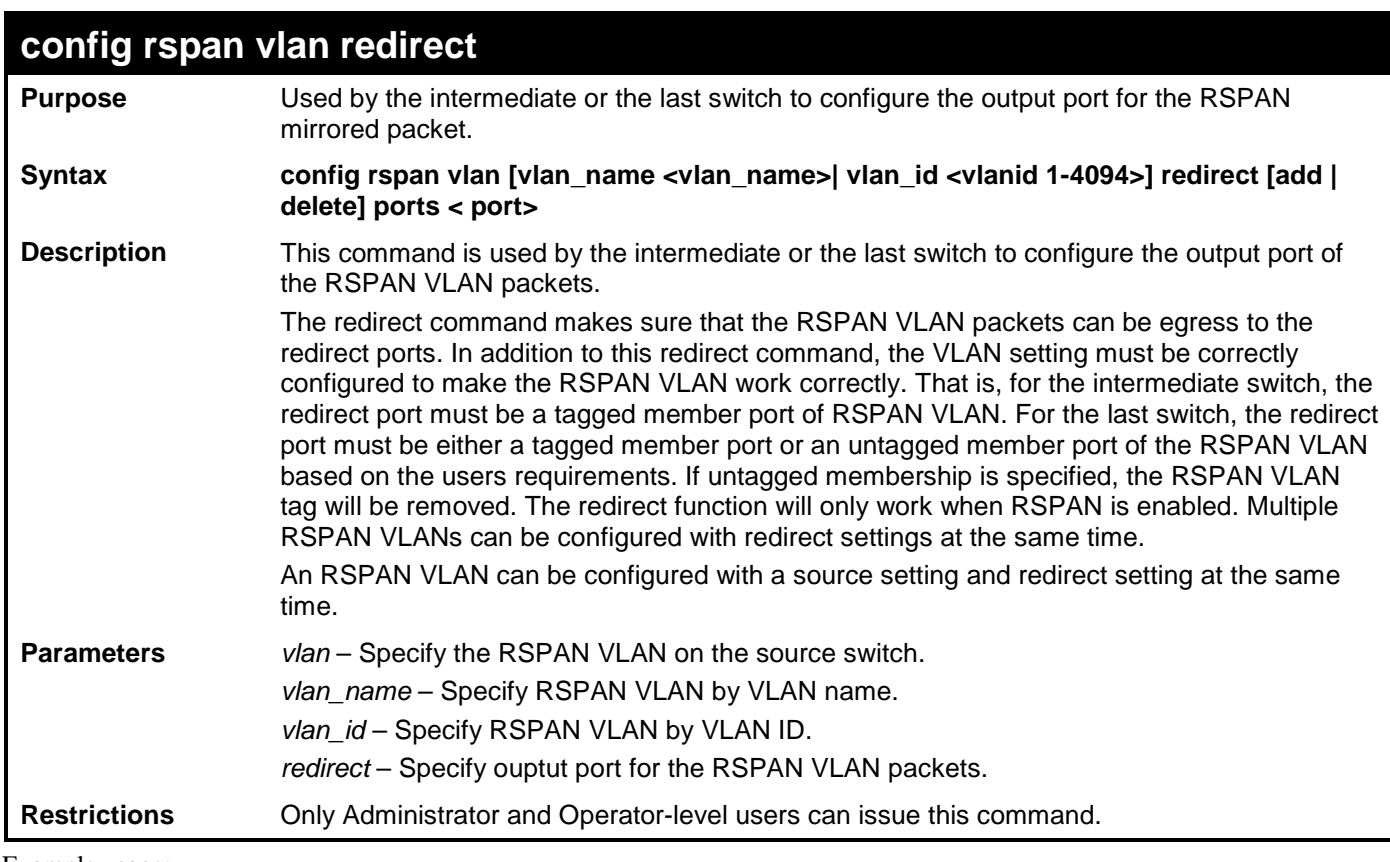

To configure RSPAN VLAN redirection:

**DGS-3700-12:5# config rspan vlan vlan\_name vlan2 redirect add ports 10**

**Command: config rspan vlan vlan\_name vlan2 redirect add ports 10**

**Success.**

**DGS-3700-12:5#**

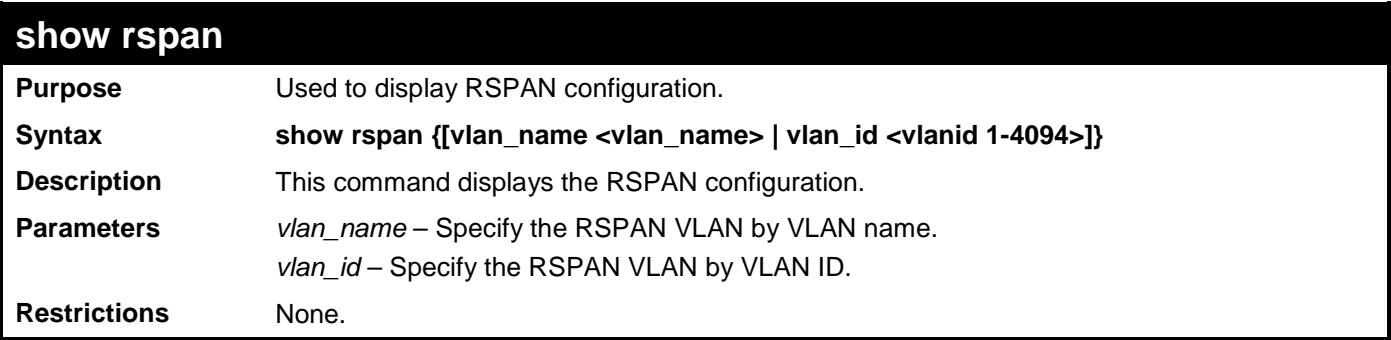

Example usage:

To display special setting:

```
DGS-3700-12:5#show rspan vlan_id 63
Command: show rspan vlan_id 63
RSPAN : Enabled
RSPAN VLAN ID : 63
-------------------
Source Ports 
RX : 2-5
TX : 2-5
Total RSPAN VLAN:1
DGS-3700-12:5#
```
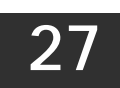

# **STATIC MAC-BASED VLAN COMMANDS**

The Static MAC-Based VLAN commands in the Command Line Interface (CLI) are listed (along with the appropriate parameters) in the following table.

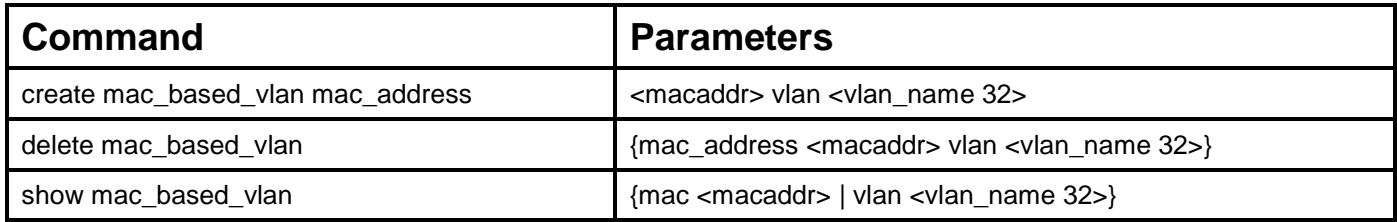

Each command is listed, in detail, in the following sections.

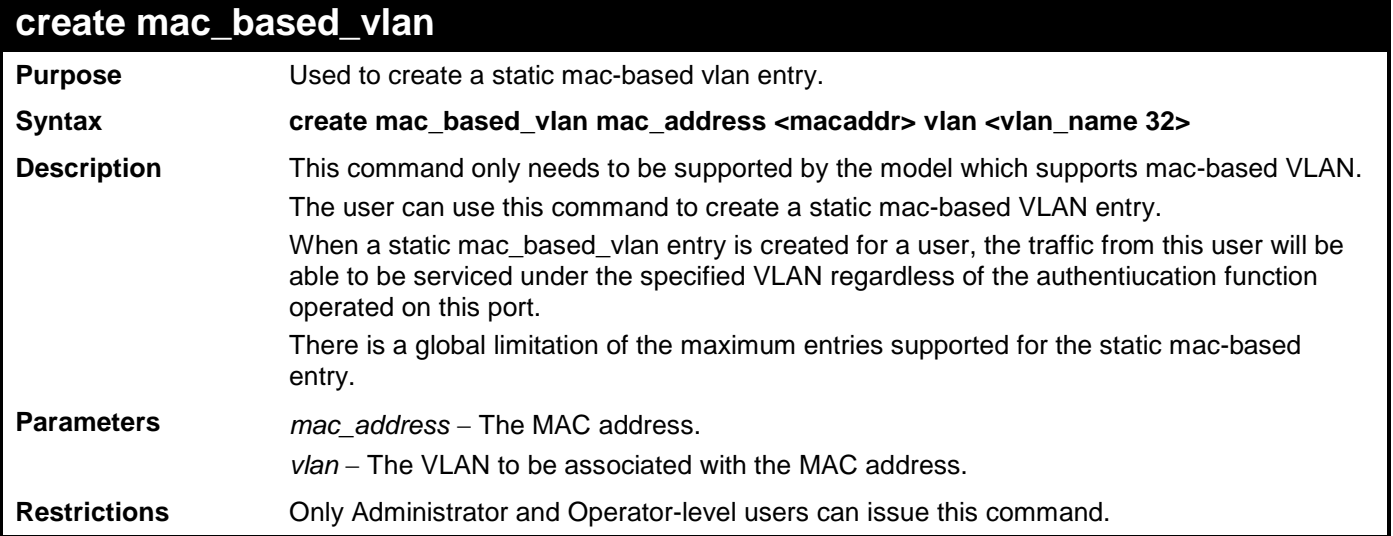

Example usage:

To create mab\_local:

**DGS-3700-12:5# create mac\_based\_vlan mac\_address 00-00-00-00-00-01 vlan default Command: create mac\_based\_vlan mac\_address 00-00-00-00-00-01 vlan default**

**Success.**

**DGS-3700-12:5#**

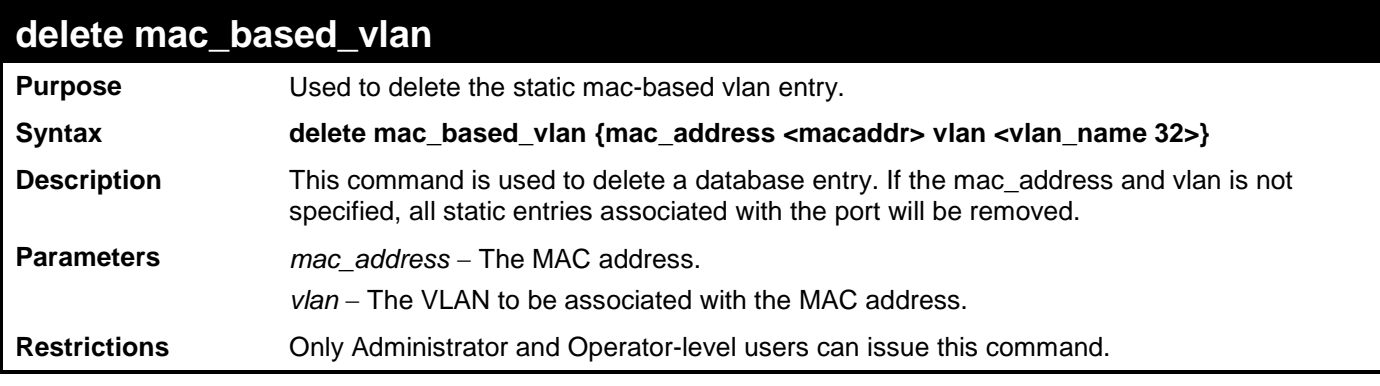

Example usage:

To delete a static mac-based-vlan entry:

**DGS-3700-12:5#delete mac\_based\_vlan mac\_address 00-00-00-00-00-01 vlan default Command: delete mac\_based\_vlan mac\_address 00-00-00-00-00-01 vlan default**

**Success.**

**DGS-3700-12:5#**

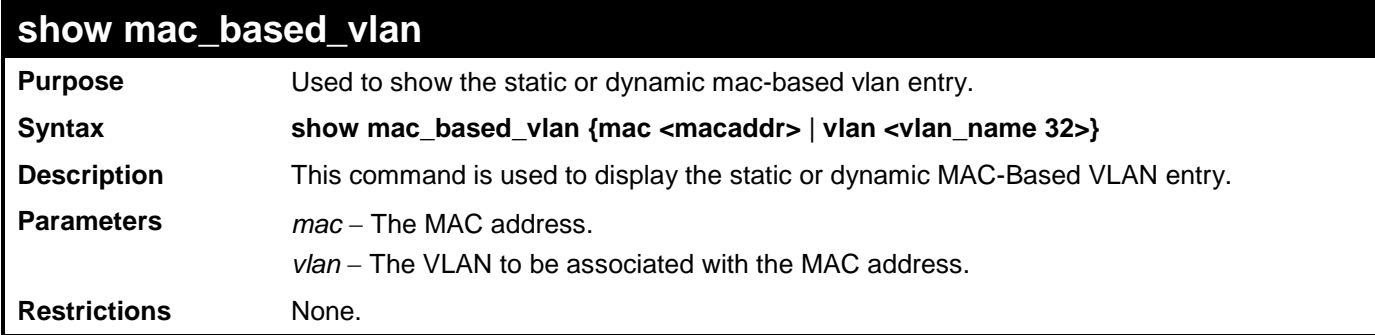

Example usage:

To display the static or dynamic mac-based-vlan entry:

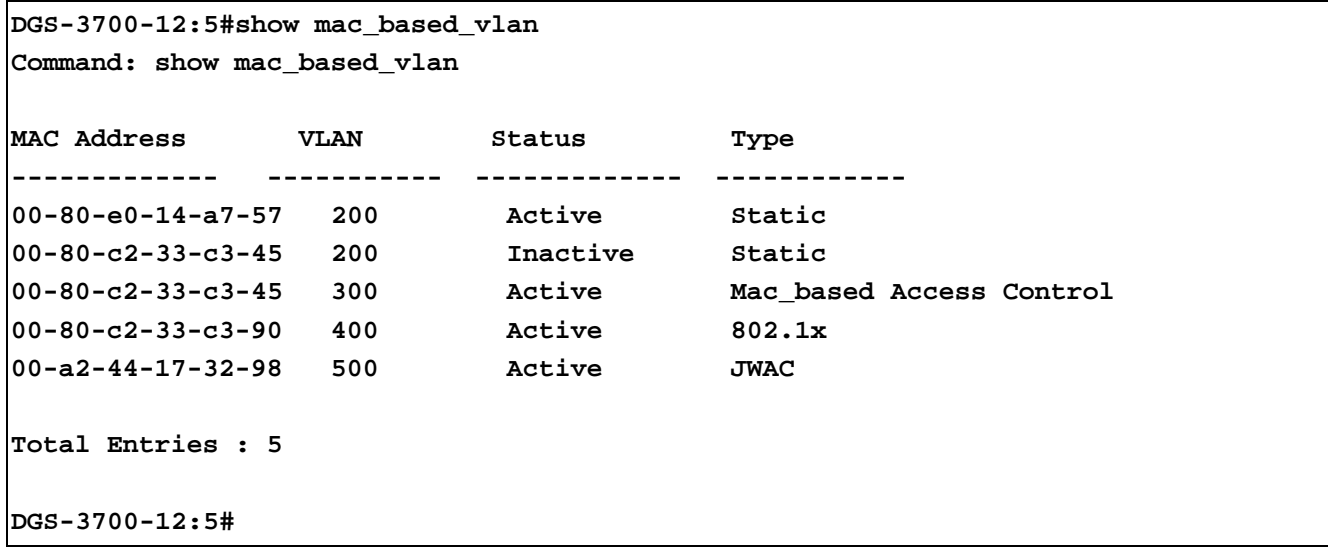

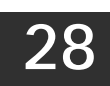

### **LINK AGGREGATION COMMANDS**

The link aggregation commands in the Command Line Interface (CLI) are listed (along with the appropriate parameters) in the following table.

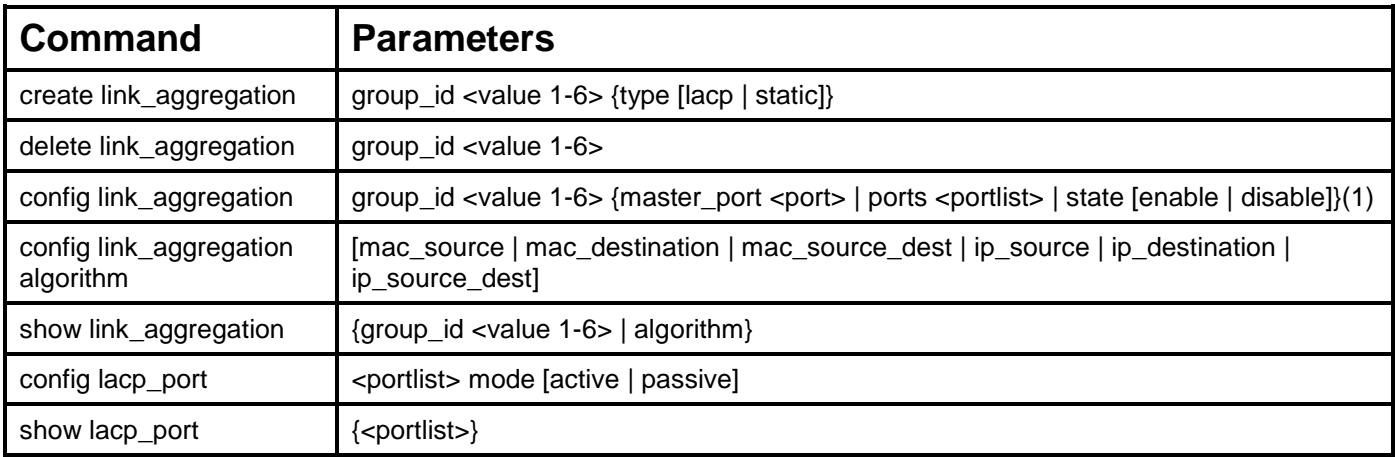

Each command is listed, in detail, in the following sections.

### **create link\_aggregation**

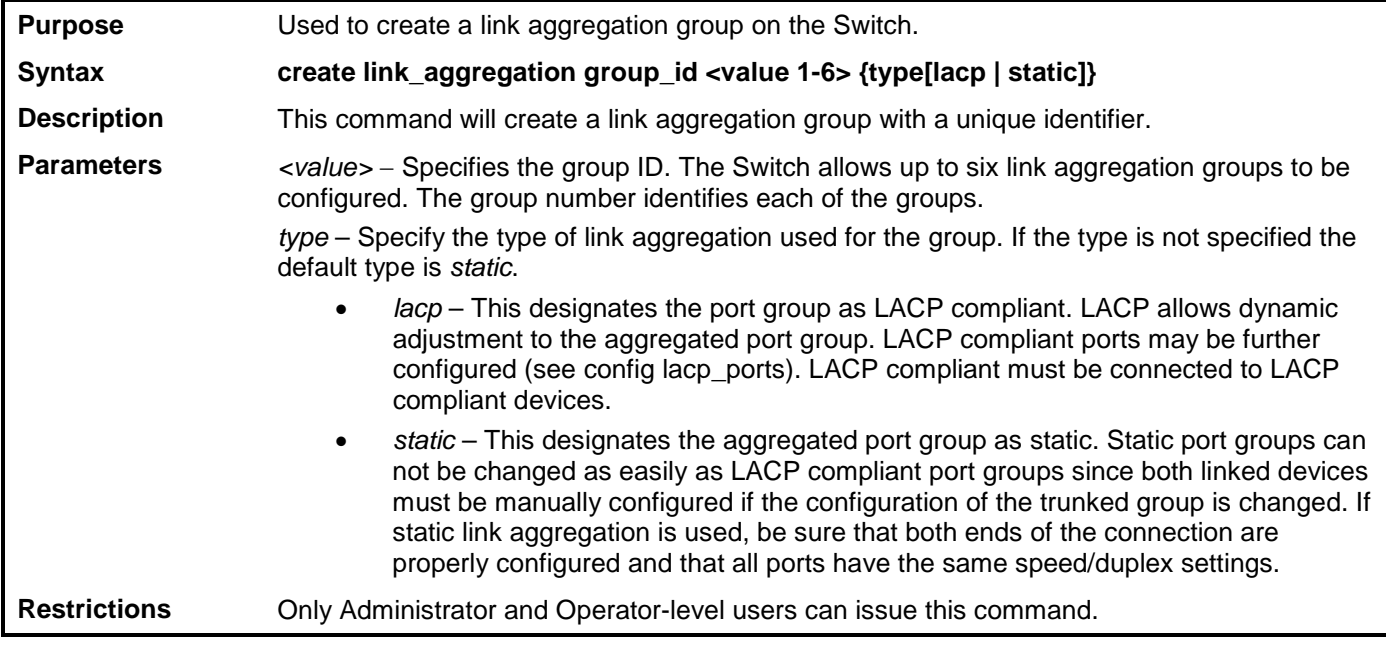

Example usage:

To create a link aggregation group:

**DGS-3700-12:5#create link\_aggregation group\_id 2 Command: create link\_aggregation group\_id 2**

**Success.**

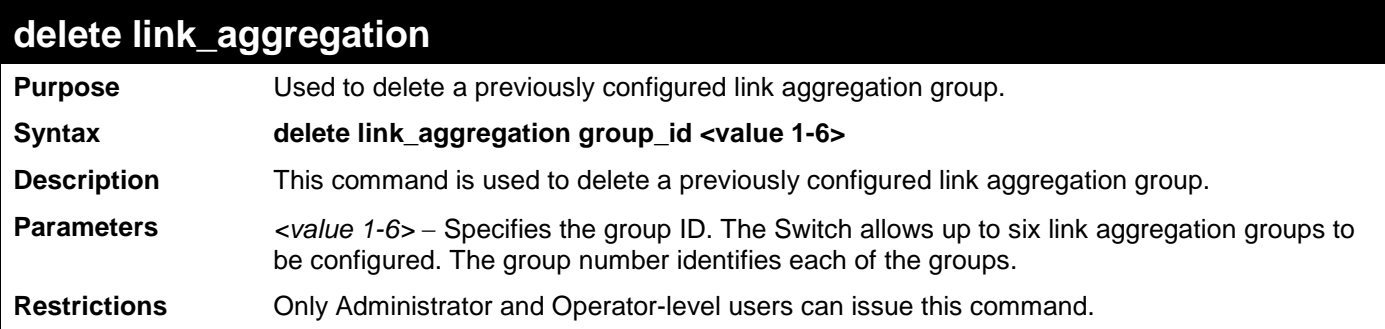

To delete link aggregation group:

**DGS-3700-12:5#delete link\_aggregation group\_id 2 Command: delete link\_aggregation group\_id 2**

**Success.**

**DGS-3700-12:5#**

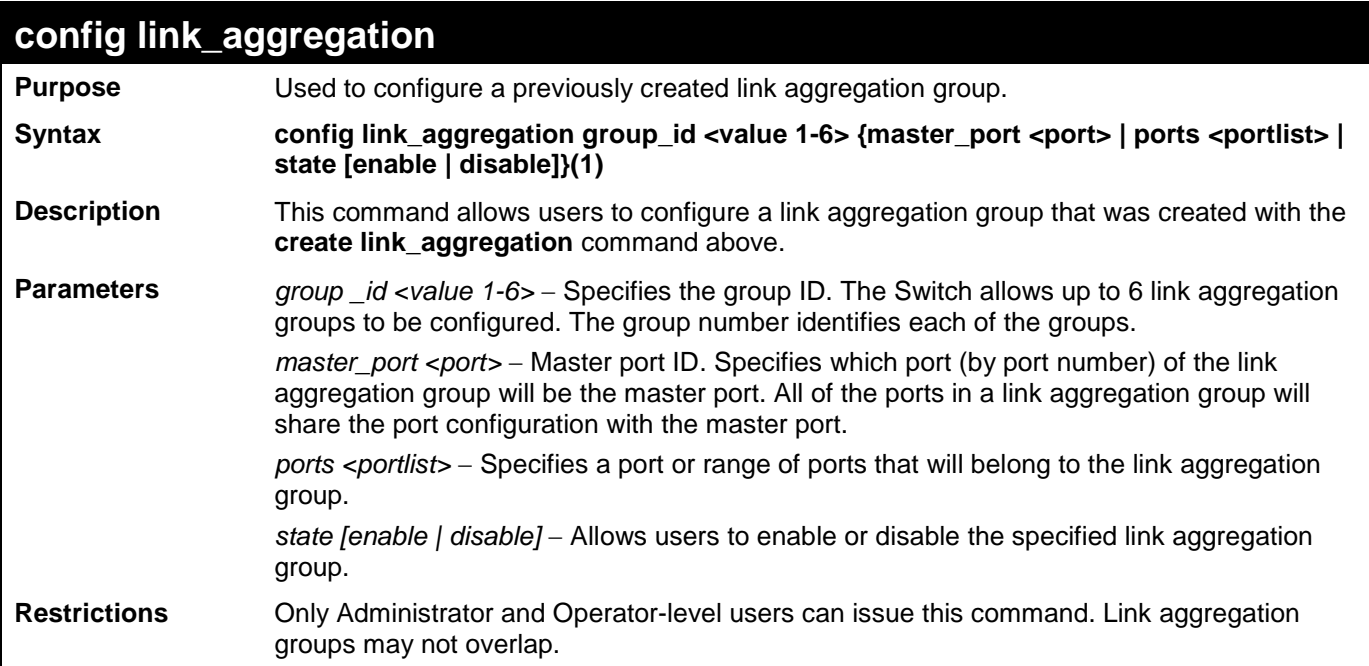

Example usage:

To define a load-sharing group of ports, group-id 1,master port 5 with group members ports 5-7, 9:

**DGS-3700-12:5#config link\_aggregation group\_id 1 master\_port 5 ports 5-7, 9 Command: config link\_aggregation group\_id 1 master\_port 5 ports 5-7, 9 Success. DGS-3700-12:5#**

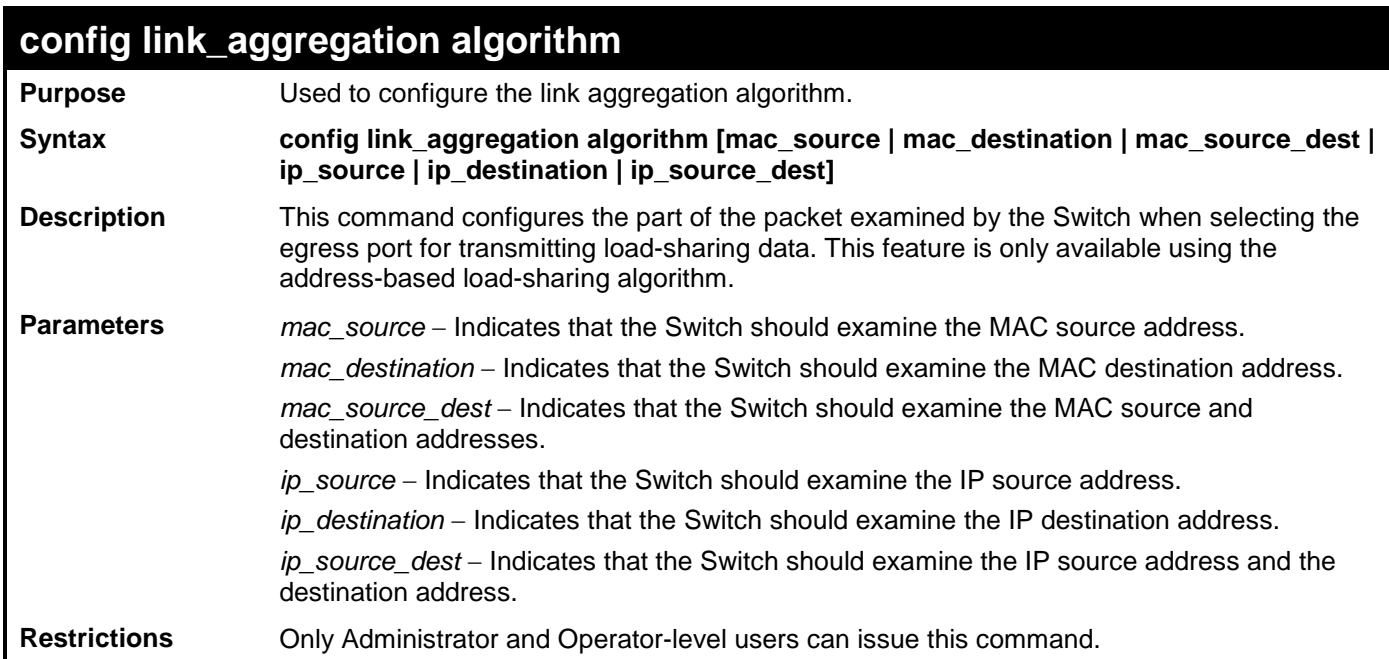

To configure link aggregation algorithm for mac-source-dest:

**DGS-3700-12:5#config link\_aggregation algorithm mac\_source\_dest Command: config link\_aggregation algorithm mac\_source\_dest**

**Success.**

**DGS-3700-12:5#**

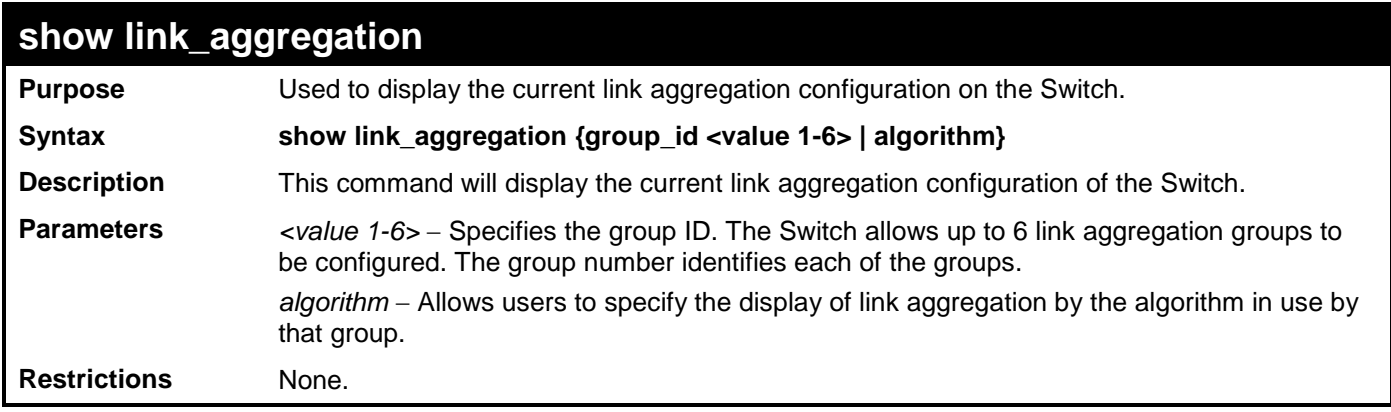

Example usage:

To display Link Aggregation configuration:

```
DGS-3700-12:5#show link_aggregation
Command: show link_aggregation
Link Aggregation Algorithm = MAC-Source-Dest
Group ID : 3
Type : TRUNK
Master Port :
Member Port :
Active Port :
Status : Disabled
Flooding Port :
Total Entries : 1
DGS-3700-12:5#
```
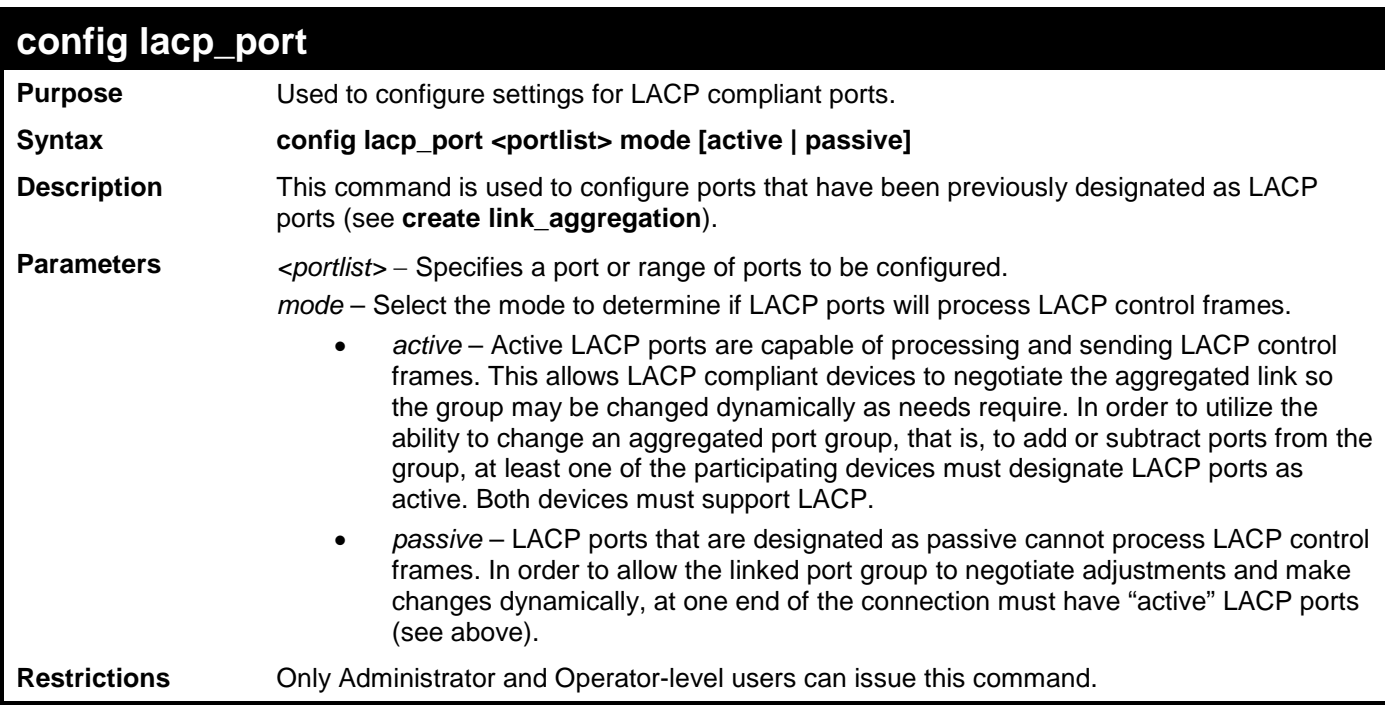

To configure LACP port mode settings:

**DGS-3700-12:5#config lacp\_port 1-12 mode active Command: config lacp\_port 1-12 mode active Success. DGS-3700-12:5#**

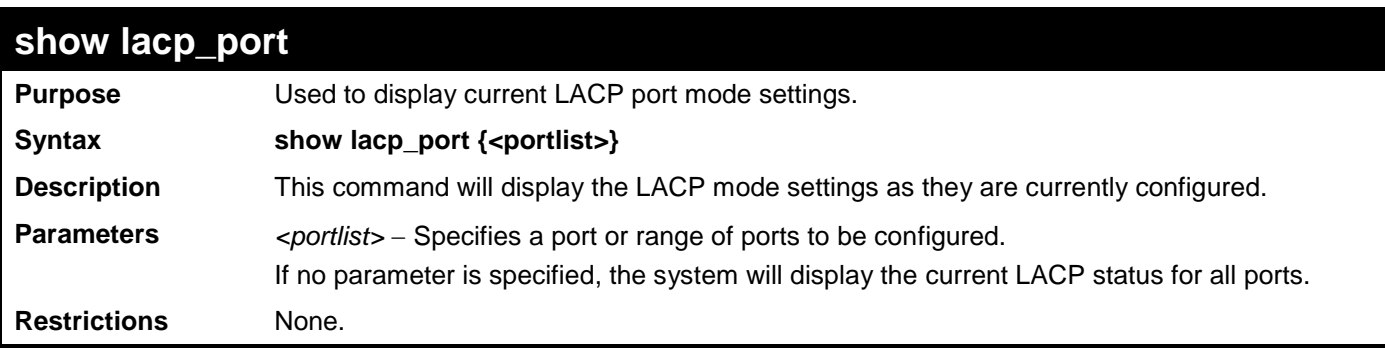

To display LACP port mode settings:

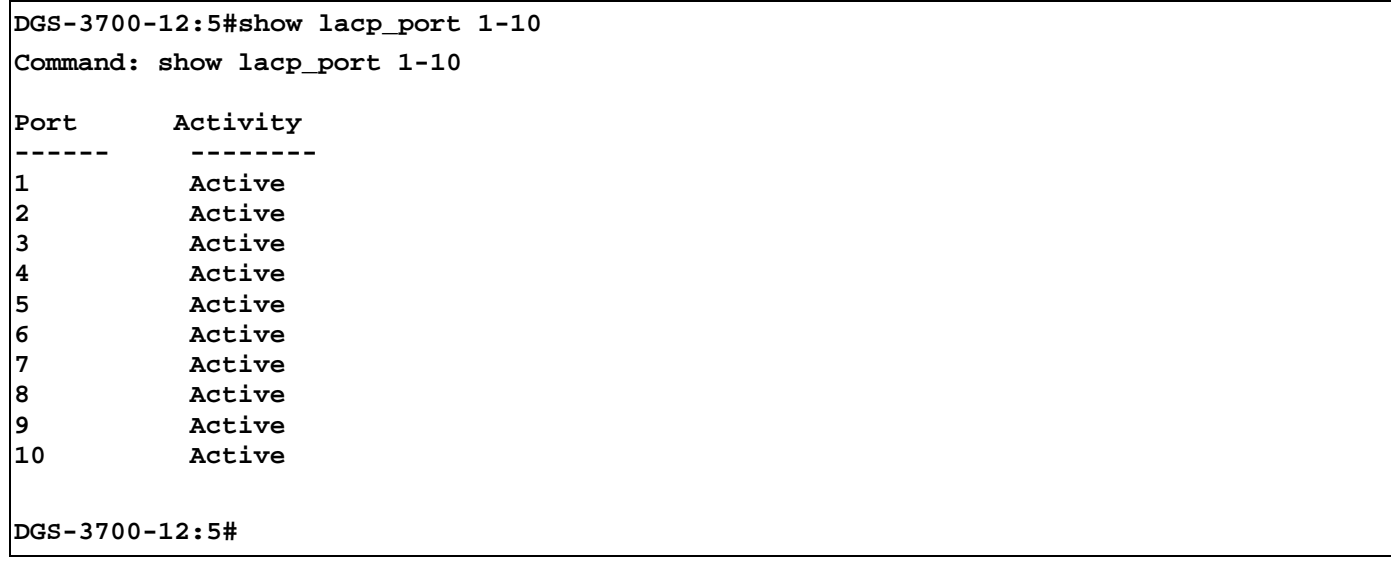

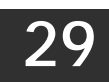

# **TRAFFIC SEGMENTATION COMMANDS**

Traffic segmentation allows users to further sub-divide VLANs into smaller groups of ports that will help to reduce traffic on the VLAN. The VLAN rules take precedence, and then the traffic segmentation rules are applied.

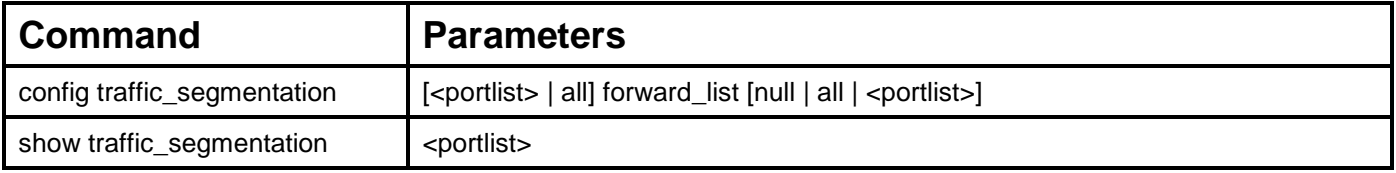

Each command is listed, in detail, in the following sections.

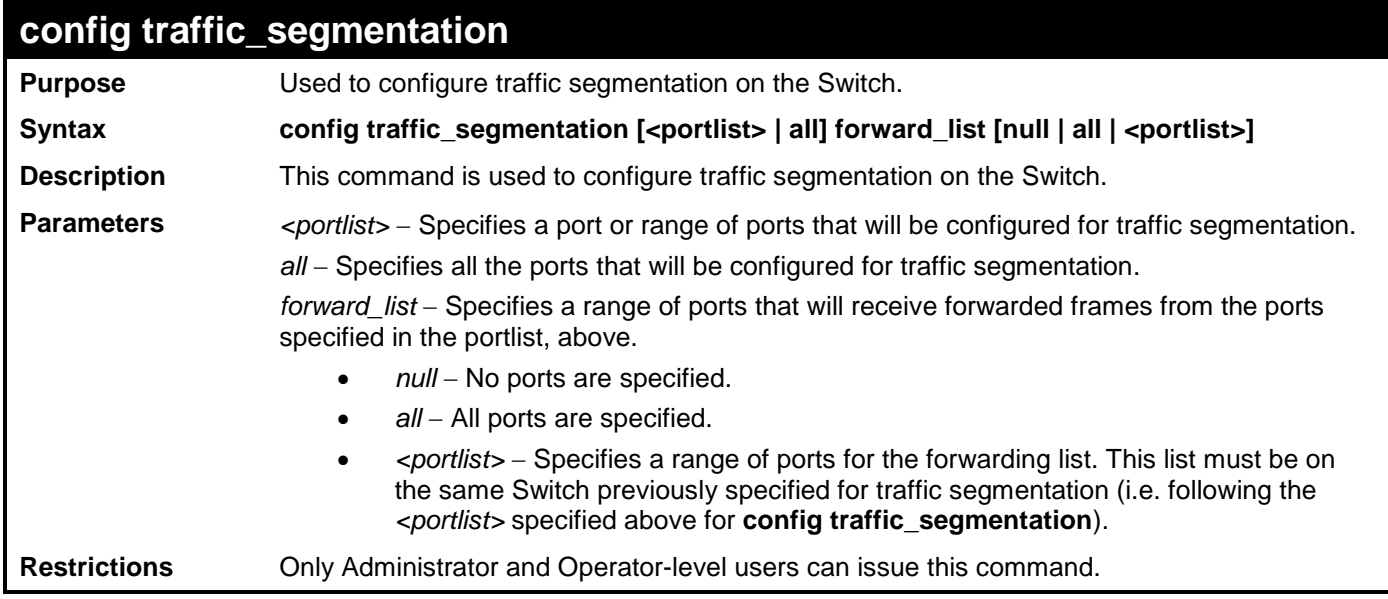

Example usage:

To configure ports 1 through 10 to be able to forward frames to port 1 through 5:

```
DGS-3700-12:5#config traffic_segmentation 1-10 forward_list 1-5
Command: config traffic_segmentation 1-10 forward_list 1-5
```
**Success.**

**DGS-3700-12:5#**

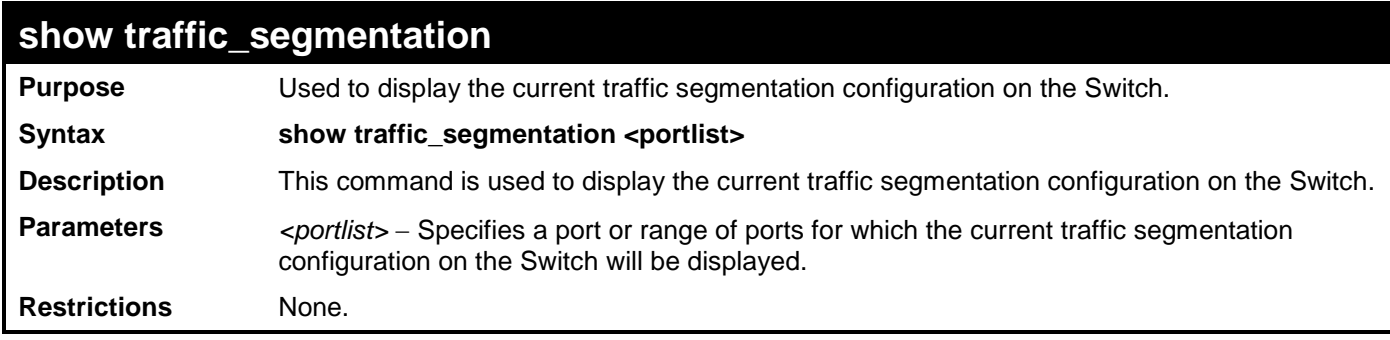

Example usage:

To display the current traffic segmentation configuration on the Switch:
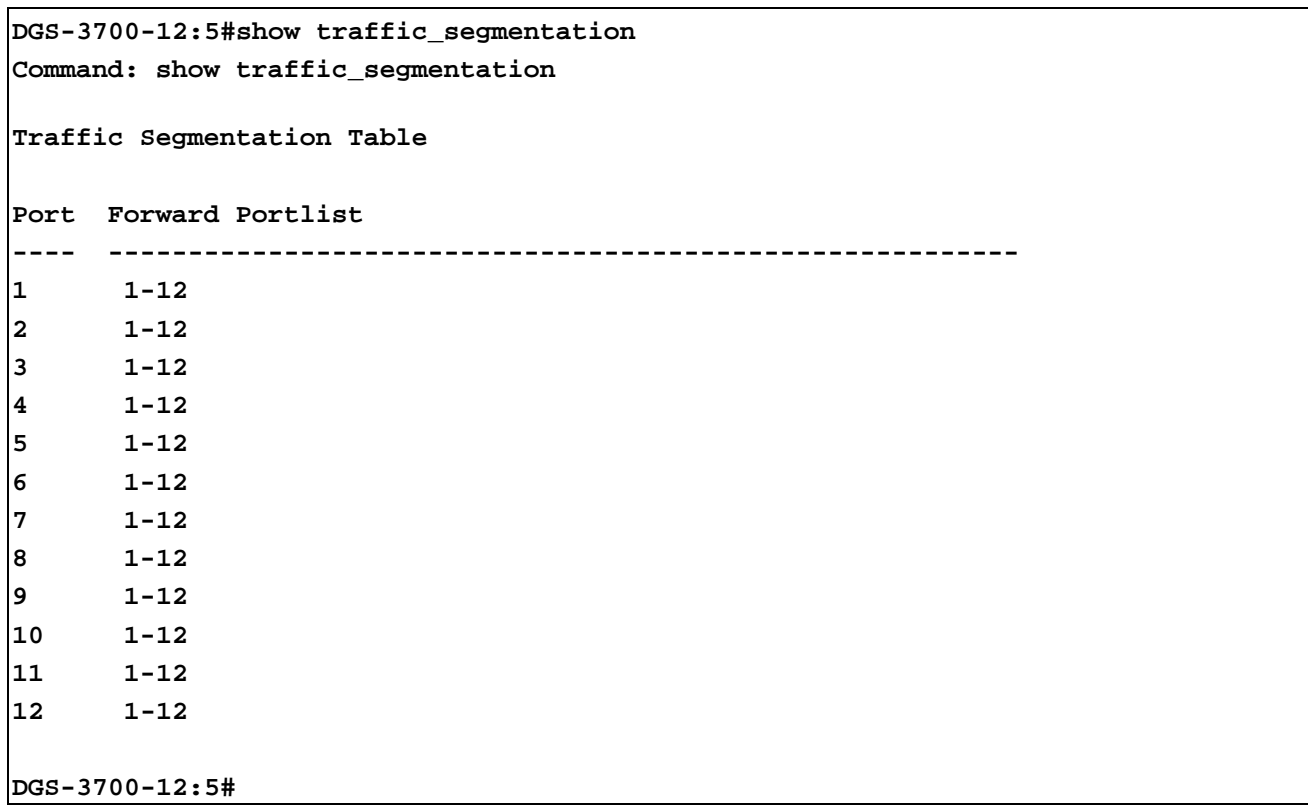

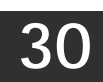

# **BPDU TUNNELLING COMMANDS**

The BPDU Tunnelling commands in the Command Line Interface (CLI) are listed (along with the appropriate parameters) in the following table.

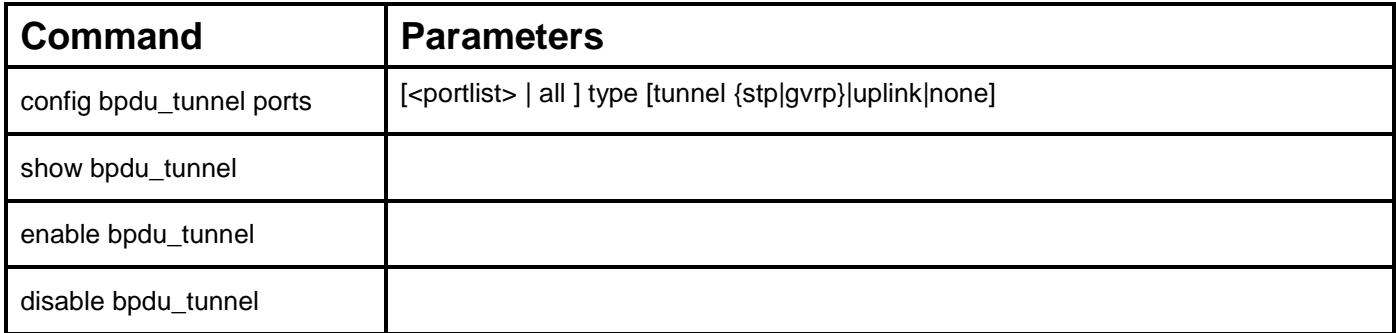

Each command is listed, in detail, in the following sections.

### **config bpdu\_tunnel ports Purpose** Used to configure BPDU Tunnelling type ports. Syntax **config bpdu\_tunnel ports [ <portlist> | all ] type [tunnel {stp|gvrp}|uplink|none] Description** This command is used to configure BPDU Tunnelling type ports. When the device is operated with Q-in-Q enabled, the DA will be replaced by the tunnel multicast address, and the BPDU will be tagged with the tunnel VLAN based on the Q-in-Q VLAN configuration and the tunnel/uplink settings. When the device is operated without Q-in-Q enabled, the BPDU will have its DA replaced by the tunnel multicast address and be transmitted out based on the VLAN configuration and the tunnel/uplink settings. The tunnel multicast address for STP BPDU is 01-05-5d-00-00-00. The tunnel multicast address for GVRP BPDU is 01-05-5d-00-00-21. **Parameters** *ports* – Specifies the ports on which the BPDU Tunnelling will be enabled or disabled. *type* – Specifies the type of ports. **Restrictions** Only Administrator and Operator-level users can issue this command.

Example usage:

To configure the BPDU tunnelling ports:

**DGS-3700-12:5#config bpdu\_tunnel ports 1-4 type tunnel stp Command: config bpdu\_tunnel ports 1-4 type tunnel stp**

**Success.**

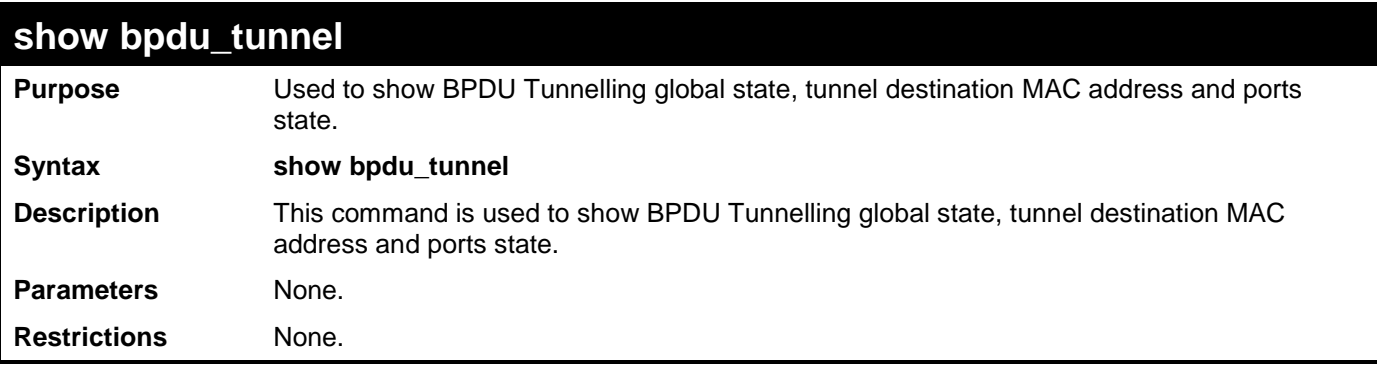

To display the BPDU tunnelling state of all ports:

```
DGS-3700-12:5#show bpdu_tunnel
Command: show bpdu_tunnel
BPDU Tunnel : Disabled
 STP Tunnel Multicast Address : 01-05-5D-00-00-00
 STP Tunnel Port : 1-4
 GVRP Tunnel Multicast Address : 01-05-5D-00-00-21
 GVRP Tunnel Port :
 Uplink Port :
```
#### **DGS-3700-12:5#**

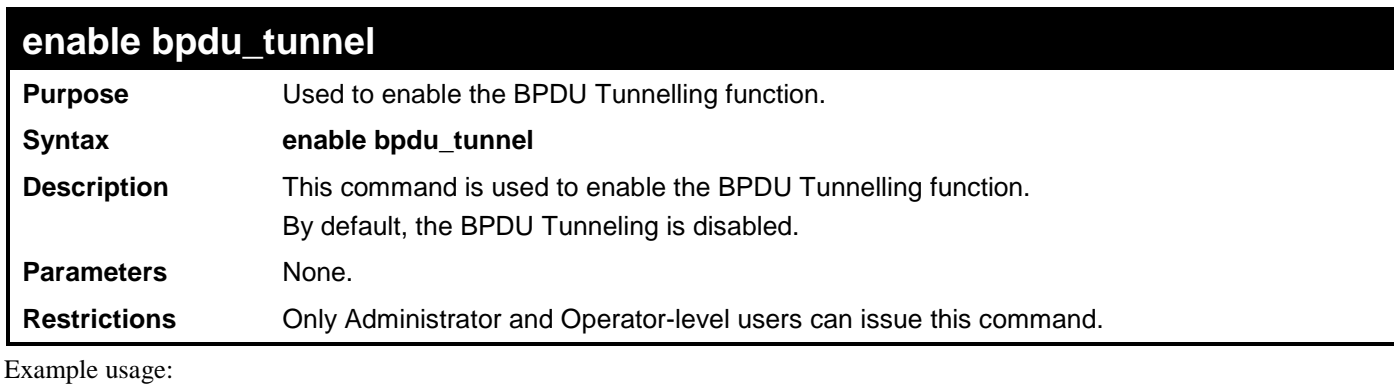

To enable bpdu\_tunnel:

**DGS-3700-12:5#enable bpdu\_tunnel**

**Command: enable bpdu\_tunnel**

**Success.** 

**DGS-3700-12:5#**

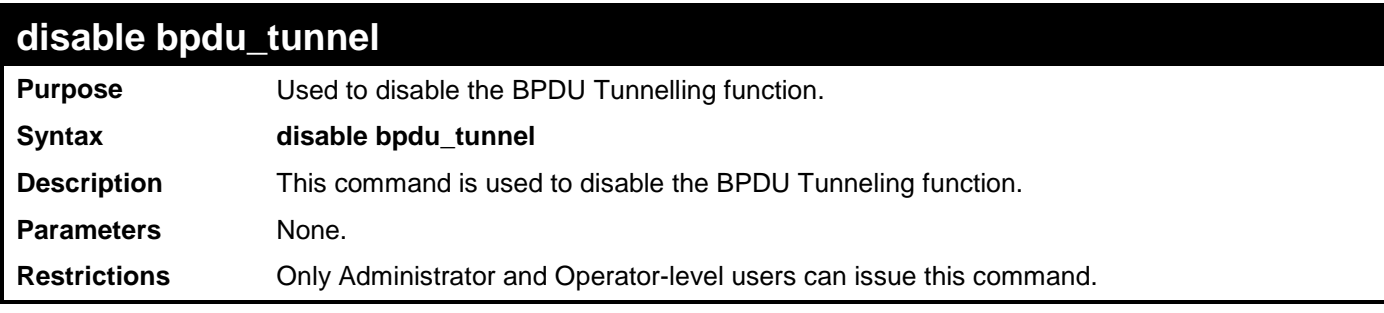

Example usage:

To disable bpdu\_tunnel:

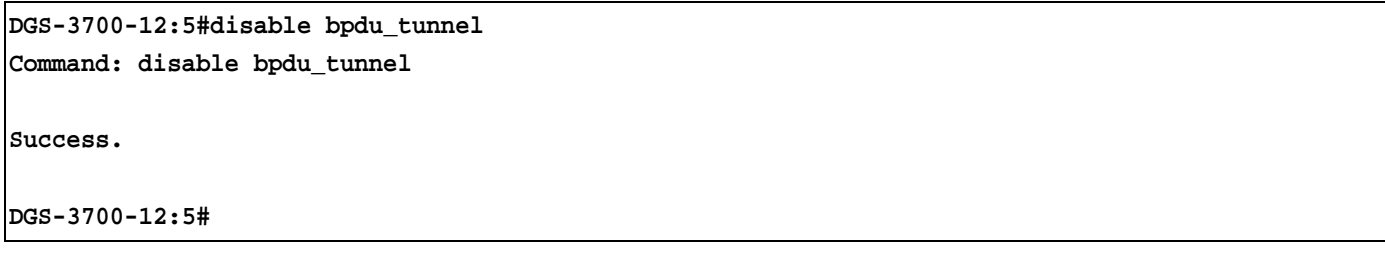

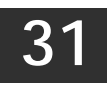

**IGMP SNOOPING COMMANDS**

The IGMP Snooping commands in the Command Line Interface (CLI) are listed (along with the appropriate parameters) in the following table.

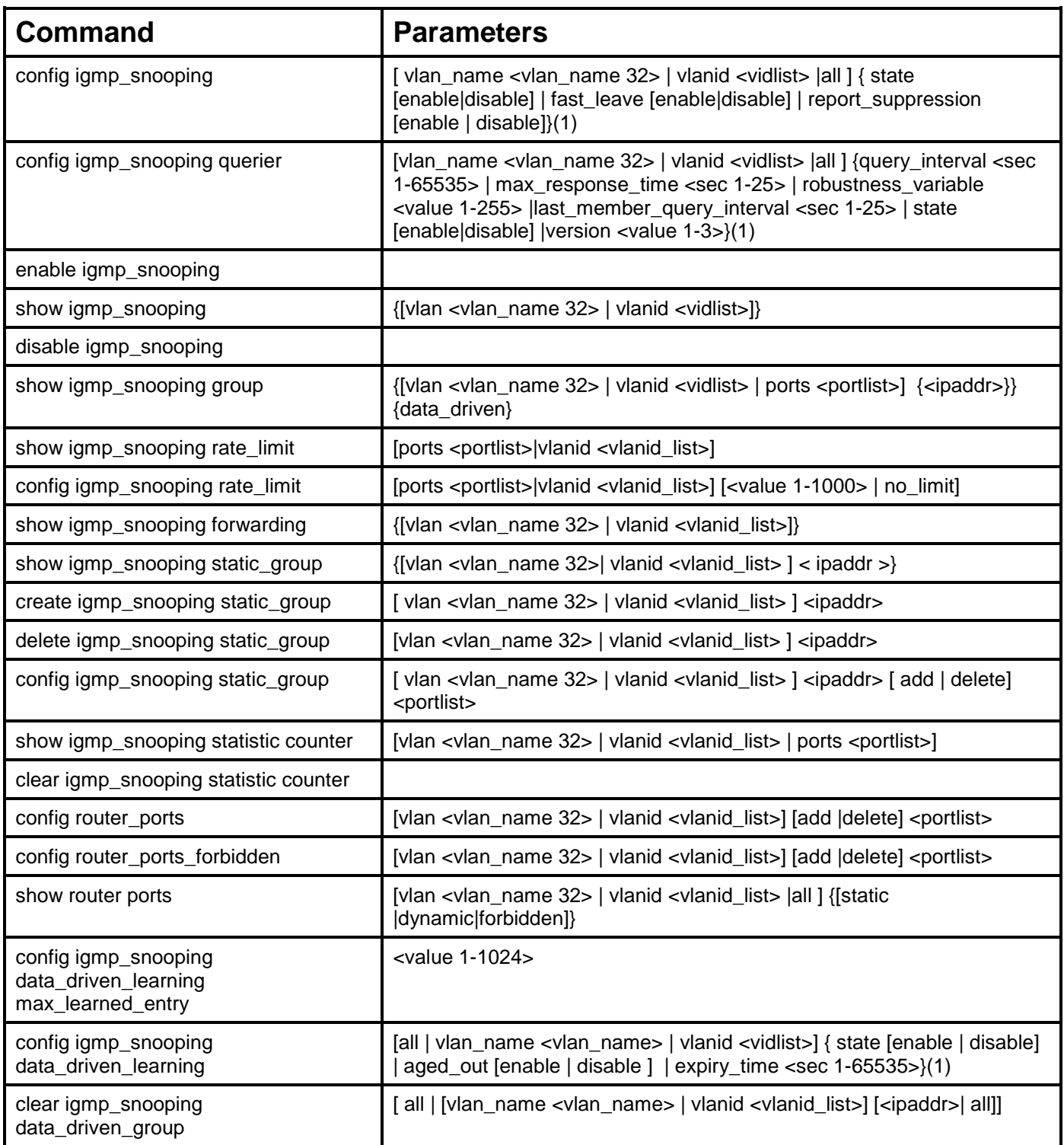

Each command is listed, in detail, in the following sections.

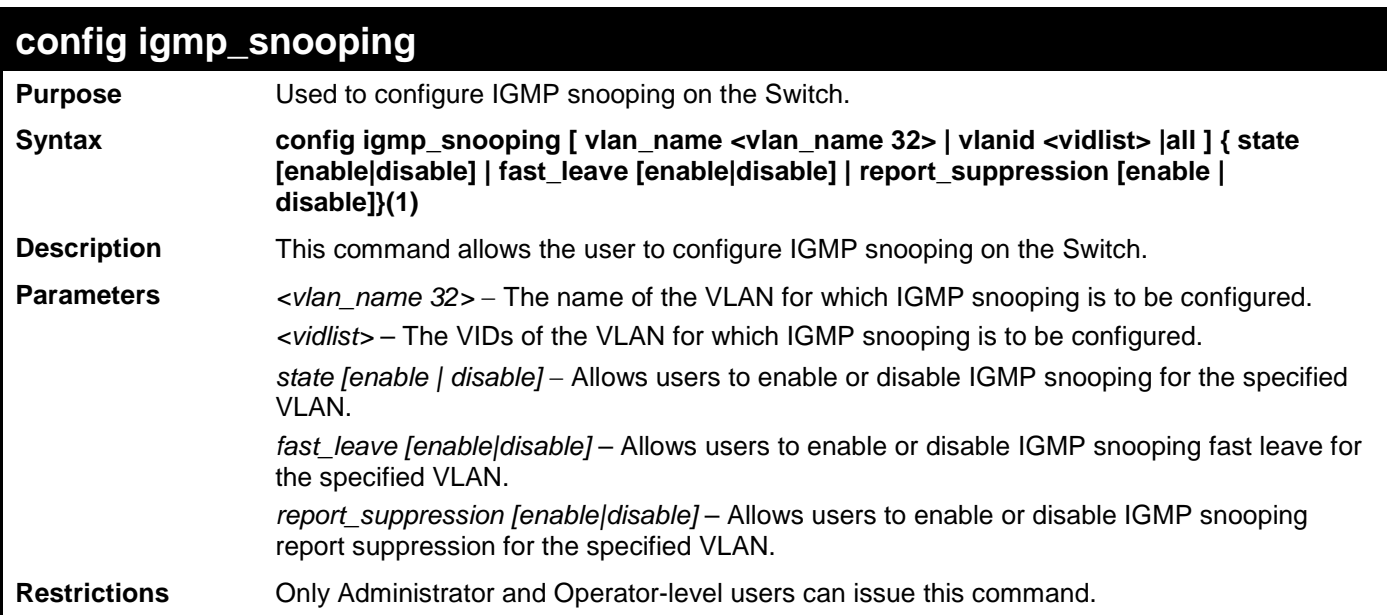

To configure IGMP snooping:

**DGS-3700-12:5#config igmp\_snooping vlan default state enable fast\_leave enable report\_suppression disable Command: config igmp\_snooping vlan default state enable fast\_leave enable report\_suppression disable Success.**

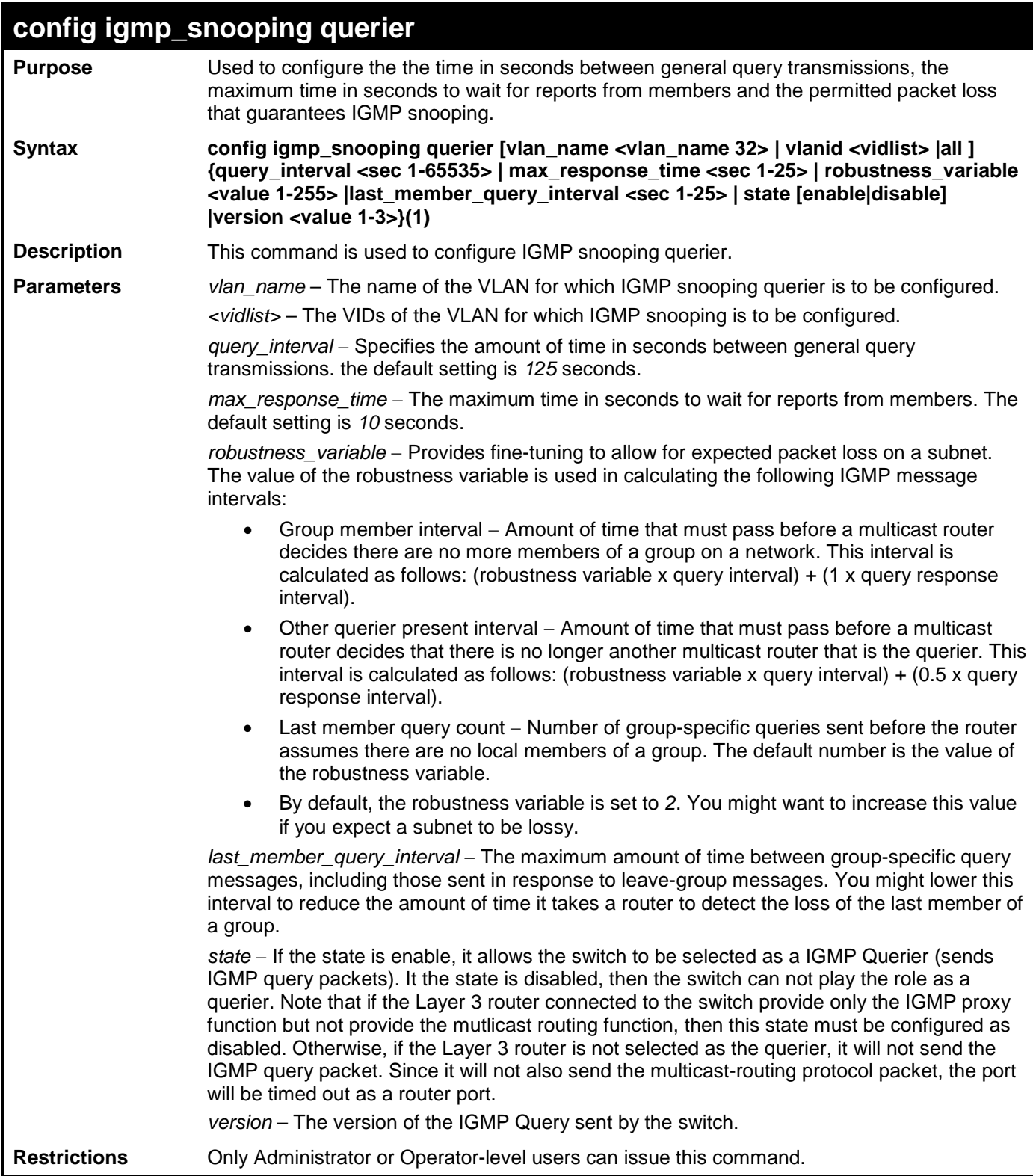

To configure the IGMP snooping querier:

**DGS-3700-12:5#config igmp\_snooping querier vlan default query\_interval 125 state enable Command: config igmp\_snooping querier vlan default query\_interval 125 state enable**

**Success.**

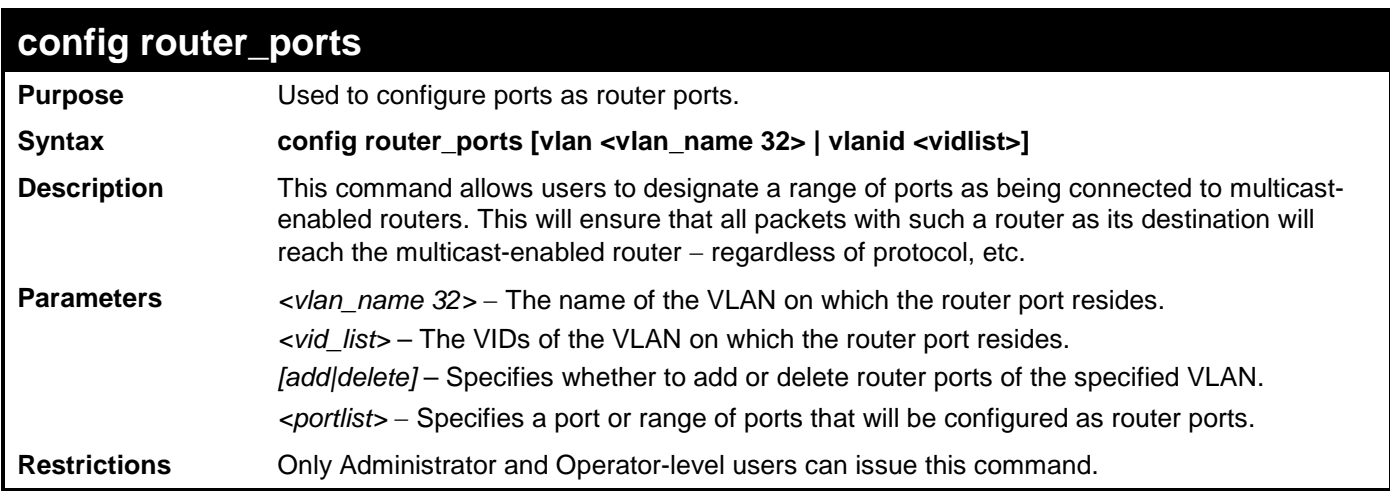

To set up static router ports:

**DGS-3700-12:5#config router\_ports vlan default add 1-10 Command: config router\_ports vlan default add 1-10**

**Success.**

**DGS-3700-12:5#**

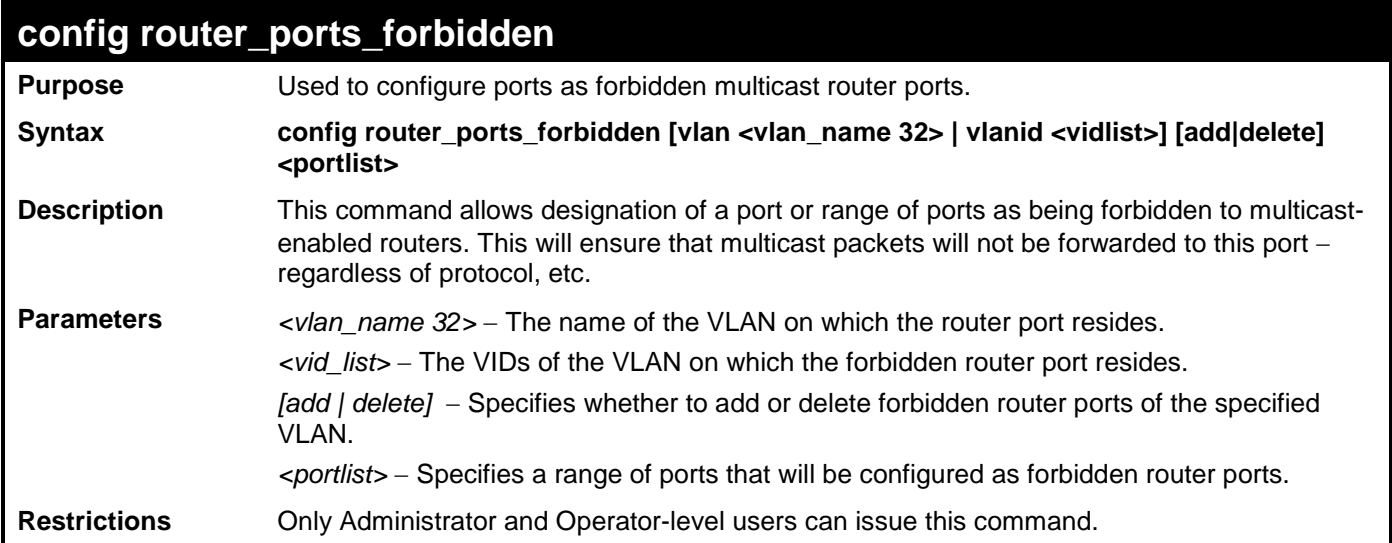

Example usage:

To set up forbidden router ports:

**DGS-3700-12:5#config router\_ports\_forbidden vlan default add 2-10 Command: config router\_ports\_forbidden vlan default add 2-10 Success. DGS-3700-12:5#**

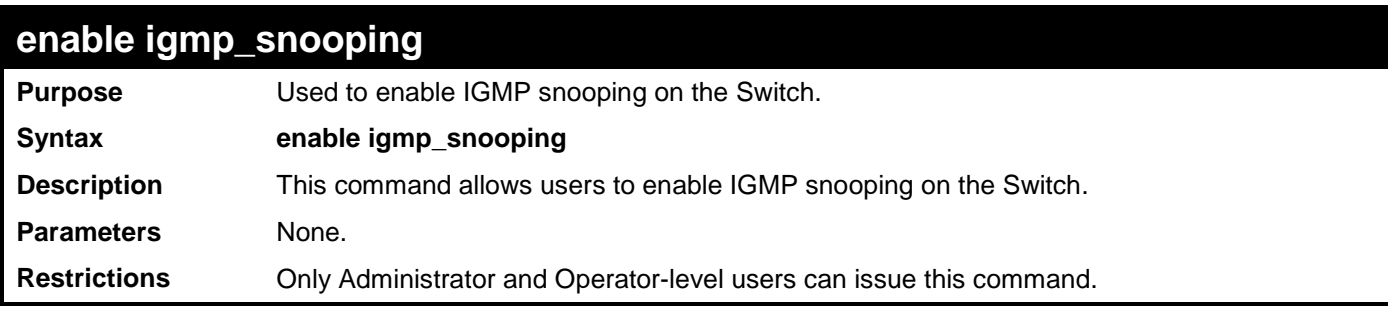

To enable IGMP snooping on the Switch:

## **DGS-3700-12:5#enable igmp\_snooping**

**Command: enable igmp\_snooping**

**Success.**

**DGS-3700-12:5#**

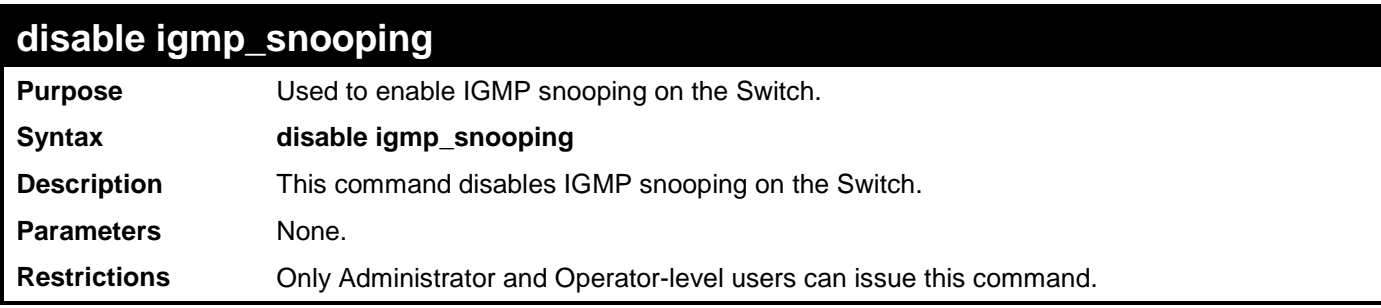

Example usage:

To disable IGMP snooping on the Switch:

#### **DGS-3700-12:5#disable igmp\_snooping Command: disable igmp\_snooping**

**Success.**

**DGS-3700-12:5#**

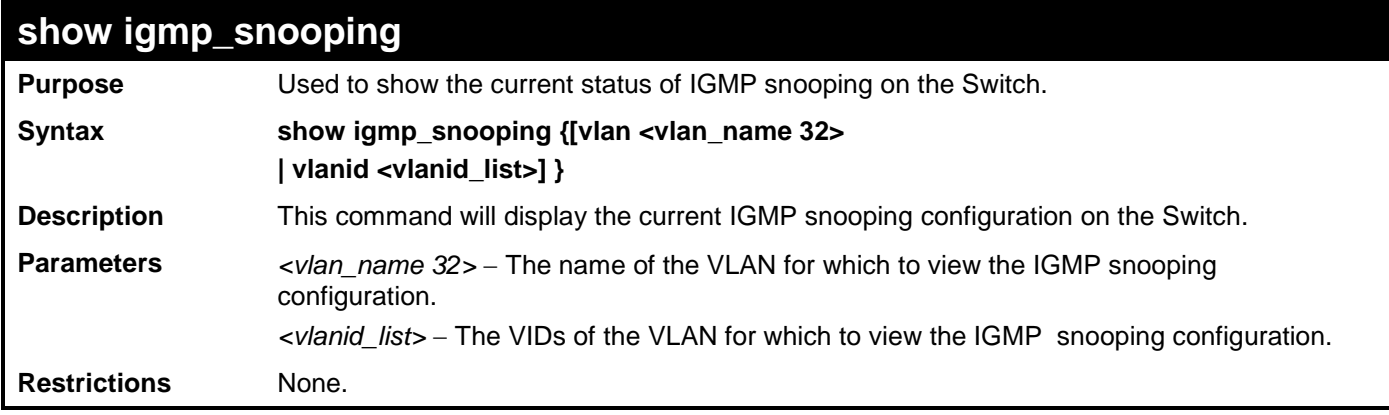

Example usage:

To show IGMP snooping:

**DGS-3700-12:5#show igmp\_snooping Command: show igmp\_snooping**

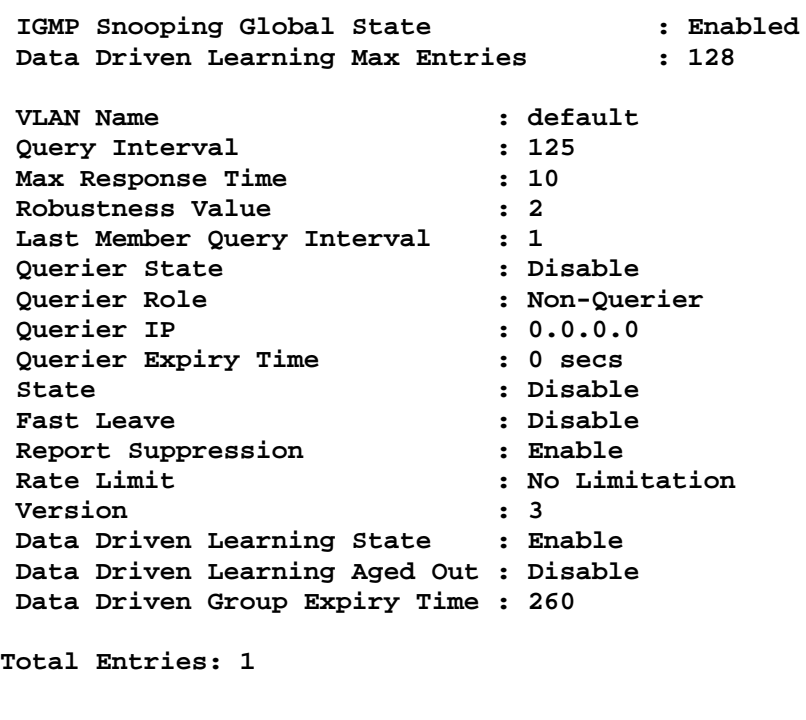

**DGS-3700-12:5#** 

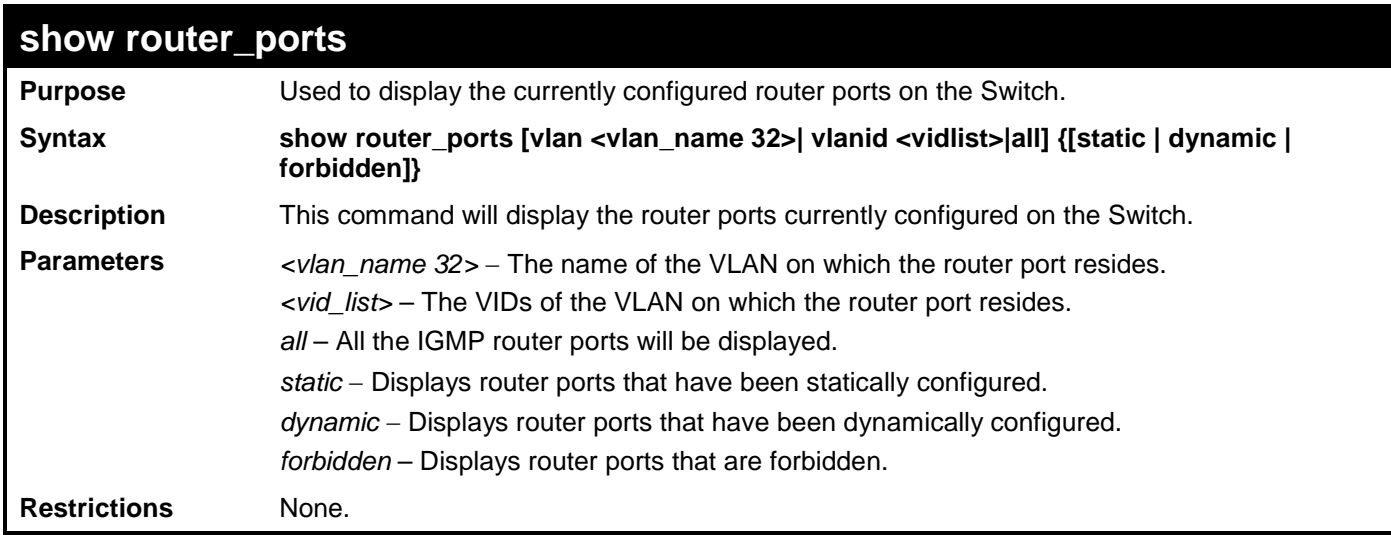

Example usage:

To display the router ports.

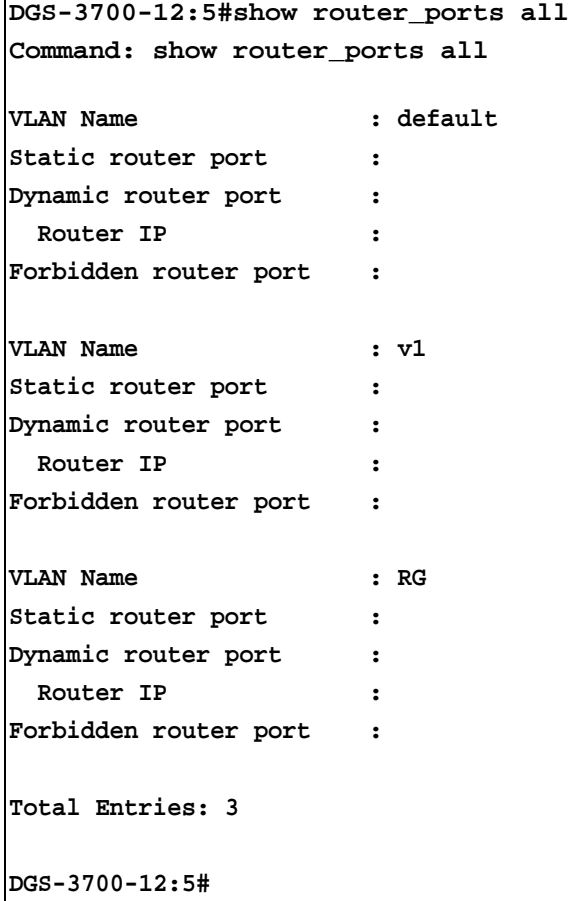

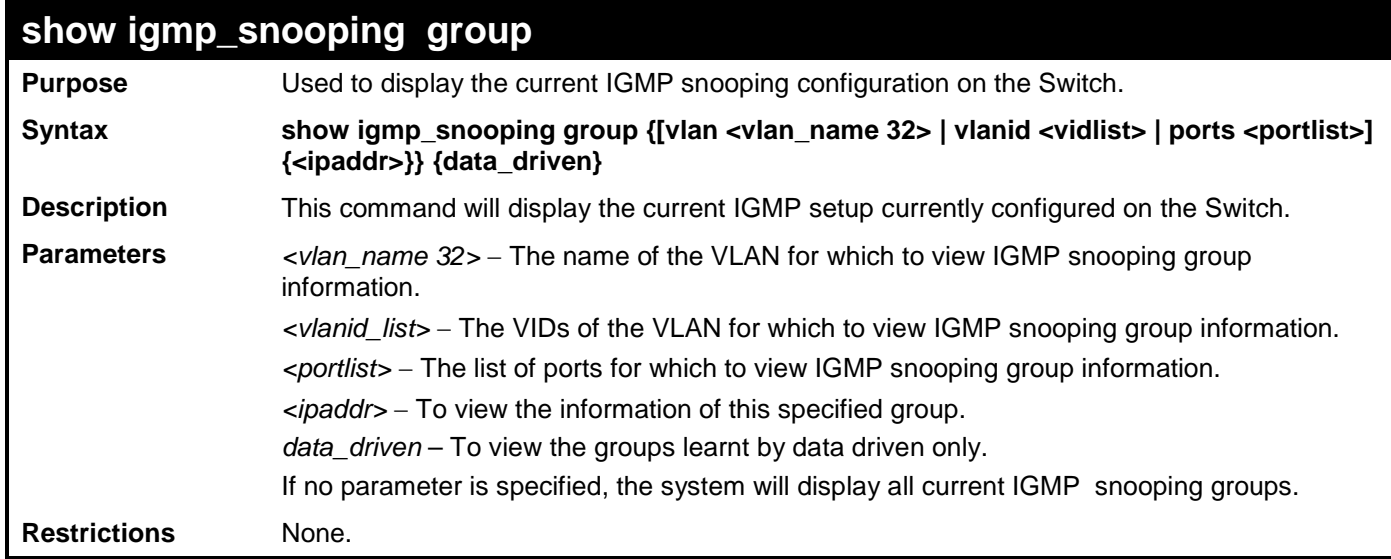

To view the current IGMP snooping group:

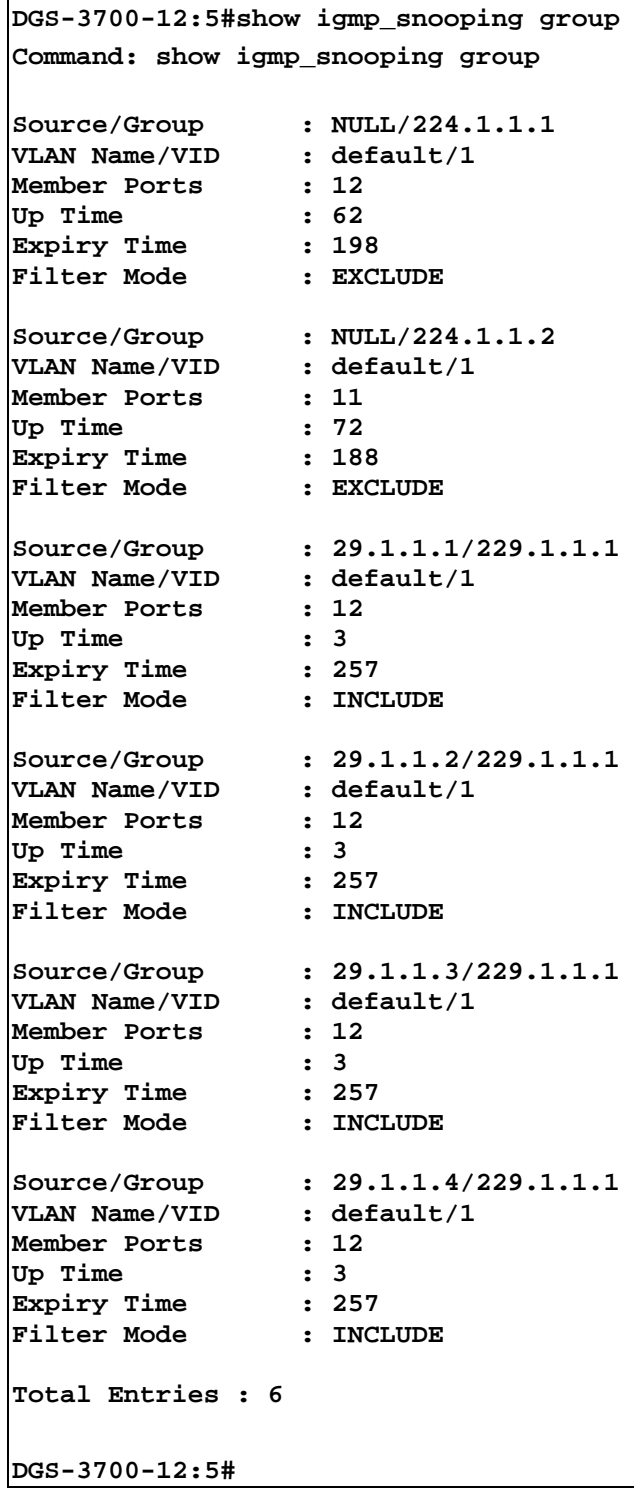

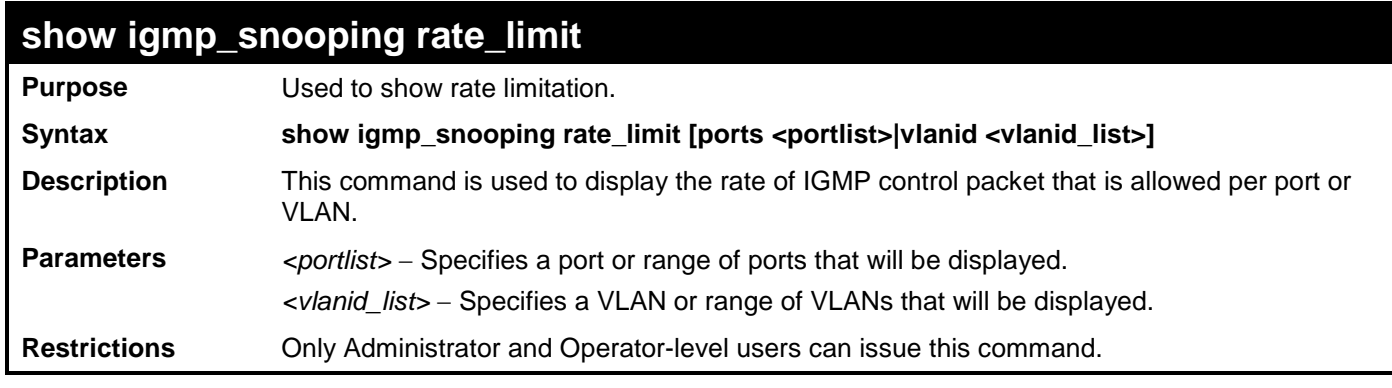

To show rate limitation:

```
DGS-3700-12:5#show igmp_snooping rate_limit ports 1
Command: show igmp_snooping rate_limit ports 1
Port Rate Limitation
 -------- ---------------
1 No Limitation
Total Entries: 1
DGS-3700-12:5#
```
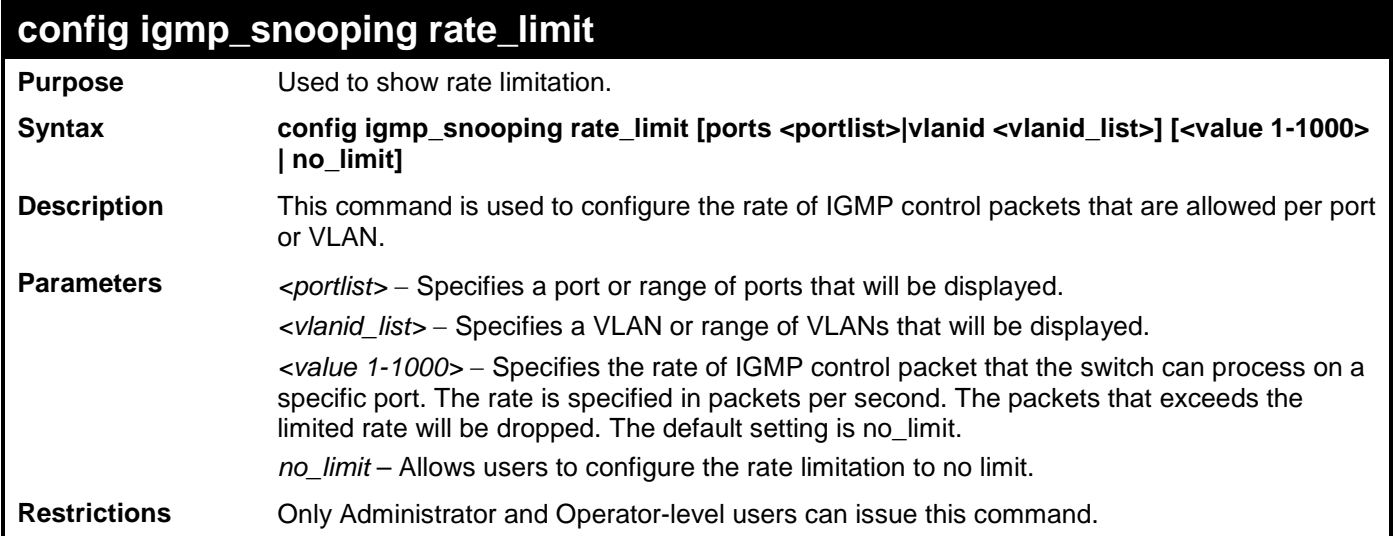

Example usage:

To configure rate limitation:

**DGS-3700-12:5#config igmp\_snooping rate\_limit ports 1 100 Command: config igmp\_snooping rate\_limit ports 1 100**

**Success.**

**DGS-3700-12:5#**

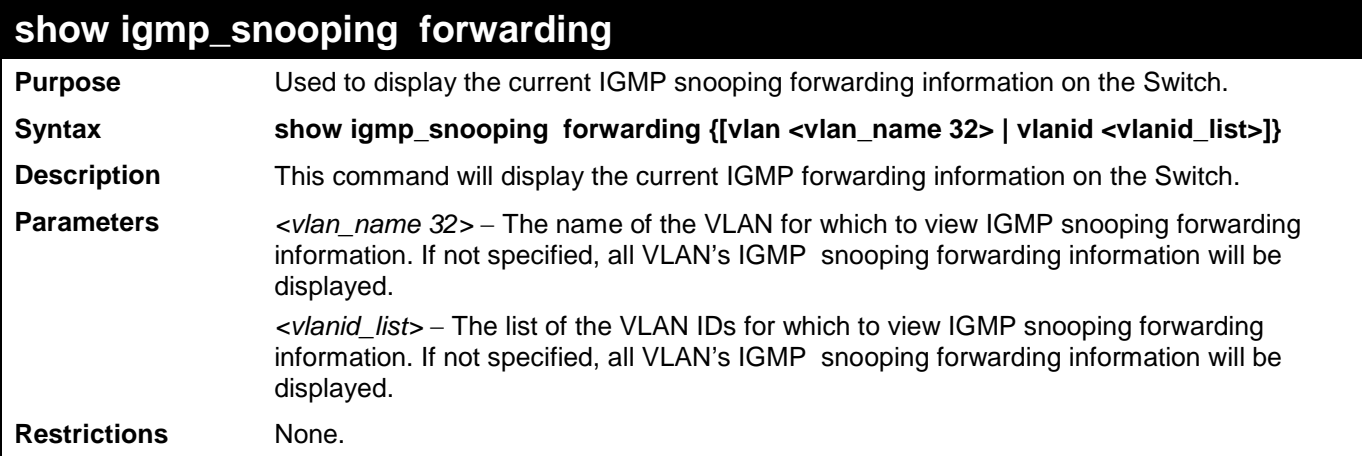

Example usage:

To view the current IGMP snooping forwarding information:

```
DGS-3700-12:5#show igmp_snooping forwarding
Command: show igmp_snooping forwarding
VLAN Name : default<br>
Source IP : *
 Source IP
Multicast Group : 225.1.1.1
Port Member : 3
Total Entries : 1
```
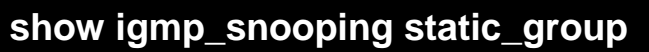

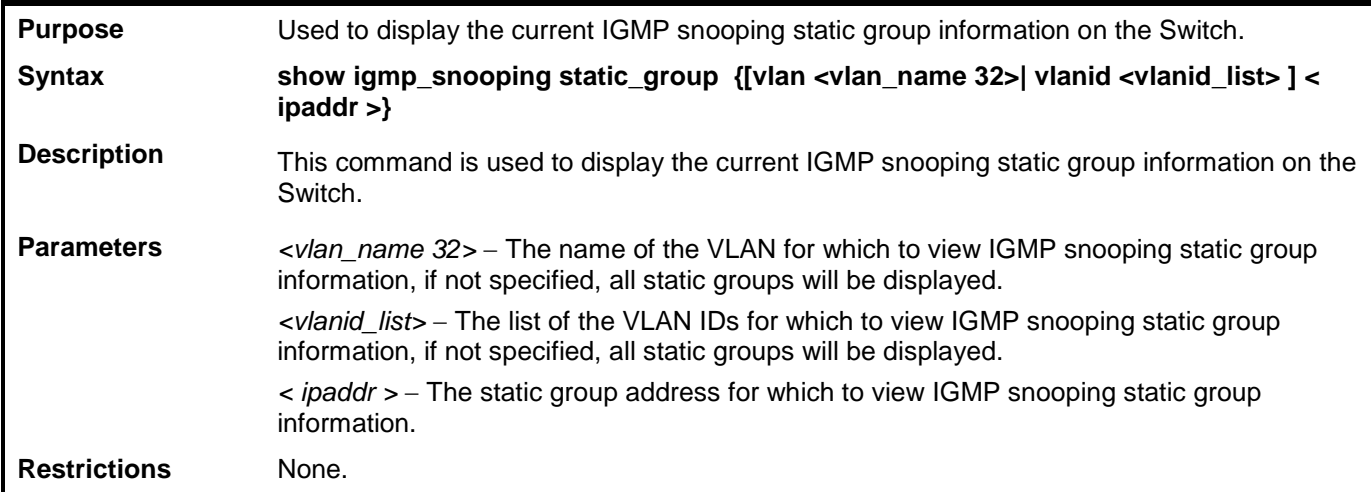

To view the current IGMP snooping static group information:

```
DGS-3700-12:5#show igmp_snooping static_group
Command: show igmp_snooping static_group
VLAN ID/Name IP Address Static Member Ports
--------------------------------- --------------- --------------------
1/default 225.1.1.1 1-3
Total Entries : 1
DGS-3700-12:5#
```
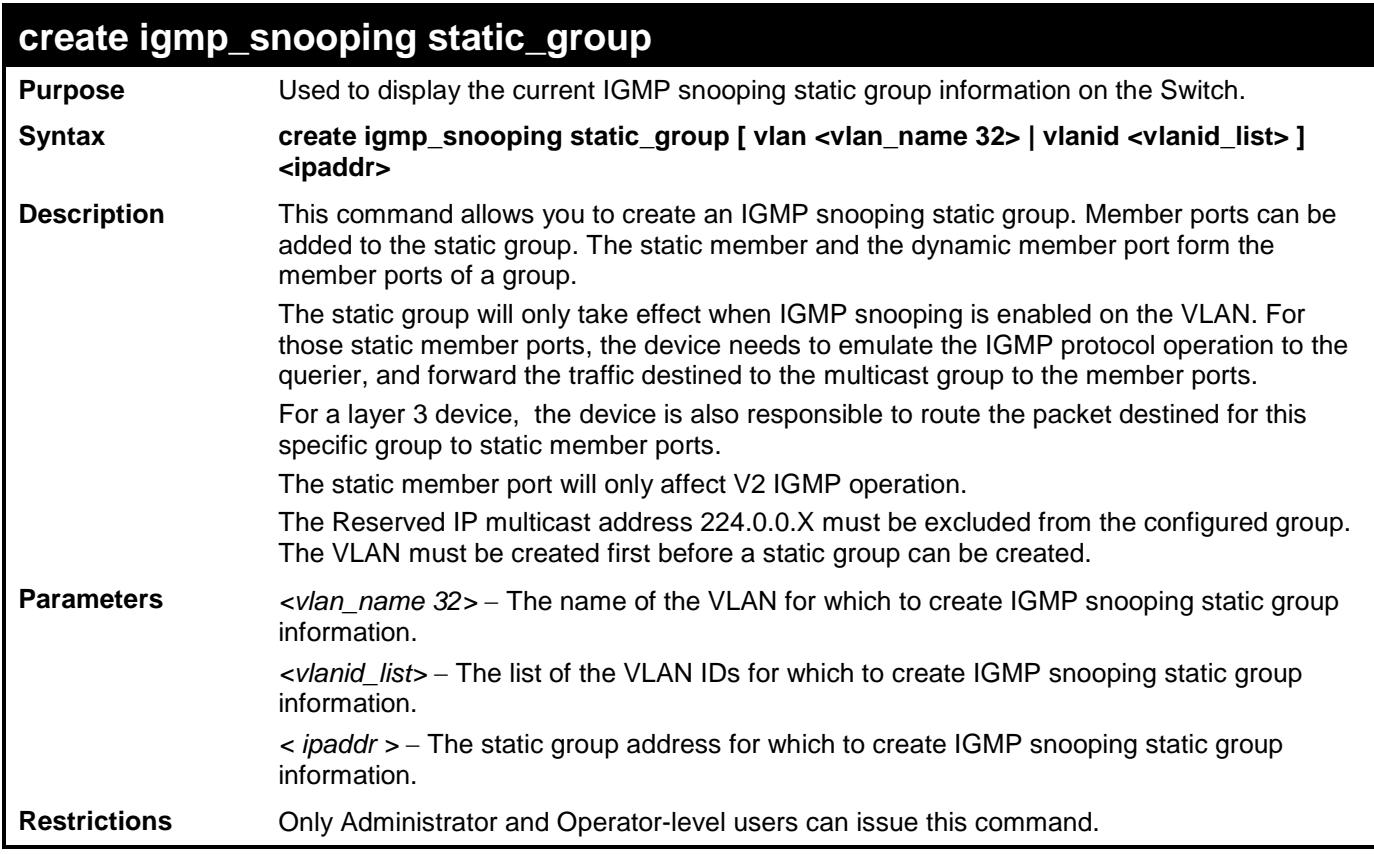

To create a static group 226.1.1.1 for VID 1:

**DGS-3700-12:5#create igmp\_snooping static\_group vlanid 1 226.1.1.1 Command: create igmp\_snooping static\_group vlanid 1 226.1.1.1**

**Success.**

**DGS-3700-12:5#**

# **delete igmp\_snooping static\_group**

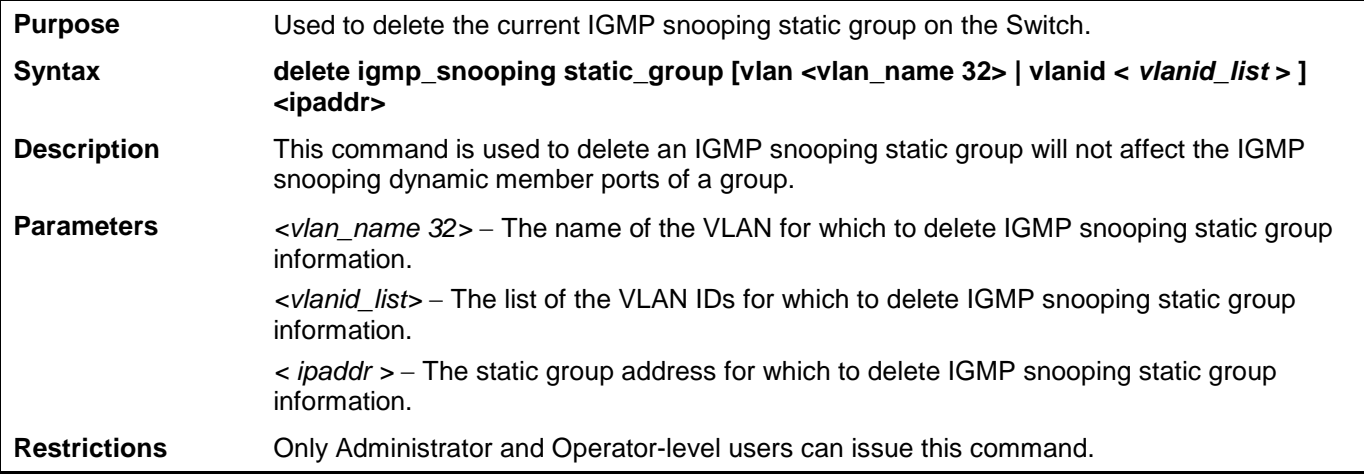

Example usage:

To delete a static group 226.1.1.1 on VID 1:

**DGS-3700-12:5#delete igmp\_snooping static\_group vlanid 1 226.1.1.1 Command: delete igmp\_snooping static\_group vlanid 1 226.1.1.1**

**Success.**

**DGS-3700-12:5#**

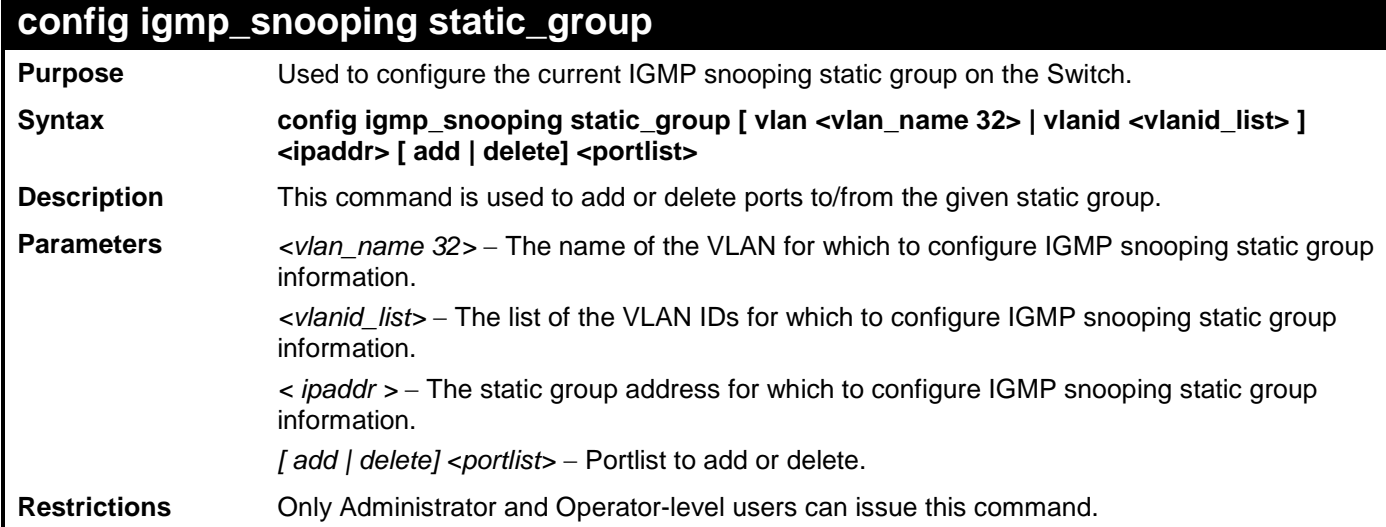

Example usage:

To add port 5 to static group 226.1.1.1 on VID 1:

**DGS-3700-12:5#config igmp\_snooping static\_group vlanid 1 226.1.1.1 add 5 Command: config igmp\_snooping static\_group vlanid 1 226.1.1.1 add 5**

**Success.**

**DGS-3700-12:5#**

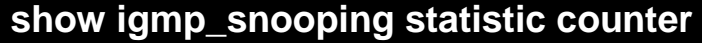

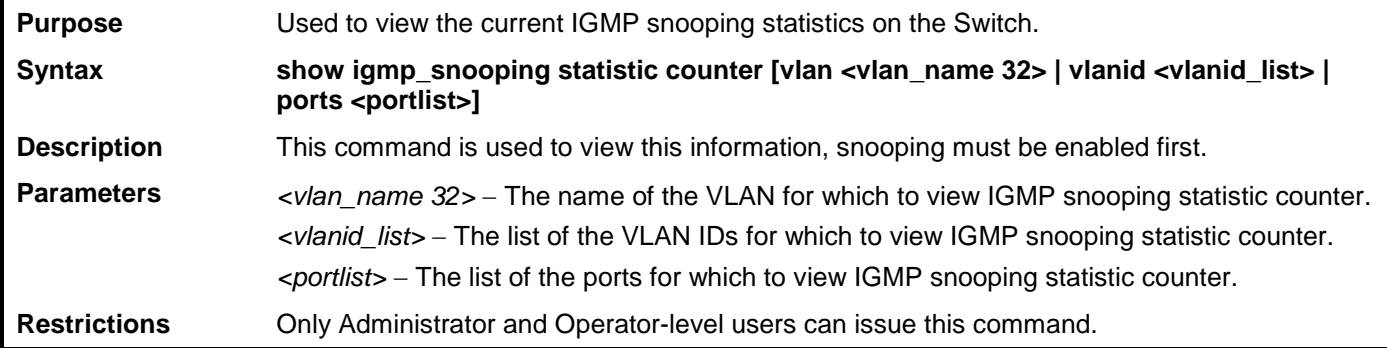

Example usage:

To view IGMP snooping statistic on VID 1:

**DGS-3700-12:5#show igmp\_snooping statistic counter vlanid 1 Command: show igmp\_snooping statistic counter vlanid 1 VLAN Name : default -------------------------------------------------- Group Number : 1 Receive Statistics Query IGMP v1 Query : 0 IGMP v2 Query : 0 IGMP v3 Query : 0 Total : 0 Dropped By Rate Limitation : 0 Dropped By Multicast VLAN : 0 Report & Leave IGMP v1 Report : 0 IGMP v2 Report : 0 IGMP v3 Report : 0 IGMP v2 Leave : 0 Total : 0 Dropped By Rate Limitation : 0 Dropped By Max Group Limitation : 0 Dropped By Group Filter : 0 Dropped By Multicast VLAN : 0 Transmit Statistics Query IGMP v1 Query : 0 IGMP v2 Query : 0 IGMP v3 Query : 14 Total : 14 Report & Leave IGMP v1 Report : 0 IGMP v2 Report : 0 IGMP v3 Report : 0 IGMP v2 Leave : 0 Total : 0 Total Entries : 1 DGS-3700-12:5#**

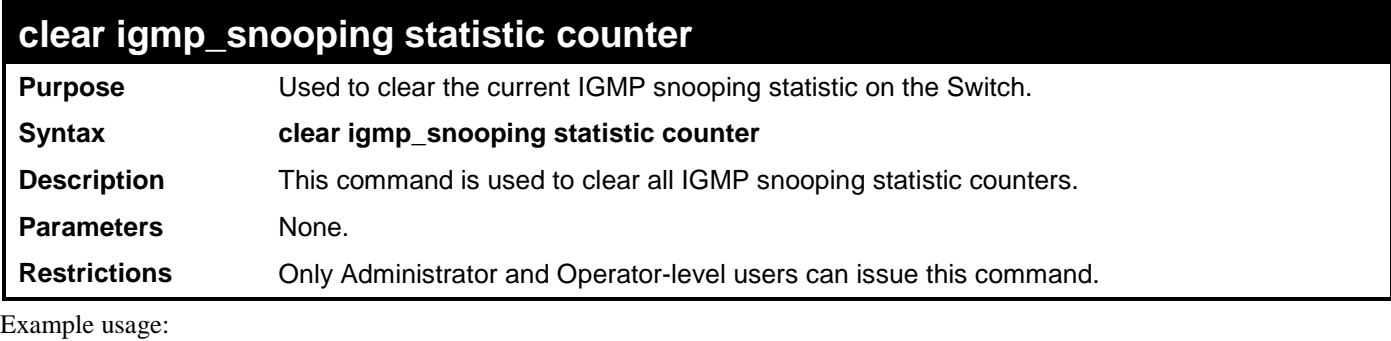

To clear IGMP snooping statistic counter:

#### **DGS-3700-12:5#clear igmp\_snooping statistic counter Command: clear igmp\_snooping statistic counter**

**Success.**

**DGS-3700-12:5#**

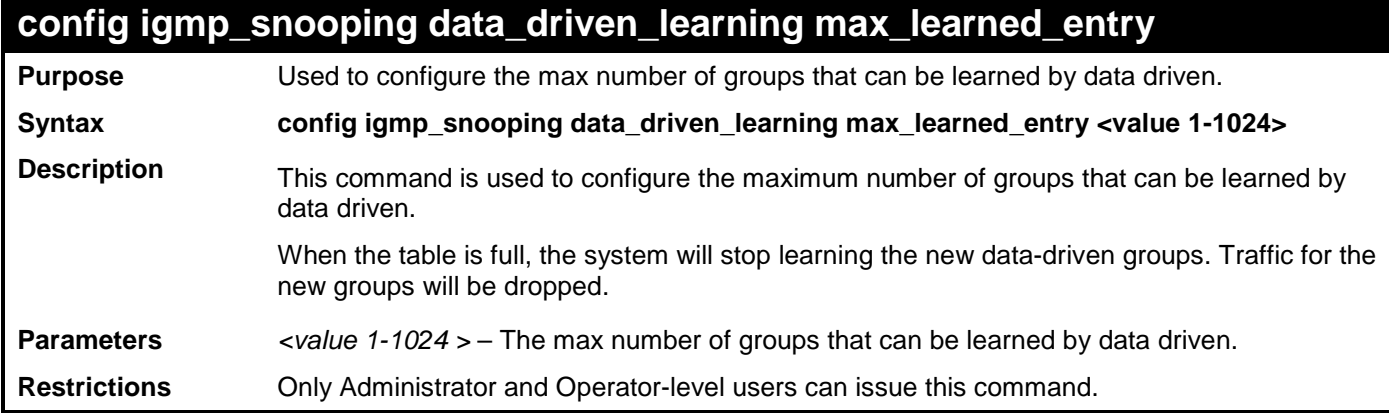

Example usage:

To configure the max number of groups that can be learned by data driven:

**DGS-3700-12:5#config igmp\_snooping data\_driven\_learning max\_learned\_**

**entry 100**

**Command: config igmp\_snooping data\_driven\_learning max\_learned\_entry 100**

**Success.**

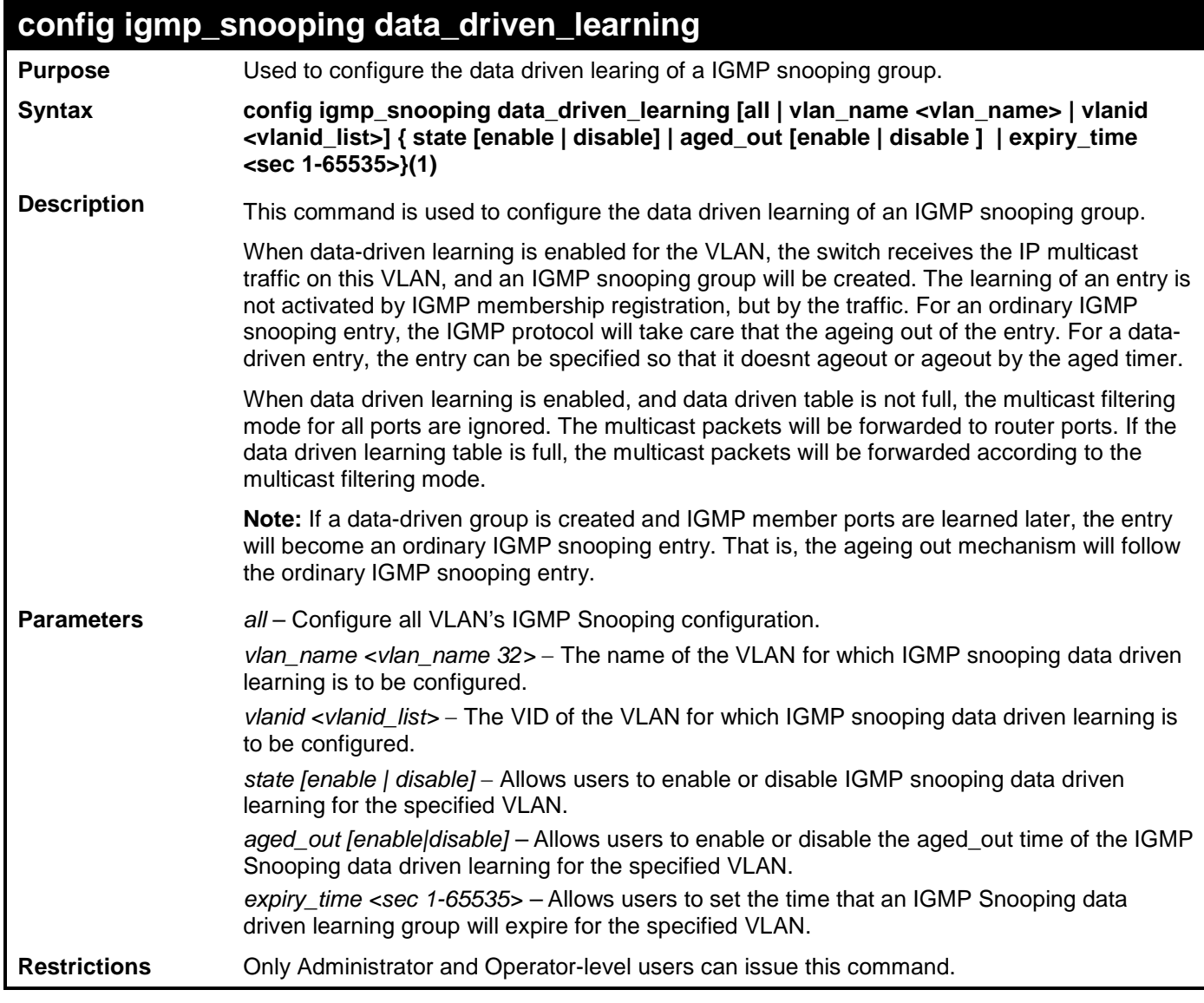

To enable data driven learning on VLAN default:

**DGS-3700-12:5# config igmp\_snooping data\_driven\_learning vlan\_name default state enable aged\_out enable expiry\_time 270**

**Command: config igmp\_snooping data\_driven\_learning vlan\_name default state enable aged\_out enable expiry\_time 270**

**Success.**

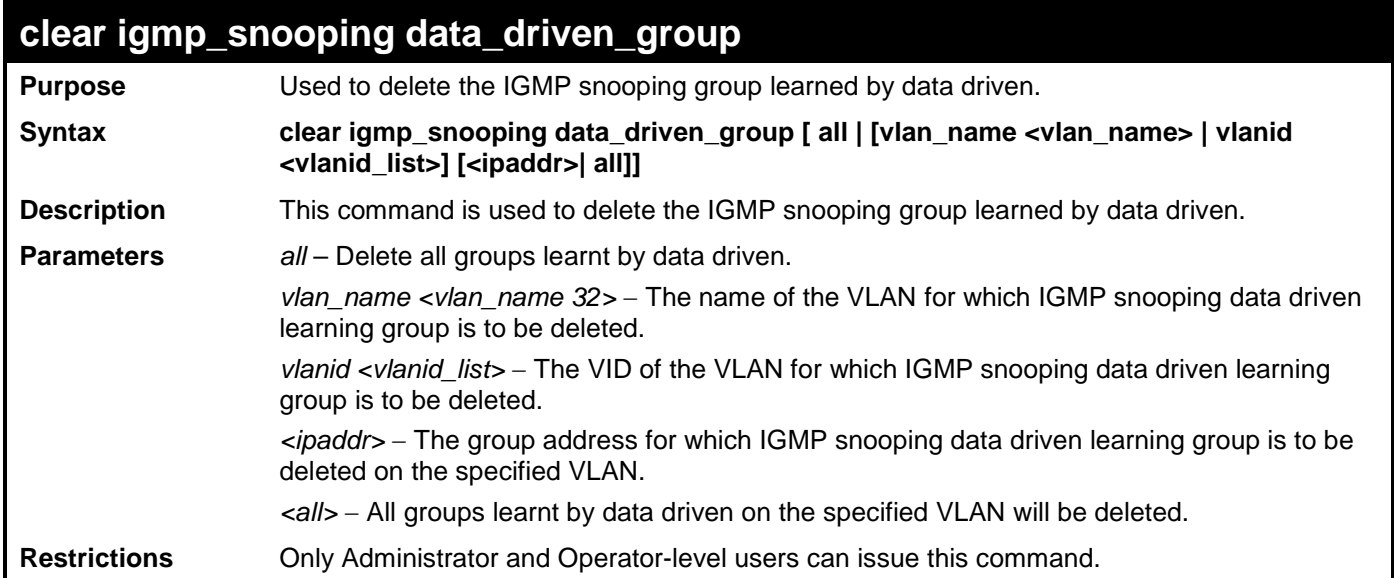

To delete all groups learnt by data driven on VLAN default:

**DGS-3700-12:5#clear igmp\_snooping data\_driven\_group vlan\_name default all Command: clear igmp\_snooping data\_driven\_group vlan\_name default all** 

**Success.**

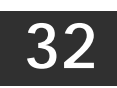

# **IGMP MULTICAST VLAN COMMANDS**

The IGMP Multicast VLAN commands in the Command Line Interface (CLI) are listed (along with the appropriate parameters) in the following table.

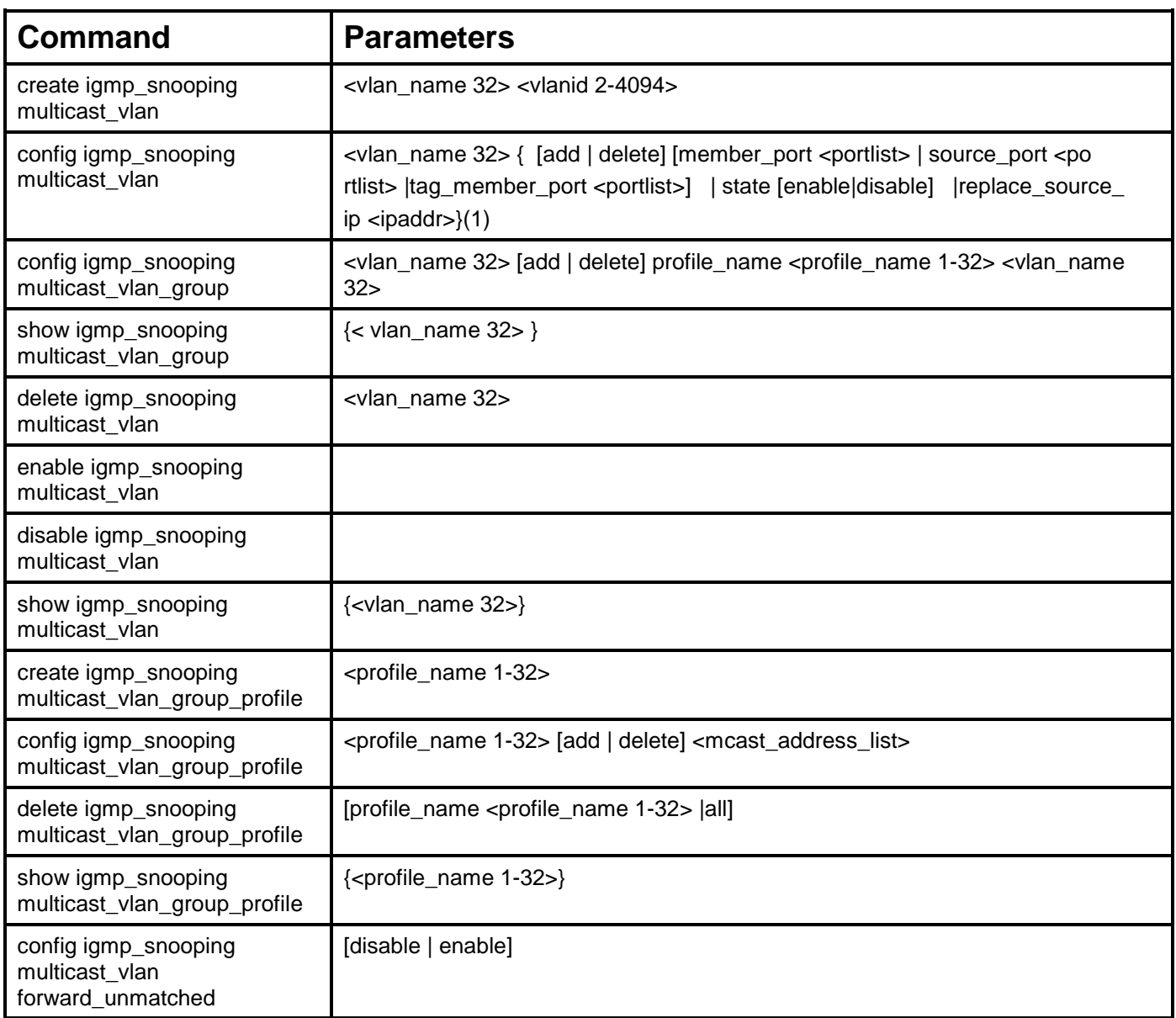

Each command is listed, in detail, in the following sections.

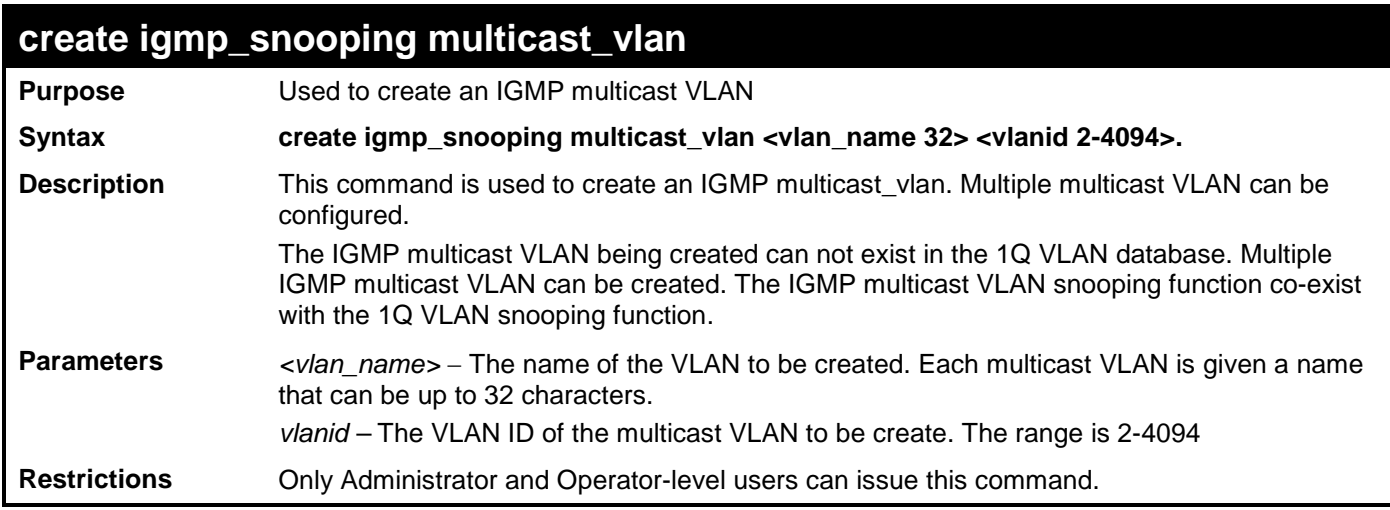

To create IGMP multicast VLAN RG 11:

**DGS-3700-12:5# create igmp\_snooping multicast\_vlan RG 11**

**Command: create igmp\_snooping multicast\_vlan RG 11**

**Success. DGS-3700-12:5#**

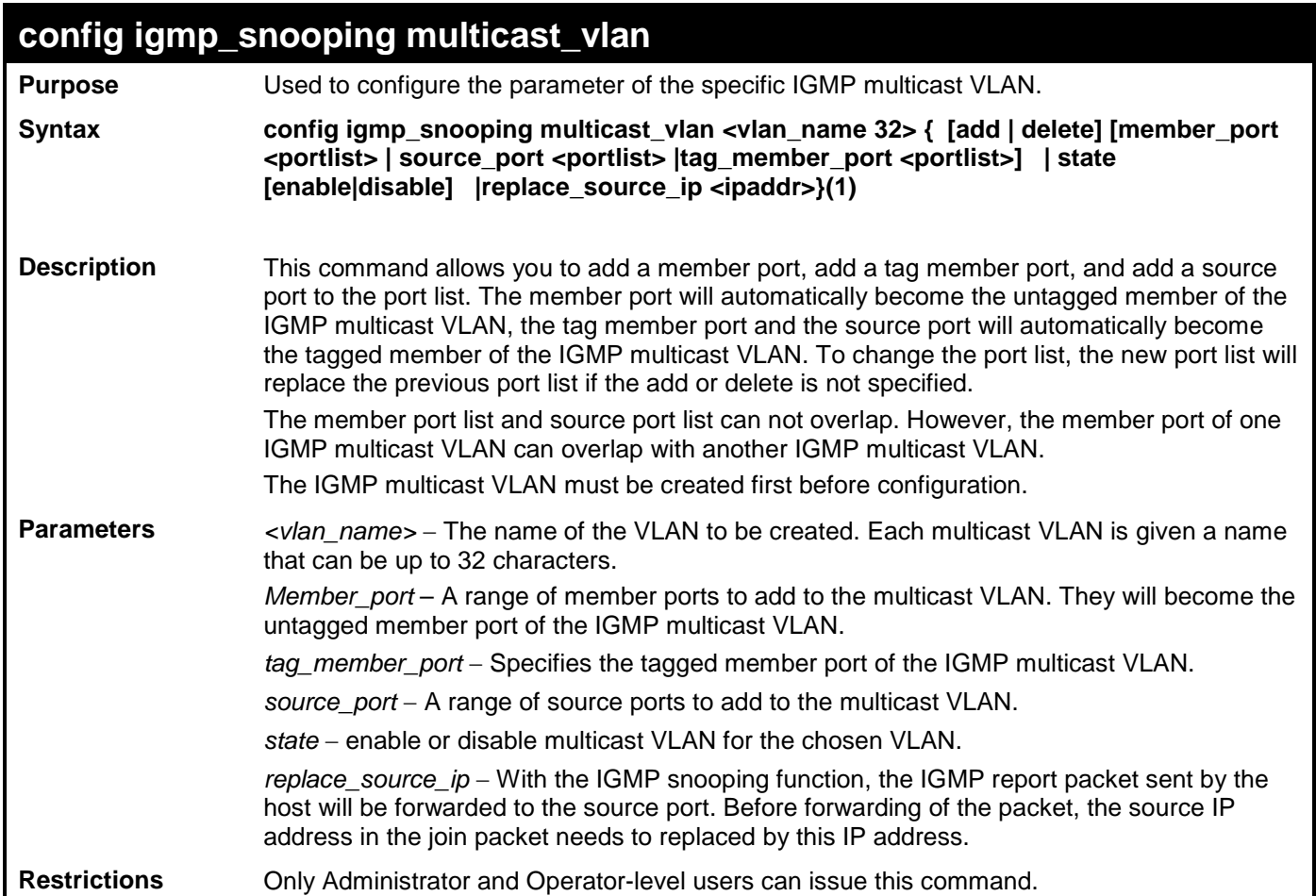

Example usage:

To configure an IGMP multicast VLAN:

**DGS-3700-12:5#config igmp\_snooping multicast\_vlan v1 add member\_port 1,3 state enable Command: config igmp\_snooping multicast\_vlan v1 add member\_port 1,3 state enable**

**Success.**

**DGS-3700-12:5#**

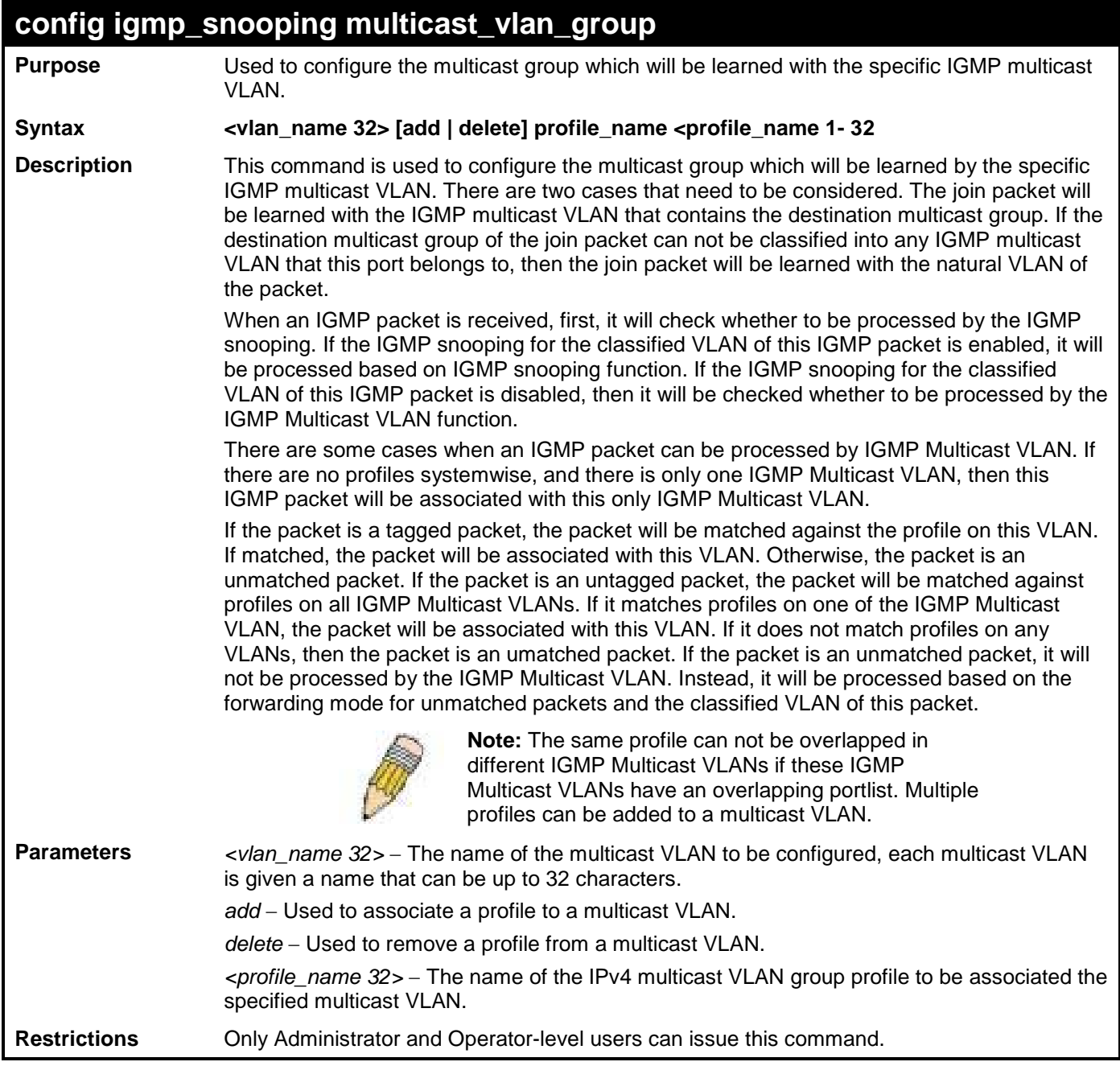

Example usage:

To add a group to an IGMP Multicast VLAN:

**DGS-3700-12:5#config igmp\_snooping multicast\_vlan\_group mv1 add profile\_name RG Command: config igmp\_snooping multicast\_vlan\_group mv1 add profile\_name RG**

**Success.**

**DGS-3700-12:5#**

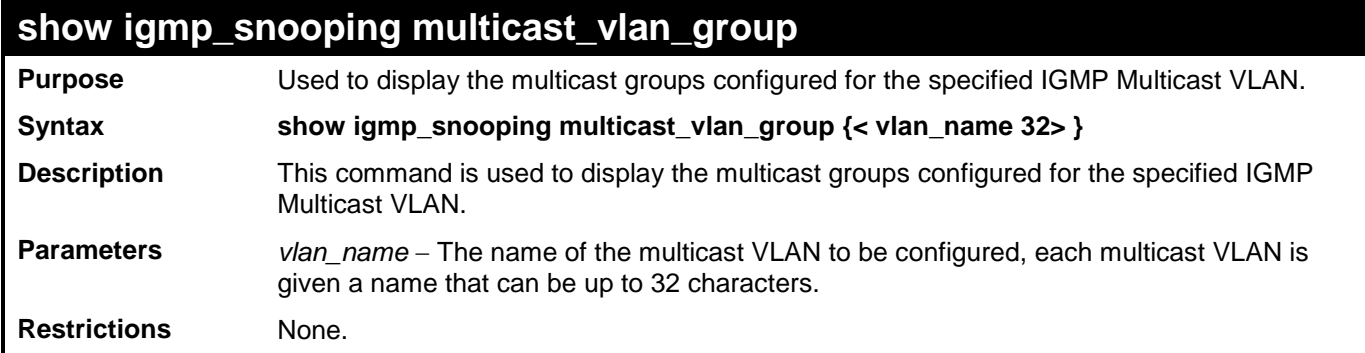

Example usage:

To display the multicast groups configured for an IGMP Multicast VLAN.

```
DGS-3700-12:5#show igmp_snooping multicast_vlan_group RG
Command: show igmp_snooping multicast_vlan_group RG
VLAN Name VLAN ID Multicast Group Profiles
-------------------- ------- ---------------------------------
RG 11
DGS-3700-12:5#
```
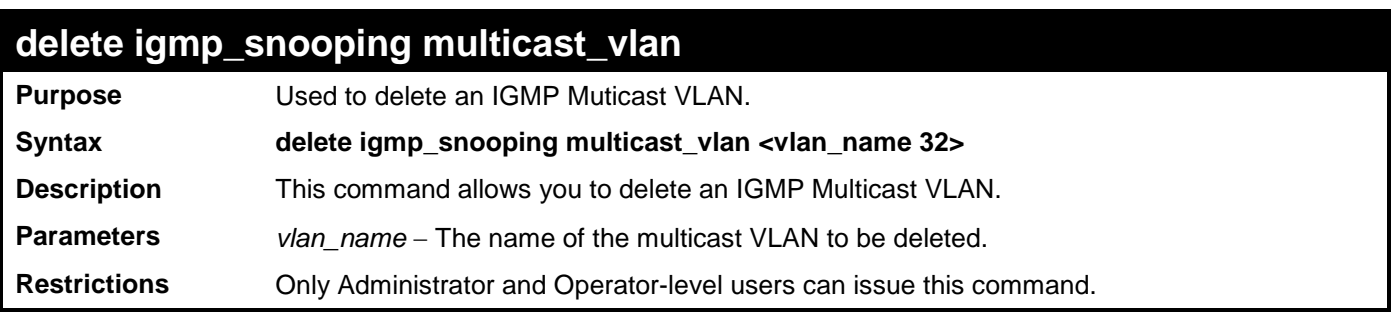

Example usage:

To delete an IGMP Multicast VLAN:

```
DGS-3700-12:5#delete igmp_snooping multicast_vlan v1
Command: delete igmp_snooping multicast_vlan v1
```
**Success.**

**DGS-3700-12:5#**

### **enable/disable igmp\_snooping multicast\_vlan**

**Purpose** Used to enable/disable the IGMP Multicast VLAN function.

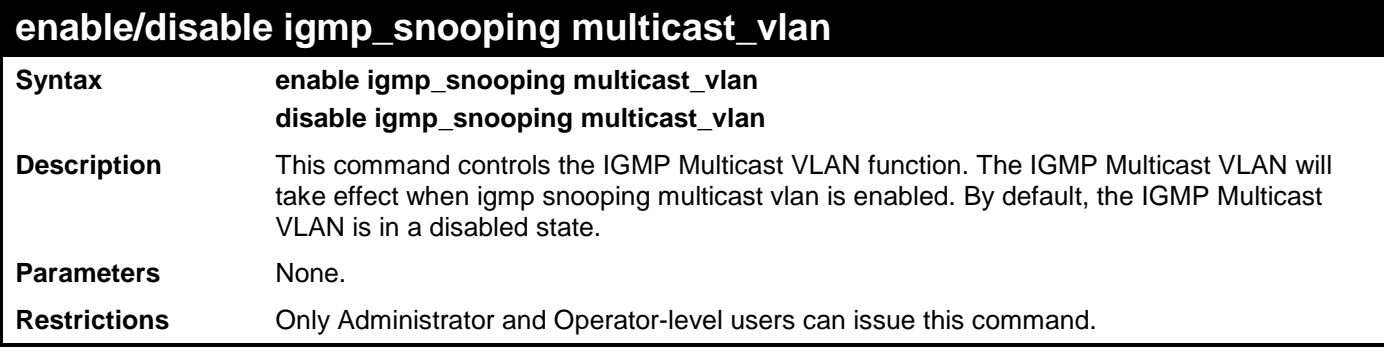

To enable IGMP Multicast VLAN:

**DGS-3700-12:5#enable igmp\_snooping multicast\_vlan Command: enable igmp\_snooping multicast\_vlan**

**Success.**

**DGS-3700-12:5#**

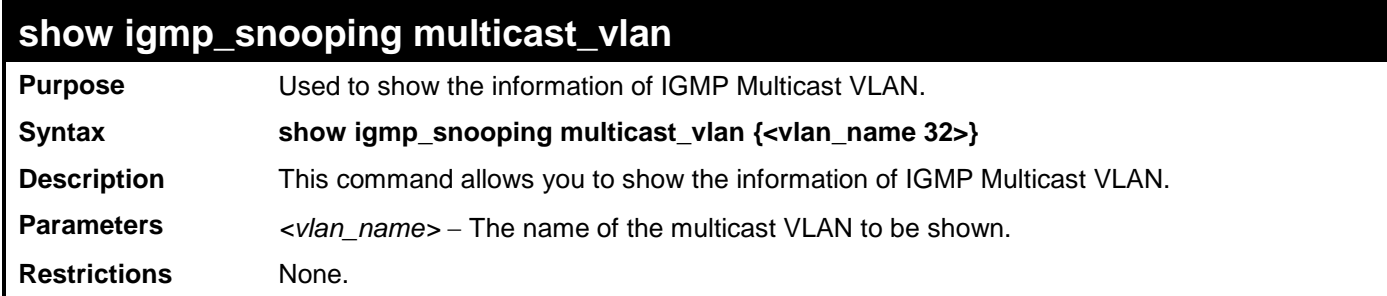

Example usage:

To display IGMP Multicast VLAN:

```
DGS-3700-12:5#show igmp_snooping multicast_vlan
Command: show igmp_snooping multicast_vlan
IGMP Multicast VLAN Global State : Enabled
VLAN Name : RG
VID : 11
Member(Untagged) Ports : 4-5
Tagged Member Ports :
Source Ports :
Status : Enabled
Replace Source IP : 0.0.0.0
Total Entry: 1
DGS-3700-12:5#
```
### **create igmp\_snooping multicast\_vlan\_group\_profile**

**Purpose** Used to create an IGMP Multicast VLAN group profile on the switch.

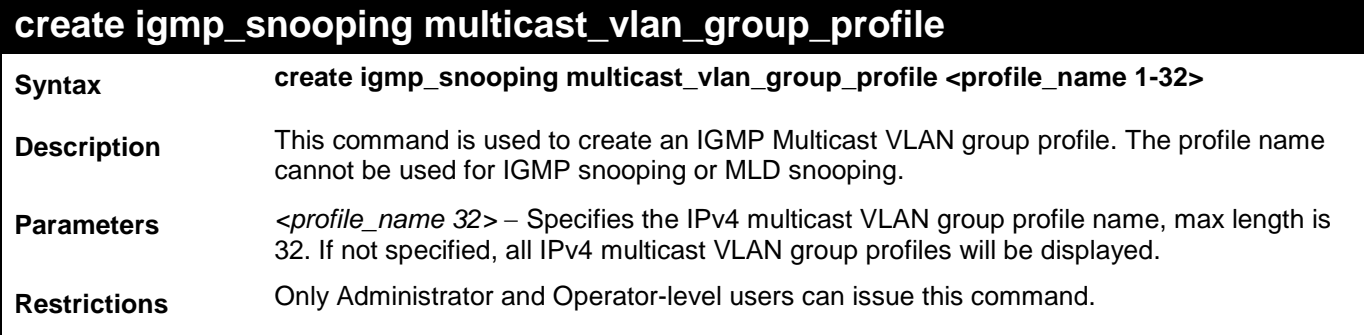

To create an IGMP multicast VLAN group profile "p1":

**DGS-3700-12:5#create igmp\_snooping multicast\_vlan\_group\_profile p1 Command: create igmp\_snooping multicast\_vlan\_group\_profile p1**

**Success.**

**DGS-3700-12:5#**

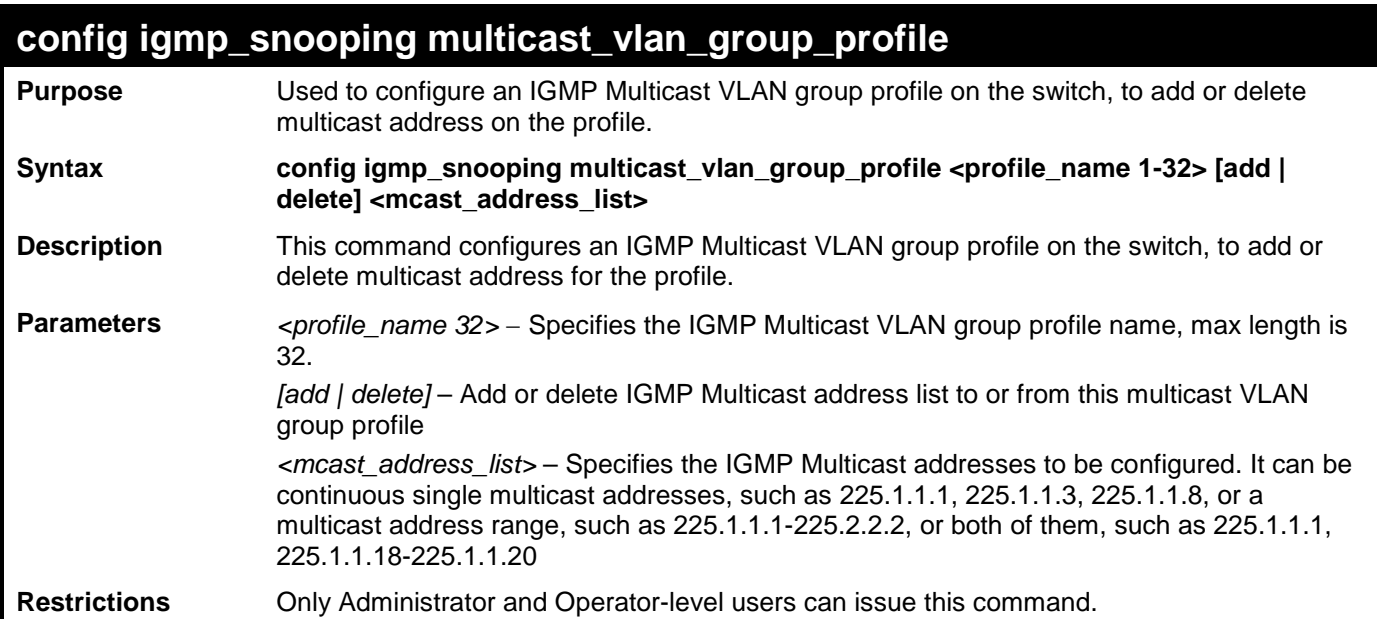

Example usage:

To add 233.1.1.1 to 266.1.1.1 to IGMP multicast VLAN group profile "p1":

**DGS-3700-12:5#config igmp\_snooping multicast\_vlan\_group\_profile p1 add 225.1.1.1- 226.1.1.1 Command: config igmp\_snooping multicast\_vlan\_group\_profile p1 add 225.1.1.1- 226.1.1.1**

**Success.**

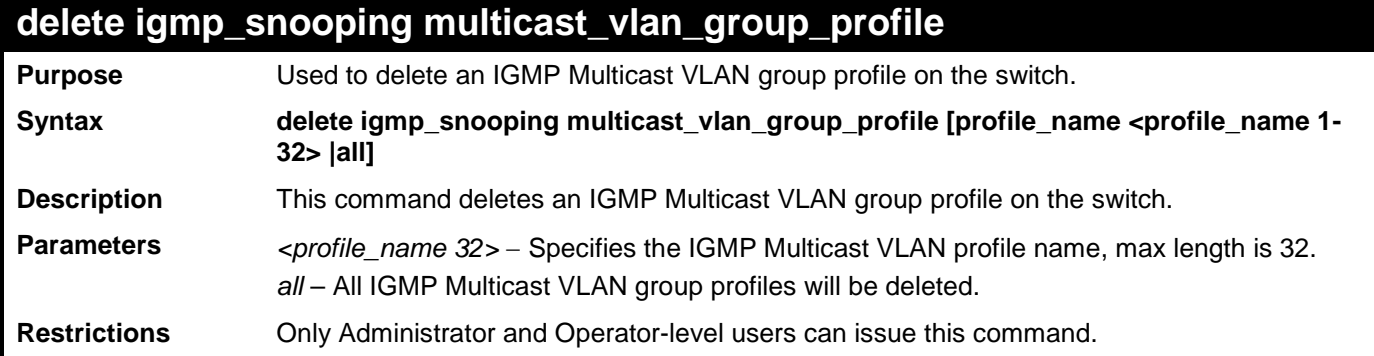

To delete the IGMP multicast VLAN group profile "p1":

**DGS-3700-12:5#delete igmp\_snooping multicast\_vlan\_group\_profile profile\_name p1 Command: delete igmp\_snooping multicast\_vlan\_group\_profile profile\_name p1**

**Success.**

**DGS-3700-12:5#**

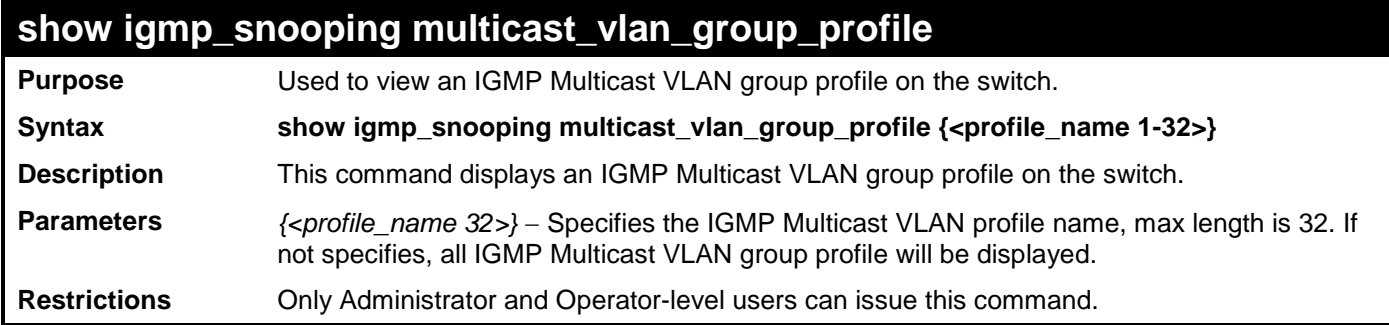

Example usage:

To display the IGMP Multicast VLAN group profile "p1":

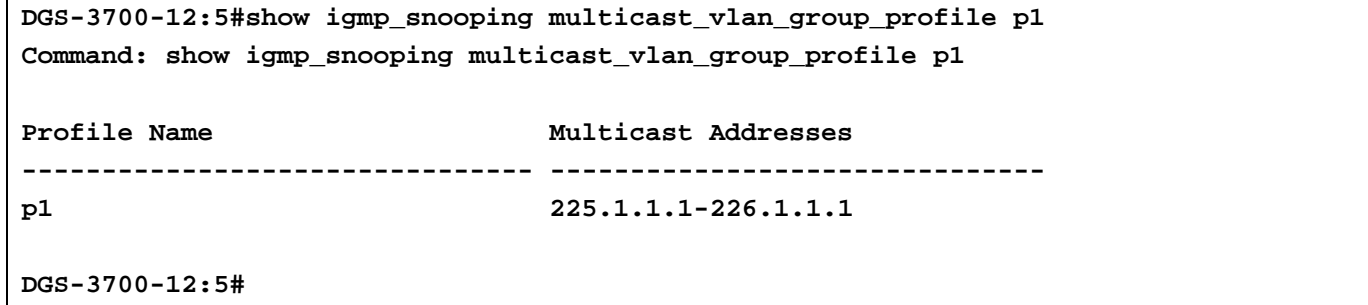

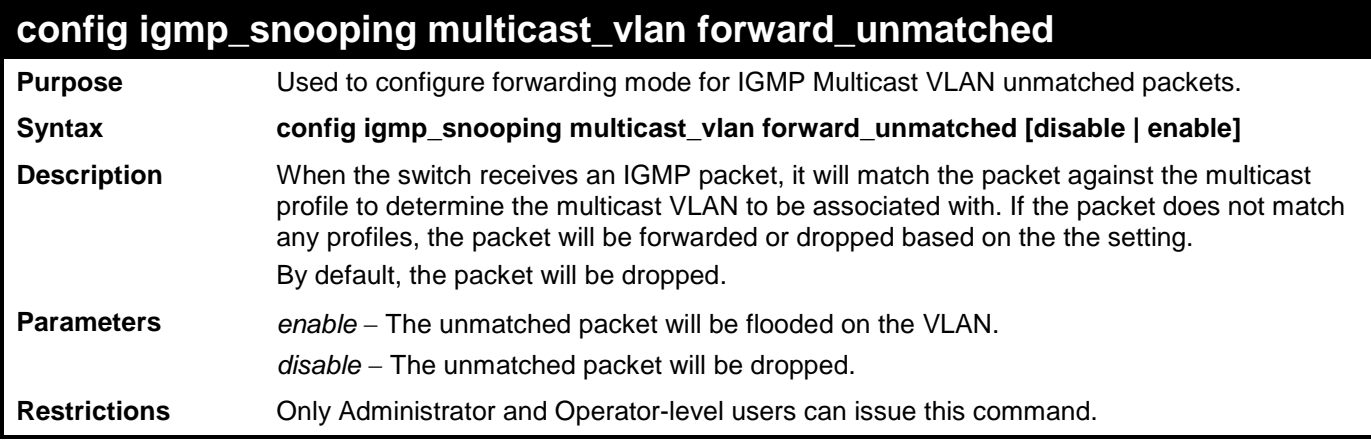

To set unmatched packets to be flooded on the VLAN:

**DGS-3700-12:5#config igmp\_snooping multicast\_vlan forward\_unmatched enable Command: config igmp\_snooping multicast\_vlan forward\_unmatched enable**

**Success.**

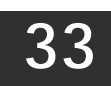

# **MLD MULTICAST VLAN COMMANDS**

The MLD Multicast VLAN commands in the Command Line Interface (CLI) are listed (along with the appropriate parameters) in the following table.

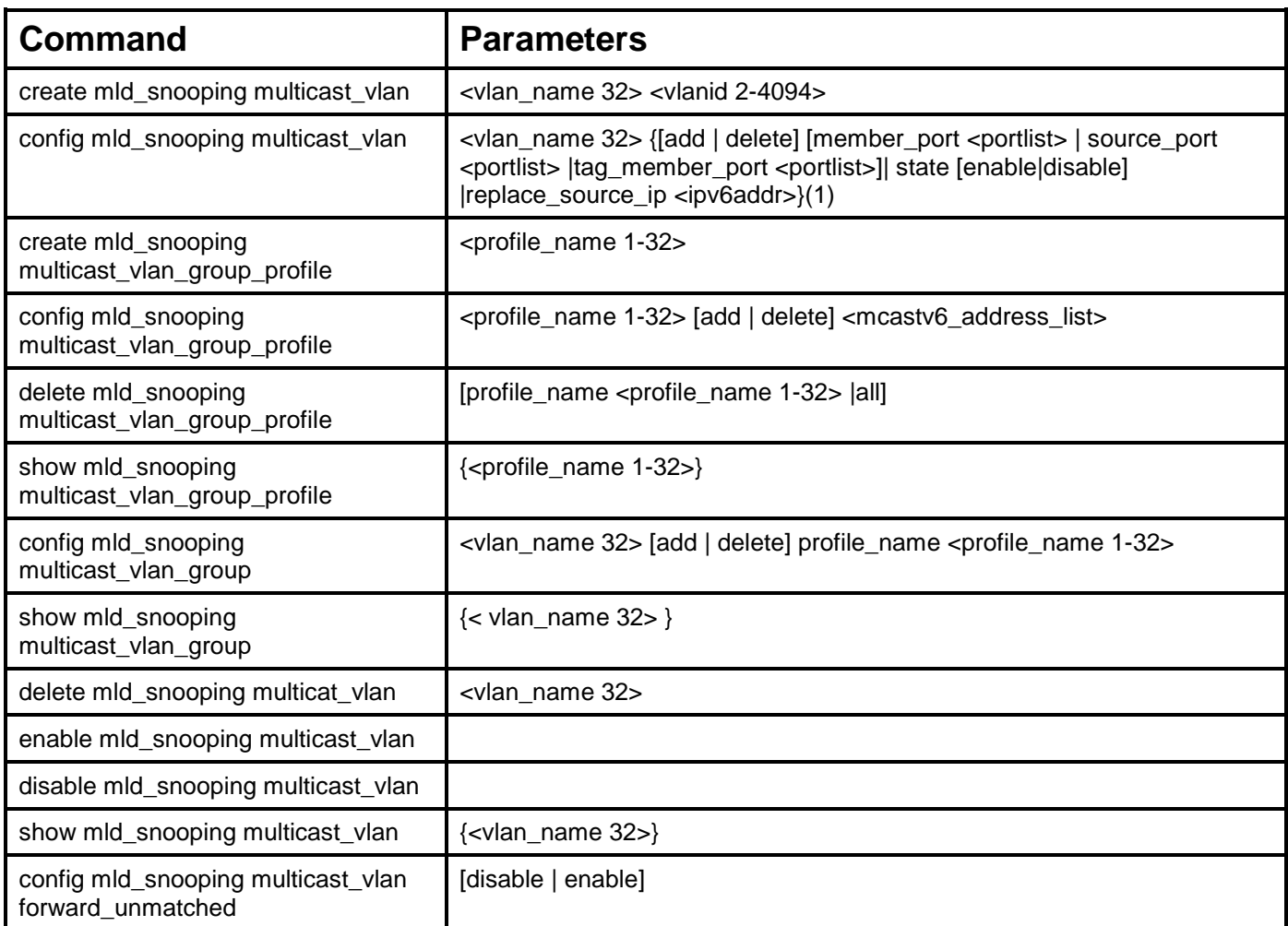

Each command is listed, in detail, in the following sections.

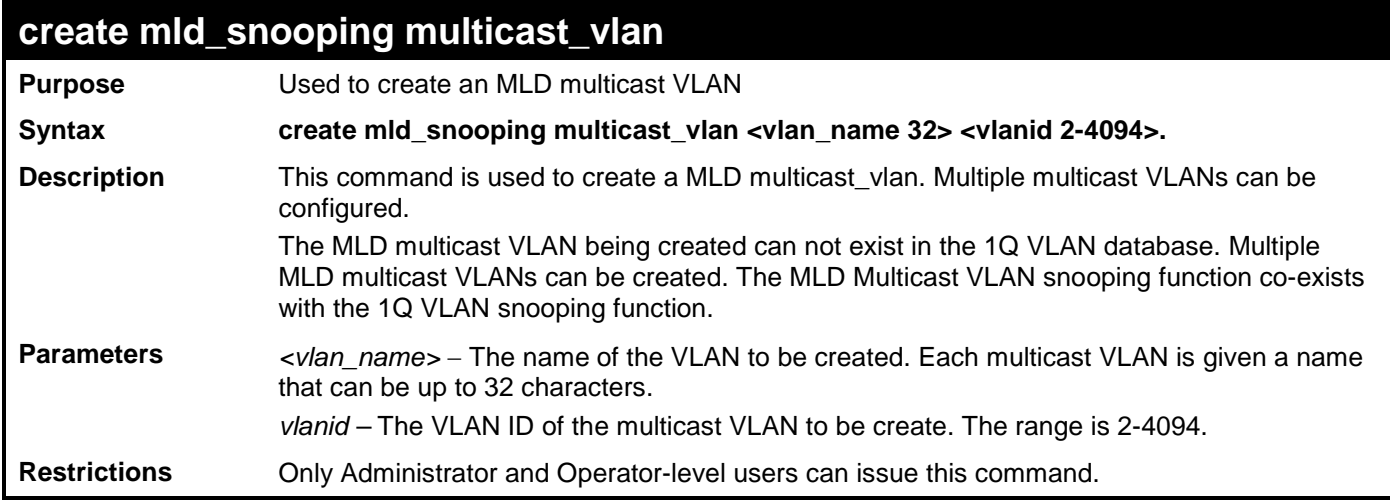

Example usage:

To create MLD multicast VLAN mv1:

**DGS-3700-12:5#create mld\_snoop multicast\_vlan mv1 2 Command: create mld\_snooping multicast\_vlan mv1 2**

**Success.**

**DGS-3700-12:5#**

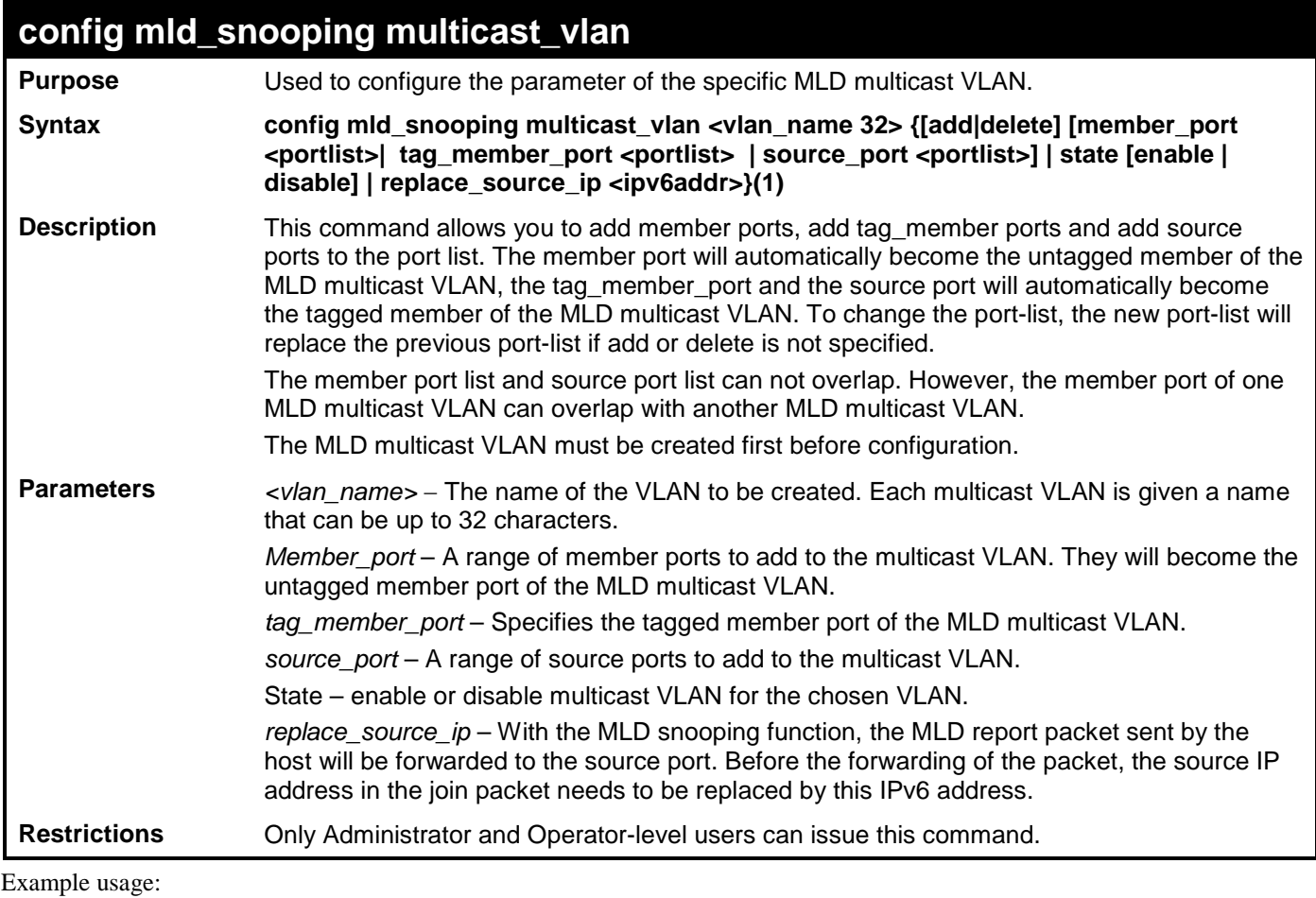

To config MLD multicast VLAN mv1:

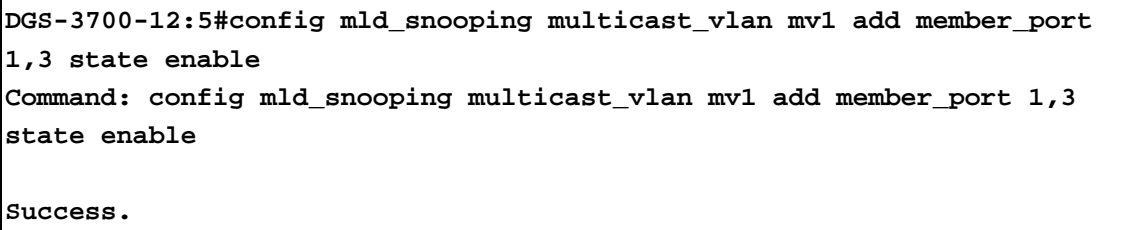

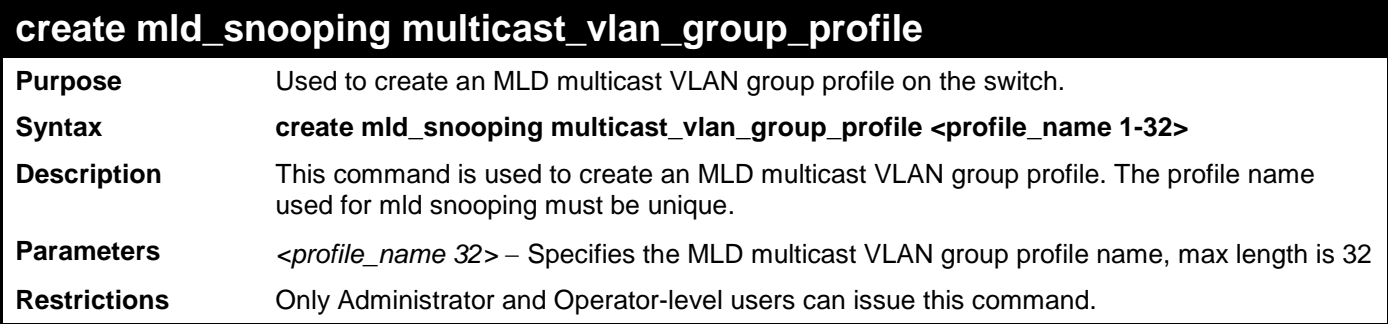

To create an MLD multicast VLAN group profile "g1":

**DGS-3700-12:5#create mld\_snooping multicast\_vlan\_group\_profile g1 Command: create mld\_snooping multicast\_vlan\_group\_profile g1**

**Success.**

**DGS-3700-12:5#**

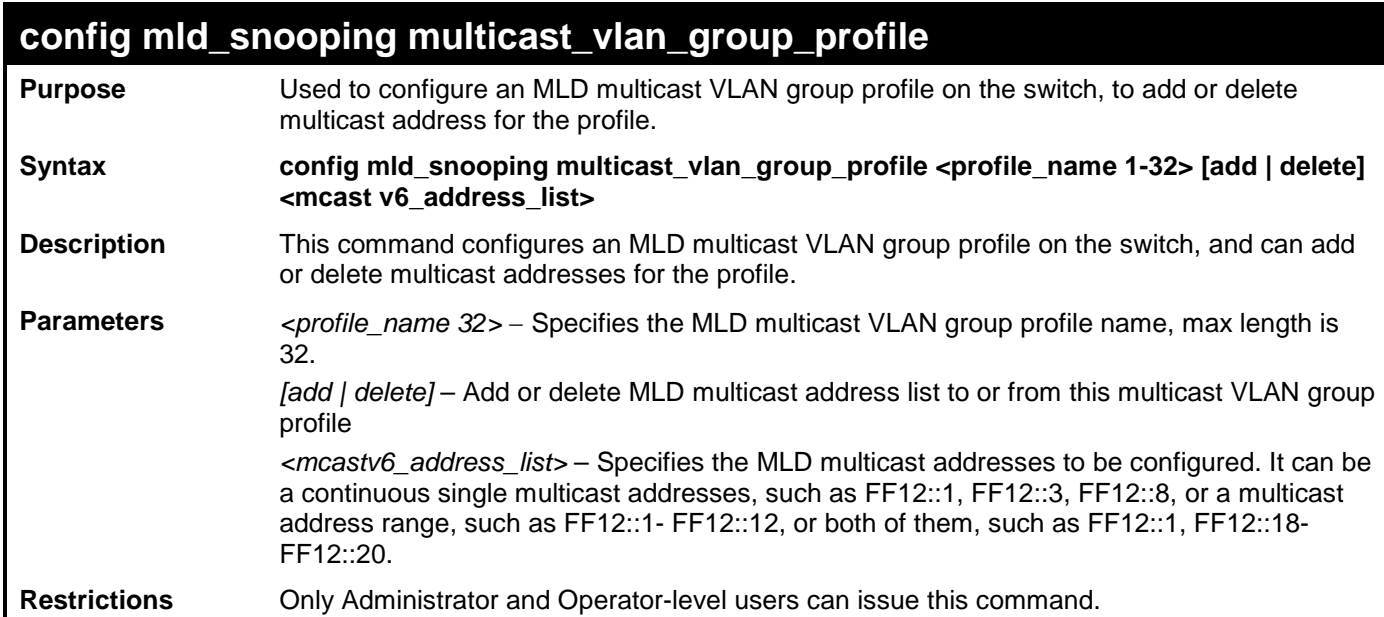

Example usage:

To add 225.1.1.1 to 226.1.1.1 to MLD multicast VLAN group profile "g1":

**DGS-3700-12:5#config mld\_snooping multicast\_vlan\_group\_profile g1 add FF12::1-FF12::2 Command: config mld\_snooping multicast\_vlan\_group\_profile g1 add FF12::1-FF12::2 Success. DGS-3700-12:5#**

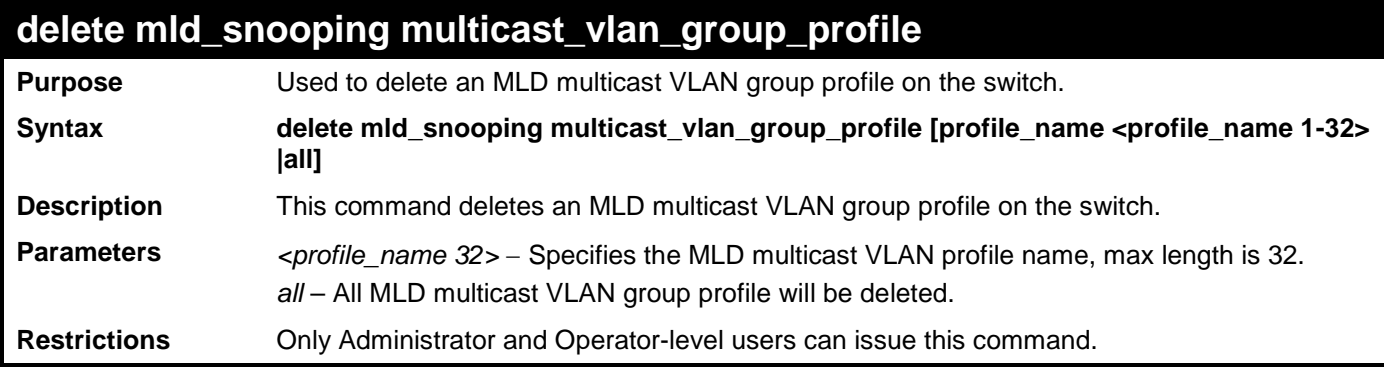

To delete the MLD multicast VLAN group profile "g1":

**DGS-3700-12:5#delete mld\_snooping multicast\_vlan\_group\_profile profile\_name g1 Command: delete mld\_snooping multicast\_vlan\_group\_profile profile\_name g1**

**Success.**

**DGS-3700-12:5#**

## **show mld\_snooping multicast\_vlan\_group\_profile**

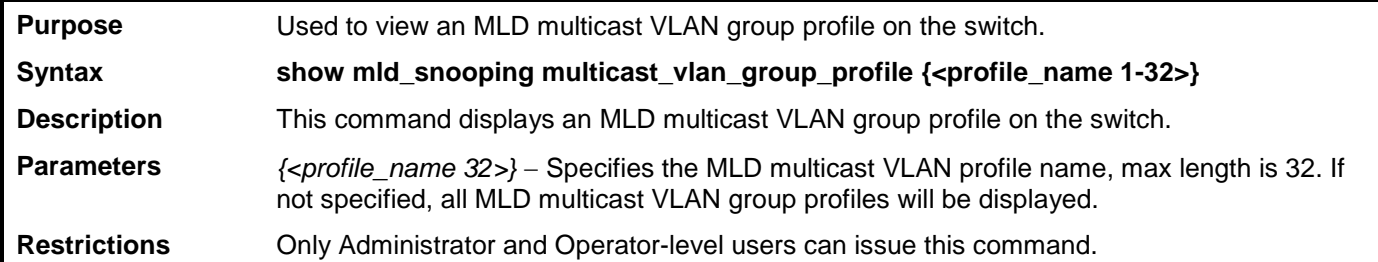

Example usage:

Г

To display the MLD multicast VLAN group profile:

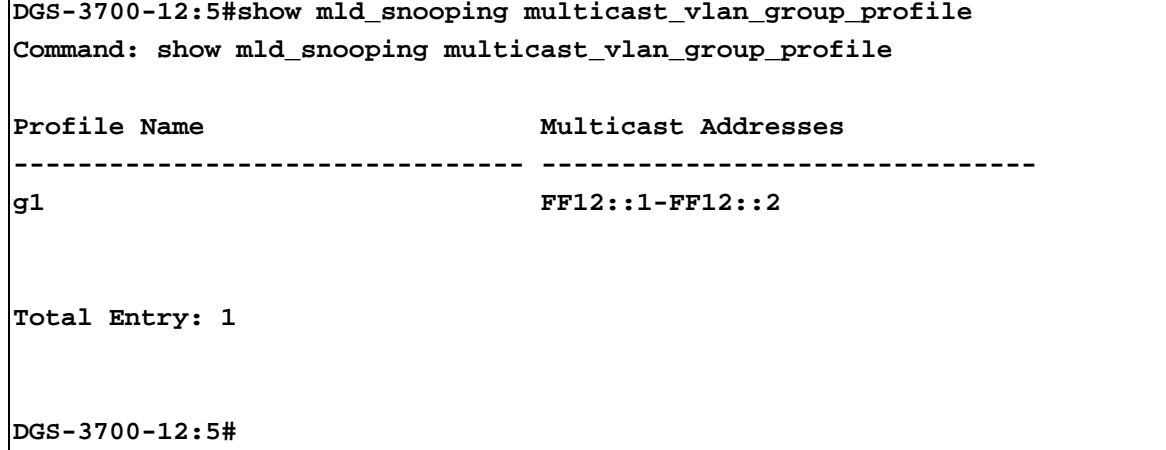

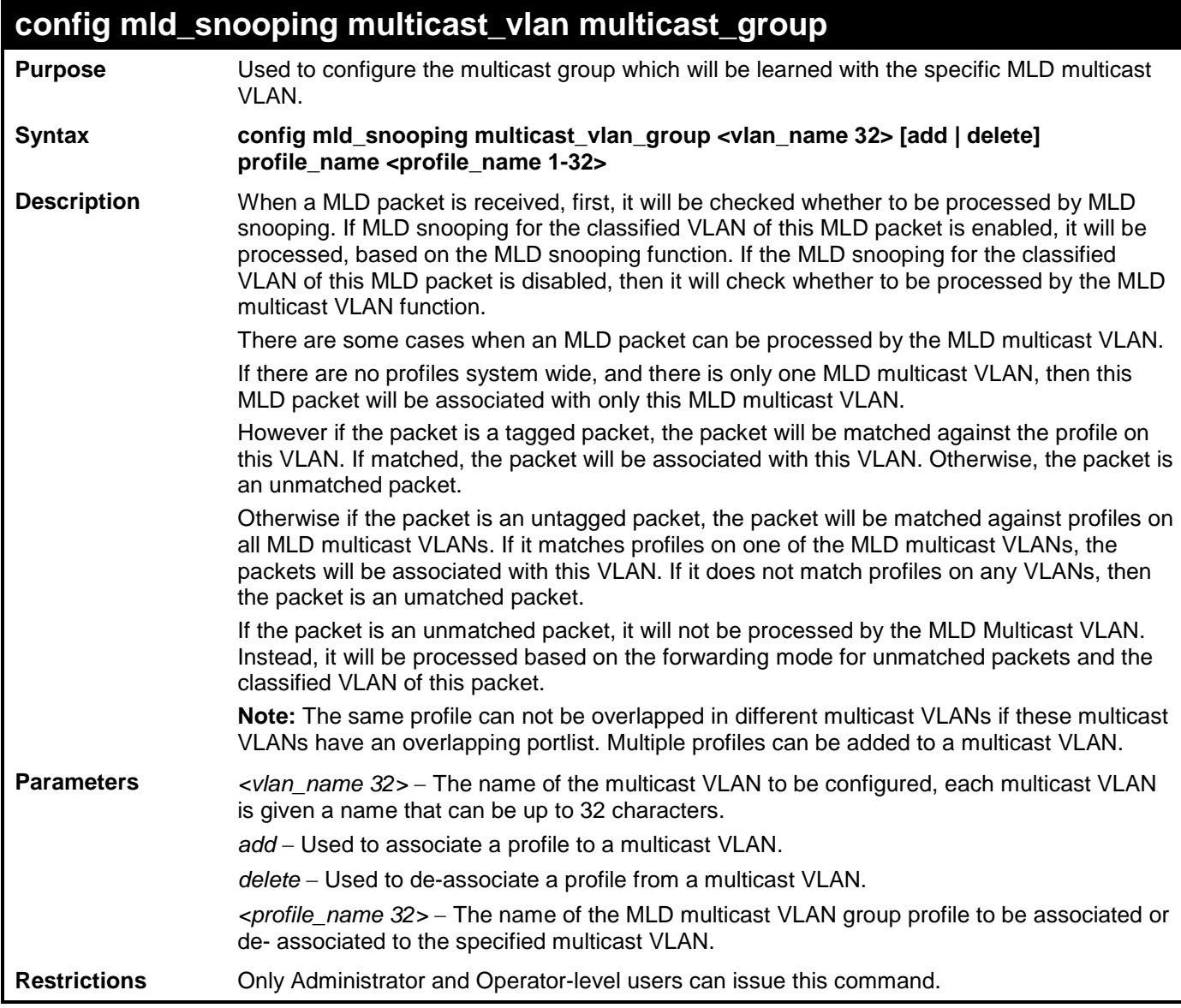

To associate an MLD multicast VLAN group profile "g1" to MLD multicast VLAN "mv1":

**DGS-3700-12:5#config mld\_snooping multicast\_vlan\_group mv1 add profile\_name g1 Command: config mld\_snooping multicast\_vlan\_group mv1 add profile\_name g1**

**Success.**

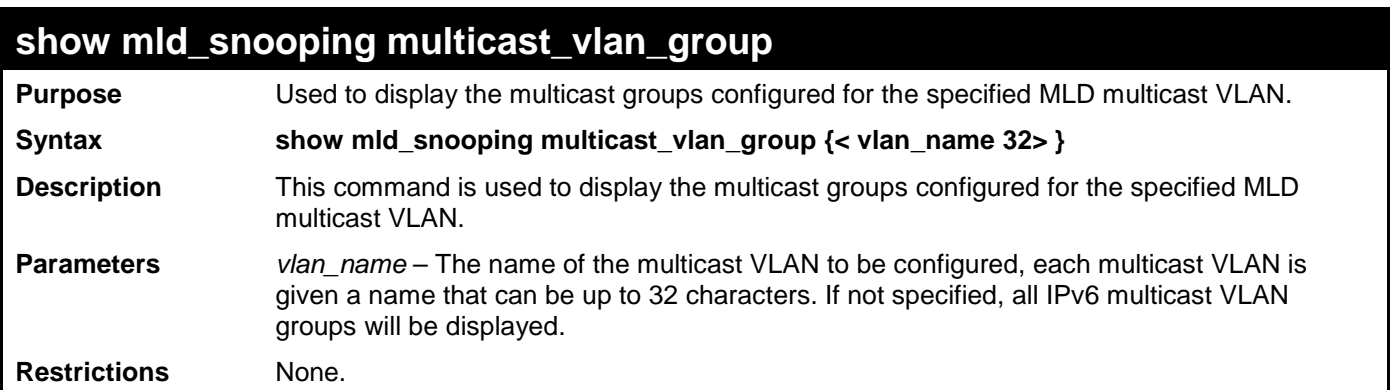

To display the multicast groups configured for an MLD multicast VLAN.

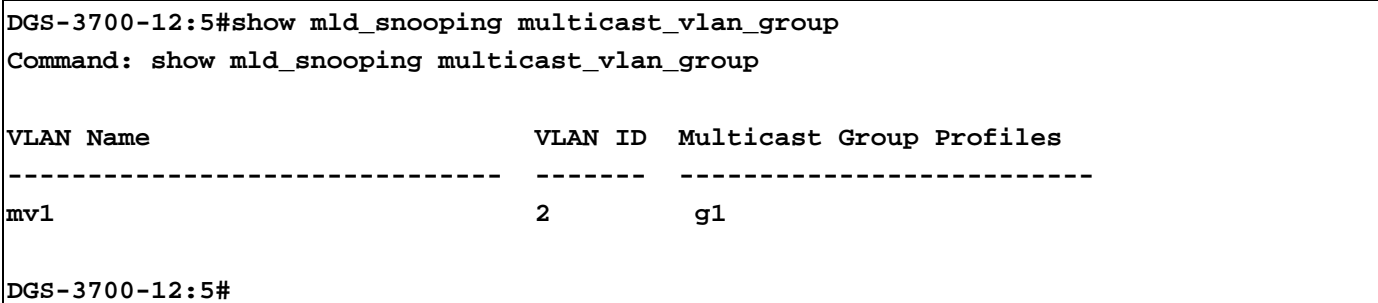

# **delete mld\_snooping multicast\_vlan**

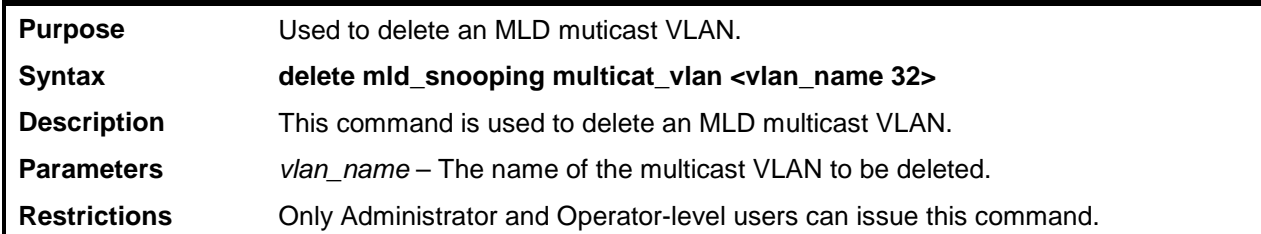

Example usage:

To delete an MLD multicast VLAN:

**DGS-3700-12:5#delete mld\_snooping multicast\_vlan mv1 Command: delete mld\_snooping multicast\_vlan mv1**

**Success.**

**DGS-3700-12:5#**

# **enable/disable mld\_snooping multicast\_vlan**

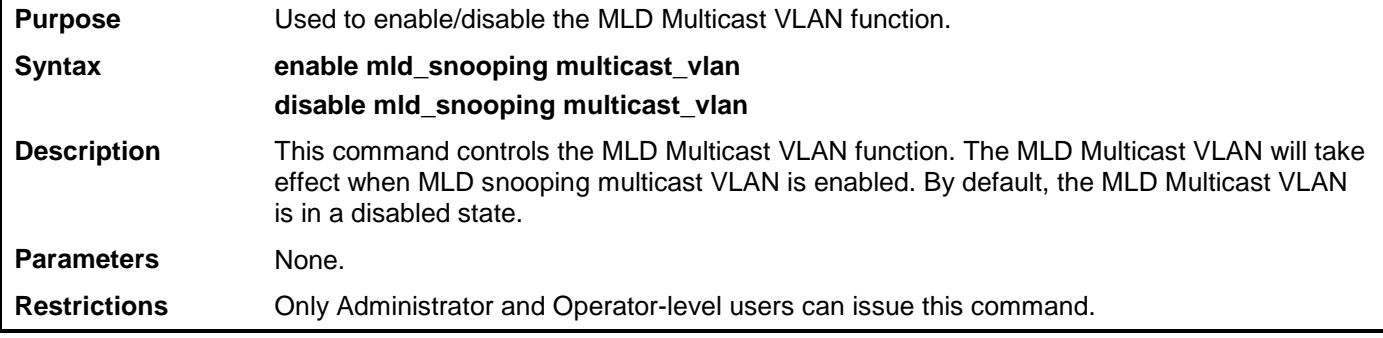

Example usage:

To enable MLD Multicast VLAN:

**DGS-3700-12:5#enable mld\_snooping multicast\_vlan Command: enable mld\_snooping multicast\_vlan**

**Success.**

**DGS-3700-12:5#**

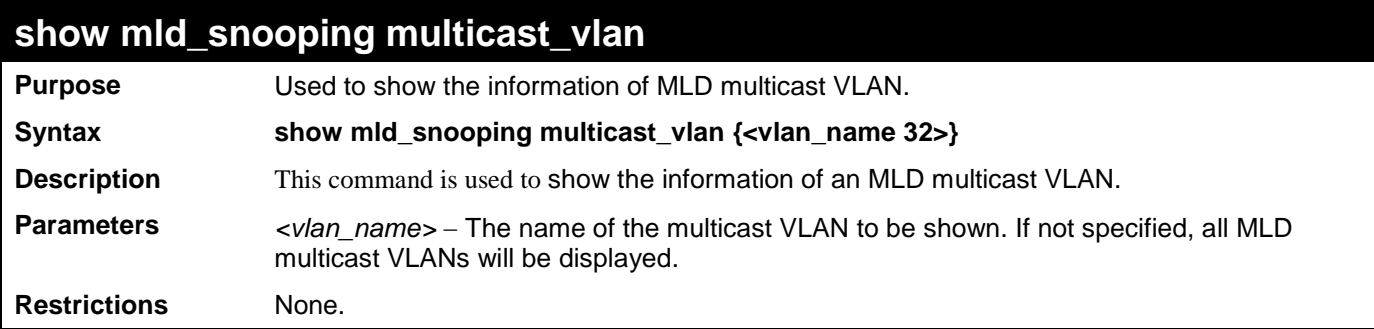

Example usage:

To show MLD multicast VLAN:

```
DGS-3700-12:5#show mld_snooping multicast_vlan mv1 
Command: show mld_snooping multicast_vlan mv1
MLD Multicast VLAN Global State : Disabled
VLAN Name : mv1
VID : 23
Member(Untagged) Ports :
Tagged Member Ports :
Source Ports :
Status : Disabled
Replace Source IP : ::
Total Entry: 1
DGS-3700-12:5#
```
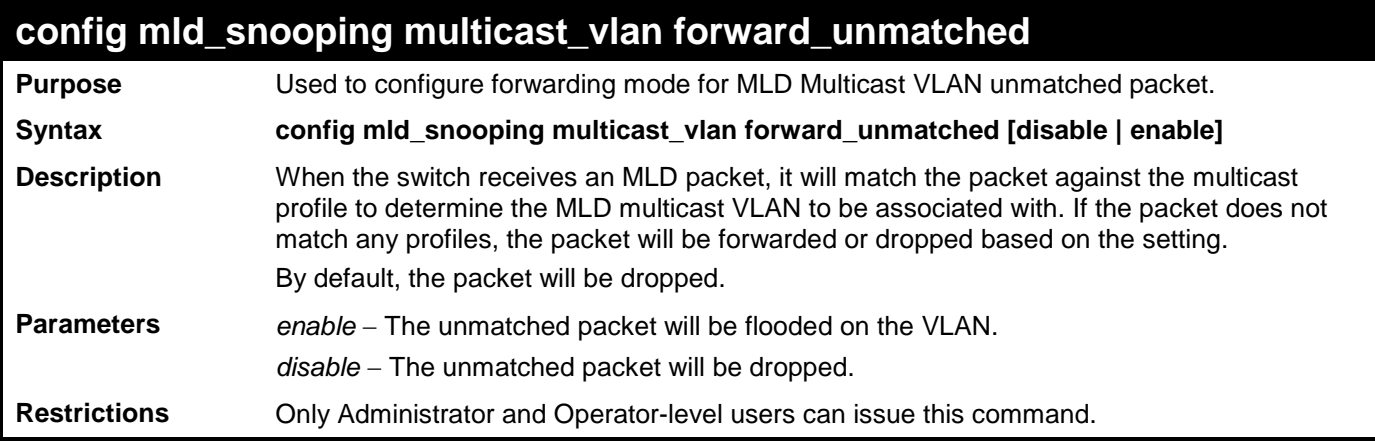

Example usage:

To set unmatched packet to be flooded on the VLAN:

**DGS-3700-12:5#config mld\_snooping multicast\_vlan forward\_unmatched enable Command: config mld\_snooping multicast\_vlan forward\_unmatched enable**

**Success.**
# **34**

# **MLD SNOOPING COMMAND LIST**

The MLD Snooping Commands in the Command Line Interface (CLI) are listed (along with the appropriate parameters) in the following table.

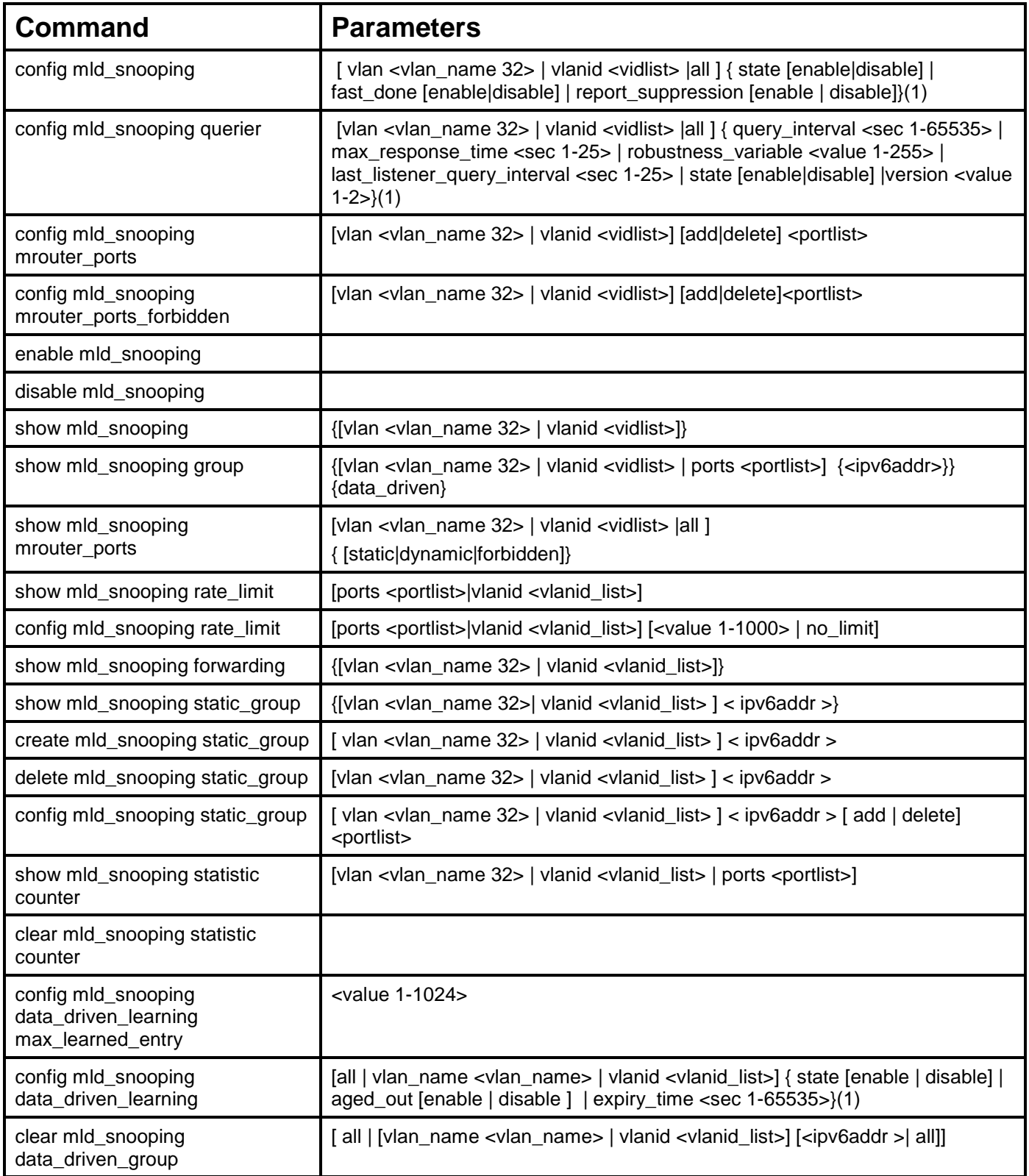

Each command is listed, in detail, in the following sections.

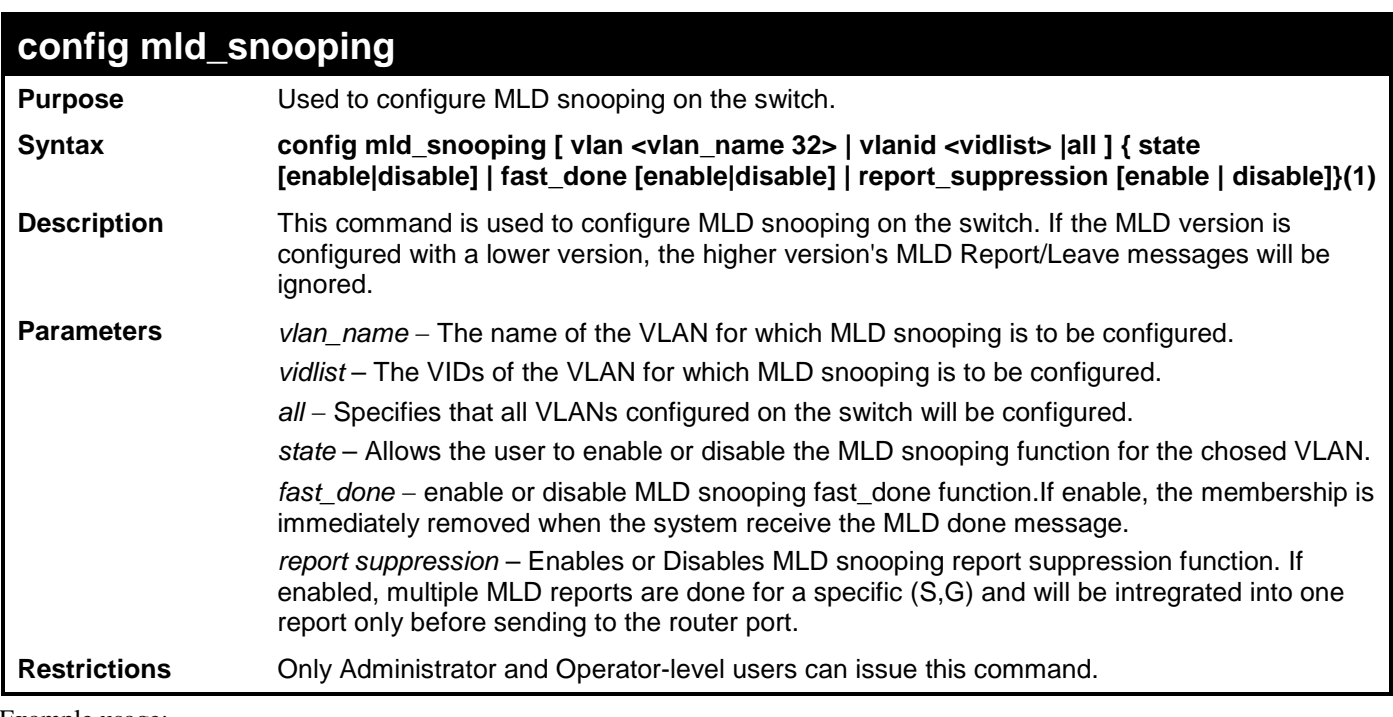

To configure the MLD snooping to the default vlan with noted\_timeout 250 sec and state enable:

**DGS-3700-12:5#config mld\_snooping vlan default state enable Command: config mld\_snooping vlan default state enable Success. DGS-3700-12:5#**

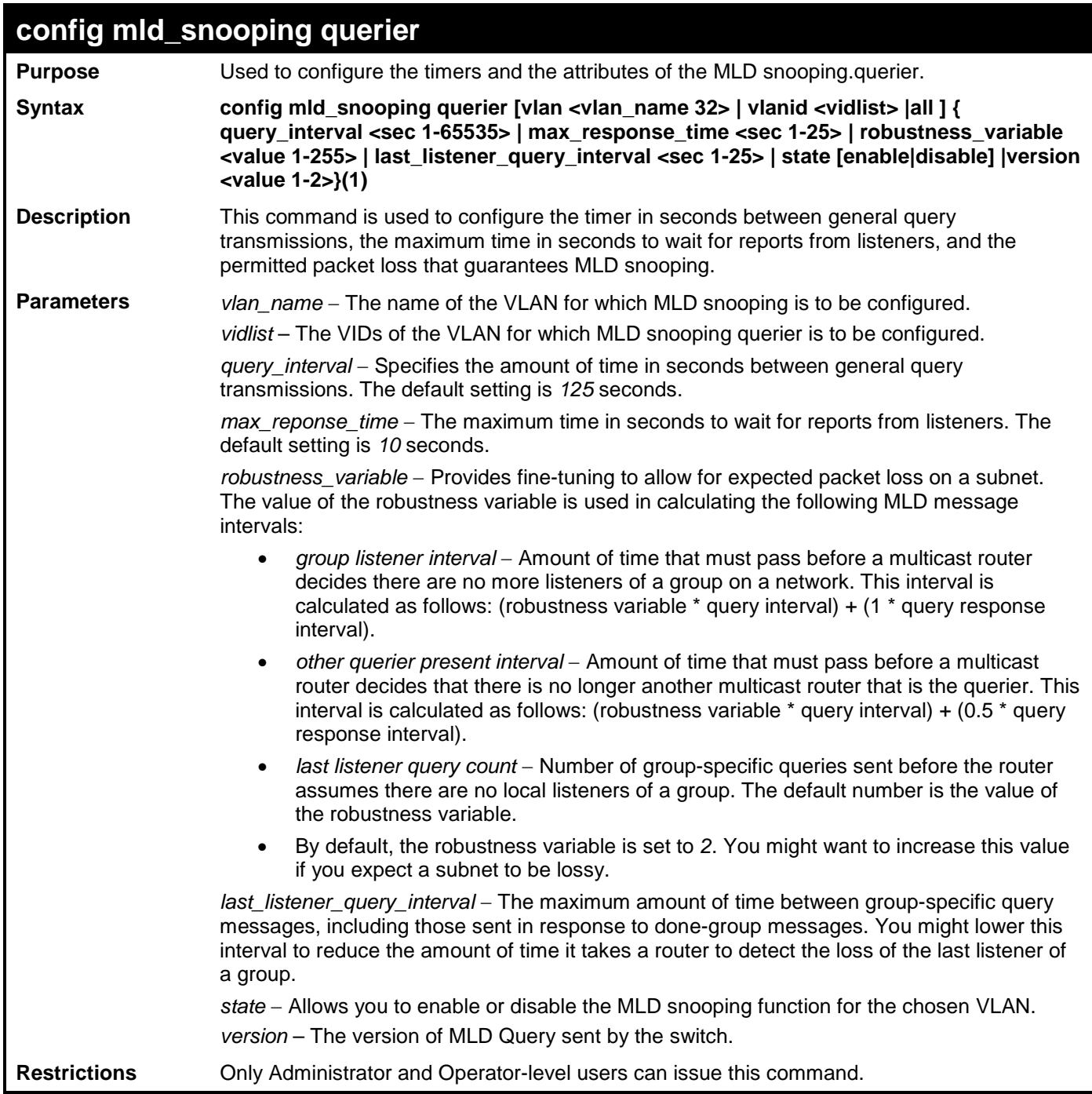

To configure the MLD snooping querier query interval to 125 secs and state enable:

**DGS-3700-12:5#config mld\_snooping querier vlan default query\_interval 125 state enable Command: config mld\_snooping querier vlan default query\_interval 125 state enable Success. DGS-3700-12:5#**

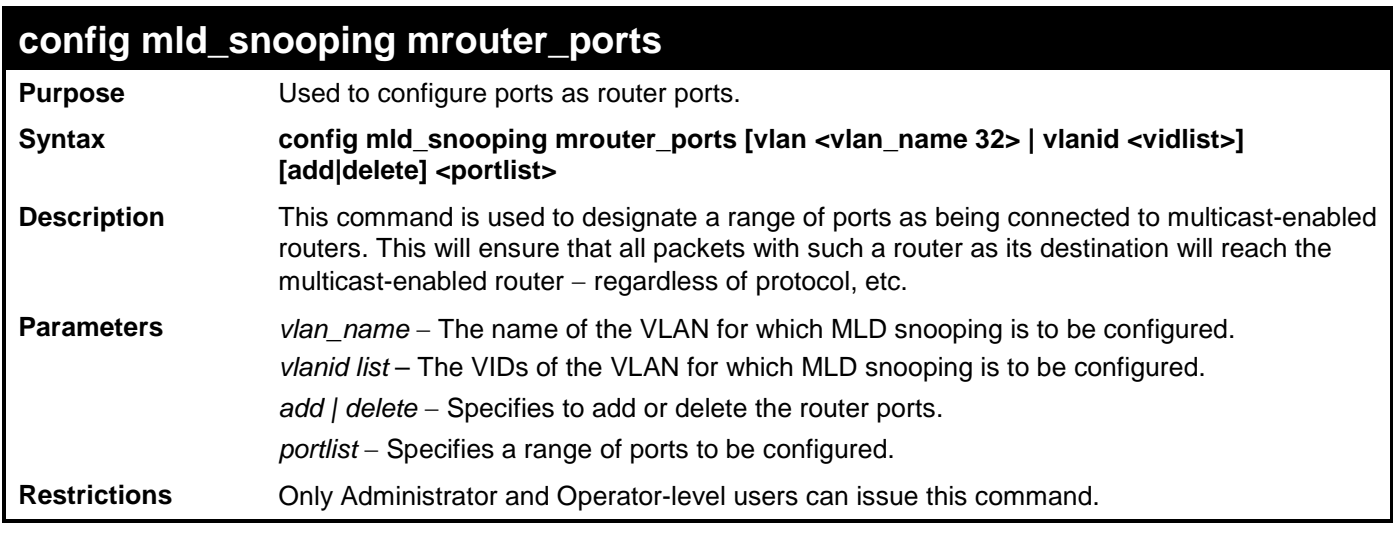

To set up port range 1-10 to be static router ports:

**DGS-3700-12:5#config mld\_snooping mrouter\_ports vlan default add 1-10 Command: config mld\_snooping mrouter\_ports vlan default add 1-10**

**Success.**

**DGS-3700-12:5#**

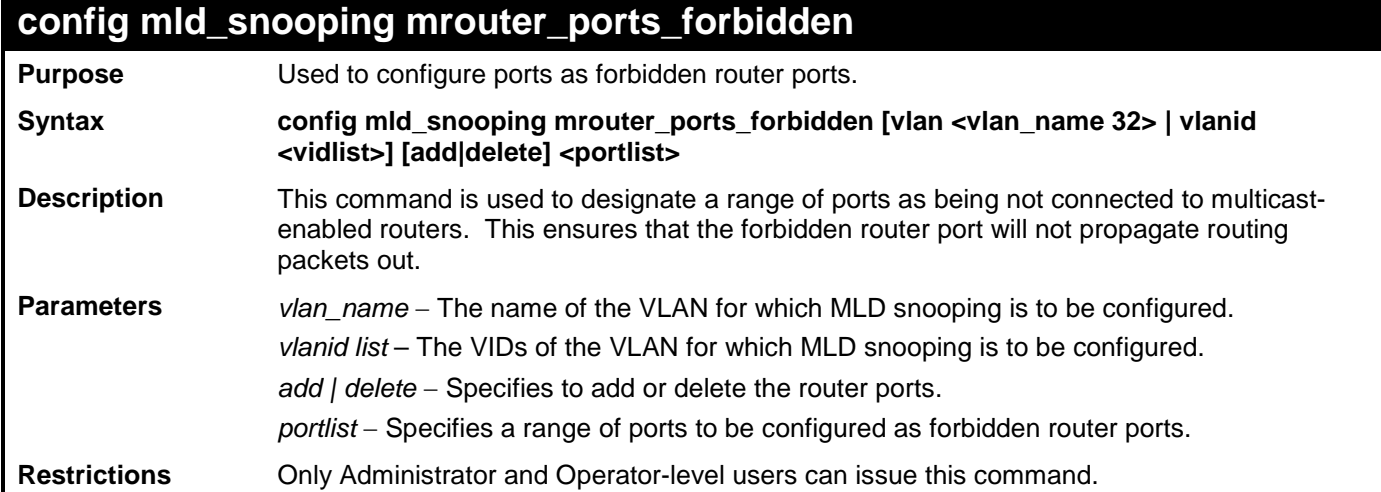

Example usage:

To set up port range 1-10 to static router ports:

**DGS-3700-12:5#config mld\_snooping mrouter\_ports\_forbidden vlan default add 1-10 Command: config mld\_snooping mrouter\_ports\_forbidden vlan default add 1-10**

**Success.**

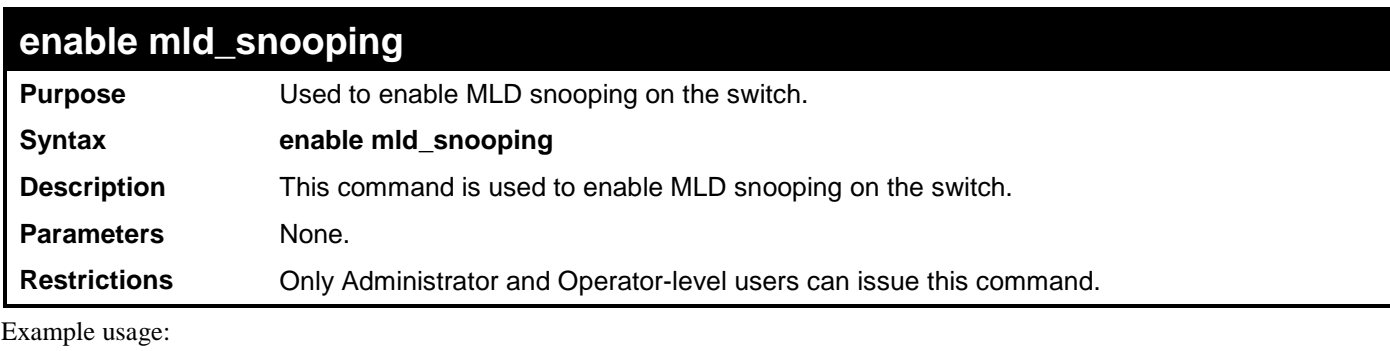

To enable MLD snooping on the switch:

#### **DGS-3700-12:5#enable mld\_snooping**

**Command: enable mld\_snooping**

**Success.**

**DGS-3700-12:5#**

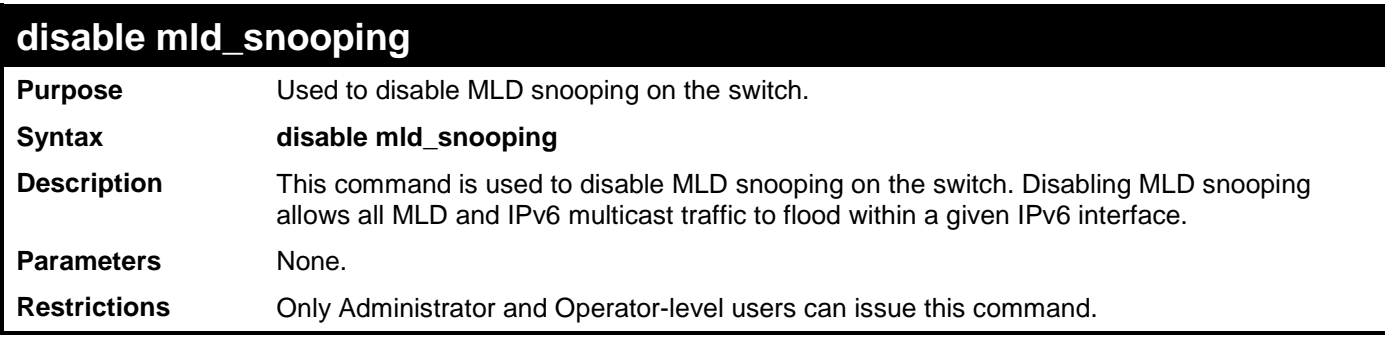

Example usage:

To disable MLD snooping on the switch:

**DGS-3700-12:5#disable mld\_snooping**

**Command: disable mld\_snooping**

**Success.**

**DGS-3700-12:5#**

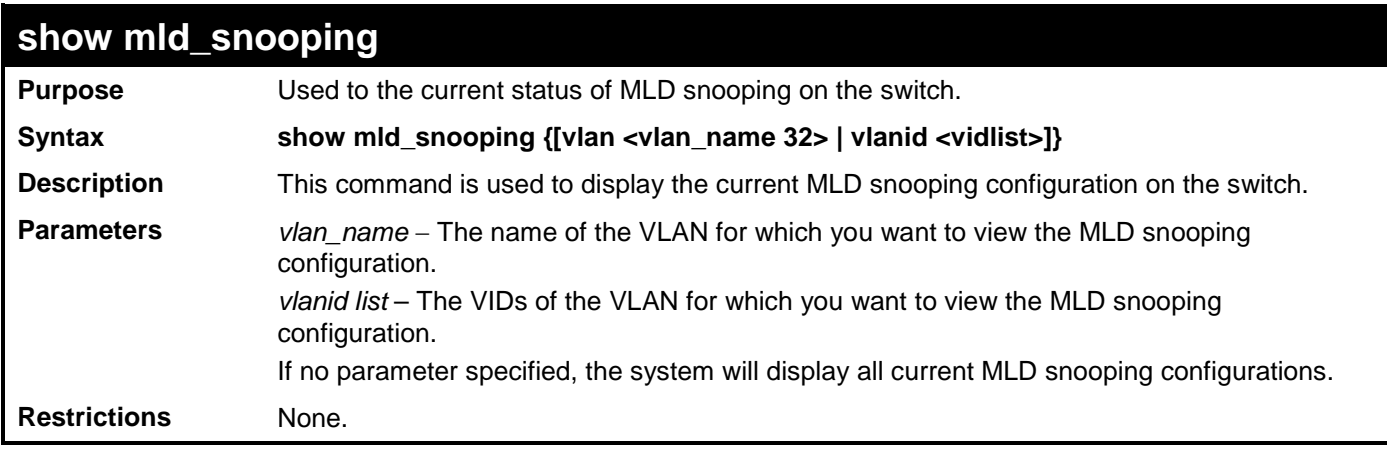

Example usage:

To show MLD snooping on the switch:

**DGS-3700-12:5#show mld\_snooping Command: show mld\_snooping MLD Snooping Global State : Disabled Data Driven Learning Max Entries : 128 VLAN Name : default Query Interval : 125 Max Response Time : 10 Robustness Value : 2 Last Listener Query Interval : 1 Querier State : Disable Querier Role : Non-Querier Querier IP : Querier Expiry Time : 0 secs State : Disable Fast Done : Disable Report Suppression : Enable Rate Limit : No Limitation Version : 2 Data Driven Learning State : Enable Data Driven Learning Aged Out : Disable Data Driven Group Expiry Time : 260 Total Entries: 1**

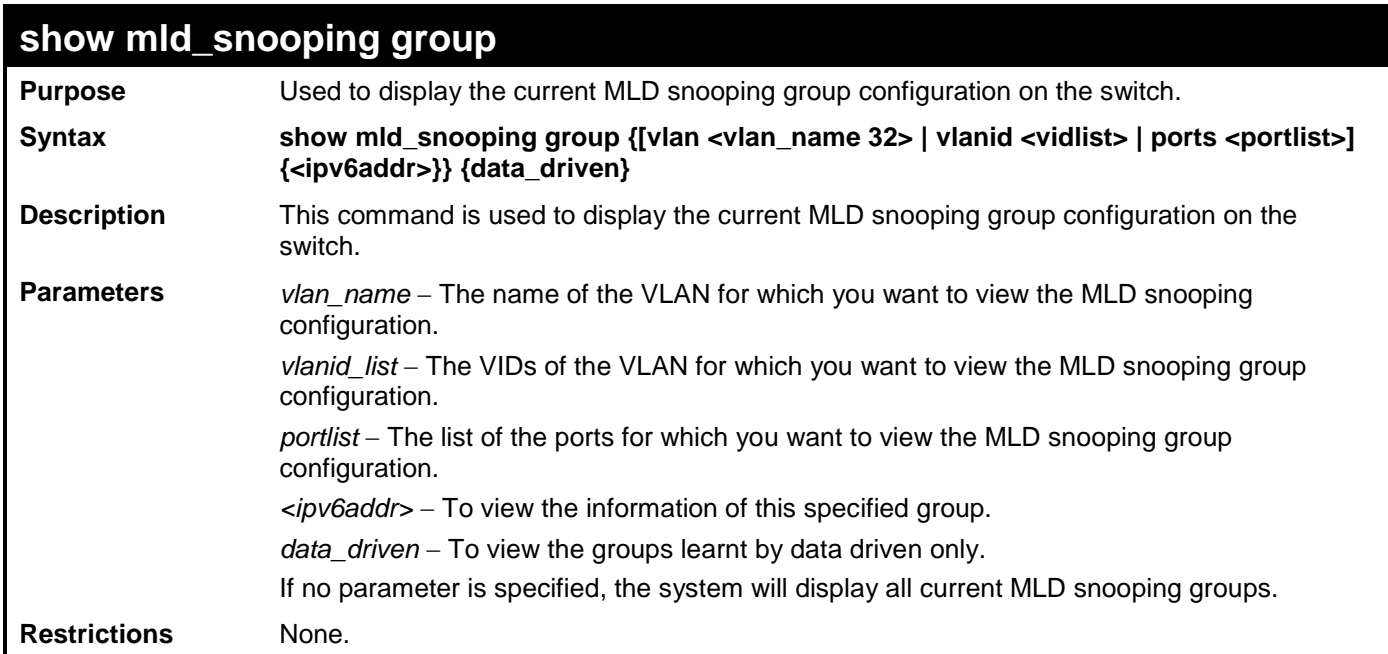

To show MLD snooping group on the switch:

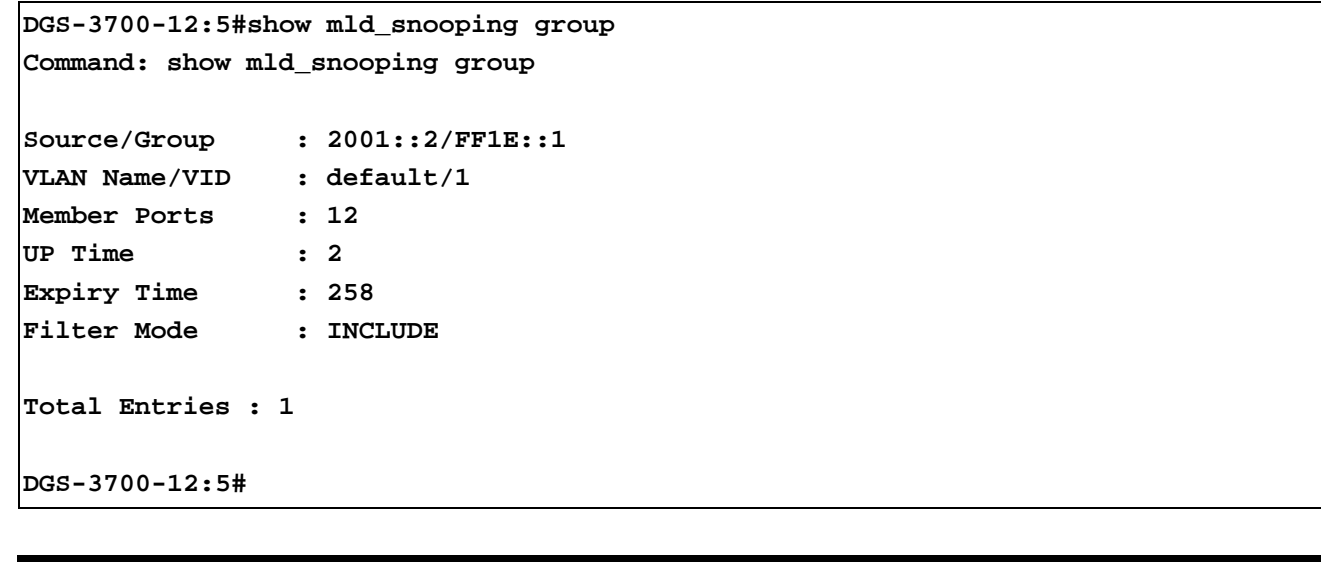

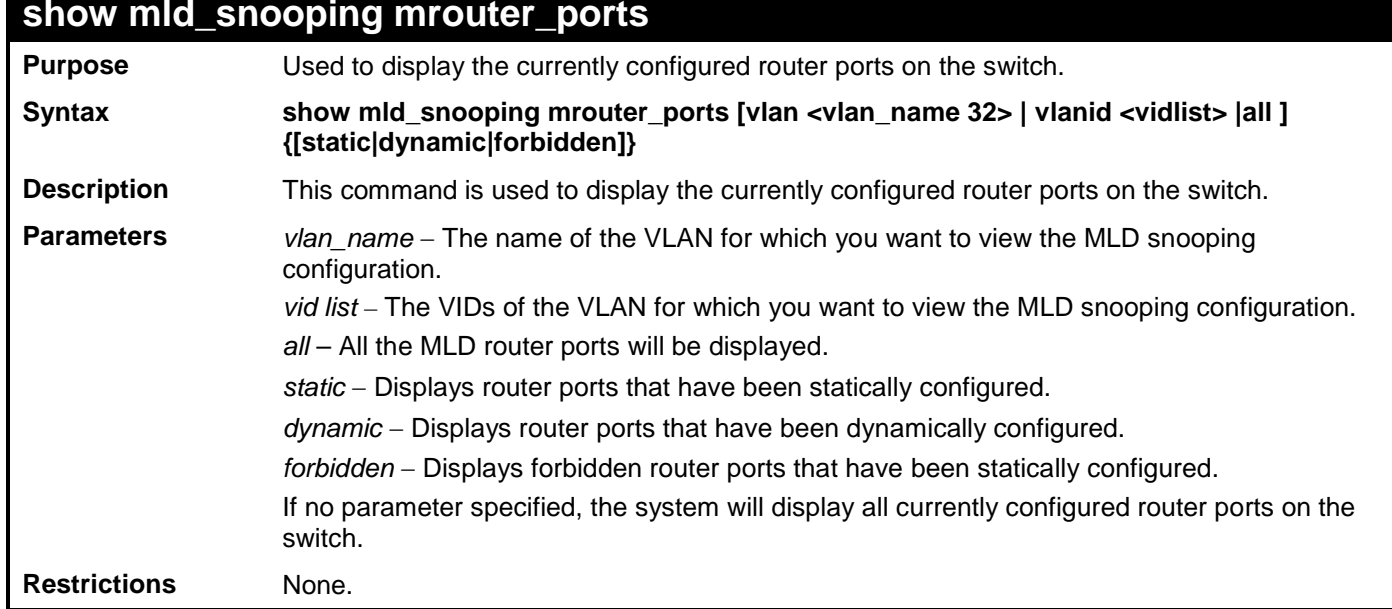

Example usage:

To display the router ports on the switch:

```
DGS-3700-12:5#show mld_snooping mrouter_ports all
Command: show mld_snooping mrouter_ports all
VLAN Name : default
Static router port :
Dynamic router port :
  Router IP :
Forbidden router port :
Total Entries: 1
DGS-3700-12:5#
```
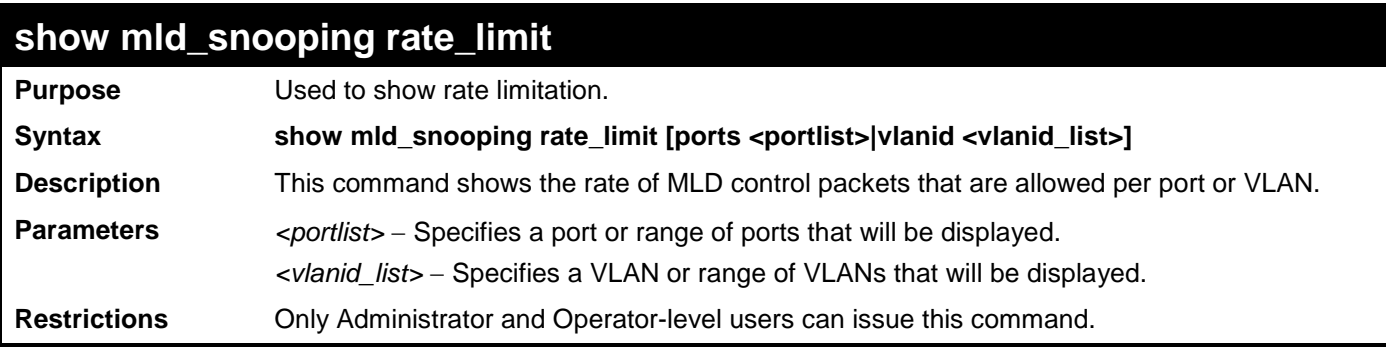

To show rate limitation:

**DGS-3700-12:5#show mld\_snooping rate\_limit ports 1 Command: show mld\_snooping rate\_limit ports 1** 

**Port Rate Limitation -------- --------------- 1 No Limitation Total Entries: 1**

**DGS-3700-12:5#**

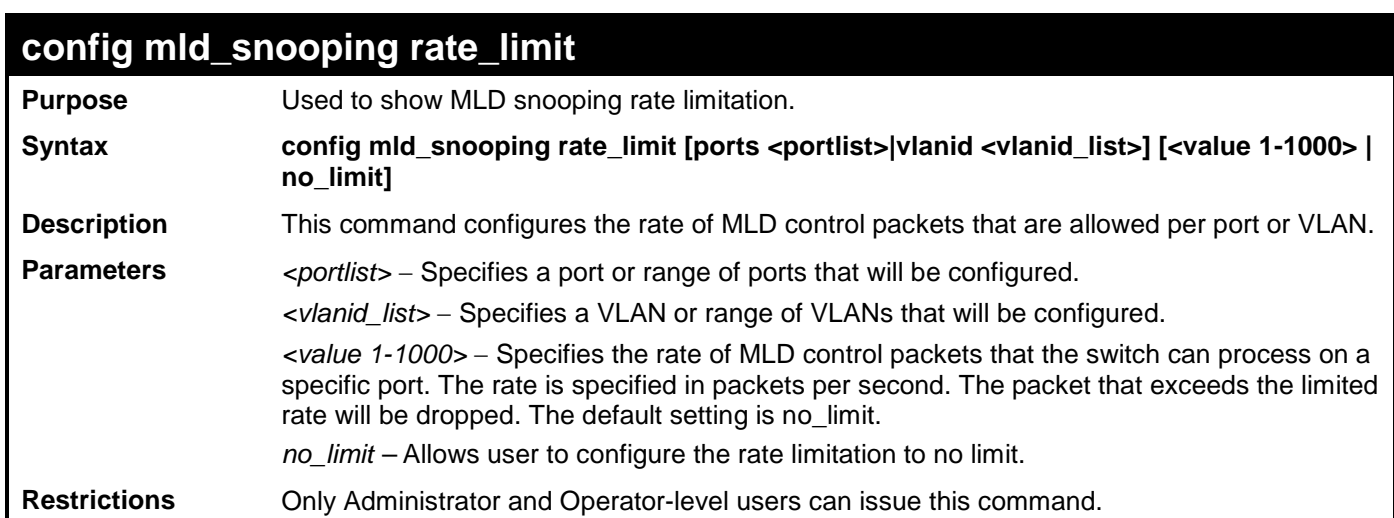

Example usage:

To configure rate limitation:

**DGS-3700-12:5#config mld\_snooping rate\_limit ports 1 100**

**Command: config mld\_snooping rate\_limit ports 1 100**

**Success.**

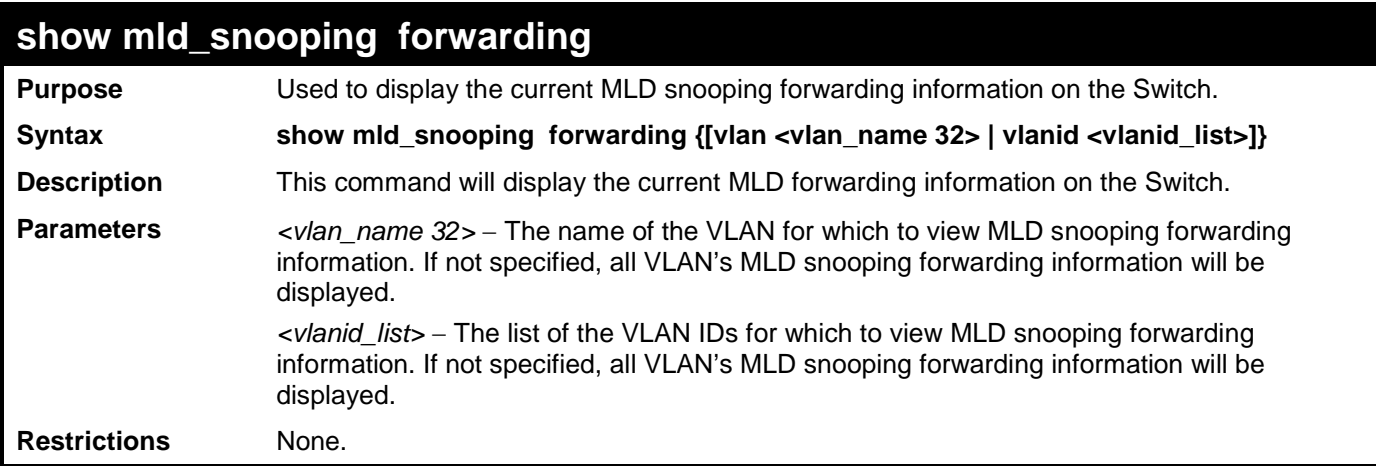

To view the current MLD snooping forwarding information:

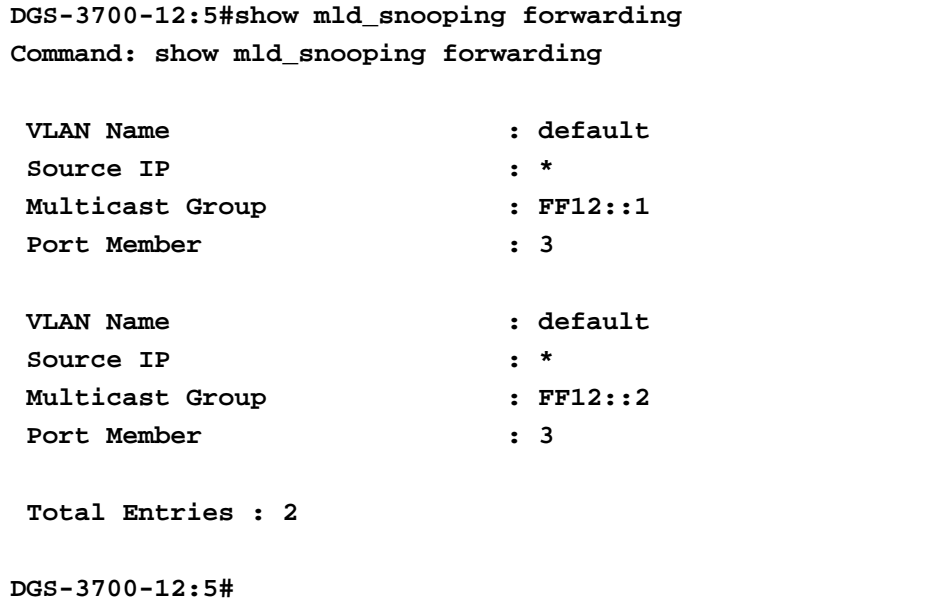

#### **show mld\_snooping static\_group**

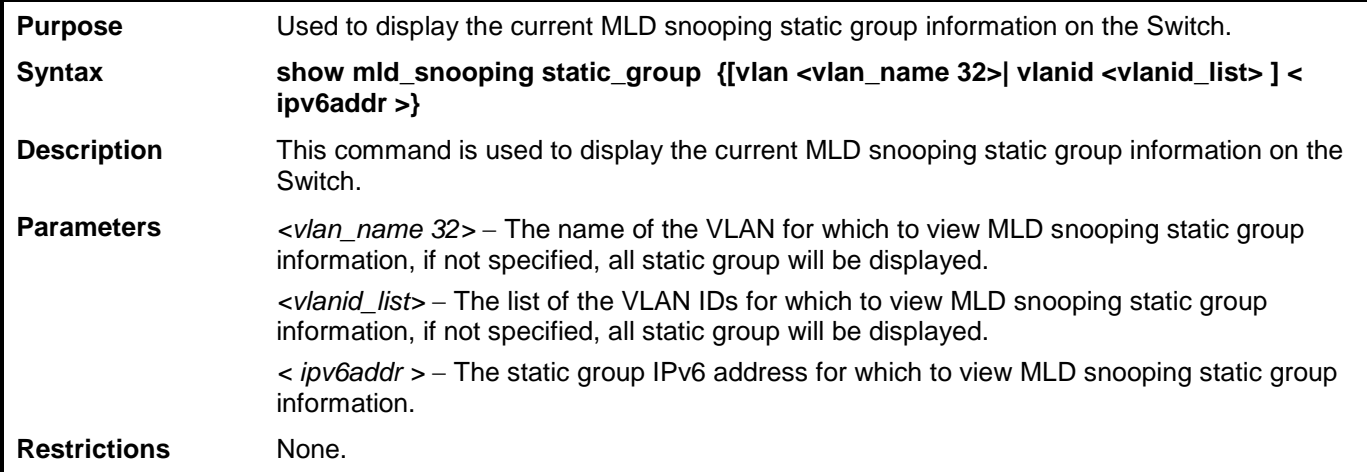

Example usage:

To view the current MLD snooping static group information:

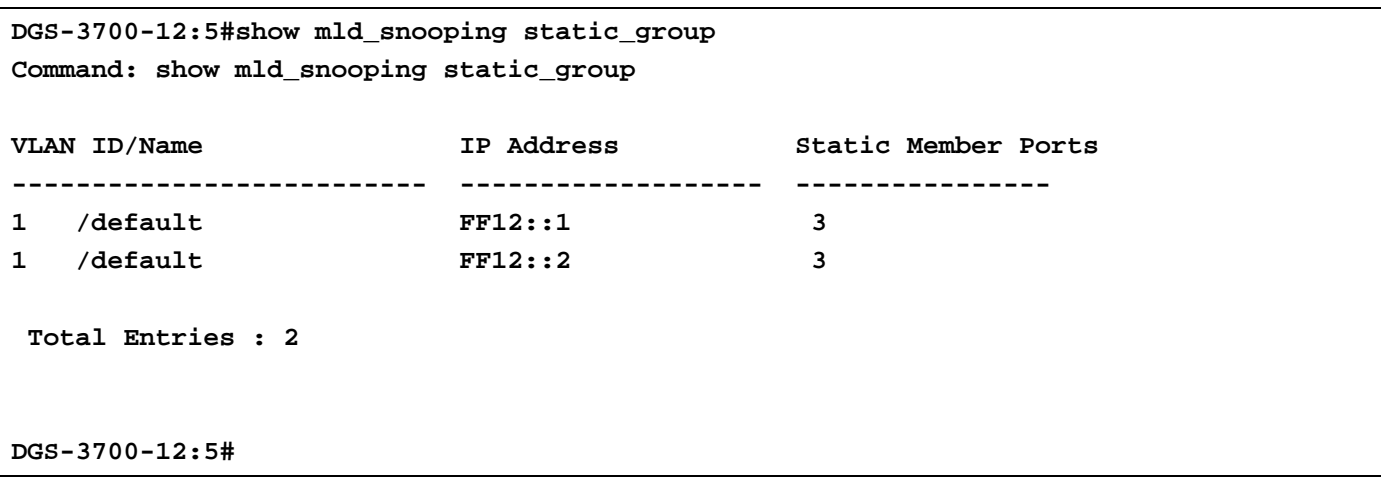

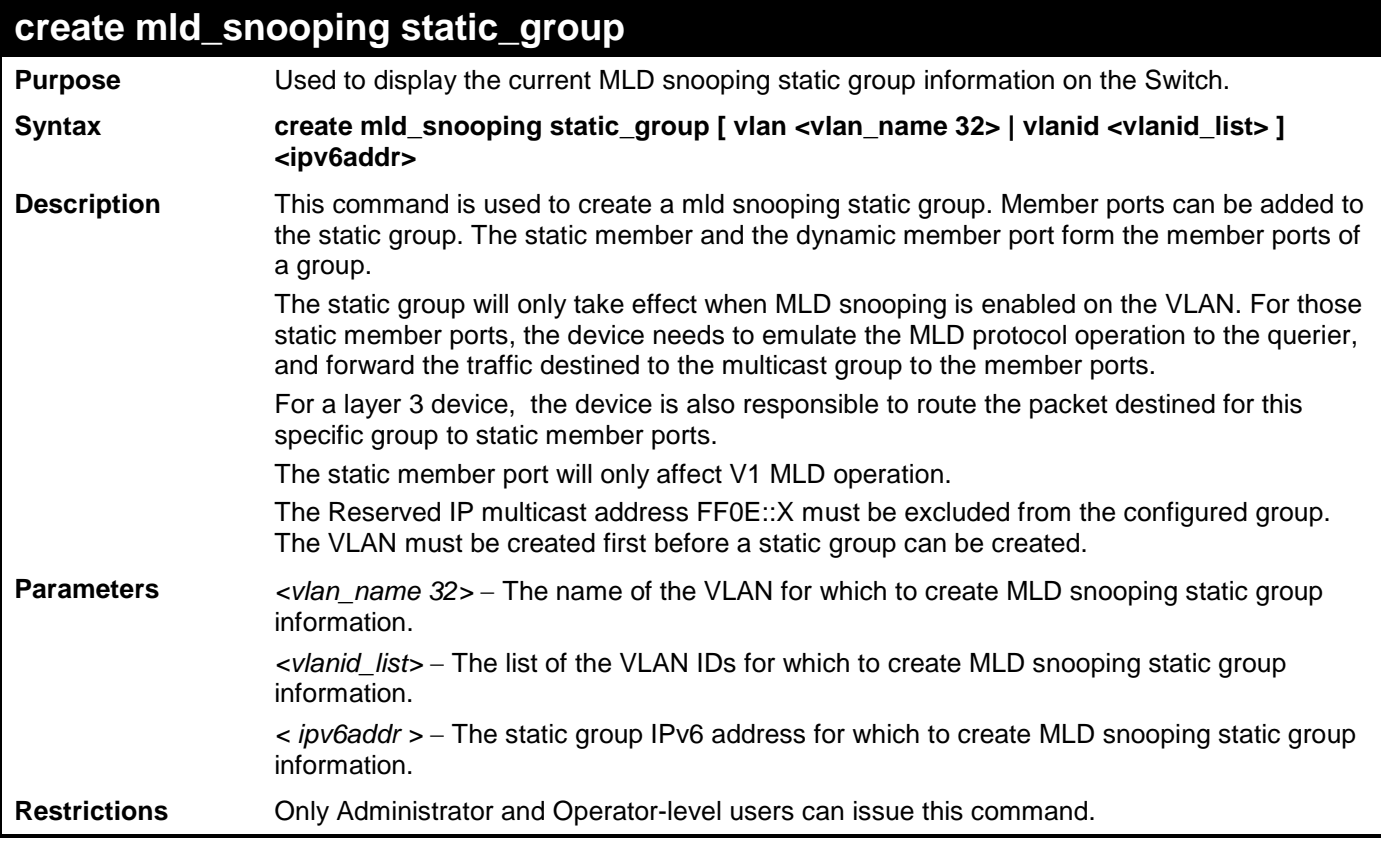

To create a static group FF12::1 for VID 1:

**DGS-3700-12:5#create mld\_snooping static\_group vlanid 1 FF12::1 Command: create mld\_snooping static\_group vlanid 1 FF12::1**

**Success.**

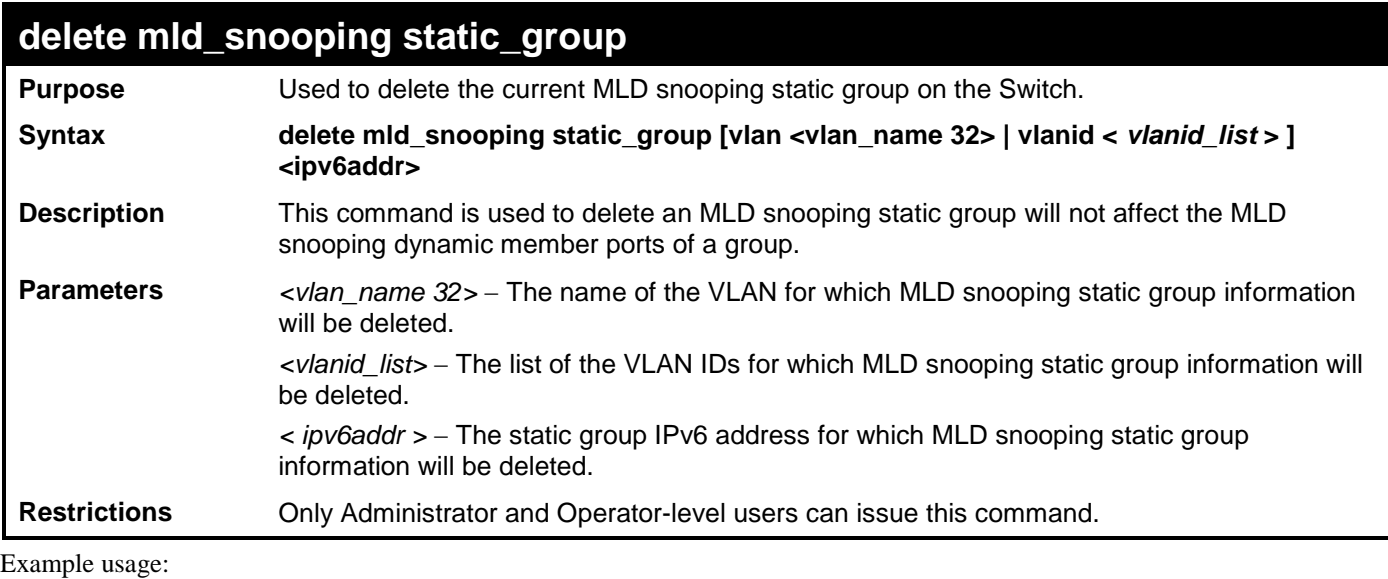

To delete a static group FF12::1 on VID 1:

**DGS-3700-12:5#delete mld\_snooping static\_group vlanid 1 FF12::1 Command: delete mld\_snooping static\_group vlanid 1 FF12::1**

**Success.**

**DGS-3700-12:5#**

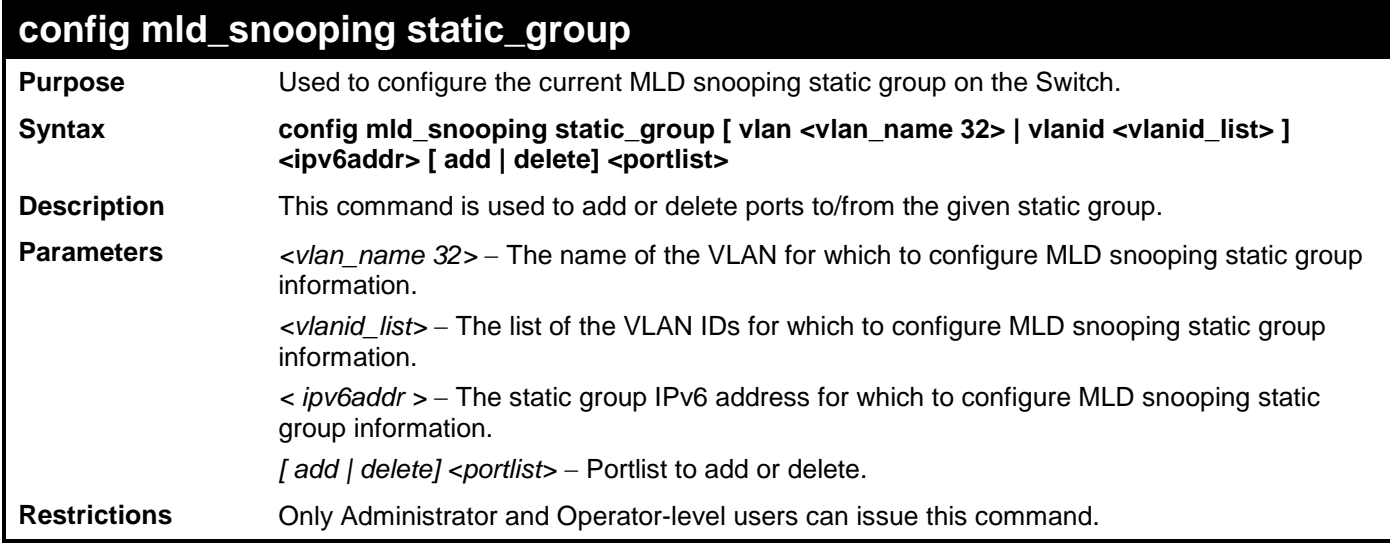

Example usage:

To add port 5 to static group FF12::1 on VID 1:

```
DGS-3700-12:5#config mld_snooping static_group vlanid 1 FF12::1 add 5
Command: config mld_snooping static_group vlanid 1 FF12::1 add 5
Success.
DGS-3700-12:5#
```
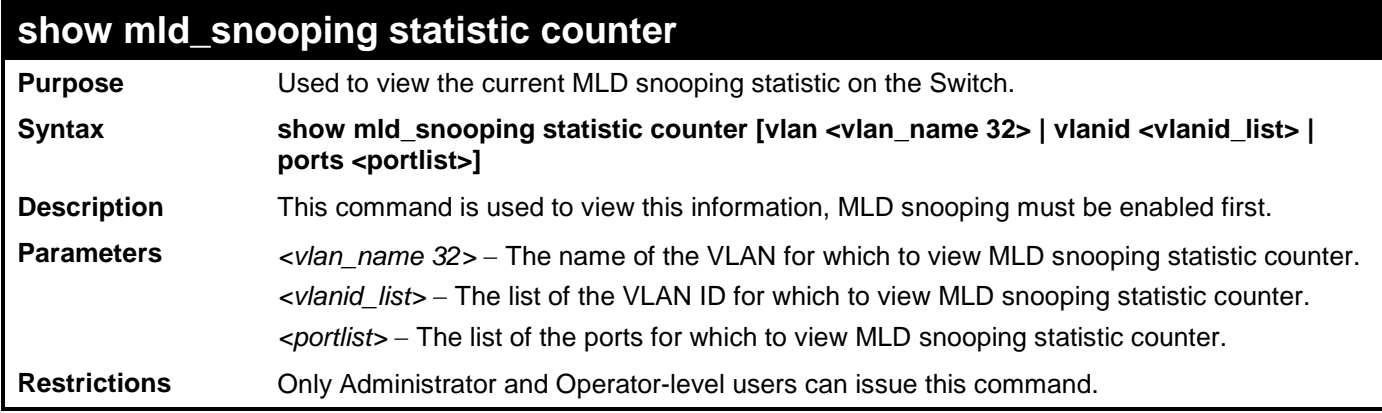

To view MLD snooping statistic on VID 1:

**DGS-3700-12:5#show mld\_snooping statistic counter vlanid 1 Command: show mld\_snooping statistic counter vlanid 1 VLAN Name : default -------------------------------------------------- Group Number : 0 Receive Statistics Query MLD v1 Query : 0 MLD v2 Query : 0 Total : 0 Dropped By Rate Limitation : 0 Dropped By Multicast VLAN : 0 Report & Done MLD v1 Report : 0 MLD v2 Report : 0 MLD v1 Done : 0 Total : 0 Dropped By Rate Limitation : 0 Dropped By Max Group Limitation : 0 Dropped By Group Filter : 0 Dropped By Multicast VLAN : 0 Transmit Statistics Query MLD v1 Query : 0 MLD v2 Query : 0 Total : 0 Report & Done MLD v1 Report : 0 MLD v2 Report : 0 MLD v1 Done : 0 Total : 0 Total Entries : 1 DGS-3700-12:5#**

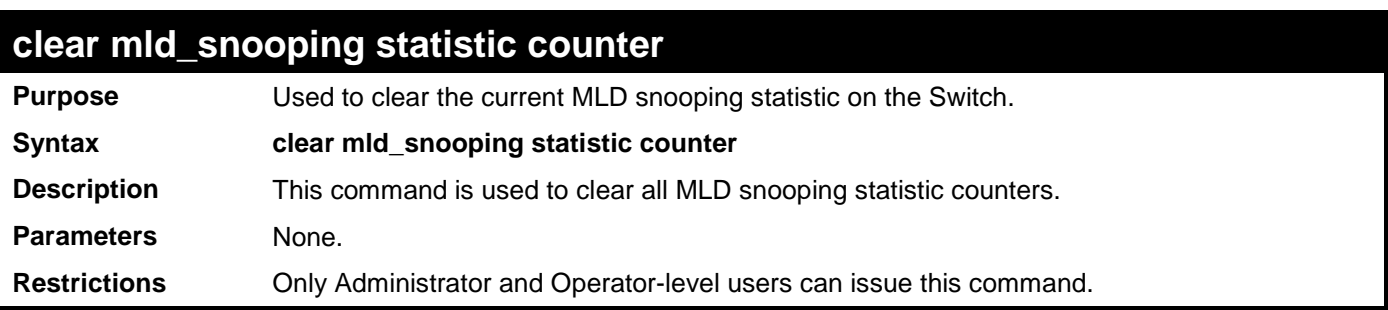

To clear MLD snooping statistic counter:

```
DGS-3700-12:5#clear mld_snooping statistic counter
Command: clear mld_snooping statistic counter
```
**Success.**

**DGS-3700-12:5#**

### **config mld\_snooping data\_driven\_learning max\_learned\_entry**

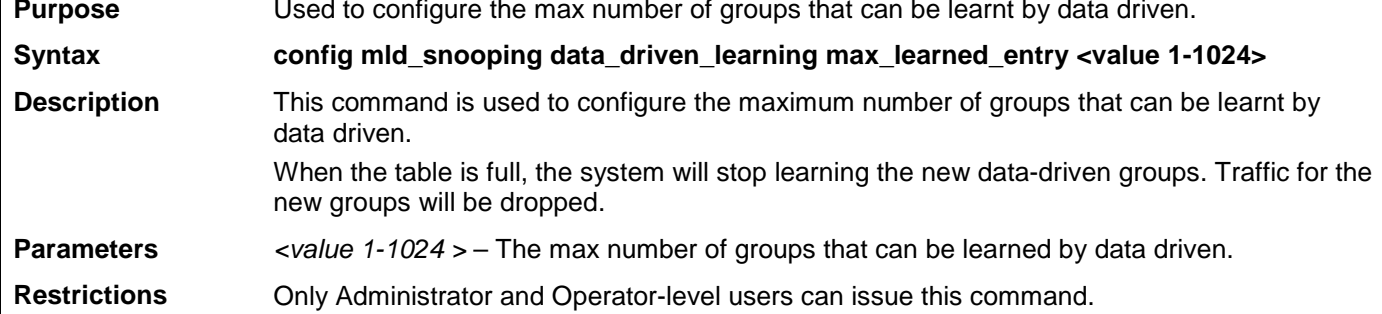

Example usage:

To configure the max number of groups that can be learned by data driven to 100:

**DGS-3700-12:5#config mld\_snooping data\_driven\_learning max\_learned\_entry 100**

**Command: config mld\_snooping data\_driven\_learning max\_learned\_entry 100**

**Success.**

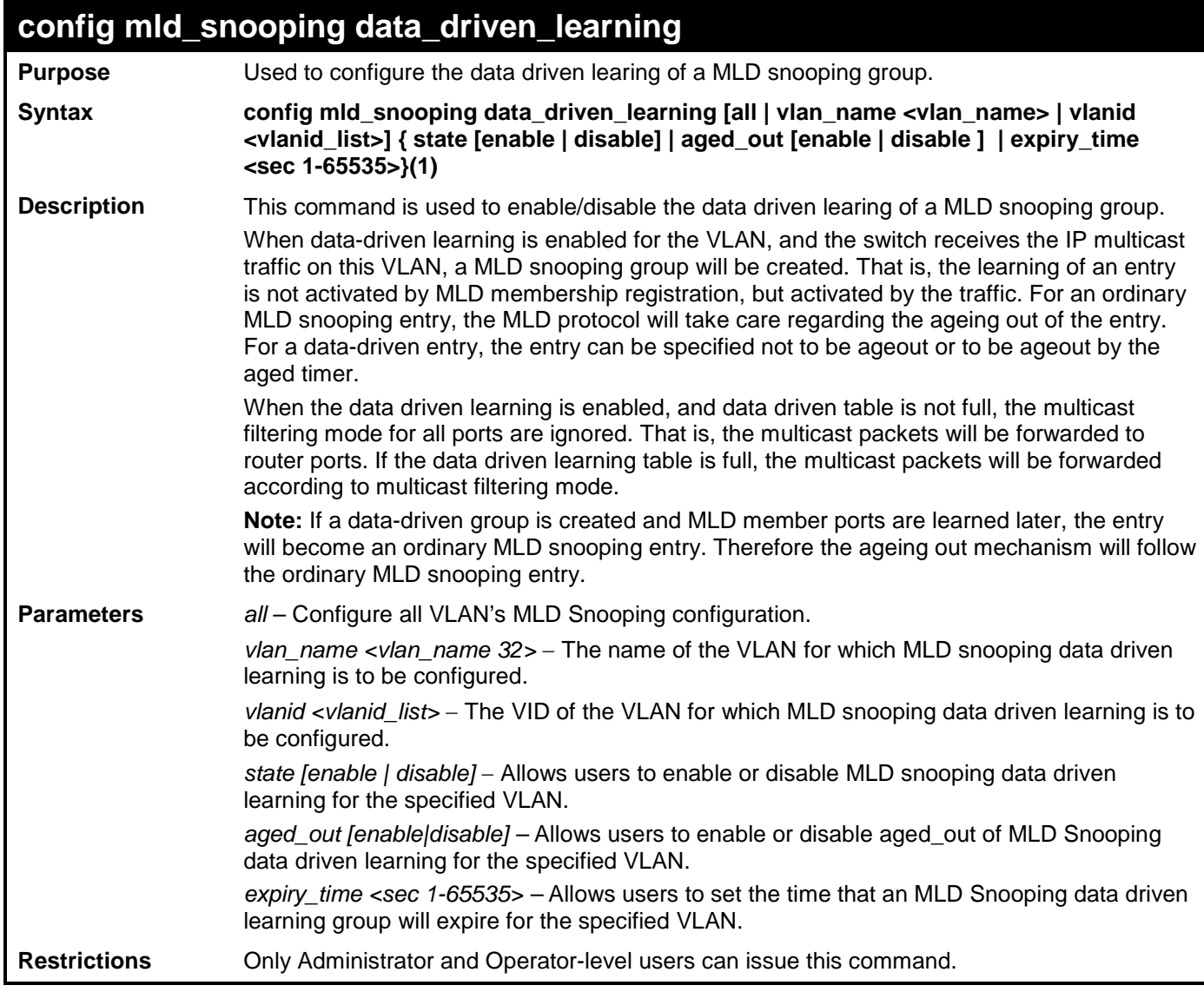

To enable mld data driven learning on VLAN default:

**DGS-3700-12:5#config mld\_snooping data\_driven\_learning vlan\_name default state enable aged\_out enable expiry\_time 270**

**Command: config mld\_snooping data\_driven\_learning vlan\_name default state enable aged\_out enable expiry\_time 270**

**Success.**

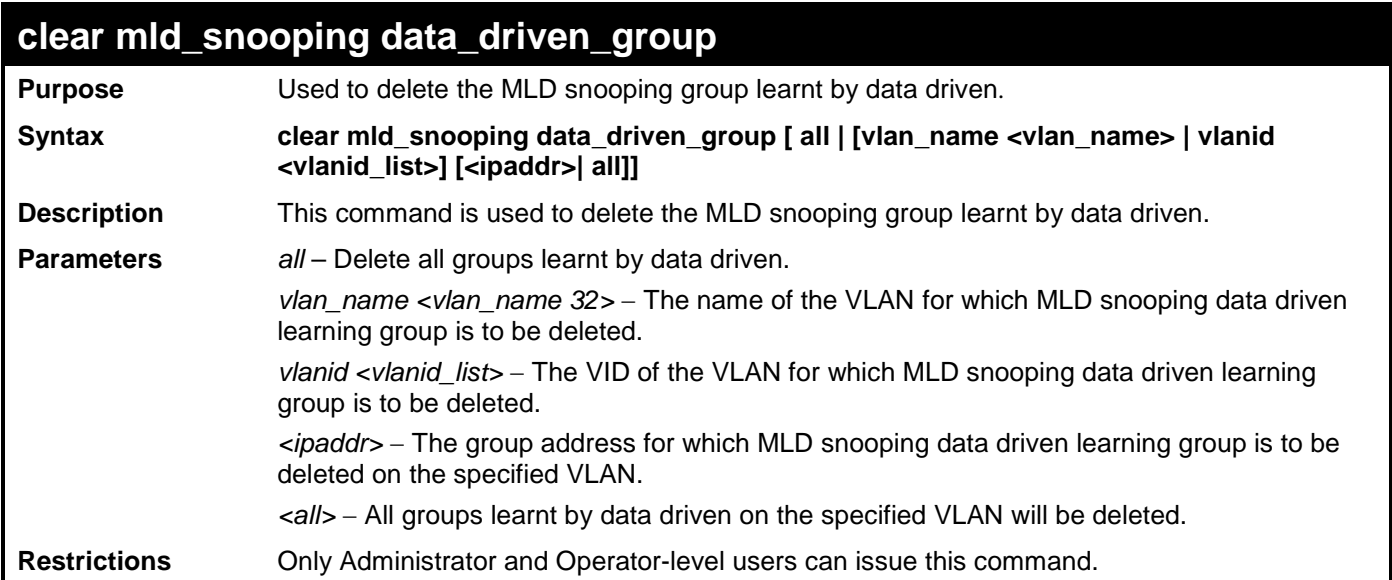

To delete all groups learnt by data driven on VLAN default:

**DGS-3700-12:5#clear mld\_snooping data\_driven\_group vlan\_name default all Command: clear mld\_snooping data\_driven\_group vlan\_name default all**

**Success.**

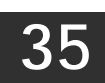

# **PORT MIRRORING COMMANDS**

The port mirroring commands in the Command Line Interface (CLI) are listed (along with the appropriate parameters) in the following table.

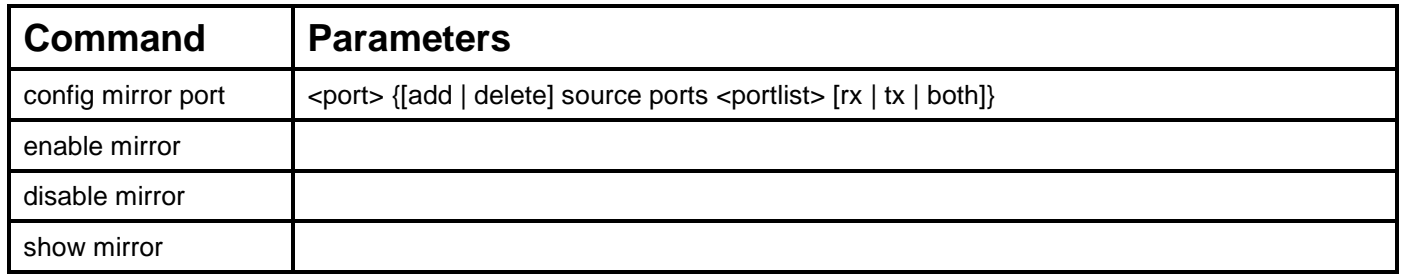

Each command is listed, in detail, in the following sections.

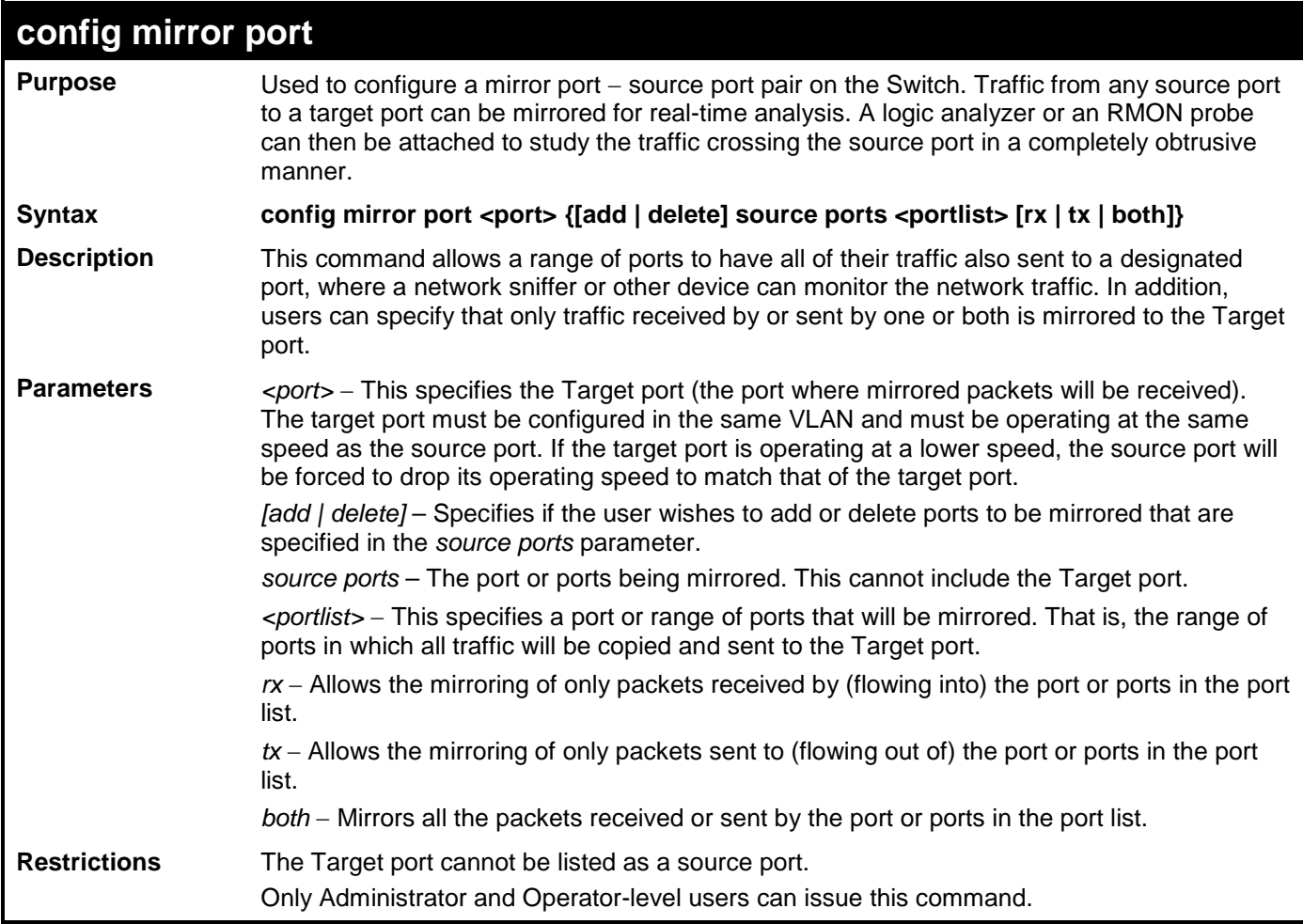

Example usage:

To add the mirroring ports:

**DGS-3700-12:5#config mirror port 1 add source ports 2-5 both Command: config mirror port 1 add source ports 2-5 both**

**Success.**

**DGS-3700-12:5#**

Example usage:

To delete the mirroring ports:

**DGS-3700-12:5#config mirror port 1 delete source port 2-4 Command: config mirror 1 delete source 2-4** 

**Success.**

**DGS-3700-12:5#**

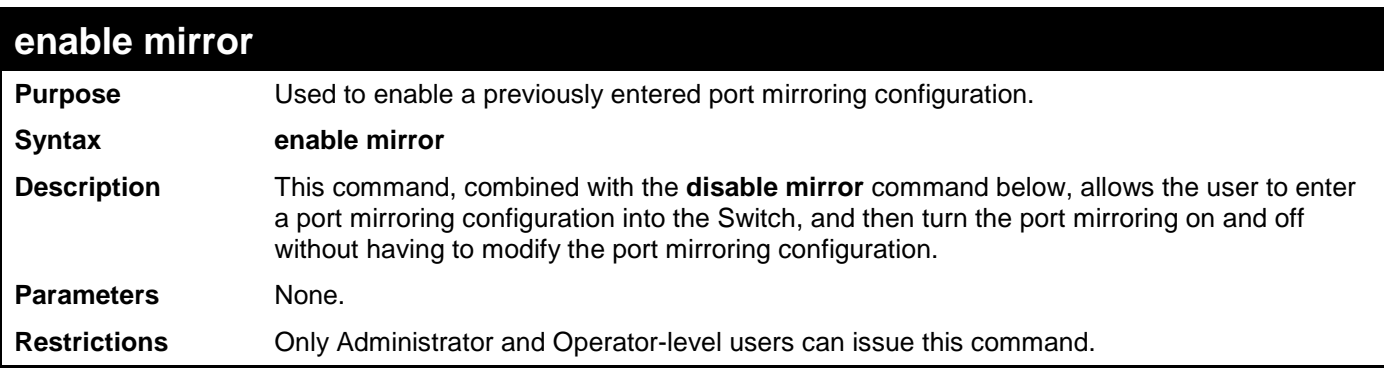

Example usage:

To enable mirroring configurations:

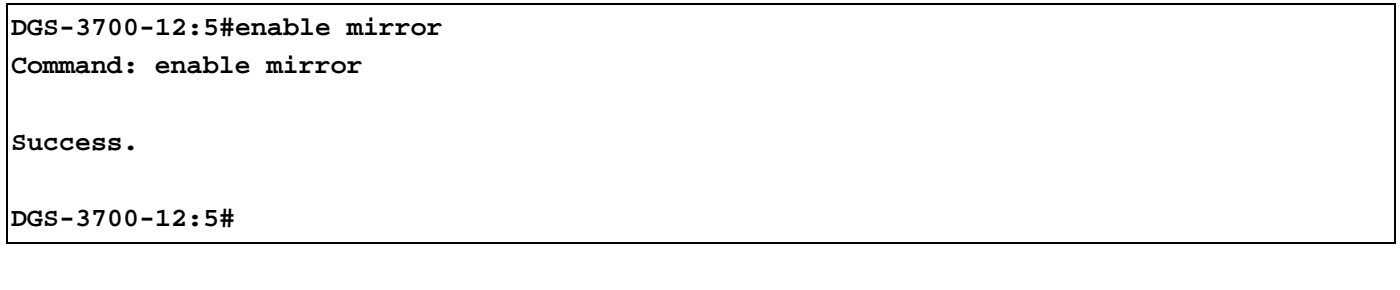

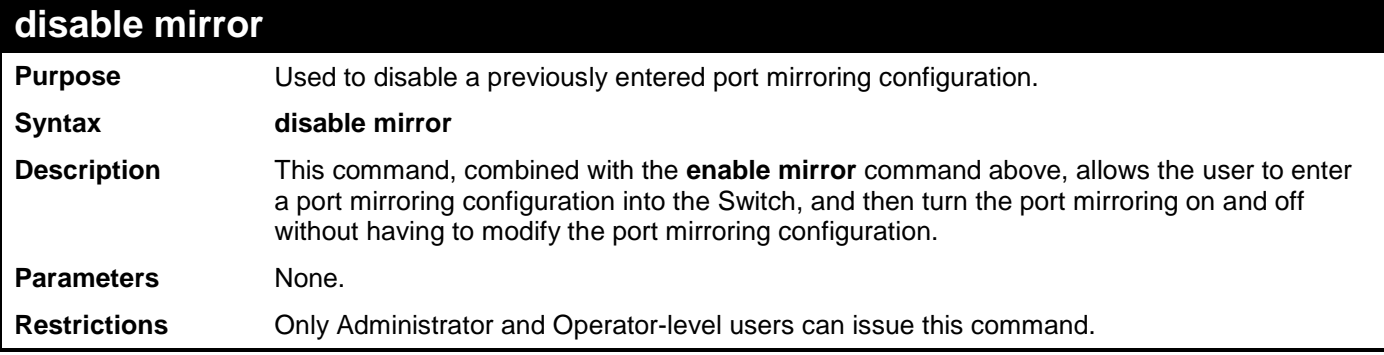

Example usage:

To disable mirroring configurations:

**DGS-3700-12:5#disable mirror Command: disable mirror**

**Success.**

**DGS-3700-12:5#**

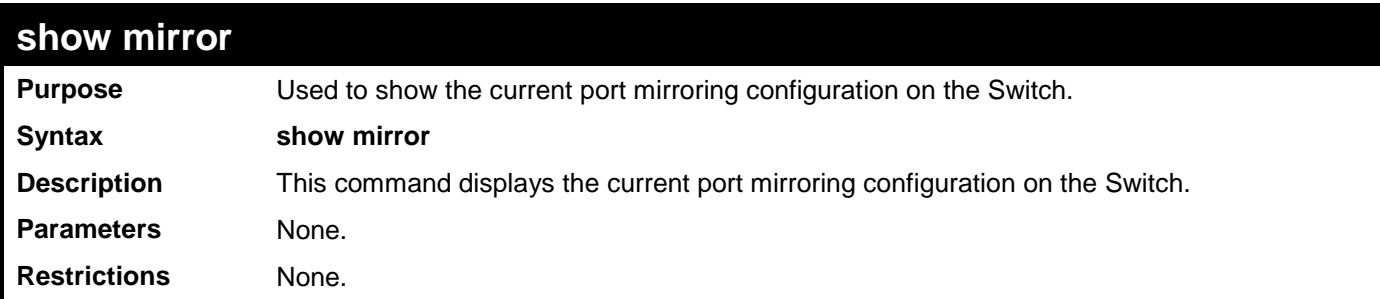

Example usage:

To display mirroring configuration:

**DGS-3700-12:5#show mirror Command: show mirror Current Settings Mirror Status : Enabled Target Port : 1 Mirrored Port RX : TX : 5-7 DGS-3700-12:5#**

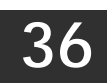

#### **LOOP-BACK DETECTION COMMANDS**

The Loop-back Detection commands in the Command Line Interface (CLI) are listed (along with the appropriate parameters) in the following table.

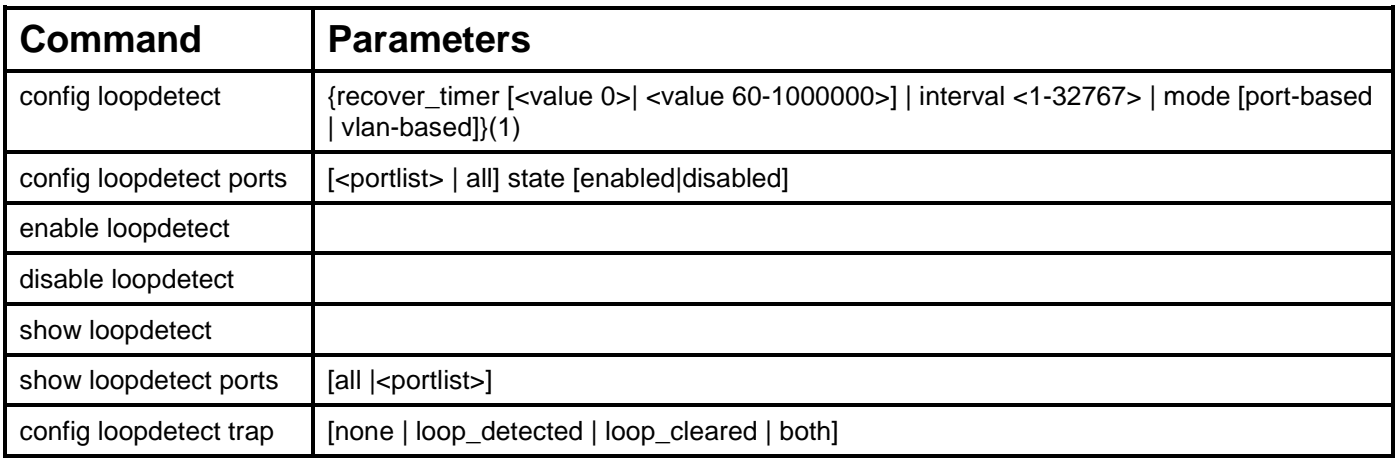

Each command is listed, in detail, in the following sections.

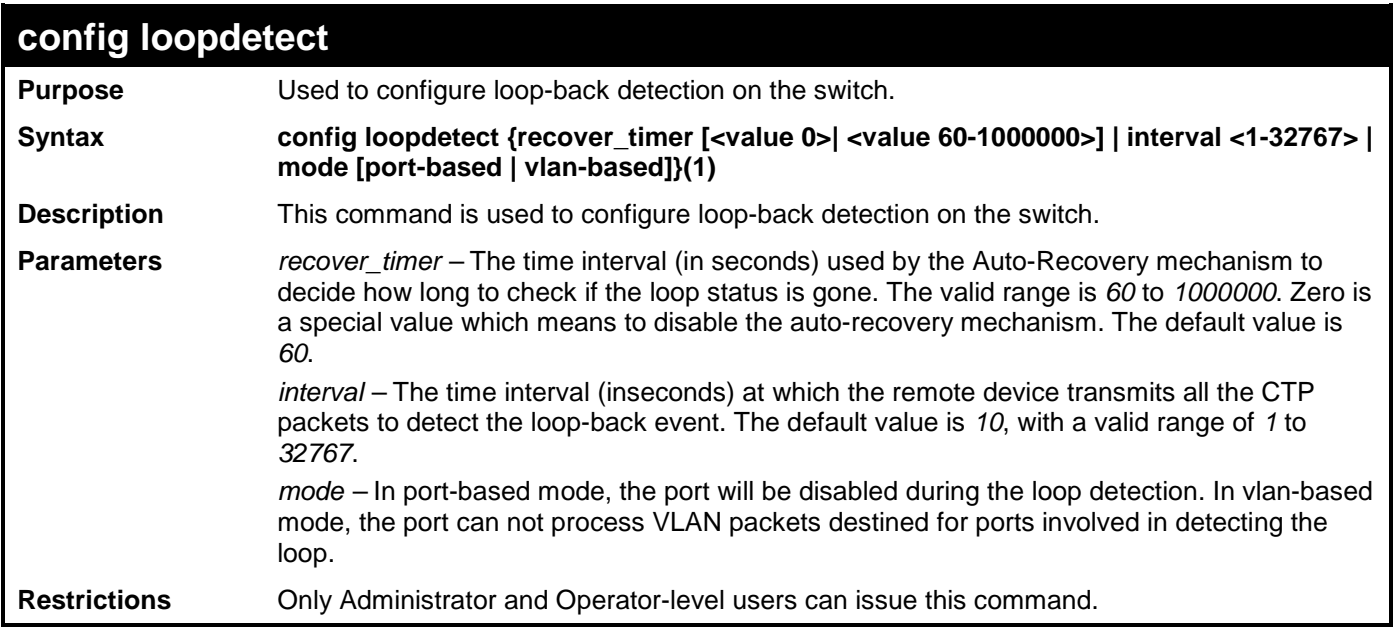

Example usage:

To set the recover time to 0, and interval to 20, and VLAN-based mode:

**DGS-3700-12:5#config loopdetect recover\_timer 0 interval 20 mode vlan-based Command: config loopdetect recover\_timer 0 interval 20 mode vlan-based Success DGS-3700-12:5#**

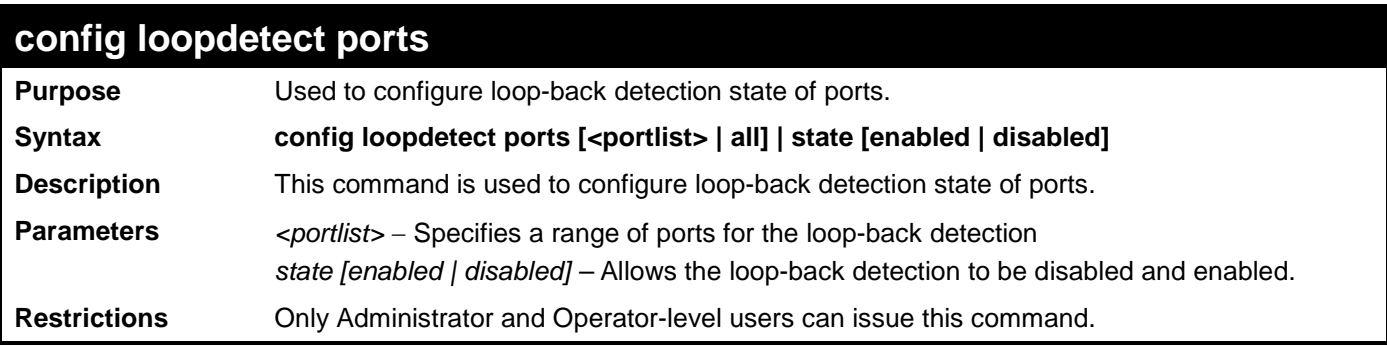

To set the loop-detect state to enable:

**DGS-3700-12:5#config loopdetect ports 1-5 state enabled Command: config loopdetect ports 1-5 state enabled**

**Success** 

**DGS-3700-12:5#**

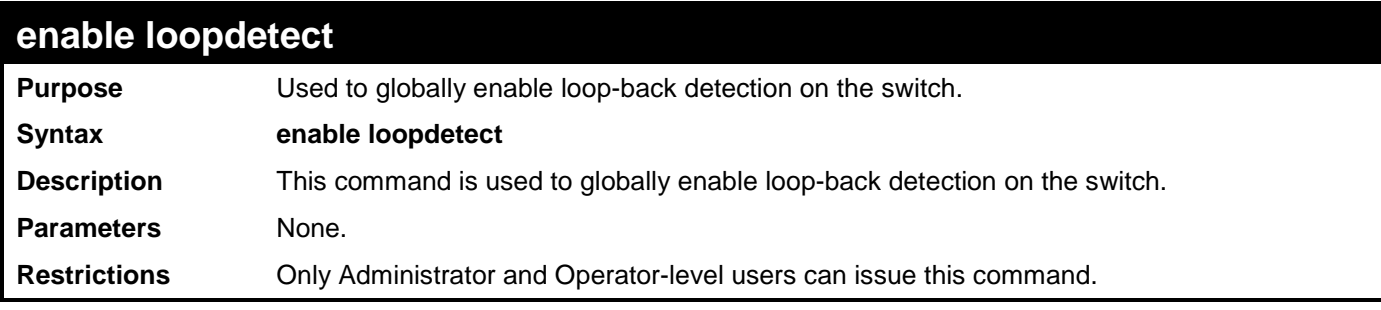

Example usage:

To enable loop-back detection on the switch:

**DGS-3700-12:5#enable loopdetect Command: enable loopdetect**

**Success** 

**DGS-3700-12:5#**

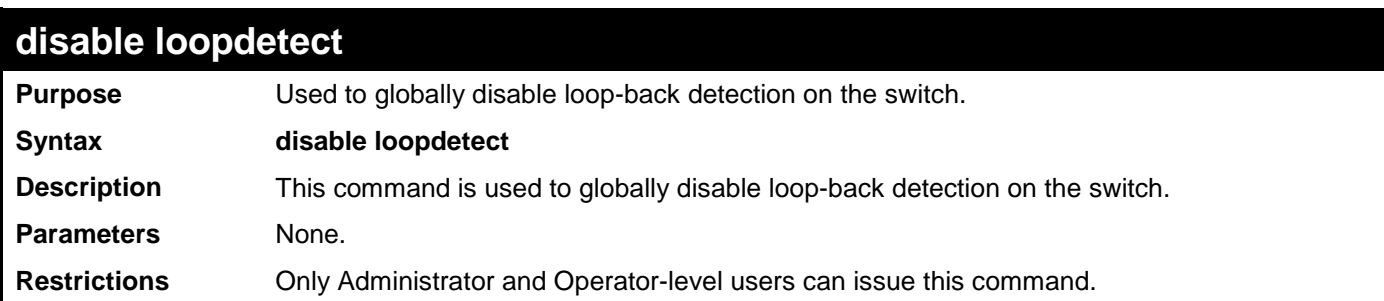

Example usage:

To disable loop-back detection on the switch:

**DGS-3700-12:5#disable loopdetect Command: disable loopdetect**

**Success** 

**DGS-3700-12:5#**

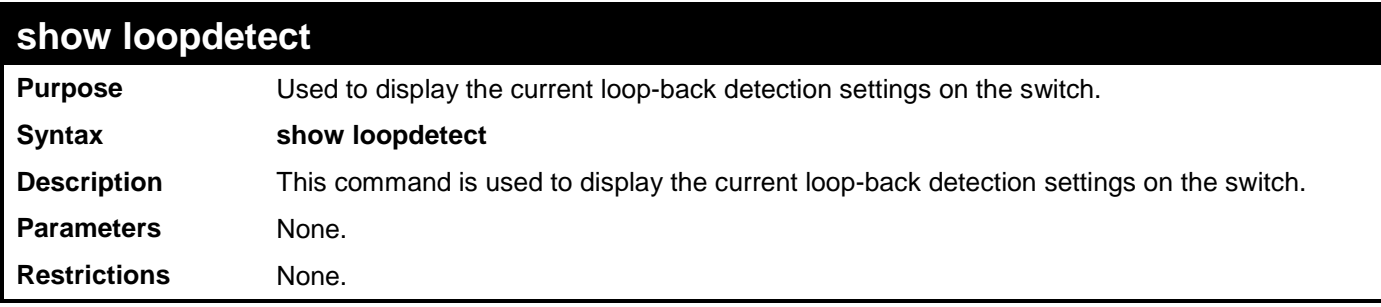

Example usage:

To show loop-detect:

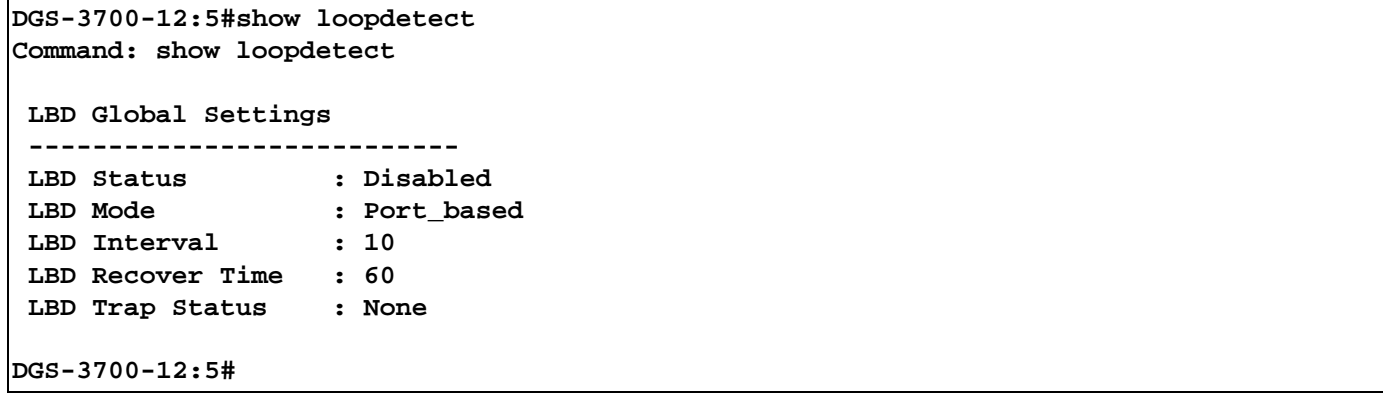

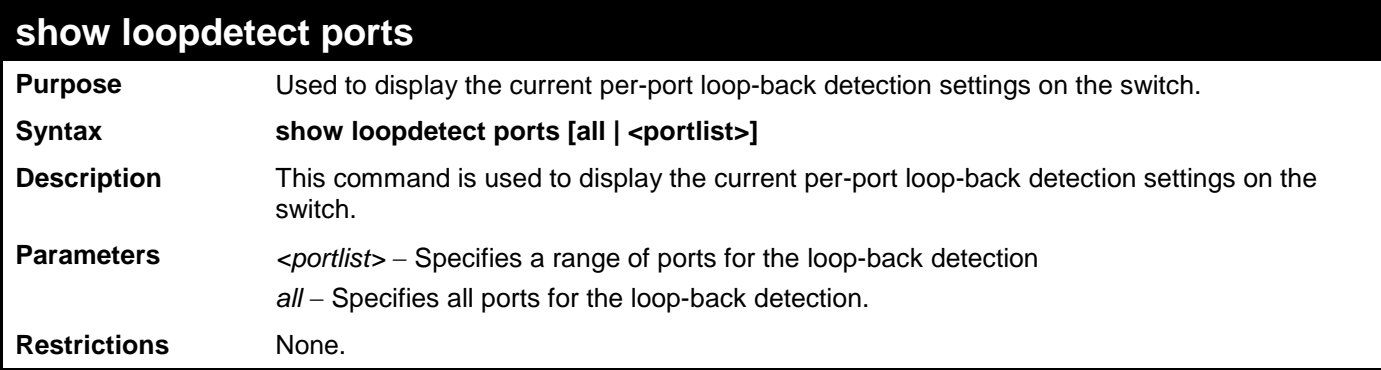

Example usage:

To show loop-detect ports:

```
DGS-3700-12:5#show loopdetect ports 1-3
Command: show loopdetect ports 1-3
Port Loopdetect State Loop Status
------ ------------------ ----------
1 Enabled Normal
2 Enabled Normal
      3 Enabled Normal
DGS-3700-12:5#
```
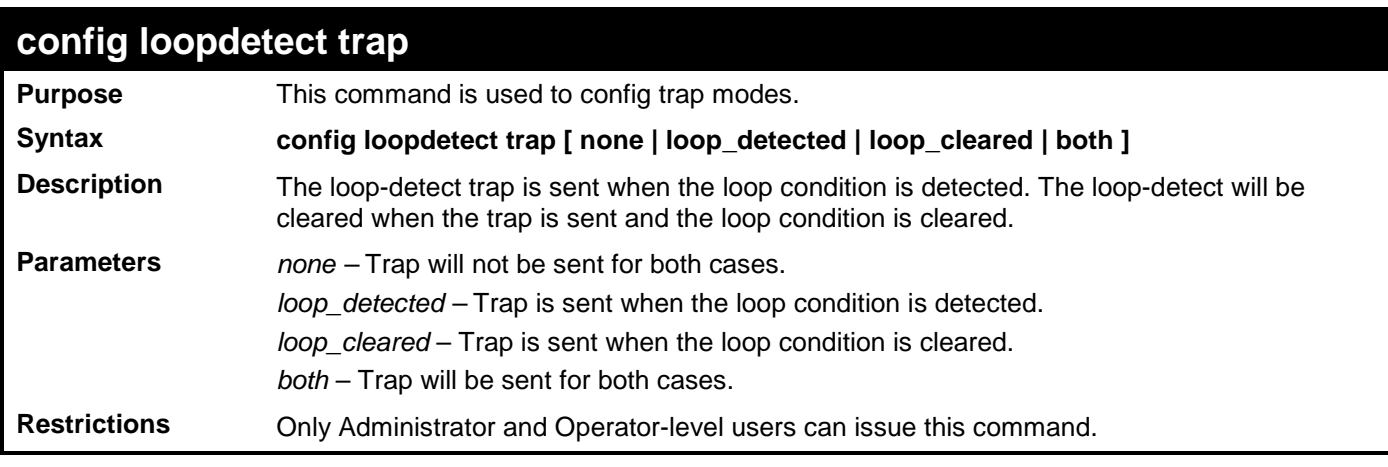

To config loop trap both:

**DGS-3700-12:5#config loopdetect trap both Command: config loopdetect trap both**

**Success.**

**37**

# **MULTIPLE SPANNING TREE PROTOCOL (MSTP) COMMANDS**

This Switch supports three versions of the Spanning Tree Protocol: 802.1D-2004 STP-compatible, 802.1D-2004 Rapid STP and 802.1Q-2005 MSTP. Multiple Spanning Tree Protocol, or MSTP, is a standard defined by the IEEE community that allows multiple VLANs to be mapped to a single spanning tree instance, which will provide multiple pathways across the network. Therefore, these MSTP configurations will balance the traffic load, preventing wide scale disruptions when a single spanning tree instance fails. This will allow for faster convergences of new topologies for the failed instance. Frames designated for these VLANs will be processed quickly and completely throughout interconnected bridges utilizing either of the three spanning tree protocols (STP, RSTP or MSTP). This protocol will also tag BDPU packets so receiving devices can distinguish spanning tree instances, spanning tree regions and the VLANs associated with them. These instances will be classified by an *instance\_id*. MSTP will connect multiple spanning trees with a Common and Internal Spanning Tree (CIST). The CIST will automatically determine each MSTP region, its maximum possible extent and will appear as one virtual bridge that runs a single spanning tree. Consequentially, frames assigned to different VLANs will follow different data routes within administratively established regions on the network, continuing to allow simple and full processing of frames, regardless of administrative errors in defining VLANs and their respective spanning trees. Each switch utilizing the MSTP on a network will have a single MSTP configuration that will have the following three attributes:

- a) A configuration name defined by an alphanumeric string of up to 32 characters (defined in **the config stp mst\_config\_id** command as *name <string>*).
- b) A configuration revision number (named here as a *revision\_level*) and;
- c) A 4096 element table (defined here as a *vid\_range*) which will associate each of the possible 4096 VLANs supported by the Switch for a given instance.

To utilize the MSTP function on the Switch, three steps need to be taken:

- a) The Switch must be set to the MSTP setting (*config stp version*)
- b) The correct spanning tree priority for the MSTP instance must be entered (*config stp priority*).
- c) VLANs that will be shared must be added to the MSTP Instance ID (*config stp instance\_id*).

The Multiple Spanning Tree Protocol commands in the Command Line Interface (CLI) are listed (along with the appropriate parameters) in the following table.

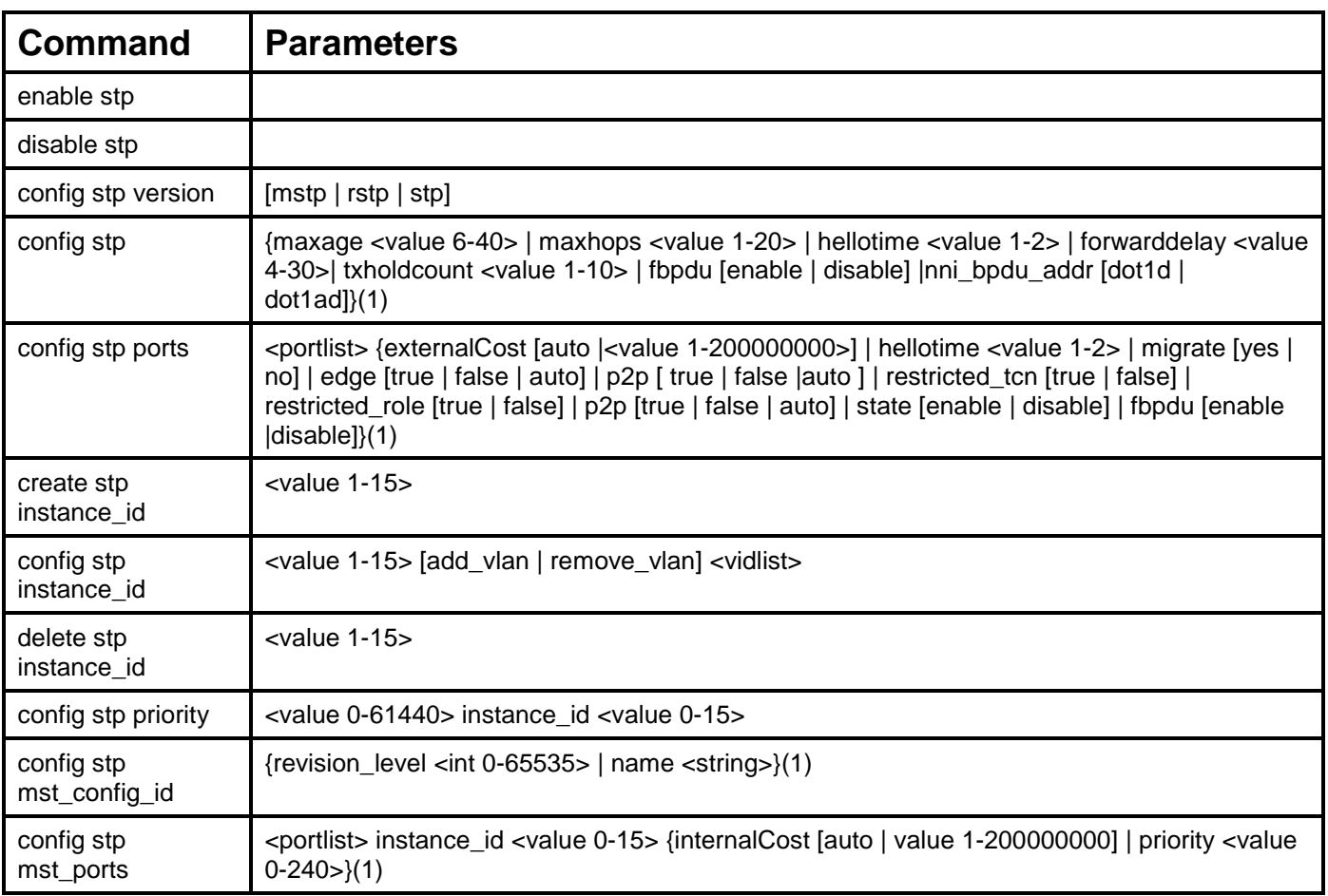

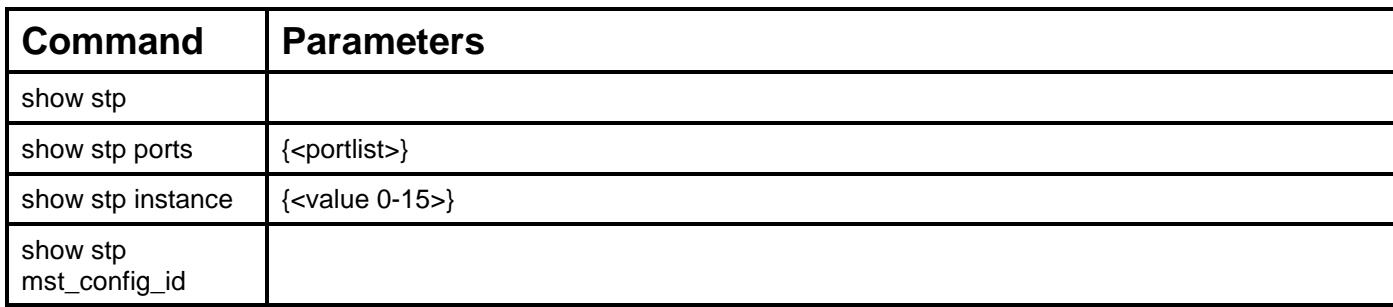

Each command is listed, in detail, in the following sections.

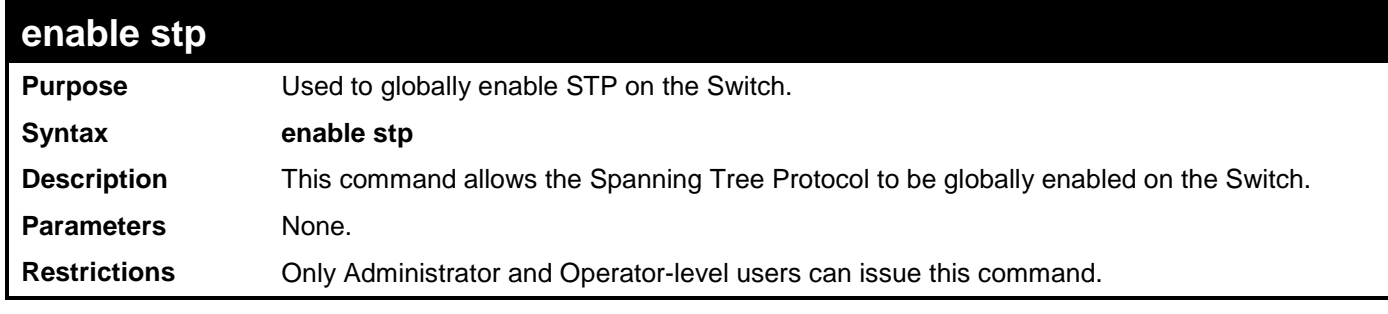

Example usage:

To enable STP, globally, on the Switch:

**DGS-3700-12:5#enable stp Command: enable stp**

**Success.**

**DGS-3700-12:5#**

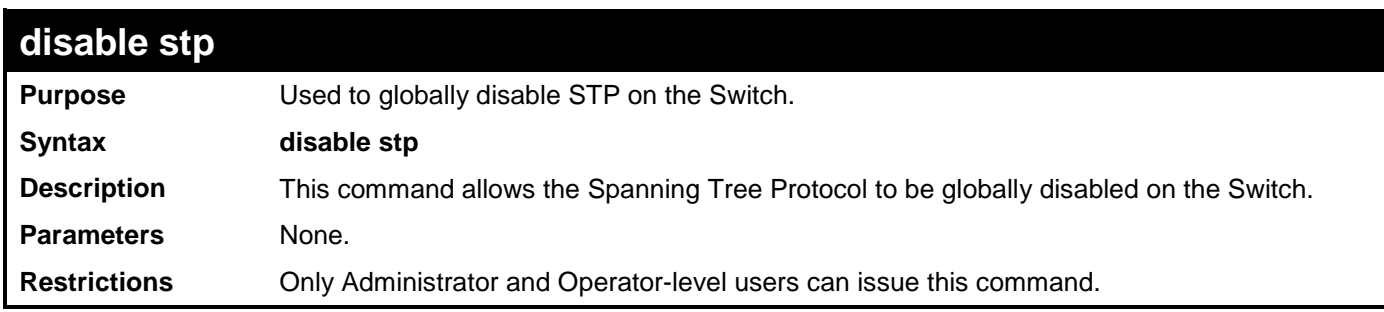

Example usage:

To disable STP on the Switch:

**DGS-3700-12:5#disable stp Command: disable stp Success.**

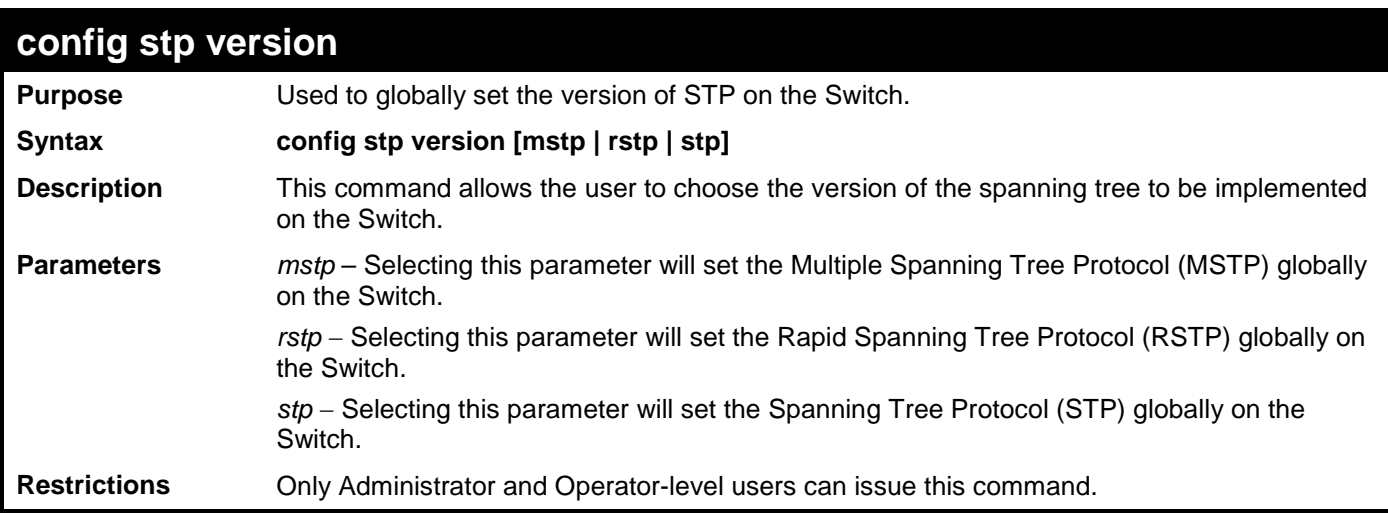

To set the Switch globally for the Multiple Spanning Tree Protocol (MSTP):

```
DGS-3700-12:5#config stp version mstp
Command: config stp version mstp
```
**Success**

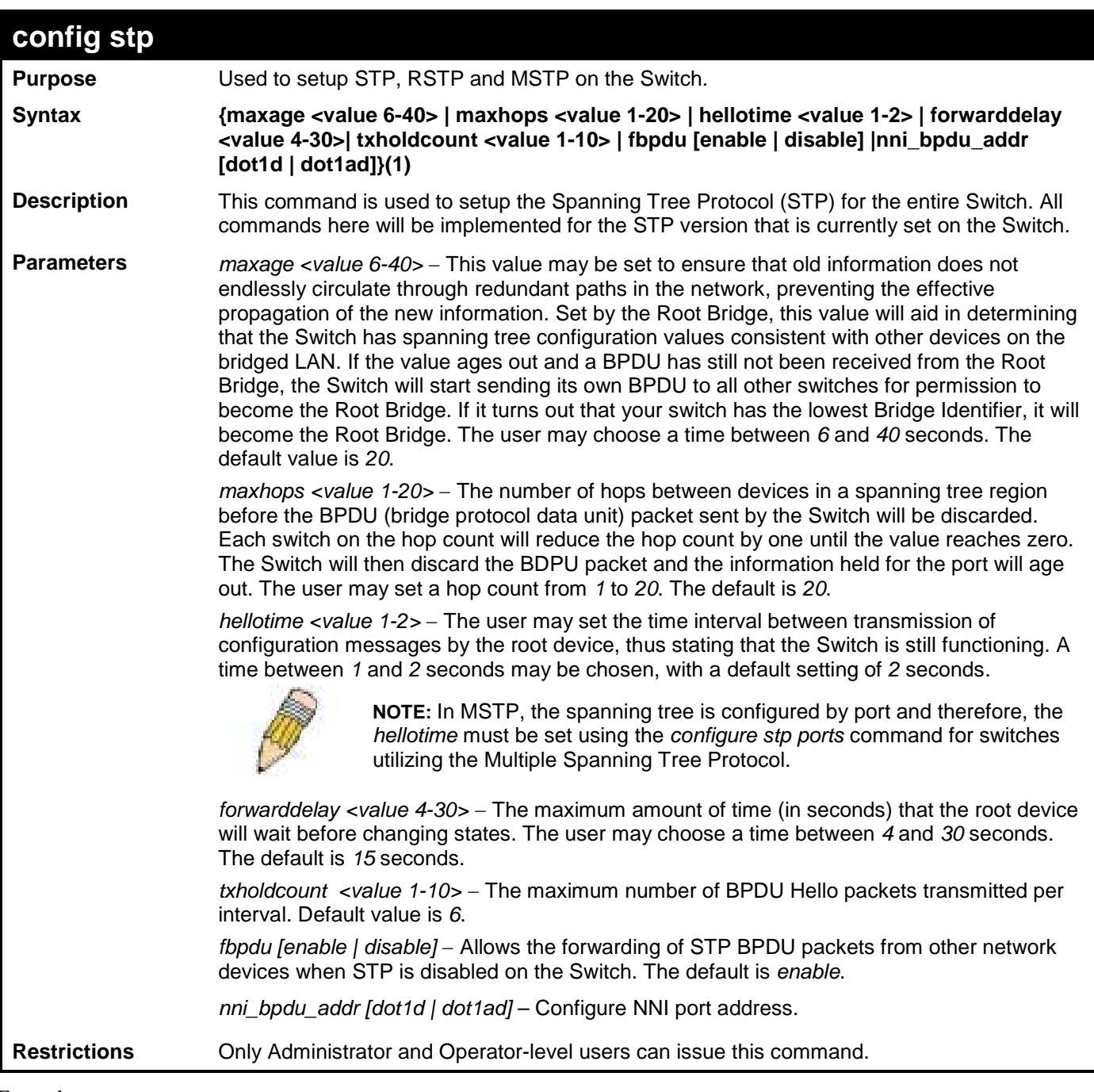

To configure STP with maxage 18 and maxhops of 15:

**DGS-3700-12:5#config stp maxage 18 maxhops 15 Command: config stp maxage 18 maxhops 15**

**Success.**

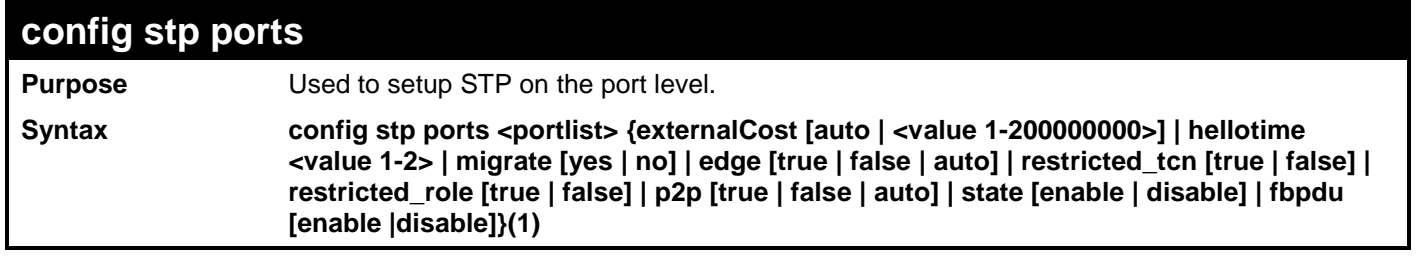

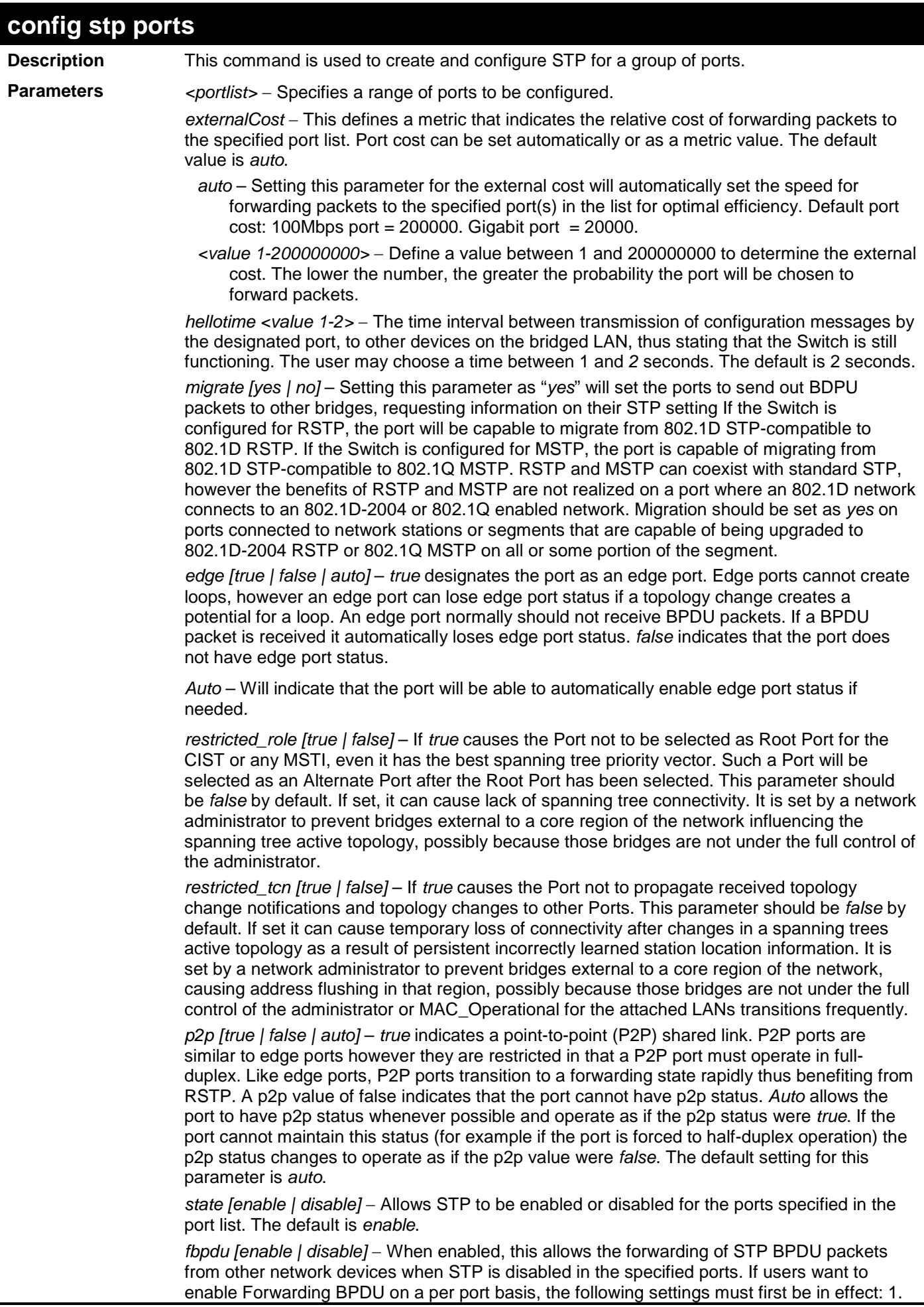

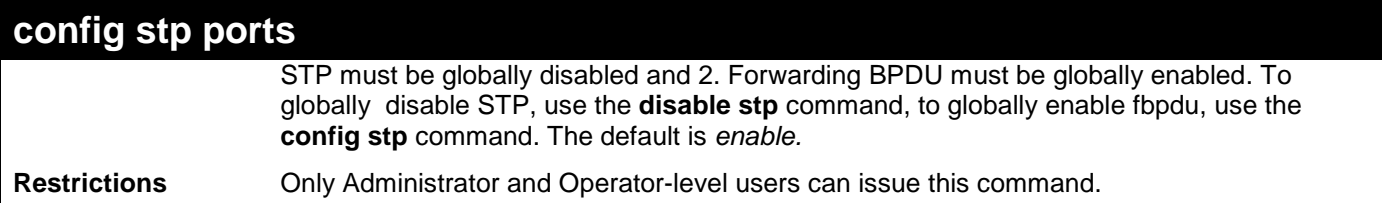

To configure STP with path cost 19, hellotime set to 2 seconds, migration enabled, and state enabled for ports 1-5:

**DGS-3700-12:5#config stp ports 1-5 externalCost 19 hellotime 2 migrate yes state enable**

**Command: config stp ports 1-5 externalCost 19 hellotime 2 migrate yes state enable**

**Success.**

**DGS-3700-12:5#**

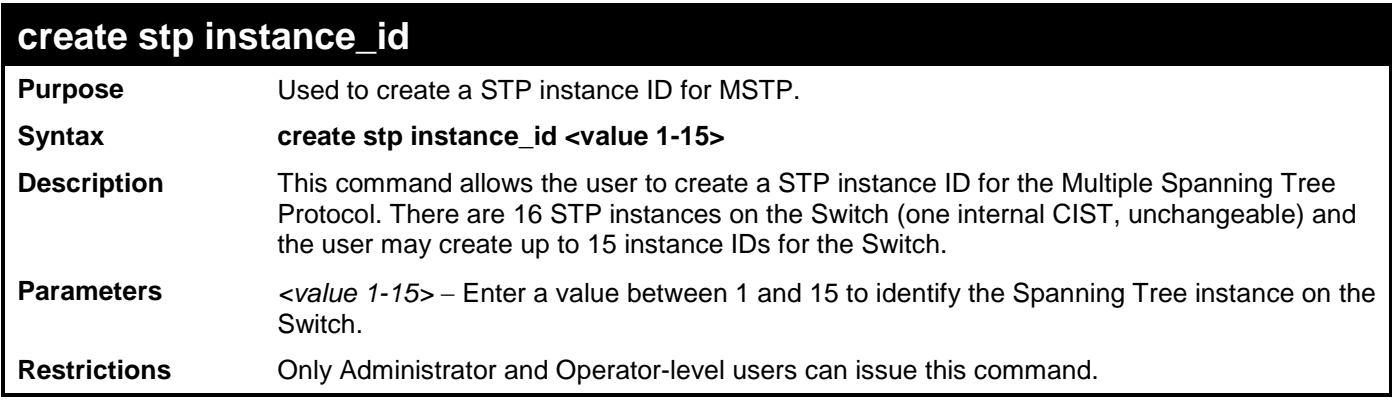

Example usage:

To create a spanning tree instance 2:

**DGS-3700-12:5#create stp instance\_id 2 Command: create stp instance\_id 2**

**Warning:There is no VLAN mapping to this instance\_id! Success.**

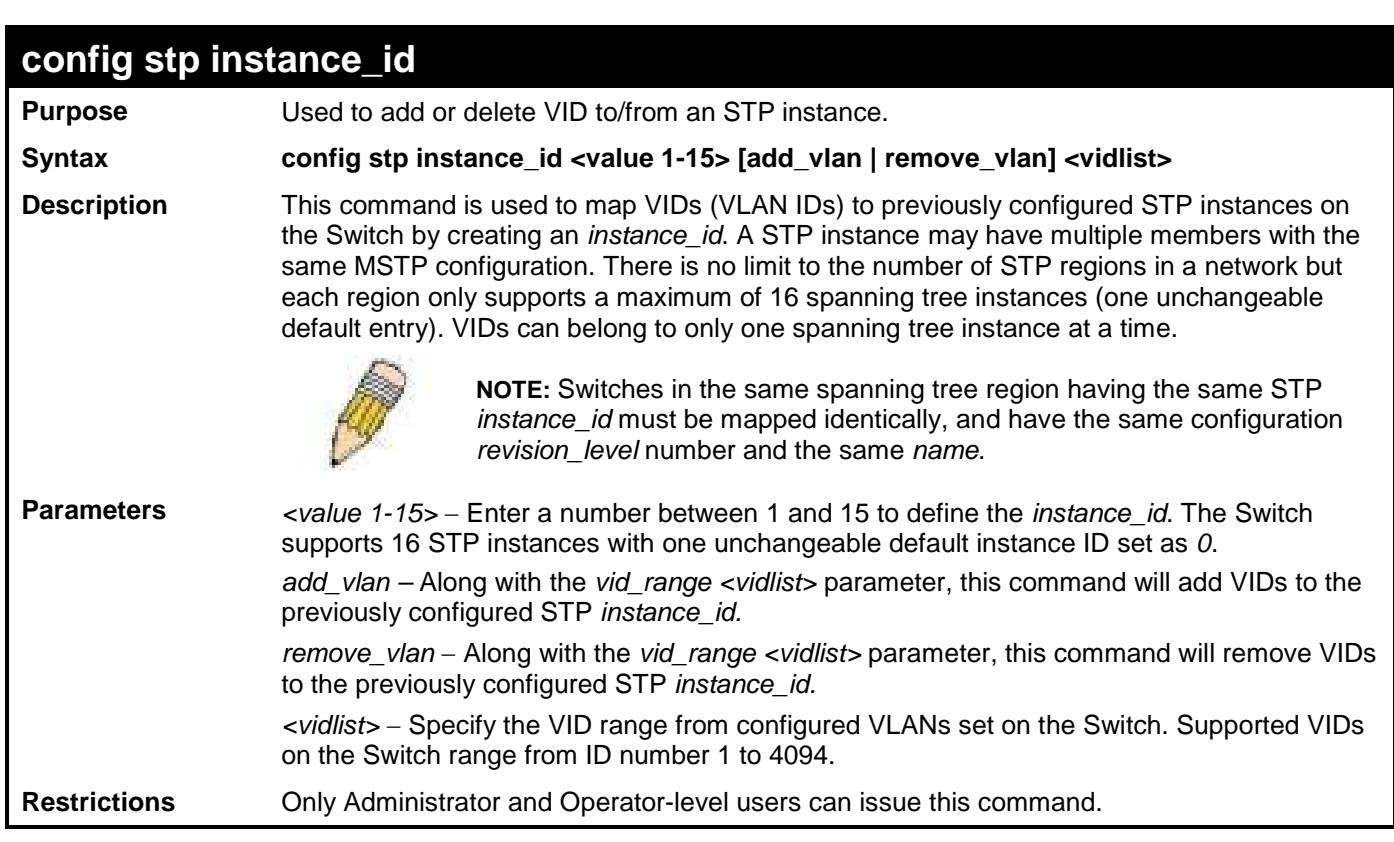

To configure instance ID 2 to add VID 10:

```
DGS-3700-12:5#config stp instance_id 2 add_vlan 10
Command : config stp instance_id 2 add_vlan 10
```

```
Success.
```
**DGS-3700-12:5#**

Example usage:

To remove VID 10 from instance ID 2:

```
DGS-3700-12:5#config stp instance_id 2 remove_vlan 10
Command : config stp instance_id 2 remove_vlan 10
```
**Success.**

**DGS-3700-12:5#**

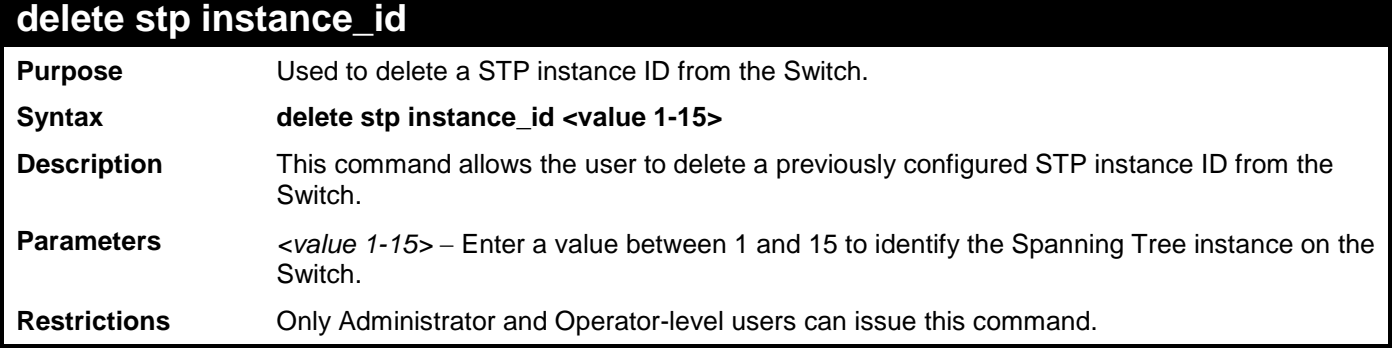

Example usage:

To delete STP instance ID 2 from the Switch.

```
DGS-3700-12:5#delete stp instance_id 2
Command: delete stp instance_id 2
```
**Success.**

**DGS-3700-12:5#**

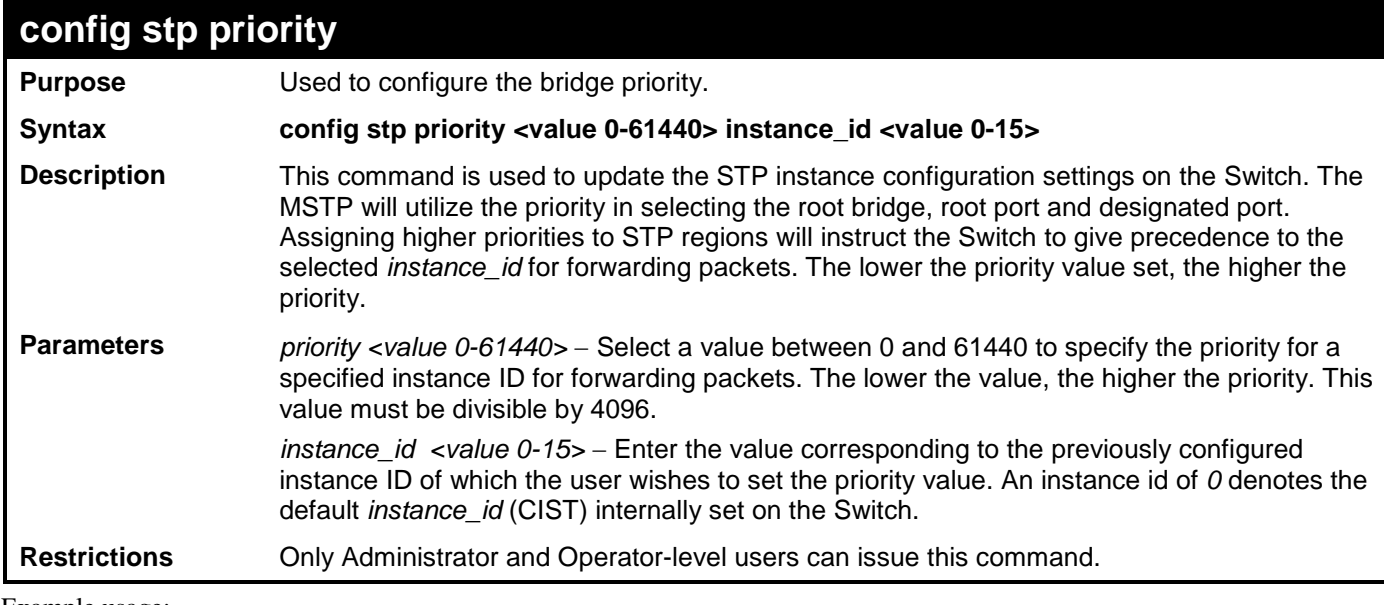

Example usage:

To set the priority value for *instance\_id* 2 as 4096.

```
DGS-3700-12:5#config stp priority 4096 instance_id 2
Command : config stp priority 4096 instance_id 2
```
**Success.**

**DGS-3700-12:5#**

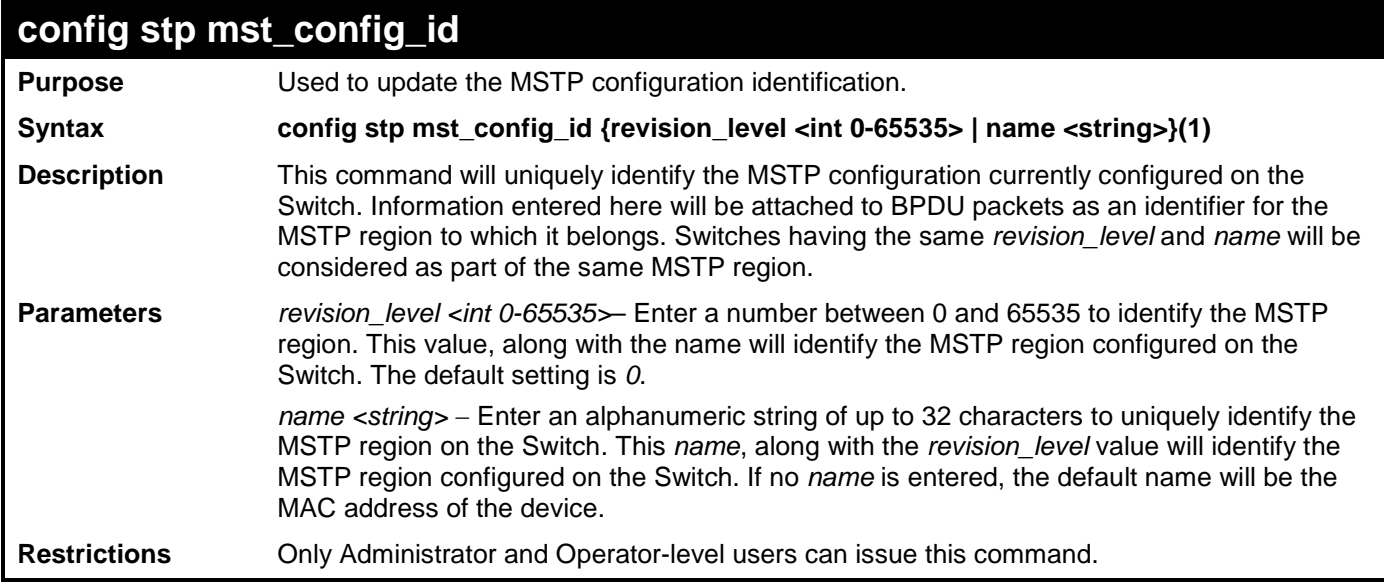

Example usage:

To configure the MSTP region of the Switch with *revision\_level* 10 and the *name* "Trinity":

**DGS-3700-12:5#config stp mst\_config\_id revision\_level 10 name Trinity Command : config stp mst\_config\_id revision\_level 10 name Trinity**

**Success.**

**DGS-3700-12:5#**

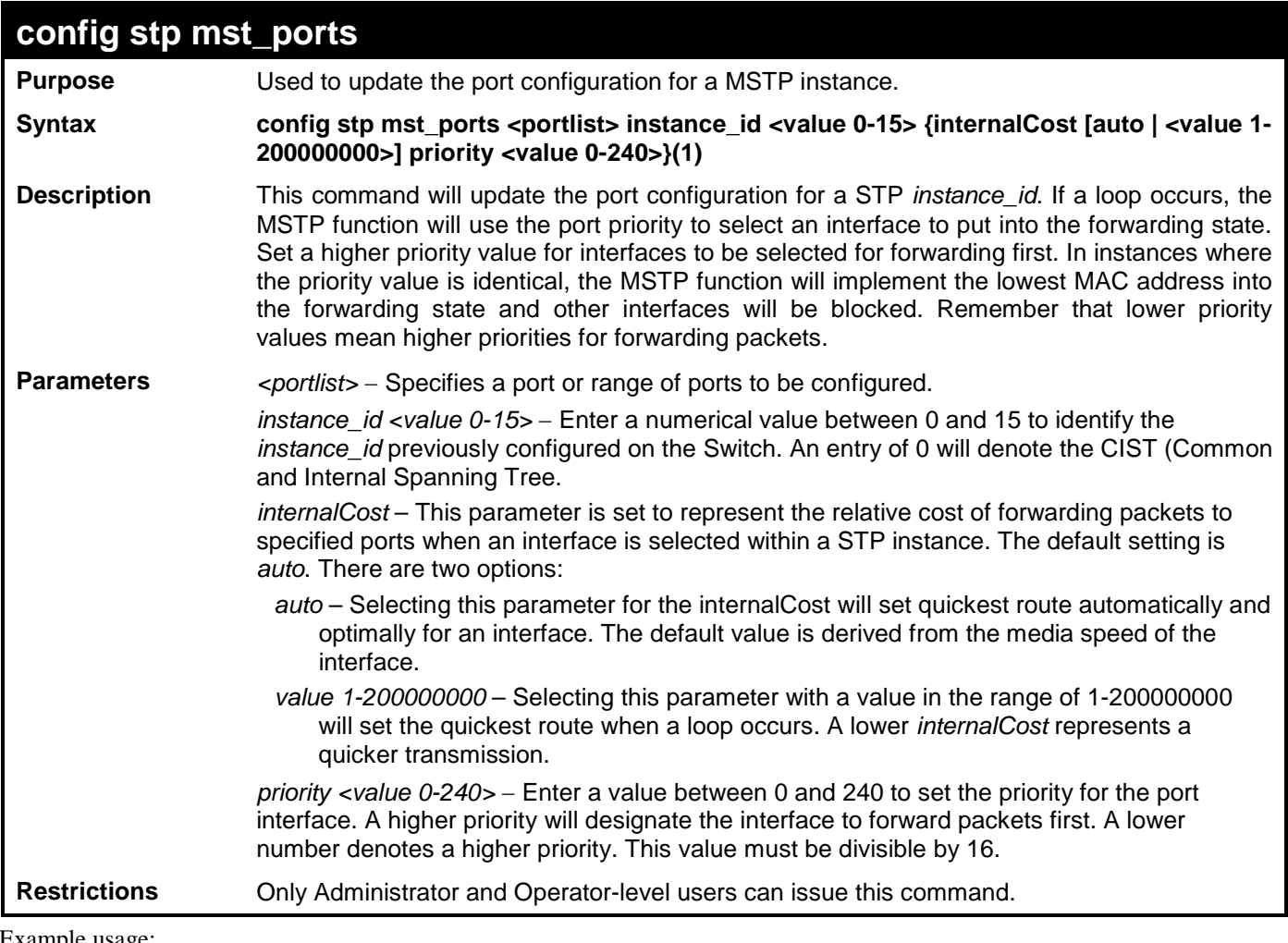

Example usage:

To designate ports 1 through 5, with instance id 2, to have an auto internalCost and a priority of 16:

**DGS-3700-12:5#config stp mst\_ports 1-5 instance\_id 2 internalCost auto priority 16 Command : config stp mst\_ports 1-5 instance\_id 2 internalCost auto priority 16**

**Success.**

**DGS-3700-12:5#**

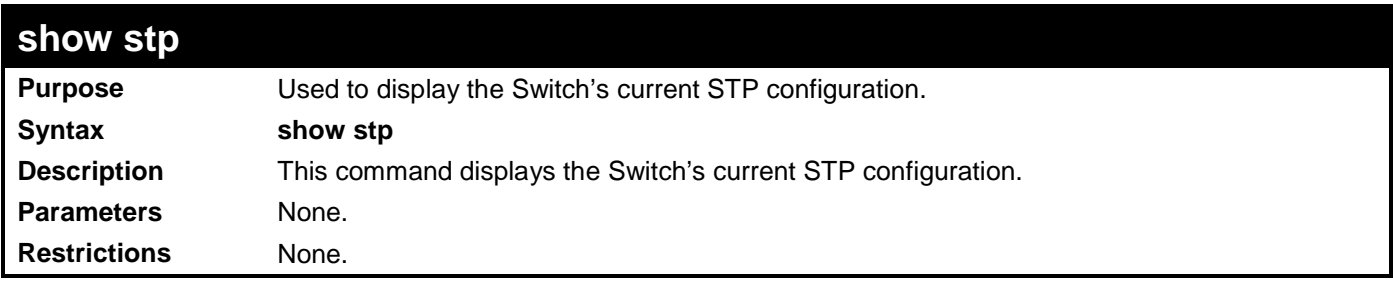

Example usage:

To display the status of STP on the Switch:

**Status 1: STP enabled with STP compatible version**

```
DGS-3700-12:5#show stp
Command: show stp
STP Bridge Global Settings
---------------------------
STP Status : Enabled
STP Version : STP compatible
Max Age : 18
Hello Time : 2
Forward Delay : 15
Max Hops : 15
TX Hold Count : 6
Forwarding BPDU : Disabled
NNI BPDU Address : dot1d
DGS-3700-12:5#
```
**Status 2 : STP enabled for RSTP**

```
DGS-3700-12:5#show stp
Command: show stp
STP Bridge Global Settings
---------------------------
STP Status : Enabled
STP Version : RSTP
Max Age : 20
Hello Time : 2
Forward Delay : 15
Max Hops : 20
TX Hold Count : 6
Forwarding BPDU : Disabled
NNI BPDU Address : dot1d
```
**Status 3 : STP enabled for MSTP**

```
DGS-3700-12:5#show stp
Command: show stp
STP Bridge Global Settings
---------------------------
STP Status : Enabled
STP Version : MSTP
Max Age : 18
Forward Delay : 15
Max Hops : 15
TX Hold Count : 6
Forwarding BPDU : Disabled
NNI BPDU Address : dot1d
```
**DGS-3700-12:5#**

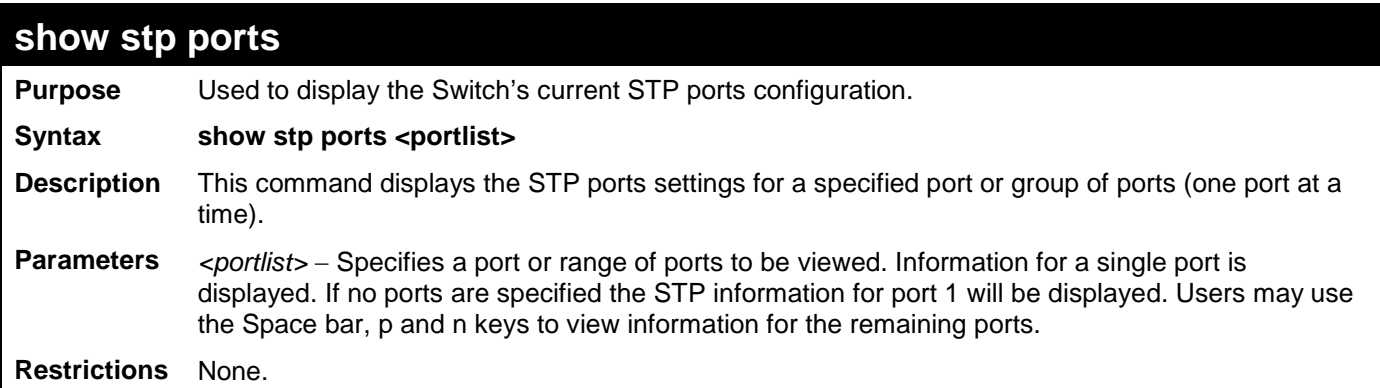

Example usage:

To show STP ports information for port 1 (STP enabled on Switch):

```
DGS-3700-12:5#show stp ports
Command: show stp ports
MSTP Port Information
----------------------
Port Index : 1 , Hello Time: 2 /2 , Port STP : Enabled ,
External PathCost : 1 , Edge Port : False/No , P2P : Auto /Yes
Port RestrictedRole : False, Port RestrictedTCN : False
Port Forward BPDU : Enabled
MSTI Designated Bridge Internal PathCost Prio Status Role
 ----- ------------------ ----------------- ---- --------- ----------
0 N/A 20000 128 Disabled Disabled
1 N/A 200000 128 Disabled Disabled
2 N/A 200000 128 Disabled Disabled
DGS-3700-12:5#
```
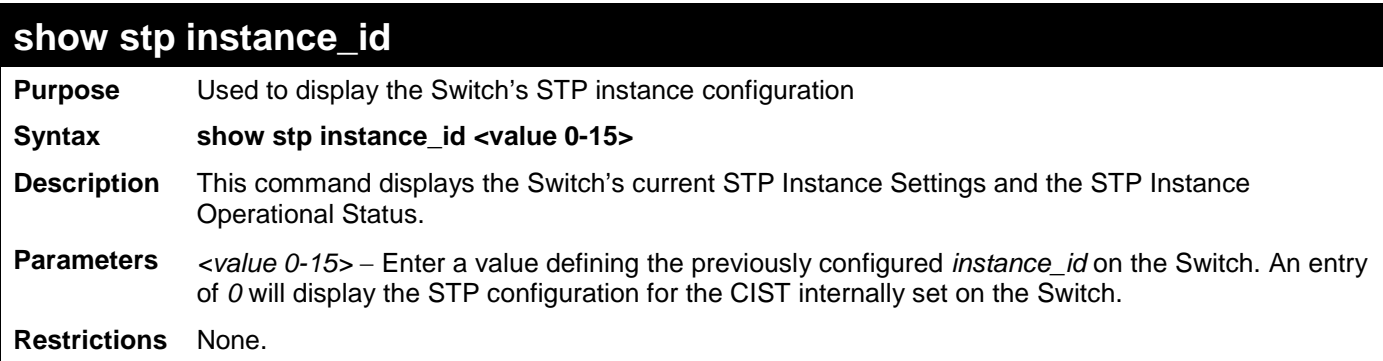

To display the STP instance configuration for instance 0 (the internal CIST) on the Switch:

```
DGS-3700-12:5#show stp instance 0 
Command: show stp instance 0 
STP Instance Settings
 ---------------------------
 Instance Type : CIST
 Instance Status : Enabled
 Instance Priority : 32768(Bridge Priority : 32768, SYS ID Ext : 0 )
STP Instance Operational Status
 --------------------------------
Designated Root Bridge : 4096 /00-11-95-AA-41-00
External Root Cost : 200004
Regional Root Bridge : 32768/00-01-02-03-04-00
 Internal Root Cost : 0
Designated Bridge : 32768/00-50-BA-97-D9-56
Root Port : 7
Max Age : 20
Forward Delay : 15
Last Topology Change : 0
 Topology Changes Count : 21
```
**DGS-3700-12:5#**

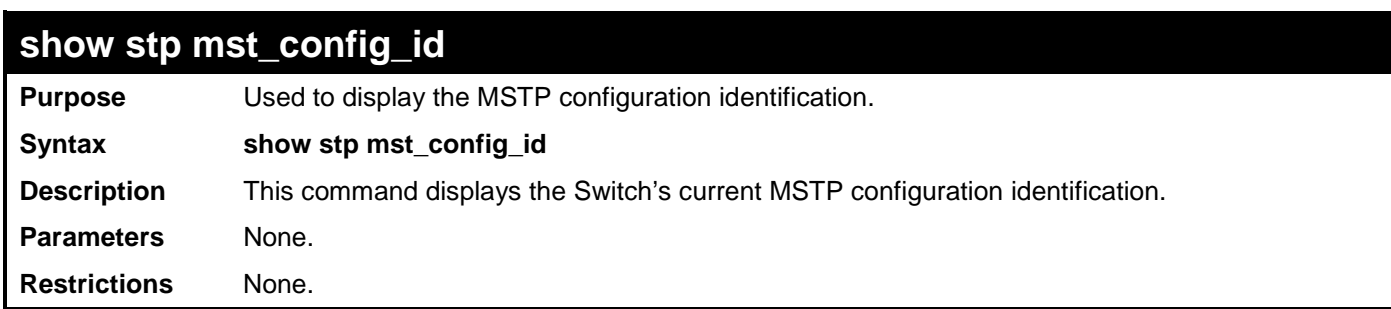

Example usage:

To show the MSTP configuration identification currently set on the Switch:

```
DGS-3700-12:5#show stp mst_config_id
Command: show stp mst_config_id
Current MST Configuration Identification
----------------------------------------------------------
Configuration Name : 00:53:13:1A:33:24 Revision Level :0
        MSTI ID Vid list
------- -----------
CIST 2-4094
1 1
DGS-3700-12:5#
```
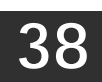

### **FORWARDING DATABASE COMMANDS**

The layer 2 forwarding database commands in the Command Line Interface (CLI) are listed (along with the appropriate parameters) in the following table.

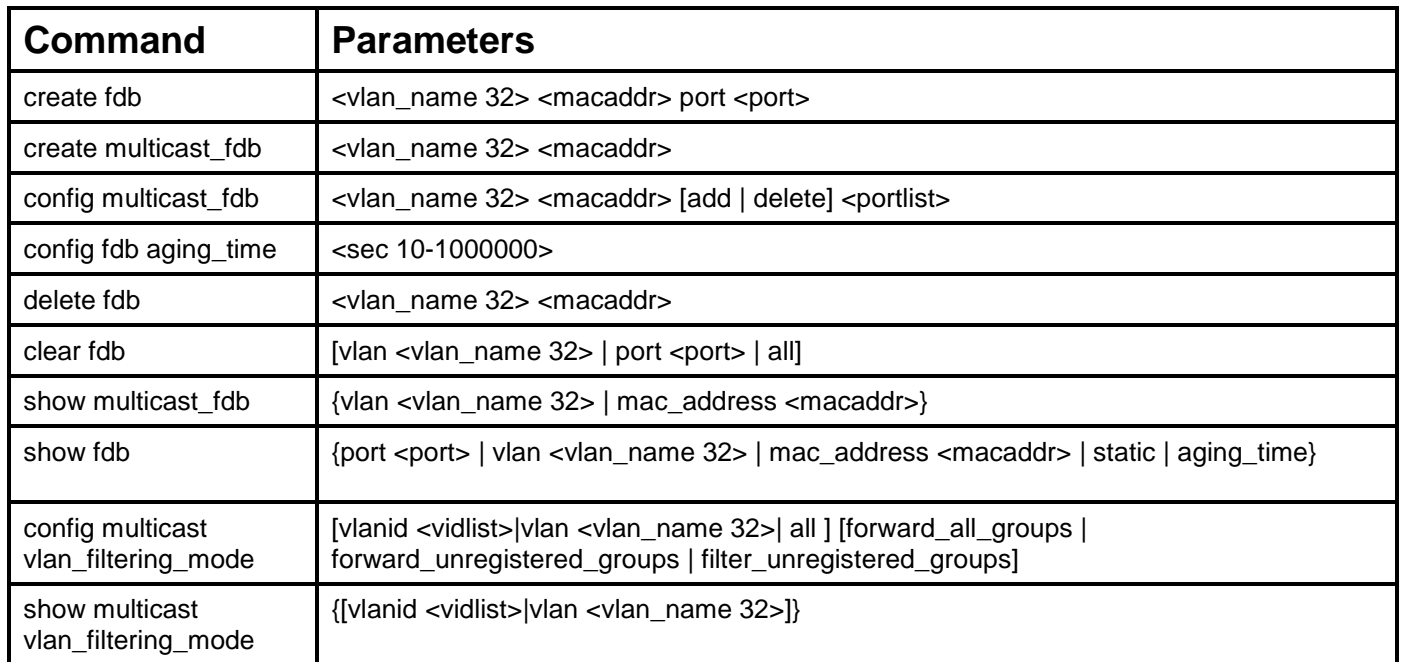

Each command is listed, in detail, in the following sections.

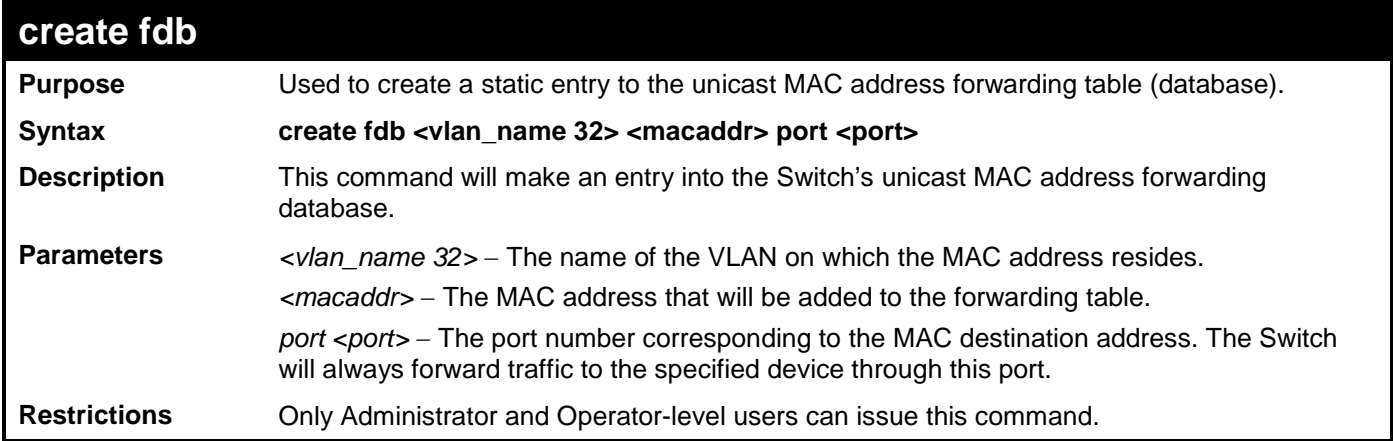

Example usage:

To create a unicast MAC FDB entry**:**

**DGS-3700-12:5#create fdb default 00-00-00-00-01-02 port 5 Command: create fdb default 00-00-00-00-01-02 port 5**

**Success.**

#### *DGS-3700-12/DGS-3700-12G Series Layer 2 Gigabit Ethernet Switch CLI Reference Manual*

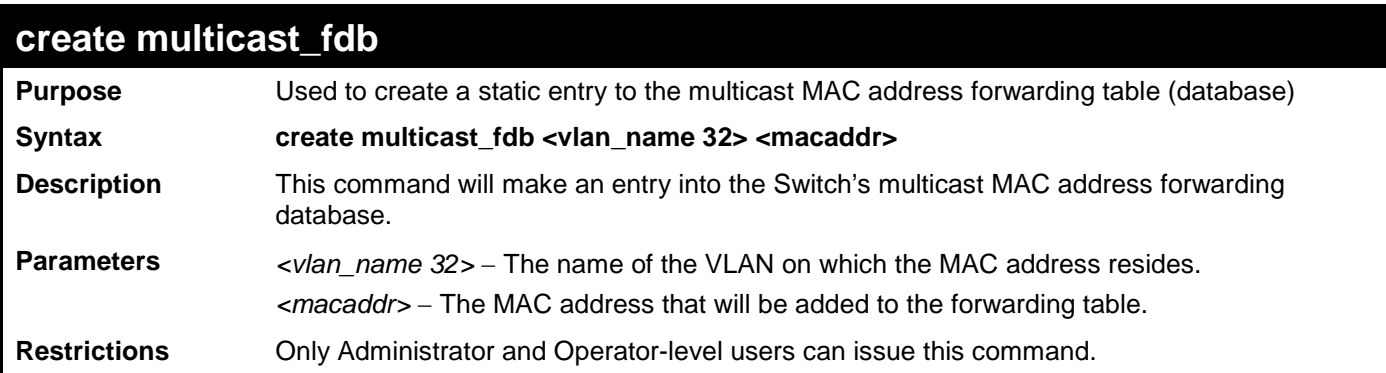

Example usage:

To create multicast MAC forwarding**:**

```
DGS-3700-12:5#create multicast_fdb default 01-00-00-00-00-01
Command: create multicast_fdb default 01-00-00-00-00-01
```
**Success.**

**DGS-3700-12:5#**

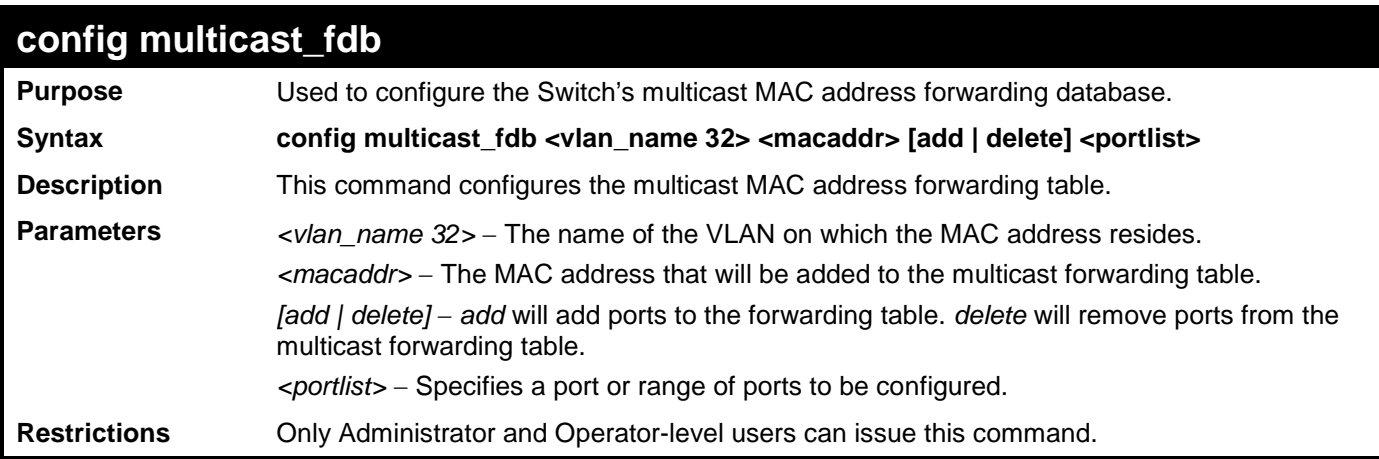

Example usage:

To add multicast MAC forwarding:

```
DGS-3700-12:5#config multicast_fdb default 01-00-00-00-00-01 add 1-5
Command: config multicast_fdb default 01-00-00-00-00-01 add 1-5
Success.
DGS-3700-12:5#
```
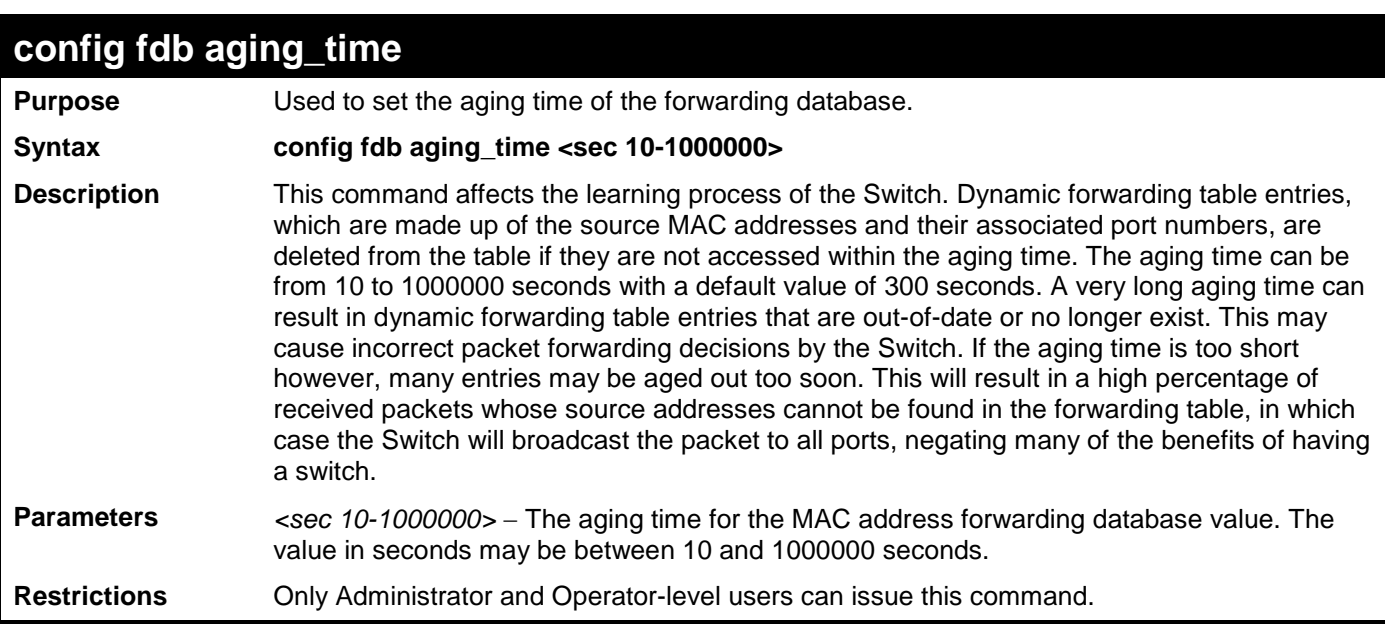

To set the FDB aging time:

**DGS-3700-12:5#config fdb aging\_time 300 Command: config fdb aging\_time 300**

**Success.**

**DGS-3700-12:5#**

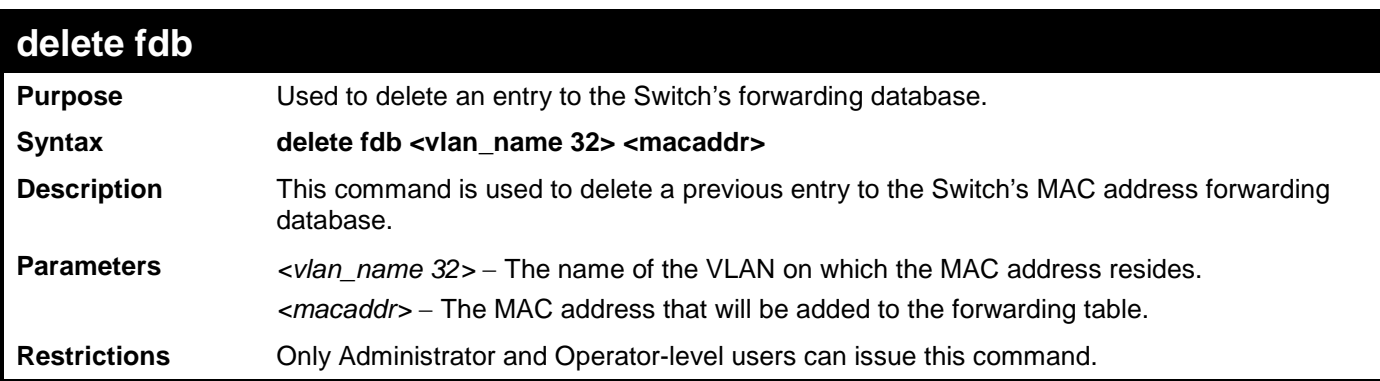

Example usage:

To delete a permanent FDB entry:

**DGS-3700-12:5#delete fdb default 00-00-00-00-01-02 Command: delete fdb default 00-00-00-00-01-02**

**Success.**

To delete a multicast FDB entry:

**DGS-3700-12:5#delete fdb default 01-00-00-00-01-02 Command: delete fdb default 01-00-00-00-01-02**

**Success.**

**DGS-3700-12:5#**

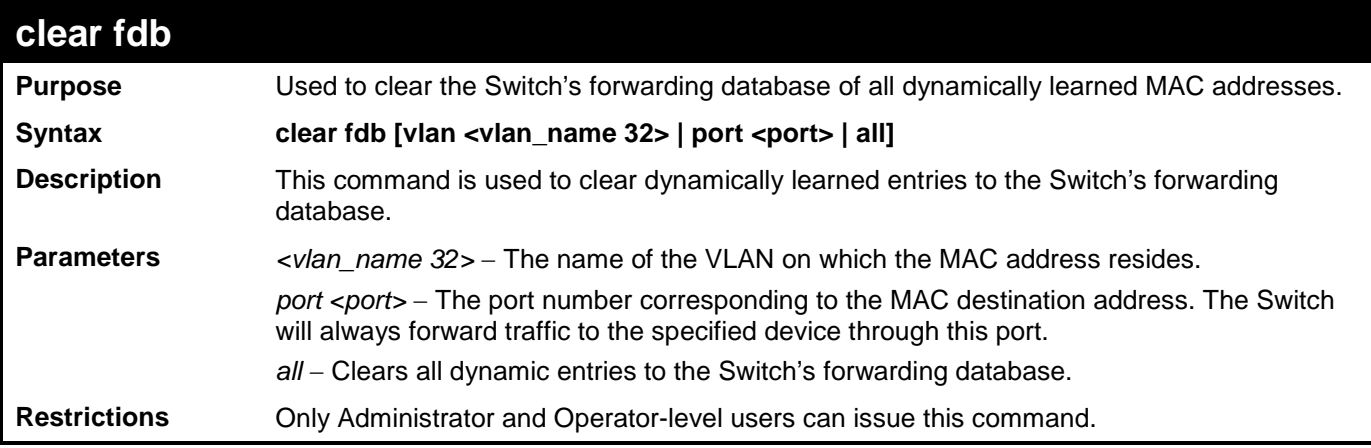

Example usage:

To clear all FDB dynamic entries**:**

```
DGS-3700-12:5#clear fdb all
Command: clear fdb all
Success.
DGS-3700-12:5#
```
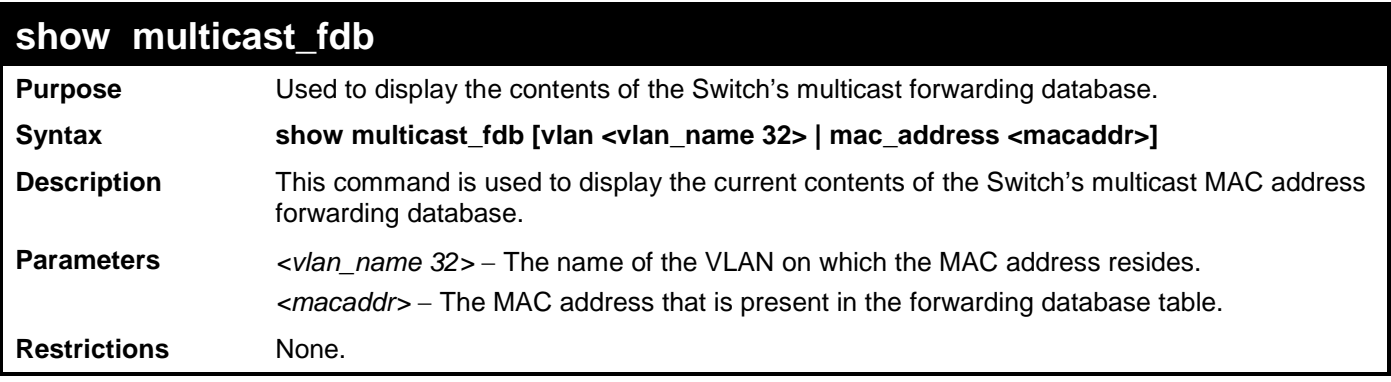

Example usage:

To display multicast MAC address table:

```
DGS-3700-12:5#show multicast_fdb vlan default
Command: show multicast_fdb vlan default
 VLAN Name : default<br>MAC Address : 01-00-0
                 MAC Address : 01-00-00-00-00-01
 Egress Ports : 1-5
                   Mode : Static
Total Entries: 1
DGS-3700-12:5#
```
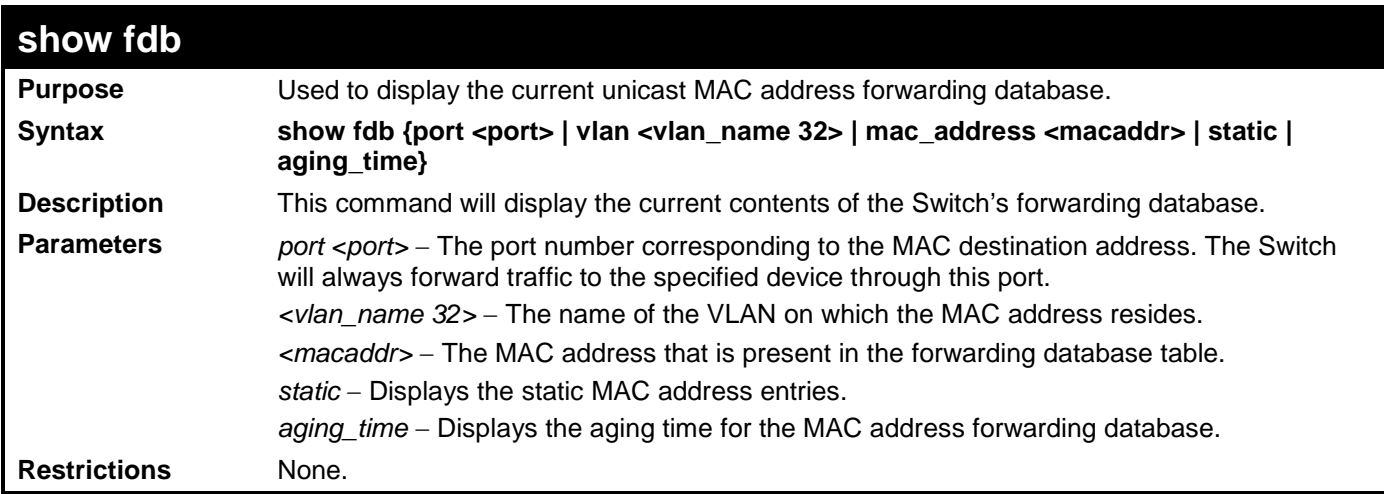

To display unicast MAC address table:

```
DGS-3700-12:5#show fdb 
Command: show fdb 
  Unicast MAC Address Aging Time = 300
  VID VLAN Name MAC Address Port Type
   ---- ----------------- ----------------- ----- -----------------
   1 default 00-00-00-1B-FC-02 7 Dynamic
  1 default 00-00-00-E0-06-09 7 Dynamic
  1 default 00-00-48-CD-25-3A 7 Dynamic
  1 default 00-00-5E-00-01-01 7 Dynamic
  1 default 00-00-5E-00-01-5F 7 Dynamic
  1 default 00-00-81-00-00-01 7 Dynamic
  1 default 00-00-81-9A-F2-F4 7 Dynamic
  1 default 00-00-C8-CD-25-3A 7 Dynamic
  1 default 00-00-E2-2F-44-EC 7 Dynamic
   1 default 00-00-EB-A4-50-5A 7 Dynamic
  1 default 00-00-F0-78-EB-00 7 Dynamic
  1 default 00-00-FC-0E-34-3E 7 Dynamic
  1 default 00-01-02-03-04-00 CPU Self
  1 default 0-01-06-30-00-00 7 Dynamic
   1 default 00-01-10-FE-0D-14 7 Dynamic
```
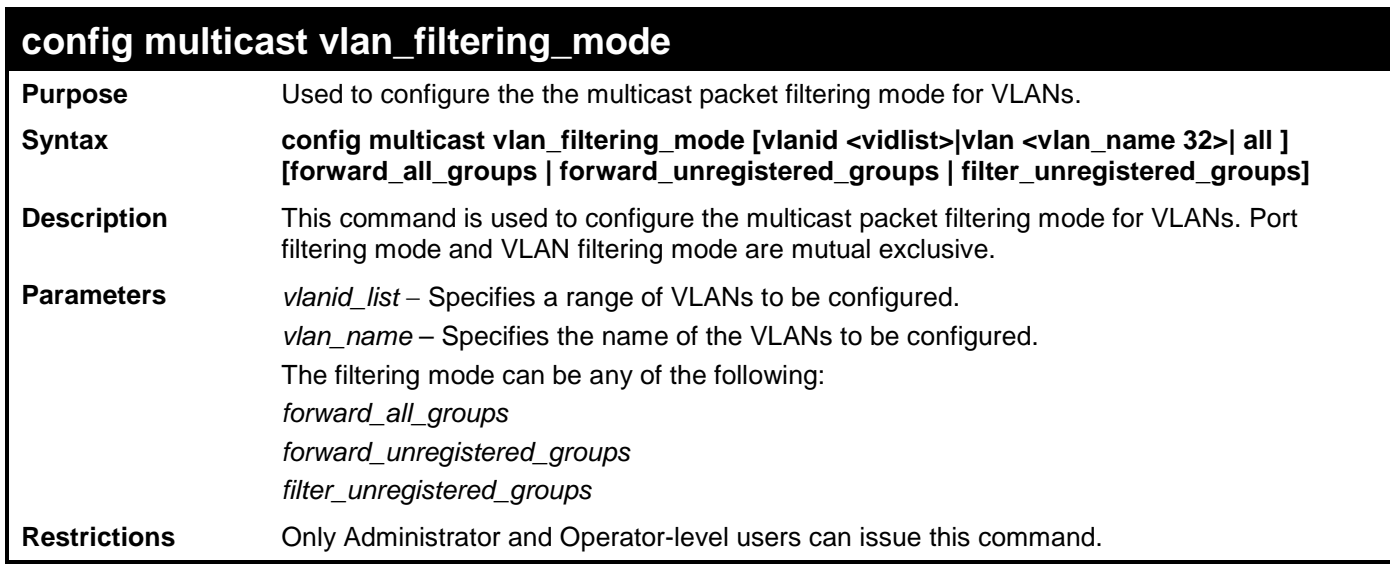

To configure the multicast packet filtering mode for VLANs:

**DGS-3700-12:5#config multicast vlan\_filtering\_mode vlanid 200-300 forward\_all\_groups Command: config multicast vlan\_filtering\_mode vlanid 200-300 forward\_all\_groups**

**Success.**

**DGS-3700-12:5#**

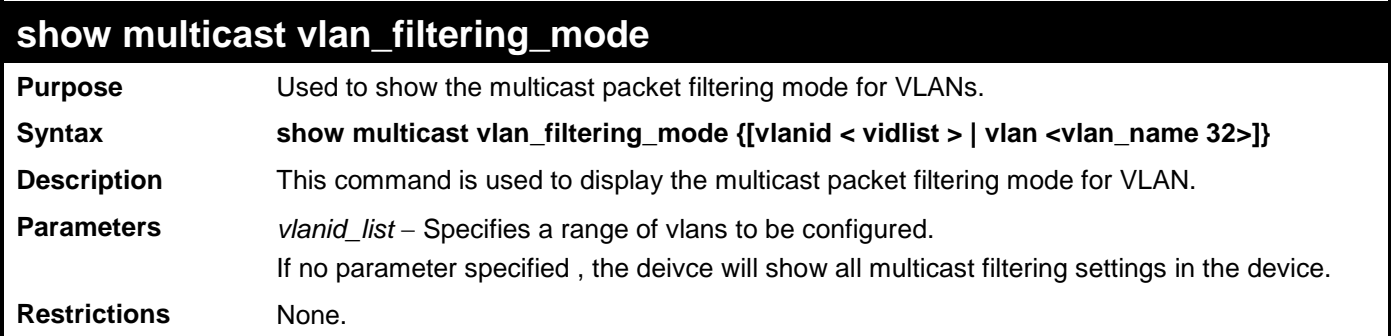

Example usage:

To display multicast VLAN filtering mode for VLANs:

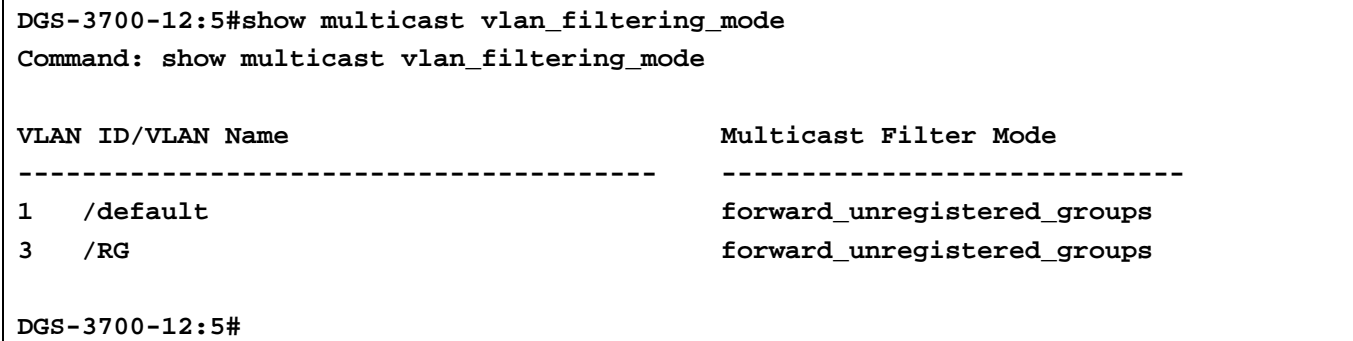

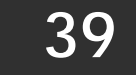

# **LLDP COMMANDS**

The LLDP commands in the Command Line Interface (CLI) are listed (along with the appropriate parameters) in the following table.

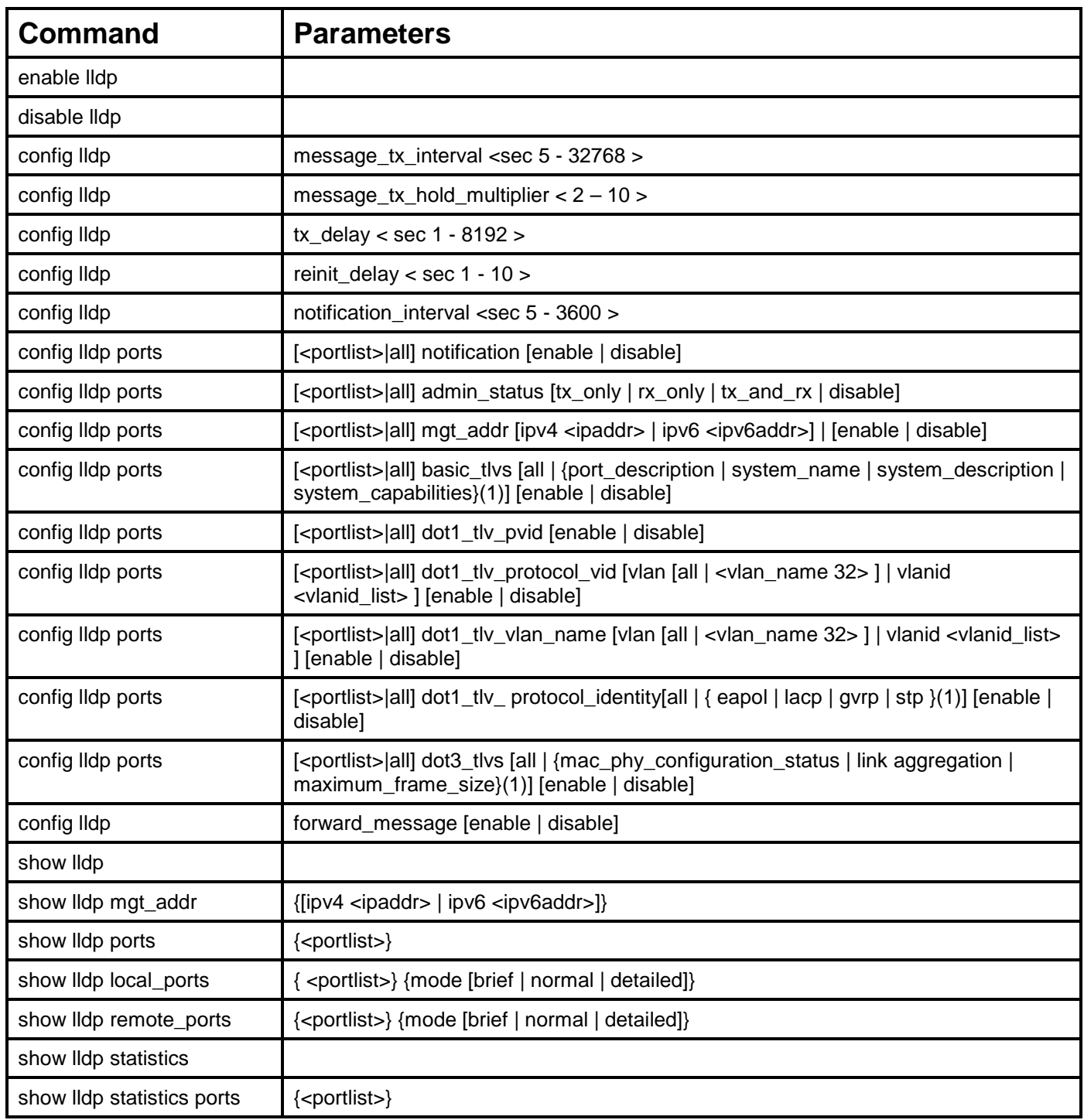

Each command is listed, in detail, in the following sections.

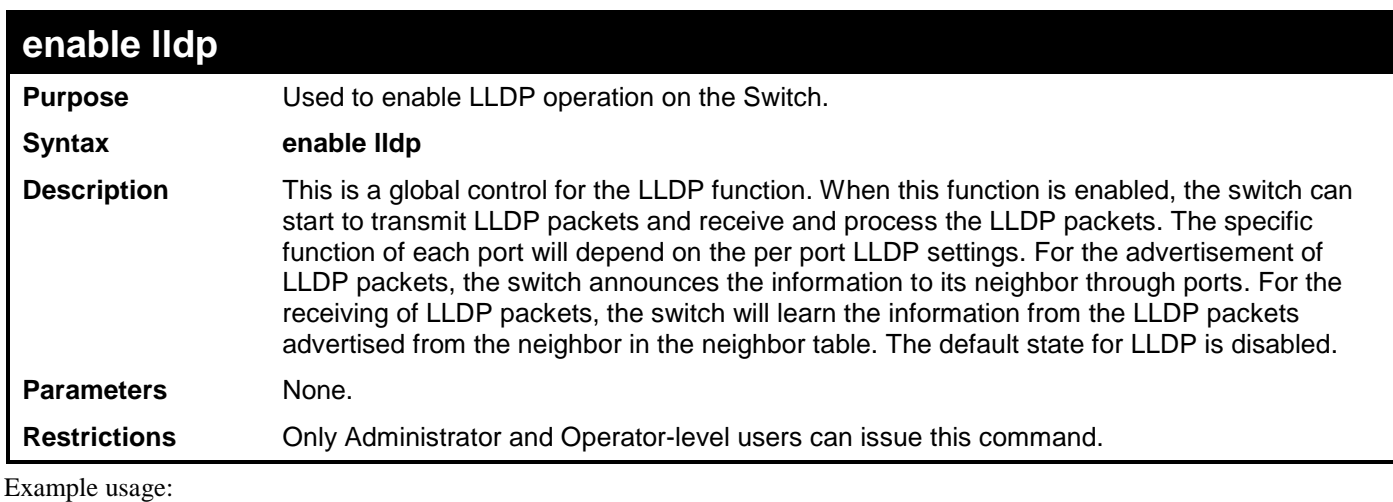

To enable LLDP:

**DGS-3700-12:5#enable lldp**

**Command: enable lldp**

**Success.**

**DGS-3700-12:5#**

### **disable lldp**

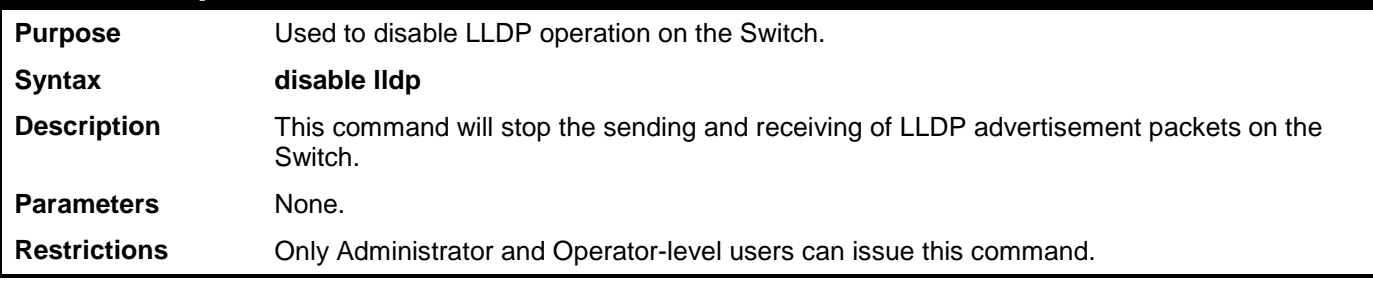

Example usage:

To disable LLDP:

```
DGS-3700-12:5#disable lldp
Command: disable lldp
Success.
```
**DGS-3700-12:5#**

### **config lldp message\_tx\_interval Purpose** Used to change the packet transmission interval. **Syntax config lldp message\_tx\_interval <sec 5 – 32768>**

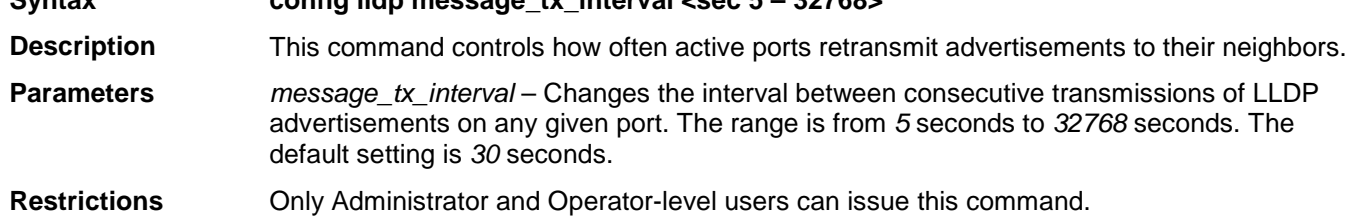

Usage Example:

To show the packet transmission interval:

**DGS-3700-12:5#config lldp message\_tx\_interval 30 Command: config lldp message\_tx\_interval 30**

**Success.**

**DGS-3700-12:5#**

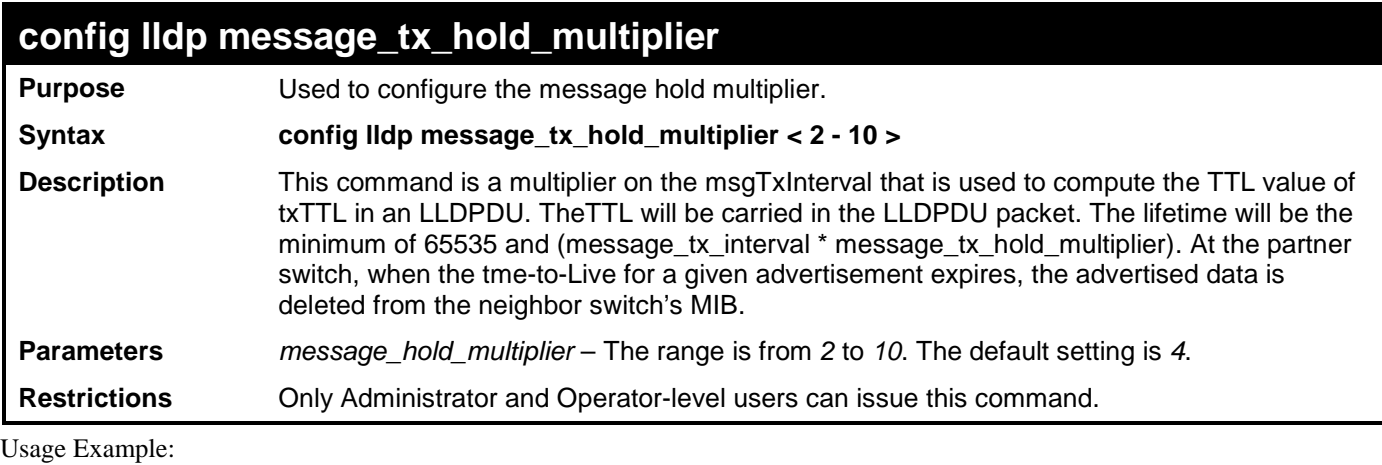

To change the multiplier value:

**DGS-3700-12:5#config lldp message\_tx\_hold\_multiplier 3 Command: config lldp message\_tx\_ hold\_multiplier 3**

**Success.**

**DGS-3700-12:5#**

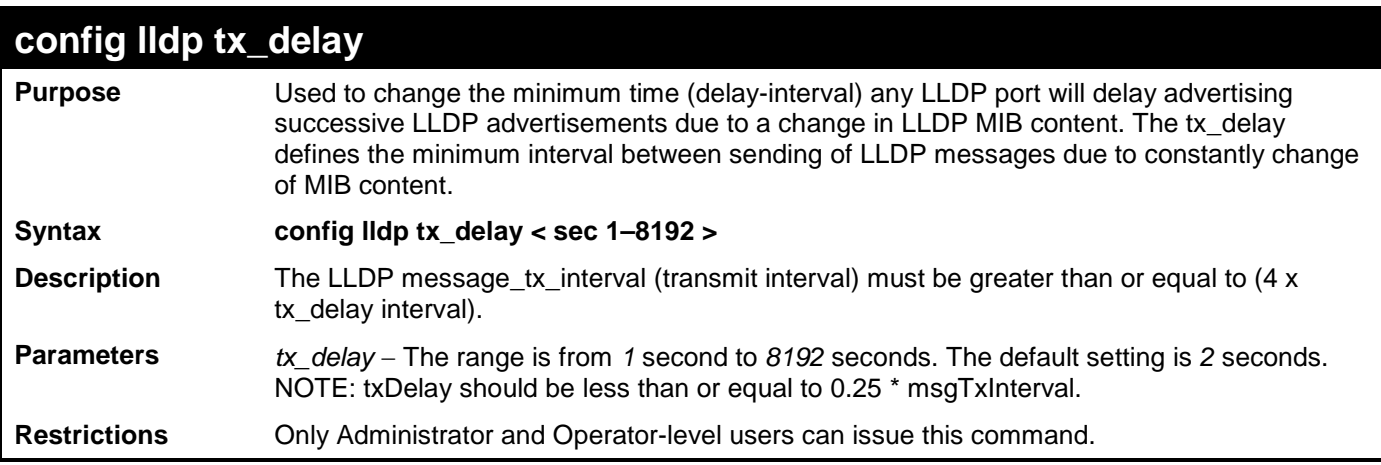

Example usage:

To configure the delay interval:

**DGS-3700-12:5#config lldp tx\_delay 8**

**Command: config lldp tx\_delay 8**

**Success.**

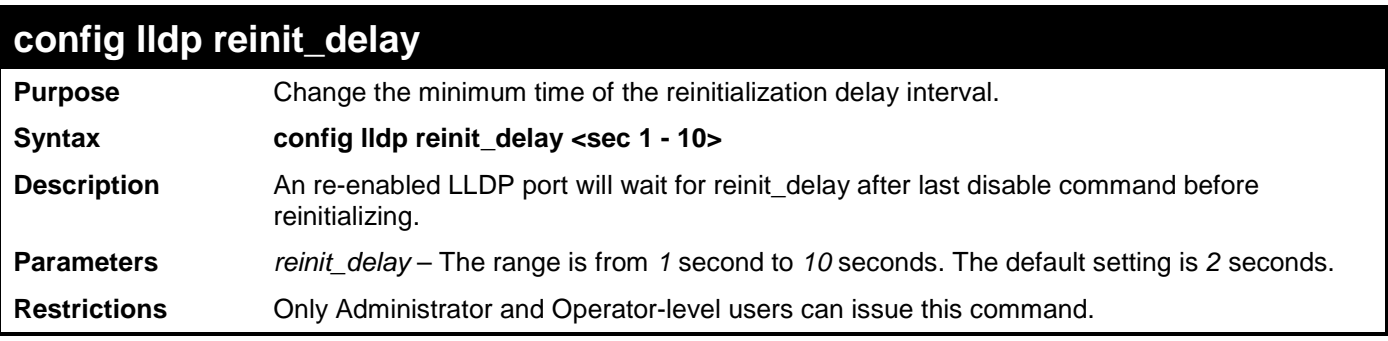

To changes the re-initialization delay interval to five seconds:

**DGS-3700-12:5#config lldp reinit\_delay 5 Command: config lldp reinit\_delay 5**

**Success.**

**DGS-3700-12:5#**

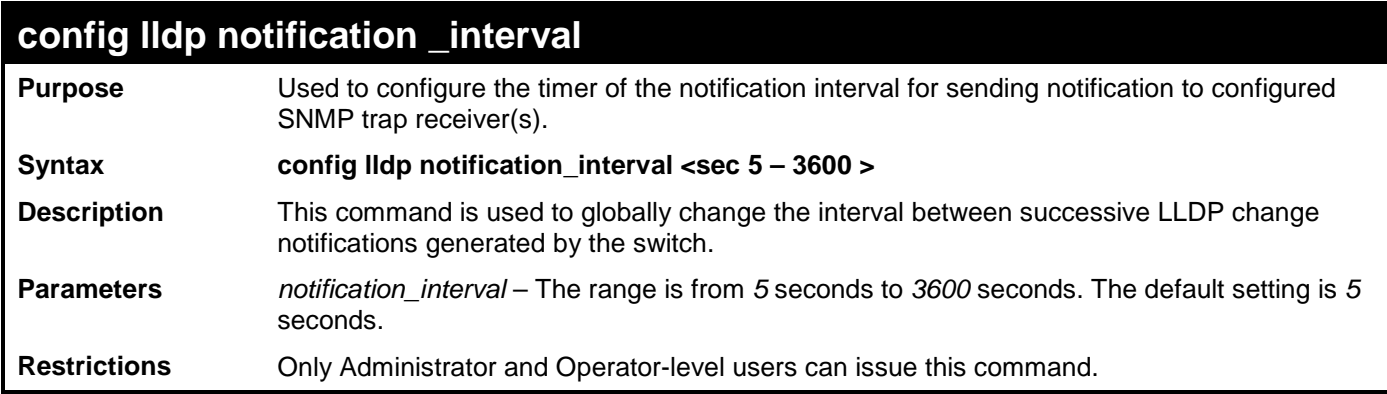

Usage Example:

To change the notification interval to 10 seconds:

```
DGS-3700-12:5#config lldp notification_interval 10
Command: config lldp notification_interval 10
```
**Success.**

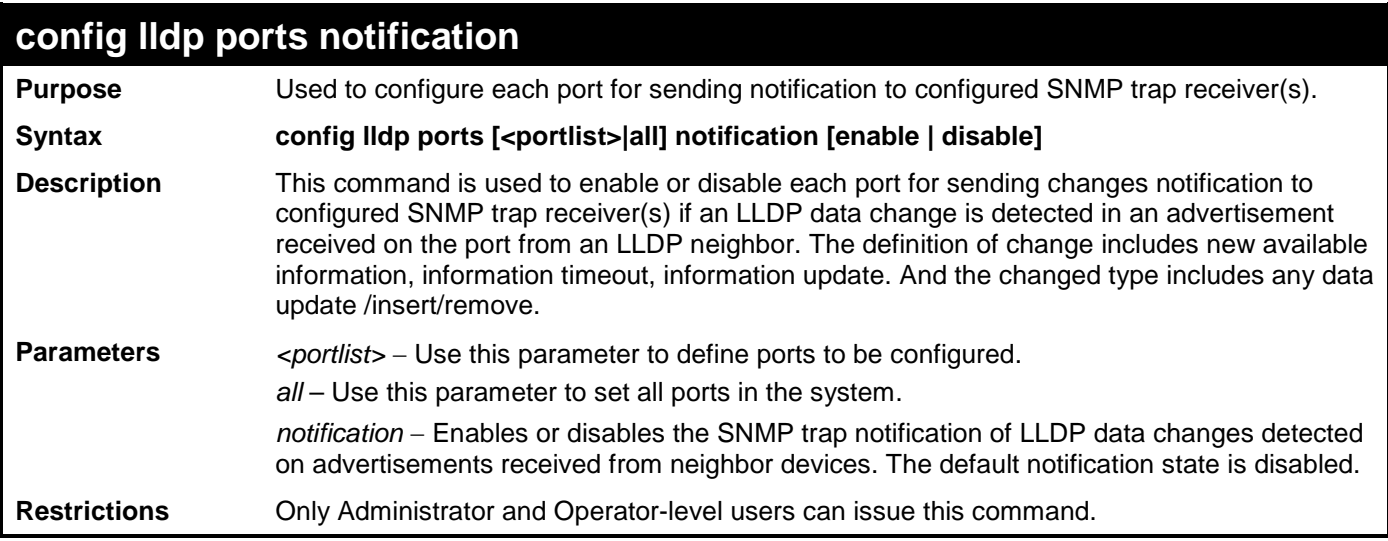

To change the SNMP notification state of ports 1 to 5 to enable:

**DGS-3700-12:5#config lldp ports 1-5 notification enable Command: config lldp ports 1-5 notification enable**

**Success.**

**DGS-3700-12:5#**

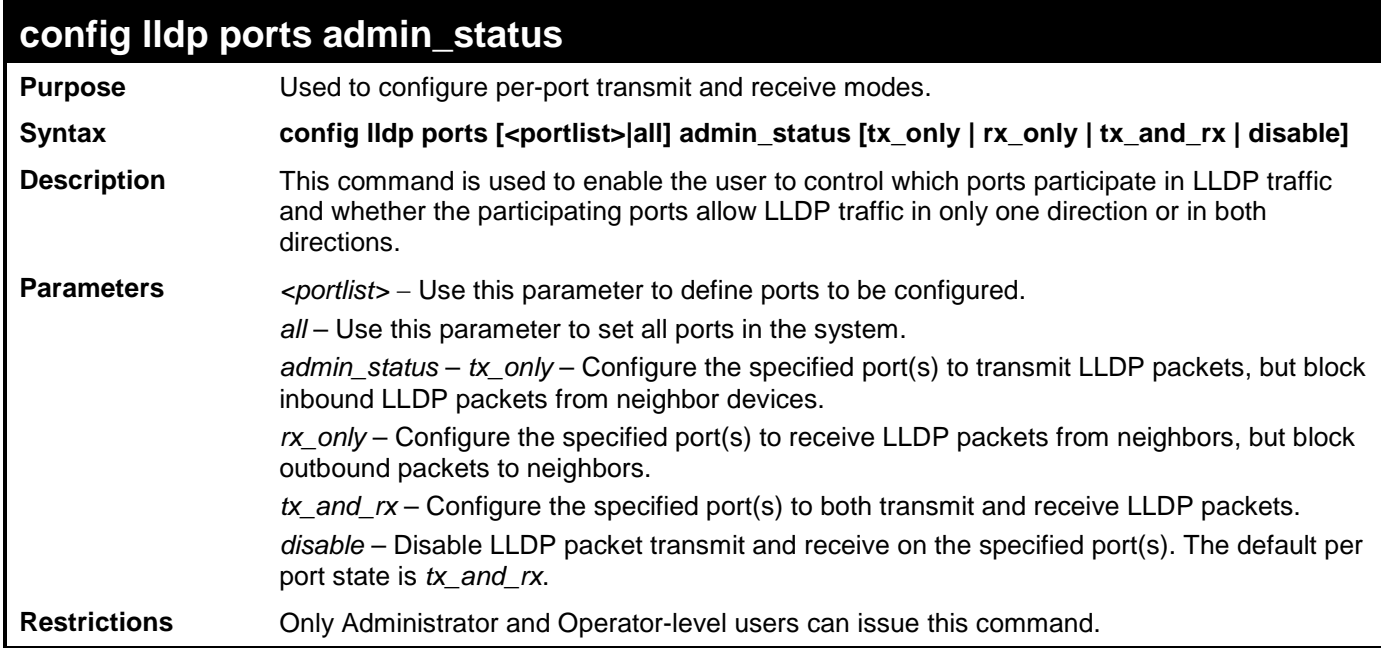

Example usage:

To configure ports 1 to 5 to transmit and receive:

**DGS-3700-12:5#config lldp ports 1-5 admin\_status rx\_and\_tx**

**Command: config lldp ports 1-5 admin\_status rx\_and\_tx**

**Success.**

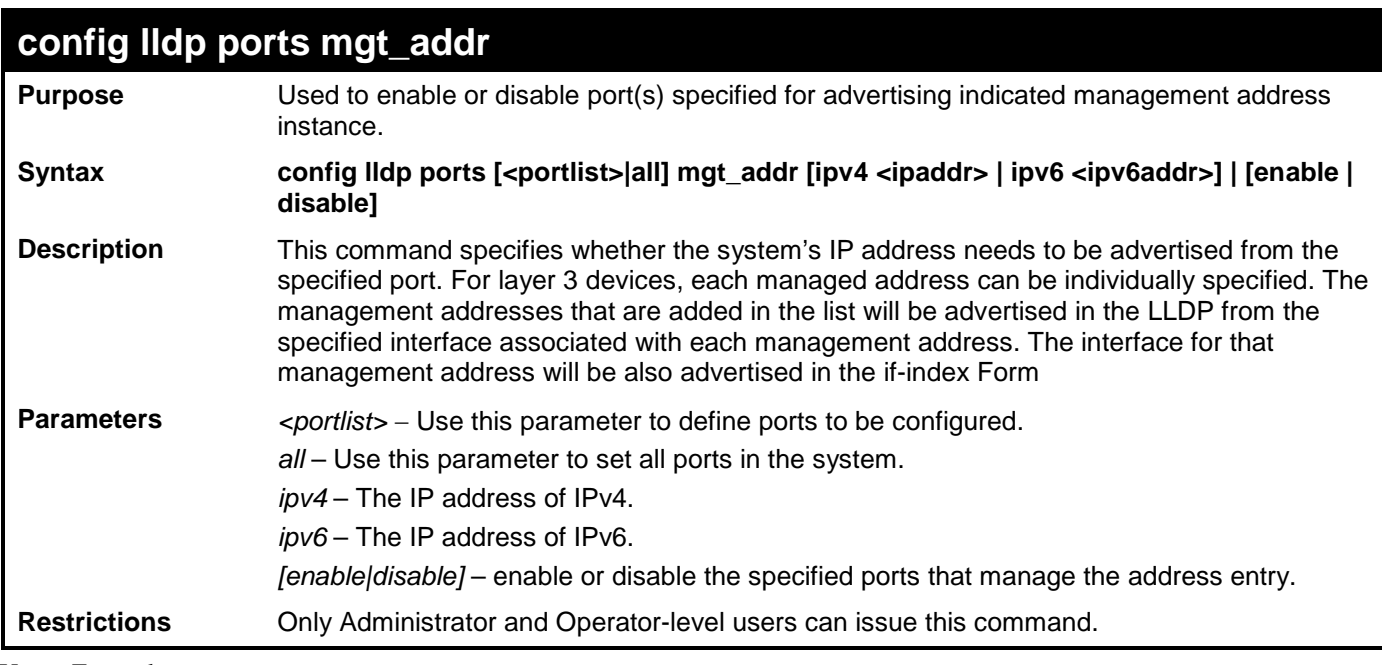

Usage Example:

To enable ports 1 to 2 to manage address entry:

**DGS-3700-12:5#config lldp ports 1-2 mgt\_addr ipv4 192.168.254.10 enable Command: config config lldp ports 1-2 mgt\_addr ipv4 192.168.254.10 enable**

**Success.**

**DGS-3700-12:5#**

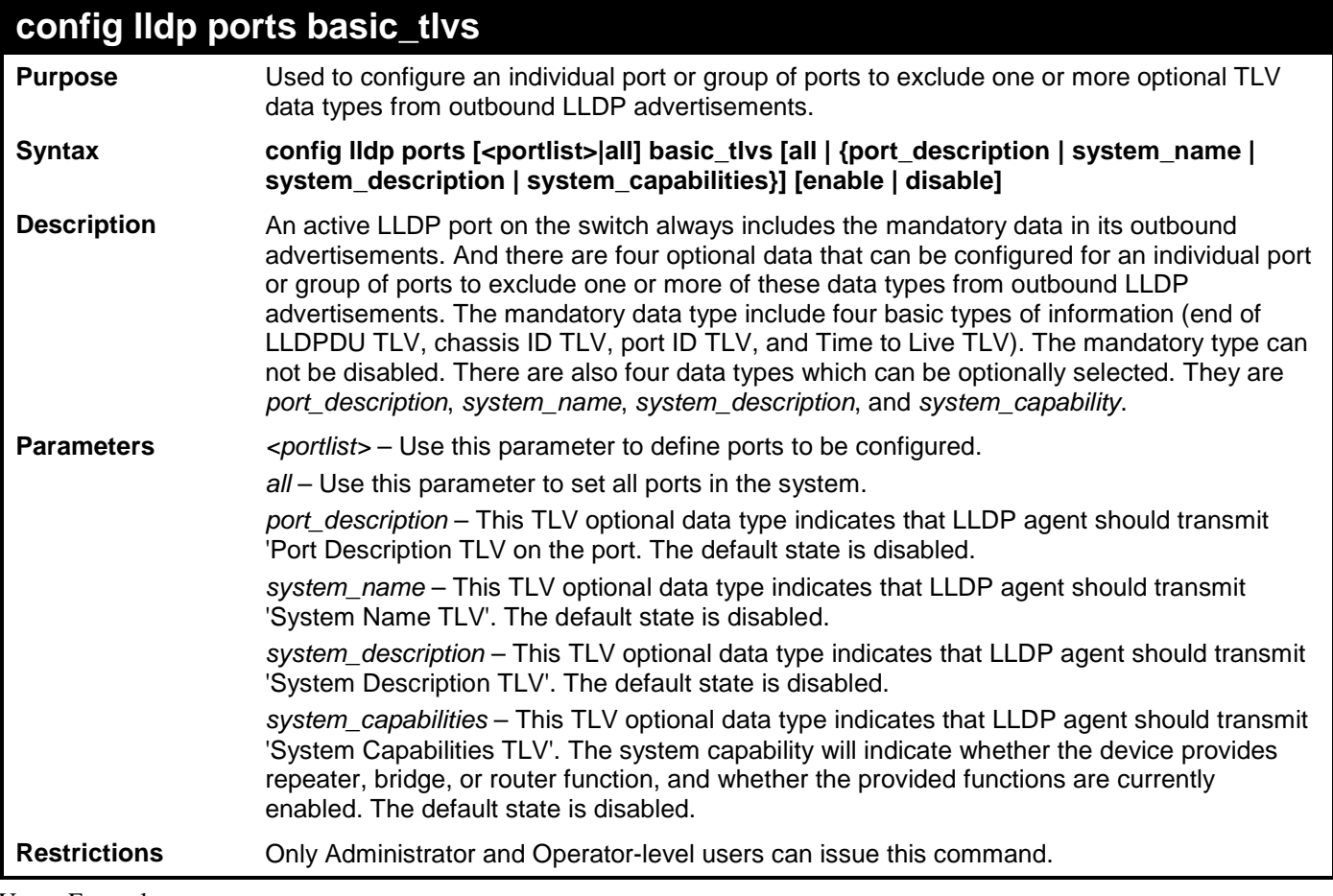

Usage Example:

To configure exclude the system name TLV from the outbound LLDP advertisements for all ports:

**DGS-3700-12:5#config lldp ports all basic\_tlvs system\_name enable Command: config lldp ports all basic\_tlvs system\_name enable**

**Success.**

**DGS-3700-12:5#**

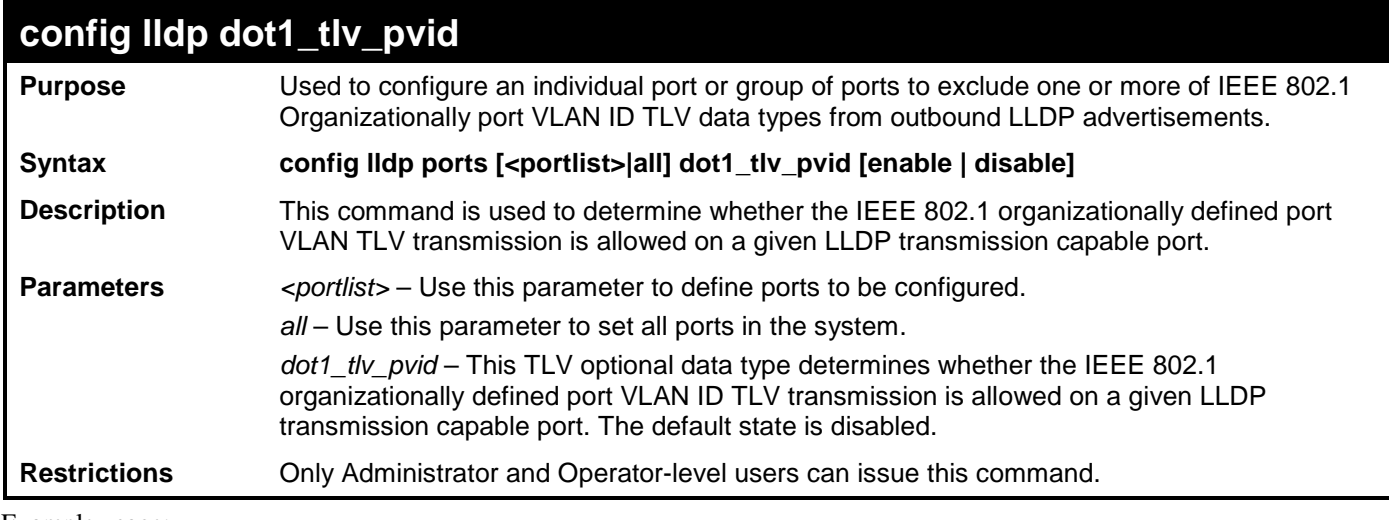

Example usage:

To configure exclude the VLAN nameTLV from the outbound LLDP advertisements for all ports:

**DGS-3700-12:5#config lldp ports all dot1\_tlv\_pvid enable**

**Command: config lldp ports all dot1\_tlv\_pvid enable** 

**Success.**

**DGS-3700-12:5#**

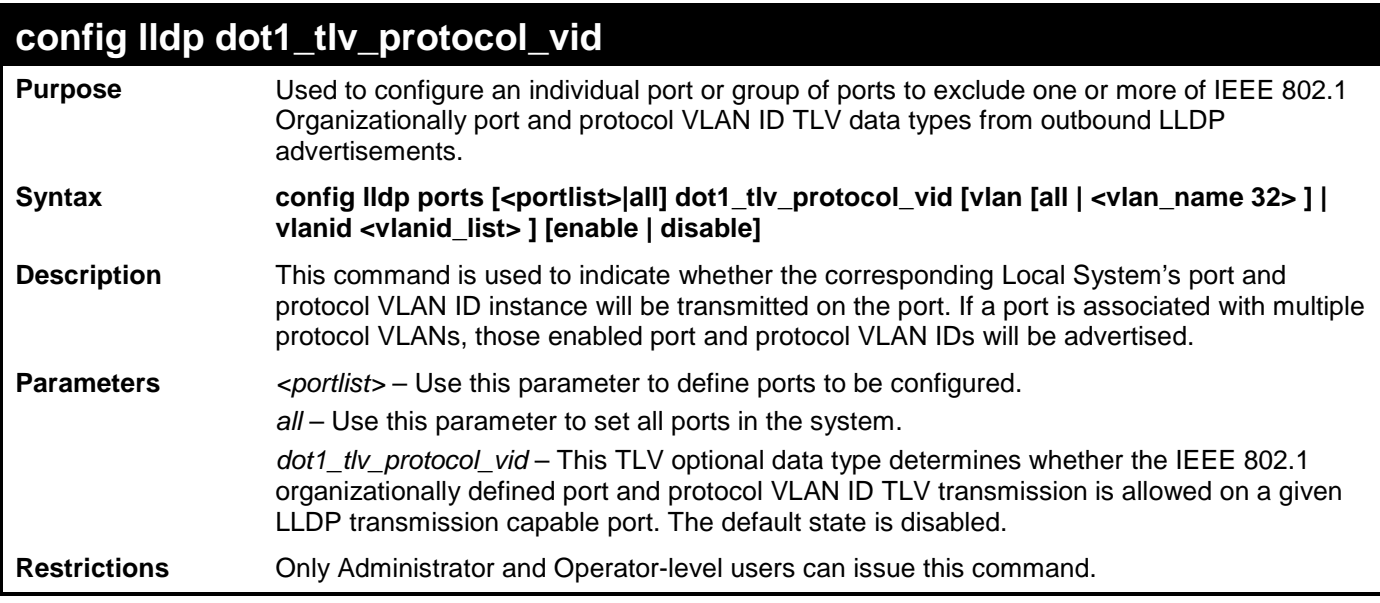

Example usage:

To configure exclude the port and protocol VLAN ID TLV from the outbound LLDP advertisements for all ports:

**DGS-3700-12:5#config lldp ports all dot1\_tlv\_protocol\_vid vlanid 1-3 enable Command: config lldp ports all dot1\_tlv\_protocol\_vid vlanid 1-3 enable**

**Success.**

**DGS-3700-12:5#**

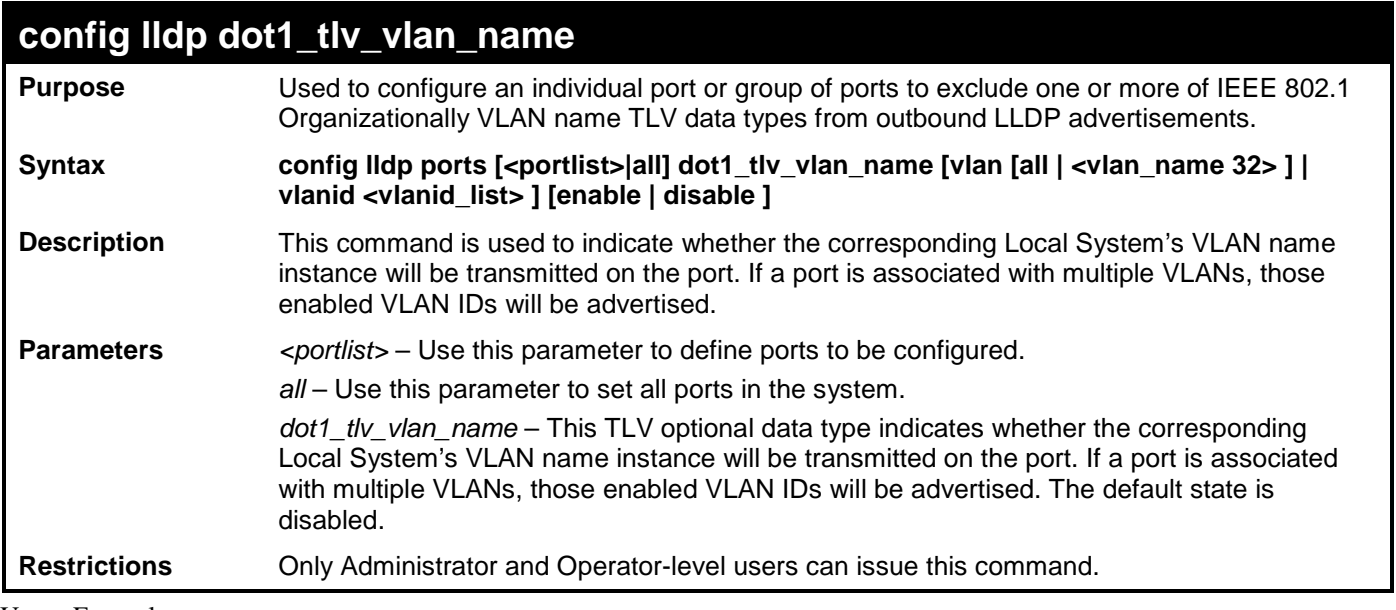

Usage Example:

To configure exclude the VLAN name TLV from the outbound LLDP advertisements for all ports:

**DGS-3700-12:5#config lldp ports all dot1\_tlv\_vlan\_name vlanid 1-3 enable Command: config lldp ports all dot1\_tlv\_vlan\_name vlanid 1-3 enable**

**Success.**

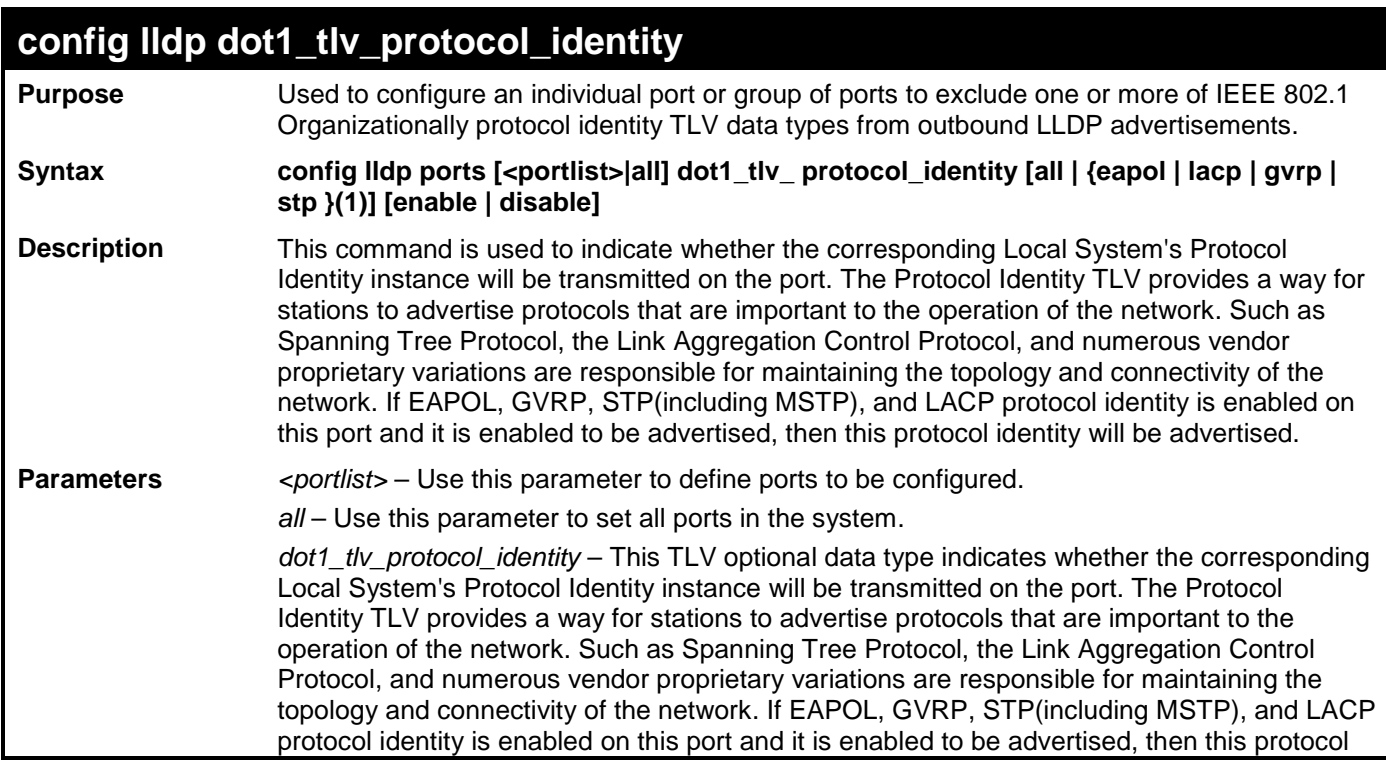

#### **config lldp dot1\_tlv\_protocol\_identity**

identity will be advertised. The default state is disabled.

**Restrictions** Only Administrator and Operator-level users can issue this command.

Example usage:

To configure exclude the protocol identity TLV from the outbound LLDP advertisements for all ports:

**DGS-3700-12:5#config lldp ports all dot1\_tlv\_protocol\_identity all enable Command: config lldp ports all dot1\_tlv\_protocol\_identity all enable**

**Success.**

**DGS-3700-12:5#**

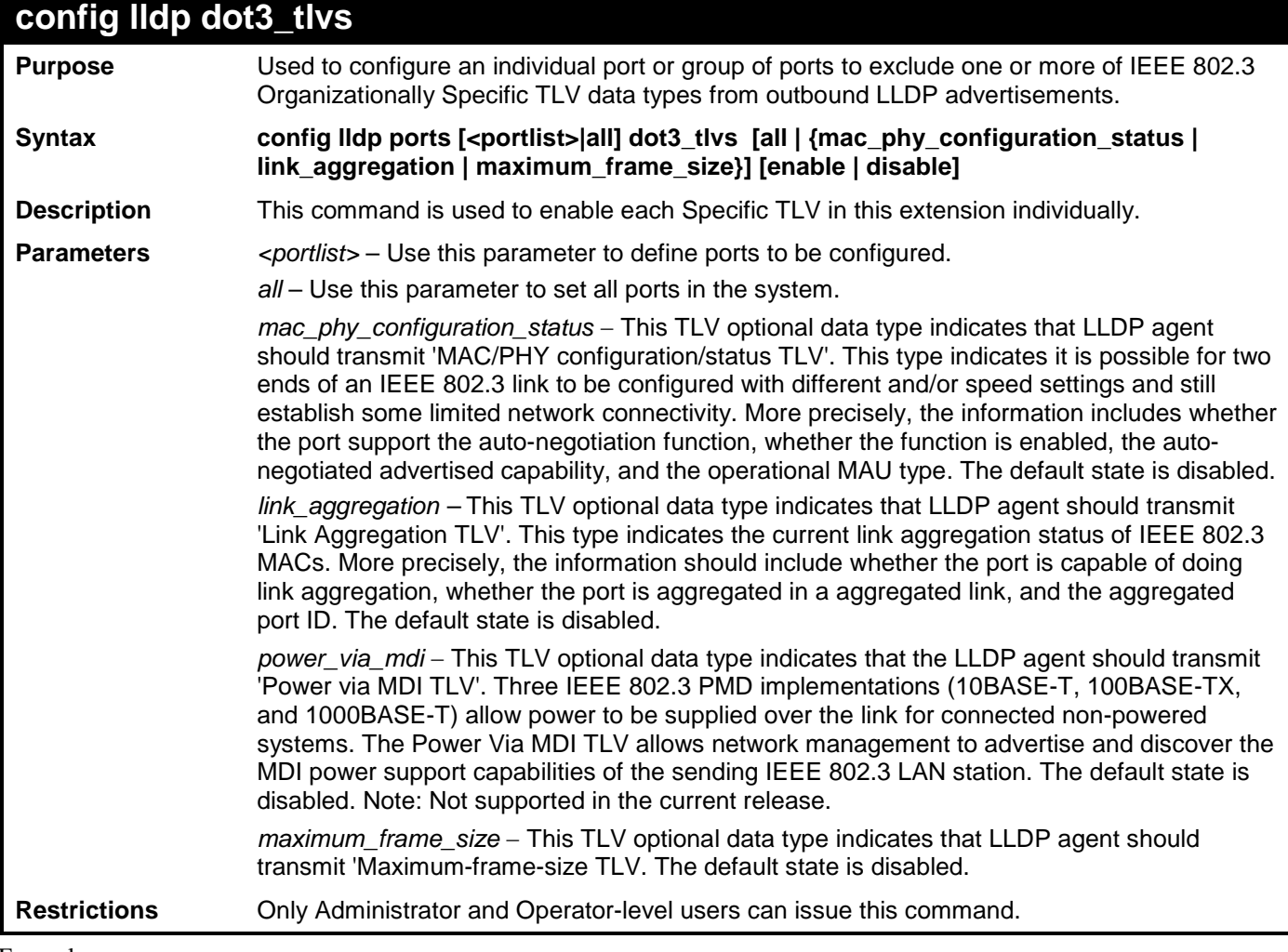

Example usage:

To configure exclude the MAC/PHY configuration/status TLV from the outbound LLDP advertisements for all ports:

**DGS-3700-12:5#config lldp ports all dot3\_tlvs mac\_phy\_configuration\_status enable Command: config lldp ports all dot3\_tlvs mac\_phy\_configuration\_status enable Success.**

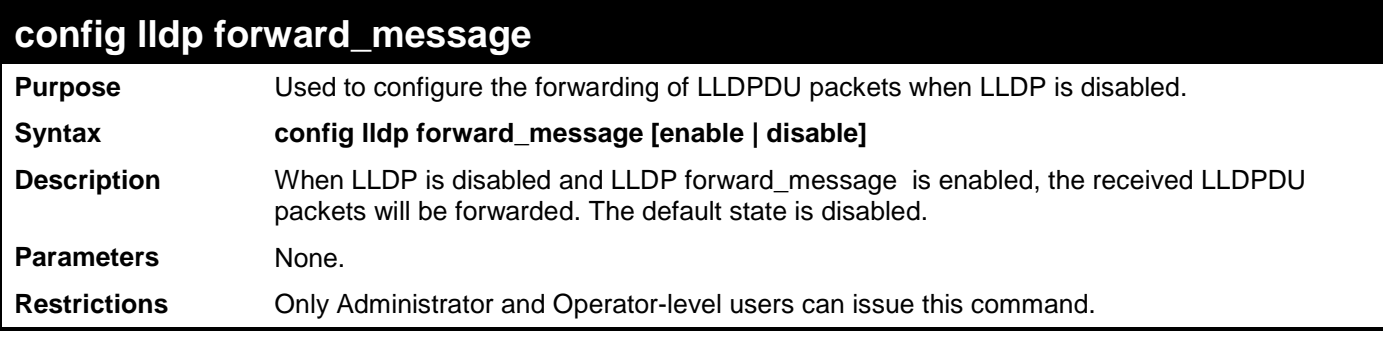

Usage Example:

To configure LLDP forward\_message:

**DGS-3700-12:5#config lldp forward\_message enable Command: config lldp forward\_message enable**

**Success.**

**DGS-3700-12:5#**

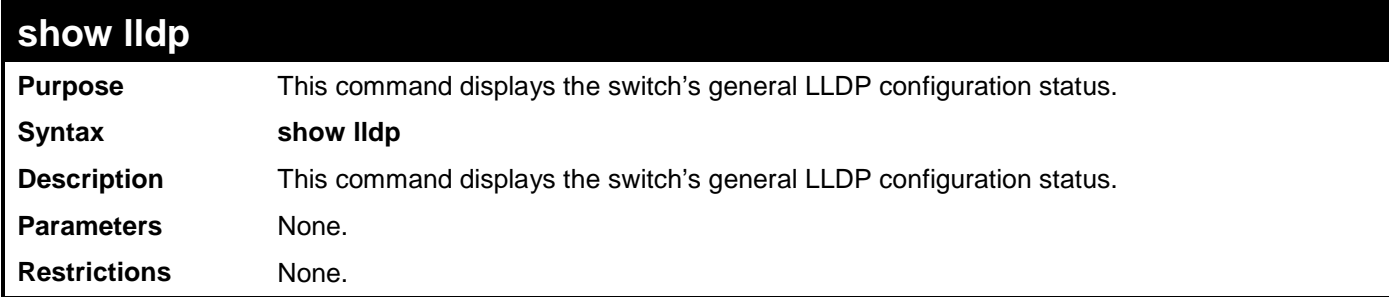

Usage Example:

To display the LLDP system level configuration status:

```
DGS-3700-12:5#show lldp
Command: show lldp
LLDP System Information
    Chassis ID Subtype : MAC Address
    Chassis ID : 00-01-02-03-04-00
    System Name :
    System Description : Gigabit Ethernet Switch
    System Capabilities : Repeater, Bridge
LLDP Configurations
    LLDP Status : Disabled
    LLDP Forward Status : Disabled
    Message Tx Interval : 30
    Message Tx Hold Multiplier : 4
    ReInit Delay : 2
    Tx Delay : 2
    Notification Interval : 5
DGS-3700-12:5#
```
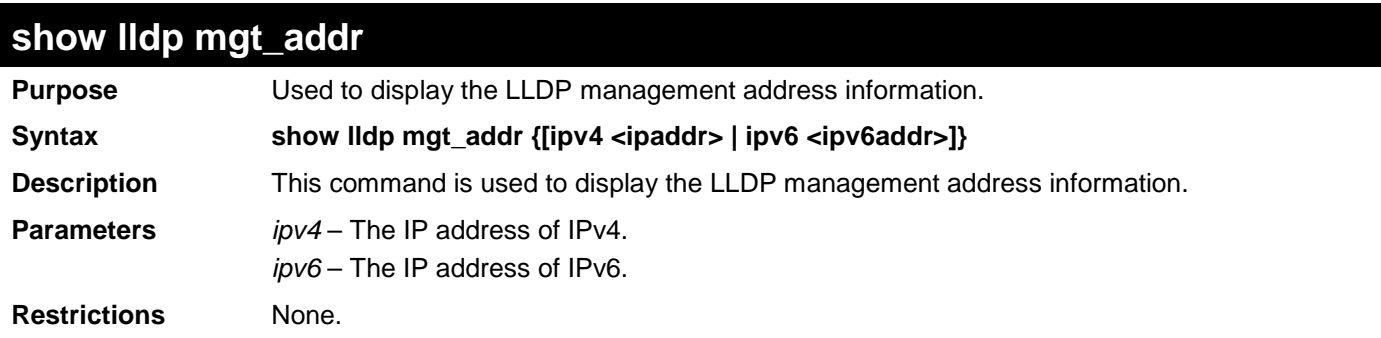

To display management address information for port 1:

```
DGS-3700-12:5#show lldp mgt_addr ipv4 192.168.254.10
Command: show lldp mgt_addr ipv4 192.168.254.10
Address 1
--------------------------------------------------
 Subtype : IPv4
 Address : 192.168.254.10
      IF type : Unknown
      OID : 1.3.6.1.4.1.171.10.36.1.11
      Advertising Ports : 1-5,7
```
**DGS-3700-12:5#**

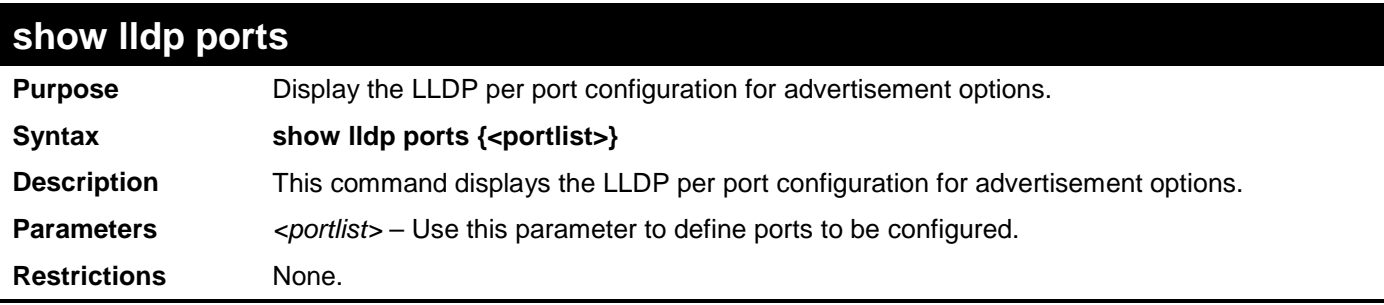

Example usage:

To display the LLDP per port TLV option configuration:

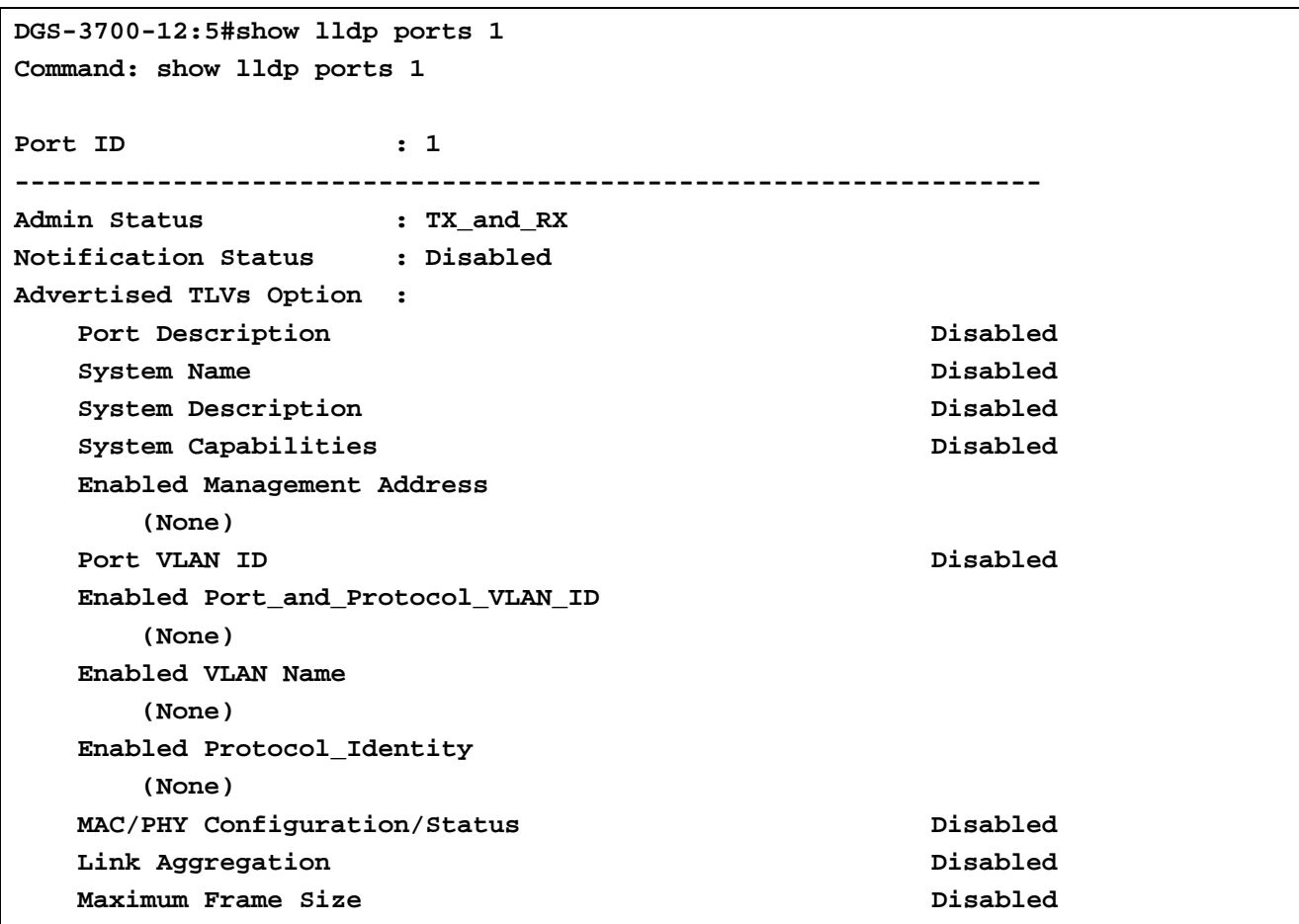

**CTRL+C ESC q Quit SPACE n Next Page ENTER Next Entry a All**

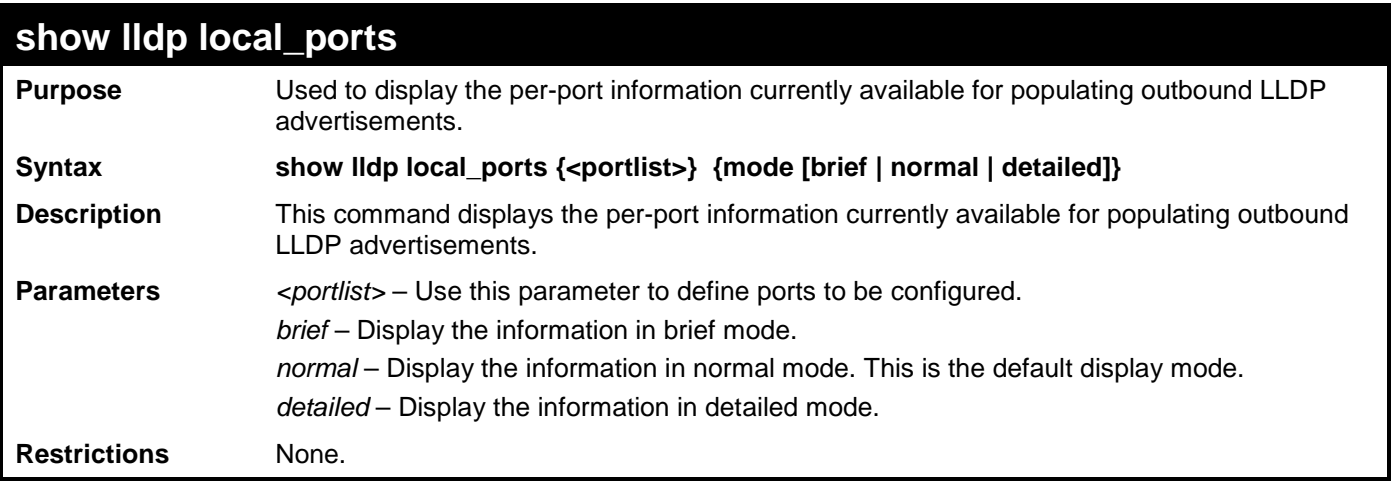

Usage Example:

To display outbound LLDP advertisements for port 1-2:

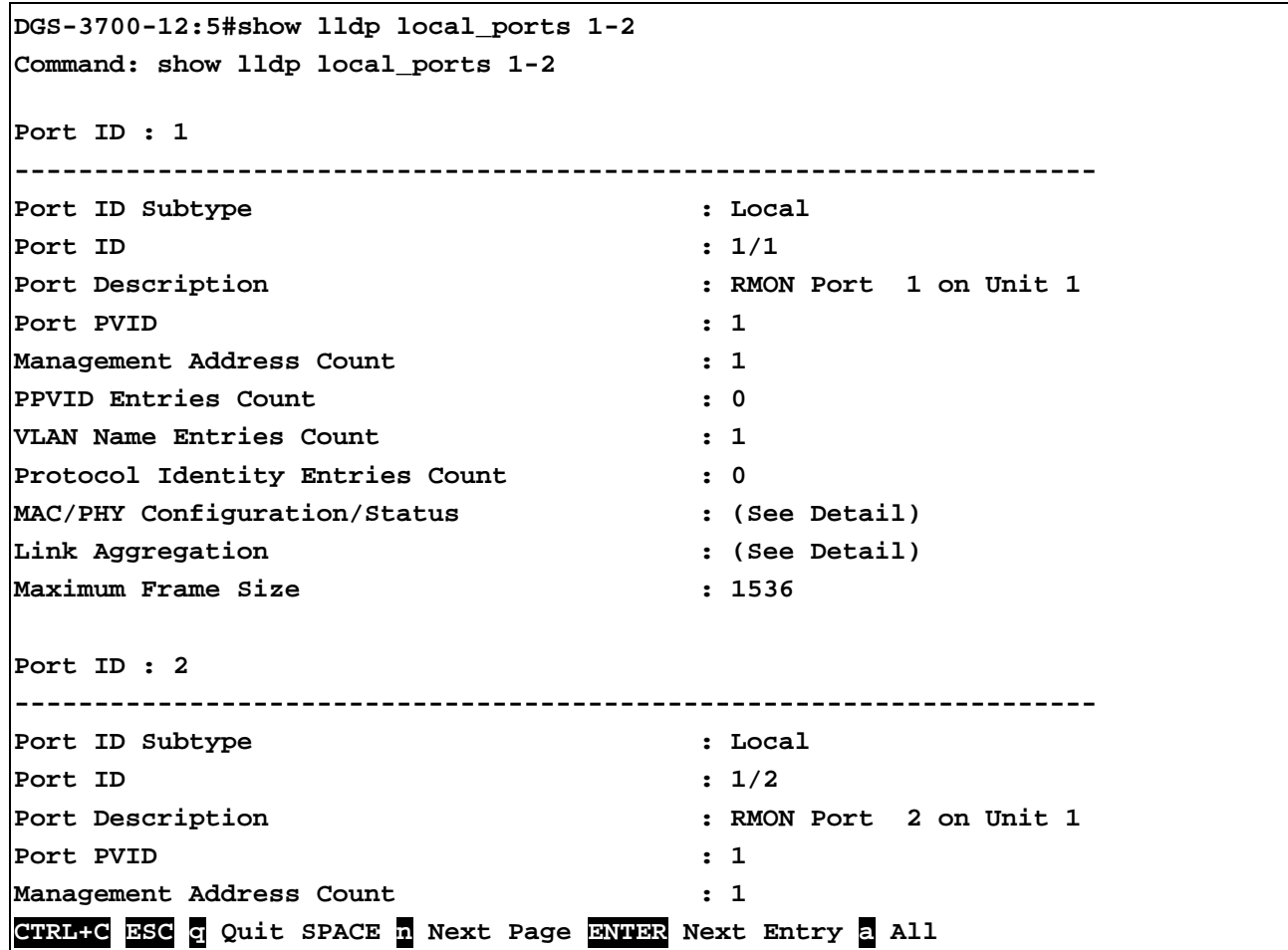

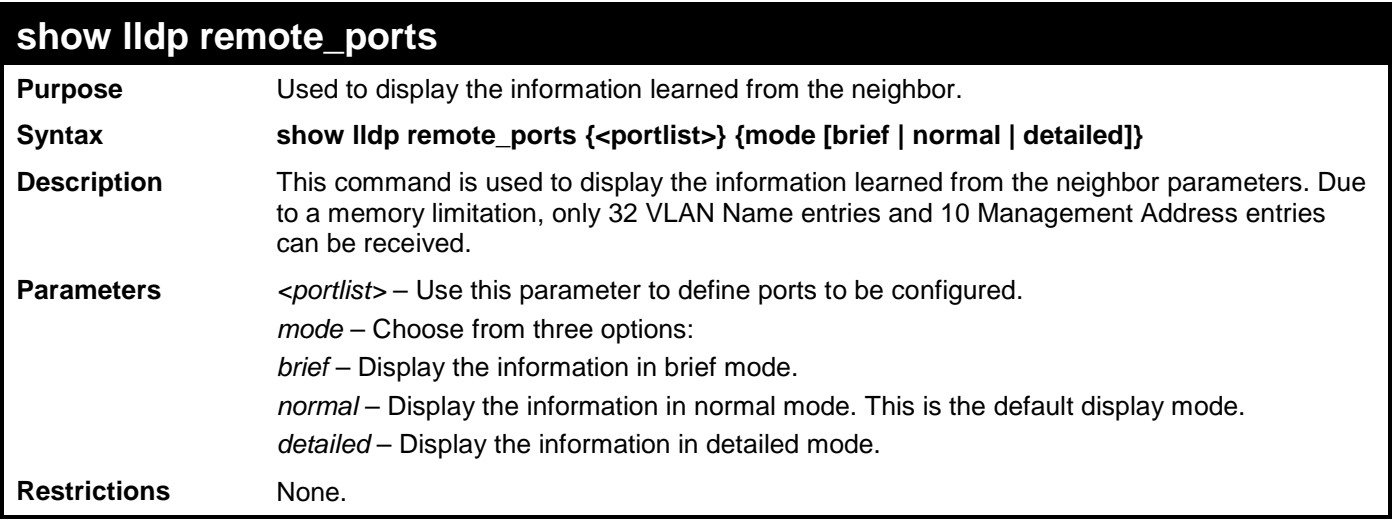

To display remote table in brief mode:

```
DGS-3700-12:5#show lldp remote_ports 1-2 mode brief
Command: show lldp remote_ports 1-2 mode brief
Port ID: 1
                      ---------------------------------------------------
Remote Entities Count : 1
Entity 1
      Chassis ID Subtype : MAC Address
                                Chassis ID : 00-01-0-2-03-04-01
     Port ID Subtype : Locally : Locally Port ID : 1/3
     Port ID<br>Port Description
                              : RMON Port 1 on Unit 3
CTRL+C ESC q Quit SPACE n Next Page ENTER Next Entry a All
```
#### **show lldp statistics**

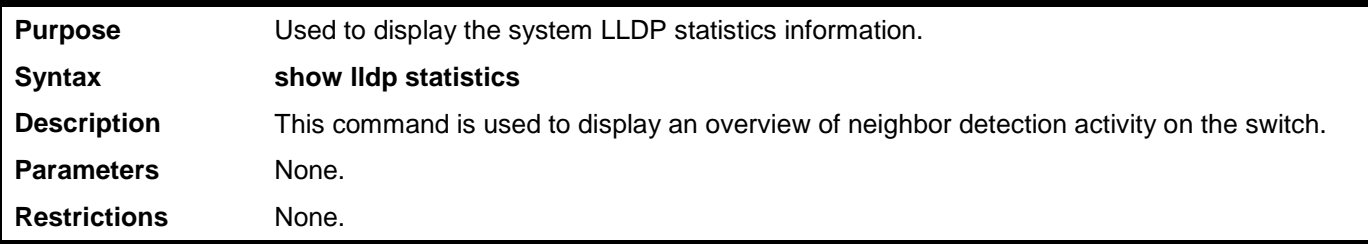

Example usage:

To display global statistics information:

```
DGS-3700-12:5#show lldp statistics
Command: show lldp statistics
Last Change Time : 1110
Number of Table Insert : 0
Number of Table Delete : 0
Number of Table Drop : 0
Number of Table Ageout : 0
```
**DGS-3700-12:5#**

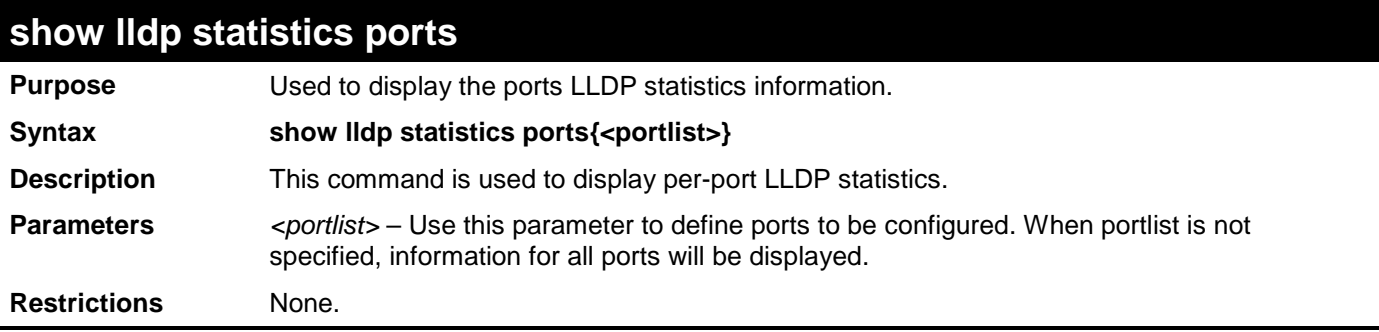

Usage Example:

To display statistics information of port 1:

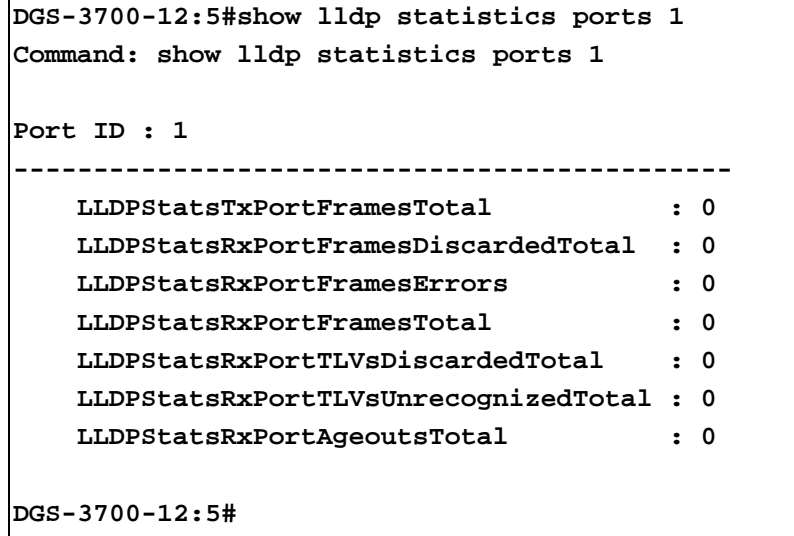

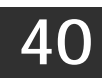

# **CONNECTIVITY FAULT MANAGEMENT COMMANDS**

The Connectivity Fault Management commands in the Command Line Interface (CLI) are listed (along with the appropriate parameters) in the following table.

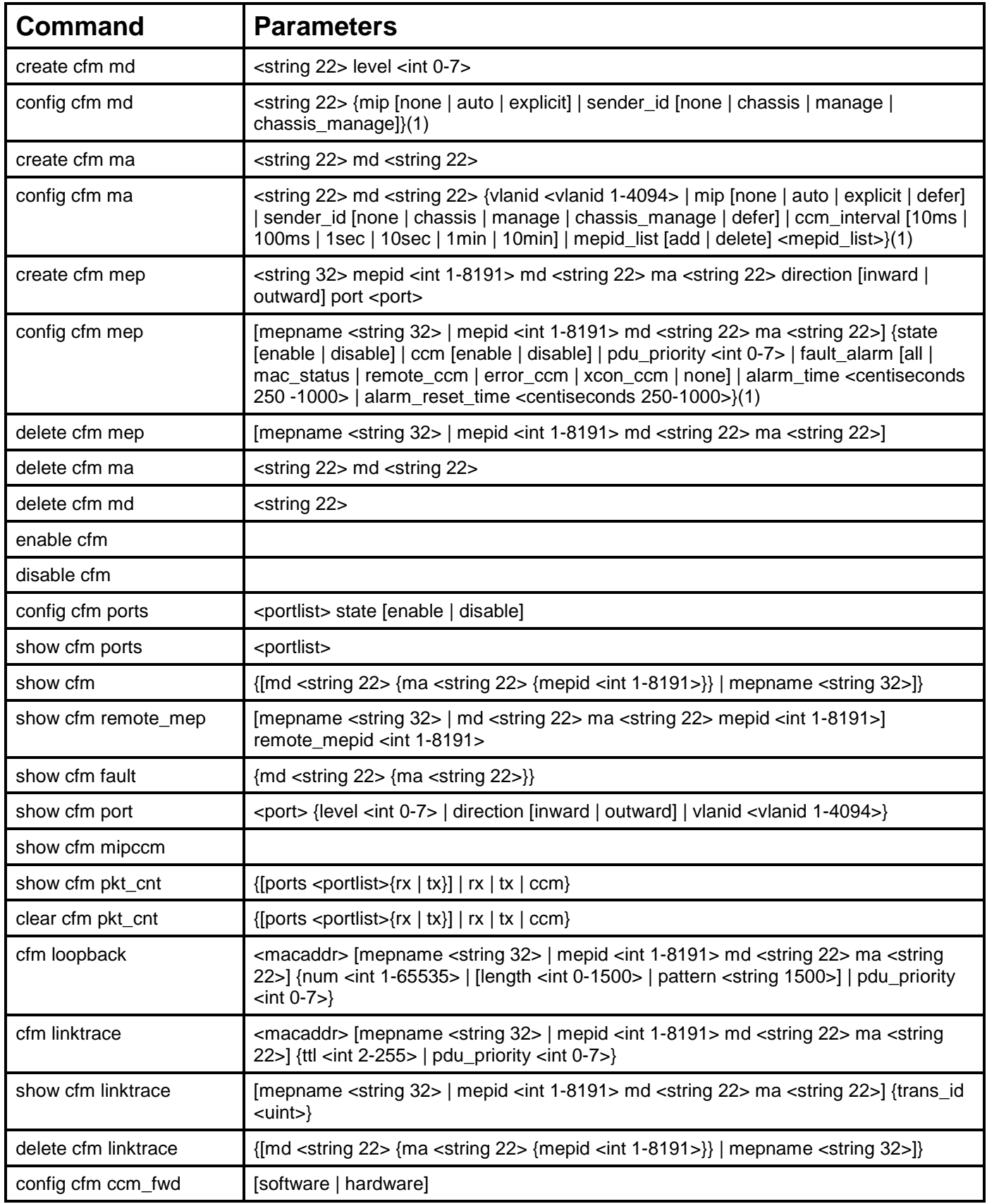

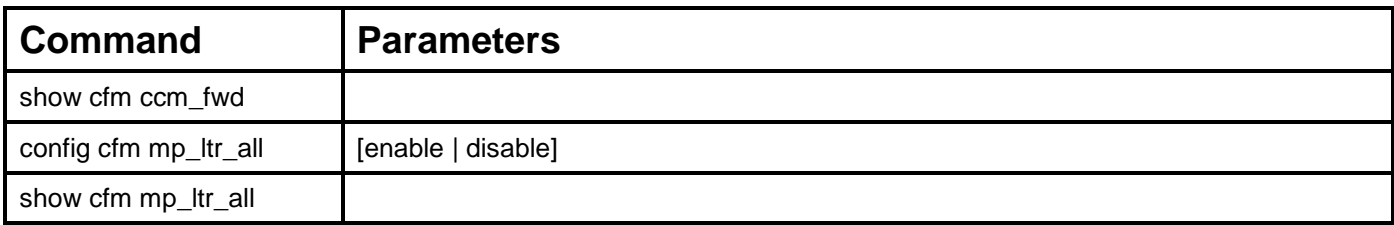

Each command is listed, in detail, in the following sections.

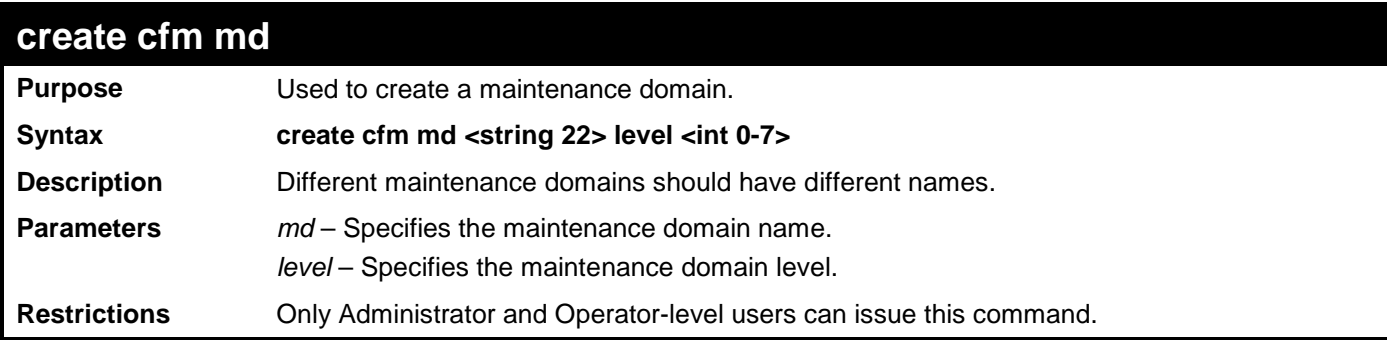

Example usage:

To create a CFM maintenance domain.

**DGS-3700-12:5#create cfm md op\_domain level 2 Command: create cfm md op\_domain level 2**

**Success.**

**DGS-3700-12:5#**

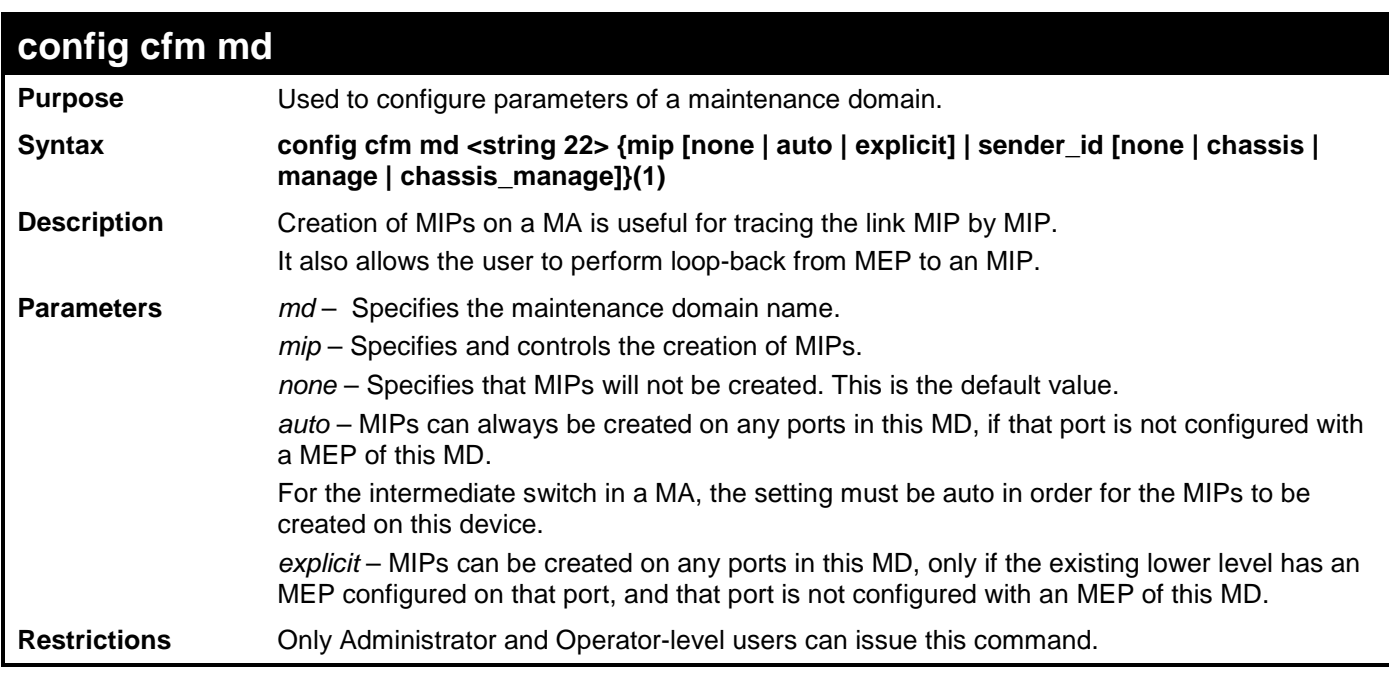

Example usage:

To configure CFM on a maintenance domain:

**DGS-3700-12:5#config cfm md op\_domain mip explicit Command: config cfm md op\_domain mip explicit**

**Success.**

**DGS-3700-12:5#**

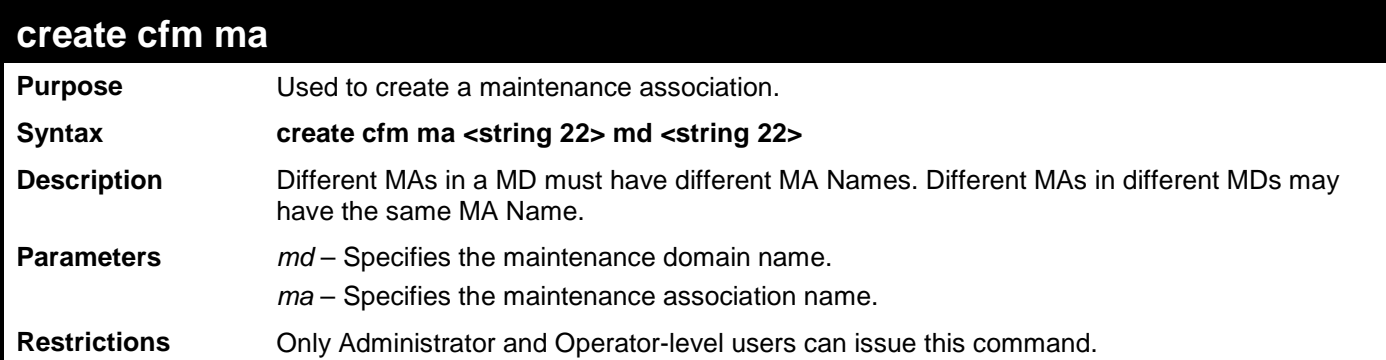

Example usage:

To create a CFM maintenance association:

**DGS-3700-12:5#create cfm ma op1 md op\_domain Command: create cfm ma op1 md op\_domain**

**Success.**

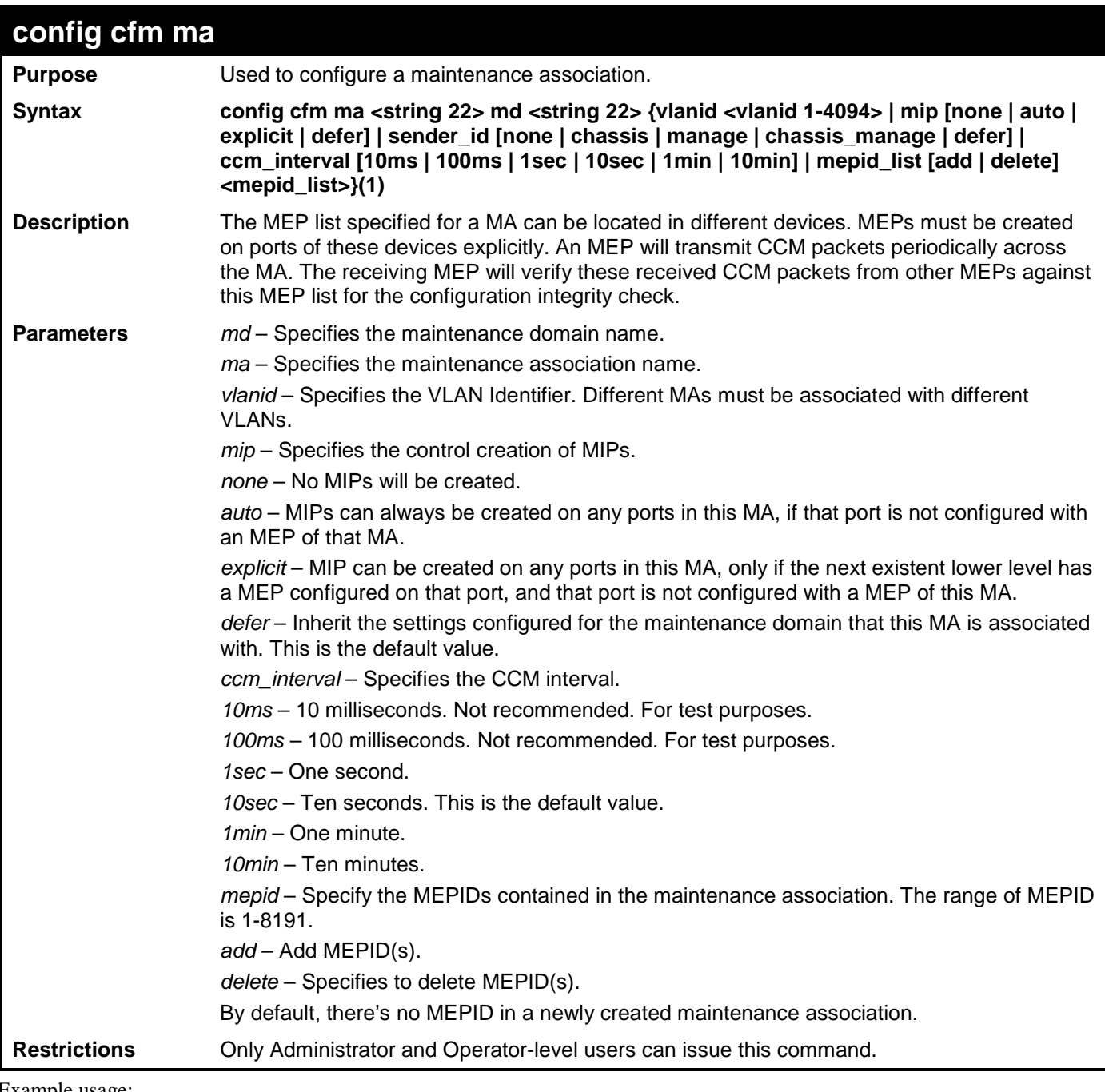

To configure CFM maintenance association:

**DGS-3700-12:5#config cfm ma op1 md op\_domain vlanid 1 ccm\_interval 1sec Command: config cfm ma op1 md op\_domain vlanid 1 ccm\_interval 1sec Success.**

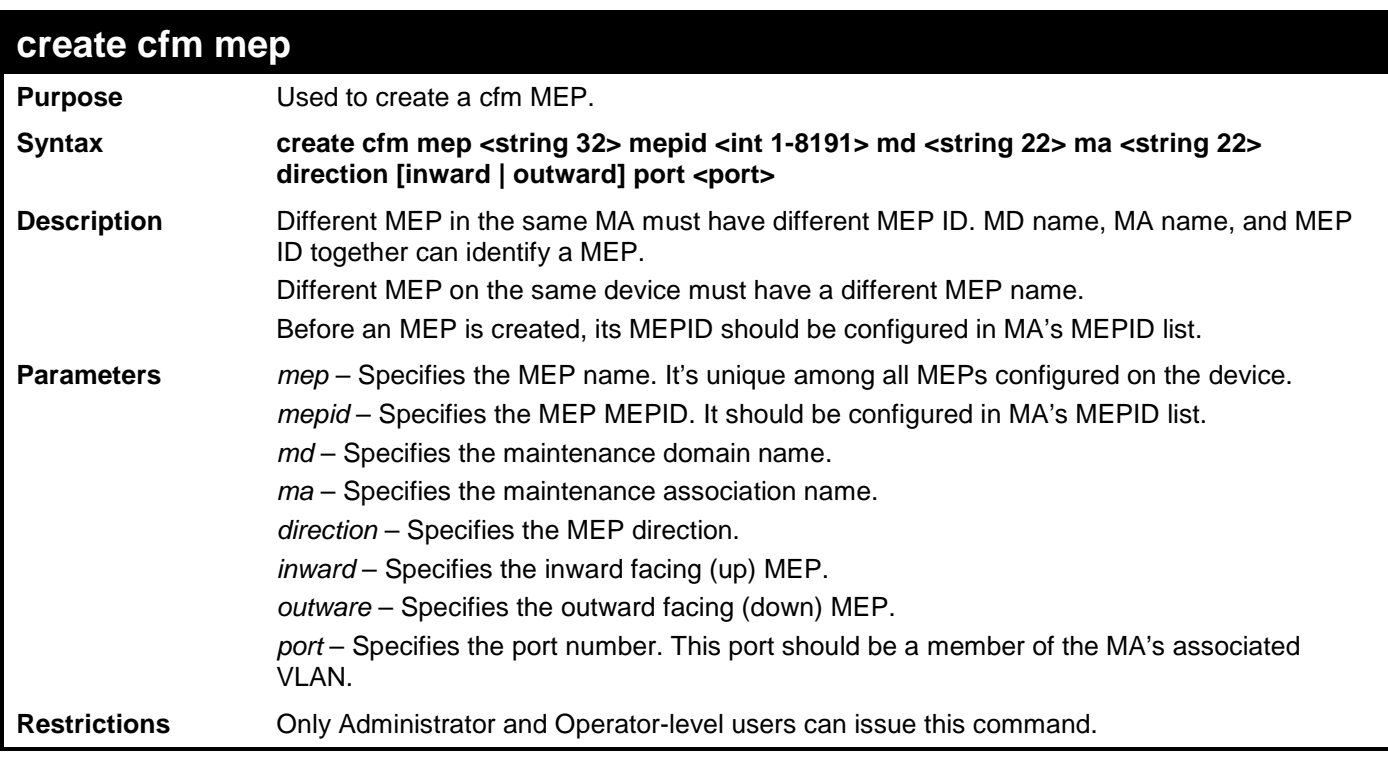

To create a CFM MEP.

**DGS-3700-12:5#create cfm mep mep1 mepid 1 md op\_domain ma op1 direction inward port 2 Command: create cfm mep mep1 mepid 1 md op\_domain ma op1 direction inward port 2 Success. DGS-3700-12:5#**

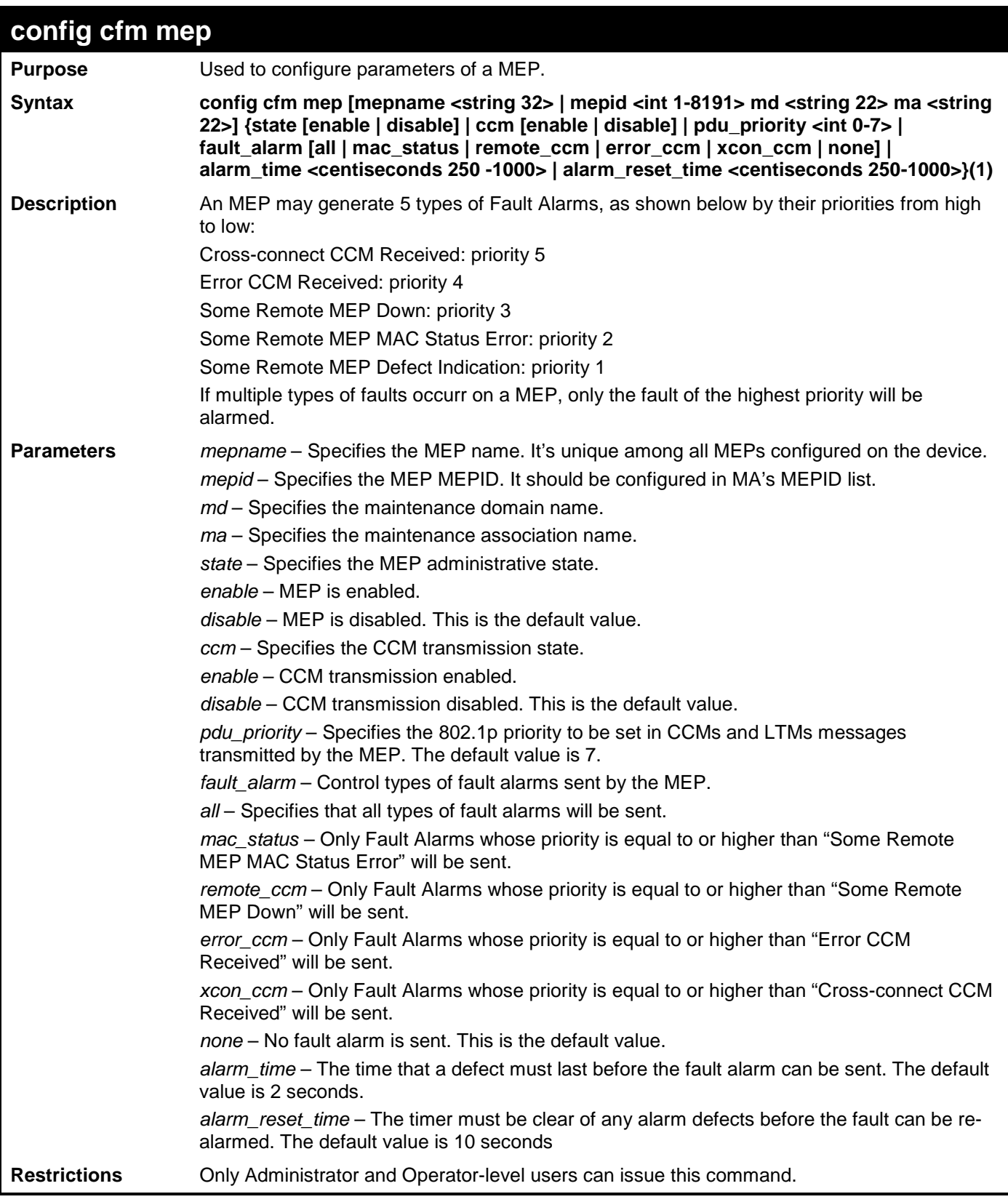

To configure the CFM mep:

**GS-3700-12:5#config cfm mep mepid 1 md 1 ma 1 state enable ccm enable Command: config cfm mep mepid 1 md 1 ma 1 state enable ccm enable**

**Success.**

**DGS-3700-12:5#**

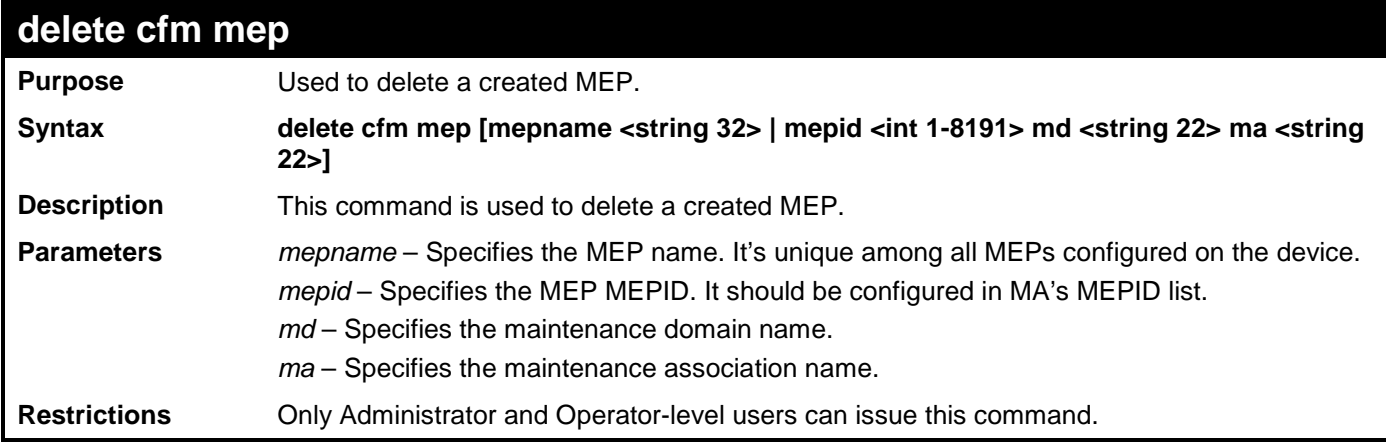

Example usage:

To delete CFM mep:

**DGS-3700-12:5#delete cfm mep mepname mep1 Command: delete cfm mep mepname mep1**

**Success.**

**DGS-3700-12:5#**

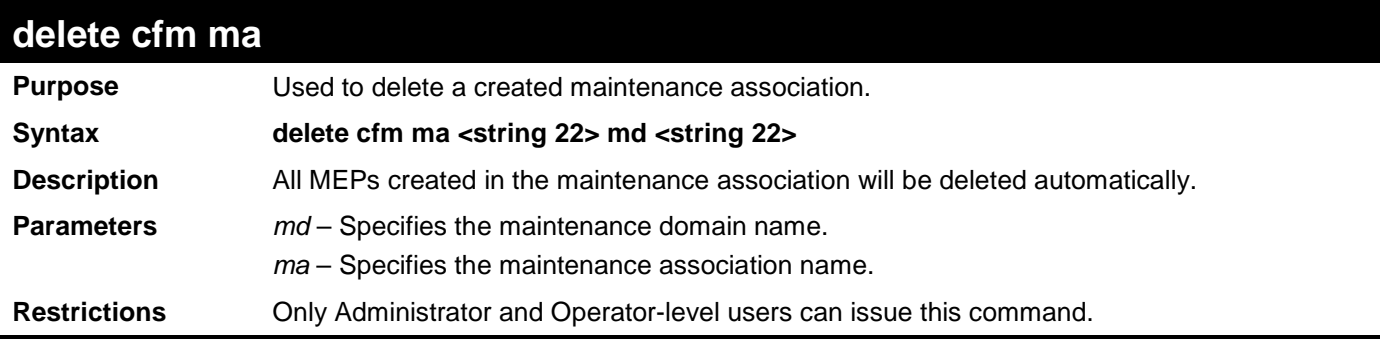

Example usage:

To delete a CFM ma:

**DGS-3700-12:5#delete cfm ma op1 md 3 Command: delete cfm ma op1 md 3**

**Success.**

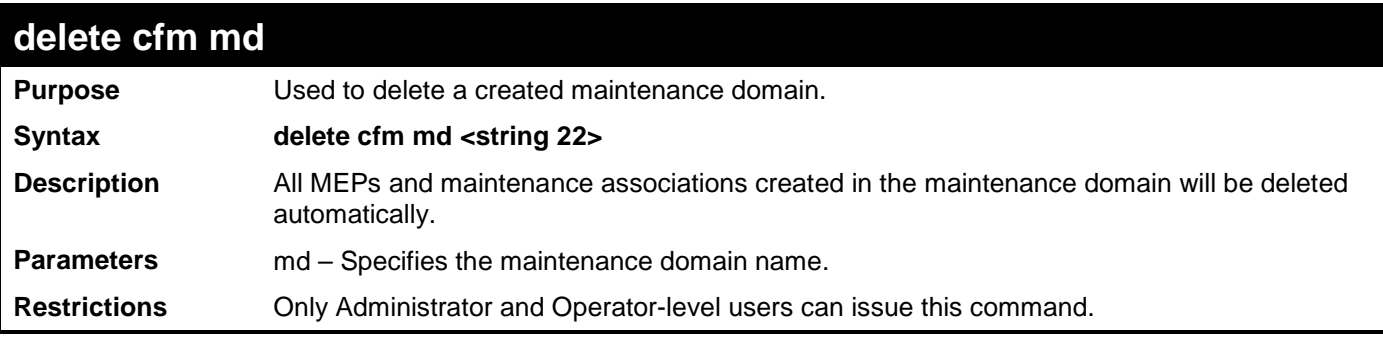

To delete a CFM md:

**DGS-3700-12:5#delete cfm md 3 Command: delete cfm md 3**

**Success.**

**DGS-3700-12:4#**

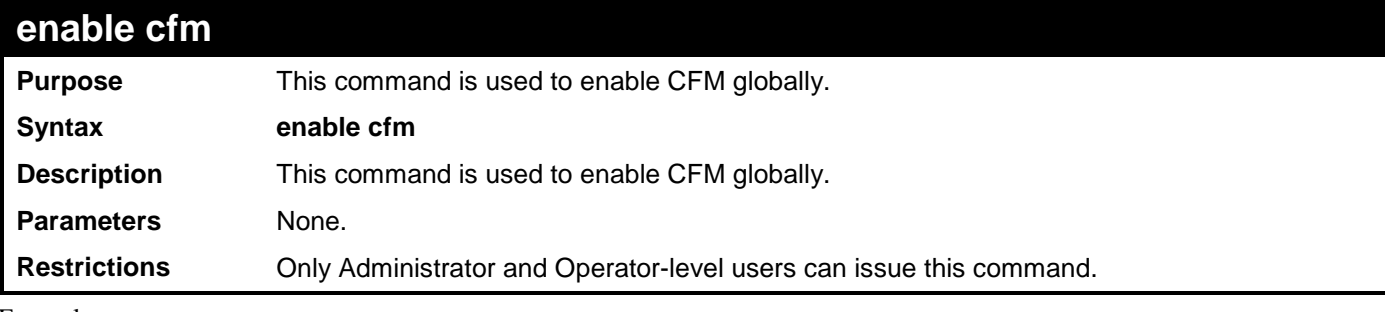

Example usage:

To enable CFM:

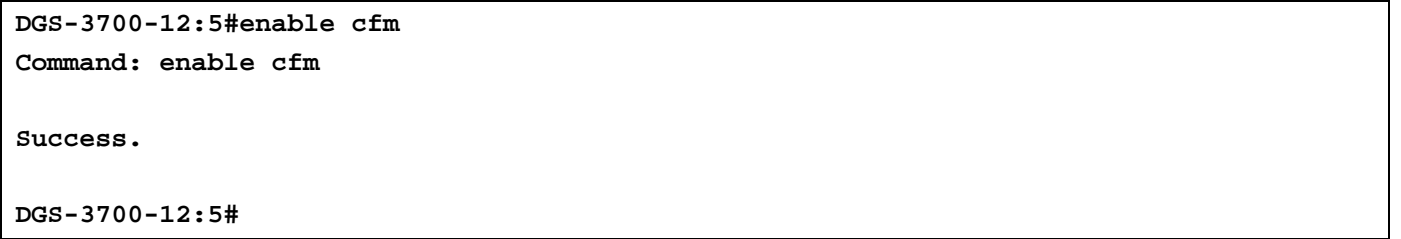

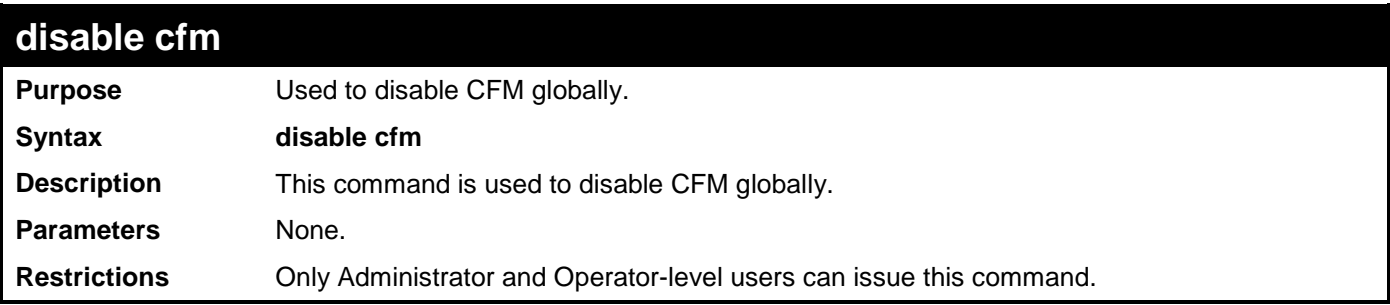

Example usage:

To disable CFM:

**DGS-3700-12:4# disable cfm Command: disable cfm**

**Success.**

**DGS-3700-12:4#**

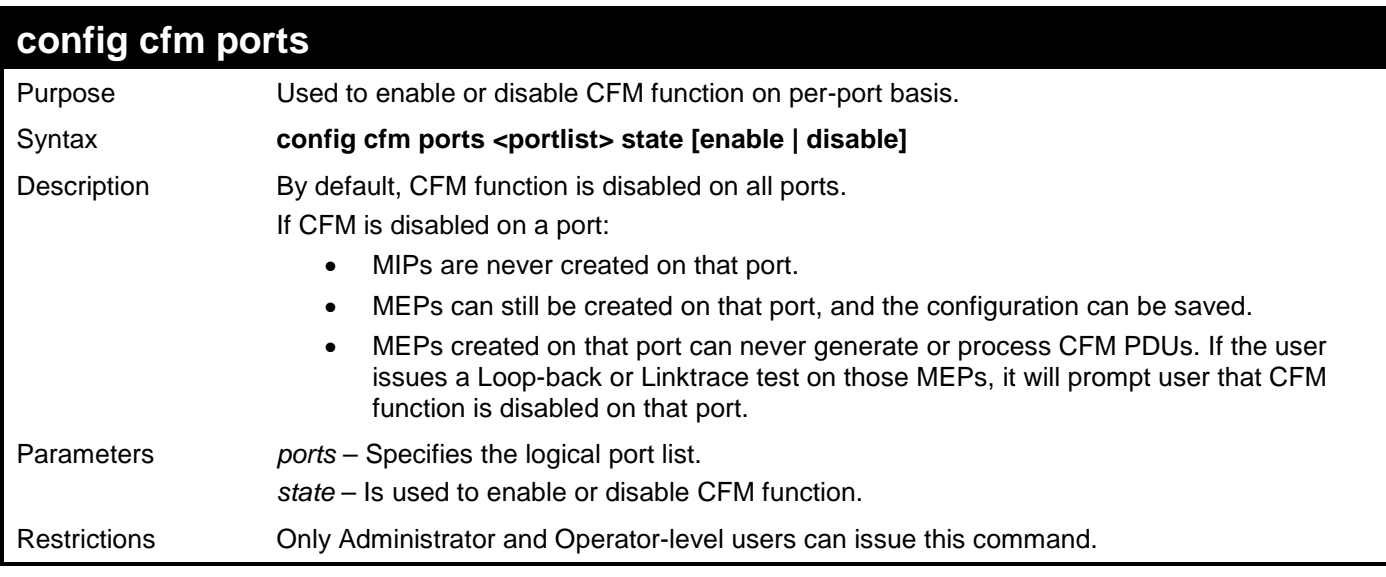

Example usage:

To configure CFM ports:

```
DGS-3700-12:5#config cfm ports 2-5 state enable
Command: config cfm ports 2-5 state enable
```
**Success.**

**DGS-3700-12:5#**

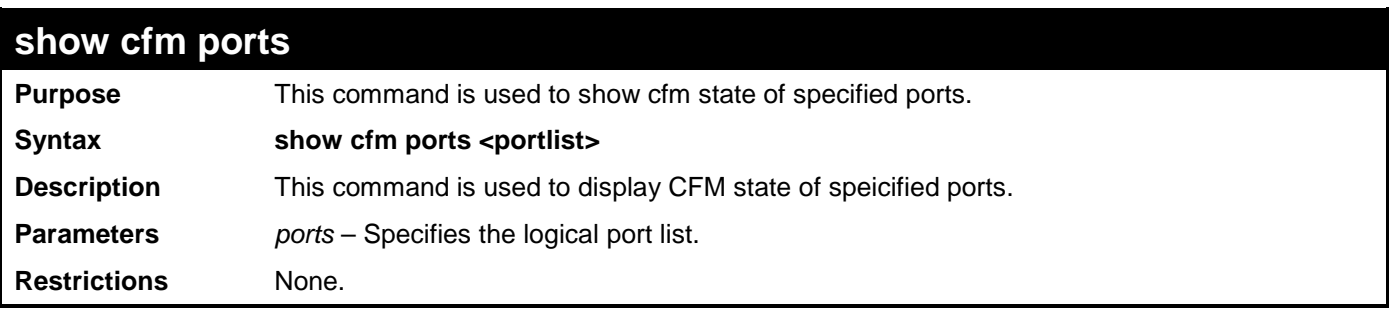

Example usage:

To display CFM ports:

```
DGS-3700-12:5#show cfm ports 3-6
Command: show cfm ports 3-6
Port State
----- --------
3 Enabled
4 Enabled
5 Enabled
6 Disabled
DGS-3700-12:5#
```
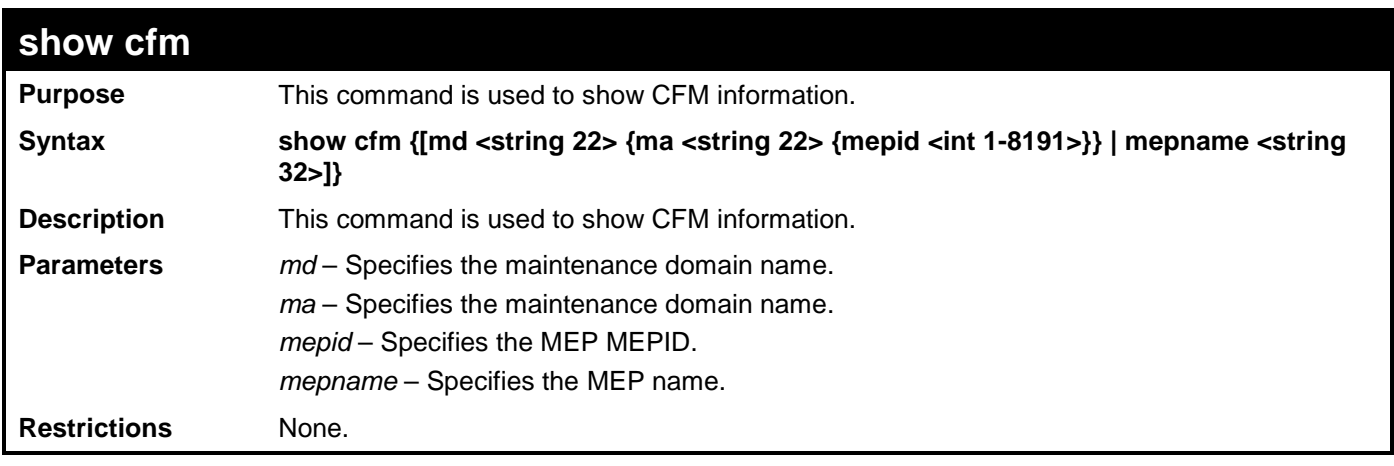

To display CFM:

```
DGS-3700-12:5#show cfm 
Command: show cfm
CFM State: Enabled
Level MD Name
----- ----------------------
2 op_domain
```
**DGS-3700-12:5#**

Example usage:

To display CFM md:

```
DGS-3700-12:5#show cfm md op_domain
Command: show cfm md op_domain
MD Level : 2
MIP Creation: Explicit
SenderID TLV: None
VID MA Name
---- ----------
1 op1
DGS-3700-12:5#
```
Example usage:

To display CFM mepname:

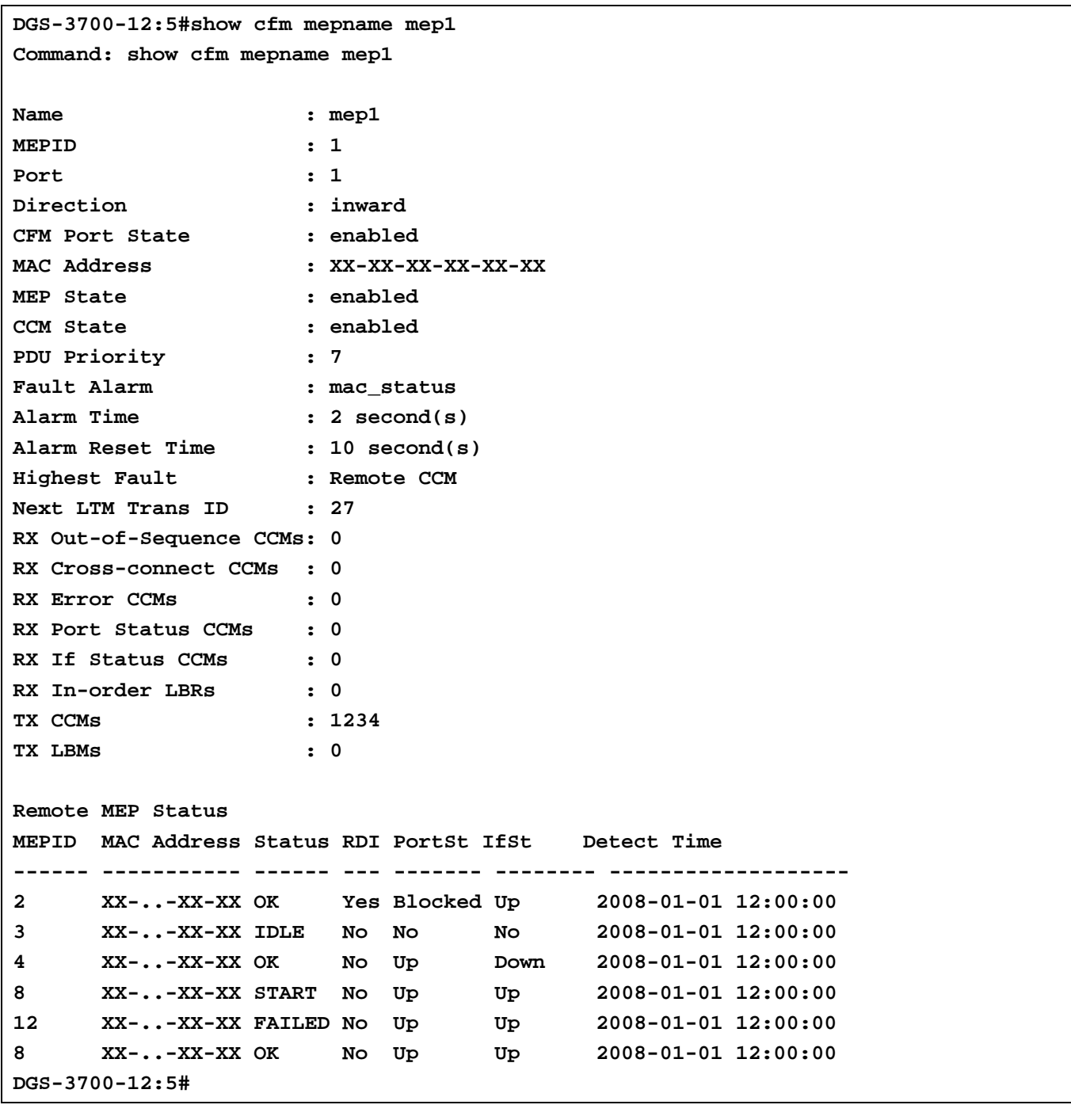

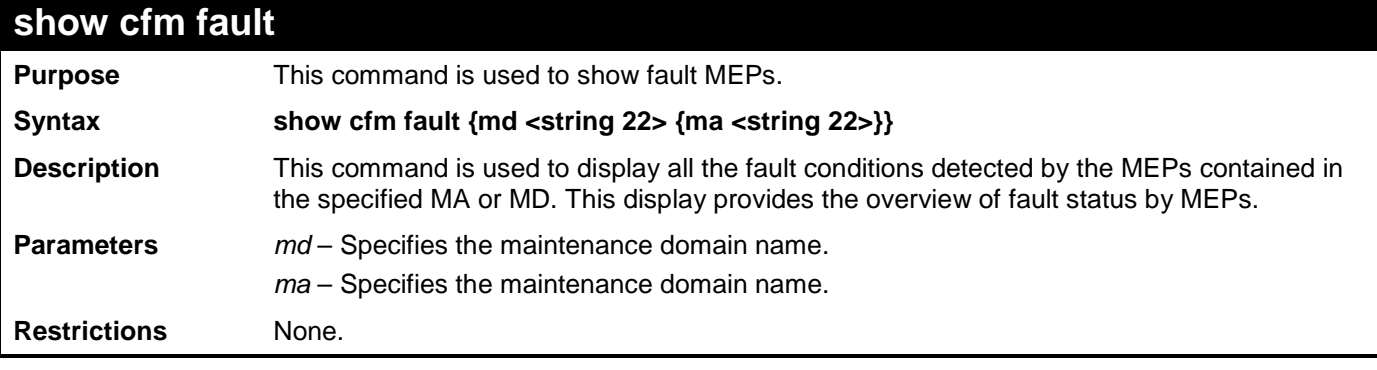

Example usage:

To display CFM fault:

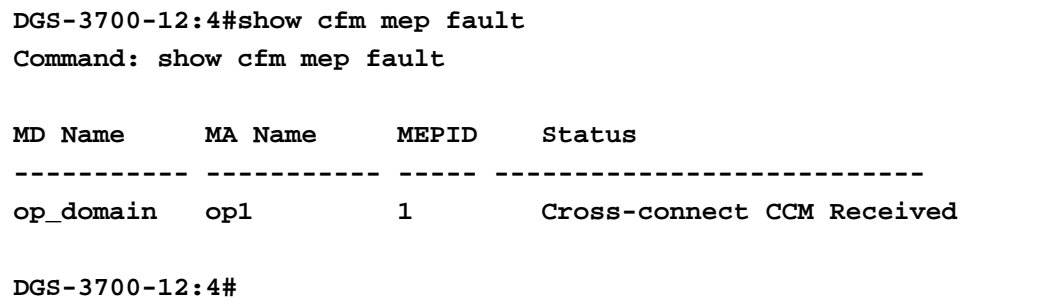

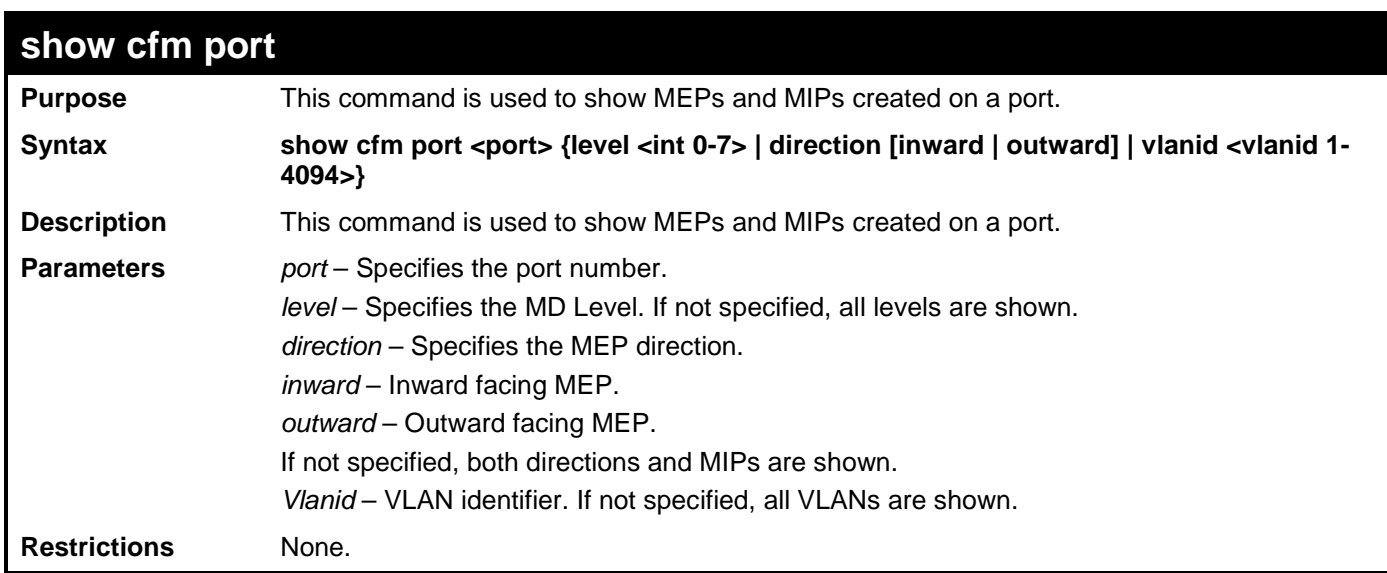

To display CFM ports:

```
DGS-3700-12:4#show cfm port 1
Command: show cfm port 1
MAC Address: 10:10:90:08:8g:12
MD Name MA Name MEPID Level Direction VID 
----------- ----------- ----- ----- --------- ----
op_domain op1 1 2 inward 2
cust_domain cust1 8 4 inward 2
serv_domain serv2 MIP 3 2
```
**DGS-3700-12:4#**

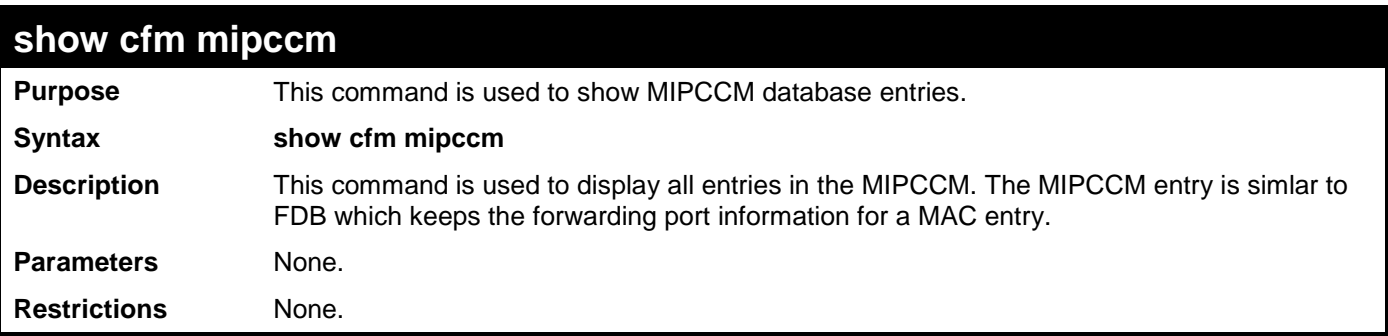

Example usage:

To display the MIPCCM database entries:

```
DGS-3700-12:5#show cfm mipccm
Command: show cfm mipccm
MA VID MAC Address Port
---------- ---- ----------------- -----
opma 1 00-01-02-03-04-05 2
opma 1 00-01-02-03-04-05 3
Total: 2
DGS-3700-12:5#
```
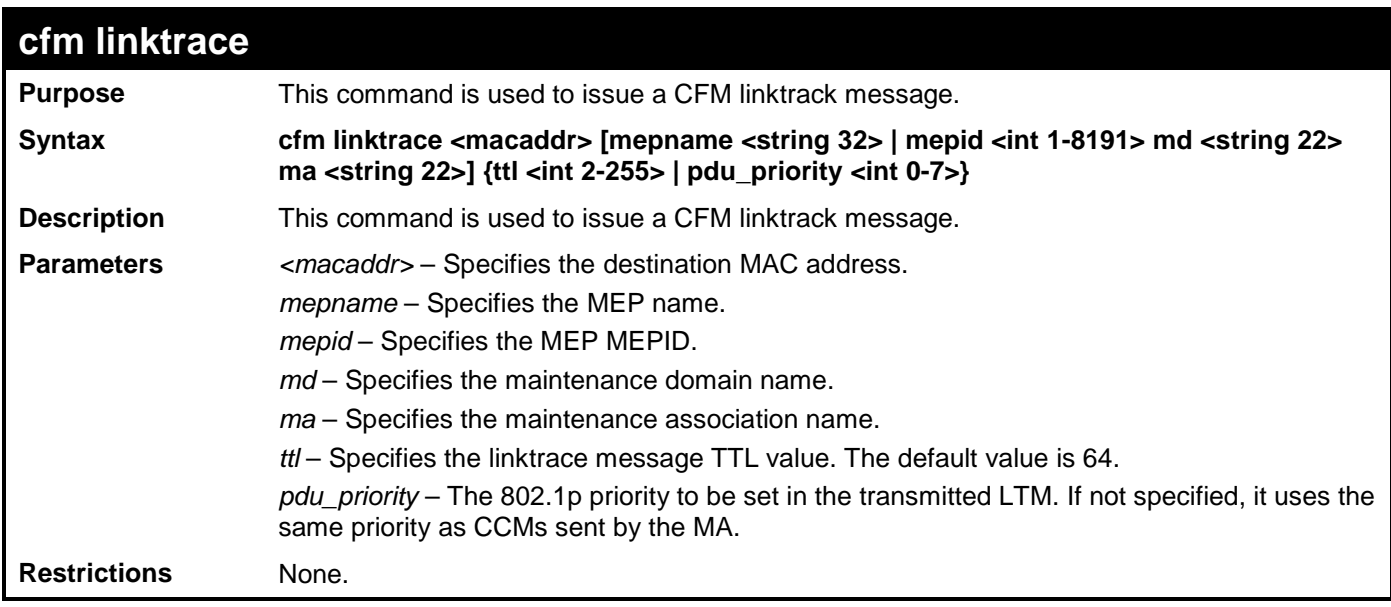

To create a CFM linktrace:

**DGS-3700-12:4#cfm linktrace 00-01-02-03-04-05 mep mep1 Command: cfm linktrace 00-01-02-03-04-05 mep mep1**

**Transaction ID: 26 Success.**

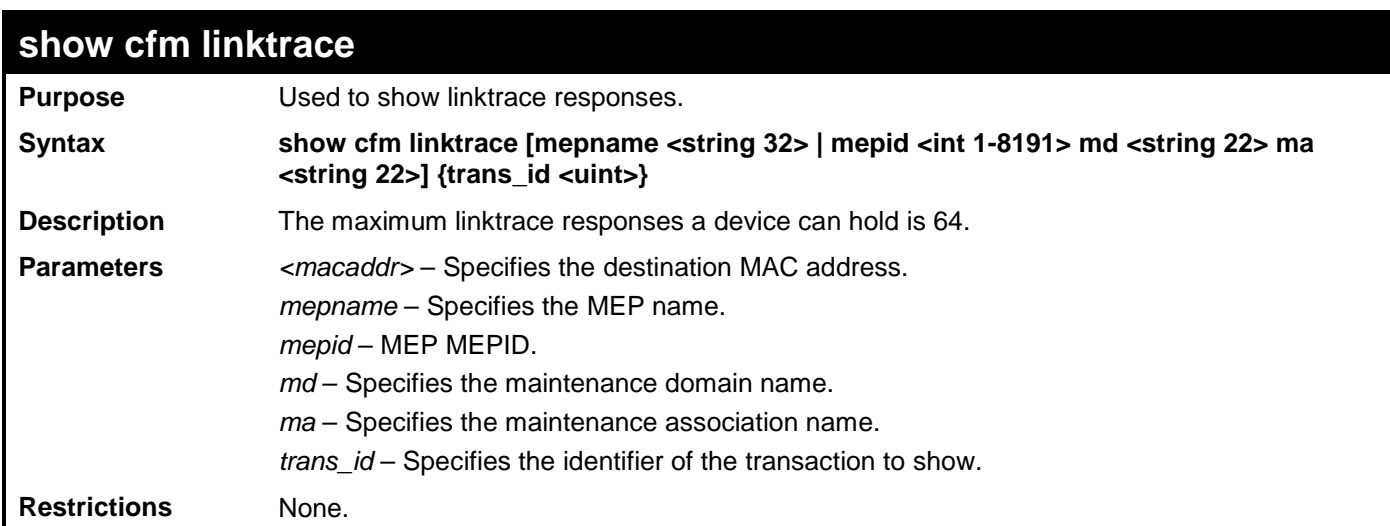

**DGS-3700-12:5#**

To display the CFM linktrace:

```
DGS-3700-12:5#show cfm linktrace mep mep1
Command: show cfm linktrace mep mep1
Trans ID Source MEP Destination
-------- ---------------- ------------------
26 mep1 00-01-02-03-04-05
DGS-3700-12:5#show cfm linktrace mep mep1 trans_id 26
Command: show cfm linktrace mep mep1 trans_id 26
Transaction ID: 26
From MEP mep1 to 00-01-02-03-04-05
Start Time 2008-01-01 12:00:00
Hop MEPID MAC Address Forwarded Relay Action
--- ---- ----------------- --------- ------------
  - 00-01-02-03-04-05 Yes FDB
  - 00-01-02-03-04-05 Yes MPDB
8100 00-01-02-03-04-05 No Hit
```
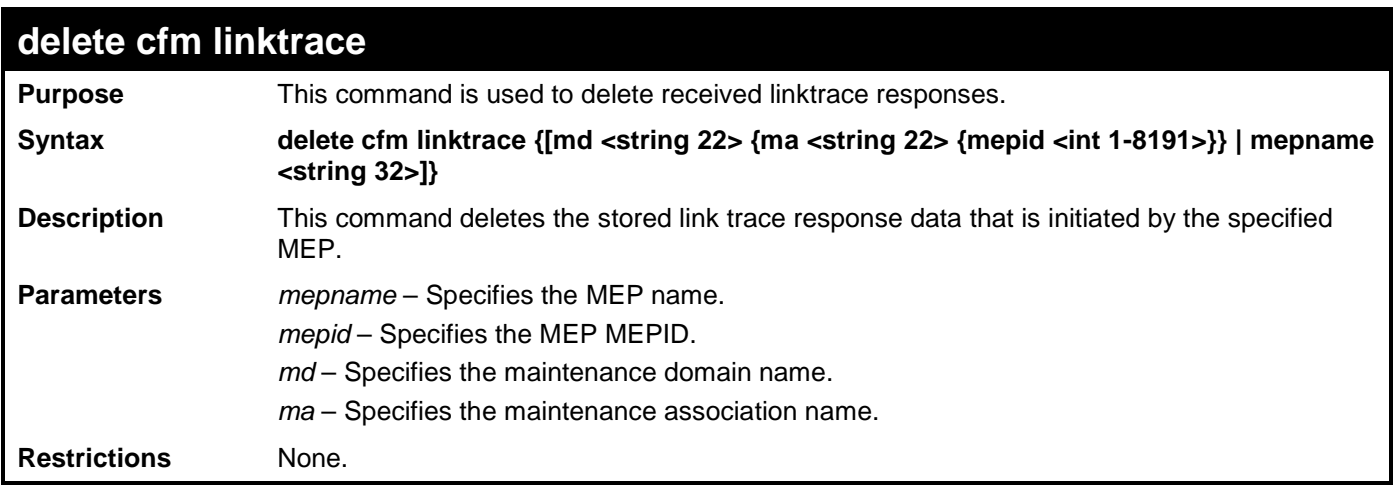

To delete a CFM linktrace:

**DGS-3700-12:5#delete cfm linktrace mep mep1 Command: delete cfm linktrace mep mep1**

**Success.**

**DGS-3700-12:5#**

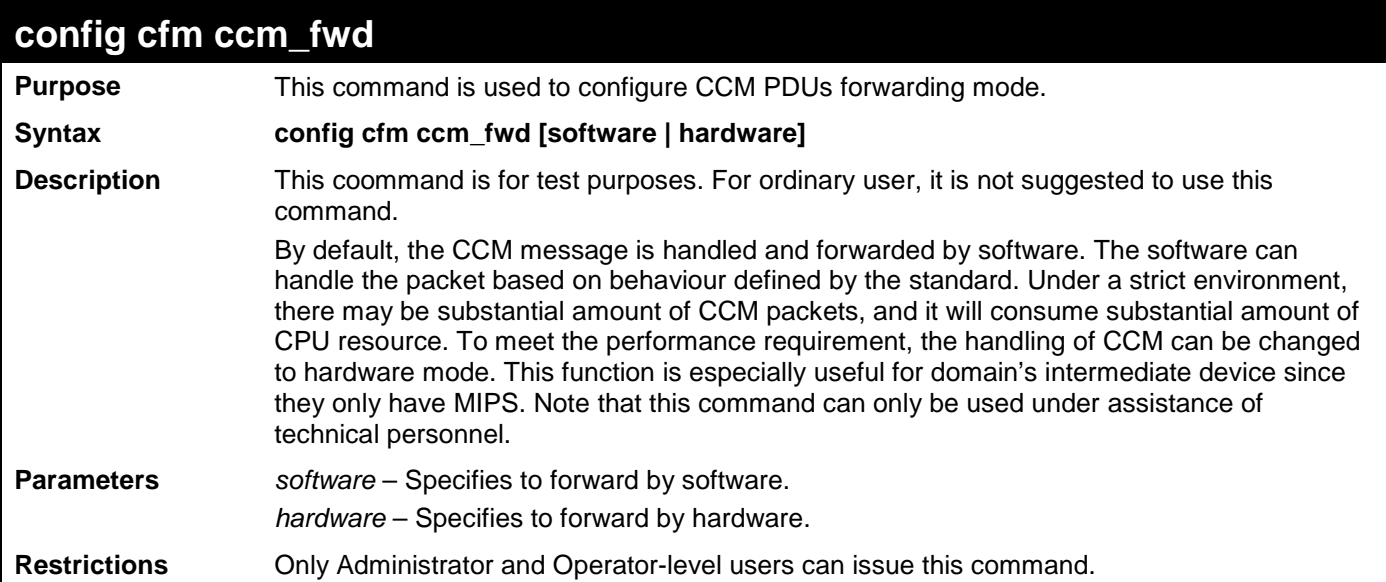

Example usage:

To configure the CFM ccm forwarding mode:

**DGS-3700-12:5#config cfm ccm\_fwd\_mode hardware Command: config cfm ccm\_fwd\_mode hardware**

**Success.**
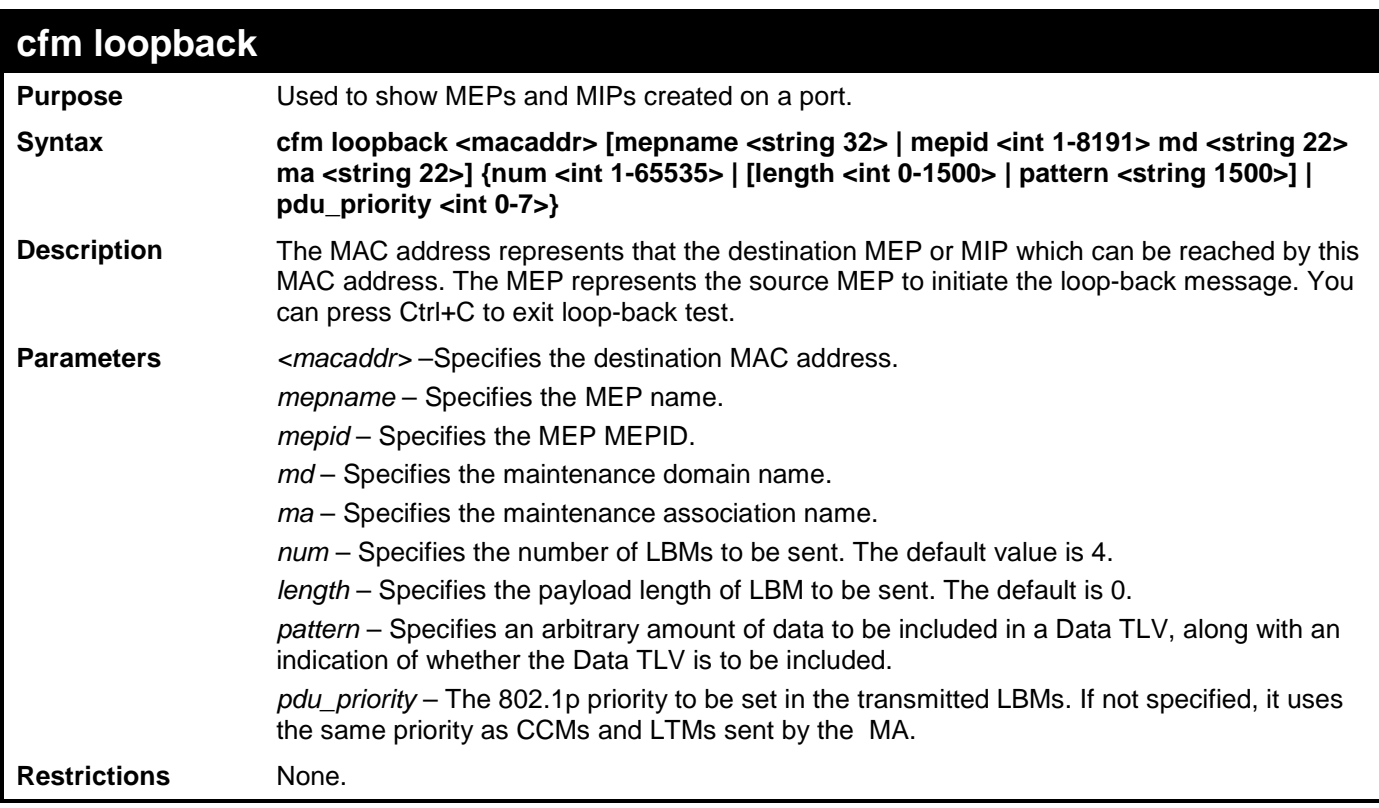

To configure CFM loop-back:

```
DGS-3700-12:4#cfm loopback 00-01-02-03-04-05 mep mep1
Command: cfm loopback 00-01-02-03-04-05 mep mep1
Request timed out.
Request timed out.
Reply from MPID 52: bytes=xxx time=xxxms
Request timed out.
CFM loopback statistics for 00-01-02-03-04-05:
     Packets: Sent=4, Received=1, Lost=3(75% loss).
```

```
DGS-3700-12:4#
```
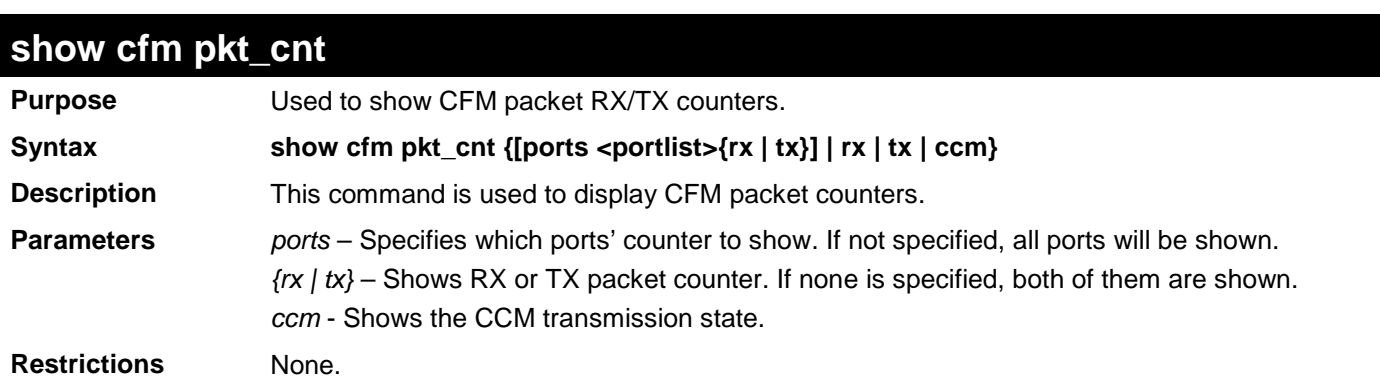

Example usage:

The following example displays the statistics for CFM packets.

**VidDrop**: The packets dropped due to invalid VID.

**OpcoDrop**: The packets dropped due to unrecognized CFM opcode

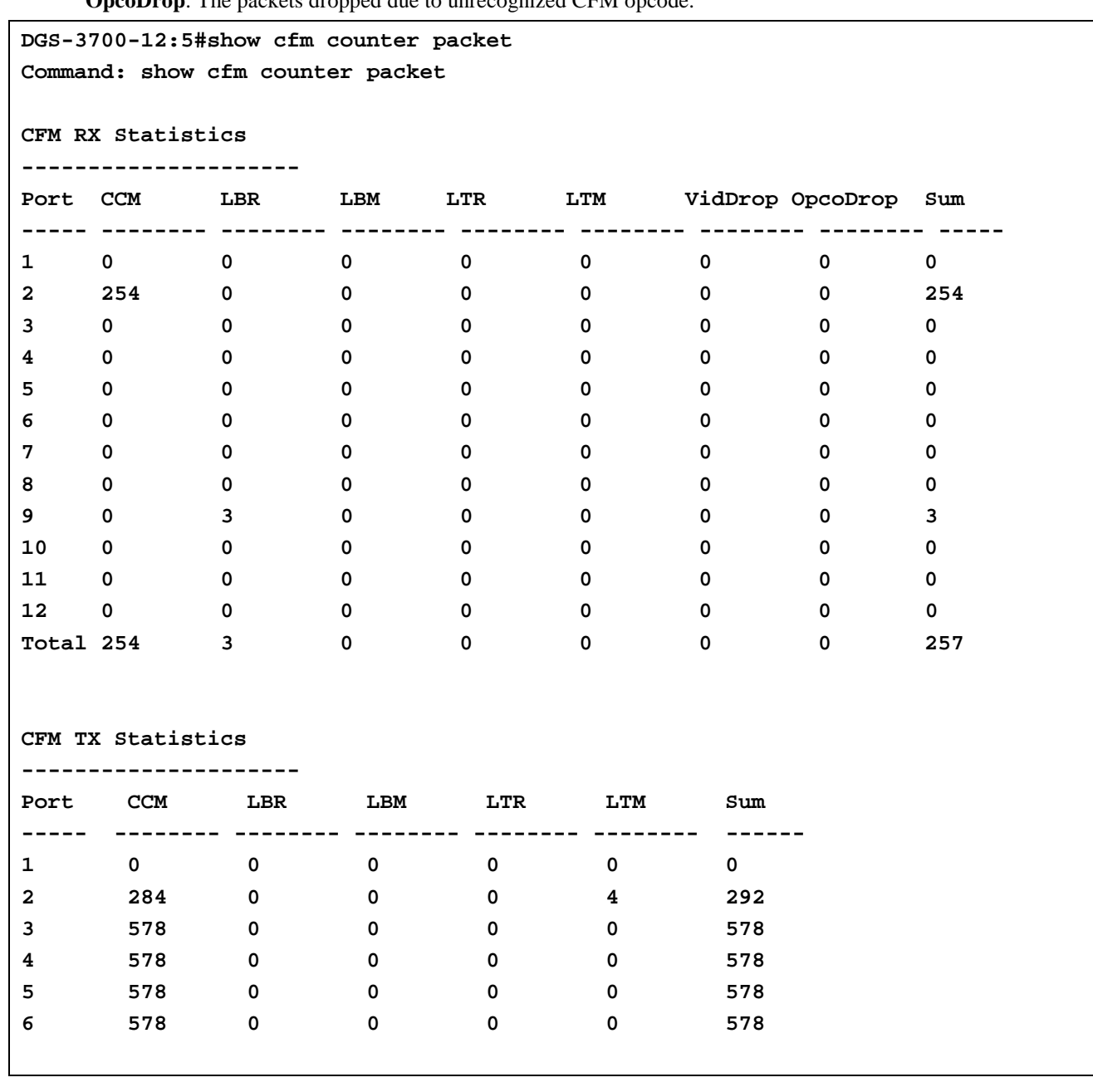

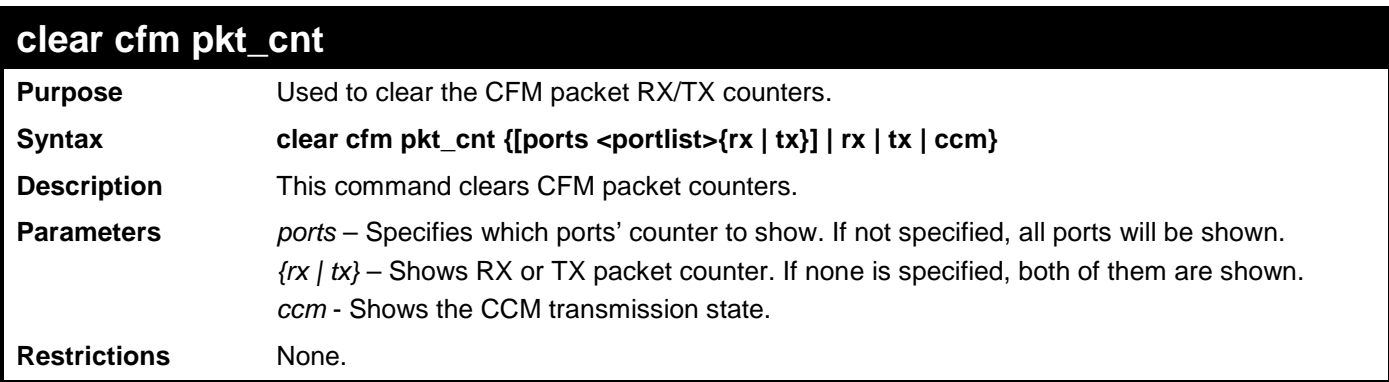

Example usage:

To clear the CFM packet RX/TX counters:

**DGS-3700-12:5#clear cfm pkt\_cnt ports 2 rx Command: clear cfm pkt\_cnt ports 2 rx**

**Success.**

**DGS-3700-12:4#**

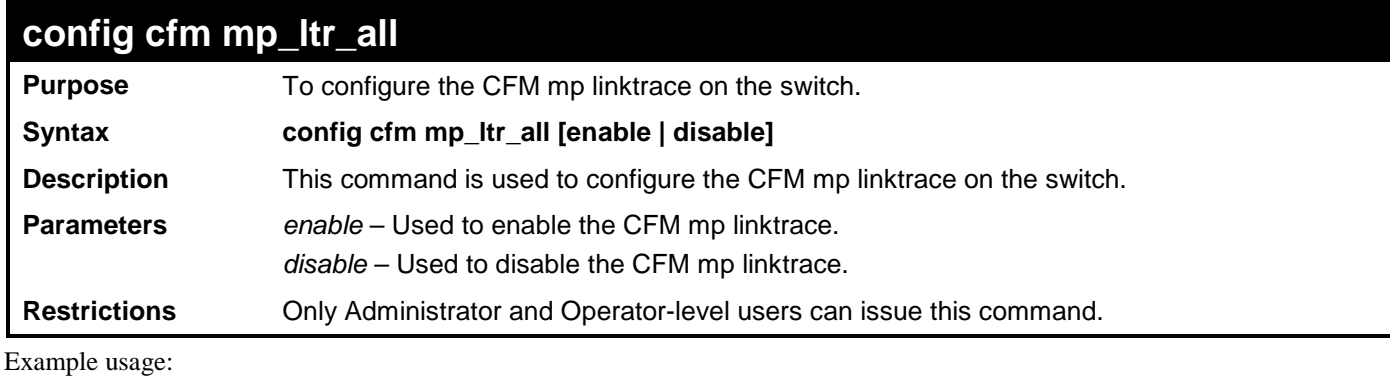

To configure CFM mp linktrace:

**DGS-3700-12:5#config cfm mp\_ltr\_all enable Command: config cfm mp\_ltr\_all enable**

**Success.**

**DGS-3700-12:4#**

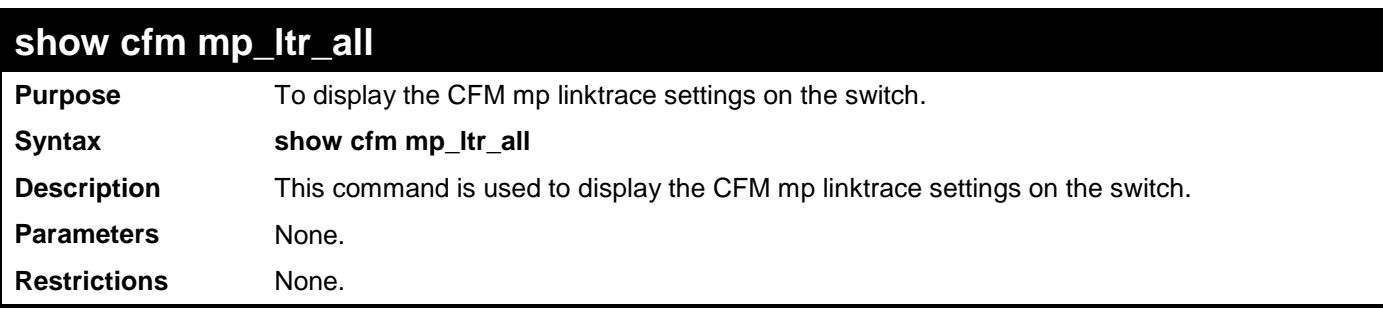

Example usage:

To show the CFM mp linktrace on the Switch:

```
DGS-3700-12:4#show cfm mp_ltr_all
Command: show cfm mp_ltr_all
All MPs reply LTRs: Enabled
DGS-3700-12:4#
```
# **41**

# **VLAN COUNTER COMMANDS**

The VLAN counter commands in the Command Line Interface (CLI) are listed (along with the appropriate parameters) in the following table.

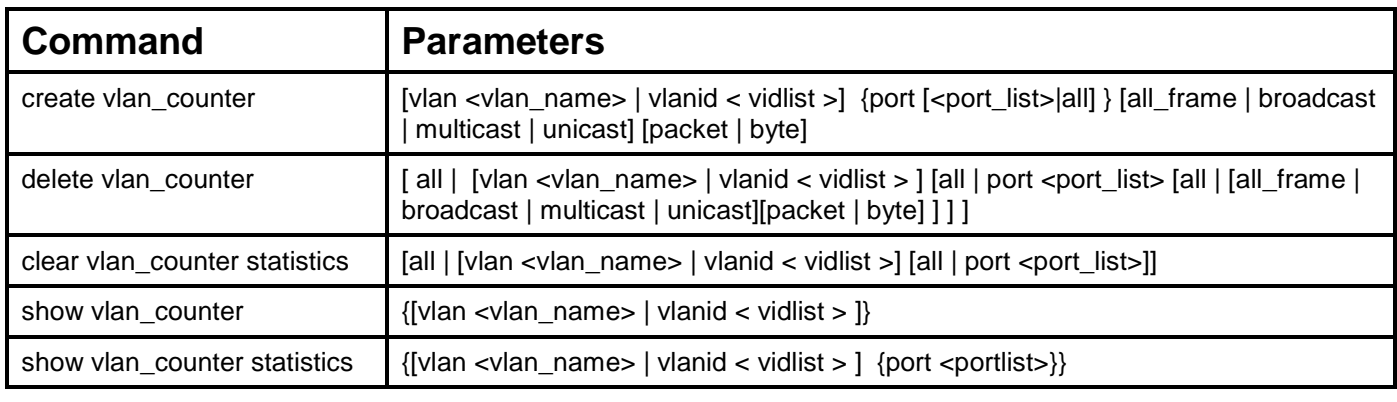

Each command is listed, in detail, in the following sections.

#### **create vlan\_counter Purpose** This command creates the control entry for VLAN traffic flow statistics. **Syntax create vlan\_counter [vlan <vlan\_name> | vlanid < vidlist >] {port [<port\_list>|all] } [all\_frame | broadcast | multicast | unicast] [packet | byte] Description** This command is used to create control entries to count statistics for specific VLANs, or to count statistics for specific ports on specific VLANs. The statistics can be either byte count or packet count. The statistics can be counted for different frame types. **Parameters** *vlan\_name* – Specifies the VLAN name. *vidlist* – Specifies a list of VLANs by VLAN ID. *ports <port\_list>* – To enable to count statistics by specific port on specific VLAN. *all\_frame* – The statistics will be counted for all packets. *broadcast* – Specifies to count broadcast packets *multicast* – Specifies to count multicast packets *unicast* – Specifiesyo count unicast packets *packet* – Specifies to count at packet level. *byte* – Specifies to count at byte level. **Restrictions** Only Administrator and Operator-level users can issue this command.

Example usage:

To begin counting packet levels for broadcast packets on VLAN 1:

**DGS-3700-12:5#create vlan\_counter vlanid 1 broadcast packet**

#### **Command: create vlan\_counter vlanid 1 broadcast packet**

**Success.**

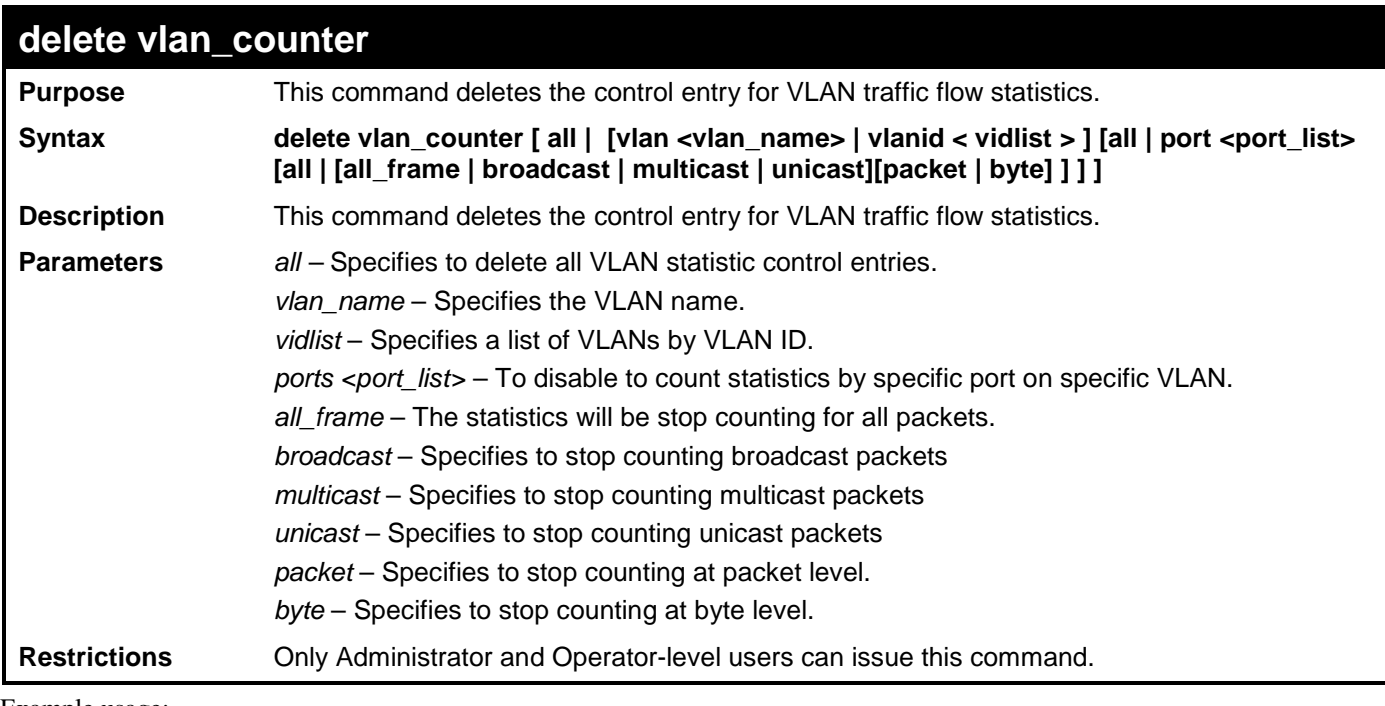

To stop counting packet levels for broadcast packets on VLAN 1:

**DGS-3700-12:5#delete vlan\_counter vlanid 1 all Command: delete vlan\_counter vlanid 1 all**

**Success.**

**DGS-3700-12:5#**

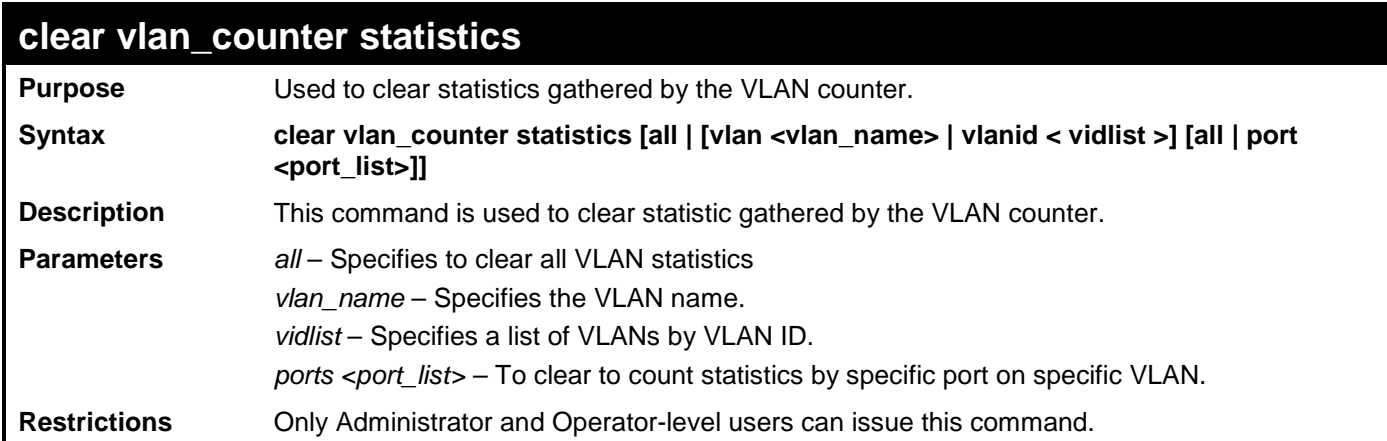

Example usage:

To clear statistics for VLAN 1-10:

```
DGS-3700-12:5#clear vlan_counter statistics vlanid 1-10 port 1-3
Command: clear vlan_counter statistics vlanid 1-10 port 1-3
Success.
DGS-3700-12:5#
```
*DGS-3700-12/DGS-3700-12G Series Layer 2 Gigabit Ethernet Switch CLI Reference Manual*

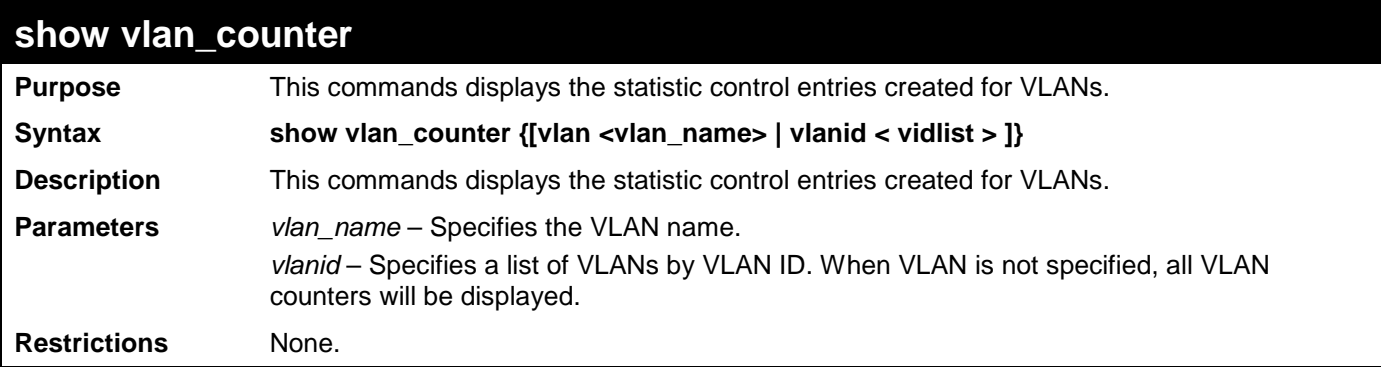

Example usage:

To display the statistic control entries:

```
DGS-3700-12:5#show vlan_counter vlanid 1-2
Command: show vlan_counter vlanid 1-2
VLAN ID Ports Packet Type Counter Type
------- -------------- ----------- ------------
1 Broadcast Packet
```
**DGS-3700-12:5#**

## **show vlan\_counter statistics Purpose** Displays the VLAN level receives packets or receive byte statistics. **Syntax show vlan\_counter statistics {[vlan <vlan\_name> | vlanid < vidlist >] {port <portlist>}} Description** This command displays the VLAN level receives packet or receive byte statistics. **Parameters** *vlan\_name* – Specifies the VLAN name. *vlanid* – Specifies a list of VLANs by VLAN ID. When VLAN is not specified, all VLAN counters will be displayed. **Restrictions** None. Example usage:

To display the VLAN counter statistic entries:

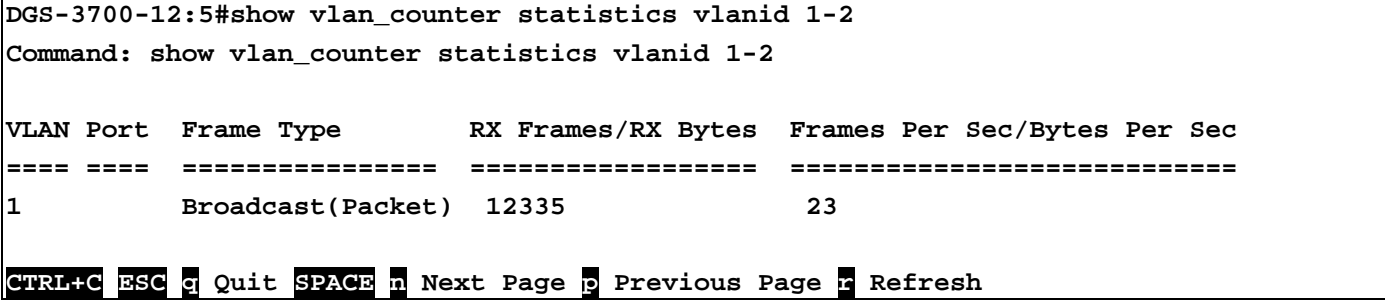

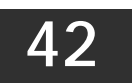

## **ETHERNET OAM COMMANDS**

The Ethernet OAM commands in the Command Line Interface (CLI) are listed (along with the appropriate parameters) in the following table.

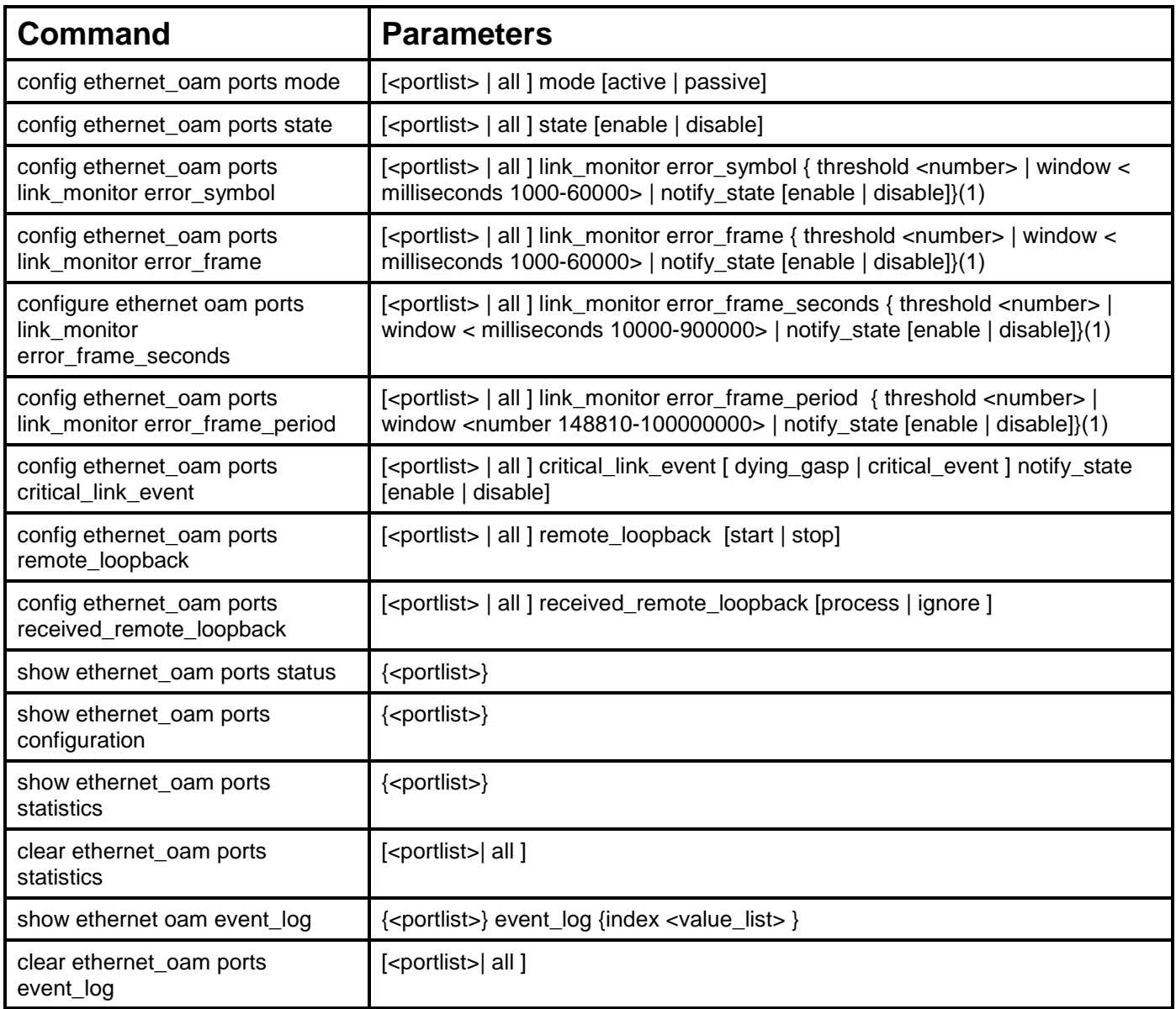

Each command is listed, in detail, in the following sections.

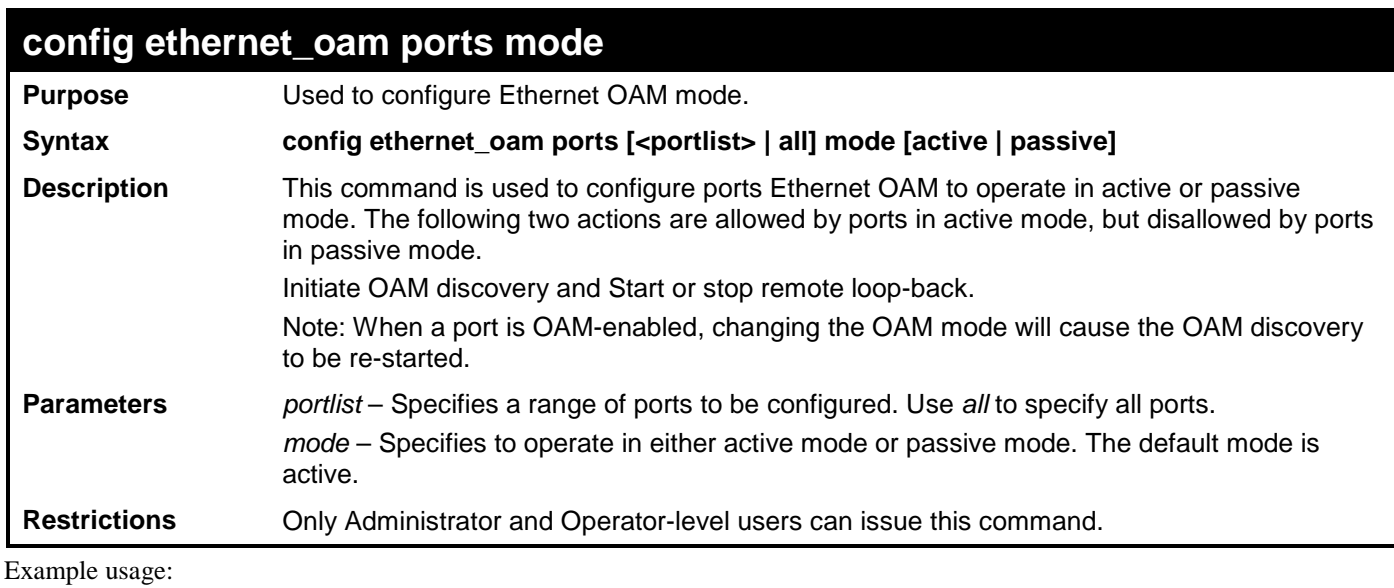

To configure port 1 to OAM mode to passive:

**DGS-3700-12:5#config ethernet\_oam ports 1 mode passive Command: config ethernet\_oam ports 1 mode passive**

**Success.**

**DGS-3700-12:5#**

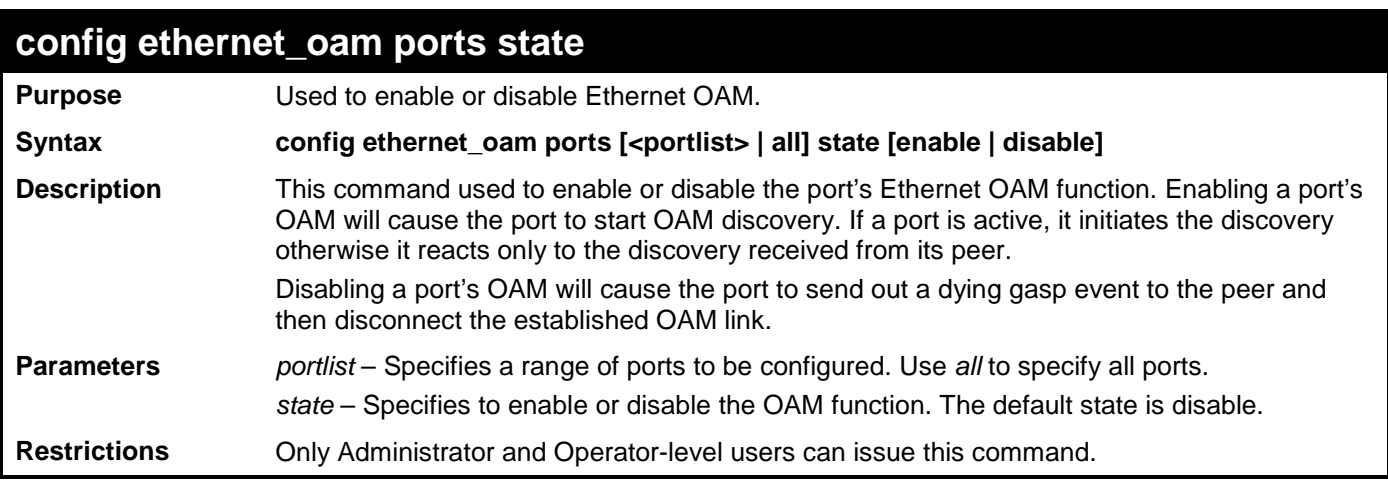

Example usage:

To enable Ethernet OAM on port 1:

**DGS-3700-12:5#config ethernet\_oam ports 1 state enable Command: config ethernet\_oam ports 1 state enable**

**Success.**

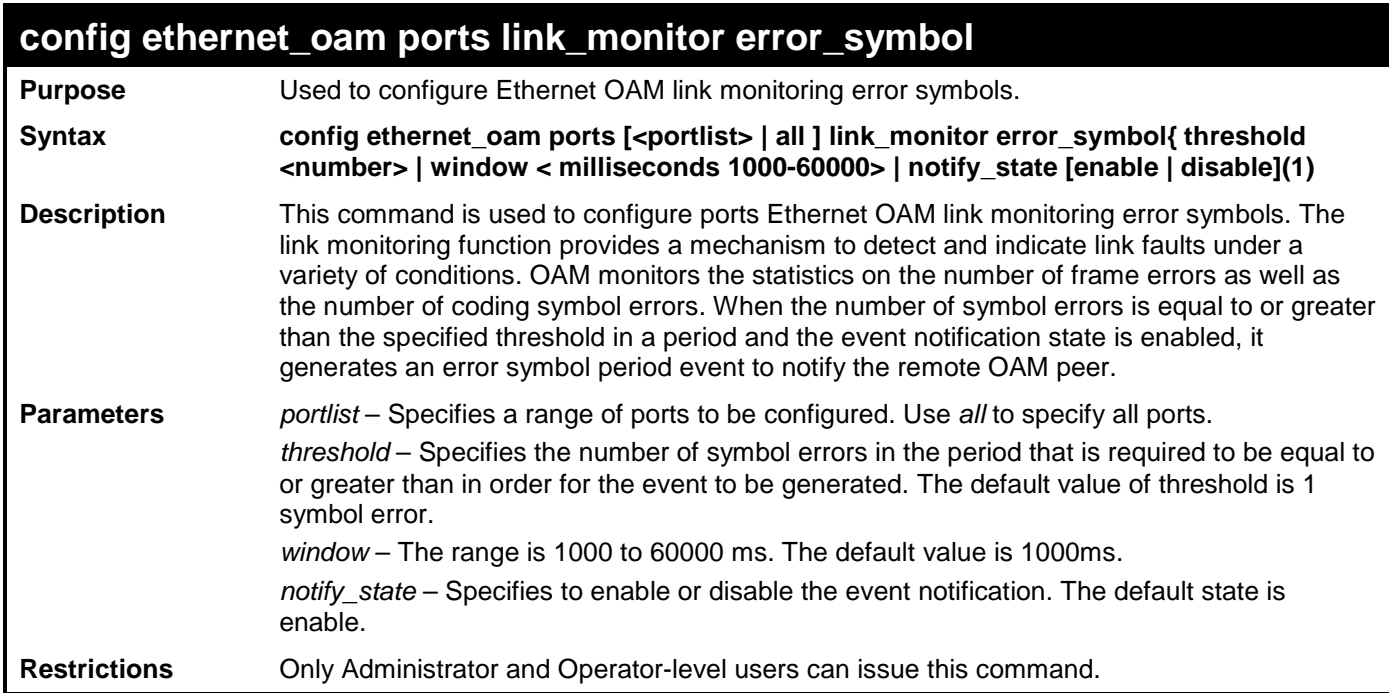

To configure the error symbol threshold to 2 and period to 1000ms for port 1:

**DGS-3700-12:5#config ethernet\_oam ports 1 link\_monitor error\_symbol threshold 2 window 1000 notify\_state enable Command: config ethernet\_oam ports 1 link\_monitor error\_symbol threshold 2 window 1000 notify\_state enable**

**Success.**

**DGS-3700-12:5#**

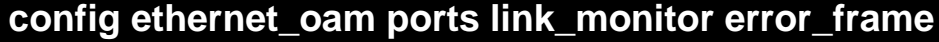

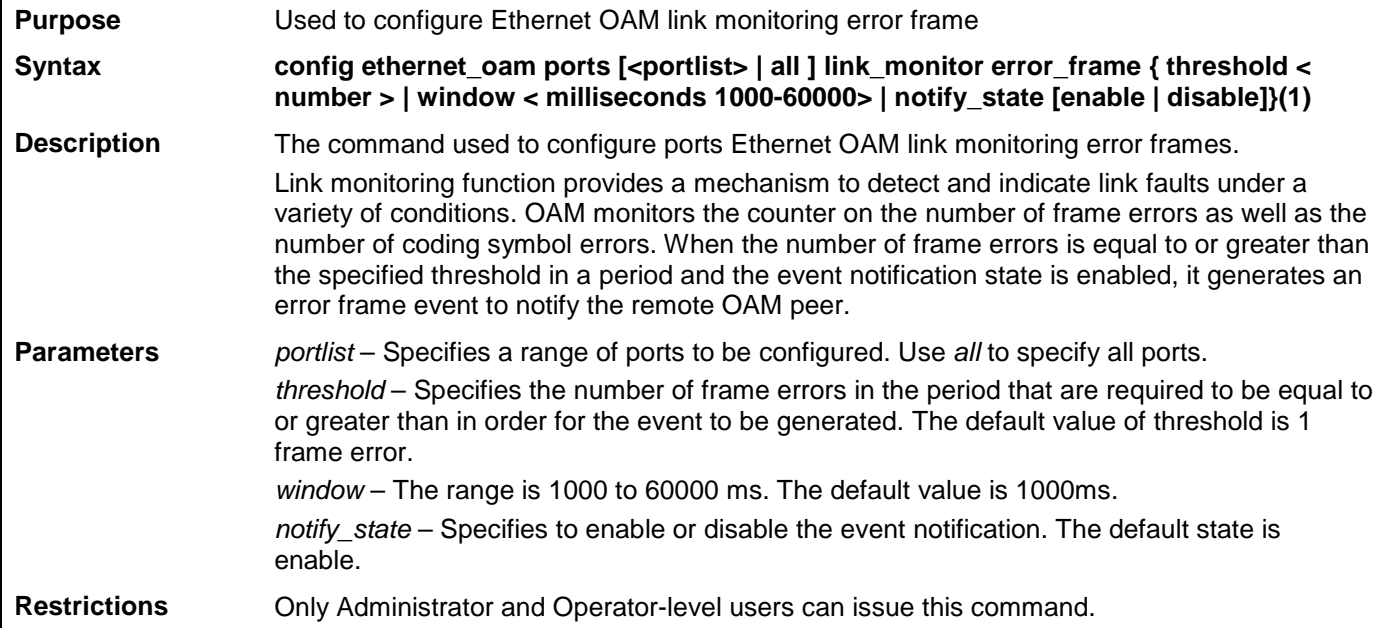

Example usage:

To configure the error frame threshold to 2 and period to 1000 ms for port 1:

**DGS-3700-12:5#config ethernet\_oam ports 1 link\_monitor error\_frame threshold 2 window 1000 notify\_state enable Command: config ethernet\_oam ports 1 link\_monitor error\_frame threshold 2 window 1000 notify\_state enable**

**Success.**

**DGS-3700-12:5#**

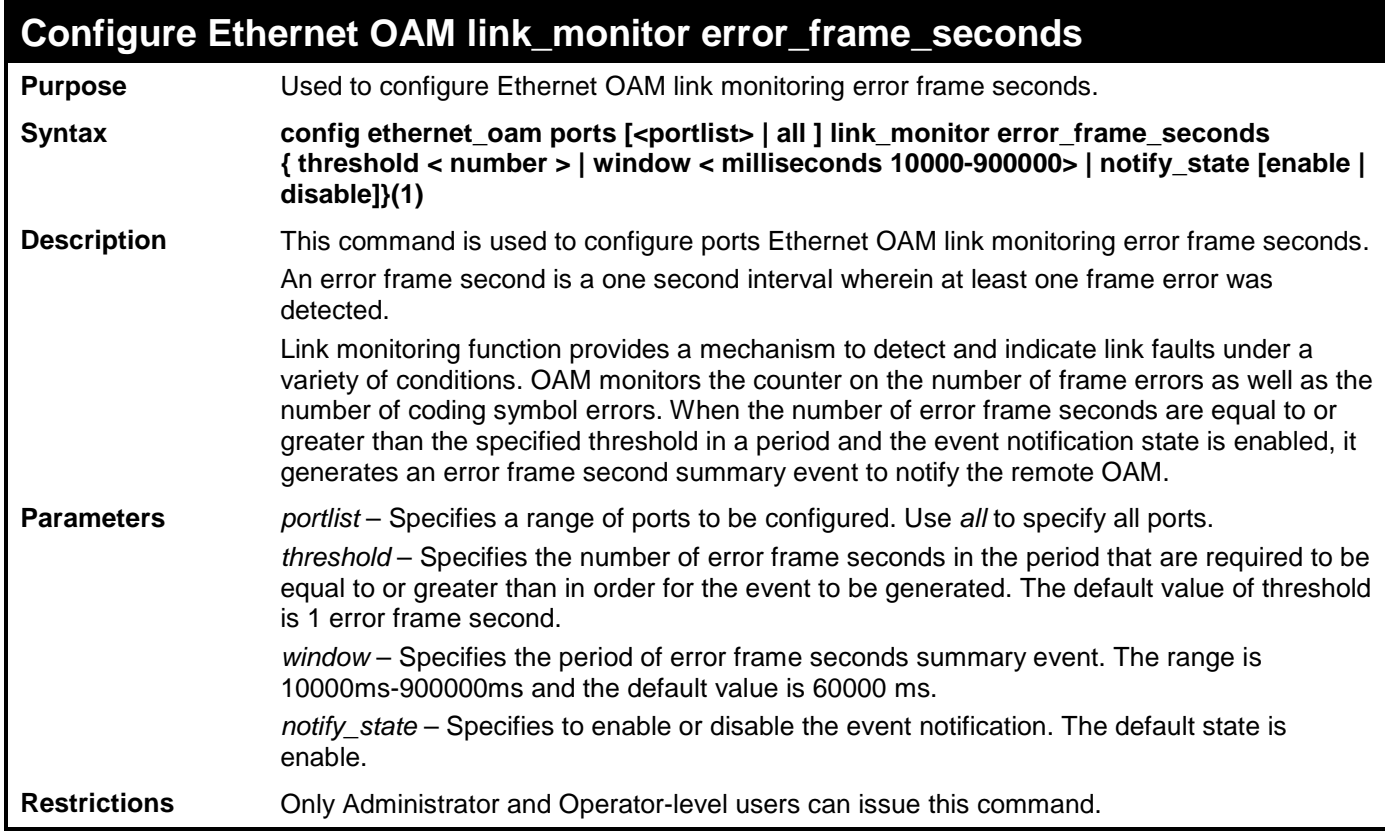

Example usage:

To configure the error frame seconds threshold to 2 and period to 10000 ms for port 1:

**DGS-3700-12:5#config ethernet\_oam ports 1 link\_monitor error\_frame\_seconds threshold 2 window 10000 notify\_state enable Command: config ethernet\_oam ports 1 link\_monitor error\_frame\_seconds** 

**threshold 2 window 10000 notify\_state enable**

**Success.**

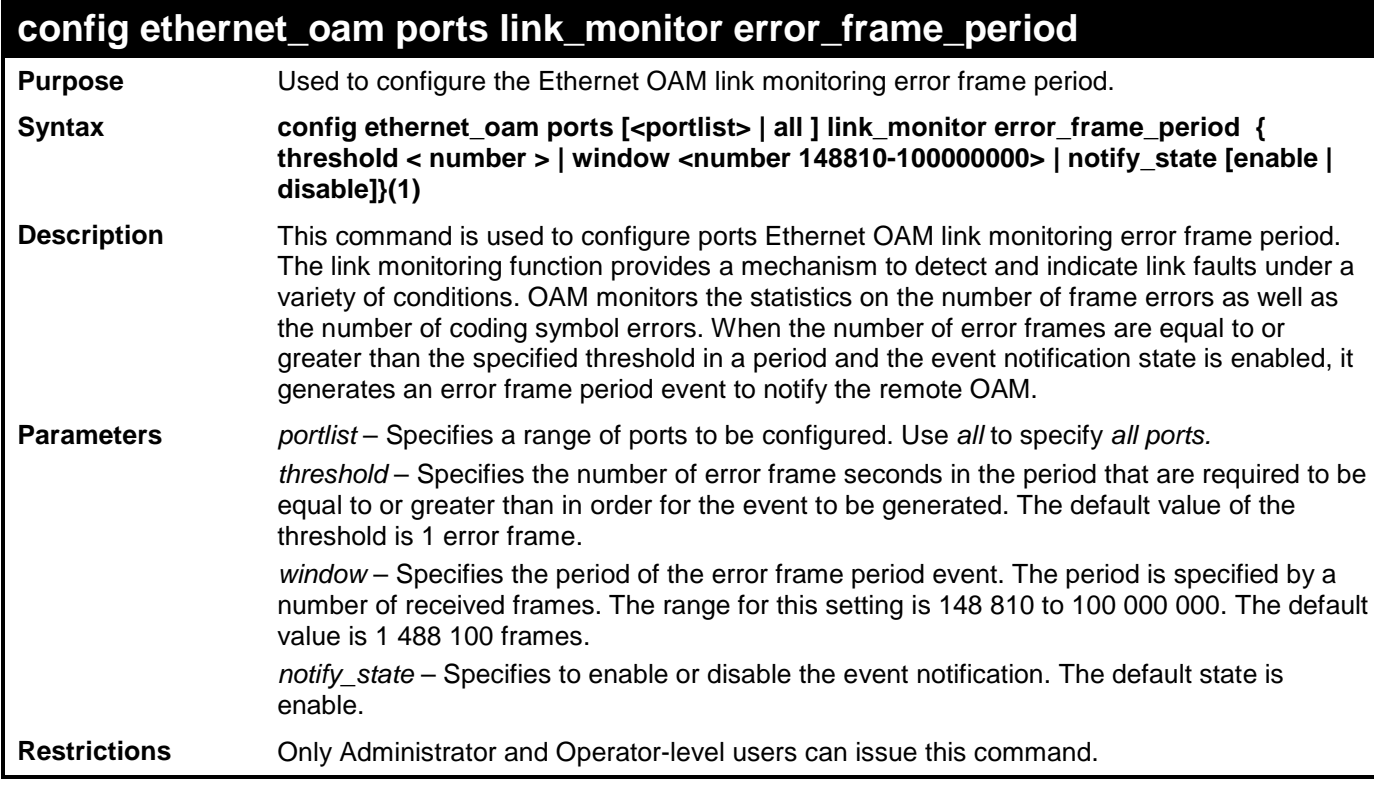

To configure the errored frame threshold to 10 and period to 1000000 for port 1:

**DGS-3700-12:5#config ethernet\_oam ports 1 link\_monitor error\_frame\_period threshold 10 window 1000000 notify\_state enable Command: config ethernet\_oam ports 1 link\_monitor error\_frame\_period** 

**threshold 10 window 1000000 notify\_state enable**

**Success.**

**DGS-3700-12:5#**

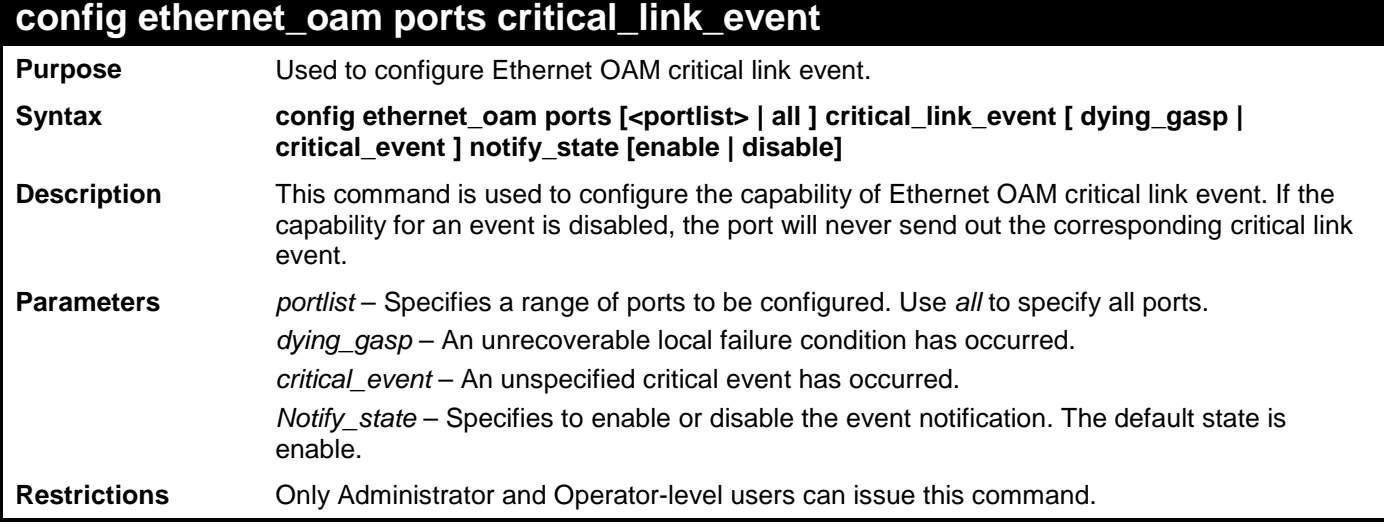

Example usage:

To configure dying\_gasp event for port 1:

**DGS-3700-12:5#config ethernet\_oam ports 1 critical\_link\_event dying\_gasp notify\_state enable Command: config ethernet\_oam ports 1 critical\_link\_event dying\_gasp notify\_state enable**

**Success.**

**DGS-3700-12:5#**

#### **config ethernet\_oam ports remote\_loopback**

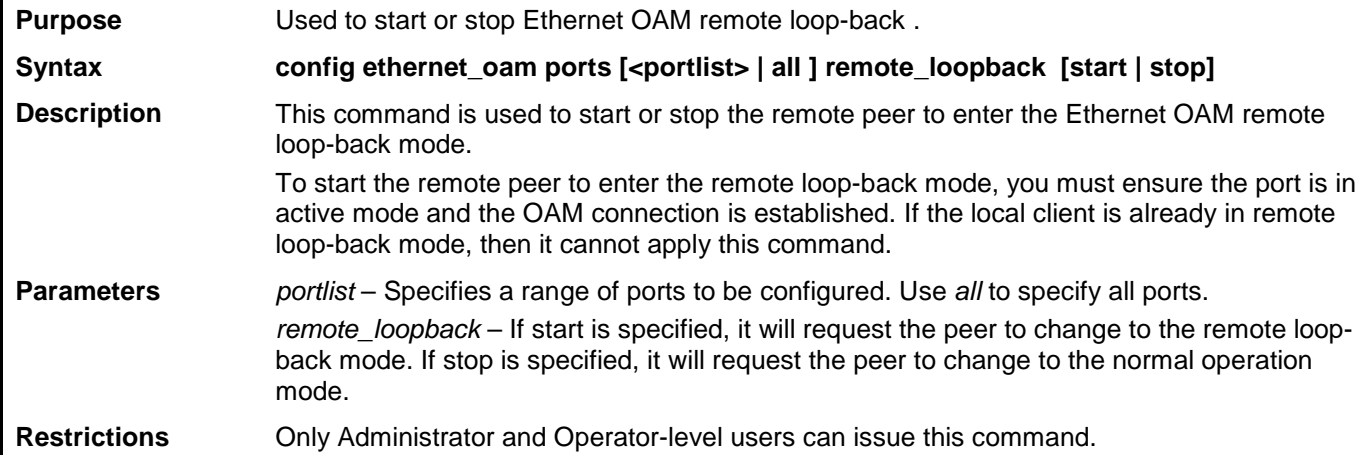

Example usage:

To start remote loop-back on port 1:

```
DGS-3700-12:5#config ethernet_oam ports 1 remote_loopback stop
Command: config ethernet_oam ports 1 remote_loopback stop
```
**Success.**

**DGS-3700-12:5#**

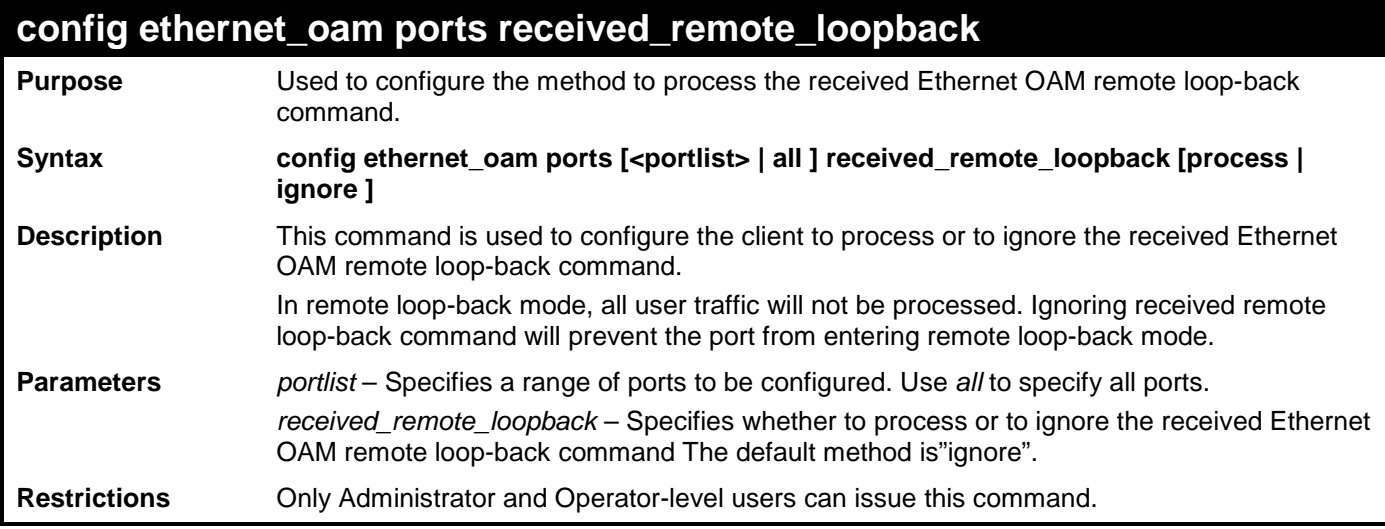

Example usage:

To configure the method of processing the received remote loop-back command as "process" on port 1:

**DGS-3700-12:5#config ethernet\_oam ports 1 received\_remote\_loopback process Command: config ethernet\_oam ports 1 received\_remote\_loopback process**

**Success.**

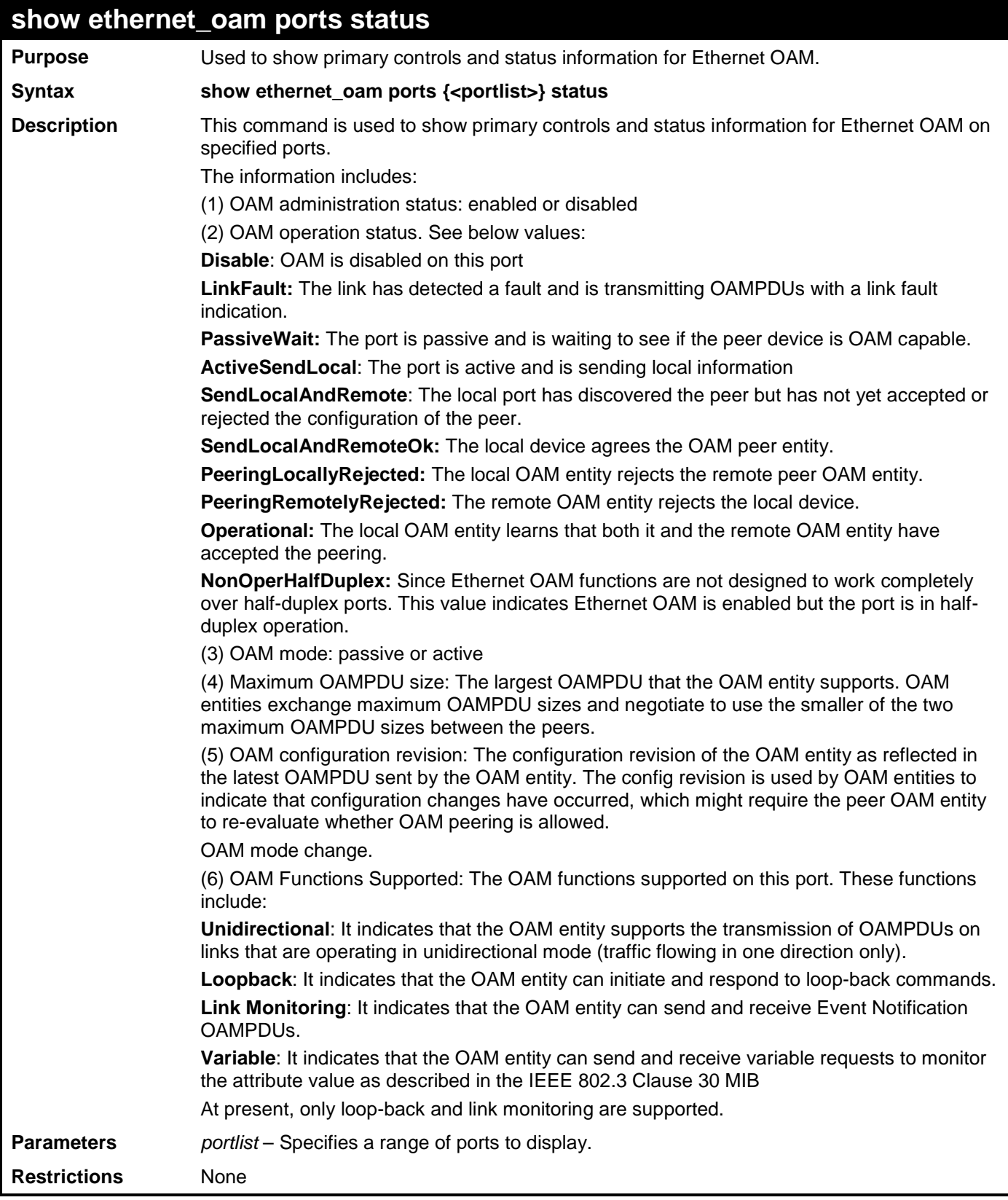

Example usage: To show OAM control and status information on port 1-2: **DGS-3700-12:5#show ethernet\_oam ports 1-2 status DGS-3700-12:5#show ethernet\_oam ports 1-2 status Port 1 Local Client ----------------------------------------------------------- OAM : Enabled Mode : Passive Max OAMPDU : 1518 Bytes Remote Loopback : Support Unidirection : Not Supported Link Monitoring : Support Variable Request : Not Supported PDU Revision : 1 Operation Status : LinkFault Loopback Status : No Loopback Port 2 Local Client ----------------------------------------------------------- OAM : Disabled Mode : Active Max OAMPDU : 1518 Bytes Remote Loopback : Support Unidirection : Not Supported CTRL+C ESC q Quit SPACE n Next Page ENTER Next Entry a All**

### **show ethernet\_oam ports configuration**

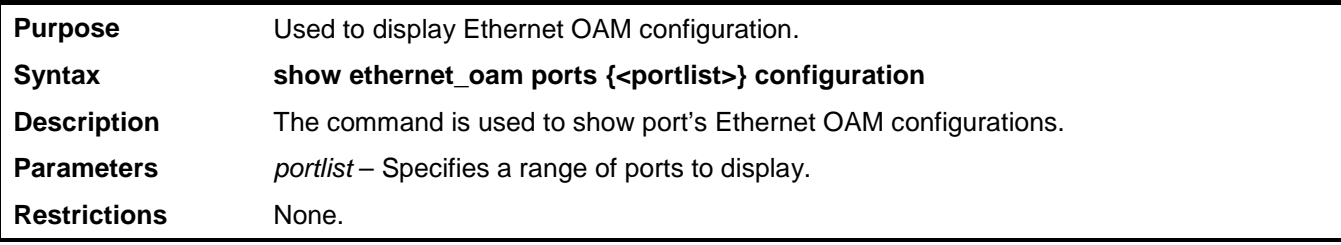

Example usage:

To show Ethernet OAM configuration on port 1-2:

**DGS-3700-12:5#show ethernet\_oam ports 1-2 configuration Command: show ethernet\_oam ports 1-2 configuration Port 1 ----------------------------------------------------------- OAM : Enabled Mode : Passive Dying Gasp : Enabled Critical Event : Enabled Remote Loopback OAMPDU : Processed Symbol Error Notify State : Enabled Window: : 1000 milliseconds Threshold : 2 Errored Symbol Frame Error Notify State : Enabled Window: : 1000 milliseconds Threshold : 2 Errored Frame Frame Period Error Notify State : Enabled Window: : 1000000 Frames Threshold : 10 Errored Frame CTRL+C ESC q Quit SPACE n Next Page ENTER Next Entry a All**

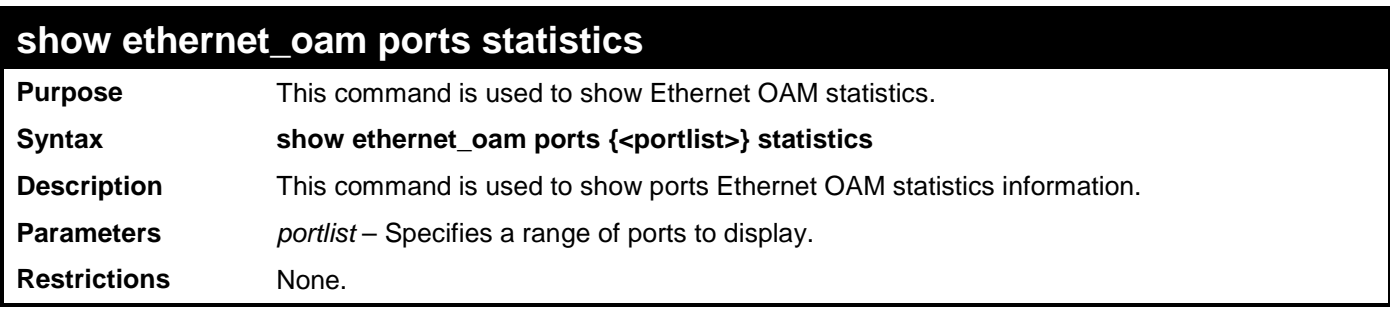

Example usage:

To show port 1 OAM statistics:

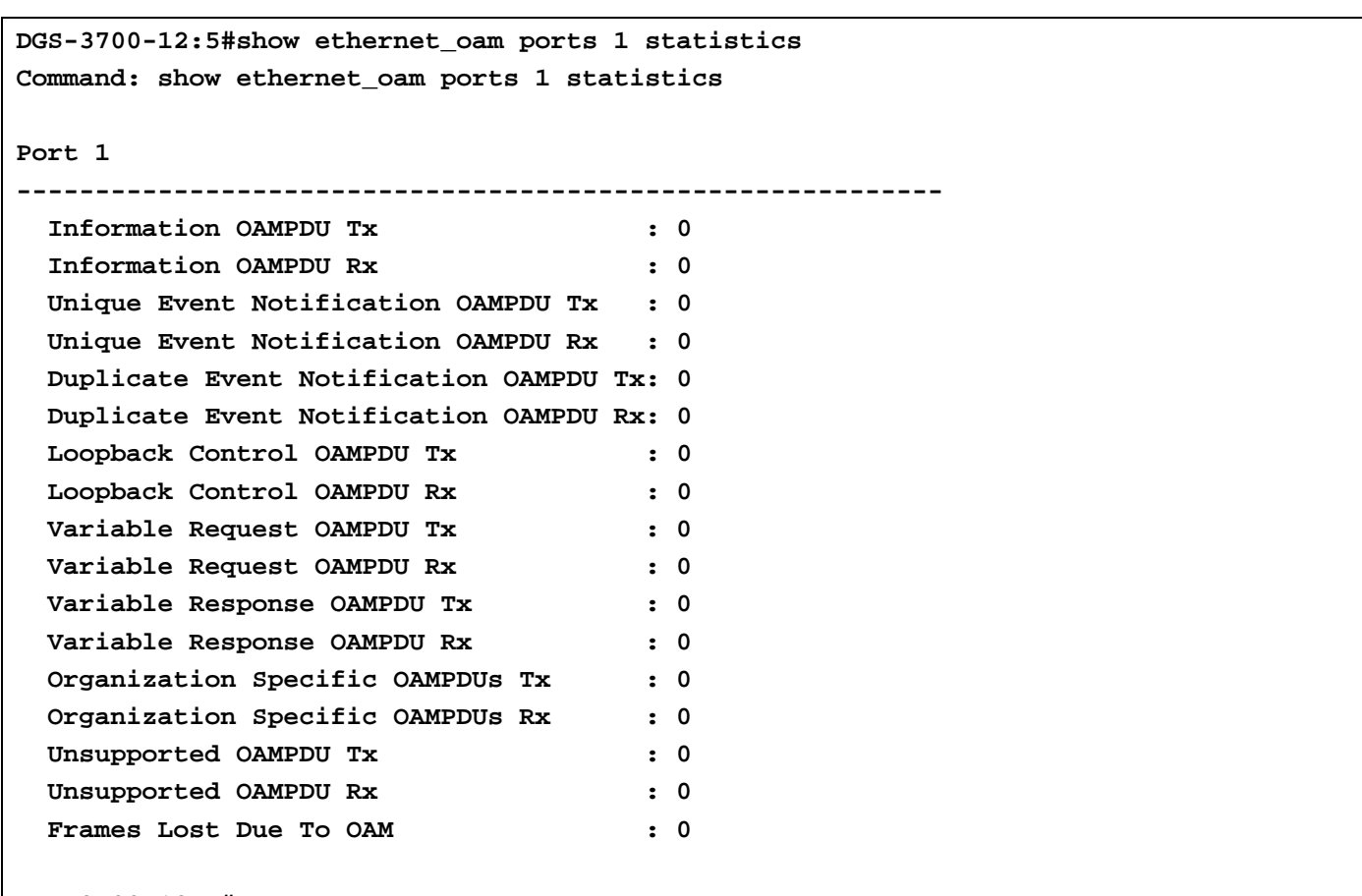

**DGS-3700-12:5#**

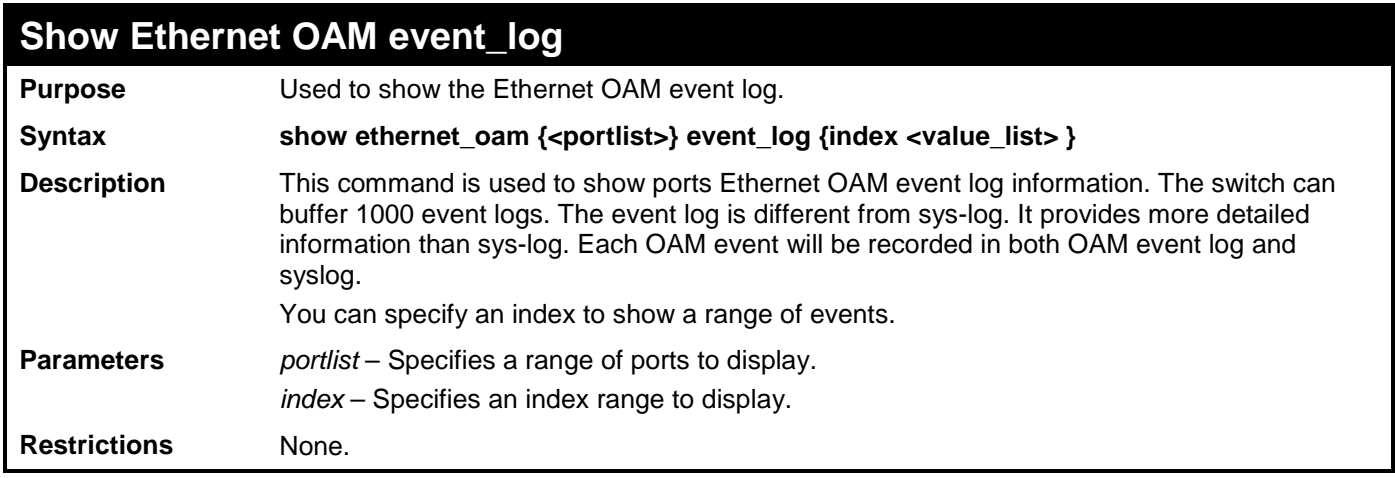

Example usage:

To show port 1 external OAM event:

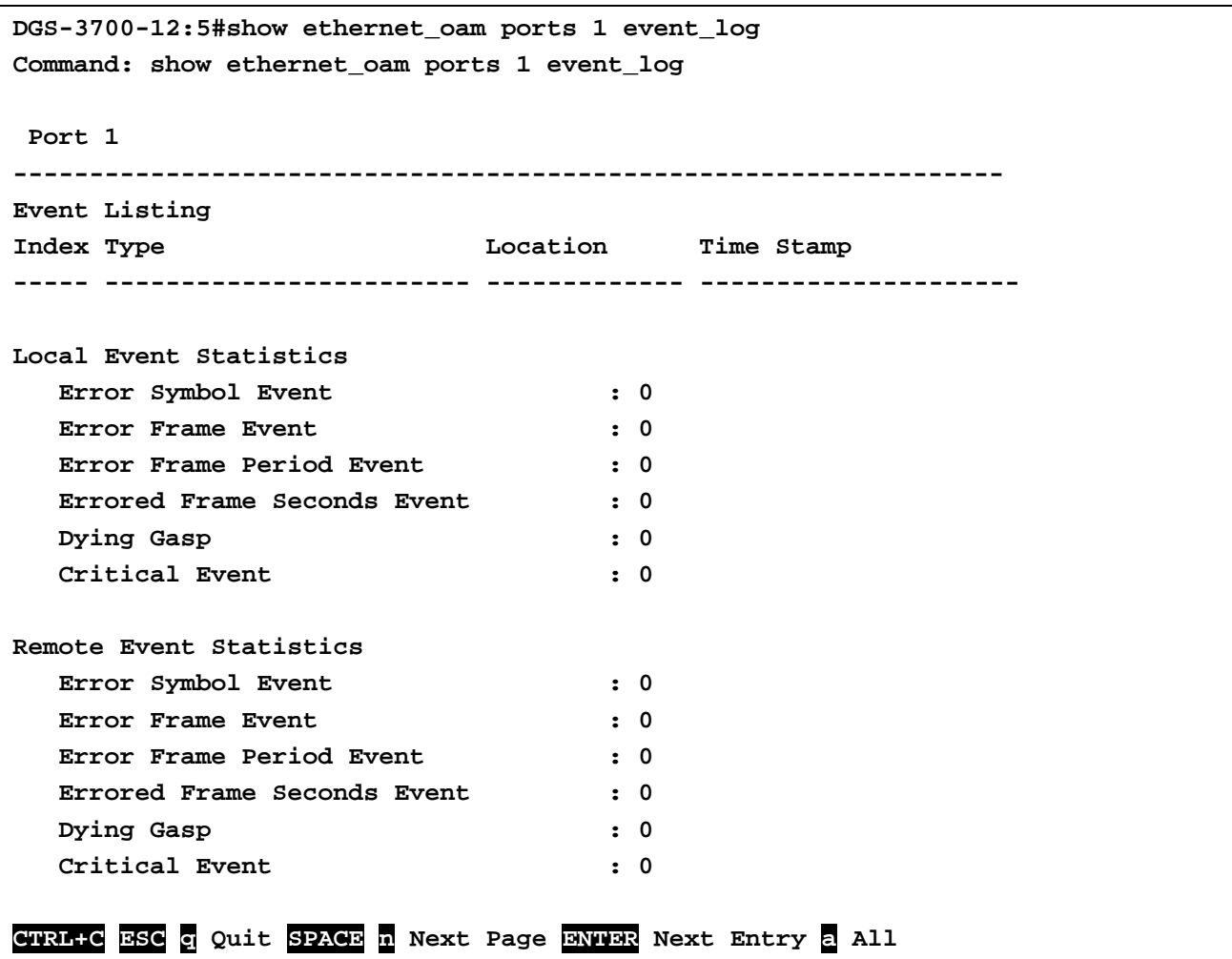

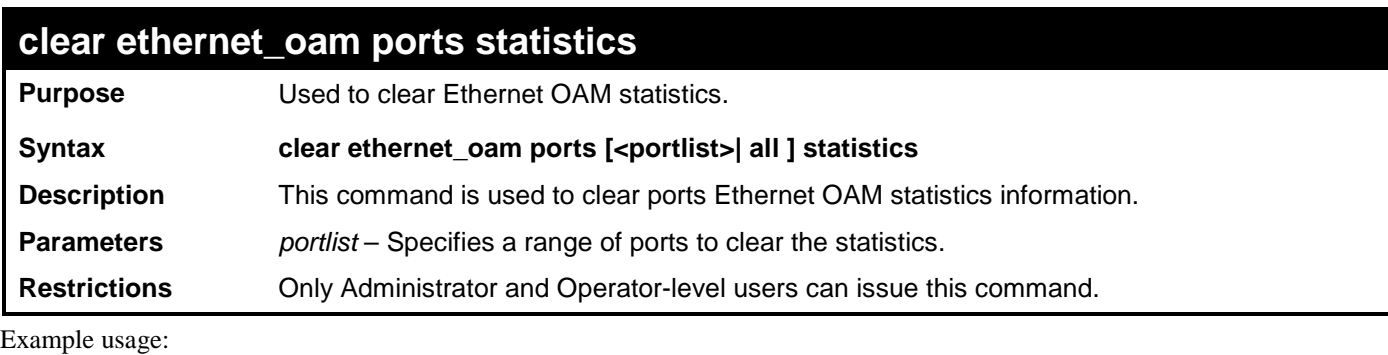

To clear port 1 OAM statistics:

**DGS-3700-12:5#clear ethernet\_oam ports 1 statistics**

**Command: clear ethernet\_oam ports 1 statistics**

**Success.**

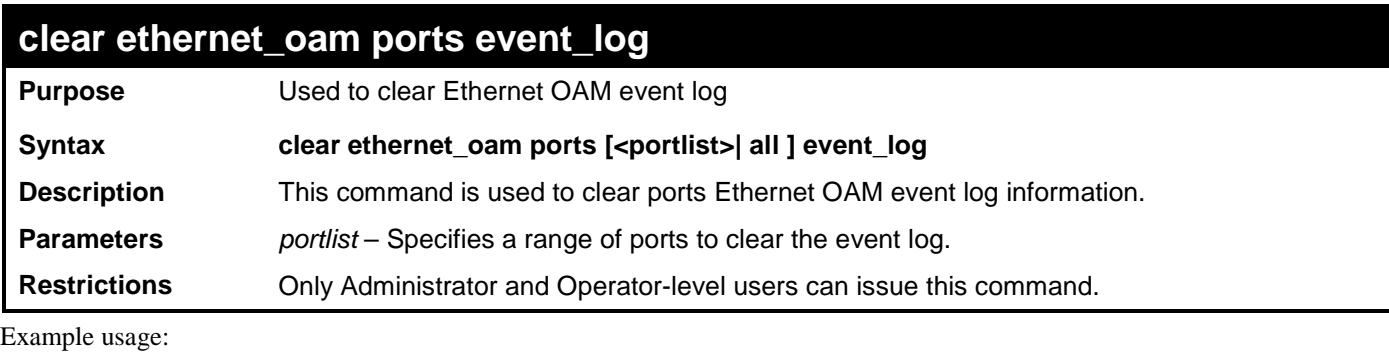

To clear port 1 OAM event:

**DGS-3700-12:5#clear ethernet\_oam ports 1 event\_log Command: clear ethernet\_oam ports 1 event\_log**

**Success.**

# **43 QOS COMMANDS**

The Switch supports 802.1p priority queuing. The Switch has 8 priority queues. These priority queues are numbered from 7 (Class 7) — the highest priority queue — to 0 (Class 0) — the lowest priority queue. The eight priority tags specified in IEEE 802.1p (p0) to p7) are mapped to the Switch's priority queues as follows:

- Priority 0 is assigned to the Switch's Q2 queue.
- Priority 1 is assigned to the Switch's Q0 queue.
- Priority 2 is assigned to the Switch's Q1 queue.
- Priority 3 is assigned to the Switch's Q3 queue.
- Priority 4 is assigned to the Switch's Q4 queue.
- Priority 5 is assigned to the Switch's Q5 queue.
- Priority 6 is assigned to the Switch's Q6 queue.
- Priority 7 is assigned to the Switch's Q7 queue.

Priority scheduling is implemented by the priority queues stated above. The Switch will empty the eight hardware priority queues in order, beginning with the highest priority queue, 7, to the lowest priority queue, 0. Each hardware queue will transmit all of the packets in its buffer before permitting the next lower priority to transmit its packets. When the lowest hardware priority queue has finished transmitting all of its packets, the highest hardware priority queue will begin transmitting any packets it may have received.

The commands in the Command Line Interface (CLI) are listed (along with the appropriate parameters) in the following table.

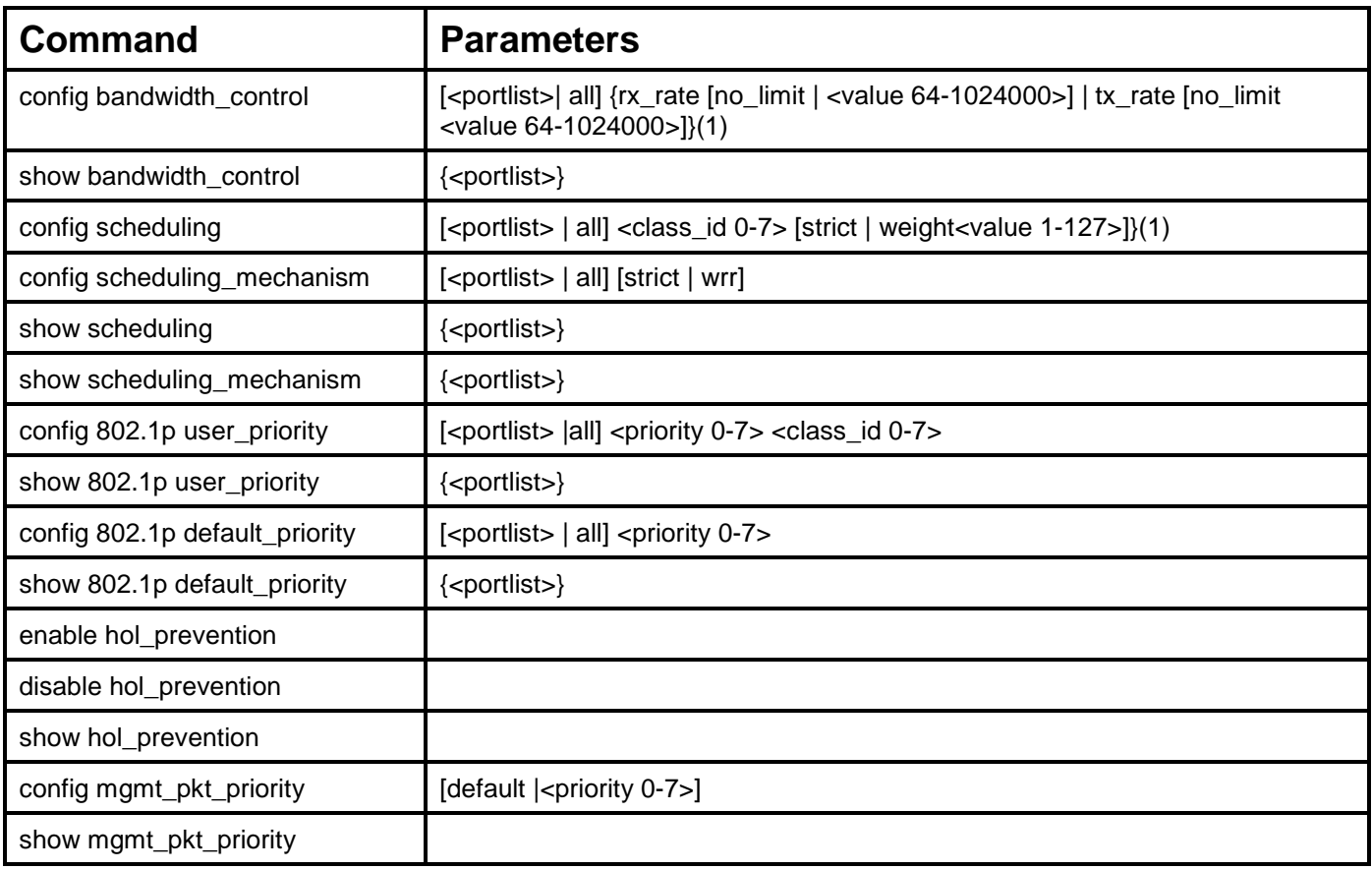

Each command is listed, in detail, in the following sections.

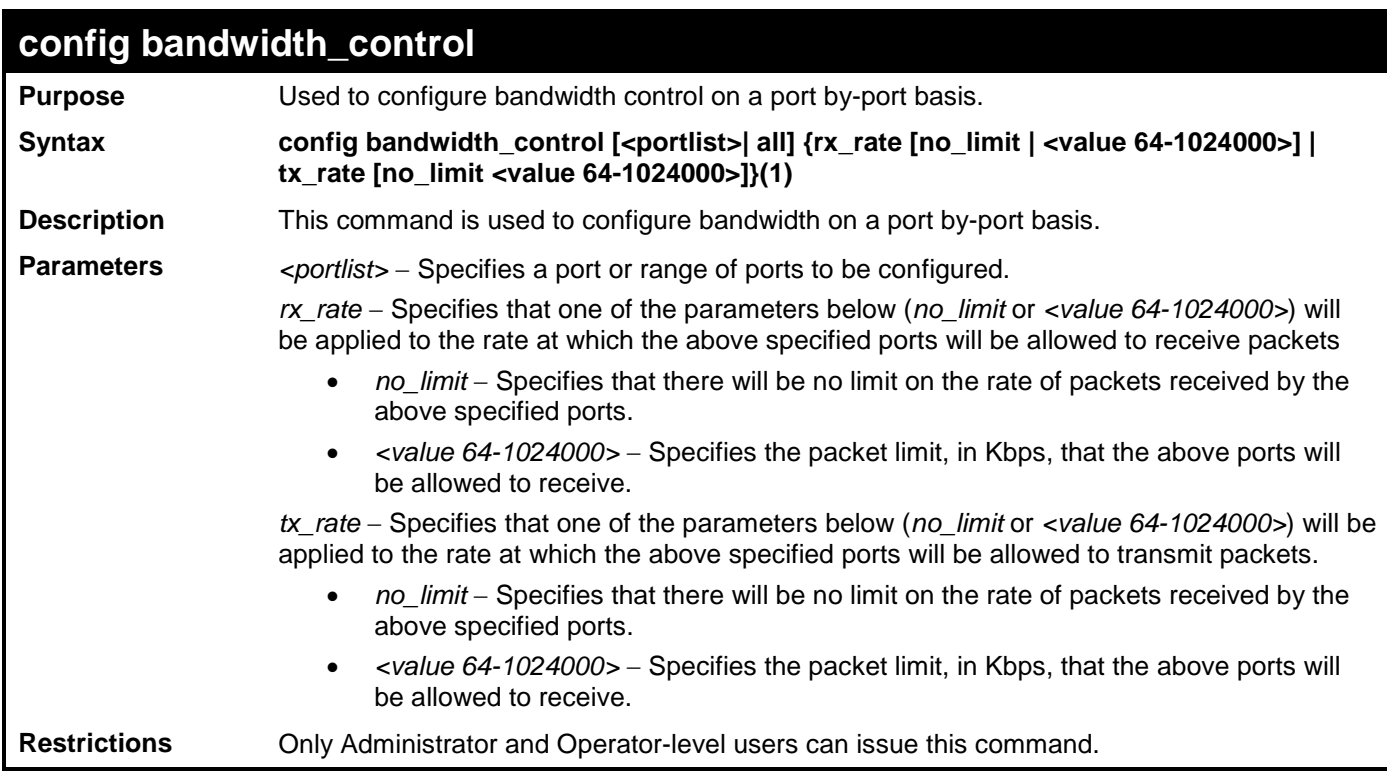

To configure bandwidth control:

**DGS-3700-12:5#config bandwidth\_control 1-10 tx\_rate 64 Command: config bandwidth\_control 1-10 tx\_rate 64**

**Success.**

**DGS-3700-12:5#**

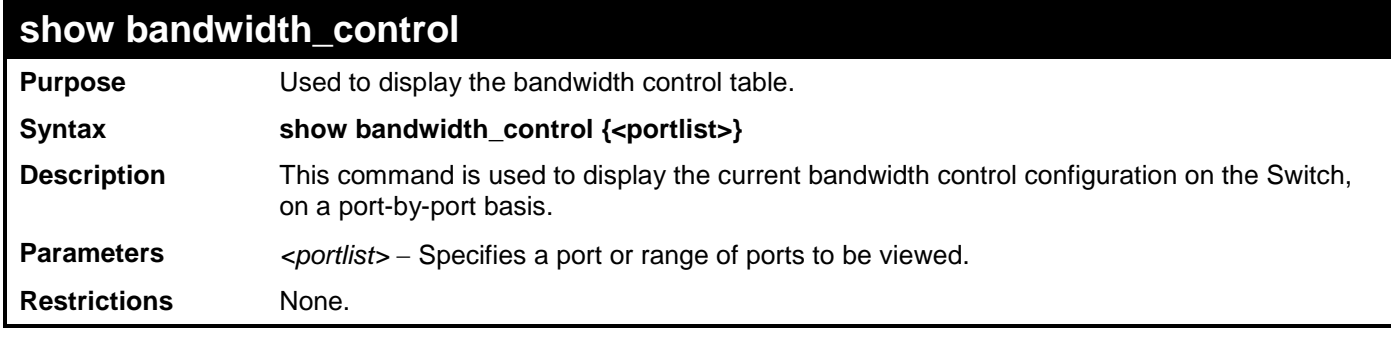

Example usage:

To display port bandwidth control table:

**DGS-3700-12:5#show bandwidth\_control 1-10 Command: show bandwidth\_control 1-10**

**Bandwidth Control Table**

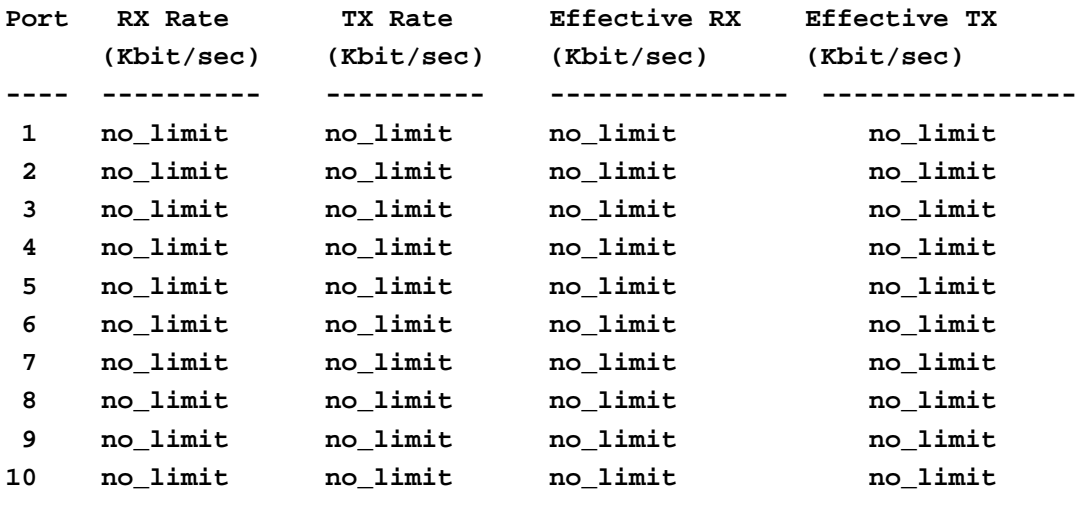

**DGS-3700-12:5#**

## **config scheduling Purpose** Used to configure the traffic scheduling mechanism for each COS queue.

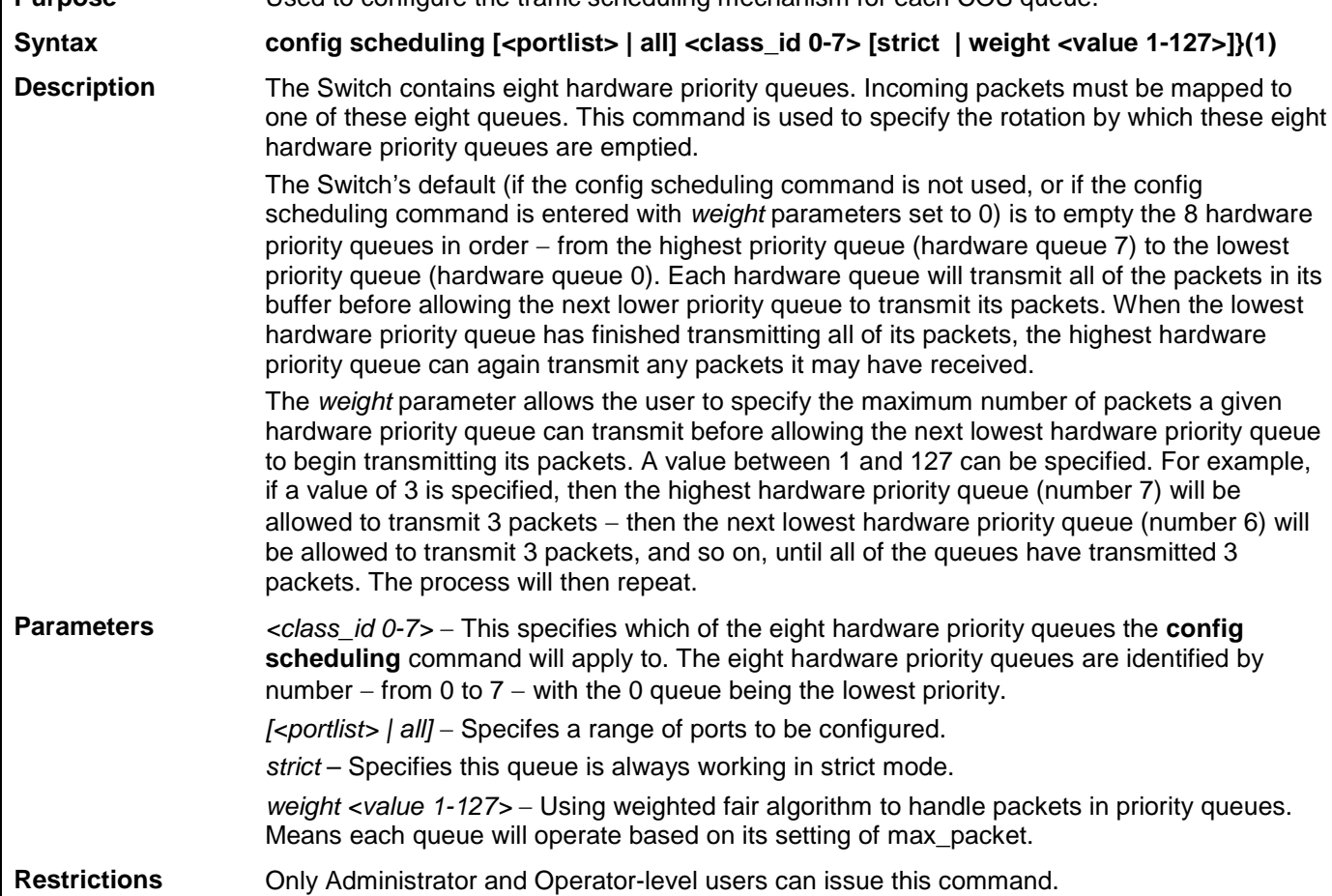

Example usage:

To configure the traffic scheduling mechanism for each queue:

**DGS-3700-12:5#config scheduling 10 3 strict Command: config scheduling 10 3 strict**

**Success.**

**DGS-3700-12:5#**

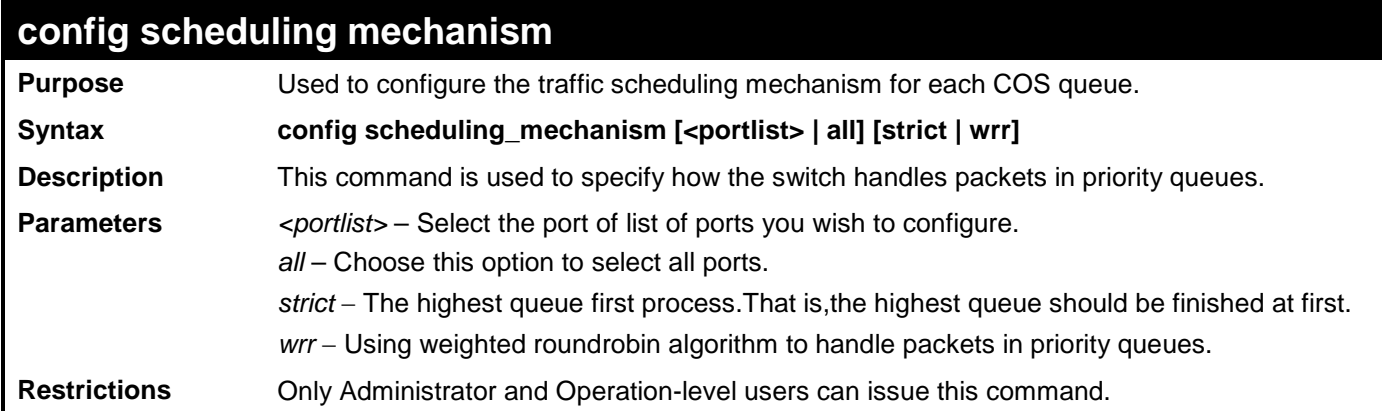

Example usage:

To configure the traffic scheduling mechanism for each COS queue:

**DGS-3700-12:5#config scheduling\_mechanism 1 strict Command: config scheduling\_mechanism 1 strict**

**Success.**

**DGS-3700-12:5#**

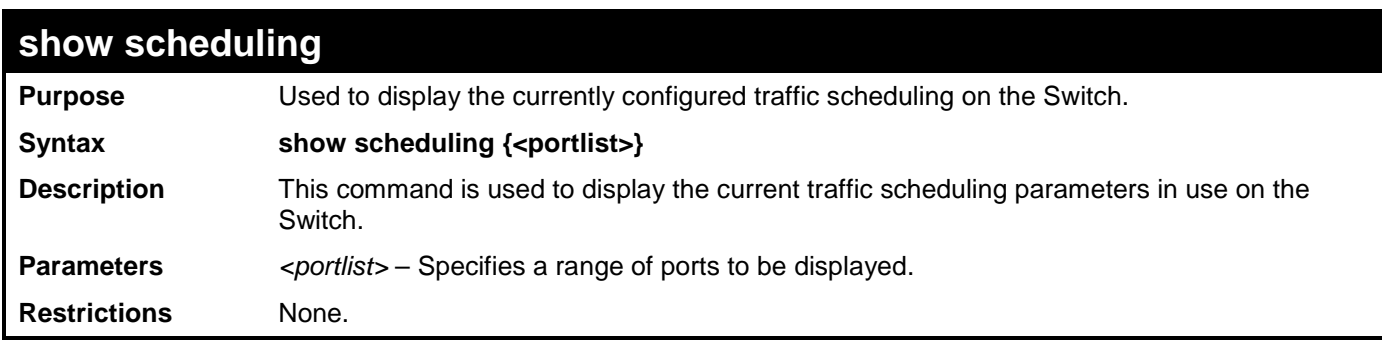

Example usage:

To display the current scheduling configuration:

```
DGS-3700-12:5#show scheduling 1,2,3
Command: show scheduling 1-3
QOS Output Scheduling
Port 1
     Class ID Weight
      -------- ------
     Class-0 1
     Class-1 2
     Class-2 3
     Class-3 4
     Class-4 5
     Class-5 6
     Class-6 7
     Class-7 8
Port 2
     Class ID Weight
      -------- ------
     Class-0 1
     Class-1 2
     Class-2 3
     Class-3 4
```
#### **CTRL+C ESC q Quit SPACE n Next Page ENTER Next Entry a All**

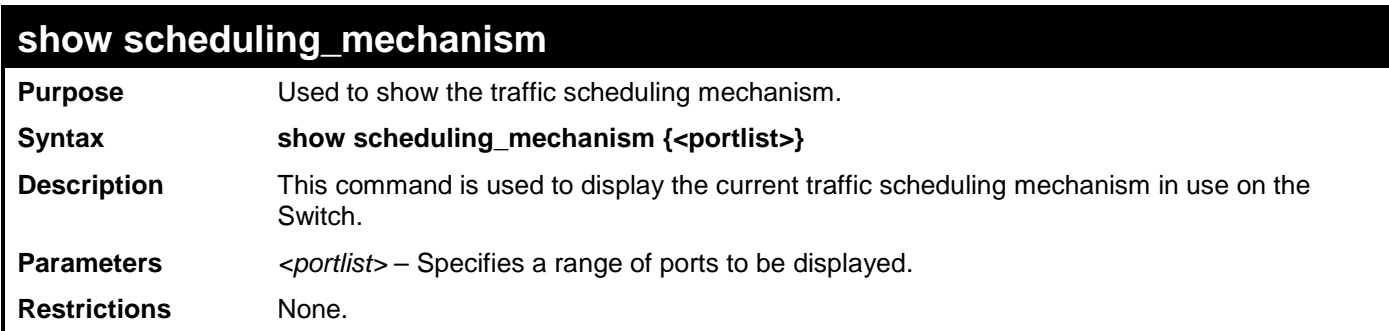

Example usage:

To display the scheduling mechanism:

```
DGS-3700-12:5#show scheduling_mechanism 1-4
Command: show scheduling_mechanism 1-4
QOS scheduling_mechanism
Port Mode
 ----- ------
1 Strict
2 Strict
3 Strict
 4 Strict
DGS-3700-12:5#
```
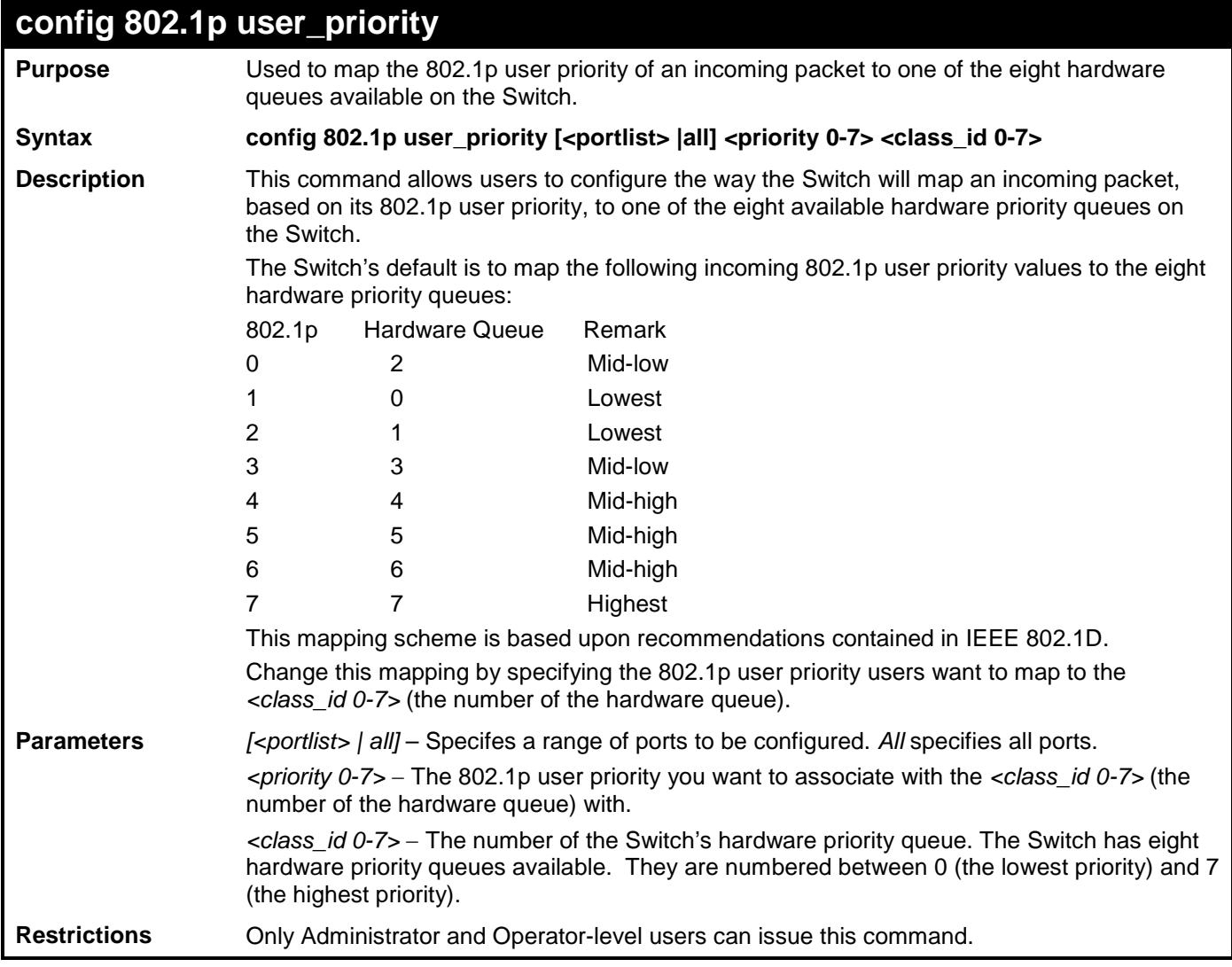

To configure 802.1p user priority on the Switch:

**DGS-3700-12:5#config 802.1p user\_priority 1 1 3 Command: config 802.1p user\_priority 1 1 3**

**Success.**

**DGS-3700-12:5#**

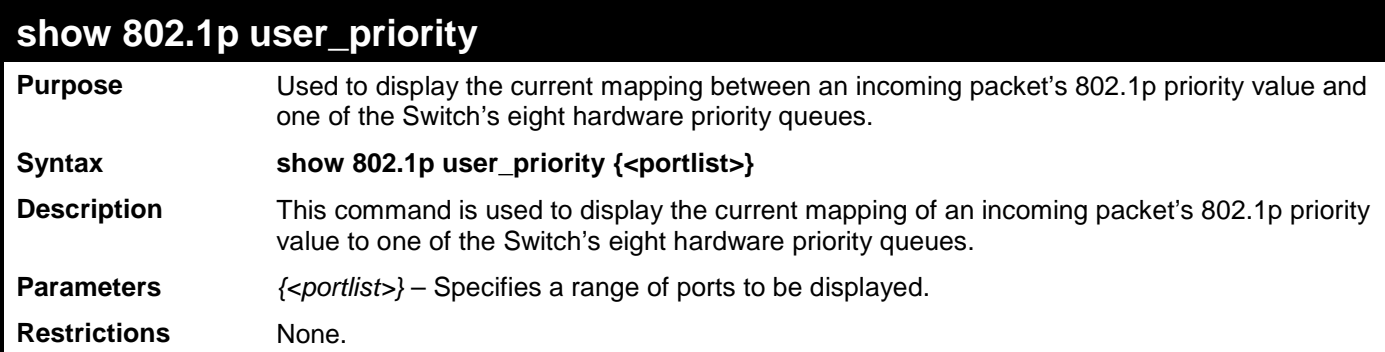

Example usage:

To show 802.1p user priority:

```
DGS-3700-12:5#show 802.1p user_priority 1-2
Command: show 802.1p user_priority 1-2
QOS Class of Traffic
Port 1
     Priority-0 -> <Class-2>
     Priority-1 -> <Class-0>
     Priority-2 -> <Class-1>
     Priority-3 -> <Class-3>
     Priority-4 -> <Class-4>
     Priority-5 -> <Class-5>
     Priority-6 -> <Class-6>
     Priority-7 -> <Class-7>
Port 2
     Priority-0 -> <Class-2>
     Priority-1 -> <Class-0>
     Priority-2 -> <Class-1>
     Priority-3 -> <Class-3>
     Priority-4 -> <Class-4>
     Priority-5 -> <Class-5>
     Priority-6 -> <Class-6>
     Priority-7 -> <Class-7>
CTRL+C ESC q Quit SPACE n Next Page ENTER Next Entry a All
```
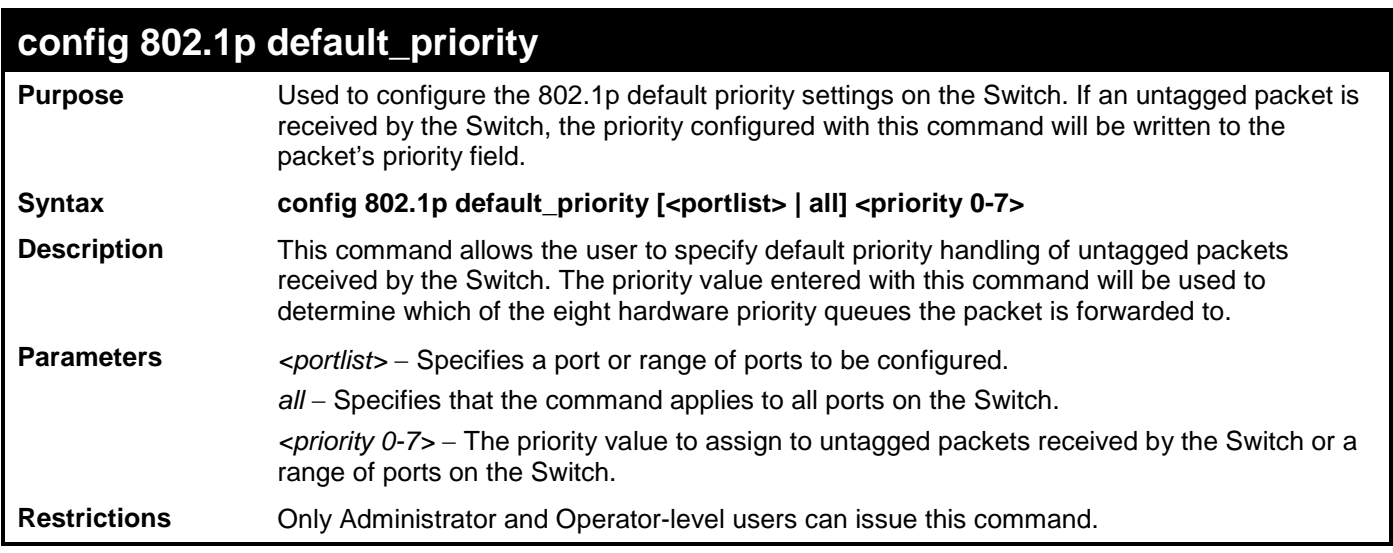

To configure 802.1p default priority on the Switch:

**DGS-3700-12:5#config 802.1p default\_priority all 5 Command: config 802.1p default\_priority all 5**

**Success.**

**DGS-3700-12:5#**

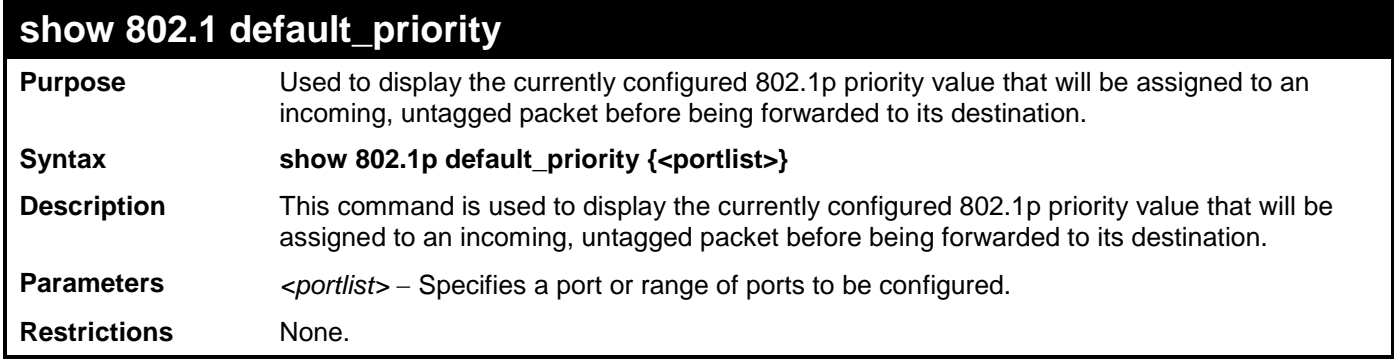

Example usage:

To display the current 802.1p default priority configuration on the Switch:

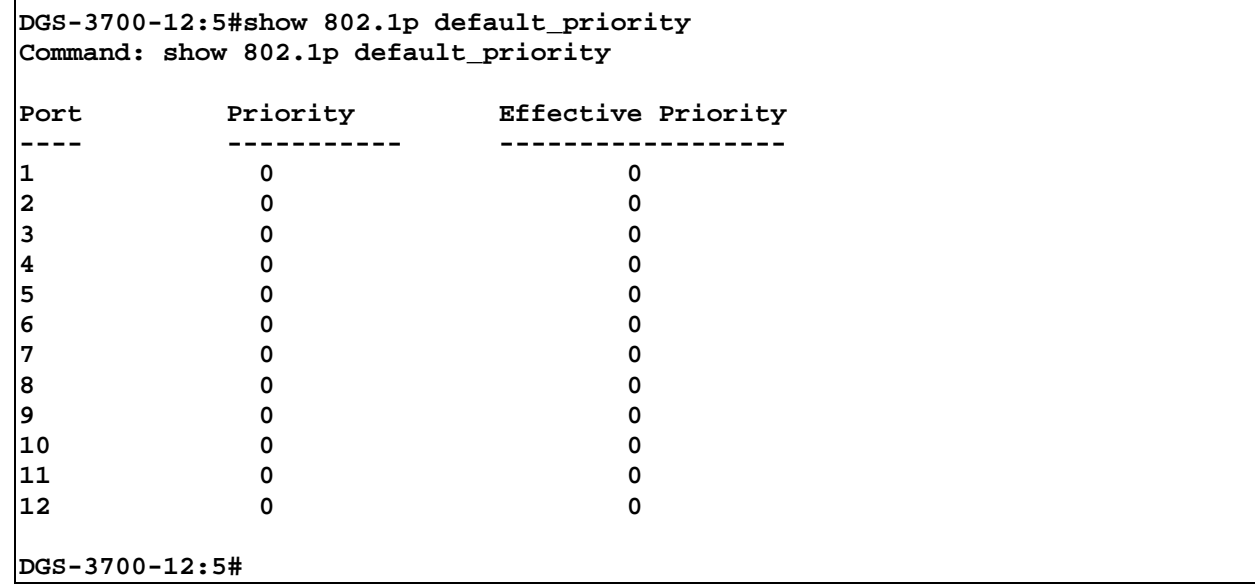

### **enable hol\_prevention**

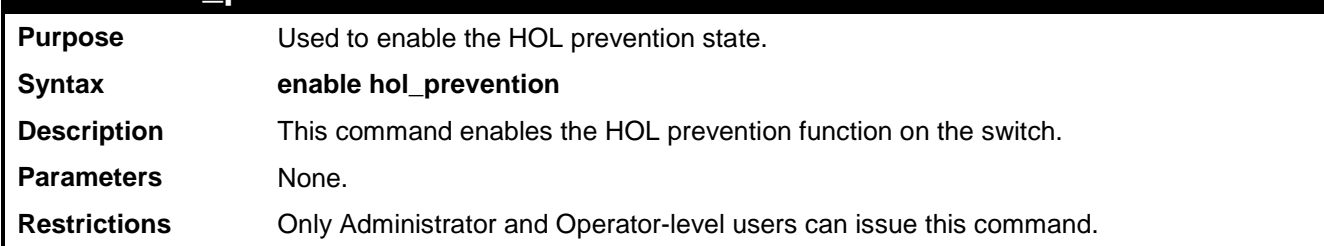

Example usage:

To enable HOL prevention:

## **DGS-3700-12:5#enable hol\_prevention**

**Command: enable hol\_prevention**

**Success.**

**DGS-3700-12:5#**

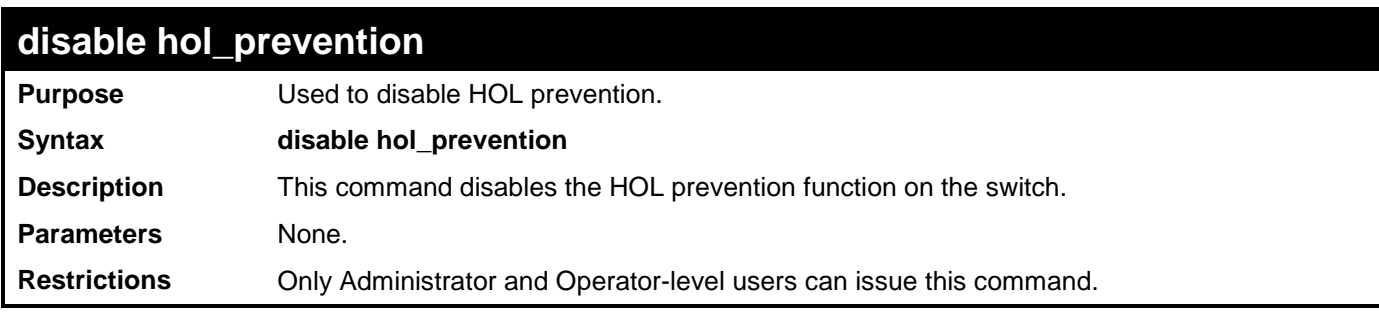

Example usage:

To disable HOL prevention:

### **DGS-3700-12:5#disable hol\_prevention**

#### **Command: disable hol\_prevention**

#### **Success.**

**DGS-3700-12:5#**

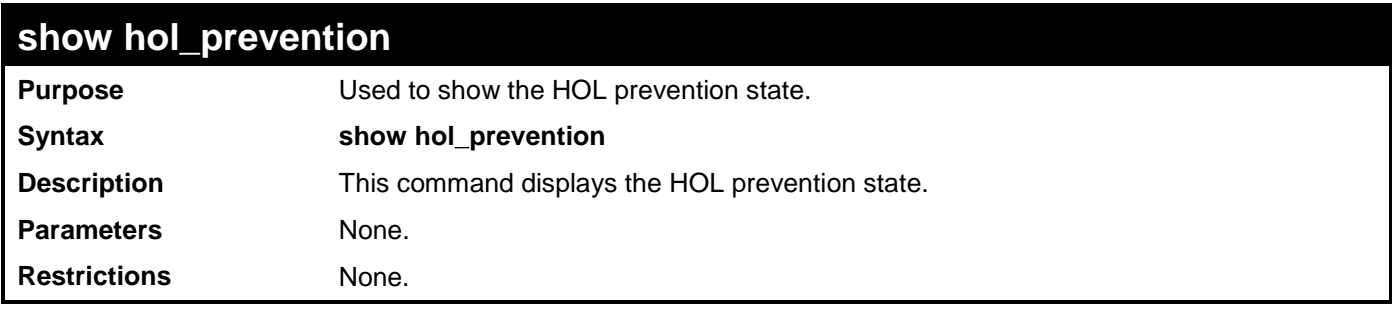

Example usage:

To display HOL prevention:

**DGS-3700-12:5#show hol\_prevention Command: show hol\_prevention**

**Device HOL Prevention State: Enabled**

**DGS-3700-12:5#**

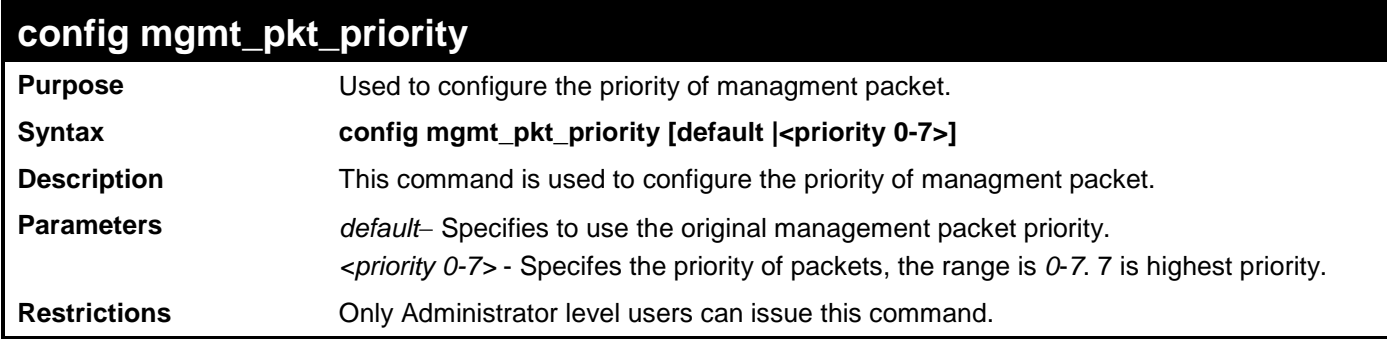

Example usage:

To config priority of managment packet setting:

**DGS-3700-12:5#config mgmt\_pkt\_priority 3 Command: config mgmt\_pkt\_priority 3**

**Success.**

**DGS-3700-12:5#**

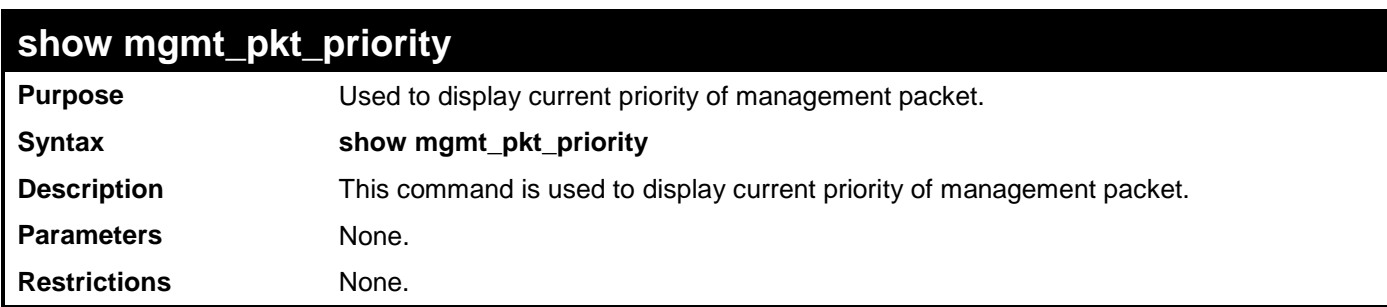

Example usage:

To display the current priority of management packets:

**DGS-3700-12:5# show mgmt\_pkt\_priority Command: show mgmt\_pkt\_priority Management Packet Priority:3 DGS-3700-12:5#**

# **44**

## **TRAFFIC CONTROL COMMANDS**

On a computer network, packets such as Multicast packets and Broadcast packets continually flood the network as normal procedure. At times, this traffic may increase do to a malicious endstation on the network or a malfunctioning device, such as a faulty network card. Thus, switch throughput problems will arise and consequently affect the overall performance of the switch network. To help rectify this packet storm, the Switch will monitor and control the situation.

The packet storm is monitored to determine if too many packets are flooding the network, based on the threshold level provided by the user. Once a packet storm has been detected, the Switch will drop packets coming into the Switch until the storm has subsided. This method can be utilized by selecting the **Drop** option of the **Action** field in the window below.

The Switch will also scan and monitor packets coming into the Switch by monitoring the Switch's chip counter. This method is only viable for Broadcast and Multicast storms because the chip only has counters for these two types of packets. Once a storm has been detected (that is, once the packet threshold set below has been exceeded), the Switch will shutdown the port to all incoming traffic with the exception of STP BPDU packets, for a time period specified using the *countdown* field. If this field times out and the packet storm continues, the port will be placed in a Shutdown Forever mode which will produce a warning message to be sent to the Trap Receiver. Once in Shutdown Forever mode, one method of recovering this port is to manually recoup it using the **Port Configuration** window in the **Administration** folder and selecting the disabled port and returning it to an Enabled status. To utilize this method of Storm Control, choose the **Shutdown** option of the **Action** field in the window below.

The broadcast storm control commands in the Command Line Interface (CLI) are listed (along with the appropriate parameters) in the following table.

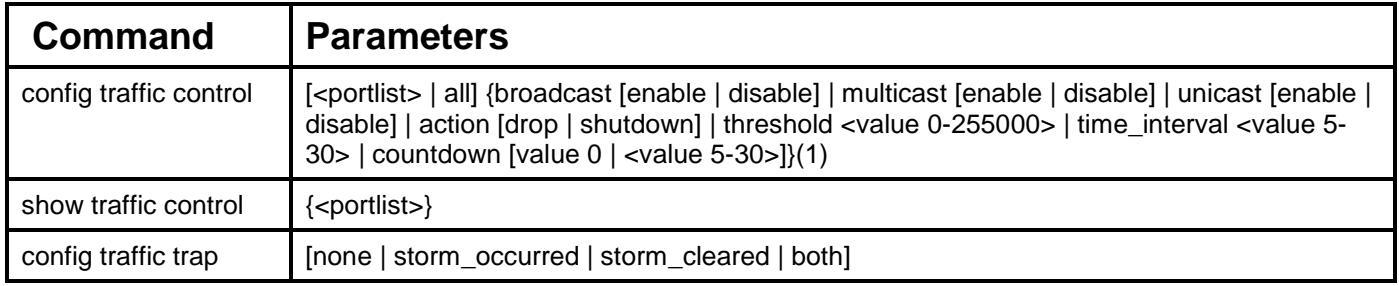

Each command is listed, in detail, in the following sections.

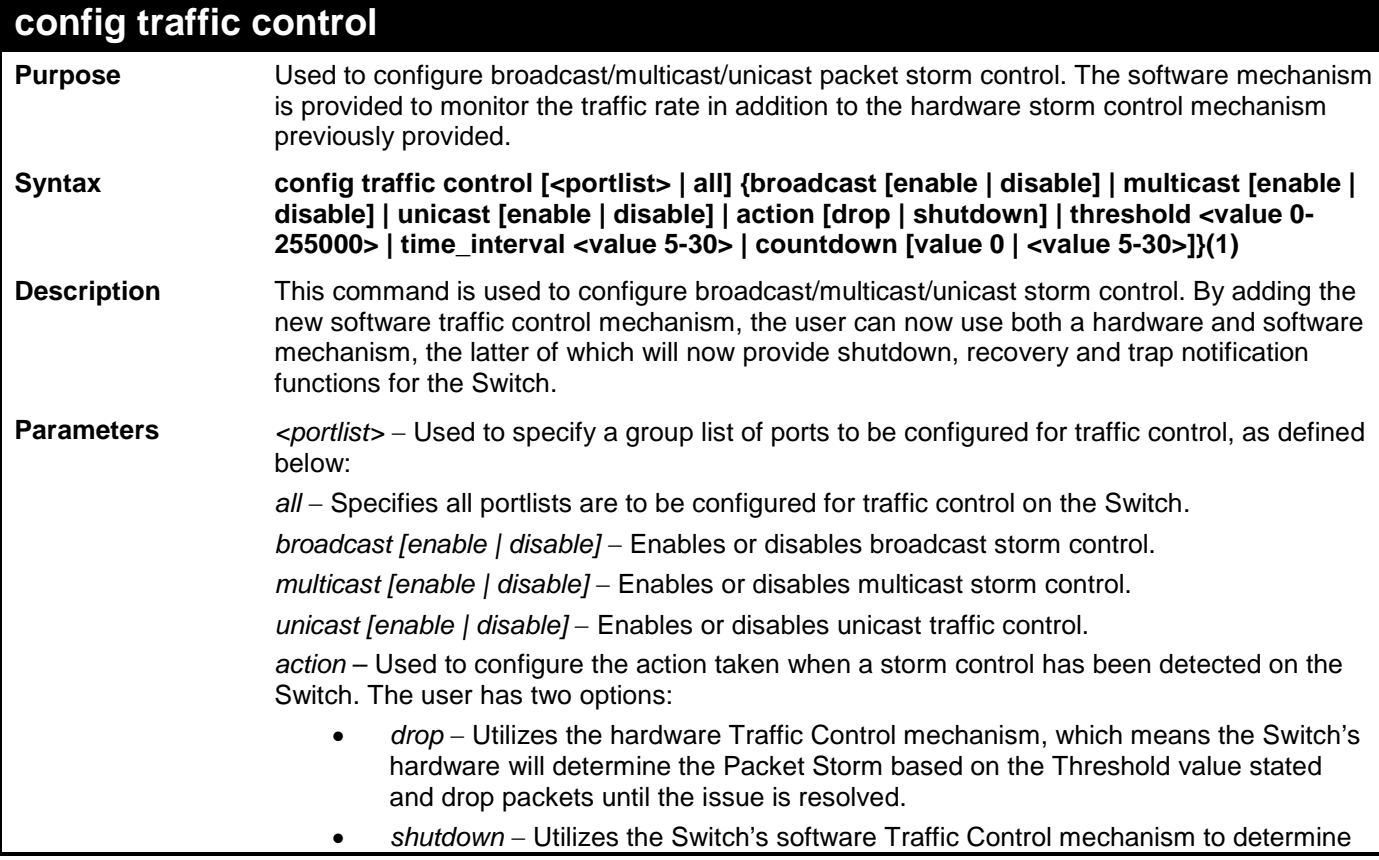

*DGS-3700-12/DGS-3700-12G Series Layer 2 Gigabit Ethernet Switch CLI Reference Manual*

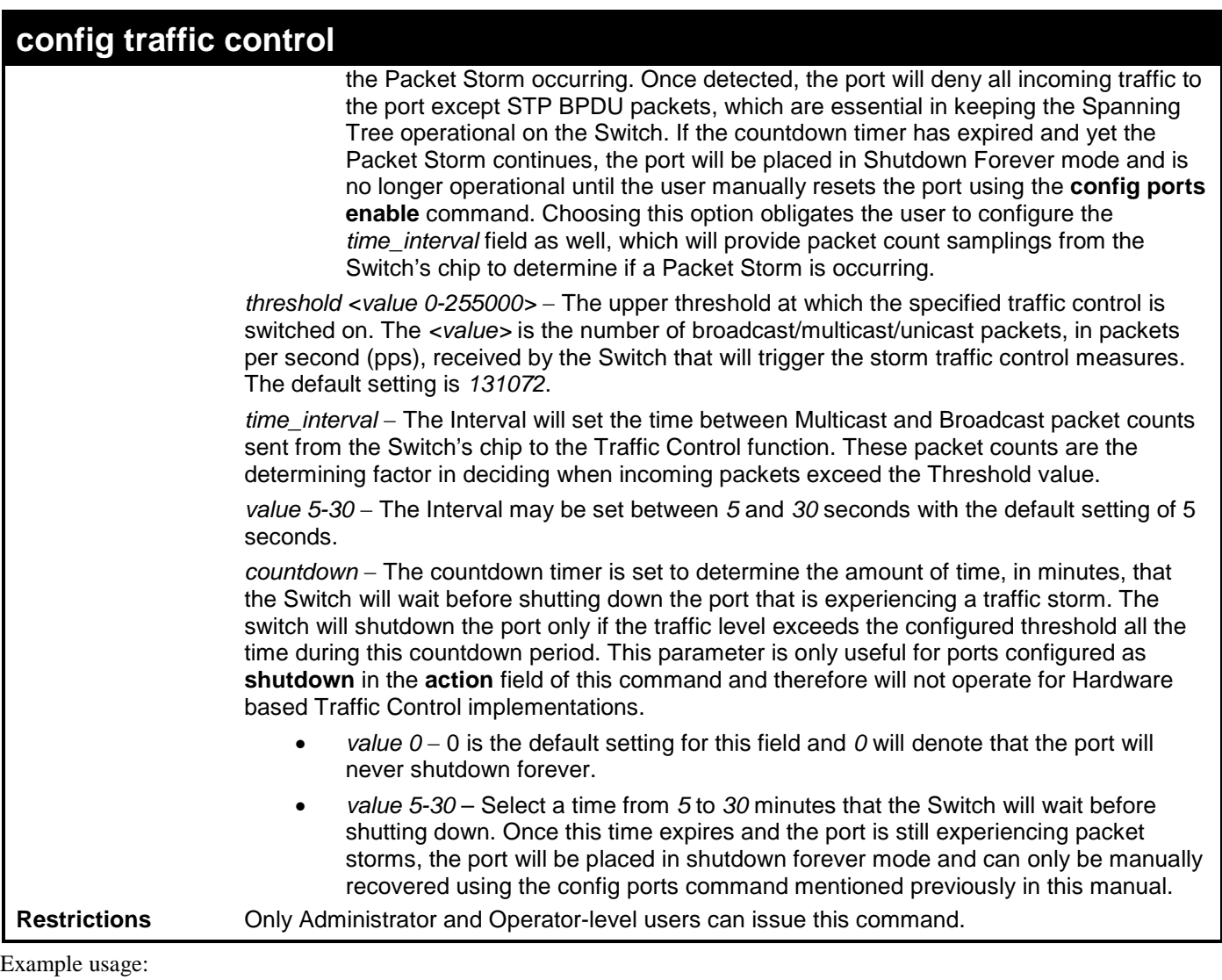

To configure traffic control and enable broadcast storm control for ports 1-12:

**DGS-3700-12:5#config traffic control 1-12 broadcast enable action shutdown threshold 1 countdown 10 time\_interval 10**

**Command: config traffic control 1-12 broadcast enable action shutdown threshold 1 countdown 10 time\_interval 10**

**Success.**

**DGS-3700-12:5#**

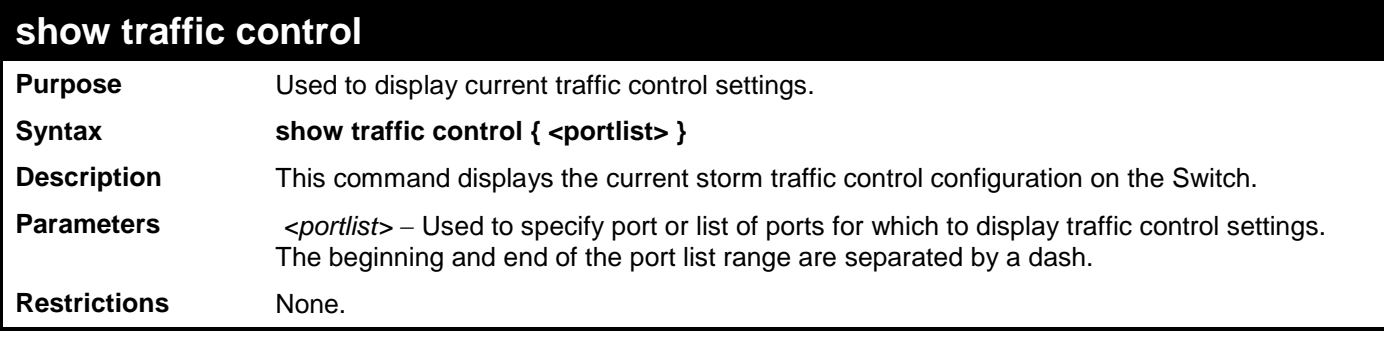

Example usage:

To display traffic control settings:

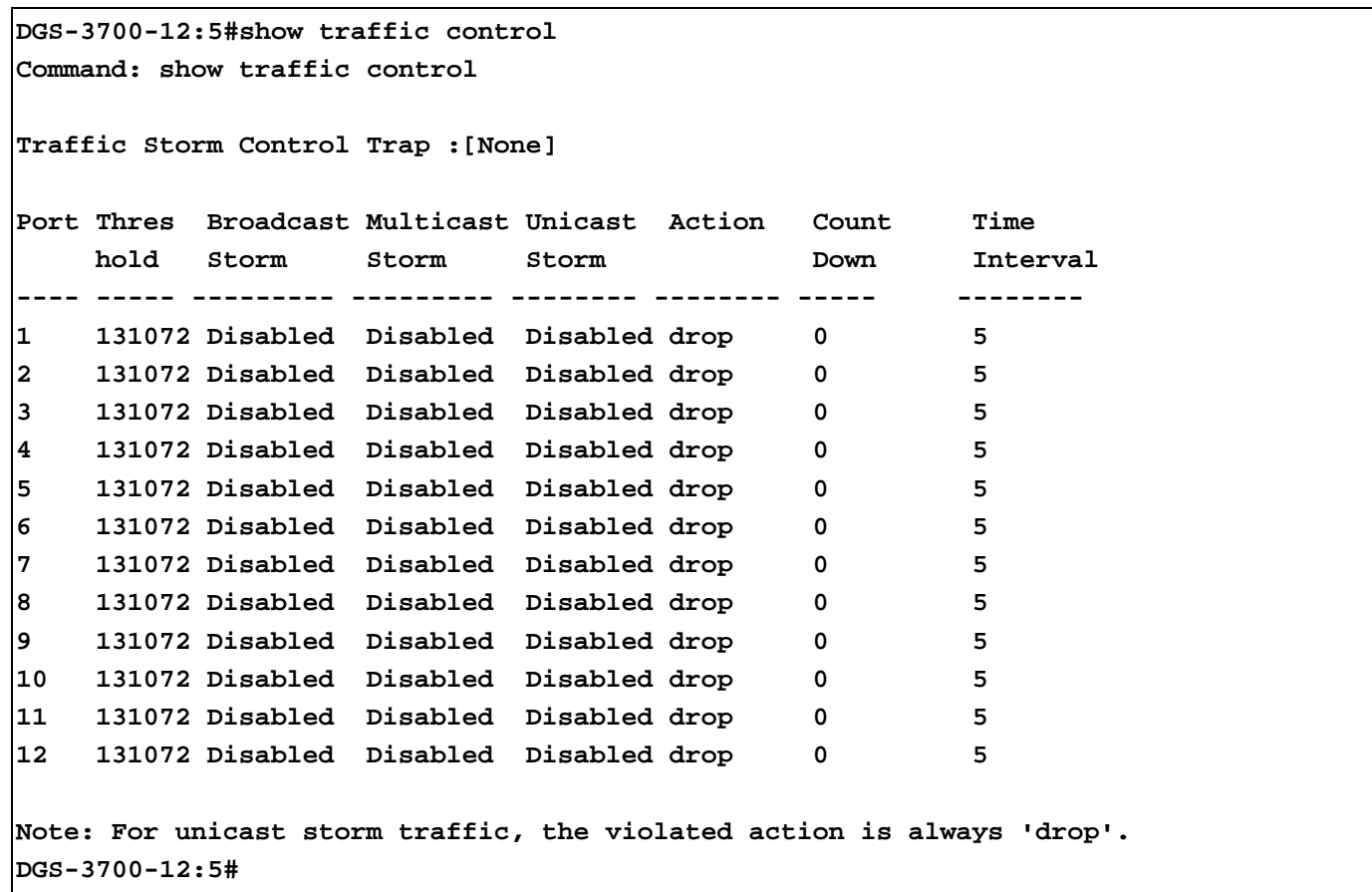

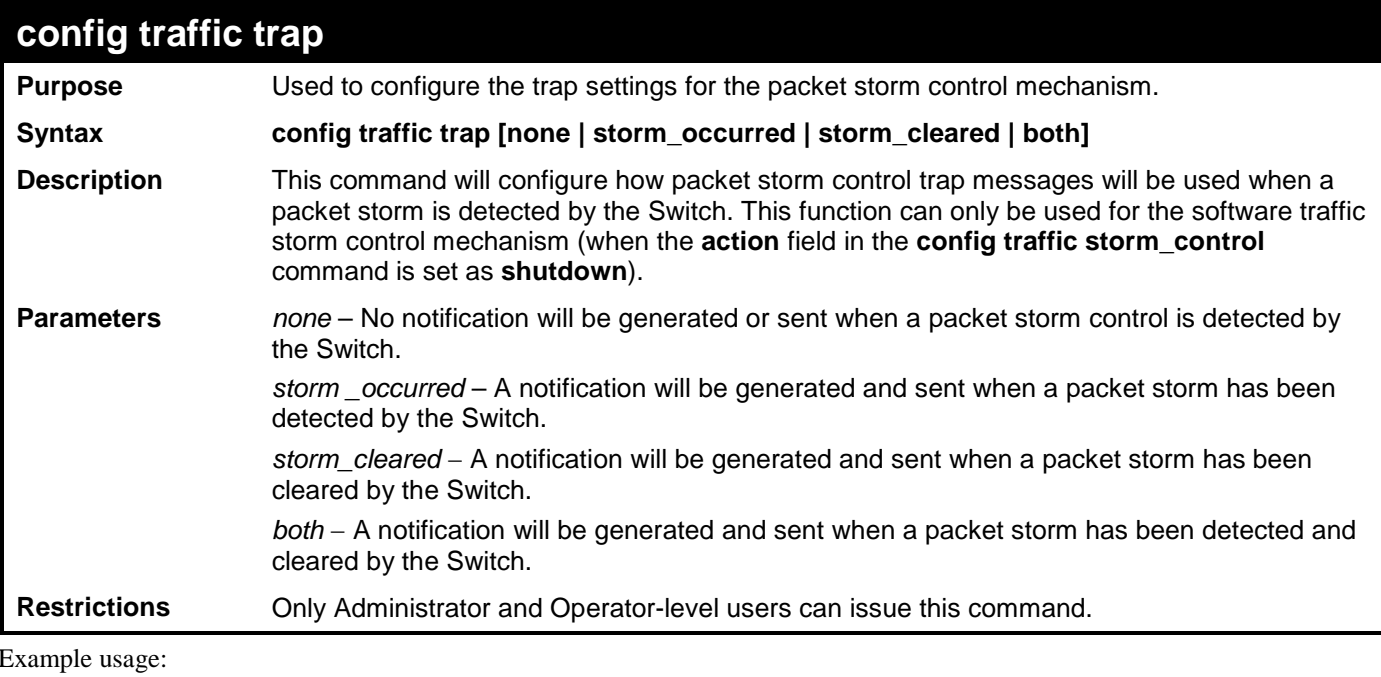

To configure notifications to be sent when a packet storm control has been detected and cleared by the Switch.

**DGS-3700-12:5# config traffic trap both Command: config traffic trap both Success. DGS-3700-12:5#**

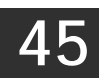

# **SIMPLE RED COMMANDS**

The Simple RED commands in the Command Line Interface (CLI) are listed (along with the appropriate parameters) in the following table.

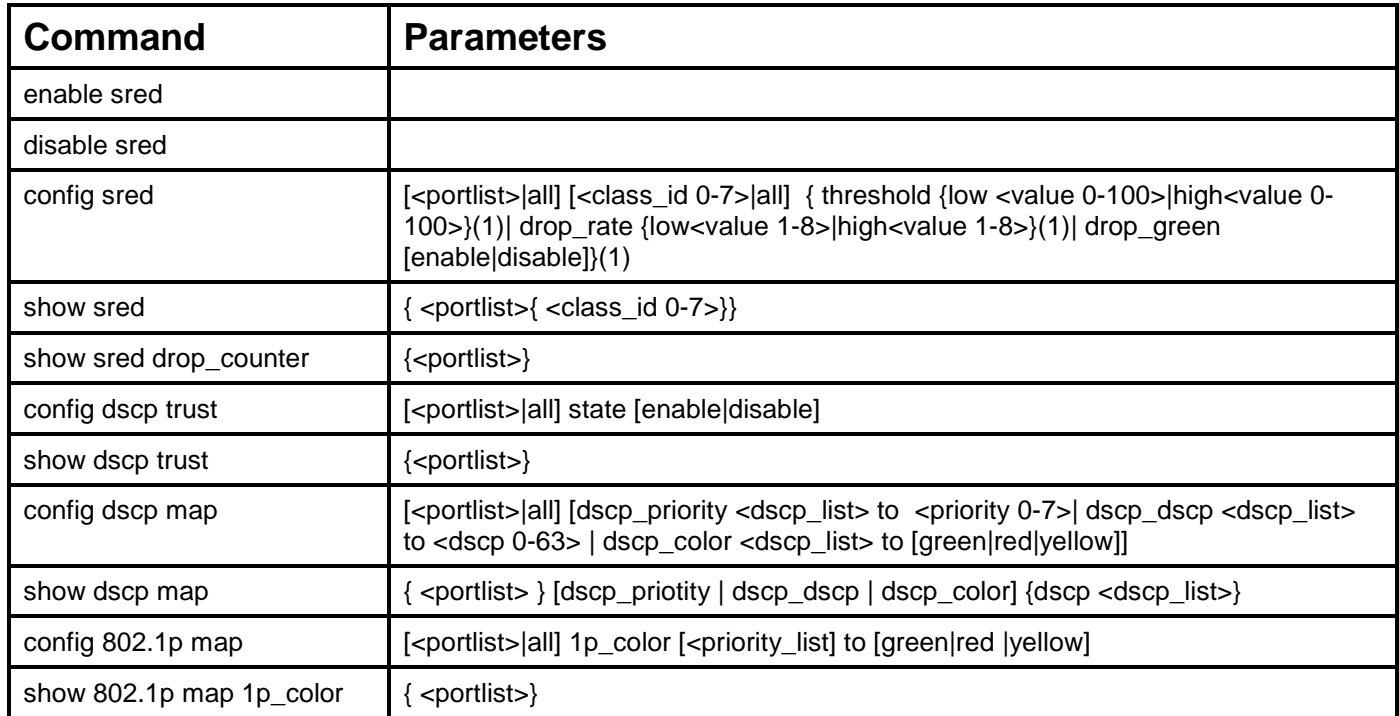

Each command is listed, in detail, in the following sections.

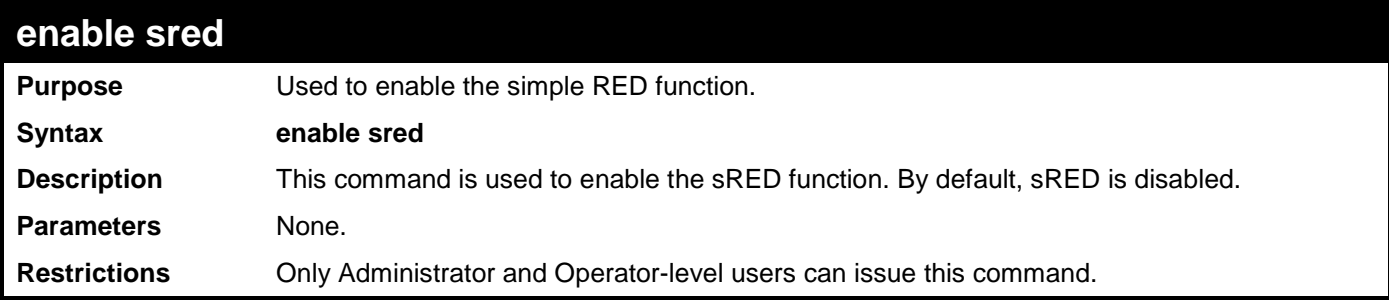

Example usage:

To enable sred:

**DGS-3700-12:5#enable sred**

**Command: enable sred** 

**Success.**

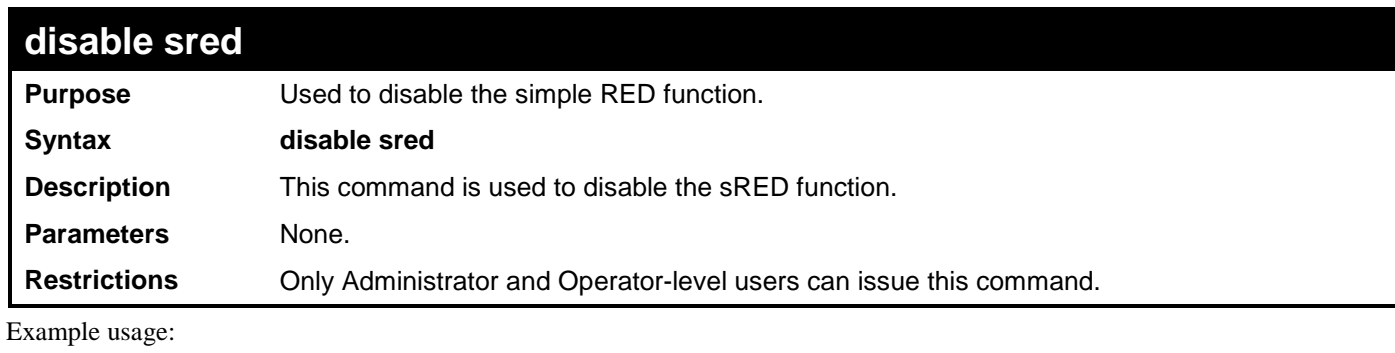

To disable sred:

**DGS-3700-12:5#disable sred Command: disable sred** 

**Success.**

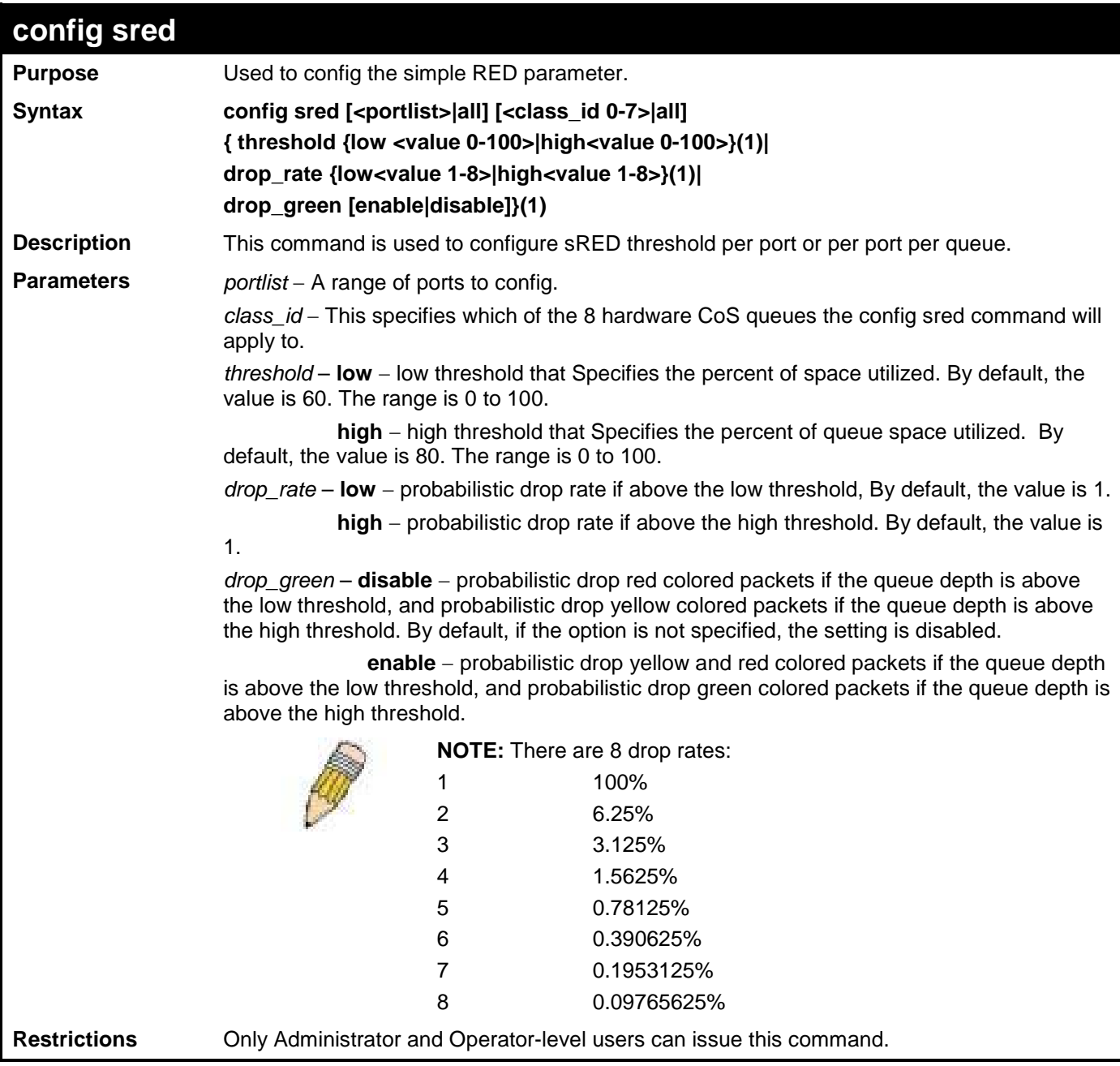

To configure sred:

**DGS-3700-12:5# config sred all all threshold low 64 high 80 drop\_rate low 8 high 8 drop\_green disable Command: config sred all all threshold low 64 high 80 drop\_rate low 8 high 8 drop\_green disable** 

**Success.**

**DGS-3700-12:5#**

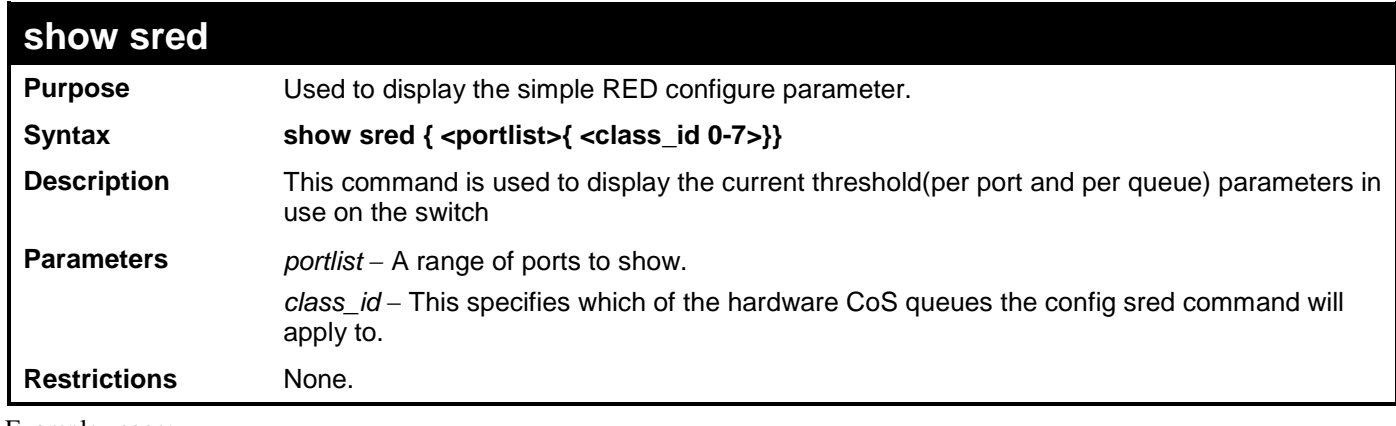

Example usage:

To show sred:

317 **DGS-3700-12:5#show sred Command: show sred Simple RED Globale Status: Disabled Port Class Drop Green Threshold Drop Rate Low High Low High ---- ----- --------- ---- ---- ---- ---- 1 0 Disabled 60 80 1 1 1 1 Disabled 60 80 1 1 1 2 Disabled 60 80 1 1 1 3 Disabled 60 80 1 1 1 4 Disabled 60 80 1 1 1 5 Disabled 60 80 1 1 1 6 Disabled 60 80 1 1 1 7 Disabled 60 80 1 1 2 0 Disabled 60 80 1 1 2 1 Disabled 60 80 1 1 2 2 Disabled 60 80 1 1 2 3 Disabled 60 80 1 1 2 4 Disabled 60 80 1 1 2 5 Disabled 60 80 1 1 2 6 Disabled 60 80 1 1 2 7 Disabled 60 80 1 1 3 0 Disabled 60 80 1 1 CTRL+C ESC q Quit SPACE n Next Page ENTER Next Entry a All**

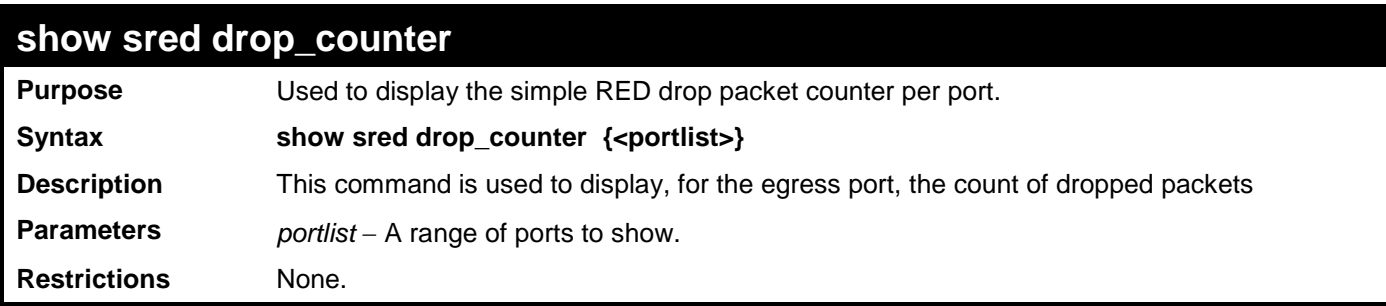

This example displays red and yellow packet drop counts for all ports:

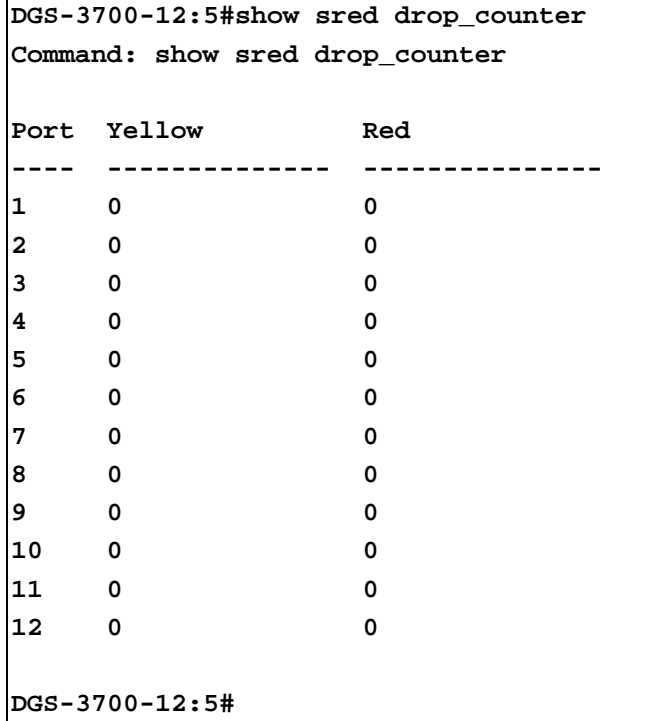

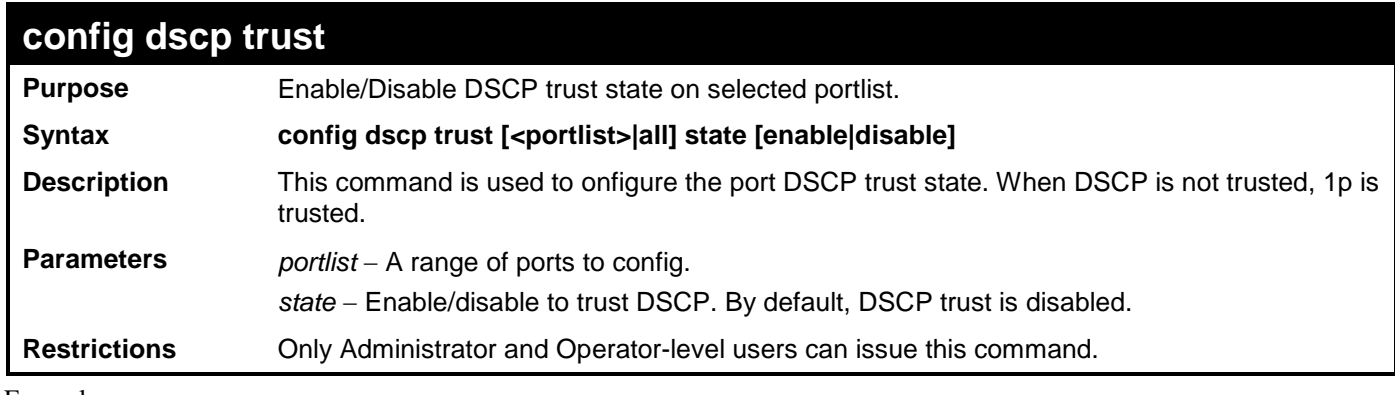

Example usage:

This config DSCP trust:

**DGS-3700-12:5#config dscp trust 1-8 state enable Command: config dscp trust 1-8 state enable Success.** 

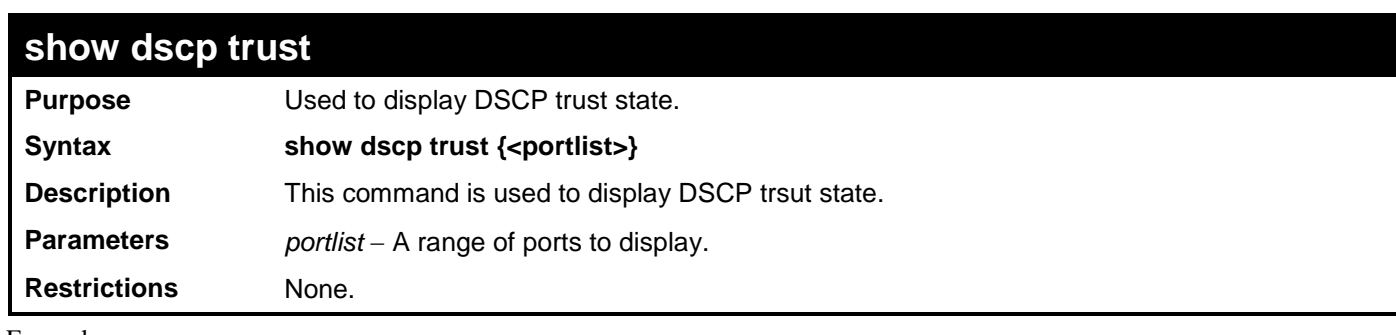

To display the DSCP trust state:

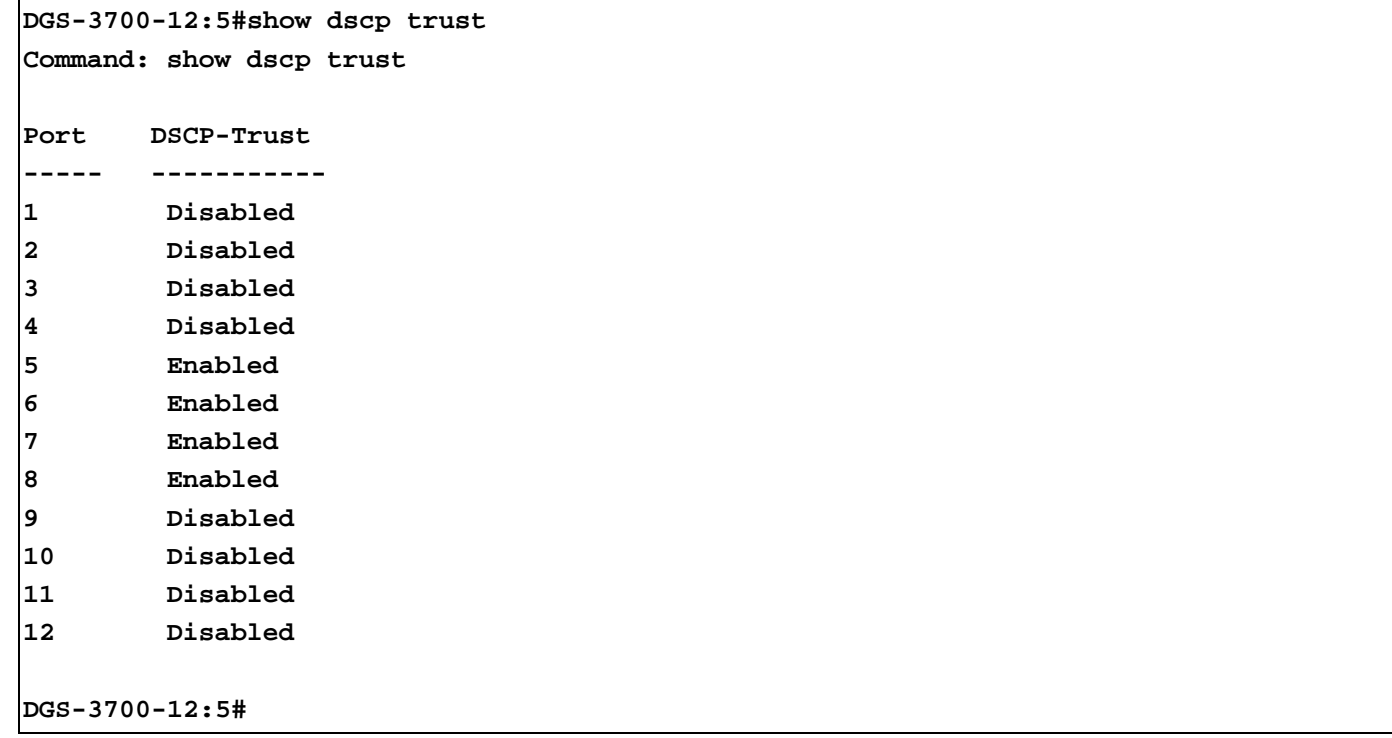
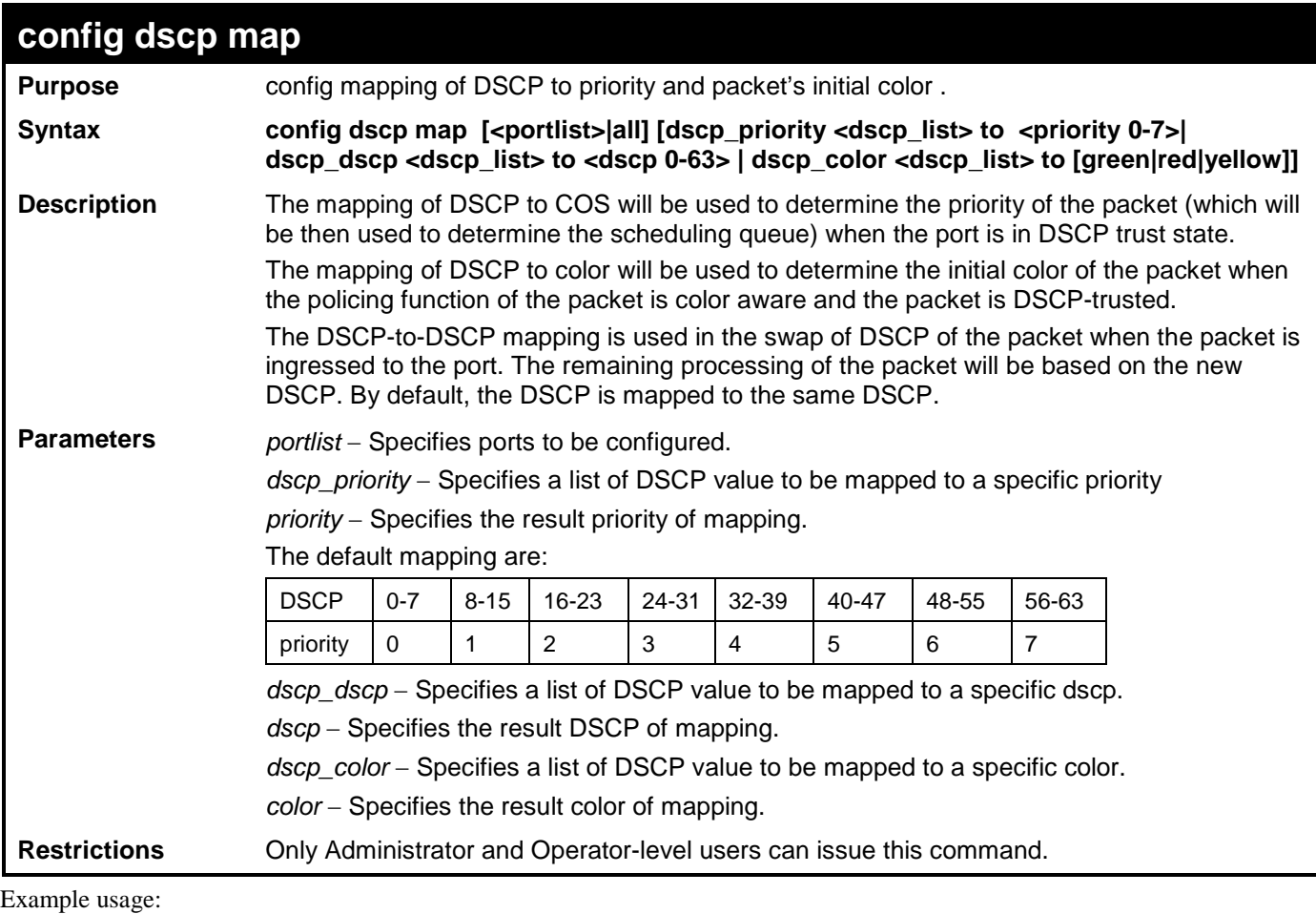

This config DSCP map:

```
DGS-3700-12:5#config dscp map 1-8 dscp_priority 1 to 1
Command: config dscp map 1-8 dscp_priority 1 to 1
```
**Success.** 

**DGS-3700-12:5#**

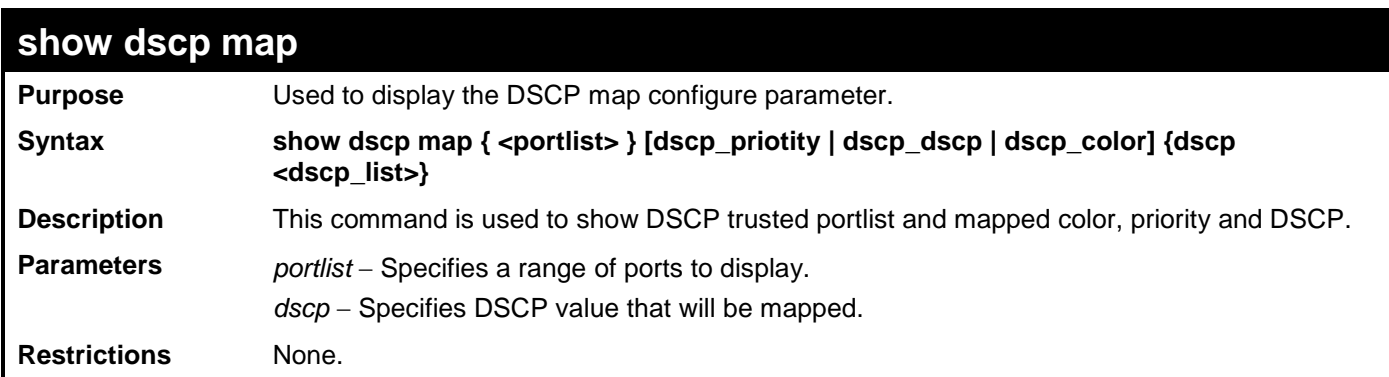

Example usage:

This show DSCP map:

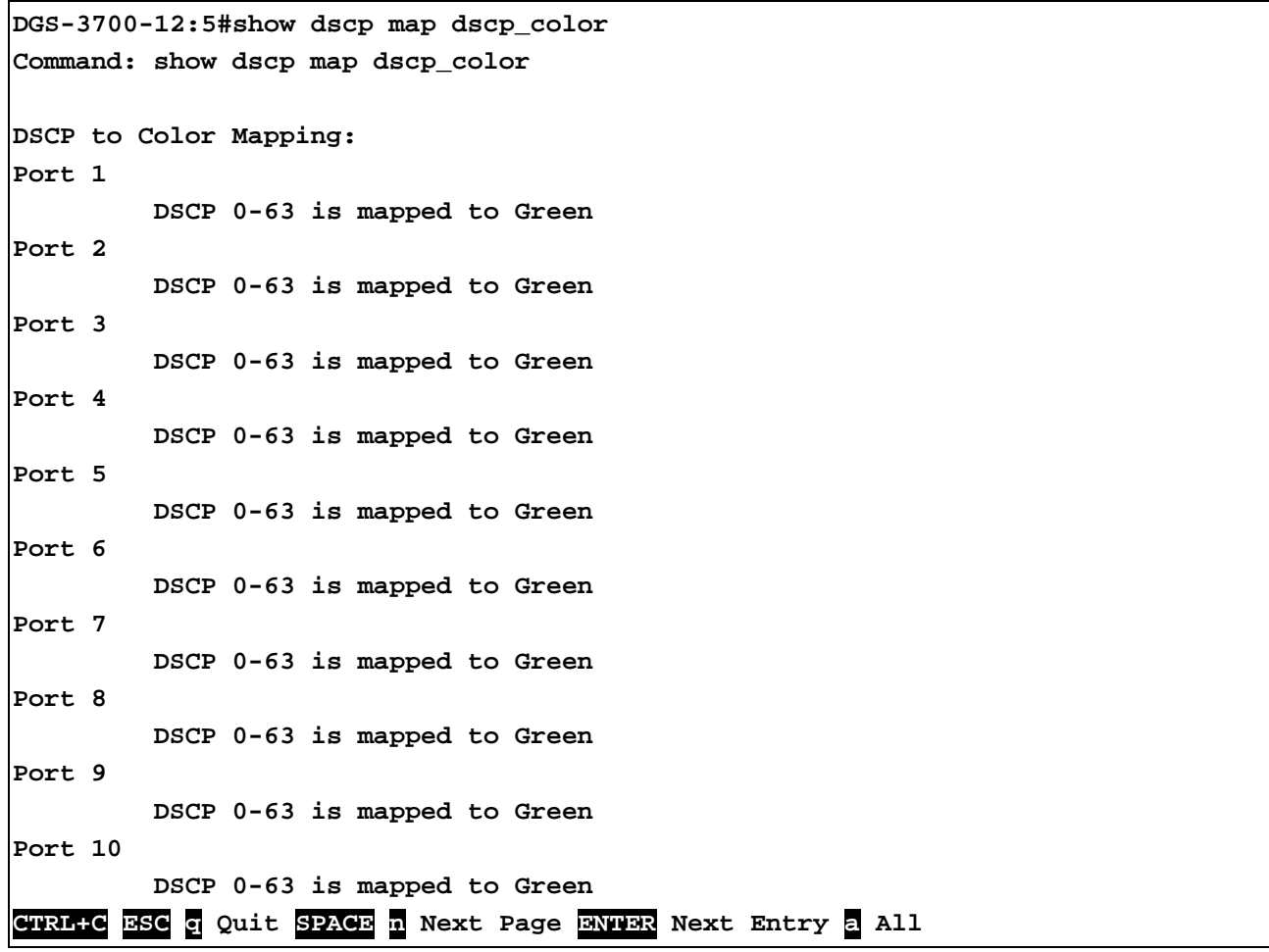

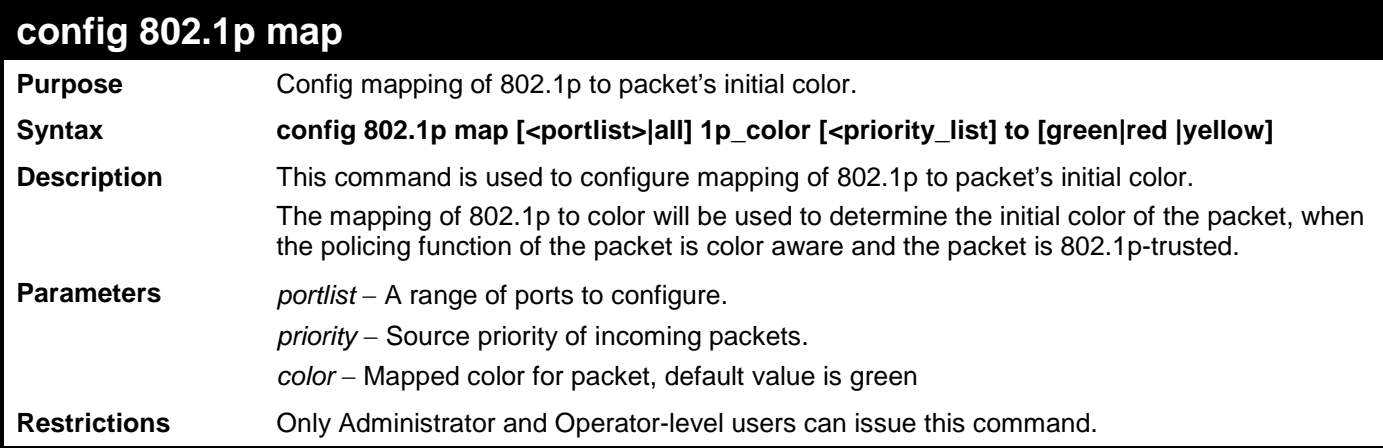

This config 802.1p map:

**DGS-3700-12:5#config 802.1p map 1-8 1p\_color 1 to red Command: config 802.1p map 1-8 1p\_color 1 to red Success.**

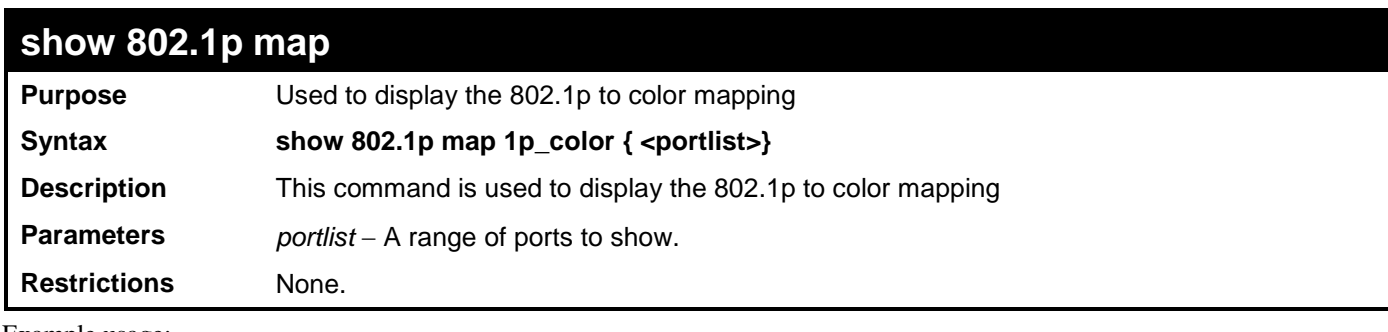

This show 802.1p map:

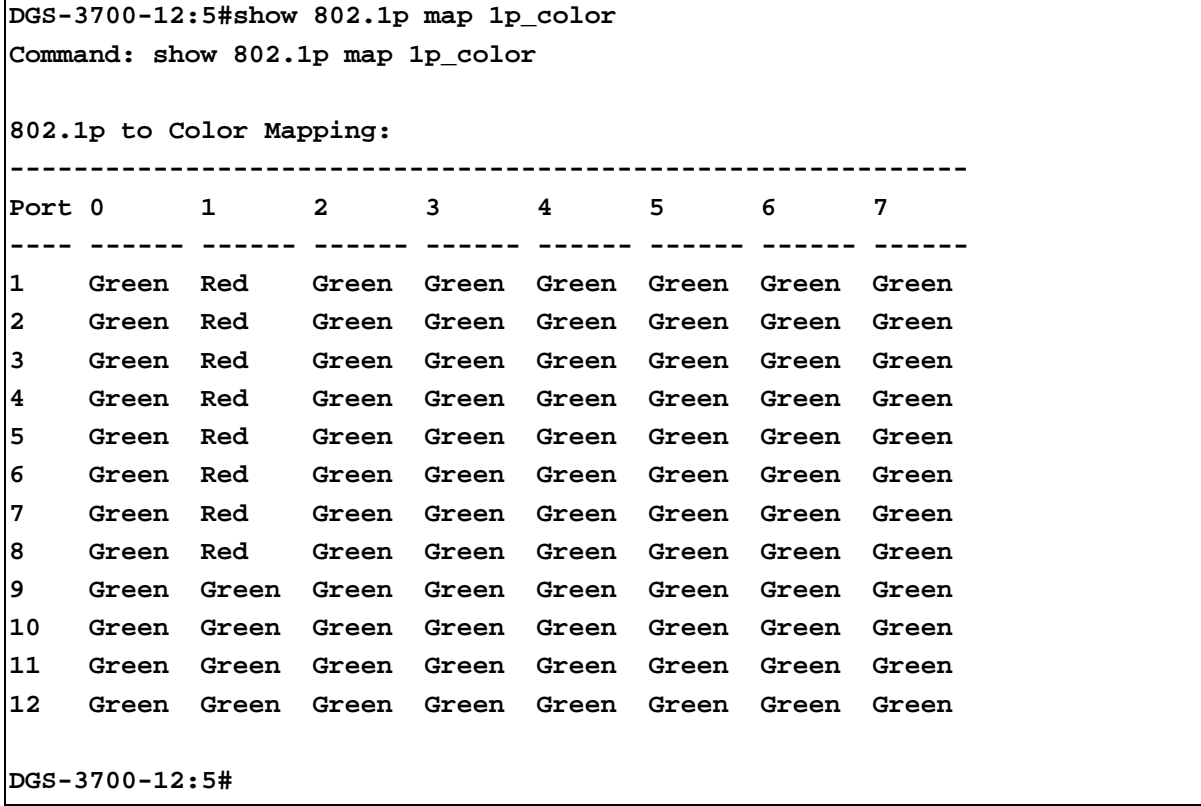

**46**

### **SAFEGUARD ENGINE COMMANDS**

Periodically, malicious hosts on the network will attack the Switch by utilizing packet flooding (ARP Storm) or other methods. These attacks may increase the CPU utilization beyond its capability. To alleviate this problem, the Safeguard Engine function was added to the Switch's software.

The Safeguard Engine can help the overall operability of the Switch by minimizing the workload of the Switch while the attack is ongoing, thus making it capable to forward essential packets over its network in a limited bandwidth. When the Switch either (a) receives too many packets to process or (b) exerts too much memory, it will enter an **Exhausted** mode. When in this mode, the Switch will perform the following tasks to minimize the CPU usage:

- a. It will limit bandwidth of receiving ARP packets.
- b. It will limit the bandwidth of IP packets received by the Switch.

IP packets may also be limited by the Switch by configuring only certain IP addresses to be accepted. This method can be accomplished through the CPU Interface Filtering mechanism explained in the previous section. Once the user configures these acceptable IP addresses, other packets containing different IP addresses will be dropped by the Switch, thus limiting the bandwidth of IP packets. To keep the process moving fast, be sure not to add many conditions on which to accept these acceptable IP addresses and their packets, this limiting the CPU utilization.

Once in Exhausted mode, the packet flow will decrease by half of the level that caused the Switch to enter Exhausted mode. After the packet flow has stabilized, the rate will initially increase by 25% and then return to a normal packet flow.

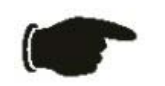

**NOTICE:** When the Safeguard Engine is enabled, the Switch will allot bandwidth to various traffic flows (ARP, IP) using the FFP (Fast Filter Processor) metering table to control the CPU utilization and limit traffic. This may limit the speed of routing traffic over the network.

The Safeguard Engine commands in the Command Line Interface (CLI) are listed (along with the appropriate parameters) in the following table.

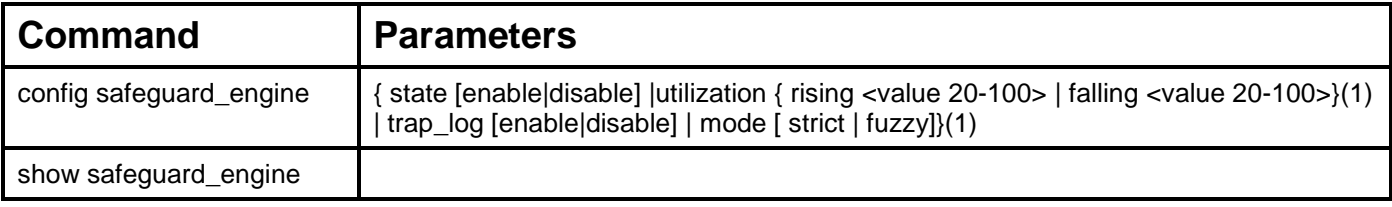

Each command is listed, in detail, in the following sections.

#### **config safeguard\_engine**

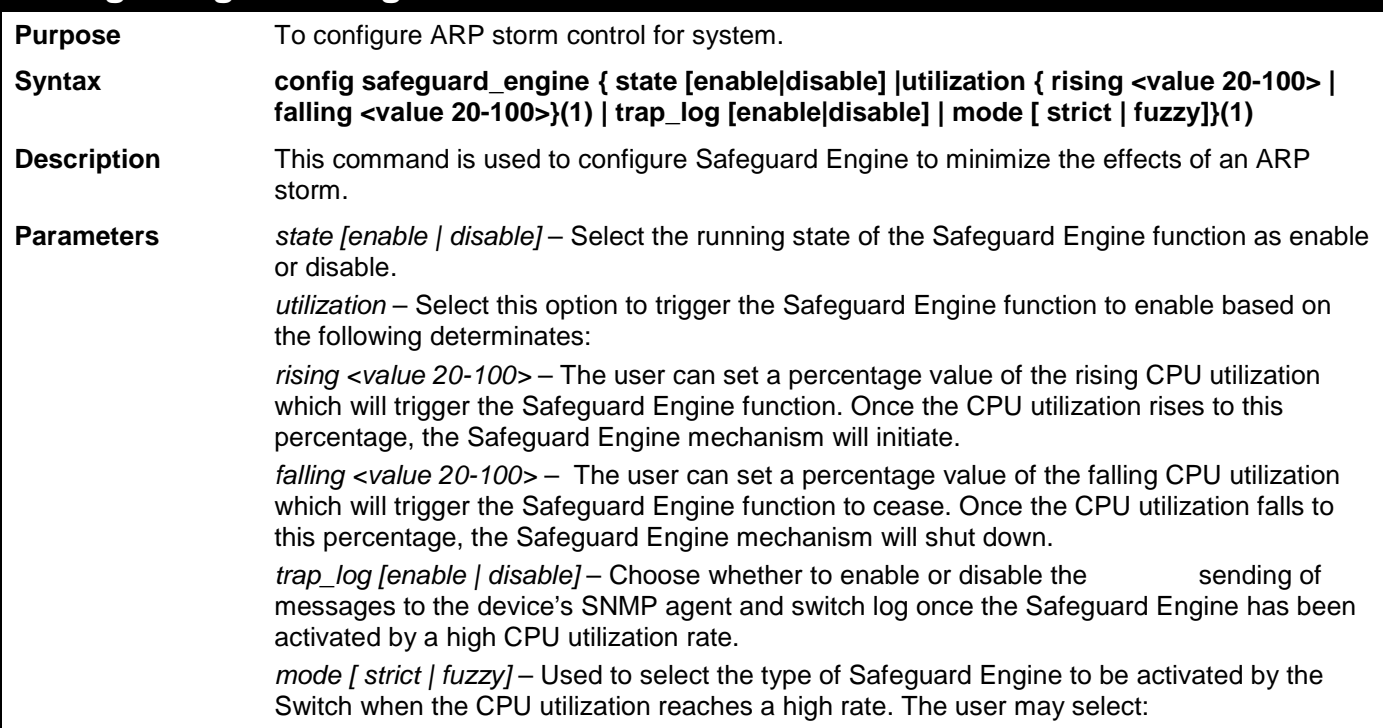

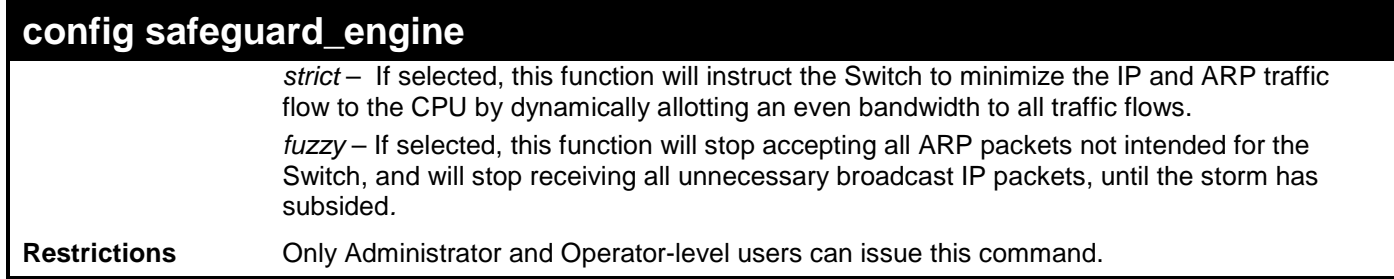

To configure the safeguard engine for the Switch:

**DGS-3700-12:5#config safeguard\_engine state enable utilization rising 45 Command: config safeguard\_engine state enable utilization rising 45**

**Success.**

**DGS-3700-12:5#**

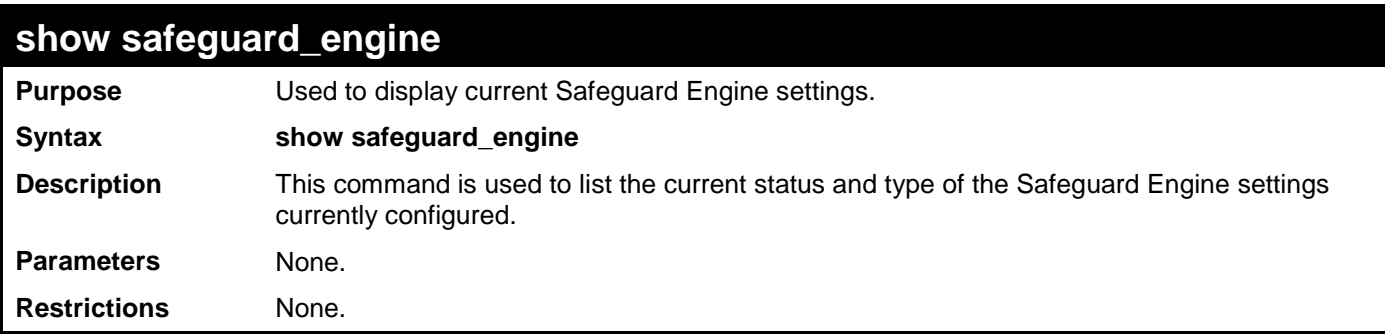

Example usage:

To display the safeguard engine status:

```
DGS-3700-12:5#show safeguard_engine
Command: show safeguard_engine
Safeguard Engine State : Disabled
Safeguard Engine Current Status : Normal Mode
=======================================================
CPU Utilization Information:
Rising Threshold : 30%
Falling Threshold : 20%
Trap/Log State : Enabled 
                    Mode : Strict 
DGS-3700-12:5#
```
## **47 IP-MAC BINDING**

The IP network layer uses a four-byte address. The Ethernet link layer uses a six-byte MAC address. Binding these two address types together allows the transmission of data between the layers. The primary purpose of IP-MAC binding is to restrict the access to a switch to a number of authorized users. Only the authorized client can access the Switch's port by checking the pair of IP-MAC addresses with the pre-configured database. If an unauthorized user tries to access an IP-MAC binding enabled port, the system will block the access by dropping its packet. The maximum number of IP-MAC binding entries is dependant on chip capability (e.g. the ARP table size) and storage size of the device. For the DGS-3700 Series, the maximum number of IP-MAC Binding entries is 511. The creation of authorized users can be manually configured by CLI or Web. The function is port-based, meaning a user can enable or disable the function on the individual port.

#### **ACL Mode**

Due to some special cases that have arisen with the IP-MAC binding, this Switch has been equipped with a special ACL Mode for IP-MAC Binding, which should alleviate this problem for users. When enabled, the Switch will create two entries in the Access Profile Table. The entries may only be created if there are at least two Profile IDs available on the Switch. If not, when the ACL Mode is enabled, an error message will be prompted to the user. When the ACL Mode is enabled, the Switch will only accept packets from a created entry in the IP-MAC Binding Setting window. All others will be discarded.

To configure the ACL mode, the user must first create an IP-MAC binding using the **create address\_binding ip\_mac ipaddress**  command and select the mode as *acl.* Then the user must enable the mode by entering the **enable address\_binding acl\_mode**  command. If an IP-MAC binding entry is created and the user wishes to change it to an ACL mode entry, the user may use the **config address\_binding ip\_mac ipaddress** command and select the mode as *acl*.

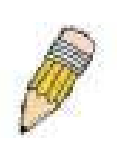

**NOTE:** When configuring the ACL mode function of the IP-MAC binding function, please pay close attention to previously set ACL entries. Since the ACL mode entries will fill the first two available access profiles and access profile IDs denote the ACL priority, the ACL mode entries may take precedence over other configured ACL entries. This may render some user-defined ACL parameters inoperable due to the overlapping of settings combined with the ACL entry priority (defined by profile ID). For more information on ACL settings, please see "Configuring the Access Profile" section mentioned previously in this chapter.

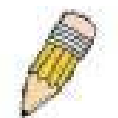

**NOTE:** Once ACL profiles have been created by the Switch through the IP-MAC binding function, the user cannot modify, delete or add ACL rules to these ACL mode access profile entries. Any attempt to modify, delete or add ACL rules will result in a configuration error as seen in the previous figure.

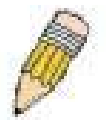

**NOTE:** When downloading configuration files to the Switch, be aware of the ACL configurations loaded, as compared to the ACL mode access profile entries set by this function, which may cause both access profile types to experience problems.

The IP-MAC Binding commands in the Command Line Interface (CLI) are listed (along with the appropriate parameters) in the following table.

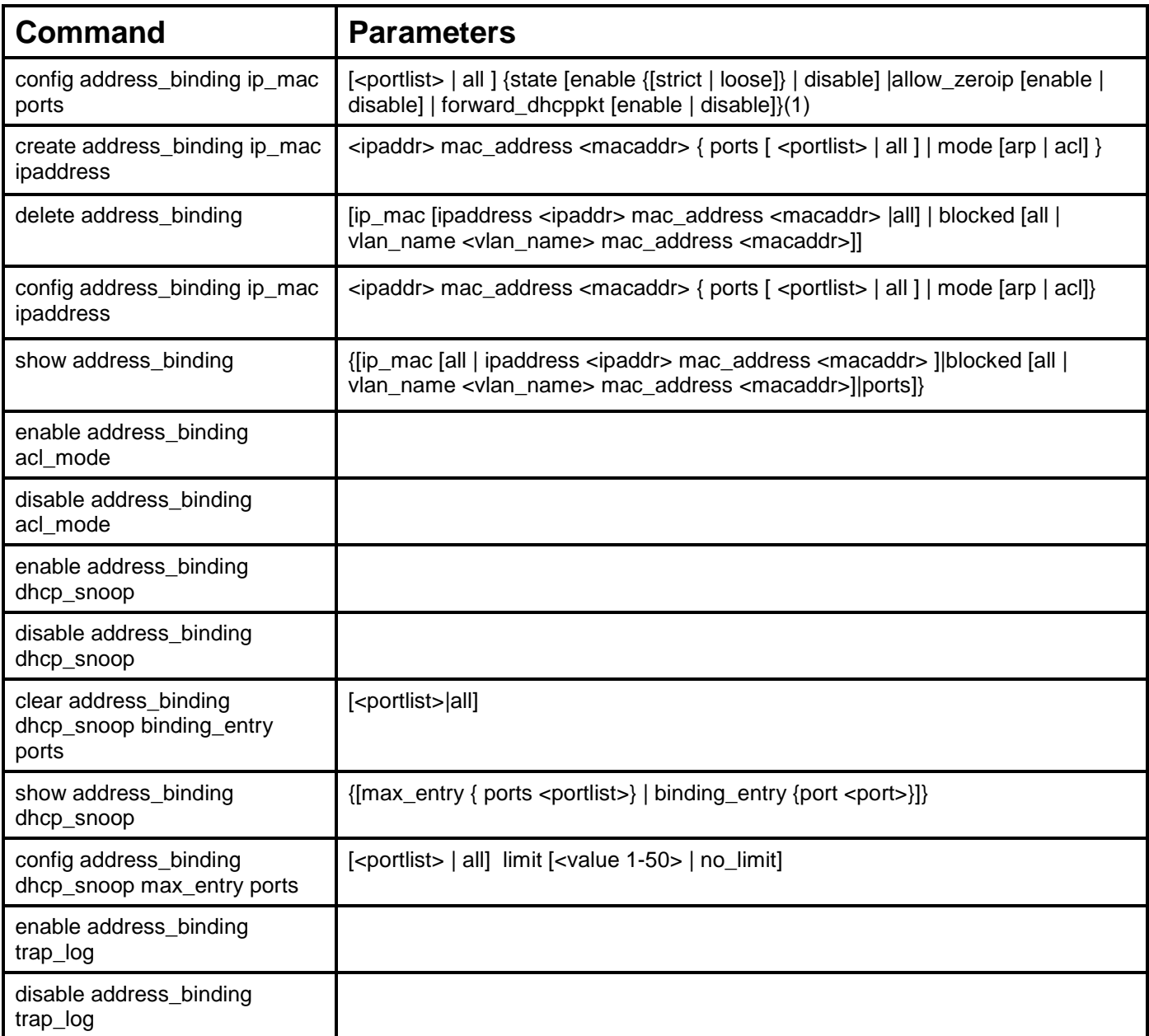

Each command is listed, in detail, in the following sections.

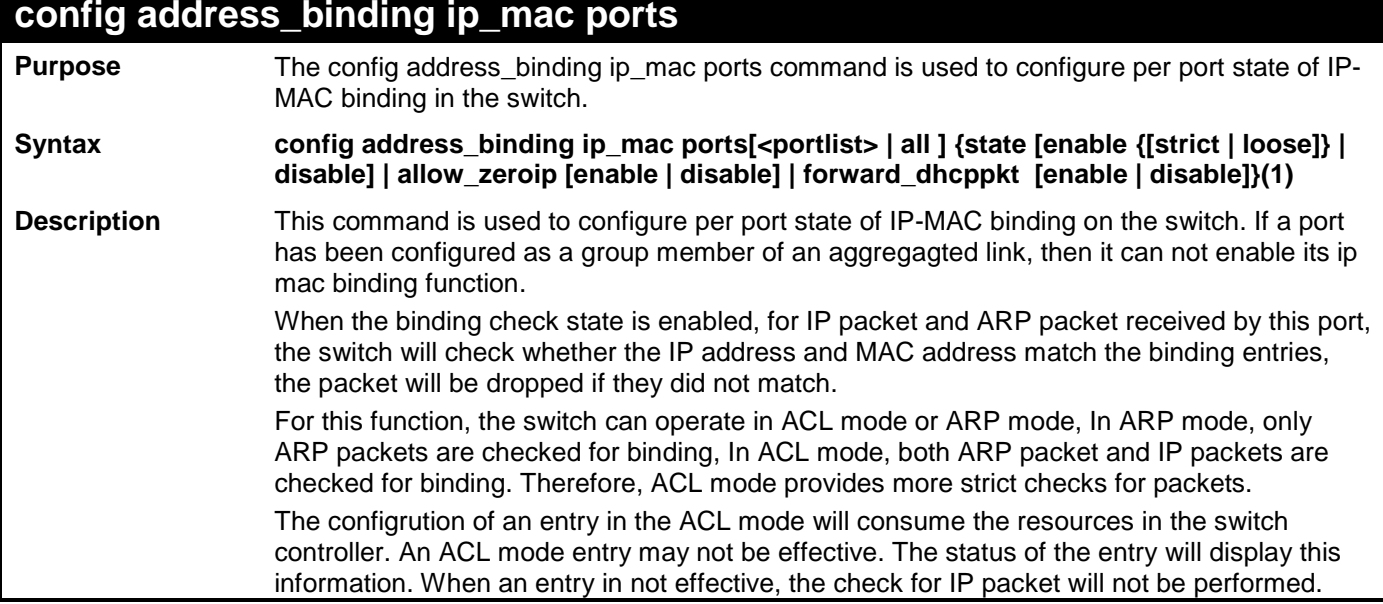

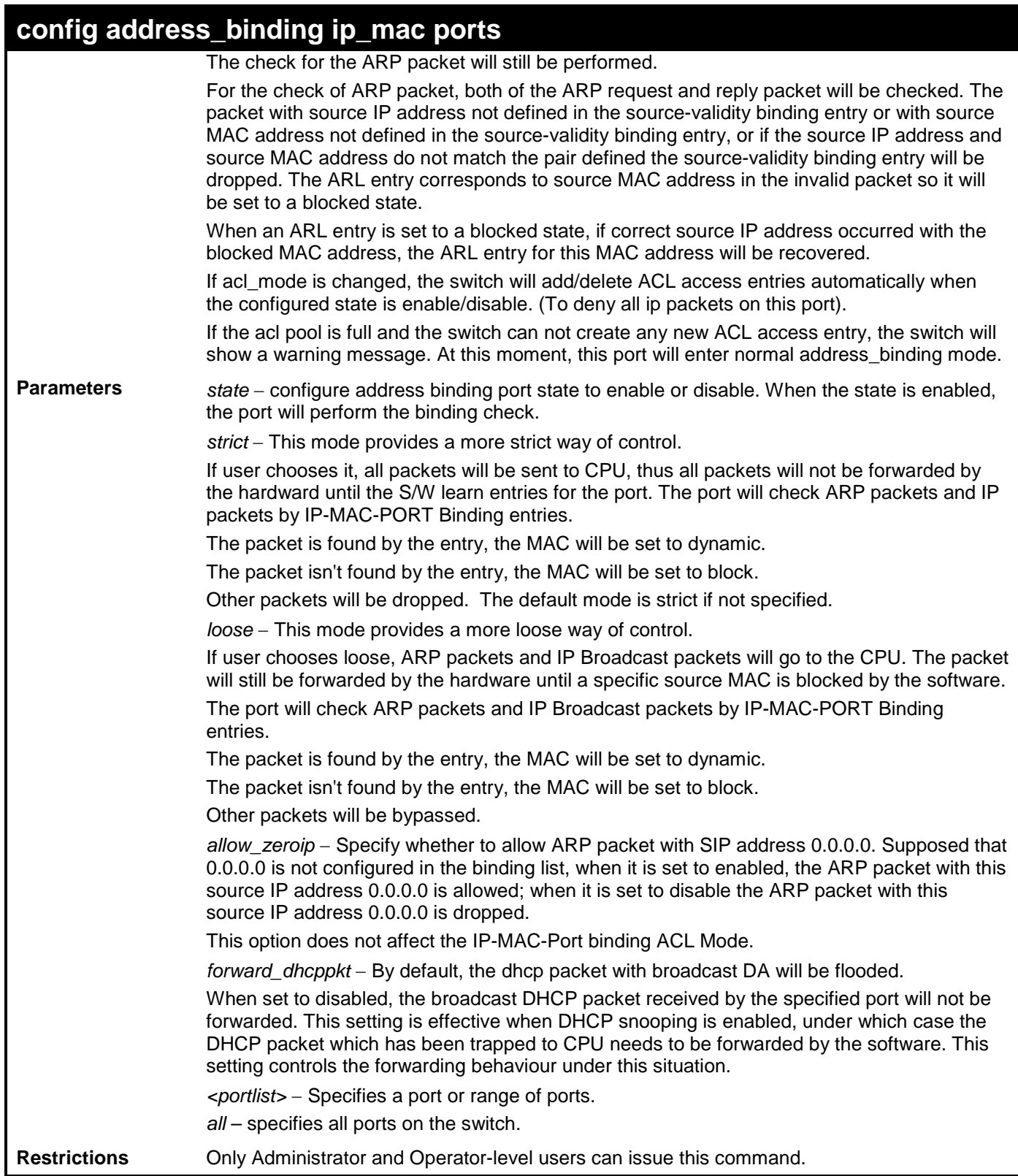

To configure port 1 enable address\_binding:

**DGS-3700-12:5# config address\_binding ip\_mac ports 1 state enable Command: config address\_binding ip\_mac ports 1 state enable**

**Success.**

**DGS-3700-12:5#**

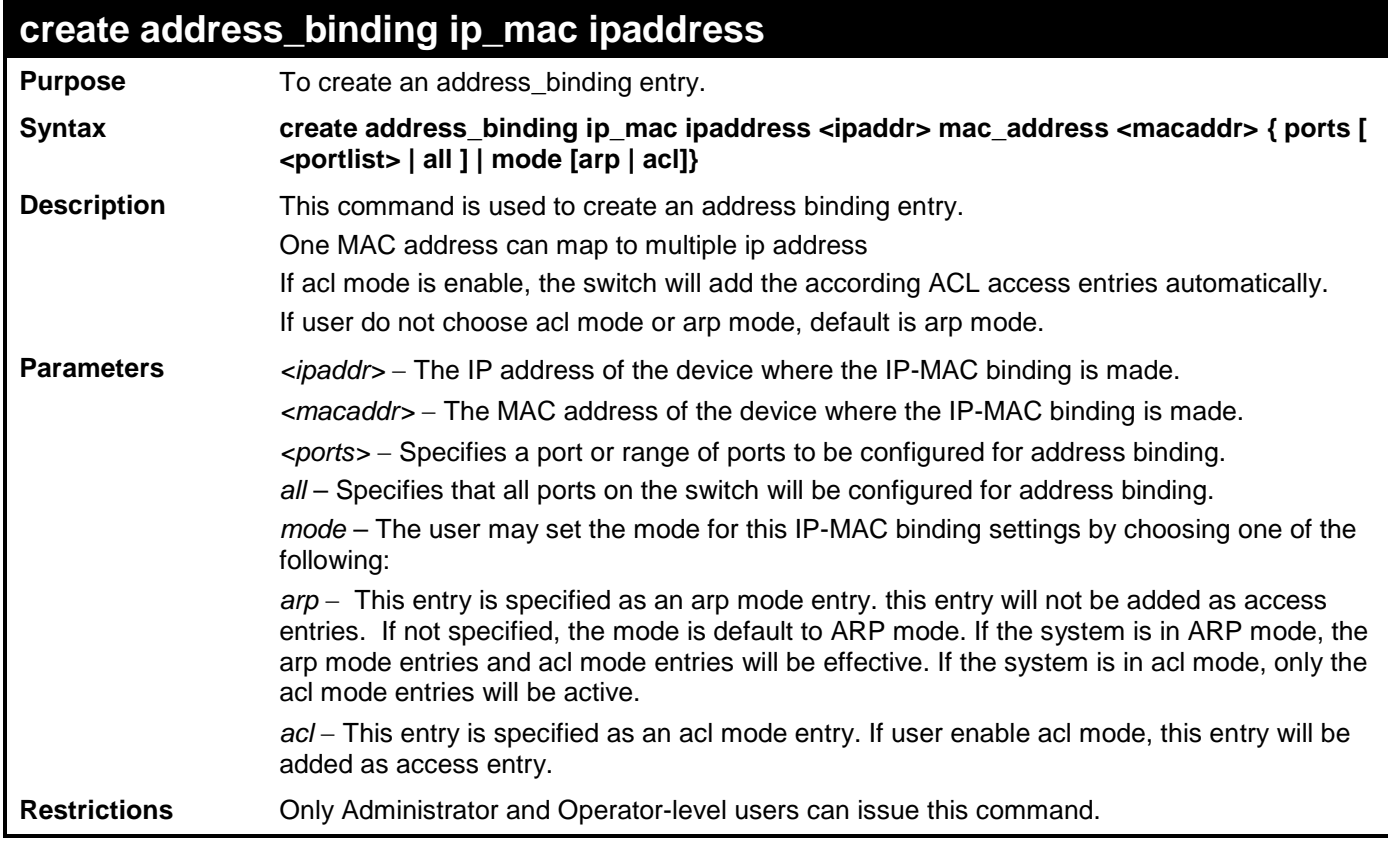

Example usage:

To create address binding with arp mode for all ports on the Switch:

**DGS-3700-12:5#create address\_binding ip\_mac ipaddress 10.1.1.1 mac\_address 00-00-00- 00-00-11 Command: create address\_binding ip\_mac ipaddress 10.1.1.1 mac\_address 00-00-00-00- 00-11**

**Success.**

**DGS-3700-12:5#**

To create address binding on the Switch to port 1:

**DGS-3700-12:5#create address\_binding ip\_mac ipaddress 10.1.1.1 mac\_address 00-00-00- 00-00-11 ports 1** 

**Command: create address\_binding ip\_mac ipaddress 10.1.1.1 mac\_address 00-00-00-00- 00-11 ports 1** 

**Success.**

**DGS-3700-12:5#**

To create address binding on the Switch to port 1 and by ACL mode:

**DGS-3700-12:5#create address\_binding ip\_mac ipaddress 10.1.1.1 mac\_address 00-00-00- 00-00-11 ports 1 mode acl Command: create address\_binding ip\_mac ipaddress 10.1.1.1 mac\_address 00-00-00-00- 00-11 ports 1 mode acl**

**Success.**

**DGS-3700-12:5#**

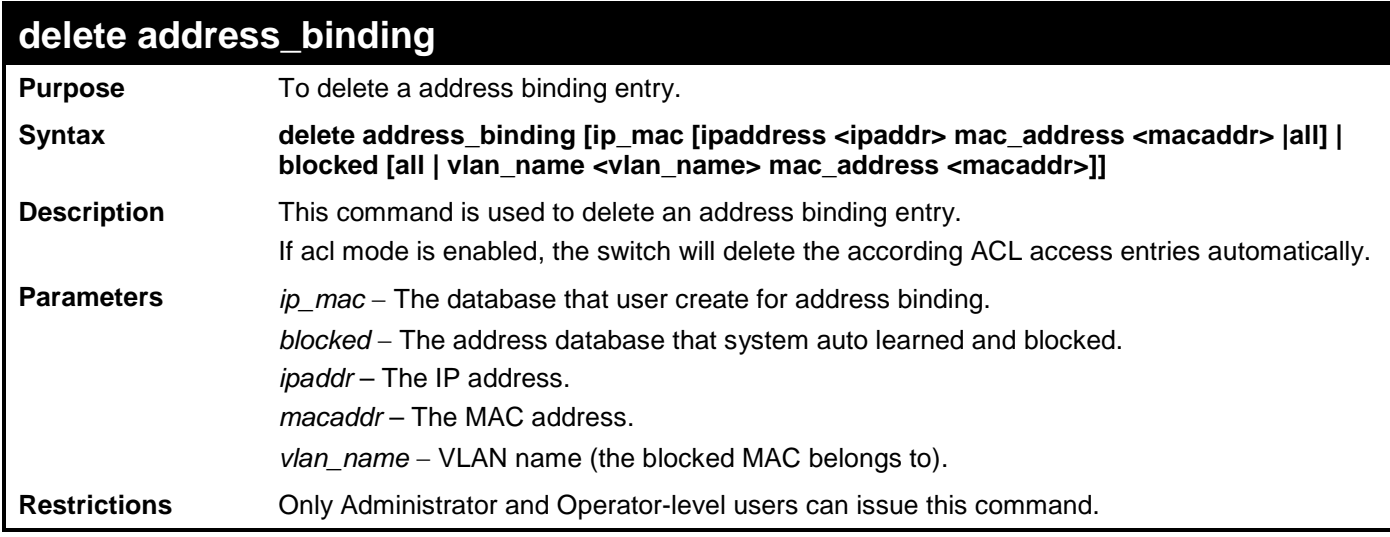

Example usage:

To delete address binding on the Switch:

```
DGS-3700-12:5# delete address_binding ip_mac ipaddress 10.1.1.1 mac_address 00-00-
00-00-00-11
Command: delete address_binding ip_mac ipaddress 10.1.1.1 mac_address 00-00-00-00-
00-11
```
**Success.**

**DGS-3700-12:5#**

### **config address\_binding ip\_mac ipaddress**

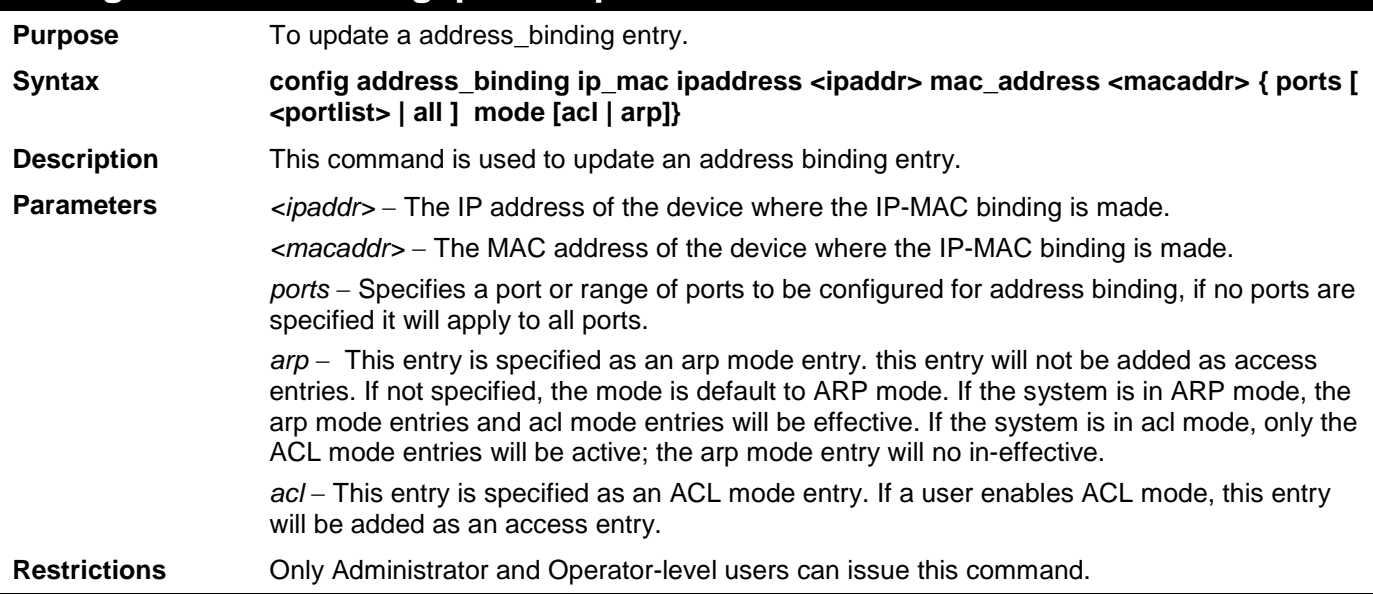

To configure address\_binding with arp mode for all ports on the Switch:

**DGS-3700-12:5#config address\_binding ip\_mac ipaddress 10.1.1.1 mac\_address 00-00-00- 00-00-11 Command: config address\_binding ip\_mac ipaddress 10.1.1.1 mac\_address 00-00-00-00- 00-11**

**Success.**

**DGS-3700-12:5#**

To configure address\_binding on the Switch to port 1:

**DGS-3700-12:5#config address\_binding ip\_mac ipaddress 10.1.1.1 mac\_address 00-00-00- 00-00-11 ports 1 Command: config address\_binding ip\_mac ipaddress 10.1.1.1 mac\_address 00-00-00-00- 00-11 ports 1**

**Success.**

**DGS-3700-12:5#**

To configure address\_binding on the Switch to port 1 and by acl mode:

**DGS-3700-12:5#config address\_binding ip\_mac ipaddress 10.1.1.1 mac\_address 00-00-00- 00-00-11 ports 1 mode acl**

**Command: config address\_binding ip\_mac ipaddress 10.1.1.1 mac\_address 00-00-00-00- 00-11 ports 1 mode acl**

**Success.**

**DGS-3700-12:5#**

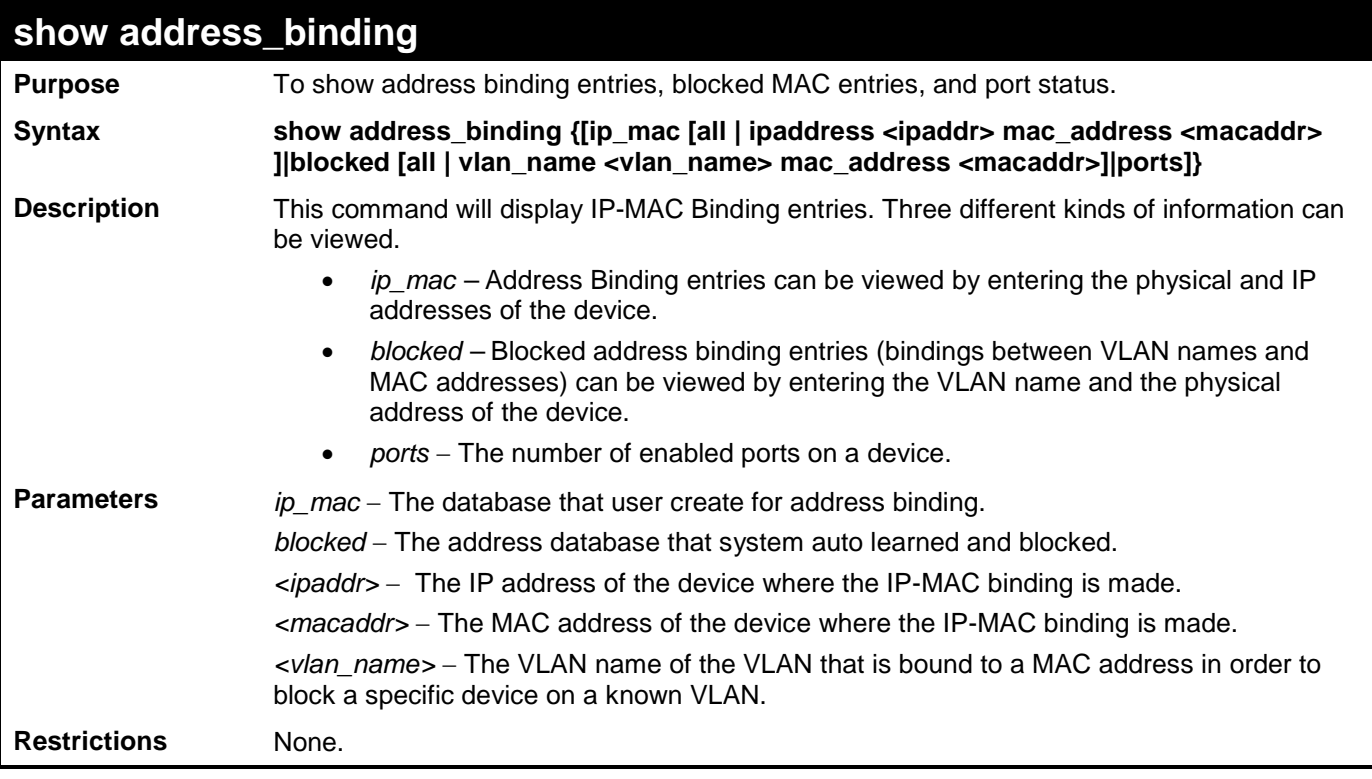

Example usage:

To show the address binding global configuration:

```
DGS-3700-12:5#show address_binding
Command: show address_binding
ACL_Mode : Enabled
Trap/Log : Enabled
DHCP Snoop : Disabled
```
**DGS-3700-12:5#**

To show address binding entries:

The status will only be displayed when the system is in ACL mode. In ARP mode, all of the binding entries are effective. If the system is in ACL mode, those ACL mode binding entries will be effective, but the ARP mode binding entries will be inactive.

```
DGS-3700-12:5#show address_binding ip_mac all
Command: show address_binding ip_mac all
IP Address MAC Address Mode Status Ports 
--------------- ----------------- -------- -------- ----------
10.1.1.1 00-00-00-00-00-11 ARP Inactive 1,3,5,7,8 
10.1.1.2 00-00-00-00-00-12 ACL Active 1
10.1.1.10 00-00-00-00-00-aa AUTO Active 1
Total Entries : 3
DGS-3700-12:5#
```
To show blocked address binding:

**DGS-3700-12:5#show address\_binding blocked all Command: show address\_binding blocked all**

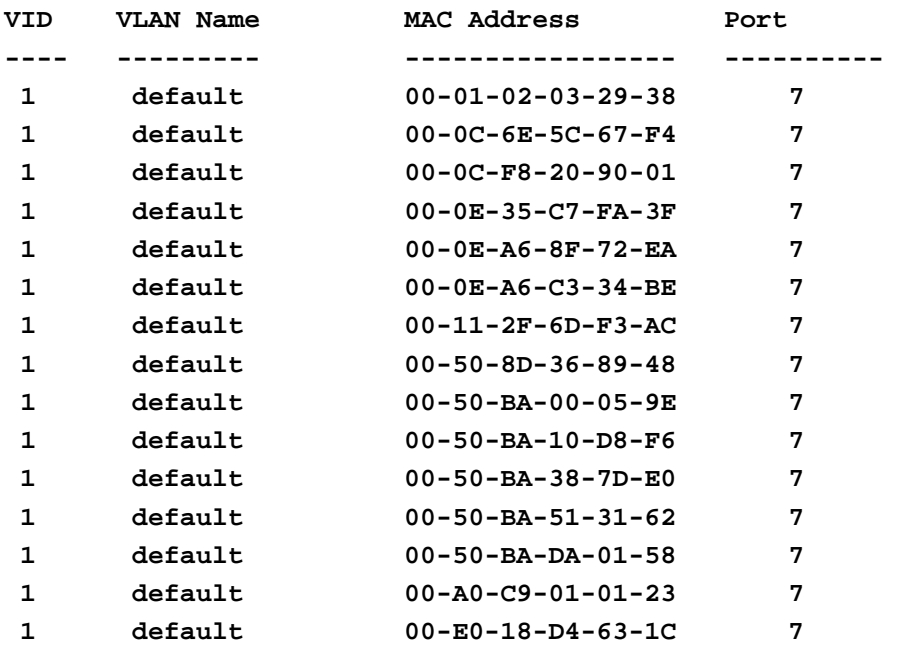

```
Total Entries : 15
```
**DGS-3700-12:5#**

To display address binding ports:

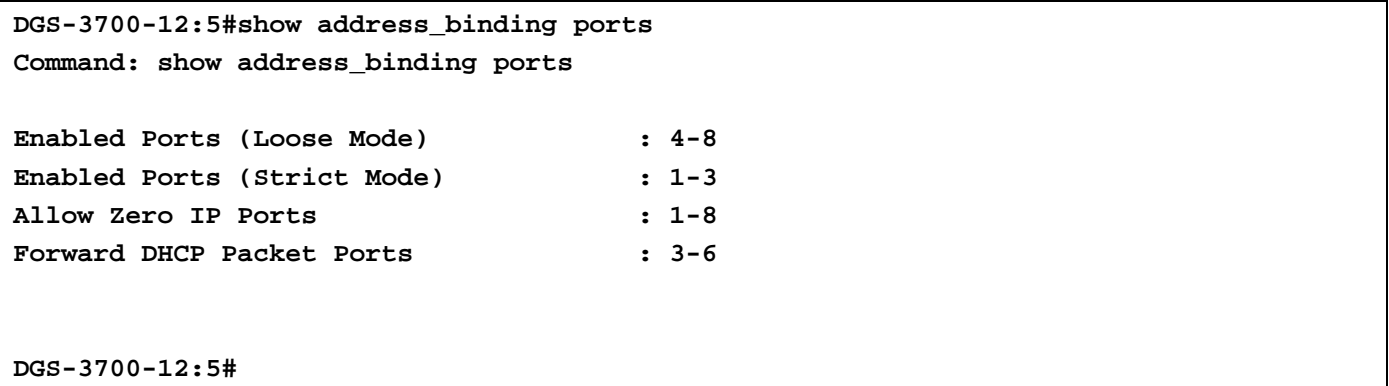

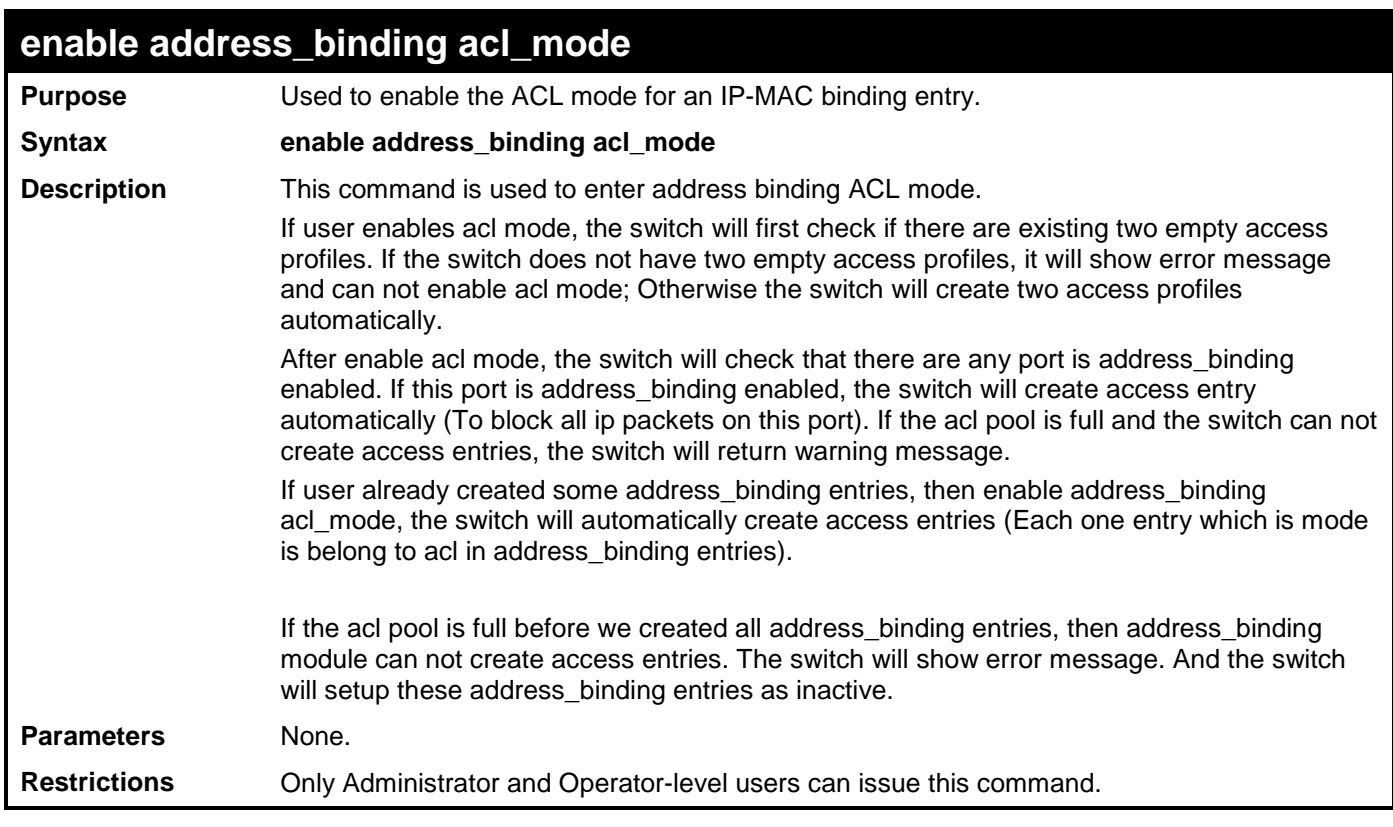

To enable address binding ACL mode on the Switch:

**DGS-3700-12:5# enable address\_binding acl\_mode**

**Command: enable address\_binding acl\_mode**

**Success.**

**DGS-3700-12:5#**

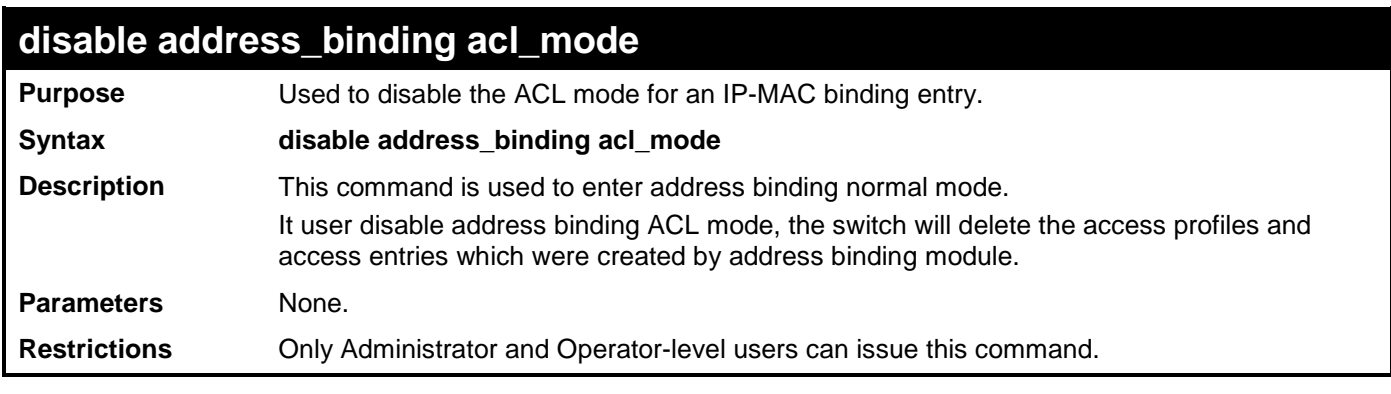

Example usage:

To disable address binding ACL mode on the Switch:

```
DGS-3700-12:5#disable address_binding acl_mode
Command: disable address_binding acl_mode
Success.
```

```
DGS-3700-12:5#
```
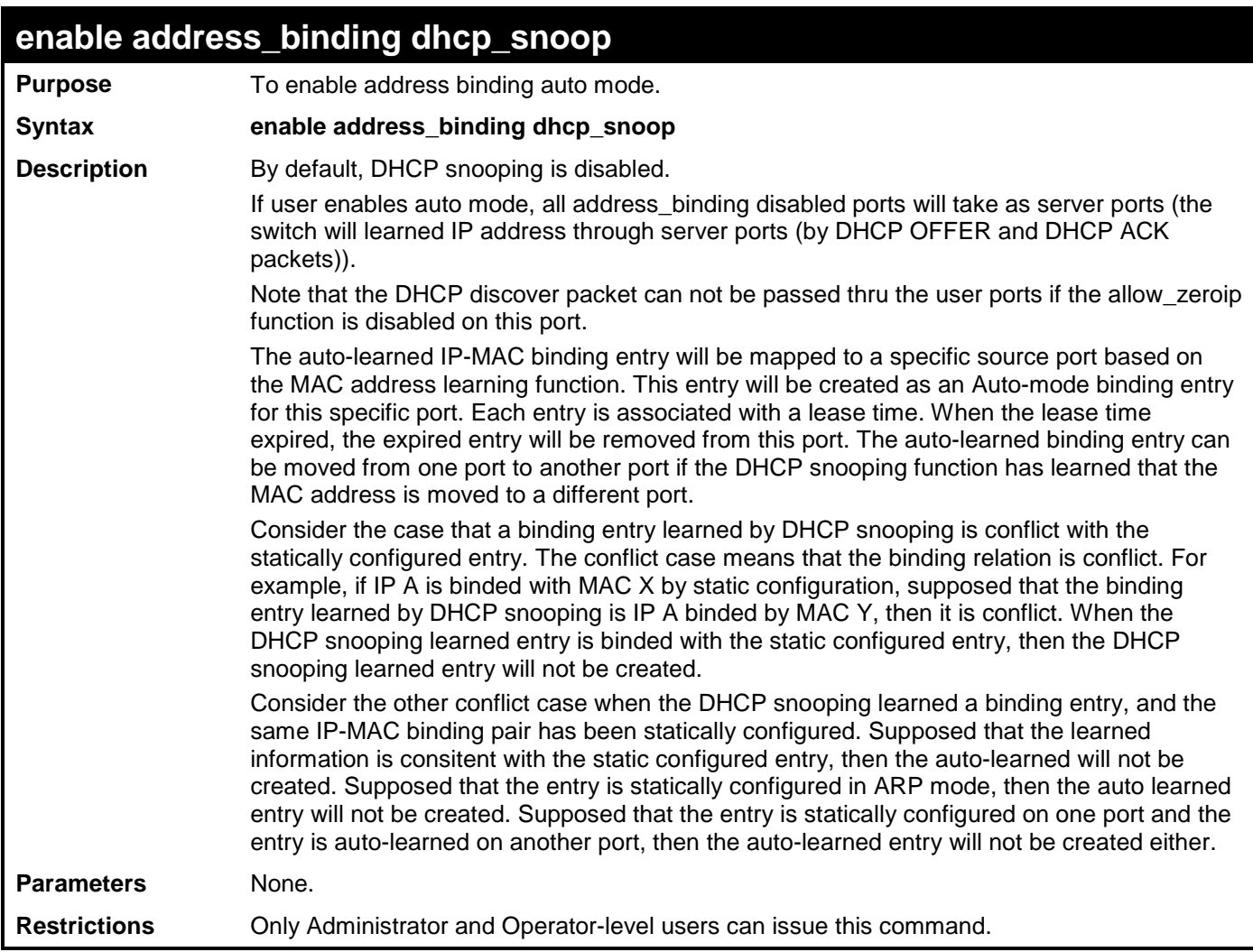

To enable address\_binding auto\_mode on the Switch:

**DGS-3700-12:5#enable address\_binding dhcp\_snoop Command: enable address\_binding dhcp\_snoop**

**Success.**

**DGS-3700-12:5#**

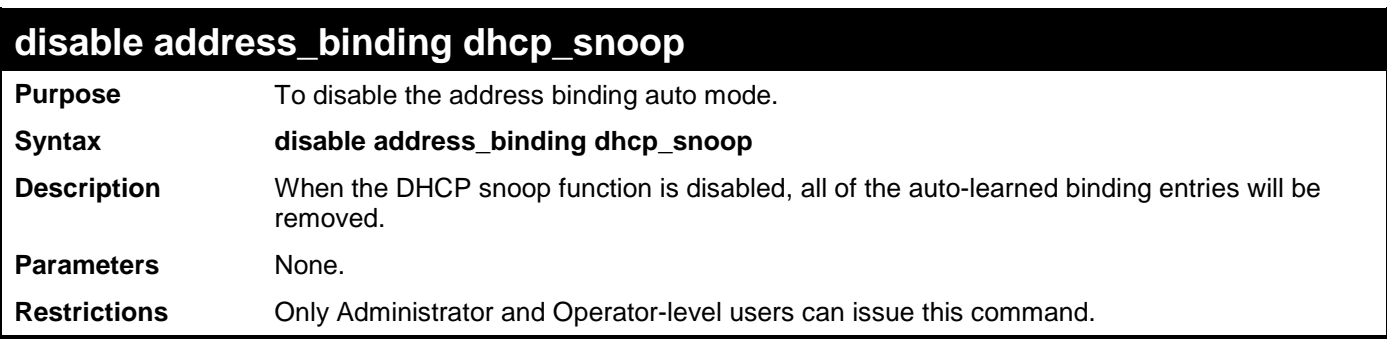

Example usage:

To disable the address binding auto mode:

**DGS-3700-12:5#disable address\_binding dhcp\_snoop Command: disable address\_binding dhcp\_snoop**

**Success.**

**DGS-3700-12:5#**

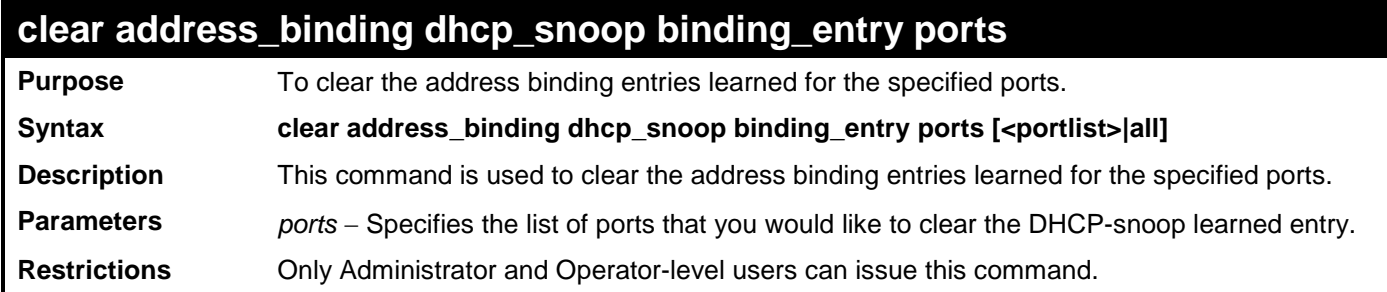

Example usage:

To clear address binding DHCP snooping binding entries on ports 1-3:

**DGS-3700-12:5#clear address\_binding dhcp\_snoop binding\_entry ports 1-3 Command: clear address\_binding dhcp\_snoop binding\_entry ports 1-3**

**Success.**

**DGS-3700-12:5#**

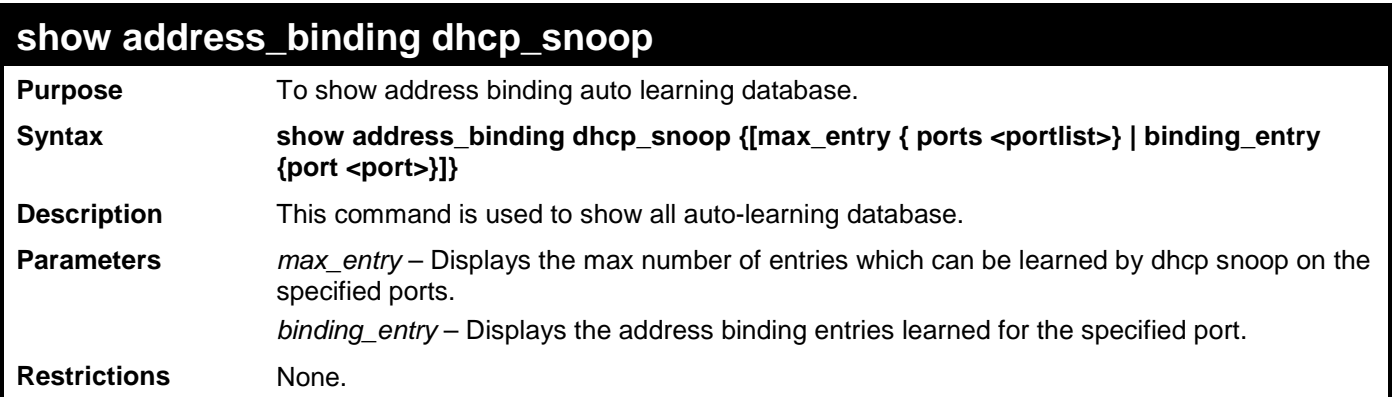

Example usage:

To show the address binding DHCP snoop state:

**DGS-3700-12:5#show address\_binding dhcp\_snoop Command: show address\_binding dhcp\_snoop**

**DHCP\_Snoop : Enabled**

**DGS-3700-12:5#**

To show address binding DHCP snoop by entry:

```
DGS-3700-12:5#show address_binding dhcp_snoop binding_entry 
Command: show address_binding dhcp_snoop binding_entry
IP Address MAC Address Lease Time(secs) Port Status
              ----------- ------------- ---------- -------- --------10.62.58.35 00-
0B-5D-05-34-0B
10.33.53.82 00-20-c3-56-b2-ef 2590 2 Inactive
Total entries : 2
DGS-3700-12:5#
```
To show address binding DHCP snoop max entry on specified ports:

```
DGS-3700-12:5#show address_binding dhcp_snoop max_entry ports 1-12
Command: show address_binding dhcp_snoop max_entry ports 1-12
Port Max Entry
---- ---------
1 5
2 5
3 5
4 5
5 5
6 5
7 5
8 5
9 5
10 5
11 5
12 5
DGS-3700-12:5#
```
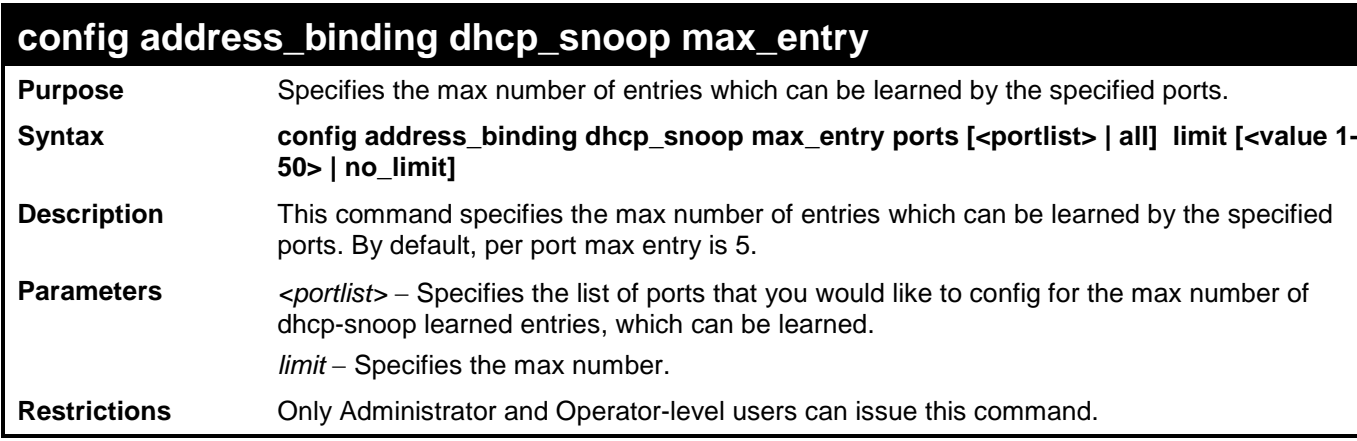

Example usage:

To set the max number of entries that ports 1 to 3 can learn, up to 10:

**DGS-3700-12:5#config address\_binding dhcp\_snoop max\_entry ports 1-3 limit 10 Command: config address\_binding dhcp\_snoop max\_entry ports 1-3 limit 10**

**Success.**

**DGS-3700-12:5#**

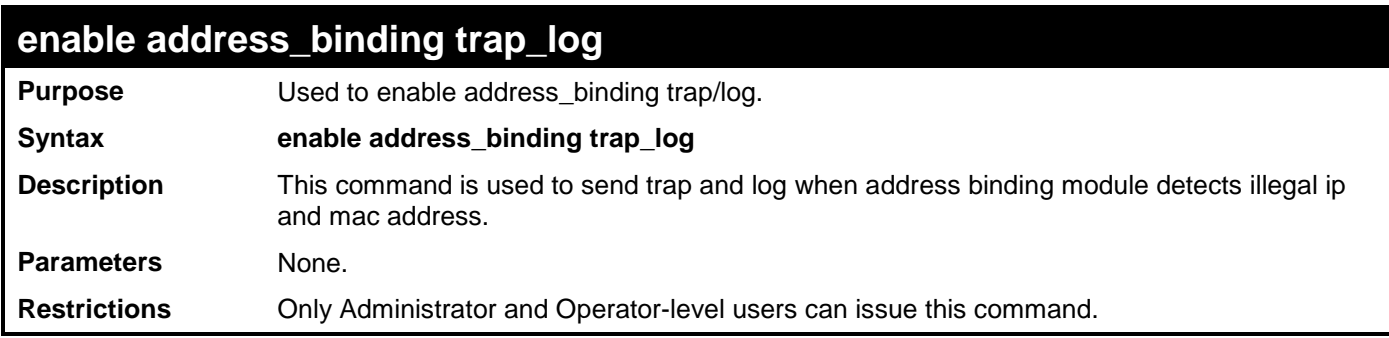

Example usage:

To enable address binding trap/log:

**DGS-3700-12:5#enable address\_binding trap\_log Command: enable address\_binding trap\_log**

**Success.**

**DGS-3700-12:5#**

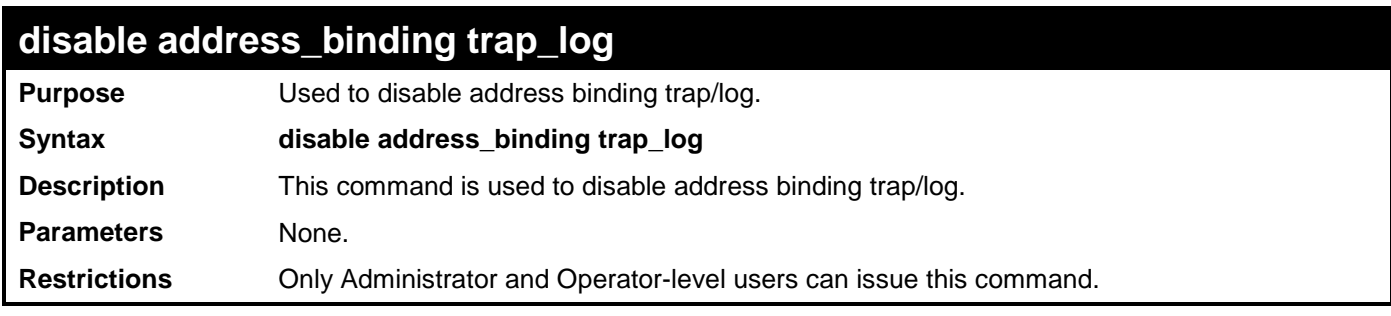

Example usage:

To disable address binding trap/log:

**DGS-3700-12:5#disable address\_binding trap\_log Command: disable address\_binding trap\_log**

**Success.**

# **48**

## **PORT SECURITY COMMANDS**

The Switch's port security commands in the Command Line Interface (CLI) are listed (along with the appropriate parameters) in the following table.

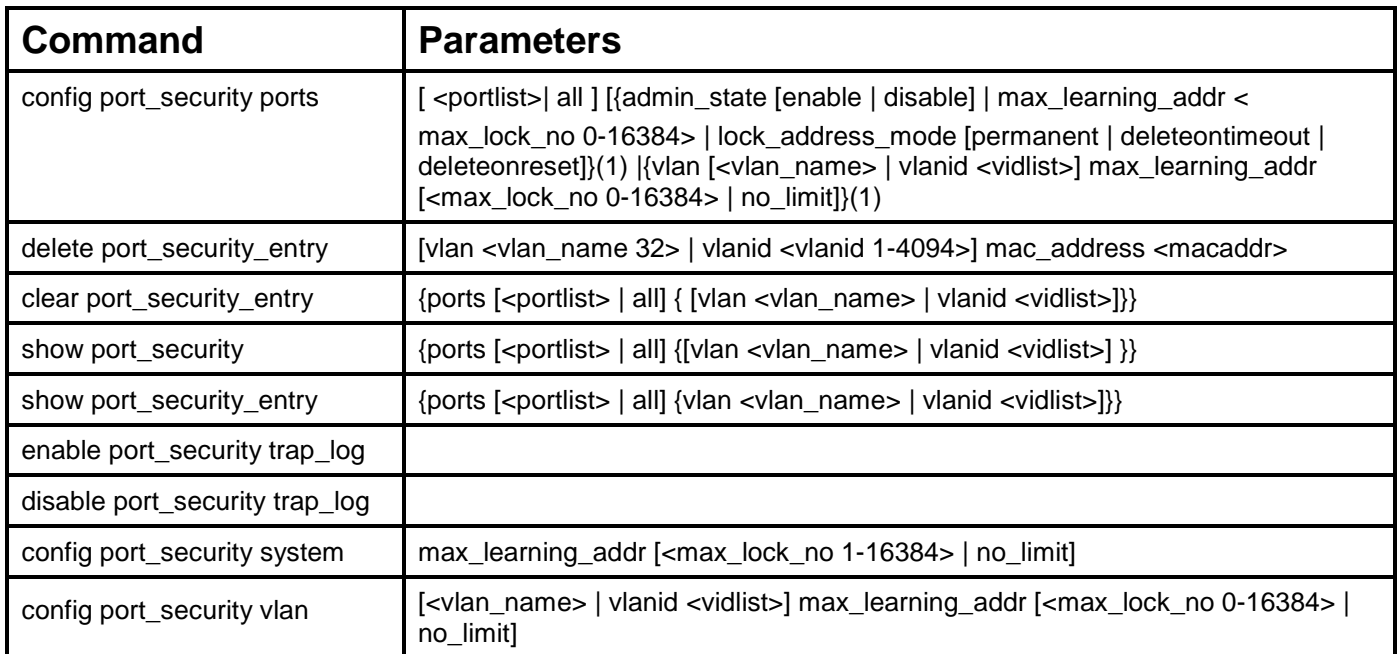

Each command is listed, in detail, in the following sections.

#### **config port\_security ports Purpose** Used to configure port security settings. Syntax **config port\_security ports** [ <portlist>| all ] [{admin\_state [enable | disable] | **max\_learning\_addr <max\_lock\_no 0-16384> | lock\_address\_mode [permanent | deleteontimeout | deleteonreset]}(1) |{vlan [<vlan\_name> | vlanid <vidlist>] max\_learning\_addr [<max\_lock\_no 0-16384> | no\_limit]}(1) Description** This command allows for the configuration of the port security feature. Only the ports listed in the *<portlist>* are affected. **Parameters** *portlist* − Specifies a port or range of ports to be configured. *all* − Configure port security for all ports on the Switch. *admin\_state [enable | disable]* – Enable or disable port security for the listed ports. *max\_learning\_addr <max\_lock\_no 0-16384> -* Use this to limit the number of MAC addresses dynamically listed in the FDB for the ports. *lock\_address\_mode [Permanent | DeleteOnTimout | DeleteOnReset]* – Indicates the method of locking addresses. The user has three choices: *permanent* – The locked addresses will not age out after the aging timer expires. *DeleteOnTimeout* – The locked addresses will age out after the aging timer expires. *DeleteOnReset* – The locked addresses will not age out until the Switch has been restarted. **Restrictions** Only Administrator and Operator-level users can issue this command.

Example usage:

To configure the port security:

**DGS-3700-12:5#config port\_security ports 1-5 admin\_state enable max\_learning\_addr 5 lock\_address\_mode deleteonreset Command: config port\_security ports 1-5 admin\_state enable max\_learning\_addr 5 lock\_address\_mode deleteonreset**

**Success.**

**DGS-3700-12:5#**

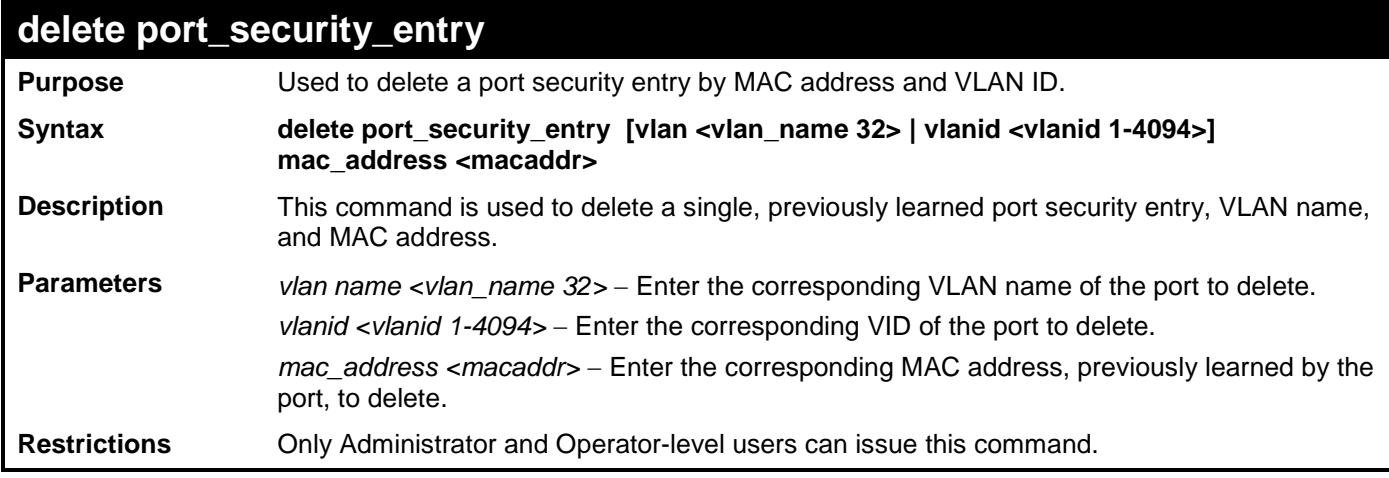

Example usage:

To delete a port security entry:

**DGS-3700-12:5#delete port\_security\_entry vlan rg mac\_address 00-01-30-10-2C-C7 Command: delete port\_security\_entry vlan rg mac\_address 00-01-30-10-2C-C7**

**Success.**

**DGS-3700-12:5#**

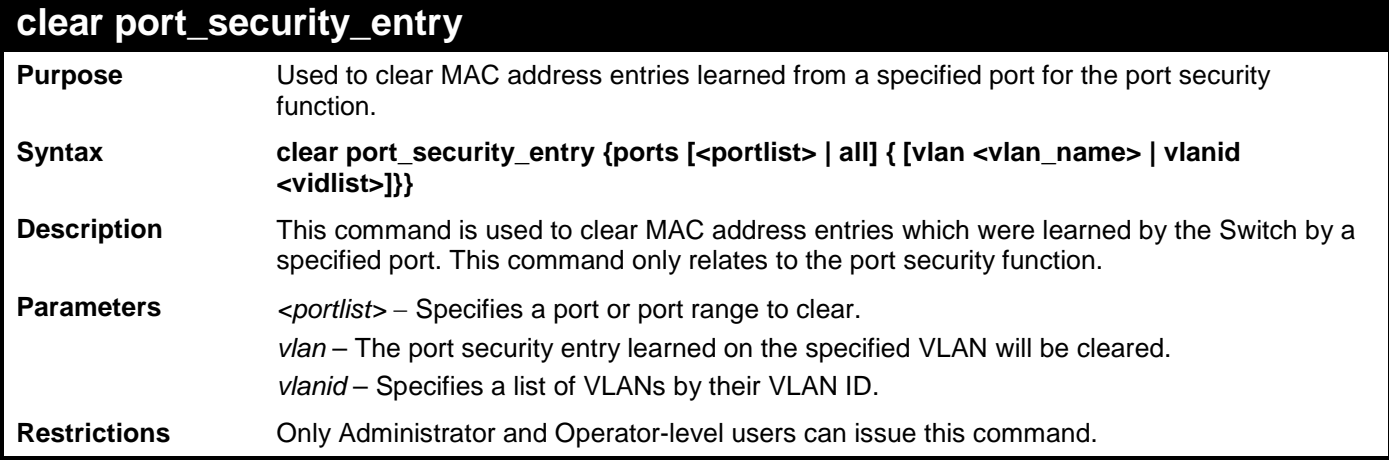

Example usage:

To clear a port security entry by port:

```
DGS-3700-12:5#clear port_security_entry port 6
Command: clear port_security_entry port 6
```
**Success.**

**DGS-3700-12:5#**

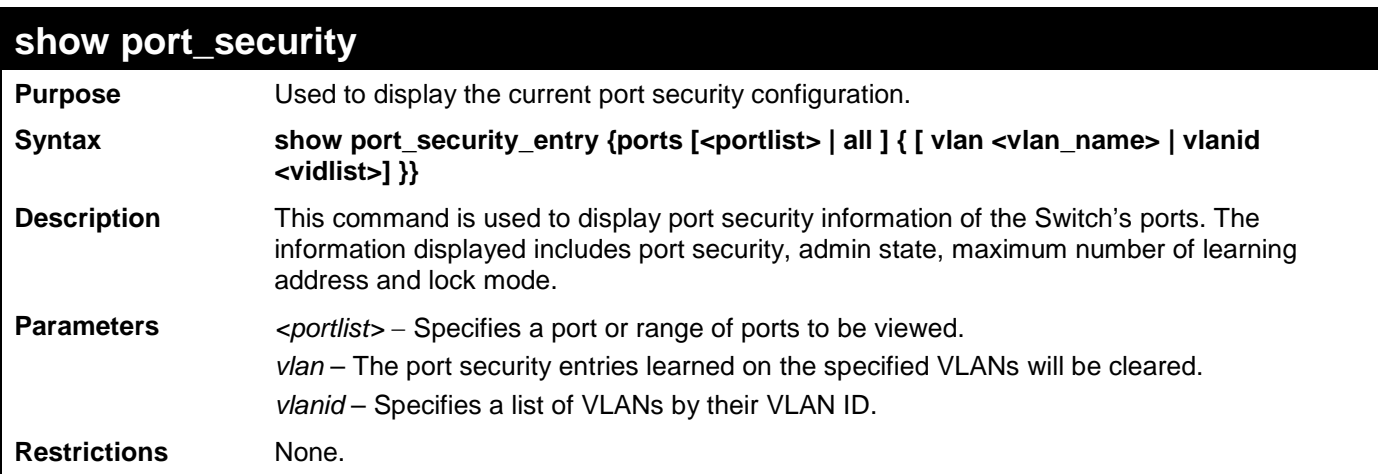

Example usage:

To display the port security configuration:

```
DGS-3700-12:5#show port_security ports 1-5
Command: show port_security ports 1-5
Port Configuration:
Port State Lock Address Mode Max. Learning Addr.
 ----- -------- ----------------- -------------------
1 Disabled DeleteOnReset 1
2 Disabled DeleteOnReset 1
3 Disabled DeleteOnReset 1
 4 Disabled DeleteOnReset 1
5 Disabled DeleteOnReset 1
DGS-3700-12:5#
```
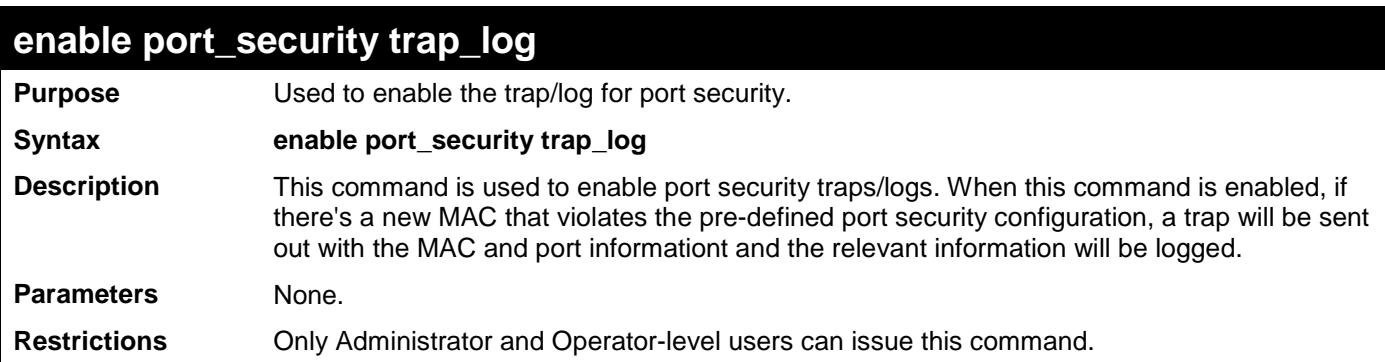

Example usage:

To enable the port security trap/log setting:

**DGS-3700-12:5#enable port\_security trap\_log Command: enable port\_security trap\_log**

**Success.**

**DGS-3700-12:5#**

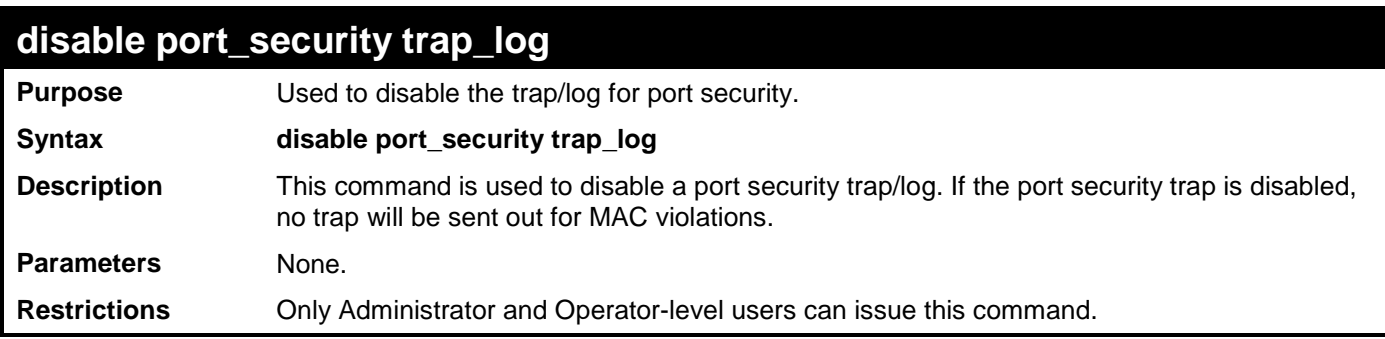

Example usage:

To disable the port security trap/log setting:

**DGS-3700-12:5#disable port\_security trap\_log**

**Command: disable port\_security trap\_log**

**Success.**

**DGS-3700-12:5#**

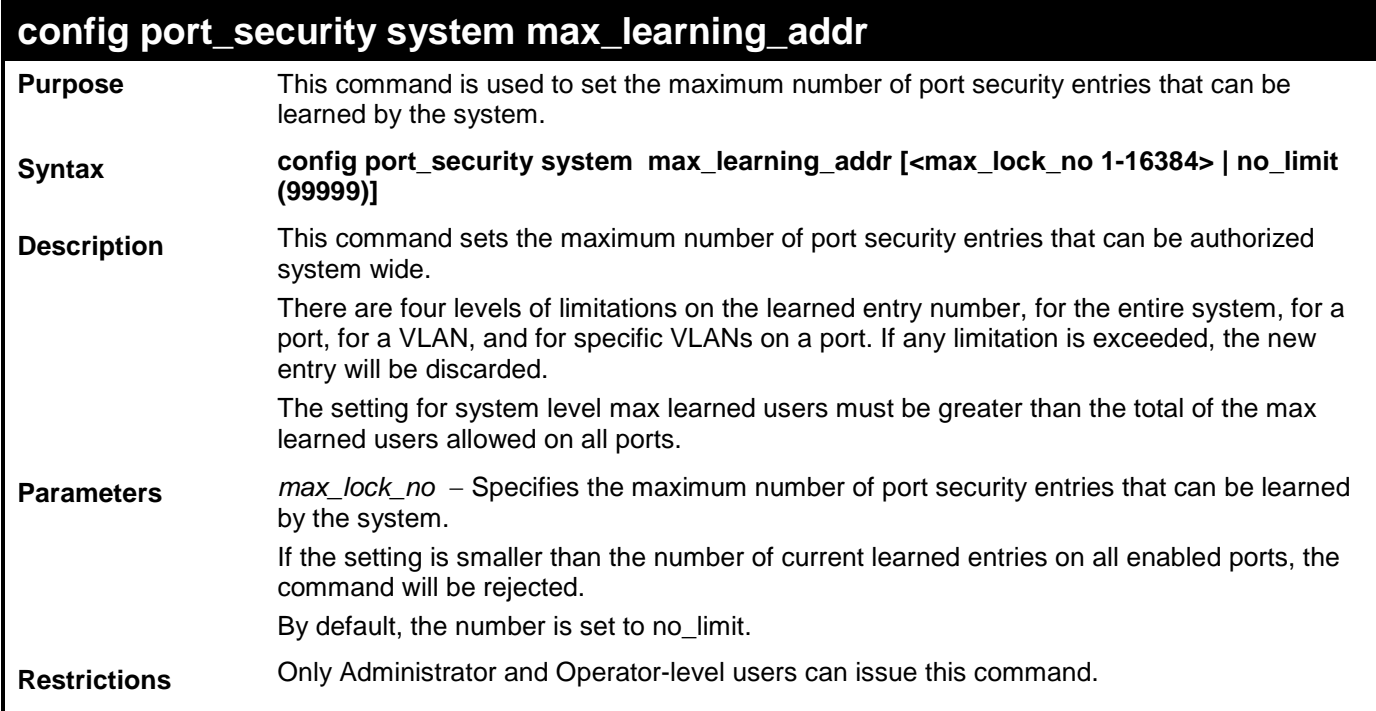

Example usage:

To configure port security:

**DGS-3700-12:5#config port\_security system max\_learning\_addr 2048 Command: config port\_security system max\_learning\_addr 2048**

**Success.**

**DGS-3700-12:5#**

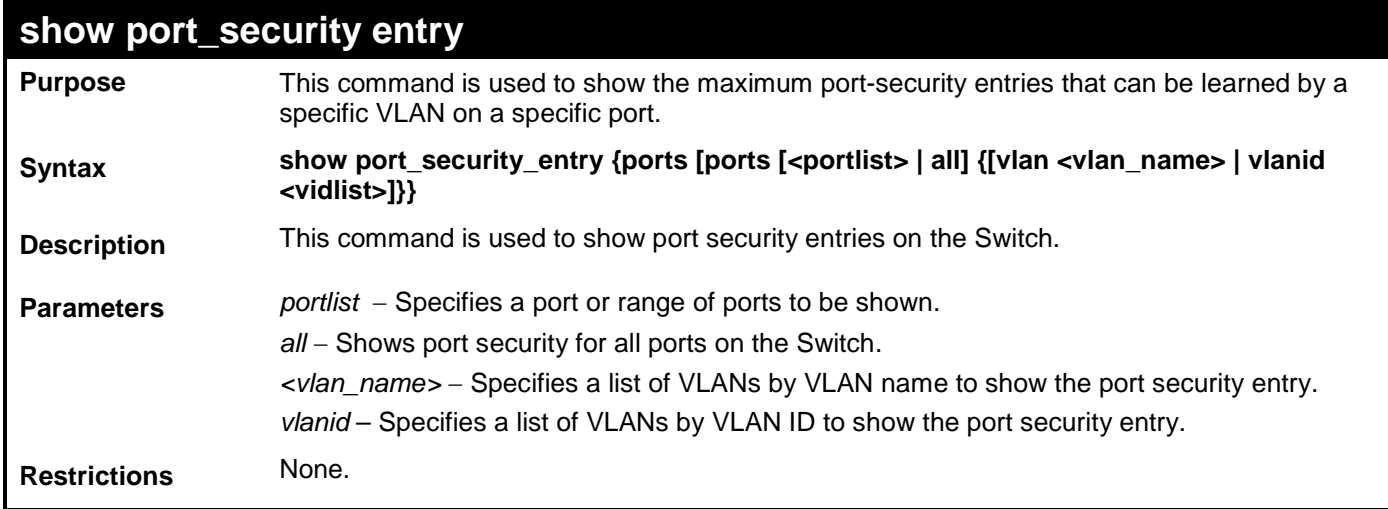

Example usage:

To display port security entries on the Switch:

```
DGS-3700-12:5#show port_security_entry
Command: show port_security_entry
```
**No entry is found!**

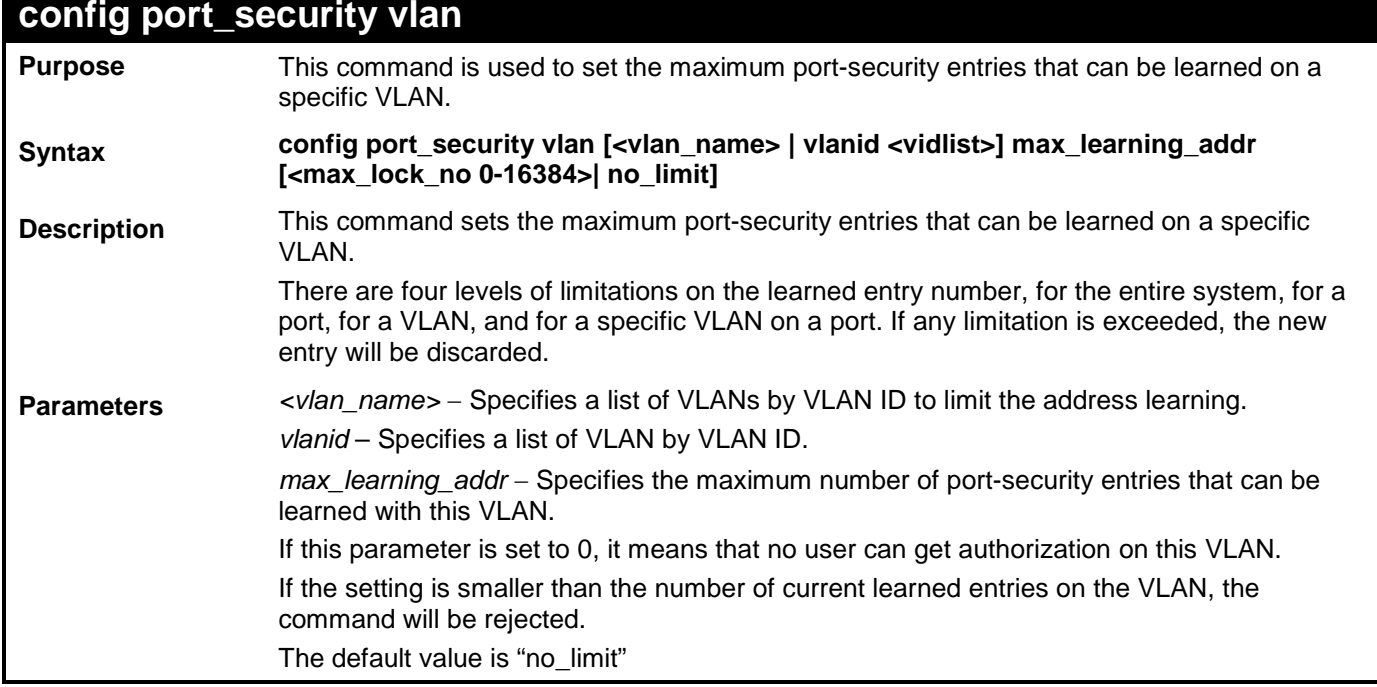

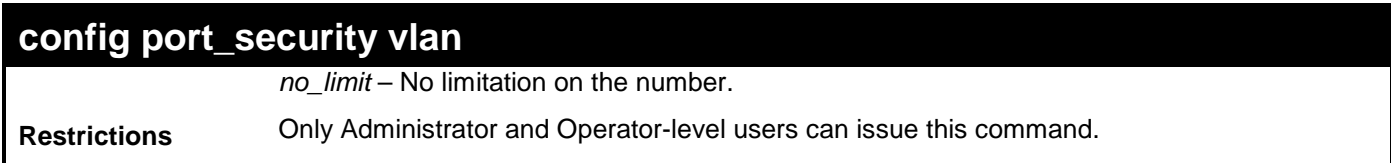

To configure the port security:

```
DGS-3700-12:5#config port_security vlan vlanid 1 max_learning_addr 64
Command: config port_security vlan vlanid 1 max_learning_addr 64
```
**Success.**

# **49**

## **802.1X COMMANDS (INCLUDING GUEST VLANS)**

The Switch implements the server-side of the IEEE 802.1X Port-based and MAC-based Network Access Control. This mechanism is intended to allow only authorized users, or other network devices, access to network resources by establishing criteria for each port on the Switch that a user or network device must meet before allowing that port to forward or receive frames.

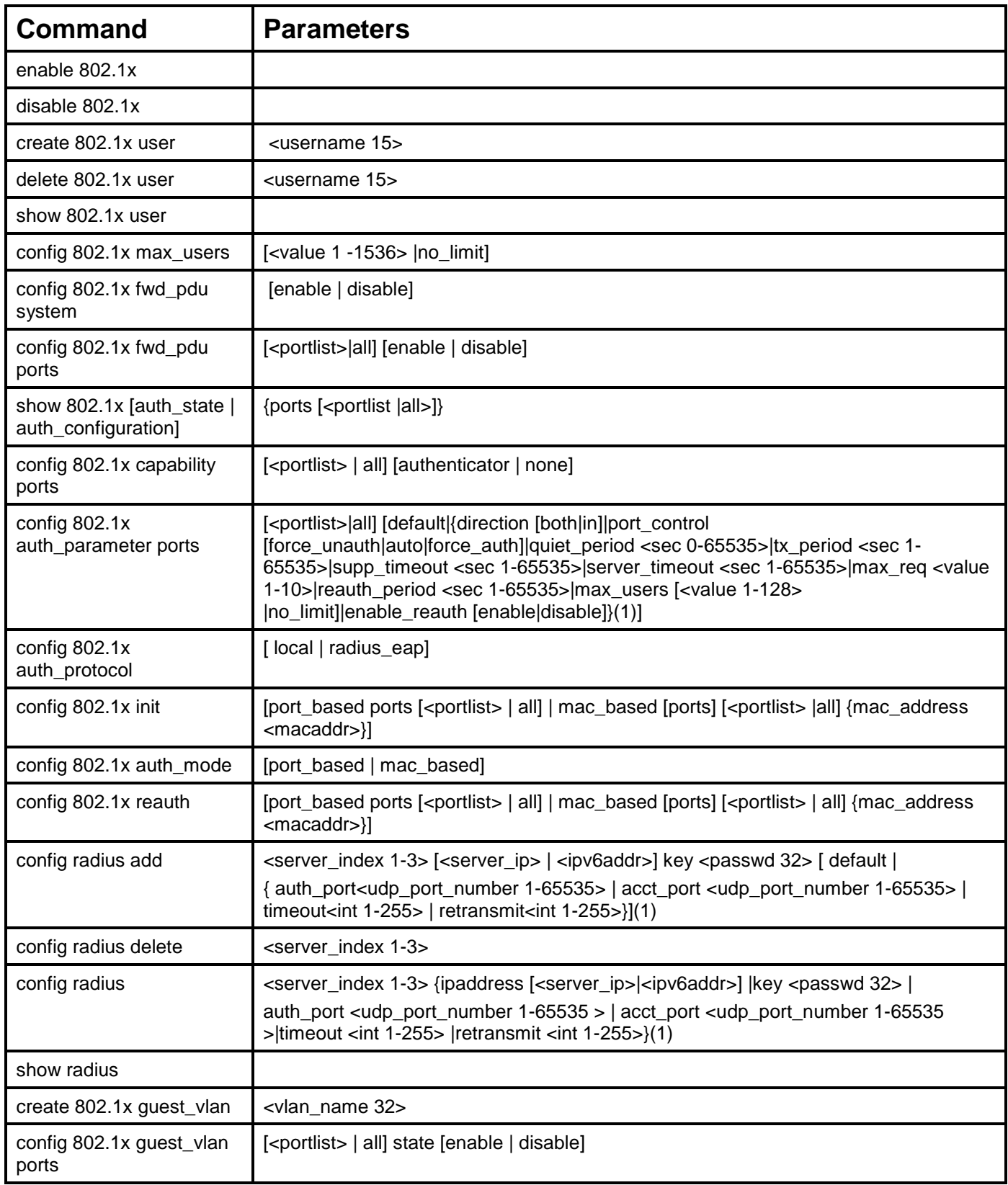

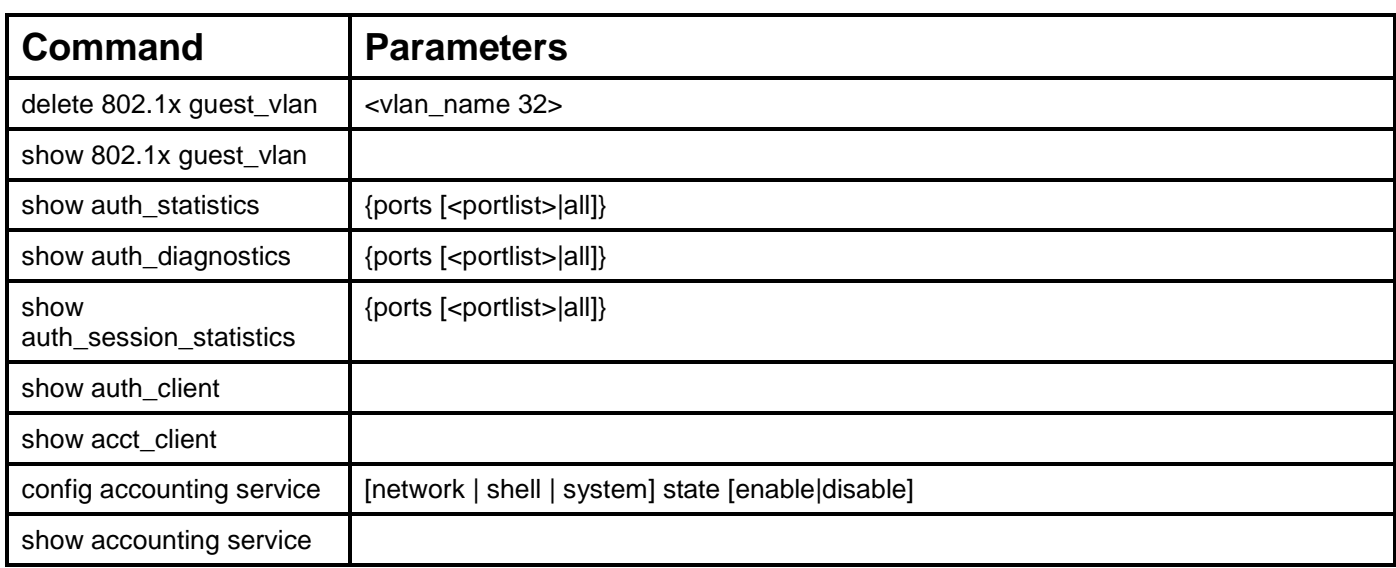

Each command is listed, in detail, in the following sections:

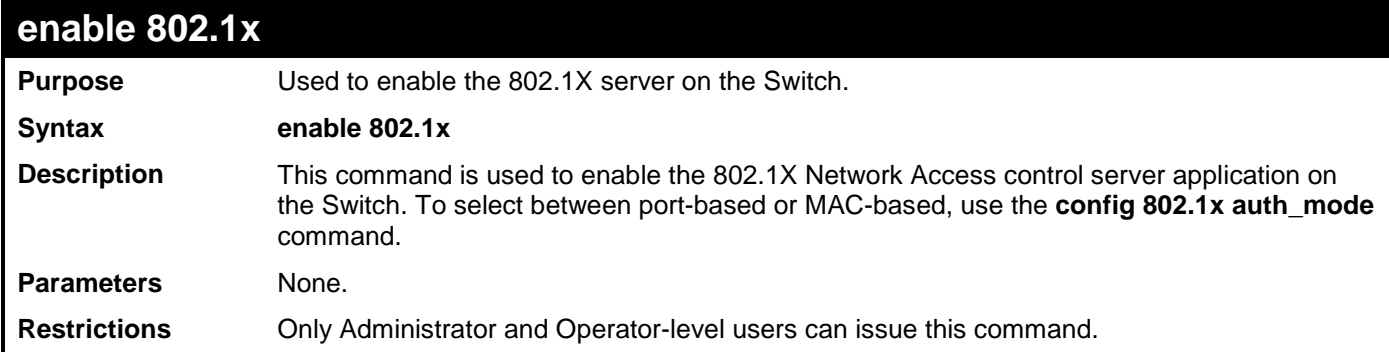

Example usage:

To enable 802.1X switch wide:

**DGS-3700-12:5#enable 802.1x Command: enable 802.1x**

**Success.**

**DGS-3700-12:5#**

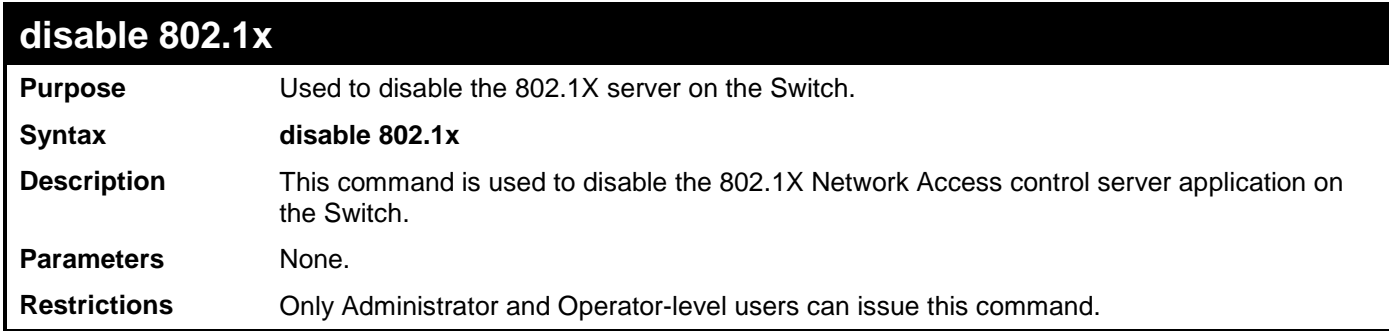

Example usage:

To disable 802.1X on the Switch:

**DGS-3700-12:5#disable 802.1x Command: disable 802.1x**

**Success.**

**DGS-3700-12:5#**

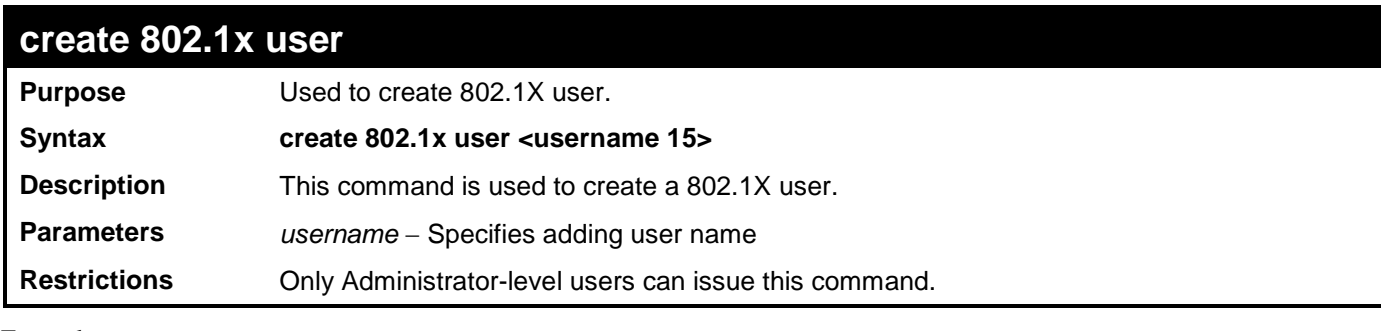

Example usage:

To create user "test":

**DGS-3700-12:5#create 802.1x user test Command: create 802.1x user test**

**Enter a case-sensitive new password: Enter the new password again for confirmation:**

**Success.**

**DGS-3700-12:5#**

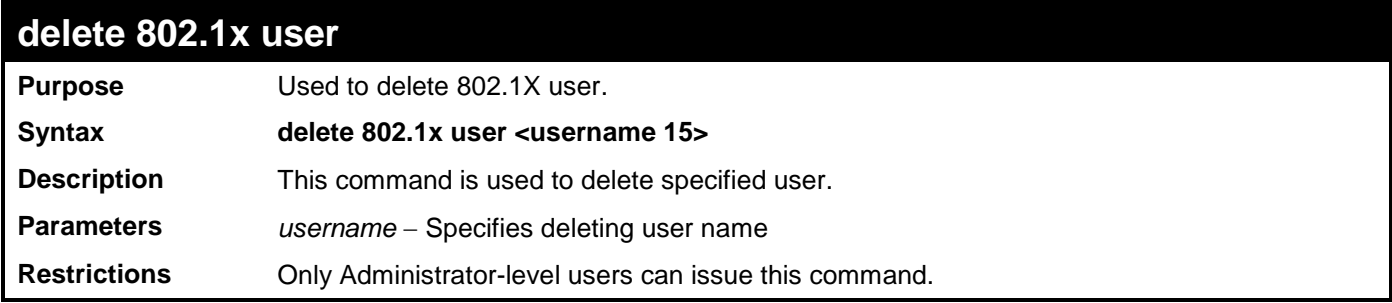

Example usage:

To delete user "test":

**DGS-3700-12:5#delete 802.1x user test Command: delete 802.1x user test**

**Success.**

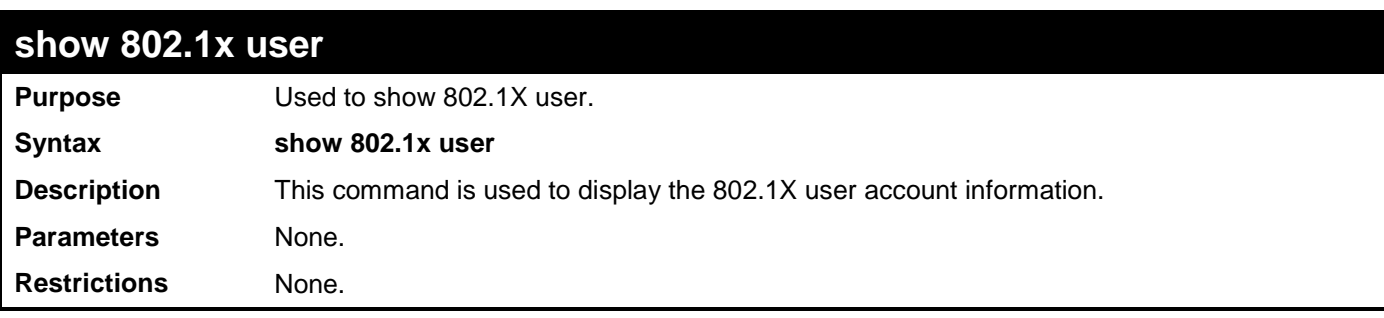

To display the 802.1X user information:

```
DGS-3700-12:5#show 802.1x user
Command: show 802.1x user
Current Accounts:
Username Password
 -------------- ---------------
 test 123 
Total Entries:1
DGS-3700-12:5#
```
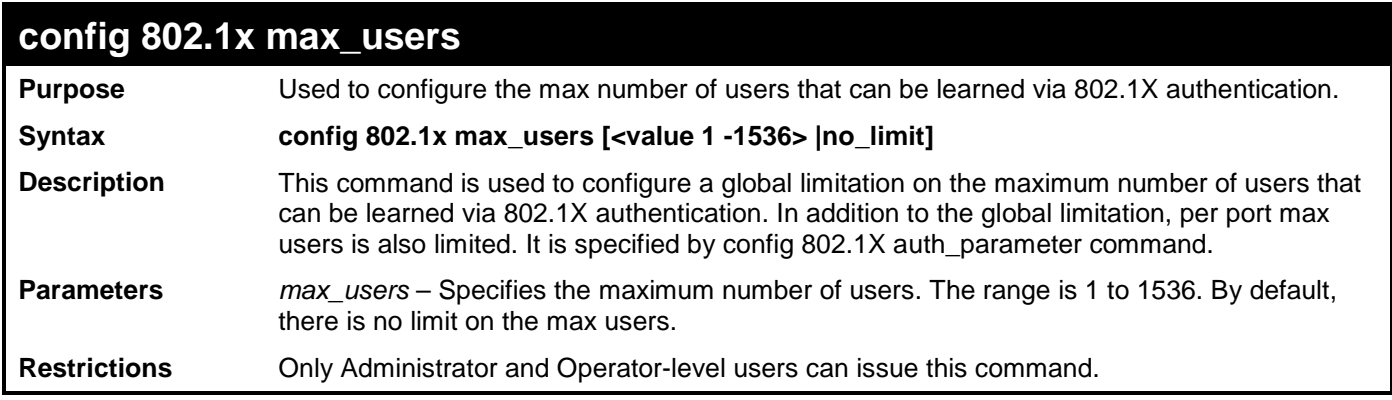

Example usage:

To config the 802.1X max users:

**DGS-3700-12:5#config 802.1x max\_users 100 Command: config 802.1x max\_users 100 Success.**

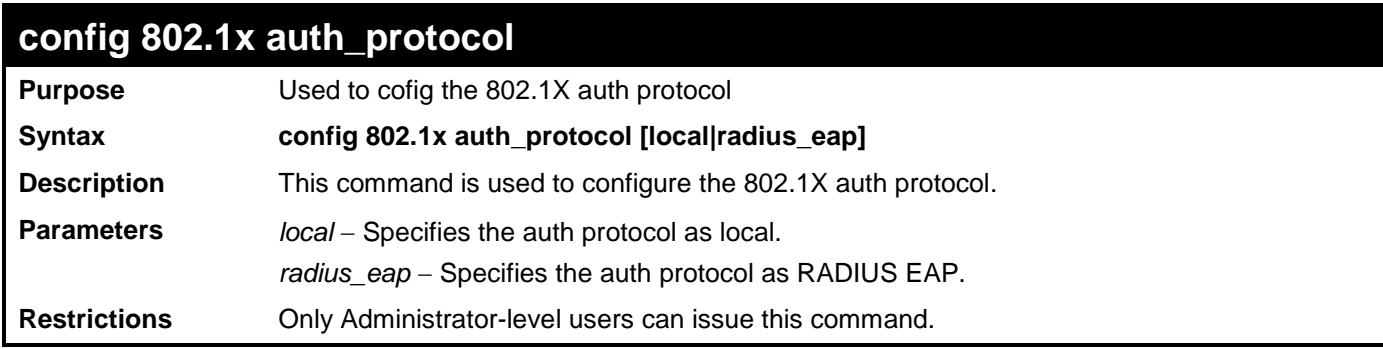

To config the 802.1X RADIUS EAP:

**DGS-3700-12:5#config 802.1x auth\_protocol radius\_eap Command: config 802.1x auth\_protocol radius\_eap**

**Success.**

**DGS-3700-12:5#**

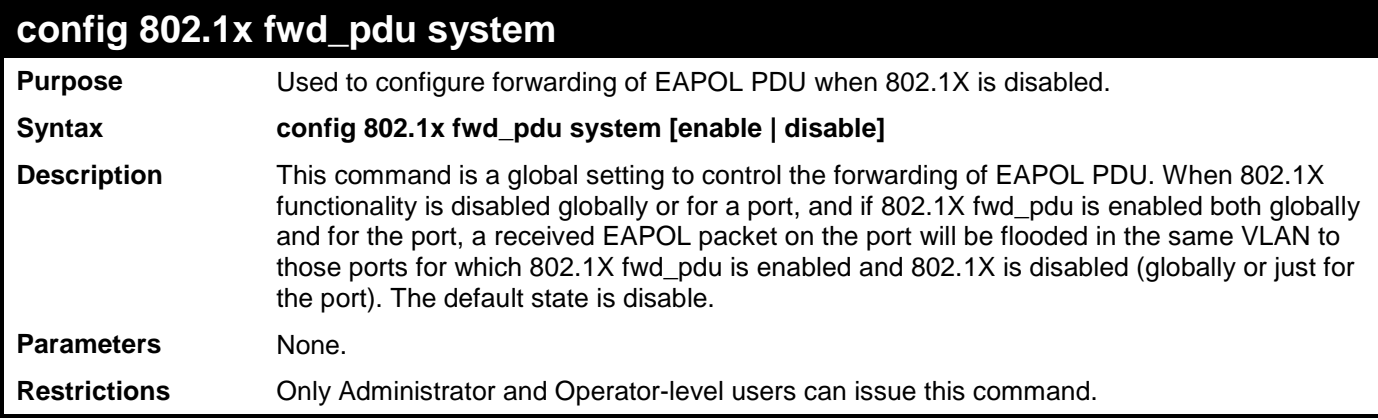

Example usage:

To configure forwarding of EAPOL PDU

**DGS-3700-12:5#config 802.1x fwd\_pdu system enable Command: config 802.1x fwd\_pdu system enable**

**Success.**

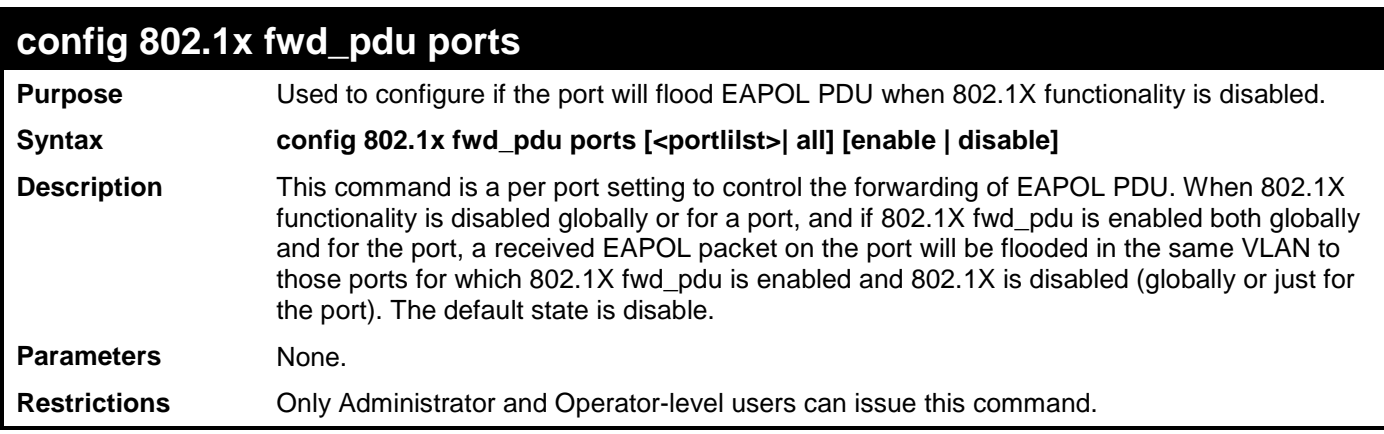

To configure 802.1X fwd PDU for ports:

```
DGS-3700-12:5#config 802.1x fwd_pdu ports 1-2 enable
Command: config 802.1x fwd_pdu ports 1-2 enable
```
**Success.**

**DGS-3700-12:5#**

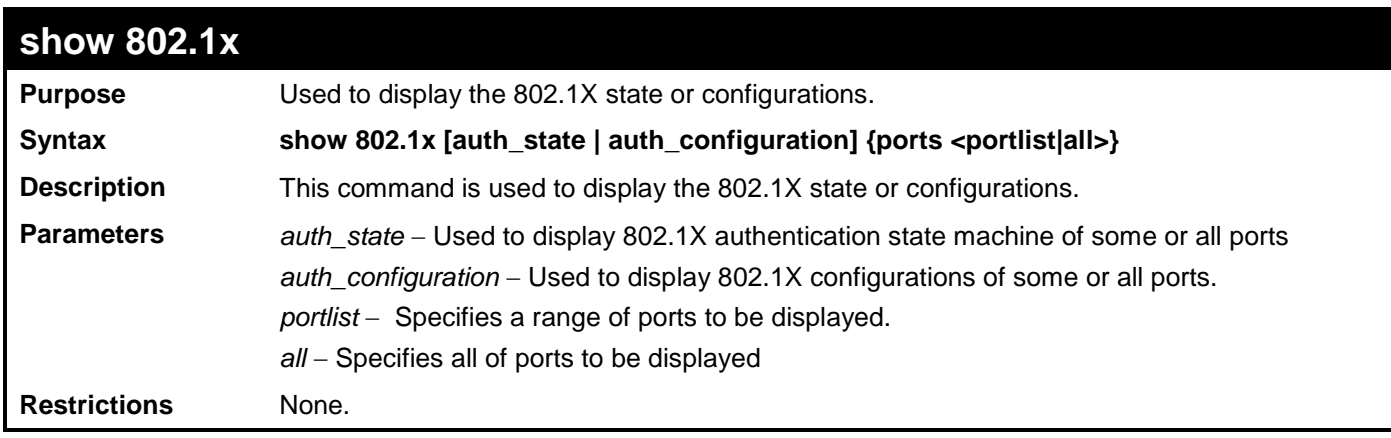

Example usage:

To display the 802.1X states:

```
DGS-3700-12:5#show 802.1x auth_state ports 1-5
Command: show 802.1x auth_state ports 1-5
Port Auth PAE State Backend State Port Status
------ -------------- ------------- ------------
1 ForceAuth Success Authorized
2 ForceAuth Success Authorized
3 ForceAuth Success Authorized
4 ForceAuth Success Authorized
5 ForceAuth Success Authorized
DGS-3700-12:5#
```
To display the 802.1X configurations:

**DGS-3700-12:5#show 802.1x auth\_configuration ports 1 Command: show 802.1x auth\_configuration ports 1 802.1X : Enabled Authentication Mode : Port\_based Authentication Protocol : Radius\_EAP Forward EAPOL PDU : Disabled Max Users : 1536 Port Number : 1 Capability : None AdminCrlDir : Both OpenCrlDir : Both Port Control : Auto QuietPeriod : 60 sec TxPeriod : 30 sec SuppTimeout : 30 sec ServerTimeout : 30 sec MaxReq : 2 times ReAuthPeriod : 3600 sec ReAuthenticate : Disabled Forward EAPOL PDU On Port : Disabled Max Users On port : 128 DGS-3700-12:5#**

### **config 802.1x capability Purpose** Used to configure the port capability. **Syntax config 802.1x capability ports [<portlist>|all] [authenticator|none] Description** This command is used to configure the port capability. **Parameters** *portlist* − Specifies a range of ports to be displayed. *all* − Specifies all of ports to be displayed authenticator – The port that wishes to enforce authentication before allowing cess to services that are accessible via that Port adops the authenticator role. *none* − Allows the flow of PDUs via the Port **Restrictions** Only Administrator and Operator-level users can issue this command.

Example usage:

To configure the port capabilty:

**DGS-3700-12:5#config 802.1x capability ports 1-10 authenticator Command: config 802.1x capability ports 1-10 authenticator**

**Success.**

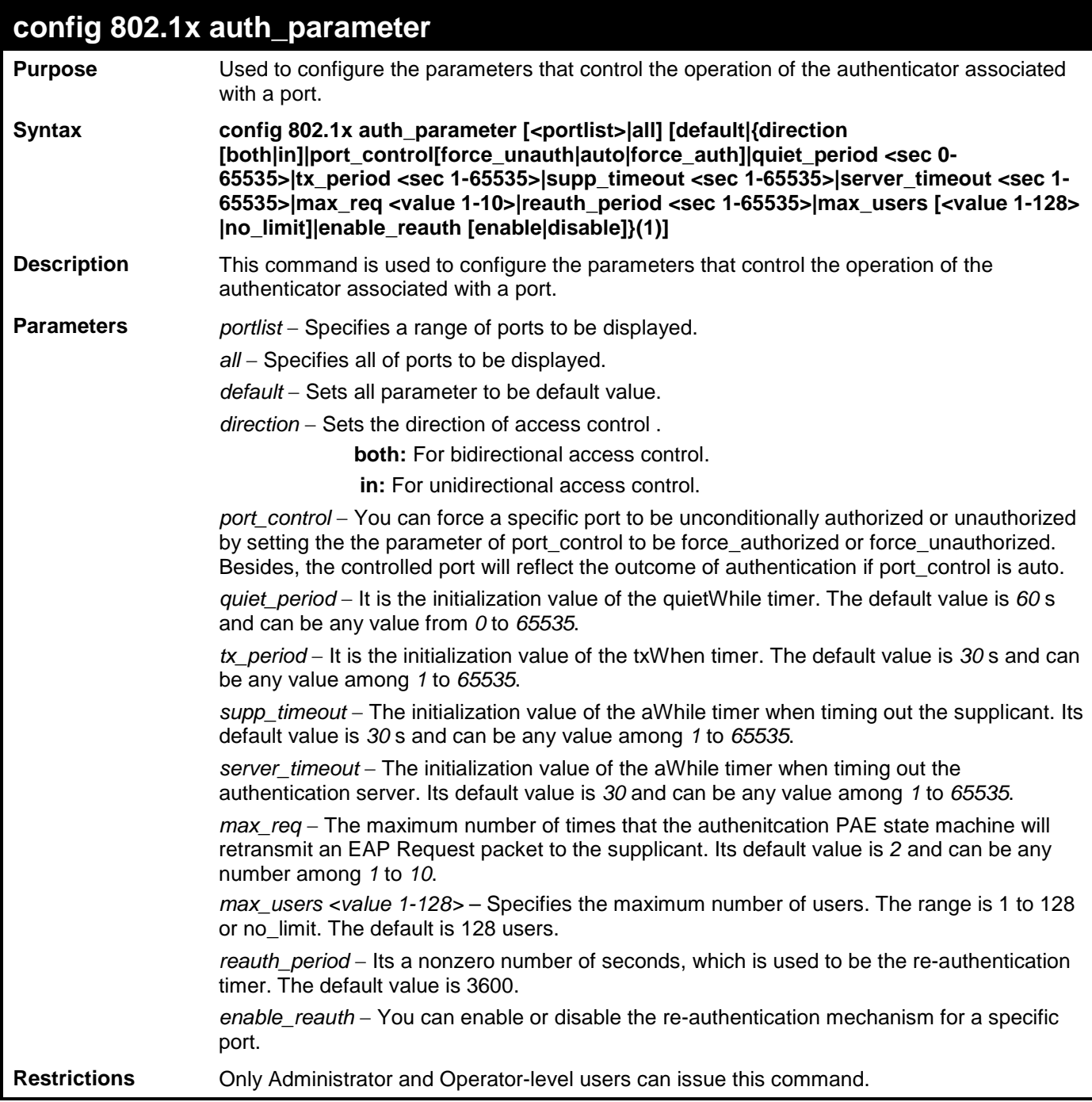

To configure the parameters that control the operation of the authenticator associated with a port::

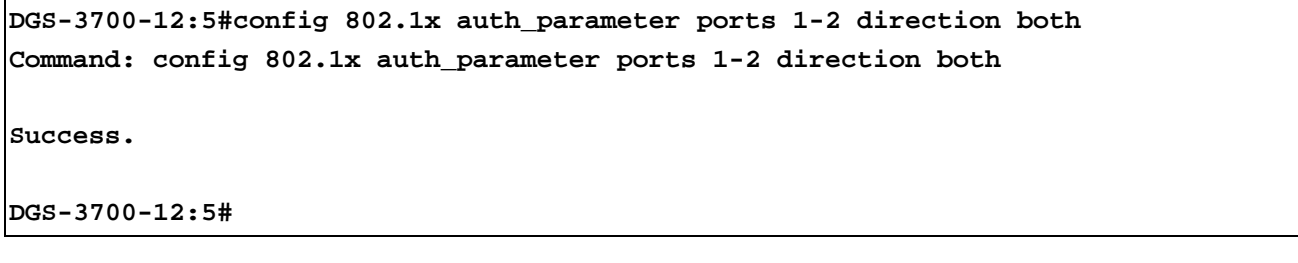

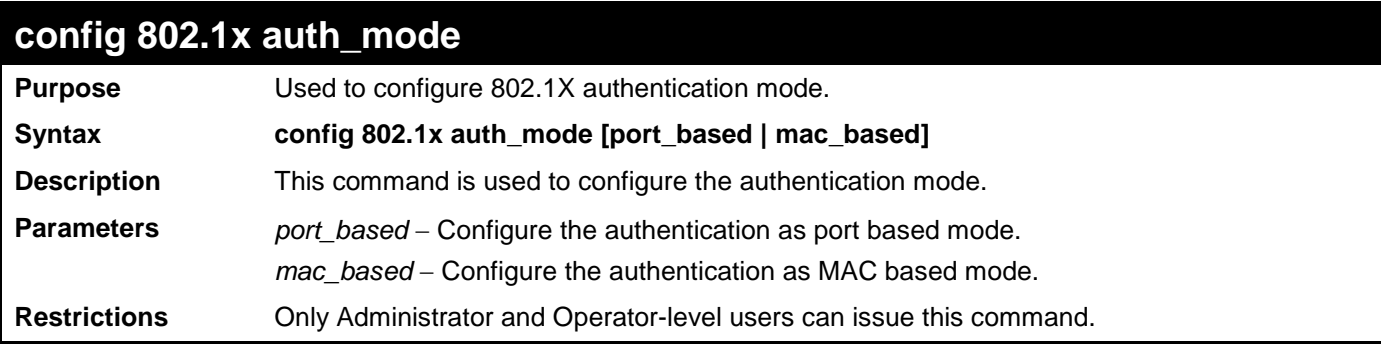

To configure the authentication mode:

**DGS-3700-12:5#config 802.1x auth\_mode port\_based Command: config 802.1x auth\_mode port\_based**

**Success.**

**DGS-3700-12:5#**

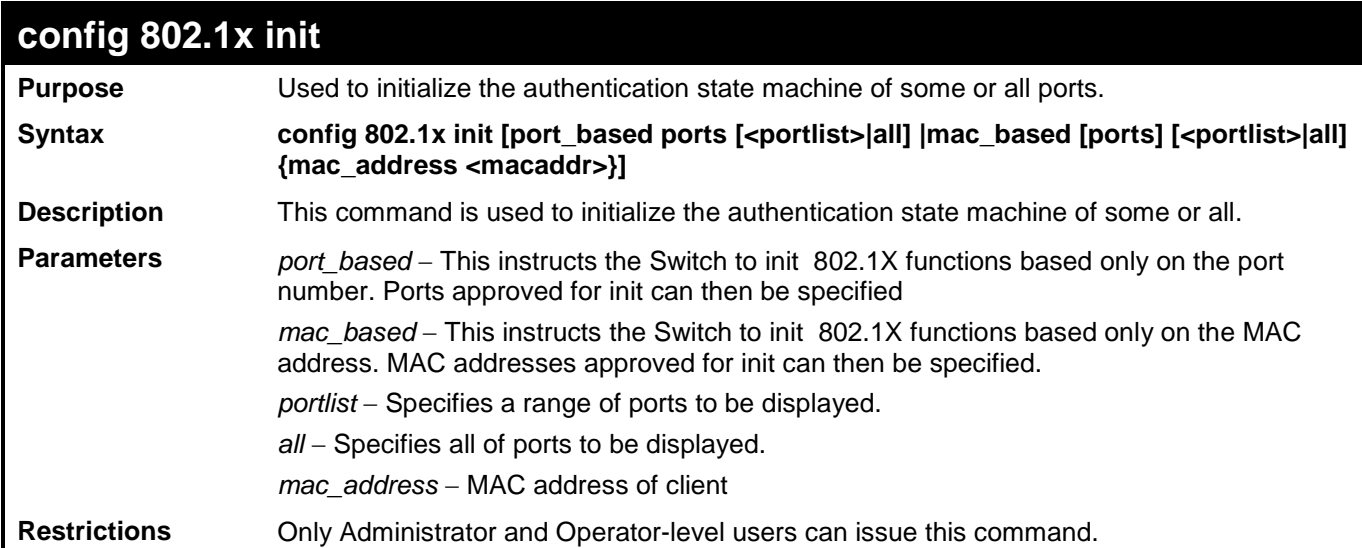

Example usage:

To initialize the authentication state machine of some or all:

**DGS-3700-12:5#config 802.1x init port\_based ports all Command: config 802.1x init port\_based ports all**

**Success.**

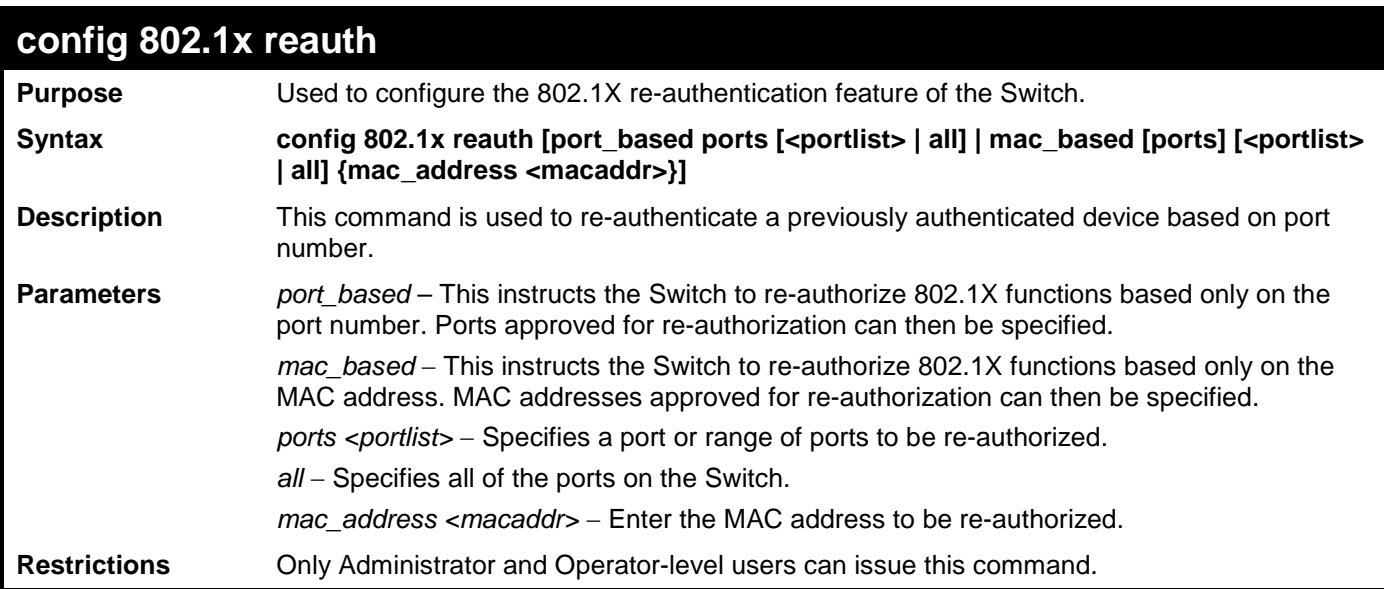

To configure 802.1X reauthentication for ports 1 to 8:

**DGS-3700-12:5#config 802.1x reauth port\_based ports 1-8 Command: config 802.1x reauth port\_based ports 1-8**

**Success.**

**DGS-3700-12:5#**

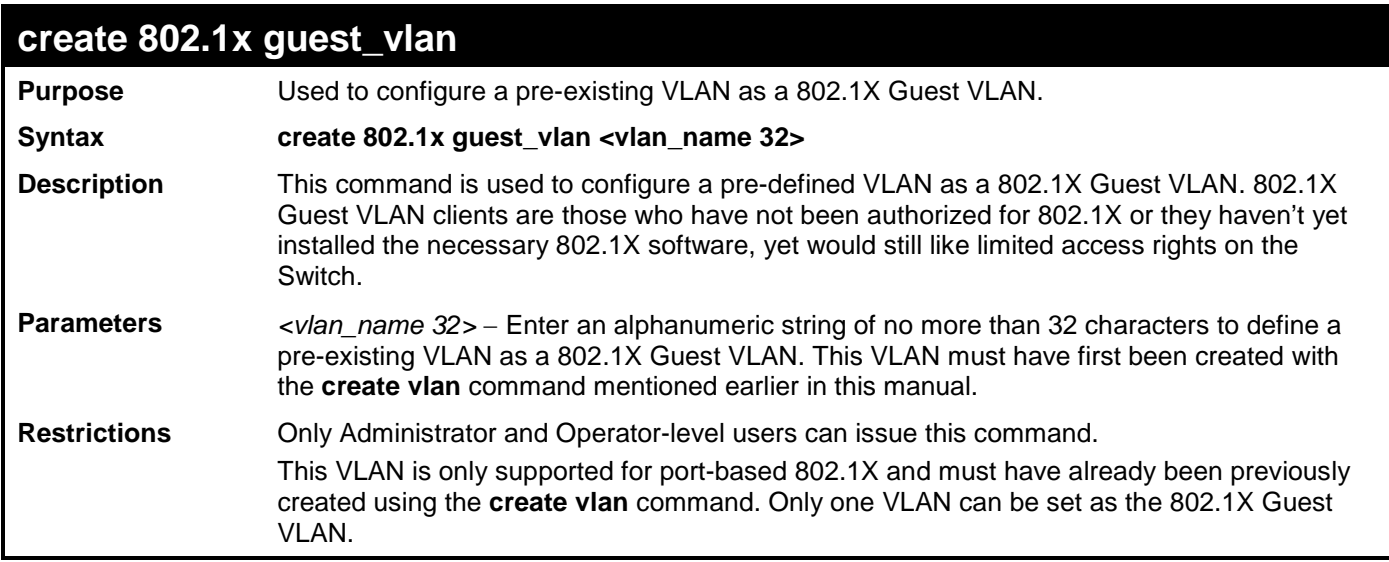

Example usage:

To configure a previously created VLAN as a 802.1X Guest VLAN for the Switch.

**DGS-3700-12:5#create 802.1x guest\_vlan Trinity Command: create 802.1x guest\_vlan Trinity Success. DGS-3700-12:5#**

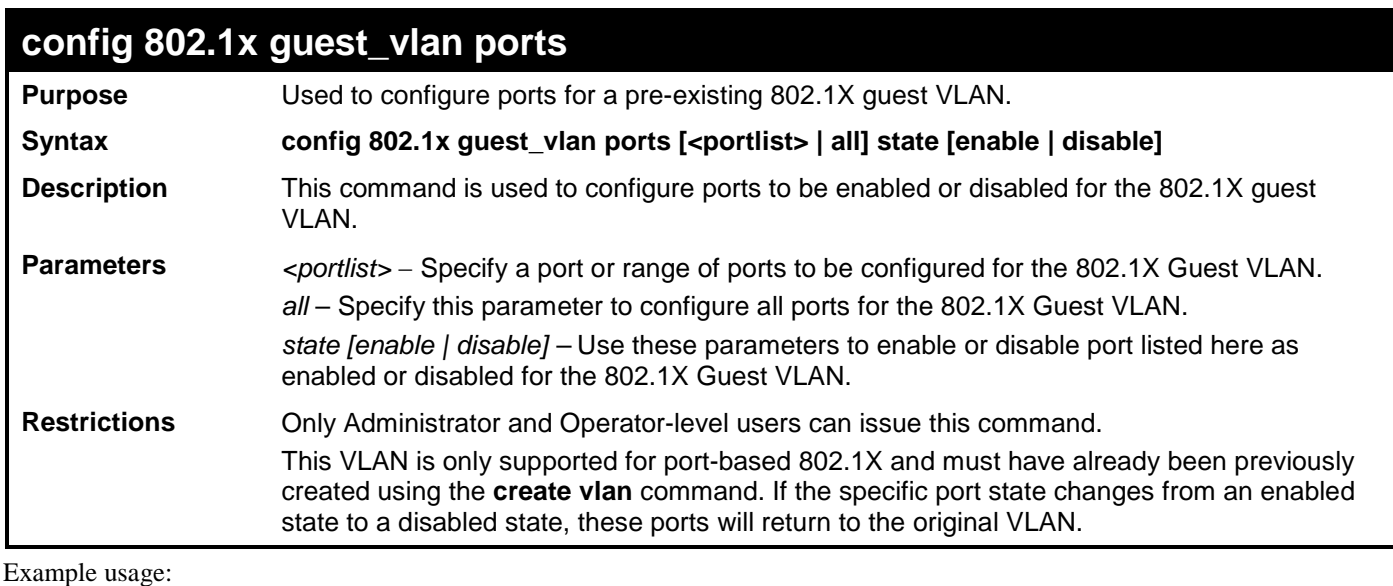

To configure the ports for a previously created 802.1X Guest VLAN as enabled.

**DGS-3700-12:5#config 802.1x guest\_vlan ports 1-5 state enable Command: config 802.1x guest\_vlan ports 1-5 state enable**

**Success.**

**DGS-3700-12:5#**

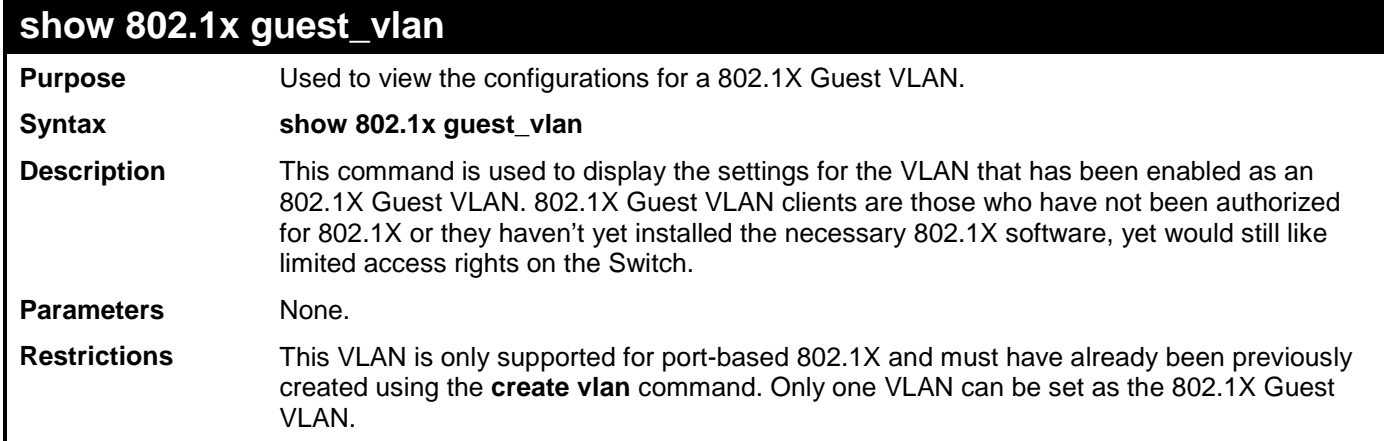

Example usage:

To show 802.1X Guest VLAN.

**DGS-3700-12:5#show 802.1x guest\_vlan Command: show 802.1x guest\_vlan Guest VLAN Setting ----------------------------------------------------------- Guest VLAN : Trinity Enable guest VLAN ports: 5-8 Success. DGS-3700-12:5#**

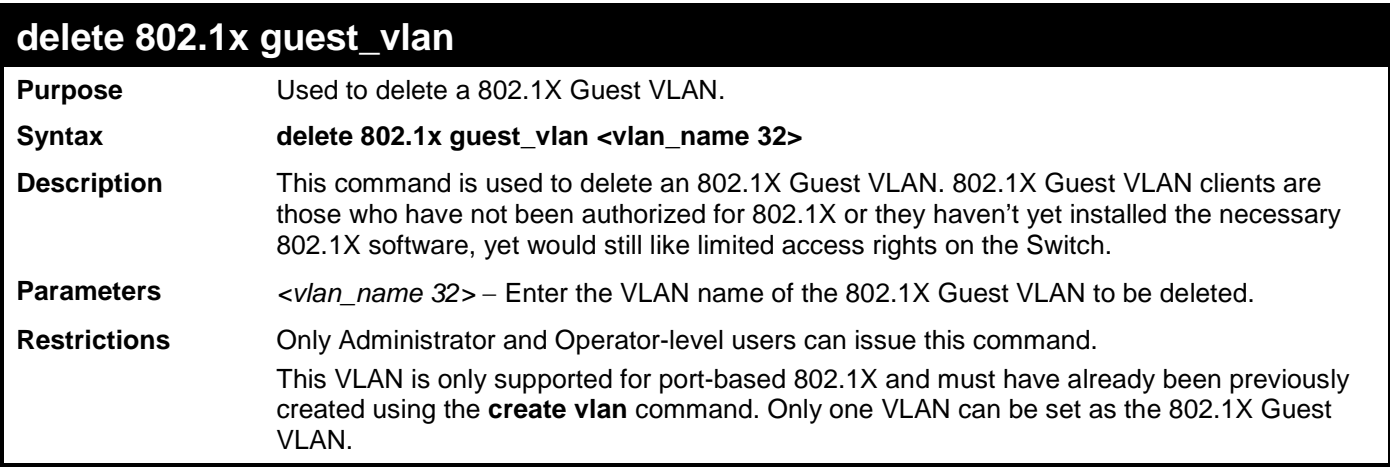

To delete a previously created 802.1X Guest VLAN.

**DGS-3700-12:5#delete 802.1x guest\_vlan Trinity**

**Command: delete 802.1x guest\_vlan Trinity**

**Success.**

**DGS-3700-12:5#**

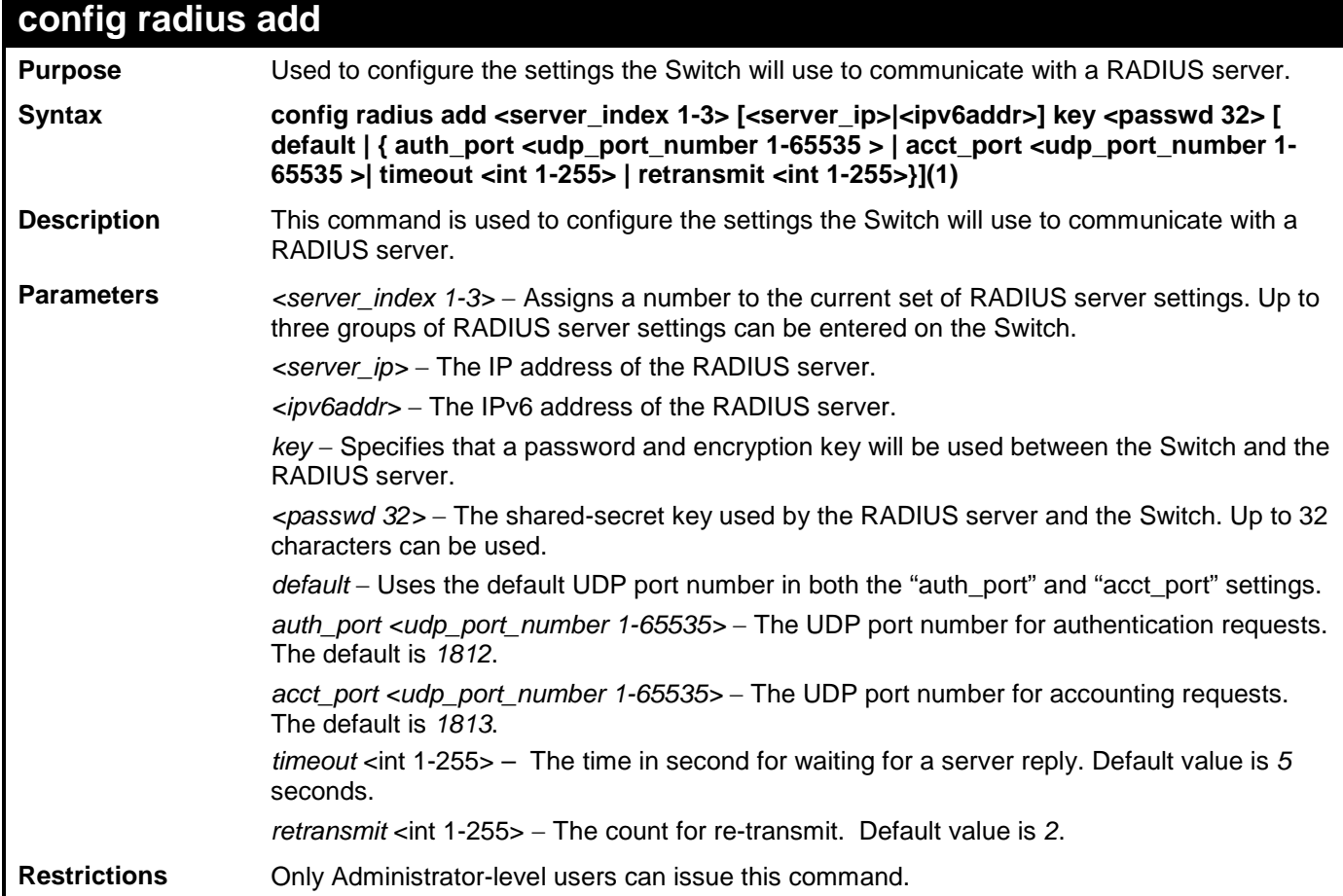

Example usage:

To configure the RADIUS server communication settings:
**DGS-3700-12:5#config radius add 1 10.48.74.121 key dlink default Command: config radius add 1 10.48.74.121 key dlink default**

**Success.**

**DGS-3700-12:5#**

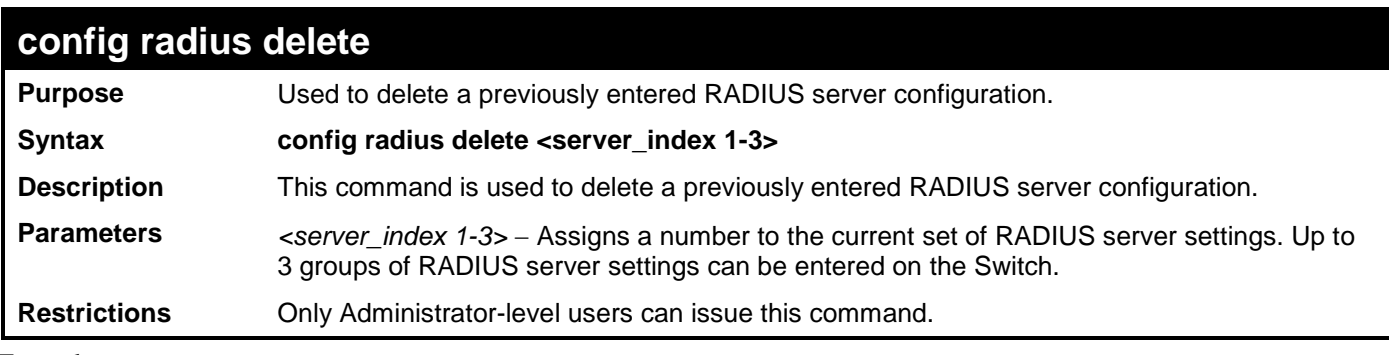

Example usage:

To delete previously configured RADIUS server communication settings:

#### **DGS-3700-12:5#config radius delete 1**

**Command: config radius delete 1**

#### **Success.**

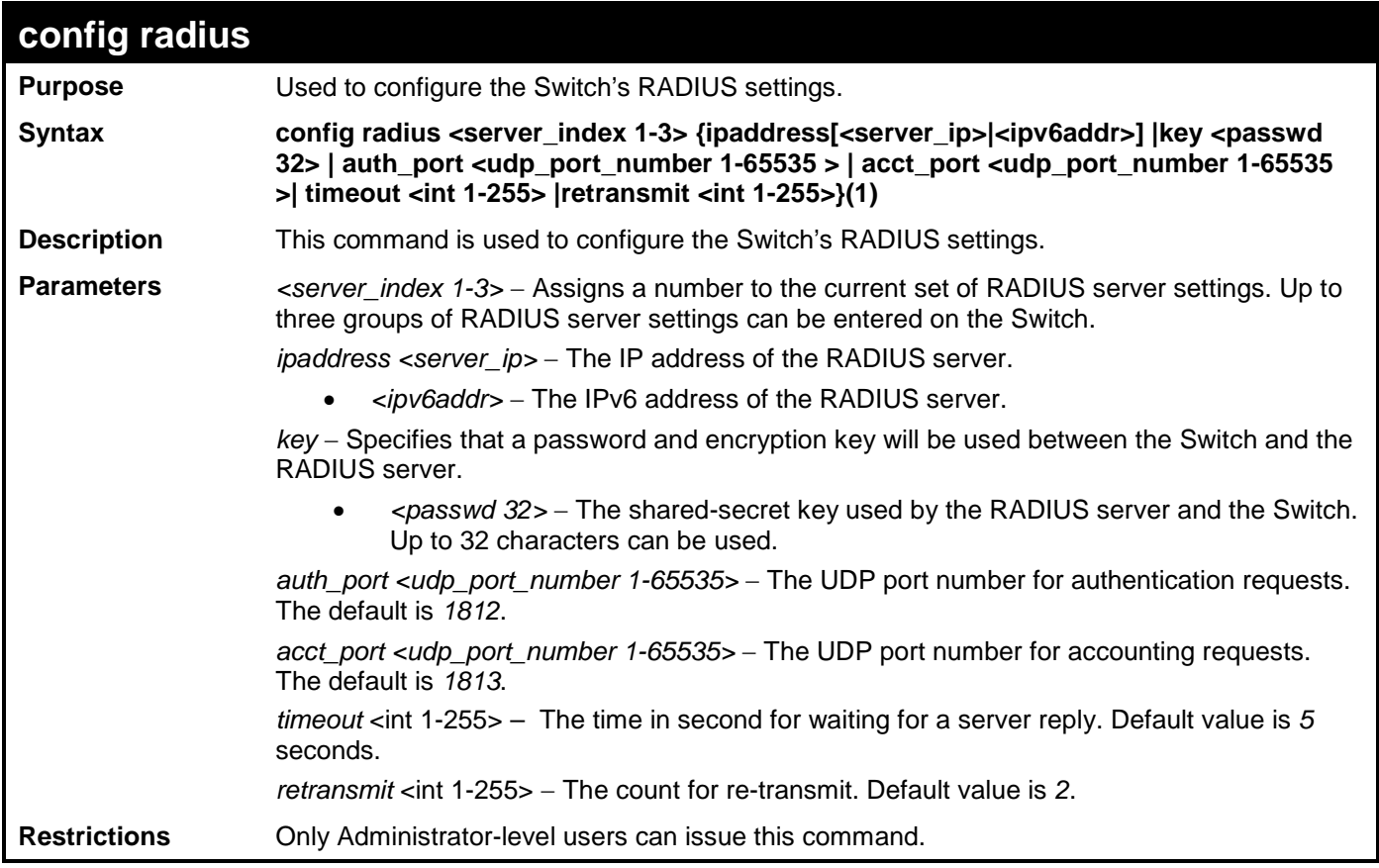

To configure the RADIUS settings:

```
DGS-3700-12:5#config radius 1 ipaddress 10.48.74.121 key dlink_default
Command: config radius 1 ipaddress 10.48.74.121 key dlink_default
```
**Success.**

**DGS-3700-12:5#**

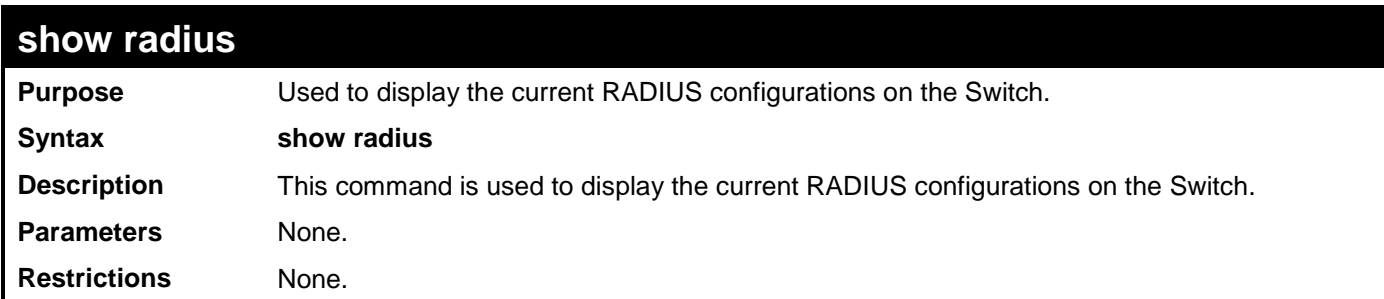

Example usage:

To display RADIUS settings on the Switch:

```
DGS-3700-12:5#show radius
Command: show radius
Index 1
    IP Address : 10.48.74.121
    Auth-Port : 1812
    Acct-Port : 1813
    Timeout : 5
    Retransmit : 2
    Key : dlink_default
DGS-3700-12:5#
```
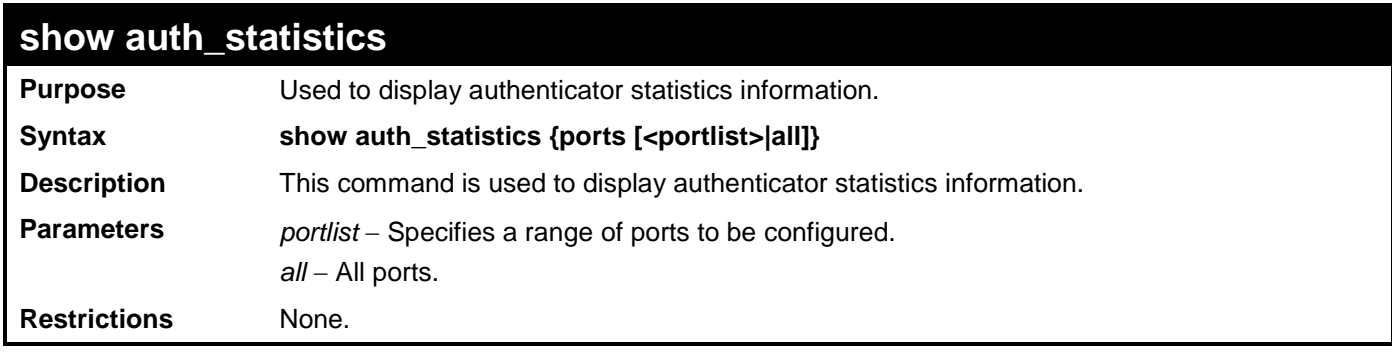

Example usage:

To display authenticator statistics information from port 1:

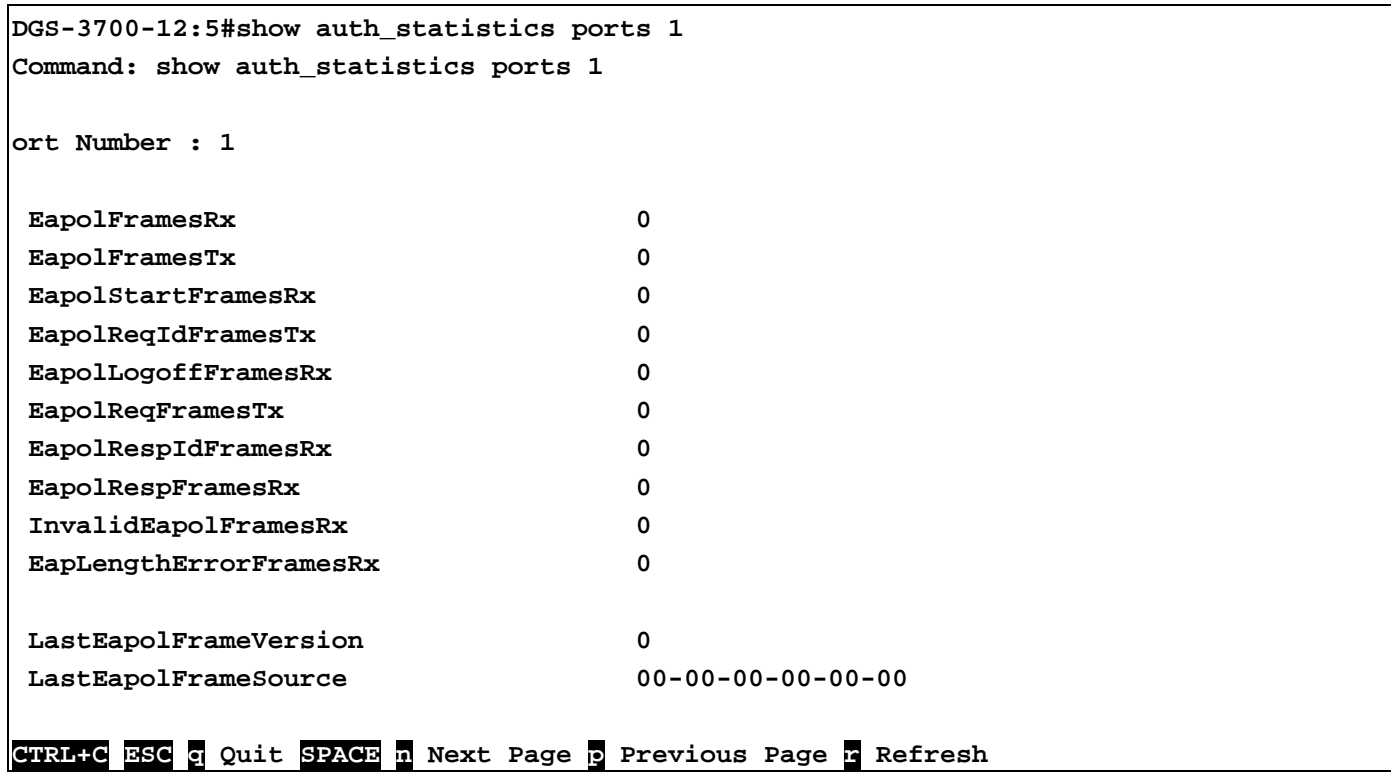

## **show auth\_diagnostics**

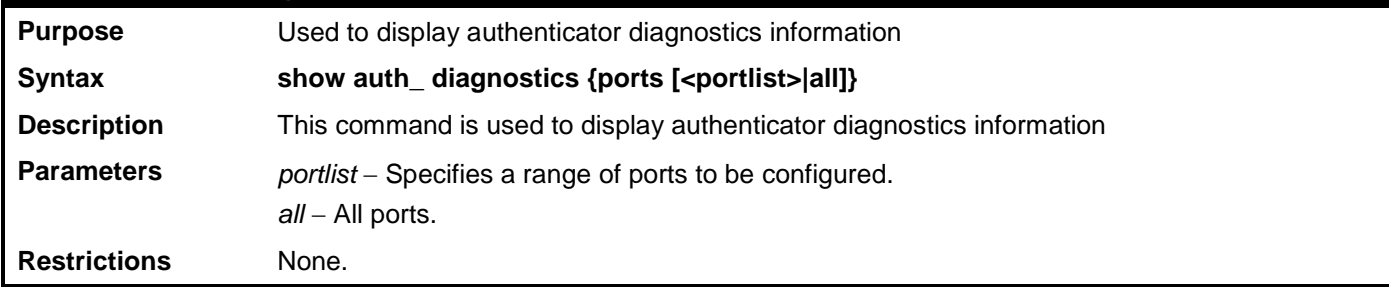

Example usage:

To display authenticator diagnostics information from port 1:

```
DGS-3700-12:5#show auth_diagnostics ports 1
Command: show auth_diagnostics ports 1
Port Number: 1
EntersConnecting 0
EapLogoffsWhileConnecting 0
EntersAuthenticating 0
SuccessWhileAuthenticating 0
TimeoutsWhileAuthenticating 0
FailWhileAuthenticating 0
ReauthsWhileAuthenticating 0
EapStartsWhileAuthenticating 0
EapLogoffWhileAuthenticating 0
ReauthsWhileAuthenticated 0
EapStartsWhileAuthenticated 0
EapLogoffWhileAuthenticated 0
BackendResponses 0
BackendAccessChallenges 0
BackendOtherRequestsToSupplicant 0
BackendNonNakResponsesFromSupplicant 0
BackendAuthSuccesses 0
BackendAuthFails 0
```
#### **CTRL+C ESC q Quit SPACE n Next Page p Previous Page r Refresh**

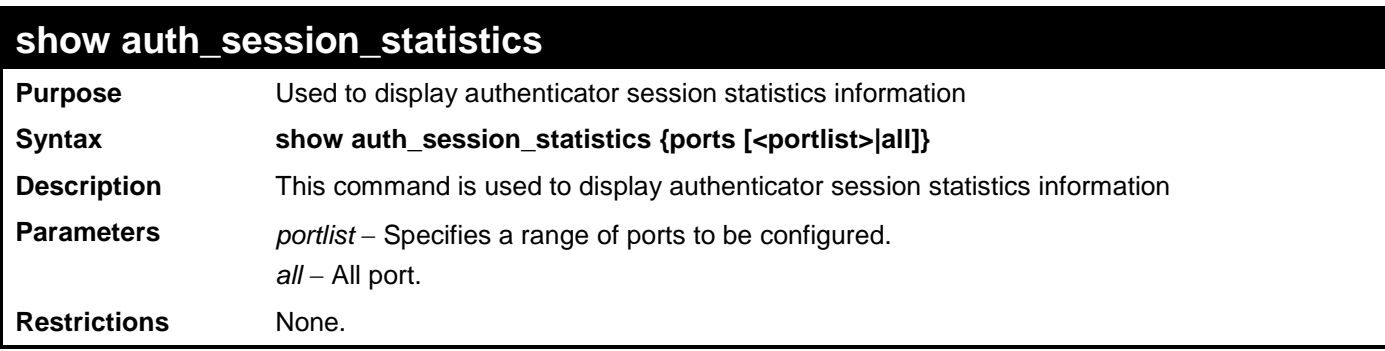

Example usage:

To display authenticator session statistics information from port 1:

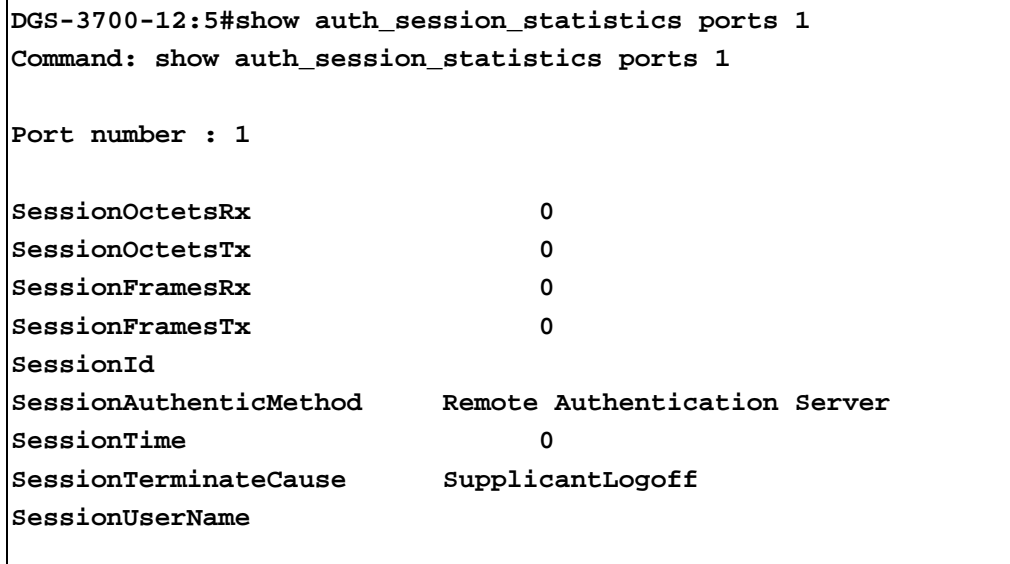

**CTRL+C ESC q Quit SPACE n Next Page p Previous Page r Refresh**

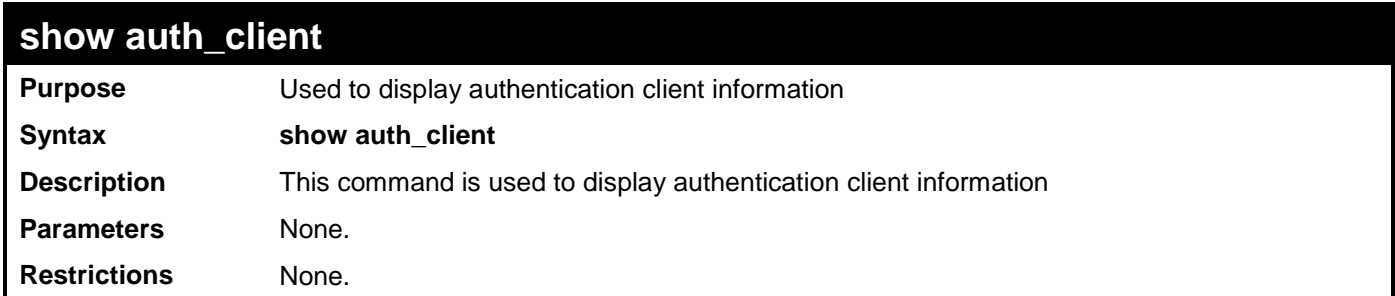

Example usage:

To display authentication client information:

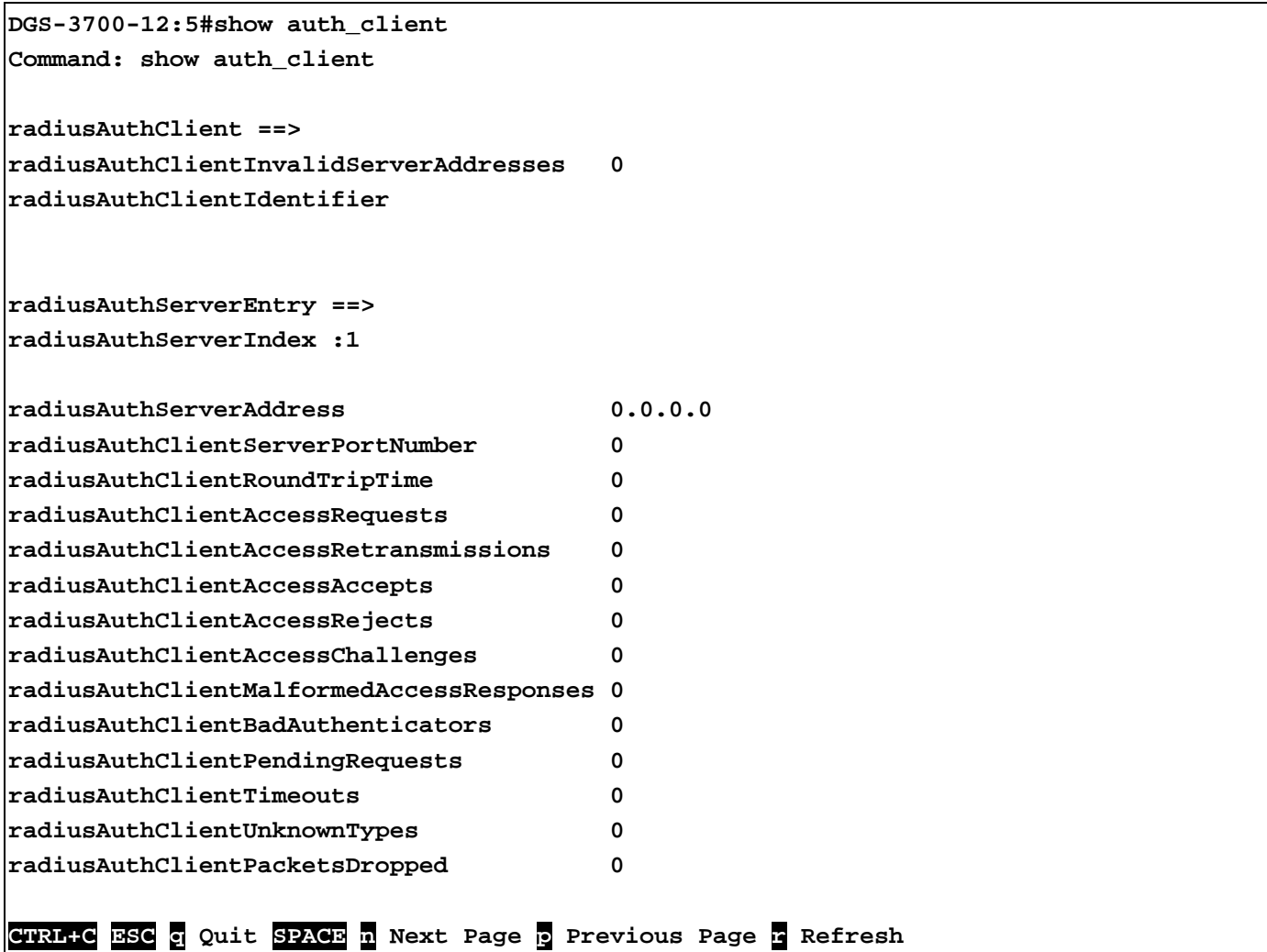

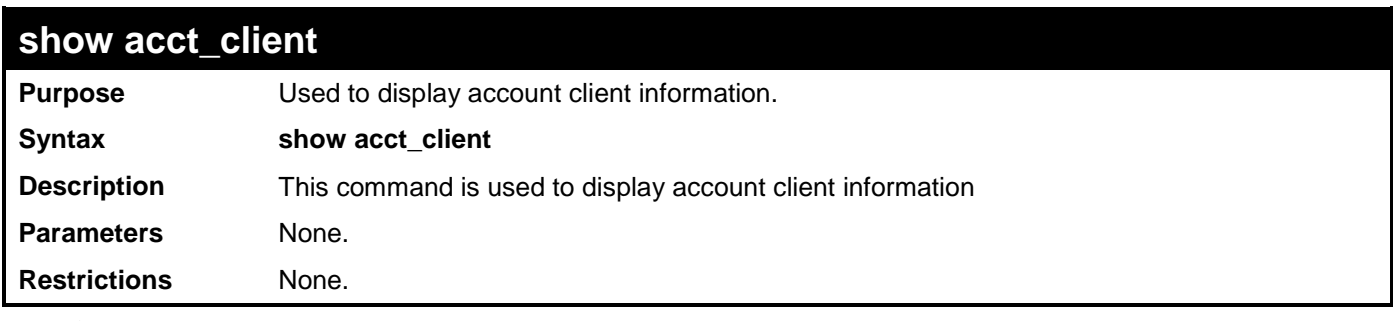

To display account client information:

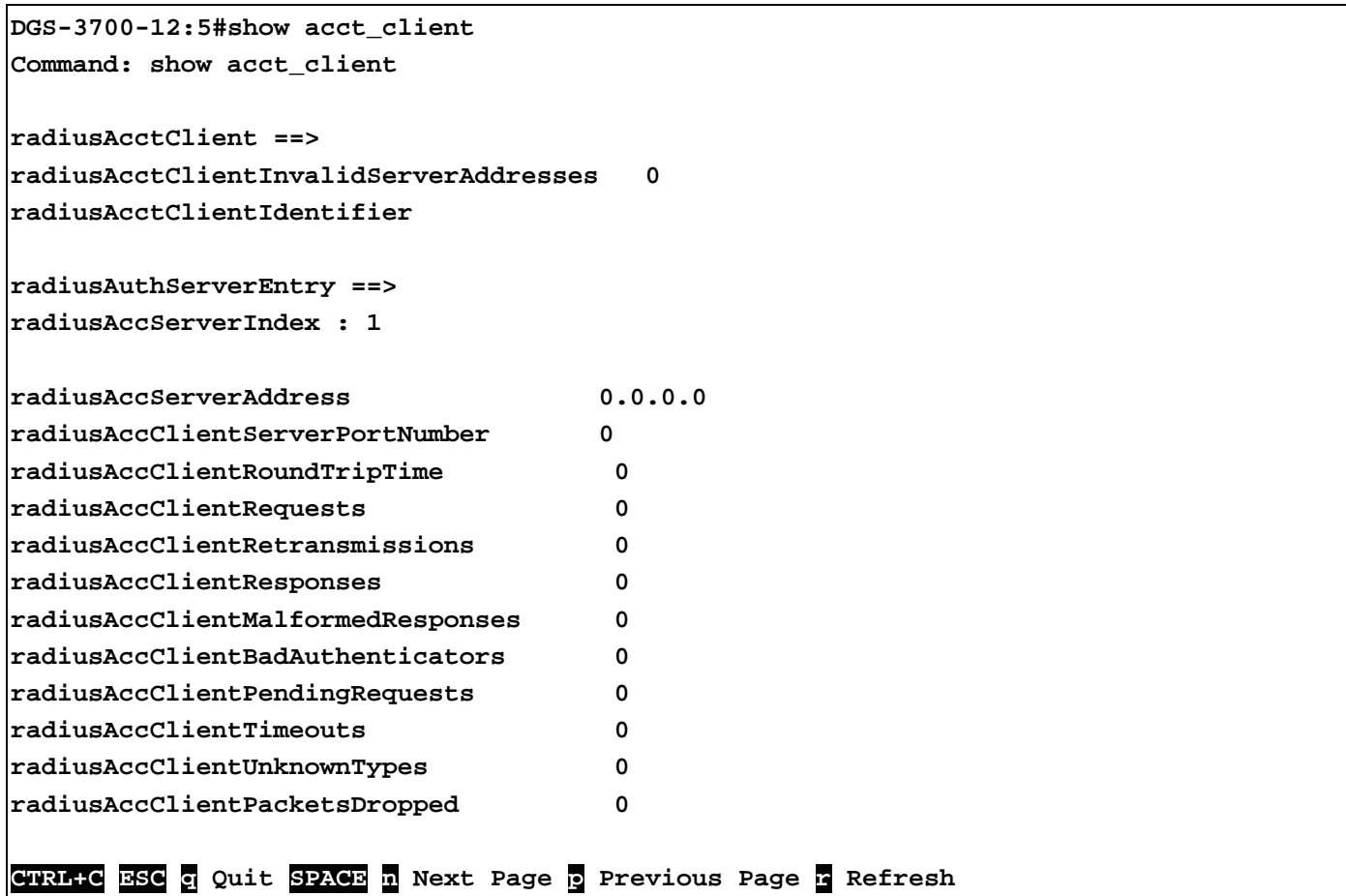

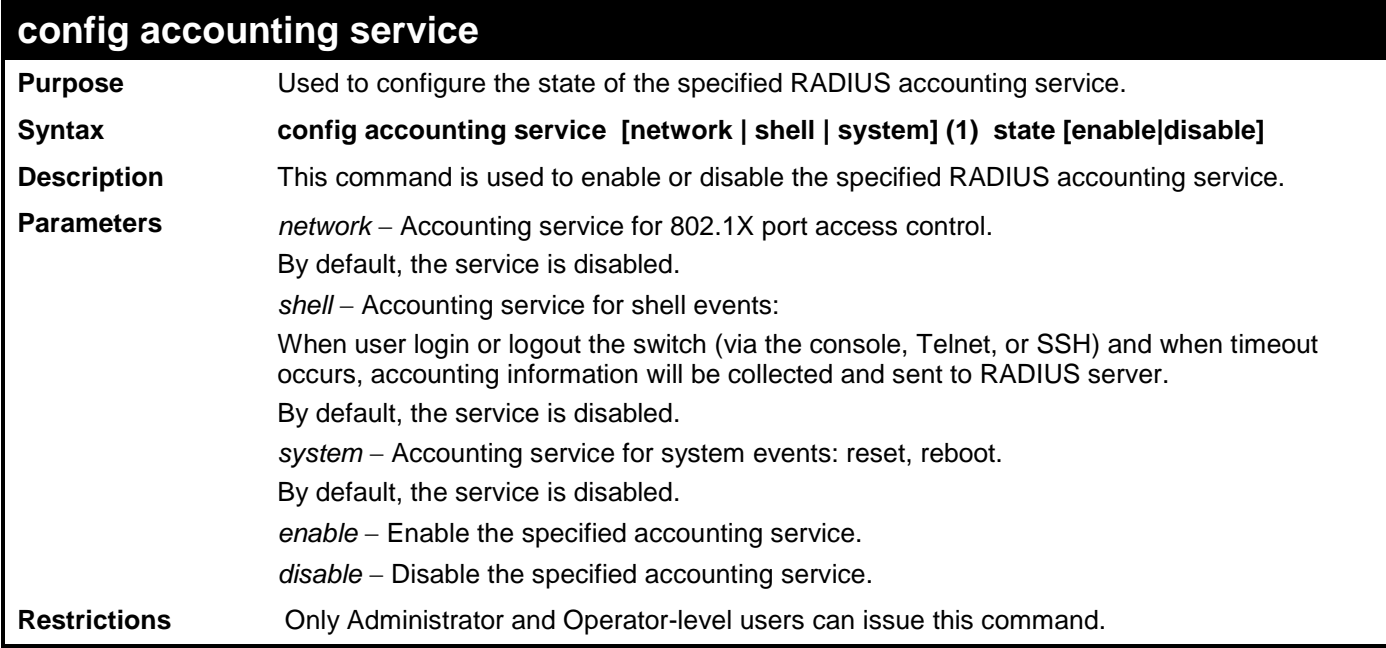

To configure the accounting service:

```
DGS-3700-12:5#config accounting service shell state enable 
Command: config accounting service shell state enable
```
**Success.**

**DGS-3700-12:5#**

### **show accounting service**

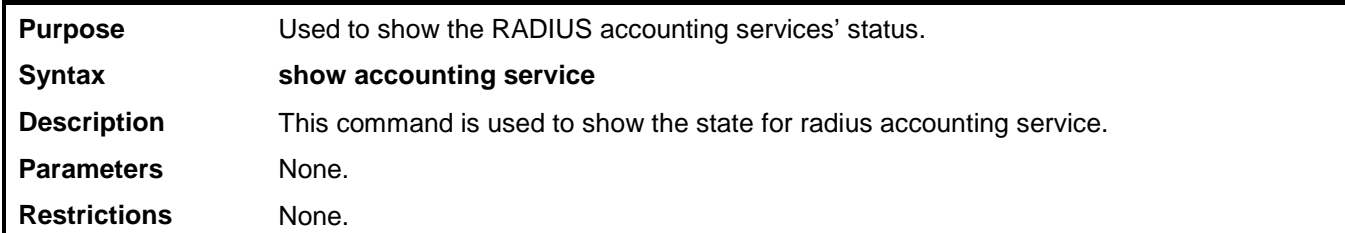

Example usage:

To show accounting service:

**DGS-3700-12:5#show accounting service Command: show accounting service Accounting Service ------------------- Network : Enabled Shell : Enabled System : Enabled DGS-3700-12:5#**

## **50 SSL COMMANDS**

Secure Sockets Layer or SSL is a security feature that will provide a secure communication path between a host and client through the use of authentication, digital signatures and encryption. These security functions are implemented through the use of a *ciphersuite*, which is a security string that determines the exact cryptographic parameters, specific encryption algorithms and key sizes to be used for an authentication session and consists of three levels:

- 1. **Key Exchange:** The first part of the cyphersuite string specifies the public key algorithm to be used. This Switch utilizes the Rivest Shamir Adleman (RSA) public key algorithm and the Digital Signature Algorithm (DSA), specified here as the *DHE\_DSS* Diffie-Hellman (DHE) public key algorithm. This is the first authentication process between client and host as they "exchange keys" in looking for a match and therefore authentication to be accepted to negotiate encryptions on the following level.
- 2. **Encryption:** The second part of the ciphersuite that includes the encryption used for encrypting the messages sent between client and host. The Switch supports two types of cryptology algorithms:
	- **Stream Ciphers**  There are two types of stream ciphers on the Switch, RC4 with 40-bit keys and RC4 with 128-bit keys. These keys are used to encrypt messages and need to be consistent between client and host for optimal use.
	- **CBC Block Ciphers** CBC refers to Cipher Block Chaining, which means that a portion of the previously encrypted block of encrypted text is used in the encryption of the current block. The Switch supports the 3DES\_EDE encryption code defined by the Data Encryption Standard (DES) to create the encrypted text.
- 3. **Hash Algorithm**: This part of the ciphersuite allows the user to choose a message digest function which will determine a Message Authentication Code. This Message Authentication Code will be encrypted with a sent message to provide integrity and prevent against replay attacks. The Switch supports two hash algorithms, *MD5* (Message Digest 5) and *SHA*  (Secure Hash Algorithm).

These three parameters are uniquely assembled in four choices on the Switch to create a three layered encryption code for secure communication between the server and the host. The user may implement any one or combination of the ciphersuites available, yet different ciphersuites will affect the security level and the performance of the secured connection. The information included in the ciphersuites is not included with the Switch and requires downloading from a third source in a file form called a *certificate*. This function of the Switch cannot be executed without the presence and implementation of the certificate file and can be downloaded to the Switch by utilizing a TFTP server. The Switch supports SSLv3 and TLSv1. Other versions of SSL may not be compatible with this Switch and may cause problems upon authentication and transfer of messages from client to host.

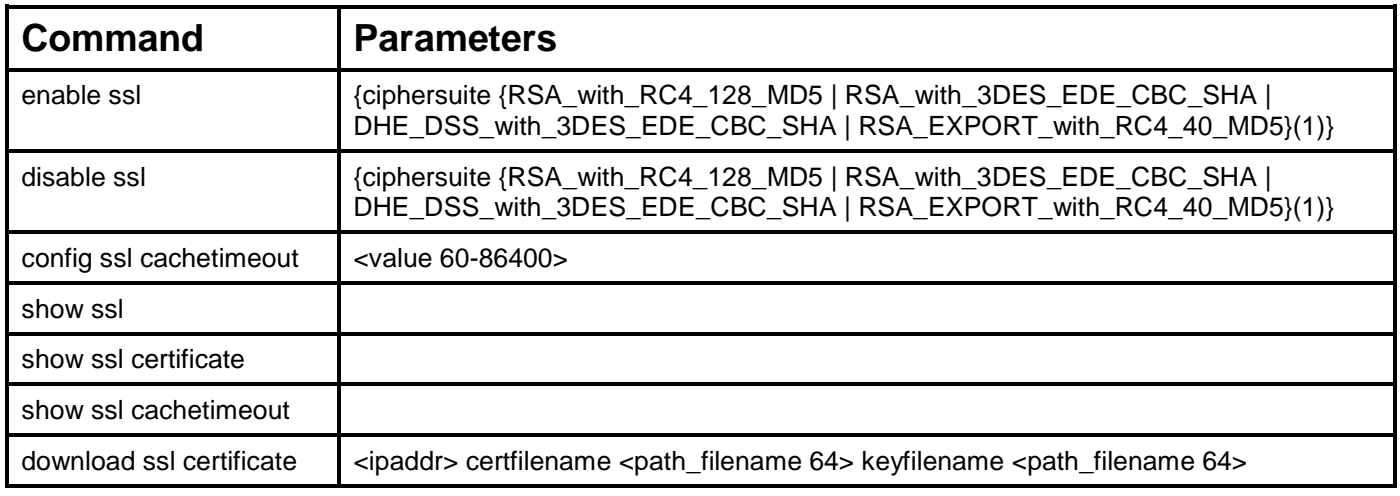

Each command is listed, in detail, in the following sections.

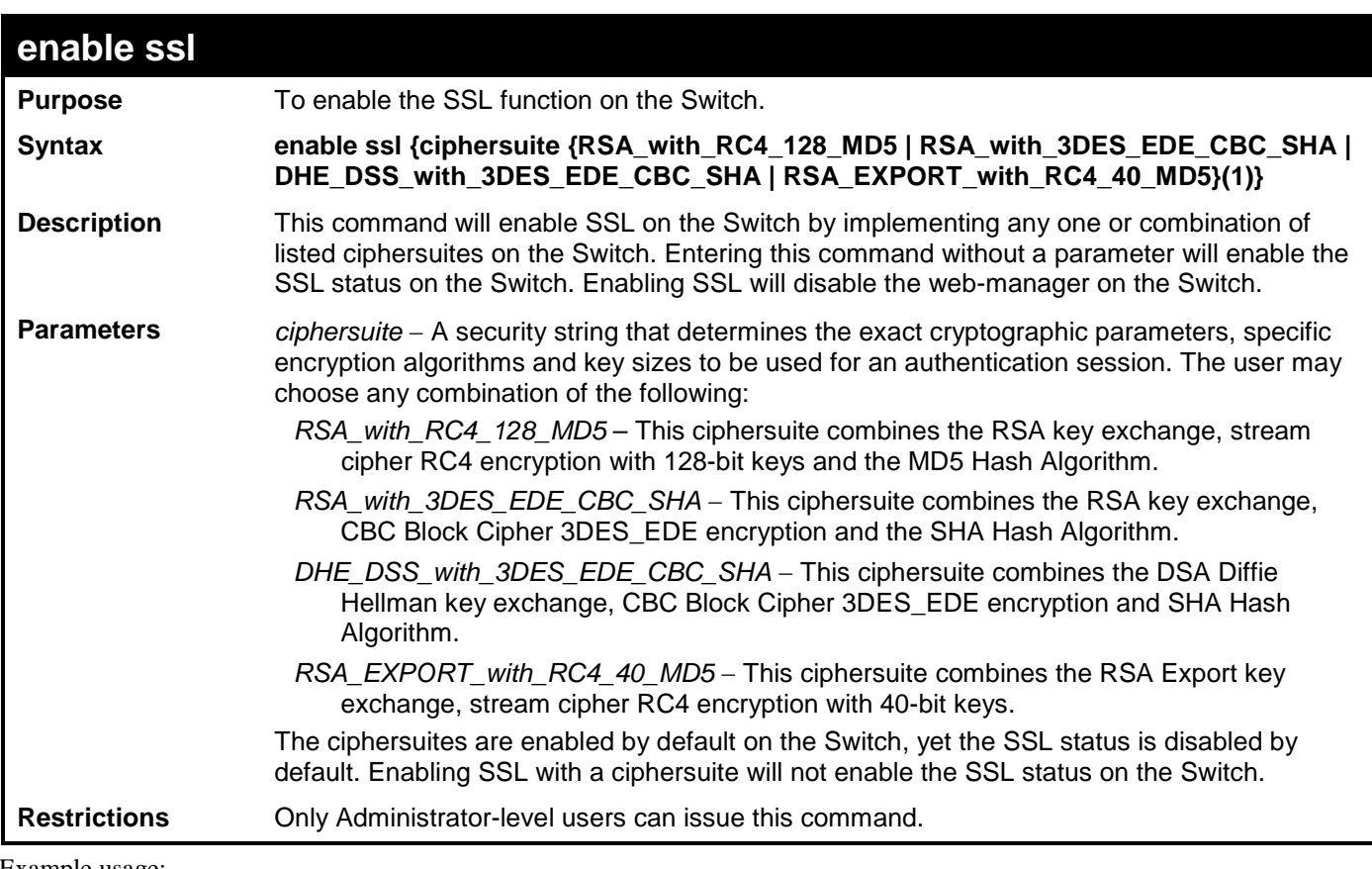

To enable SSL on the Switch for all ciphersuites:

**DGS-3700-12:5#enable ssl Command: enable ssl Note: Web will be disabled if SSL is enabled. Success.**

**DGS-3700-12:5#**

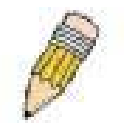

**NOTE:** Enabling SSL on the Switch will enable all ciphersuites. To utilize a particular ciphersuite, the user must eliminate other ciphersuites by using the **disable ssl** command along with the appropriate ciphersuites.

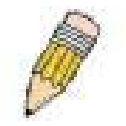

**NOTE:** Enabling the SSL function on the Switch will disable the port for the web manager (port 80). To log on to the web based manager, the entry of the URL must begin with *https://*. (ex. https://10.90.90.90)

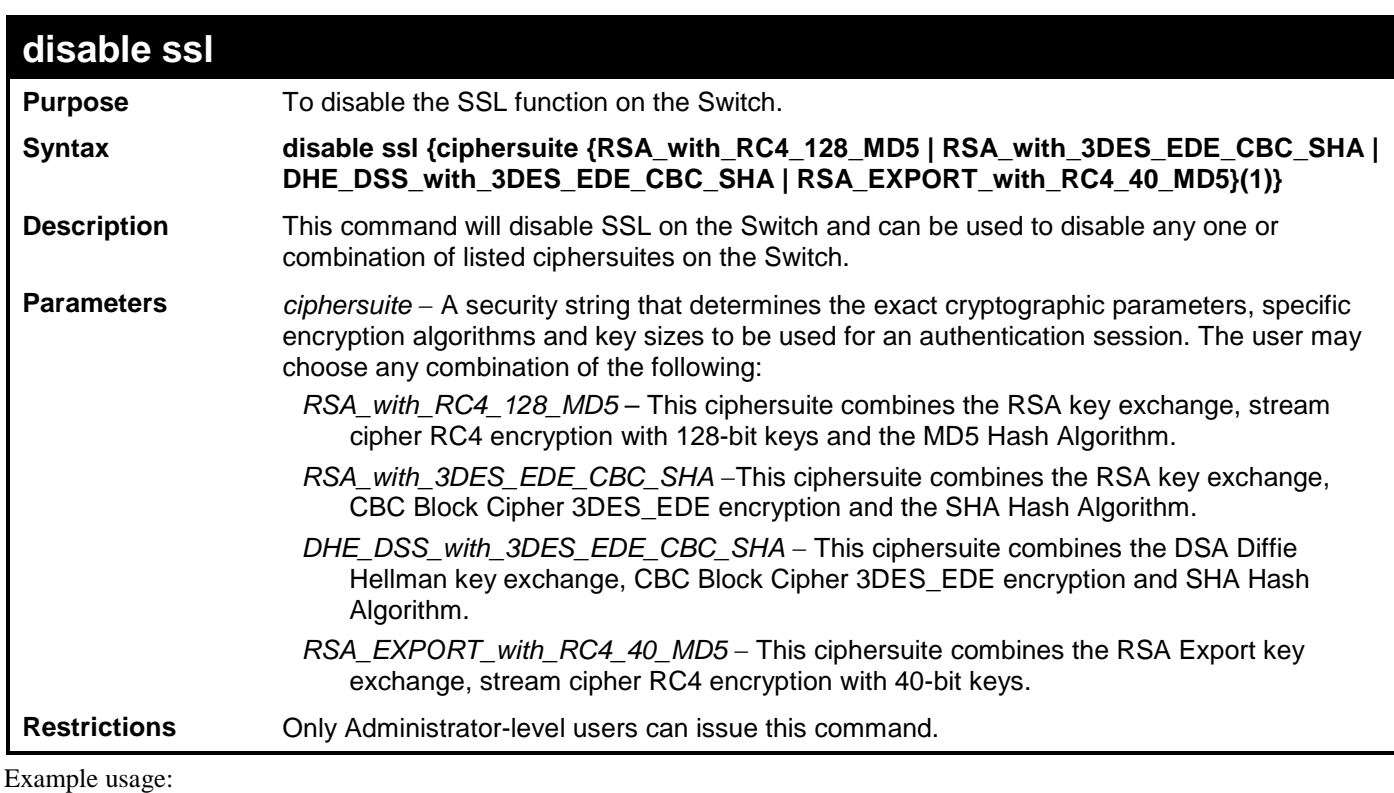

To disable the SSL status on the Switch:

**DGS-3700-12:5#disable ssl Command: disable ssl**

**Success.**

**DGS-3700-12:5#**

To disable ciphersuite RSA\_EXPORT\_with\_RC4\_40\_MD5 only:

**DGS-3700-12:5#disable ssl ciphersuite RSA\_EXPORT\_with\_RC4\_40\_MD5 Command: disable ssl ciphersuite RSA\_EXPORT\_with\_RC4\_40\_MD5**

**Success.**

**DGS-3700-12:5#**

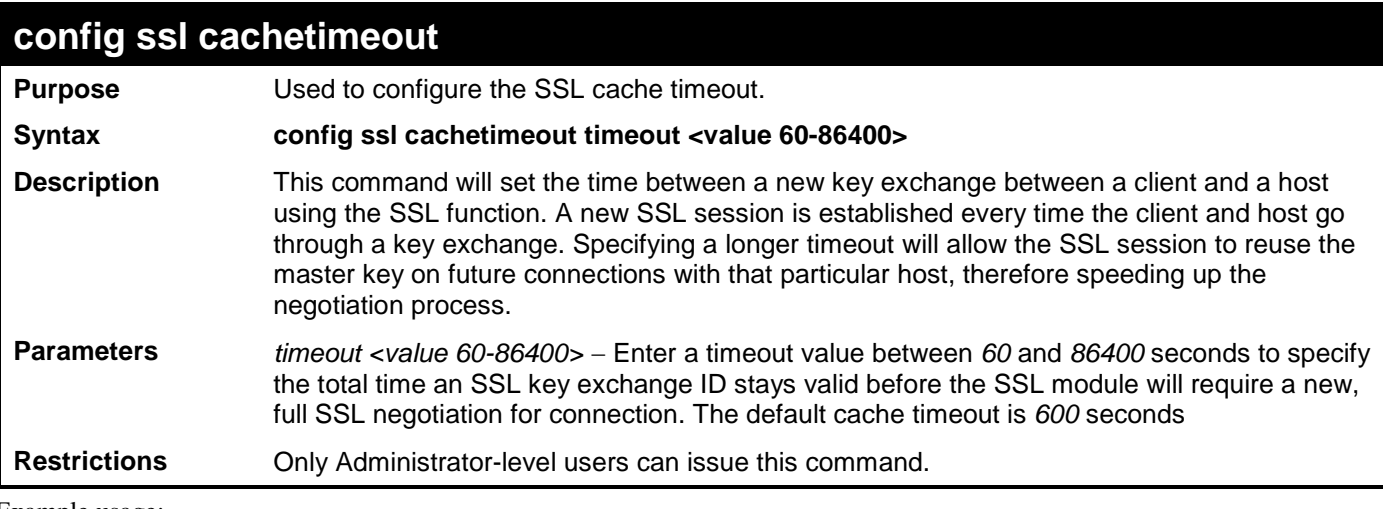

Example usage:

To set the SSL cachetimeout for 7200 seconds:

```
DGS-3700-12:5#config ssl cachetimeout 7200
Command: config ssl cachetimeout 7200
```
**Success.**

**DGS-3700-12:5#**

#### **show ssl cachetimeout**

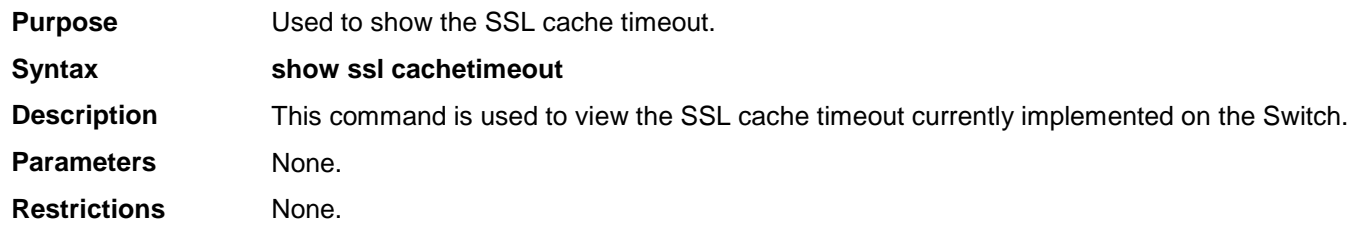

Example usage:

To view the SSL cache timeout on the Switch:

**DGS-3700-12:5#show ssl cachetimeout Command: show ssl cachetimeout**

**Cache timeout is 600 second(s).**

**DGS-3700-12:5#**

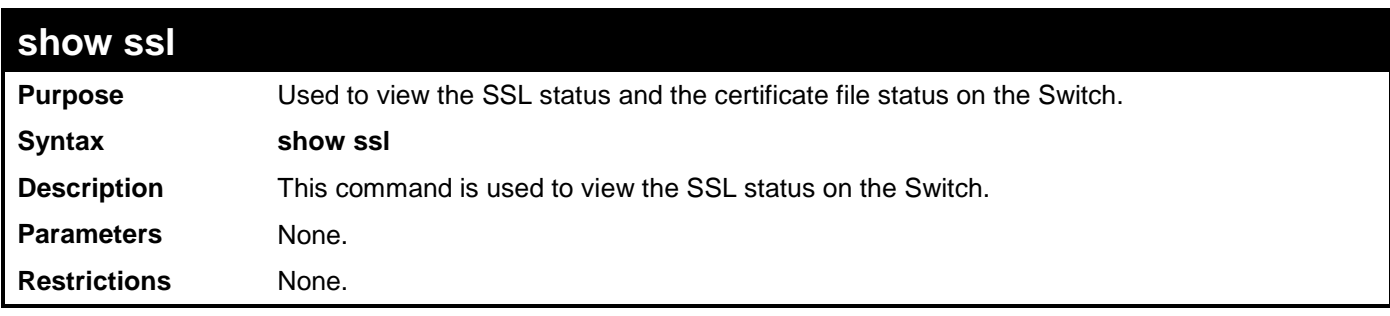

Example usage:

To view the SSL status on the Switch:

```
DGS-3700-12:5#show ssl
Command: show ssl
SSL status Enabled
RSA_WITH_RC4_128_MD5 Enabled
RSA_WITH_3DES_EDE_CBC_SHA Enabled
DHE_DSS_WITH_3DES_EDE_CBC_SHA Enabled
RSA_EXPORT_WITH_RC4_40_MD5 Enabled
```
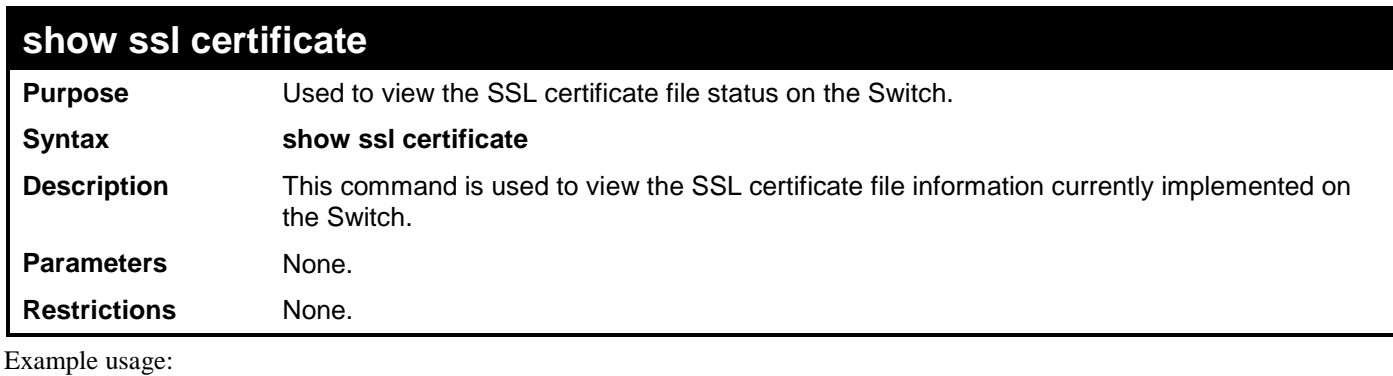

To view certificate file information on the Switch:

```
DGS-3700-12:5#show ssl certificate
Command: show ssl certificate
```

```
Loaded with RSA Certificate!
```
**DGS-3700-12:5#**

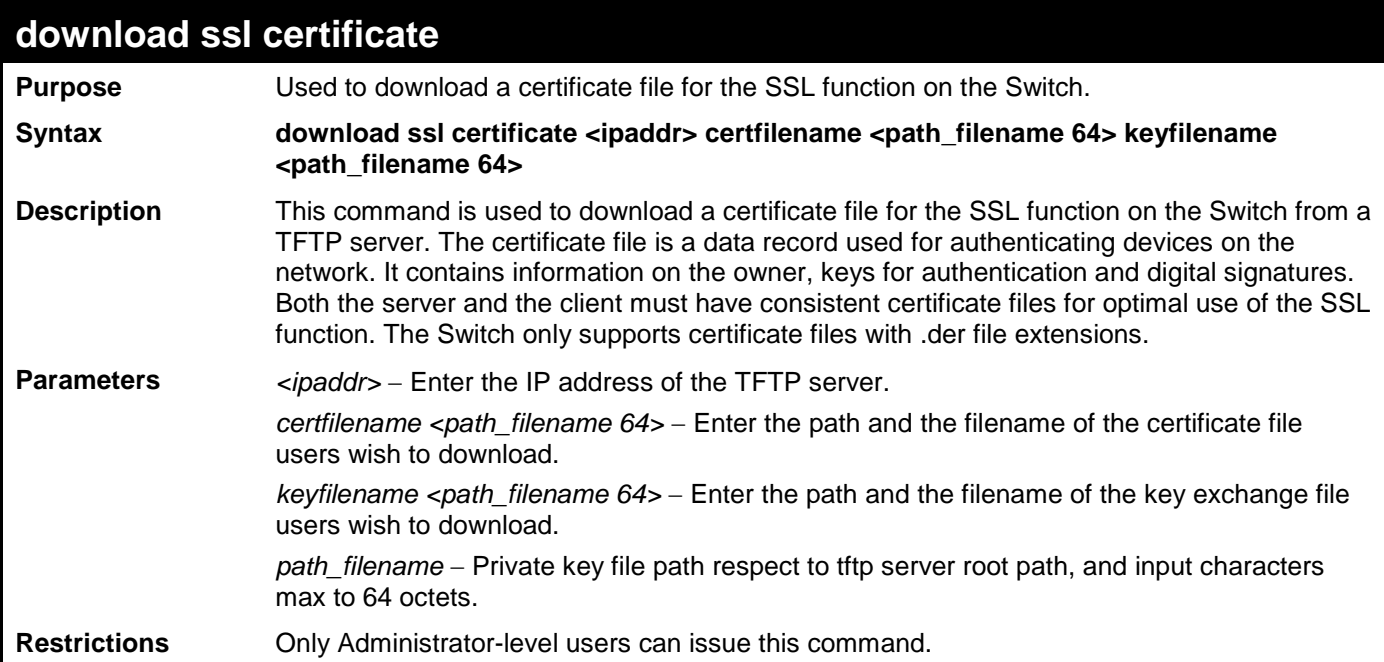

Example usage:

To download a certificate file and key file to the Switch:

**DGS-3700-12:5# DGS-3700-12:5# download ssl certificate 10.55.47.1 certfilename cert.der keyfilename pkey.der Command: download ssl certificate 10.55.47.1 certfilename cert.der keyfilename pkey.der**

**Success.**

# **SSH COMMANDS**

**51**

The steps required to use the Secure Shell (SSH) protocol for secure communication between a remote PC (the SSH Client) and the Switch (the SSH Server), are as follows:

Create a user account with admin-level access using the **create account admin <username> <password>** command. This is identical to creating any other admin-lever user account on the Switch, including specifying a password. This password is used to login to the Switch, once secure communication has been established using the SSH protocol.

Configure the user account to use a specified authorization method to identify users that are allowed to establish SSH connections with the Switch using the **config ssh authmode** command. There are three choices as to the method SSH will use to authorize the user, and they are password, publickey and hostbased.

Configure the encryption algorithm that SSH will use to encrypt and decrypt messages sent between the SSH Client and the SSH Server.

Finally, enable SSH on the Switch using the **enable ssh** command.

After following the above steps, users can configure an SSH Client on the remote PC and manage the Switch using secure, inband communication.

The Secure Shell (SSH) commands in the Command Line Interface (CLI) are listed (along with the appropriate parameters) in the following table.

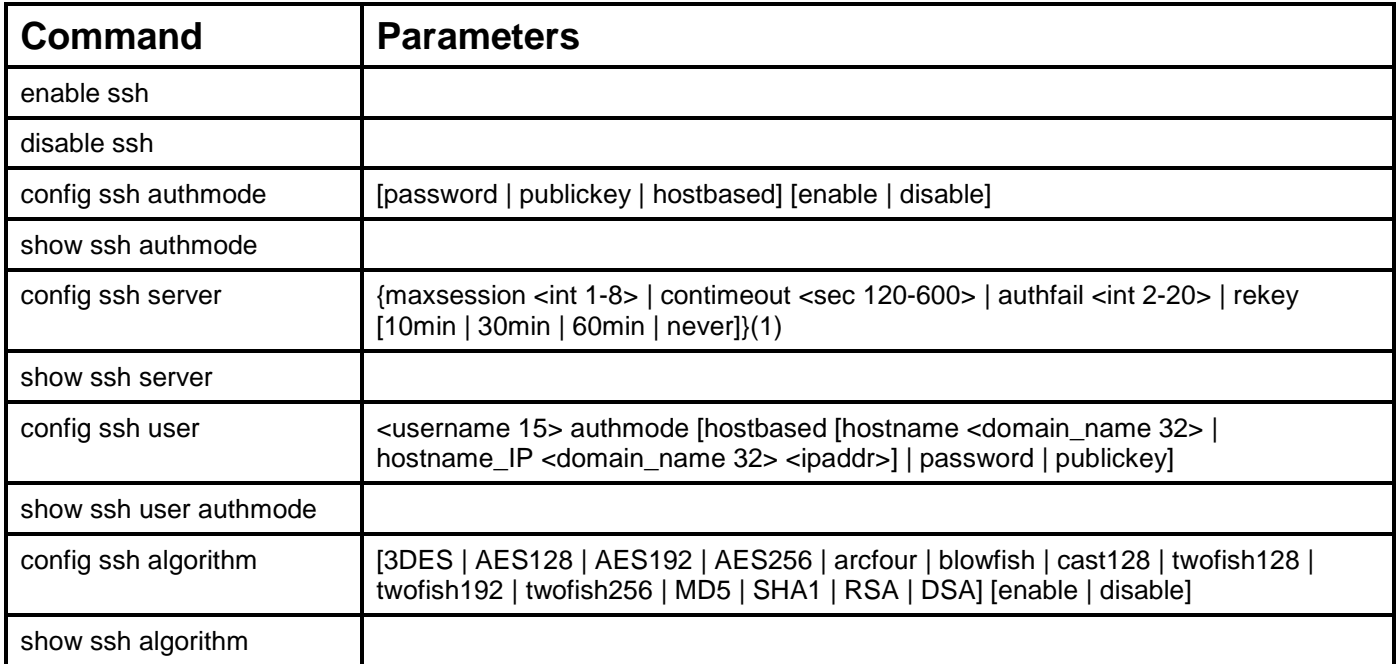

Each command is listed, in detail, in the following sections.

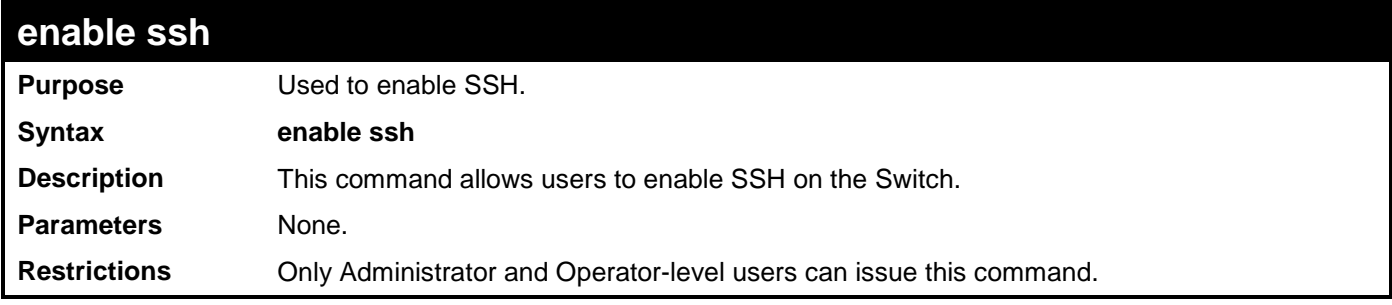

Usage example:

To enable SSH:

**DGS-3700-12:5#enable ssh Command: enable ssh**

**Success.**

**DGS-3700-12:5#**

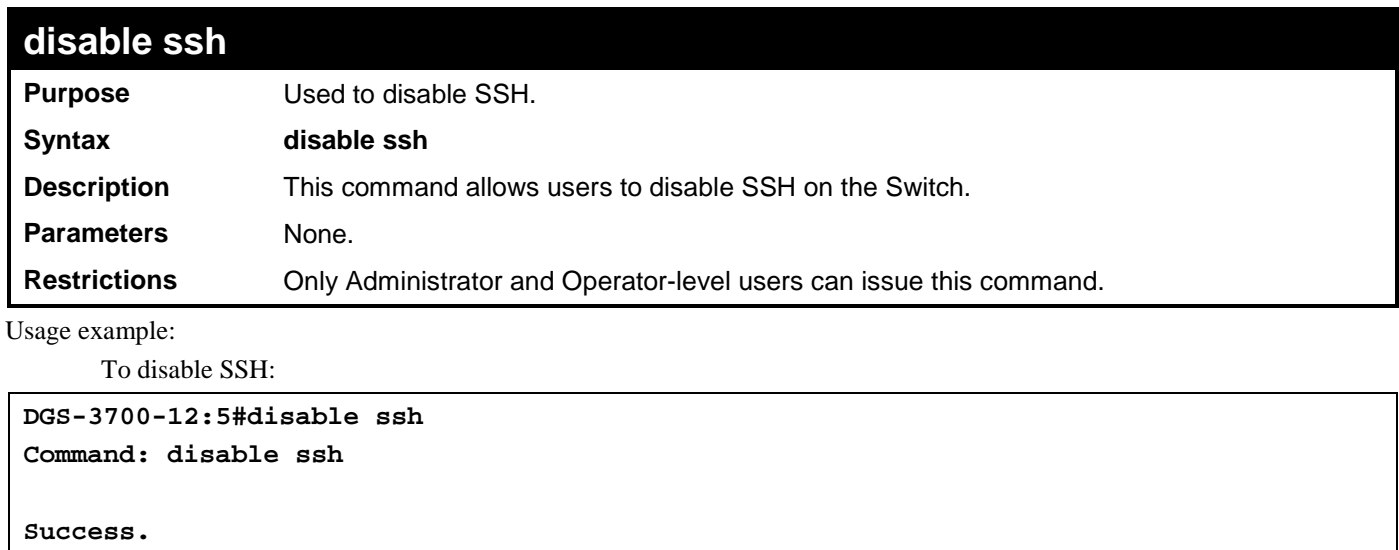

**DGS-3700-12:5#**

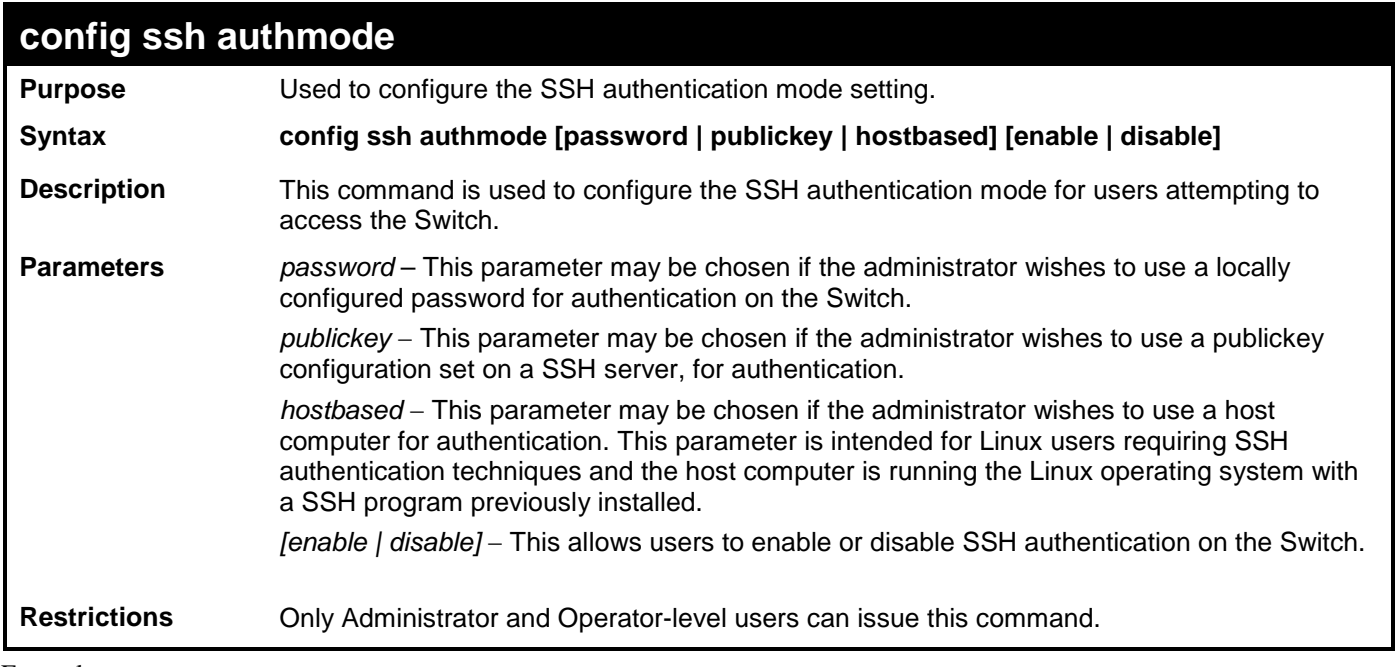

#### Example usage:

To enable the SSH authentication mode by password:

**DGS-3700-12:5#config ssh authmode password enable Command: config ssh authmode password enable**

**Success.**

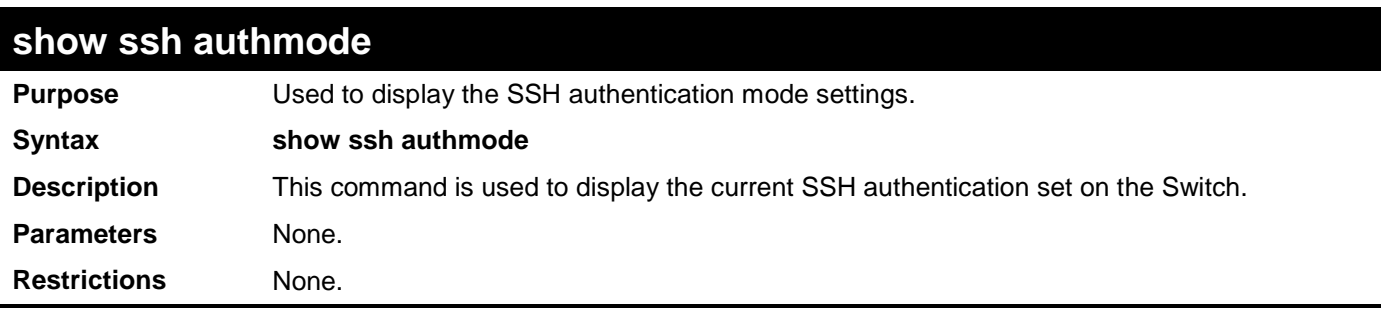

To view the current authentication mode set on the Switch:

```
DGS-3700-12:5#show ssh authmode
Command: show ssh authmode
The SSH Authmode:
                  -------------------------------------------------
Password : Enabled
Publickey : Enabled
Hostbased : Enabled
```
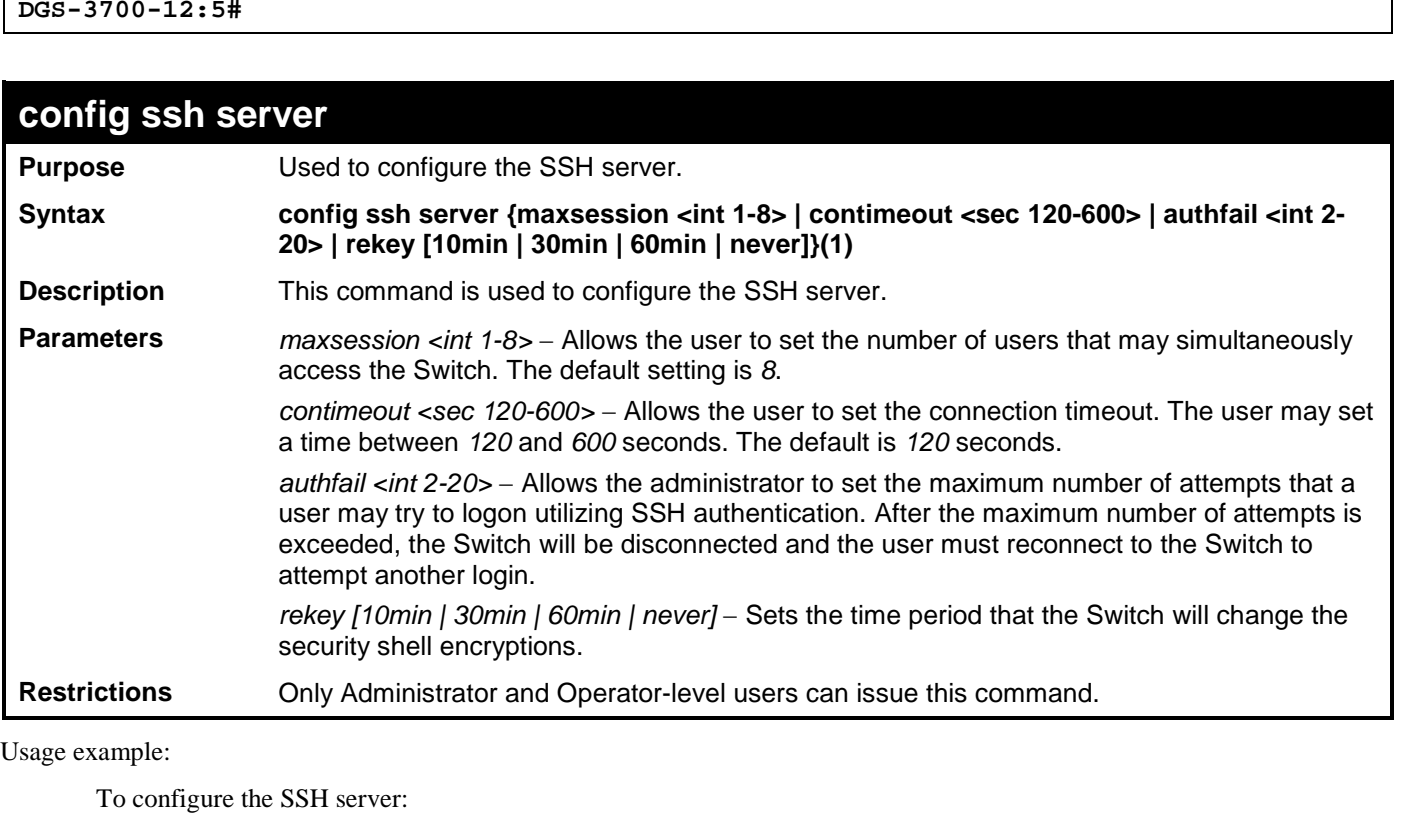

**DGS-3700-12:5#config ssh server maxsession 2 contimeout 300 authfail 2 Command: config ssh server maxsession 2 contimeout 300 authfail 2 Success.**

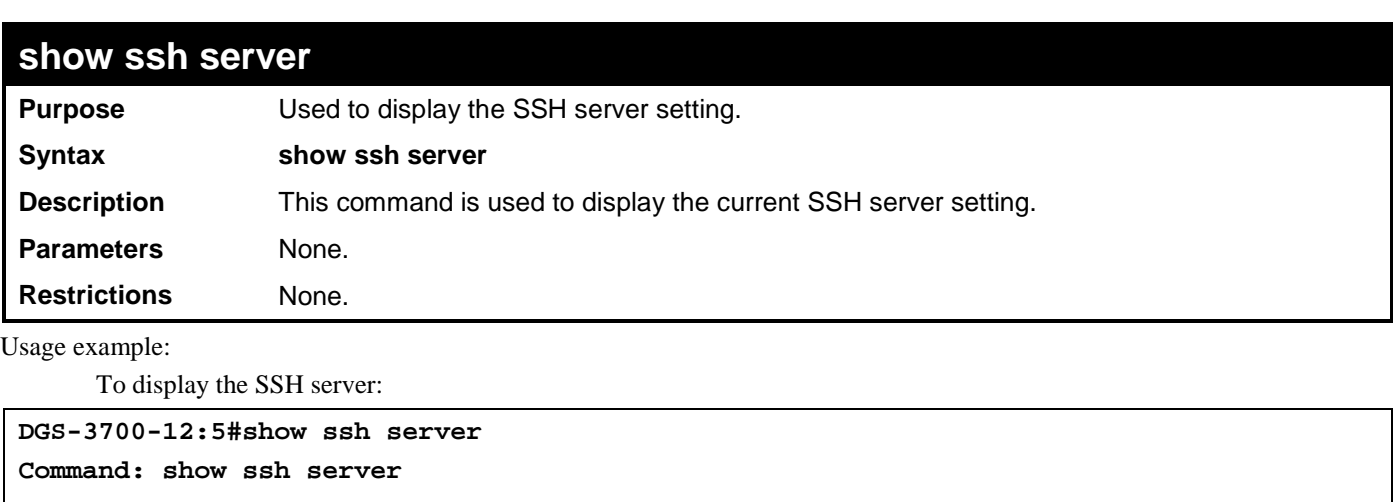

```
The SSH Server Configuration
Max Session : 8<br>Connection Timeout : 120
Connection Timeout : 12<br>Authfail Attempts : 2
Authfail Attempts : 2<br>
Rekey Timeout : Never
Rekey Timeout
```
**DGS-3700-12:5#**

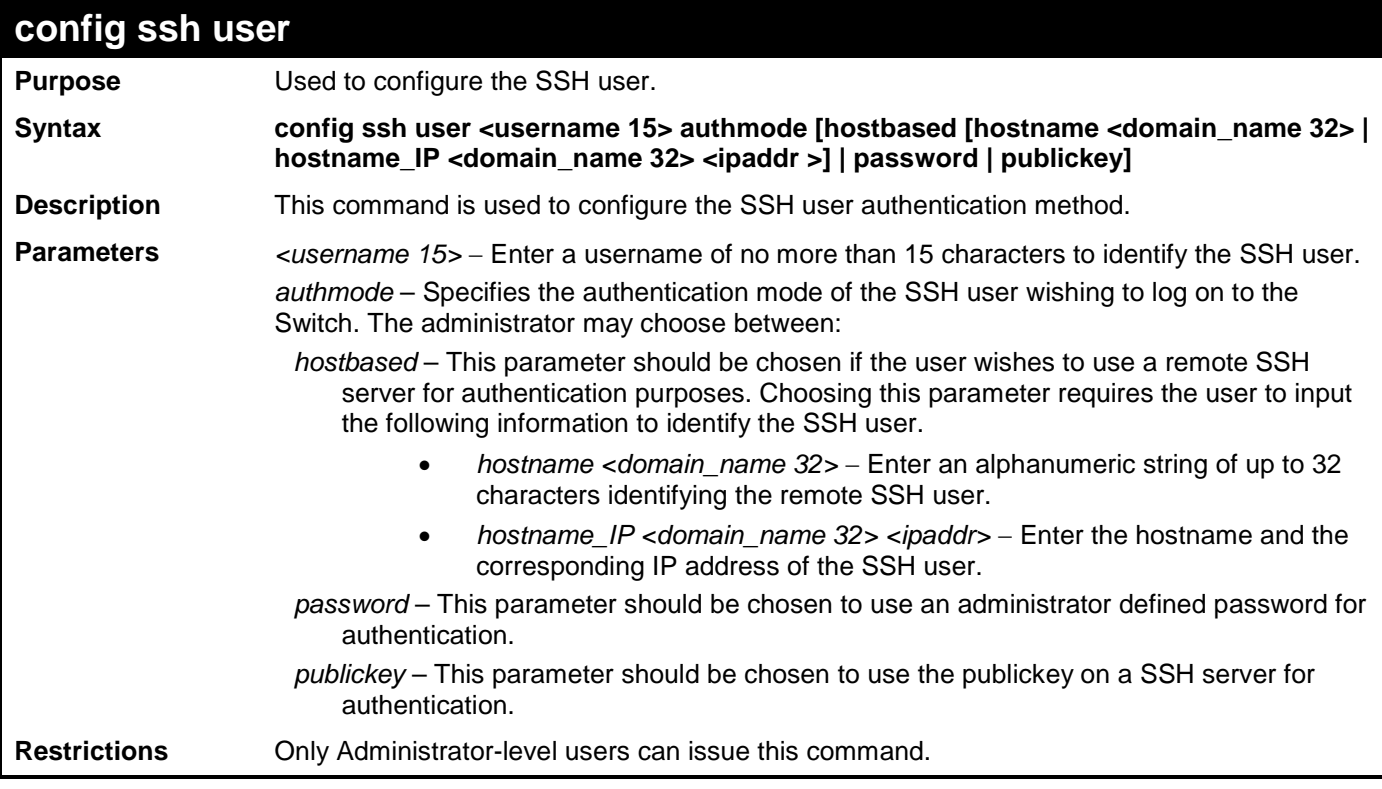

Example usage:

To configure the SSH user:

**DGS-3700-12:5#config ssh user Trinity authmode password Command: config ssh user Trinity authmode password Success. DGS-3700-12:5#**

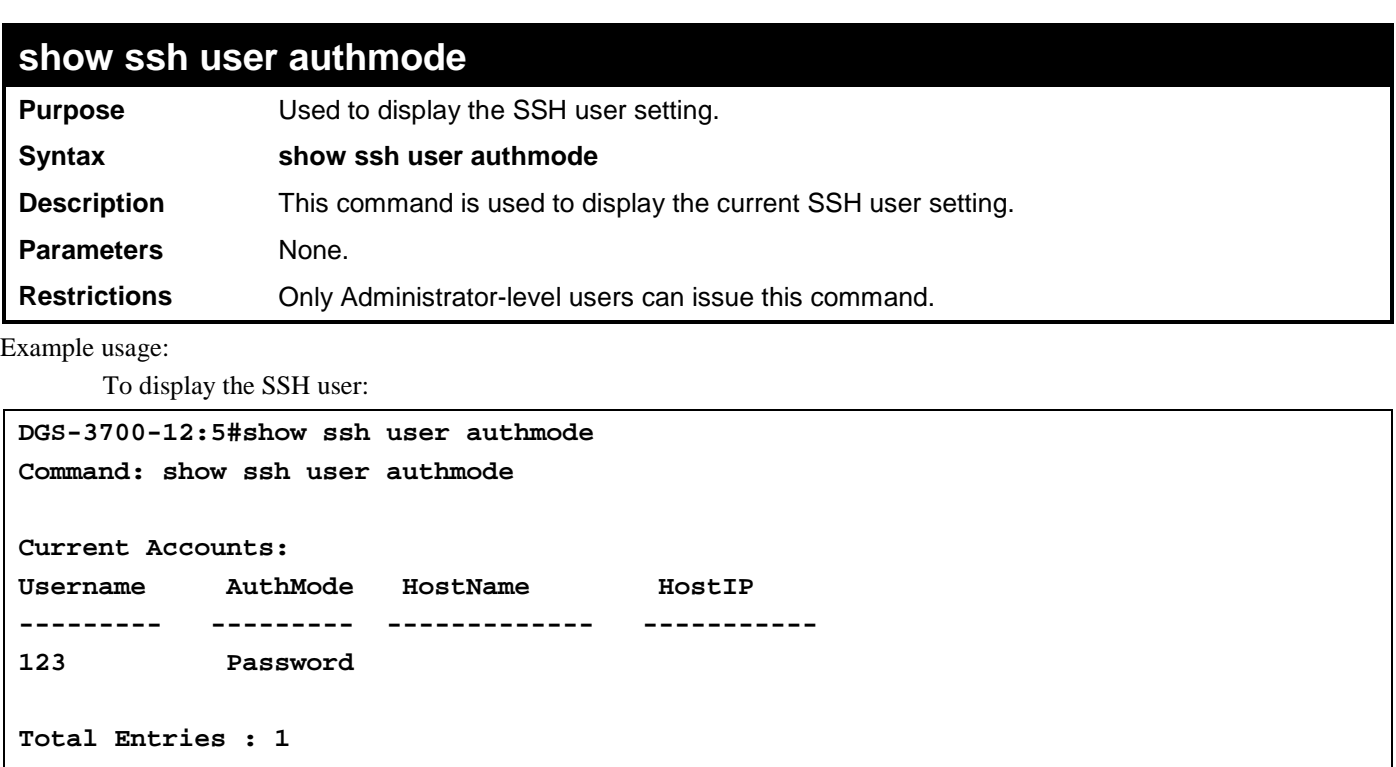

**DGS-3700-12:5#**

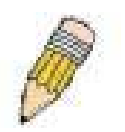

**Note**: To configure the SSH user, the administrator must create a user account on the Switch. For information concerning configuring a user account, please see the section of this manual entitled Basic Switch Commands and then the command, **create account**.

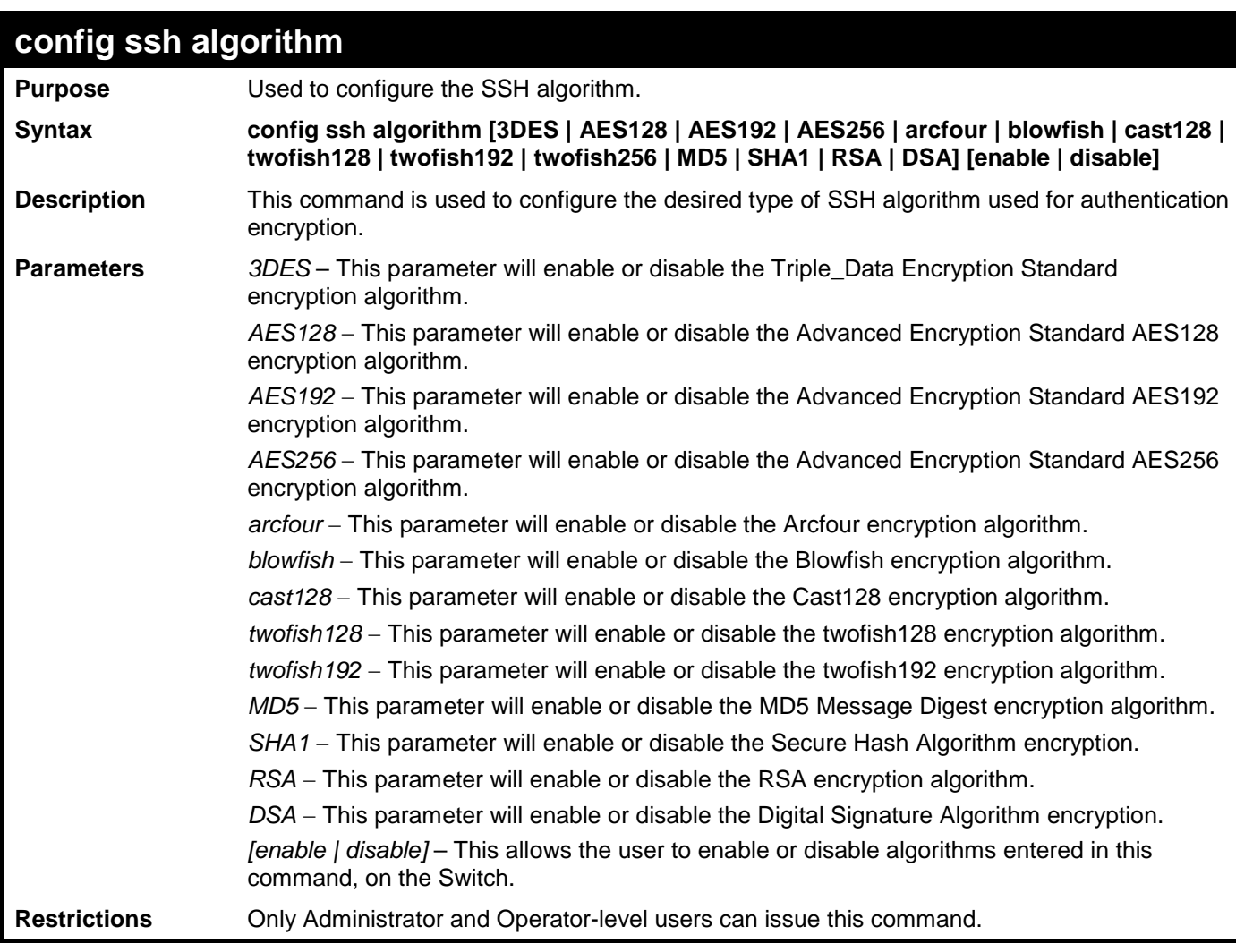

Usage example:

To configure SSH algorithm:

**DGS-3700-12:5#config ssh algorithm blowfish enable Command: config ssh algorithm blowfish enable**

**Success.**

**DGS-3700-12:5#**

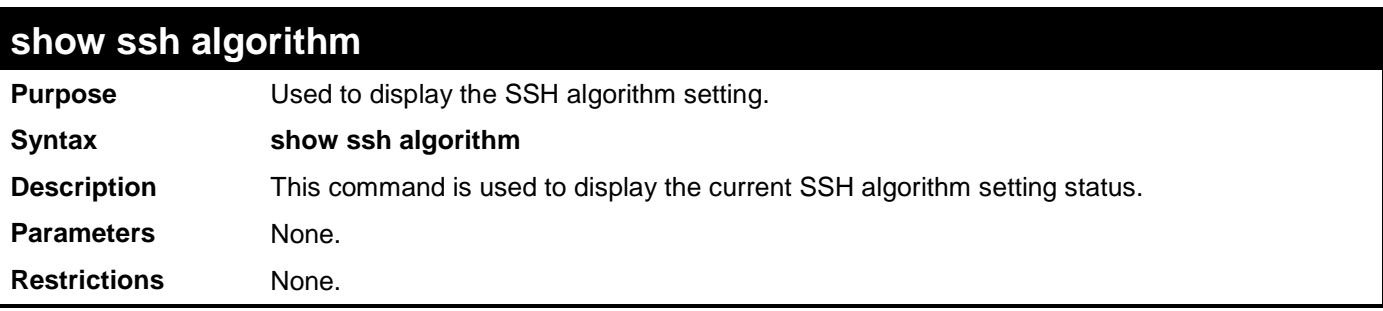

Usage Example:

To display SSH algorithms currently set on the Switch:

**DGS-3700-12:5#show ssh algorithm Command: show ssh algorithm Encryption Algorithm -------------------------- 3DES : Enabled AES128 : Enabled AES192 : Enabled AES256 : Enabled Arcfour : Enabled Blowfish : Enabled Cast128 : Enabled Twofish128 : Enabled Twofish192 : Enabled Twofish256 : Enabled Data Integrity Algorithm -------------------------- MD5 : Enabled SHA1 : Enabled Public Key Algorithm -------------------------- RSA : Enabled DSA : Enabled CTRL+C ESC q Quit SPACE n Next Page ENTER Next Entry a All**

# **52**

## **ACCESS AUTHENTICATION CONTROL COMMANDS**

The TACACS / XTACACS / TACACS + / RADIUS commands allows secure access to the Switch using the TACACS / XTACACS / TACACS+ / RADIUS protocols. When a user logs in to the Switch or tries to access the administrator level privilege, he or she is prompted for a password. If TACACS / XTACACS / TACACS+ / RADIUS authentication is enabled on the Switch, it will contact a TACACS / XTACACS / TACACS+ / RADIUS server to verify the user. If the user is verified, he or she is granted access to the Switch.

There are currently three versions of the TACACS security protocol, each a separate entity. The Switch's software supports the following versions of TACACS:

• TACACS (Terminal Access Controller Access Control System) —Provides password checking and authentication, and notification of user actions for security purposes utilizing via one or more centralized TACACS servers, utilizing the UDP protocol for packet transmission.

• Extended TACACS (XTACACS) — An extension of the TACACS protocol with the ability to provide more types of authentication requests and more types of response codes than TACACS. This protocol also uses UDP to transmit packets.

• TACACS+ (Terminal Access Controller Access Control System plus) — Provides detailed access control for authentication for network devices. TACACS+ is facilitated through Authentication commands via one or more centralized servers. The TACACS+ protocol encrypts all traffic between the Switch and the TACACS+ daemon, using the TCP protocol to ensure reliable delivery.

The Switch also supports the RADIUS protocol for authentication using the Access Authentication Control commands. RADIUS or Remote Authentication Dial In User Server also uses a remote server for authentication and can be responsible for receiving user connection requests, authenticating the user and returning all configuration information necessary for the client to deliver service through the user. RADIUS may be facilitated on this Switch using the commands listed in this section.

In order for the TACACS / XTACACS / TACACS+ / RADIUS security function to work properly, a TACACS / XTACACS / TACACS+ / RADIUS server must be configured on a device other than the Switch, called a server host and it must include usernames and passwords for authentication. When the user is prompted by the Switch to enter usernames and passwords for authentication, the Switch contacts the TACACS / XTACACS / TACACS+ / RADIUS server to verify, and the server will respond with one of three messages:

- A) The server verifies the username and password, and the user is granted normal user privileges on the Switch.
- B) The server will not accept the username and password and the user is denied access to the Switch.
- C) The server doesn't respond to the verification query. At this point, the Switch receives the timeout from the server and then moves to the next method of verification configured in the method list.

The Switch has four built-in server groups, one for each of the TACACS, XTACACS, TACACS+ and RADIUS protocols. These built-in server groups are used to authenticate users trying to access the Switch. The users will set server hosts in a preferable order in the built-in server group and when a user tries to gain access to the Switch, the Switch will ask the first server host for authentication. If no authentication is made, the second server host in the list will be queried, and so on. The built-in server group can only have hosts that are running the specified protocol. For example, the TACACS server group can only have TACACS server hosts.

The administrator for the Switch may set up five different authentication techniques per user-defined method list (TACACS / XTACACS / TACACS+ / RADIUS / local / none) for authentication. These techniques will be listed in an order preferable, and defined by the user for normal user authentication on the Switch, and may contain up to eight authentication techniques. When a user attempts to access the Switch, the Switch will select the first technique listed for authentication. If the first technique goes through its *server hosts* and no authentication is returned, the Switch will then go to the next technique listed in the server group for authentication, until the authentication has been verified or denied, or the list is exhausted.

Please note that user granted access to the Switch will be granted normal user privileges on the Switch. To gain access to admin level privileges, the user must enter the **enable admin** command, which is only available for logining in the Switch from the three versions of the TACACS server, and then enter a password, which was previously configured by the administrator of the Switch.

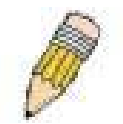

**NOTE:** TACACS, XTACACS and TACACS+ are separate entities and are not compatible. The Switch and the server must be configured exactly the same, using the same protocol. (For example, if the Switch is set up for TACACS authentication, so must be the host server.)

The Access Authentication Control commands in the Command Line Interface (CLI) are listed (along with the appropriate parameters) in the following table.

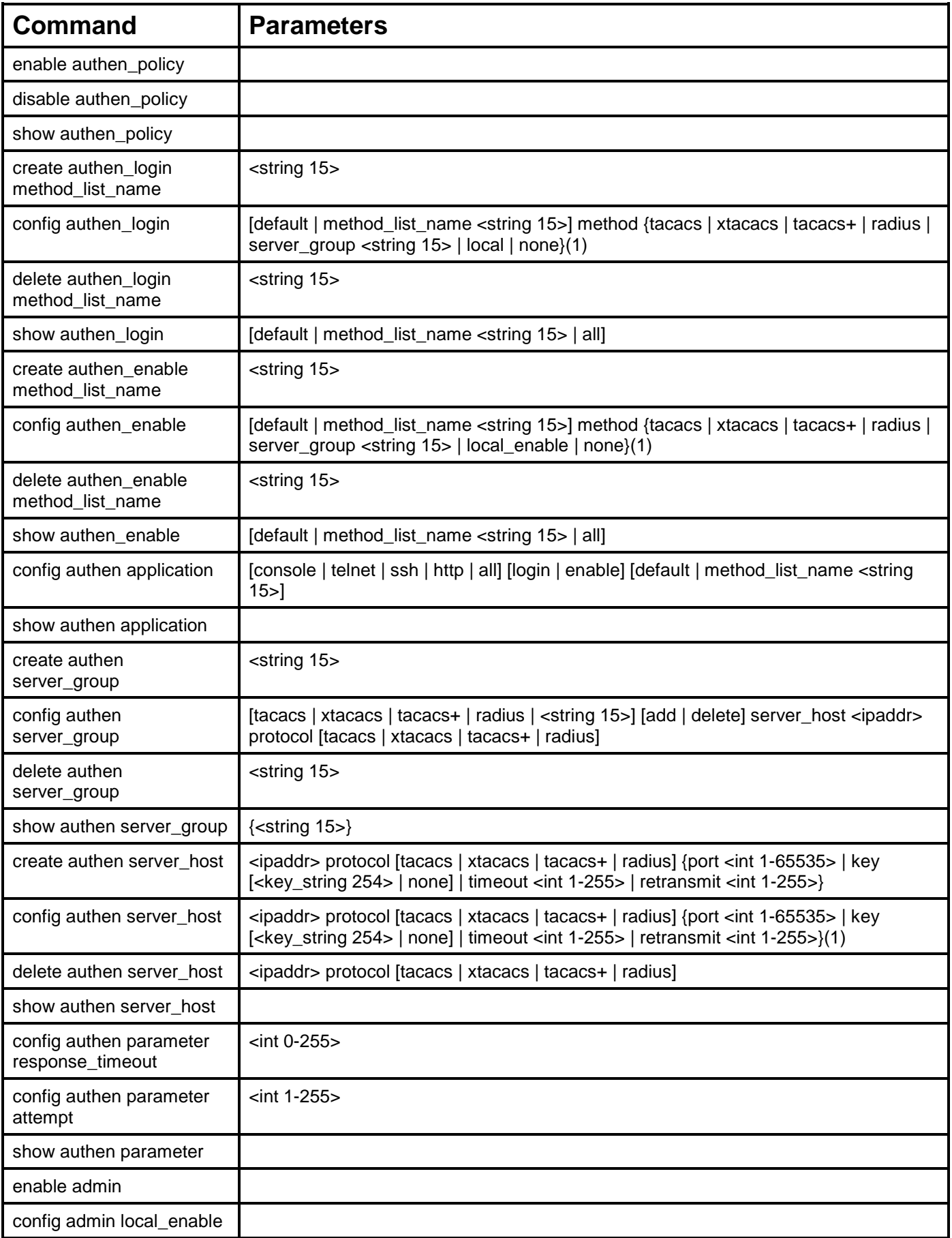

Each command is listed, in detail, in the following sections.

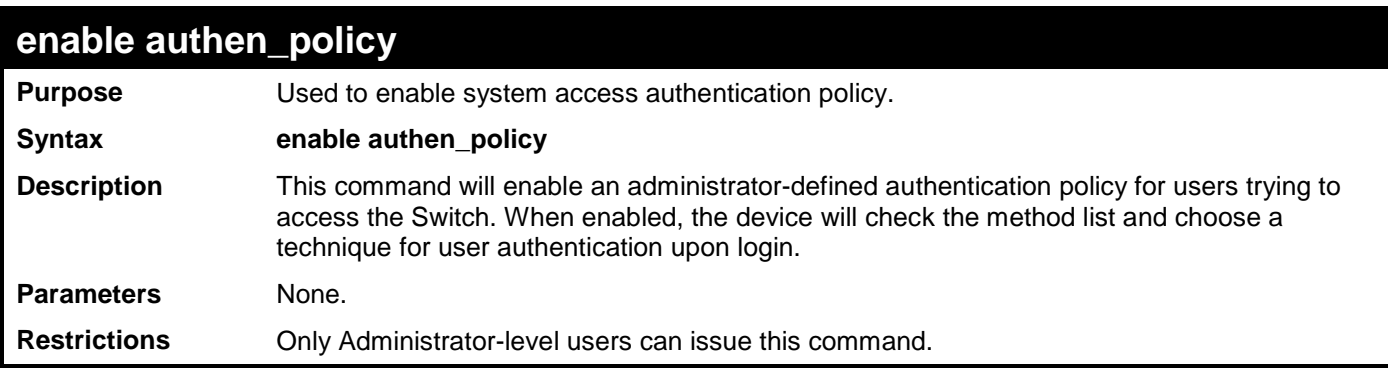

To enable the system access authentication policy:

**DGS-3700-12:5#enable authen\_policy Command: enable authen\_policy**

**Success.**

**DGS-3700-12:5#**

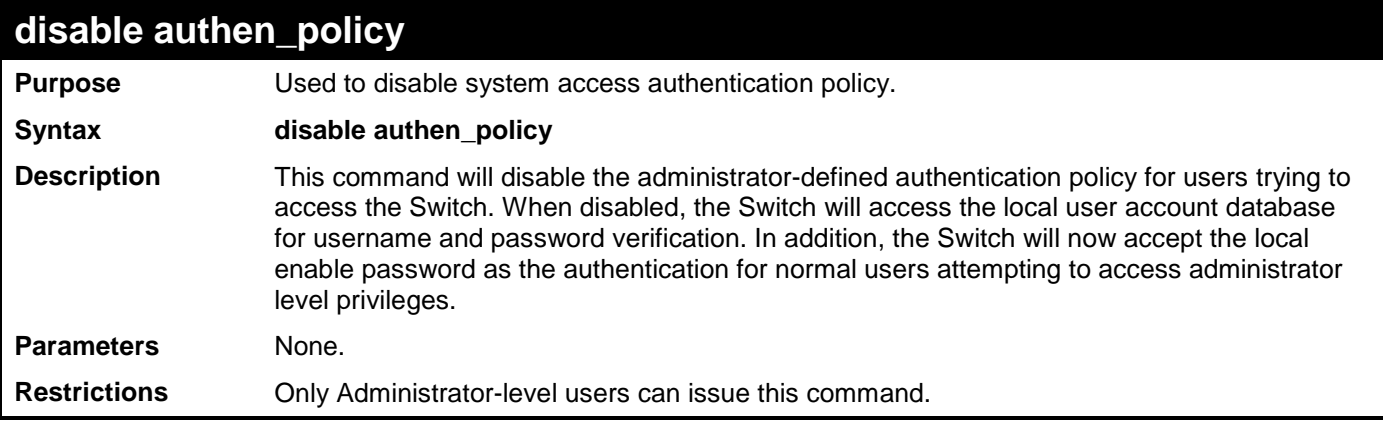

Example usage:

To disable the system access authentication policy:

```
DGS-3700-12:5#disable authen_policy
Command: disable authen_policy
```
**Success.**

**DGS-3700-12:5#**

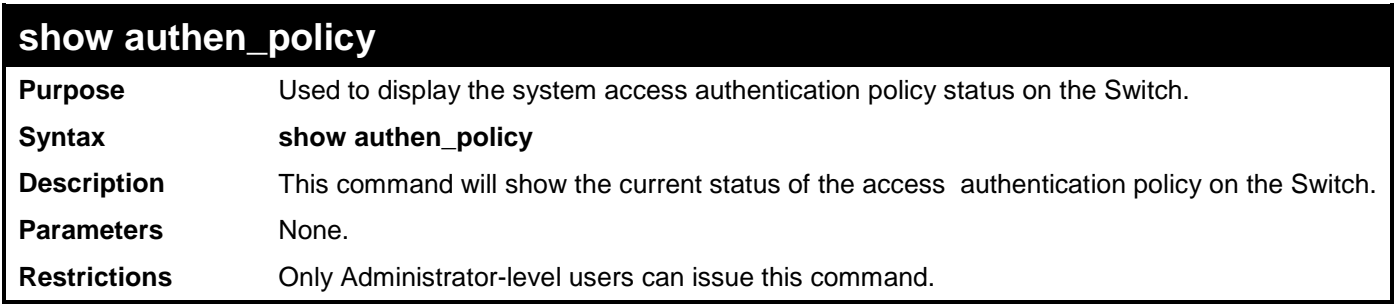

Example usage:

To display the system access authentication policy:

**DGS-3700-12:5#show authen\_policy Command: show authen\_policy**

**Authentication Policy: Enabled**

**DGS-3700-12:5#**

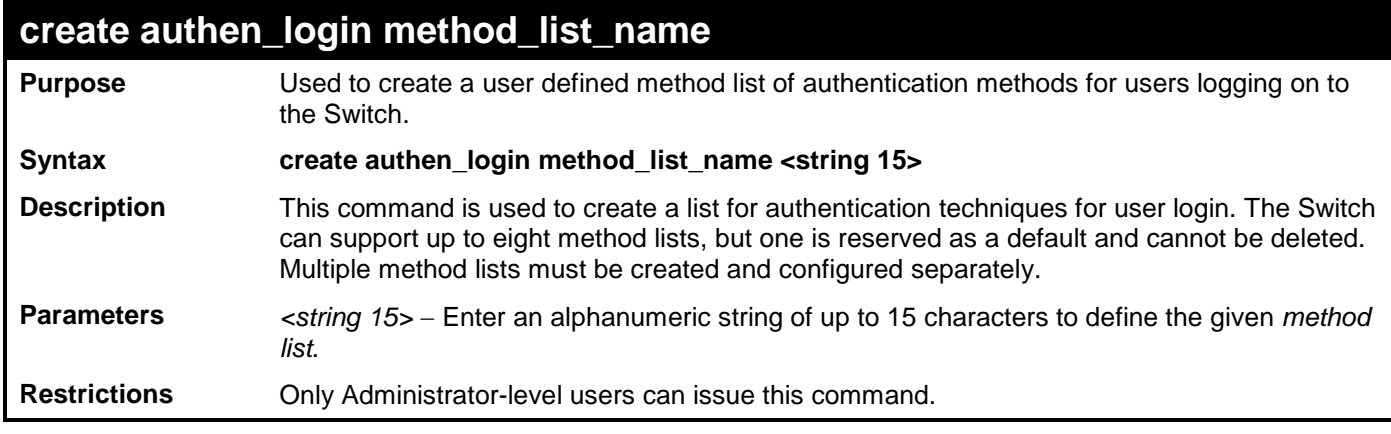

Example usage:

To create the method list "Trinity.":

**DGS-3700-12:5#create authen\_login method\_list\_name Trinity Command: create authen\_login method\_list\_name Trinity**

**Success.**

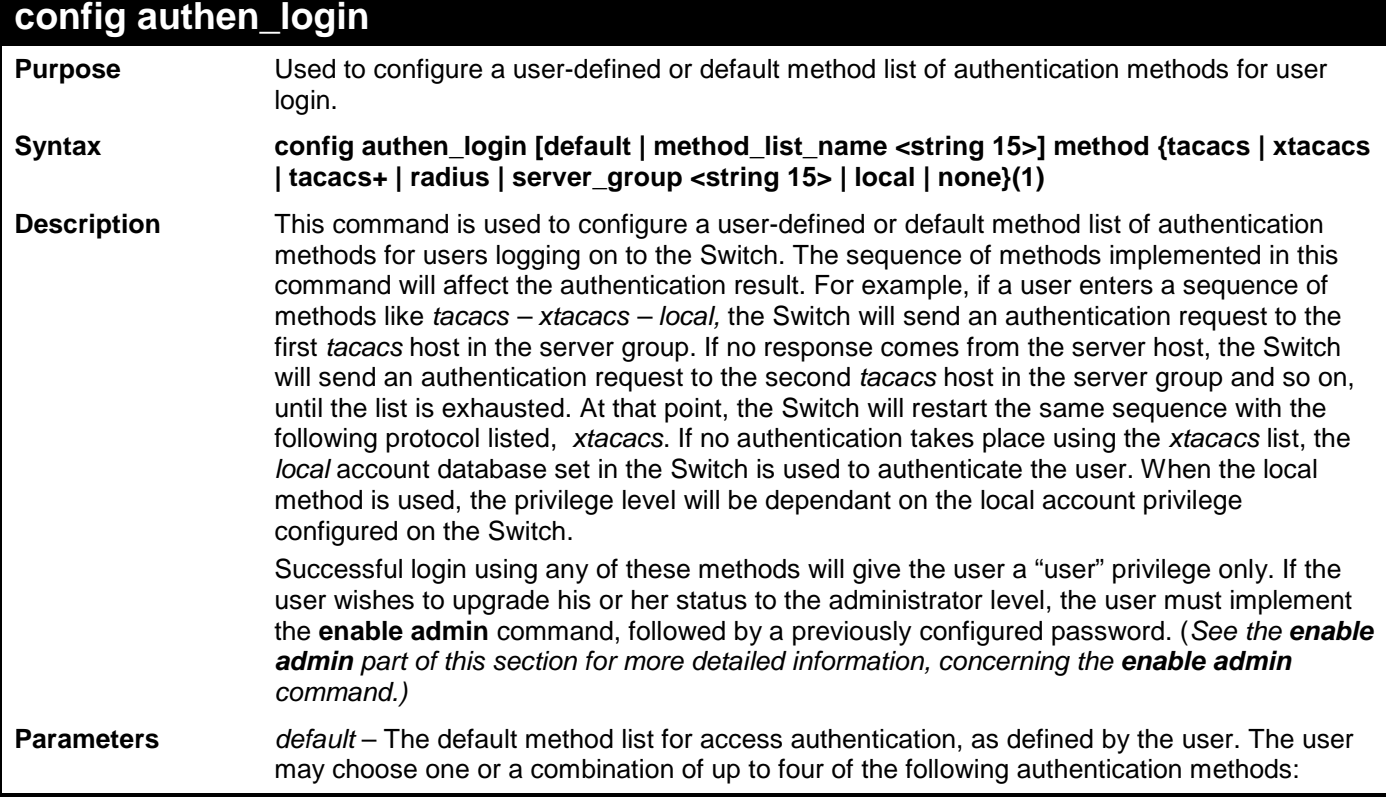

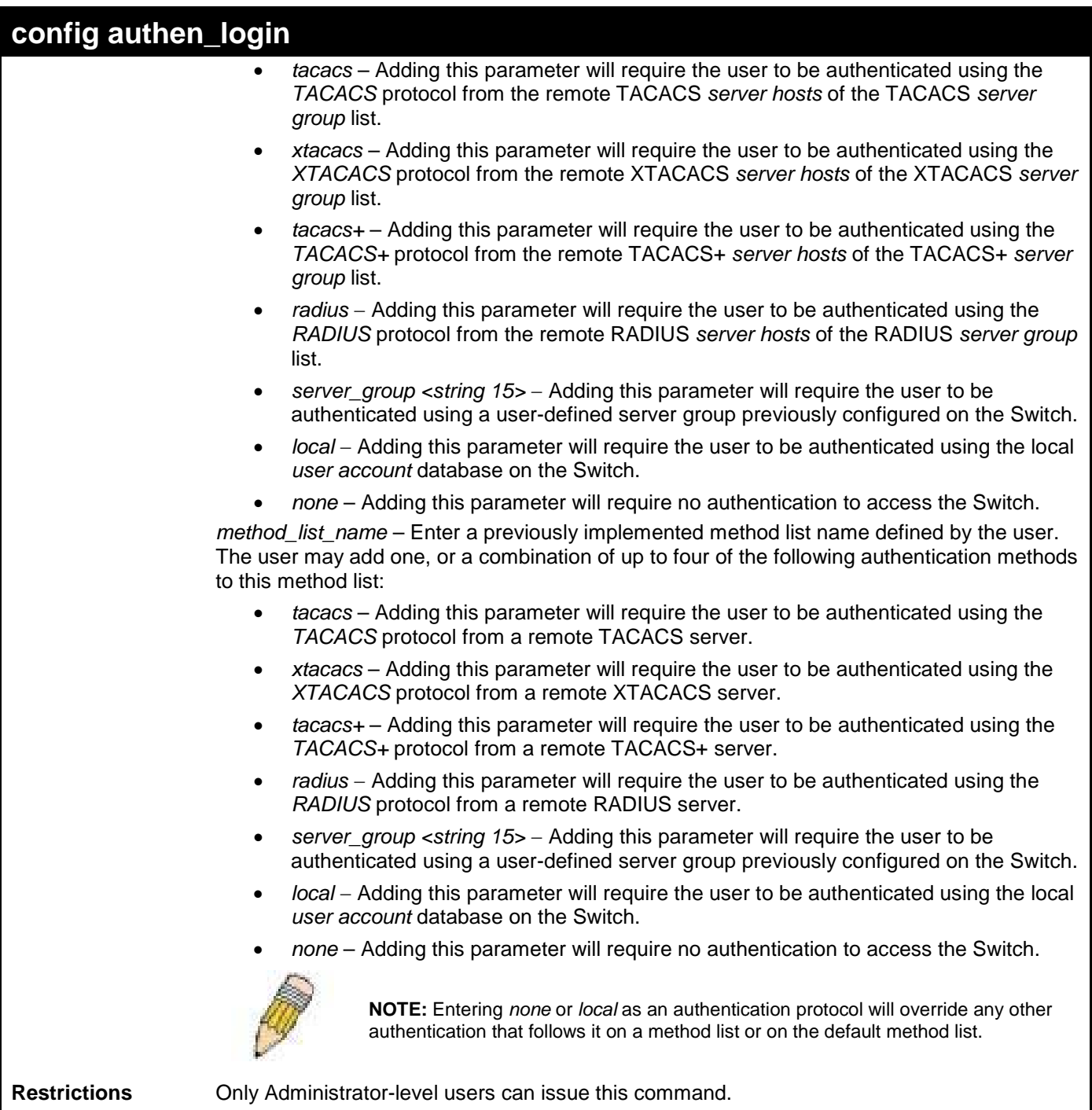

To configure the user defined method list "Trinity" with authentication methods TACACS, XTACACS and local, in that order.

**DGS-3700-12:5#config authen\_login method\_list\_name Trinity method tacacs xtacacs local Command: config authen\_login method\_list\_name Trinity method tacacs xtacacs local**

**Success.**

**DGS-3700-12:5#**

Example usage:

To configure the default method list with authentication methods XTACACS, TACACS+ and local, in that order:

**DGS-3700-12:5#config authen\_login default method xtacacs tacacs+ local Command: config authen\_login default method xtacacs tacacs+ local**

**Success.**

**DGS-3700-12:5#**

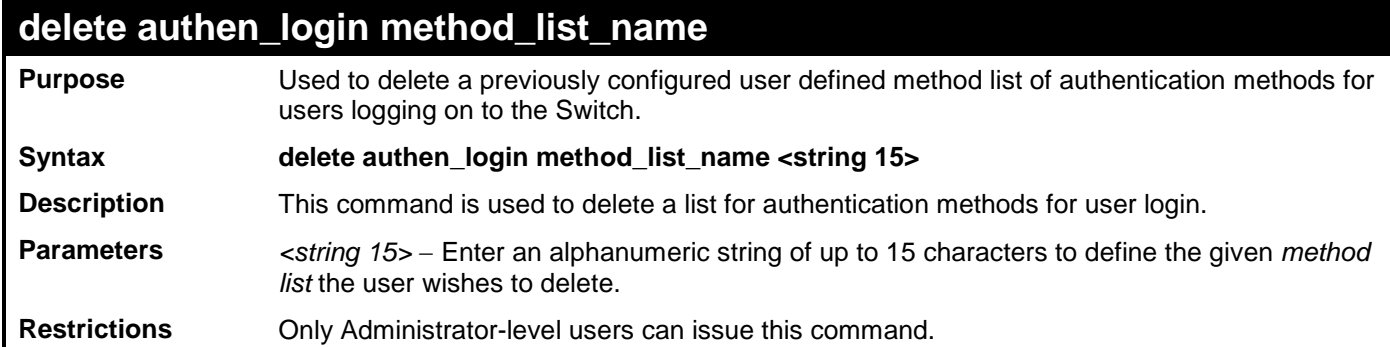

Example usage:

To delete the method list name "Trinity":

**DGS-3700-12:5#delete authen\_login method\_list\_name Trinity Command: delete authen\_login method\_list\_name Trinity**

**Success.**

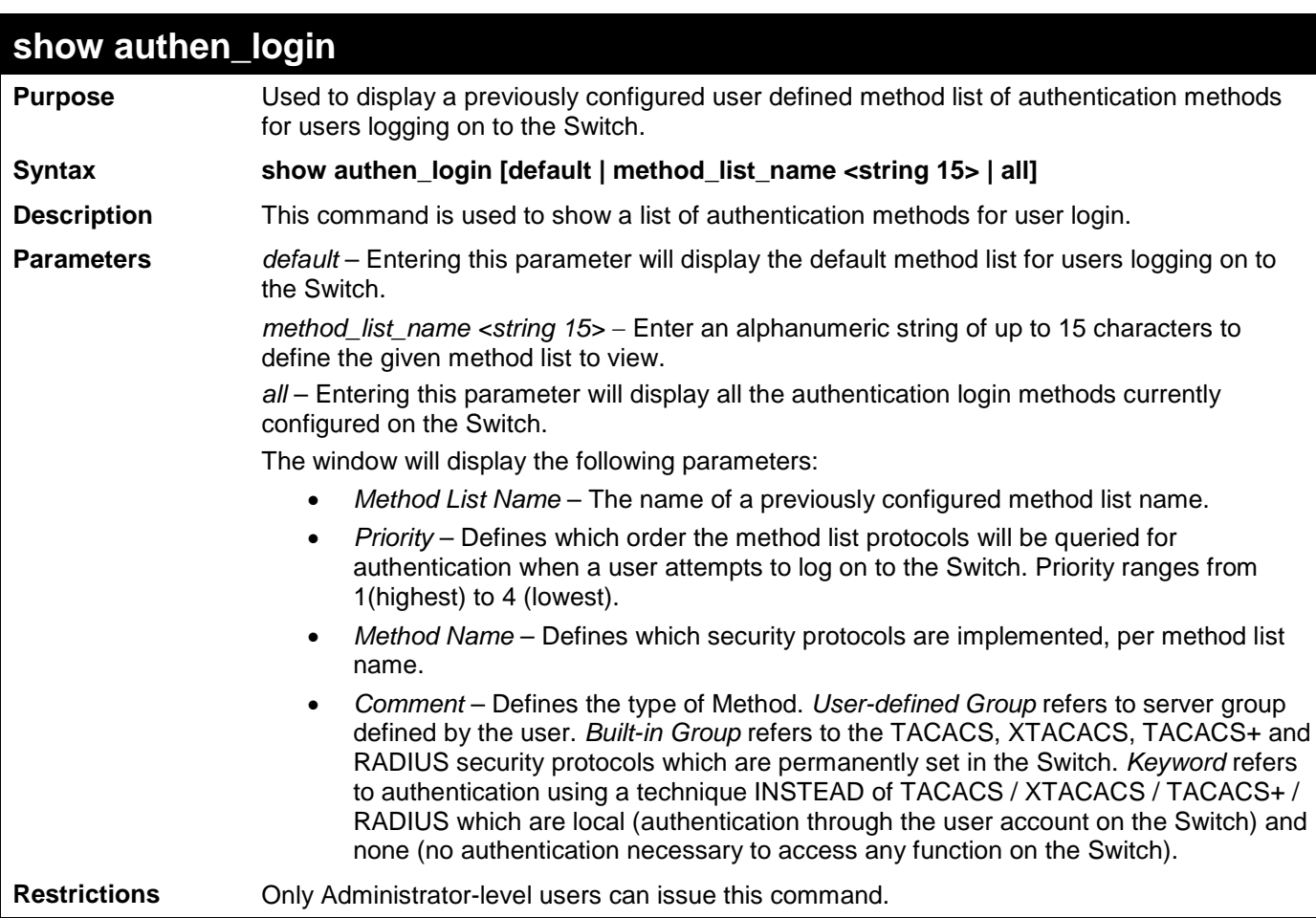

П

To view the authentication login method list named Trinity:

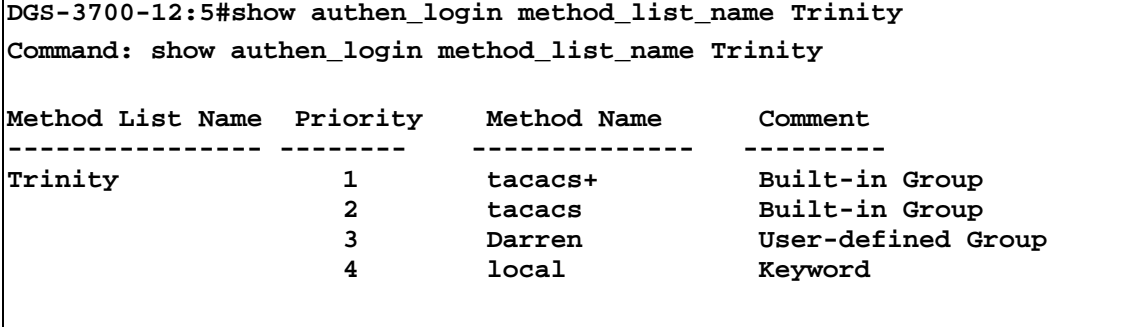

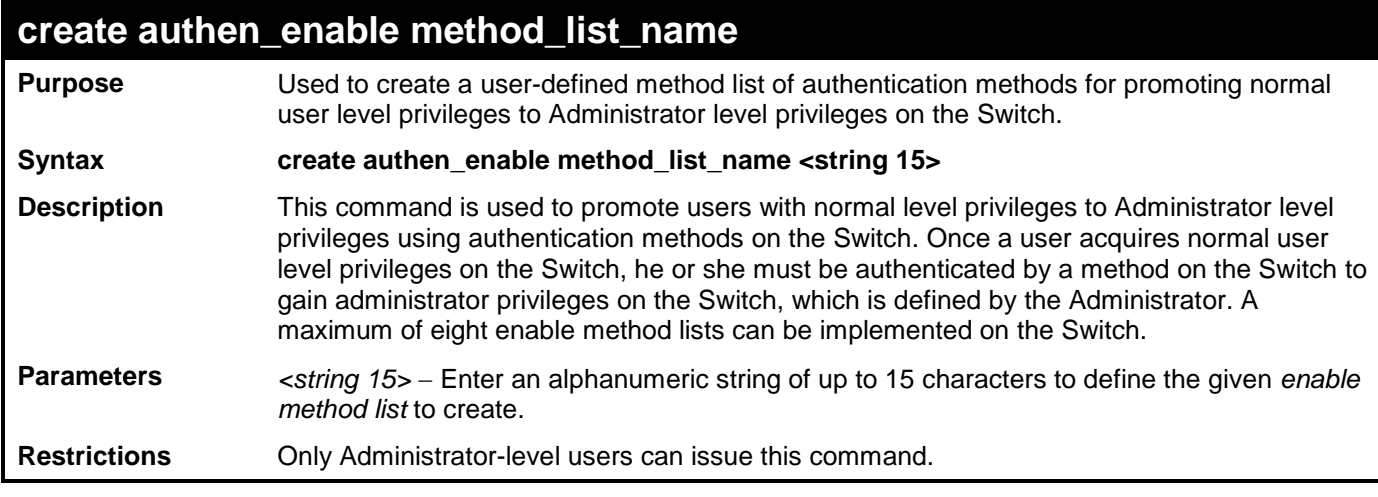

To create a user-defined method list, named "Permit" for promoting user privileges to Administrator privileges:

**DGS-3700-12:5#create authen\_enable method\_list\_name Permit Command: create authen\_enable method\_list\_name Permit**

**Success.**

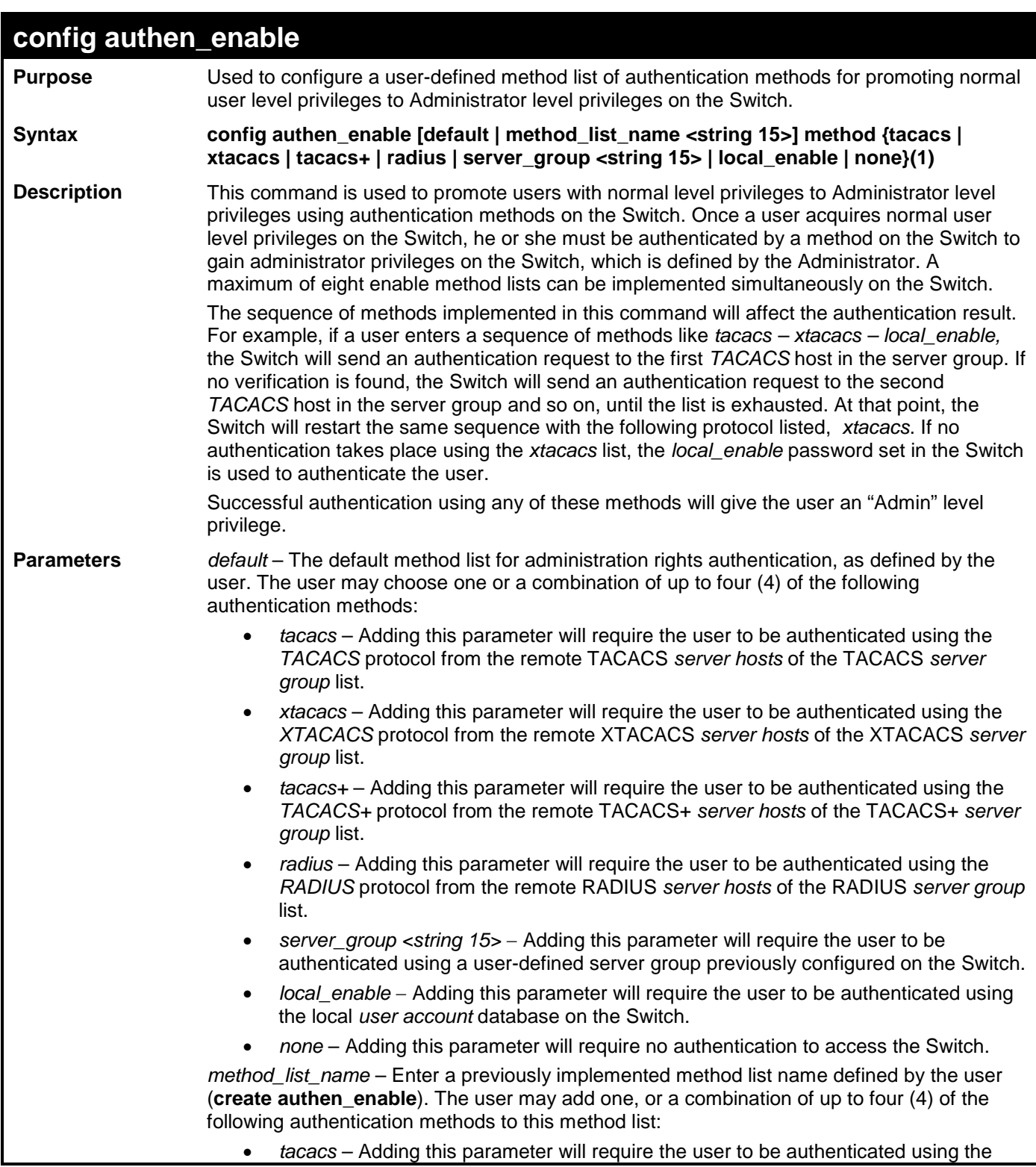

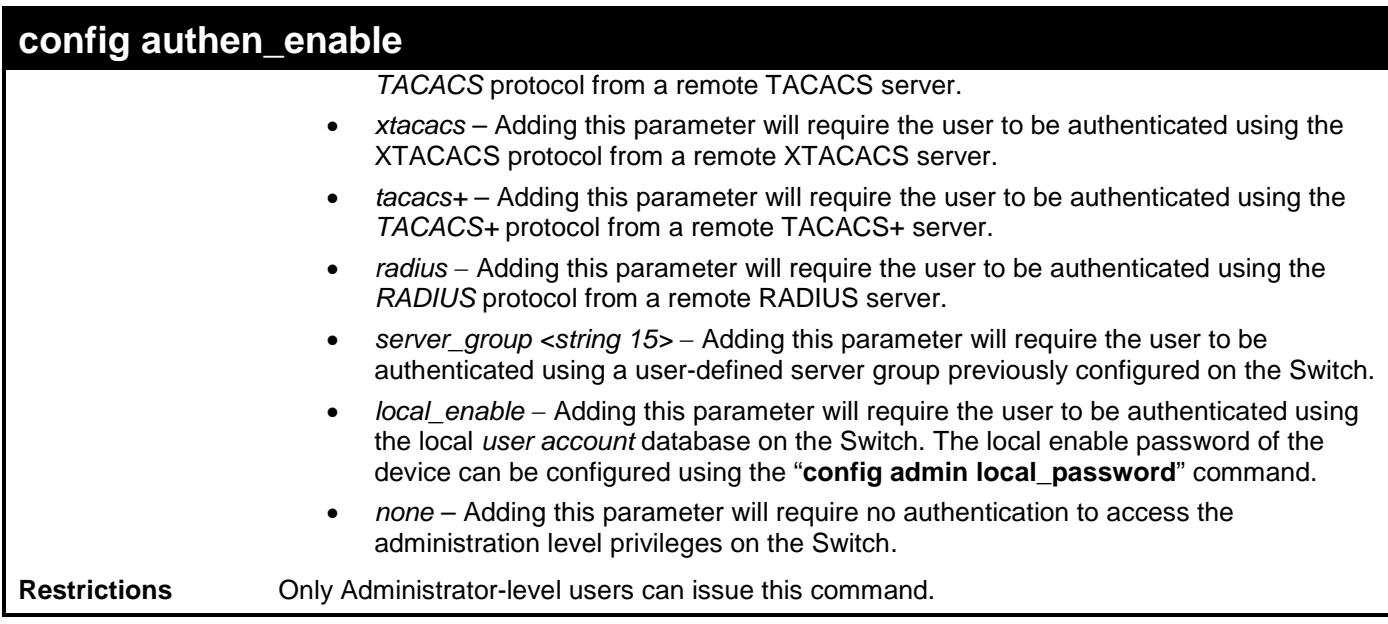

To configure the user defined method list "Permit" with authentication methods TACACS, XTACACS and local, in that order.

**DGS-3700-12:5#config authen\_enable method\_list\_name Trinity method tacacs xtacacs local Command: config authen\_enable method\_list\_name Trinity method tacacs xtacacs local Success. DGS-3700-12:5#**

Example usage:

To configure the default method list with authentication methods XTACACS, TACACS+ and local, in that order:

**DGS-3700-12:5#config authen\_enable default method xtacacs tacacs+ local Command: config authen\_enable default method xtacacs tacacs+ local**

**Success.**

**DGS-3700-12:5#**

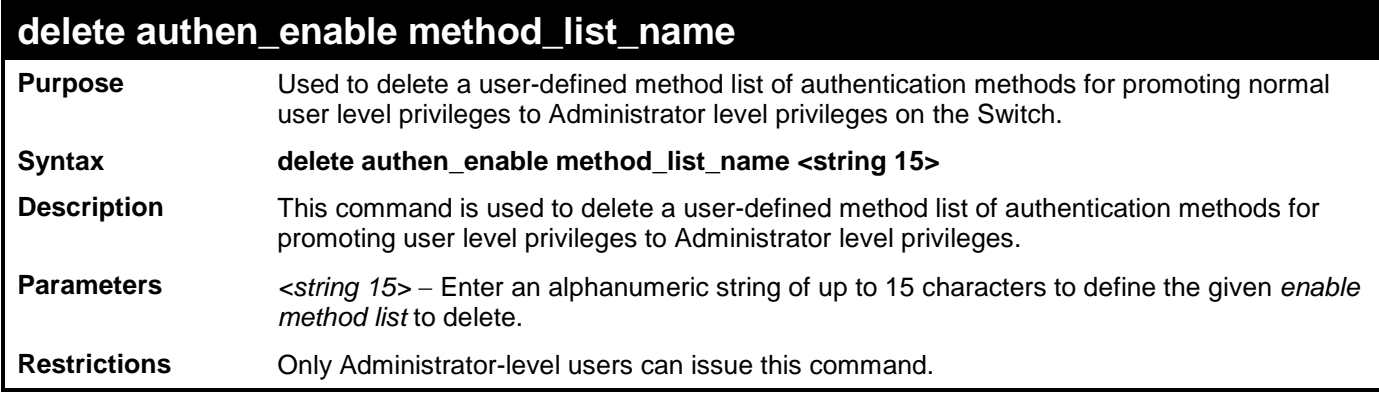

Example usage:

To delete the user-defined method list "Permit"

**DGS-3700-12:5#delete authen\_enable method\_list\_name Permit Command: delete authen\_enable method\_list\_name Permit**

**Success.**

**DGS-3700-12:5#**

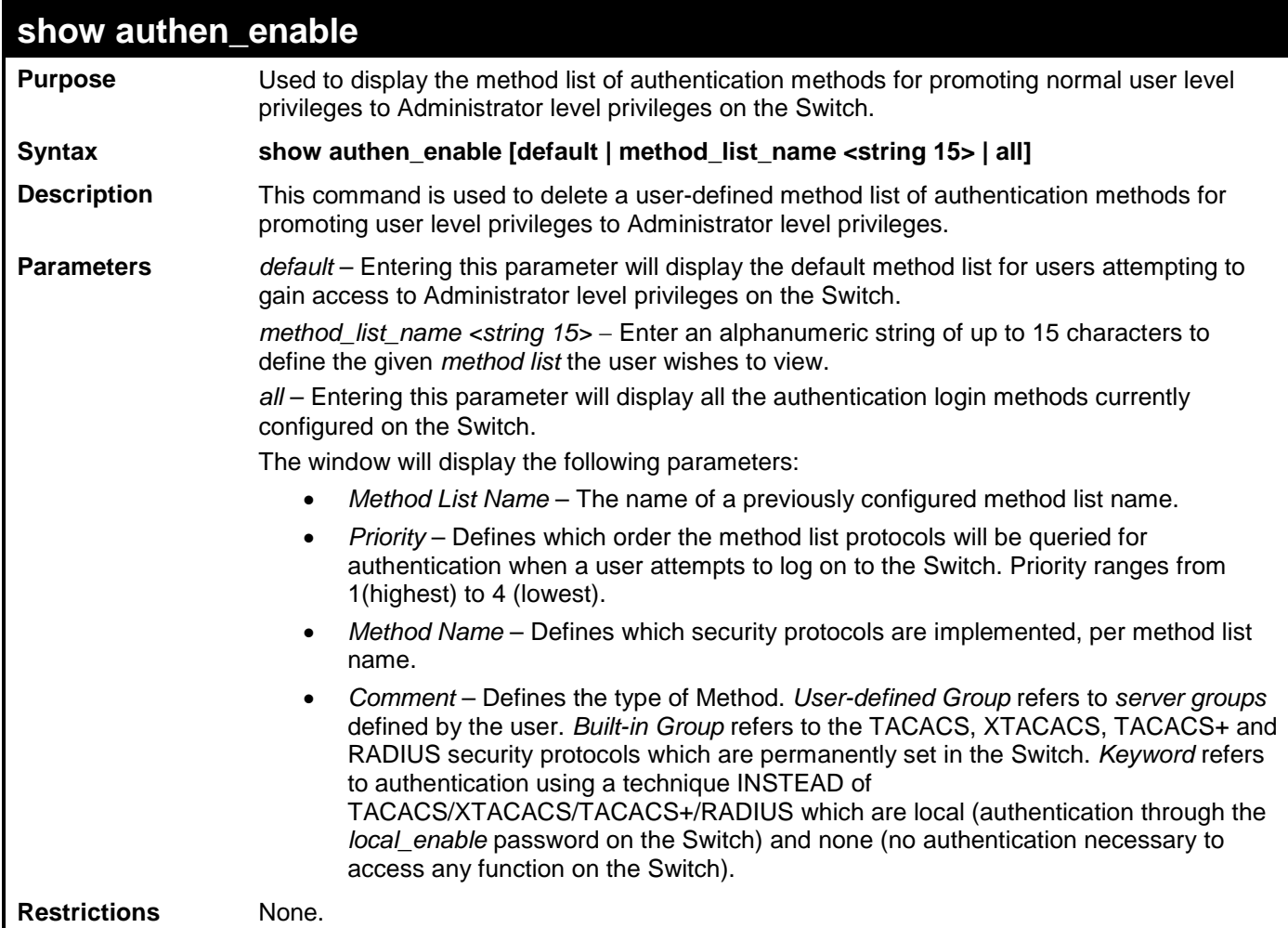

Example usage:

To display all method lists for promoting user level privileges to administrator level privileges.

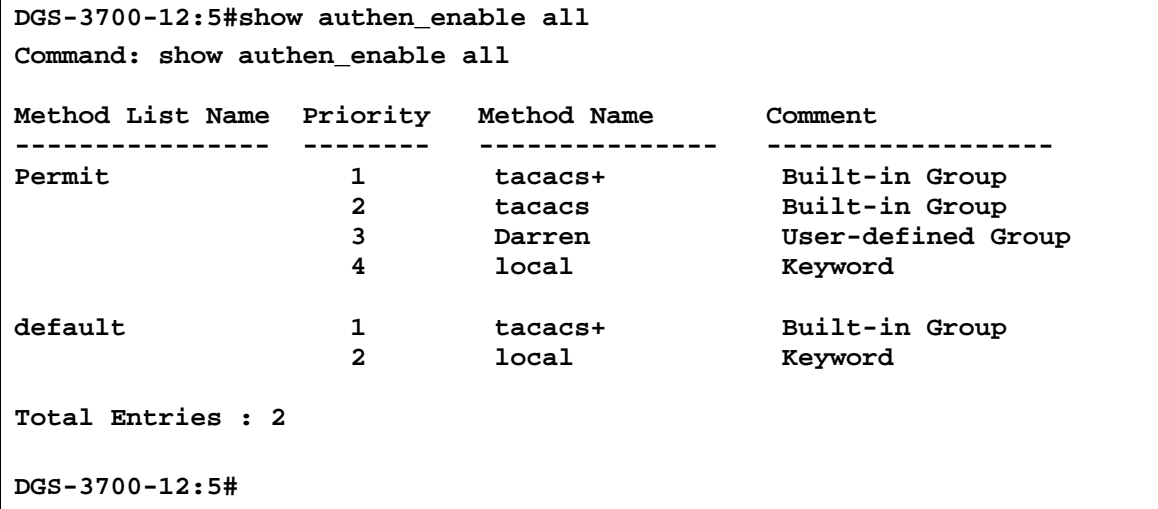

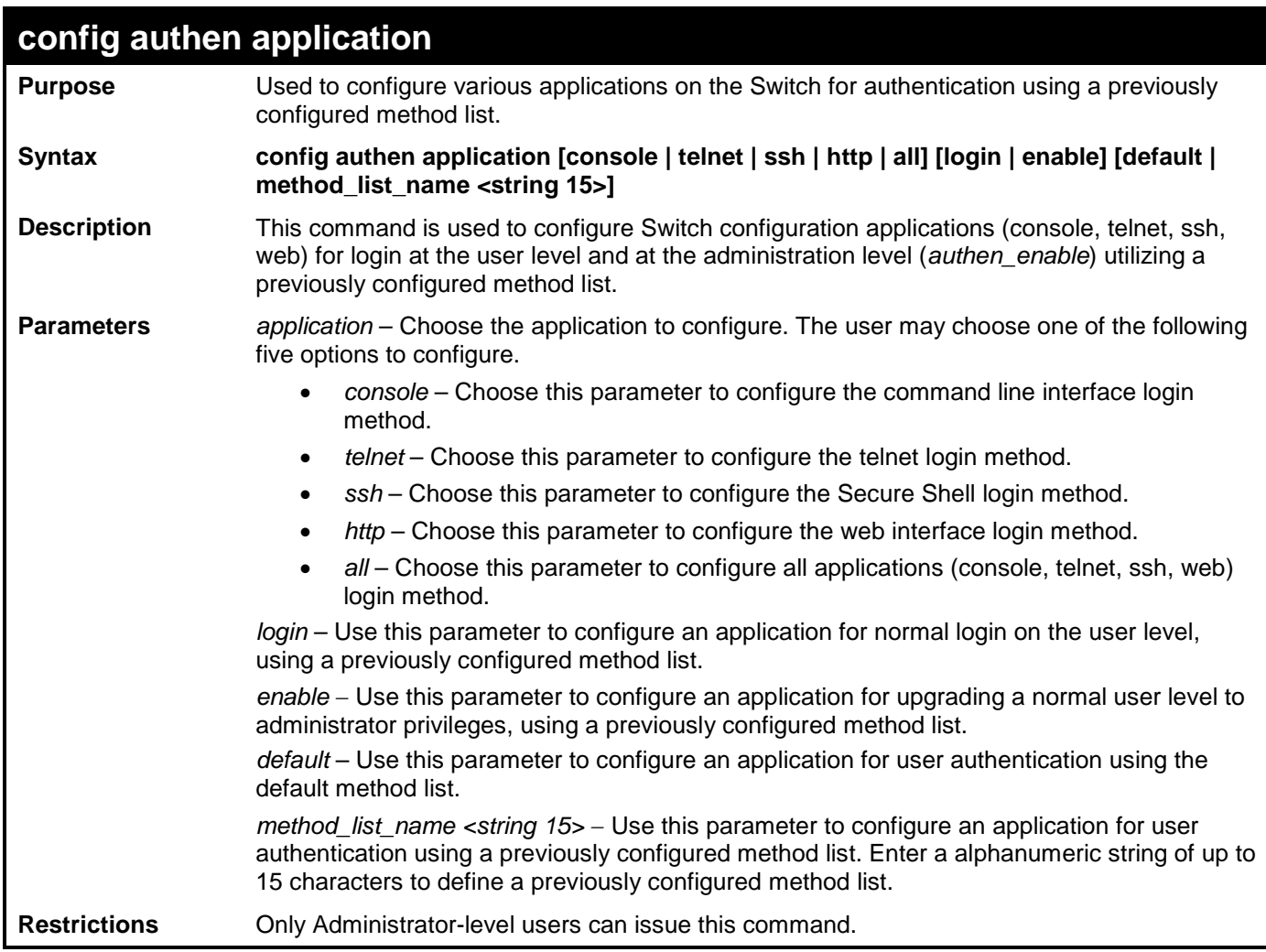

To configure the default method list for the web interface:

```
DGS-3700-12:5#config authen application http login default
Command: config authen application http login default
Success.
DGS-3700-12:5#
 show authen application
```
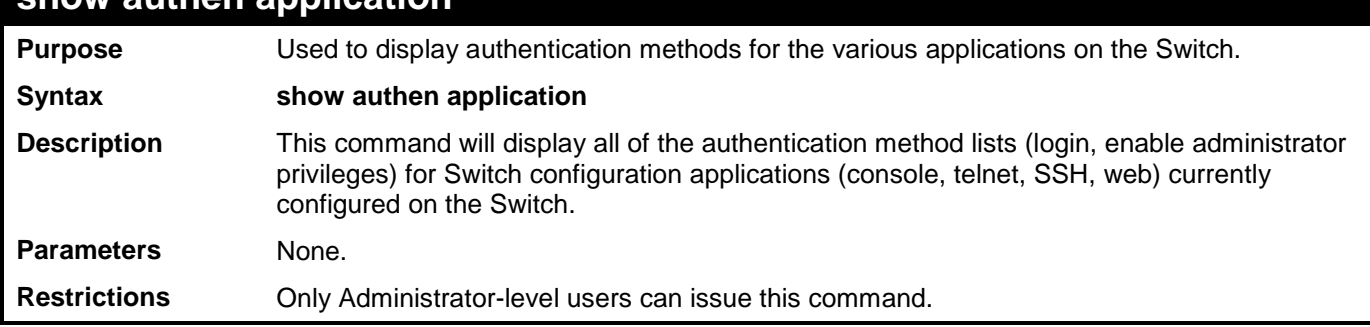

Example usage:

To display the login and enable method list for all applications on the Switch:

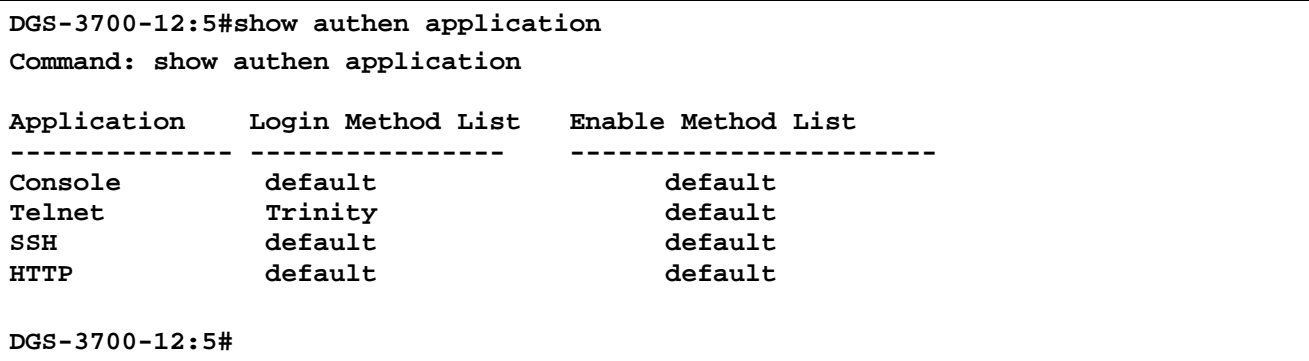

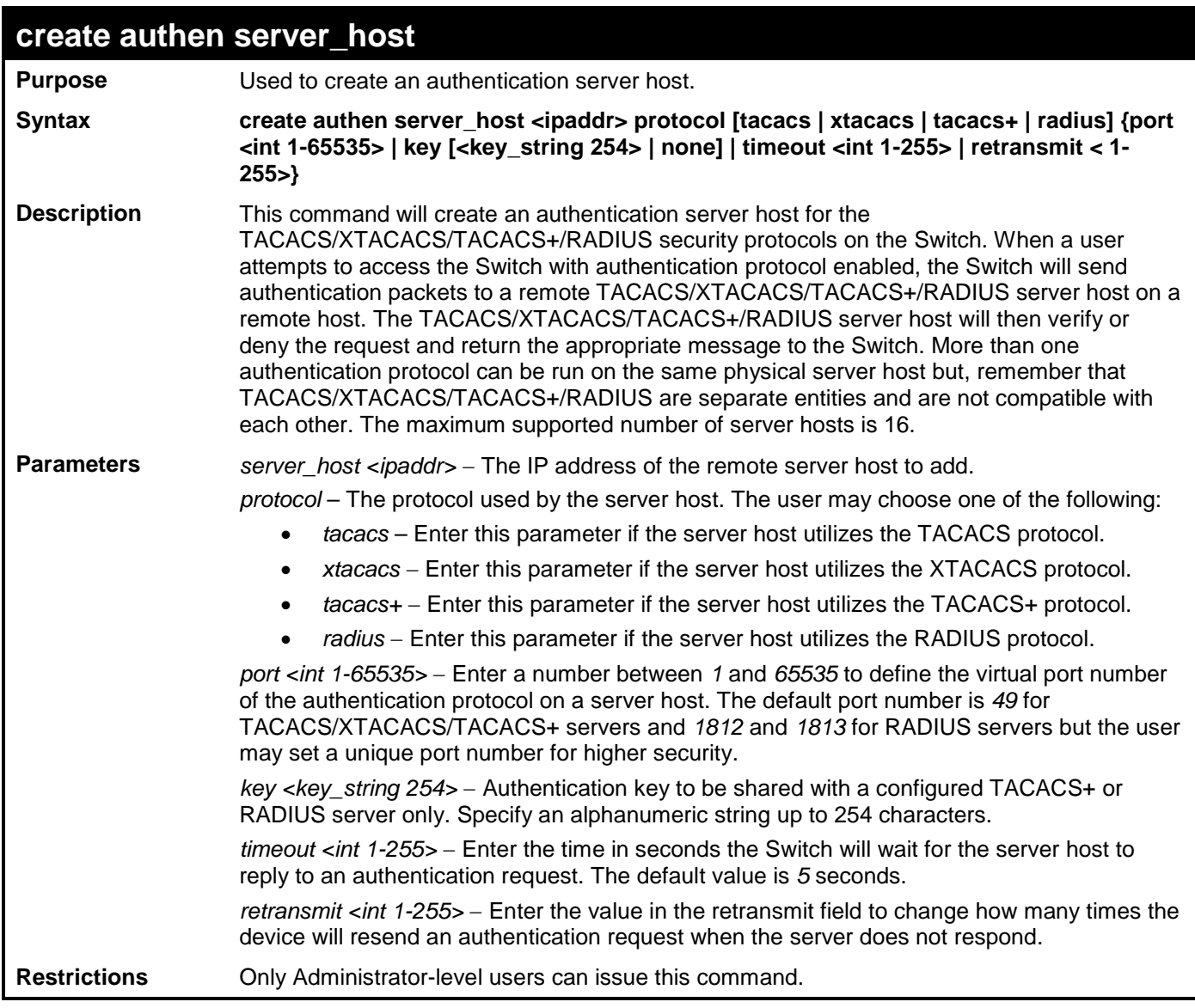

To create a TACACS+ authentication server host, with port number 1234, a timeout value of 10 seconds and a retransmit count of 5.

**DGS-3700-12:5#create authen server\_host 10.1.1.121 protocol tacacs+ port 1234 timeout 10 retransmit 5 Command: create authen server\_host 10.1.1.121 protocol tacacs+ port 1234 timeout 10 retransmit 5**

**Success.**

**DGS-3700-12:5#**

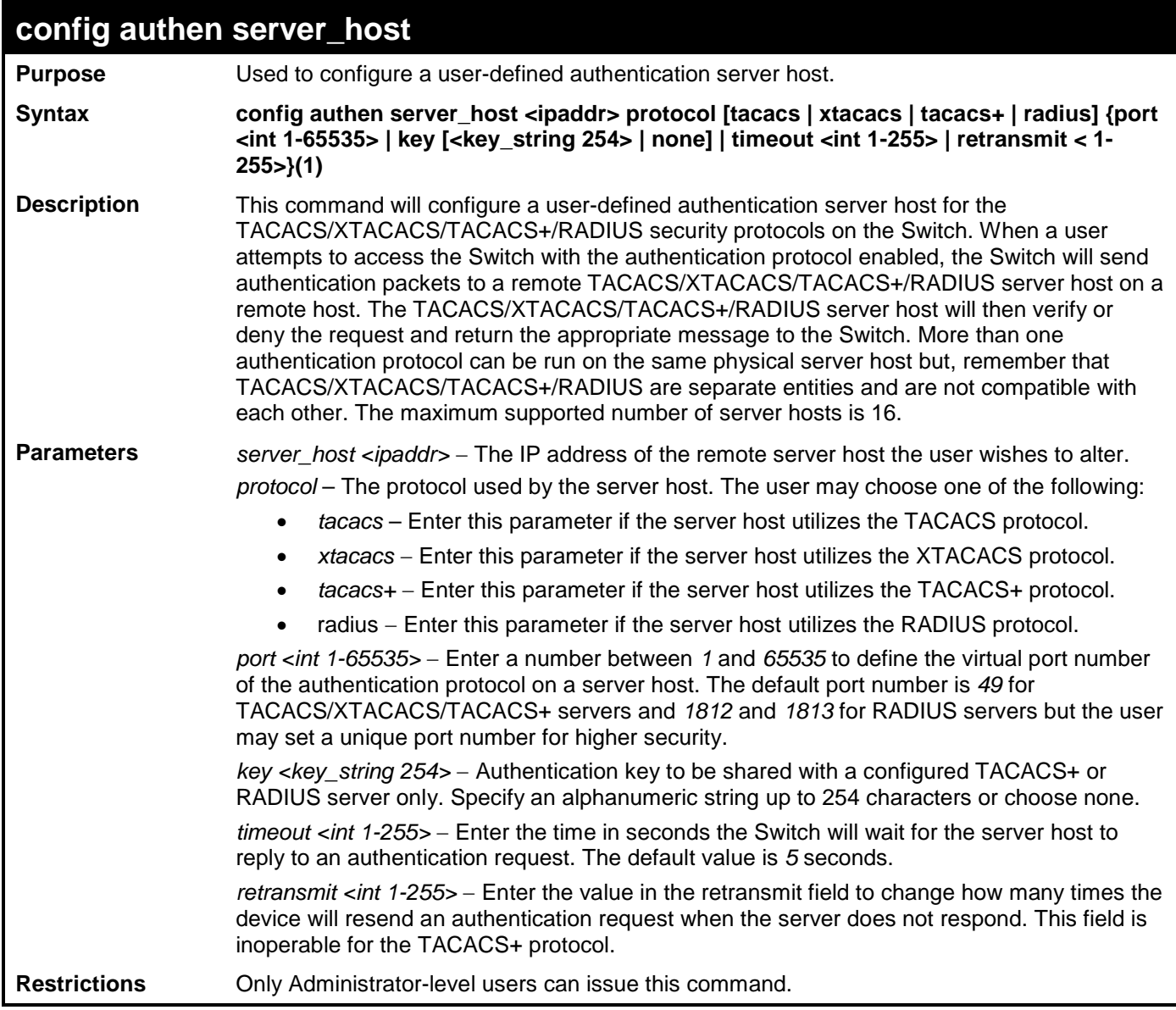

Example usage:

To configure a TACACS+ authentication server host, with port number 4321, a timeout value of 12 seconds and a retransmit count of 4.

**DGS-3700-12:5#config authen server\_host 10.1.1.121 protocol tacacs+ port 4321 timeout 12 retransmit 4 Command: config authen server\_host 10.1.1.121 protocol tacacs+ port 4321 timeout 12 retransmit 4 Success.**

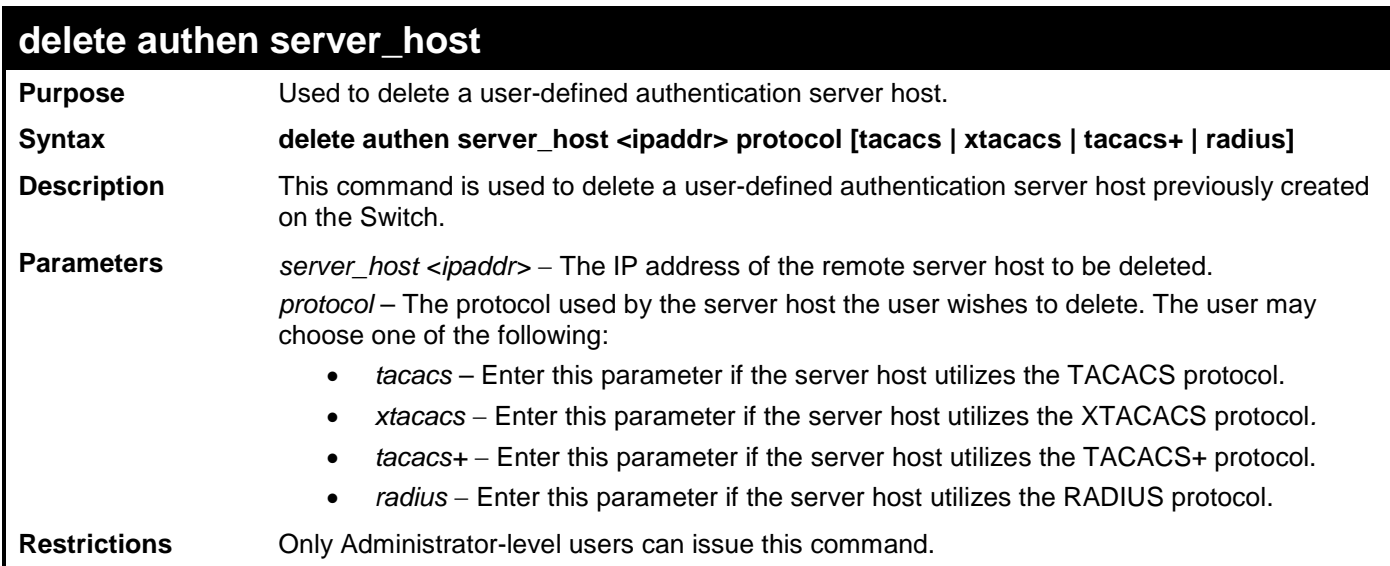

To delete a user-defined TACACS+ authentication server host:

**DGS-3700-12:5#delete authen server\_host 10.1.1.121 protocol tacacs+ Command: delete authen server\_host 10.1.1.121 protocol tacacs+**

**Success.**

**DGS-3700-12:5#**

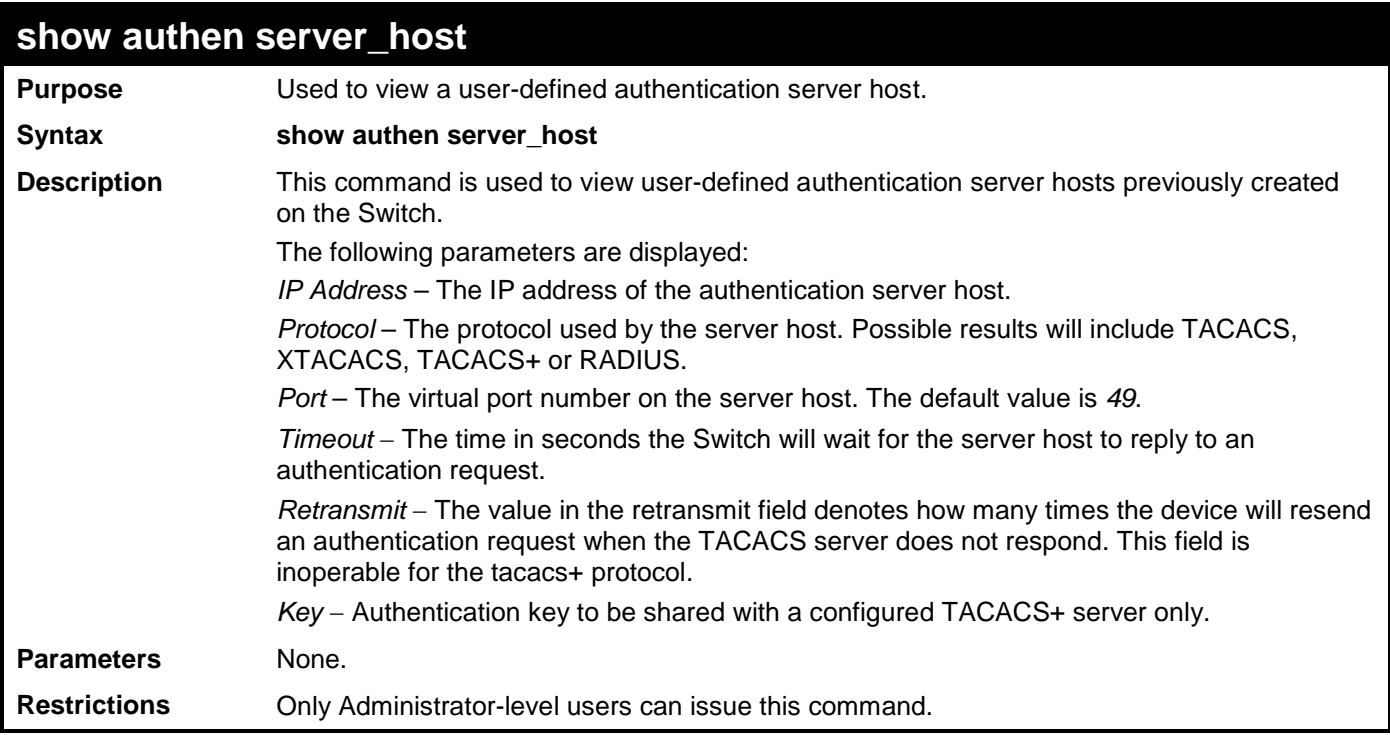

Example usage:

To view authentication server hosts currently set on the Switch:

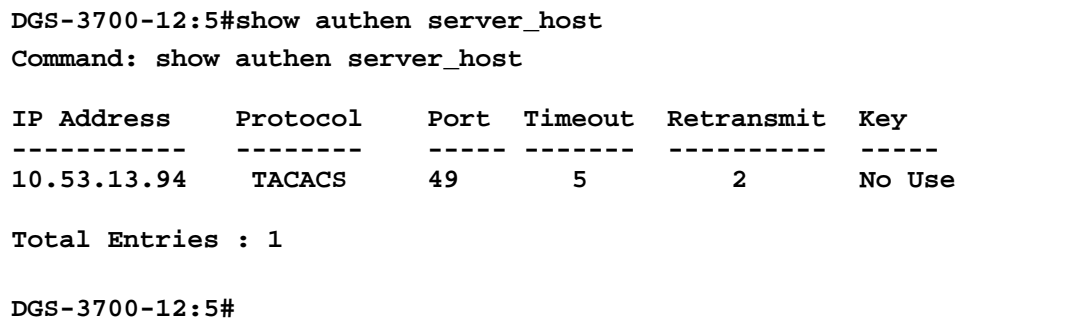

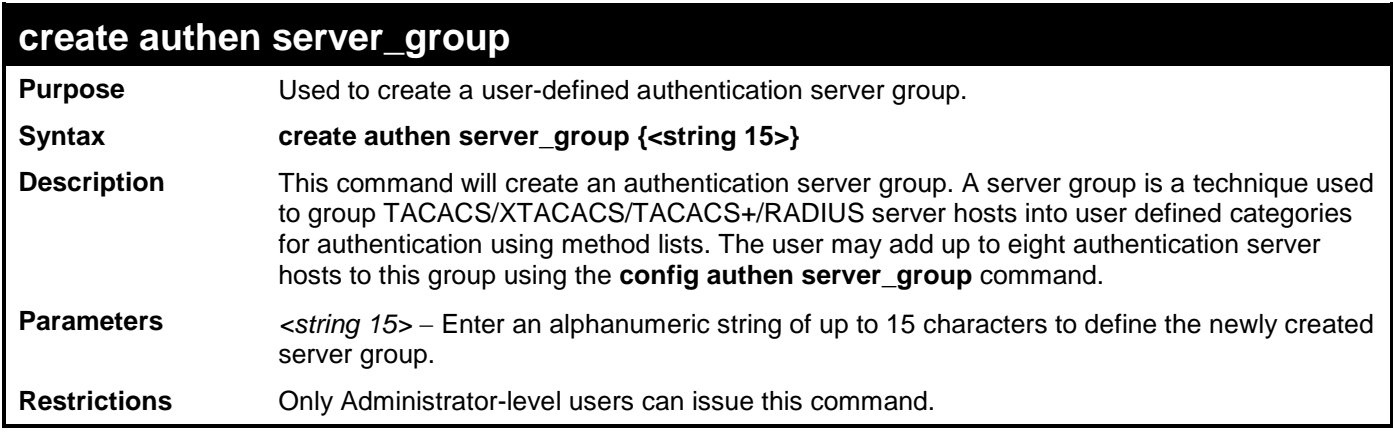

To create the server group "group\_1":

**DGS-3700-12:5#create authen server\_group group\_1 Command: create authen server\_group group\_1**

**Success.**

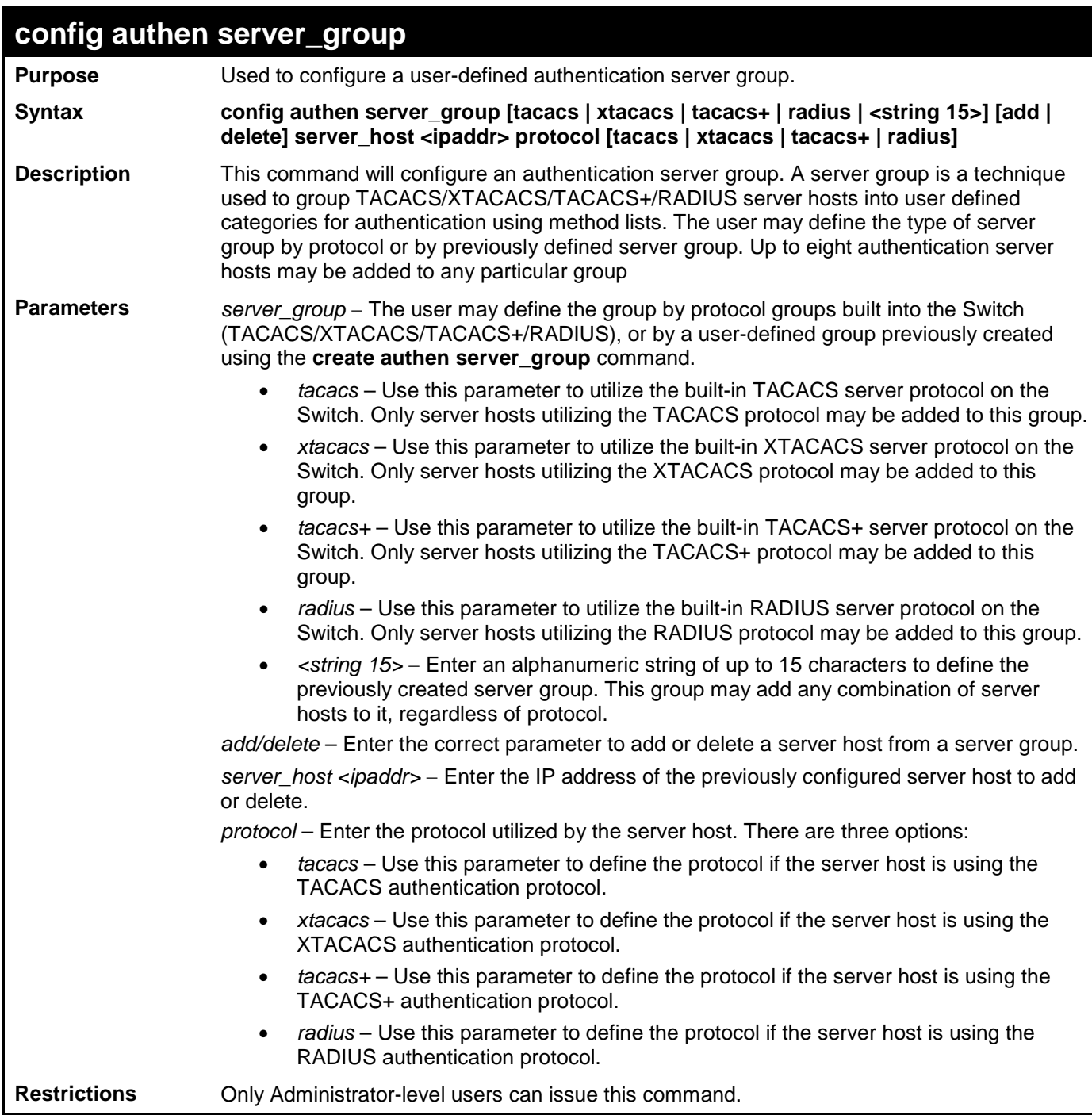

To add an authentication host to server group "group\_1":

```
DGS-3700-12:5# config authen server_group group_1 add server_host 10.1.1.121 
protocol tacacs+
Command: config authen server_group group_1 add server_host 10.1.1.121 protocol 
tacacs+
Success.
DGS-3700-12:5#
```
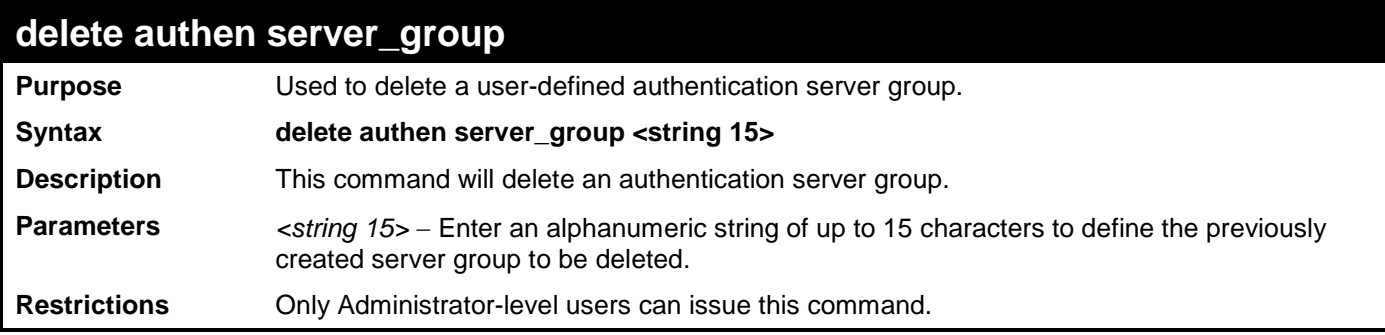

To delete the server group "group\_1":

**DGS-3700-12:5#delete server\_group group\_1 Command: delete server\_group group\_1**

**Success.**

**DGS-3700-12:5#**

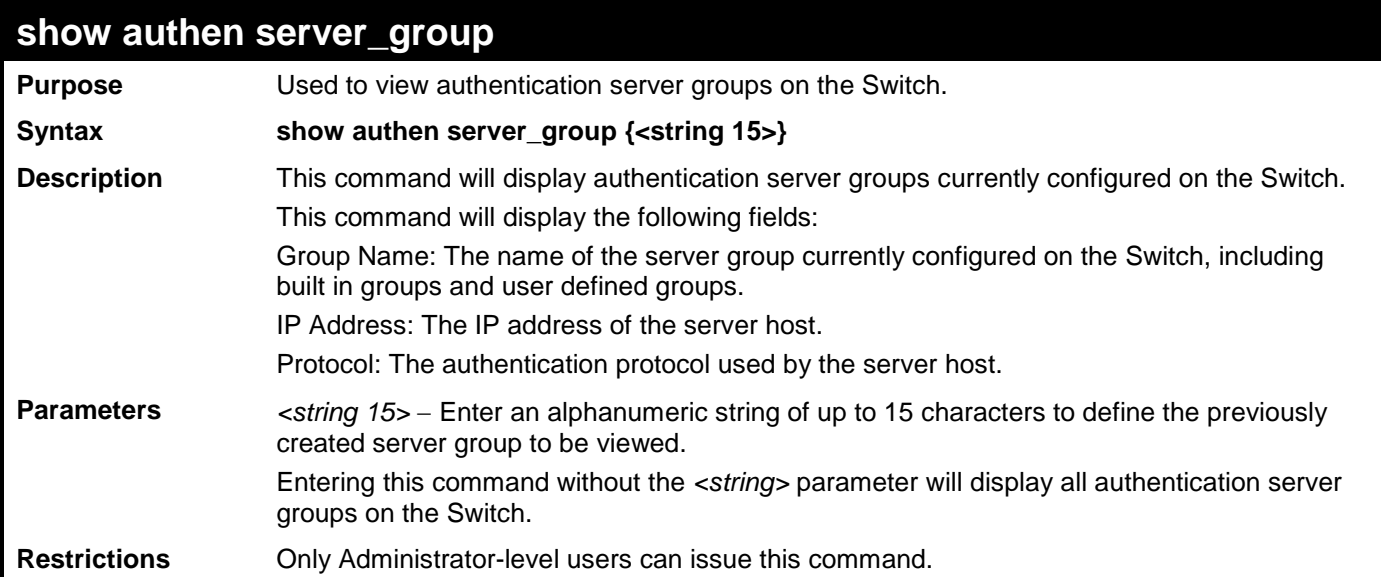

Example usage:

To view authentication server groups currently set on the Switch.

```
DGS-3700-12:5#show authen server_group
Command: show authen server_group
Server Group : mix_1
Group Name IP Address Protocol
--------------- -------------- --------
mix_1 10.1.1.222 TACACS+
               10.1.1.223 TACACS
radius 10.1.1.224 RADIUS
tacacs 10.1.1.225 TACACS
tacacs+ 10.1.1.226 TACACS+
xtacacs 10.1.1.227 XTACACS
Total Entries : 5
DGS-3700-12:5#
```
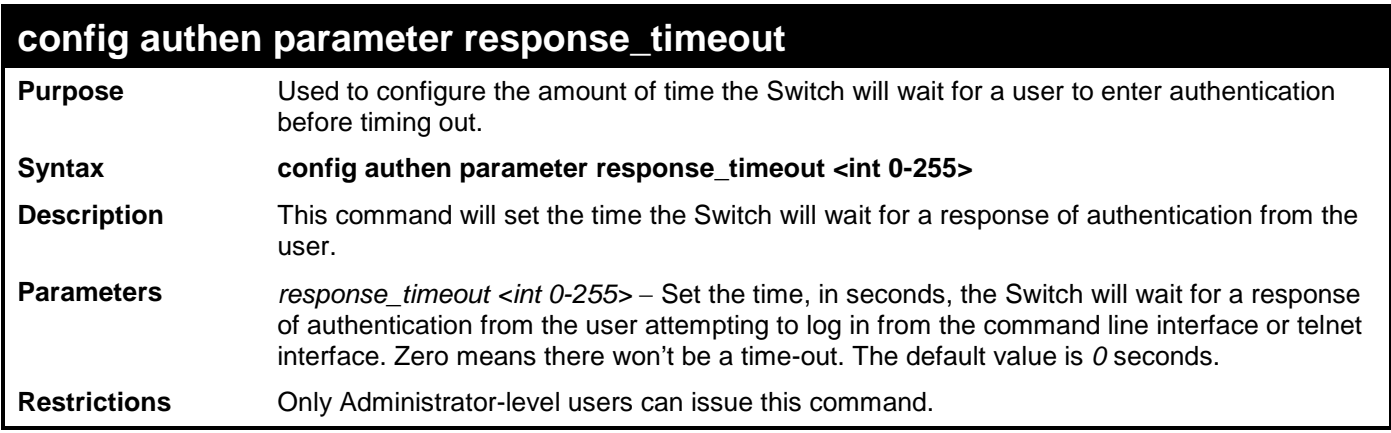

To configure the response timeout for 60 seconds:

```
DGS-3700-12:5# config authen parameter response_timeout 60
Command: config authen parameter response_timeout 60
```
**Success.**

```
DGS-3700-12:5#
```
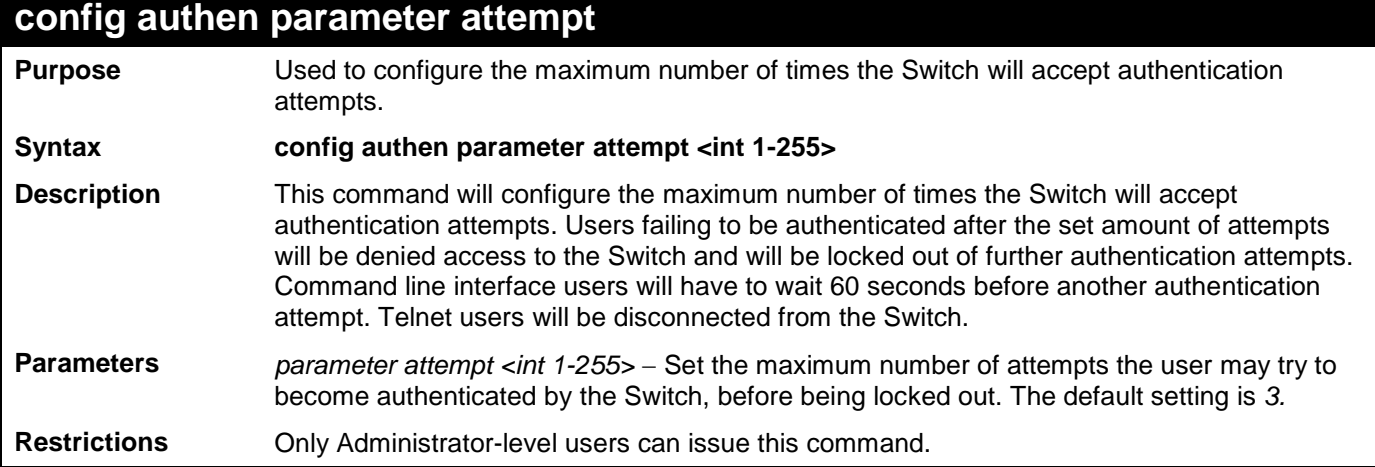

To set the maximum number of authentication attempts at 5:

```
DGS-3700-12:5# config authen parameter attempt 5
Command: config authen parameter attempt 5
Success.
```
**DGS-3700-12:5#**

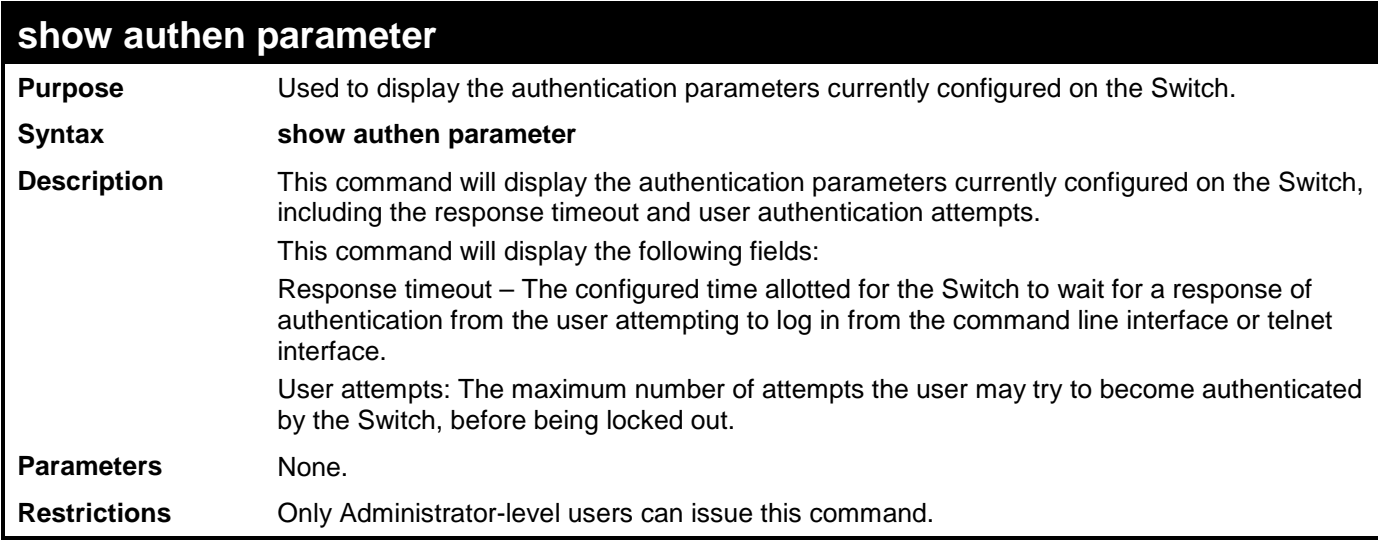

Example usage:

To view the authentication parameters currently set on the Switch:

```
DGS-3700-12:5#show authen parameter 
Command: show authen parameter
Response Timeout : 30 seconds
User Attempts
DGS-3700-12:5#
```
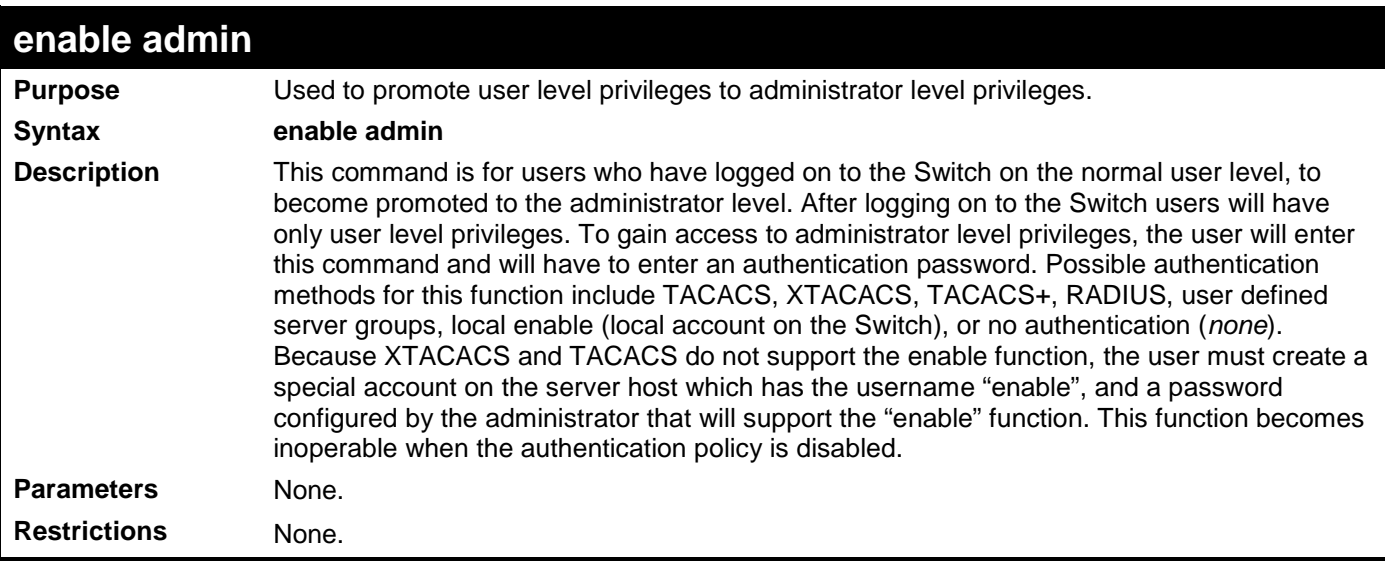

Example usage:

To enable administrator privileges on the Switch:

**DGS-3700-12:5#enable admin Password: \*\*\*\*\*\***

**DGS-3700-12:5#**

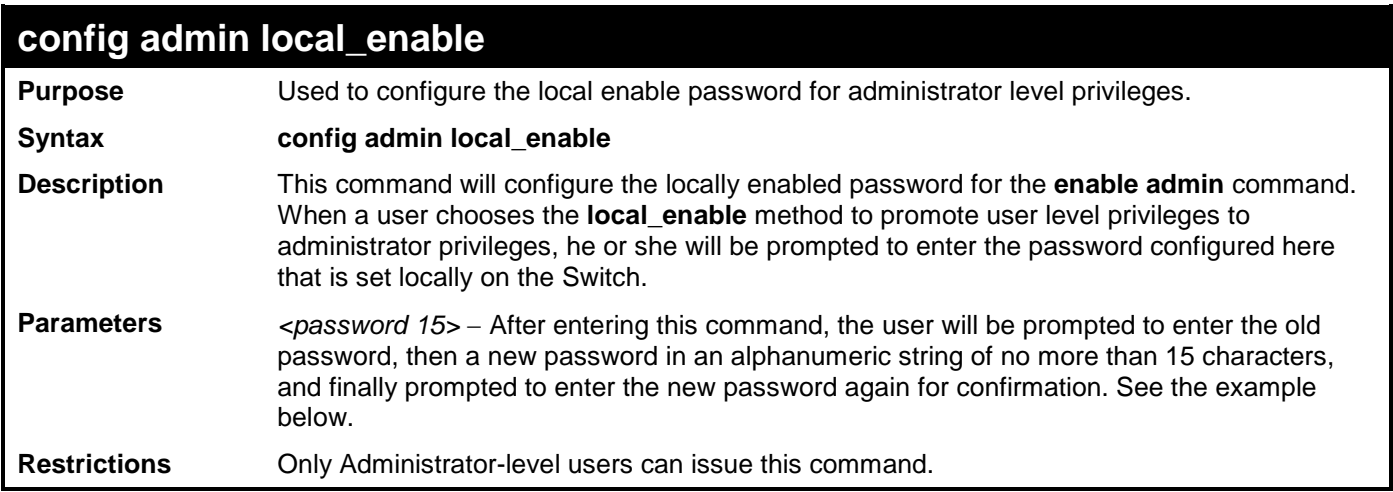

Example usage:

To configure the password for the "local\_enable" authentication method.

**DGS-3700-12:5#config admin local\_enable Command: config admin local\_enable Enter the old password: Enter the case-sensitive new password:\*\*\*\*\*\* Enter the new password again for confirmation:\*\*\*\*\*\* Success.**

# **53**

## **MAC-BASED ACCESS CONTROL COMMANDS LIST**

The MAC-based Access Control Commands in the Command Line Interface (CLI) are listed (along with the appropriate parameters) in the following table.

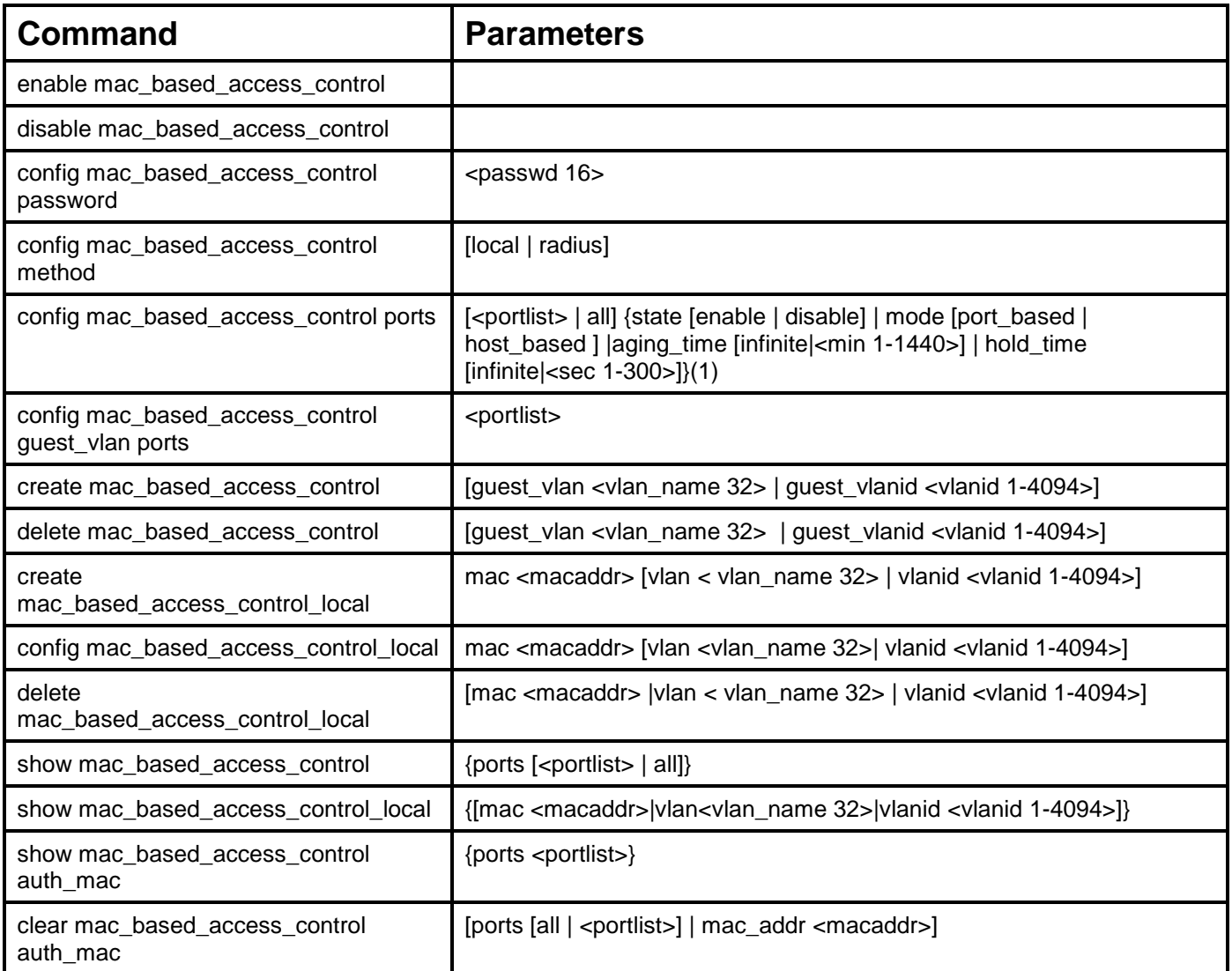

Each command is listed, in detail, in the following sections.

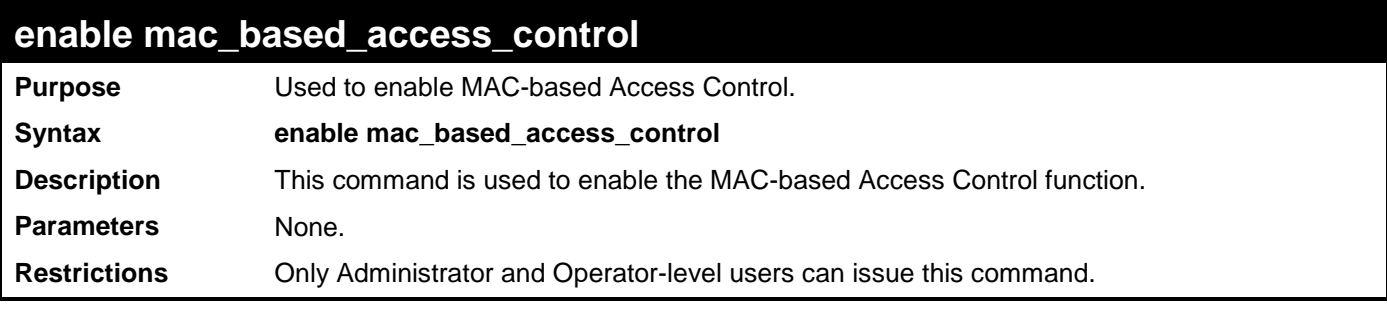

Example usage:

To enable MAC-based access control:

**DGS-3700-12:5#enable mac\_based\_access\_control Command: enable mac\_based\_access\_control**

**Success.**

**DGS-3700-12:5#**

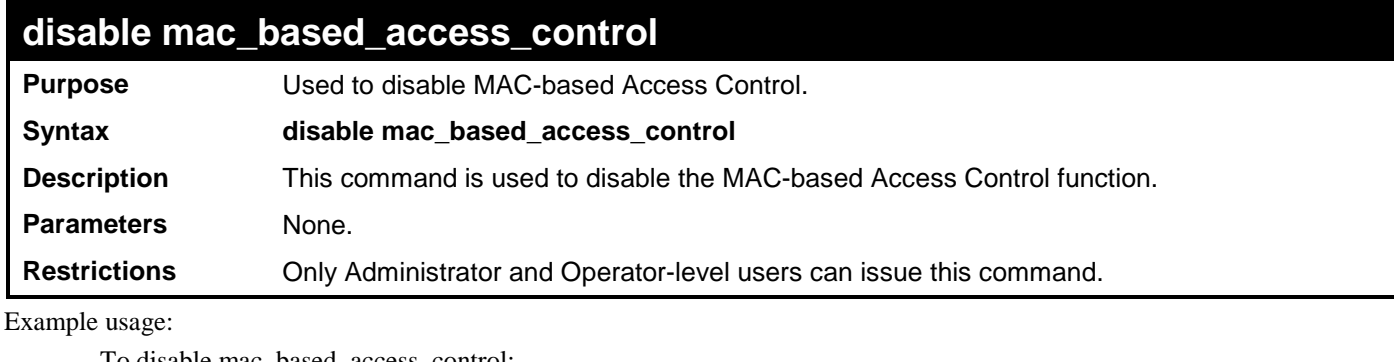

To disable mac\_based\_access\_control:

**DGS-3700-12:5#disable mac\_based\_access\_control Command: disable mac\_based\_access\_control**

**Success.**

**DGS-3700-12:5#**

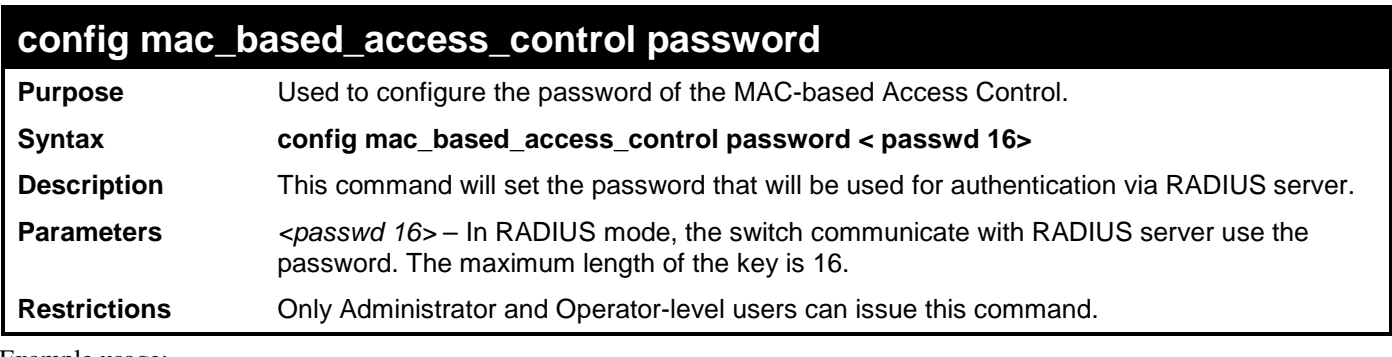

Example usage:

To config the MAC-based access control password:

**DGS-3700-12:5#config mac\_based\_access\_control password 123 Command: config mac\_based\_access\_control password 123** 

**Success.**

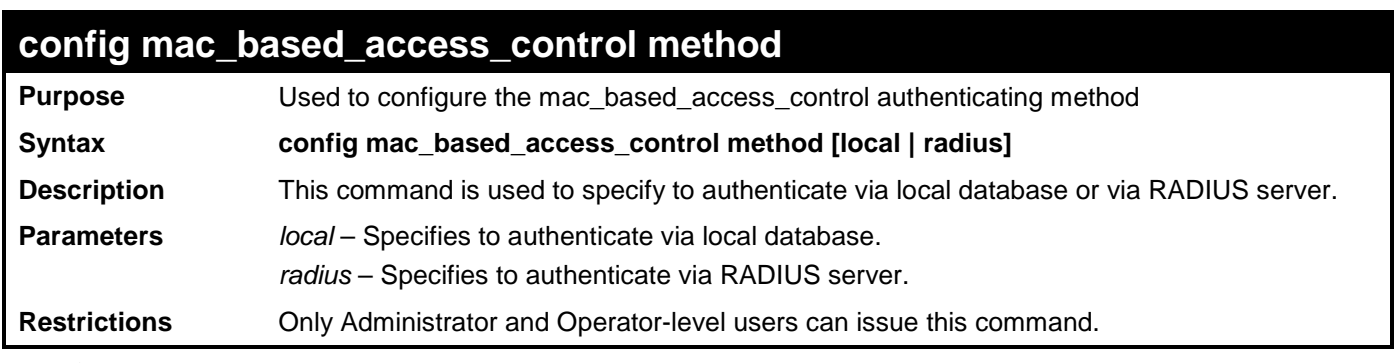

To config mac\_based\_access\_control method:

**DGS-3700-12:5#config mac\_based\_access\_control method local Command: config mac\_based\_access\_control method local**

**Success.**

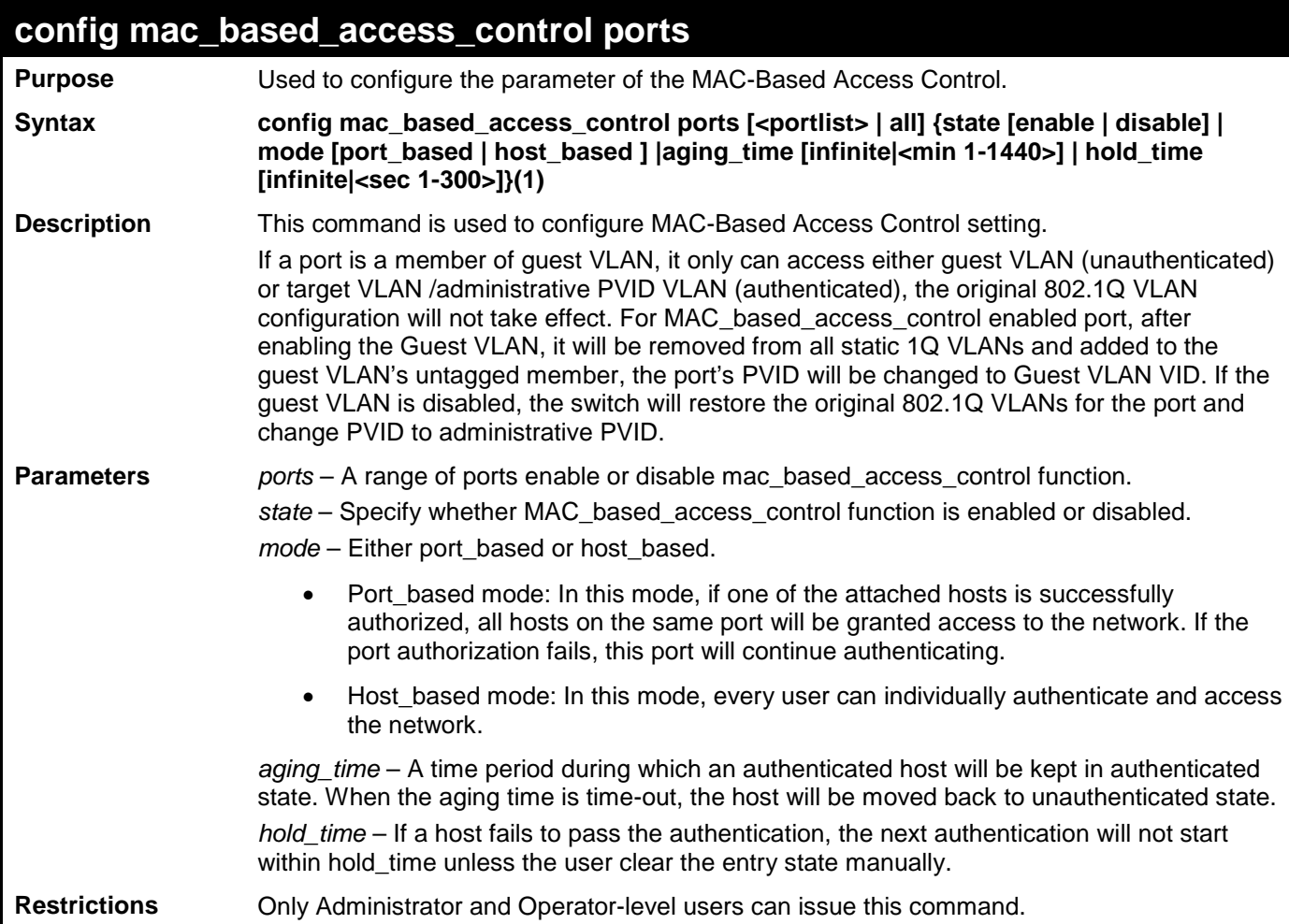

To config mac\_based\_access\_control port state:

**DGS-3700-12:5#config mac\_based\_access\_control ports 1-8 state enable Command: config mac\_based\_access\_control ports 1-8 state enable** 

**Success.**

**DGS-3700-12:5#**

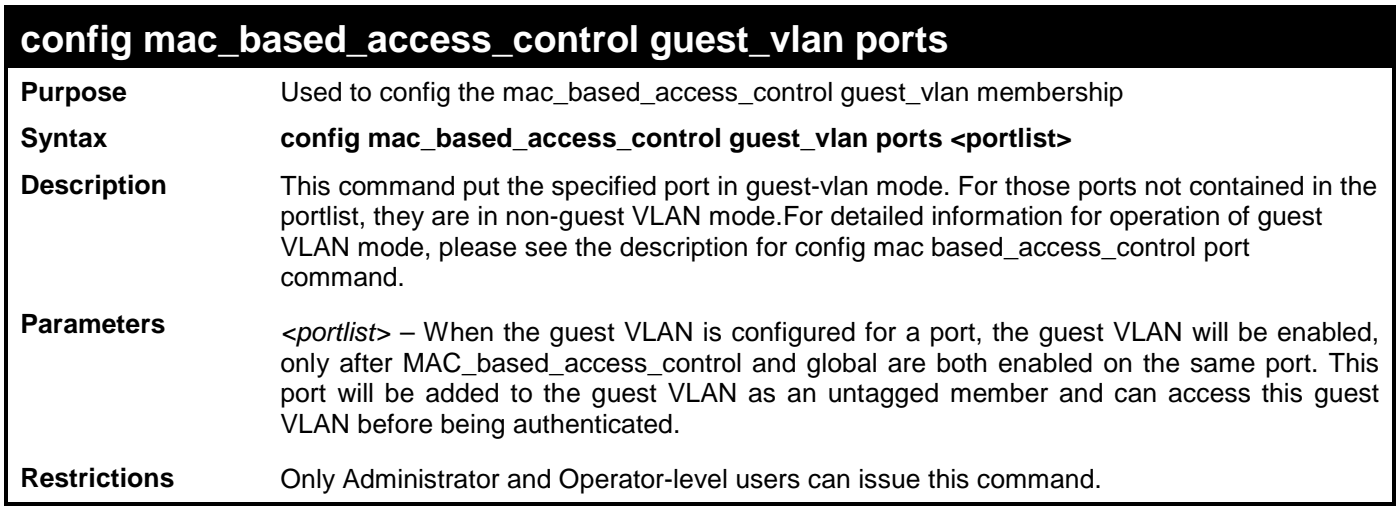

Example usage

To config mac\_based\_access\_control port guest\_vlan:

**DGS-3700-12G:5#config mac\_based\_access\_control guest\_vlan ports 1 Command: config mac\_based\_access\_control guest\_vlan ports 1**

**Success.**

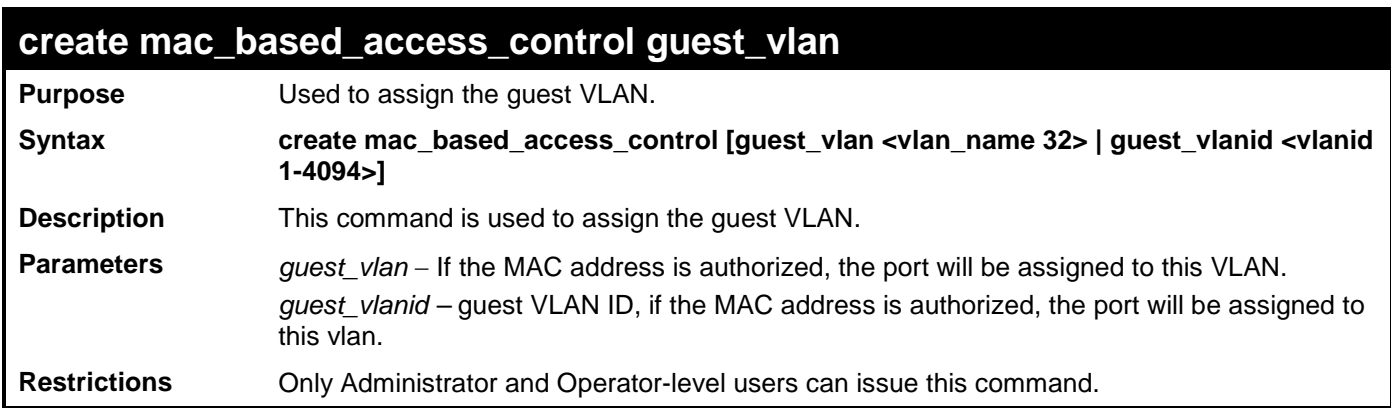

To create MAC-based access control guest VLAN:

**DGS-3700-12:5#create mac\_based\_access\_control\_guest vlan default Command: create mac\_based\_access\_control\_guest vlan default**

**Success.**

**DGS-3700-12:5#**

### **delete mac\_based\_access\_control guest\_vlan**

**Purpose** Used to de-assign the guest VLAN.

**Syntax delete mac\_based\_access\_control** [guest\_vlan\_vlan\_name 32> | guest\_vlanid <vlanid 1-4094>]

**Description** This command is used to de-assign the guest VLAN. When the guest VLAN is de-assigned, the guest VLAN function is disabled.

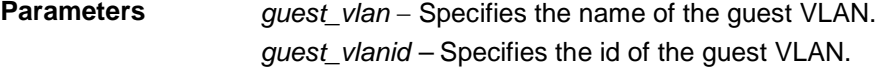

**Restrictions** Only Administrator and Operator-level users can issue this command.

Example usage:

To de-assign a guest VLAN:

**DGS-3700-12:5#delete mac\_based\_access\_control guest\_vlan default Command: delete mac\_based\_access\_control\_guest\_vlan default**

**Success.**

**DGS-3700-12:5#**

## **create mac\_based\_access\_control\_local**

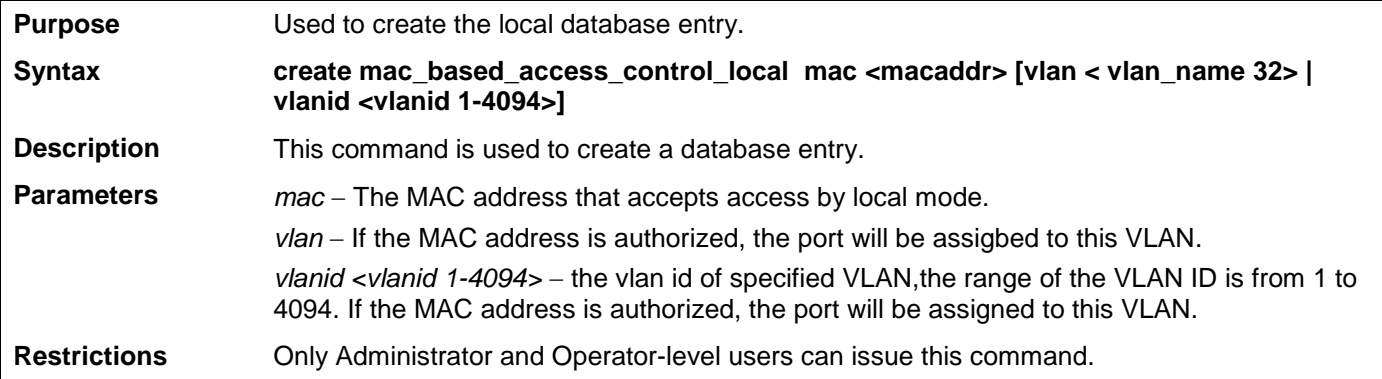

Example usage:

To create MAC-based access control local:

**DGS-3700-12:5#create mac\_based\_access\_control\_local mac 00-00-00-00-00-01 vlan default Command: create mac\_based\_access\_control\_local mac 00-00-00-00-00-01 vlan default Success. DGS-3700-12:5#**

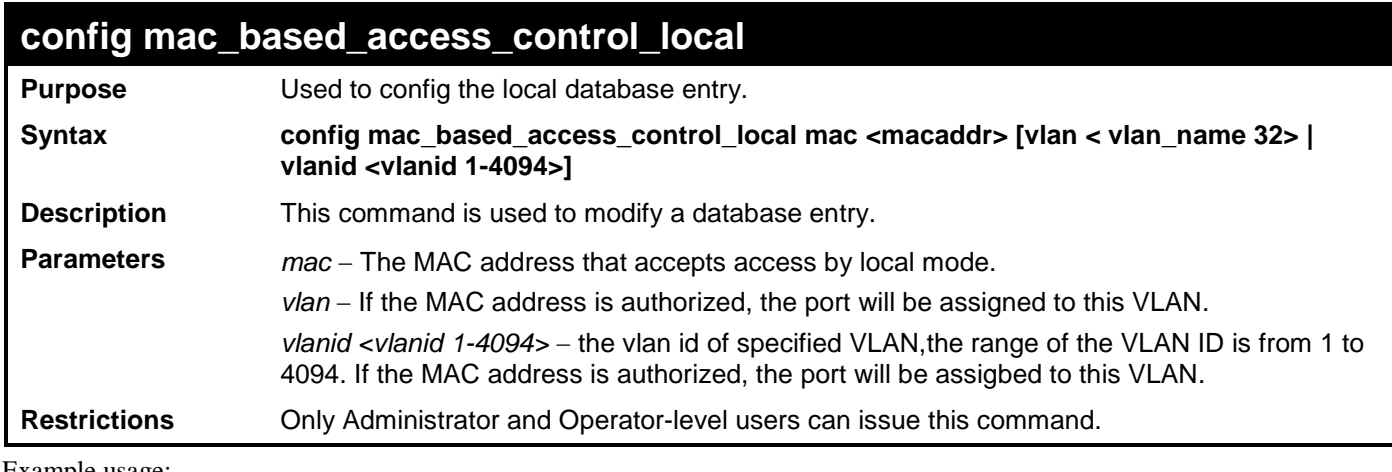

To config MAC-based access control local:

**DGS-3700-12:5#config mac\_based\_access\_control\_local mac 00-00-00-00-00-01 vlan default Command: config mac\_based\_access\_control\_local mac 00-00-00-00-00-01 vlan default**

**Success.**

**DGS-3700-12:5#**

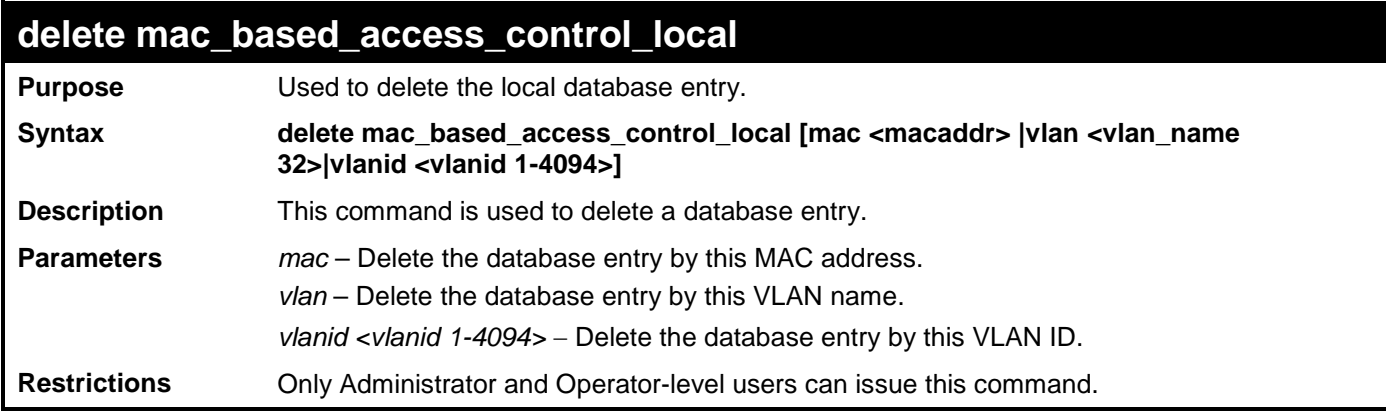

Example usage:

To delete MAC-based access control local by MAC address:

**DGS-3700-12:5#delete mac\_based\_access\_control\_local mac 00-00-00-00-00-01 Command: delete mac\_based\_access\_control\_local mac 00-00-00-00-00-01**

**Success.**

**DGS-3700-12:5#**

To delete MAC-based access control local by VLAN name:

**DGS-3700-12:5#delete mac\_based\_access\_control\_local vlan default Command: delete mac\_based\_access\_control\_local vlan default**

**Success.**

To delete mac\_based\_access\_control\_local by VLAN ID:

**DGS-3700-12G:5# delete mac\_based\_access\_control\_local vlanid 2 Command: delete mac\_based\_access\_control\_local vlanid 2**

**Success.**

**DGS-3700-12G:5#**

#### **show mac\_based\_access\_control**

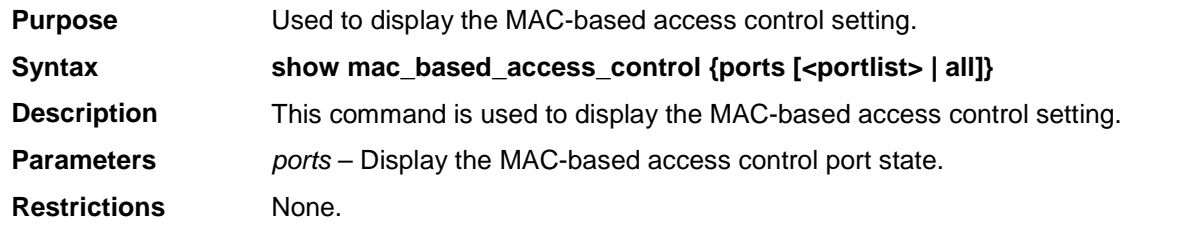

Example usage:

To show MAC-based access control:

**DGS-3700-12:5#show mac\_based\_access\_control**

**Command: show mac\_based\_access\_control** 

**MAC Based Access Control**

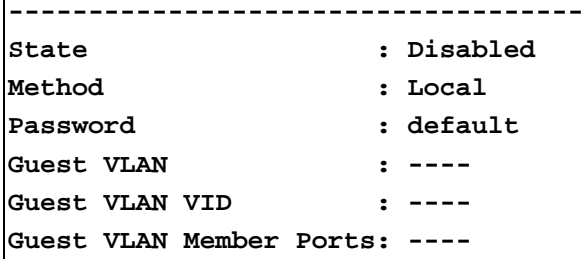

**DGS-3700-12:5#**

To show MAC-based access control port:

```
DGS-3700-12:5#show mac_based_access_control ports 1-9
Command: show mac_based_access_control ports 1-9
Port State Aging Time Hold Time Auth Mode
               (mins) (secs)
------ -------- ---------- --------- ----------
1 Disabled 1440 300 Host_based
2 Disabled 1440 300 Host_based
3 Disabled 1440 300 Host_based
4 Disabled 1440 300 Host_based
5 Disabled 1440 300 Host_based
6 Disabled 1440 300 Host_based
7 Disabled 1440 300 Host_based
8 Disabled 1440 300 Host_based
9 Disabled 1440 300 Host_based
DGS-3700-12:5#
```
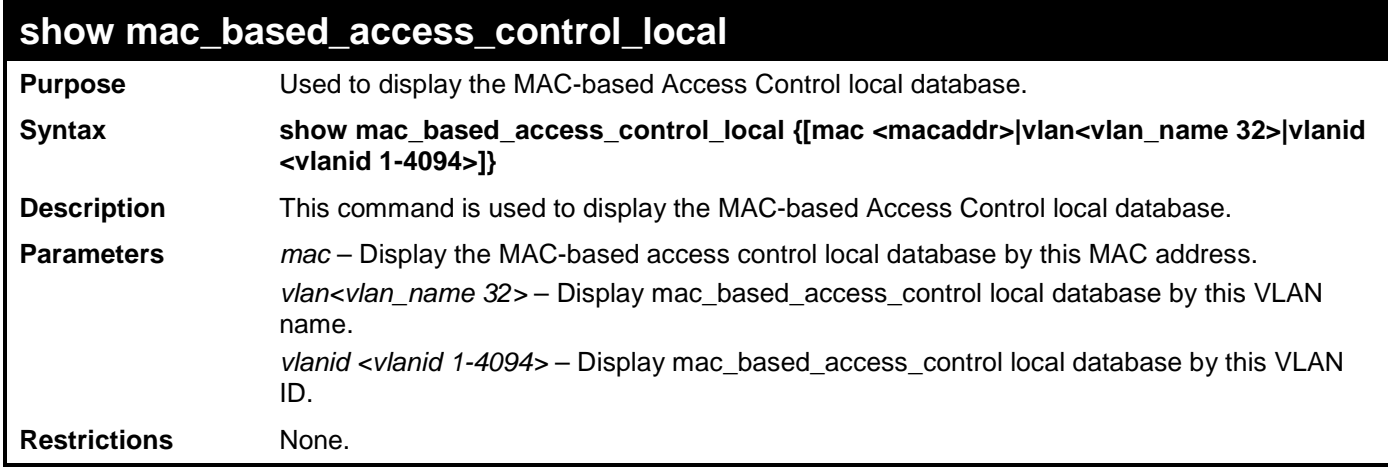

To show MAC-based access control local:

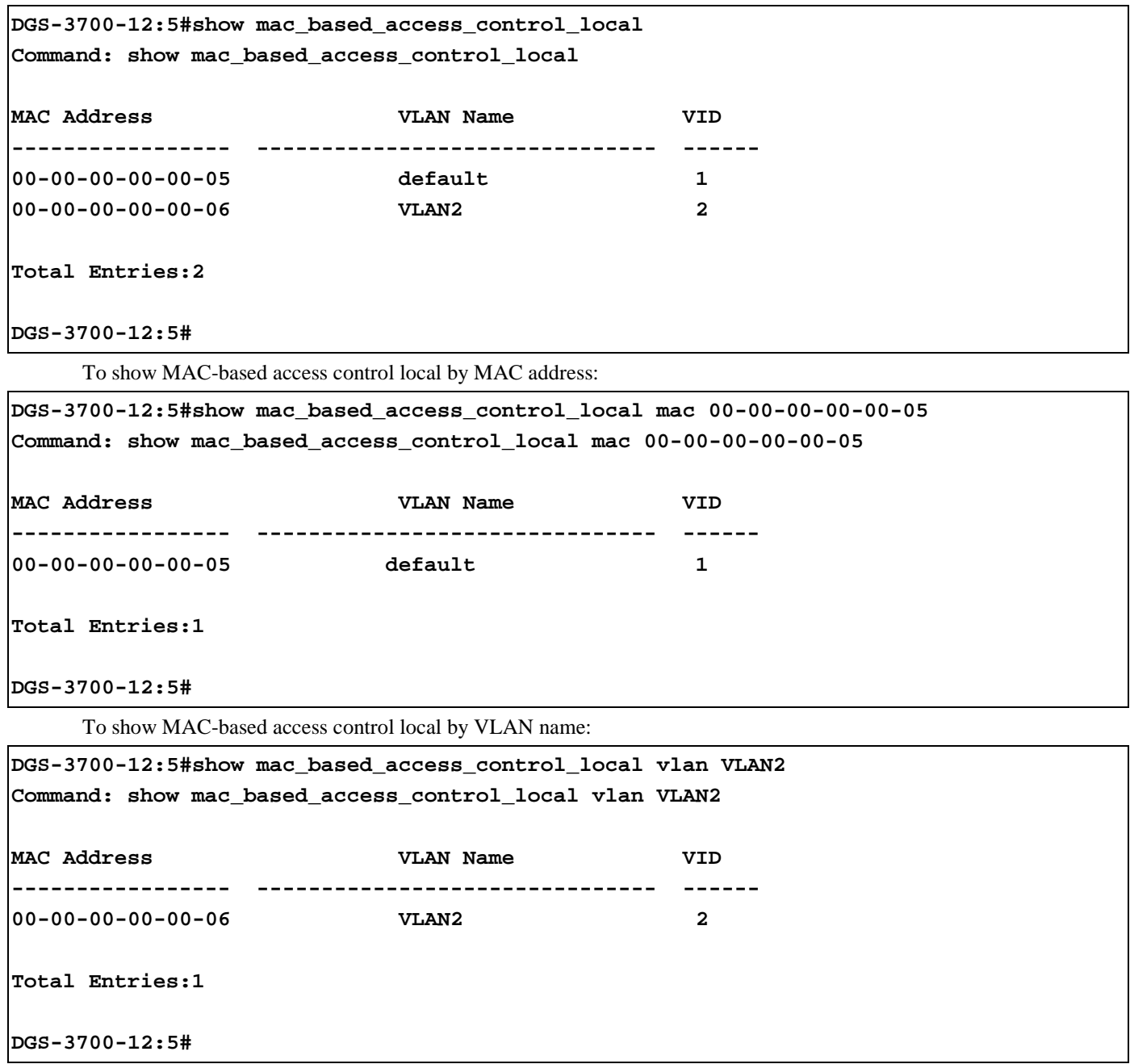

To show mac\_based\_access\_control\_local by vlan id:

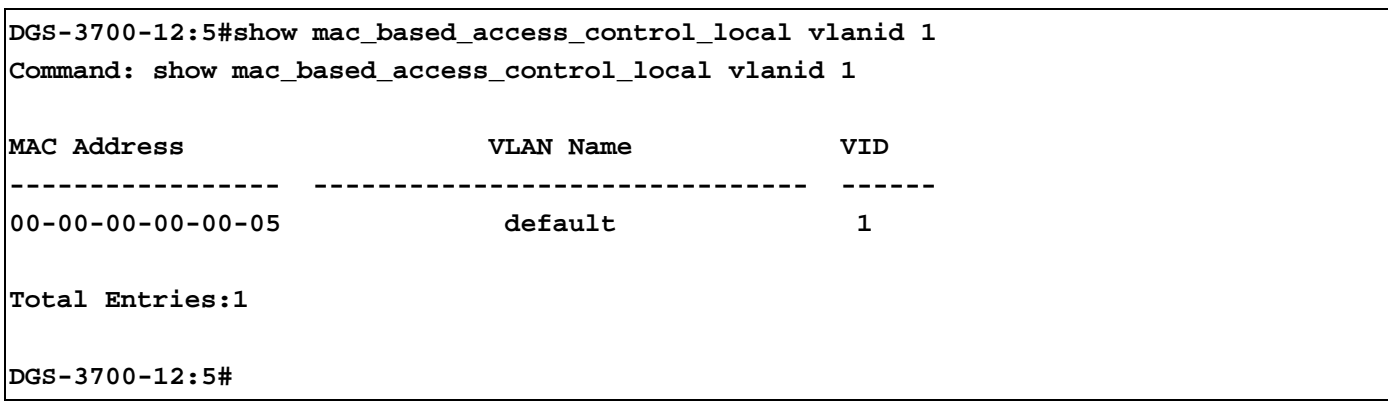

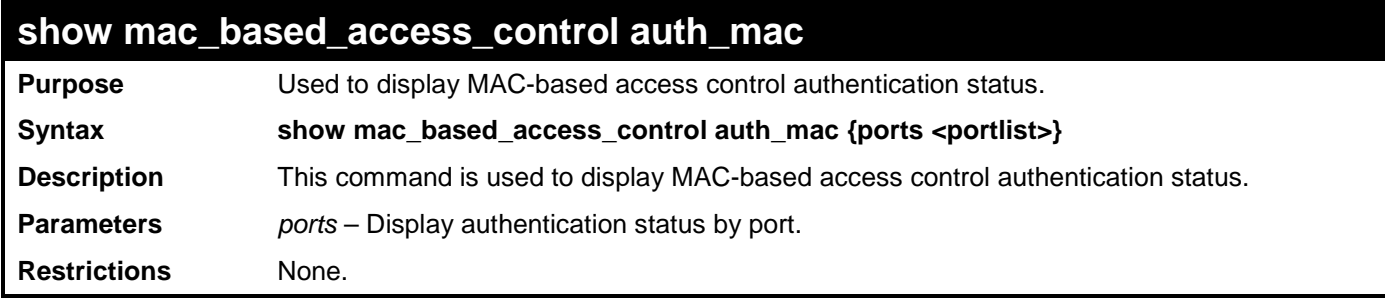

Example usage:

To show MAC-based access control authentication status:

**DGS-3700-12:5#show mac\_based\_access\_control auth\_mac** 

```
Command: show mac_based_access_control auth_mac 
Port number : 1
Index MAC Address Auth State VLAN Name VID
----- ----------------- -------------- ---------- --------
1 00-00-01-02-03-A2 Authenticated default 1
2 00-03-09-18-10-01 Authenticated default 1
3 00-05-5D-ED-84-EA Authenticated default 1
4 00-0D-0B-4E-A0-F7 Authenticated default 1
5 00-0D-60-8F-49-38 Authenticated default 1
6 00-0E-A6-8E-C1-B7 Authenticated default 1
7 00-10-4B-69-F4-AD Authenticated default 1
8 00-11-D8-DA-CE-0B Authenticated default 1
9 00-15-E9-C4-FD-A0 Authenticated default 1
10 00-54-85-77-00-03 Authenticated default 1
11 00-80-C8-39-41-DD Authenticated default 1
12 00-80-C8-58-72-1B Authenticated default 1
13 00-80-C8-DF-E8-02 Authenticated default 1
14 00-A0-C9-01-01-23 Authenticated default 1
15 00-E0-18-45-C7-28 Authenticated default 1
16 00-E0-18-FB-43-3E Authenticated default 1
     CTRL+C ESC q Quit SPACE n Next Page p Previous Page r Refresh
```
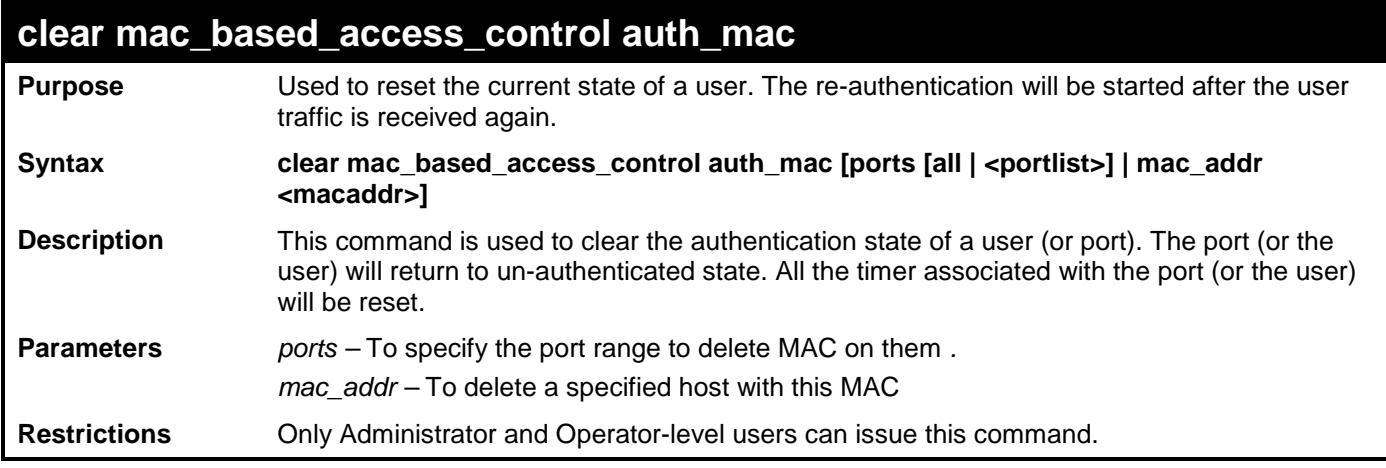

To clear the MAC being processed by MAC-Based Access Control.

```
DGS-3700-12:5#clear mac_based_access_control auth_mac ports all
Command: clear mac_based_access_control auth_mac ports all
Success.
DGS-3700-12:5#
```
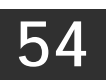

## **WEB-BASED ACCESS CONTROL COMMANDS**

The Web-based Access Control commands in the Command Line Interface (CLI) are listed (along with the appropriate parameters) in the following table.

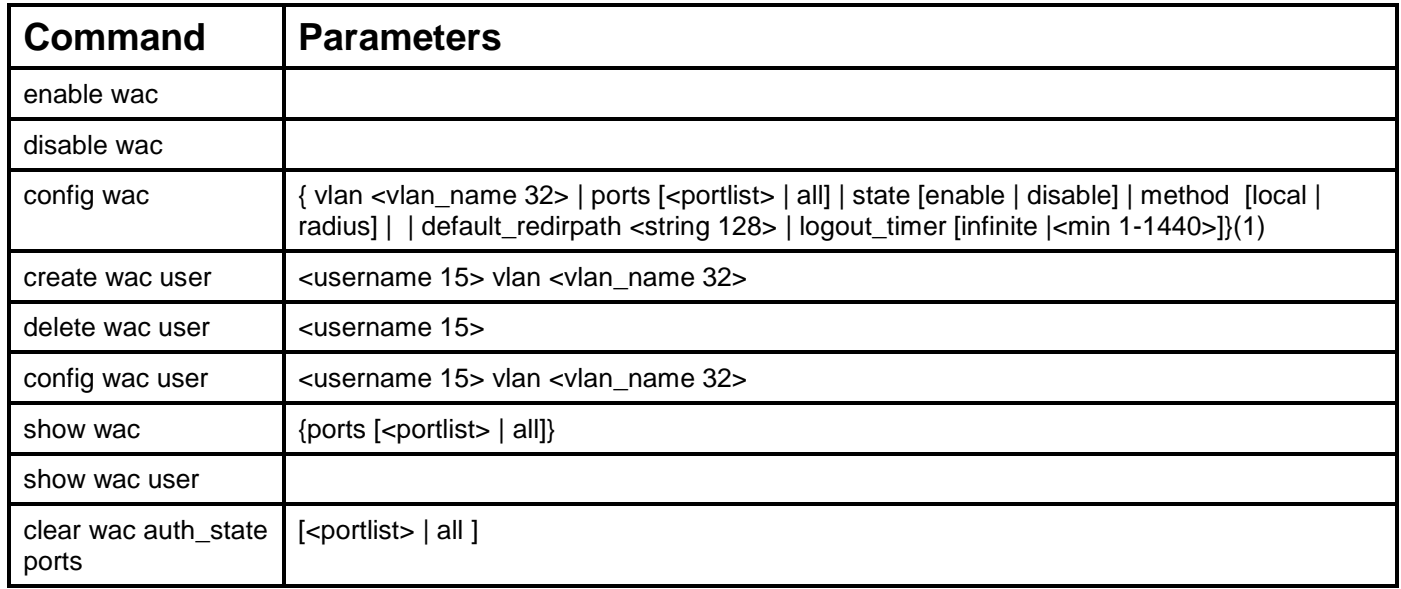

Each command is listed, in detail, in the following sections.

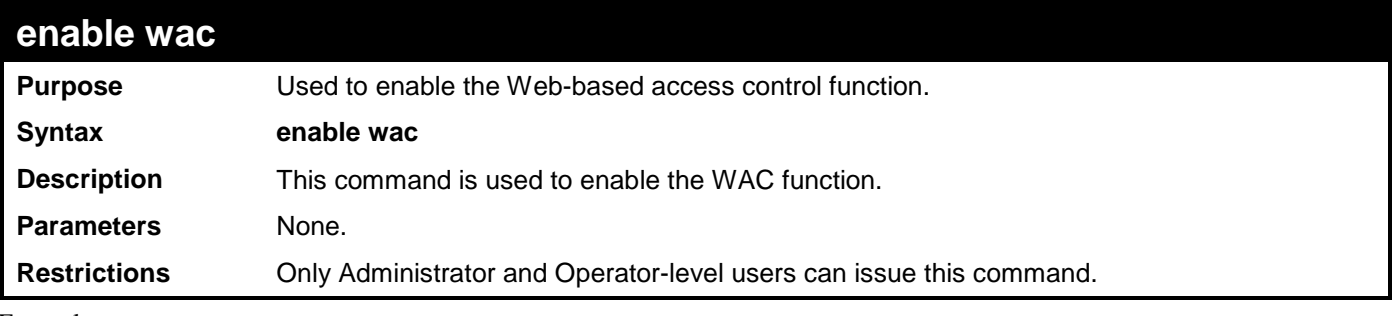

Example usage:

To enable the WAC function:

**DGS-3700-12:5#enable wac Command: enable wac**

**Success.**

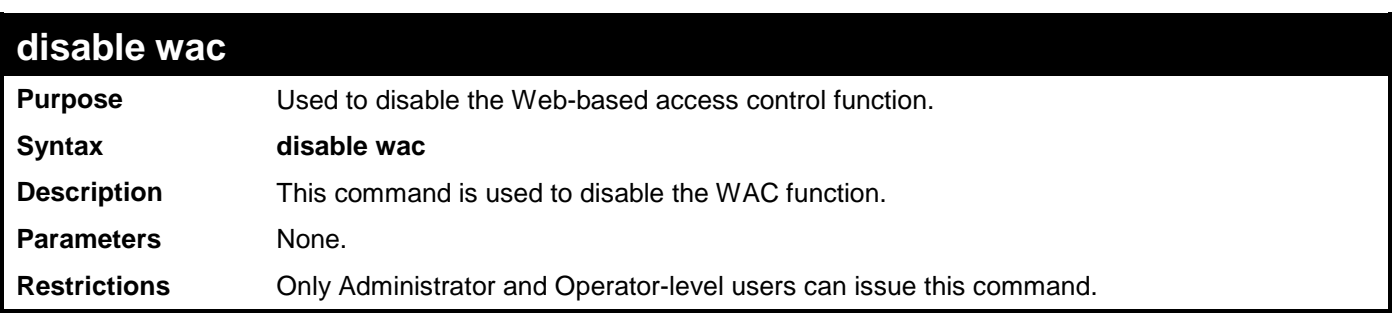

To disable the WAC function:

**DGS-3700-12:5#disable wac Command: disable wac**

**Success.**

**DGS-3700-12:5#**

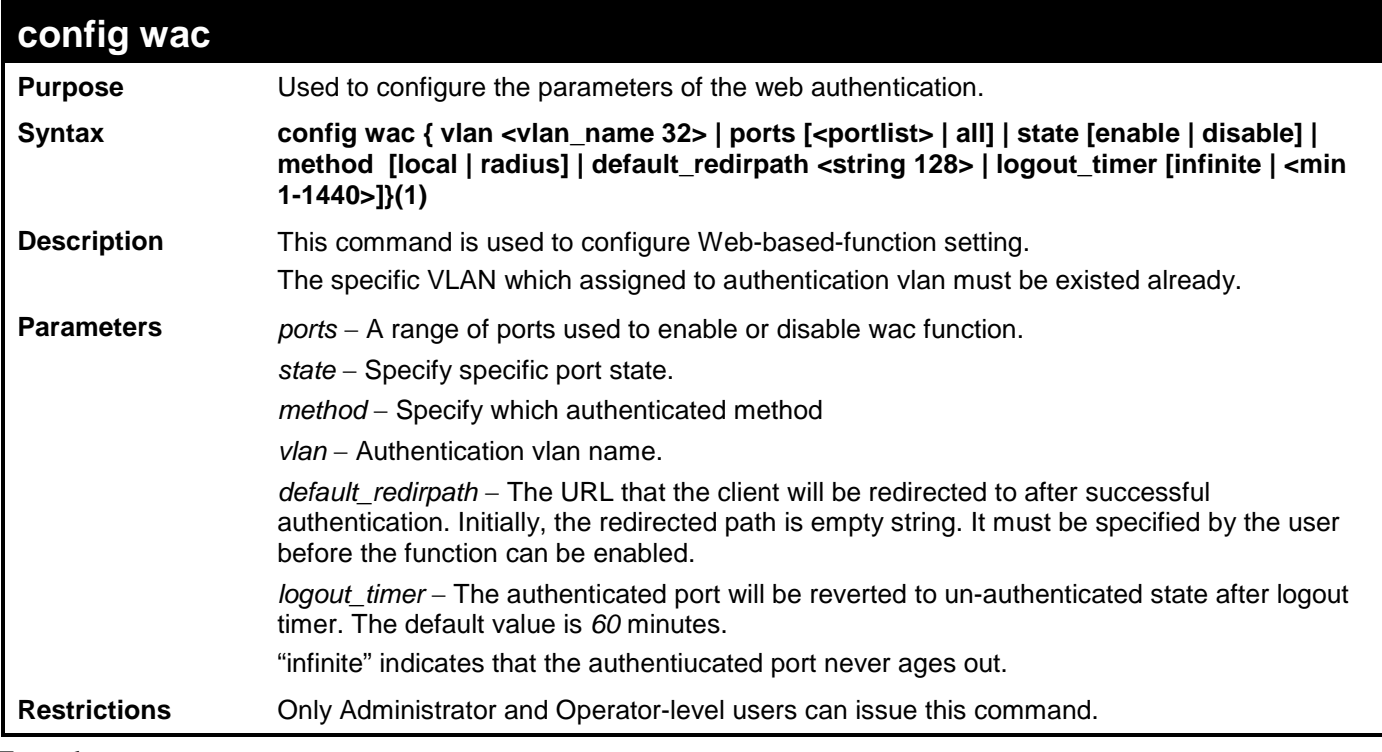

Example usage:

To configure the port state:

**DGS-3700-12:5#config wac ports 1-8 state enable Command: config wac ports 1-8 state enable** 

**Success.**

**DGS-3700-12:5#**

To configure the method RADIUS:

**DGS-3700-12:5#config wac method radius Command: config wac method radius** 

**Success.**

To configure authentication VLAN:

```
DGS-3700-12:5#config wac vlan default
Command: config wac vlan default
```
**Success.**

**DGS-3700-12:5#**

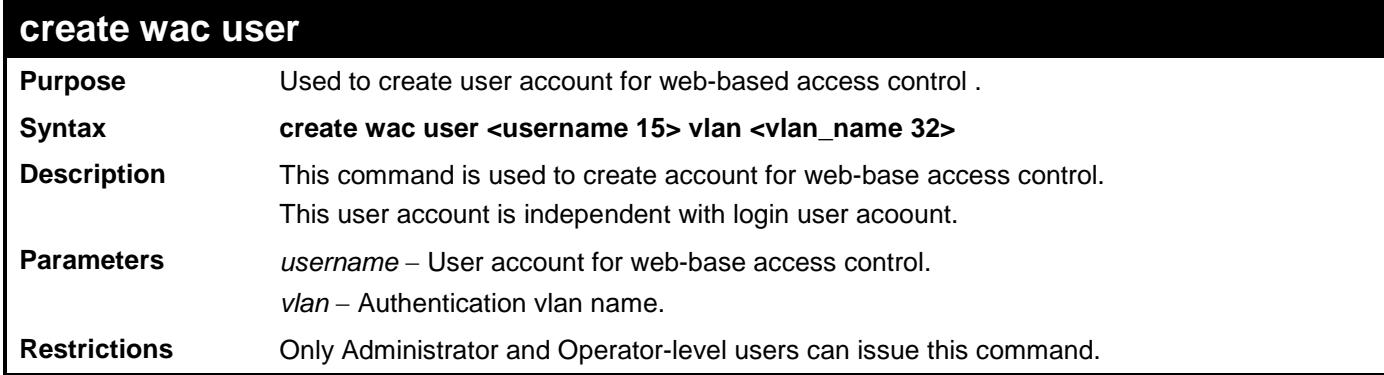

Example usage:

To create a WAC account:

```
DGS-3700-12:5#create wac user 123 vlan default 
Command: create wac user 123 vlan default
```

```
Enter a case-sensitive new password:***
Enter the new password again for confirmation:***
Success.
```
**DGS-3700-12:5#**

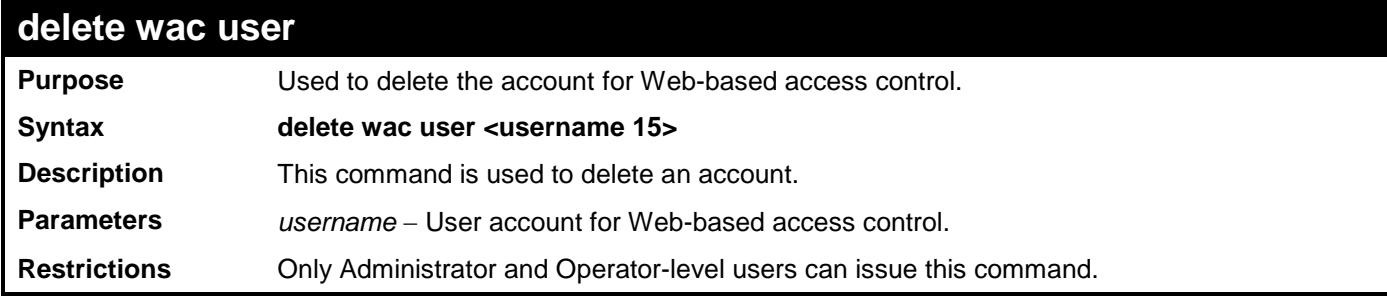

Example usage:

To delete a WAC account:

**DGS-3700-12:5#delete wac user 123 Command: delete wac user 123**

**Success.**

#### *DGS-3700-12/DGS-3700-12G Series Layer 2 Gigabit Ethernet Switch CLI Reference Manual*

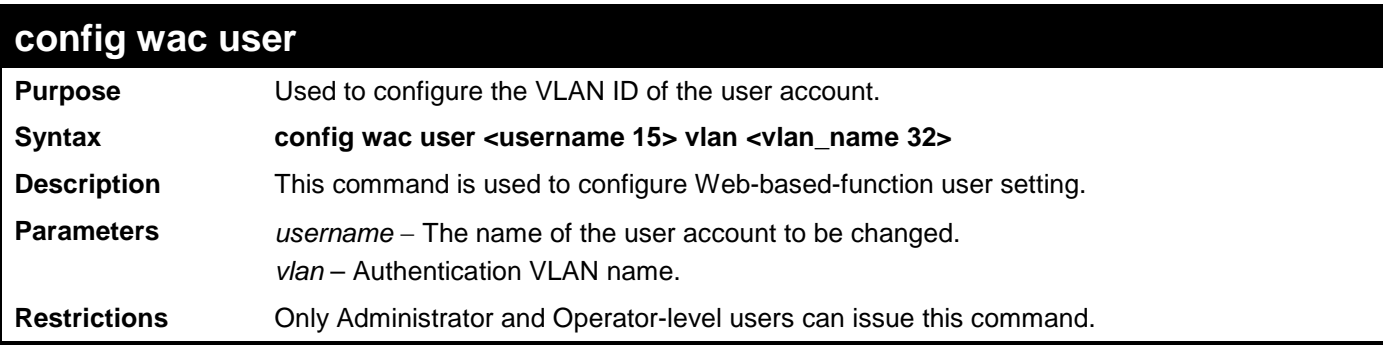

Example usage:

To configure the port state:

**DGS-3700-12:5#config wac user 123 vlan default Command: config wac user 123 vlan default**

**Success.**

**DGS-3700-12:5#**

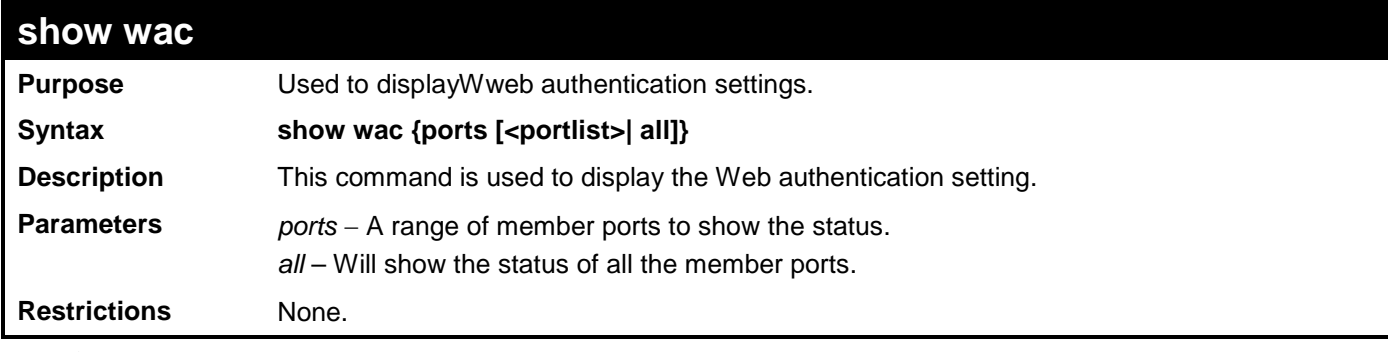

Example usage:

To display the WAC state:

```
DGS-3700-12:5#show wac
Command: show wac
Web Based Access Control
-----------------------------
State : Enable
Method : RADIUS
VLAN : default
Logout Timer : 60 mins
Redirection Page : http://tw.yaholl.com
```
To display WAC ports:

```
DGS-3700-12:5#show wac ports 1-8
```
**Command: show wac ports 1-8**

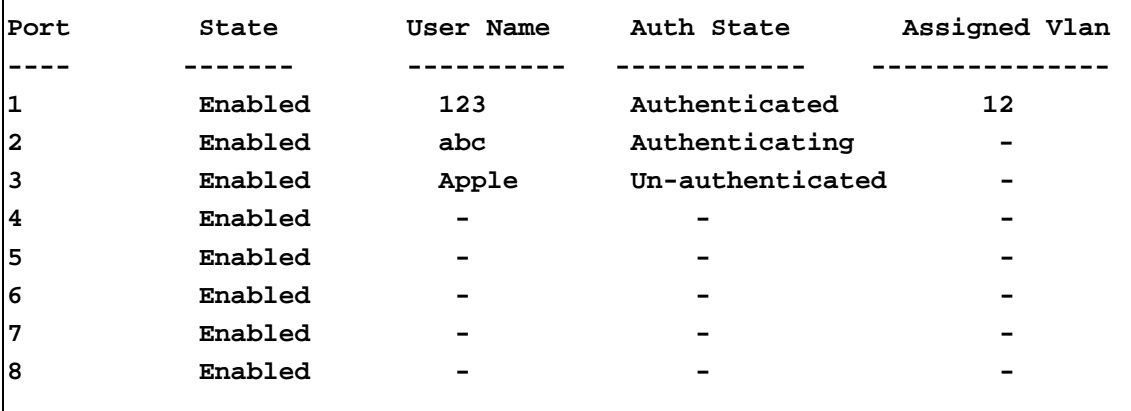

**DGS-3700-12:5#**

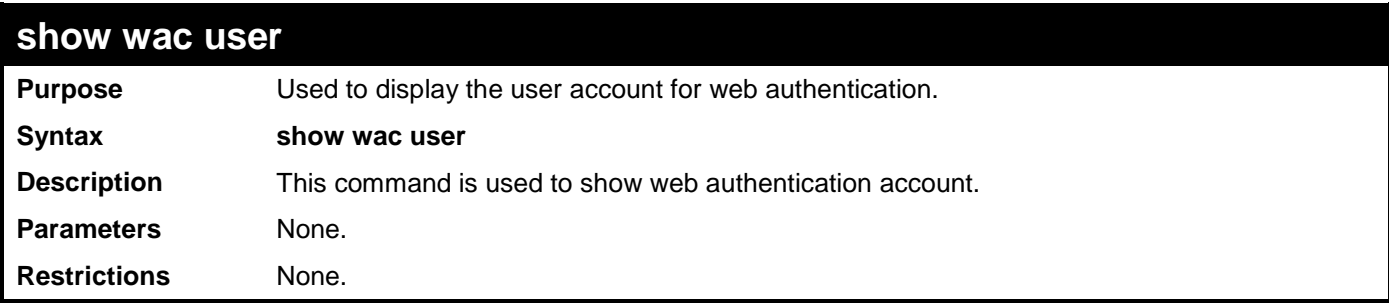

Example usage:

To show Web authentication account:

```
DGS-3700-12:5#show wac user
Command: show wac user 
Current Accounts:
Username Vlan Name
--------------- ---------
123 default
Total Entries: 1
DGS-3700-12:5#
```
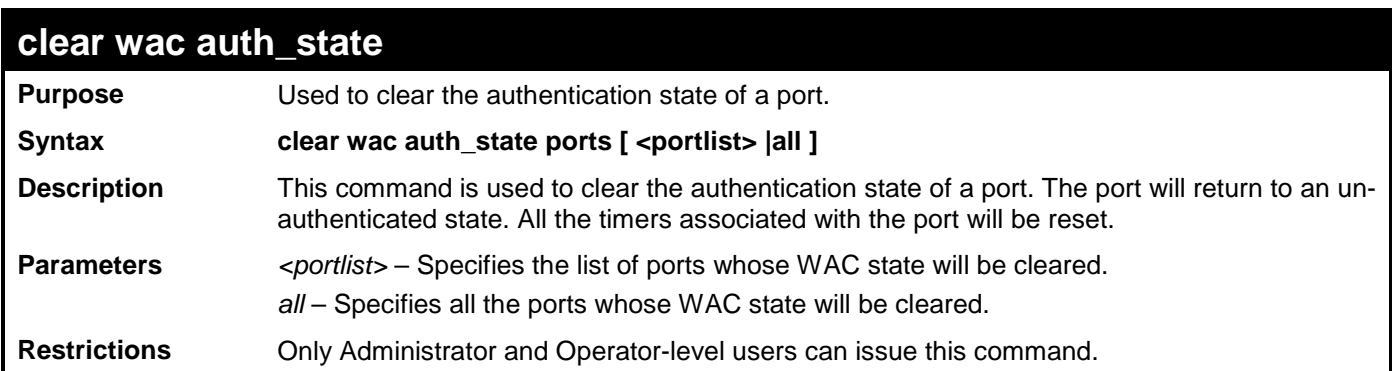

To clear the WAC authenticated state:

```
DGS-3700-12:5#clear wac auth_state ports 1-5 
Command: clear wac auth_state ports 1-5
```
**Success.**

**55**

## **FILTER COMMANDS (DHCP SERVER/NETBIOS)**

### **DHCP Server Screening Settings**

This function allows you not only to restrict all DHCP Server packets but also to receive any specified DHCP server packets by any specified DHCP client, it is useful when one or more than one DHCP servers are present on the network and both provide DHCP services to different distinct groups of clients. Enabling the DHCP filter for the first time will create both an access profile and access rule per port, following this other access rules can be created. These rules are used to block all DHCP server packets. Similarly, the addition of a permit DHCP entry will create one access profile and one access rule the first time the DHCP client MAC address is the client MAC address, and the Source IP address is the same as the DHCP server's IP address (UDP port number 67). These rules are used to permit the DHCP server packets with specific fileds, which the user configures.

When the DHCP Server filter function is enabled, all DHCP Server packets will be filtered from a specific port. Also, you are allowed to create entries for specific port-based Server IP address and Client MAC address binding entries. Be aware that the DHCP Server filter function must be enabled first. Once all settings are complete, all DHCP Server packets will be filtered from a specific port except those that meet the Server IP Address and Client MAC Address binding.

### **NetBIOS Filtering Setting**

When the NetBIOS filter is enabled, all NetBIOS packets will be filtered from the specified port. Enabling the NetBIOS filter will create one access profile and create three access rules per port (UDP port numbers 137 and 138 and TCP port number 139).

For Extensive NetBIOS Filter, when it is enabled, all NetBIOS packets over 802.3 frames will be filtered from the specified port. This command is used to configure the state of the NetBIOS filter. Enabling the Extensive NetBIOS filter will create one access profile and create one access rule per port (DSAP (Destination Service Access Point) =F0, and SASP (Source Service Access Point)  $=$ F0).

The DHCP Server/NetBIOS Filter commands in the Command Line Interface (CLI) are listed (along with the appropriate parameters) in the following table.

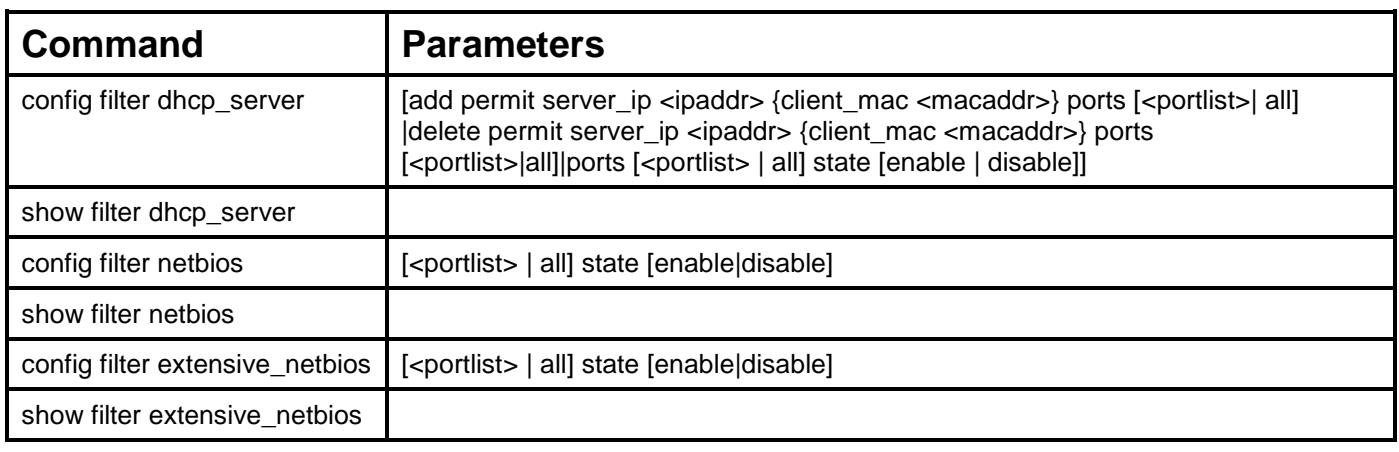

Each command is listed, in detail, in the following sections.

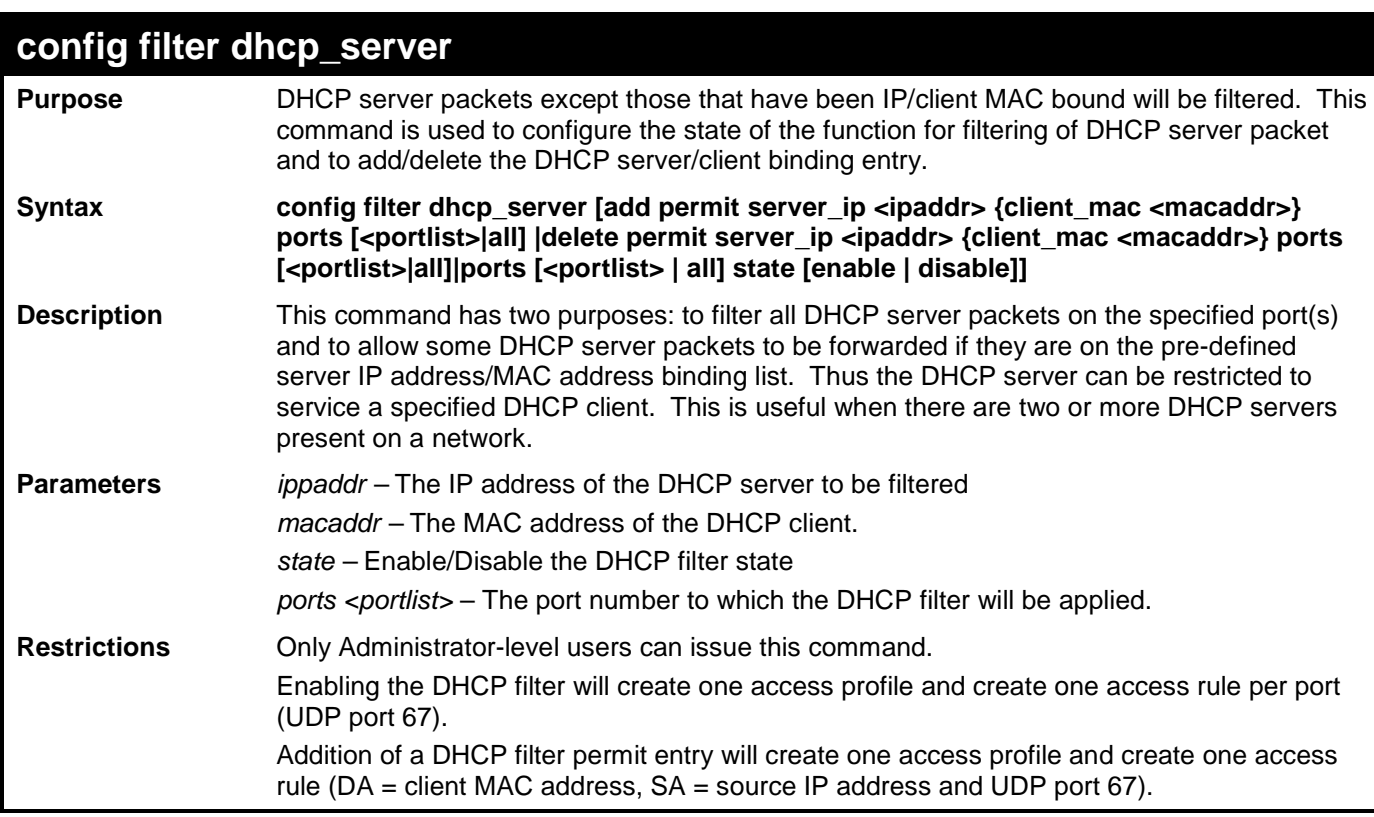

To add an entry from the DHCP server/client filter list in the switch's database:

```
DGS-3700-12:5#config filter dhcp_server add permit server_ip 10.1.1.1 client_mac 00-
00-00-00-00-01 port 1-12
Command: config filter dhcp_server add permit server_ip 10.1.1.1 client_mac 00-00-00-
00-00-01 port 1-12
```
**Success** 

```
DGS-3700-12:5#
```
To configure the DHCP filter state:

**DGS-3700-12:5#config filter dhcp\_server ports 1-10 state enable Command: config filter dhcp\_server ports 1-10 state enable**

**Success** 

**DGS-3700-12:5#**

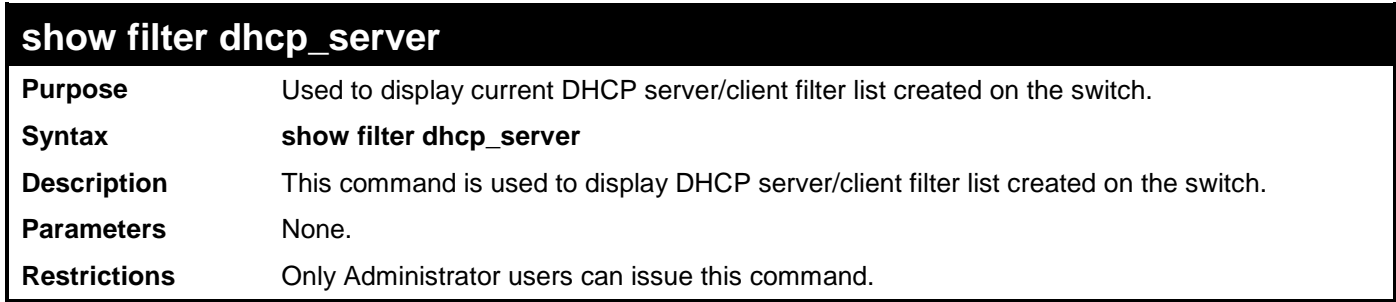

Example usage:

To display the DHCP server filter list created on the switch:

```
DGS-3700-12:5#show filter dhcp_server
Command: show filter dhcp_server
Enabled Ports: 1-3
Filter DHCP Server/Client Table
Server IP Address Client MAC Address Port
----------------- ------------------ -------------
10.255.255.254 00-00-00-00-00-01 1-12
Total Entries: 1
DGS-3700-12:5#
```
## **config filter netbios**

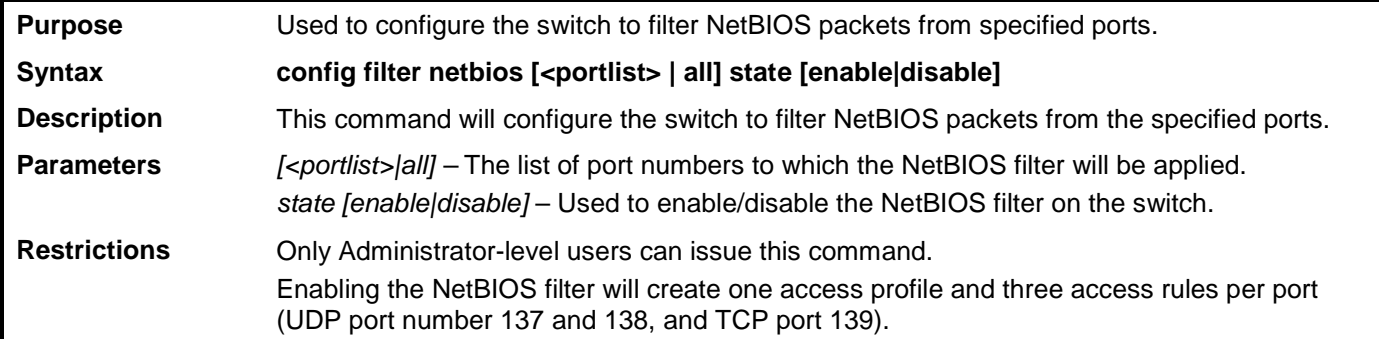

Example usage:

To configure the NetBIOS state:

**DGS-3700-12:5#config filter netbios 1-10 state enable Command: config filter netbios 1-10 state enable**

**Success.**

**DGS-3700-12:5#**

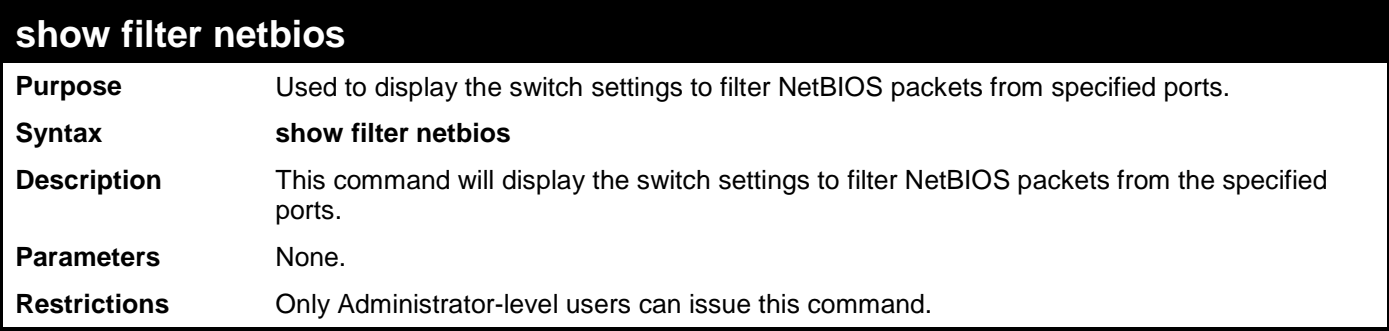

Example usage:

To display the extensive NetBIOS filter status:

**DGS-3700-12:5#show filter netbios Command: show filter netbios**

**Enabled Ports: 1-3**

**DGS-3700-12:5#**

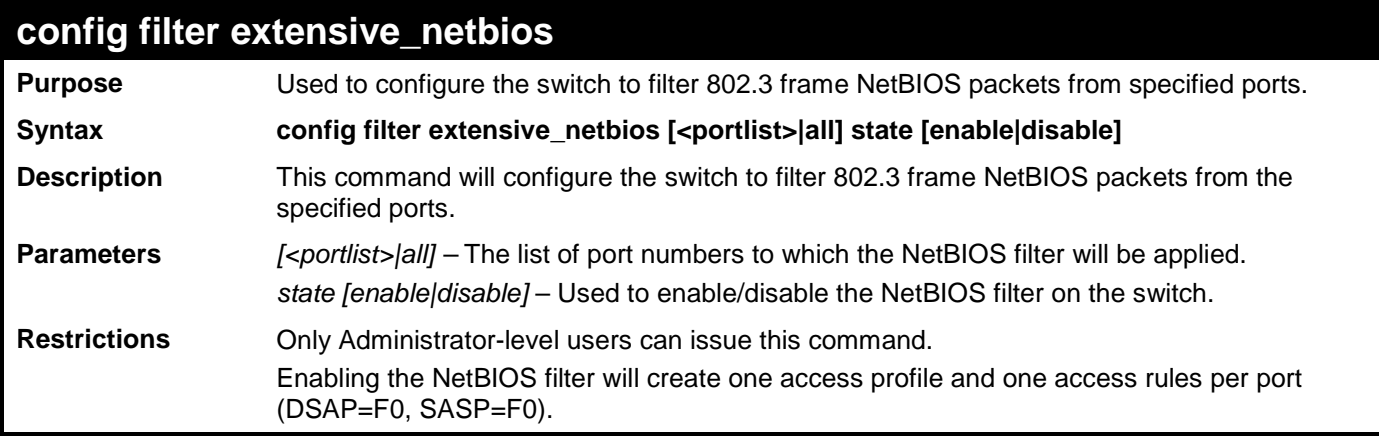

Example usage:

To configure the extensive NetBIOS state::

**DGS-3700-12:5#config filter extensive\_netbios 1-10 state enable Command: config filter extensive\_netbios 1-10 state enable**

**Success.**

**DGS-3700-12:5#**

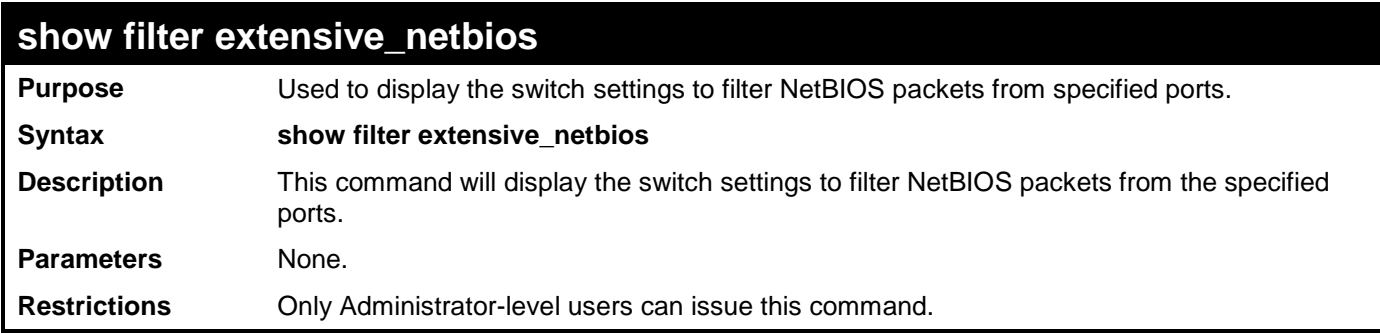

Example usage:

To display the extensive NetBIOS filter status:

**DGS-3700-12:5#show filter extensive\_netbios Command: show filter extensive\_netbios**

**Enabled Ports: 1-3**

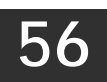

## **ACCESS CONTROL LIST (ACL) COMMANDS**

The Switch implements Access Control Lists that enable the Switch to deny network access to specific devices or device groups based on IP settings and MAC address.

The access profile commands in the Command Line Interface (CLI) are listed (along with the appropriate parameters) in the following table.

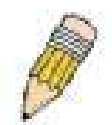

**Note:** The ACL command set has been changed for the Release III firmware. In particular, note the different role of the *profile\_id* and *access\_id* parameters. The new treatment has changed some of the command parameters as well.

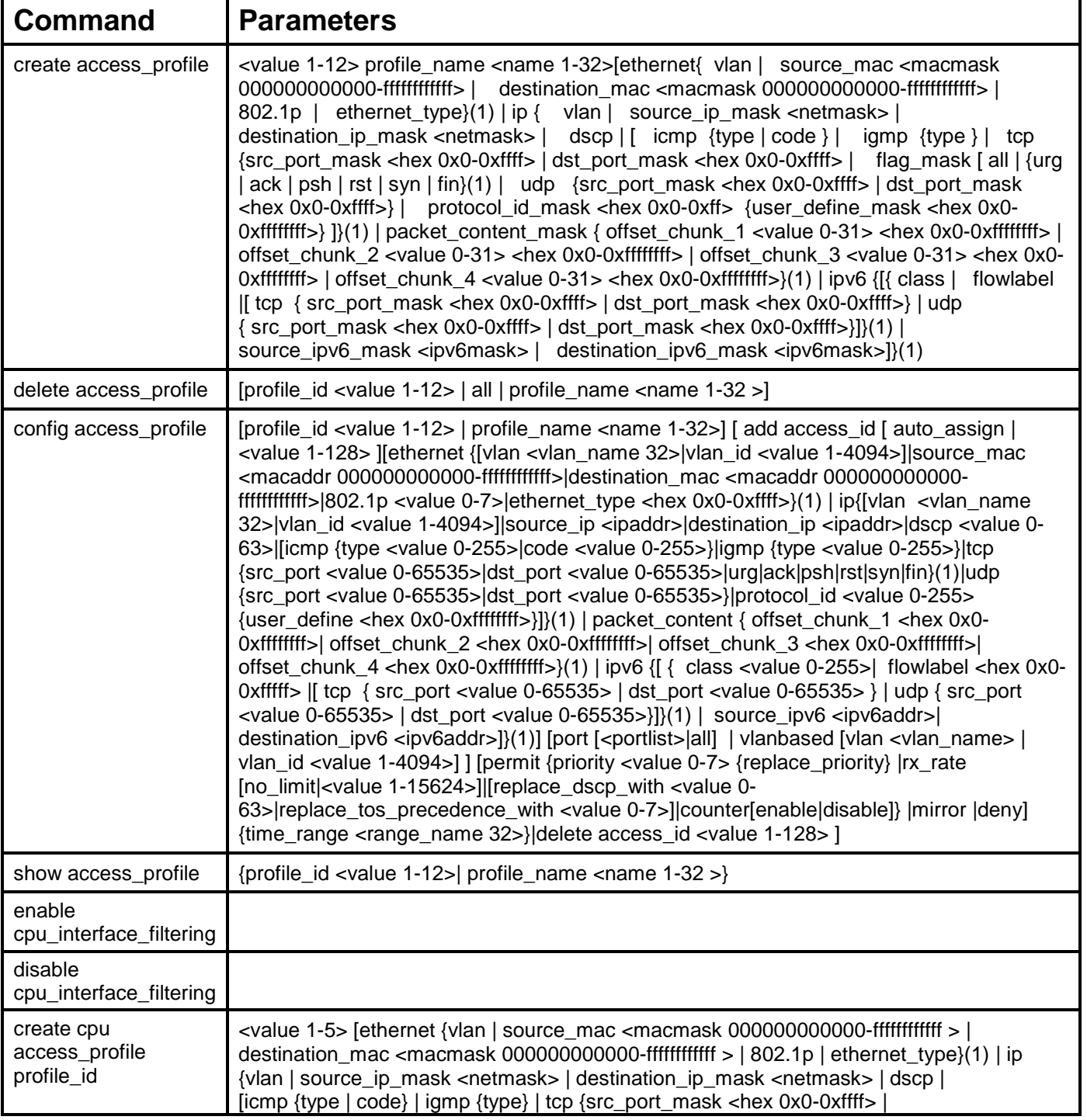

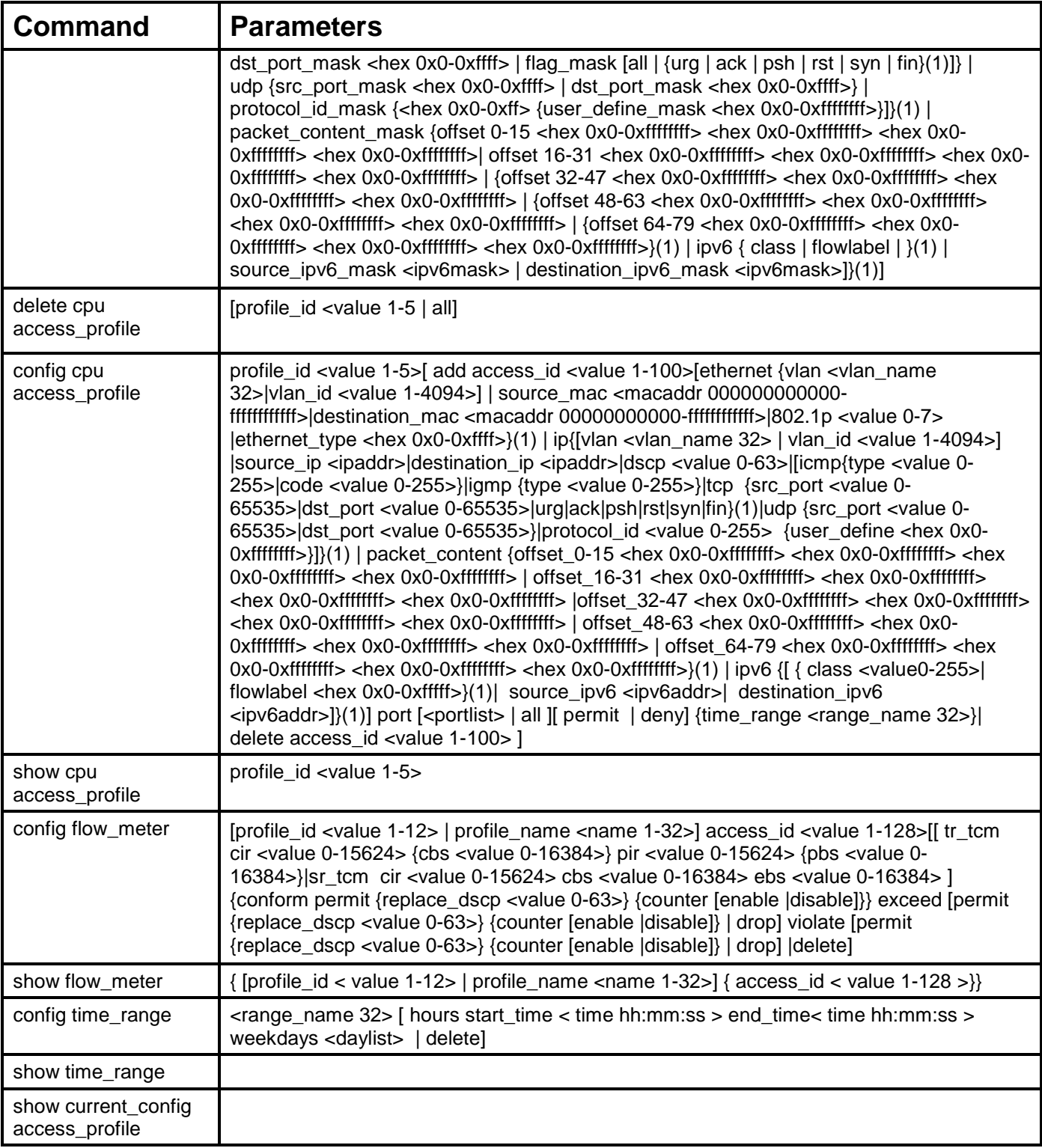

Access profiles allow users to establish criteria to determine whether or not the Switch will forward packets based on the information contained in each packet's header.

Creating an access profile is divided into two basic parts. First, an access profile must be created using the **create access\_profile**  command. For example, if users want to deny all traffic to the subnet 10.42.73.0 to 10.42.73.255, users must first **create** an access profile that instructs the Switch to examine all of the relevant fields of each frame.

First create an access profile that uses IP addresses as the criteria for examination:

#### **create access\_profile profile\_id 1 profile\_name 1 ip source\_ip\_mask 255.255.255.0**

Here we have created an access profile that will examine the IP field of each frame received by the Switch. Each source IP address the Switch finds will be combined with the **source\_ip\_mask** with a logical AND operation. The **profile\_id** parameter is used to give the access profile an identifying number − in this case, 1 – and it is used to assign a priority in case a conflict occurs. The

**profile id** establishes a priority within the list of profiles. A lower **profile id** gives the rule a higher priority. In case of a conflict in the rules entered for different profiles, the rule with the highest priority (lowest profile\_id) will take precedence. *See below for information regarding limitations on access profiles and access rules.*

The **deny** parameter instructs the Switch to filter any frames that meet the criteria – in this case, when a logical AND operation between an IP address specified in the next step and the **ip\_source\_mask** match.

The default for an access profile on the Switch is to **permit** traffic flow. If users want to restrict traffic, users must use the **deny** parameter.

Now that an access profile has been created, users must add the criteria the Switch will use to decide if a given frame should be forwarded or filtered. We will use the **config access\_profile** command to create a new rule that defines the criteria we want. Let's further specify in the new rule to deny access to a range of IP addresses through an individual port: Here, we want to filter any packets that have an IP source address between 10.42.73.0 and 10.42.73.255, and specify the port that will not be allowed:

#### **config access\_profile profile\_id 1 add access\_id 1 ip source\_ip 10.42.73.1 port 7 deny**

We use the **profile\_id 1** which was specified when the access profile was created. The **add** parameter instructs the Switch to add the criteria that follows to the list of rules that are associated with access profile 1. For each rule entered into the access profile, users can assign an access\_id that identifies the rule within the list of rules. The access\_id is an index number and does not effect priority within the **profile\_id**. This access\_id may be used later if users want to remove the individual rule from the profile.

The **ip** parameter instructs the Switch that this new rule will be applied to the IP addresses contained within each frame's header. **source\_ip** tells the Switch that this rule will apply to the source IP addresses in each frame's header. The IP address **10.42.73.1** will be combined with the **source\_ip\_mask 255.255.255.0** to give the IP address 10.42.73.0 for any source IP address between 10.42.73.0 to 10.42.73.255. Finally the restricted port - port number 7 - is specified.

Due to a chipset limitation, the Switch supports a maximum of twelve access profiles. The rules used to define the access profiles are limited to a total of 1536 rules for the Switch.

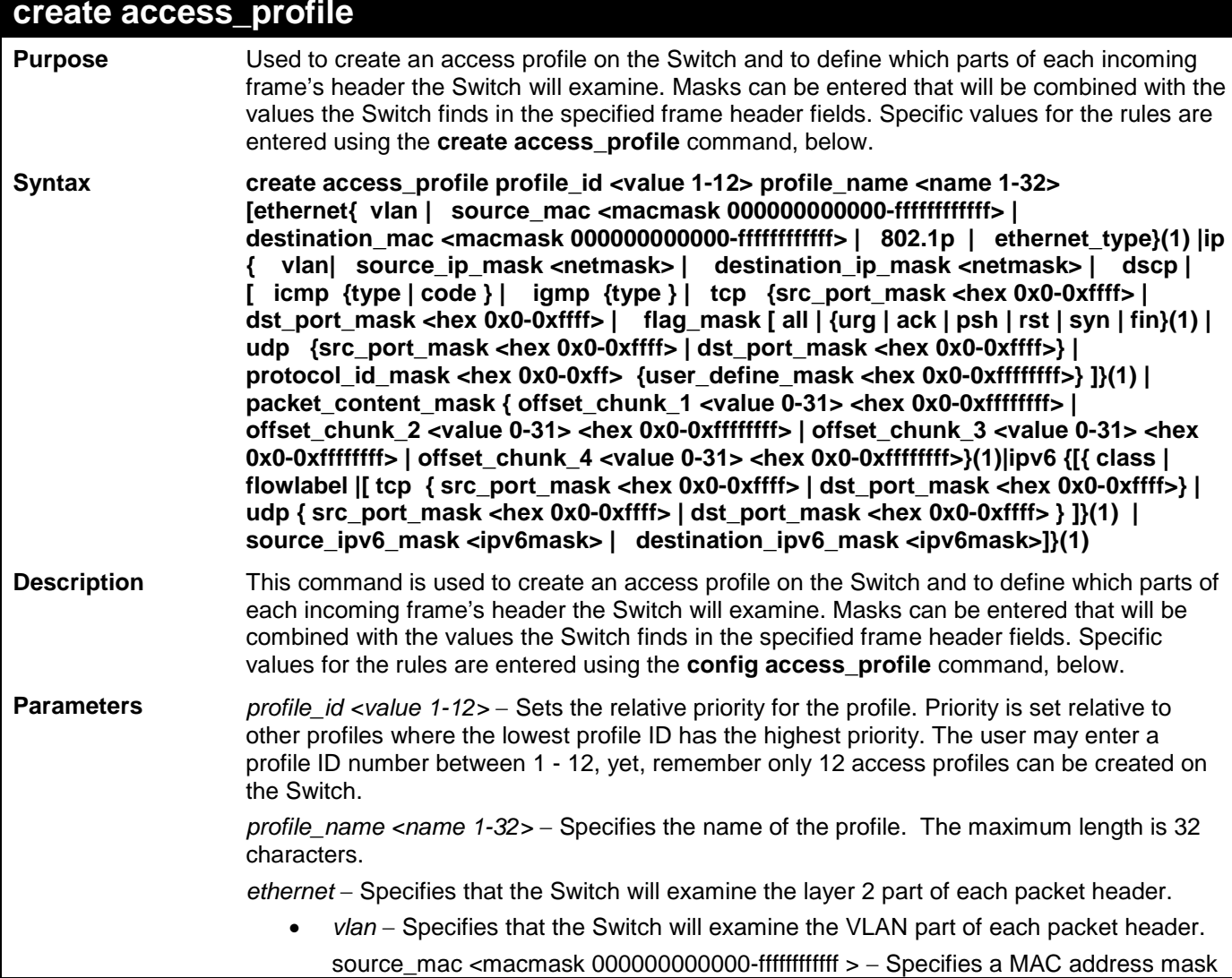

#### **create access\_profile**

for the source MAC address. This mask is entered in a hexadecimal format.

- *destination\_mac <macmask 000000000000-ffffffffffff >* − Specifies a MAC address mask for the destination MAC address.
- *802.1p* − Specifies that the Switch will examine the 802.1p priority value in the frame's header.
- *ethernet\_type* − Specifies that the Switch will examine the Ethernet type value in each frame's header.

*ip* − Specifies that the Switch will examine the IP address in each frame's header.

*vlan* − Specifies a VLAN mask.

source\_ip\_mask <netmask> – Specifies an IP address mask for the source IP address. *destination\_ip\_mask <netmask>* – Specifies an IP address mask for the destination IP address.

*dscp* − Specifies that the Switch will examine the DiffServ Code Point (DSCP) field in each frame's header.

*icmp* – Specifies that the Switch will examine the Internet Control Message Protocol (ICMP) field in each frame's header.

- *type* − Specifies that the Switch will examine each frame's ICMP Type field.
- *code* − Specifies that the Switch will examine each frame's ICMP Code field.

*igmp* − Specifies that the Switch will examine each frame's Internet Group Management Protocol (IGMP) field.

*type* − Specifies that the Switch will examine each frame's IGMP Type field. *tcp* – Specifies that the Switch will examine each frame's Transmission Control Protocol (TCP) field.

*src\_port\_mask <hex 0x0-0xffff>* − Specifies a TCP port mask for the source port.

*dst\_port\_mask <hex 0x0-0xffff>* − Specifies a TCP port mask for the destination port.

*flag\_mask* – Enter the appropriate flag\_mask parameter. All incoming packets have TCP port numbers contained in them as the forwarding criterion. These numbers have flag bits associated with them which are parts of a packet that determine what to do with the packet. The user may deny packets by denying certain flag bits within the packets. The user may choose between *all, urg* (urgent), *ack* (acknowledgement), *psh* (push), *rst* (reset), *syn* (synchronize) and *fin* (finish).

*udp* − Specifies that the Switch will examine each frame's User Datagram Protocol (UDP) field.

*src\_port\_mask <hex 0x0-0xffff>* − Specifies a UDP port mask for the source port.

*dst\_port\_mask <hex 0x0-0xffff>* − Specifies a UDP port mask for the destination port.

*protocol\_id <value 0-255>* − Specifies that the Switch will examine the protocol field in each packet and if this field contains the value entered here, apply the following rules.

*user\_define\_mask <hex 0x0-0xffffffff>* – Specifies that the rule applies to the IP protocol ID and the mask options behind the IP header.

*packet\_content\_mask* – Allows users to examine up to 4 specified offset\_chunk within a packet at one time and specifies that the Switch will mask the packet header beginning with the offset value specified as follows:

**packet\_content\_mask {offset\_chunk\_1 <value 0-31> <hex 0x0-0xffffffff>| offset\_chunk\_2 <value 0-31> <hex 0x0-0xffffffff>| offset\_chunk\_3 <value 0-31> <hex 0x0-0xffffffff>|offset\_chunk\_4 <value 0-31> <hex 0x0-0xffffffff> }**

With this advanced unique Packet Content Mask (also known as Packet Content Access Control List - ACL), D-Link switches can effectively mitigate some network attacks like the common ARP Spoofing attack that is wide spread today. This is the reason why Packet Content ACL is able to inspect any specified content of a packet in different protocol layers.

*IPV6* – Denotes that IPv6 packets will be examined by the Switch for forwarding or filtering based on the rules configured in the **config access\_profile** command for IPv6.

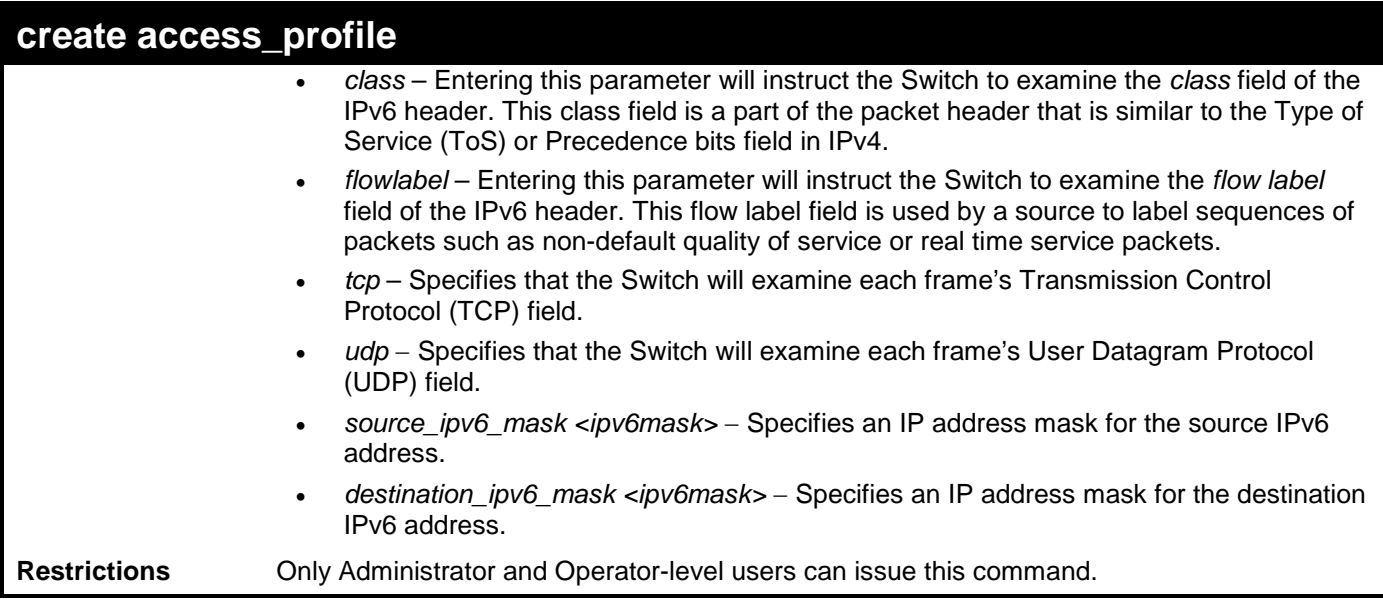

To create an access list rules:

```
DGS-3700-12:5#create access_profile profile_id 5 profile_name 5 ethernet vlan 
source_mac 00-00-00-00-00-01 destination_mac 00-00-00-00-00-02 802.1p ethernet_type
Command: create access_profile profile_id 5 profile_name 5 ethernet vlan source_mac 
00-00-00-00-00-01 destination_mac 00-00-00-00-00-02 802.1p ethernet_type
```
**Success.**

**DGS-3700-12:5#**

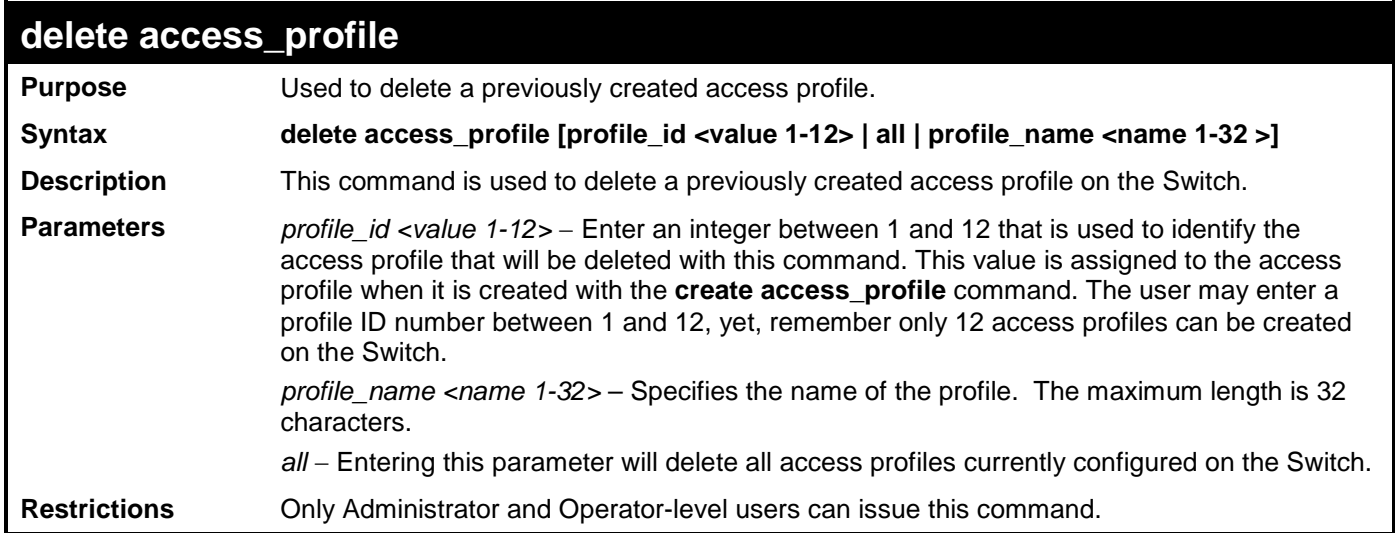

Example usage:

To delete the access profile with a profile ID of 1:

```
DGS-3700-12:5#delete access_profile profile_id 1
Command: delete access_profile profile_id 1
Success.
DGS-3700-12:5#
```
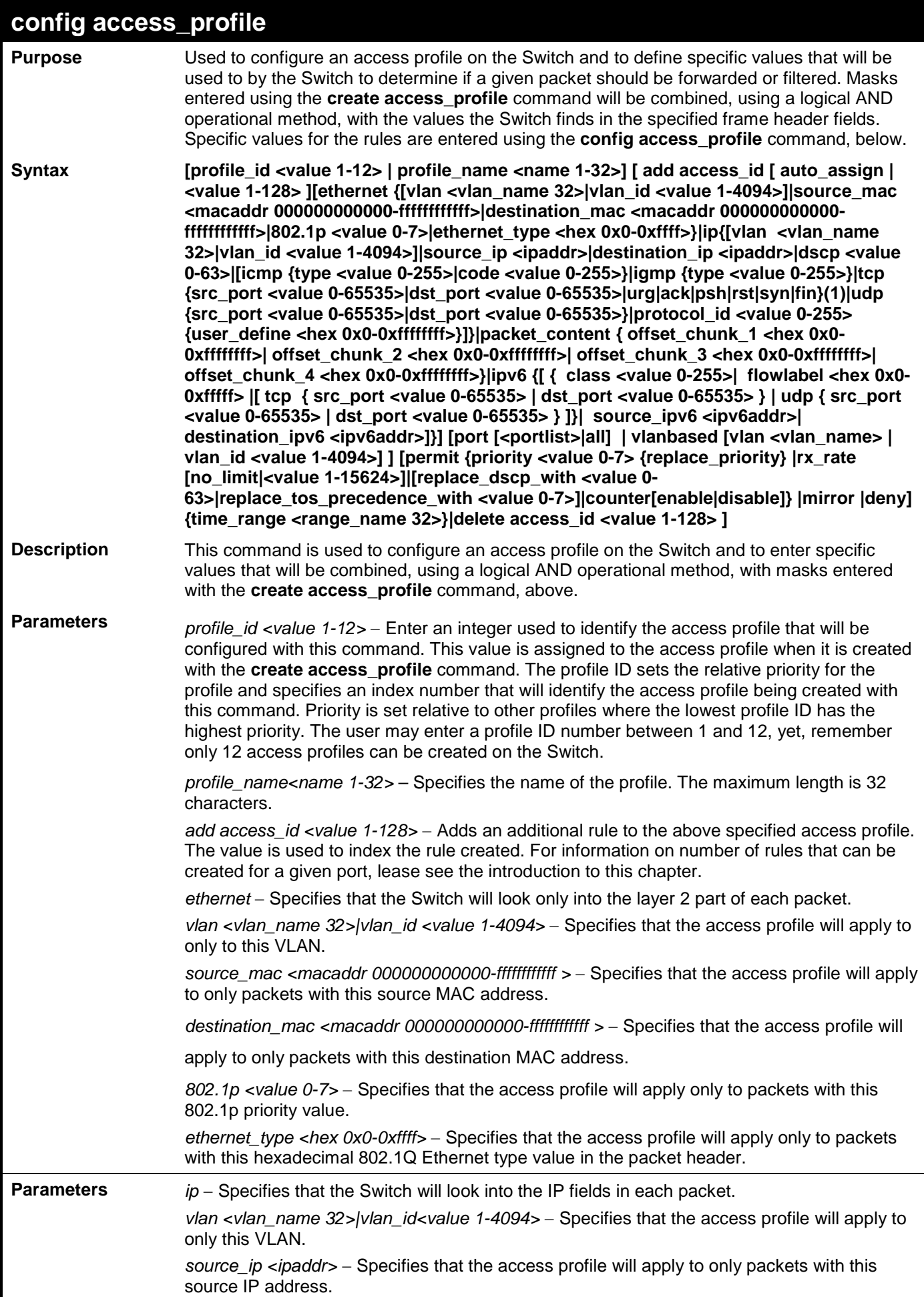

### **config access\_profile**

*destination\_ip <ipaddr>* − Specifies that the access profile will apply to only packets with this destination IP address.

*dscp <value 0-63>* − Specifies that the access profile will apply only to packets that have this value in their Type-of-Service (DiffServ code point, DSCP) field in their IP packet header

*icmp* – Specifies that the Switch will examine the Internet Control Message Protocol (ICMP) field within each packet.

> *type <value 0-65535>* – Specifies that the access profile will apply to this ICMP type value.

*code <value 0-255>* − Specifies that the access profile will apply to this ICMP code. *igmp* – Specifies that the Switch will examine the Internet Group Management Protocol (IGMP) field within each packet.

*type <value 0-255>* − Specifies that the access profile will apply to packets that have

this IGMP type value.

*tcp* − Specifies that the Switch will examine the Transmission Control Protocol (TCP) field within each packet.

- *src\_port <value 0-65535>* − Specifies that the access profile will apply only to packets that have this TCP source port in their TCP header.
- *dst\_port <value 0-65535> –* Specifies that the access profile will apply only to packets that have this TCP destination port in their TCP header.

*urg*: TCP control flag (urgent)

*ack*: TCP control flag (acknowledgement)

*psh*: TCP control flag (push)

*rst*: TCP control flag (reset)

*syn*: TCP control flag (synchronize)

*fin*: TCP control flag (finish)

*udp* − Specifies that the Switch will examine the User Datagram Protocol (UDP) field in each packet.

*src\_port <value 0-65535>* − Specifies that the access profile will apply only to packets that have this UDP source port in their UDP header.

*dst\_port <value 0-65535>* − Specifies that the access profile will apply only to packets that have this UDP destination port in their UDP header.

*protocol id <value 0-255>* − Specifies that the Switch will examine the protocol field in each packet and if this field contains the value entered here, apply the following rules.

*user\_define <hex 0x0-0xfffffff>* − Specifies a mask to be combined with the value found in the frame header and if this field contains the value entered here, apply the following rules.

*packet\_content\_mask* – Allows users to examine any up to four specified offset\_chunk within a packet at one time and specifies that the Switch will mask the packet header beginning with the offset value specified as follows:

**packet\_content { offset\_chunk\_1 <hex 0x0-0xffffffff>| offset\_chunk\_2 <hex 0x0- 0xffffffff>| offset\_chunk\_3 <hex 0x0-0xffffffff>| offset\_chunk\_4 <hex 0x0-0xffffffff>**

With this advanced unique Packet Content Mask (also known as Packet Content Access Control List - ACL), D-Link switches can effectively mitigate some network attacks like the common ARP Spoofing attack that is wide spread today. This is the reason that Packet Content ACL is able to inspect any specified content of a packet in different protocol layers.

*IPV6 -* Denotes that IPv6 packets will be examined by the Switch for forwarding or filtering based on the rules configured in the **config access\_profile** command for IPv6.

- *class*  Entering this parameter will instruct the Switch to examine the *class* field of the IPv6 header. This class field is a part of the packet header that is similar to the Type of Service (ToS) or Precedence bits field in IPv4.
- *flowlabel*  Entering this parameter will instruct the Switch to examine the *flow label* field of the IPv6 header. This flow label field is used by a source to label sequences of packets such as non-default quality of service or real time service packets.

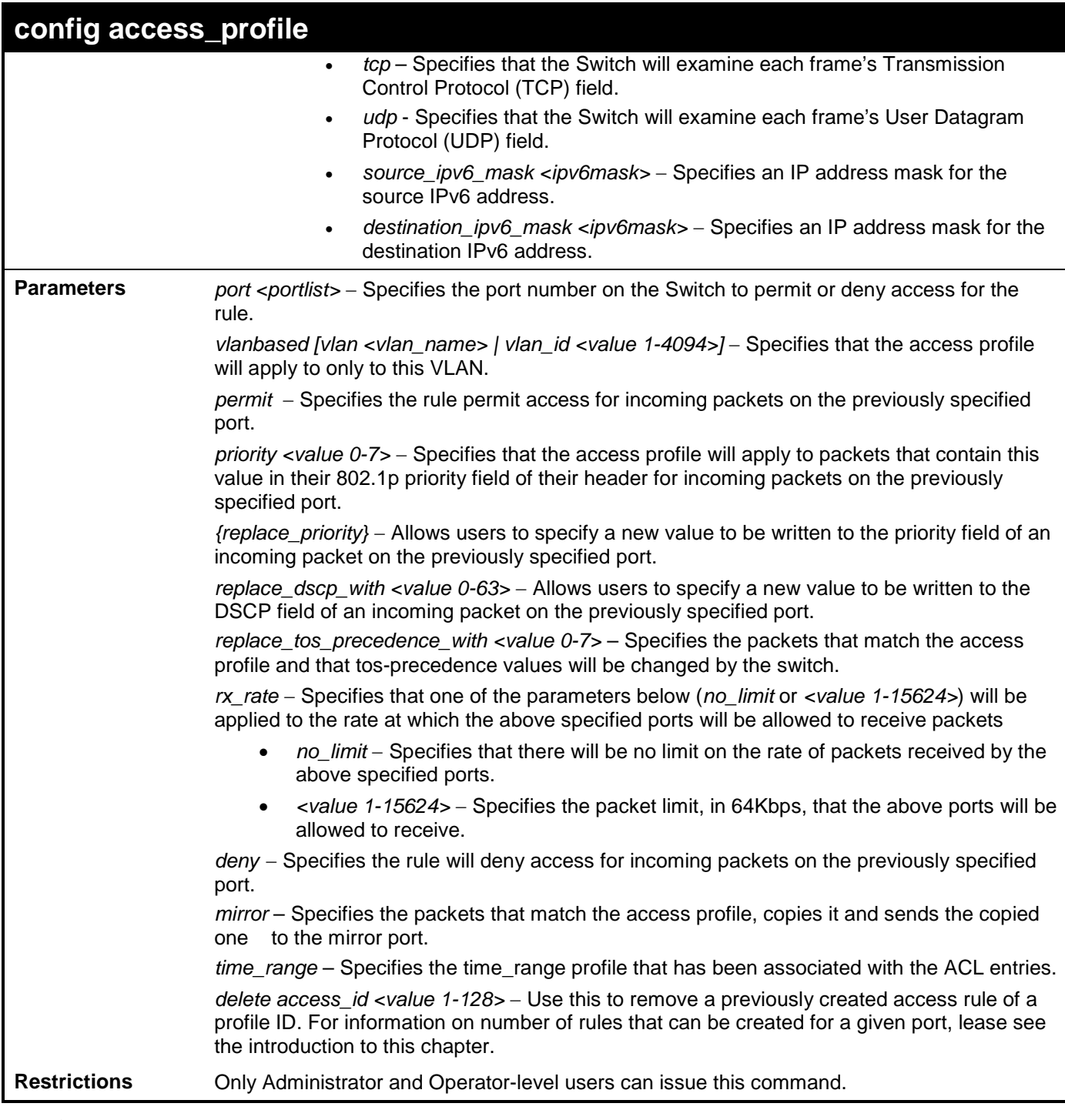

To configure the access profile with the profile ID of 1 to filter frames on port 7 that have IP addresses in the range between 10.42.73.0 to 10.42.73.255:

**DGS-3700-12:5#config access\_profile profile\_id 1 add access\_id 1 ip source\_ip 10.42.73.1 port 7 deny**

**Command: config access\_profile profile\_id 1 add access\_id 1 ip source\_ip 10.42.73.1 port 7 deny**

**Success.**

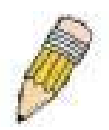

**NOTE:** Address Resolution Protocol (ARP) is the standard for finding a host's hardware address (MAC Address). However, ARP is vulnerable as it can be easily spoofed and utilized to attack a LAN (known as ARP spoofing attack). For a more detailed explaination on how ARP protocol works and how to employ D-Link's advanced unique Packet Content ACL to prevent an ARP spoofing attack, please see Appendix B, at the end of this manual.

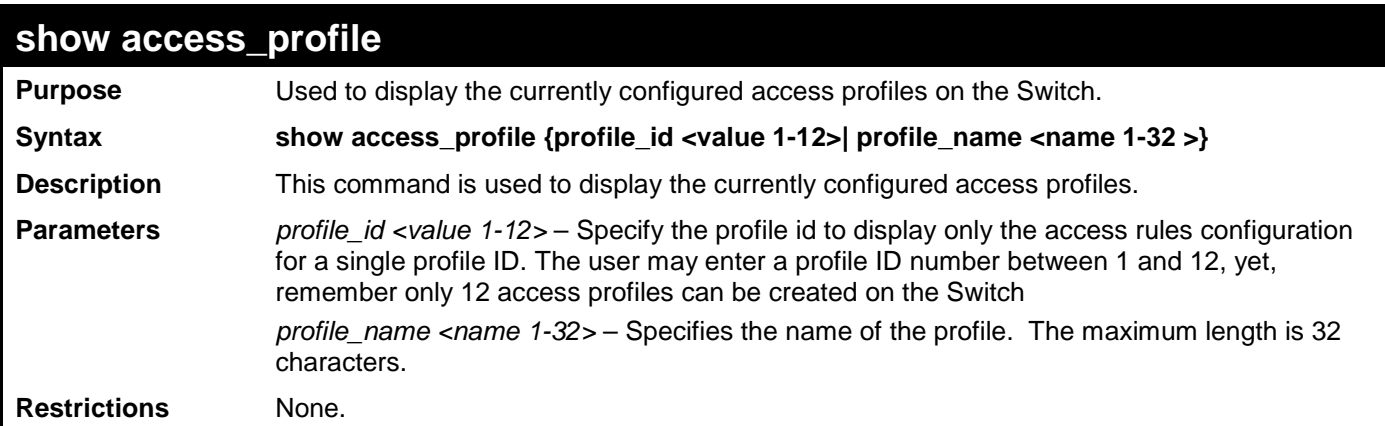

Example usage:

To display all of the currently configured access profiles on the Switch:

```
DGS-3700-12:5#show access_profile
Command: show access_profile
Access Profile Table
Total Unused Rule Entries:1536
Total Used Rule Entries :0
Access Profile ID: 5 Type : Ethernet
================================================================================
Profile Name:5
Owner : ACL
MASK Option :
VLAN Source MAC Destination MAC 802.1P Ethernet Type
             00-00-00-00-00-01 00-00-00-00-00-02
            ----------- ----------------- ----------------- ------ -------------
================================================================================
Unused Entries: 128
DGS-3700-12:5#
```
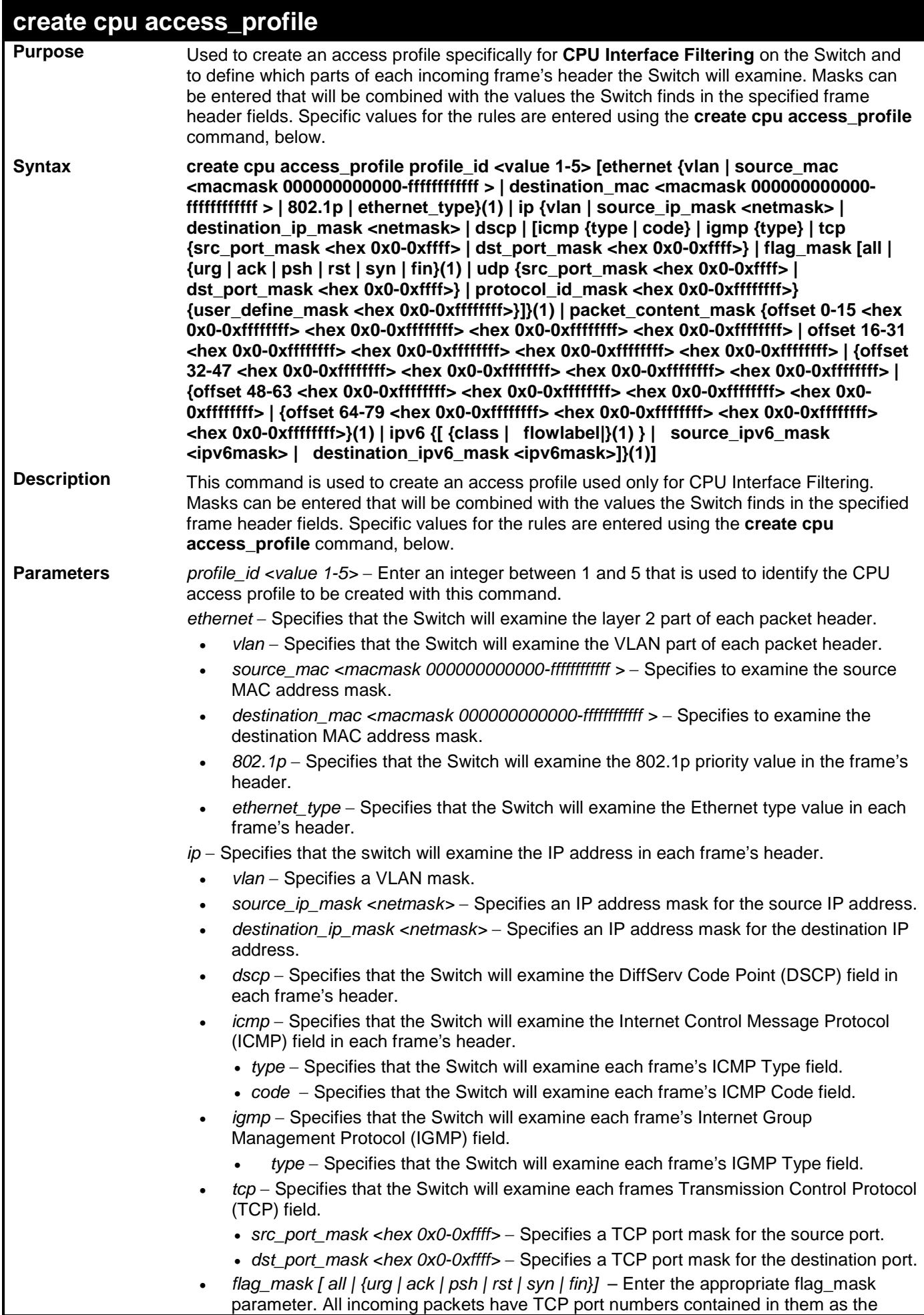

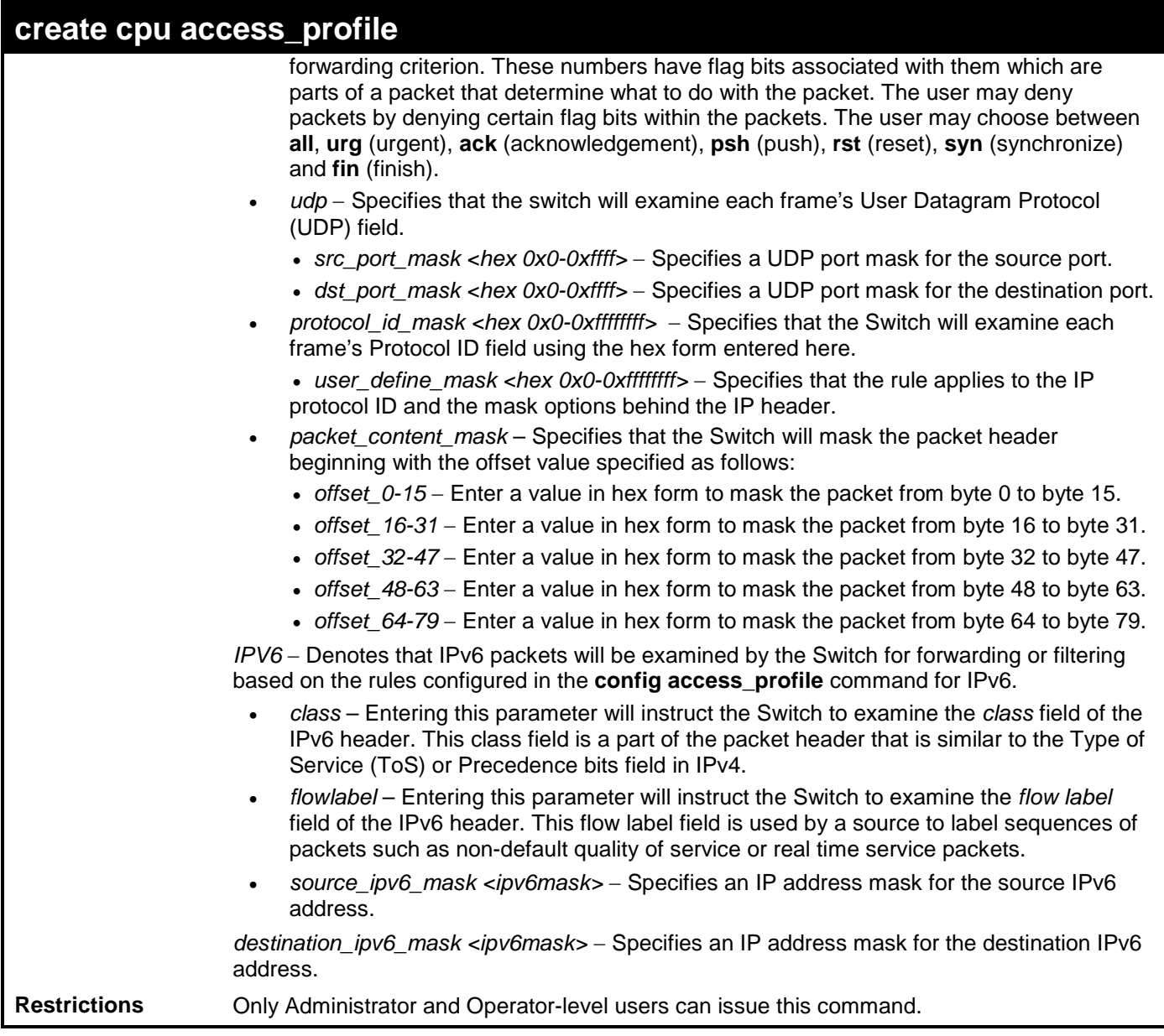

To create a CPU access profile:

**DGS-3700-12:5#create cpu access\_profile profile\_id 1 ip vlan source\_ip\_mask 20.0.0.0 destination\_ip\_mask 10.0.0.0 dscp icmp type code Command: create cpu access\_profile profile\_id 1 ip vlan source\_ip\_mask 20.0.0.0** 

**destination\_ip\_mask 10.0.0.0 dscp icmp type code**

**Success.**

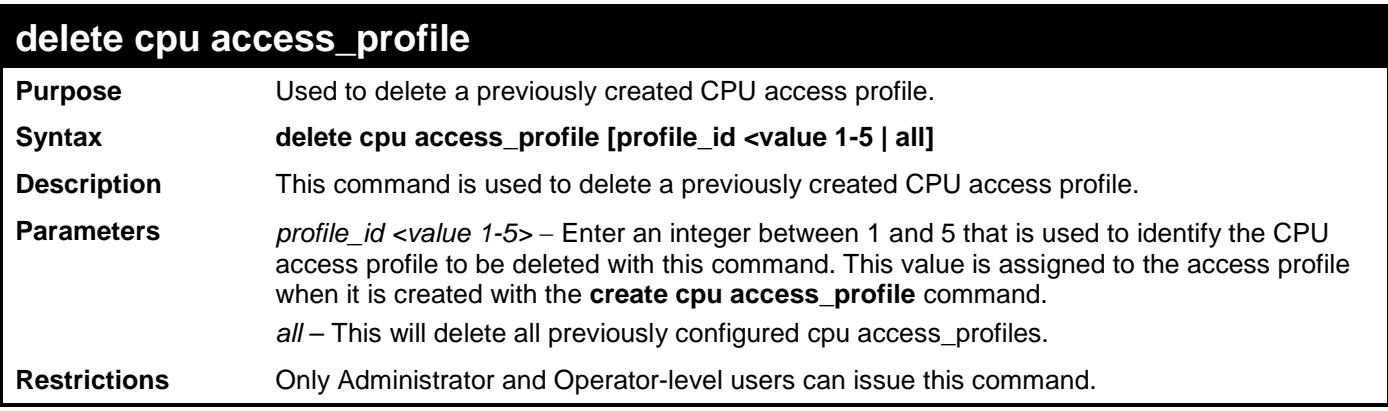

To delete the CPU access profile with a profile ID of 1:

**DGS-3700-12:5#delete cpu access\_profile profile\_id 1**

**Command: delete cpu access\_profile profile\_id 1**

**Success.**

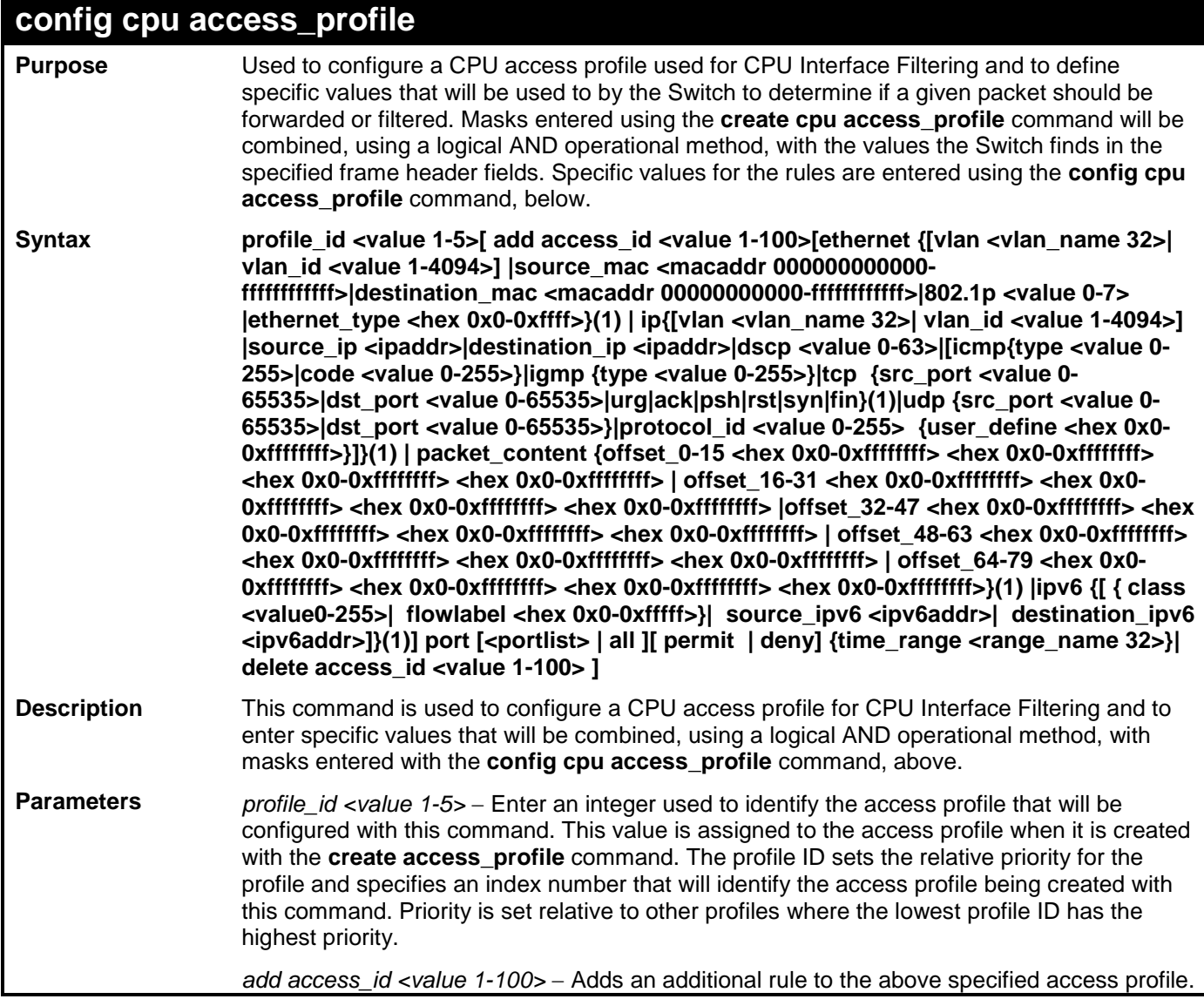
### **config cpu access\_profile**

The value is used to index the rule created.

*ethernet* − Specifies that the Switch will look only into the layer 2 part of each packet.

*vlan <vlan\_name 32>| vlan\_id <value 1-4094>* − Specifies that the access profile will apply to only to this VLAN.

*source\_mac <macaddr 000000000000-ffffffffffff >* − Specifies that the access profile will apply to this source MAC address.

*destination\_mac <macaddr 000000000000-ffffffffffff >* − Specifies that the access profile will apply to this destination MAC address.

*ethernet\_type <hex 0x0-0xffff>* – Specifies that the access profile will apply only to packets with this hexadecimal 802.1Q Ethernet type value in the packet header.

*ip* − Specifies that the Switch will look into the IP fields in each packet.

*vlan <vlan\_name 32> | vlan\_id <value 1-4094>* − Specifies that the access profile will apply to only this VLAN.

source\_ip <ipaddr> – Specifies that the access profile will apply to only packets with this source IP address.

*destination ip <ipaddr>* − Specifies that the access profile will apply to only packets with this destination IP address.

*dscp <value 0-63>* − Specifies that the access profile will apply only to packets that have this value in their Type-of-Service (DiffServ code point, DSCP) field in their IP packet header

*icmp* – Specifies that the Switch will examine the Internet Control Message Protocol (ICMP) field within each packet.

- *type <value 0-255>* − Specifies that the access profile will apply to this ICMP type value.
- *code <value 0-255>* − Specifies that the access profile will apply to this ICMP code.

*igmp* – Specifies that the Switch will examine the Internet Group Management Protocol (IGMP) field within each packet.

> • *type <value 0-255>* − Specifies that the access profile will apply to this IGMP type value.

*tcp* − Specifies that the Switch will examine the Transmission Control Protocol (TCP) field within each packet.

- *src\_port <value 0-65535>* − Specifies that the access profile will apply only to packets that have this TCP source port in their TCP header.
- *dst\_port <value 0-65535>* − Specifies that the access profile will apply only to packets that have this TCP destination port in their TCP header.
- *urg | ack | psh | rst | syn | fin* Enters the appropriate flag\_mask parameter. All incoming packets have TCP port numbers contained in them as the forwarding criterion. These numbers have flag bits associated with them which are parts of a packet that determine what to do with the packet. The user may deny packets by denying certain flag bits within the packets. The user may choose between urg (urgent), ack (acknowledgement), psh (push), rst (reset), syn (synchronize) and fin (finish).

*udp* − Specifies that the Switch will examine the User Datagram Protocol (UDP) field within each packet.

- *src\_port <value 0-65535>* − Specifies that the access profile will apply only to packets that have this UDP source port in their UDP header.
- *dst\_port <value 0-65535>* − Specifies that the access profile will apply only to packets that have this UDP destination port in their UDP header.

*protocol id <value 0-255>* − Specifies that the Switch will examine the protocol field in each packet and if this field contains the value entered here, apply the following rules.

> • *user\_define\_mask <hex 0x0-0xffffffff>* − Specifies that the rule applies to the IP protocol ID and the mask options behind the IP header.

*packet\_content\_mask* – Specifies that the Switch will mask the packet header beginning with

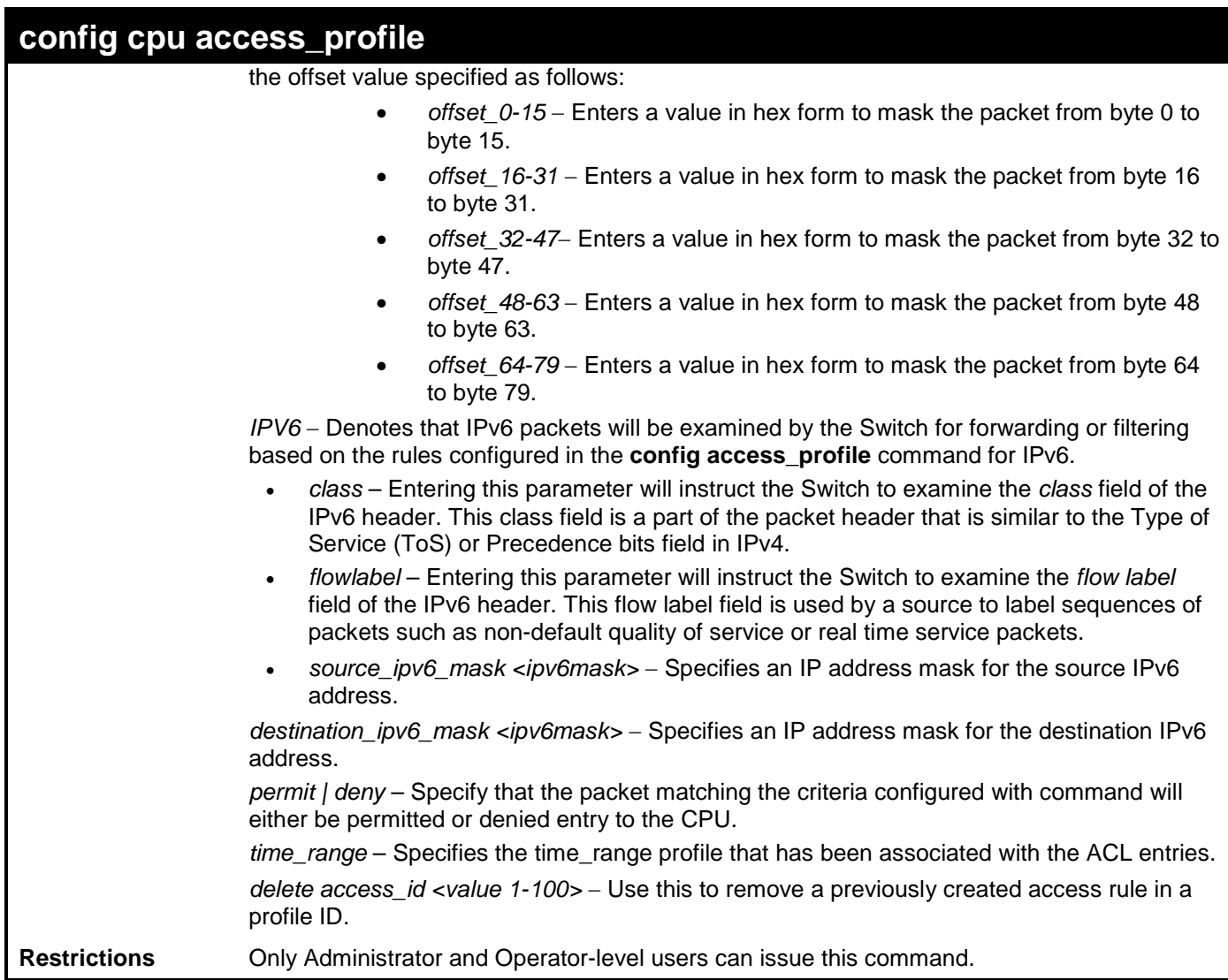

To configure CPU access list entry:

**DGS-3700-12:5#config cpu access\_profile profile\_id 5 add access\_id 1 ip vlan default source\_ip 20.2.2.3 destination\_ip 10.1.1.252 dscp 3 icmp type 11 code 32 port 1 deny Command: config cpu access\_profile profile\_id 10 add access\_id 1 ip vlan default source\_ip 20.2.2.3 destination\_ip 10.1.1.252 dscp 3 icmp type 11 code 32 port 1 deny**

**Success.**

**DGS-3700-12:5#**

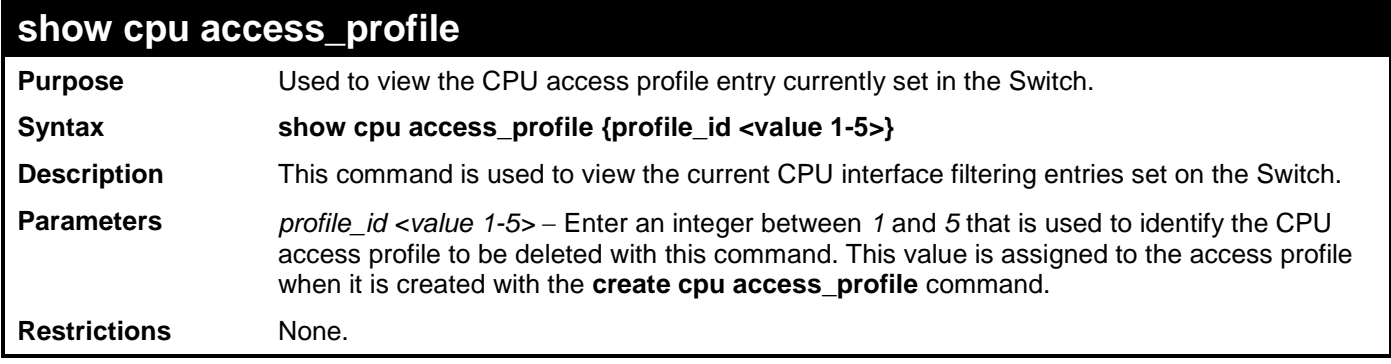

Example usage:

To show the CPU filtering state on the Switch:

```
DGS-3700-12:5#show cpu access_profile
Command: show cpu access_profile
CPU Interface Filtering State: Disabled
CPU Interface Access Profile Table
Total Unused Rule Entries:499
Total Used Rule Entries :1
Access Profile ID: 1 Type : IP
================================================================================
MASK Option :
VLAN Source IP Mask Dst. IP Mask DSCP ICMP Type Code
            20.0.0.0 10.0.0.0
           ----------- --------------- --------------- ---- -----------------
--------------------------------------------------------------------------------
Access ID : 2 Mode: Deny
Ports: 1
----------- --------------- --------------- ---- -----------------
VLAN name Source IP Dst. IP DSCP ICMP Type Code
default 20.0.0.0 10.0.0.0 3 11 32
CTRL+C ESC q Quit SPACE n Next Page ENTER Next Entry a All
```
### **enable cpu\_interface\_filtering**

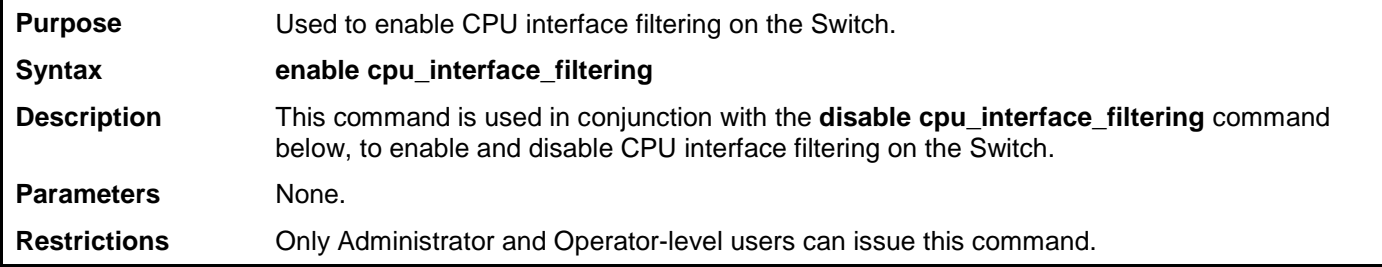

Example usage:

To enable CPU interface filtering:

**DGS-3700-12:5#enable cpu\_interface\_filtering Command: enable cpu\_interface\_filtering**

**Success.**

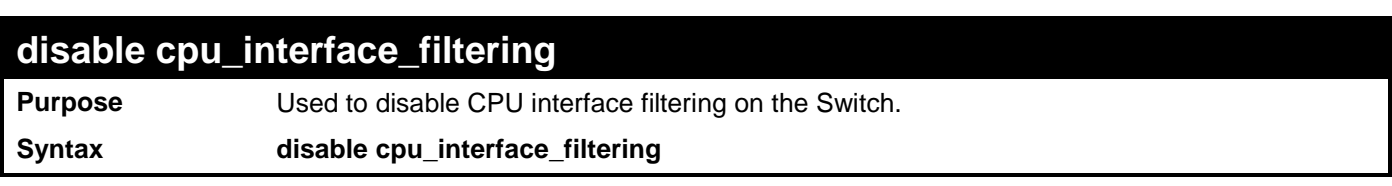

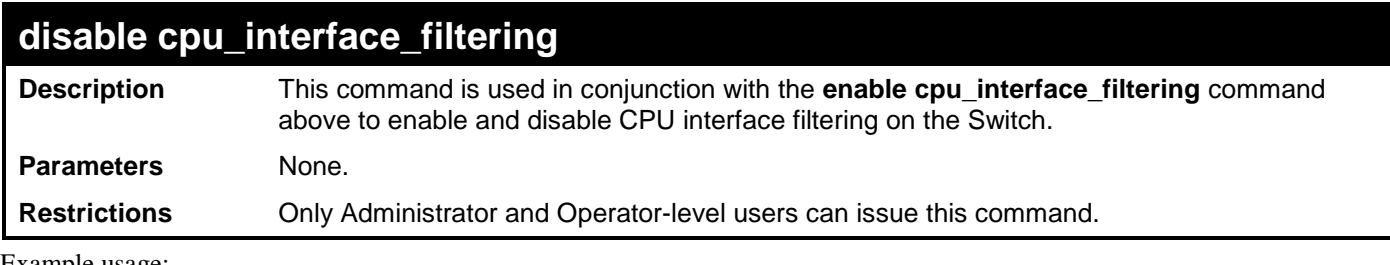

To disable CPU filtering:

### **DGS-3700-12:5#disable cpu\_interface\_filtering Command: disable cpu\_interface\_filtering**

**Success.**

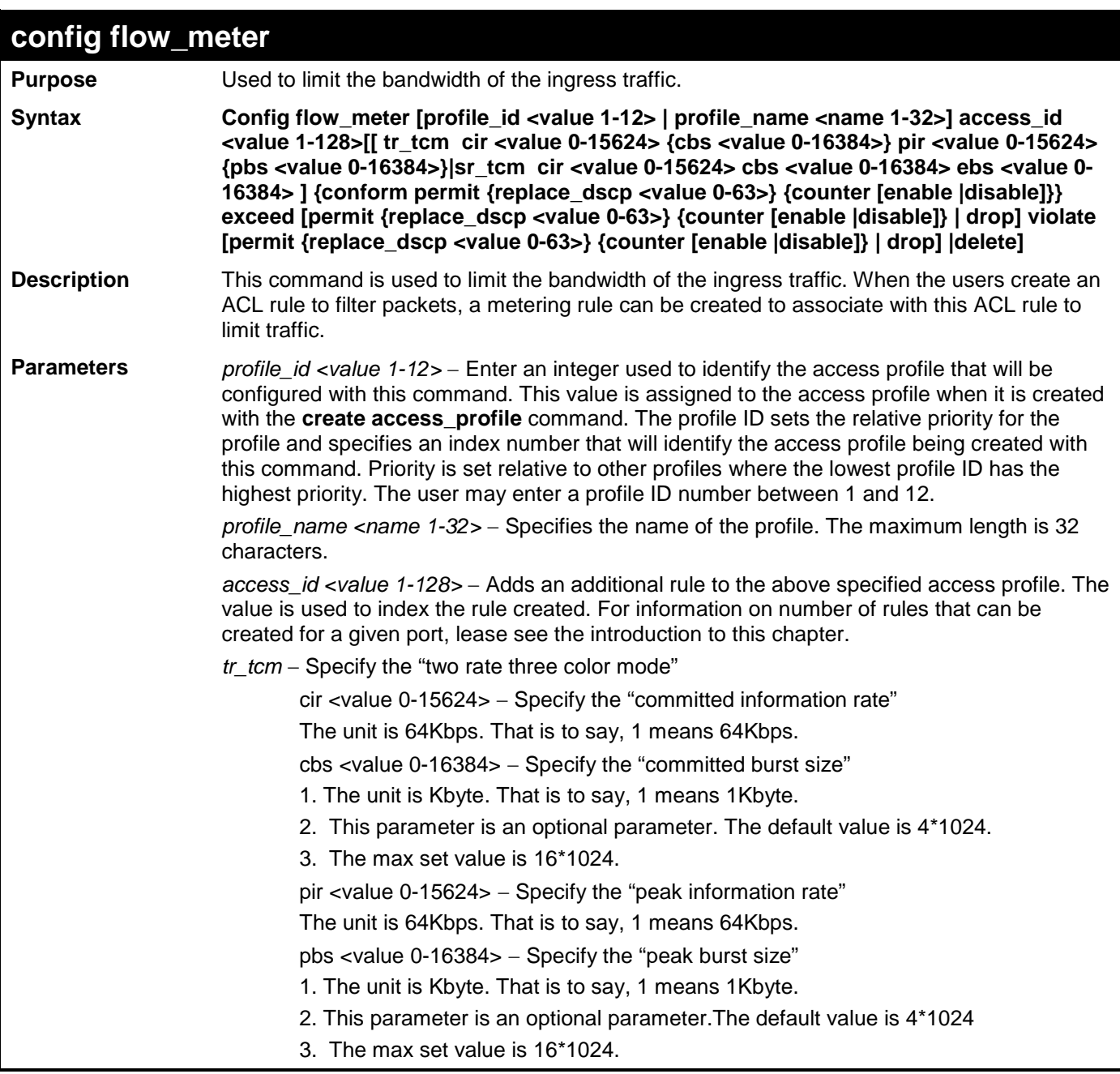

*DGS-3700-12/DGS-3700-12G Series Layer 2 Gigabit Ethernet Switch CLI Reference Manual*

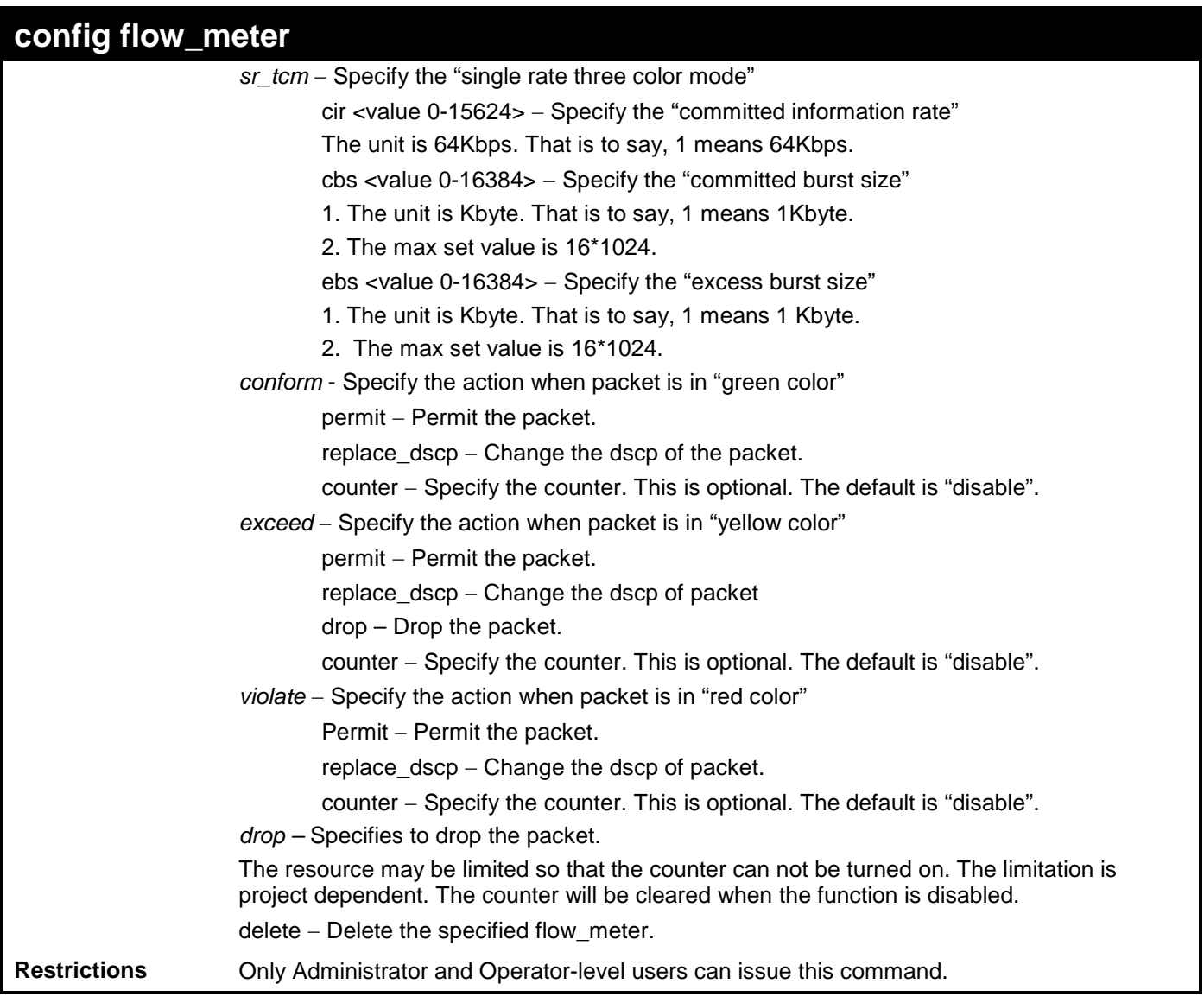

Example usage:

To configure the ACL flow meter on the Switch:

**DGS-3700-12:5#config flow\_meter profile\_id 1 access\_id 1 tr\_tcm cir 1000 cbs 200 pir 2000 pbs 2000 exceed permit replace\_dscp 21 violate drop Command: config flow\_meter profile\_id 1 access\_id 1 tr\_tcm cir 1000 cbs 200 pir 2000 pbs 2000 exceed permit replace\_dscp 21 violate drop**

**Success.**

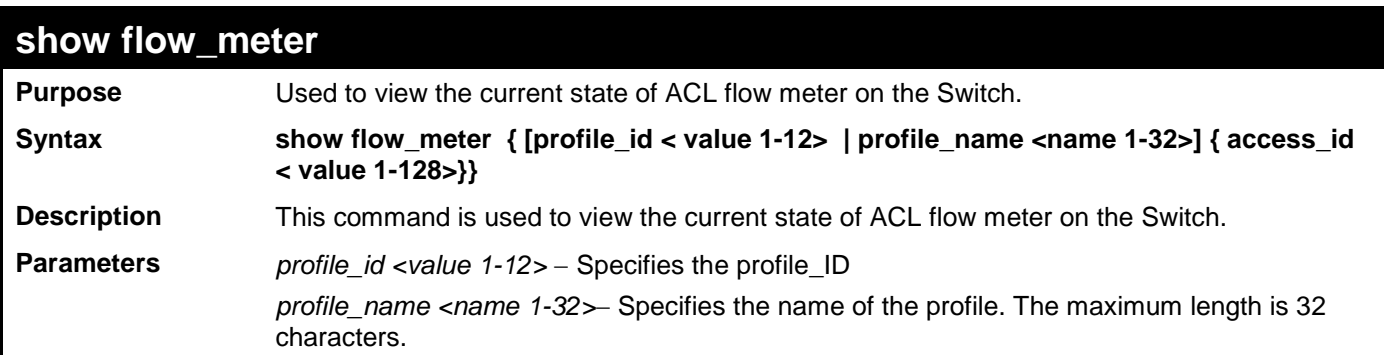

```
show flow_meter
                access_id <value 1-128> − Specifies the access_ID
Restrictions None.
Example usage:
     To show the ACL flow meter state on the Switch:
DGS-3700-12:5#show flow_meter
Command: show flow_meter
Flow Meter Information:
-----------------------------------------------------------------------
Profile ID : 1 Access ID : 1 Mode : trTCM 
CIR(64Kbps):1000 CBS(Kbyte):2000 PIR(64Kbps):2000 PBS(Kbyte):2000
Action:
       Conform : Permit Replace DSCP : 11 Counter : Enabled
       Exceed : Permit Replace DSCP : 22 Counter : Enabled
       Violate : Drop Counter : Disabled
  ------------------------------------------------------------------------
Profile ID : 1 Access ID : 2 Mode : srTCM 
CIR(64Kbps):2500 CBS(Kbyte):2000 EBS(Kbyte):3500
Action:
      Conform : Permit Replace DSCP: Counter : Enabled
      Exceed : Permit Replace DSCP: 33 Counter : Enabled
      Violate : Drop Counter : Disabled
        ------------------------------------------------------------------------
Total Entries: 2
DGS-3700-12:5#
```
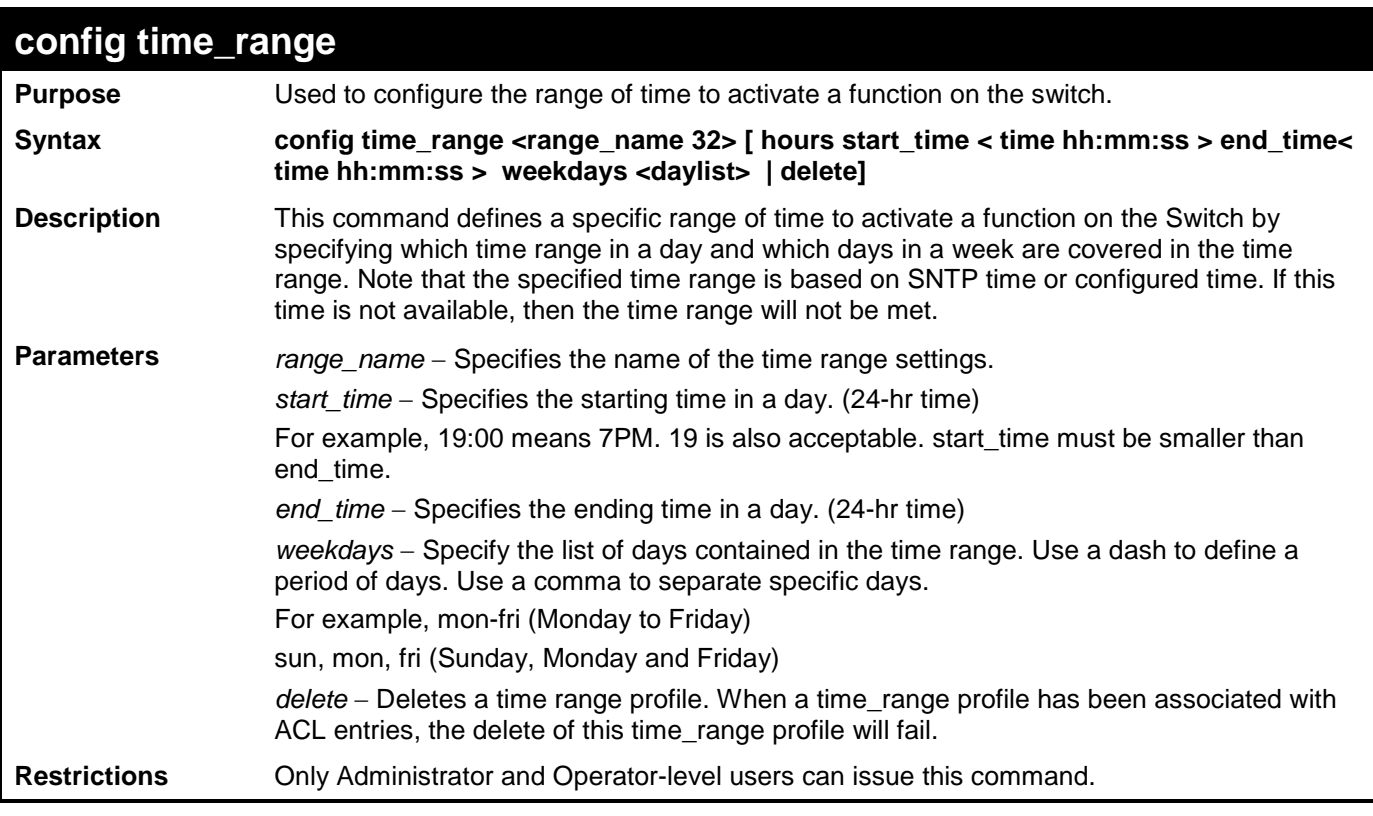

To config time range:

**DGS-3700-12:5#config time\_range 1-3\_new hours start\_time 11:21:20 end\_time 11:44:40 weekdays mon-fri Command: config time\_range 1-3\_new hours start\_time 11:21:20 end\_time 11:44:40 weekdays mon-fri**

**Success.**

**DGS-3700-12:5#**

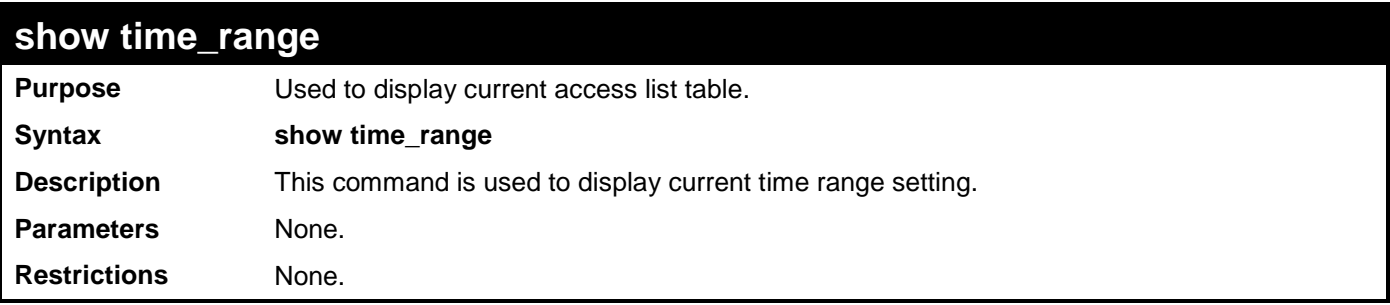

Example usage:

To show the time range on the Switch:

```
DGS-3700-12:5#show time_range
Command: show time_range
Time Range Information
-------------------------
Range Name : 1-3_new
Weekdays : Mon,Tue,Wed,Thu,Fri
Start Time : 11:21:20
End Time : 11:44:40
Total Entries :1
DGS-3700-12:5#
```
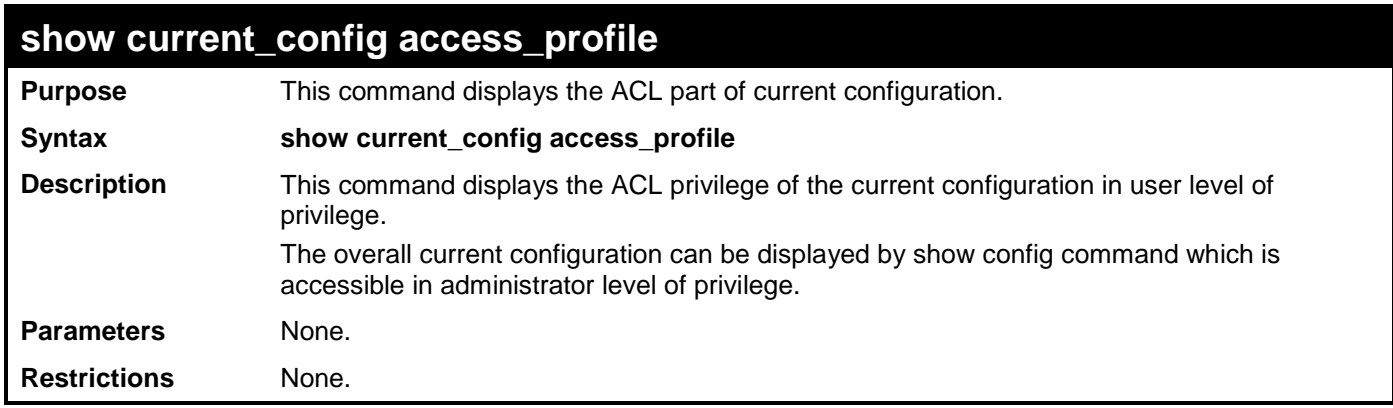

To show the current configuration access profile on the Switch:

```
DGS-3700-12:5#show current_config access_profile
Command: show current_config access_profile
#----------------------------------------------------------------------
# ACL
create access_profile profile_id 1 profile_name RG ethernet vlan ethernet_type
#----------------------------------------------------------------------
DGS-3700-12:5#
```
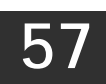

## **NETWORK MONITORING COMMANDS**

The network monitoring commands in the Command Line Interface (CLI) are listed (along with the appropriate parameters) in the following table.

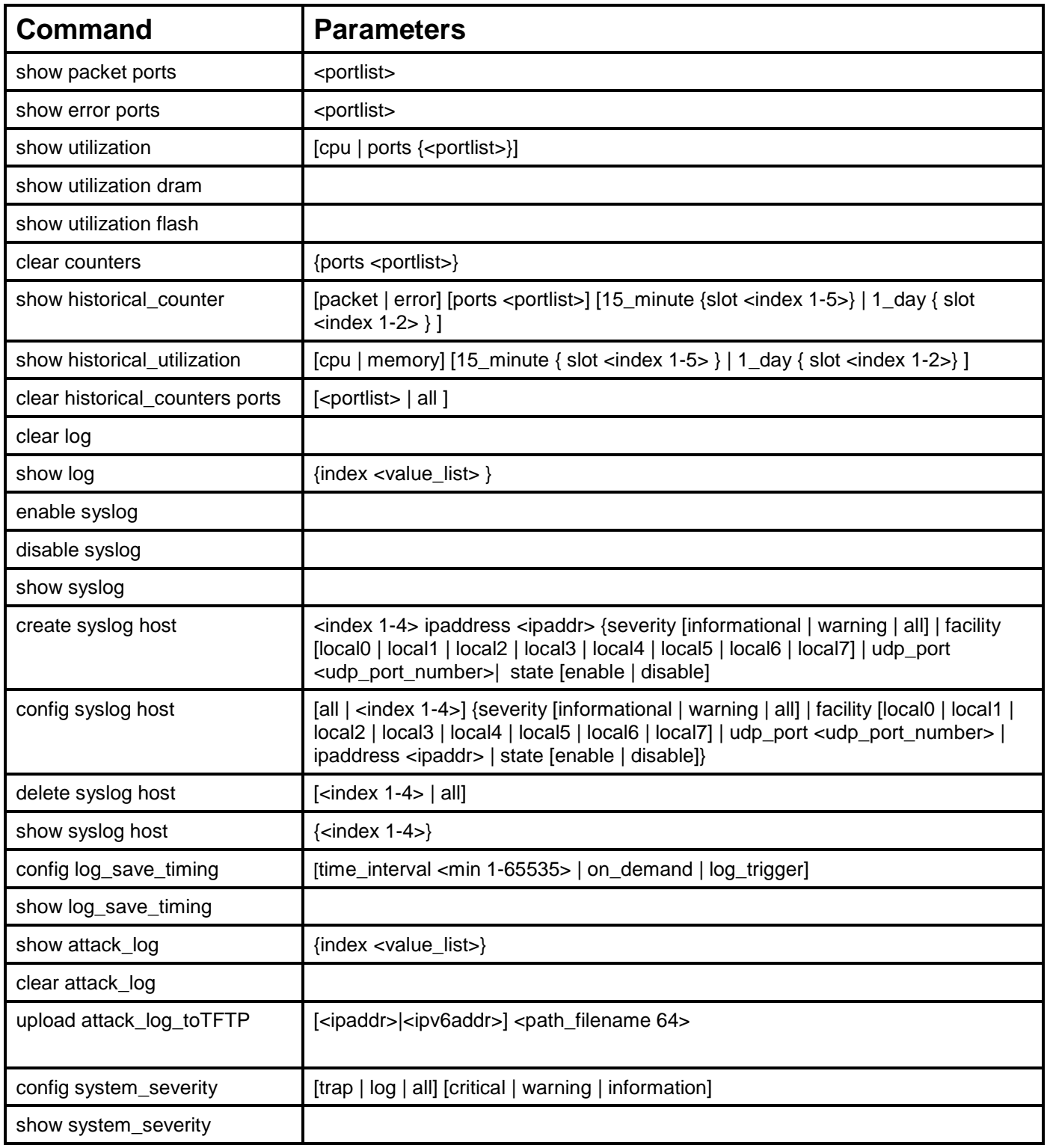

Each command is listed, in detail, in the following sections.

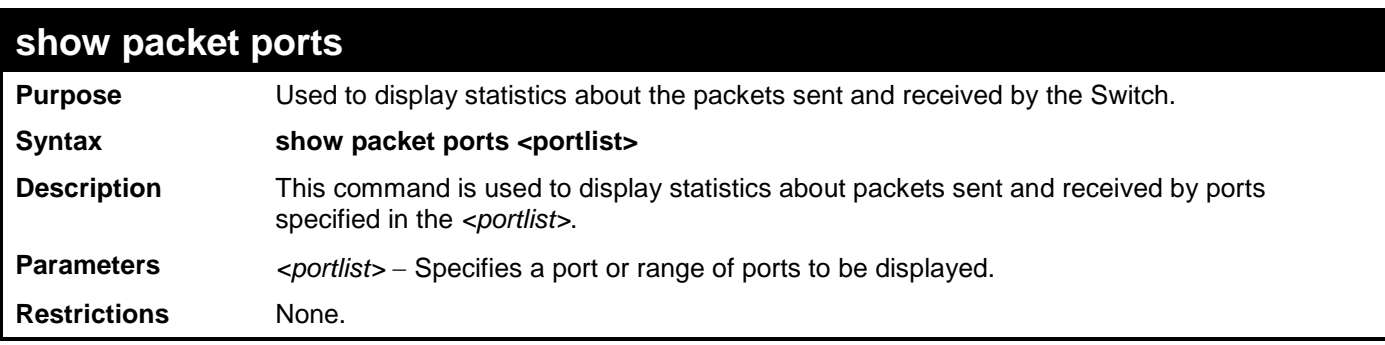

To display the packets analysis for port 2:

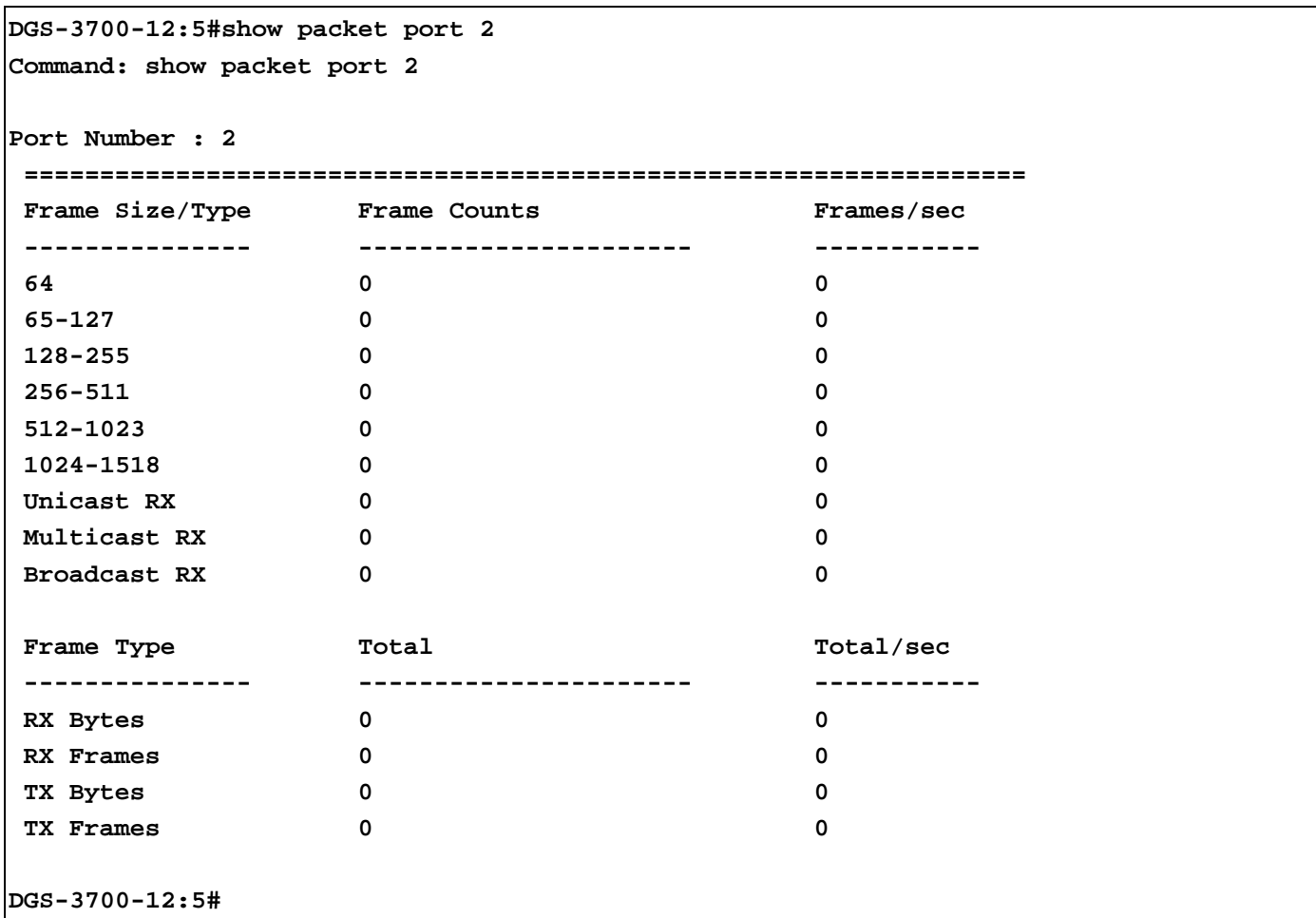

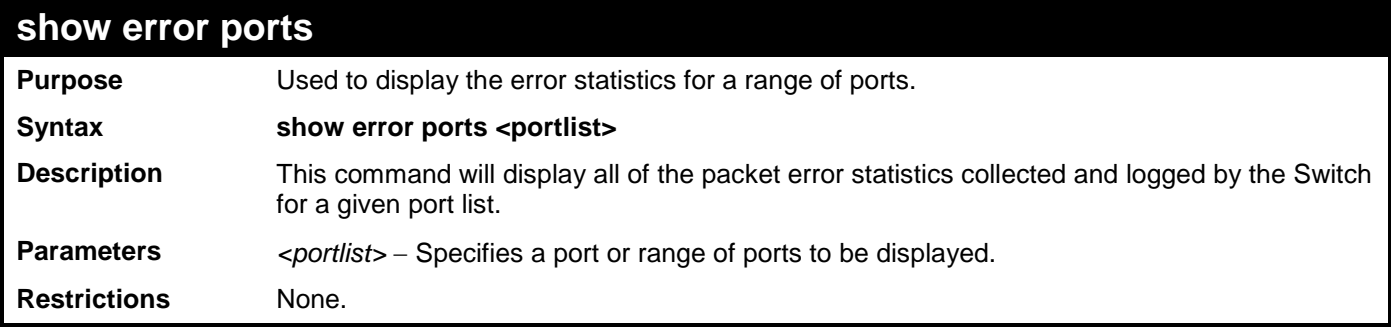

Example usage:

To display the errors of the port 3:

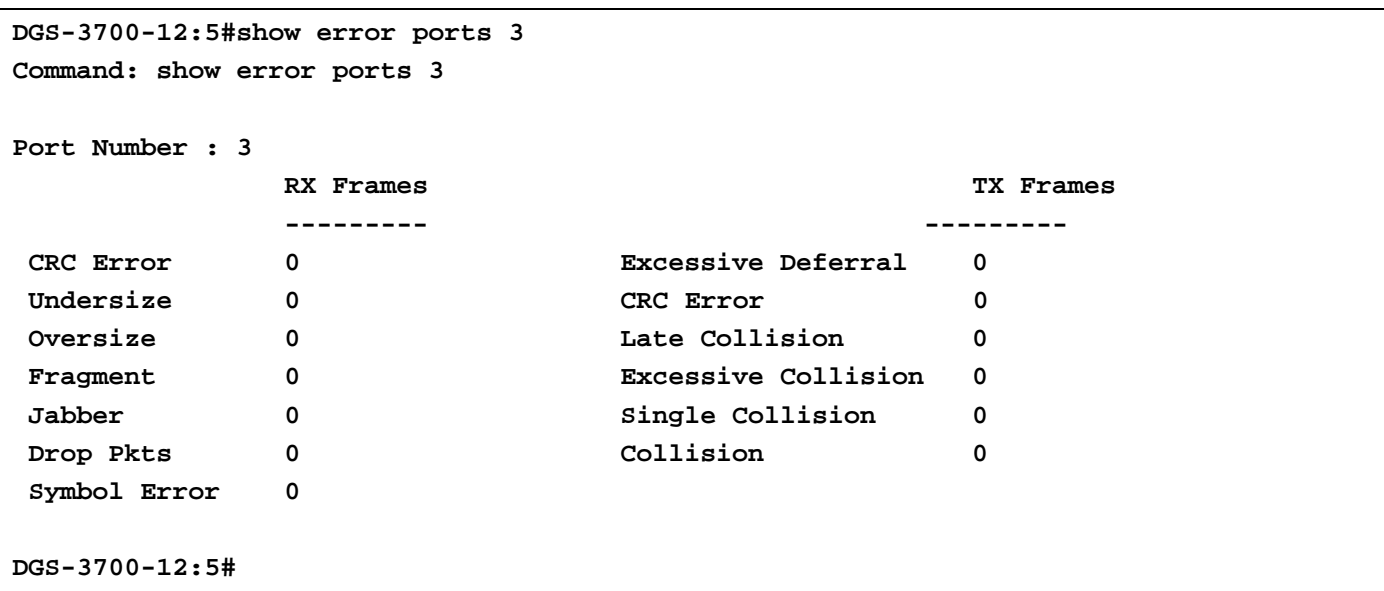

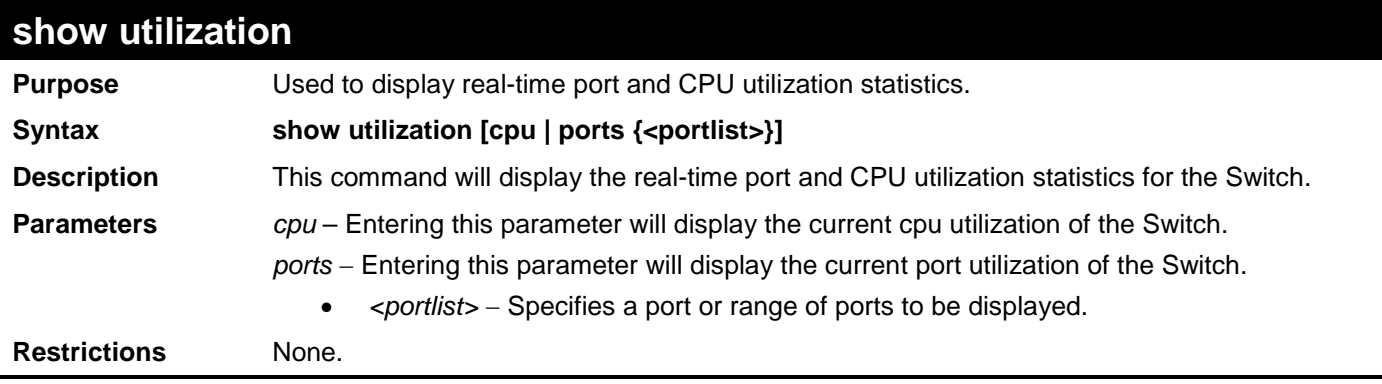

To display the port utilization statistics:

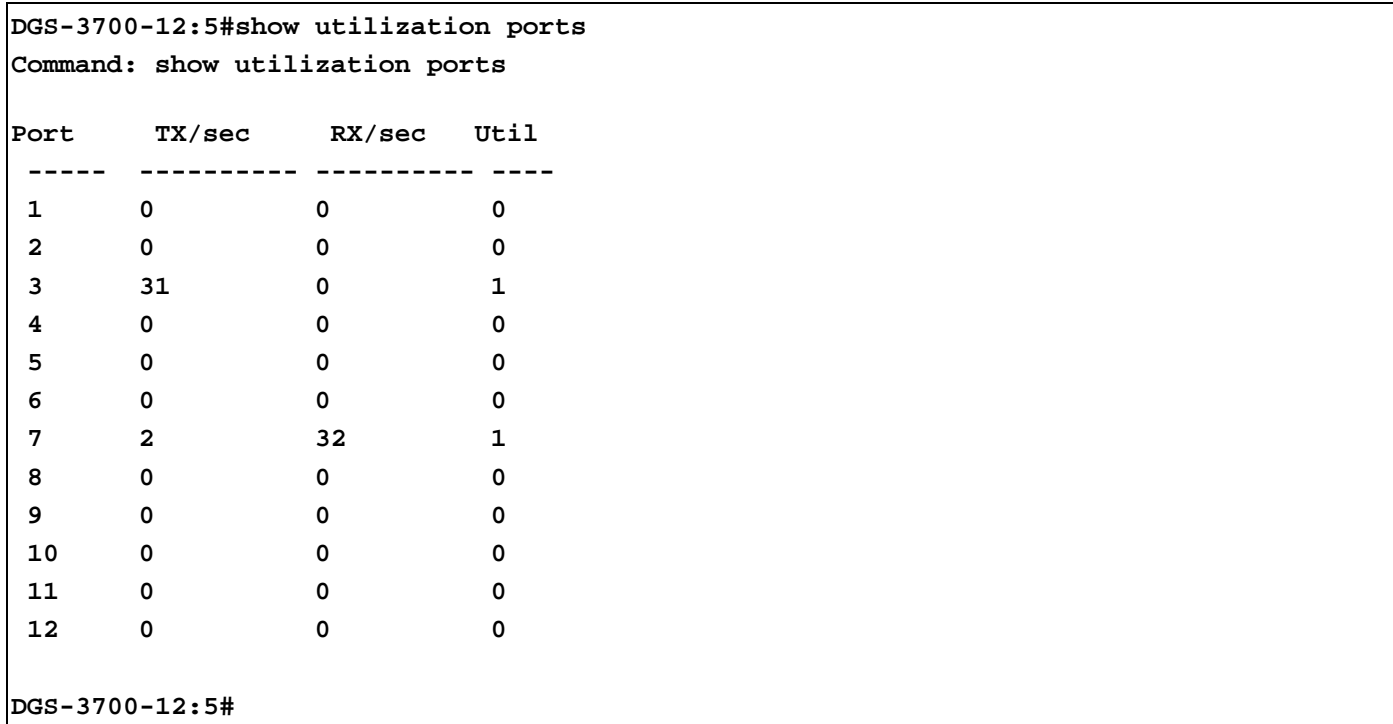

To display the current CPU utilization:

```
DGS-3700-12:5#show utilization cpu
Command: show utilization cpu
CPU Utilization
-----------------------------------------------------------------
Five seconds - 9 % One minute - 10 % Five minutes - 10 %
DGS-3700-12:5#
```
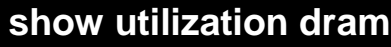

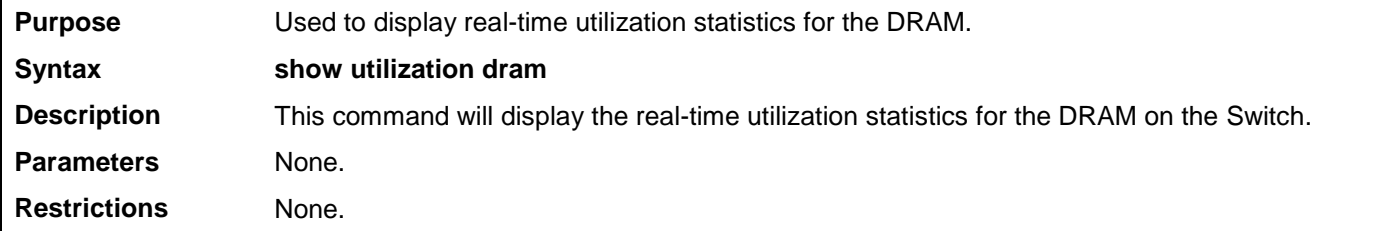

To display the current utilization of DRAM:

**DGS-3700-12:5#show utilization dram**

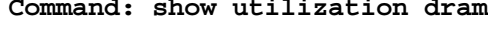

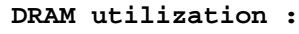

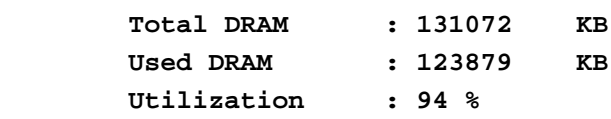

**CTRL+C ESC q Quit SPACE n Next Page p Previous Page r Refresh**

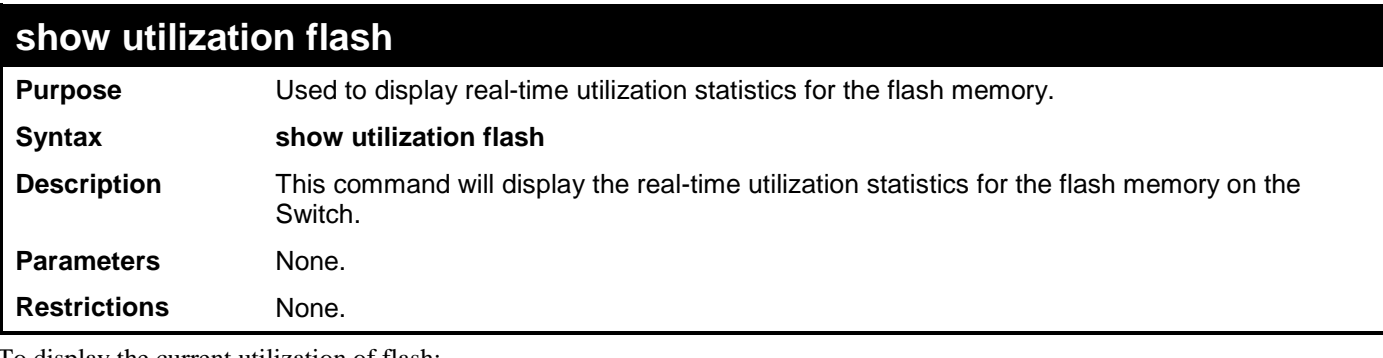

To display the current utilization of flash:

**DGS-3700-12:5#show utilization flash Command: show utilization flash FLASH Memory Utilization : Total FLASH : 32768 KB Used FLASH : 8688 KB Utilization : 26 % CTRL+C ESC q Quit SPACE n Next Page p Previous Page r Refresh**

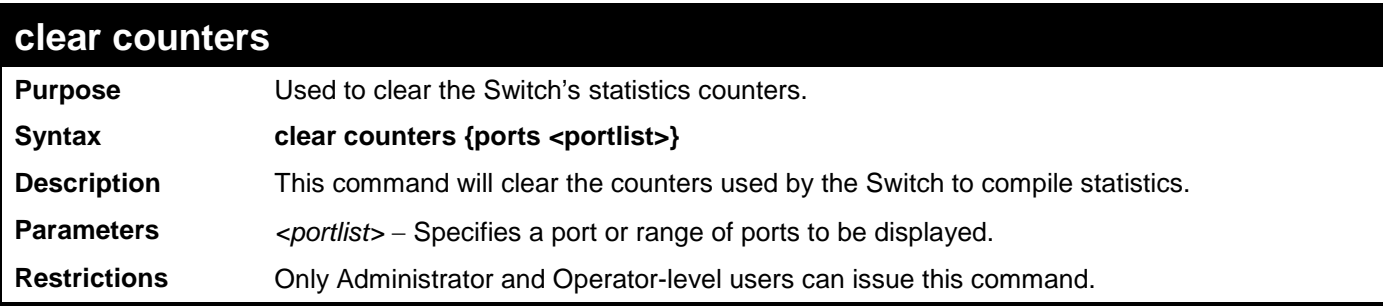

To clear the counters:

**DGS-3700-12:5#clear counters ports 2-9 Command: clear counters ports 2-9**

**Success.**

**DGS-3700-12:5#**

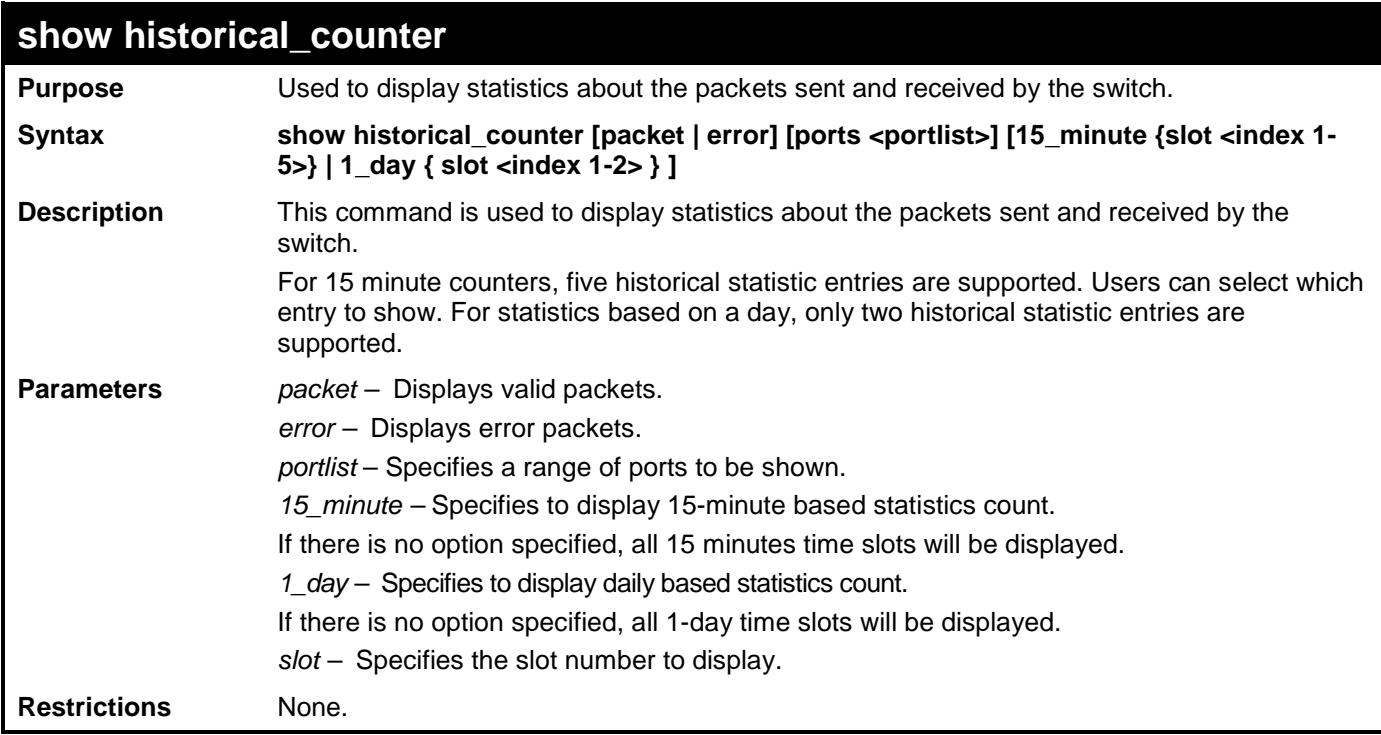

Example usage:

To show the statistic count of packets for current 15\_minute slots:

```
DGS-3700-12:5#show historical_counter packet ports 1 15_minute slot 1
Command: show historical_counter packet ports 1 15_minute slot 1
Port 1 15-Minute Slot 1 :
Starttime : 7 Jan 2009 20:13:32
Endtime : 7 Jan 2009 19:58:32
Frame Size/Type Frame Count
 -------------- -----------
Pkts TX 0
```
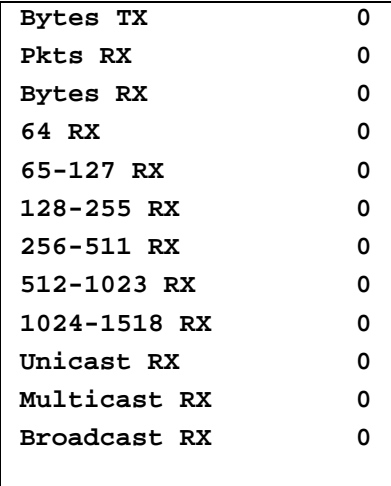

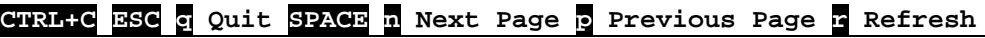

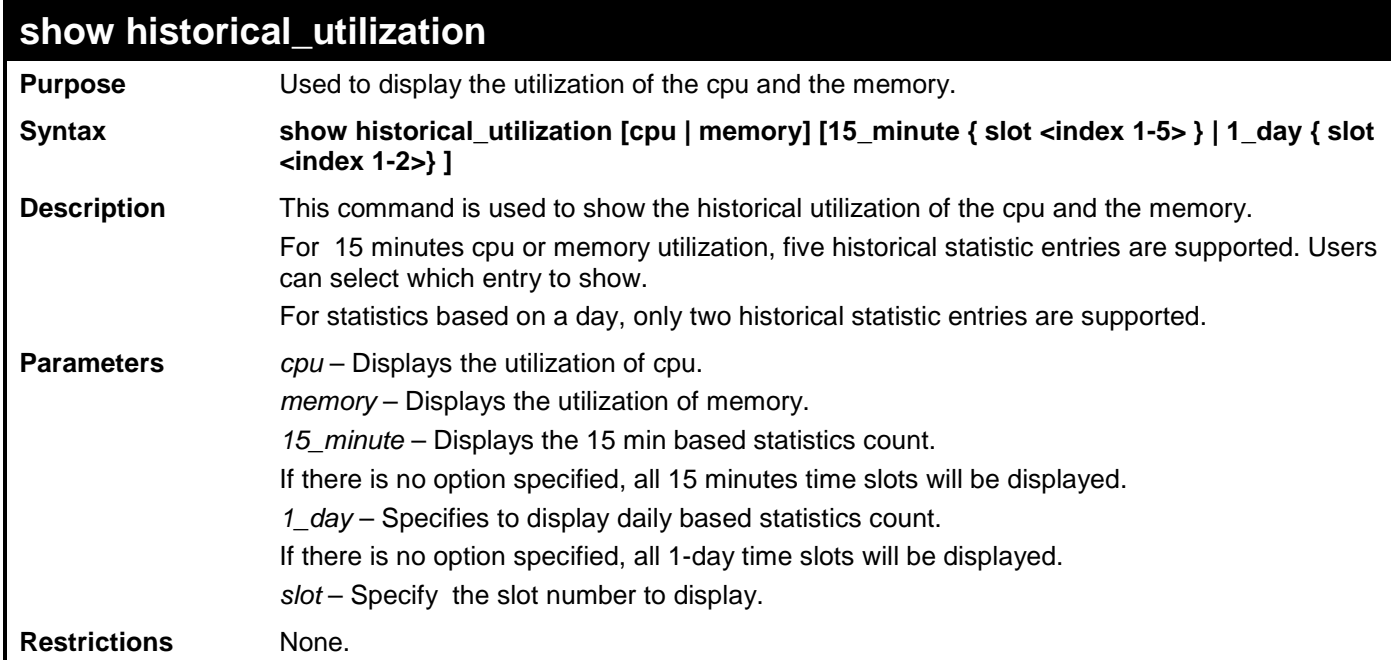

To show the cpu utilization of the five most recent 15 minute statistic count:

```
DGS-3700-12:5#show historical_utilization cpu 15_minute
Command: show historical_utilization cpu 15_minute
CPU Utilization
-----------------------------------------------------------------------
15-Minute Slot 1 (7 Jan 2009 20:25:01 - 7 Jan 2000 20:10:01) : 10 %
15-Minute Slot 2 (7 Jan 2009 20:10:01 - 7 Jan 2000 19:55:01) : 10 %
15-Minute Slot 3 (7 Jan 2009 19:54:59 - 7 Jan 2000 19:39:59) : 11 %
15-Minute Slot 4 (7 Jan 2009 19:39:59 - 7 Jan 2000 19:24:59) : 0 %
15-Minute Slot 5 (7 Jan 2009 19:24:59 - 7 Jan 2000 19:09:59) : 0 %
```
#### **CTRL+C ESC q Quit SPACE n Next Page p Previous Page r Refresh**

To show the cpu utilization of the two most recent 1 day statistic count:

*DGS-3700-12/DGS-3700-12G Series Layer 2 Gigabit Ethernet Switch CLI Reference Manual*

```
DGS-3700-12:5#show historical_utilization cpu 1_day
Command: show historical_utilization cpu 1_day
CPU Utilization
              -----------------------------------------------------------------------
1-Day Slot 1 (7 Jan 2009 20:27:51 - 6 Jan 2000 20:27:51) : 10 %
1-Day Slot 2 (6 Jan 2009 20:27:51 - 5 Jan 2000 20:27:51) : 0 %
```
**CTRL+C ESC q Quit SPACE n Next Page p Previous Page r Refresh**

To show the cpu utilization of the current 1 day statistic count:

```
DGS-3700-12:5# show historical_utilization memory 1_day slot 1
show historical_utilization memory 1_day slot 1
```
**Memory Utilization**

**Starttime : 7 Jan 2009 20:29:47 Endtime : 6 Jan 2009 20:29:47 -------------------------------------------------------------------------------**

**1-Day Slot 1 : 93 %**

**CTRL+C ESC q Quit SPACE n Next Page p Previous Page r Refresh**

### **clear historical\_counters ports**

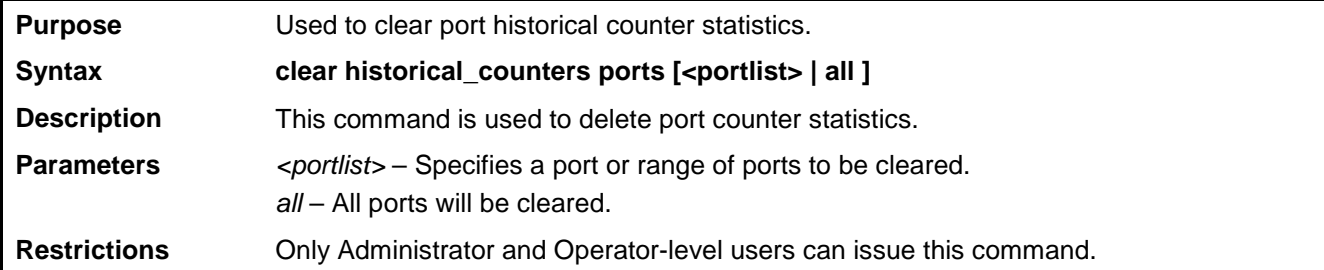

Example usage:

To clear the historical counter for all ports:

```
DGS-3700-12:5#clear historical_counters ports all
Command: clear historical_counters ports all
Success.
DGS-3700-12:5#
```
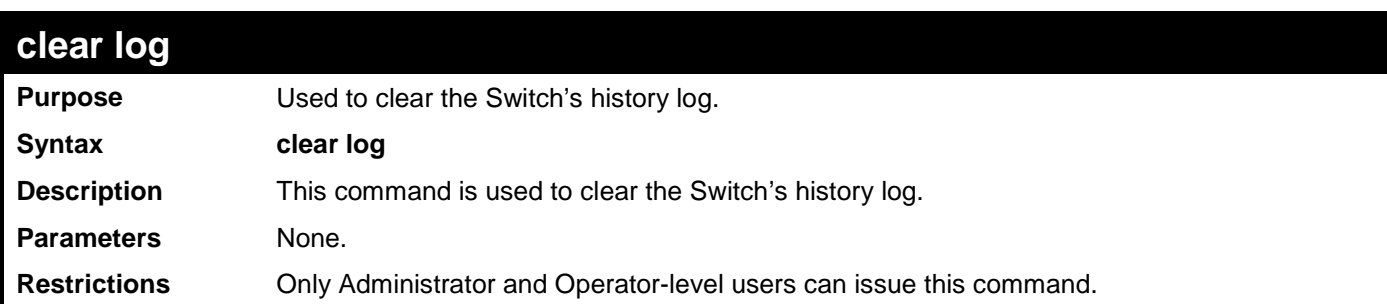

To clear the log information:

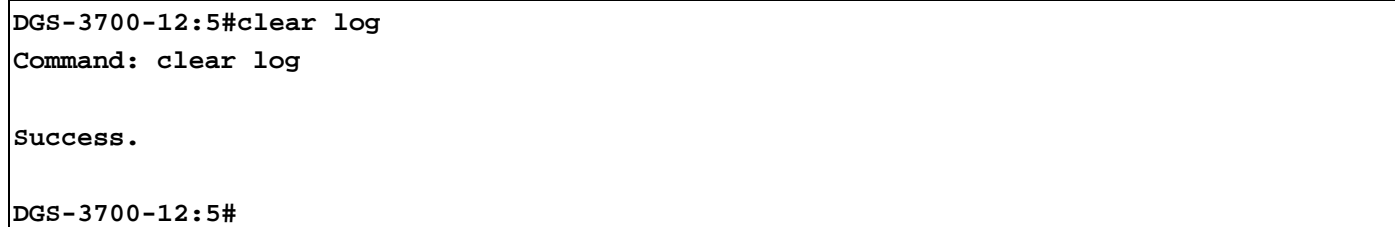

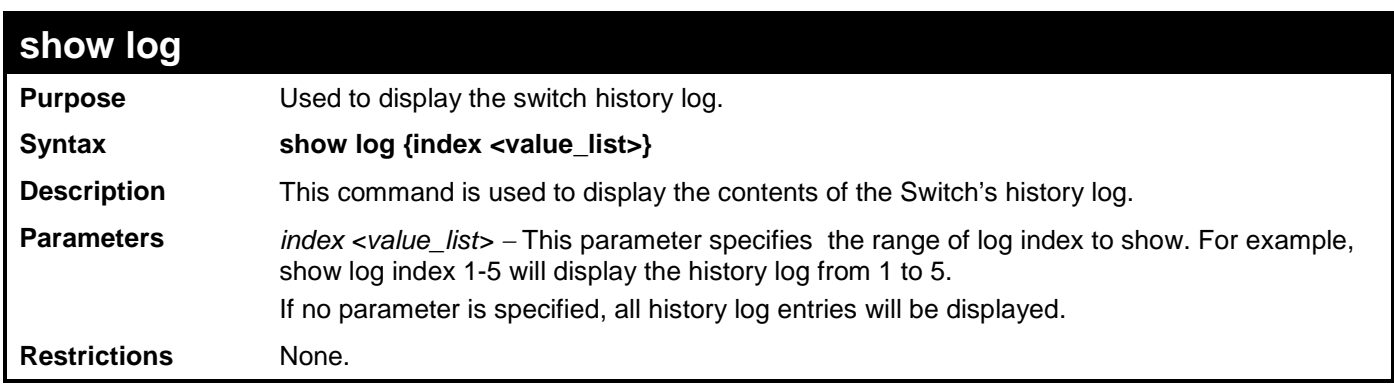

Example usage:

To display the switch history log**:**

```
DGS-3700-12:5#show log index 1-5
Command: show log index 1-5
Index Date Time Log Text
                    ----- ---------- -------- ------------------------------------------------------
5 2000-01-03 18:53:06 Logout through Console (Username: Anonymous)
4 2000-01-03 18:47:22 Successful login through Console (Username: Anonymous)
3 2000-01-03 18:47:18 Port 3 link up, 1000Mbps FULL duplex
2 2000-01-03 18:47:18 Port 7 link up, 100Mbps FULL duplex
1 2000-01-03 18:47:18 System started up
DGS-3700-12:5#
```
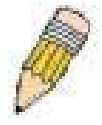

**NOTE:** For detailed information regarding Log entries that will appear in this window, please refer to Appendix C at the back of the *DGS-3700-12 Layer 2 Gigabit Ethernet Managed Switch User Manual.*

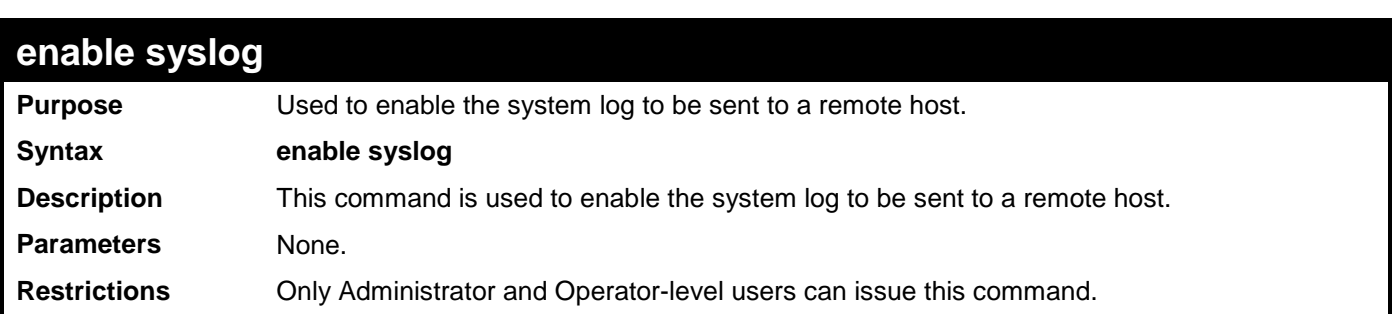

Example usage:

To the Syslog function on the Switch:

**DGS-3700-12:5#enable syslog Command: enable syslog**

**Success.**

**DGS-3700-12:5#**

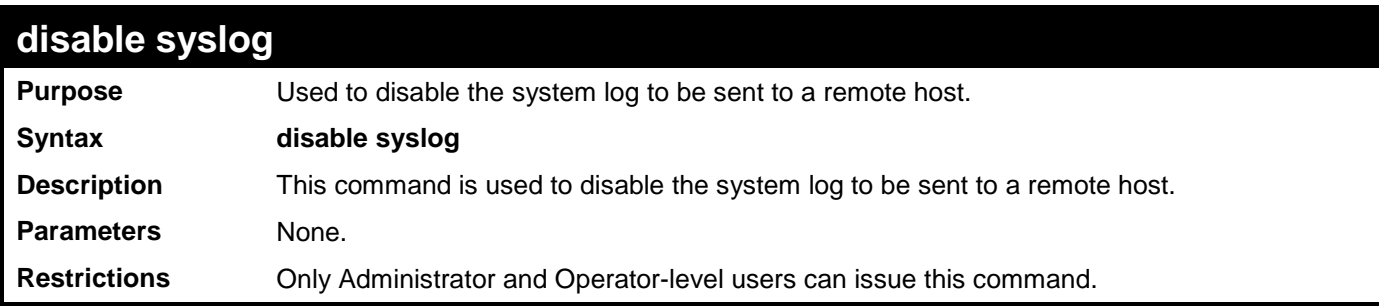

Example usage:

To disable the syslog function on the Switch:

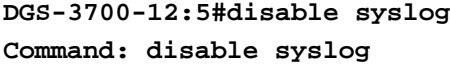

**Success.**

**DGS-3700-12:5#**

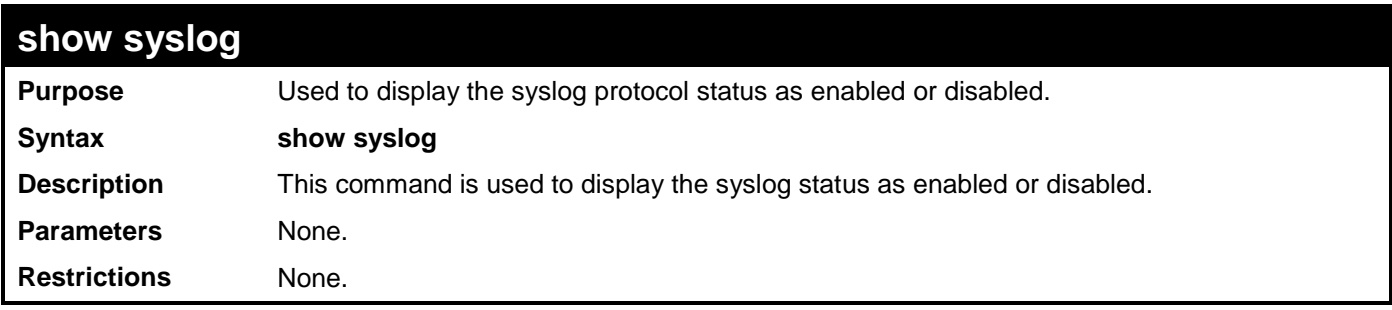

Example usage:

To display the current status of the syslog function:

```
DGS-3700-12:5#show syslog
Command: show syslog
Syslog Global State: Enabled
```
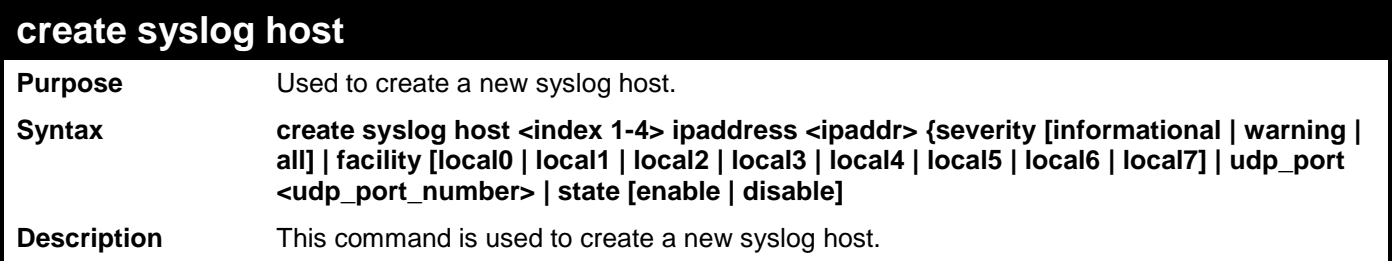

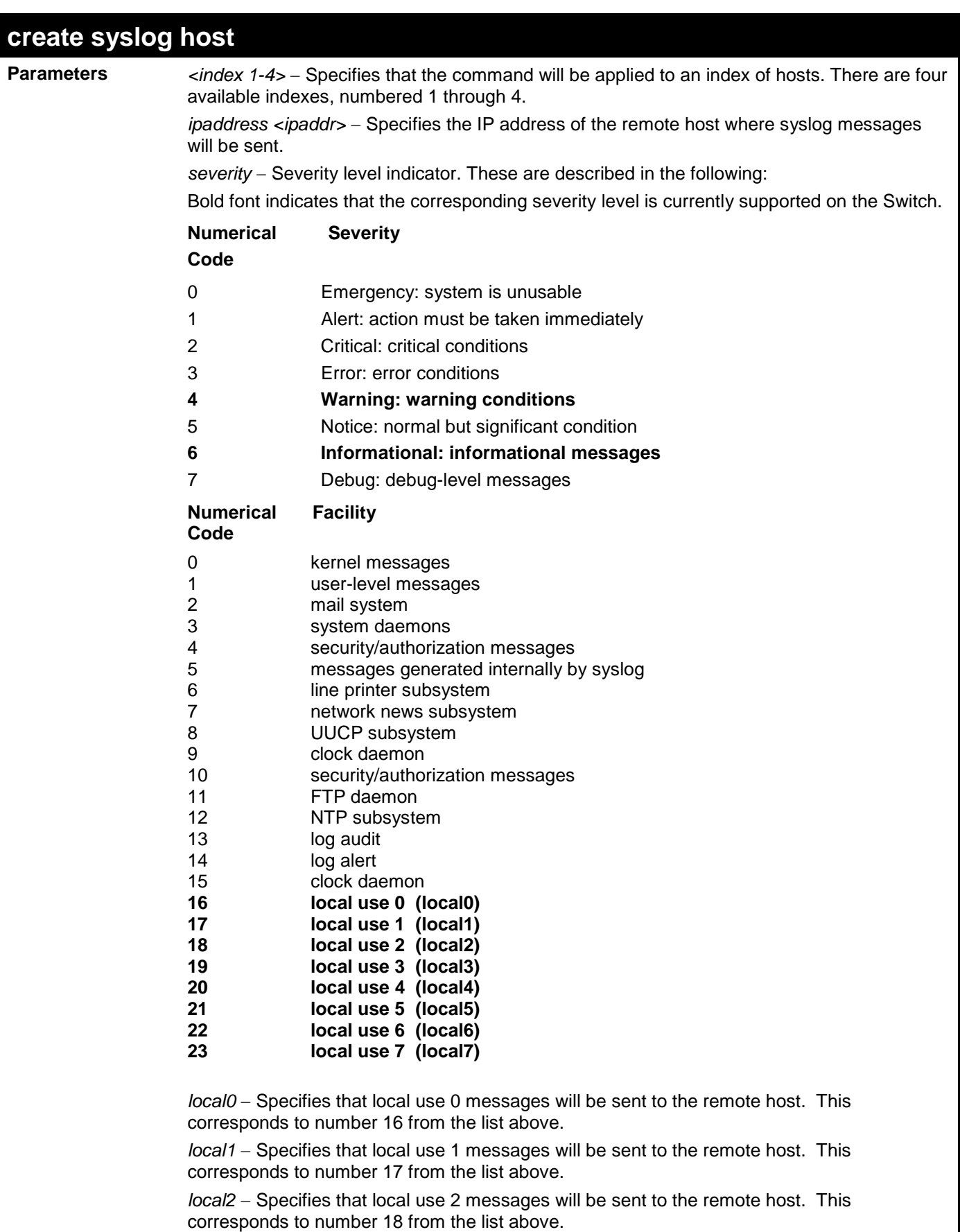

*local3* − Specifies that local use 3 messages will be sent to the remote host. This corresponds to number 19 from the list above.

*local4* − Specifies that local use 4 messages will be sent to the remote host. This corresponds to number 20 from the list above.

*local5* − Specifies that local use 5 messages will be sent to the remote host. This

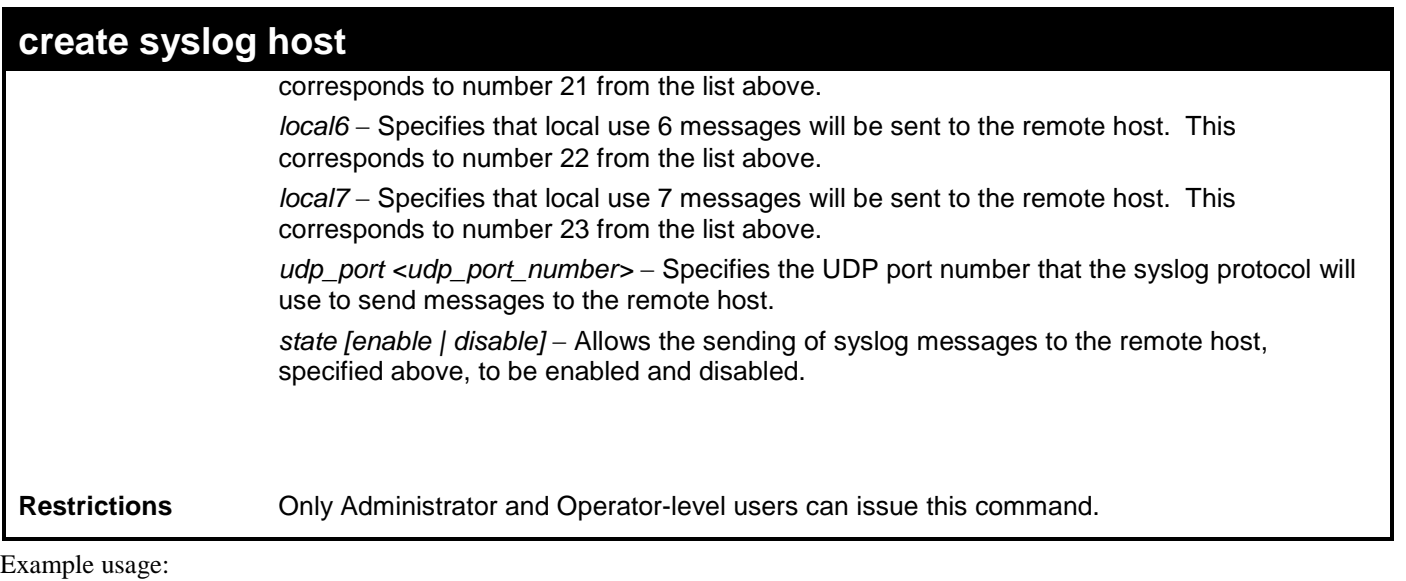

To create a Syslog host:

```
DGS-3700-12:5#create syslog host 1 severity all facility local0 ipaddress 1.1.1.1
Command: create syslog host 1 severity all facility local0 ipaddress 1.1.1.1
Success.
DGS-3700-12:5#
```
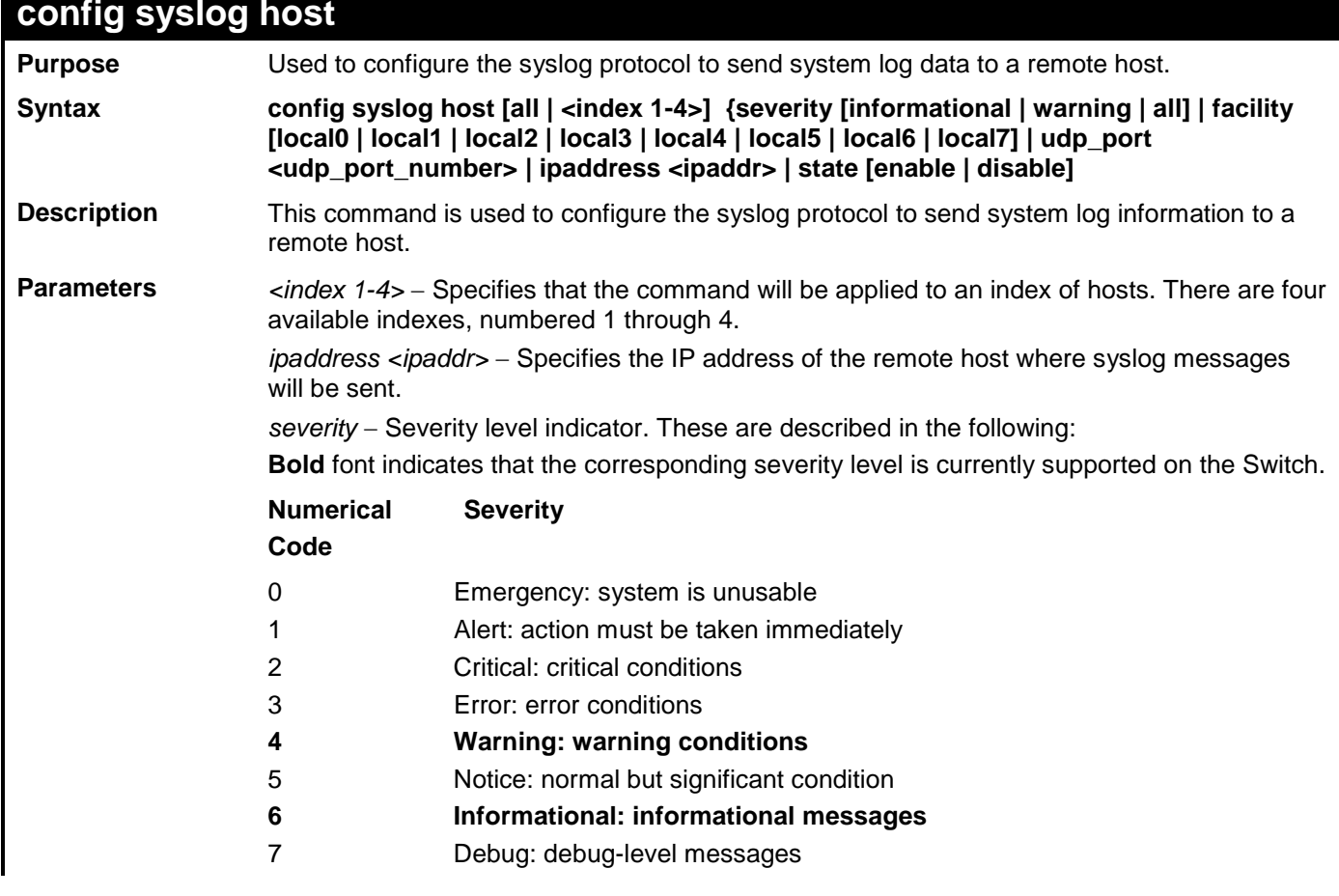

*informational* − Specifies that informational messages will be sent to the remote host. This corresponds to number 6 from the list above.

*warning* − Specifies that warning messages will be sent to the remote host. This corresponds to number 4 from the list above.

*all* − Specifies that all of the currently supported syslog messages that are generated by the Switch will be sent to the remote host.

*facility* − Some of the operating system daemons and processes have been assigned Facility values. Processes and daemons that have not been explicitly assigned a Facility may use any of the "local use" facilities or they may use the "user-level" Facility. Those Facilities that have been designated are shown in the following: Bold font indicates the facility values the Switch currently supports.

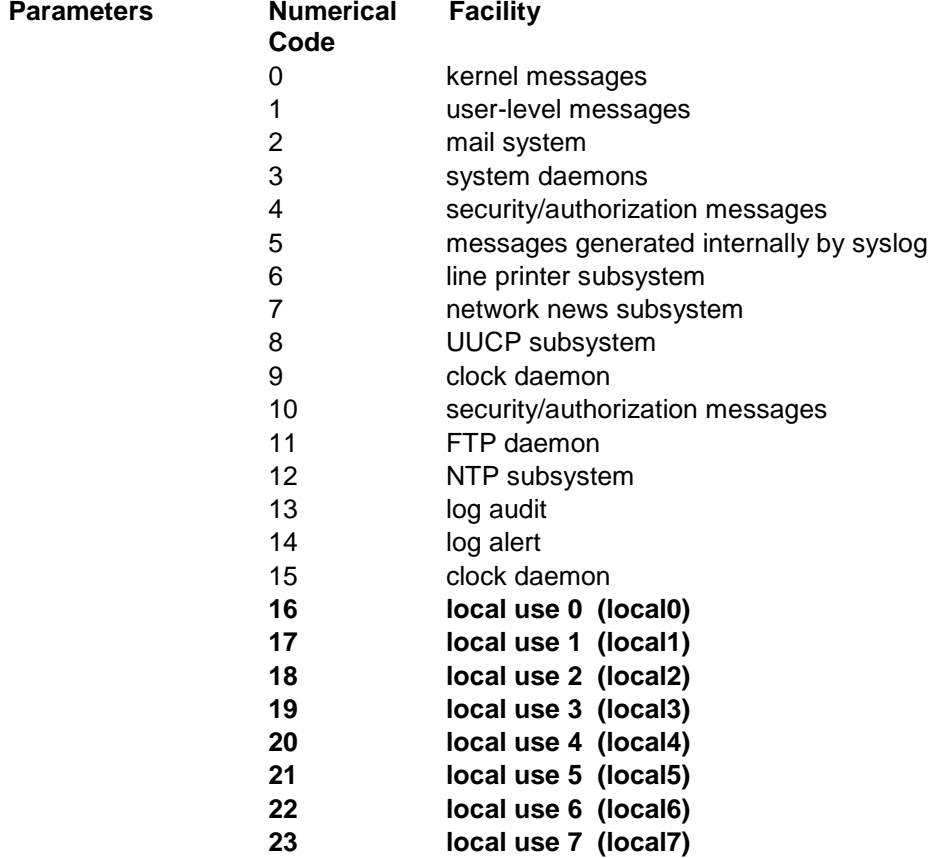

*local0* − Specifies that local use 0 messages will be sent to the remote host. This corresponds to number 16 from the list above.

*local1* − Specifies that local use 1 messages will be sent to the remote host. This corresponds to number 17 from the list above.

*local2* − Specifies that local use 2 messages will be sent to the remote host. This corresponds to number 18 from the list above.

*local3* − Specifies that local use 3 messages will be sent to the remote host. This corresponds to number 19 from the list above.

*local4* − Specifies that local use 4 messages will be sent to the remote host. This corresponds to number 20 from the list above.

*local5* − Specifies that local use 5 messages will be sent to the remote host. This corresponds to number 21 from the list above.

*local6* − Specifies that local use 6 messages will be sent to the remote host. This corresponds to number 22 from the list above.

*local7* − Specifies that local use 7 messages will be sent to the remote host. This corresponds to number 23 from the list above.

*udp\_port <udp\_port\_number>* − Specifies the UDP port number that the syslog protocol will use to send messages to the remote host.

*state [enable | disable]* − Allows the sending of syslog messages to the remote host, specified above, to be enabled and disabled.

**Restrictions** Only Administrator and Operator-level users can issue this command.

Example usage:

To configure a Syslog host:

**DGS-3700-12:5#config syslog host 1 severity all Command: config syslog host 1 severity all Success.**

**DGS-3700-12:5#**

Example usage:

To configure a syslog host for all hosts:

```
DGS-3700-12:5#config syslog host all severity all 
Command: config syslog host all severity all 
Success.
```
**DGS-3700-12:5#**

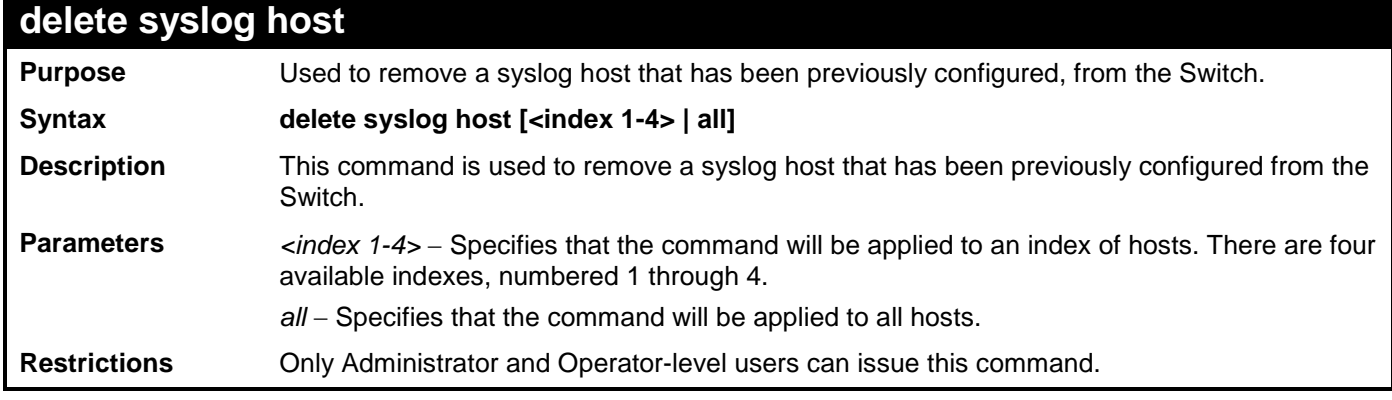

Example usage:

To delete a previously configured syslog host:

```
DGS-3700-12:5#delete syslog host 4
Command: delete syslog host 4
Success.
DGS-3700-12:5#
```
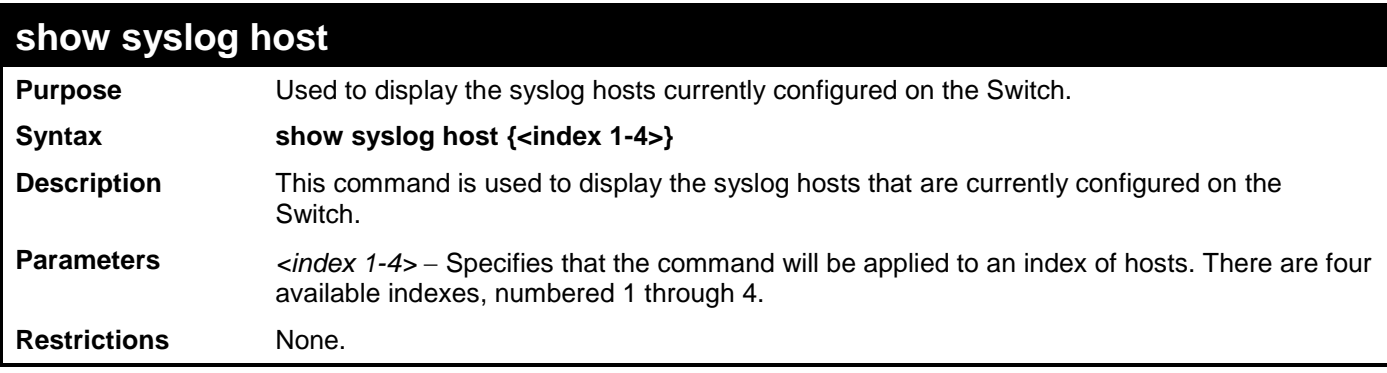

To show Syslog host information:

```
DGS-3700-12:5#show syslog host
Command: show syslog host
Syslog Global State: Disabled
Host Id Host IP Address Severity Facility UDP port Status
------- --------------- ---------- -------- -------- --------
1 10.1.1.2 All Local0 514 Disabled
10.40.2.3 All Local0 514<br>3 10.21.13.1 All Local0 514
        3 10.21.13.1 All Local0 514 Disabled
Total Entries : 3
```
**DGS-3700-12:5#**

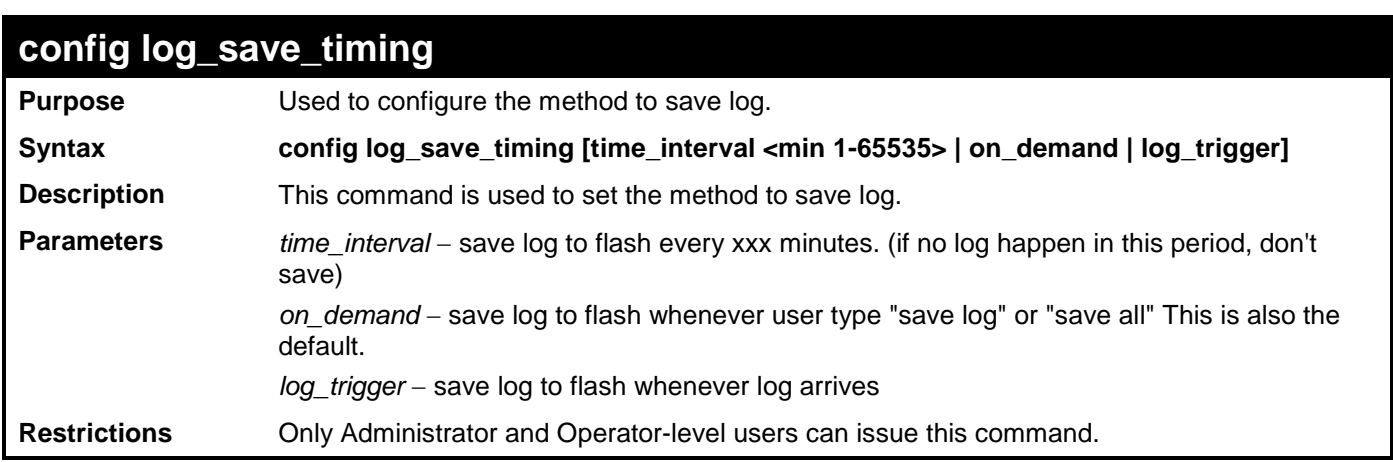

Example usage:

To configure log\_save\_timing:

**DGS-3700-12:5#config log\_save\_timing on\_demand Command: config log\_save\_timing on\_demand**

**Success.**

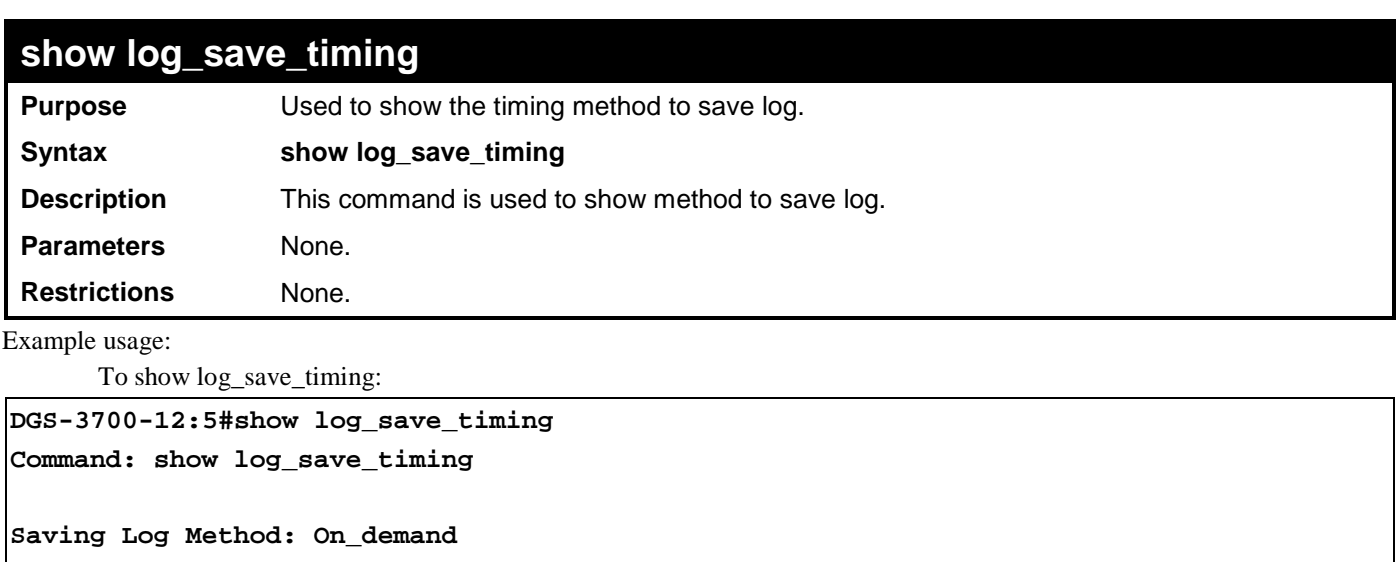

**DGS-3700-12:5#**

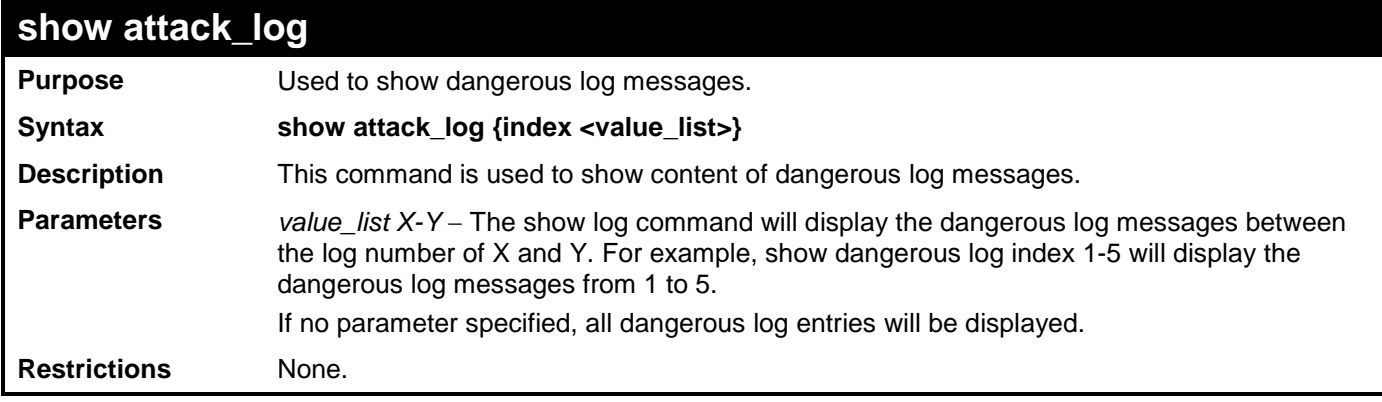

Example usage:

To show dangerous messages on master:

```
DGS-3700-12:5#show attack_log
Command: show attack_log
Index Time Log Text
---- --------------- -----------------------
2 00000 days 01:25:43 Possible spoofing attack from 000d01002301 port 6
1 00000 days 01:25:43 Possible spoofing attack from 000d01002301 port 6
```
**DGS-3700-12:5#**

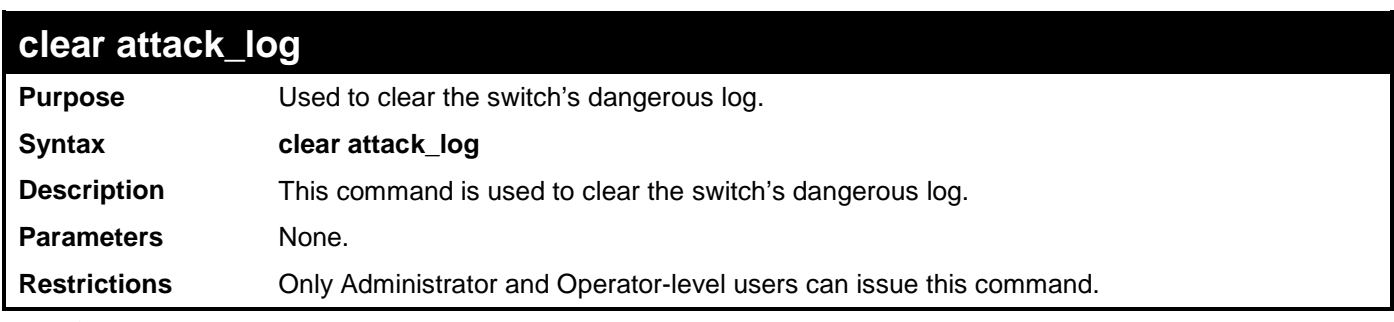

Example usage:

To clear the master's dangerous log:

**DGS-3700-12:5#clear attack\_log Command: clear attack\_log**

**Success.**

**DGS-3700-12:5#**

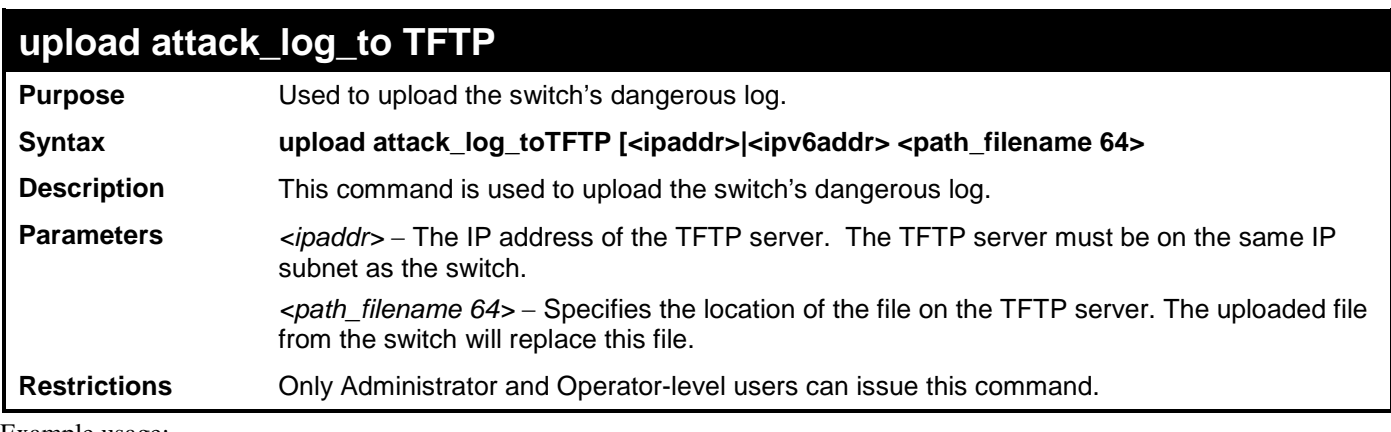

Example usage:

To upload the master's dangerous log:

**DGS-3700-12:5#upload attack\_log\_toTFTP 10.90.90.1 C:\alert.txt Command: upload attack\_log\_toTFTP 10.90.90.1 C:\alert.txt**

**Success.**

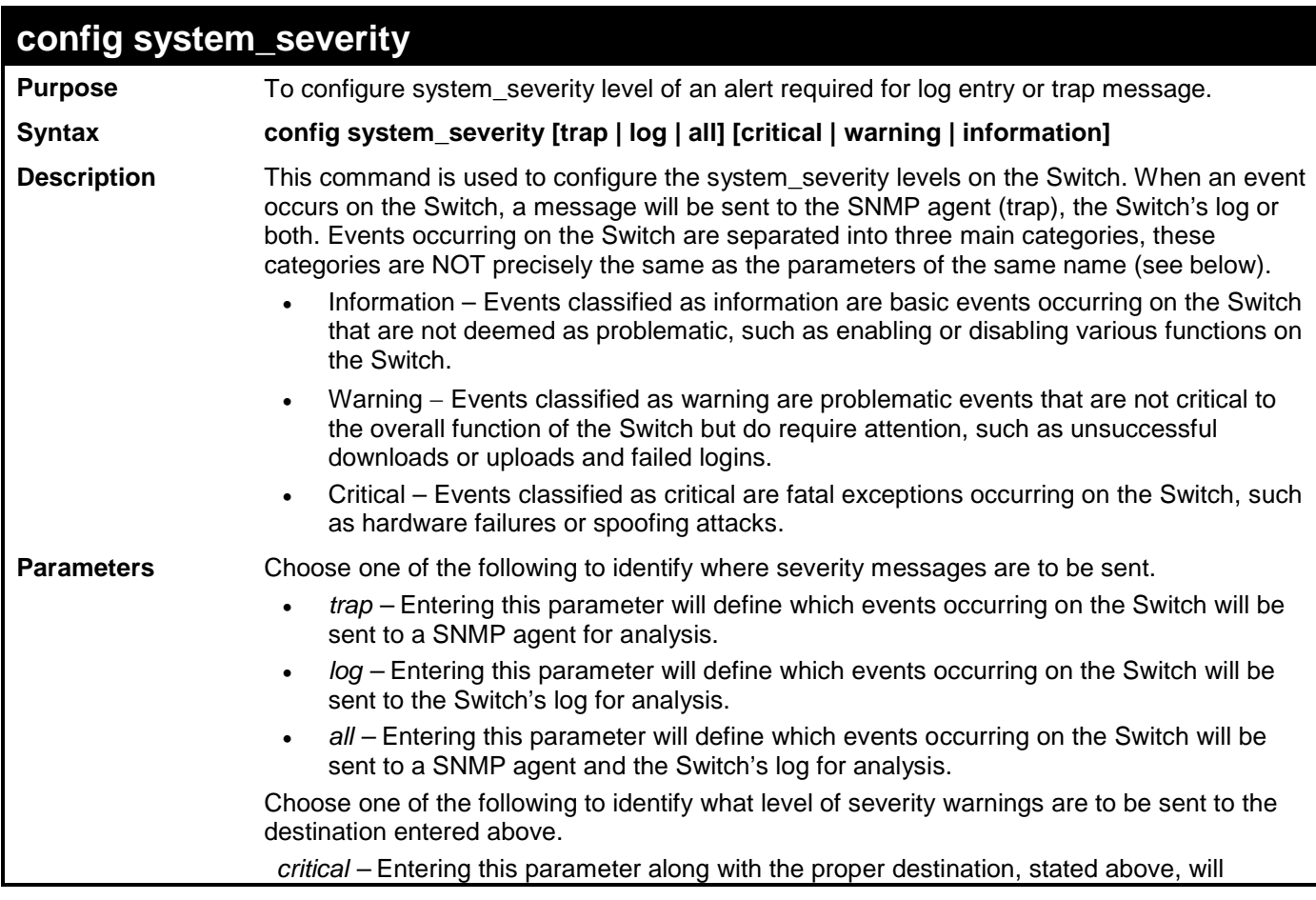

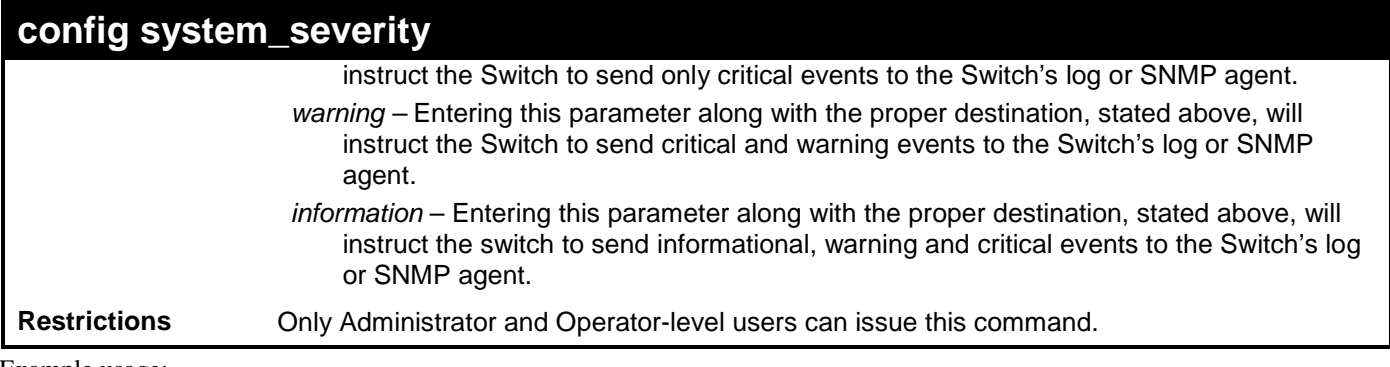

To configure the system severity settings:

**DGS-3700-12:5#config system\_severity trap critical Command: config system\_severity trap critical**

**Success.**

**DGS-3700-12:5#**

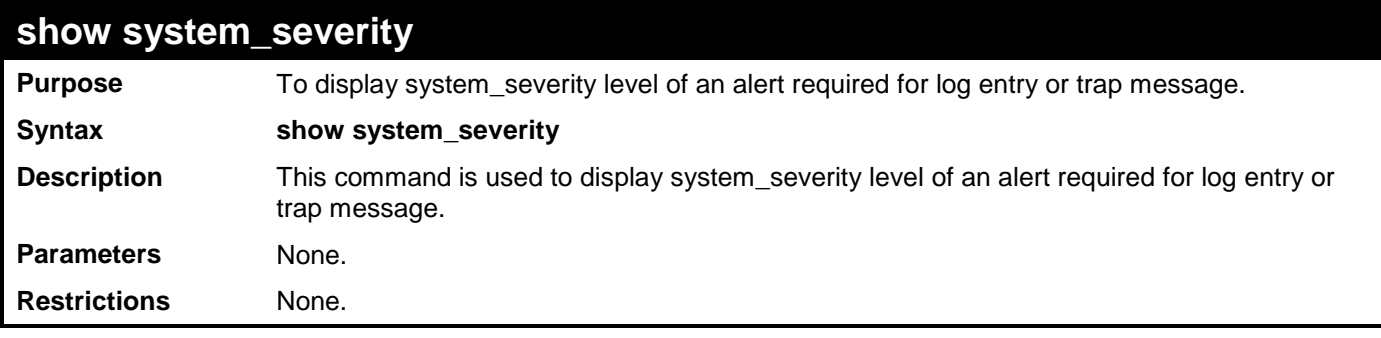

Example usage:

To display the system severity settings for critical traps and log:

**DGS-3700-12:5#show system\_severity Command: show system\_severity**

**System Severity Trap : information System Severity Log : information**

# **58**

### **CABLE DIAGNOSTIC COMMANDS**

The Cable Diagnostic commands in the Command Line Interface (CLI) are listed (along with the appropriate parameters) in the following table.

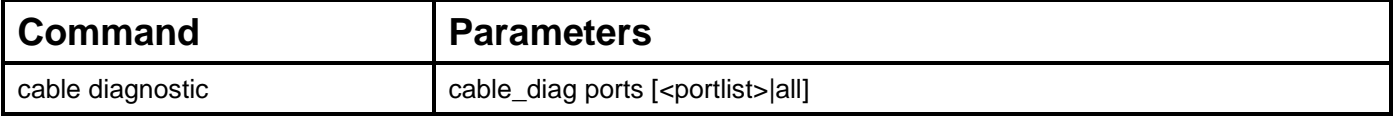

Each command is listed, in detail, in the following sections.

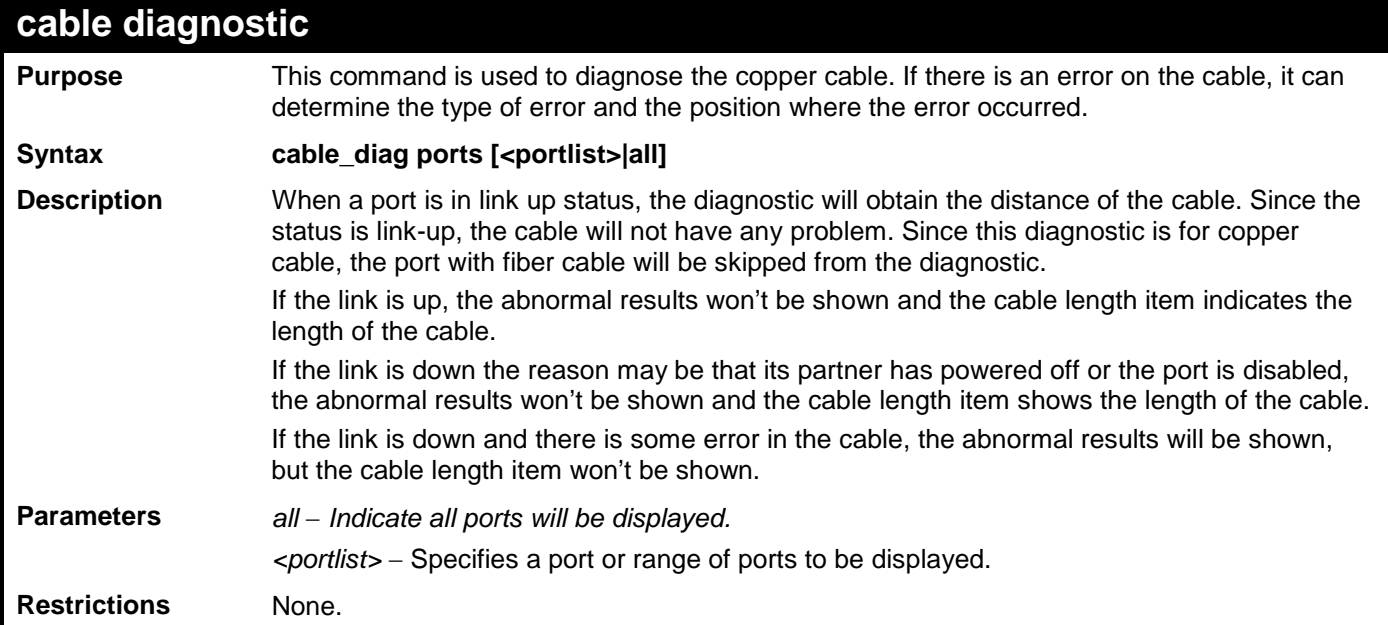

Example usage:

To do the cable diagnostic on ports 1-7 on the Switch:

```
DGS-3700-12:5#DGS-3700-12:5#cable_diag ports 1-7
Command: cable_diag ports 1-7
```
**Perform Cable Diagnostics ...**

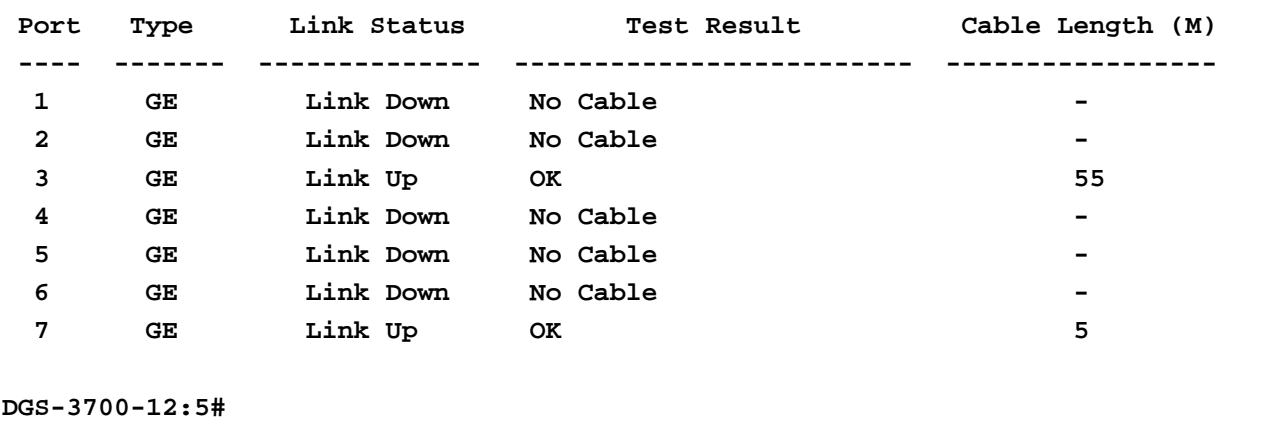

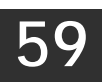

### **PASSWORD RECOVERY COMMAND LIST**

The switch password recovery commands in the Command Line Interface (CLI) are listed (along with the appropriate parameters) in the following table.

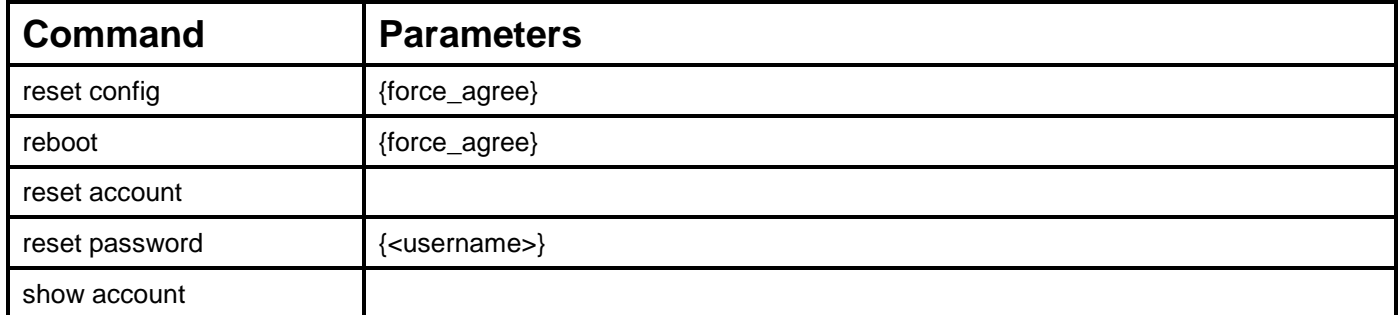

Each command is listed, in detail, in the following sections.

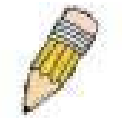

**NOTE:** All Password revovery commands can be executed in password revovery mode. If you wish to enter the Switch into password recovery mode, simply press " ^ "after the system has booted up successfully and loaded the runtime image to 100%.

```
Boot Procedure V1.00.B006
--------------------------------------------------------------------
Power On Self Test.................................100%
MAC Address : 00-80-C2-11-22-00
H/W Version : A1
Please wait, loading V1.00.B035 Runtime image......100%
Password Recovery Mode
>_
```
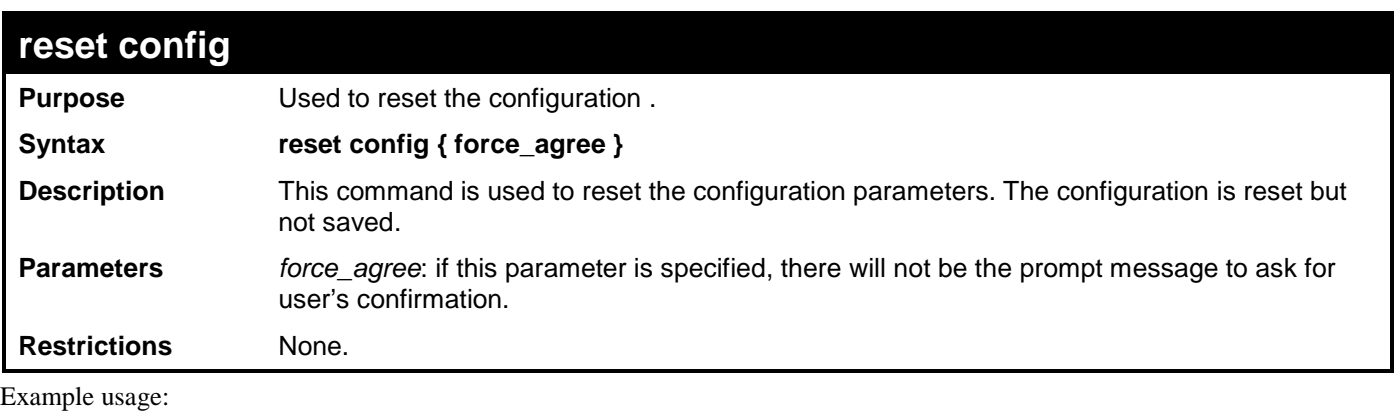

To reset the configuration:

```
>reset config
Command: reset config
Are you sure you want to proceed with system reset?(y/n) y
Success.
```
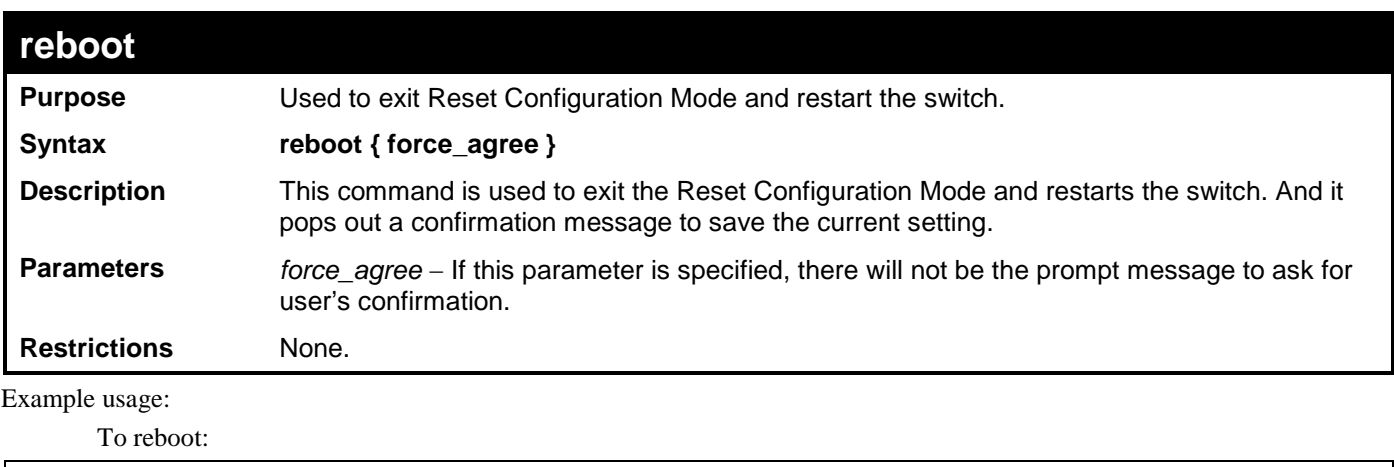

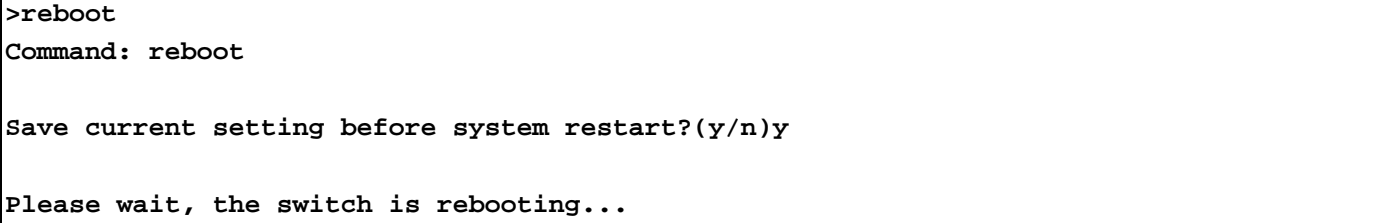

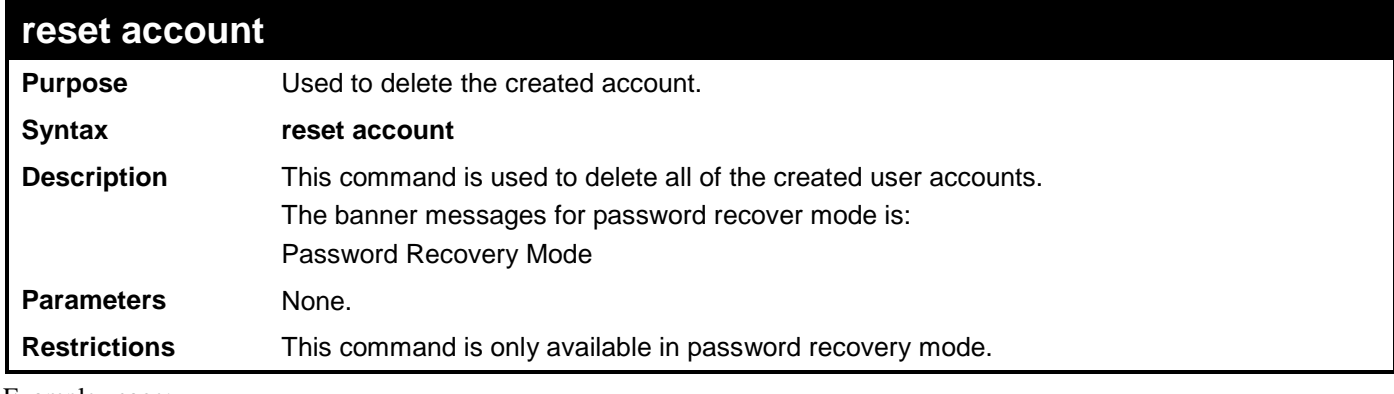

To reset or delete an account:

```
>reset account
Command: reset account
```
**Success**

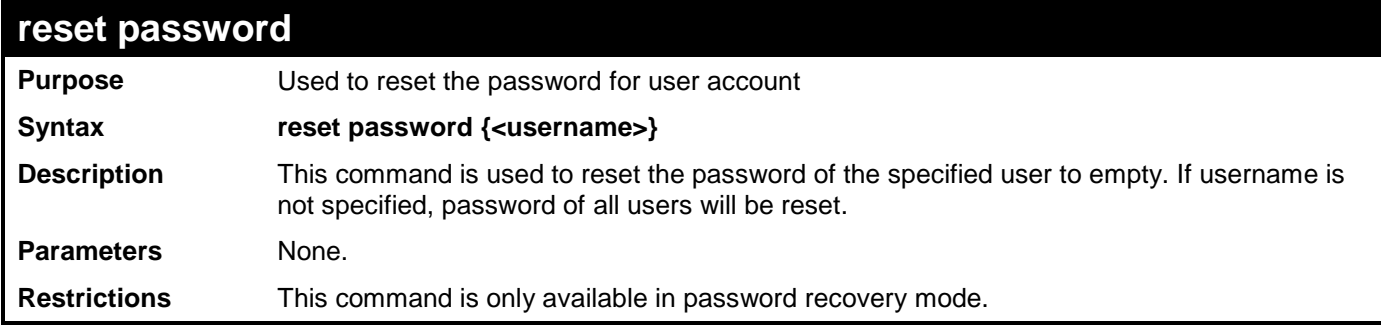

Example usage:

To reset the password:

**>reset password**

**Command: reset password**

#### **Success**

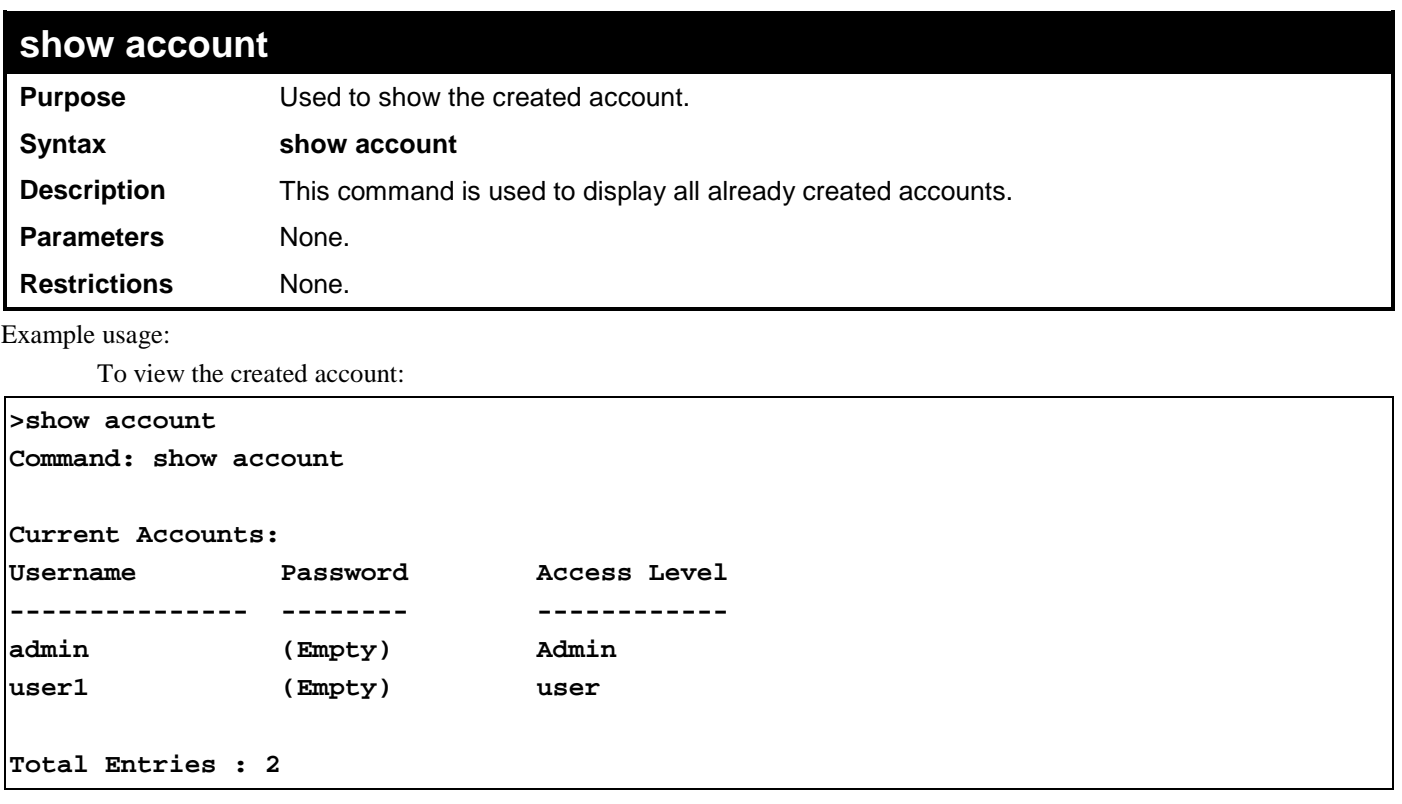

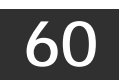

### **COMMAND HISTORY LIST**

The switch history commands in the Command Line Interface (CLI) are listed (along with the appropriate parameters) in the following table.

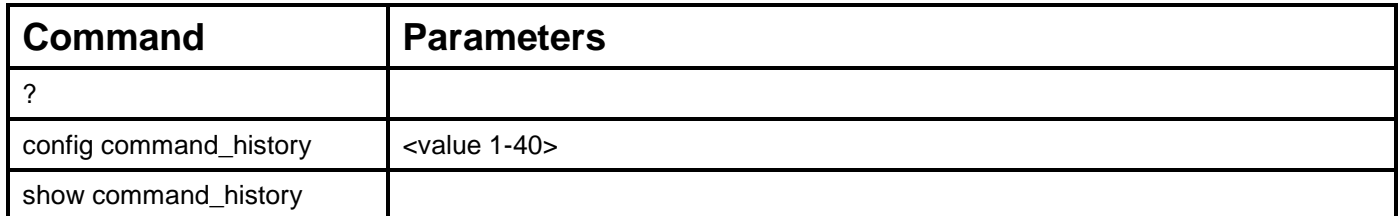

Each command is listed, in detail, in the following sections.

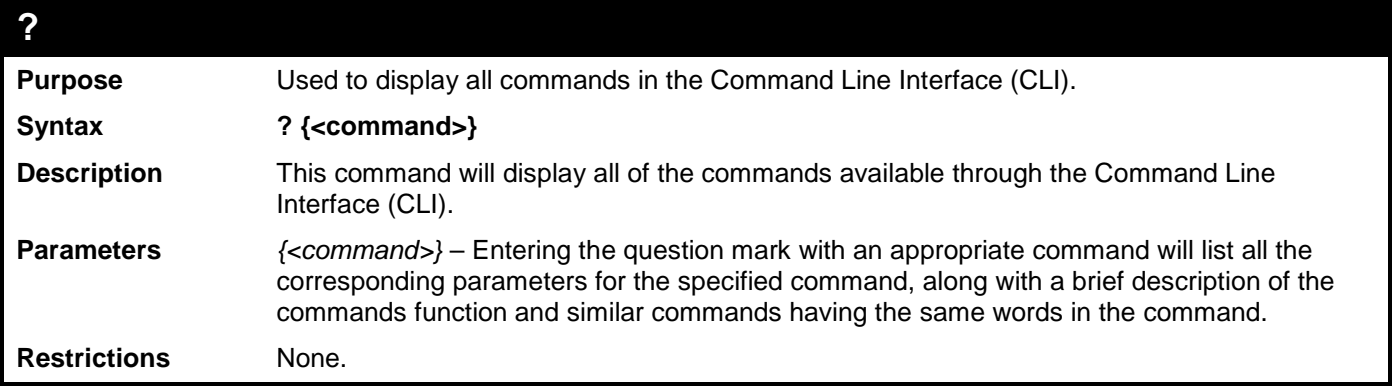

Example usage:

To display all of the commands in the CLI:

```
DGS-3700-12:5#? 
Command: ?
..
?
cable_diag ports
cfm linktrace
cfm loopback
clear
clear address_binding dhcp_snoop binding_entry ports
clear arptable
clear attack_log
clear cfm pkt_cnt
clear counters
clear ethernet_oam ports
clear fdb
clear historical_counters ports
clear igmp_snooping data_driven_group
clear igmp_snooping statistic counter
clear log
clear mac_based_access_control auth_mac
clear mld_snooping data_driven_group
clear mld_snooping statistic counter
clear port_security_entry
clear vlan_counter statistics
```
#### **CTRL+C ESC q Quit SPACE n Next Page ENTER Next Entry a All**

To display the parameters for a specific command:

```
DGS-3700-12:5#? config stp
Command: ? config stp
Command: config stp
Usage: {maxage <value 6-40>|maxhops <value 1-20> |hellotime <value 1-2>| 
forwarddelay <value 4-30>|txholdcount <value 1-10>|fbpdu 
[enable|disable]|nni_bpdu_addr [dot1d | dot1ad]}
Description: Used to update the STP Global Configuration.
config stp instance_id
config stp mst_config_id
config stp mst_ports
config stp ports
config stp priority
config stp version
```
**DGS-3700-12:5#**

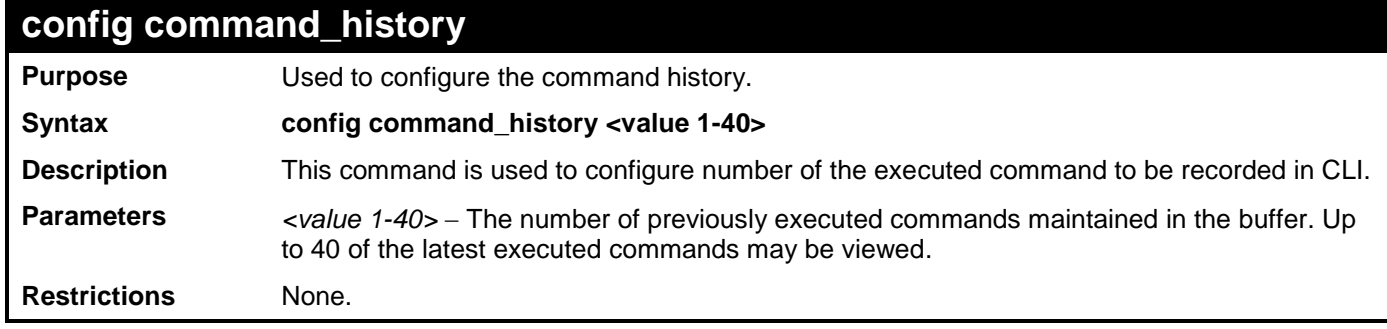

Example usage:

To configure the command history:

```
DGS-3700-12:5#config command_history 20
Command: config command_history 20
Success.
DGS-3700-12:5#
```
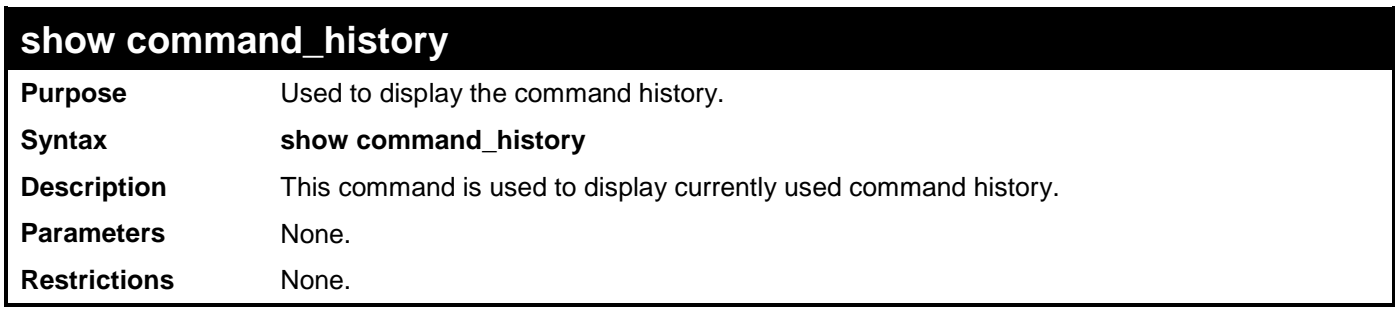

Example usage:

To display the command history:

```
DGS-3700-12:5#show command_history
Command: show command_history
config command_history 20
? config stp
?
DGS-3700-12:5#
```
## **Appendix A**

# **MITIGATING ARP SPOOFING ATTACKS VIA PACKET CONTENT ACL**

Address Resolution Protocol (ARP) is the standard method for finding a host's hardware address (MAC address) when only its IP address is known. This protocol is vulnerable because it can spoof the IP and MAC information in the ARP packets to attack a LAN (known as ARP spoofing). This section is intended to introduce ARP protocol, ARP spoofing attacks, and the counter measure brought by D-Link's switches to counter the ARP spoofing attack.

#### •*How Address Resolution Protocol works*

In the process of ARP, PC A will, firstly, issue an ARP request to query PC B's MAC address. The network structure is shown in Figure-1.

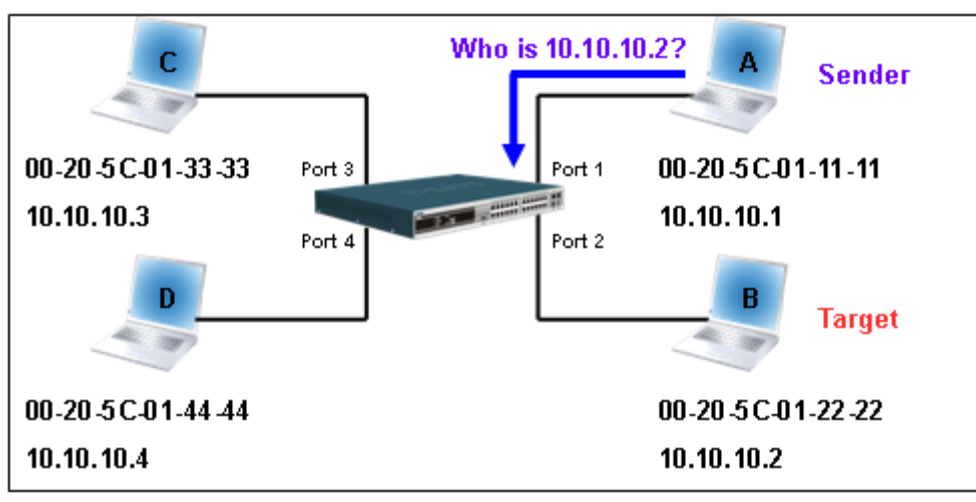

**Figure – 1**

In the mean time, PC A's MAC address will be written into the "Sender H/W Address" and its IP address will be written into the "Sender Protocol Address" in ARP payload. As PC B's MAC address is unknown, the "Target H/W Address" will be "00-00-00- 00-00-00" while PC B's IP address will be written into the "Target Protocol Address", shown in Table-1.

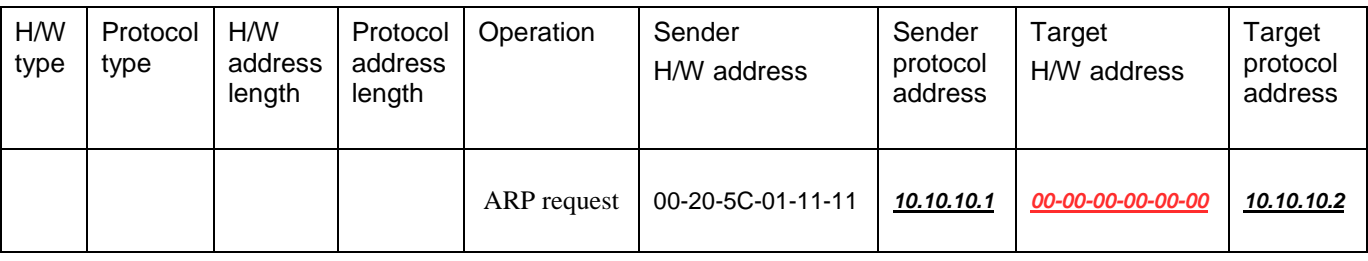

### **Table – 1 (ARP Payload)**

The ARP request will be encapsulated into Ethernet frame and sent out. As can be seen in Table-2, the "Source Address" in the Ethernet frame will be PC A's MAC address. Since an ARP request is sent via a broadcast, the "Destination address" is in the format of an Ethernet broadcast (FF-FF-FF-FF-FF-FF).

| Destination<br>address          | Source address    | Ether-type | ARP | FCS |
|---------------------------------|-------------------|------------|-----|-----|
| <i><b>FF-FF-FF-FF-FF-FF</b></i> | 00-20-5C-01-11-11 |            |     |     |

**Table – 2 (Ethernet frame format)**

When the switch receives the frame, it will check the "Source Address" in the Ethernet frame's header. If the address is not in its Forwarding Table, the switch will learn PC A's MAC and the associated port into its Forwarding Table.

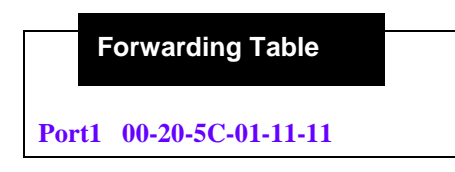

In addition, when the switch receives the broadcast ARP request, it will flood the frame to all ports except the source port, port 1 (see Figure -2).

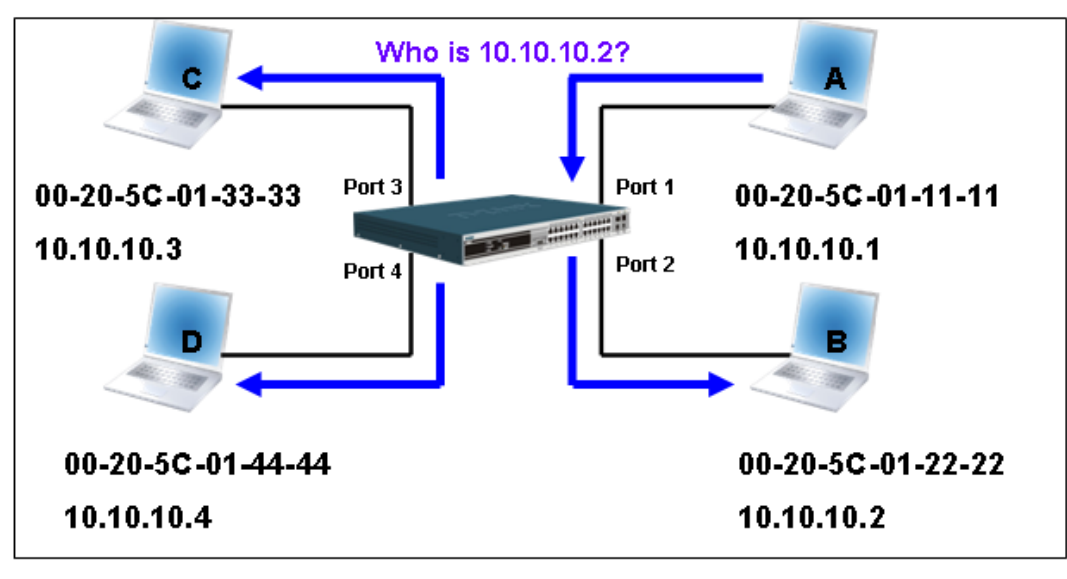

**Figure – 2**

When the switch floods the frame of ARP requests to the network, all PCs will receive and examine the frame but only PC B will reply to the query as the destination IP address of PC B matches (see Figure-3).

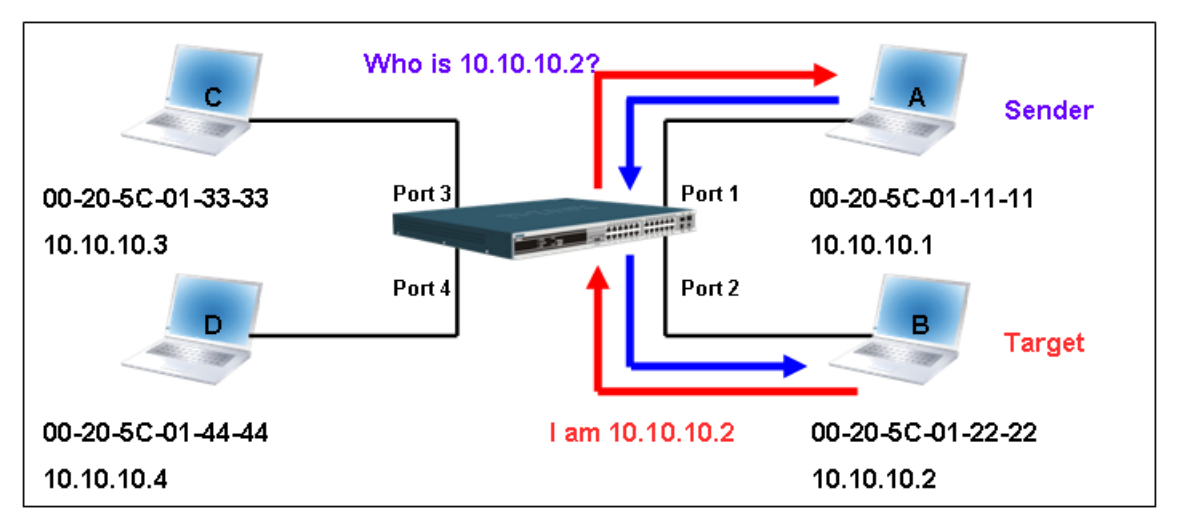

**Figure – 3**

When PC B replies to the ARP request, its MAC address will be written into "Target H/W Address" in the ARP payload shown in Table-3. The ARP reply will be then encapsulated into the Ethernet frame again and sent back to the sender. The ARP reply is in a form of Unicast communication.

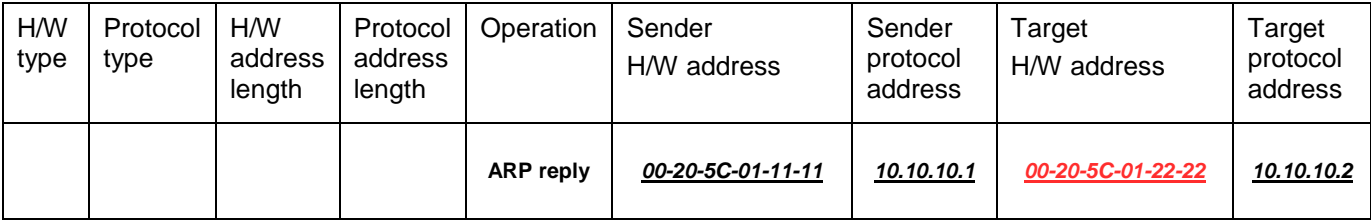

#### **Table – 3 (ARP Payload)**

When PC B replies the query, the "Destination Address" in the Ethernet frame will be changed to PC A's MAC address. The "Source Address" will be changed to PC B's MAC address (see Table-4).

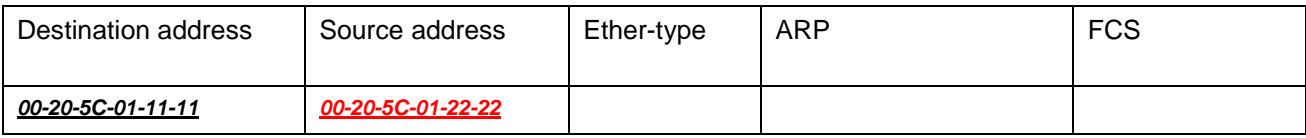

### **Table – 4 (Ethernet frame format)**

The switch will also examine the "Source Address" of the Ethernet frame and find that the address is not in the Forwarding Table. The switch will learn PC B's MAC and update its Forwarding Table.

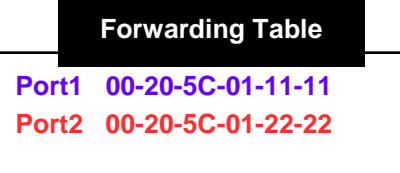

#### •*How ARP spoofing attacks a network*

ARP spoofing, also known as ARP poisoning, is a method to attack an Ethernet network which may allow an attacker to sniff data frames on a LAN, modify the traffic, or stop the traffic altogether (known as a Denial of Service - DoS attack). The principle of ARP spoofing is to send the fake, or spoofed ARP messages to an Ethernet network. Generally, the aim is to associate the attacker's or random MAC address with the IP address of another node (such as the default gateway). Any traffic meant for that IP address would be mistakenly re-directed to the node specified by the attacker.

IP spoofing attack is caused by Gratuitous ARP that occurs when a host sends an ARP request to resolve its own IP address. Figure-4 shows a hacker within a LAN to initiate ARP spoofing attack.

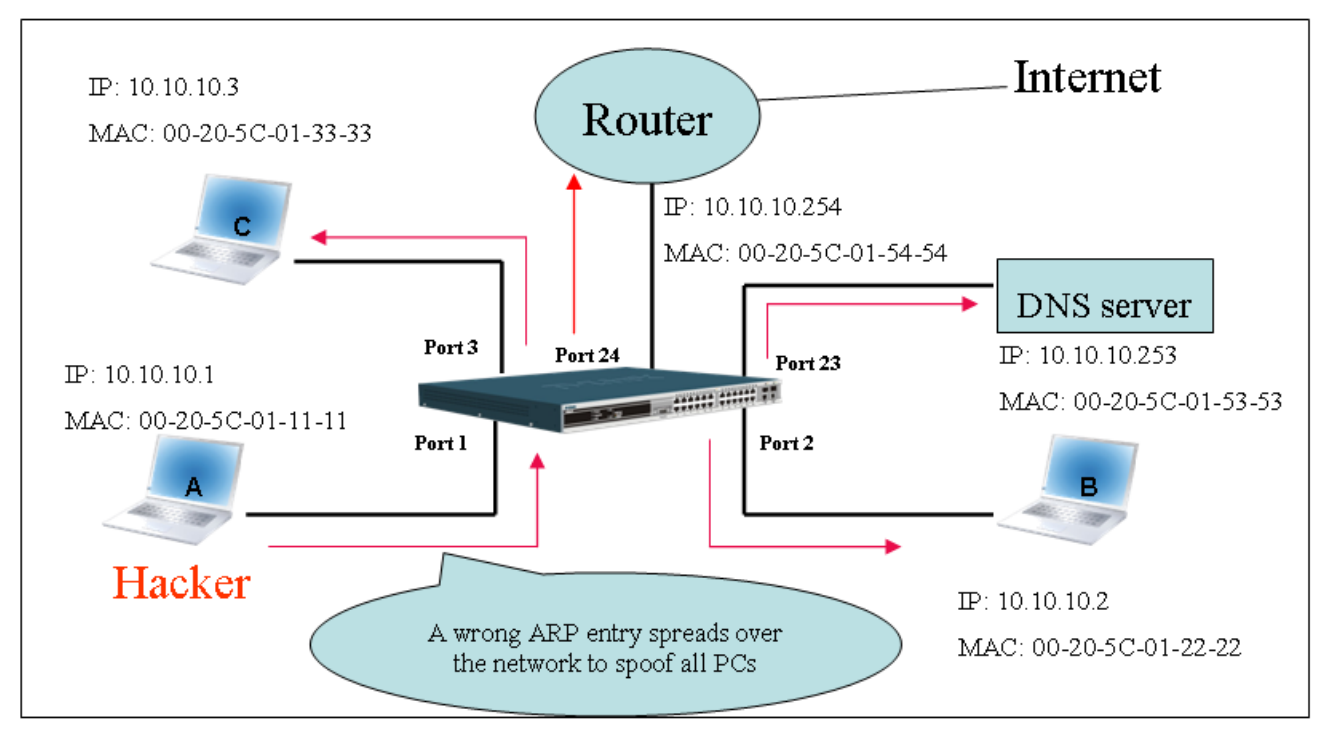

**Figure – 4**

In the Gratuitous ARP packet, the "Sender protocol address" and "Target protocol address" are filled with the same source IP address. The "Sender H/W Address" and "Target H/W address" are filled with the same source MAC address. The destination MAC address is the Ethernet broadcast address (FF-FF-FF-FF-FF-FF). All nodes within the network will immediately update their own ARP table in accordance with the sender's MAC and IP address. The format of Gratuitous ARP is shown in Table-5.
**Gratuitous ARP**

#### **Ethernet Header**

#### Destination address Source address Ethernet type H/W type Protocol type H/W address length Protocol address length Operation Sender H/W address Sender protocol address Target H/W address Target protocol **address** (6-byte) (6-byte) (2-byte) (2-byte) (2-byte) (1-byte) (1-byte) (2-byte) (6-byte) (4-byte) (6-byte) (4-byte) FF-FF-FF-FF-FF-FF 00-20-5C-01-11-11 0806 **ARP relay** *00-20-5C-01-11-11 10.10.10.254 00-20-5C-01-11-11 10.10.10.254*

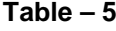

A common DoS attack today can be done by associating a nonexistent or specified MAC address to the IP address of the network's default gateway. The malicious attacker only needs to broadcast one Gratuitous ARP to the network claiming it is the gateway so that the whole network operation will be turned down as all packets to the Internet will be directed to the wrong node.

Likewise, the attacker can either choose to forward the traffic to the actual default gateway (passive sniffing) or modify the data before forwarding it (man-in-the-middle attack). The hacker cheats the victim's PC to think that it is a router and cheats the router to think it is the victim. As can be seen in Figure-5 all traffic will be then sniffed by the hacker but the users will not notice anything happening.

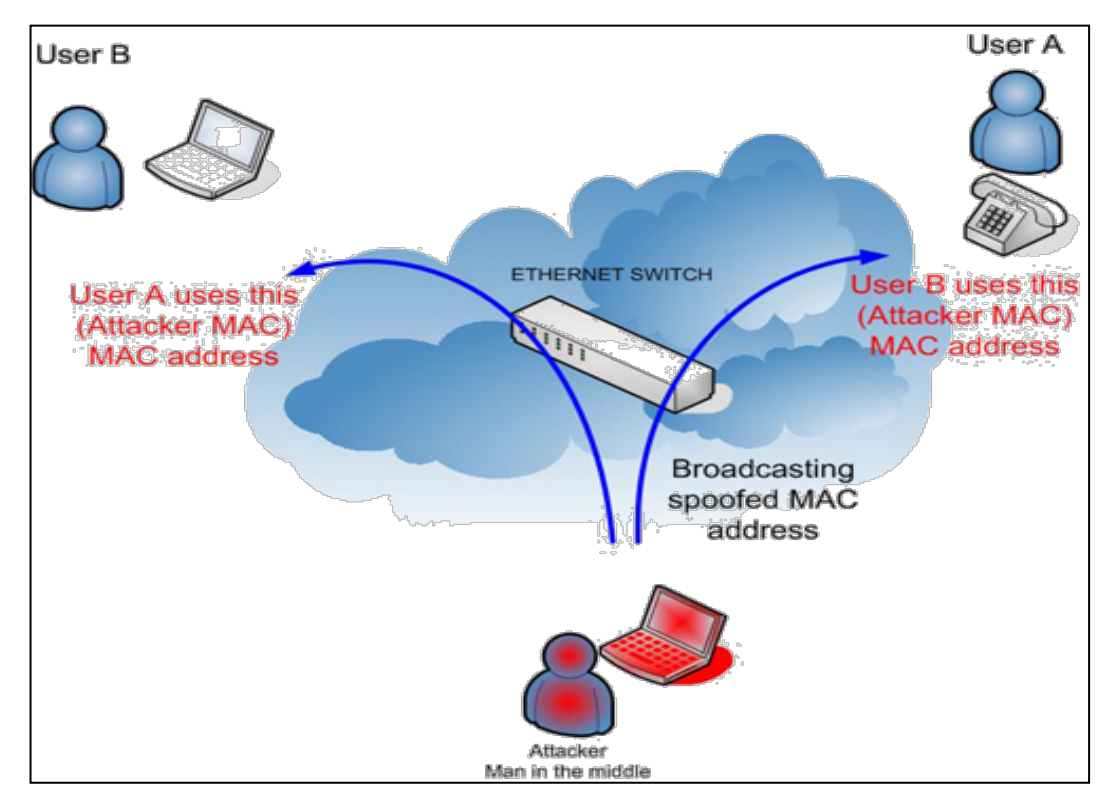

**Figure – 5**

#### •*Prevent ARP spoofing via packet content ACL*

Concerning the common DoS attack today caused by the ARP spoofing, D-Link managed switch can effectively mitigate it via its unique Packet Content ACL.

For that reason the basic ACL can only filter ARP packets based on packet type, VLAN ID, Source and Destination MAC information, there is a need for further inspections of ARP packets. To prevent ARP spoofing attack, we will demonstrate here using Packet Content ACL on DGS-3700 Series to block the invalid ARP packets which contain fake gateway's MAC and IP binding.

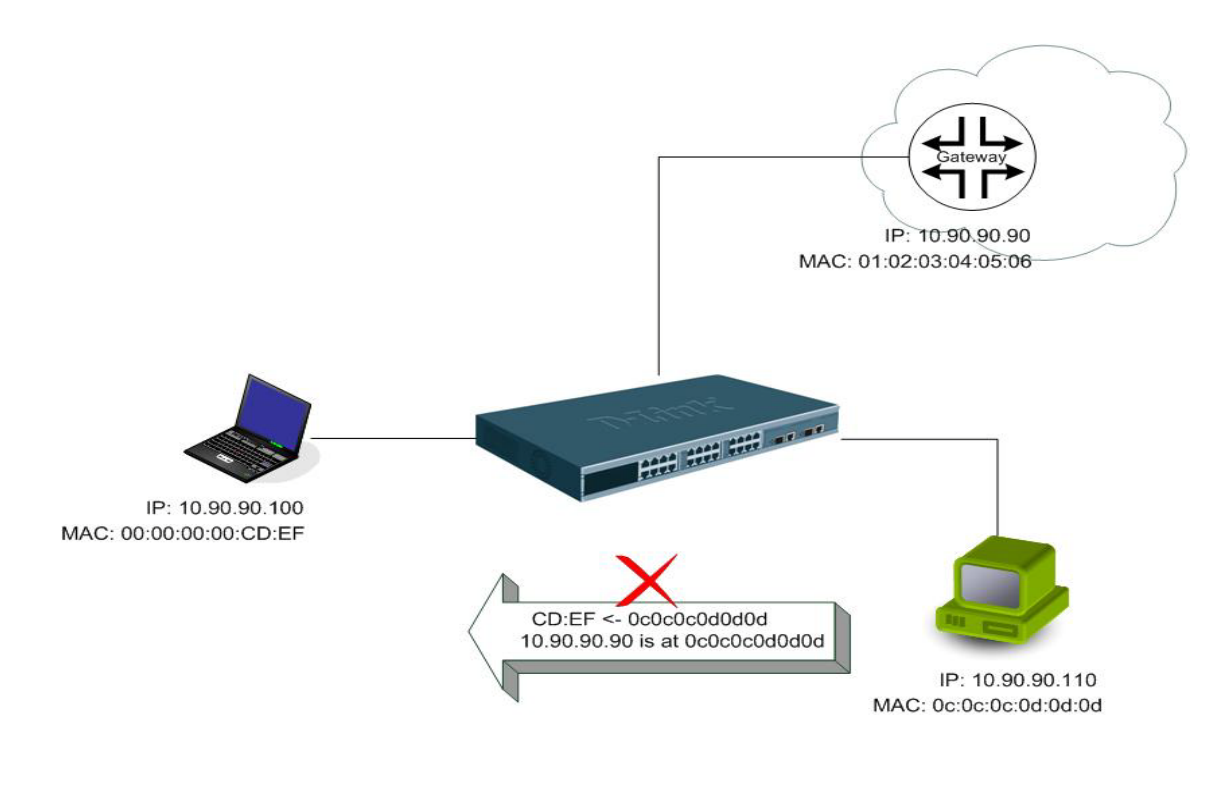

### **Example topology**

### *Configuration:*

The configuration logic is listed below:

- 1. Only when the ARP matches the Source MAC address in Ethernet, the Sender MAC address and Sender IP address in the ARP protocol can pass through the switch. (In this example, it is the gateway's ARP.)
- 2. The switch will deny all other ARP packets which claim they are from the gateway's IP.

The design of Packet Content ACL on DGS-3700 Series enables users to inspect any offset\_chunk. An offset\_chunk is a 4-byte block in a HEX format which is utilized to match the individual field in an Ethernet frame. Each profile is allowed to contain up to a maximum of 4 offset\_chunks. Furthermore, only one single profile of Packet Content ACL can be supported per switch. In other words, up to 16 bytes of total offset\_chunks can be applied to each profile and a switch. Therefore, careful consideration is needed for planning the configuration of the valuable offset\_chunks.

In Table-6, you will notice that the Offset\_Chunk0 starts from 127<sup>th</sup> and ends at the second byte. It can also be found that the offset\_chunk is scratched from 1 but not zero.

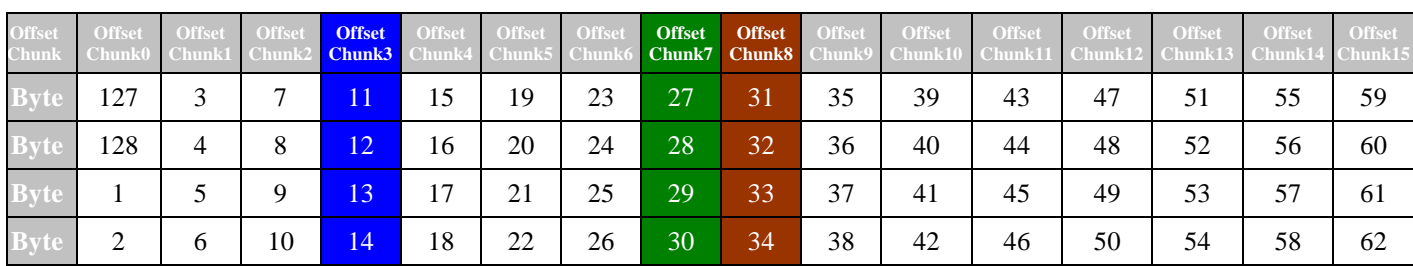

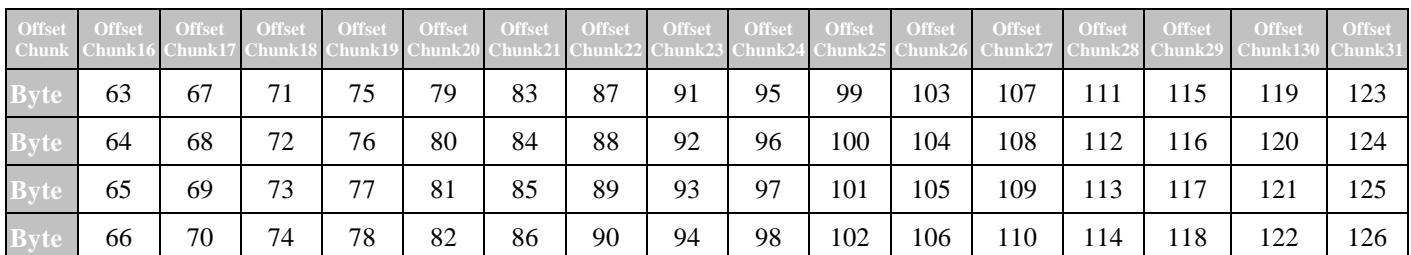

**Table – 6: Chunk and Packet offset indicates a completed ARP packet contained in the Ethernet frame, which is the pattern for the calculation of packet offset.**

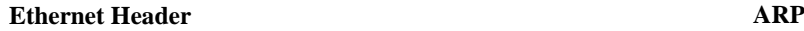

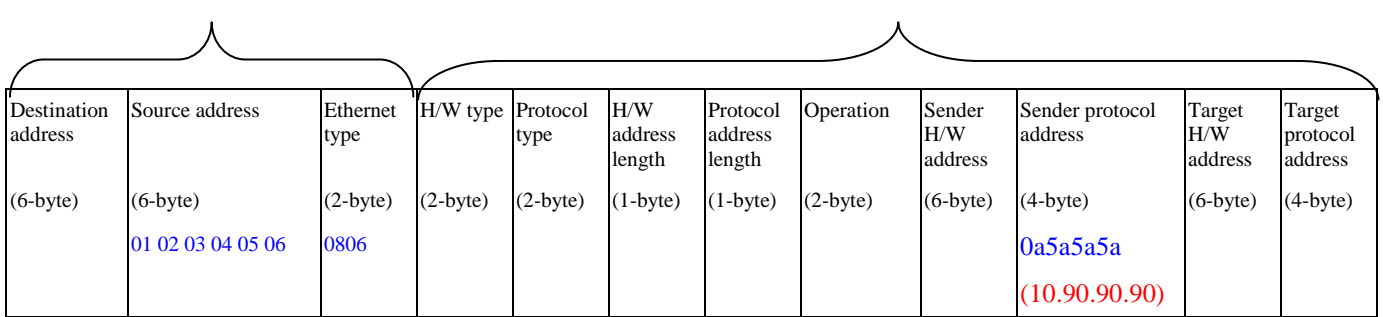

**Table – 7**: **A completed ARP packet contained in Ethernet frame**

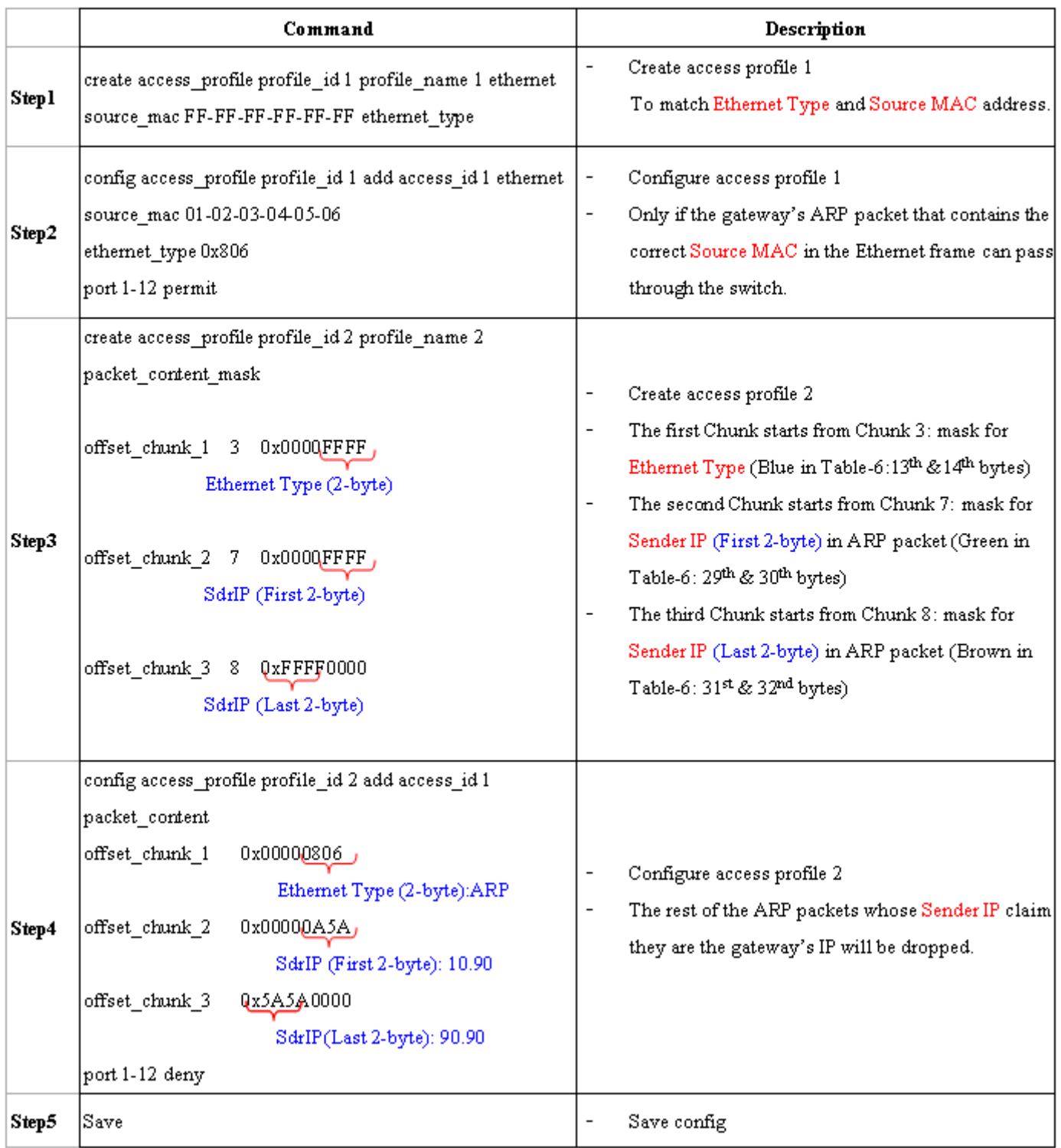

## **Appendix B**

# **PASSWORD RECOVERY PROCEEDURE**

This section describes the procedure for resetting passwords on D-Link Switches.

Authenticating any user who tries to access networks is necessary and important. The basic authentication method used to accept qualified users is through a local login, utilizing a Username and Password. Sometimes, passwords get forgotten or destroyed, so network administrators need to reset these passwords. This section will explain how the Password Recovery feature can help network administrators reach this goal.

The following steps explain how to use the Password Recovery feature on D-Link devices to easily recover passwords.

### *Complete these steps to reset the password:*

**>**

- 1. For security reasons, the Password Recovery feature requires the user to physically access the device. Therefore this feature is only applicable when there is a direct connection to the console port of the device. It is necessary for the user needs to attach a terminal or PC with terminal emulation to the console port of the switch.
- 2. Power on the switch. After the runtime image is loaded to 100%, the Switch will allow 2 seconds for the user to press the hotkey [^] ( Shift + 6 ) to enter the "Password Recovery Mode". Once the Switch enters the "Password Recovery Mode", all ports on the Switch will be disabled.

**Boot Procedure V1.00.B06 ----------------------------------------------------------------------------- Power On Self Test ........................................ 100% MAC Address : 00-19-5B-EC-32-15 H/W Version : A1 Please wait, loading V1.00.B035 Runtime image.............. 00 % The switch is now entering Password Recovery Mode:\_**

**The switch is currently in Password Recovery Mode.**

3. In the "Password Recovery Mode" only the following commands can be used.

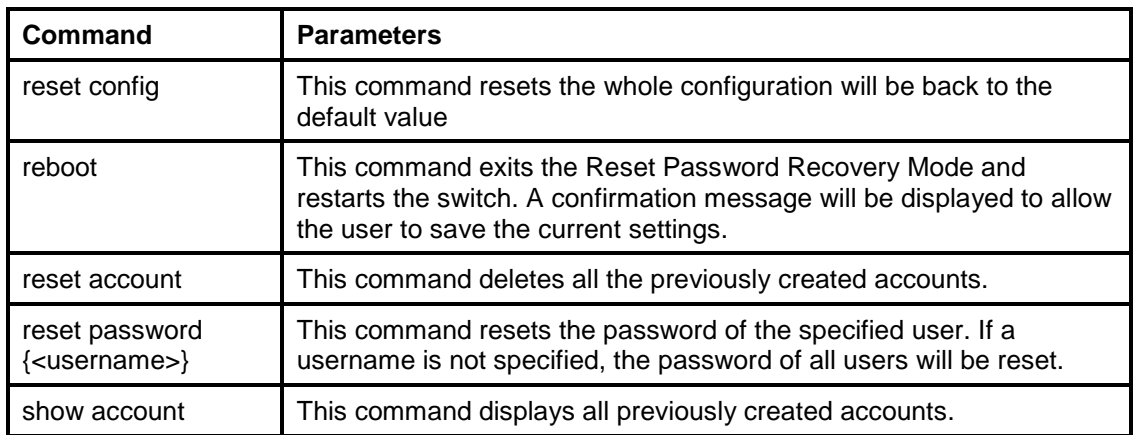